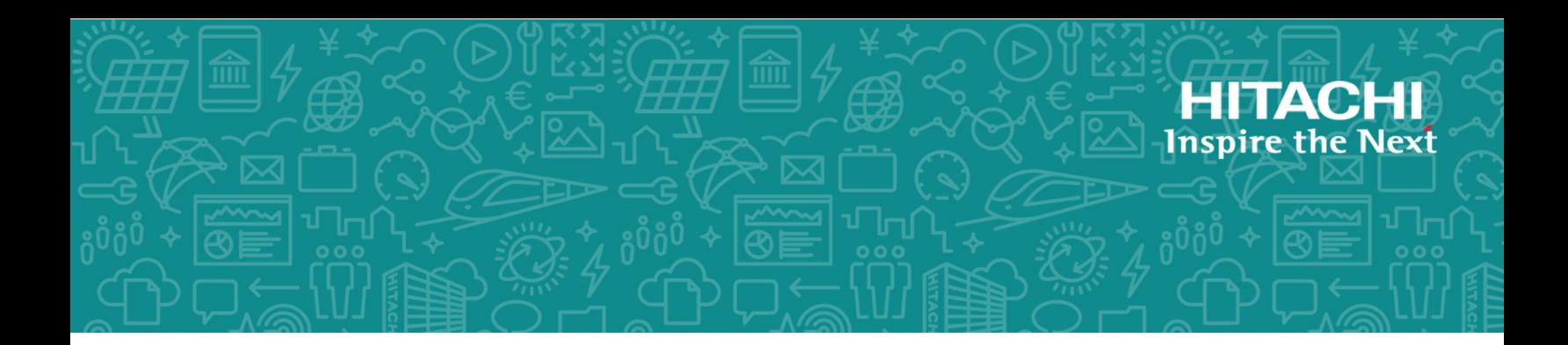

# **Hitachi Virtual Storage Platform F1500 and G1x00 SVOS RF 8.3**

# Audit Log User Guide

This document describes and provides instructions for using the Audit Log function on the Hitachi Virtual Storage Platform G1x00 and Hitachi Virtual Storage Platform F1500 storage systems.

© 2010, 2018 Hitachi, Ltd. All rights reserved.

No part of this publication may be reproduced or transmitted in any form or by any means, electronic or mechanical, including copying and recording, or stored in a database or retrieval system for commercial purposes without the express written permission of Hitachi, Ltd., or Hitachi Vantara Corporation (collectively "Hitachi"). Licensee may make copies of the Materials provided that any such copy is: (i) created as an essential step in utilization of the Software as licensed and is used in no other manner; or (ii) used for archival purposes. Licensee may not make any other copies of the Materials. "Materials" mean text, data, photographs, graphics, audio, video and documents.

Hitachi reserves the right to make changes to this Material at any time without notice and assumes no responsibility for its use. The Materials contain the most current information available at the time of publication.

Some of the features described in the Materials might not be currently available. Refer to the most recent product announcement for information about feature and product availability, or contact Hitachi Vantara Corporation at [https://support.hitachivantara.com/en\\_us/contact](https://support.hitachivantara.com/en_us/contact-us.html)[us.html.](https://support.hitachivantara.com/en_us/contact-us.html)

**Notice:** Hitachi products and services can be ordered only under the terms and conditions of the applicable Hitachi agreements. The use of Hitachi products is governed by the terms of your agreements with Hitachi Vantara Corporation.

By using this software, you agree that you are responsible for:

- **1.** Acquiring the relevant consents as may be required under local privacy laws or otherwise from authorized employees and other individuals; and
- **2.** Verifying that your data continues to be held, retrieved, deleted, or otherwise processed in accordance with relevant laws.

**Notice on Export Controls.** The technical data and technology inherent in this Document may be subject to U.S. export control laws, including the U.S. Export Administration Act and its associated regulations, and may be subject to export or import regulations in other countries. Reader agrees to comply strictly with all such regulations and acknowledges that Reader has the responsibility to obtain licenses to export, re-export, or import the Document and any Compliant Products.

Hitachi is a registered trademark of Hitachi, Ltd., in the United States and other countries.

AIX, AS/400e, DB2, Domino, DS6000, DS8000, Enterprise Storage Server, eServer, FICON, FlashCopy, IBM, Lotus, MVS, OS/390, PowerPC, RS/6000, S/390, System z9, System z10, Tivoli, z/OS, z9, z10, z13, z/VM, and z/VSE are registered trademarks or trademarks of International Business Machines Corporation.

Active Directory, ActiveX, Bing, Excel, Hyper-V, Internet Explorer, the Internet Explorer logo, Microsoft, the Microsoft Corporate Logo, MS-DOS, Outlook, PowerPoint, SharePoint, Silverlight, SmartScreen, SQL Server, Visual Basic, Visual C++, Visual Studio, Windows, the Windows logo, Windows Azure, Windows PowerShell, Windows Server, the Windows start button, and Windows Vista are registered trademarks or trademarks of Microsoft Corporation. Microsoft product screen shots are reprinted with permission from Microsoft Corporation.

All other trademarks, service marks, and company names in this document or website are properties of their respective owners.

# **Contents**

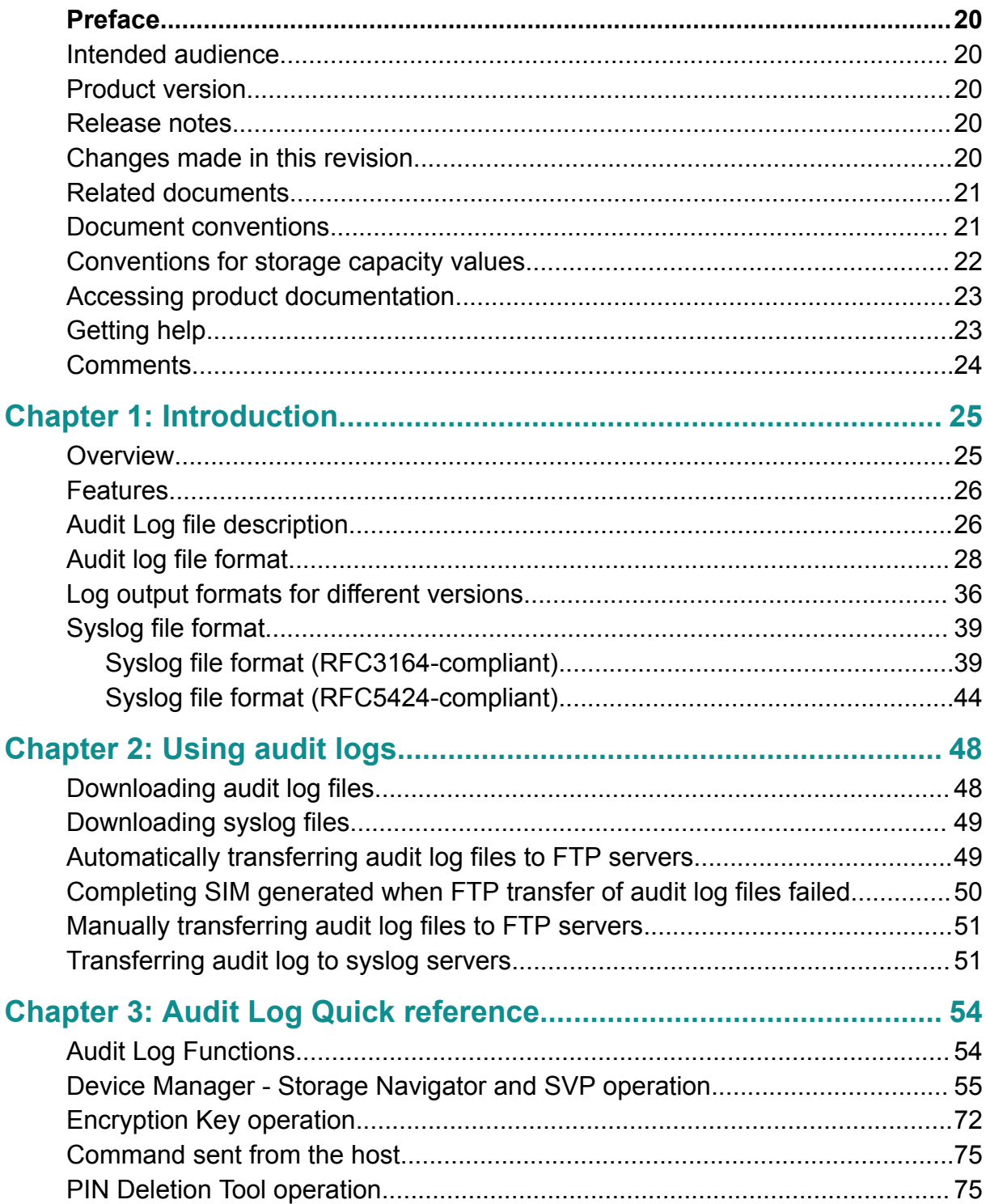

Contents

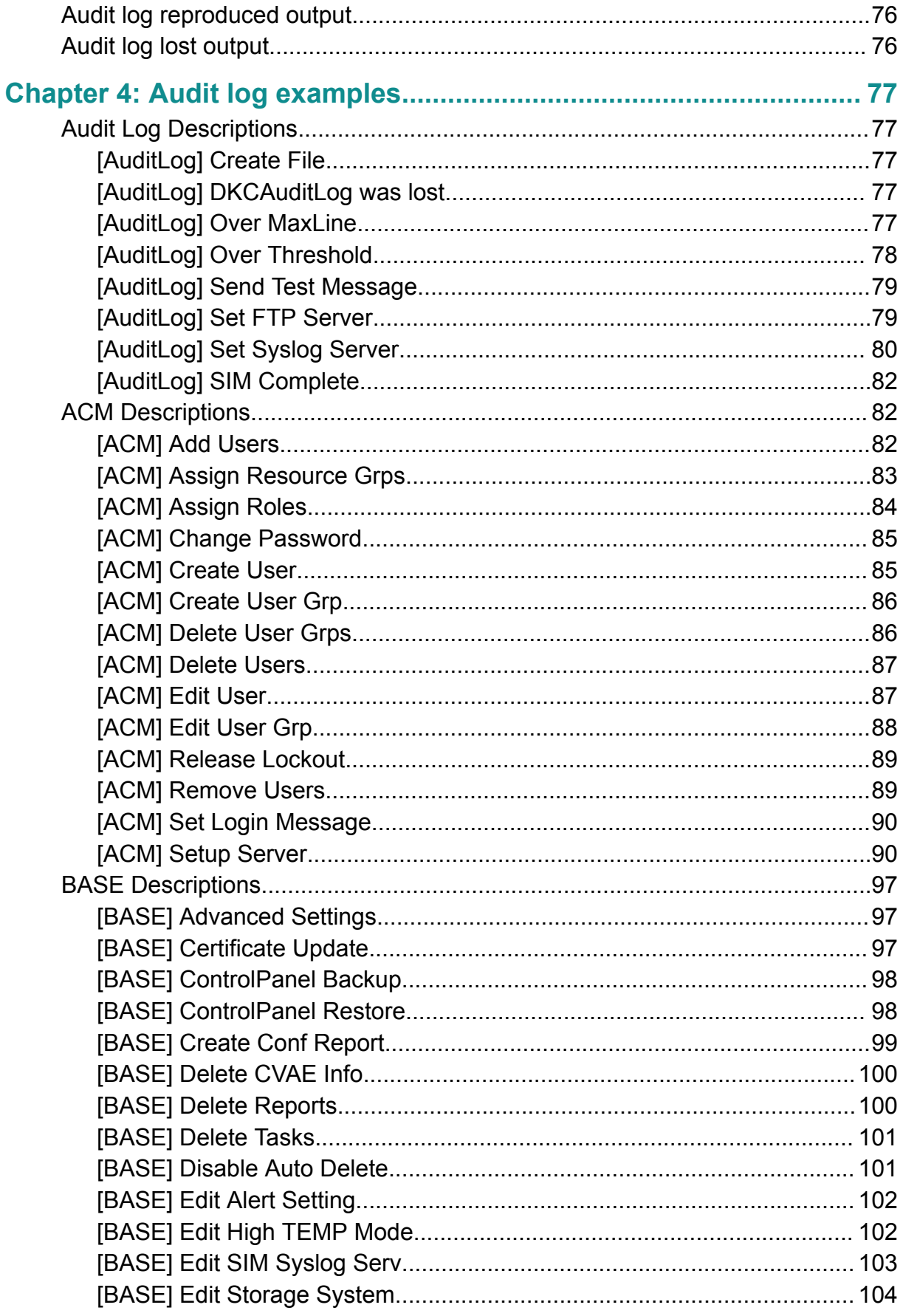

Contents

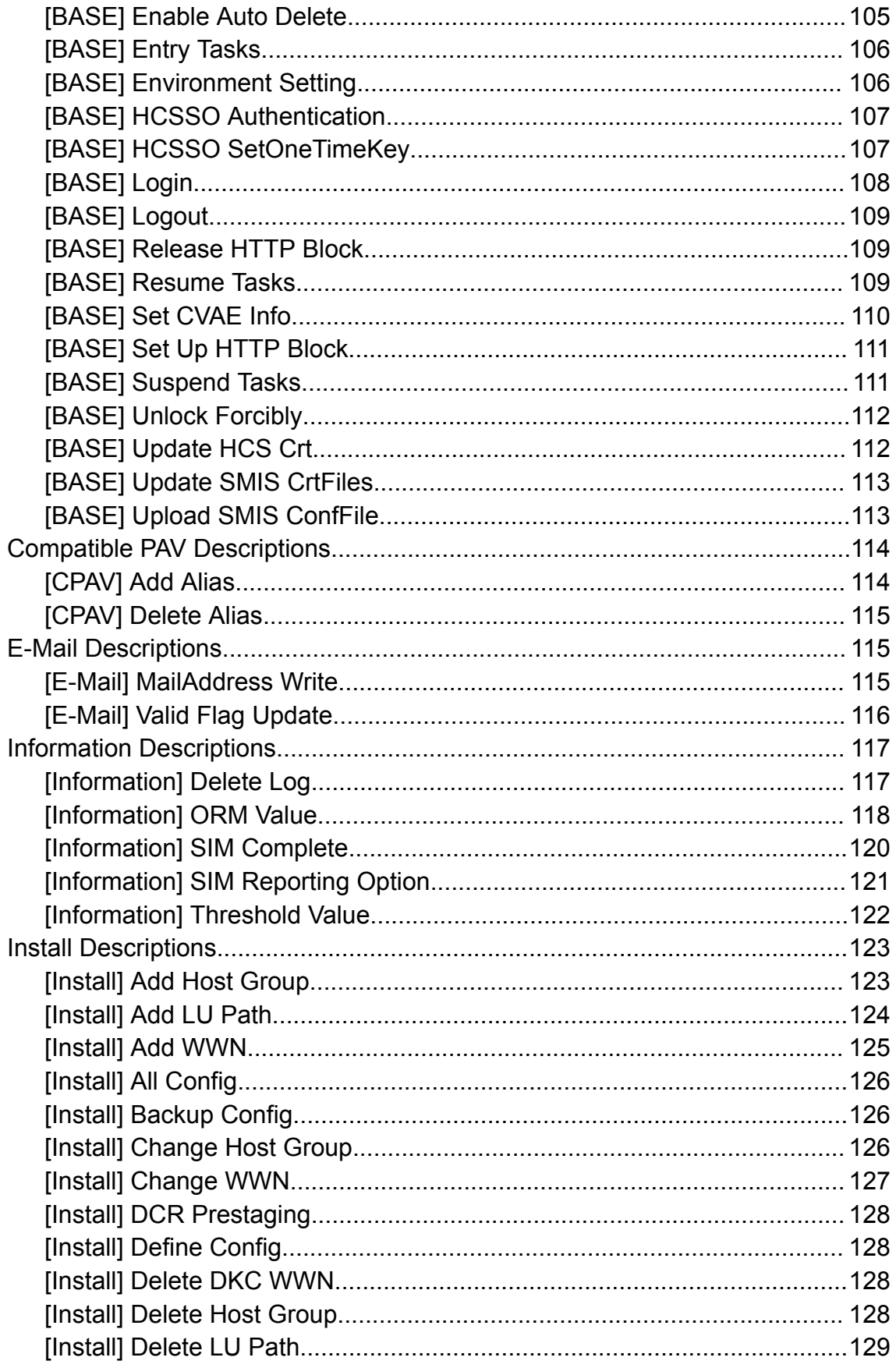

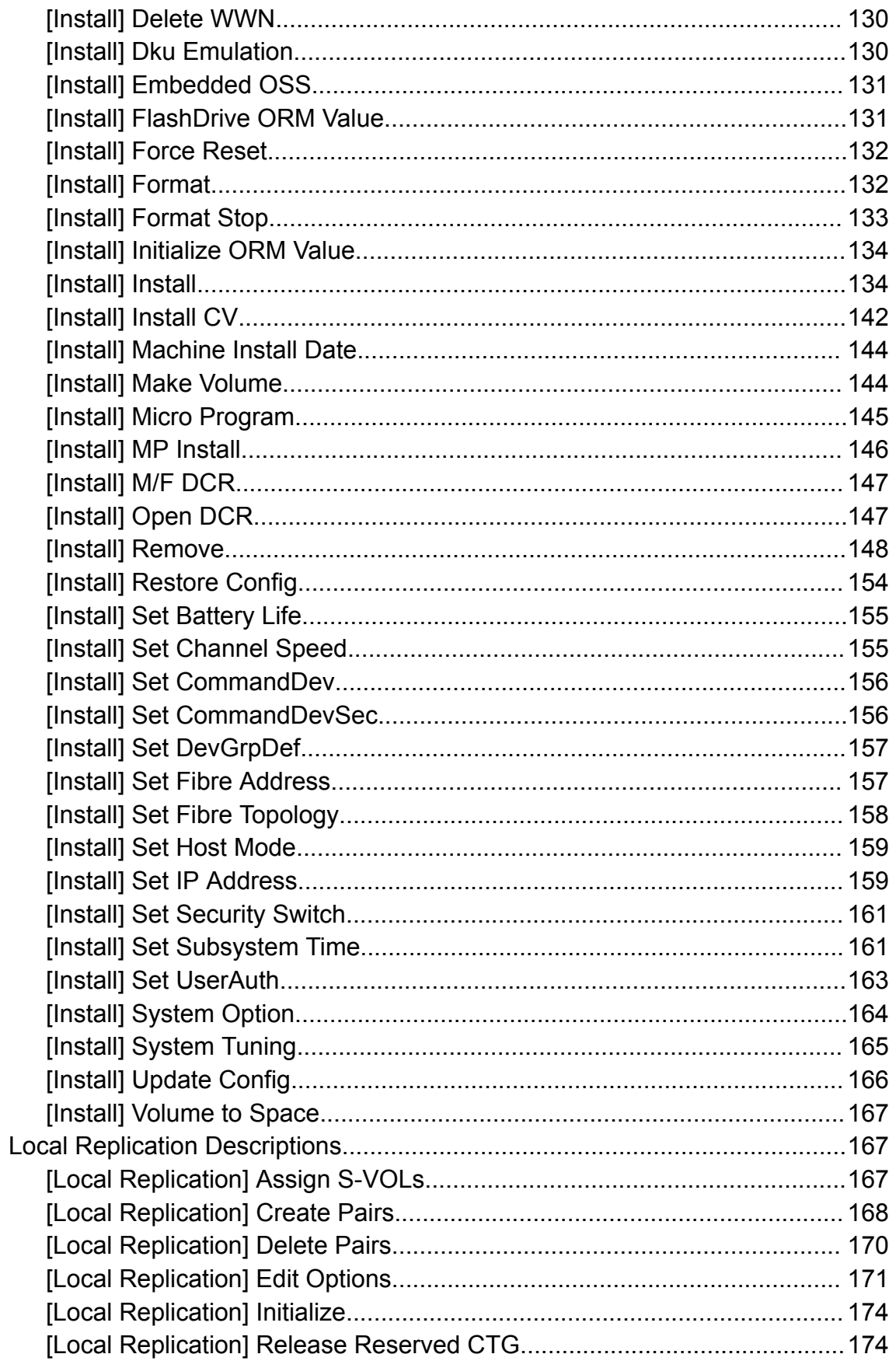

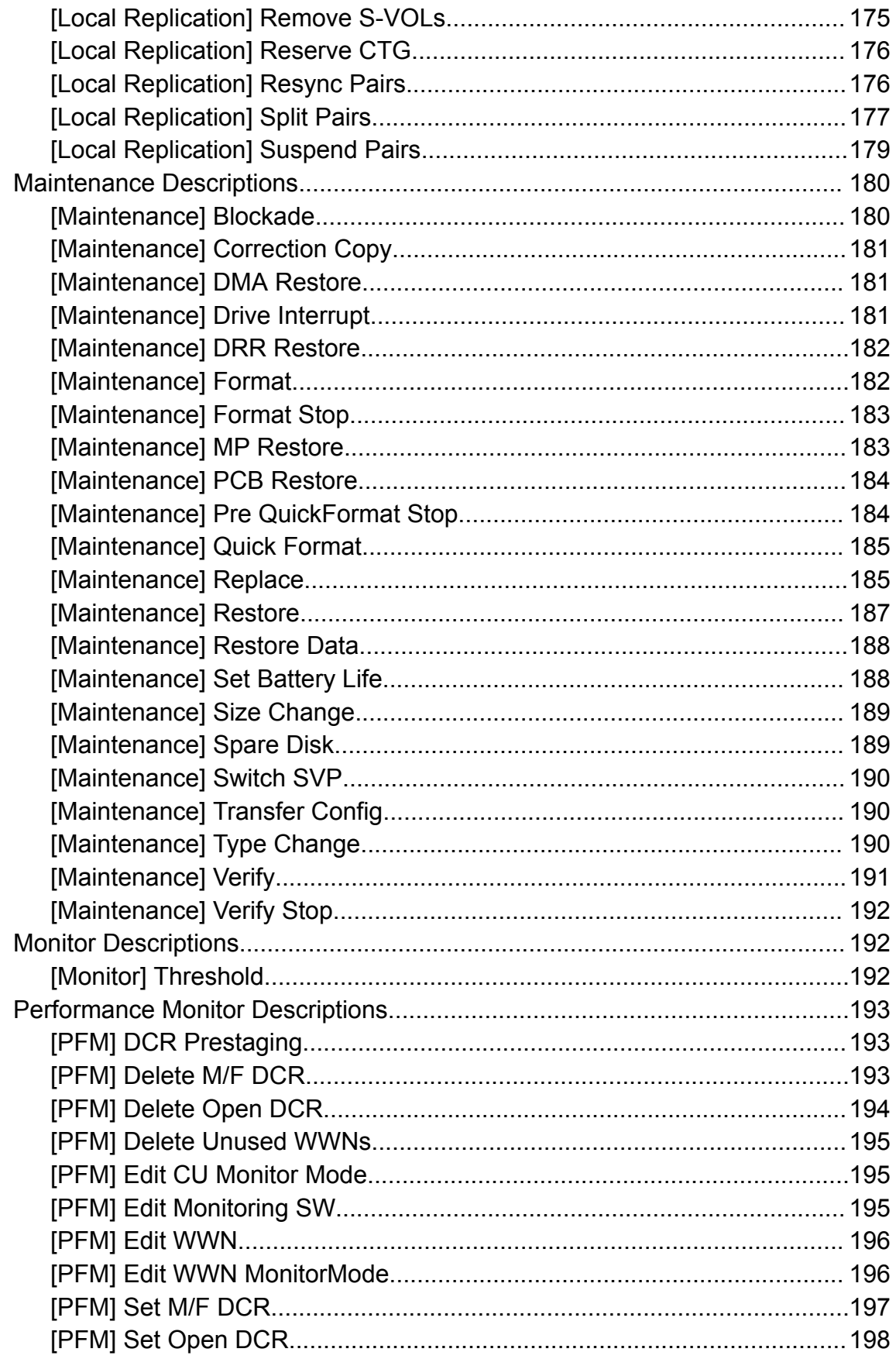

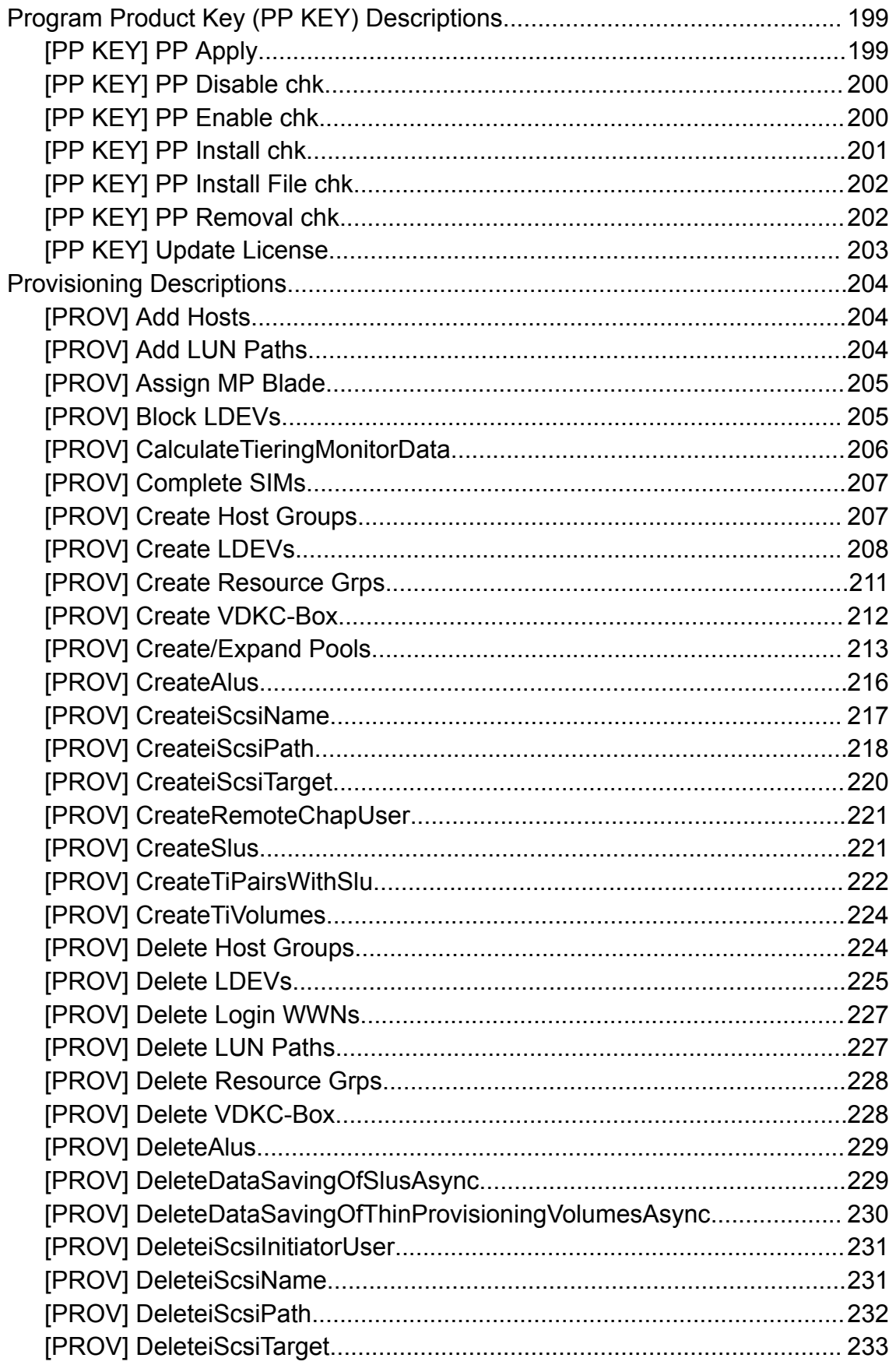

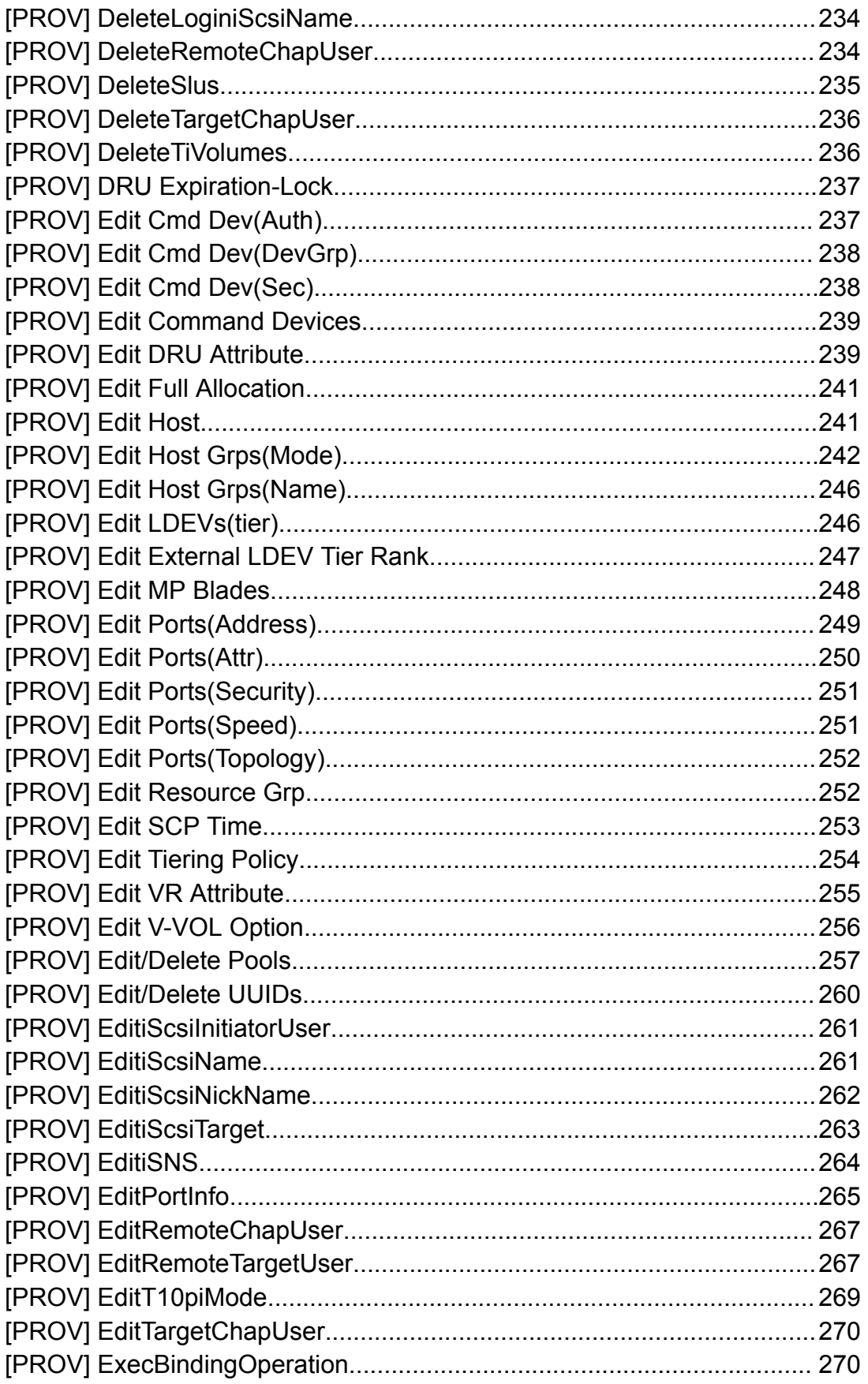

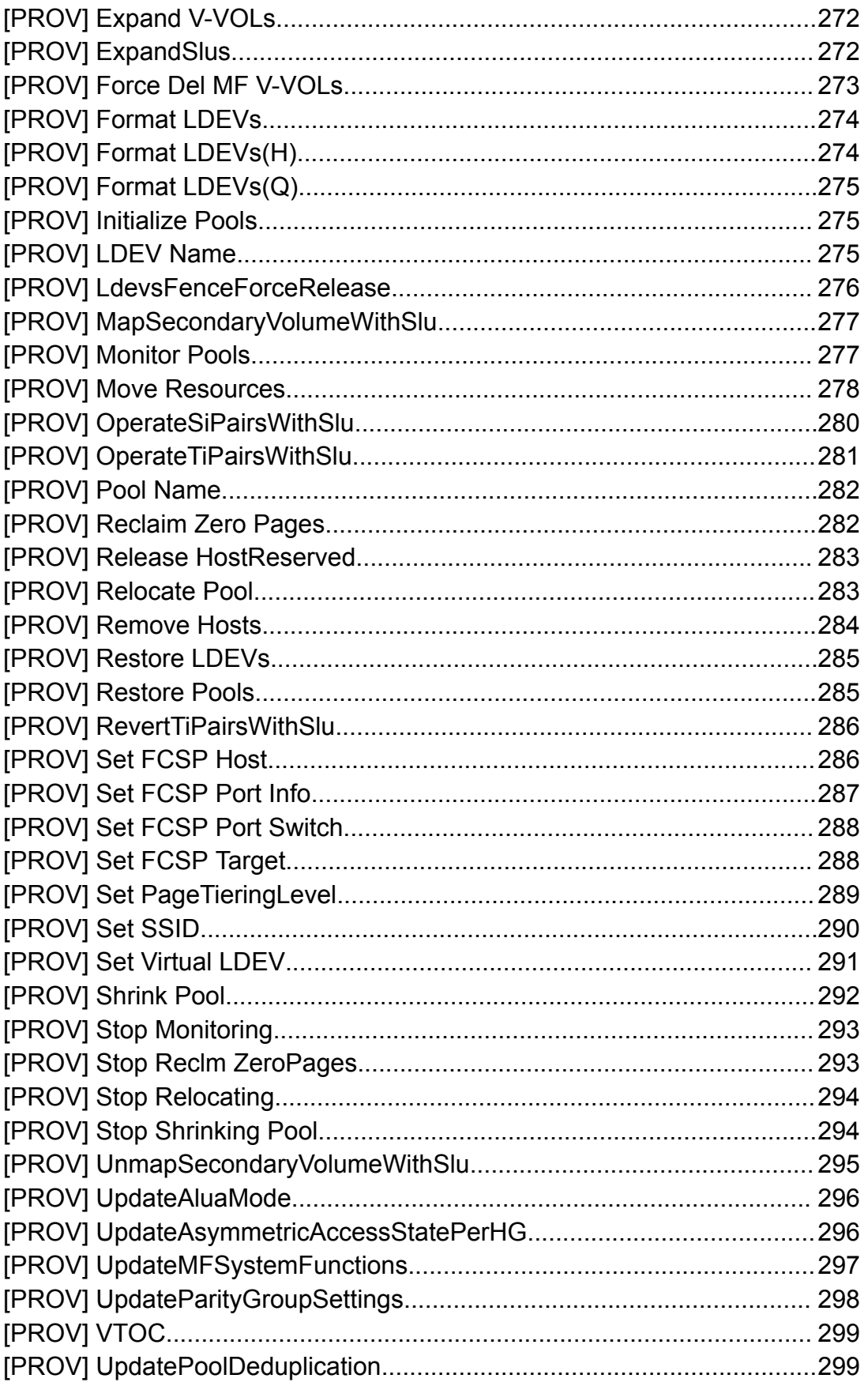

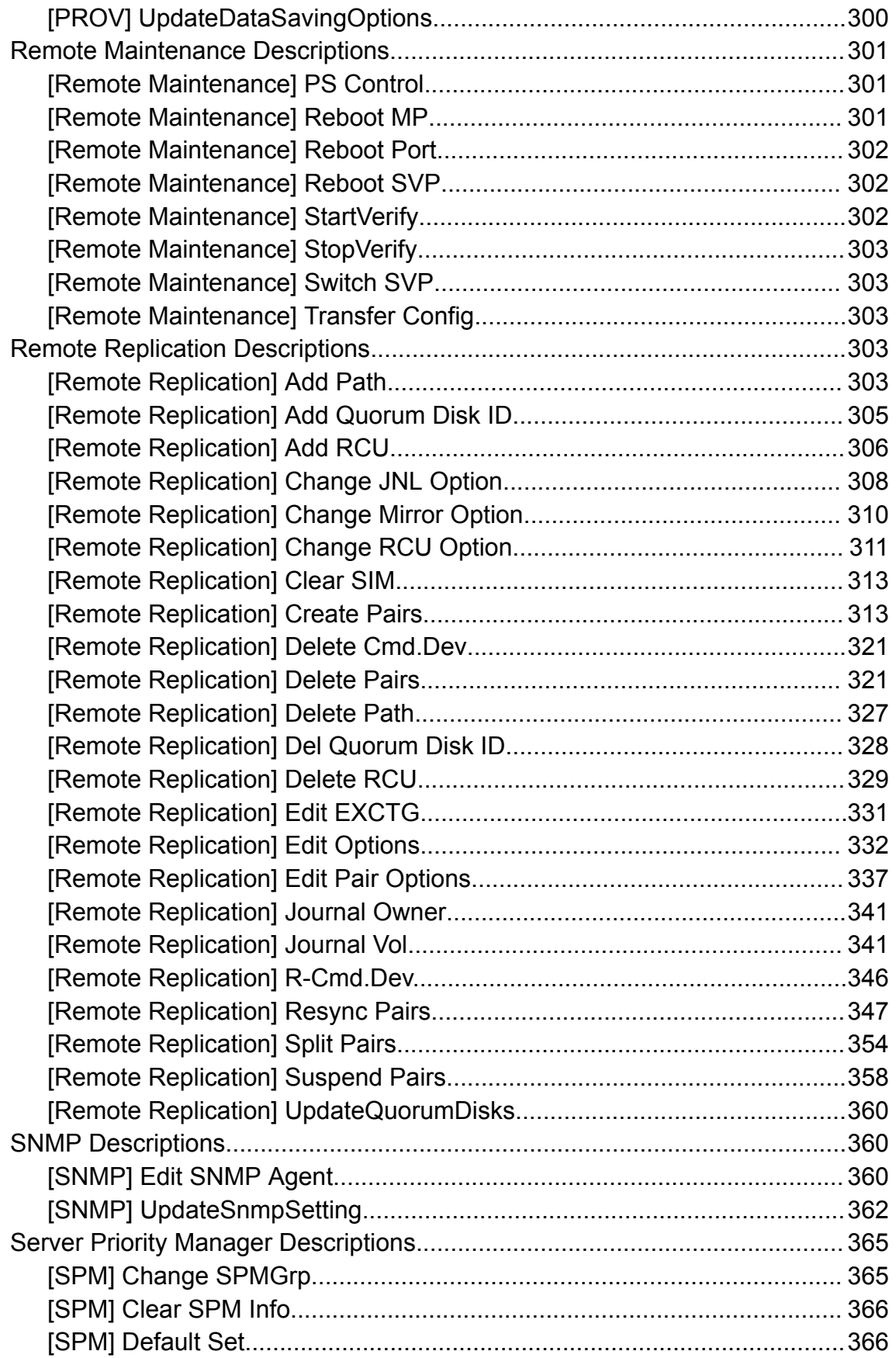

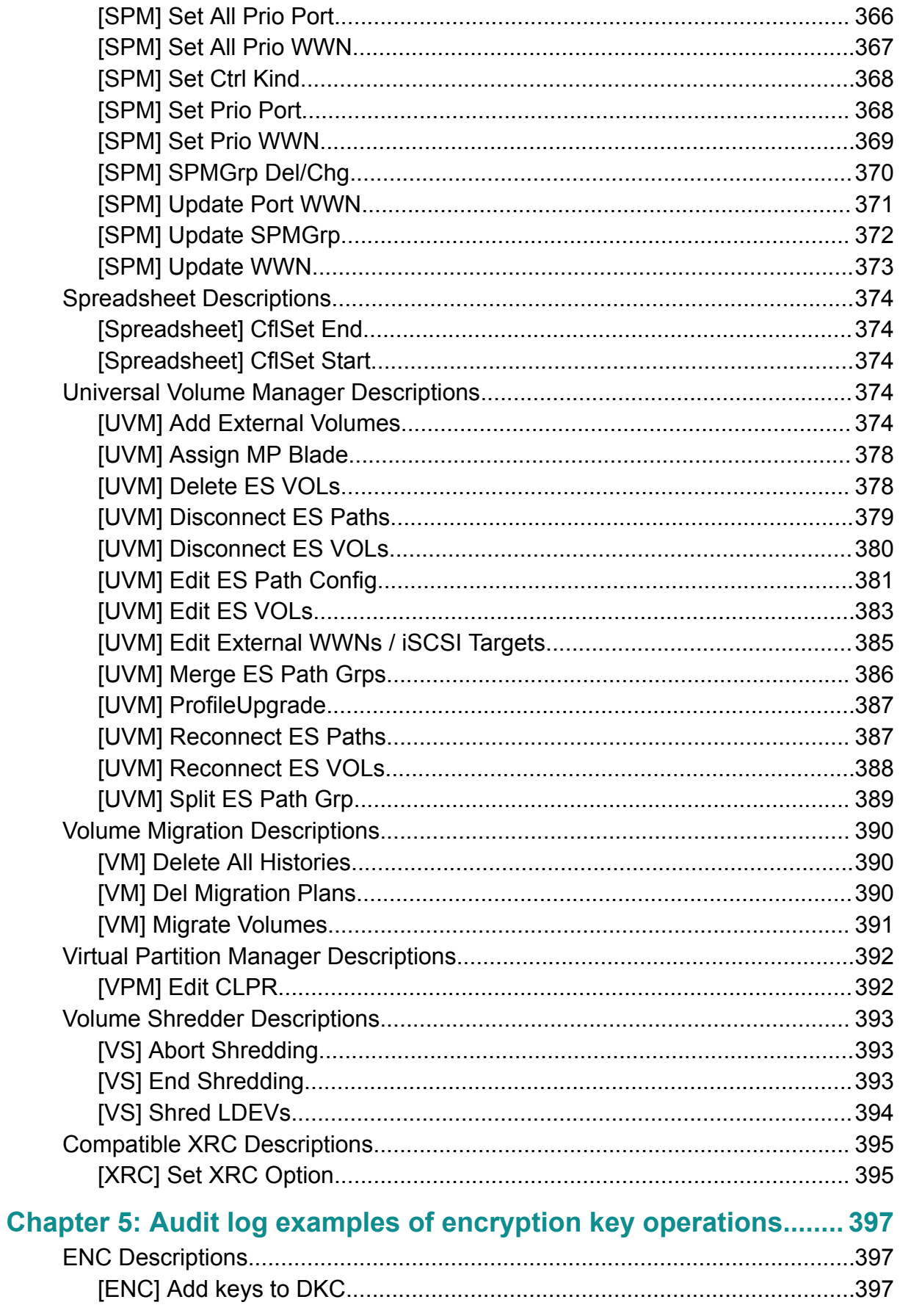

Contents

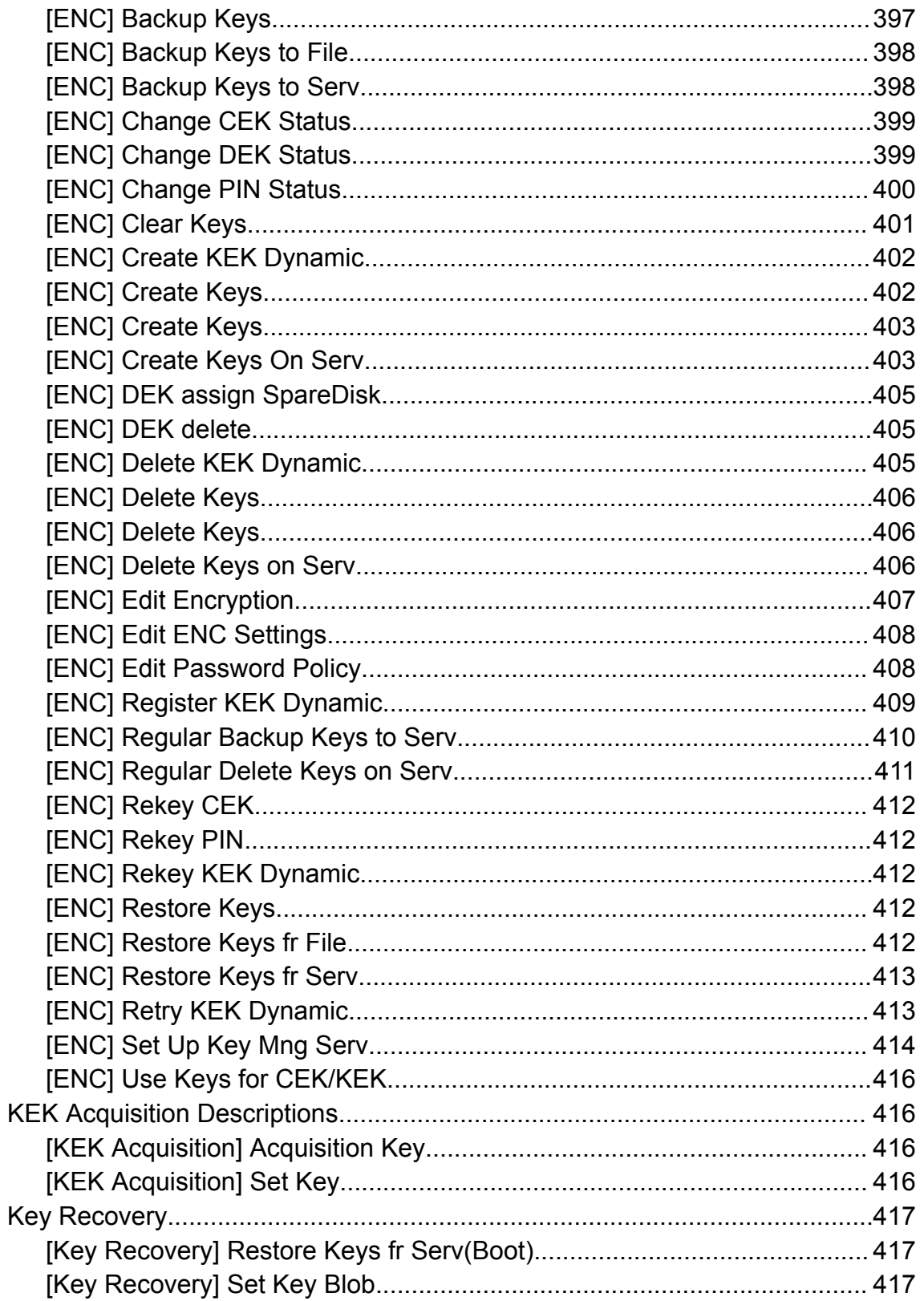

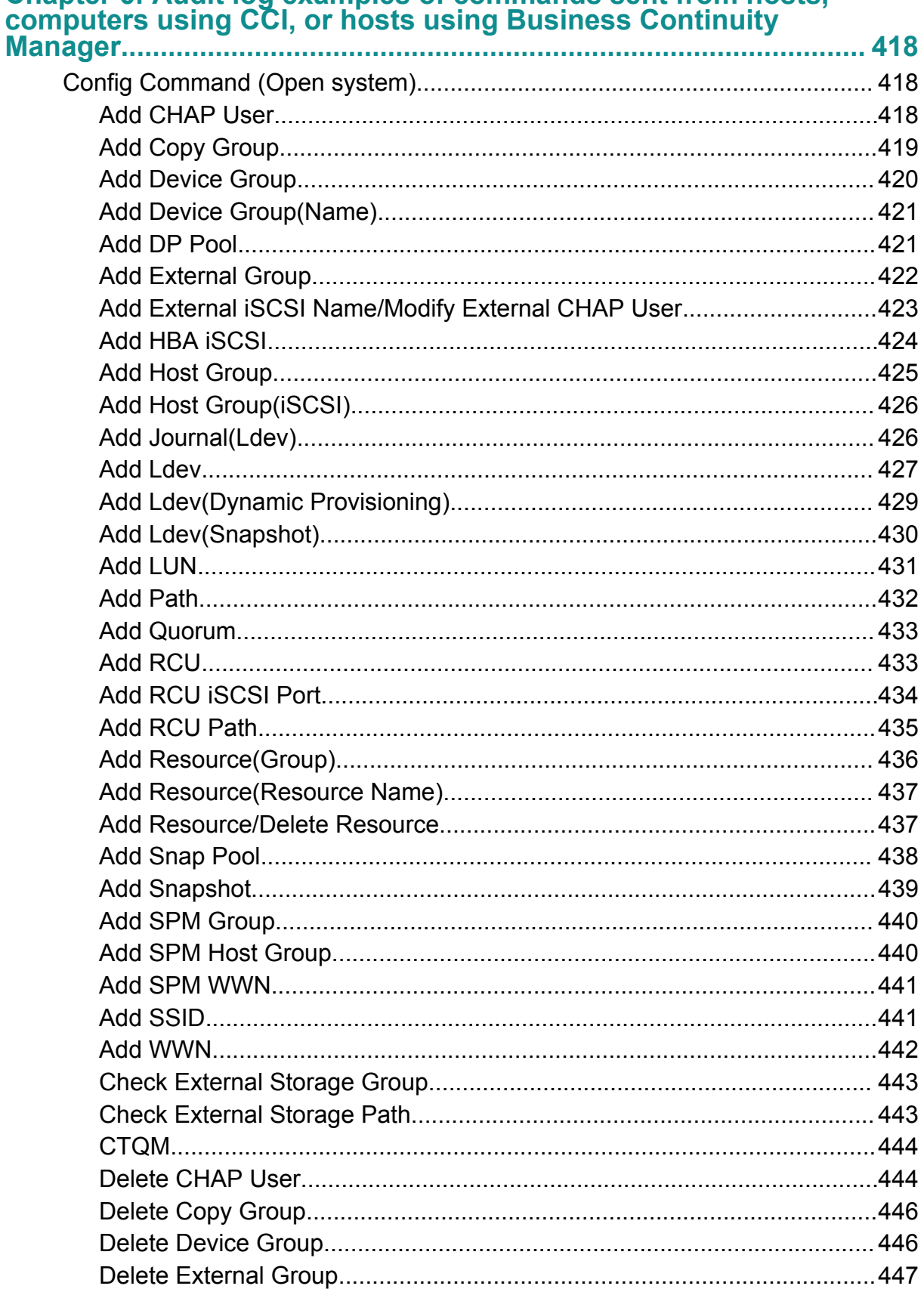

# **Chapter 6: Audit log examples of commands sent from hosts.**

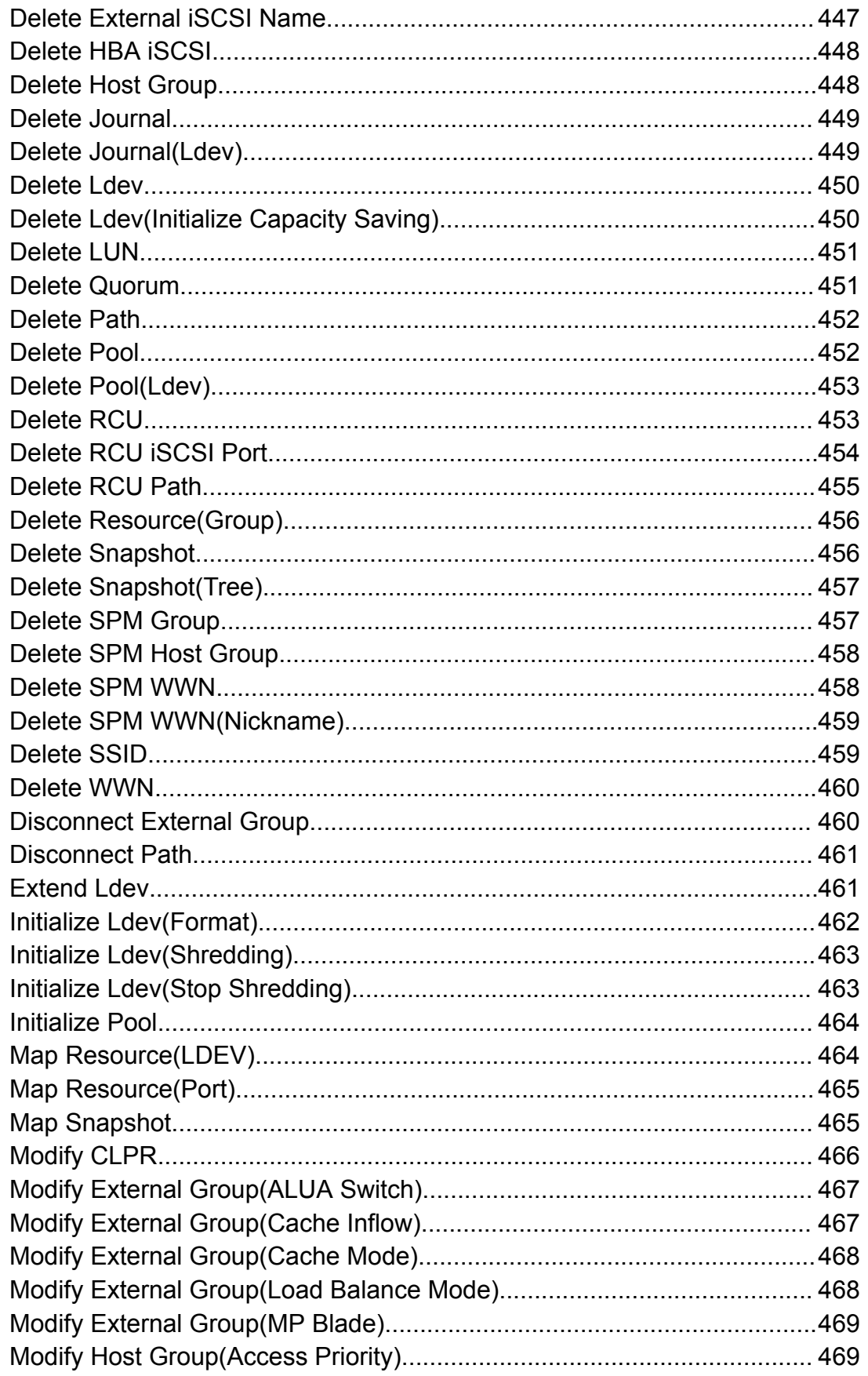

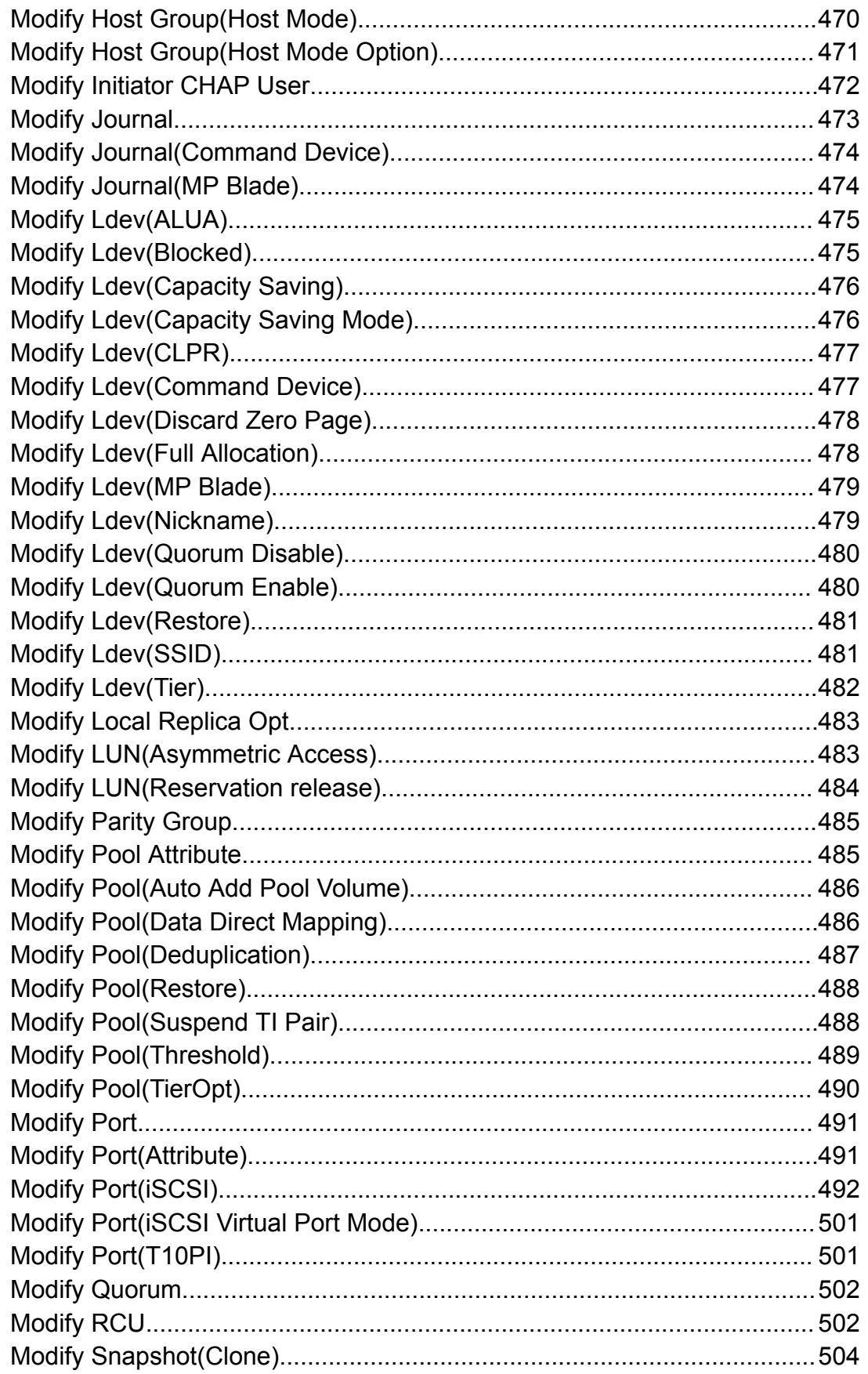

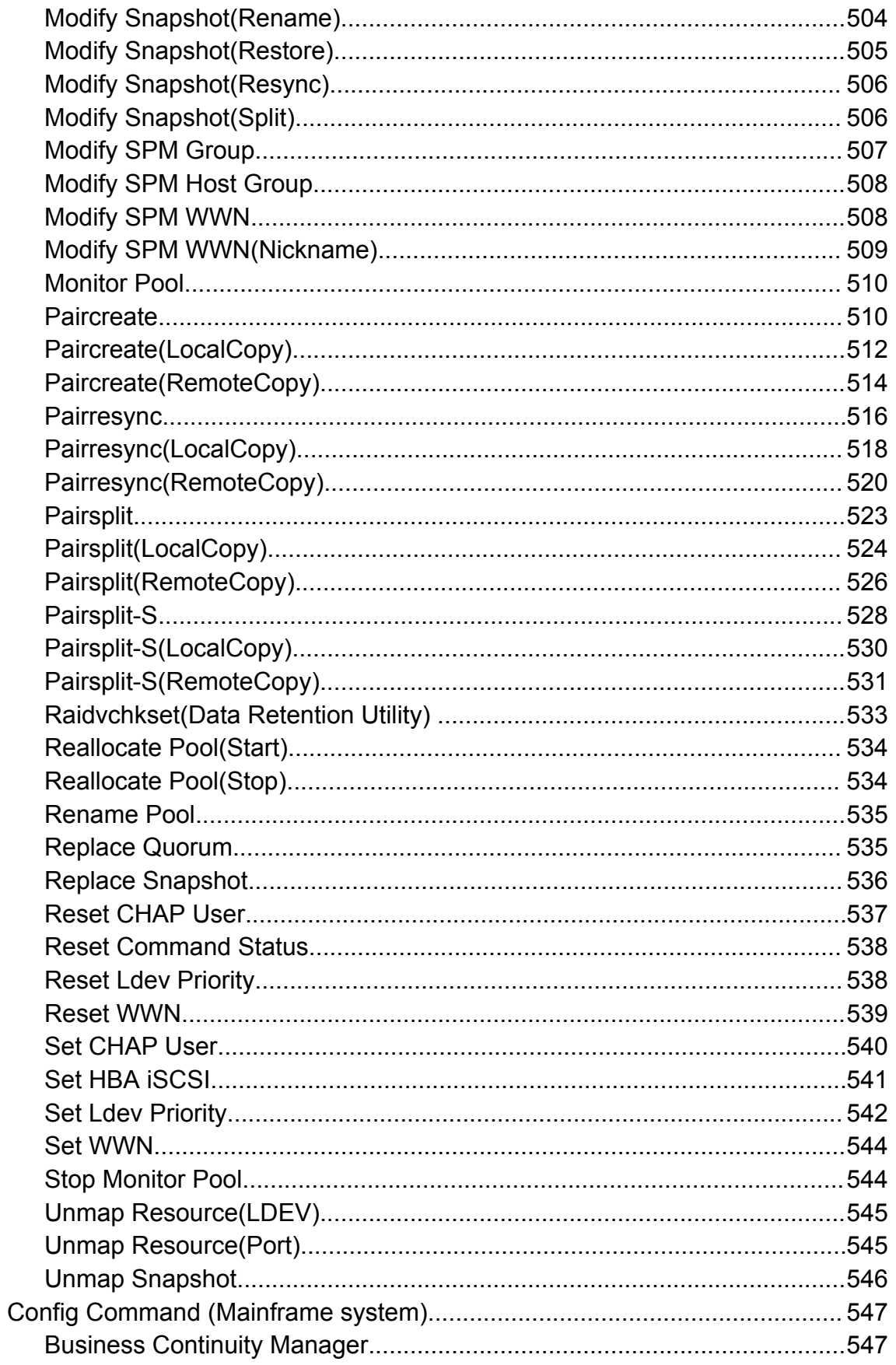

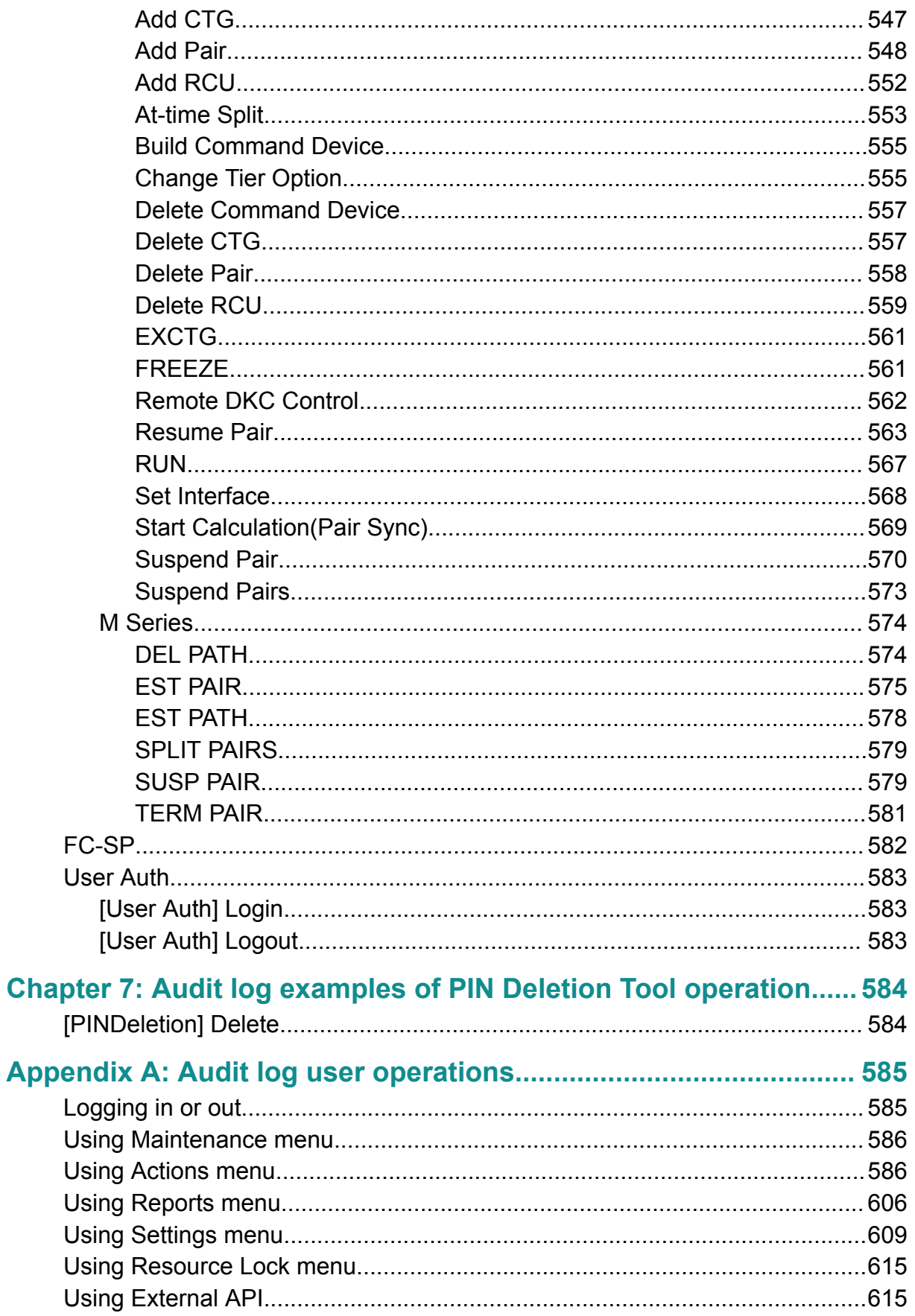

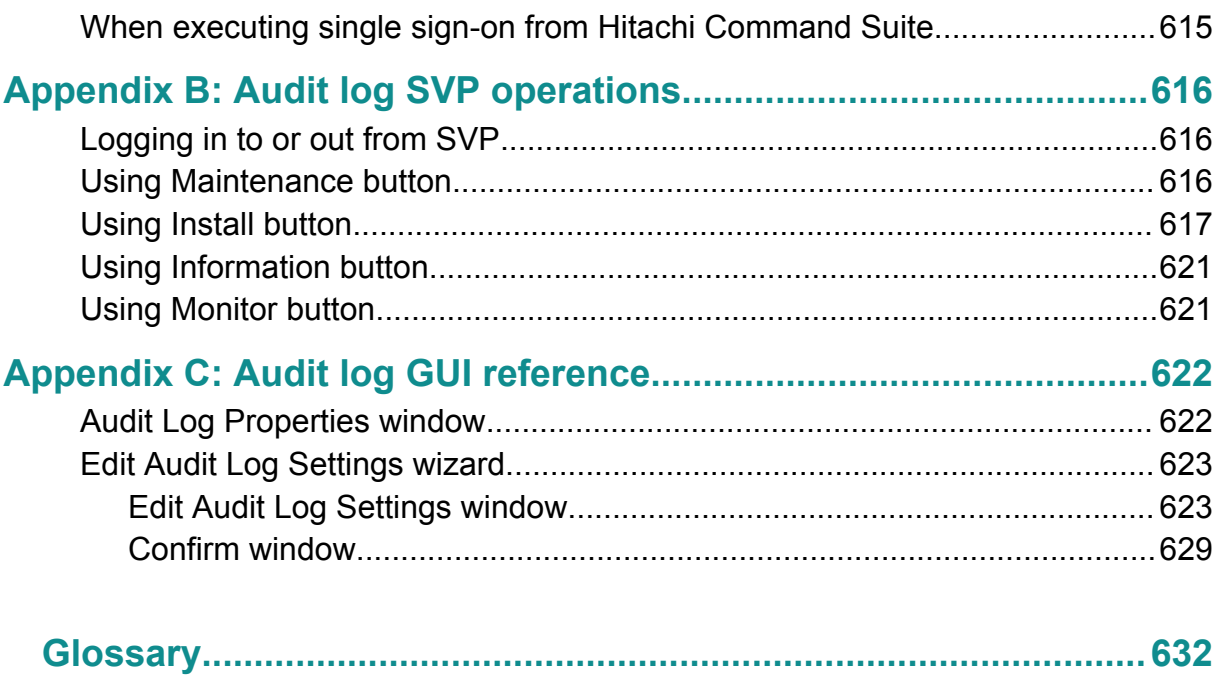

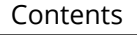

# <span id="page-19-0"></span>**Preface**

This document describes and provides instructions for using the Audit Log function on the Hitachi Virtual Storage Platform G1x00, and Hitachi Virtual Storage Platform F1500 storage systems.

Please read this document carefully to understand how to use these products, and maintain a copy for your reference.

### **Intended audience**

This document is intended for system administrators, Hitachi Vantara representatives, and authorized service providers who install, configure, and operate Device Manager - Storage Navigator storage system .

Readers of this document should be familiar with the following:

- Data processing and RAID storage system and their basic functions.
- The Hitachi Device Manager Storage Navigator software for the Hitachi Virtual Storage Platform G1x00, and Hitachi Virtual Storage Platform F1500, and have read the *System Administrator Guide*.
- You should be familiar with the operating system and web browser software on the system hosting the Hitachi Device Manager - Storage Navigator software.

### **Product version**

This document revision applies to Hitachi Virtual Storage Platform G1x00, and Hitachi Virtual Storage Platform F1500 microcode 80-06-6*x* or later.

### **Release notes**

Read the release notes before installing and using this product. They may contain requirements or restrictions that are not fully described in this document or updates or corrections to this document. Release notes are available on Hitachi Vantara Support Connect: <https://knowledge.hitachivantara.com/Documents>.

### **Changes made in this revision**

Added audit logs and modified the detailed information to support the function of the remote command device.

Modified the detailed information to support auto numbering for LDEV ID.

Added audit logs to support the function of reservation release.

### <span id="page-20-0"></span>**Related documents**

#### **Referenced documents**

- *Hitachi Virtual Storage Platform G1000 Hardware Guide*, MK-92RD8007
- *Hitachi Virtual Storage Platform G1000 Provisioning Guide for Open Systems*, MK-92RD8014
- *Hitachi Virtual Storage Platform G1000 Provisioning Guide for Mainframe Systems*, MK-92RD8013
- *Hitachi Virtual Storage Platform G1000 System Administrator Guide*, MK-92RD8016

### **Document conventions**

This document uses the following typographic conventions:

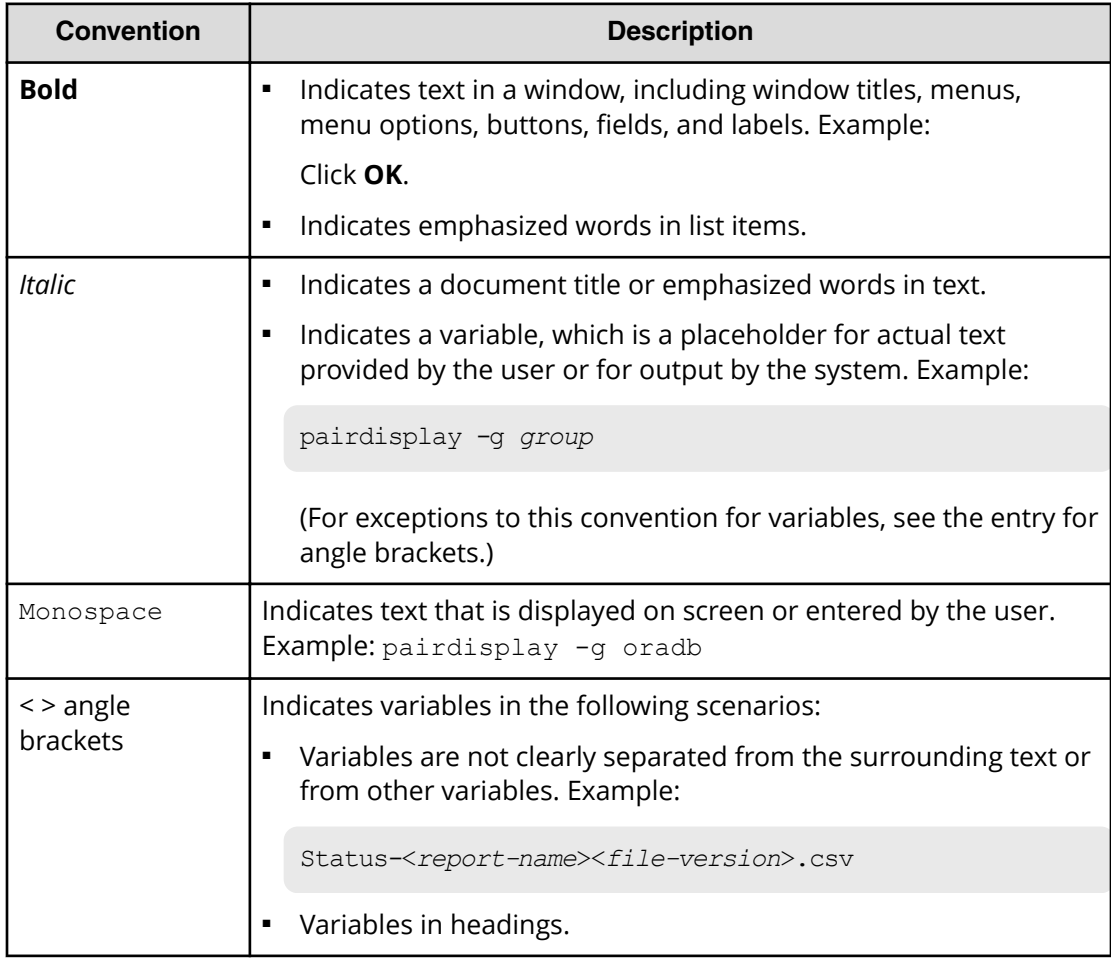

<span id="page-21-0"></span>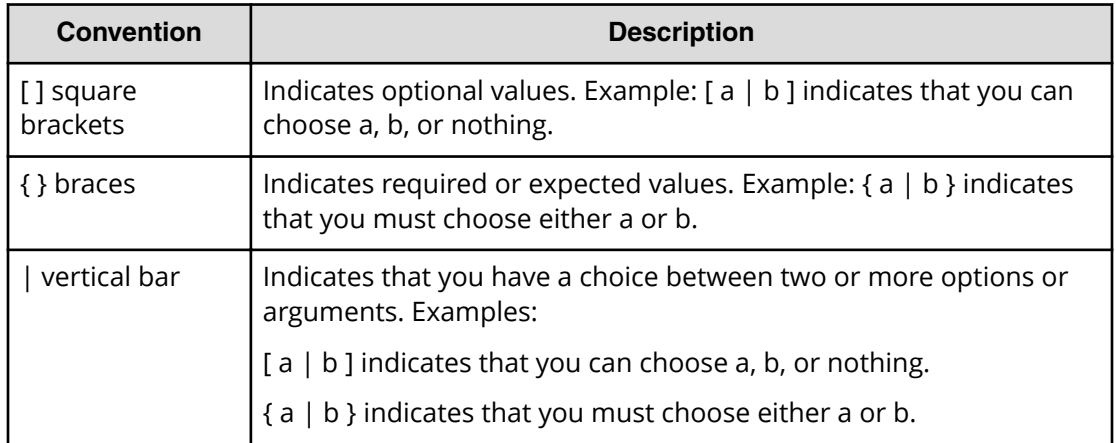

This document uses the following icons to draw attention to information:

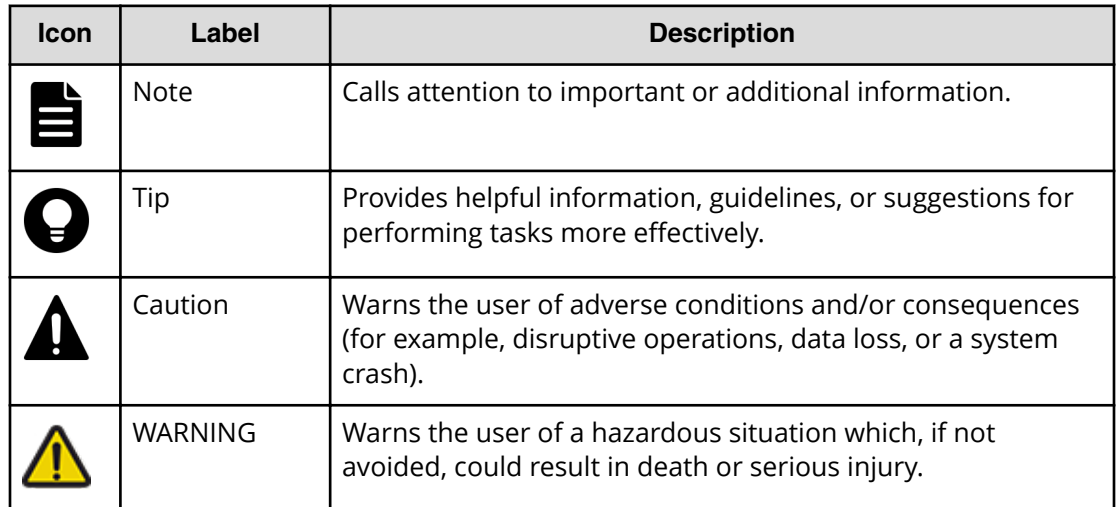

# **Conventions for storage capacity values**

Physical storage capacity values (for example, disk drive capacity) are calculated based on the following values:

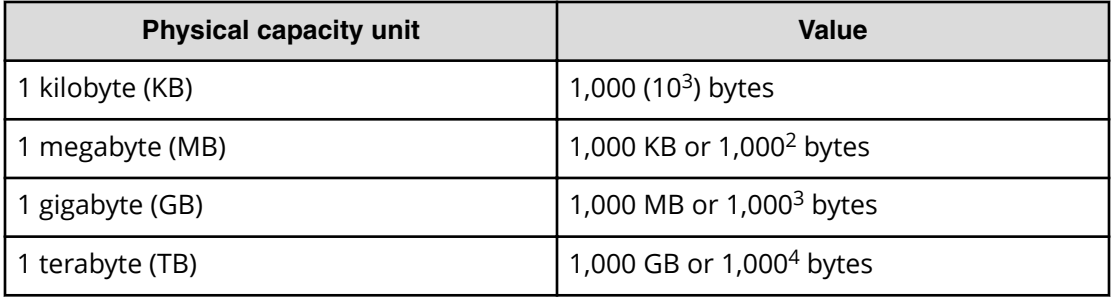

<span id="page-22-0"></span>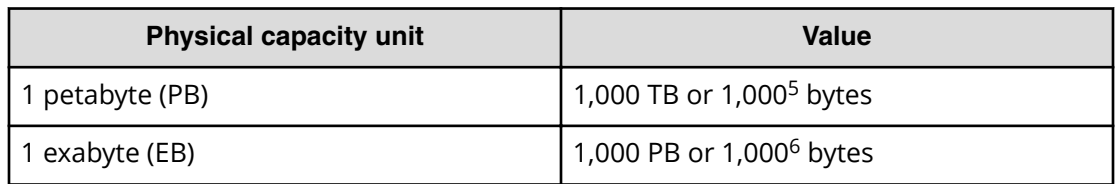

Logical capacity values (for example, logical device capacity, cache memory capacity) are calculated based on the following values:

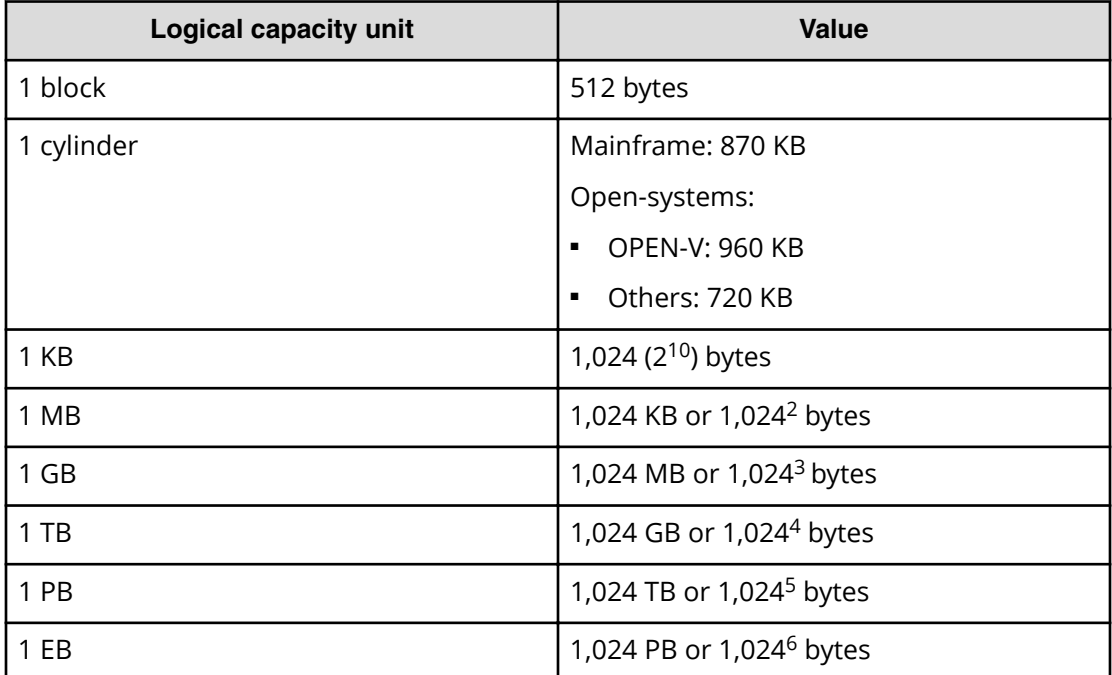

### **Accessing product documentation**

Product user documentation is available on Hitachi Vantara Support Connect: [https://](https://knowledge.hitachivantara.com/Documents) [knowledge.hitachivantara.com/Documents](https://knowledge.hitachivantara.com/Documents). Check this site for the most current documentation, including important updates that may have been made after the release of the product.

# **Getting help**

Hitachi Vantara [Support Connect](https://knowledge.hitachivantara.com/) is the destination for technical support of products and solutions sold by Hitachi Vantara. To contact technical support, log on to Hitachi Vantara Support Connect for contact information: [https://support.hitachivantara.com/en\\_us/](https://support.hitachivantara.com/en_us/contact-us.html) [contact-us.html.](https://support.hitachivantara.com/en_us/contact-us.html)

<span id="page-23-0"></span>[Hitachi Vantara](https://community.hitachivantara.com/welcome) Community is a global online community for Hitachi Vantara customers, partners, independent software vendors, employees, and prospects. It is the destination to get answers, discover insights, and make connections. **Join the conversation today!** Go to [community.hitachivantara.com](https://community.hitachivantara.com/welcome), register, and complete your profile.

### **Comments**

Please send us your comments on this document to [doc.comments@hitachivantara.com](mailto:doc.comments@hitachivantara.com). Include the document title and number, including the revision level (for example, -07), and refer to specific sections and paragraphs whenever possible. All comments become the property of Hitachi Vantara Corporation.

**Thank you!**

# <span id="page-24-0"></span>**Chapter 1: Introduction**

Audit logs are created on the Service Processor (SVP) computer in the storage system. You can access the audit logs that are output by the SVP, but the SVP is accessible only by support personnel.

### **Overview**

The audit log is an important tool that you can use to keep track of operations, to monitor security, to investigate the cause of errors, and to avoid potential errors.

Audit logs are created on the SVP computer in the storage system. You can access the audit logs that are output by the SVP, but the SVP is accessible only by support personnel.

Audit logs store the following histories:

- Operations performed from a Device Manager Storage Navigator computer or an SVP.
- Commands that the storage system received from a host, a computer using CCI, or a host using Business Continuity Manager.
- Operations and events about encryption keys for data encryption.

The history may not be output in chronological order. This history includes the user, the time of the operation, the name of the operation, any parameters set, and the end result (normal completion or error message). Each audit log file ends with a serial number, from 0,000,000,000 to 4,294,967,295. When the number reaches 4,294,967,295, it resets and starts over at 0,000,000,000.

<span id="page-25-0"></span>There are two types of audit log files

- Audit log file, which consists of two files:
	- Auditlog information file 1 contains operations performed from the Device Manager - Storage Navigator computer or SVP, and operations about encryption keys.
	- Auditlog information file 2 contains commands sent from a host, a computer using CCI, or a host using Business Continuity Manager, and events about encryption keys.

You can download them to your Device Manager - Storage Navigator computer or transfer to a primary or secondary FTP server.

■ Syslog file. This file contains the audit log. You can download it to your Device Manager - Storage Navigator computer or transfer it to a primary or secondary syslog server.

The syslog file has two types of formats: RFC3164-compliant and RFC5424-compliant. You can select either of the formats when downloading syslog files and transferring syslog files to syslog servers.

### **Features**

The audit log feature stores a history of all operations performed on a computer using the Device Manager - Storage Navigator feature. This history includes the user, the time of the operation, the name of the operation, any parameter set, and the end result (normal completion or error message). The audit log file records until full and then starts over, rerecording from the beginning of the file.

# **Audit Log file description**

The following table describes the audit log file components:

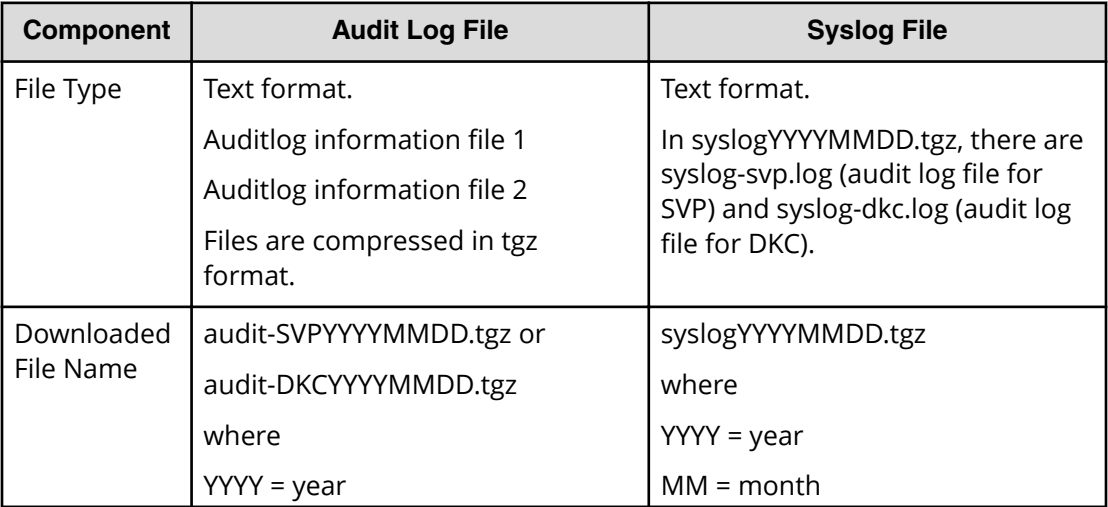

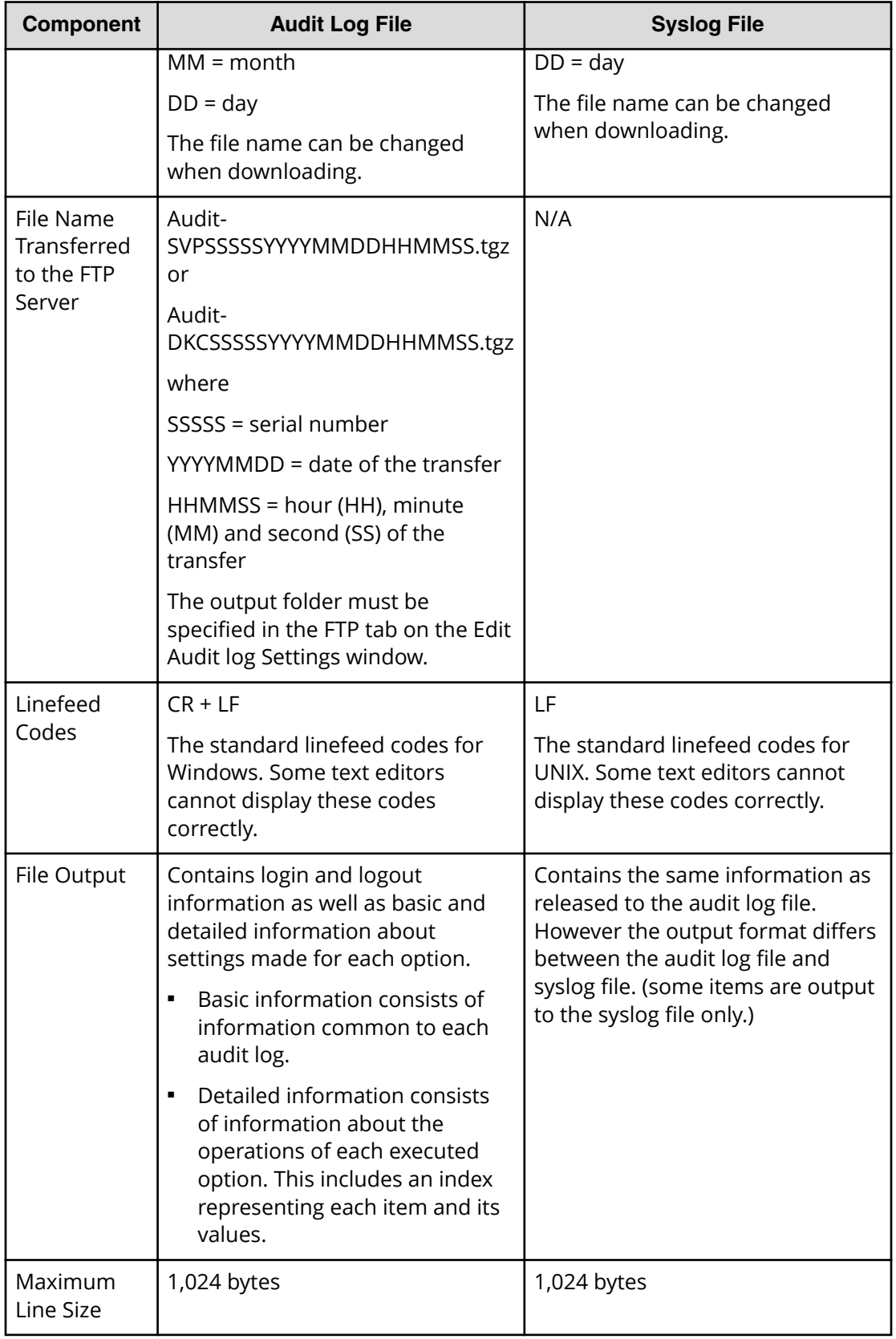

<span id="page-27-0"></span>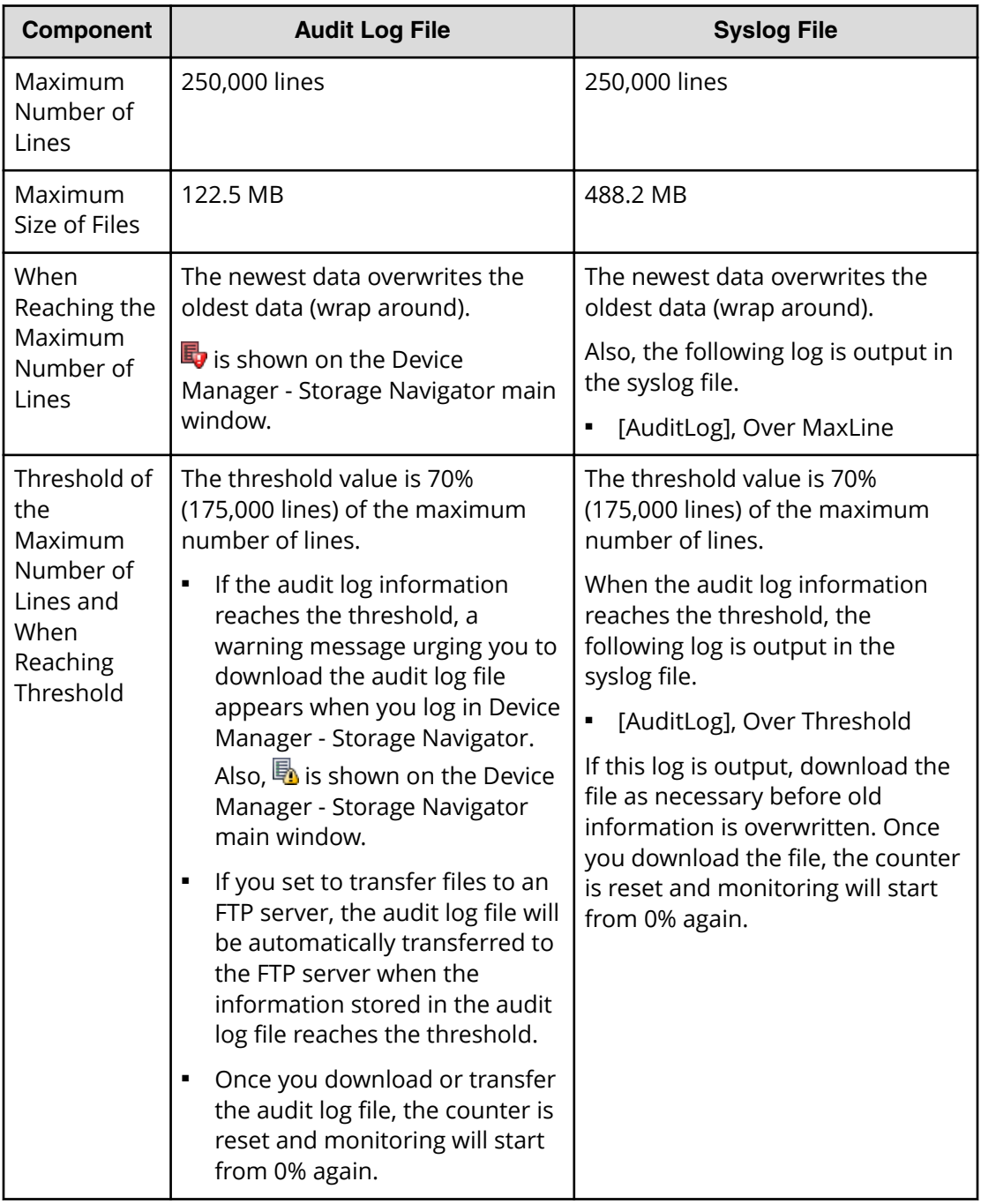

# **Audit log file format**

The following figures show sample audit log files

### **Audit Log File 1 (SVP)**

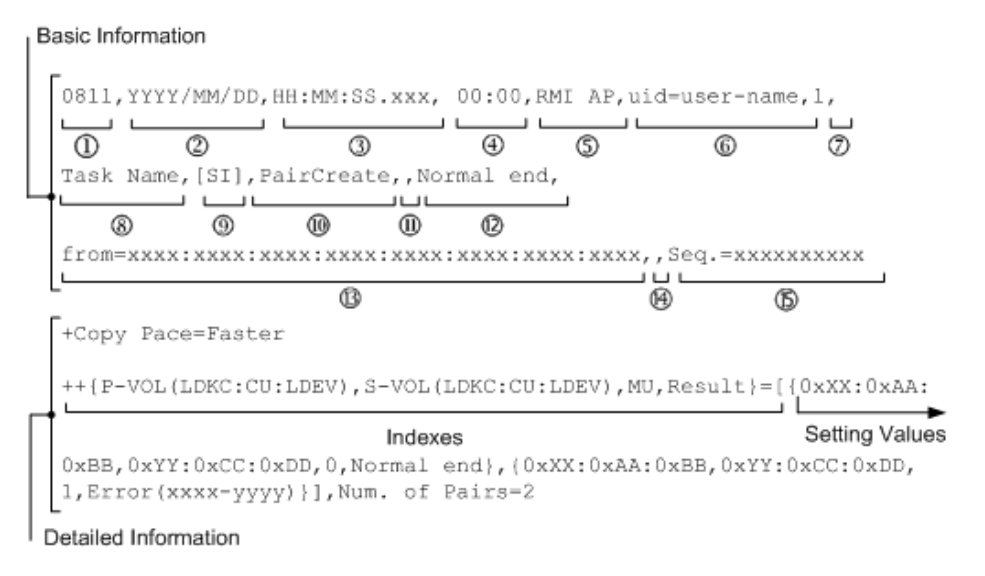

### **Audit Log File 2 (DKC)**

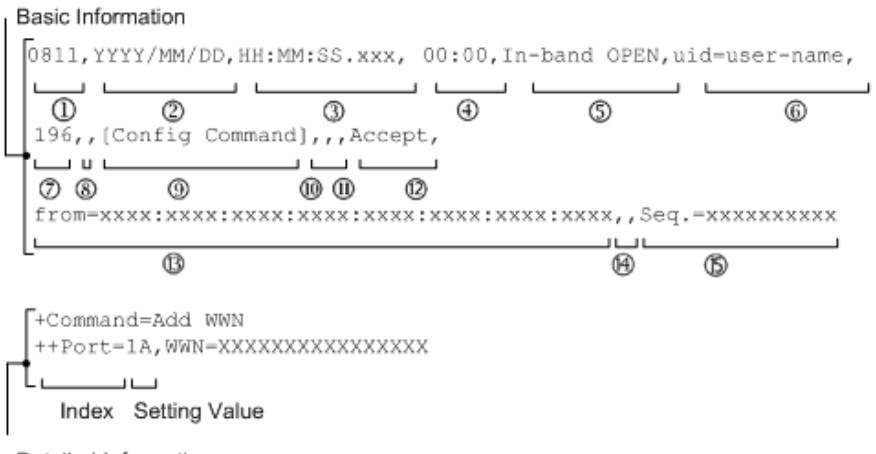

Detailed Information

### **Basic Information**

Each item output in the audit log information file is delimited by commas (,).

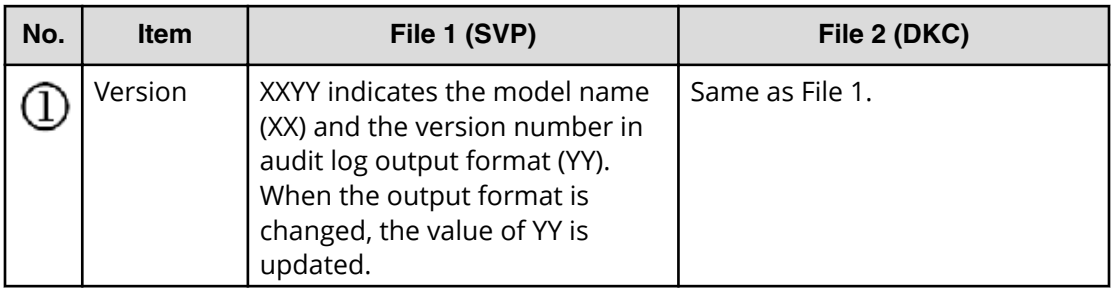

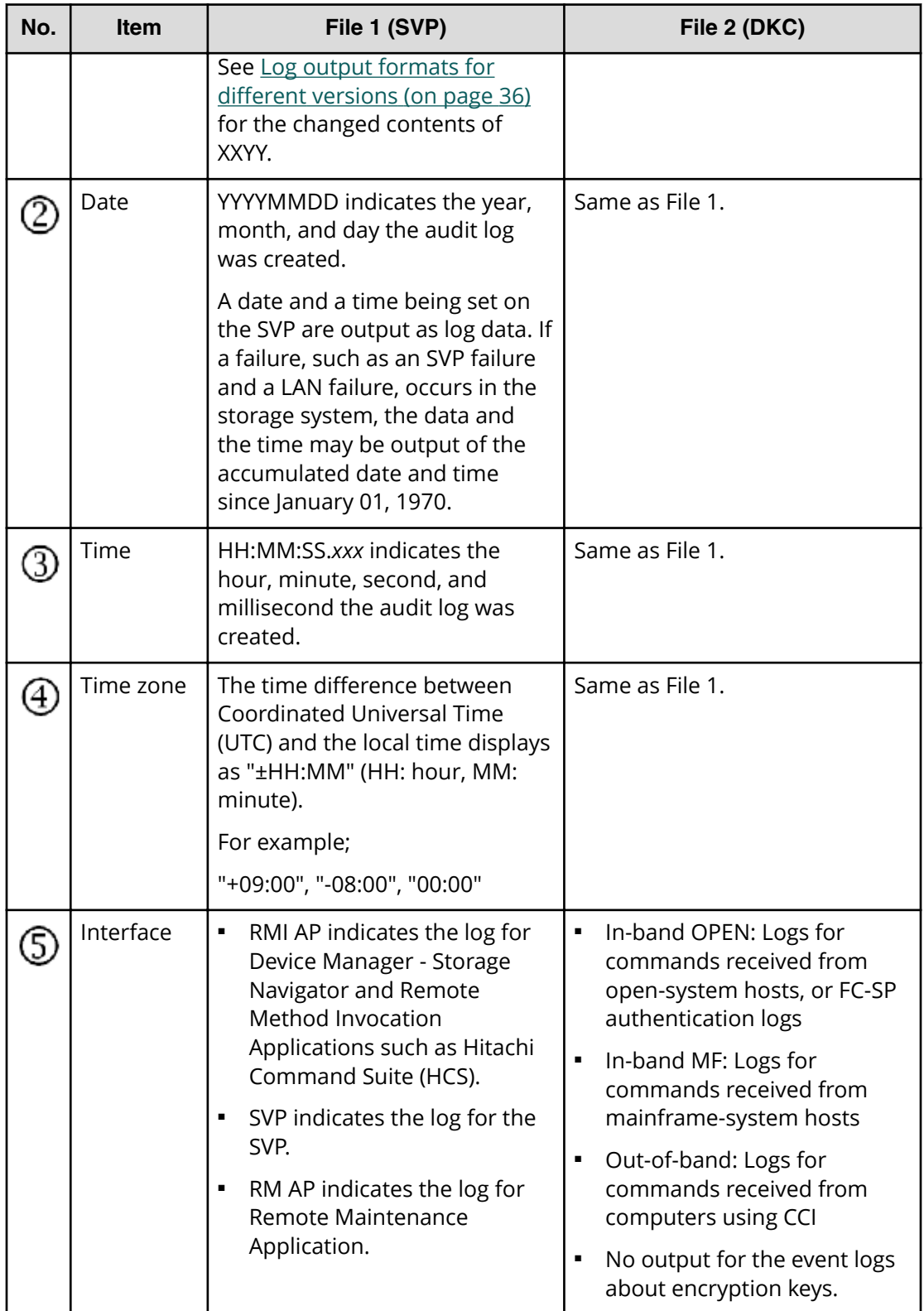

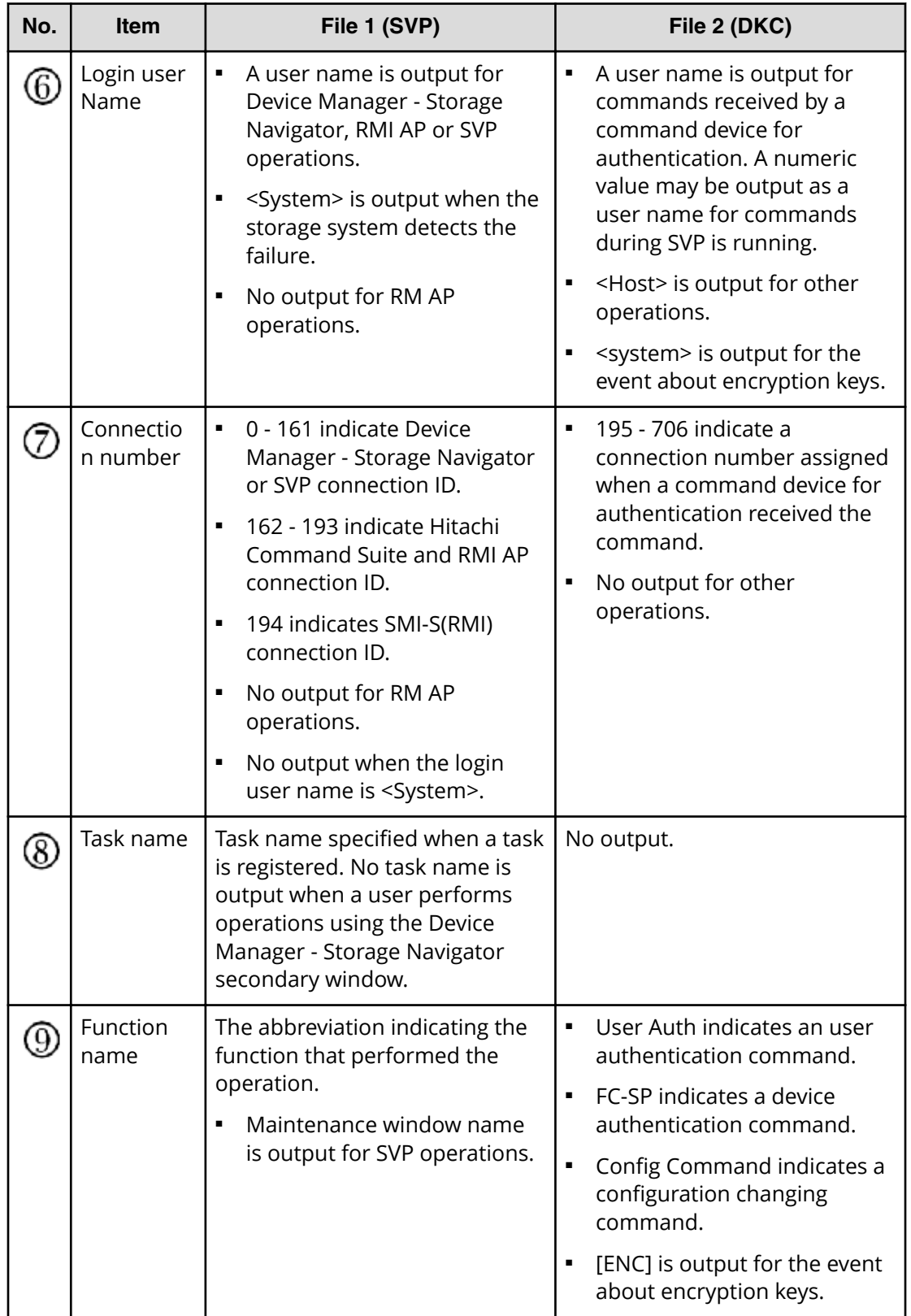

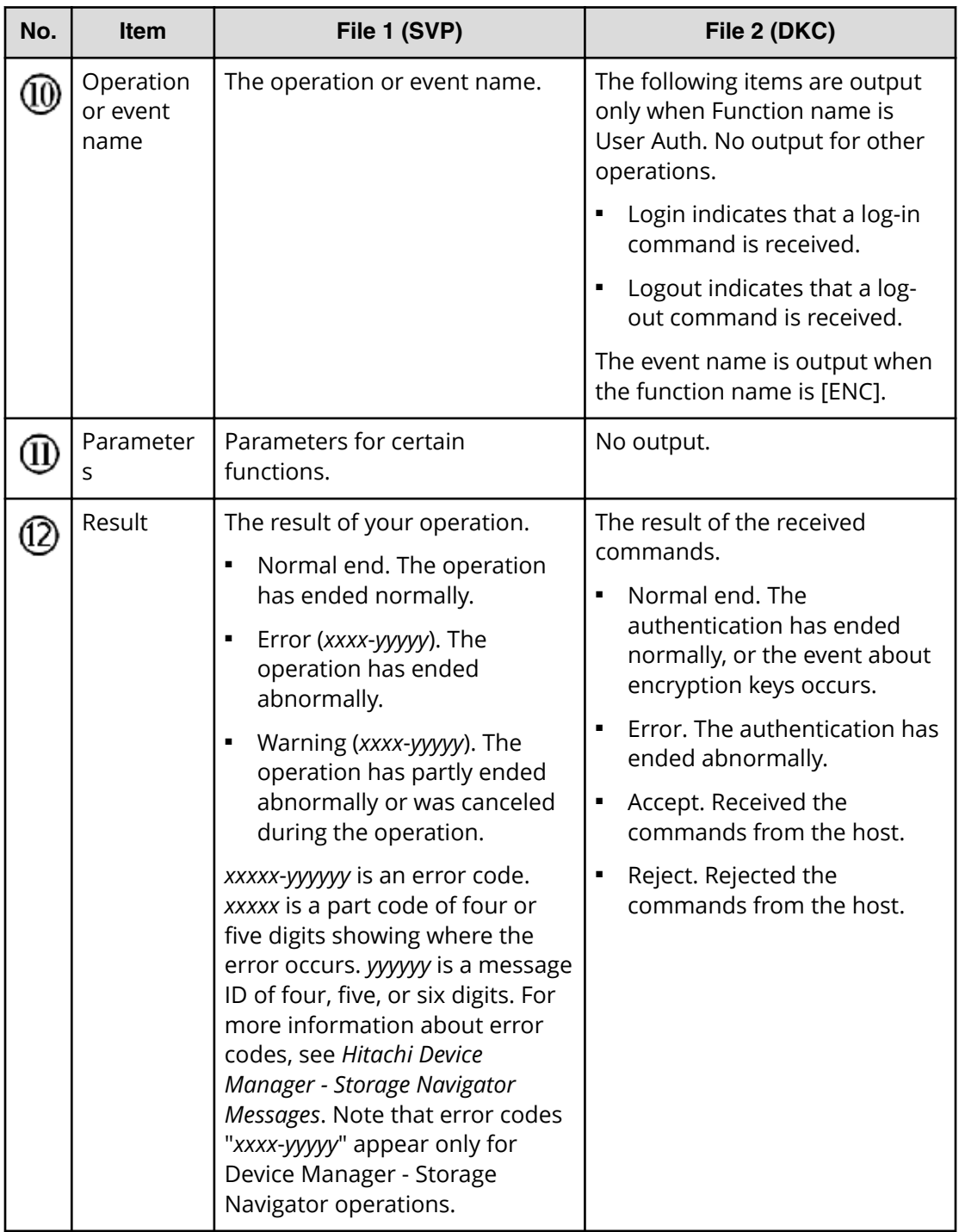

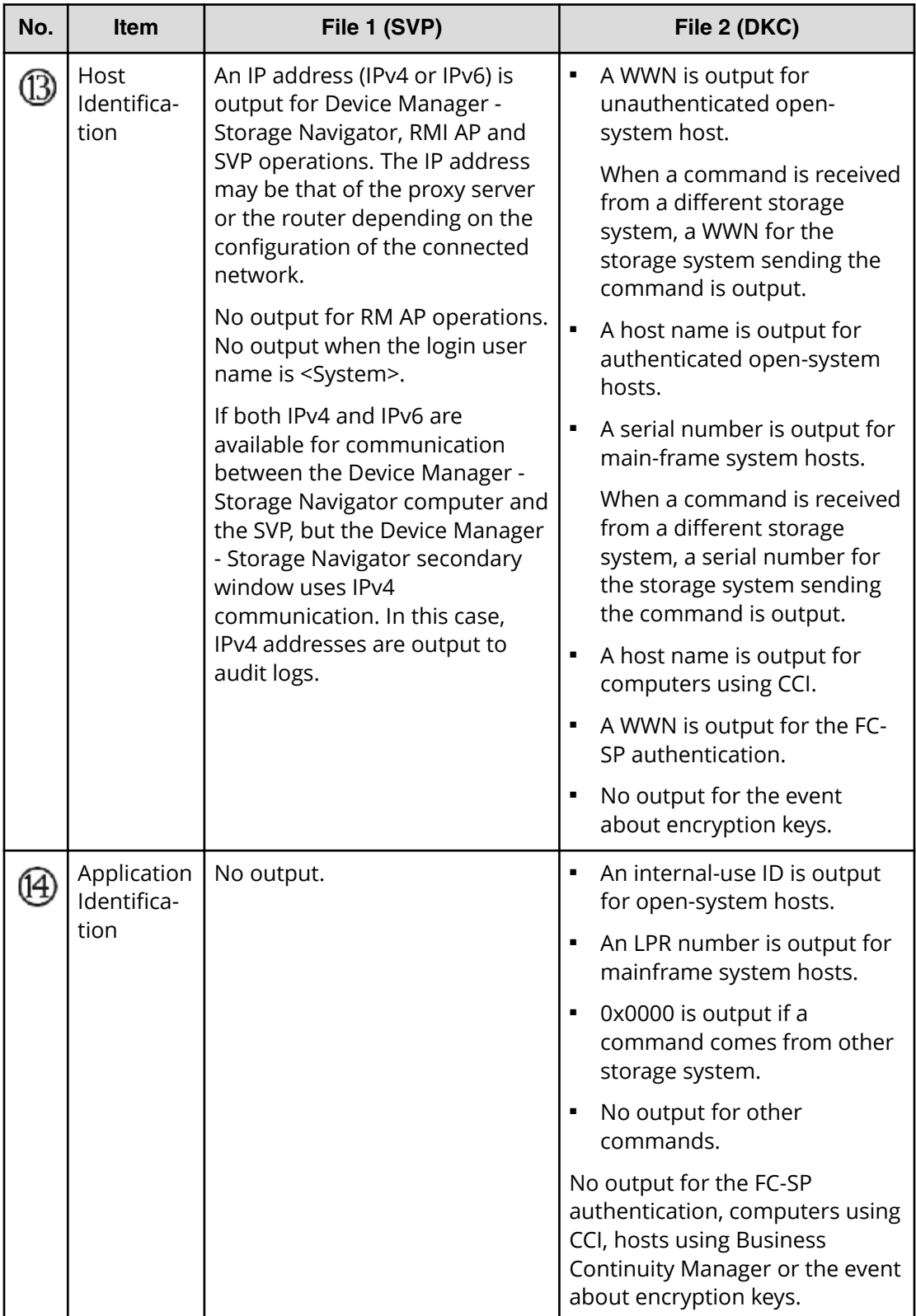

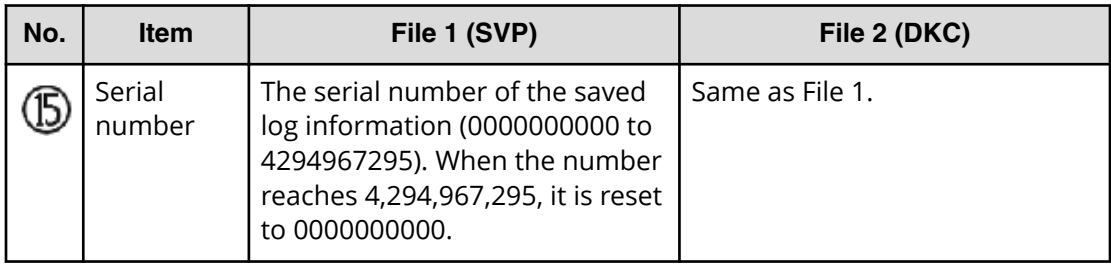

### **Detailed Information**

The indexes and setting values that indicates the set items are output to the detailed information. There are two types of the detailed information format.

#### **Detailed information format 1**

Example:

```
+Copy Type=TI
++{P-VOL(LDKC:CU:LDEV),S-VOL(LDKC:CU:LDEV),PoolID,MU,
Snapshot Group, Result}
=[{0xXX:0xAA:0xBB,0xYY:0xCC:0xDD,0,1,SnapshotSet1,Normal end},
{0xXX:0xAA:0xBB,0xYY:0xCC:0xDD,0,,SnapshotSet2,Error(xxxx-yyyy)}],
Num. of Pairs=2
```
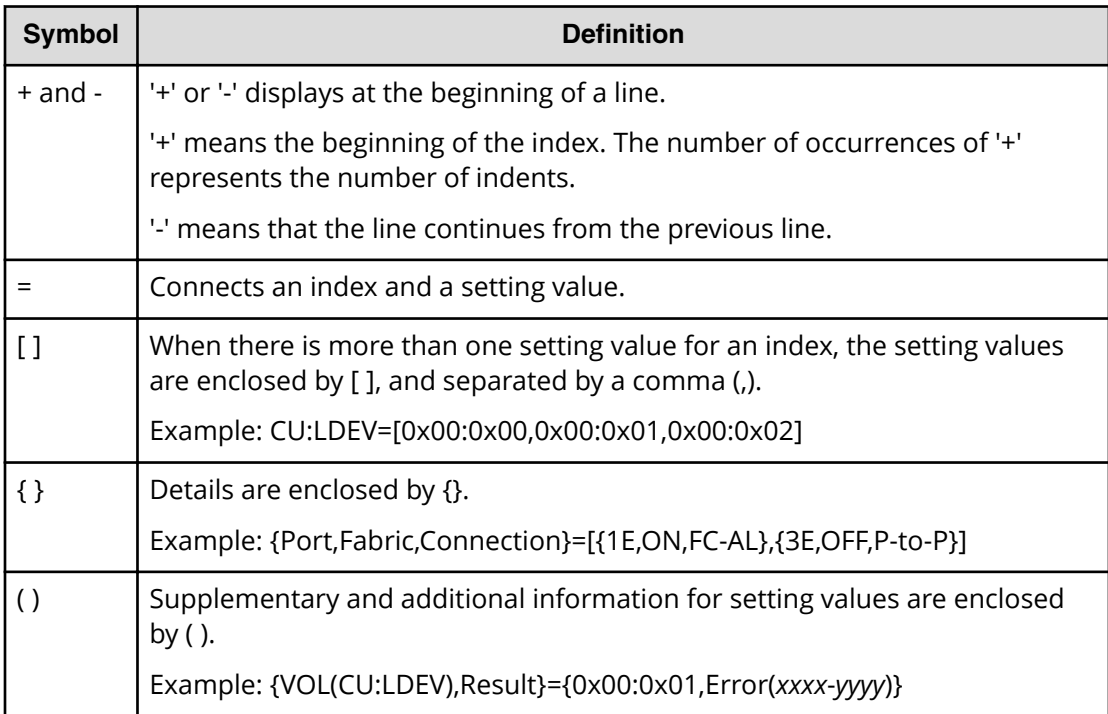

### **Note:**

- If there is an item that is not specified when entering commands or performing operations, a hyphen (-) is output for its setting value, no setting value is output, or the index itself is not output.
- For audit logs generated by commands sent from hosts, computers using CCI, or hosts using Business Continuity Manager, if an invalid value is specified when entering commands, numerical characters might be output in the index for character strings and vice versa.
- For audit logs generated by events related to encryption keys, if an audit log to be output contains invalid values, numerical characters might be output in the index for character strings or nothing is output for detailed information.
- For audit logs output in Audit log information file 2 (DKC), values different from the specified ones might be output because optimal values might be automatically assigned in DKC.

### **Detailed information format 2**

#### Example:

```
+{Alus[0]{
   Id="60-06-0E-81-30-76-D9-30-76-D9-00-00-00-00-00-49",
   Result=Normal end,LdevId=0x00:0x00:0x49}}
```
**Note:** Line feeds are added to make the example easy to see, while no line feed is added to the actual logs.

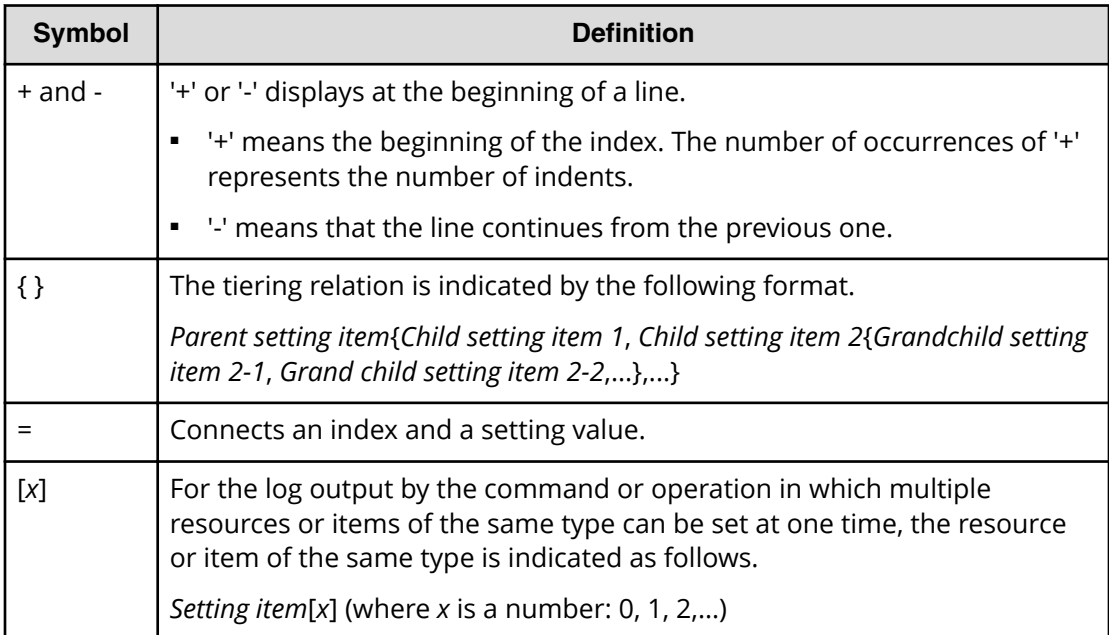

<span id="page-35-0"></span>旨 **Note:** If there is an item that is not specified when entering commands or performing operations, "null" is output for its setting value, or the index itself is not output.

# **Log output formats for different versions**

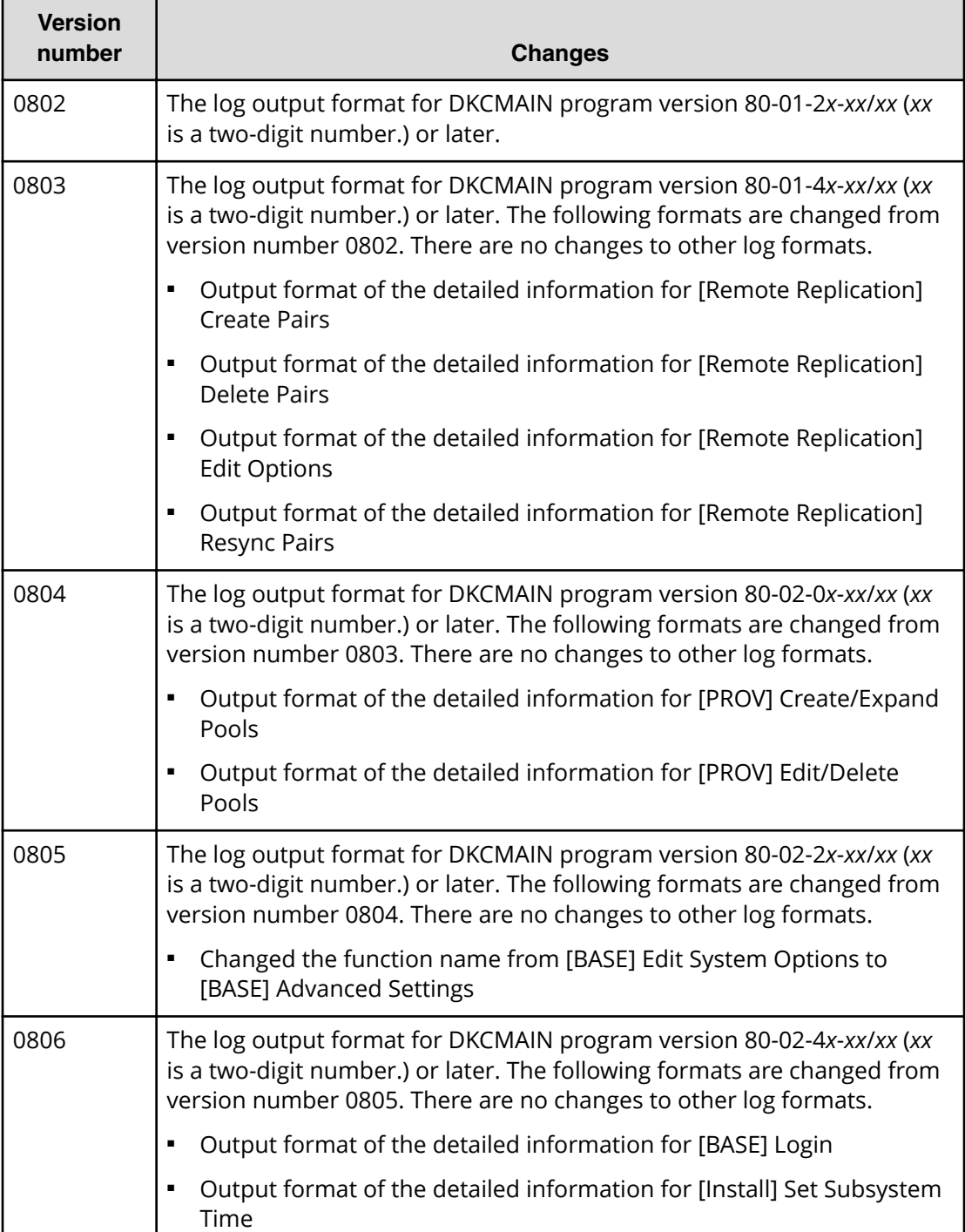
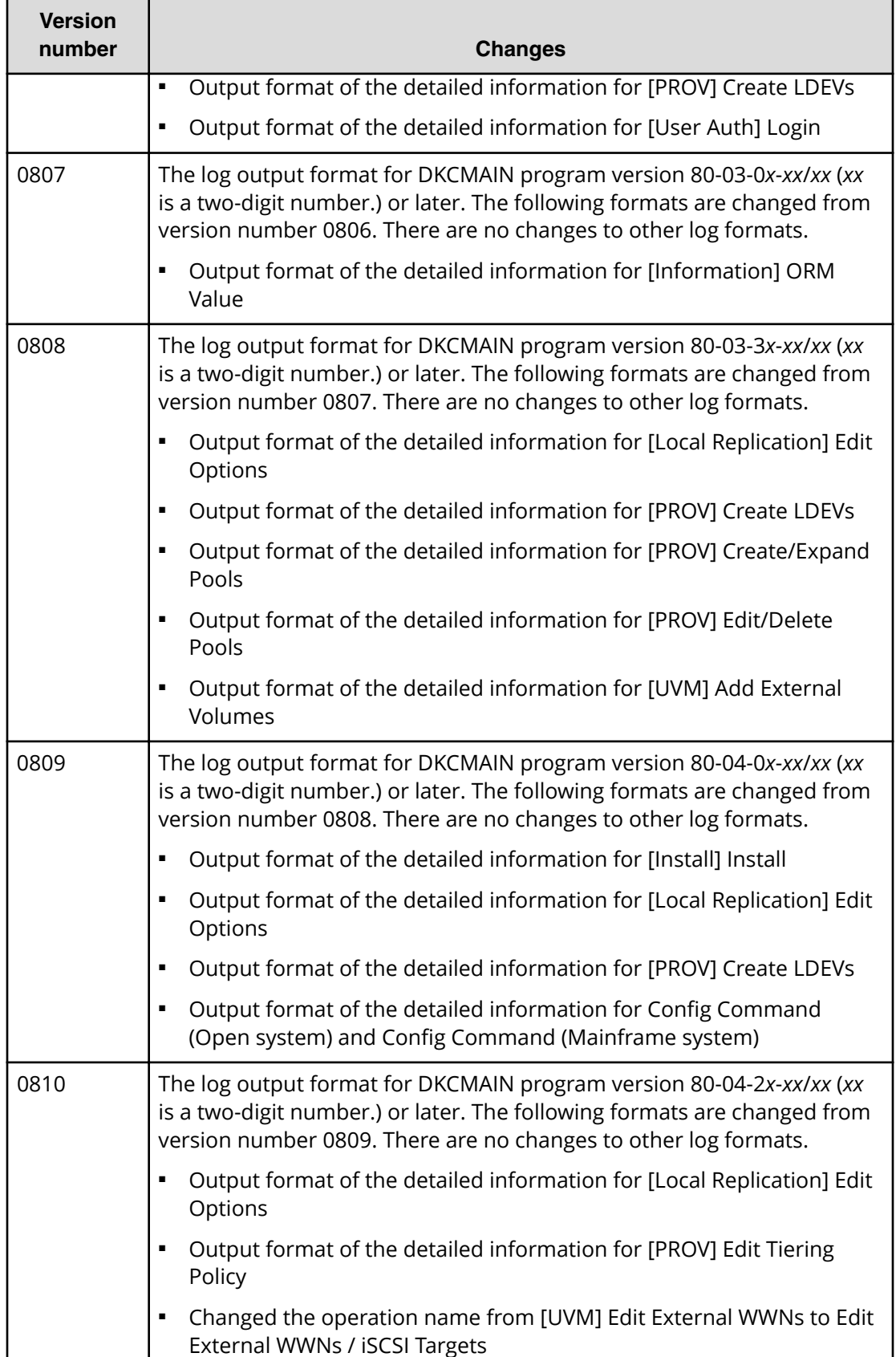

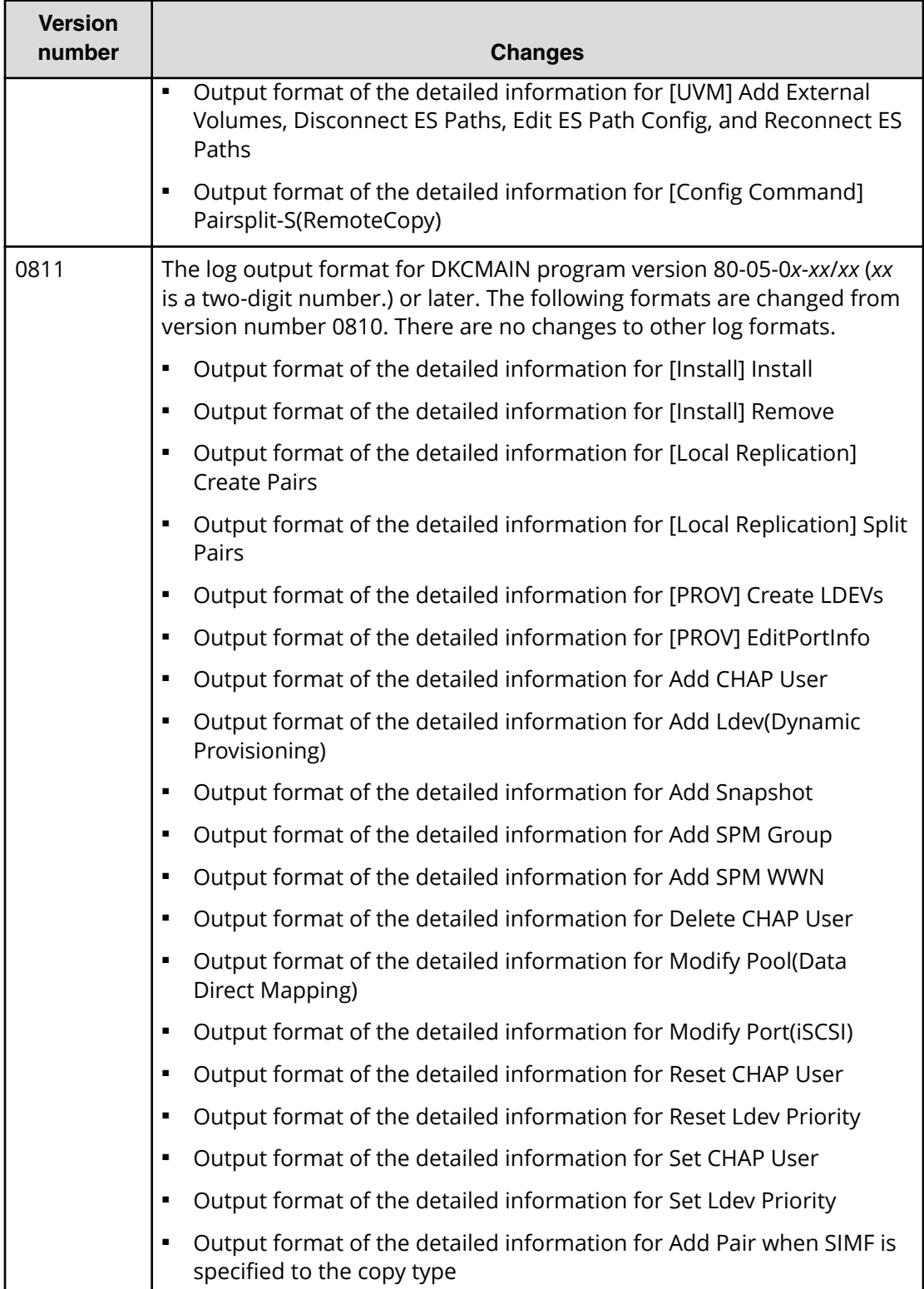

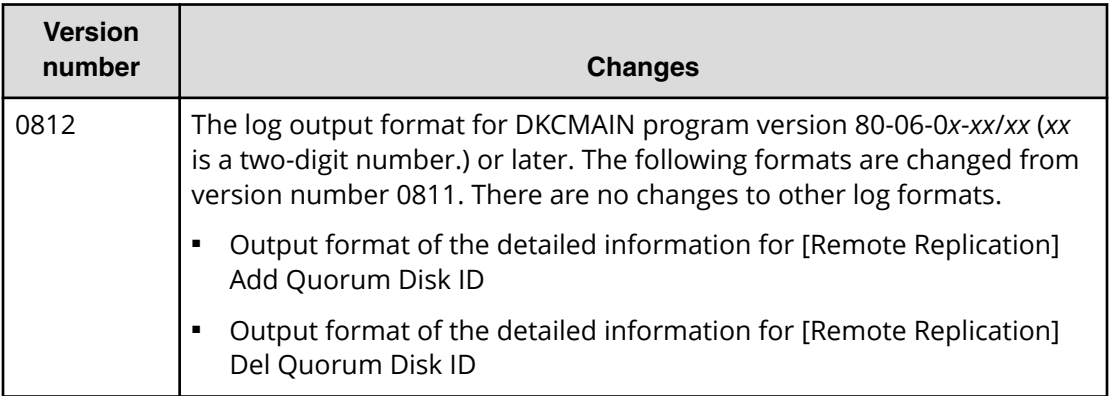

# **Syslog file format**

# **Syslog file format (RFC3164-compliant)**

The following figure shows a sample syslog file.

<11> Dec 26 23:06:58 SVP Storage: CELFSS, 1, 1, 24, 2005-12-26T23:06:58, 0+09:00, ———— பட்டப்ப ــا بـ 5 6 7 8  $2^{\circ}$  $\overline{3}$  $\overline{4}$  $\overline{9}$  $\mathbf{1}$ Storage, SVP, ConfigurationAccess, Failed, uid=root4C106D7C, R800:36530, , Japan-Tokyo, ,,,  $\frac{1}{10}$   $\frac{1}{11}$  $\frac{1}{13}$  $\overline{12}$  $\overline{14}$  $\overline{15}$  $\overline{17}$  $\overline{16}$  $18 - 20$ from=xxxxxxxxxxxxxx....  $\overline{}$  $21$  $22 - 24$ 33, BasicLog, AP=0xXXXX, , RMI AP, 0, , [SI], Paircreaete, , Normal end, Seq. =0000000001  $\frac{11}{25}$   $\frac{111}{26}$   $\frac{111}{27}$   $\frac{111}{28}$ 29 <11> Dec 26 23:06:58 SVP Storage: CELFSS, 1.1, 25, , 2005-12-26T23:06:58.0+09:00, Storage, SVP, ConfigurationAccess, Failed, uid=root4C106D7C, R800:36530,  $1 - 28$ Japan-Tokyo, , , , from=xxxxxxxxxxxxxx, , , , , DetailLog, AP=0xXXXX, , +Copy Pace=Faster 30 <11> Dec 26 23:06:58 SVP Storage: CELFSS, 1.1, 26, , 2005-12-26T23:06:58.0+09:00, Storage, SVP, ConfigurationAccess, Failed, uid=root4C106D7C, R800:36530,, Japan- $1 - 28$ Tokyo, , , , from=xxxxxxxxxxxxxxx, , , , , DetailLog, AP=0xXXXX, ,  $++$   $P-VOL$  (CU:LDEV), S-VOL (CU:LDEV), MU, Result} =  $[0x00:0x00, 0x01:0x00, 0,$  Normal end}, 30  $[0x00:0x01, 0x01:0x01, 0, Normal end]$ ,  $[0x00:0x02, 0x01:0x02, 0, Normal end]$ ,  $[0x00:0x03, 0x01:0x03, 0, Normal end]$  $\langle 11 \rangle$  Dec 26 23:06:58 SVP Storage: CELFSS, 1.1, 27, 2005-12-26T23:06:58.0+09:00,  $1 - 28$ Storage, SVP, ConfigurationAccess, Failed, uid=root4C106D7C, R800:36530,, Japan-Tokyo, , , , from=xxxxxxxxxxxxxxx, , , , , DetailLog, AP=0xXXXX, ,  $-[0x00:0x04, 0x01:0x04, 0, Normal end], [0x00:0x05, 0x01:0x05, 0, Normal end],$ 30 Num. of Pairs=6

Item 29 and 30 are output either one of them in one syslog information.

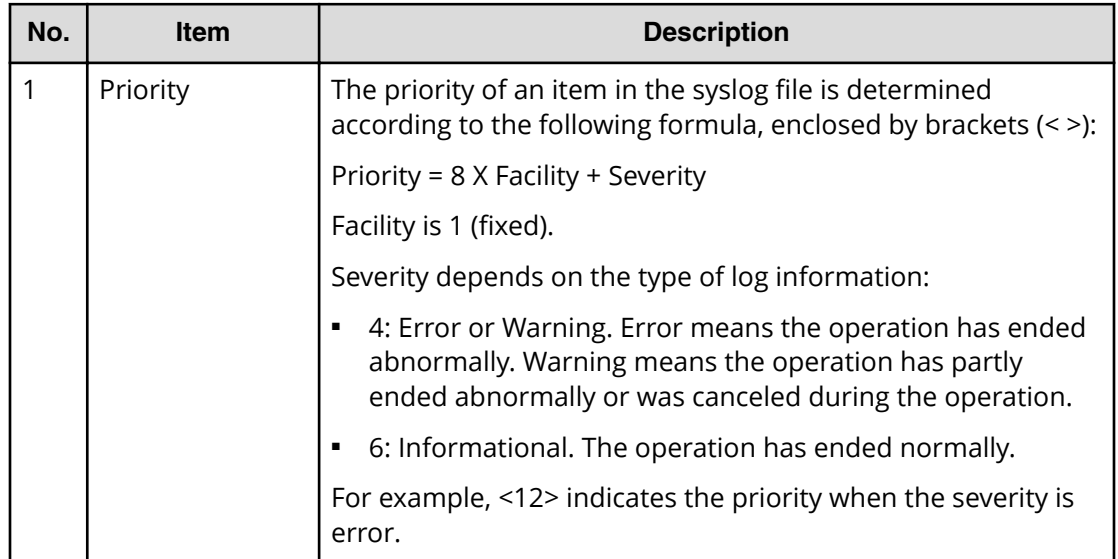

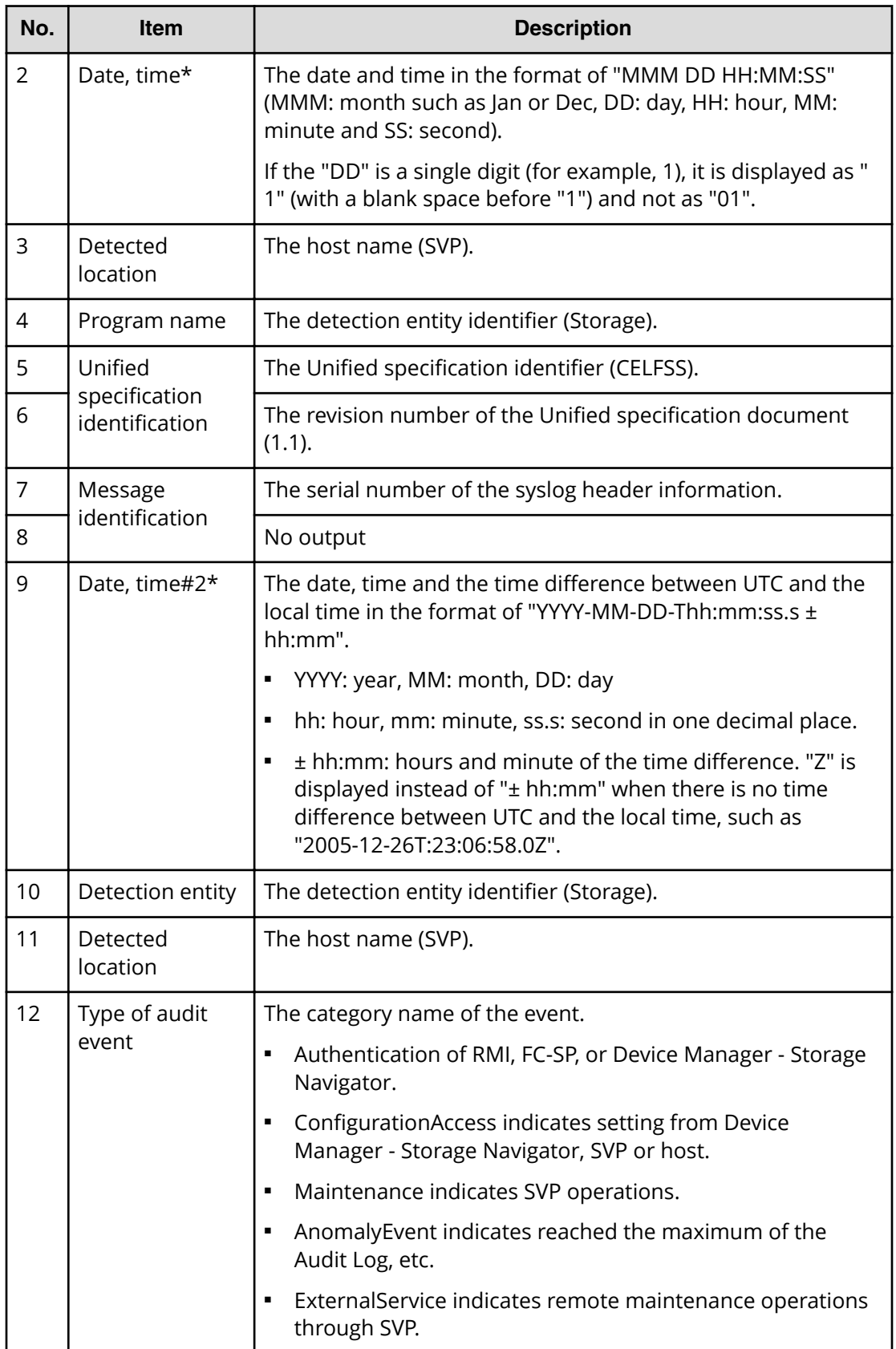

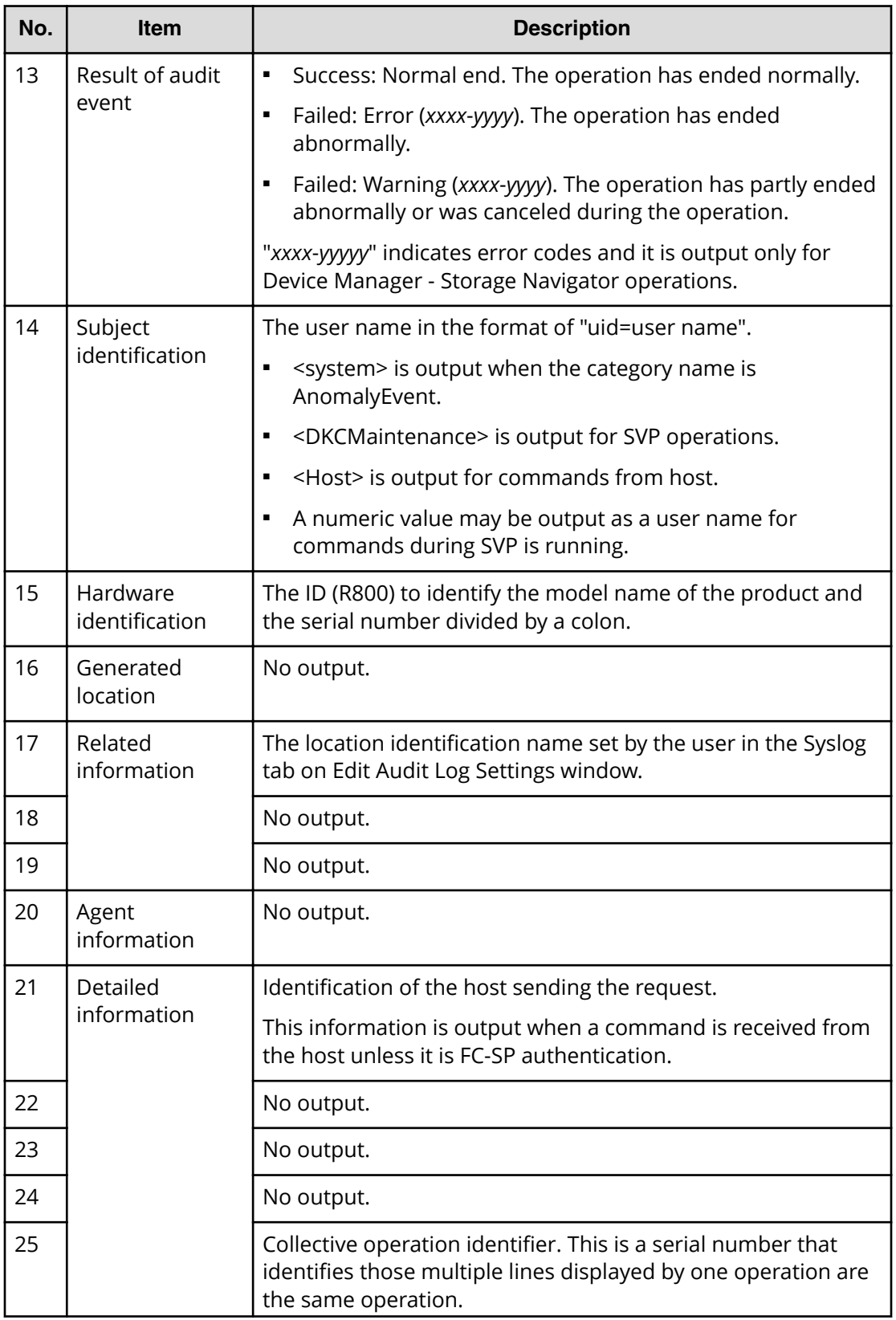

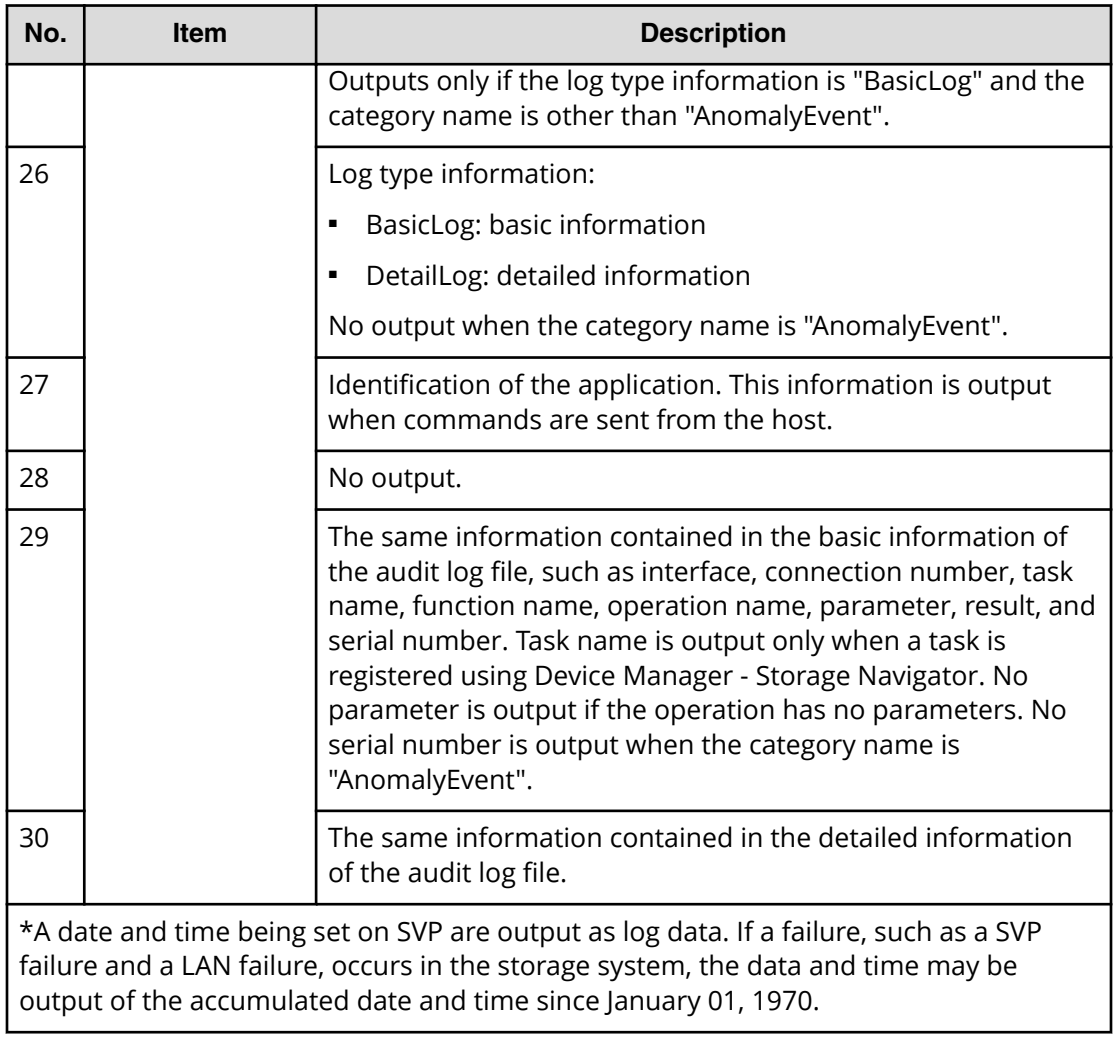

### **Syslog file format (RFC5424-compliant)**

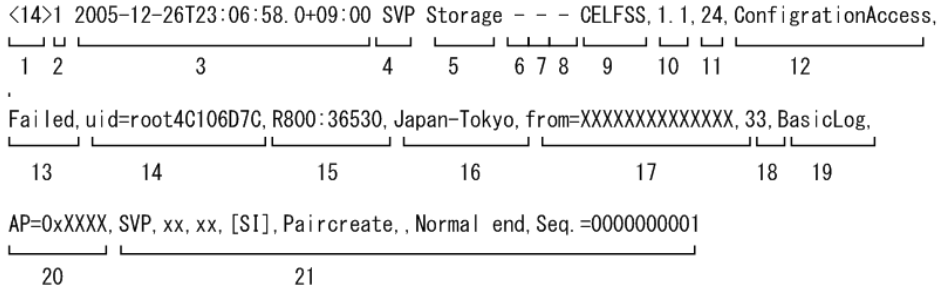

 $\langle 14 \rangle$ 1 2005-12-26T23:06:58.0+09:00 SVP Storage - - - CELFSS, 1.1, 24, ConfigrationAccess, Failed, uid=root4C106D7C, R800:36530, JapanTokyo, from=XXXXXXXXXXXXX, , DetailLog, AP=0xXXXX,

 $1 - 20$ 

+Copy Pace=Faster

22

 $\mathbf{L}$ 

Item 21 and 22 are output either one of them in one syslog information.

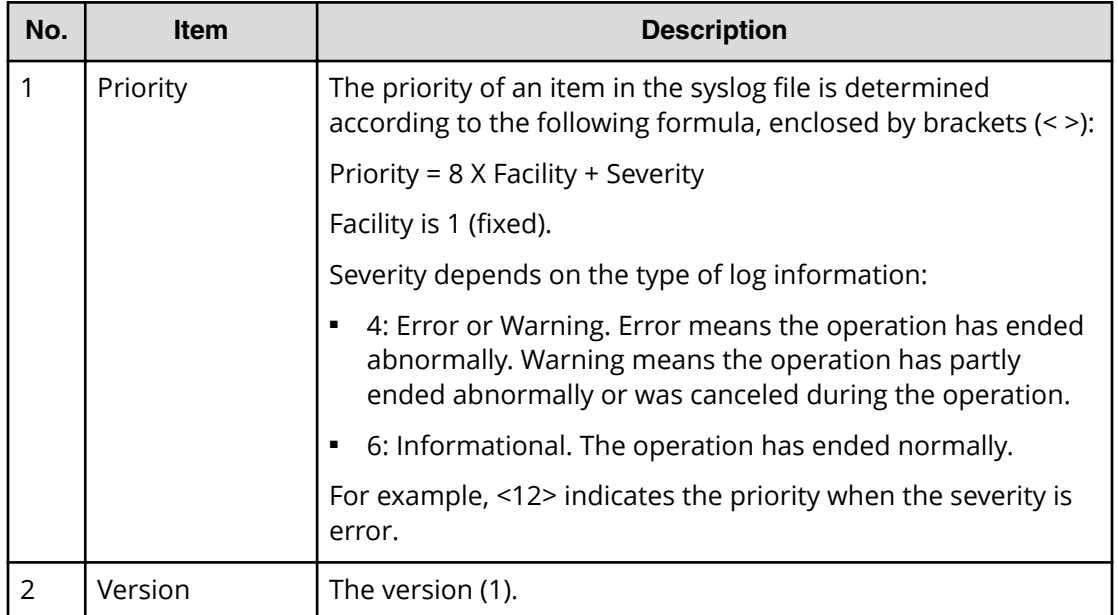

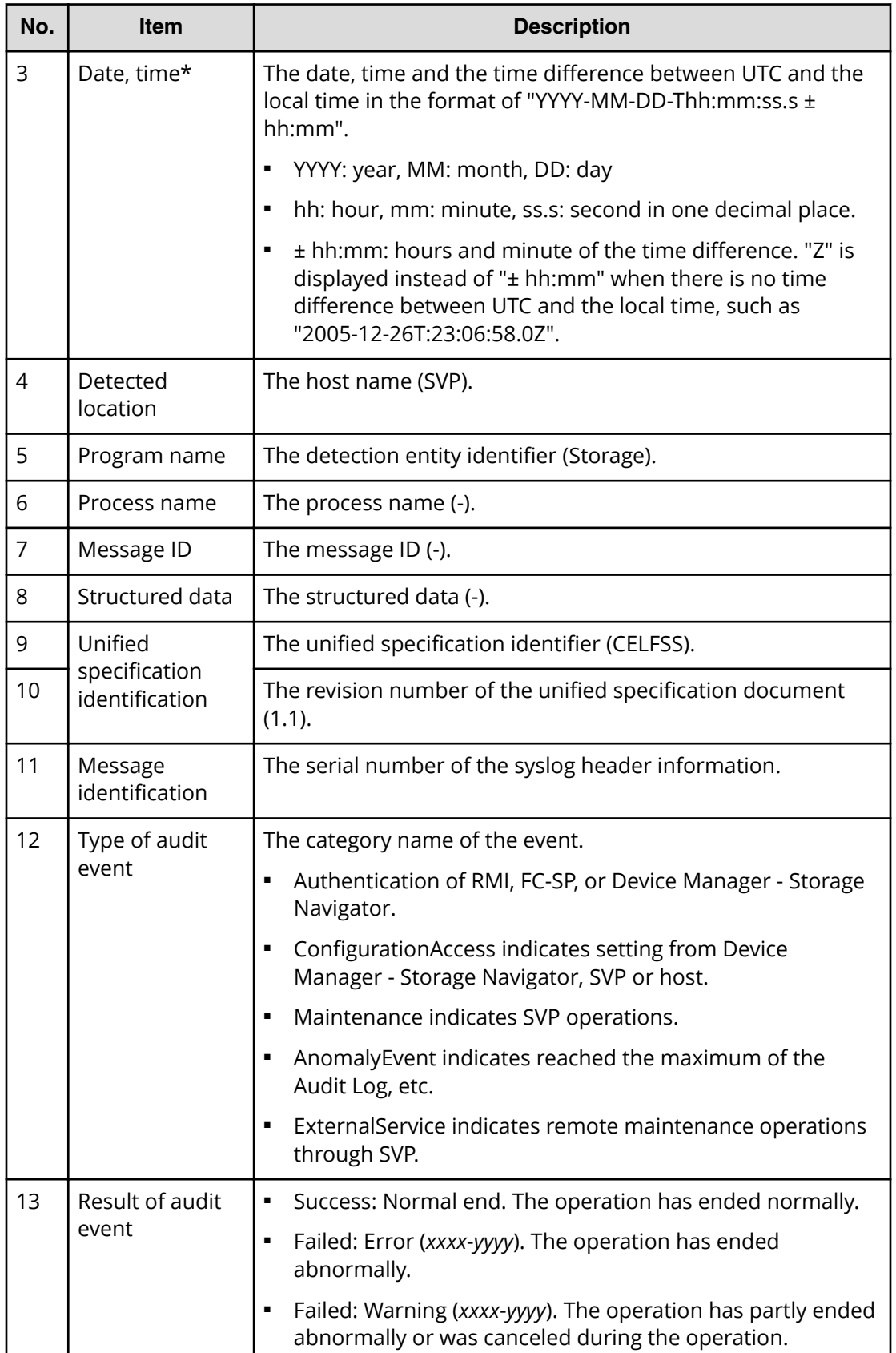

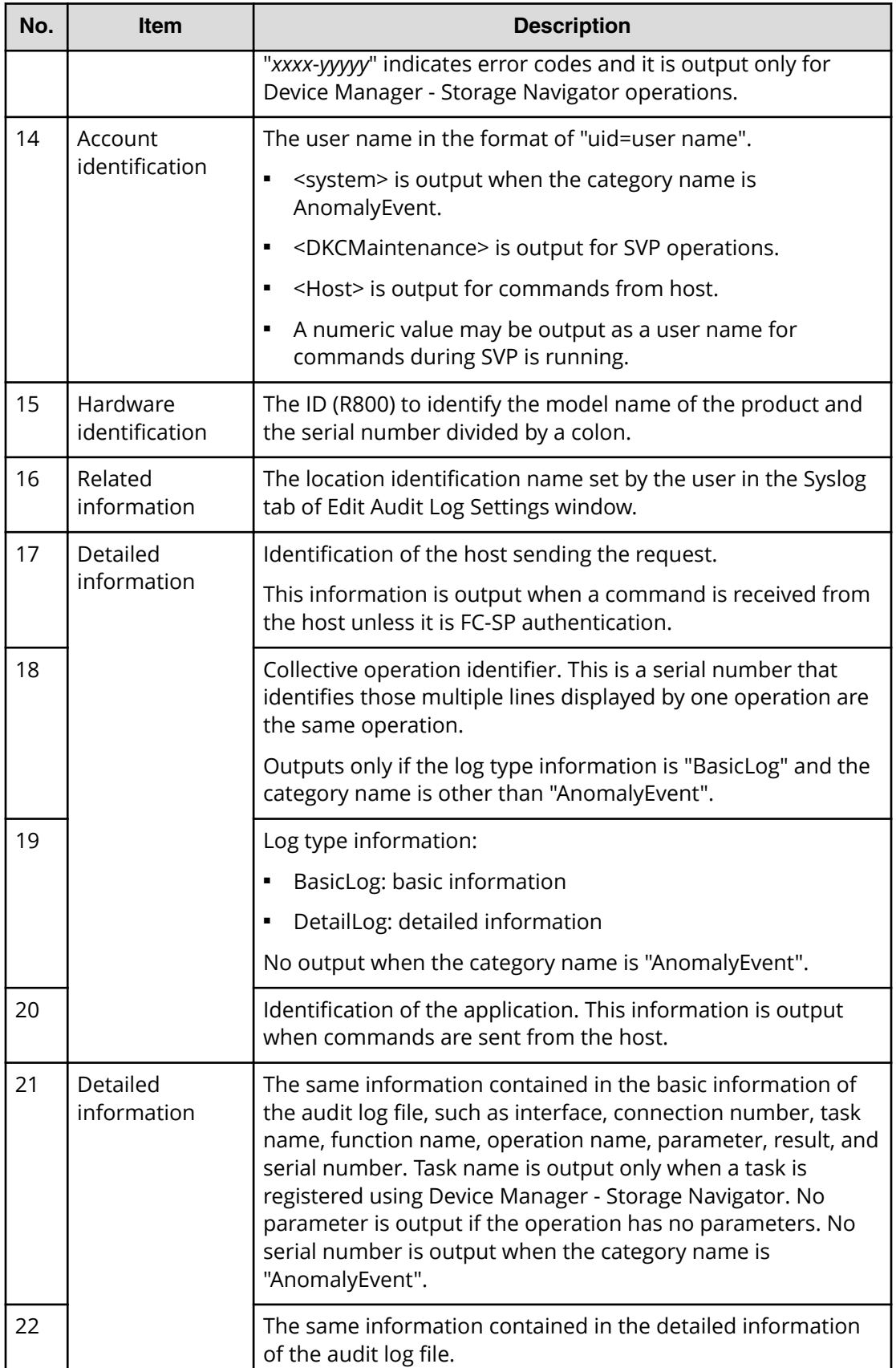

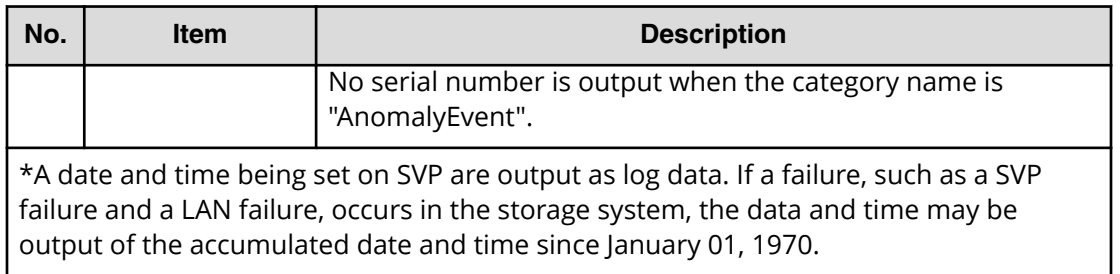

# **Chapter 2: Using audit logs**

You can download audit log files and syslog files to Device Manager - Storage Navigator computer or transfer audit log files to FTP servers or syslog servers.

### **Downloading audit log files**

Download the audit log files to Device Manager - Storage Navigator computer to prevent the old data from being overwritten. It takes from one to five minutes to download the audit log file.

**Warning:** Do not download the audit log file to the Device Manager - Storage Navigator computer if the audit log is set to be transferred to an FTP server. Some information may not be transferred to the FTP server because the line counter resets when the audit log file is manually downloaded. Download the file only when the FTP server has failed and cannot receive the audit log file. If you want to transfer the audit log to the FTP server after downloading the log, transfer it manually. See [Manually transferring audit log files to FTP servers](#page-50-0) [\(on page 51\)](#page-50-0) for more information.

#### **Before you begin**

■ You must have Audit Log Administrator (View Only) or Audit Log Administrator (View & Modify) role to download audit log files.

### **Procedure**

- **1.** Click **Audit Log** on the menu bar of the Device Manager Storage Navigator main window. The **Audit Log Properties** window opens. Each icon displayed on the menu bar indicates the accumulated status of the audit log information.
	- $\blacksquare$  indicates the number of saved lines is below the threshold.
	- $\Box$  indicates the number of saved lines is above the threshold, but the data is still being saved.
	- $\blacksquare$  indicates the number of saved lines has exceeded the maximum, and data is partly lost because the newest lines were overwritten the oldest lines.
- **2.** Click **Download (SVP)** or **Download (DKC)** to open the Save As dialog box. **Download (SVP)** downloads the auditlog information file 1 and **Download (DKC)** downloads the auditlog information file 2.
- **3.** Select a destination for the file and click **Save**.
- **4.** Click **Close** to close the Audit Log Properties window.

### <span id="page-48-0"></span>**Downloading syslog files**

Syslog files stored in the storage system can be downloaded to the Device Manager - Storage Navigator computer as necessary. It takes from one to five minutes to download the syslog file.

### **Before you begin**

■ You must have Audit Log Administrator (View Only) or Audit Log Administrator (View & Modify) role to download syslog files.

### **Procedure**

- **1.** Click **Settings** > **Security** > **Edit Audit Log Settings**. Select **Syslog** tab on the **Edit Audit Log Settings** window.
- **2.** Select **Transfer Protocol**. The output file format is different by the selected protocol.
- **3.** Click **Download Syslog**. The Specify the Destination dialog box appears.
- **4.** Enter the destination and the file name and click **Save**.

# **Automatically transferring audit log files to FTP servers**

If you configure FTP server settings, the audit log will be automatically transferred to the FTP server when the number of lines in the file reaches the threshold.

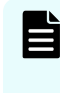

**Note:** Keep a list of the items such as the IP address you entered in the FTP tab on Edit Audit Log Settings window. You may need to enter them again when an SVP is replaced.

### **Before you begin**

- You must have Audit Log Administrator (View & Modify) role to configure FTP server settings.
- Ensure that SVP is connected to the FTP server on a LAN.

### **Procedure**

- **1.** Click **Settings** > **Security** > **Edit Audit log Settings**. Select **FTP** tab on the **Edit Audit Log Settings** window.
- **2.** Perform the following if using a primary FTP server.
	- a. Click **Enable** the Primary Server.
	- b. Select **IPv4** or **IPv6** on **IP Address** setting and enter the IP address.
	- c. Enter the user name and the password you use to log in to the primary FTP server.
	- d. Enter the output folder to which the audit log file is sent with the relative path from the home directory.
- **3.** Perform the following if using a secondary FTP server.

- a. Click **Enable** the Secondary Server.
- b. Select **IPv4** or **IPv6** on **IP Address** setting and enter the IP address.
- c. Enter the user name and the password you use to log in to the secondary FTP server.
- d. Enter the output folder to which the audit log file is sent with the relative path from the home directory.
- **4.** Click **Finish**.
- **5.** Confirm the settings from the setting confirmation window, and then enter the task name on **Task Name**.
- **6.** Click **Apply**. The task is registered. If you check the **Go to tasks window for status** check box, the **Task** window is displayed.
- **7.** Manually transfer the audit log file to confirm that the FTP server setting is correct.
	- a. Check that the transfer setting task to the FTP server is complete on the **Task** window. If the task has not completed, wait until it is complete.
	- b. Transfer the audit log file to the FTP server manually to confirm that the FTP server setting is correct. For details of manual transfer, see [Manually](#page-50-0) [transferring audit log files to FTP servers](#page-50-0) (on page 51) .

#### **Troubleshooting**

A SIM notifies a storage administrator that an FTP transfer has failed. This can occur when the audit log file is not transferred to an FTP server because either the FTP server or LAN has failed. You can view the SIM in the Alerts window. The reference code for a failed FTP transfer is 7C0300. If a SIM is reported, do the following:

■ Resolve the error on the FTP server or LAN, and then manually transfer the audit log file. And then complete the SIM referring to Completing SIM generated when FTP transfer of audit log files failed (on page 50) .

If the instructions in SIM is not complete, SIM will not be generated on next transfer failure.

■ If the error condition cannot be resolved, download the audit log file to the Device Manager - Storage Navigator computer by clicking Audit Log on the upper right of the Device Manager - Storage Navigator main window.

### **Completing SIM generated when FTP transfer of audit log files failed**

#### **Before you begin**

■ You must have Audit Log Administrator (View & Modify) and Storage Administrator (System Resource Management) role to complete SIM.

### **Procedure**

**1.** Click **Settings** > **Security** > **Edit Audit log Settings**. Select **FTP** tab on the **Edit Audit Log Settings** window.

- <span id="page-50-0"></span>**2.** Select **Complete SIMs** check box.
- **3.** Click **Finish**.
- **4.** Confirm the settings from the setting confirmation window, and then enter the task name on **Task Name**.
- **5.** Click **Apply**. The task is registered. If you check the **Go to tasks window for status** check box, the **Task** window is displayed.

### **Manually transferring audit log files to FTP servers**

You can transfer the audit log file manually from the SVP to the FTP server.

#### **Before you begin**

- You must have Audit Log Administrator (View Only) or Audit Log Administrator (View & Modify) role.
- Ensure that SVP is connected to the FTP server on a LAN.
- Transfer setting to the FTP server must be finished. For how to set, refer to [Automatically transferring audit log files to FTP servers](#page-48-0) (on page 49) .

#### **Procedure**

- **1.** Click **Settings** > **Security** > **Edit Audit log Settings**. Select **FTP** tab on the **Edit Audit Log Settings** window.
- **2.** Click **Transfer to Primary Server** or **Transfer to Secondary Server**. A message appears indicating that the transfer has completed.

### **Transferring audit log to syslog servers**

If you configure syslog server settings, the audit log will always be transferred to the syslog server and stored as the syslog files.

You can select either of the following protocols to transfer the audit log to the syslog server. The output file format is different by the selected protocol.

- TLS1.2/RFC5424
- UDP/RFC3164
	- **Note:** When you use UDP/RFC3164, consider the characteristics of UDP (User E Datagram Protocol) when designing a network. See [http://www.ietf.org./rfc/](http://www.ietf.org./rfc/rfc3164.txt) [rfc3164.txt](http://www.ietf.org./rfc/rfc3164.txt) (Request for Comments) issued by IETF (Internet Engineering Task Force) for more details.

**Note:** Keep a list of the items such as the IP address you entered in the Syslog tab on Edit Audit Log Settings window. You may need to enter them again when an SVP is replaced.

#### **Before you begin**

- You must have Audit Log Administrator (View & Modify) role to configure syslog server settings.
- Make sure the storage system is connected to syslog servers on a LAN.
- Make sure the syslog servers are configured so as to transfer audit logs to the syslog servers.
- The syslog server certificate and the client certificate is required to use TLS1.2/ RFC5424.

**Caution:** If audit logs are transferred before configuring the setting of a syslog server to which the audit logs are transferred, the logs are not saved on the syslog server and lost. See the user manual of the syslog server for the details of the syslog server setting.

#### **Procedure**

- **1.** Click **Settings** > **Security** > **Edit Audit Log Settings**. Select **Syslog** tab on the **Edit Audit Log Settings** window.
- **2.** Select **New Syslog Protocol (TLS1.2/RFC5424)** or **Old Syslog Protocol (UDP/ RFC3164)**.
- **3.** Click **Enable** the Primary Server.
	- a. Select **IPv4** or **IPv6** on **Server setting** and enter the IP address.
	- b. Enter the Port Number in the primary server setting.
	- c. Enter client certificate file name, password, and root certificate file name (only when you choose **New Syslog Protocol (TLS1.2/RFC5424)** at **Transfer Protocol**).
- **4.** Perform the following if using a secondary syslog server.
	- a. Click **Enable** the Secondary Server.
	- b. Select **IPv4** or **IPv6** on **Server setting** and enter the IP address.
	- c. Enter the Port Number in the secondary server setting.
	- d. Enter client certificate file name, password, and root certificate file name (only when you chose **New Syslog Protocol (TLS1.2/RFC5424)** at **Transfer Protocol**).
- **5.** Enter the name of the storage system from which you are transferring the audit log file in **Location Identification Name.**
- **6.** If selected **New Syslog Protocol (TLS1.2/RFC5424)** for **Transfer Protocol**, specify **Timeout**, **Retry Interval**, and **Number of Retries**.
- **7.** If you want to transfer the detailed information of audit log to the syslog server, click **Enable** for **Output Detailed Information**.
- **8.** Click **Send Test Message to Syslog Server** to test the settings.
- **9.** Check that the test log (function name AuditLog, operation name Send Test Message) has been sent to the syslog server.
- **10.** Click **Finish**.
- **11.** Confirm the settings from the setting confirmation window, and then enter the task name on **Task Name**.

- **12.** Click **Apply**. The task is registered. If you check the **Go to tasks window for status** check box, the **Task** window is displayed.
- **13.** Confirm that the syslog server is receiving the log of syslog server setting when the task has completed. The function name of the log is "AuditLog" and the operation name is "Set Syslog Server".

If the audit log is not received by the syslog server, check whether the set IP address and port number matches the IP address and port number of the syslog server, and make sure that the Client Certificate File Name, password, and the Root Certificate File Name are correct. If the settings are correct, check the syslog server setting. See the user manual of the syslog server for the details of the syslog server setting.

You can use the audit log quick reference to indicate what each log function represents.

# **Audit Log Functions**

The following table lists the functions used in audit logging and provides their meanings.

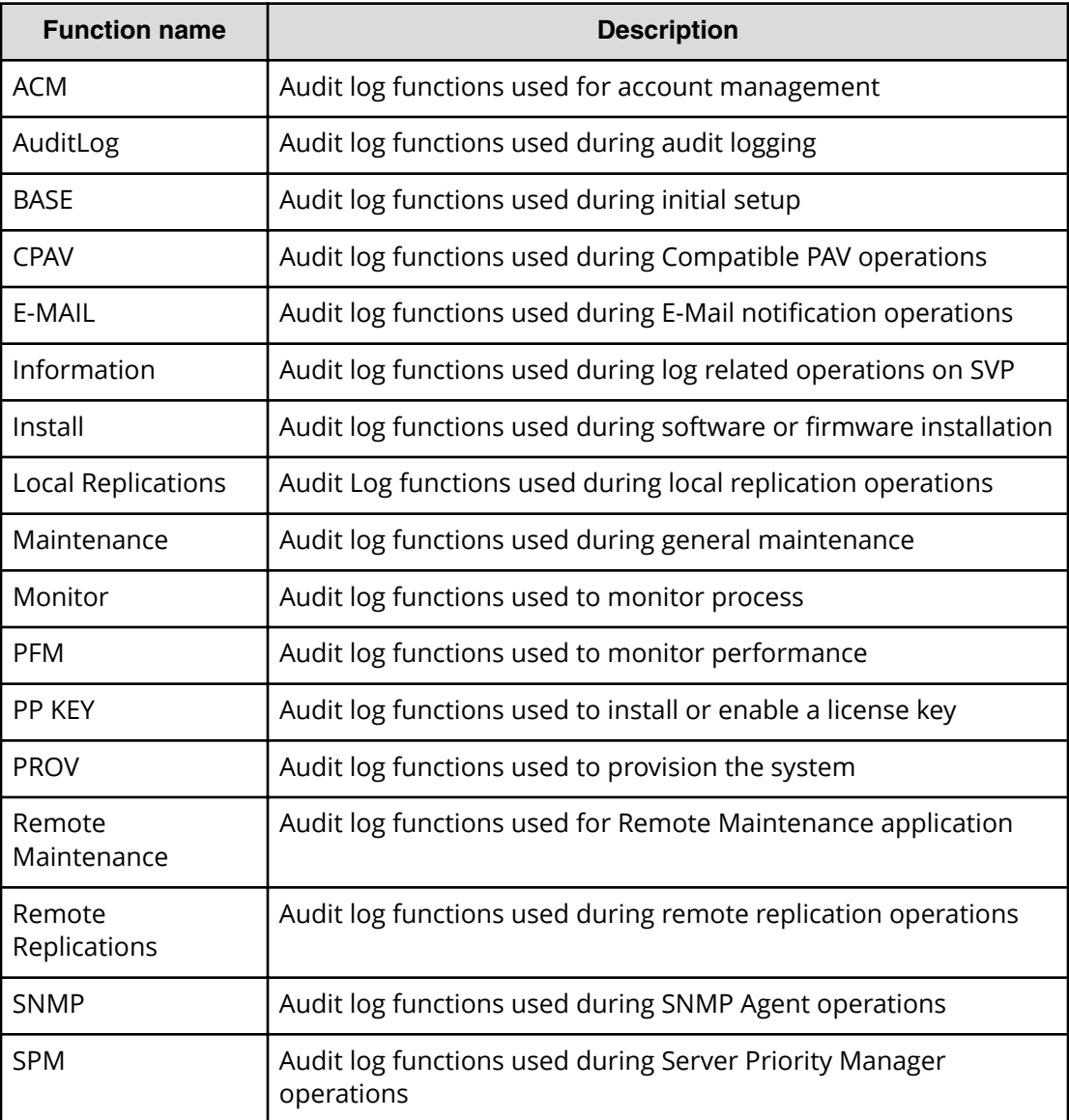

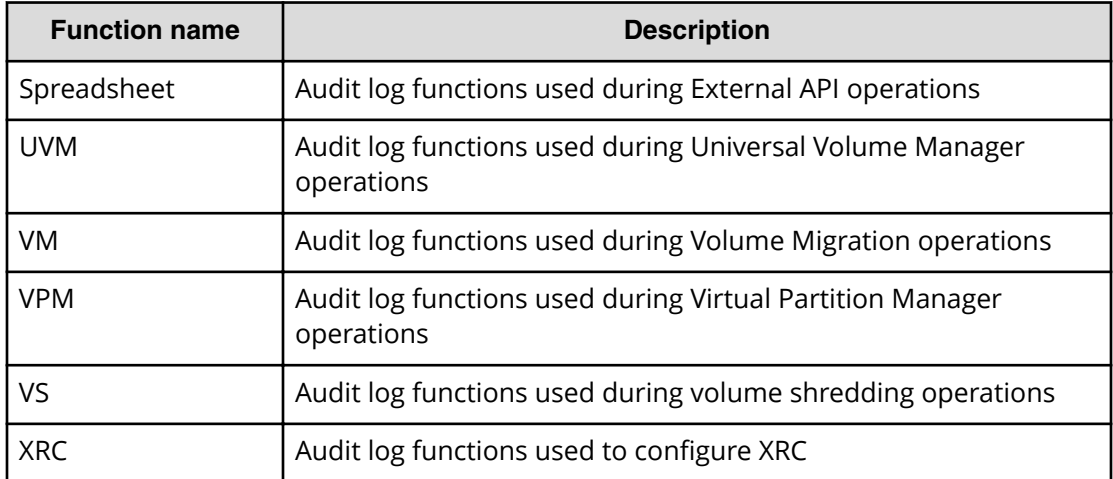

### **Device Manager - Storage Navigator and SVP operation**

The storage system logs operations performed from Device Manager - Storage Navigator computer or SVP. The following table lists the function/operation names as well as GUI operations that trigger logging. Functions are listed in alphabetical order.

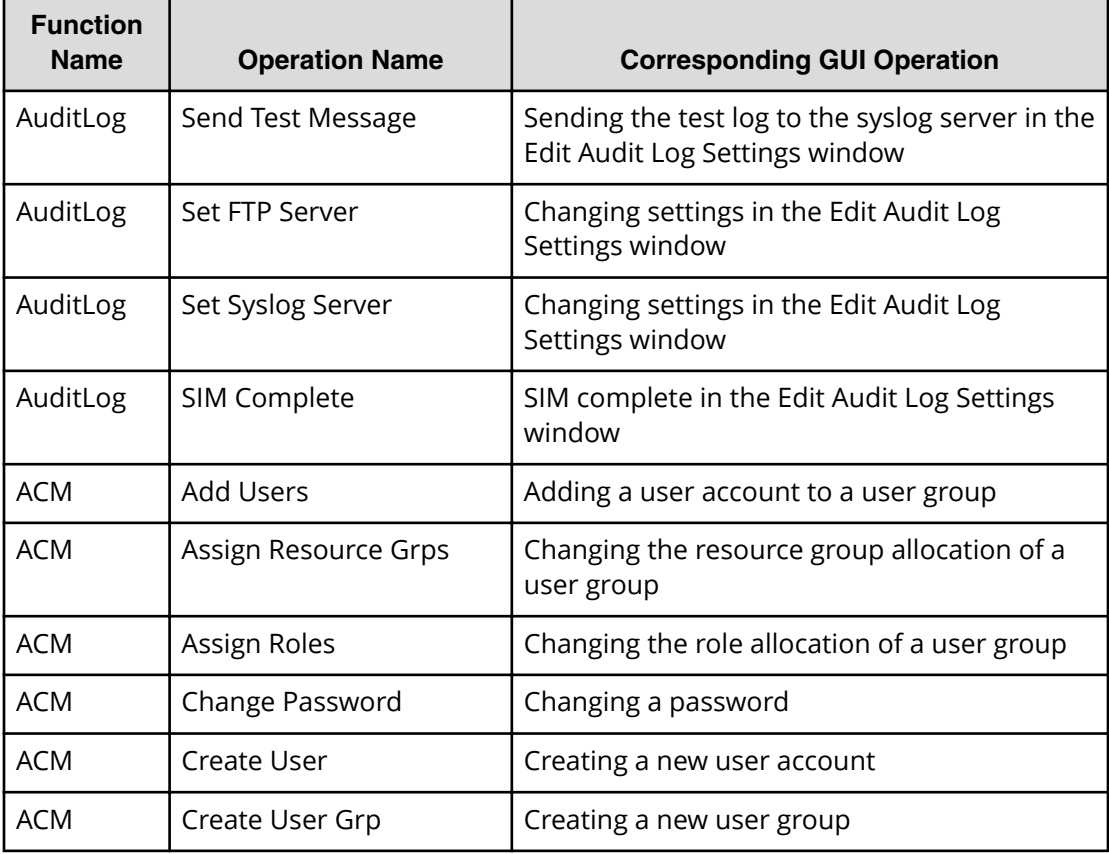

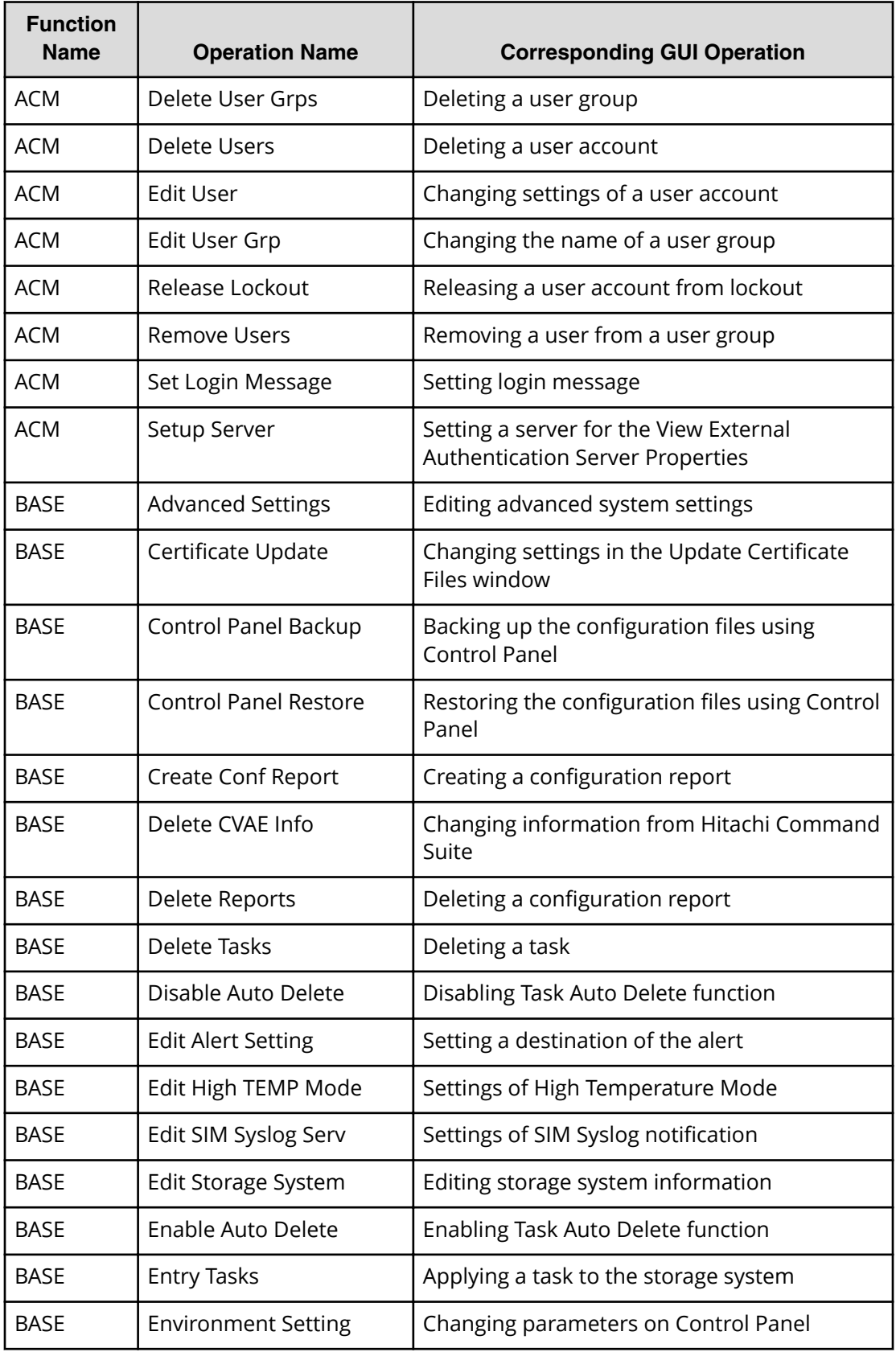

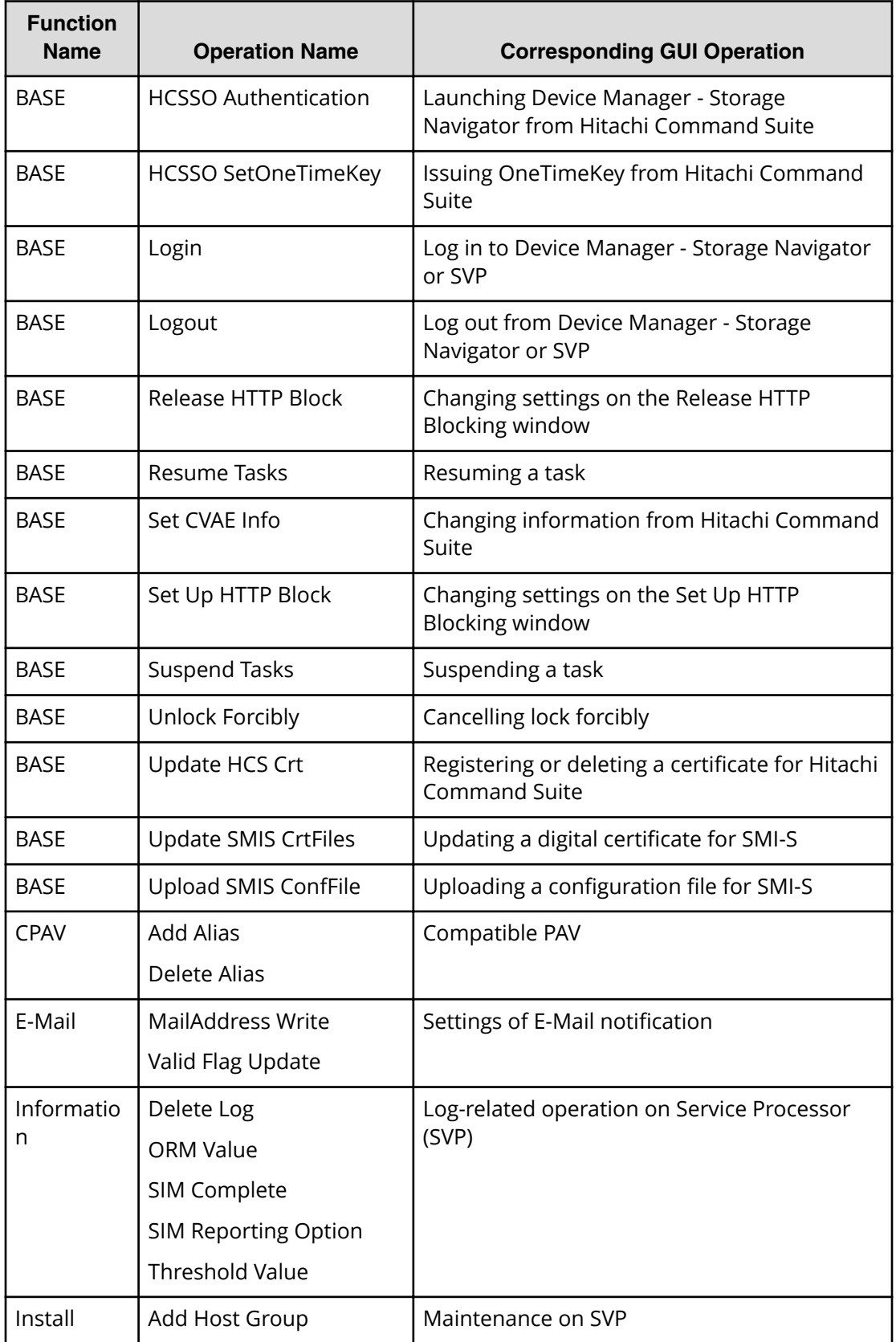

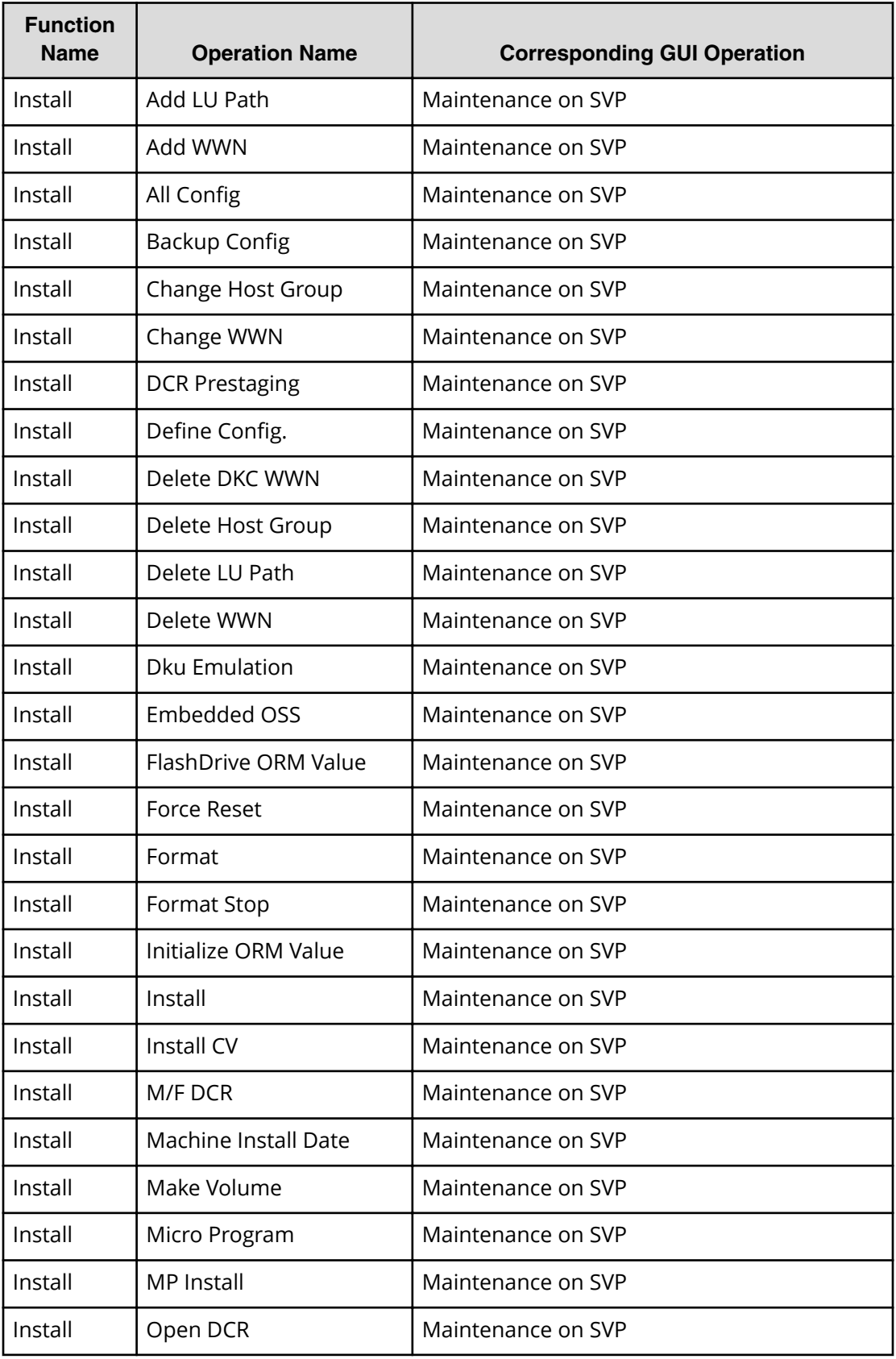

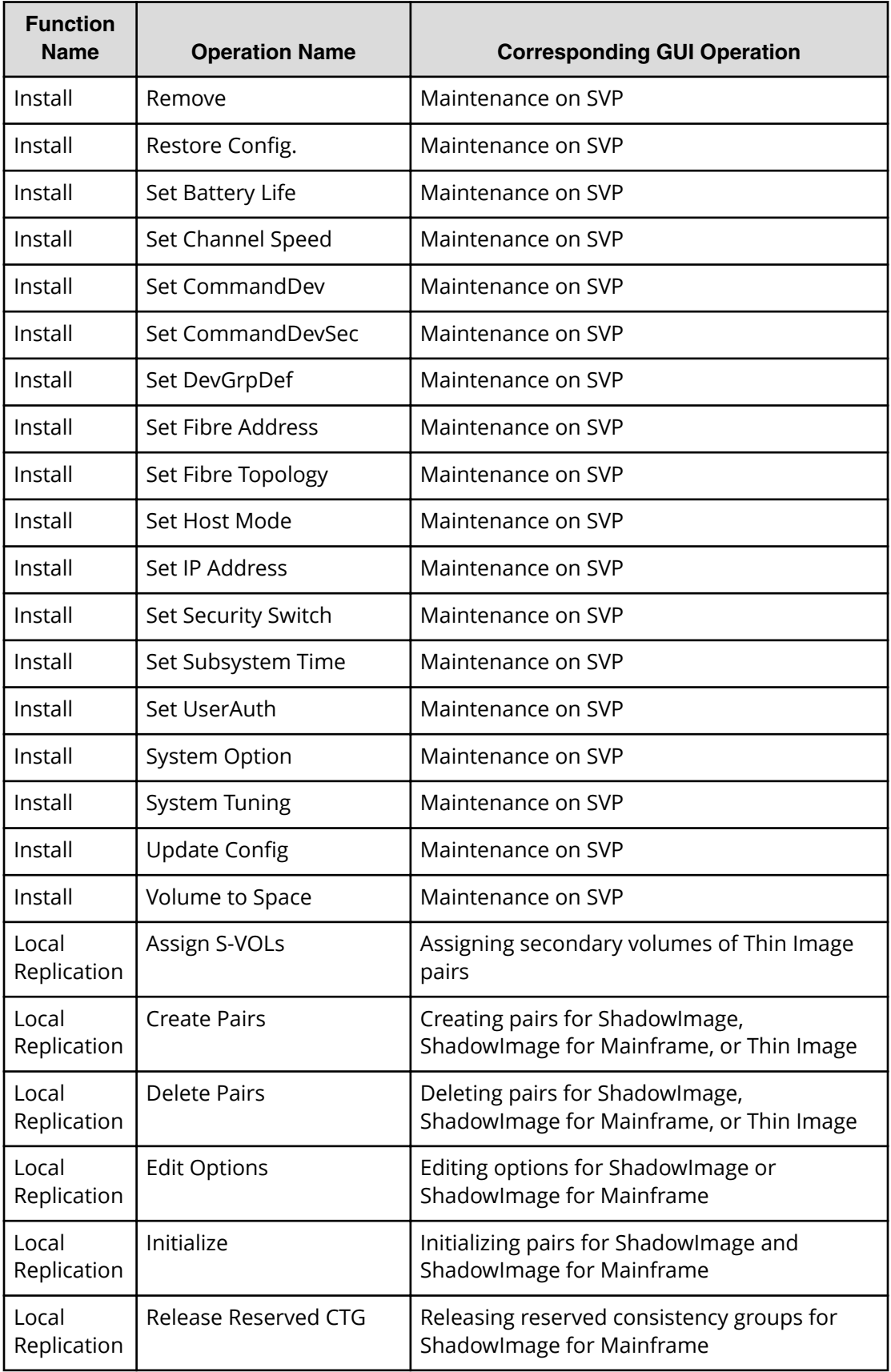

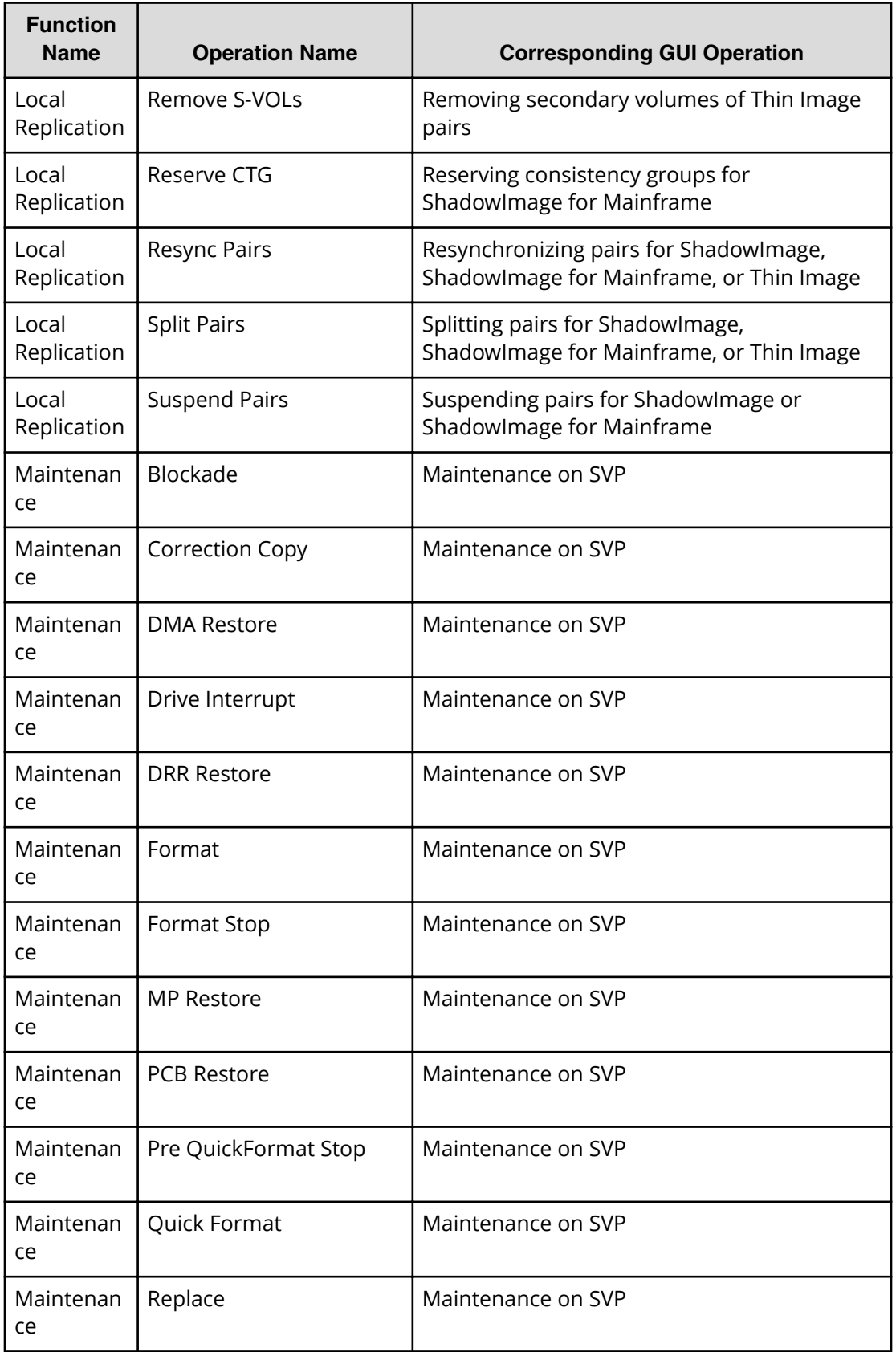

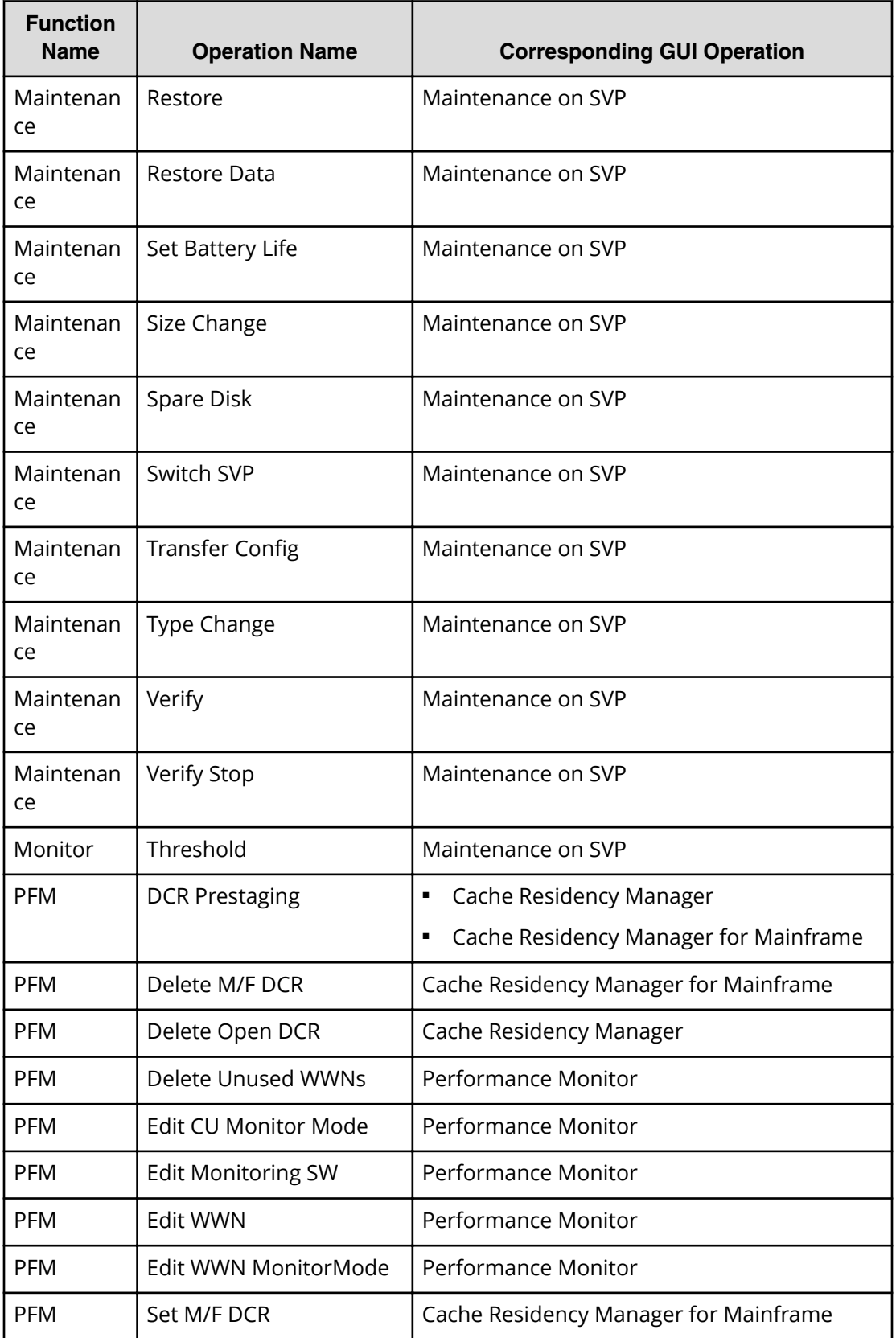

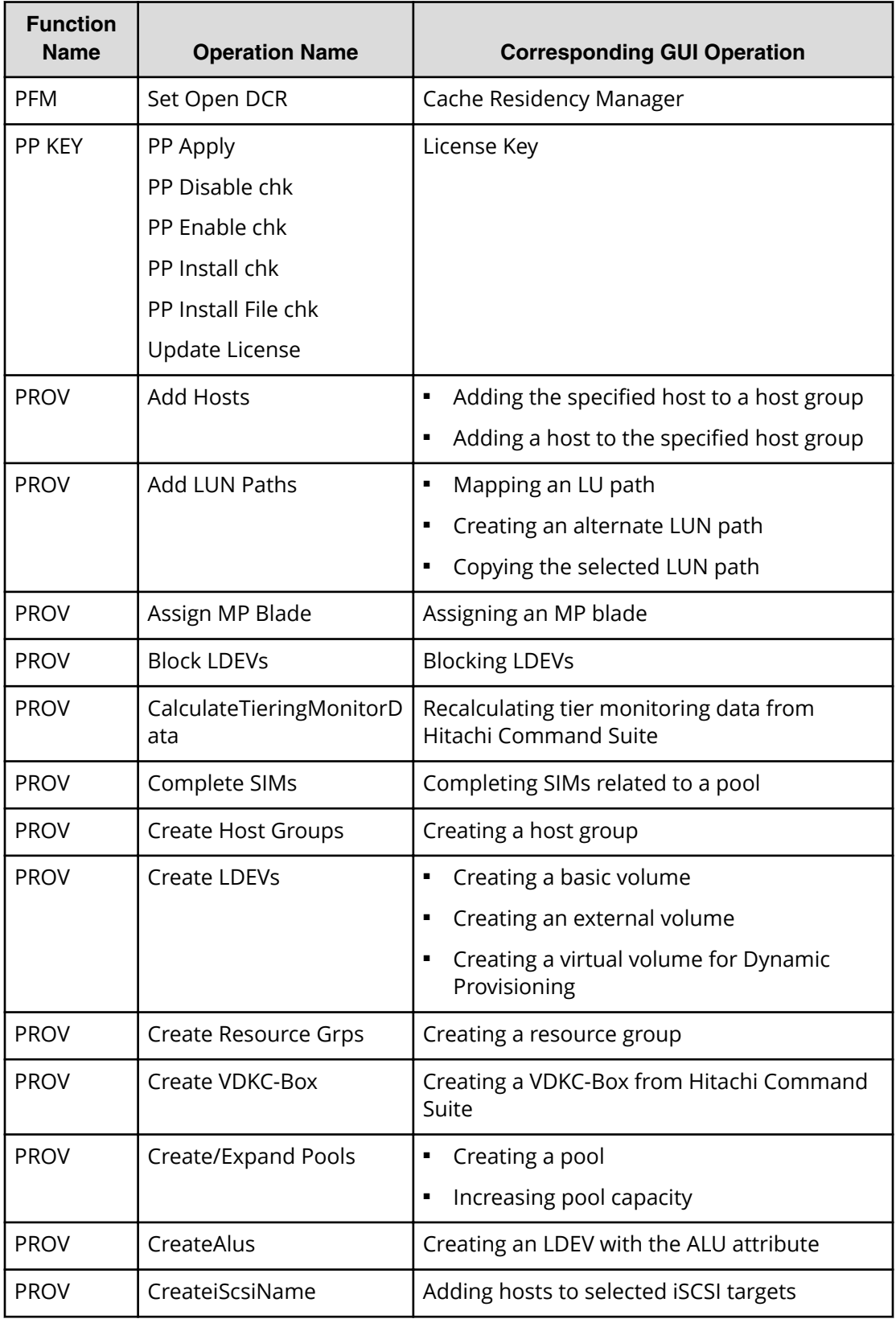

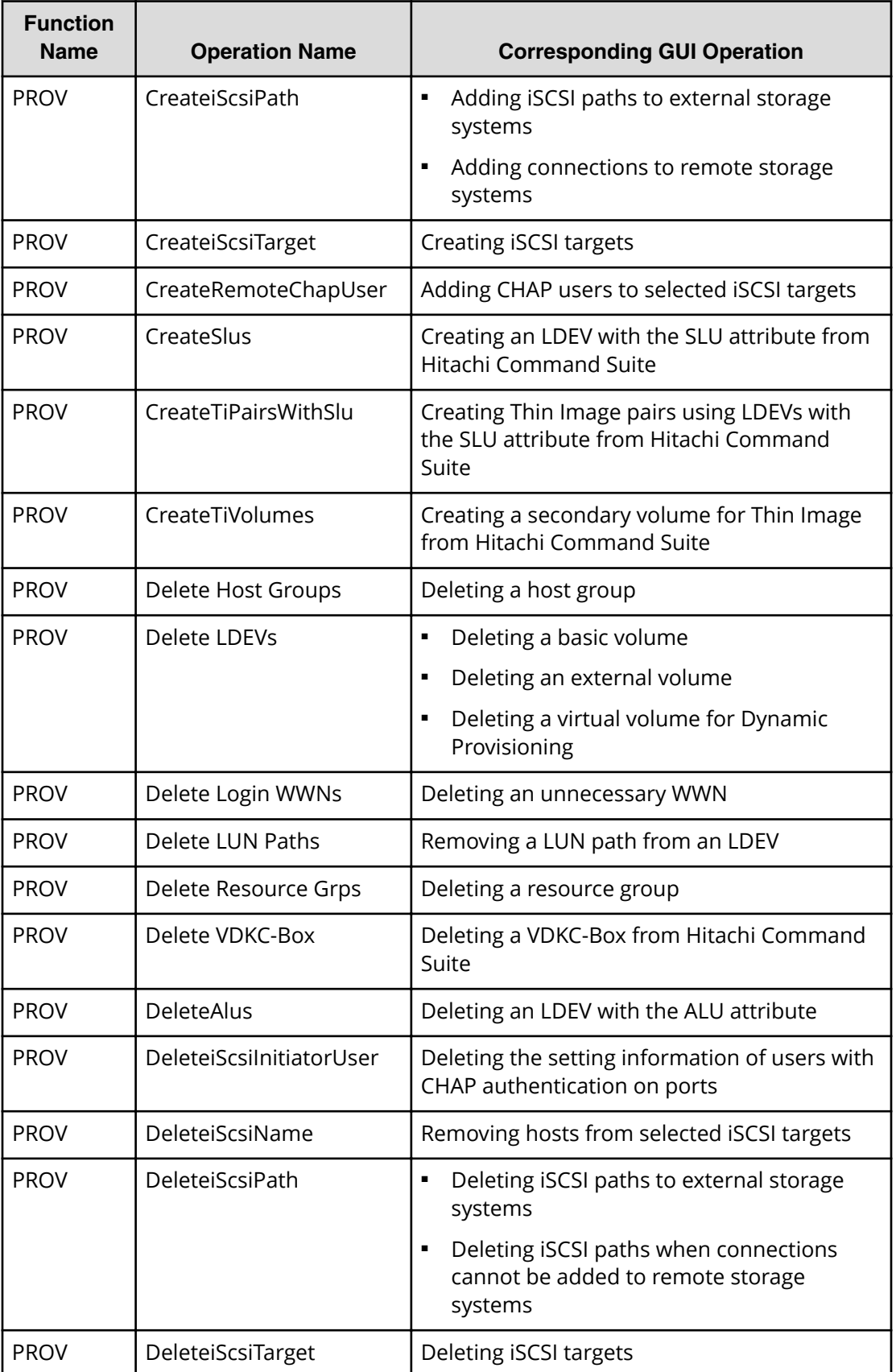

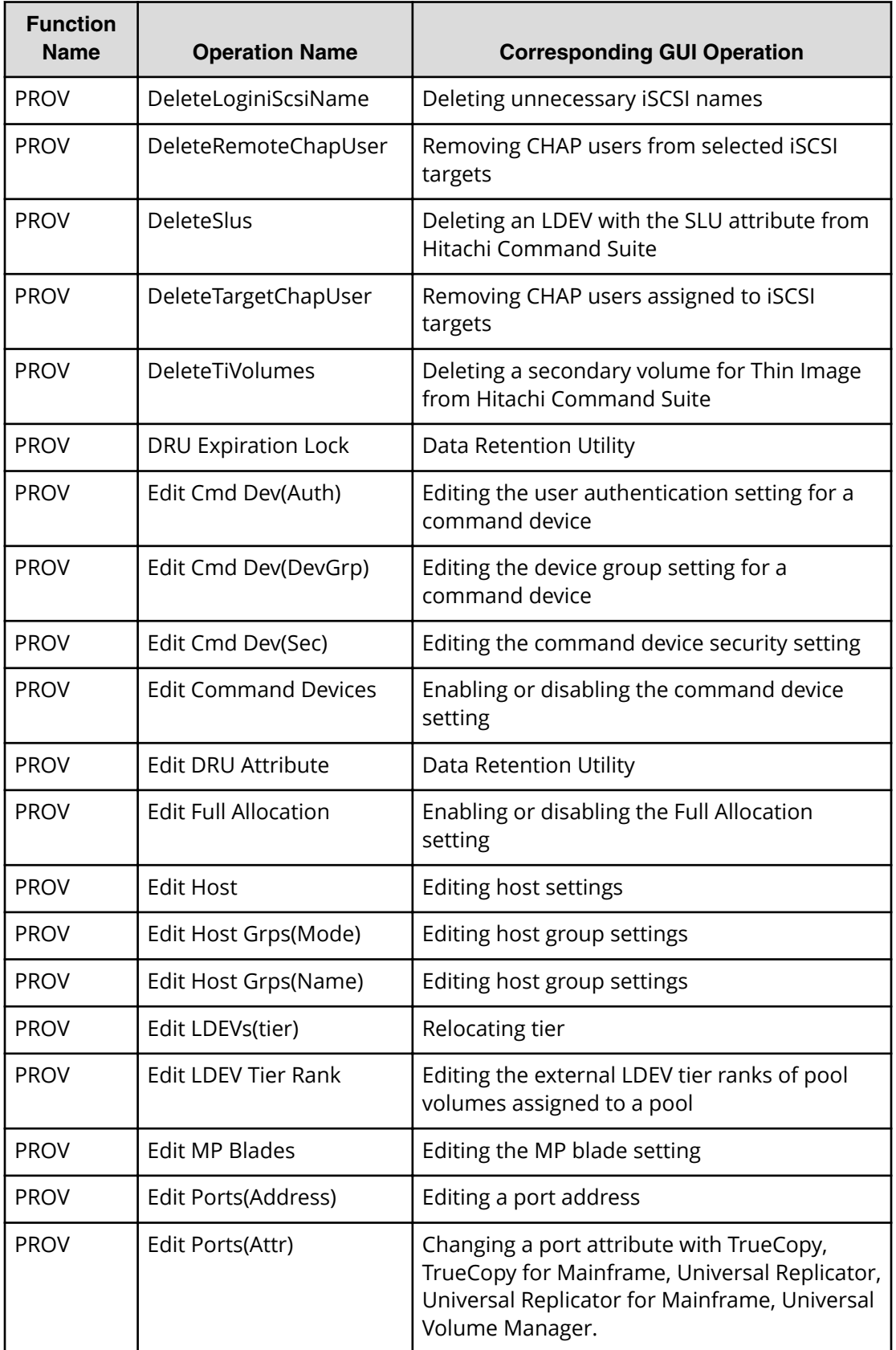

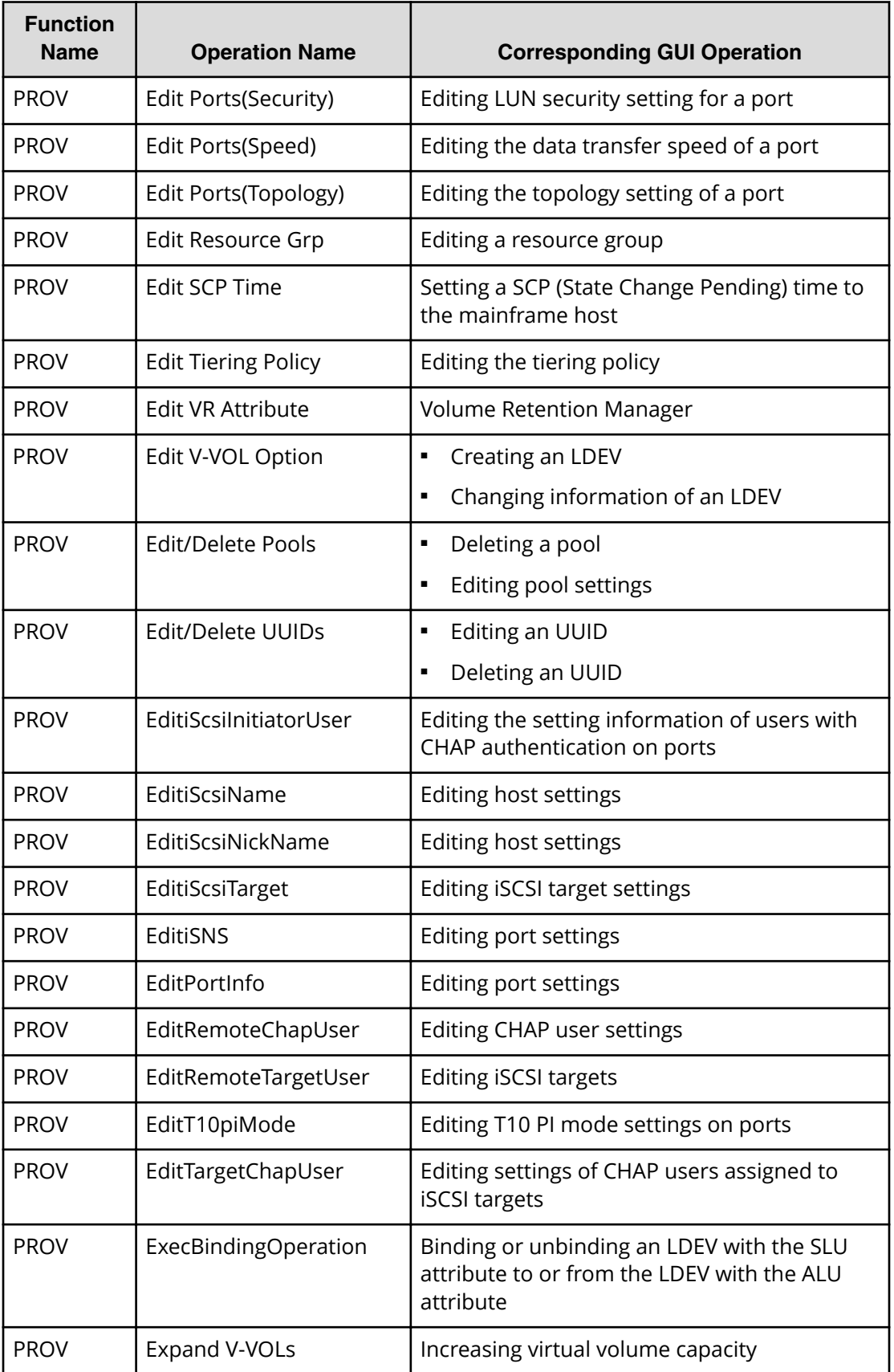

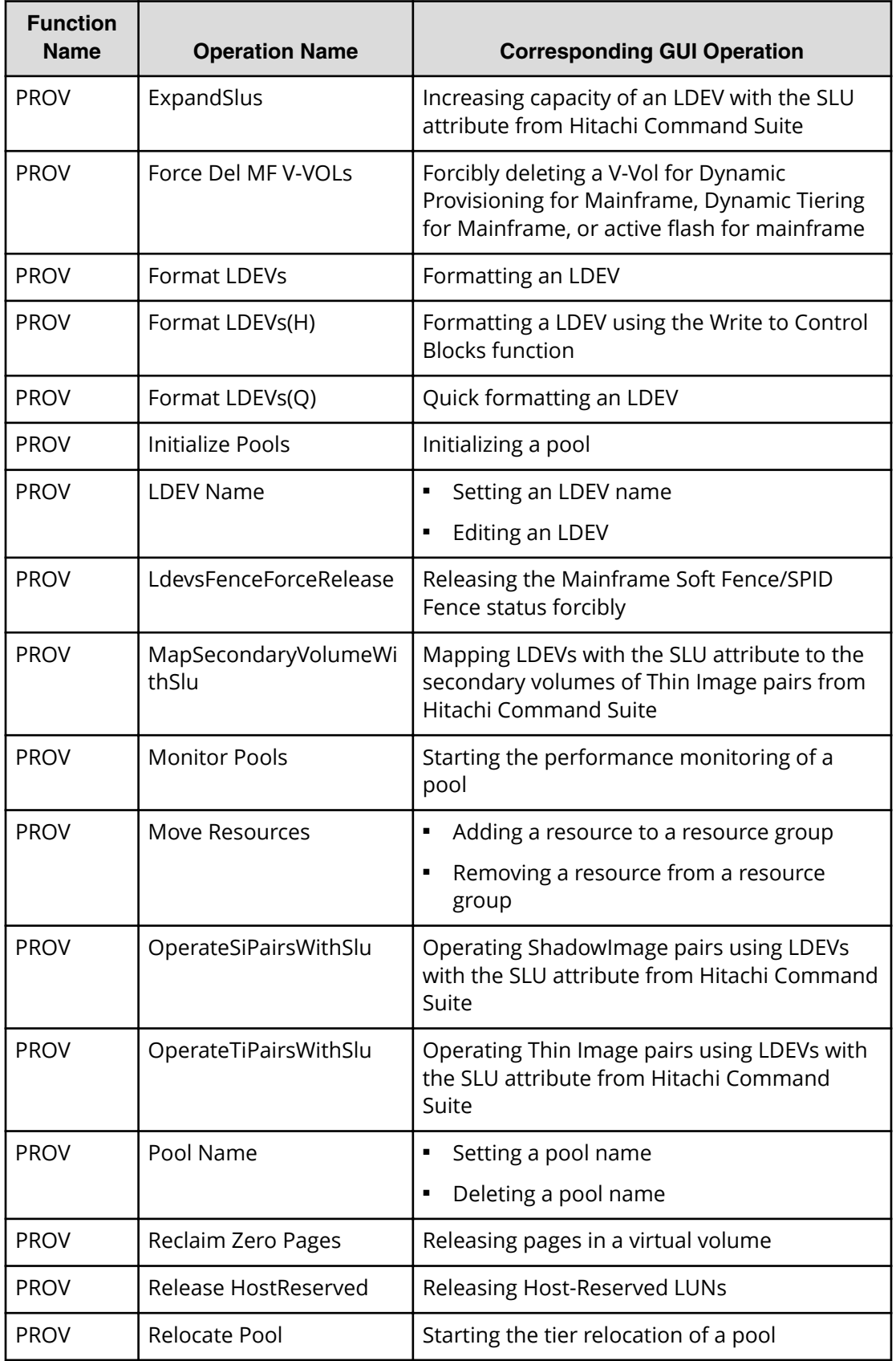

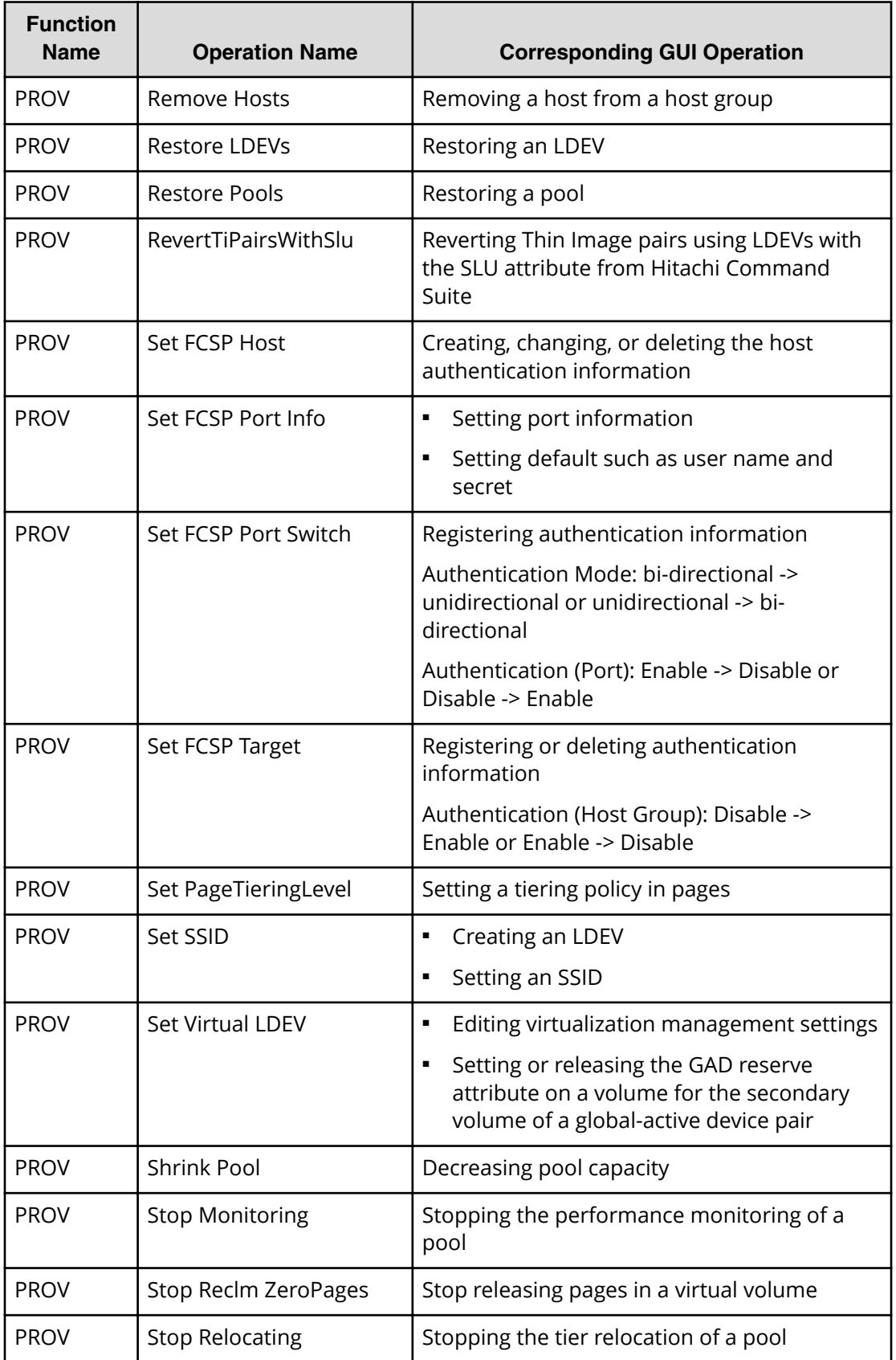

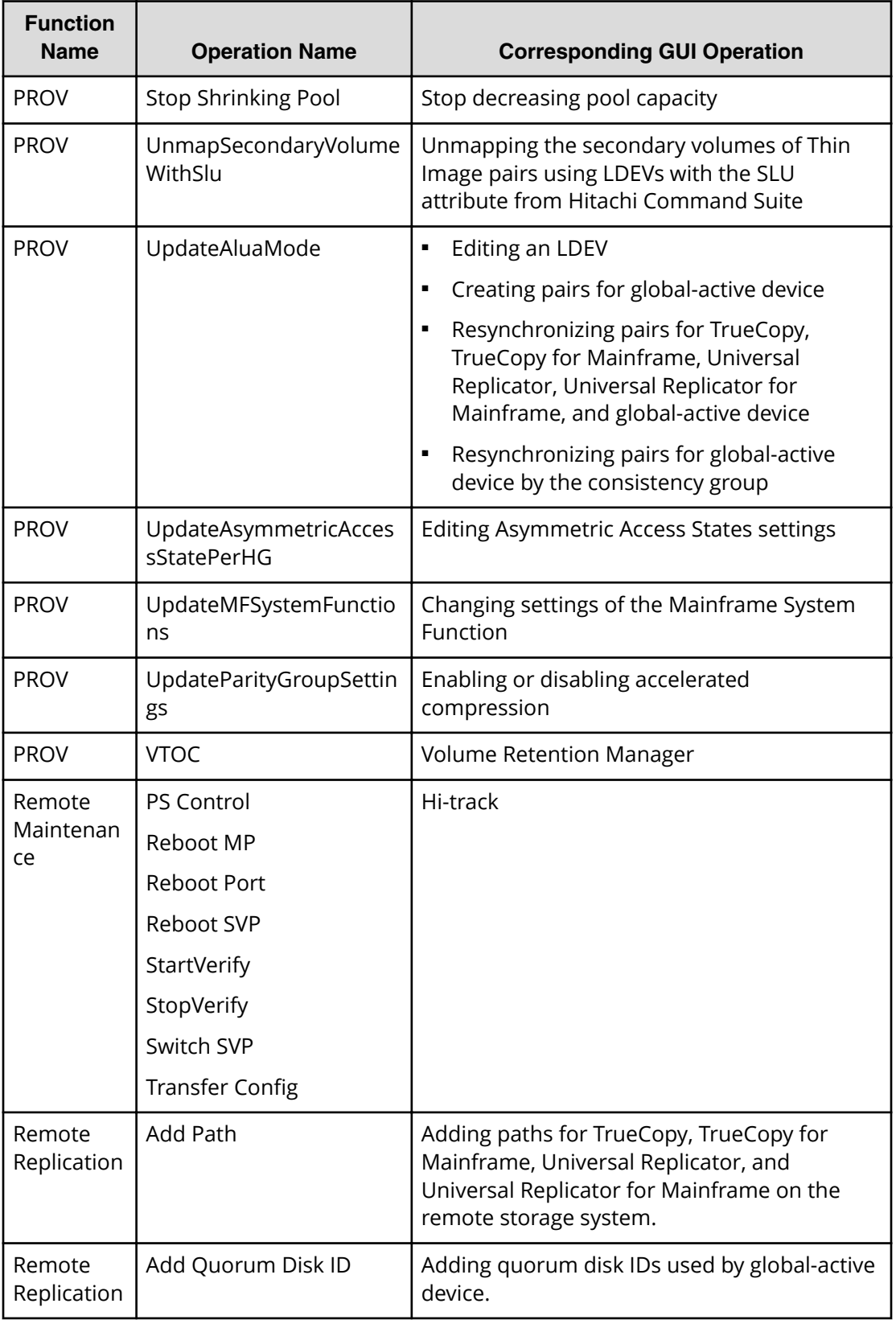

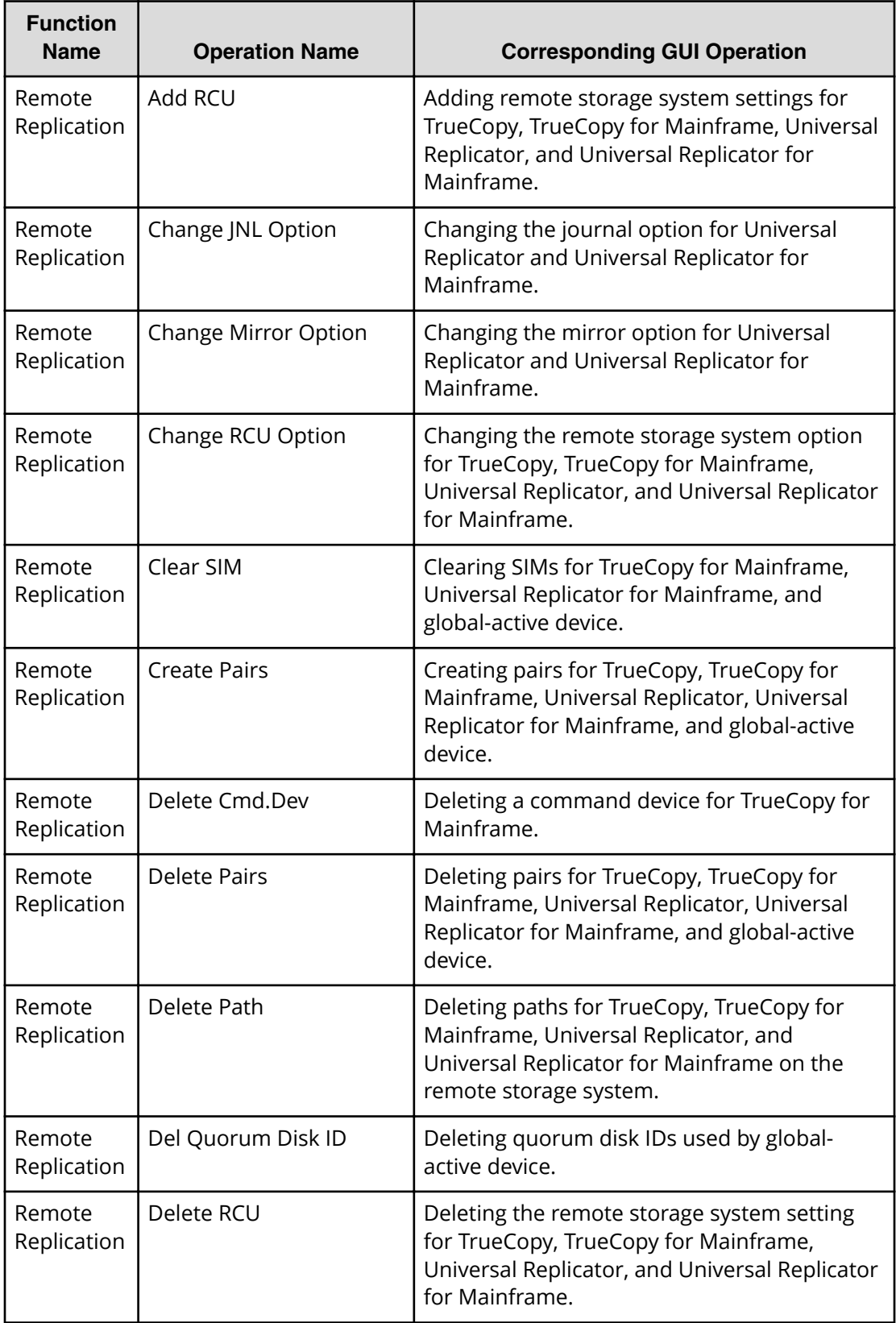

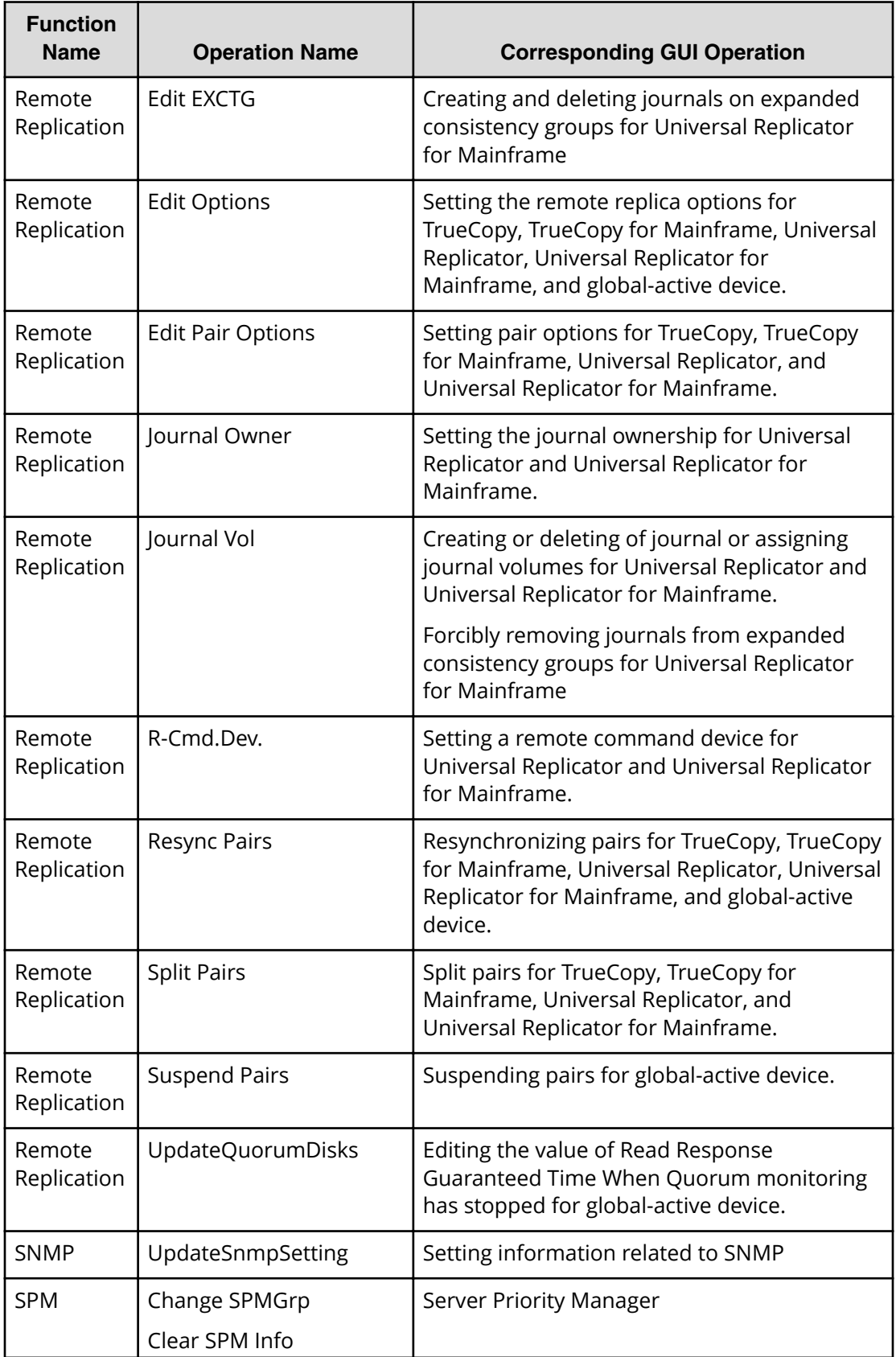

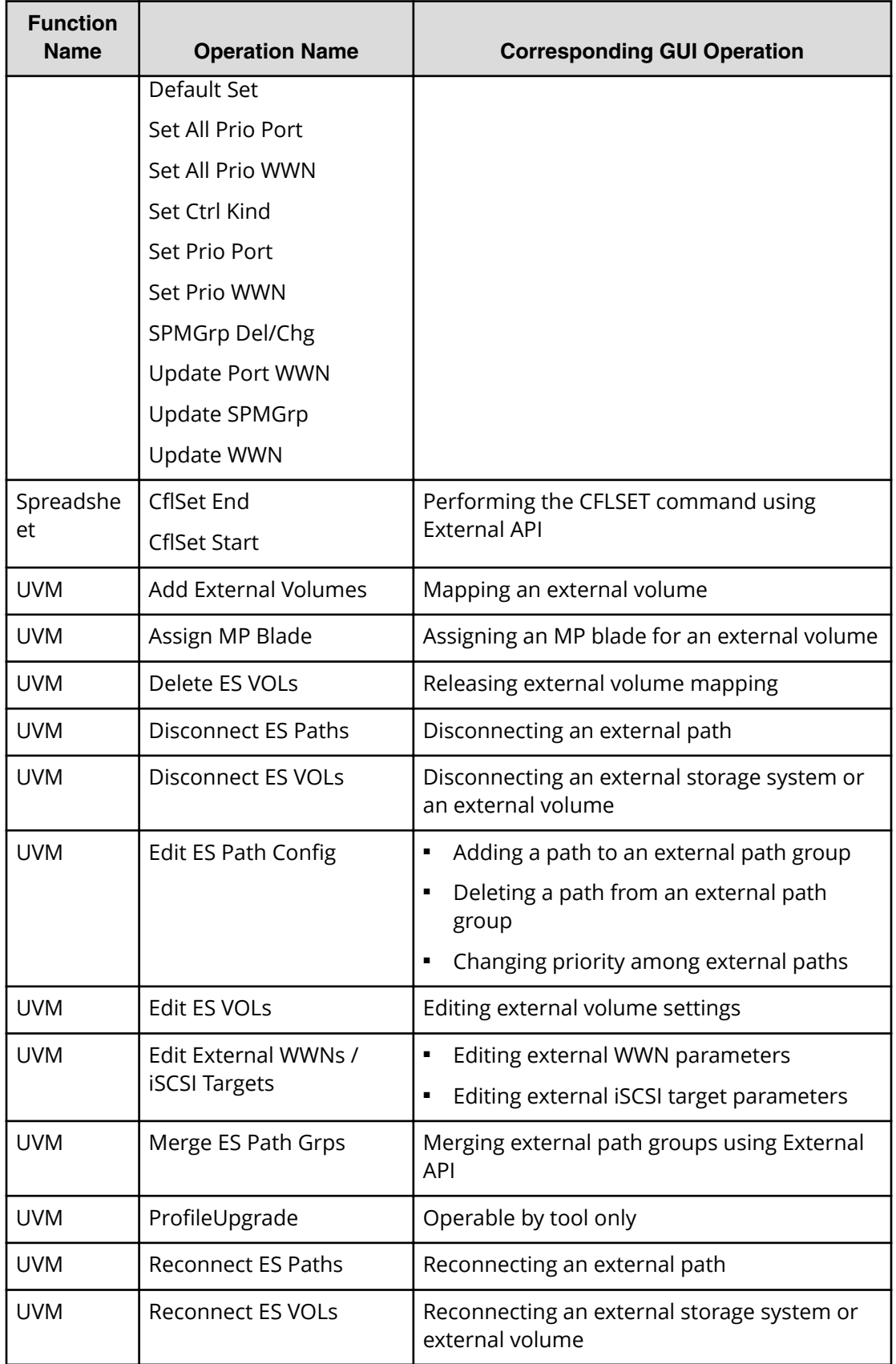

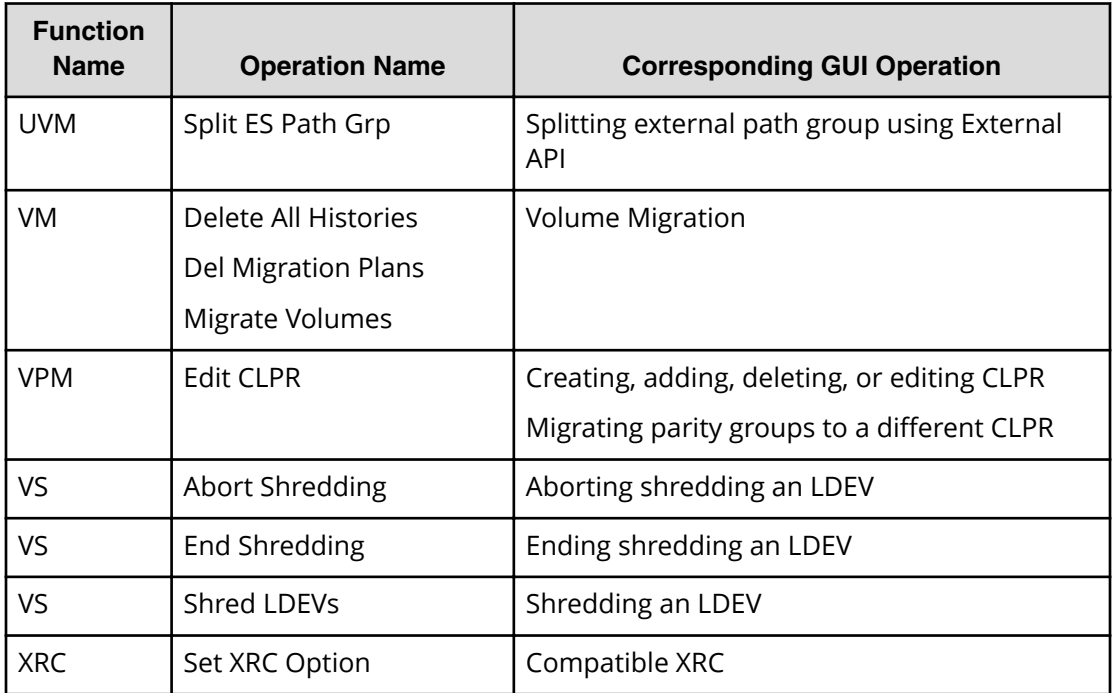

# **Encryption Key operation**

The following tables show the function names, operation names and event names of encryption keys for data encryption and each item is listed in alphabetical order. The logs for the operation names listed in the first table are output to Auditlog information file 1, while the logs for the event names listed in the second table are output to Auditlog information file 2.

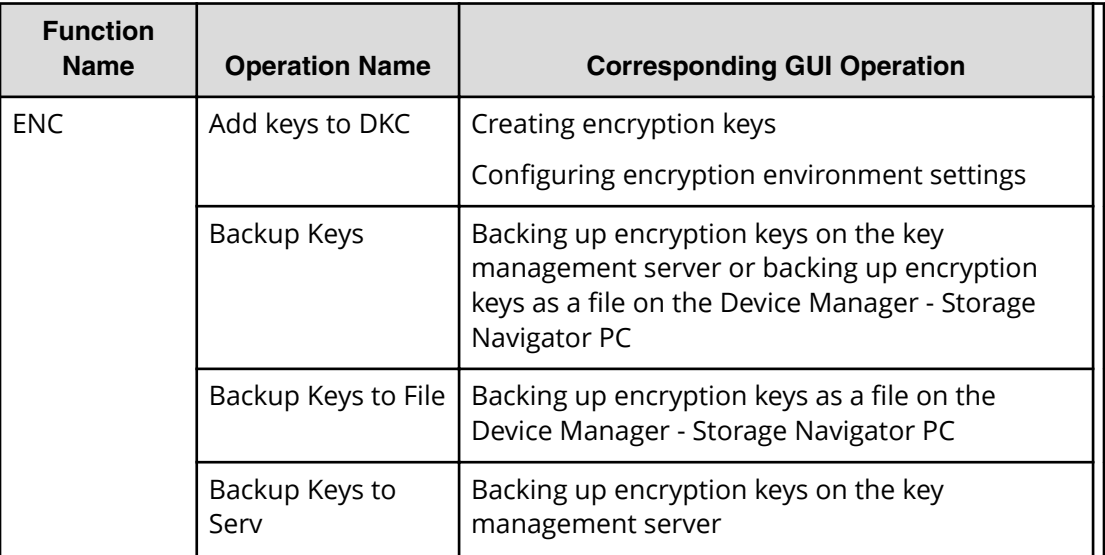
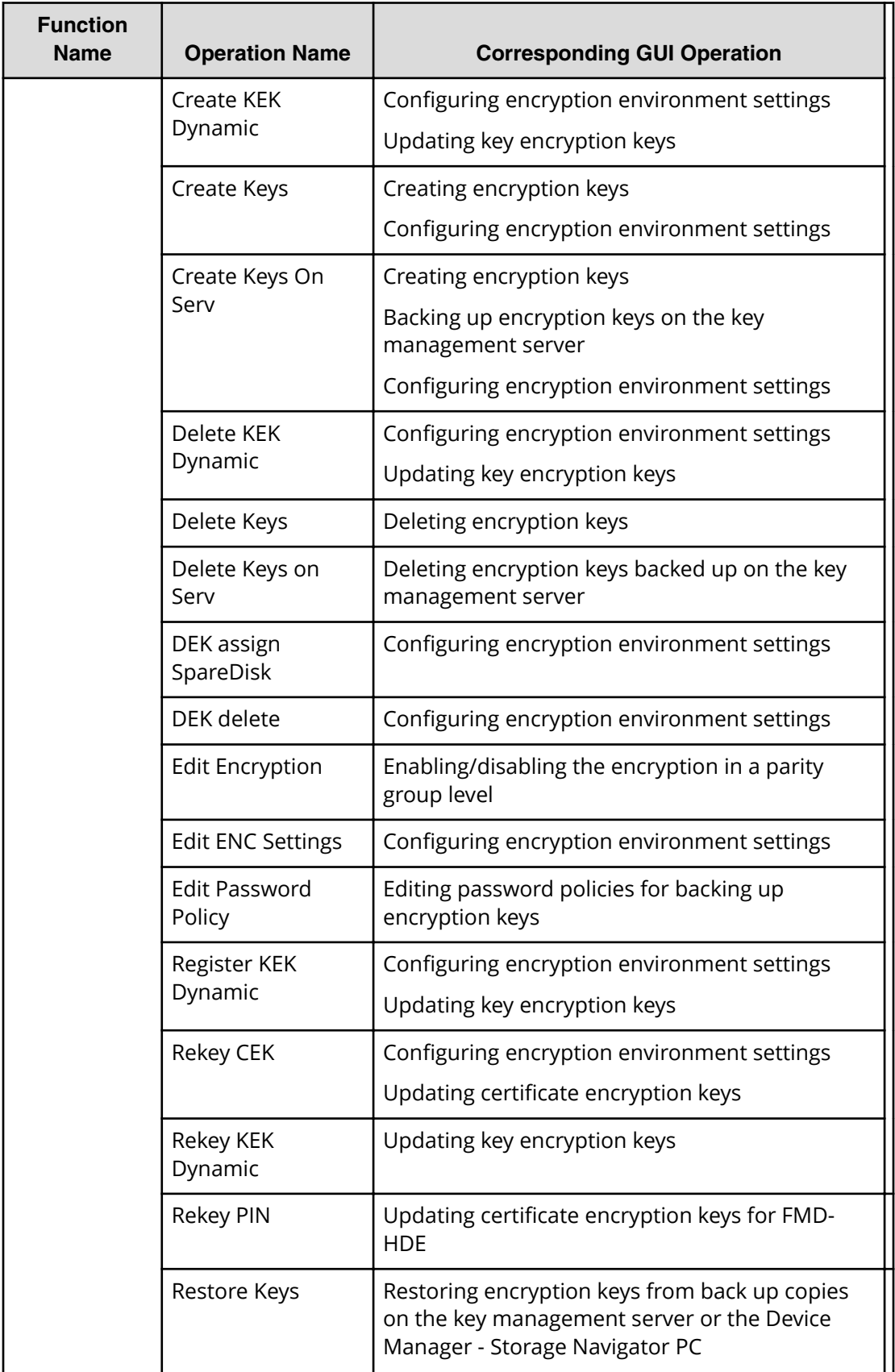

Chapter 3: Audit Log Quick reference

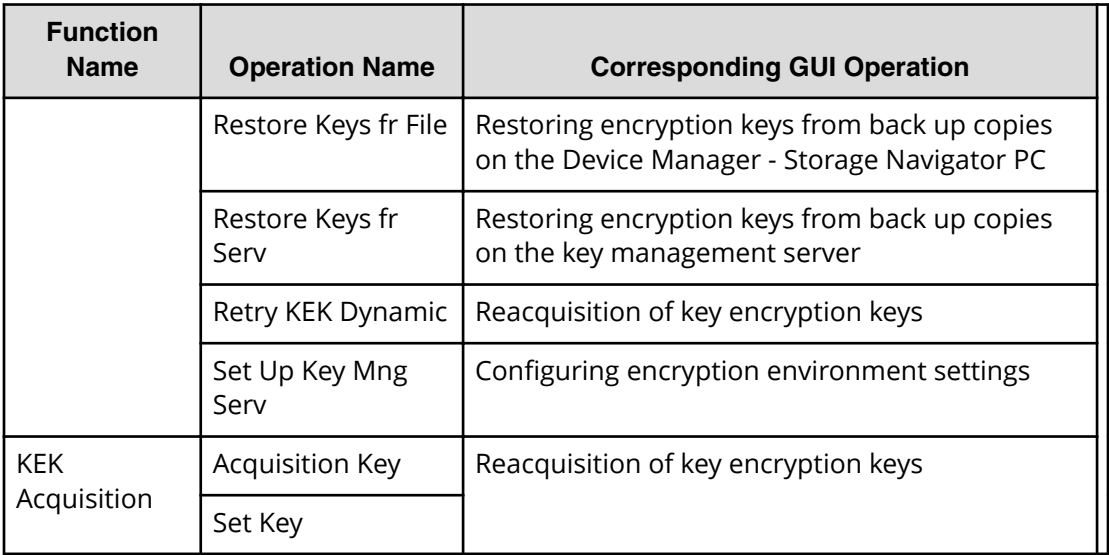

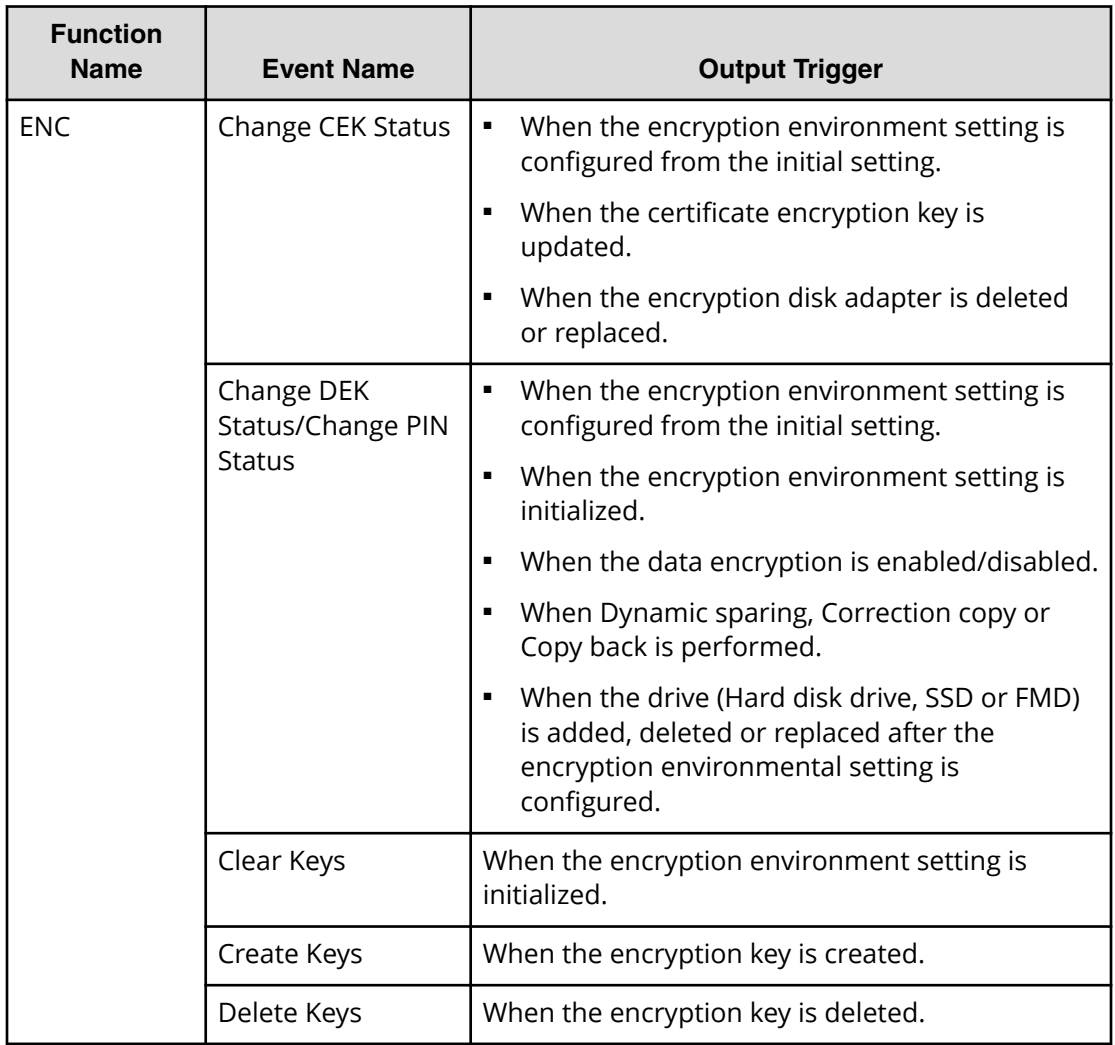

Chapter 3: Audit Log Quick reference

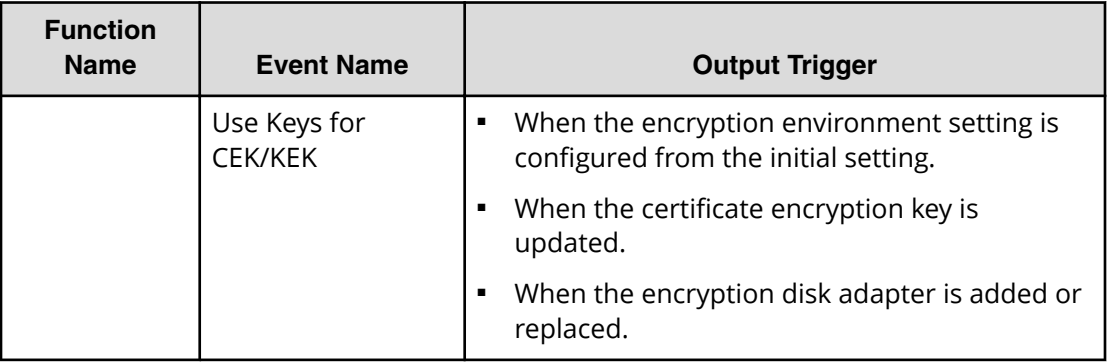

## **Command sent from the host**

The following table describes the function name output to the audit log file when receiving commands from the host.

A CCI command does not always correspond to a command that is output by the audit logs.

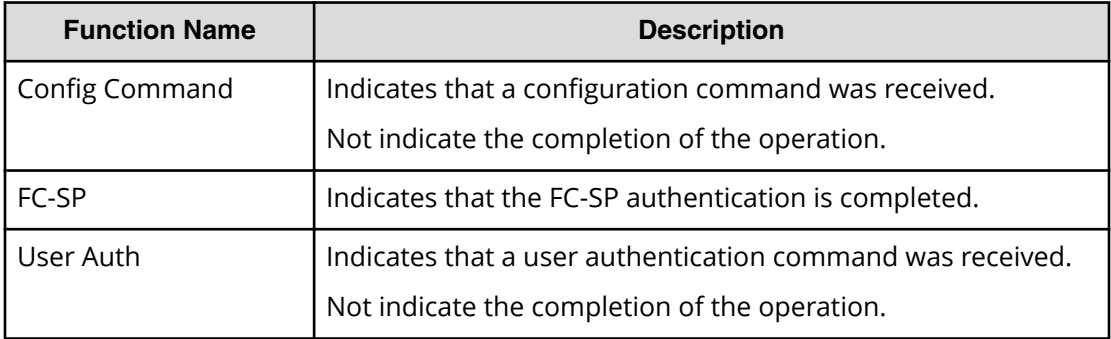

# **PIN Deletion Tool operation**

The following table shows the function name and the operation name concerning the PIN Deletion Tool.

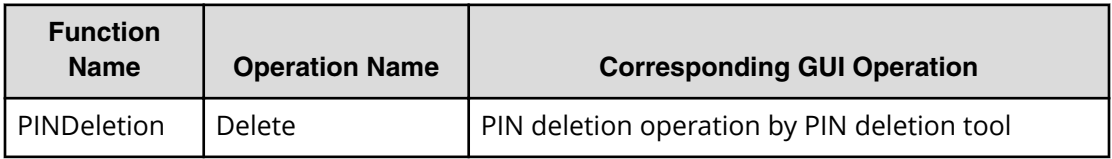

Chapter 3: Audit Log Quick reference

# **Audit log reproduced output**

The following table describes the operation name, event name, and triggering events that are output when the audit log file is reproduced. The "create file" event name will be automatically output only once.

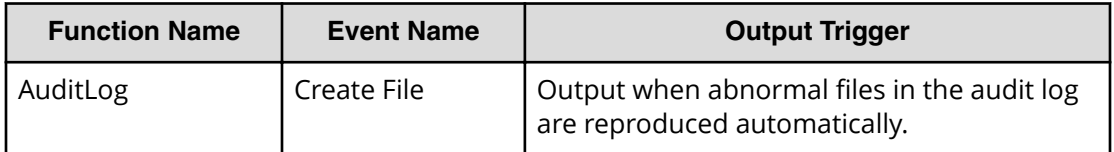

# **Audit log lost output**

The following table shows the function name and the event name that are output when the audit log by the commands that the storage system accepted from the host has been lost. The "DKCAuditLog was lost" event name will be automatically output only once for each output trigger.

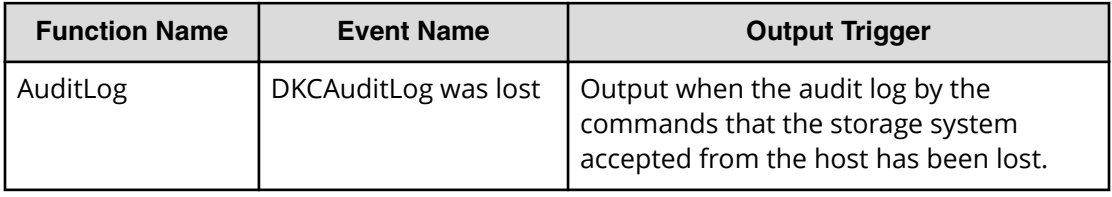

# **Chapter 4: Audit log examples**

This topic provides examples and descriptions of the audit logs produced by each function and operation that can be performed with Device Manager - Storage Navigator and SVP.

The descriptions are listed alphabetically by function name and operation name. For detailed information on the version numbers in log output examples, see the table for format changes for each version number in Log output formats for different versions (on [page 36\)](#page-35-0) .

# **Audit Log Descriptions**

## **[AuditLog] Create File**

### **Example**

```
08xx,YYYY/MM/DD, HH:MM:SS.xxx, 00:00, SVP, <system>,,,
[AuditLog], Create File, SVP, Warning, , , Seq. = xxxxxxxxxx
```
## **Basic Information**

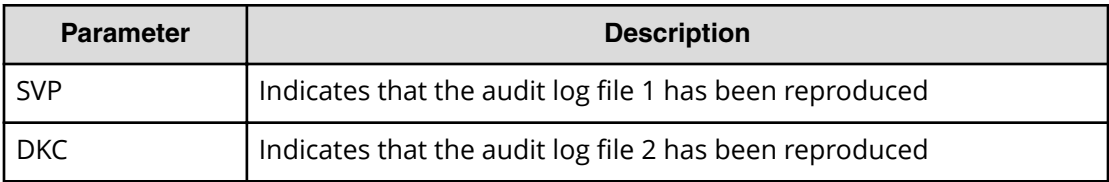

## **[AuditLog] DKCAuditLog was lost**

### **Example**

```
08xx,YYYY/MM/DD, HH:MM:SS.xxx, 00:00, SVP, <system>,,,
[AuditLog], DKCAuditLog was lost, Error, , Seq. = xxxxxxxxxx
```
## **[AuditLog] Over MaxLine**

This information appears in the syslog file only.

### **Example: RFC3164**

```
<14> Jan 4 06:25:18 SVP Storage: CELFSS,1.1,250001,,
2006-01-04T06:25:18.3Z,
Storage,SVP,AnomalyEvent,Success,<system>,R800:65307,,
Japan-Tokyo,,,,,,,,,,,,SVP,,,[AuditLog],Over MaxLine,SVP,
Normal end
```
#### **Example: RFC5424**

```
\langle 14 \rangle1 2006-01-04T06:25:18.3Z SVP Storage - - - CELFSS, 1.1,
250001,AnomalyEvent,Success,<system>,R800:65307,
Japan-Tokyo,,,,,SVP,,, [AuditLog],Over MaxLine,SVP,Normal end
```
#### **Basic Information**

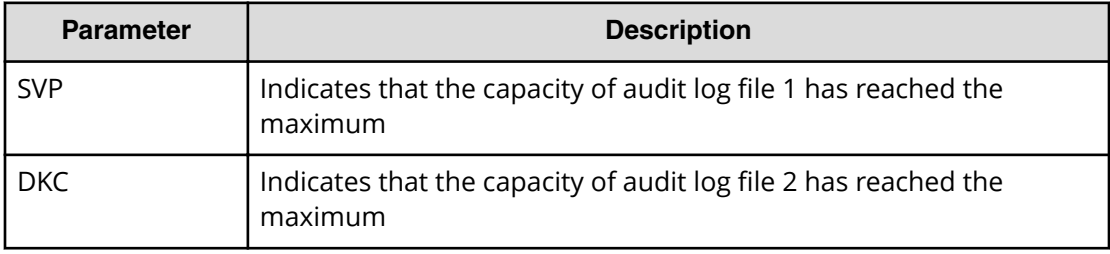

## **[AuditLog] Over Threshold**

This information appears in the syslog file only.

#### **Example: RFC3164**

```
<14> Jan 4 06:25:18 SVP Storage: CELFSS,1.1,250001,,
2006-01-04T06:25:18.3Z,
Storage,SVP,AnomalyEvent,Success,<system>,R800:65307,,
Japan-Tokyo,,,,,,,,,,,,SVP,,,[AuditLog],Over Threshold,
SVP,Normal end
```
### **Example: RFC5424**

```
<14>1 2006-01-04T06:25:18.3Z SVP Storage - - - CELFSS,1.1,
250001,AnomalyEvent,Success,<system>,R800:65307,
Japan-Tokyo,,,,,SVP,,,[AuditLog],Over Threshold, SVP, Normal end
```
#### **Basic Information**

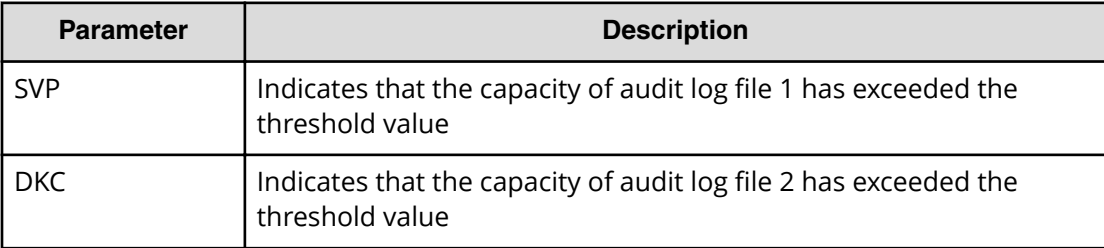

## **[AuditLog] Send Test Message**

This information appears in the syslog server only.

### **Example: RFC3164**

```
<14> Jun 20 12:28:51 SVP Storage: CELFSS,1.1,,,
2013-06-20T12:28:51.2+09:00,Storage,SVP,
ConfigurationAccess,Success,uid=maintenance,R800:65307,,
Japan-Tokyo,,,,,,,,,,,,SVP,108,, [AuditLog], Send Test Message,,
Normal end
```
### **Example: RFC5424**

```
<14>1 2013-06-20T12:27:18.3+09:00 SVP Storage - - - CELFSS,
1.1,,ConfigurationAccess,Success,uid=maintenance,R800:65307,
Japan-Tokyo,,,,,SVP,108,, [AuditLog], Send Test Message,,
Normal end
```
## **[AuditLog] Set FTP Server**

### **Example**

```
08xx,YYYY/MM/DD,HH:MM:SS.xxx, 00:00,RMI AP,uid=user-name,1,
Task Name, [AuditLog], Set FTP Server, Normal end,
from=xxxx:xxxx:xxxx:xxxx:xxxx:xxxx:xxxx:xxxx,,Seq.=xxxxxxxxxx
+{ServerType,IPAddrVer,OutFlg,SrvAddr,UserName,OutputDir}
=[{Primary,IPv4,Disable,192.168.0.1,root,/Data/AuditLog},
{Secondary,IPv6,Enable,3ffe:0501:4819:2000:5254:00ff:fedc:50d2,
-,-\}]
```
### **Detailed Information**

No detailed information is output when no setting is changed.

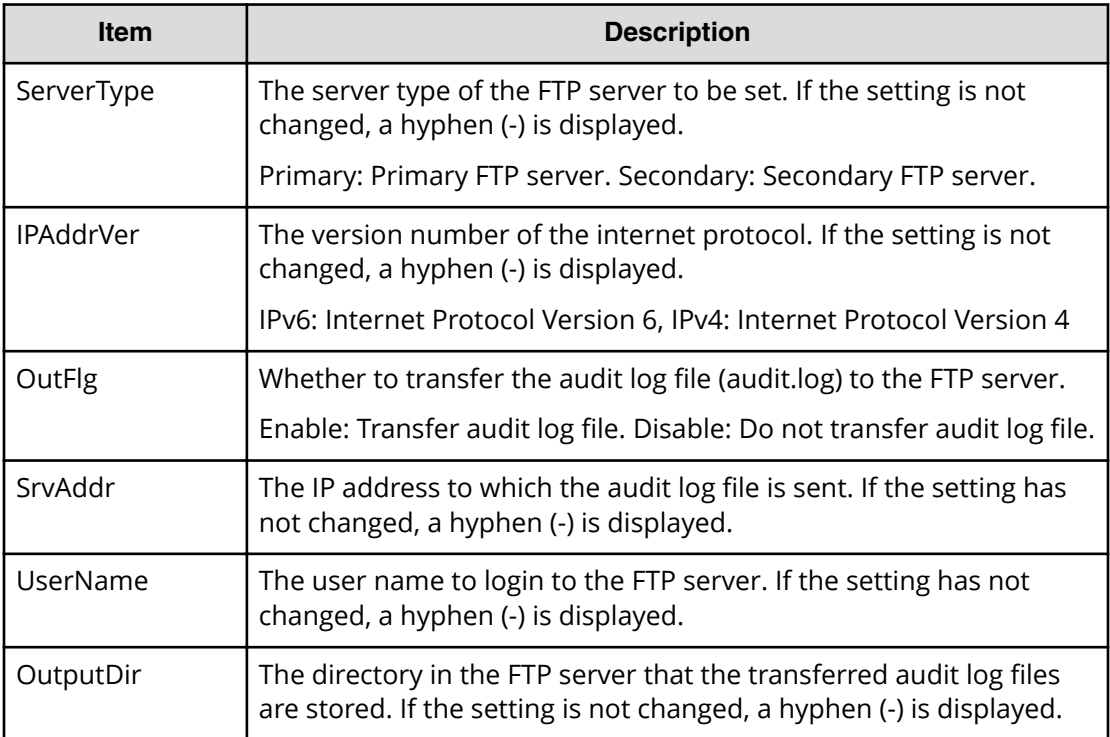

## **[AuditLog] Set Syslog Server**

### **Example**

```
08xx,YYYY/MM/DD,HH:MM:SS.xxx, 00:00,RMI AP,uid=user-name,1,
Task Name, [AuditLog], Set Syslog Server, Normal end,
from=xxxx:xxxx:xxxx:xxxx:xxxx:xxxx:xxxx:xxxx,,Seq.=xxxxxxxxxx
+Transfer Protocol=TLS1.2
+Location Identification Name=ABCDEFG
+Output Detailed Information=Enable
+Timeout=10
+Retry Interval=1
+Number of Retries=3
+{Server Type,Output,IP Version,IP Address,Port Number,
Client Certificate File Name,Root Certificate File Name}
=[{Primary,Enable,IPv4,xxx.xxx.xxx.xxx,yyy,FILE1,FILE2},
{Secondary,Disable,,,,,}],Num. of Servers=2
```
### **Detailed Information**

No detailed information is output when no setting is changed.

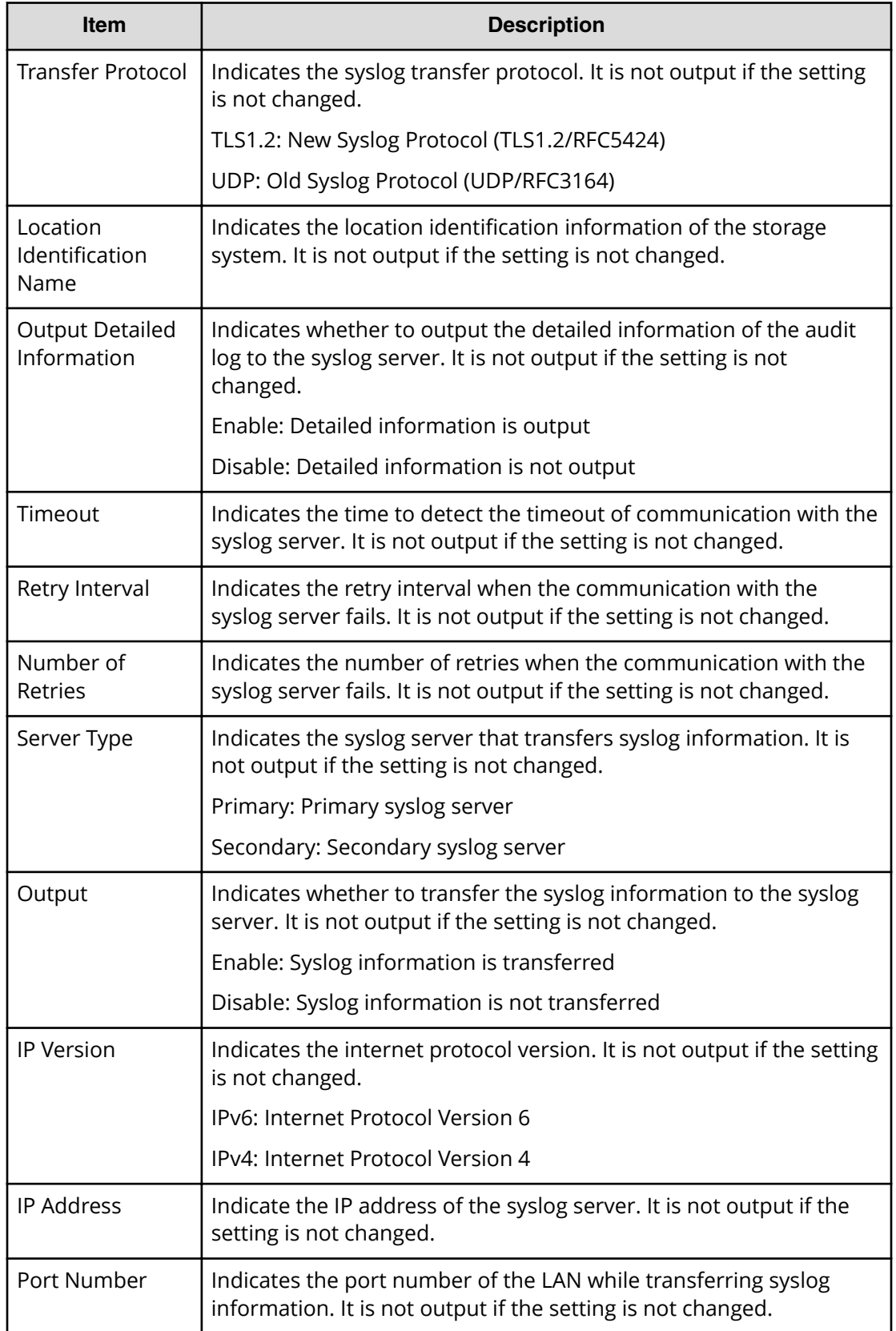

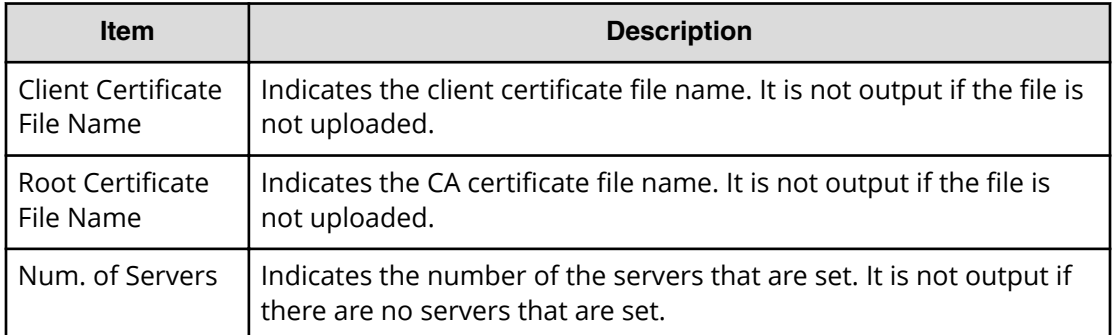

## **[AuditLog] SIM Complete**

#### **Example**

08xx,YYYY/MM/DD,HH:MM:SS.xxx, 00:00,RMI AP,uid=user-name,1, Task Name, [AuditLog], SIM Complete, Normal end, from=xxxx:xxxx:xxxx:xxxx:xxxx:xxxx:xxxx:xxxx,,Seq.=xxxxxxxxxx +Reference Code=[0x7C0300],Num. of Reference Codes=1

### **Detailed Information**

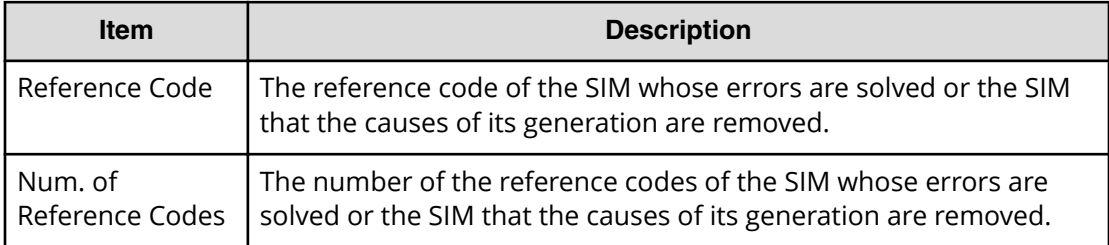

# **ACM Descriptions**

## **[ACM] Add Users**

### **Example**

08xx,YYYY/MM/DD,HH:MM:SS.xxx,+00:00,RMI AP,uid=user-name,1, Task Name, [ACM], Add Users, Normal end, from=xxxx:xxxx:xxxx:xxxx:xxxx:xxxx:xxxx:xxxx,,Seq.=xxxxxxxxxx +{User Name,User Group Name,Result} =[{User01,Group01,Normal end},{User02,Group01,Normal end}], Num. of Users=2

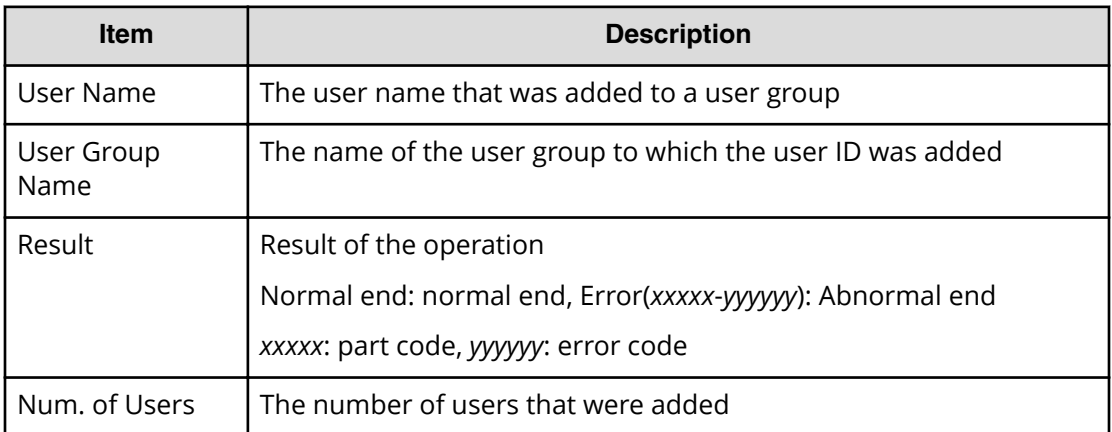

## **[ACM] Assign Resource Grps**

#### **Example**

```
08xx,YYYY/MM/DD,HH:MM:SS.xxx, 00:00,RMI AP,uid=user-name,1,
Task Name,[ACM],Assign Resource Grps,,Normal end,
from=xxxx:xxxx:xxxx:xxxx:xxxx:xxxx:xxxx:xxxx,,Seq.=xxxxxxxxxx
+{User Group Name,Result}={Group01,Normal end},
Num. of User Groups=1
++{Resource Group ID,Result}=[{1,Normal end},{2,Normal end}],
Num. of Resource Groups=2
```
### **Detailed Information**

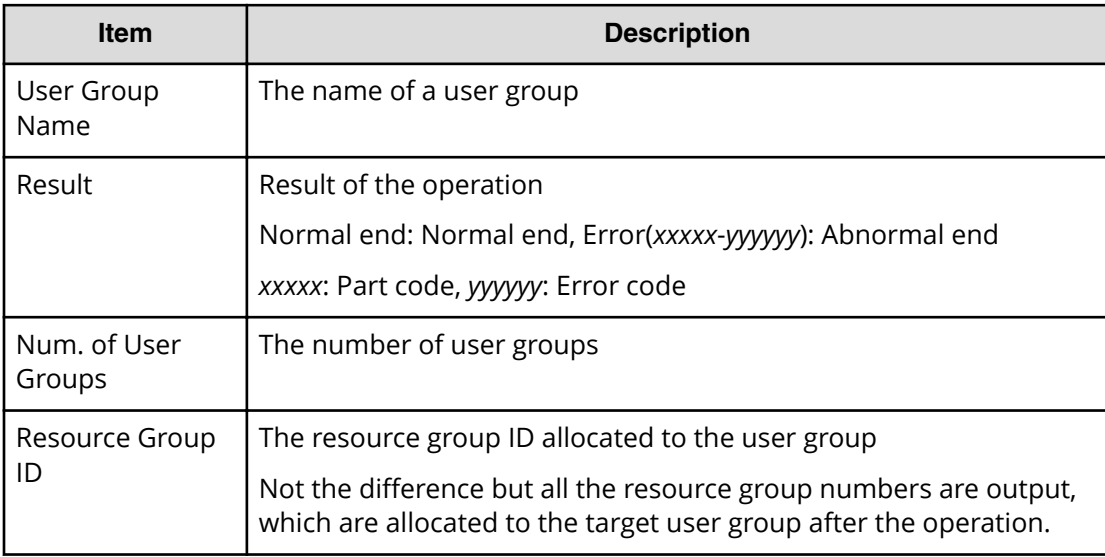

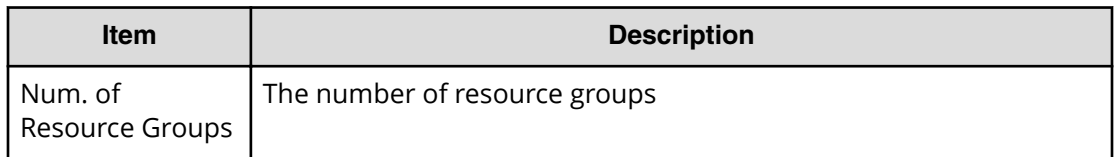

As a result of the operations, when all the allocation of resource groups are released from the target user group, "++{Resource Group ID,Result}" and later in the detailed information are not output.

## **[ACM] Assign Roles**

#### **Example**

```
08xx,YYYY/MM/DD,HH:MM:SS.xxx, 00:00,RMI AP,uid=user-name,1,
Task Name, [ACM], Assign Roles, , Normal end,
from=xxxx:xxxx:xxxx:xxxx:xxxx:xxxx:xxxx:xxxx,,Seq.=xxxxxxxxxx
+{User Group Name,All Resource Groups Assigned,Result}
={Group01,Yes,Normal end},Num. of User Groups=1
++{Role Name,Result}=[{Role01,Normal end},{Role02,Normal end}],
Num. of Roles=2
```
#### **Detailed Information**

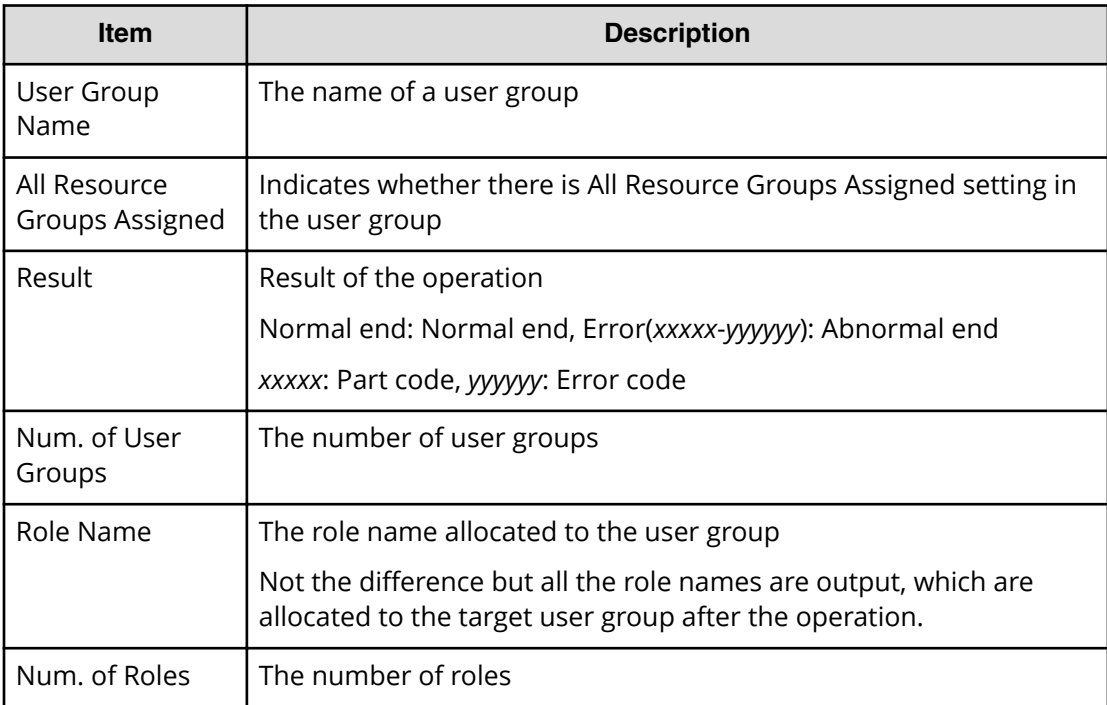

## **[ACM] Change Password**

### **Example**

```
08xx,YYYY/MM/DD,HH:MM:SS.xxx,+00:00,RMI AP,uid=user-name,1,
Task Name, [ACM], Change Password, Normal end,
from=xxxx:xxxx:xxxx:xxxx:xxxx:xxxx:xxxx:xxxx,,Seq.=xxxxxxxxxx
+{User Name,Result}=[{User01,Normal end}],Num. of Users=1
```
### **Detailed Information**

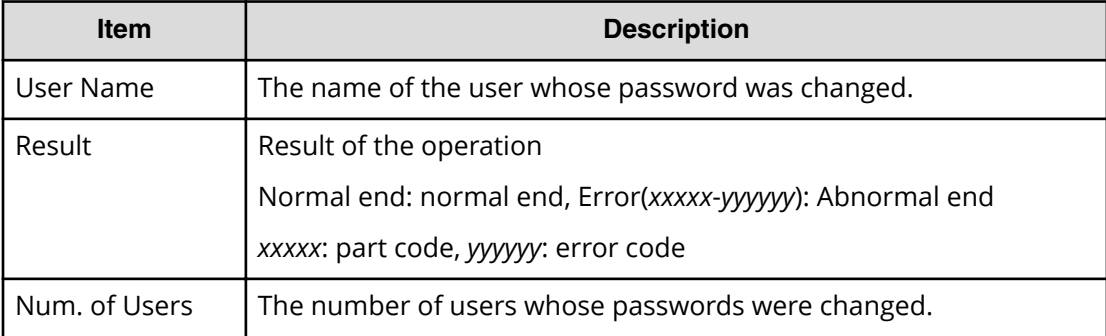

## **[ACM] Create User**

#### **Example**

08xx,YYYY/MM/DD,HH:MM:SS.xxx,+00:00,RMI AP,uid=user-name,1, Task Name, [ACM], Create User, Normal end, from=xxxx:xxxx:xxxx:xxxx:xxxx:xxxx:xxxx:xxxx,,Seq.=xxxxxxxxxx +{User Name,Account Status,Authentication,User Group Name,Result} =[{User01,Enabled,Local,Group01,Normal end}],Num. of Users=1

### **Detailed Information**

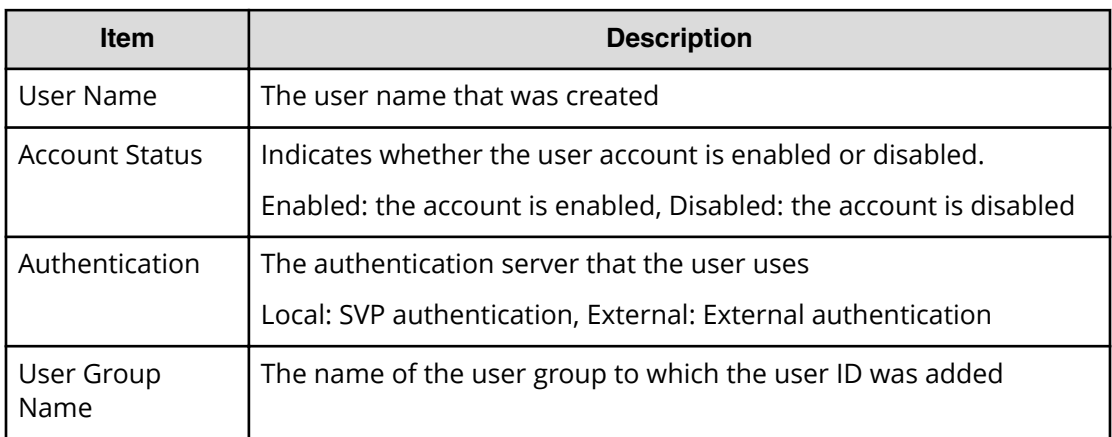

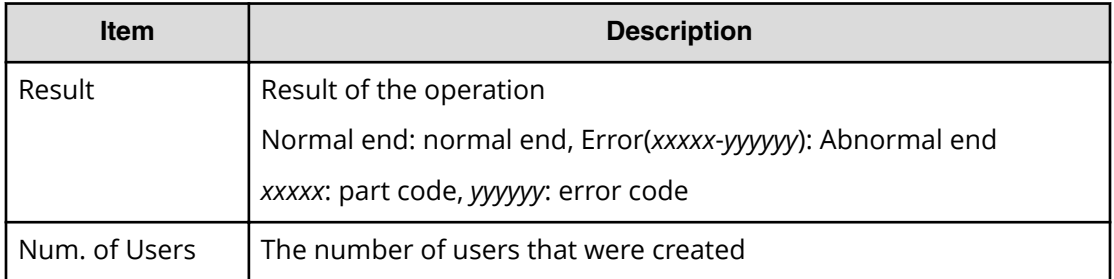

## **[ACM] Create User Grp**

#### **Example**

```
08xx,YYYY/MM/DD,HH:MM:SS.xxx, 00:00,RMI AP,uid=user-name,1,
Task Name,[ACM],Create User Grp,,Normal end,
from=xxxx:xxxx:xxxx:xxxx:xxxx:xxxx:xxxx:xxxx,,Seq.=xxxxxxxxxx
+{User Group Name,All Resource Groups Assigned,Result}
={Group01,Yes,Normal end},Num. of User Groups=1
```
### **Detailed Information**

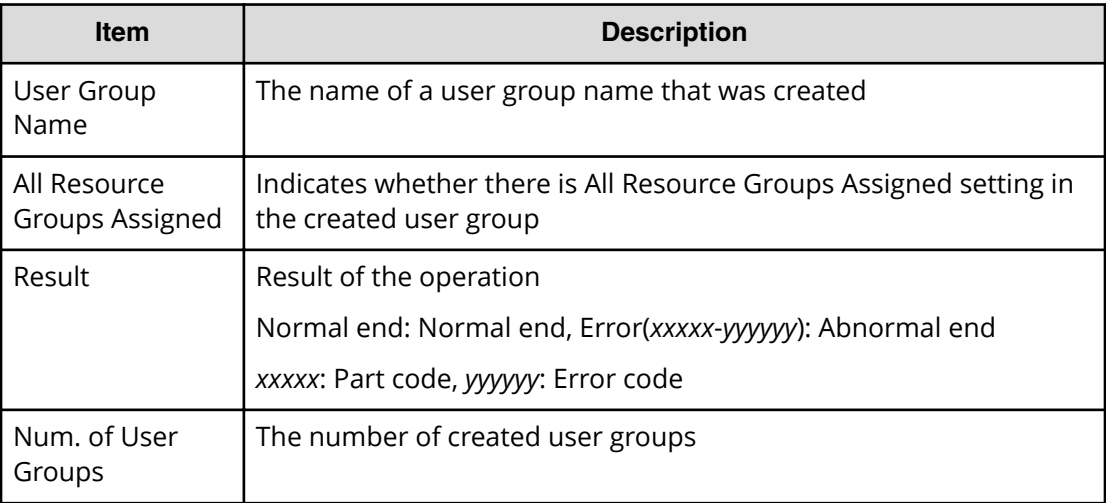

## **[ACM] Delete User Grps**

### **Example**

```
08xx,YYYY/MM/DD,HH:MM:SS.xxx, 00:00,RMI AP,uid=user-name,1,
Task Name, [ACM], Delete User Grps, Normal end,
from=xxxx:xxxx:xxxx:xxxx:xxxx:xxxx:xxxx:xxxx,,Seq.=xxxxxxxxxx
+{User Group Name,Result}=[{Group01,Normal end},
{Group02,Normal end}],Num. of User Groups=2
```
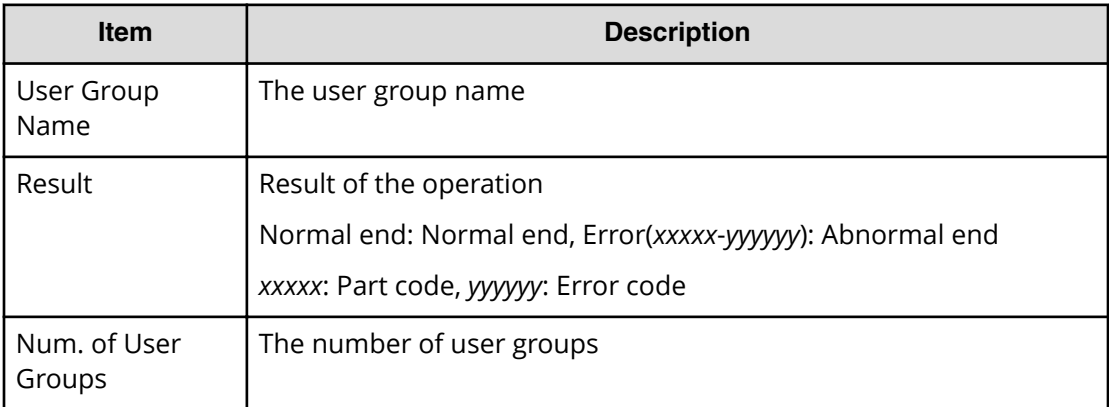

## **[ACM] Delete Users**

#### **Example**

```
08xx,YYYY/MM/DD,HH:MM:SS.xxx,+00:00,RMI AP,uid=user-name,1,
Task Name, [ACM], Delete Users, Normal end,
from=xxxx:xxxx:xxxx:xxxx:xxxx:xxxx:xxxx:xxxx,,Seq.=xxxxxxxxxx
+{User Name,Result}=[{User01,Normal end},{User02,Normal end}],
Num. of Users=2
```
### **Detailed Information**

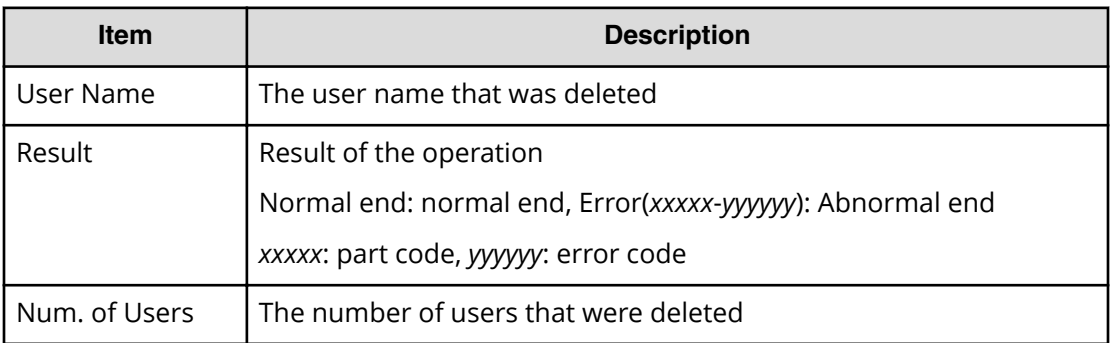

## **[ACM] Edit User**

### **Example**

08xx,YYYY/MM/DD,HH:MM:SS.xxx,+00:00,RMI AP,uid=user-name,1, Task Name, [ACM], Edit User, Normal end, from=xxxx:xxxx:xxxx:xxxx:xxxx:xxxx:xxxx:xxxx,,Seq.=xxxxxxxxxx +{User Name,Account Status,Authentication,Result} =[{User01,Enabled,Local,Normal end}],Num. of Users=1

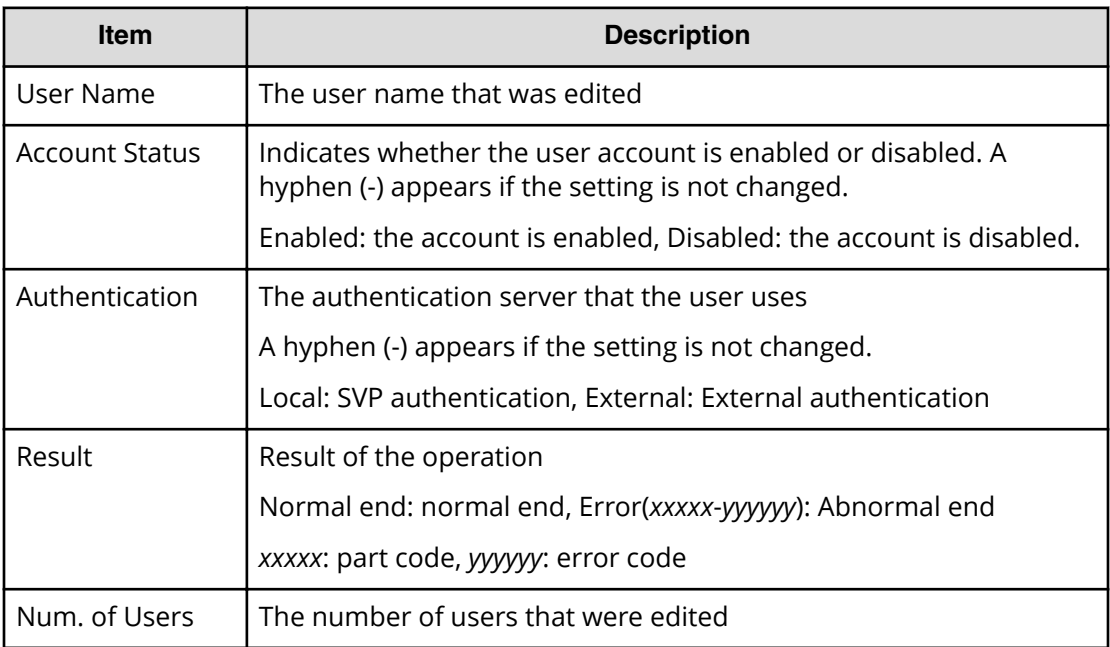

## **[ACM] Edit User Grp**

#### **Example**

08xx,YYYY/MM/DD,HH:MM:SS.xxx, 00:00,RMI AP,uid=user-name,1, Task Name, [ACM], Edit User Grp,, Normal end, from=xxxx:xxxx:xxxx:xxxx:xxxx:xxxx:xxxx:xxxx,,Seq.=xxxxxxxxxx +{User Group Name,New User Group Name,Result} ={Group01,New Group01,Normal end},Num. of User Groups=1

### **Detailed Information**

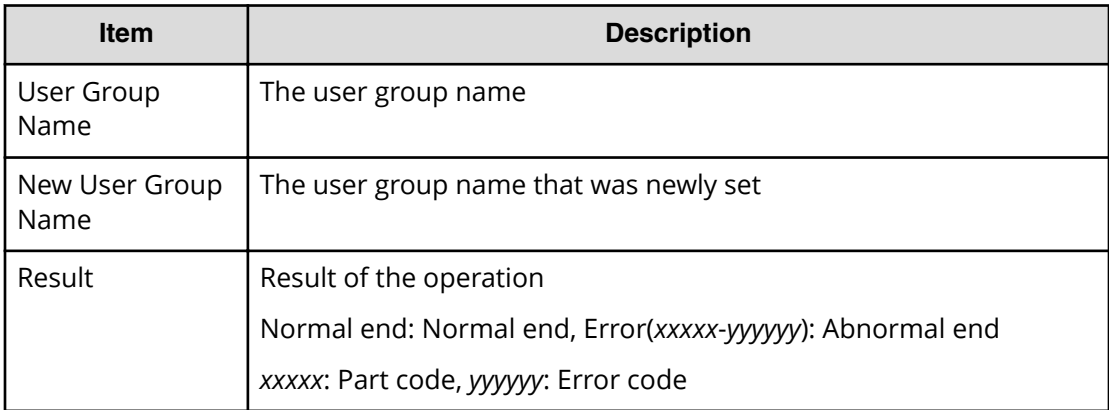

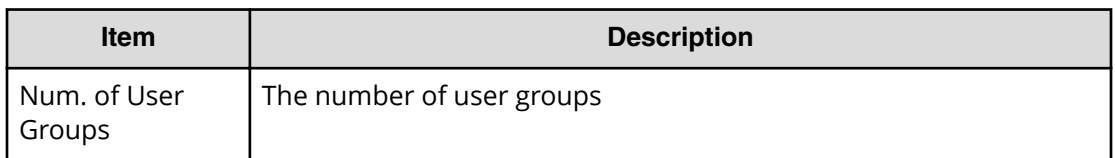

## **[ACM] Release Lockout**

#### **Example**

```
08xx,YYYY/MM/DD,HH:MM:SS.xxx, 00:00,RMI AP,uid=user-name,1,
Task Name, [ACM], Release Lockout, Normal end,
from=xxxx:xxxx:xxxx:xxxx:xxxx:xxxx:xxxx:xxxx,,Seq.=xxxxxxxxxx
+{User Name,Result}=[{User01,Normal end}],Num. of Users=1
```
#### **Detailed Information**

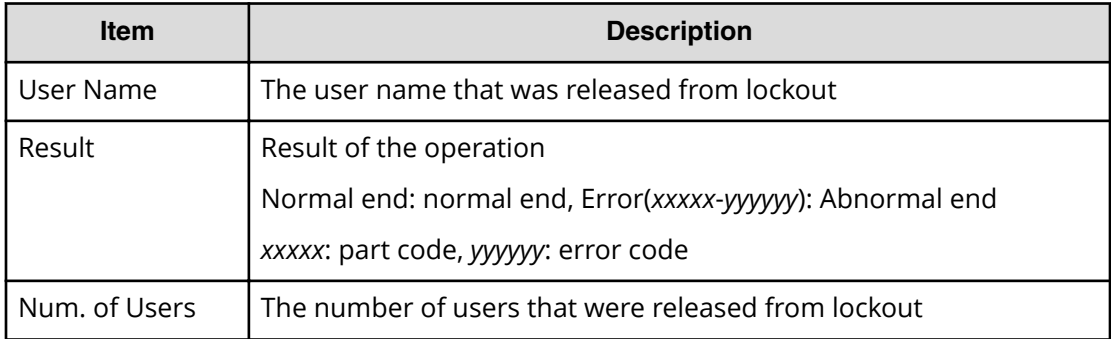

## **[ACM] Remove Users**

#### **Example**

```
08xx,YYYY/MM/DD,HH:MM:SS.xxx,+00:00,RMI AP,uid=user-name,1,
Task Name, [ACM], Remove Users, Normal end,
from=xxxx:xxxx:xxxx:xxxx:xxxx:xxxx:xxxx:xxxx,,Seq.=xxxxxxxxxx
+{User Name,User Group Name,Result}
=[{User01,Group01,Normal end},{User02,Group01,Normal end}],
Num. of Users=2
```
#### **Detailed Information**

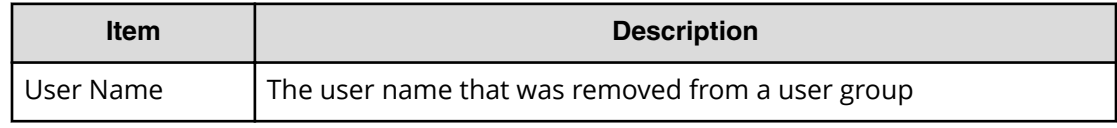

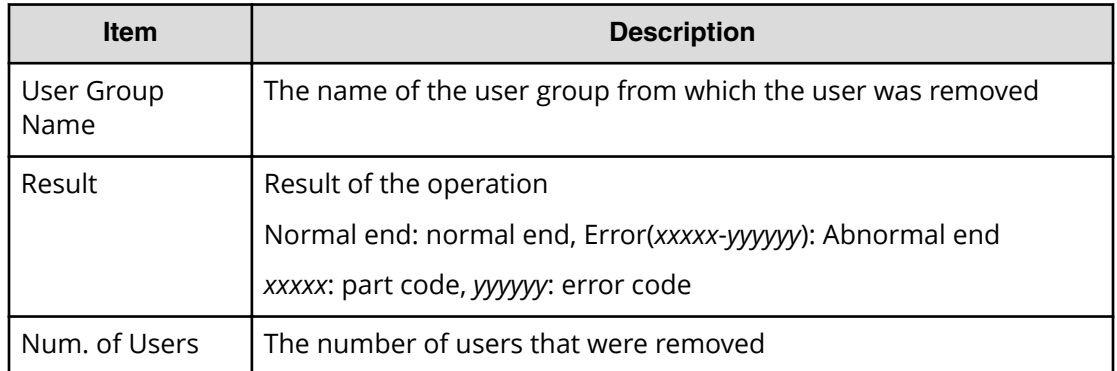

## **[ACM] Set Login Message**

#### **Example**

```
08xx,YYYY/MM/DD,HH:MM:SS.xxx, 00:00,RMI AP,uid=user-name,1,,
[ACM],Set Login Message,,Normal end,
from=xxxx:xxxx:xxxx:xxxx:xxxx:xxxx:xxxx:xxxx,,Seq.=xxxxxxxxxx
+LoginMessageSentence=Login Message
```
#### **Detailed Information**

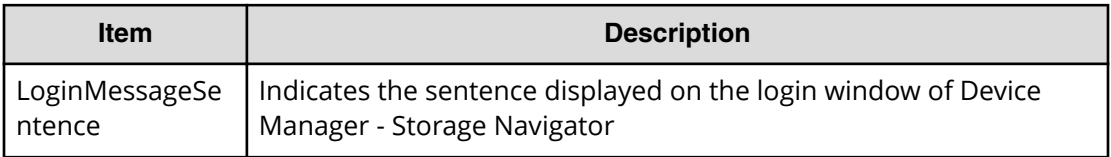

## **[ACM] Setup Server**

#### **Example 1**

```
08xx,YYYY/MM/DD,HH:MM:SS.xxx, 00:00,RMI AP,uid=user-name,1,
Task Name, [ACM], Setup Server, Disable, Normal end,
from=xxxx:xxxx:xxxx:xxxx:xxxx:xxxx:xxxx:xxxx,,Seq.=xxxxxxxxxx
```
### **Basic Information for Example 1**

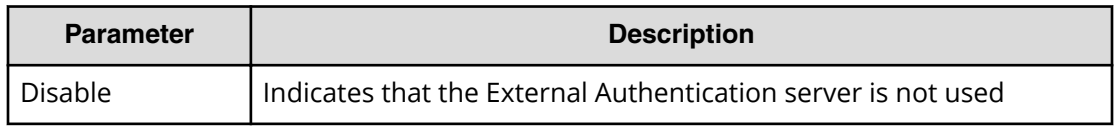

#### **Example 2**

08xx,YYYY/MM/DD,HH:MM:SS.xxx, 00:00,RMI AP,uid=user-name,1, Task Name, [ACM], Setup Server, LDAP, Normal end, from=xxxx:xxxx:xxxx:xxxx:xxxx:xxxx:xxxx:xxxx,,Seq.=xxxxxxxxxx +{Certificate File Name,DNS Lookup,Authentication Protocol, External User Group Mapping, Primary Host Name, Primary Port Number, Domain Name, User Name Attribute, Base DN, Search User's DN, Timeout, Retry Interval, Number of Retries}= -{CFFILE, Disable, STARTTLS, Enable, -examplehost,389,example1.com,sAMAccountName, -dc=example2 dc=com,example3.com,10,1,3} ++{Secondary Server, Secondary Host Name, Secondary Port Number}= {Enable,example4.com,389} +Num. of Servers=1

#### **Basic Information for Example 2**

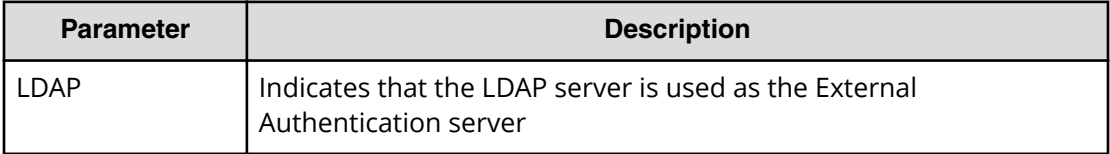

#### **Detailed Information for Example 2**

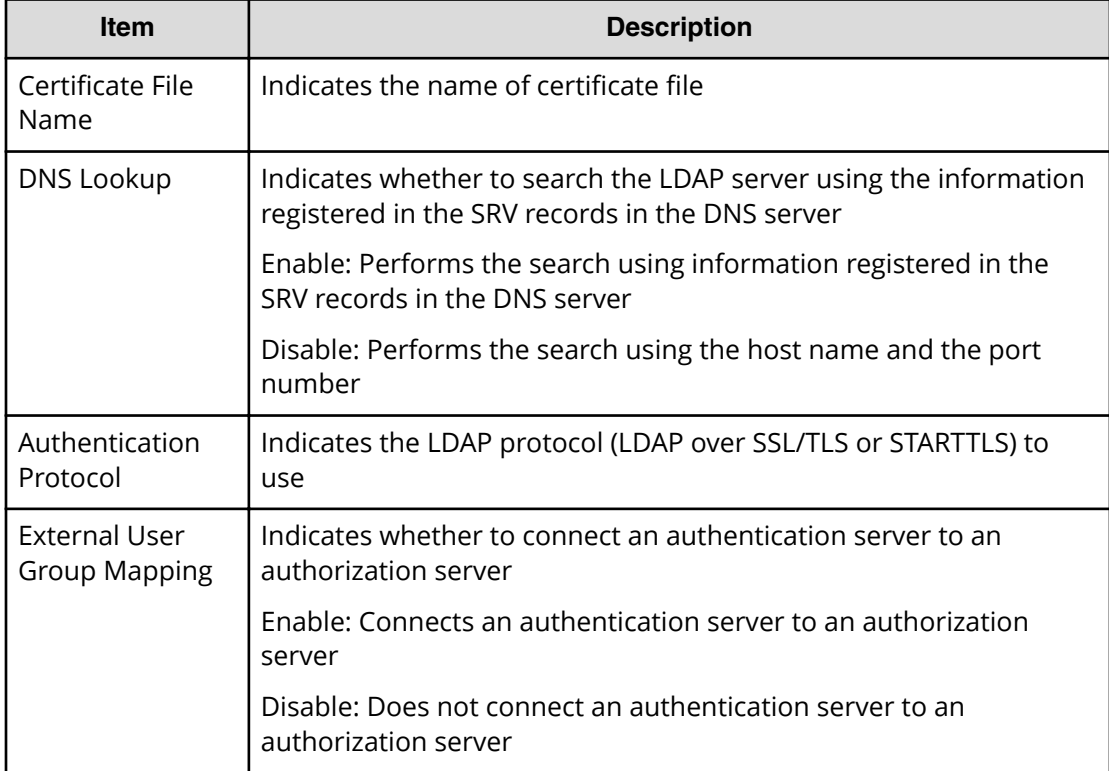

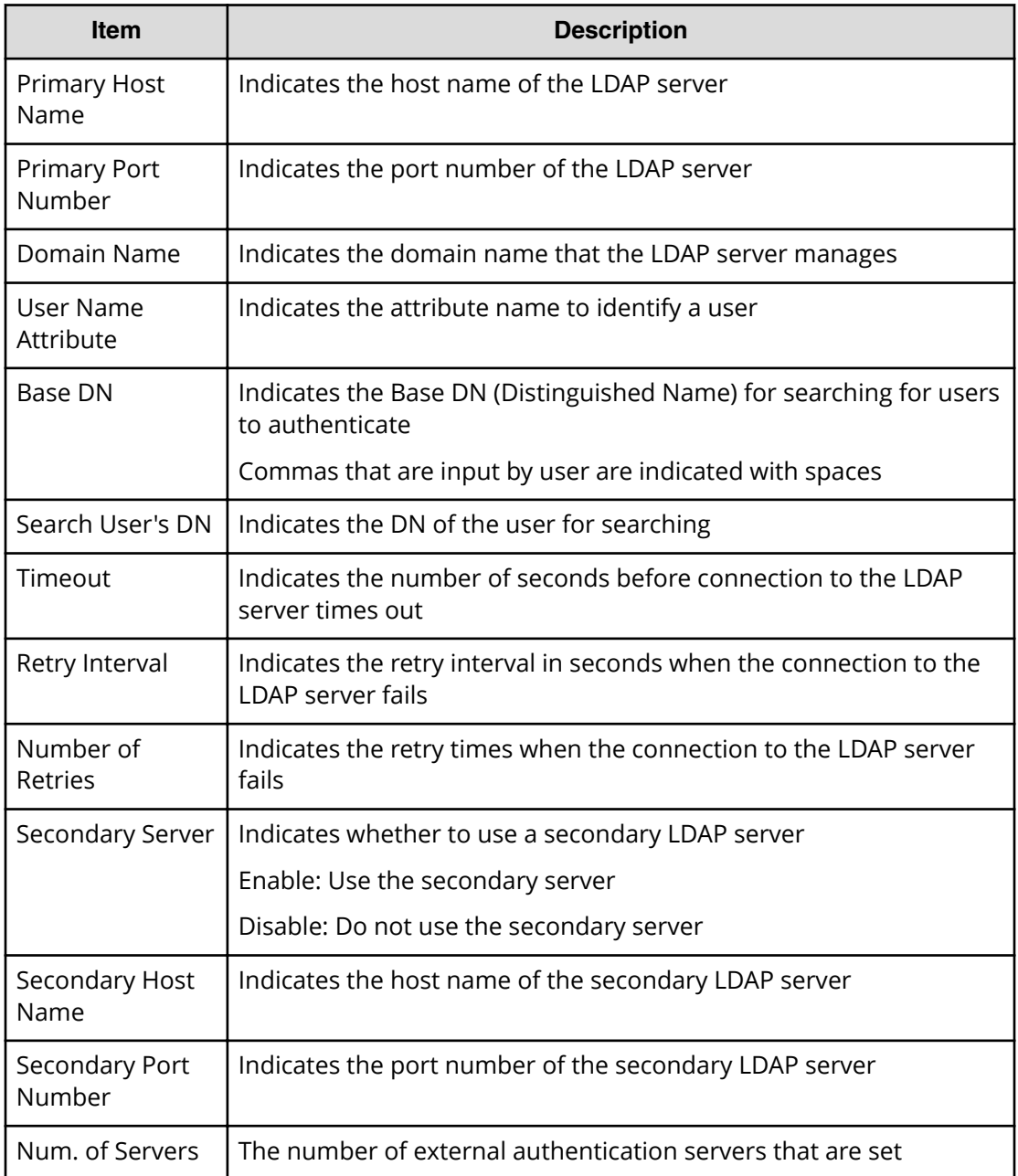

### **Example 3**

```
08xx,YYYY/MM/DD,HH:MM:SS.xxx, 00:00,RMI AP,uid=user-name,1,
Task Name, [ACM], Setup Server, RADIUS, Normal end,
from=xxxx:xxxx:xxxx:xxxx:xxxx:xxxx:xxxx:xxxx,,Seq.=xxxxxxxxxx
+{Authentication Protocol,Primary Host Name,NAS Address,
Primary Port Number, Timeout, Number of Retries, Secondary Server,
Secondary Host Name, Secondary Port Number}=
-{PAP,example1.com,
-10.213.74.20,1812,10,3,Enable,example2.com,1812}
++{External User Group Mapping,Certificate File Name,
```

```
Authentication Protocol,DNS Lookup,Host Name,Port Number,
Domain Name, Base DN, Search User's DN, Timeout, Retry Interval,
Number of Retries}=
-{Enable,CFFILE,STARTTLS,Disable,
-example.com,389,example1.com,
-dc=example2 dc=com,example3.com,10,1,3}
+Num. of Servers=1
```
#### **Basic Information for Example 3**

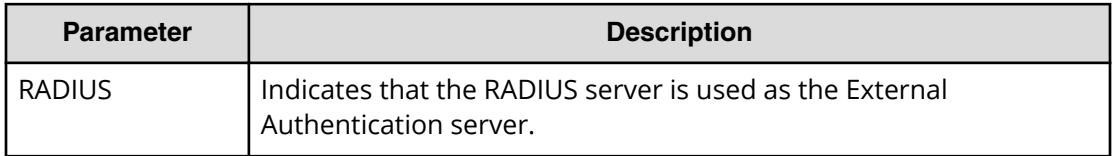

#### **Detailed Information for Example 3**

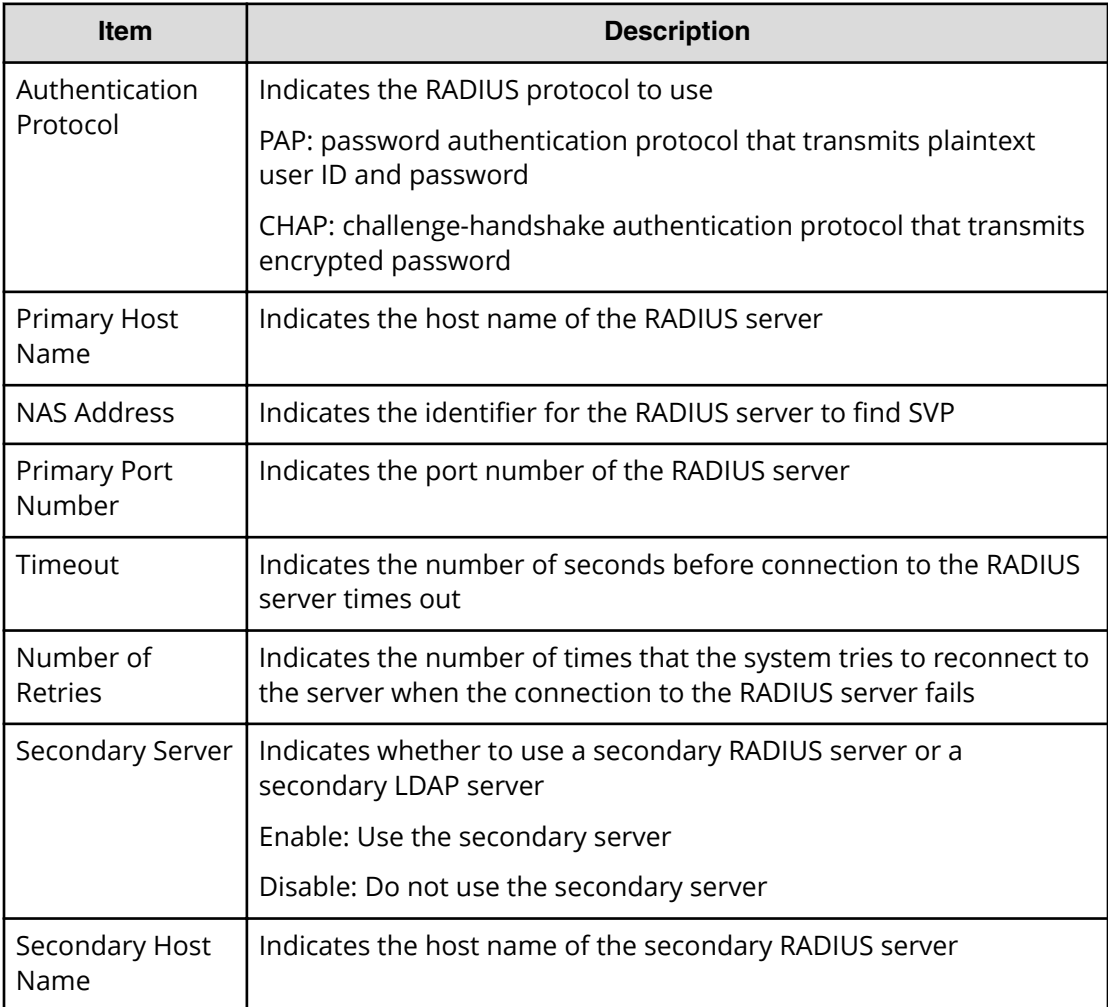

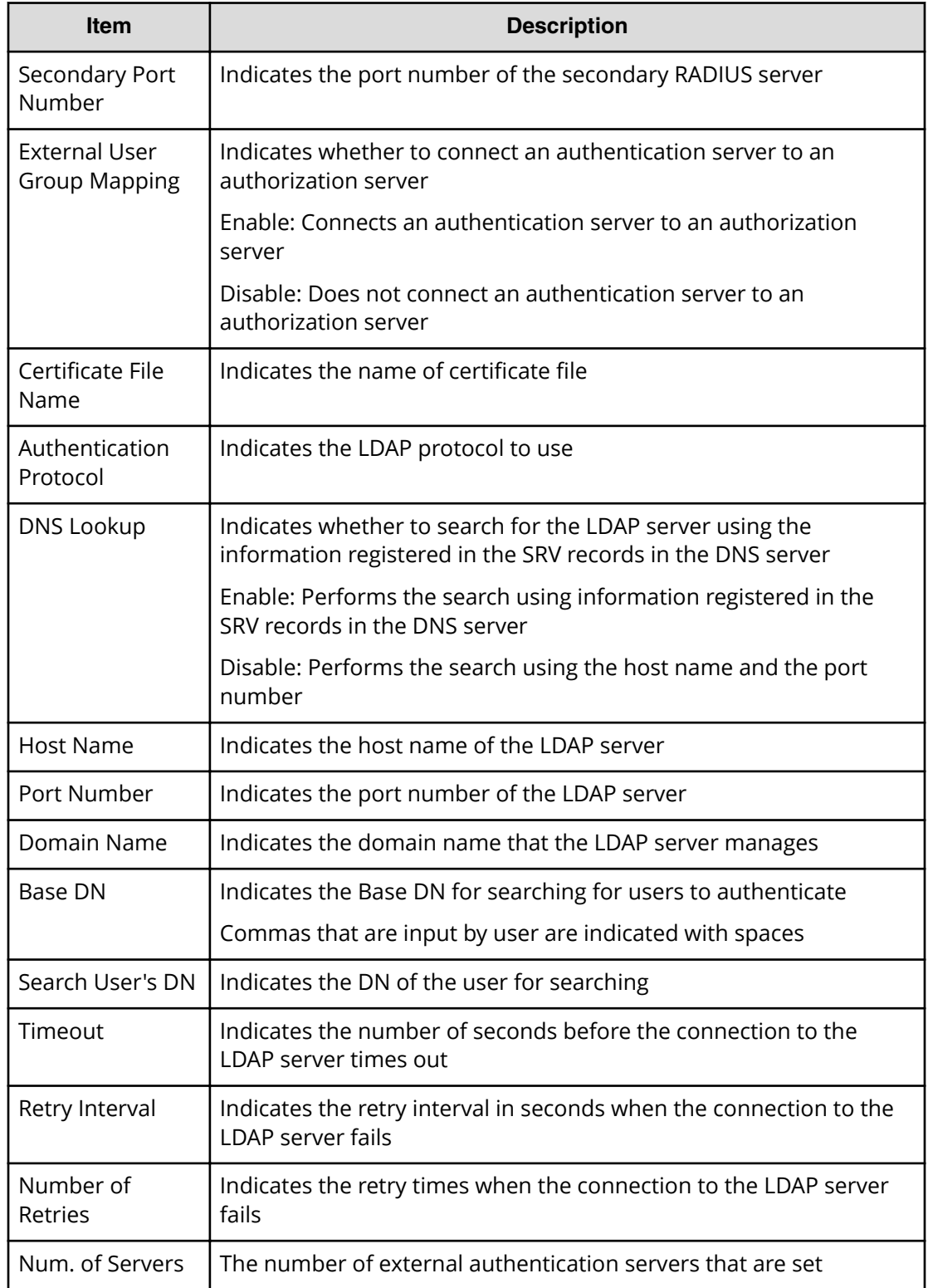

#### **Example 4**

08xx,YYYY/MM/DD,HH:MM:SS.xxx, 00:00,RMI AP,uid=user-name,1, Task Name, [ACM], Setup Server, Kerberos, Normal end, from=xxxx:xxxx:xxxx:xxxx:xxxx:xxxx:xxxx:xxxx,,Seq.=xxxxxxxxxx +{DNS Lookup,Realm Name,Primary Host Name,Primary Port Number, Clock Skew, Timeout, Secondary Server, Secondary Host Name, Secondary Port Number}= -{Disable,example1.com,example2.com,88,300,10,Enable,example3.com, 88} ++{External User Group Mapping,Certificate File Name, Authentication Protocol, Primary Port Number, Base DN, Search User's DN, Timeout, Retry Interval, Number of Retries, Secondary Sever, Secondary Port Number} =-{Enable,CFFILE,STARTTLS,389,-dc=example4 dc=com,example5.com, 10,1,20,Enable,389} +Num. of Servers=1

#### **Basic Information for Example 4**

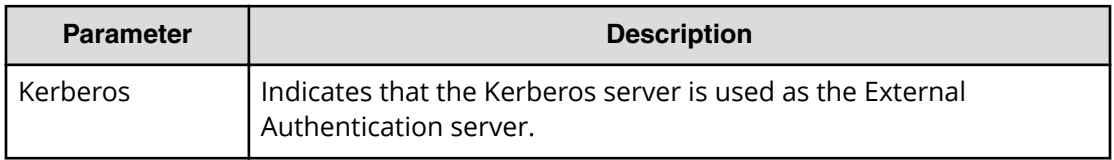

#### **Detailed Information for Example 4**

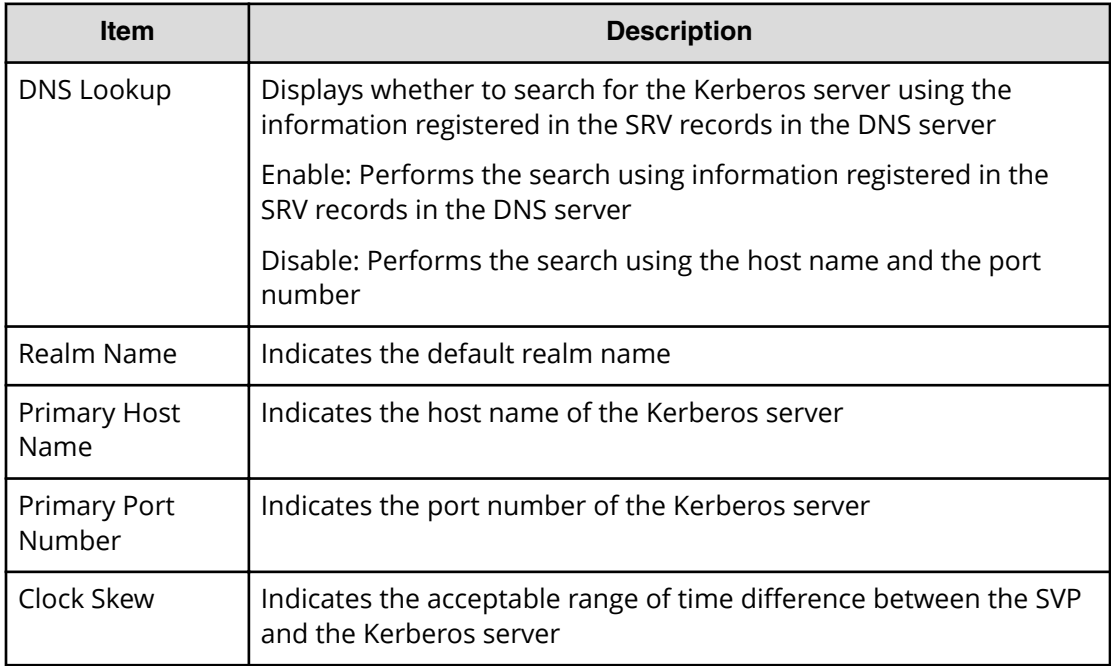

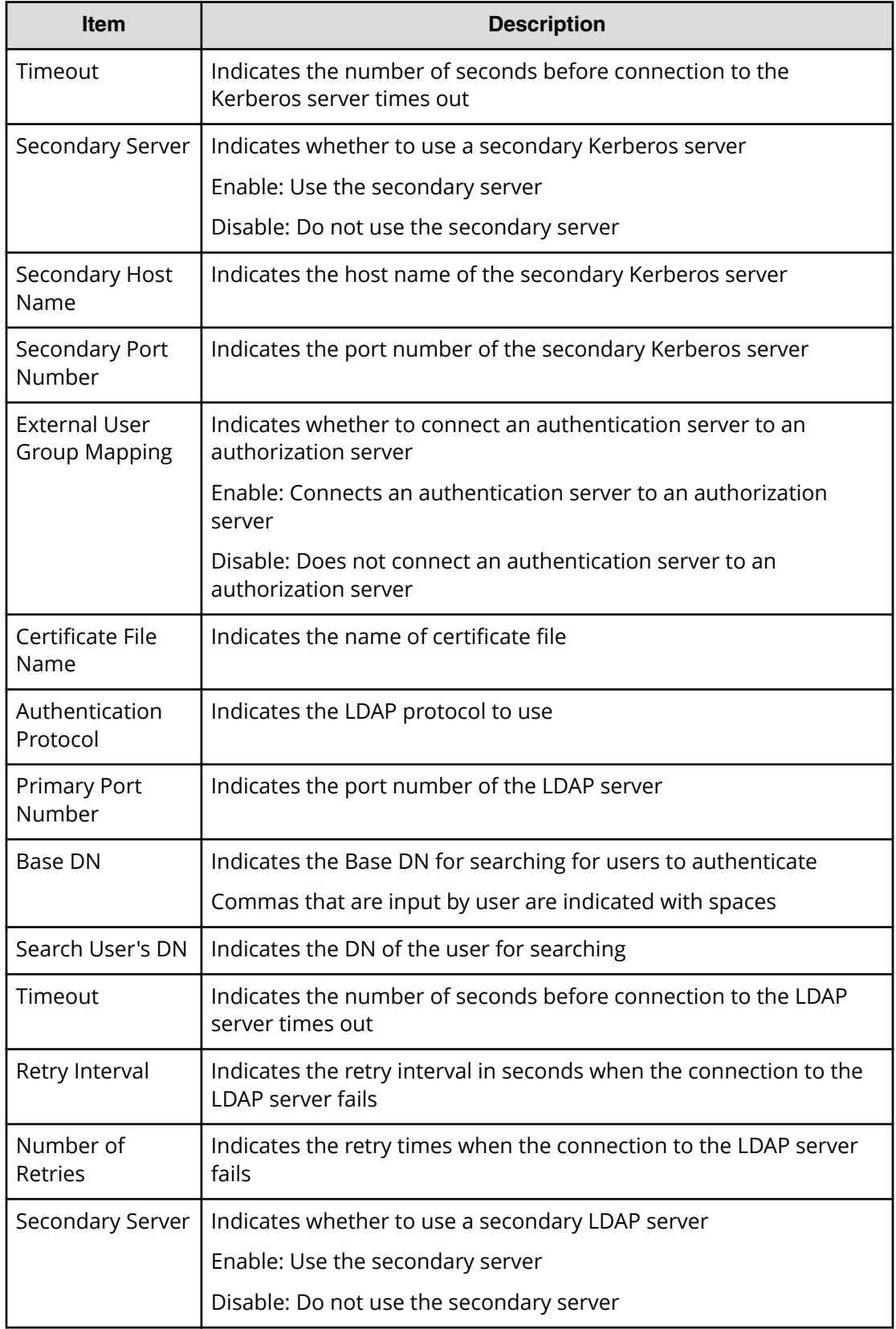

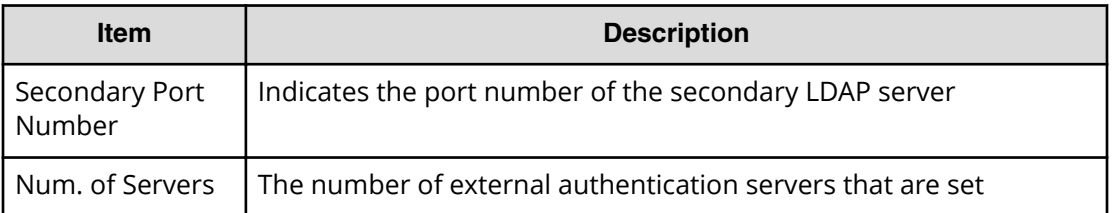

## **BASE Descriptions**

## **[BASE] Advanced Settings**

#### **Example**

08xx,YYYY/MM/DD,HH:MM:SS.xxx, 00:00,RMI AP,uid=user-name,1, Task Name, [BASE], Advanced Settings, Normal end, from=xxxx:xxxx:xxxx:xxxx:xxxx:xxxx:xxxx:xxxx,,Seq.=xxxxxxxxxx +{Option, Option Bit} =[{Advanced System Setting, F0000000000000000000000000000 000000000000000000000000000000000000000000000000000000000 000000000000000000000000000000000000000000000000000000000 000000000000000000000000000000000000000000000000000000000 00000000000000000000000000000000000000000000000000000000}], Num. of Modes=1024

#### **Detailed Information**

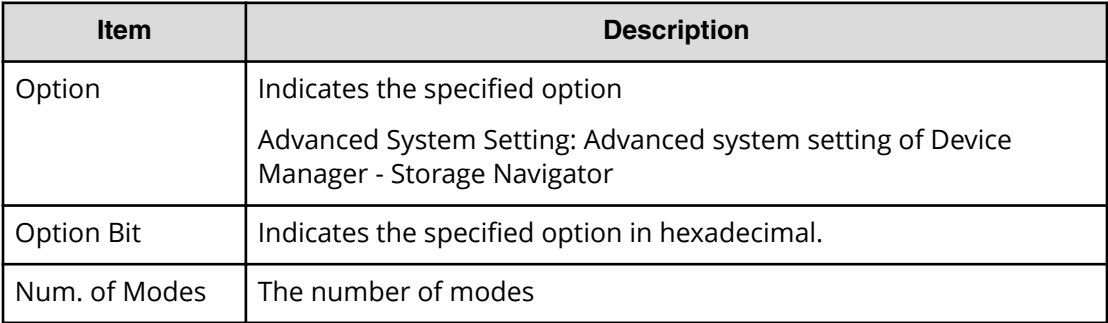

## **[BASE] Certificate Update**

### **Example**

```
08xx,YYYY/MM/DD,HH:MM:SS.xxx, 00:00,RMI AP,uid=user-name,0,,
[BASE],Certificate Update,,Normal end,
from=xxxx:xxxx:xxxx:xxxx:xxxx:xxxx:xxxx:xxxx,,Seq.=xxxxxxxxxx
```

```
+{File Name,Result}=[{server.crt,Normal end},
{server.key,Error(xxxx-yyyy)}]
```
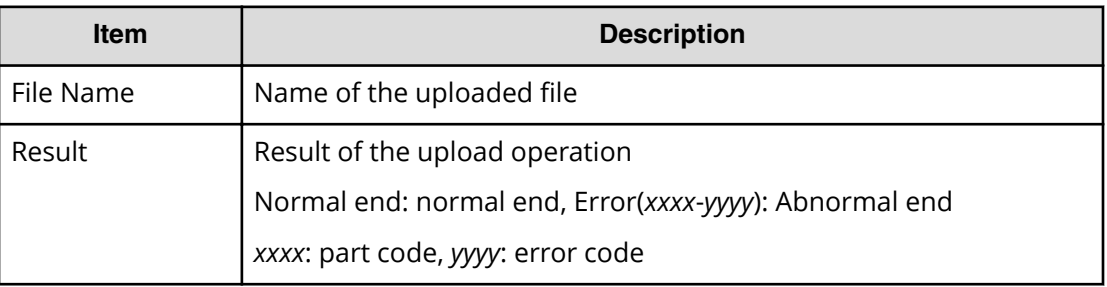

## **[BASE] ControlPanel Backup**

#### **Example**

08xx,YYYY/MM/DD,HH:MM:SS.xxx, 00:00,RMI AP,uid=user-name,0,, [BASE],ControlPanel Backup,,Normal end, from=xxxx:xxxx:xxxx:xxxx:xxxx:xxxx:xxxx:xxxx,,Seq.=xxxxxxxxxx +{File Name,Result} =[{User Account Information,Normal end}, {Environment Parameter List,Normal end}, {Log Transfer Information,Normal end},{External Authentication,-},  ${External Application Link, -}, {Hit command Setting, -},$ {Key Management Server,Normal end},{Password Policy,Normal end}]

#### **Detailed Information**

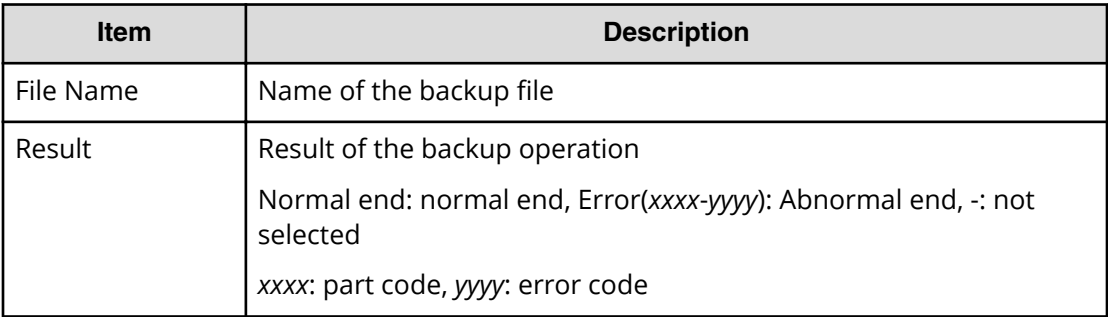

## **[BASE] ControlPanel Restore**

#### **Example**

08xx,YYYY/MM/DD,HH:MM:SS.xxx, 00:00,RMI AP,uid=user-name,0,, [BASE],ControlPanel Restore,,Normal end,

```
from=xxxx:xxxx:xxxx:xxxx:xxxx:xxxx:xxxx:xxxx,,Seq.=xxxxxxxxxx
+{File Name, Result}
=[{User Account Information,Normal end},
{Environment Parameter List,Normal end},
{Log Transfer Information,Normal end},{External Authentication,-},
{External Application Link,-},{HiCommand Setting,-},
{Key Management Server,Normal end},{Password Policy,Normal end}]
```
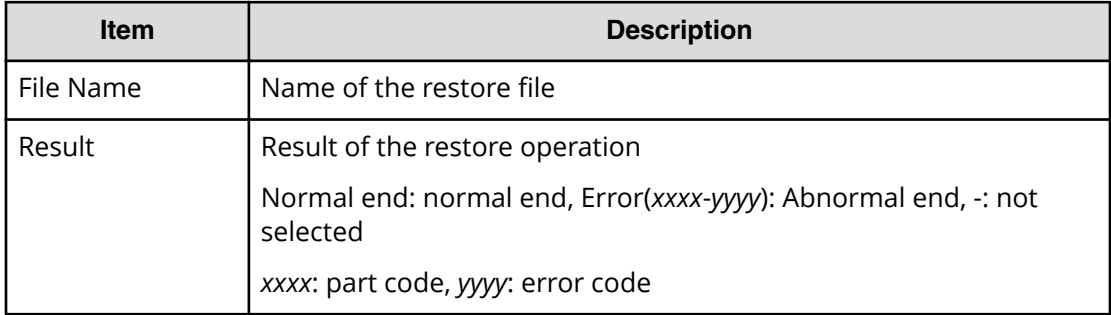

## **[BASE] Create Conf Report**

#### **Example**

```
08xx,YYYY/MM/DD,HH:MM:SS.xxx, 00:00,RMI AP,uid=user-name,1,
Task Name, [BASE], Create Conf Report, Normal end,
from=xxxx:xxxx:xxxx:xxxx:xxxx:xxxx:xxxx:xxxx,,Seq.=xxxxxxxxxx
++{ReportName, UserName, FolderName, StartTime}
={XXXXXXX,manager,YYYYYYYYYY,YYYYMMDDHHMMSS}
```
### **Detailed Information**

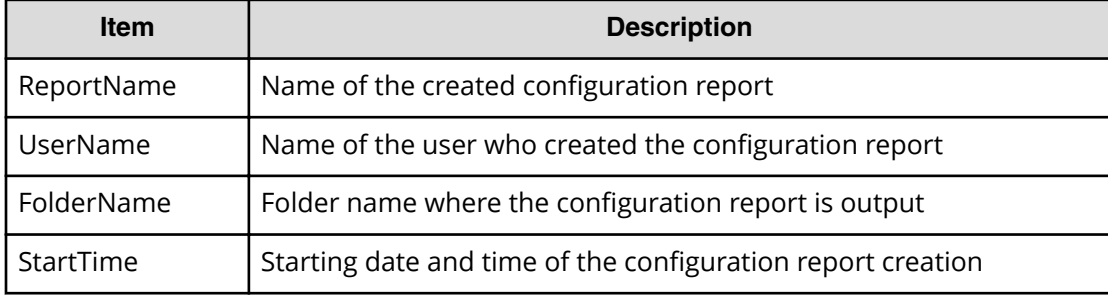

## **[BASE] Delete CVAE Info**

### **Example**

```
08xx,YYYY/MM/DD,HH:MM:SS.xxx, 00:00,RMI AP,uid=user-name,1,,
[BASE],Delete CVAE Info,,Normal end,
from=xxxx:xxxx:xxxx:xxxx:xxxx:xxxx:xxxx:xxxx,,Seq.=xxxxxxxxxx
+{ID}={0,1,2,3},Num. of IDs=4
```
### **Detailed Information**

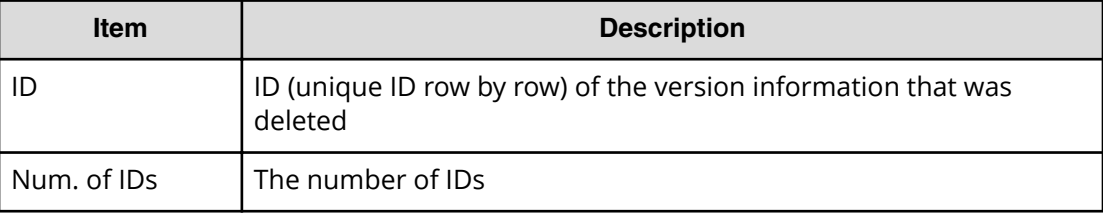

## **[BASE] Delete Reports**

## **Example**

```
08xx,YYYY/MM/DD,HH:MM:SS.xxx, 00:00,RMI AP,uid=user-name,1,
Task Name, [BASE], Delete Reports, Normal end,
from=xxxx:xxxx:xxxx:xxxx:xxxx:xxxx:xxxx:xxxx,,Seq.=xxxxxxxxxx
+{FolderName, Result}=[{XXXXXXXXX, Normal end},
{XXXXXXXXX,Normal end},{XXXXXXXXX,Normal end},
-{XXXXXXXXX,Normal end}],Num. of Reports=4
```
## **Detailed Information**

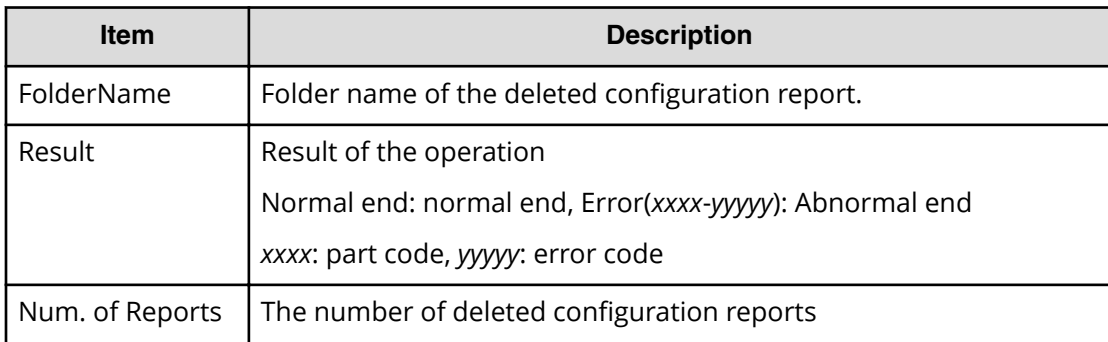

## **[BASE] Delete Tasks**

### **Example**

```
08xx,YYYY/MM/DD,HH:MM:SS.xxx, 00:00,RMI AP,uid=user-name,1,,
[BASE], Delete Tasks, Normal end,
from=xxxx:xxxx:xxxx:xxxx:xxxx:xxxx:xxxx:xxxx,,Seq.=xxxxxxxxxx
+{Task Name,Type,User Name,Submission Time,Result}
=[{20100101-EditStorageSystem,Edit Storage System,User01,
YYYY/MM/DD HH:MM:SS,Normal end},{20100101-CreateLdev,
Create LDEV,User02,YYYY/MM/DD HH:MM:SS,Normal end}],
Num. of Tasks=2
```
### **Detailed Information**

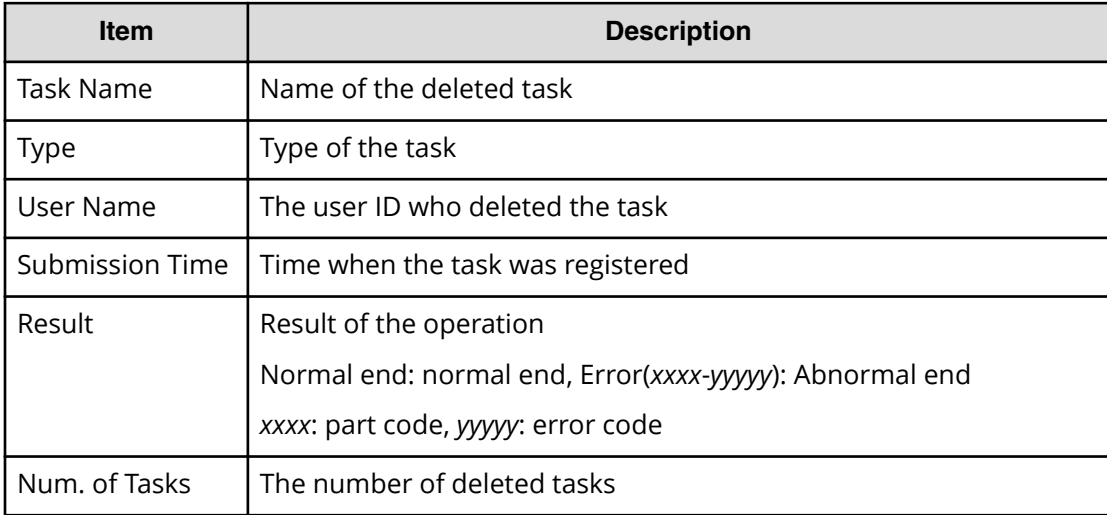

## **[BASE] Disable Auto Delete**

### **Example**

```
08xx,YYYY/MM/DD,HH:MM:SS.xxx, 00:00,RMI AP,uid=user-name,1,,
[BASE],Disable Auto Delete,,Normal end,
from=xxxx:xxxx:xxxx:xxxx:xxxx:xxxx:xxxx:xxxx,,Seq.=xxxxxxxxxx
+{Task Name,Type,User Name,Submission Time,Result}
=[{20100101-EditStorageSystem,Edit Storage System,User01,
YYYY/MM/DD HH:MM:SS,Normal end},{20100101-CreateLdev,
Create LDEV,User02,YYYY/MM/DD HH:MM:SS,Normal end}],
Num. of Tasks=2
```
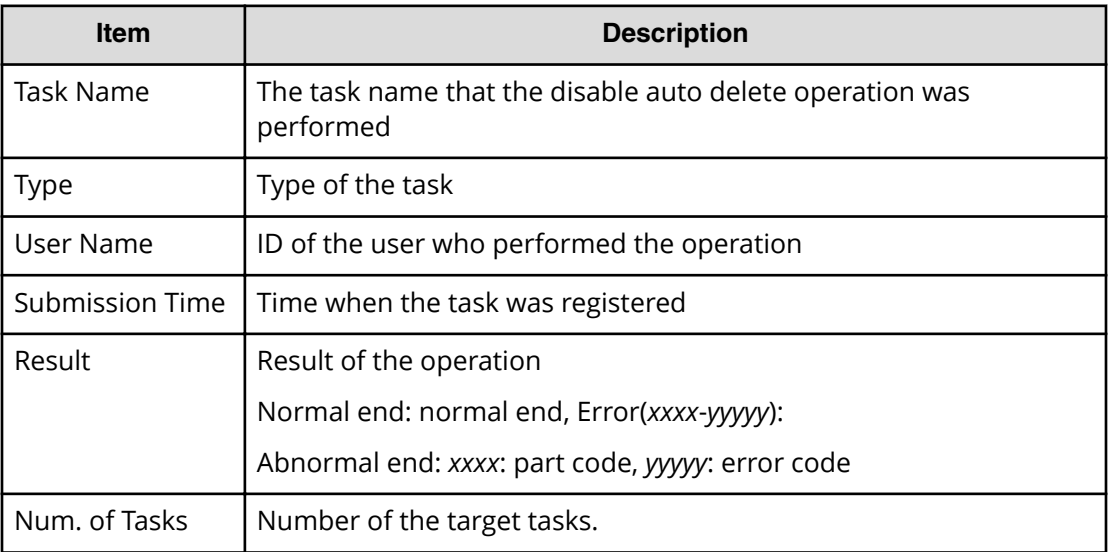

## **[BASE] Edit Alert Setting**

#### **Example**

08xx,YYYY/MM/DD,HH:MM:SS.xxx, 00:00,RMI AP,uid=user-name,1, Task Name, [BASE], Edit Alert Setting, Normal end, from=xxxx:xxxx:xxxx:xxxx:xxxx:xxxx:xxxx:xxxx,,Seq.=xxxxxxxxxx +Notification Alert=Host Report

### **Detailed Information**

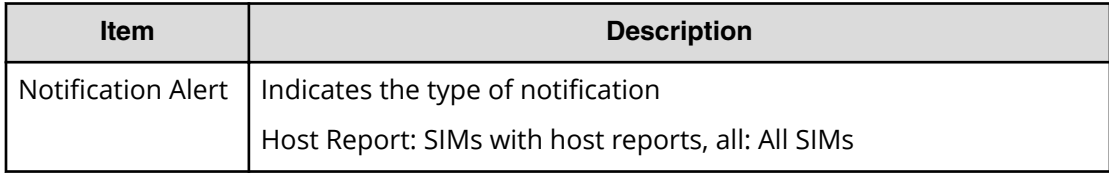

## **[BASE] Edit High TEMP Mode**

#### **Example**

```
08xx,YYYY/MM/DD,HH:MM:SS.xxx, 00:00,RMI AP,uid=user-name,1,
Task Name, [BASE], Edit High TEMP Mode, Normal end,
from=xxxx:xxxx:xxxx:xxxx:xxxx:xxxx:xxxx:xxxx,,Seq.=xxxxxxxxxx
+High Temperature Mode=Enable
```
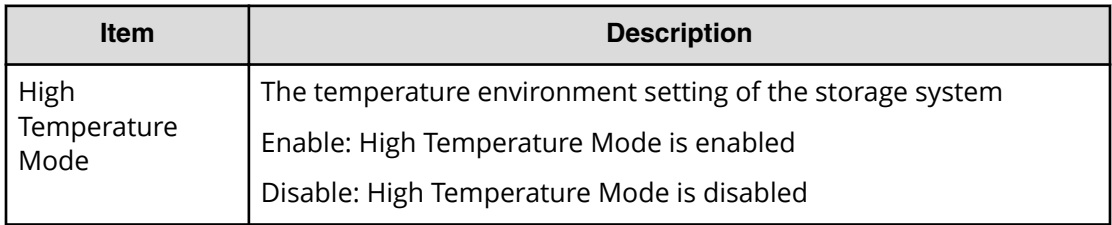

## **[BASE] Edit SIM Syslog Serv**

#### **Example**

```
08xx,YYYY/MM/DD,HH:MM:SS.xxx, 00:00,RMI AP,uid=user-name,1,
Task Name,[BASE],Edit SIM Syslog Serv,,Normal end,
from=xxxx:xxxx:xxxx:xxxx:xxxx:xxxx:xxxx:xxxx,,Seq.=xxxxxxxxxx
+Transfer Protocol=TLS1.2
+Location Identification Name=ABCDEFGHIJK
+Timeout=10
+Retry Interval=1
+Number of Retries=3
+{Server Type,SIM Transfer,IP Version,IP Address,Port Number,
Client Certificate File Name,Root Certificate File Name}
=[{Primary,Enable,IPv4,xxx.xxx.xxx.xxx,yyy,FILE1,FILE2},
{Secondary,Disable,,,,,}],Num. of Servers=2
```
### **Detailed Information**

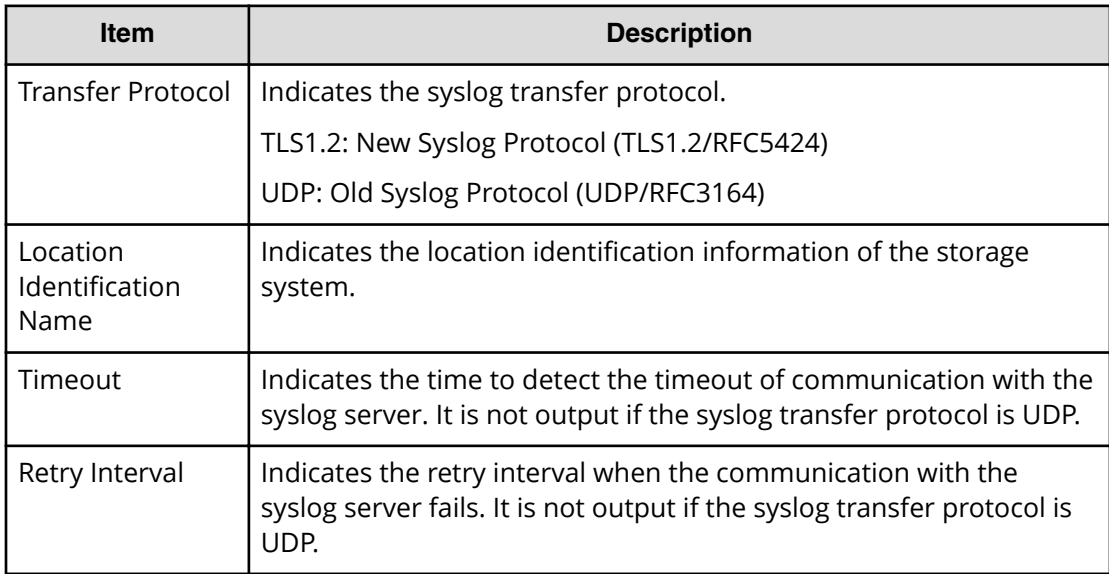

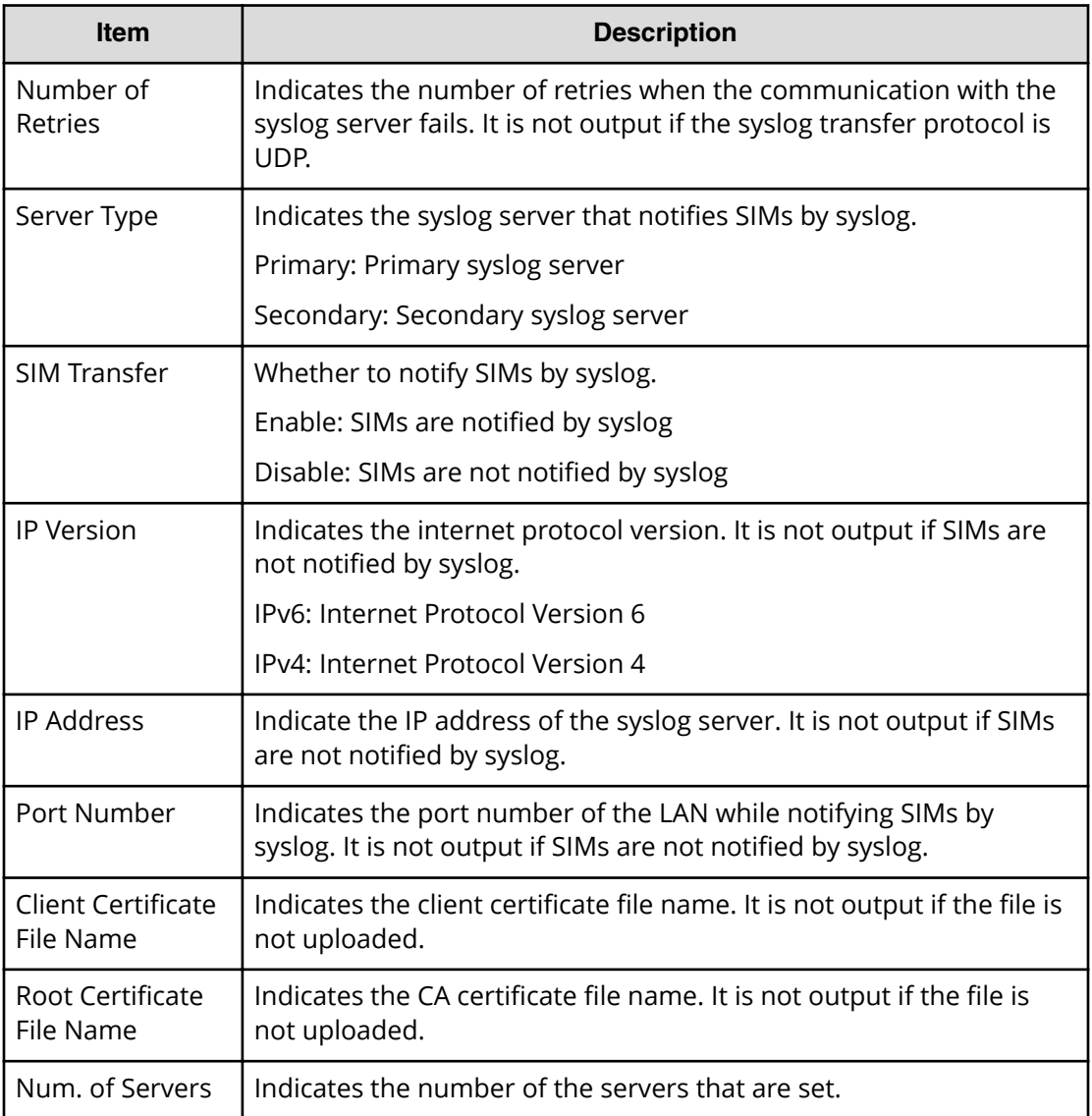

## **[BASE] Edit Storage System**

## **Example**

```
08xx,YYYY/MM/DD,HH:MM:SS.xxx, 00:00,RMI AP,uid=user-name,1,
Task Name, [BASE], Edit Storage System, Normal end,
from=xxxx:xxxx:xxxx:xxxx:xxxx:xxxx:xxxx:xxxx,,Seq.=xxxxxxxxxx
+{Name, Contact, Location}=[{XXXXX, XXXXX, XXXXX}],
Num. of SystemInfos=1
```
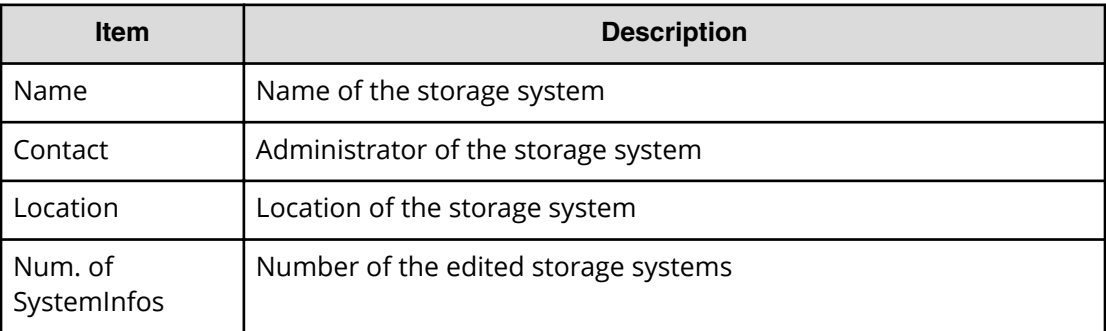

## **[BASE] Enable Auto Delete**

#### **Example**

08xx,YYYY/MM/DD,HH:MM:SS.xxx, 00:00,RMI AP,uid=user-name,1,, [BASE],Enable Auto Delete,,Normal end, from=xxxx:xxxx:xxxx:xxxx:xxxx:xxxx:xxxx:xxxx,,Seq.=xxxxxxxxxx +{Task Name,Type,User Name,Submission Time,Result} =[{20100101-EditStorageSystem,Edit Storage System,User01, YYYY/MM/DD HH: MM: SS, Normal end }, {20100101-CreateLdev, Create LDEV, User02, YYYY/MM/DD HH: MM: SS, Normal end} ], Num. of Tasks=2

### **Detailed Information**

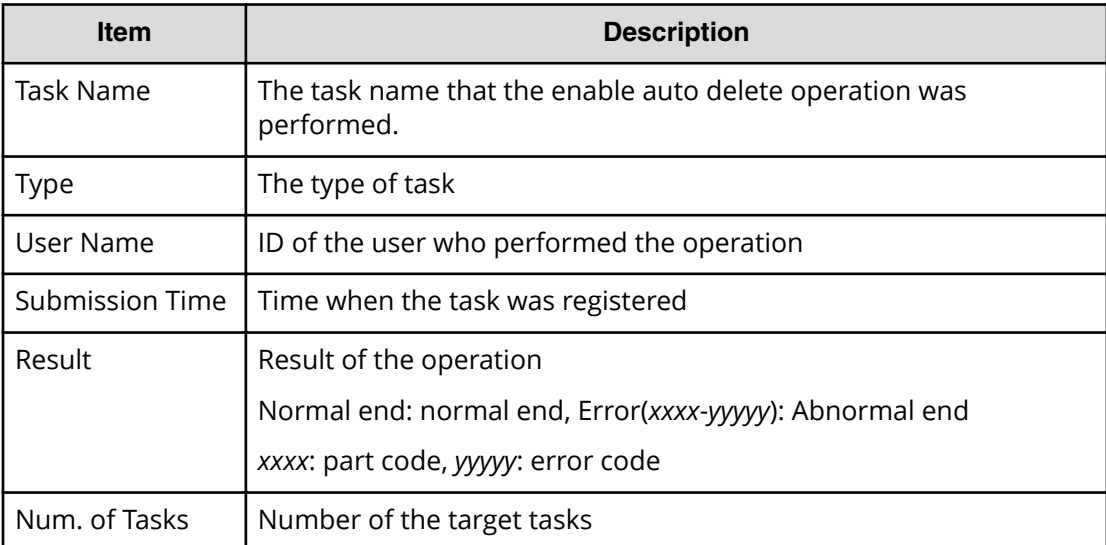

## **[BASE] Entry Tasks**

This log is output when each task on the Device Manager - Storage Navigator menu is performed.

#### **Example**

```
08xx,YYYY/MM/DD,HH:MM:SS.xxx, 00:00,RMI AP,uid=user-name,1,
Task Name, [BASE], Entry Tasks, Normal end,
from=xxxx:xxxx:xxxx:xxxx:xxxx:xxxx:xxxx:xxxx,,Seq.=xxxxxxxxxx
+{Action Name}=[{xxxxxxx},{xxxxxxx},{xxxxxxx},{xxxxxx}},
{xxxxxxx}],Num. of Actions=5
```
#### **Detailed Information**

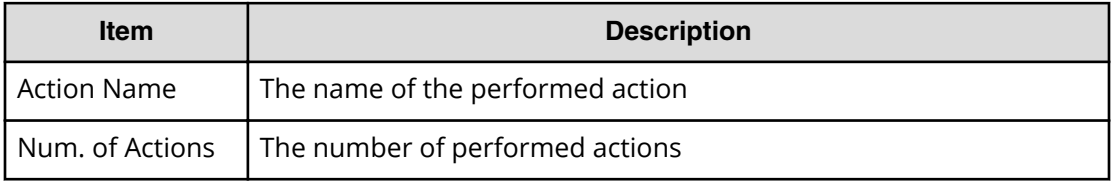

## **[BASE] Environment Setting**

#### **Example**

```
08xx,YYYY/MM/DD,HH:MM:SS.xxx, 00:00,RMI AP,uid=user-name, 0,,
[BASE],Environment Setting,,Normal end,
from=xxxx:xxxx:xxxx:xxxx:xxxx:xxxx:xxxx:xxxx,,Seq.=xxxxxxxxxx
+{RMI time-out period,RMI time-out period for Modify,
Polling period for checking exclusive lock,
Polling period for checking obstacles}={1,10,5,5}
```
### **Detailed Information**

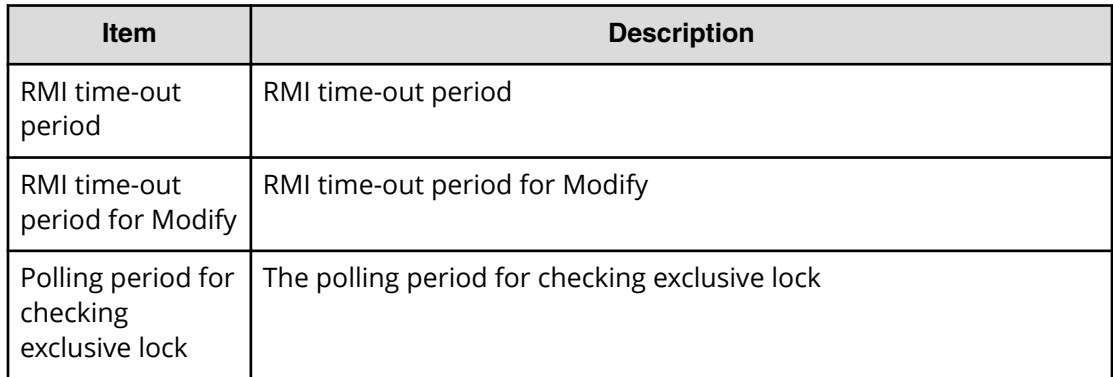

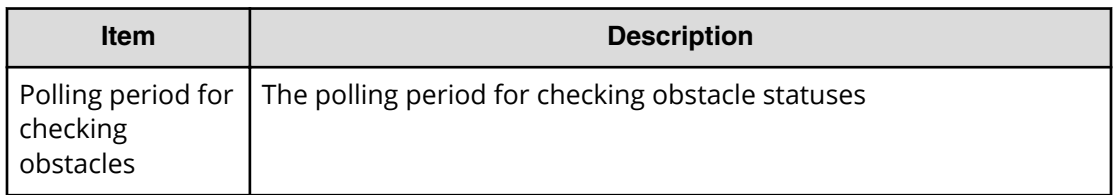

## **[BASE] HCSSO Authentication**

#### **Example 1: When SSO authentication is succeeded**

08xx,YYYY/MM/DD,HH:MM:SS.xxx, 00:00,RMI AP,uid=user-name,0,, [BASE],HCSSO Authentication,,Normal end, from=xxxx:xxxx:xxxx:xxxx:xxxx:xxxx:xxxx:xxxx,,Seq.=xxxxxxxxxx

\* "0" is always output in the connection number.

#### **Example 2: When SSO authentication failed**

```
08xx,YYYY/MM/DD,HH:MM:SS.xxx, 00:00,RMI AP,uid=user-name,0,,
[BASE],HCSSO Authentication,,Error(xxxxx-yyyyyy),
from=xxxx:xxxx:xxxx:xxxx:xxxx:xxxx:xxxx:xxxx,,Seq.=xxxxxxxxxx
```
\* "0" is always output in the connection number.

## **[BASE] HCSSO SetOneTimeKey**

#### **Example 1: When authentication failed in issuance of OneTimeKey**

08xx,YYYY/MM/DD,HH:MM:SS.xxx, 00:00,RMI AP,uid=user-name,0,, [BASE], HCSSO SetOneTimeKey, Authentication, Error (xxxxx-yyyyyy), from=xxxx:xxxx:xxxx:xxxx:xxxx:xxxx:xxxx:xxxx,,Seq.=xxxxxxxxxx

\* "0" is always output in the connection number.

#### **Example 2: When the number of registered OneTimeKeys exceeds the maximum**

```
08xx,YYYY/MM/DD,HH:MM:SS.xxx, 00:00,RMI AP,uid=user-name,0,,
[BASE],HCSSO SetOneTimeKey,OneTimeKey EntryOver,
Error(xxxxx-yyyyyy),from=xxxx:xxxx:xxxx:xxxx:xxxx:xxxx:xxxx.,
Seq.=xxxxxxxxxx
```
\* "0" is always output in the connection number.

#### **Basic Information**

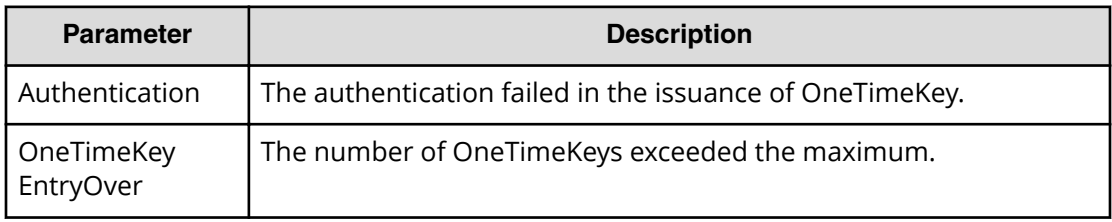

## **[BASE] Login**

#### **Example 1: When login succeeded**

```
08xx,YYYY/MM/DD,HH:MM:SS.xxx, 00:00,RMI AP,uid=user-name,1,,
[BASE],Login,,Normal end,
from=xxxx:xxxx:xxxx:xxxx:xxxx:xxxx:xxxx:xxxx,,Seq.=xxxxxxxxxx
```
### **Example 2: When login failed**

```
08xx,YYYY/MM/DD,HH:MM:SS.xxx, 00:00,RMI AP,uid=user-name,1,,
[BASE],Login,,Error(xxxx-yyyy),
from=xxxx:xxxx:xxxx:xxxx:xxxx:xxxx:xxxx:xxxx,,Seq.=xxxxxxxxxx
+Lockout=No
```
### **Detailed Information**

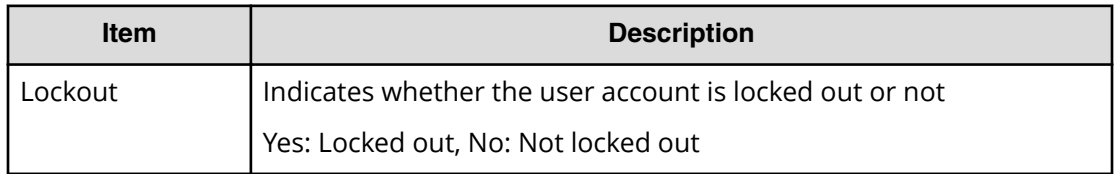

#### **Example 3: When logged into an operation window on the Tool Panel**

```
08xx,YYYY/MM/DD,HH:MM:SS.xxx, 00:00,RMI AP,uid=user-name,1,,
[BASE],Login,,Error(xxxx-yyyy),
from=xxxx:xxxx:xxxx:xxxx:xxxx:xxxx:xxxx:xxxx,,Seq.=xxxxxxxxxx
+{Operation Name,Lockout}={Control Panel,Yes}
```
#### **Detailed Information**

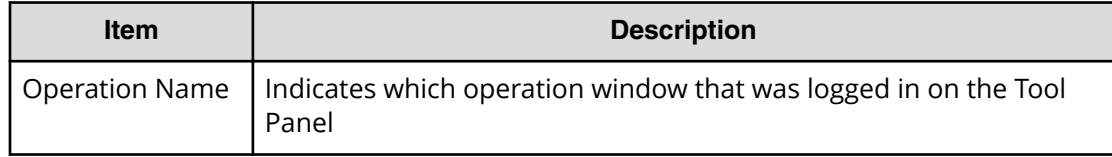
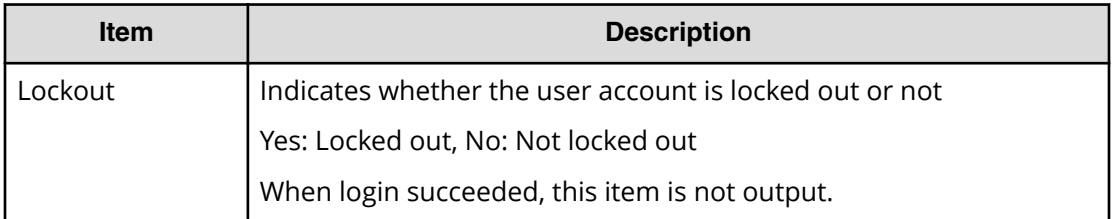

# **[BASE] Logout**

#### **Example**

```
08xx,YYYY/MM/DD,HH:MM:SS.xxx, 00:00,RMI AP,uid=user-name,1,,
[BASE],Logout,,Normal end,
from=xxxx:xxxx:xxxx:xxxx:xxxx:xxxx:xxxx:xxxx,,Seq.=xxxxxxxxxx
```
# **[BASE] Release HTTP Block**

#### **Example**

```
08xx,YYYY/MM/DD,HH:MM:SS.xxx, 00:00,RMI AP,uid=user-name,0,,
[BASE],Release HTTP Block,,Normal end,
from=xxxx:xxxx:xxxx:xxxx:xxxx:xxxx:xxxx:xxxx,,Seq.=xxxxxxxxxx
+{HTTP Block,Result}={-,Normal end}
```
## **Detailed Information**

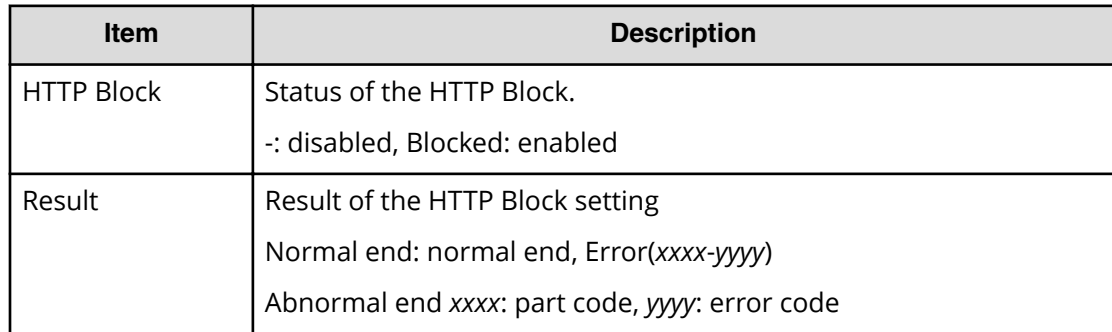

# **[BASE] Resume Tasks**

#### **Example**

```
08xx,YYYY/MM/DD,HH:MM:SS.xxx, 00:00,RMI AP,uid=user-name,1,,
[BASE],Resume Tasks,,Normal end,
from=xxxx:xxxx:xxxx:xxxx:xxxx:xxxx:xxxx:xxxx,,Seq.=xxxxxxxxxx
+{Task Name,Type,User Name,Submission Time,Result}
```

```
=[{20100101-EditStorageSystem,Edit Storage System,User01,
YYYY/MM/DD HH:MM:SS, Normal end}, {20100101-CreateLdev,
Create LDEV,User02,YYYY/MM/DD HH:MM:SS,Normal end}],
Num. of Tasks=2
```
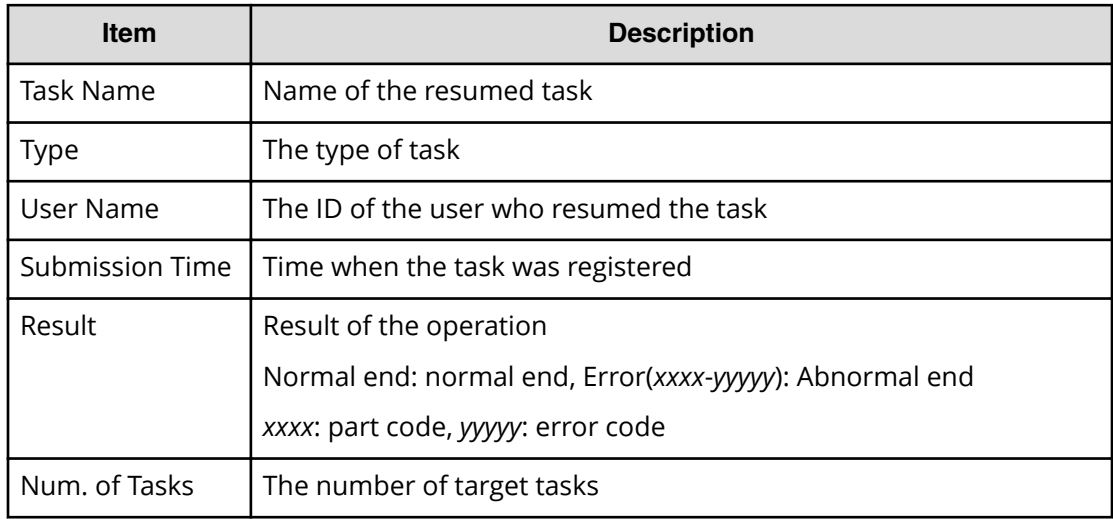

# **[BASE] Set CVAE Info**

#### **Example**

```
08xx,YYYY/MM/DD,HH:MM:SS.xxx, 00:00,RMI AP,uid=user-name,1,,
[BASE],Set CVAE Info,,Normal end,
from=xxxx:xxxx:xxxx:xxxx:xxxx:xxxx:xxxx:xxxx,,Seq.=xxxxxxxxxx
+{ID,ProductName,VersionInfo,IPAddress,RegistryDate,
LastAccessDate, MemoRandom}
={1,DevMgr,6.0.0.-00,10.213.38.210,
01/23/2008 12:34:56,01/24/2008 16:54:02,MEMO SPACE},
Num. of CVAEInfos=1
+{LicenseInfo}={Core license,Full license,Expired},
Num. of LicenseInfos=3
```
#### **Detailed Information**

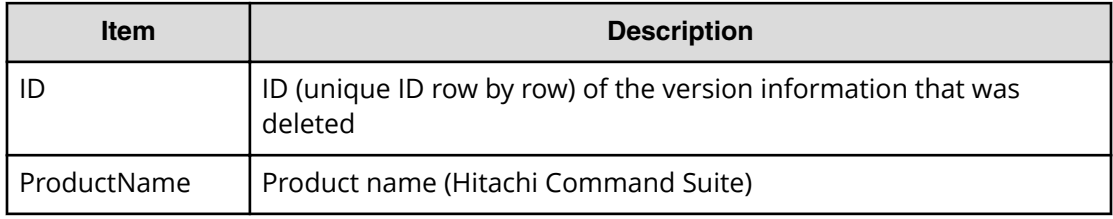

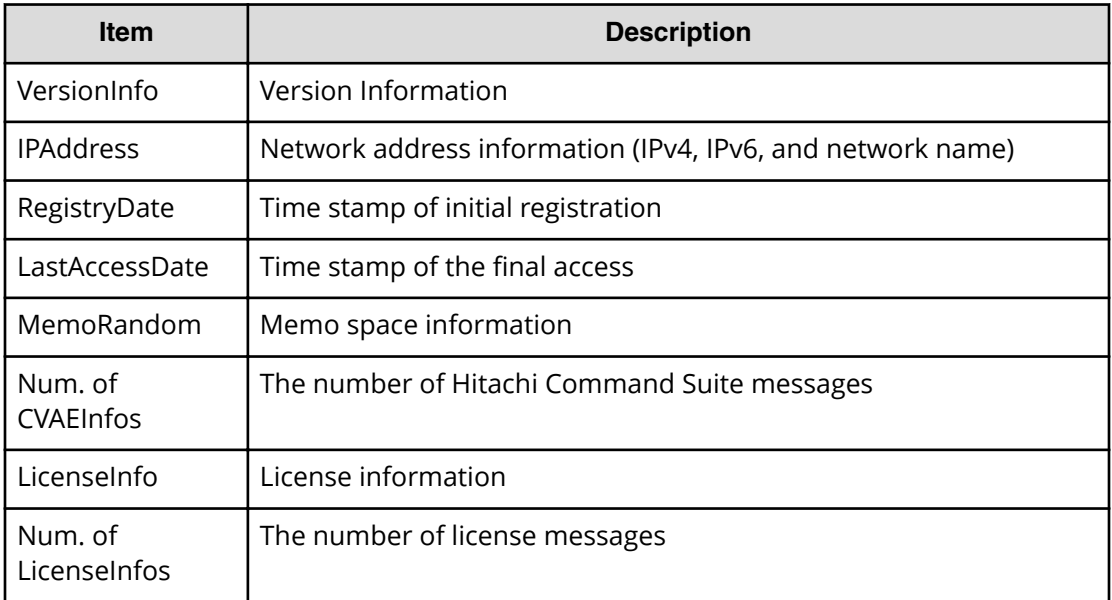

# **[BASE] Set Up HTTP Block**

#### **Example**

```
08xx,YYYY/MM/DD,HH:MM:SS.xxx, 00:00,RMI AP,uid=user-name,0,,
[BASE],Set Up HTTP Block,,Normal end,
from=xxxx:xxxx:xxxx:xxxx:xxxx:xxxx:xxxx:xxxx,,Seq.=xxxxxxxxxx
+{HTTP Block,Result}={Blocked,Normal end}
```
## **Detailed Information**

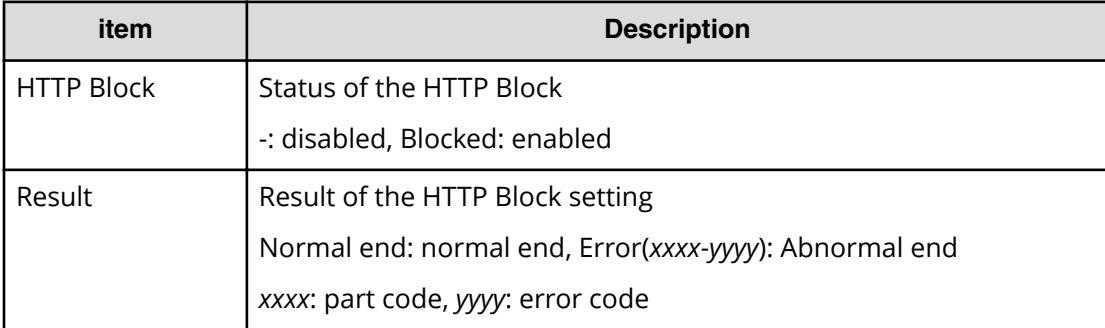

# **[BASE] Suspend Tasks**

#### **Example**

```
08xx, YYYY/MM/DD, HH: MM.SS. xxx, 00:00, RMI AP, uid=user-name, 1,,
[BASE], Suspend Tasks, Normal end,
```

```
from=xxxx:xxxx:xxxx:xxxx:xxxx:xxxx:xxxx:xxxx,,Seq.=xxxxxxxxxx
+{Task Name,Type,User Name,Submission Time,Result}
=[{20100101-EditStorageSystem,Edit Storage System,User01,
YYYY/MM/DD HH:MM:SS,Normal end},{20100101-CreateLdev,
Create LDEV,User02,YYYY/MM/DD HH:MM:SS,Normal end}],
Num. of Tasks=2
```
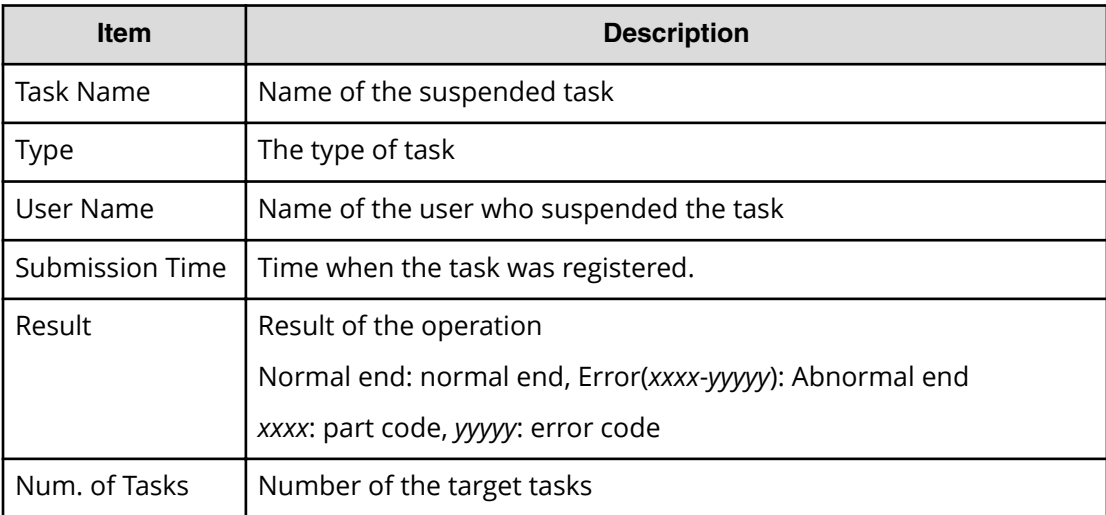

# **[BASE] Unlock Forcibly**

#### **Example**

```
08xx,YYYY/MM/DD,HH:MM.SS.xxx, 00:00,RMI AP,uid=user-name,1,,
[BASE],Unlock Forcibly,,Normal end,
from=xxxx:xxxx:xxxx:xxxx:xxxx:xxxx:xxxx:xxxx,,Seq.=xxxxxxxxxx
```
# **[BASE] Update HCS Crt**

## **Example**

```
08xx,YYYY/MM/DD,HH:MM.SS.xxx, 00:00,RMI AP,uid=user-name,0,,
[BASE],Update HCS Crt,,Normal end,
from=xxxx:xxxx:xxxx:xxxx:xxxx:xxxx:xxxx:xxxx,,Seq.=xxxxxxxxxx
+Mode=Set
```
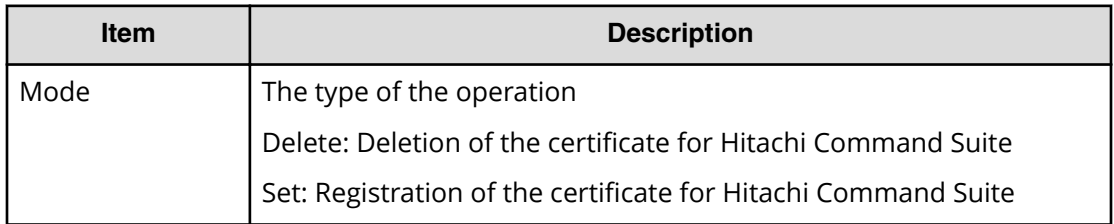

# **[BASE] Update SMIS CrtFiles**

## **Example**

```
08xx,YYYY/MM/DD,HH:MM:SS.xxx, 00:00,RMI AP,uid=user-name,0,,
[BASE],Update SMIS CrtFiles,,Normal end,
from=xxxx:xxxx:xxxx:xxxx:xxxx:xxxx:xxxx:xxxx,,Seq.=xxxxxxxxxx
+{File Name,Result}=[{server.crt,Normal end},
{server.key,Normal end}]
```
## **Detailed Information**

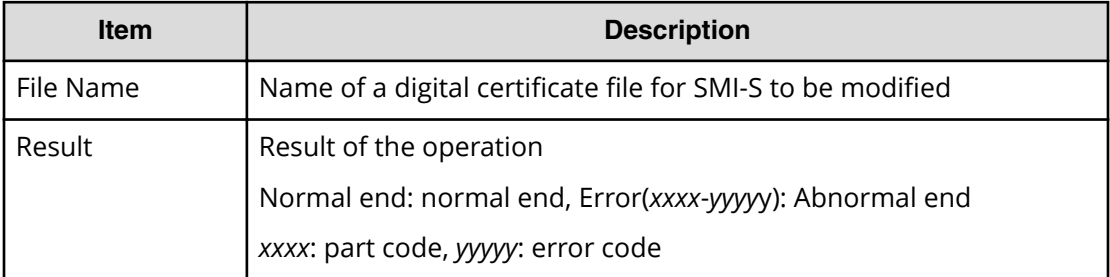

# **[BASE] Upload SMIS ConfFile**

## **Example**

```
08xx,YYYY/MM/DD,HH:MM:SS.xxx, 00:00,RMI AP,uid=user-name,0,,
[BASE],Upload SMIS ConfFile,,Normal end,
from=xxxx:xxxx:xxxx:xxxx:xxxx:xxxx:xxxx:xxxx,,Seq.=xxxxxxxxxx
+{File Name,Result}=[{array-setting-01.properties,Normal end}]
```
## **Detailed Information**

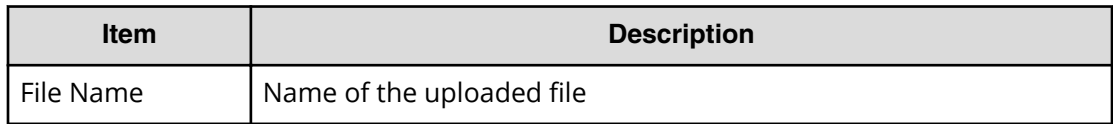

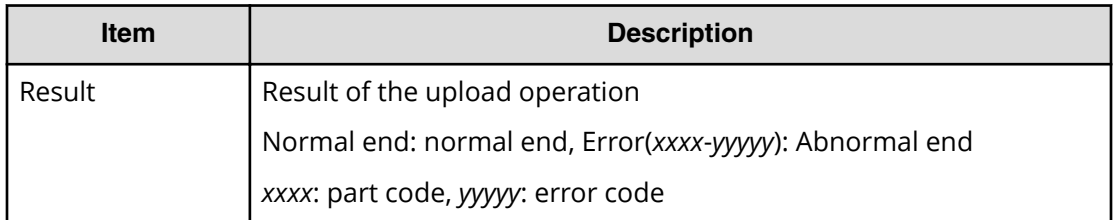

# **Compatible PAV Descriptions**

# **[CPAV] Add Alias**

## **Example**

```
08xx,YYYY/MM/DD,HH:MM:SS.xxx, 00:00,RMI AP,uid=user-name,1,
[CPAV],Add Alias,,Normal end,
from=xxxx:xxxx:xxxx:xxxx:xxxx:xxxx:xxxx:xxxx,,Seq.=xxxxxxxxxx
+LDKC=0x00,CU=0x00
++{Alias LDEV,Base LDEV}=[{0xFD,0x00},{0xFE,0x00},{0xFF,0x01}],
Num. of Alias LDEVs=3
+LDKC=0x00,CU=0x01
++{Alias LDEV,Base LDEV}=[{0xFF,0x00}],Num. of Alias LDEVs=1
+Num. of Alias LDEVs=4
```
# **Detailed Information**

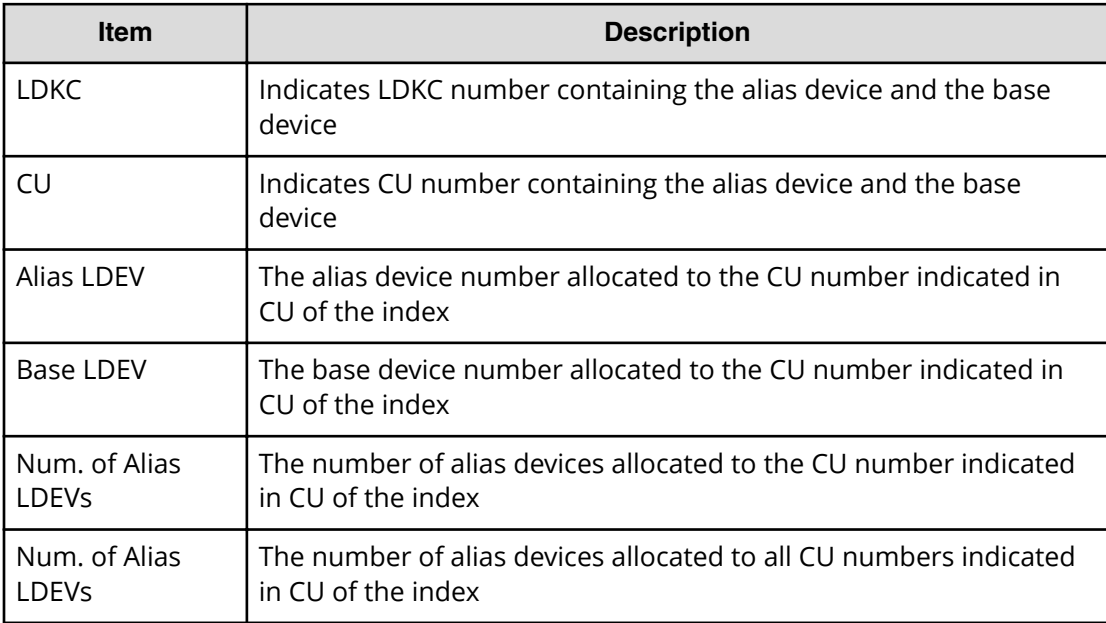

# **[CPAV] Delete Alias**

## **Example**

```
08xx,YYYY/MM/DD,HH:MM:SS.xxx, 00:00,RMI AP,uid=user-name,1,,
[CPAV], Delete Alias, Normal end,
from=xxxx:xxxx:xxxx:xxxx:xxxx:xxxx:xxxx:xxxx,,Seq.=xxxxxxxxxx
+LDKC=0x00,CU=0x00
++{Alias LDEV,Base LDEV}=[{0xFD,0x00},{0xFE,0x00},{0xFF,0x01}],
Num. of Alias LDEVs=3
+LDKC=0x00,CU=0x01
++{Alias LDEV,Base LDEV}=[{0xFF,0x00}],Num. of Alias LDEVs=1
+Num. of Alias LDEVs=4
```
#### **Detailed Information**

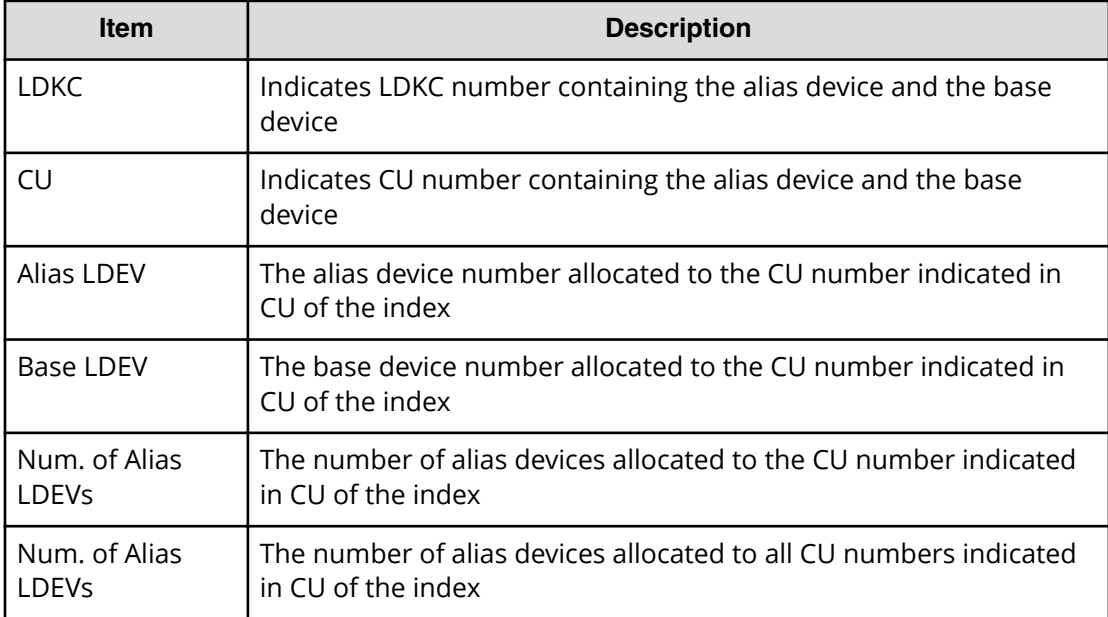

# **E-Mail Descriptions**

# **[E-Mail] MailAddress Write**

## **Example**

```
08xx,YYYY/MM/DD,HH:MM:SS.xxx, 00:00,RMI AP,uid=user-name,1,,
[E-Mail],MailAddress Write,,Normal end,
from=xxxx:xxxx:xxxx:xxxx:xxxx:xxxx:xxxx:xxxx,,Seq.=xxxxxxxxxx
+{MailServerSetting,MailServer}={HostName,smtp.test.co.jp}
+{SMTP AUTH,Account}={Enable,Account}
```

```
+{FromAddress,ReturnAddress}={TransAddr@co.jp,ReplyAddr@co.jp}
+UsedCount=32
++{ToAddressList,Attribute}=[{usr1@co.jp,TO},{usr2@co.jp,TO},
{usr3@co.jp,TO},{usr4@co.jp,CC}, [snip] {usr25@co.jp,CC},
{usr26@co.jp,BCC},{usr27@co.jp,BCC},{-,-},{-,-},
{usr31@co.jp,BCC}],Num. of Accounts=32
```
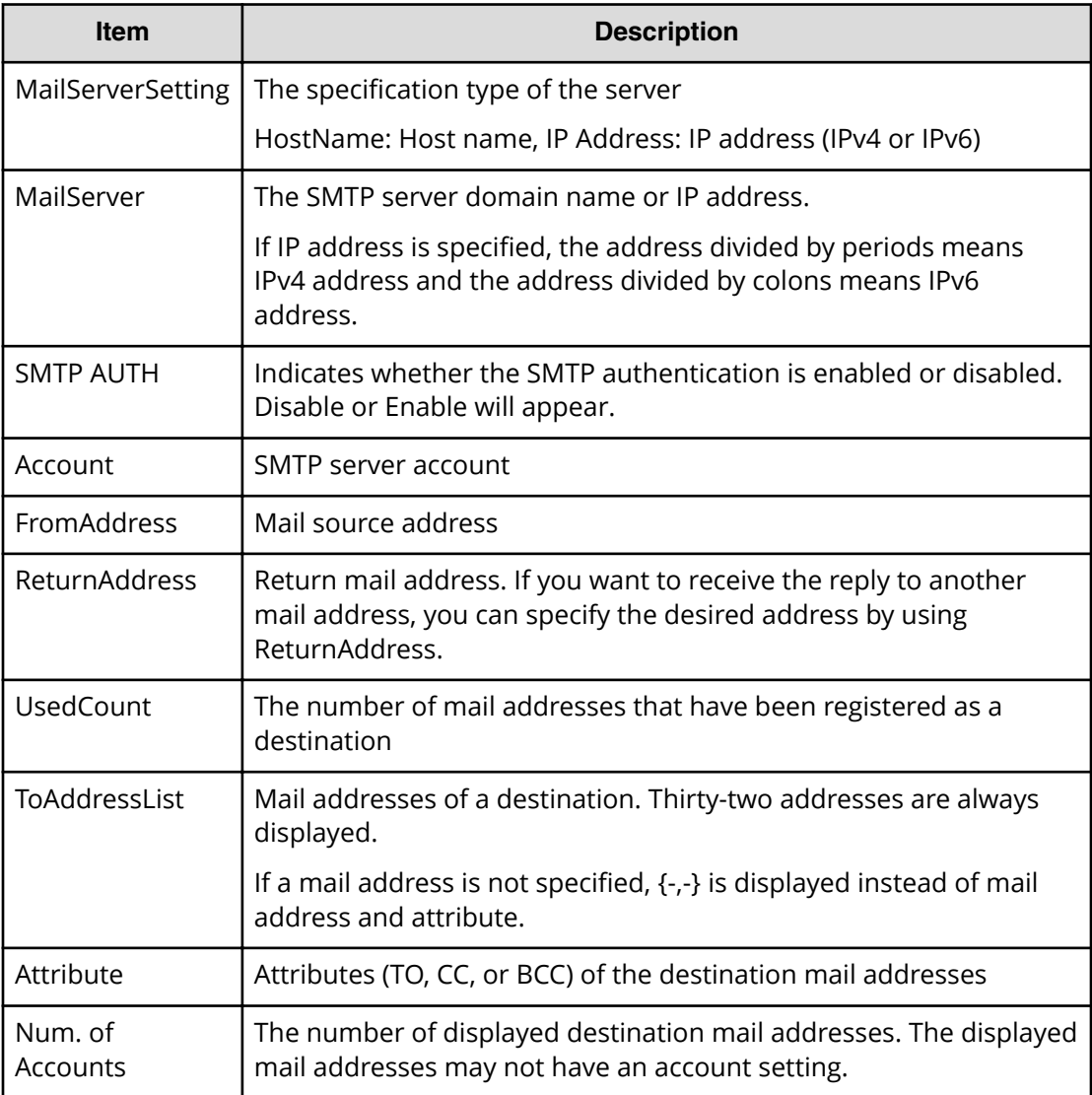

# **[E-Mail] Valid Flag Update**

## **Example**

08xx,YYYY/MM/DD,HH:MM:SS.xxx, 00:00,RMI AP,uid=user-name,1,, [E-Mail],Valid Flag Update,,Normal end,

```
from=xxxx:xxxx:xxxx:xxxx:xxxx:xxxx:xxxx:xxxx,,Seq.=xxxxxxxxxx
+MailNoticeSetting=Enable
```
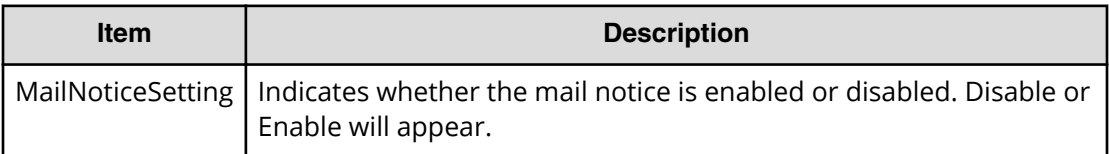

# **Information Descriptions**

# **[Information] Delete Log**

#### **Example**

```
08xx,YYYY/MM/DD,HH:MM:SS.xxx, 00:00,SVP,uid=user-name,1,,
[Information],Delete Log,SIM,Normal end,
from=xxxx:xxxx:xxxx:xxxx:xxxx:xxxx:xxxx:xxxx,,Seq.=xxxxxxxxxx
```
#### **Basic Information**

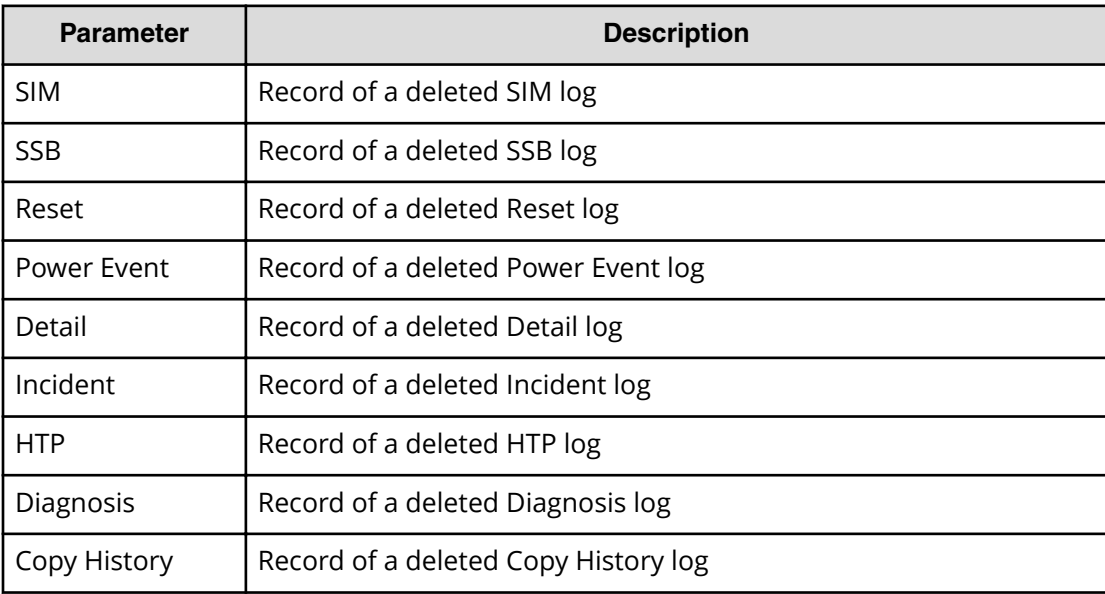

# **[Information] ORM Value**

#### **Example 1: changing the threshold of SAS**

```
08xx,YYYY/MM/DD,HH:MM:SS.xxx, 00:00,SVP,uid=user-name,1,,
[Information],ORM Value,Alter,Normal end,
from=xxxx:xxxx:xxxx:xxxx:xxxx:xxxx:xxxx:xxxx,,Seq.=xxxxxxxxxx
+Type=7days
+{Read Err.(Unrecovered),Read Err.(Recovered),
Seek Err. (Recovered), Seek Err. (Unrecovered), Not Ready,
Other Errors}={15,1.00e-008,100,10,10,10}
++PDEV=[HDD000-01,HDD000-02],Num. of PDEVs=2
```
#### **Example 2: changing the threshold of the SSD when drive type is other than SLxxx-MxxxSS**

```
08xx,YYYY/MM/DD,HH:MM:SS.xxx, 00:00,SVP,uid=user-name,1,,
[Information],ORM Value,Alter,Normal end,
from=xxxx:xxxx:xxxx:xxxx:xxxx:xxxx:xxxx:xxxx,,Seq.=xxxxxxxxxx
+Type=Total
+{Total Defect Count}={15}
++PDEV=[HDD000-01,HDD000-02],Num. of PDEVs=2
```
#### **Example 3: changing the threshold of the SSD when drive type is SLxxx-MxxxSS**

```
08xx,YYYY/MM/DD,HH:MM:SS.xxx, 00:00,SVP,uid=user-name,1,,
[Information],ORM Value,Alter,Normal end,
from=xxxx:xxxx:xxxx:xxxx:xxxx:xxxx:xxxx:xxxx,,Seq.=xxxxxxxxxx
+Type=Total
+{Total Defect Count,Used Endurance Indicator}={160000,(99,90)}
++PDEV=[HDD000-03],Num. of PDEVs=1
```
#### **Example 4: changing the threshold of the FMD when drive type is NFHxx-Pxxxxx**

```
08xx,YYYY/MM/DD,HH:MM:SS.xxx, 00:00,SVP,uid=user-name,1,,
[Information],ORM Value,Alter,Normal end,
from=xxxx:xxxx:xxxx:xxxx:xxxx:xxxx:xxxx:xxxx,,Seq.=xxxxxxxxxx
+Type=Today
+{Total Defect Count,Reboot Error,DMA Error,Memory Error,
Uncorrected Error,Used Endurance Indicator,Battery Error,
FMD Battery Life Indicator}={0,2,10,500,512,(0,0),1,0}
++PDEV=[HDD000-03],Num. of PDEVs=1
```
#### **Example 5: changing the threshold of the FMD when drive type is NFHxx-Qxxxxx**

```
08xx,YYYY/MM/DD,HH:MM:SS.xxx, 00:00,SVP,uid=user-name,1,,
[Information],ORM Value,Alter,Normal end,
from=xxxx:xxxx:xxxx:xxxx:xxxx:xxxx:xxxx:xxxx,,Seq.=xxxxxxxxxx
```

```
+Type=Today
+{Total Defect Count,Reboot Error,DMA Error,Memory Error,
Uncorrected Error,Used Endurance Indicator,Capacitor Error}=
\{0, 2, 10, 500, 512, (0, 0), 1\}++PDEV=[HDD000-03],Num. of PDEVs=1
```
#### **Example 6: Error Reset**

```
08xx,YYYY/MM/DD,HH:MM:SS.xxx, 00:00,SVP,uid=user-name,1,,
[Information],ORM Value,Error Reset,Normal end,
from=xxxx:xxxx:xxxx:xxxx:xxxx:xxxx:xxxx:xxxx,,Seq.=xxxxxxxxxx
+PDEV=HDD000-01
```
## **Basic Information**

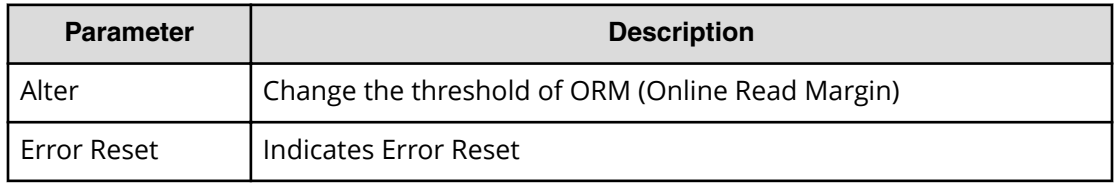

#### **Detailed Information**

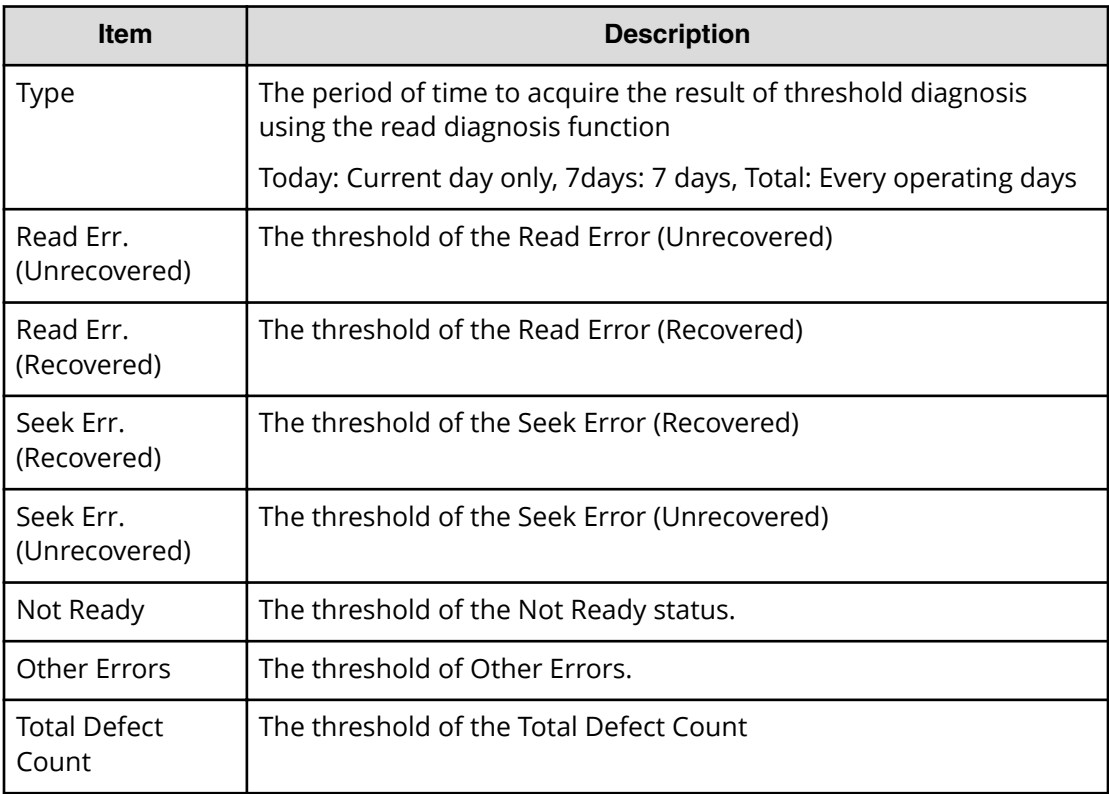

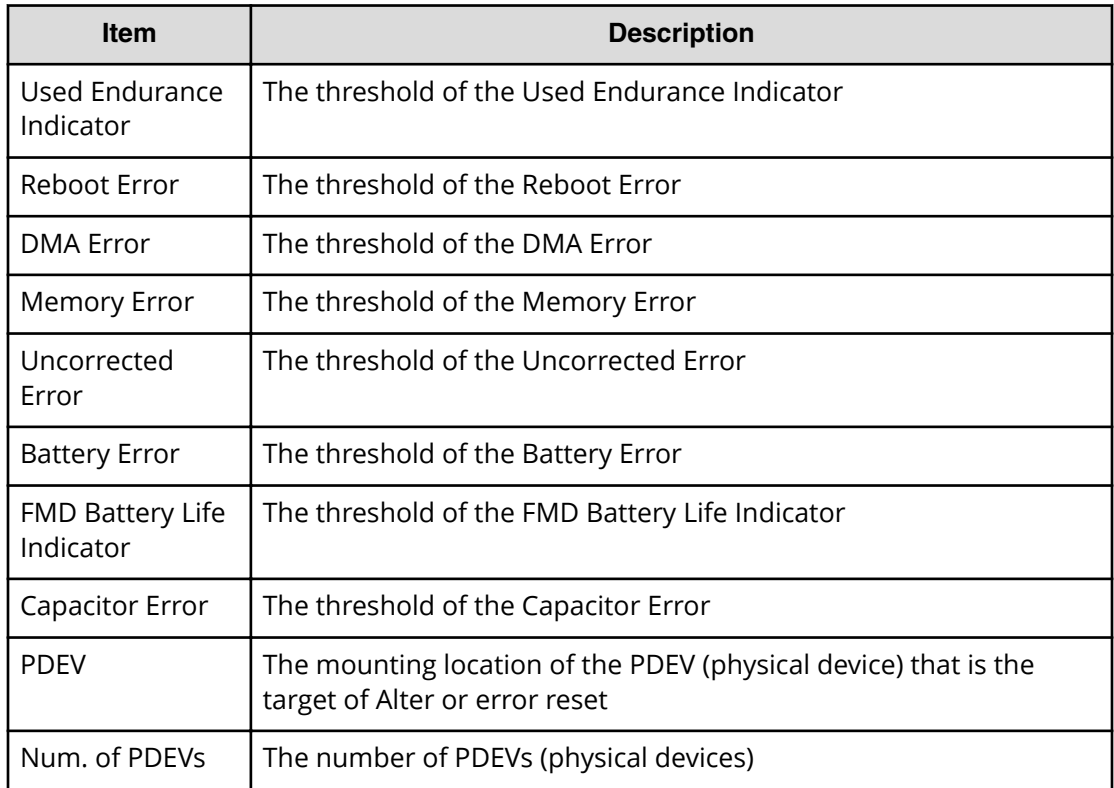

# **[Information] SIM Complete**

# **Example**

```
08xx,YYYY/MM/DD,HH:MM:SS.xxx, 00:00,SVP,uid=user-name,1,,
[Information],SIM Complete,,Normal end,
from=xxxx:xxxx:xxxx:xxxx:xxxx:xxxx:xxxx:xxxx,,Seq.=xxxxxxxxxx
+Reference Code=[XXXXXX,XXXXXXX],Num. of Reference Codes=2
```
# **Detailed Information**

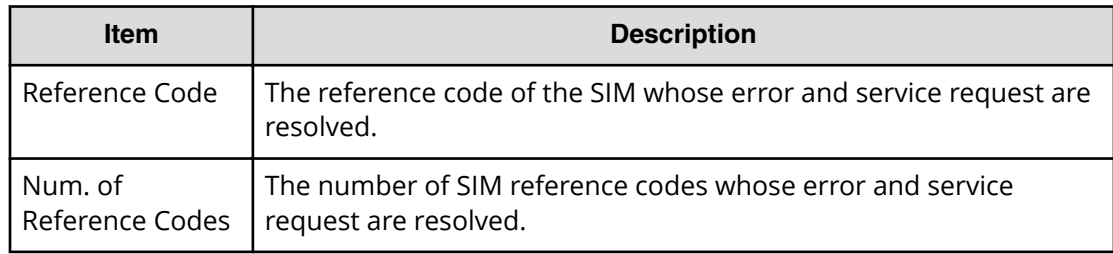

# **[Information] SIM Reporting Option**

## **Example**

```
08xx,YYYY/MM/DD,HH:MM:SS.xxx, 00:00,SVP,uid=user-name,1,,
[Information],SIM Reporting Option,,Normal end,
from=xxxx:xxxx:xxxx:xxxx:xxxx:xxxx:xxxx:xxxx,,Seq.=xxxxxxxxxx
+Type=DKC SIM
++{Acute,Serious,Moderate,Service}={ON,ON,ON,ON}
+Type=Cache SIM
++{Acute,Serious,Moderate,Service}={ON,ON,ON,ON}
+Type=Media SIM
++{Acute,Serious,Moderate,Service}={ON,ON,ON,ON}
+Type=Device SIM
++{Acute,Serious,Moderate,Service}={ON,ON,ON,ON}
+Num. of Types=4
```
## **Detailed Information**

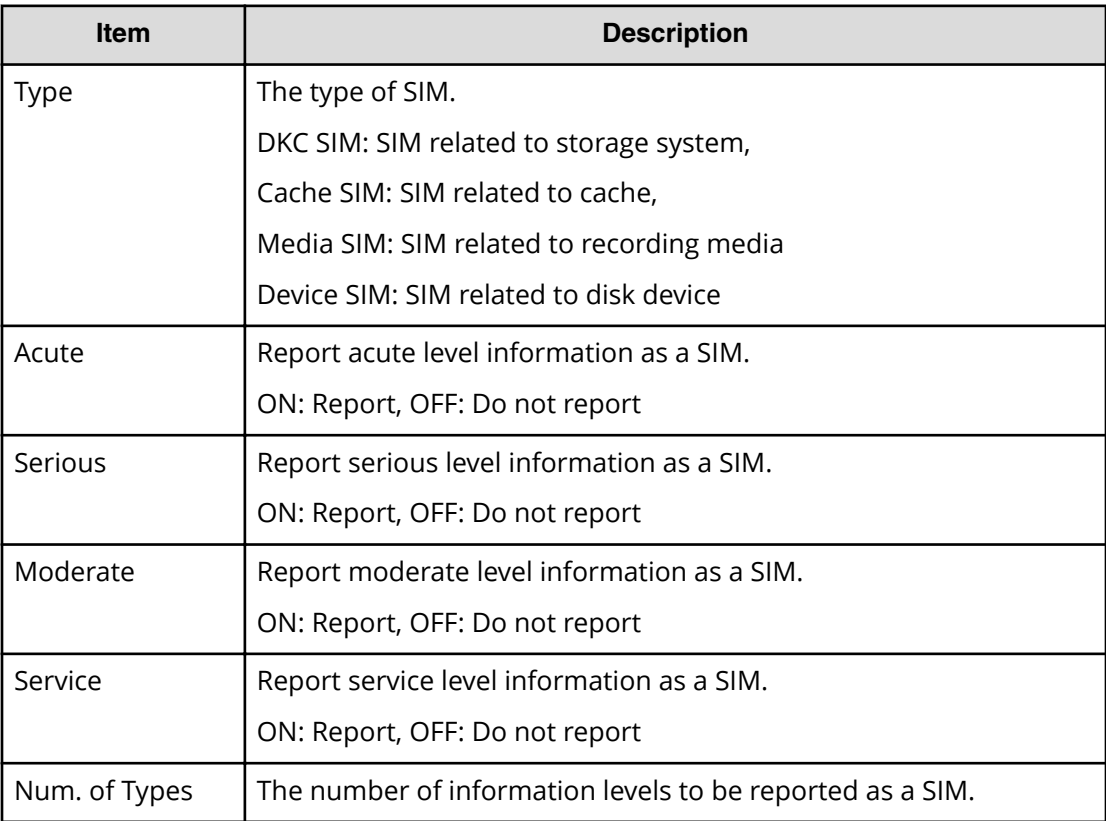

# **[Information] Threshold Value**

## **Example 1**

```
08xx,YYYY/MM/DD,HH:MM:SS.xxx, 00:00,SVP,uid=user-name,1,,
[Information],Threshold Value,Alter,Normal end,
from=xxxx:xxxx:xxxx:xxxx:xxxx:xxxx:xxxx:xxxx,,Seq.=xxxxxxxxxx
+Type=7days
+{Mechanical error(Recovered,Unrecd.),Media error(Recovered,
Unrecd.), Read/Write error(Recovered, Unrecd.),
Drive I/F error(Recovered, Unrecd.),
Controller hardware error (Recovered, Unrecd.),
Drive response late, SAS I/F error Port 0(Unrecd.),
SAS I/F error Port 1(Unrecd.), Port 0 error(Unrecd.),
Port 1 error(Unrecd.) }
={(150,60),(0,15),(150,30),(150,6),(150,6),0,6,6,12,12}
++PDEV=[HDD000-01,HDD000-02],Num. of PDEVs=2
```
## **Example 2**

```
08xx,YYYY/MM/DD,HH:MM:SS.xxx, 00:00,SVP,uid=user-name,1,
[Information],Threshold Value,Error Reset,Normal end,
from=xxxx:xxxx:xxxx:xxxx:xxxx:xxxx:xxxx:xxxx,,Seq.=xxxxxxxxxx
+PDEV=HDD000-01
```
## **Basic Information**

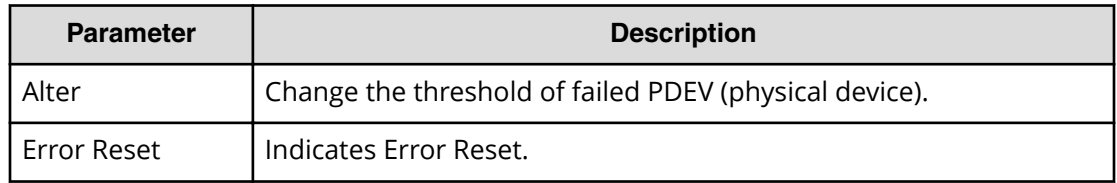

# **Detailed Information**

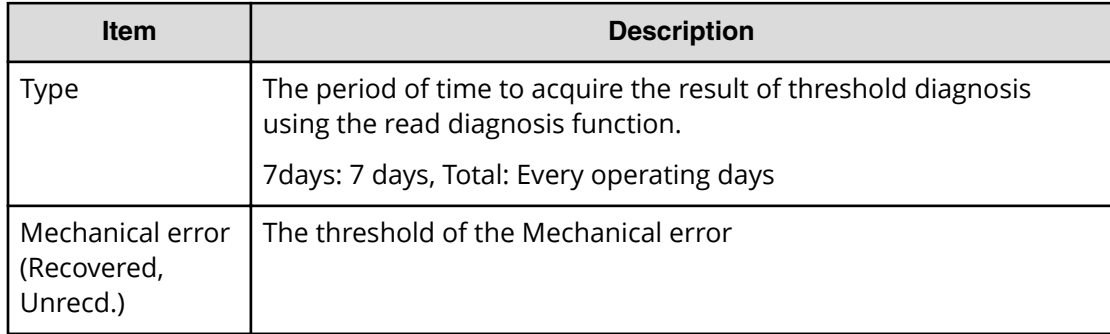

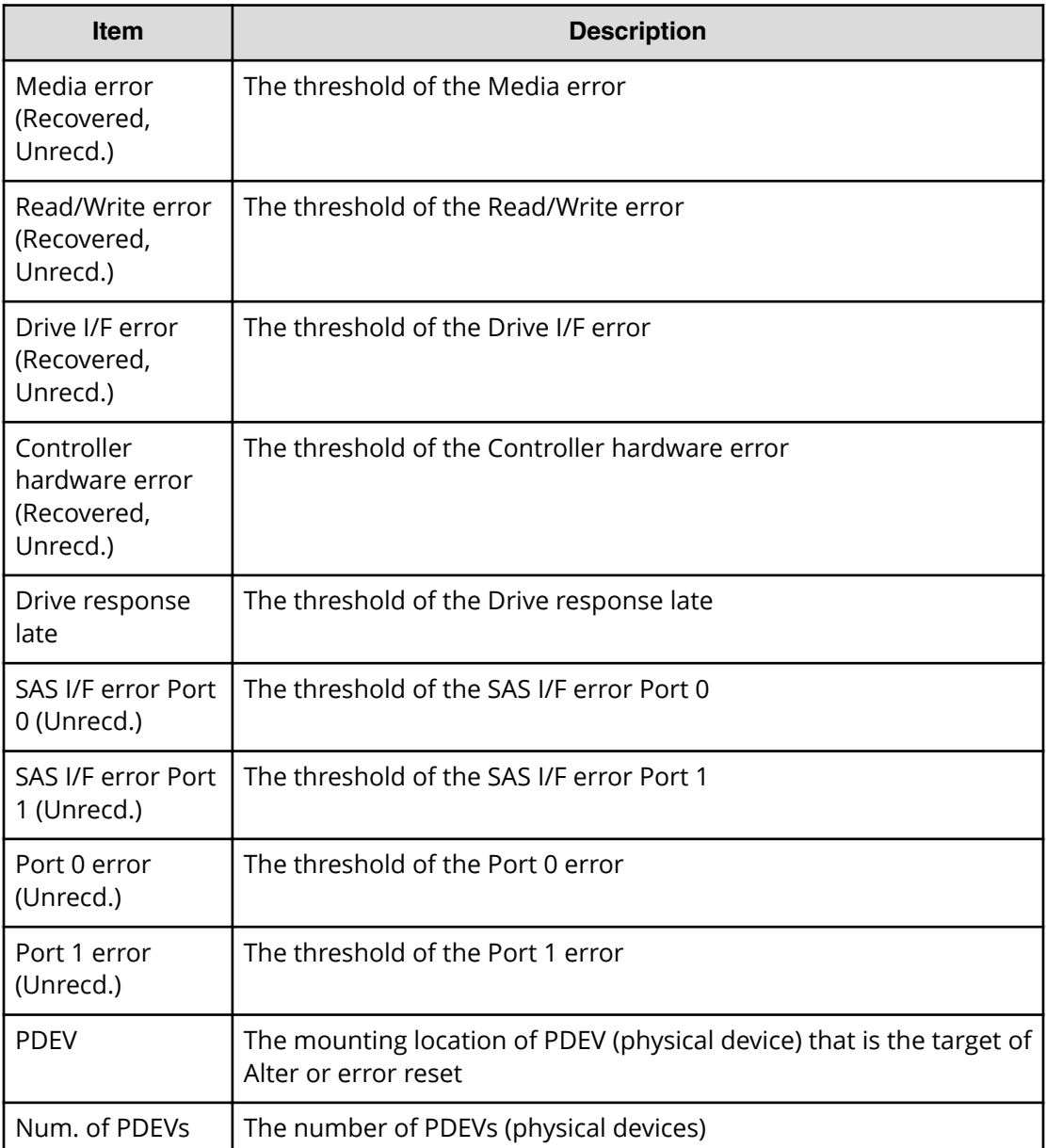

# **Install Descriptions**

**[Install] Add Host Group**

## **Example**

```
08xx,YYYY/MM/DD,HH:MM:SS.xxx, 00:00,SVP,uid=user-name,1,,
[Install],Add Host Group,,Normal end,
from=xxxx:xxxx:xxxx:xxxx:xxxx:xxxx:xxxx:xxxx,,Seq.=xxxxxxxxxx
+{Port,HostGrpID,HostGrpName,Mode,Option[0:31],Option[32:63],
```

```
Option[64:95],Option[96:127]}=
{XX,0xXXX,XXXXXXXXXXXXXXXX,0xXX,0xXXXXXXXX,
0xXXXXXXXX,0xXXXXXXXX,0xXXXXXXXX}
++{WWN,Nickname}=[{0xXXXXXXXXXXXXXXX,XXXXXXXXXXXXXXXXX}}
{0xXXXXXXXXXXXXXXXX,XXXXXXXXXXXXXXXX}],Num. of WWNs=2
+{Port,HostGrpID,HostGrpName,Mode,Option[0:31],Option[32:63],
Option[64:95],Option[96:127]}=
{XX,0xXXX,XXXXXXXXXXXXXXXX,0xXX,0xXXXXXXXX,
0xXXXXXXXX,0xXXXXXXXX,0xXXXXXXXX}
+Num. of Host Groups=2
```
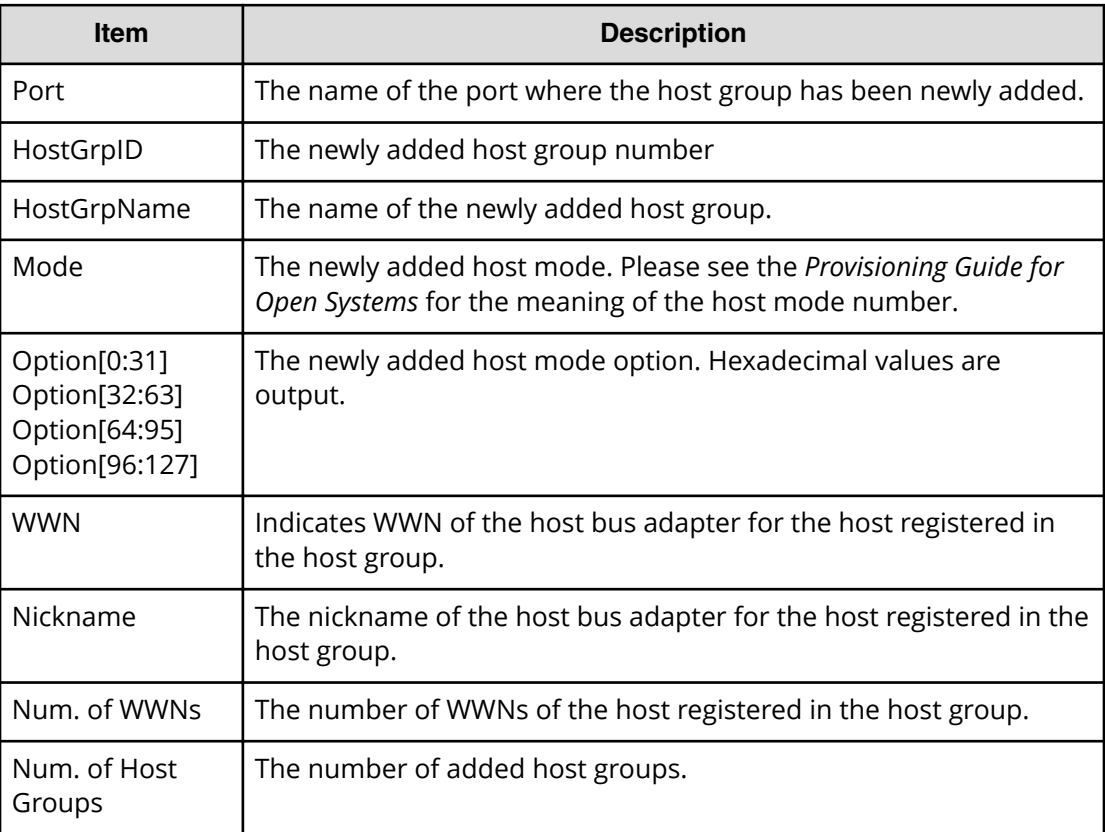

# **[Install] Add LU Path**

#### **Example**

```
08xx,YYYY/MM/DD,HH:MM:SS.xxx, 00:00,SVP,uid=user-name,1,,
[Install],Add LU Path,,Normal end,
from=xxxx:xxxx:xxxx:xxxx:xxxx:xxxx:xxxx:xxxx,,Seq.=xxxxxxxxxx
+{Port,HostGrpID,LUN,LDKC:CU:LDEV}=[{XX,0xXXX,XX,
0xXX:0xXX:0xXX},{XX,0xXXX,XX,0xXX:0xXX:0xXX},
{XX,0xXXX,XX,0xXX:0xXX:0xXX}],Num. of Paths=3
```
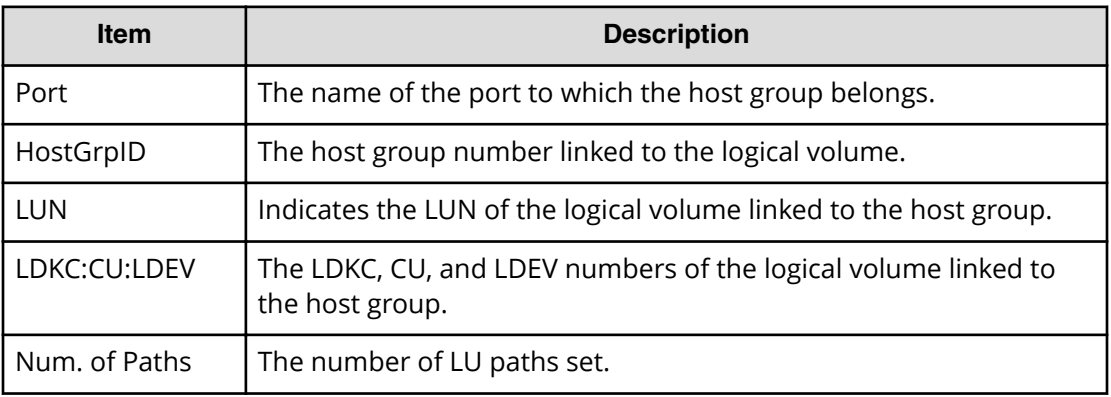

# **[Install] Add WWN**

#### **Example**

```
08xx,YYYY/MM/DD,HH:MM:SS.xxx, 00:00,SVP,uid=user-name,1,,
[Install], Add WWN, , Normal end,
from=xxxx:xxxx:xxxx:xxxx:xxxx:xxxx:xxxx:xxxx,,Seq.=xxxxxxxxxx
+{Port,HostGrpID,WWN,Nickname}
=[{XX,0xXXX,0xXXXXXXXXXXXXXXXX,XXXXXXXXXXXXXXXX},
{XX,0xXXX,0xXXXXXXXXXXXXXXXX,XXXXXXXXXXXXXXXX}],
Num. of WWNs=2
```
## **Detailed Information**

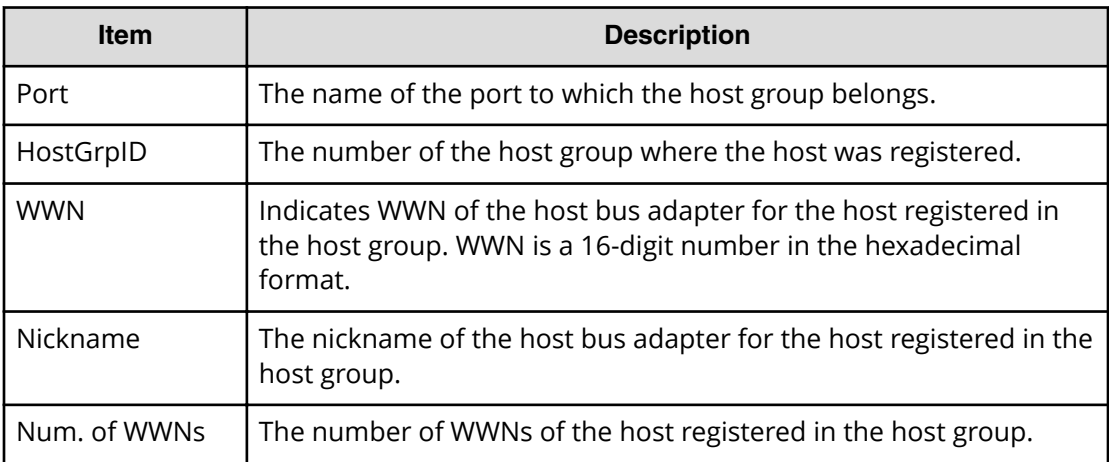

# **[Install] All Config**

## **Example**

```
08xx,YYYY/MM/DD,HH:MM:SS.xxx, 00:00,SVP,uid=user-name,1,,
[Install],All Config,,Normal end,
from=xxxx:xxxx:xxxx:xxxx:xxxx:xxxx:xxxx:xxxx,,Seq.=xxxxxxxxxx
+{New Ver.,Old Ver.}={xx-xx-xx/xx,xx-xx-xx/xx}
```
#### **Detailed Information**

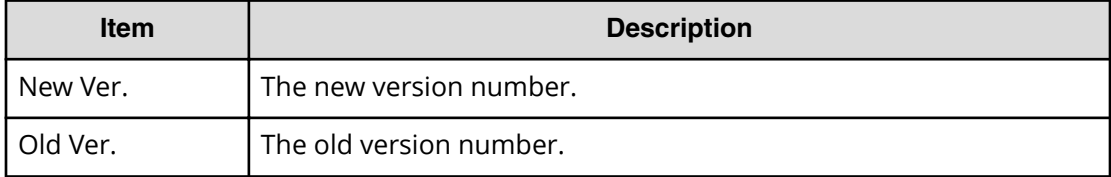

# **[Install] Backup Config**

#### **Example**

```
08xx,YYYY/MM/DD,HH:MM:SS.xxx, 00:00,SVP,uid=user-name,1,,
[Install],Backup Config,,Normal end,
from=xxxx:xxxx:xxxx:xxxx:xxxx:xxxx:xxxx:xxxx,,Seq.=xxxxxxxxxx
+Ver.=xx-xx-xx/xx
```
## **Detailed Information**

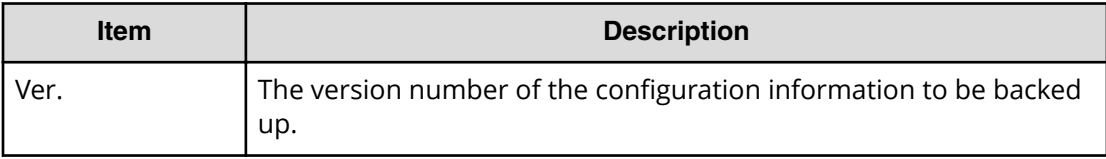

# **[Install] Change Host Group**

#### **Example**

```
08xx,YYYY/MM/DD,HH:MM:SS.xxx, 00:00,SVP,uid=user-name,1,,
[Install],Change Host Group,,Normal end,
from=xxxx:xxxx:xxxx:xxxx:xxxx:xxxx:xxxx:xxxx,,Seq.=xxxxxxxxxx
+{Port,HostGrpID,HostGrpName}
=[{XX,0xXXX,XXXXXXXXXXXXXXXX},{XX,0xXXX,XXXXXXXXXXXXXXXX}],
Num. of Host Groups=2
```
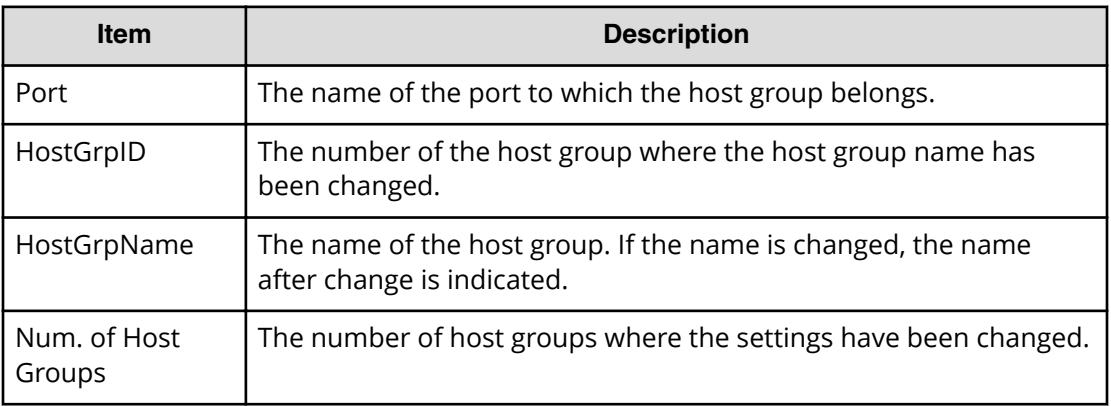

# **[Install] Change WWN**

#### **Example**

08xx,YYYY/MM/DD,HH:MM:SS.xxx, 00:00,SVP,uid=user-name,1,, [Install], Change WWN, Normal end, from=xxxx:xxxx:xxxx:xxxx:xxxx:xxxx:xxxx:xxxx,,Seq.=xxxxxxxxxx +{Port,HostGrpID,WWN,Change WWN,Change NickName} =[{XX,0xXXX,0xXXXXXXXXXXXXXXXX,0xXXXXXXXXXXXXXXXX, XXXXXXXXXXXXXXXX}], Num. of WWNs=1

# **Detailed Information**

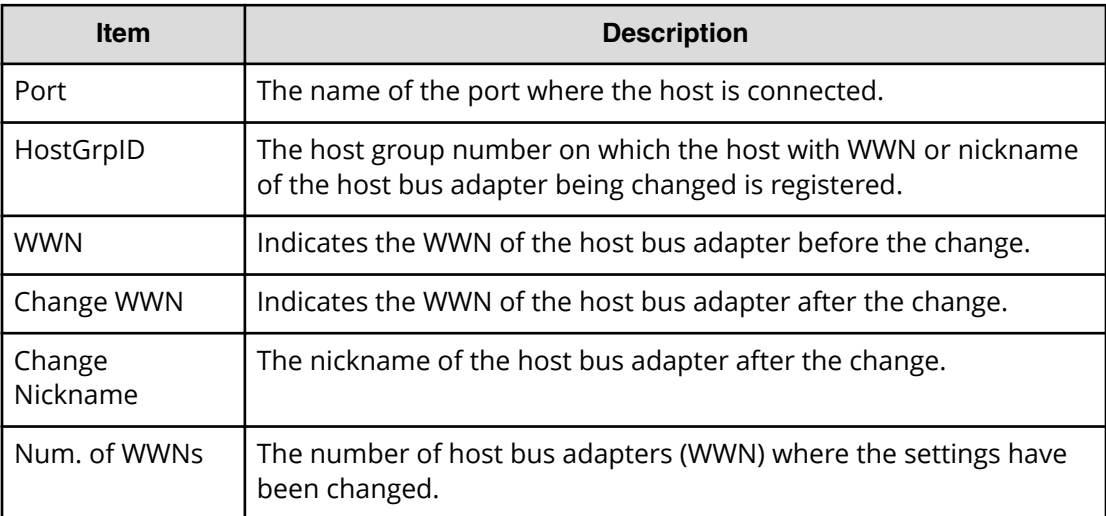

# **[Install] DCR Prestaging**

## **Example**

```
08xx,YYYY/MM/DD,HH:MM:SS.xxx, 00:00,SVP,uid=user-name,1,,
[Install], DCR Prestaging, Normal end,
from=xxxx:xxxx:xxxx:xxxx:xxxx:xxxx:xxxx:xxxx,,Seq.=xxxxxxxxxx
```
# **[Install] Define Config.**

## **Example**

```
08xx,YYYY/MM/DD,HH:MM:SS.xxx, 00:00,SVP,uid=user-name,1,,
[Install],Define Config.,,Normal end,
from=xxxx:xxxx:xxxx:xxxx:xxxx:xxxx:xxxx:xxxx,,Seq.=xxxxxxxxxx
```
# **[Install] Delete DKC WWN**

#### **Example**

```
08xx,YYYY/MM/DD,HH:MM:SS.xxx, 00:00,SVP,uid=user-name,1,,
[Install], Delete DKC WWN, , Normal end,
from=xxxx:xxxx:xxxx:xxxx:xxxx:xxxx:xxxx:xxxx,,Seq.=xxxxxxxxxx
+{Port,Delete WWN}
=[{XX,0xXXXXXXXXXXXXXXXX},{XX,0xXXXXXXXXXXXXXXXX}],
Num. of WWNs=2
```
# **Detailed Information**

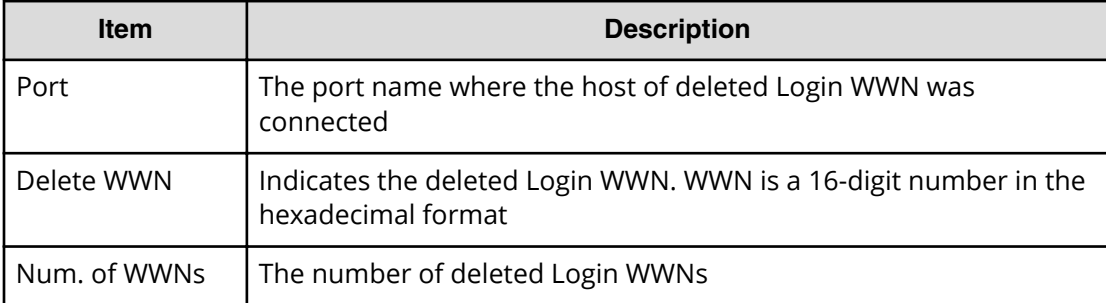

# **[Install] Delete Host Group**

## **Example**

```
08xx,YYYY/MM/DD,HH:MM:SS.xxx, 00:00,SVP,uid=user-name,1,,
[Install], Delete Host Group, Normal end,
```
from=xxxx:xxxx:xxxx:xxxx:xxxx:xxxx:xxxx:xxxx,,Seq.=xxxxxxxxxx +{Port,HostGrpID}=[{XX,0xXXX},{XX,0xXXX}],Num. of Host Groups=2

#### **Detailed Information**

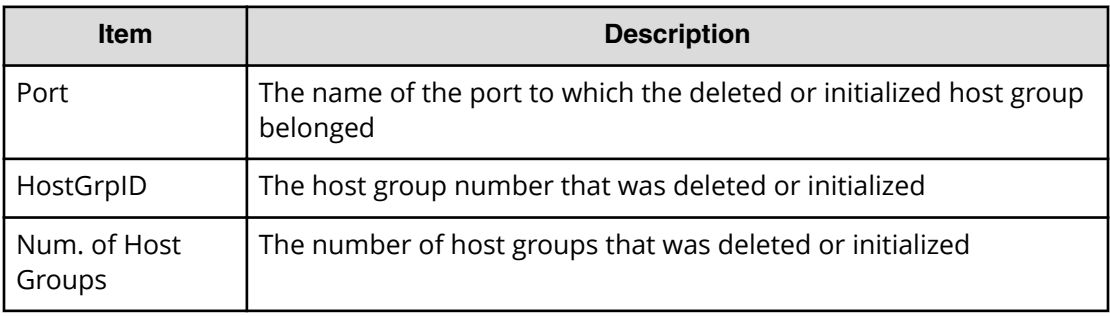

# **[Install] Delete LU Path**

#### **Example**

```
08xx,YYYY/MM/DD,HH:MM:SS.xxx, 00:00,SVP,uid=user-name,1,,
[Install],Delete LU Path,,Normal end,
from=xxxx:xxxx:xxxx:xxxx:xxxx:xxxx:xxxx:xxxx,,Seq.=xxxxxxxxxx
+{Port,HostGrpID,LUN,LDKC:CU:LDEV}
=[{XX,0xXXX,XX,0xXX:0xXX:0xXX},{XX,0xXXX,XX,0xXX:0xXX:0xXX},
{XX,0xXXX,XX,0xXX:0xXX:0xXX}],
Num. of Paths=3
```
## **Detailed Information**

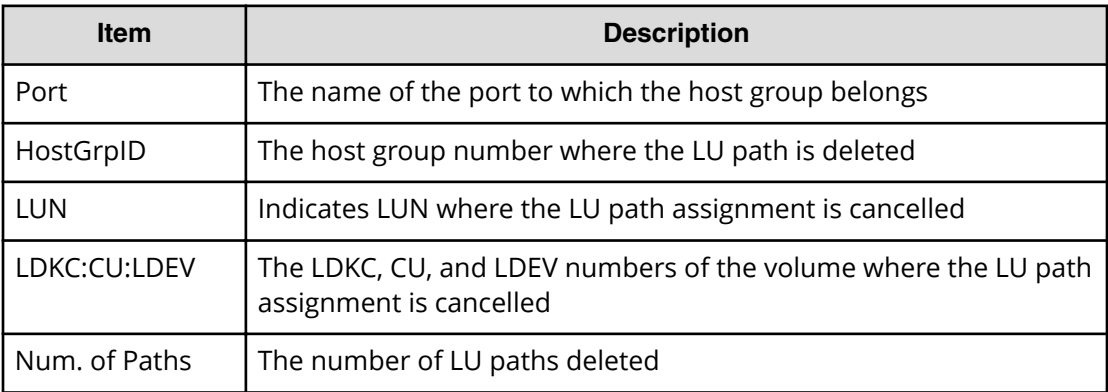

# **[Install] Delete WWN**

## **Example**

```
08xx,YYYY/MM/DD,HH:MM:SS.xxx, 00:00,SVP,uid=user-name,1,,
[Install], Delete WWN,, Normal end,
from=xxxx:xxxx:xxxx:xxxx:xxxx:xxxx:xxxx:xxxx,,Seq.=xxxxxxxxxx
+{Port,HostGrpID,WWN}
=[{XX,0xXXX,0xXXXXXXXXXXXXXXXX},
{XX,0xXXX,0xXXXXXXXXXXXXXXXX}],Num. of WWNs=2
```
## **Detailed Information**

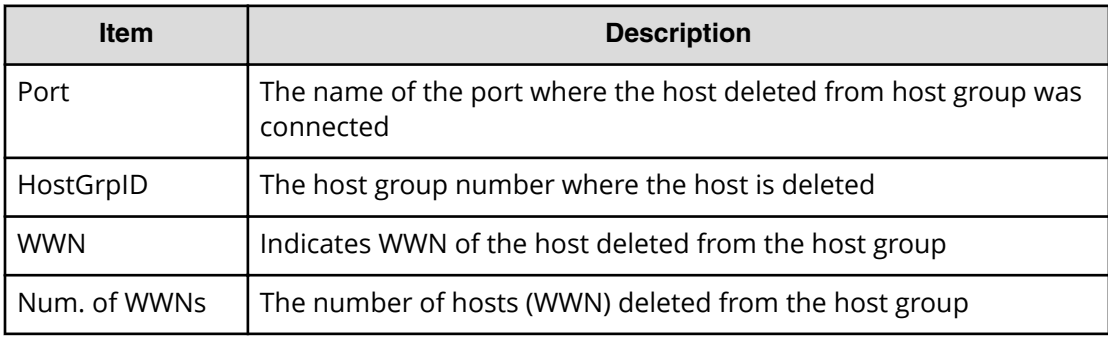

# **[Install] Dku Emulation**

## **Example**

```
08xx,YYYY/MM/DD,HH:MM:SS.xxx, 00:00,SVP,uid=user-name,1,,
[Install],Dku Emulation,,Normal end,
from=xxxx:xxxx:xxxx:xxxx:xxxx:xxxx:xxxx:xxxx,,Seq.=xxxxxxxxxx
+Type=3390-3A
++LDEV(LDKC:CU:LDEV)=[0x00:0x00:0x02,0x00:0x00:0x03],
Num. of LDEVs=2
+Type=3390-3B
++LDEV(LDKC:CU:LDEV)=[0x00:0x00:0x04,0x00:0x00:0x05],
Num. of LDEVs=2
+Num. of Emulation Types=2
```
## **Detailed Information**

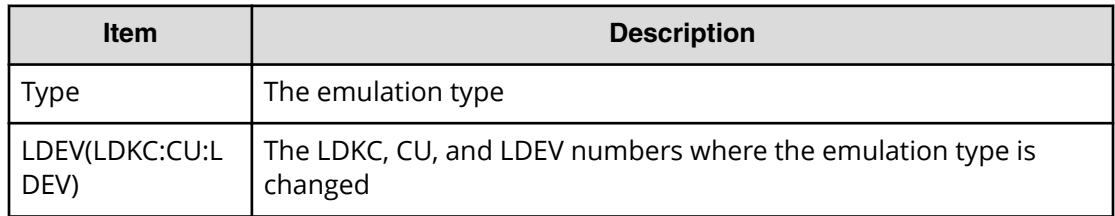

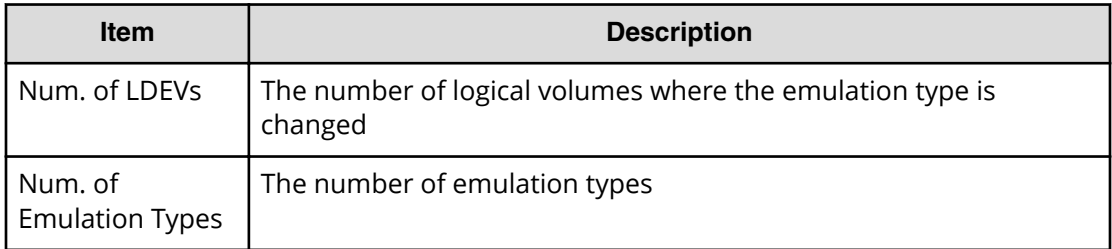

# **[Install] Embedded OSS**

## **Example**

```
08xx,YYYY/MM/DD,HH:MM:SS.xxx, 00:00,SVP,uid=user-name,1,,
[Install], Embedded OSS, , Normal end,
from=xxxx:xxxx:xxxx:xxxx:xxxx:xxxx:xxxx:xxxx,,Seq.=xxxxxxxxxx
+{Old Ver,New Ver}={80-00-00/00-00,80-00-00/00-01}
```
## **Detailed Information**

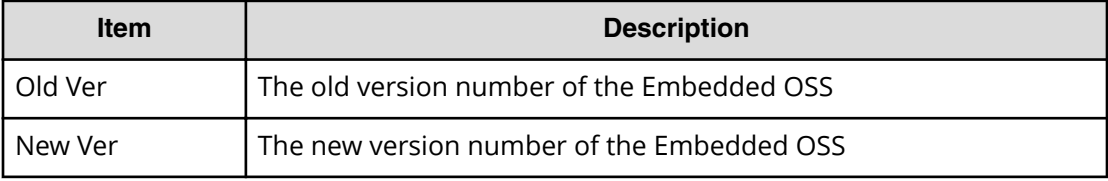

# **[Install] FlashDrive ORM Value**

## **Example**

```
08xx,YYYY/MM/DD,HH:MM:SS.xxx, 00:00,SVP,uid=user-name,1,,
[Install], FlashDrive ORM Value, Normal end,
from=xxxx:xxxx:xxxx:xxxx:xxxx:xxxx:xxxx:xxxx,,Seq.=xxxxxxxxxx
+{Flash Drive Collective setting,Dynamic Sparing,Warning SIM}
={Valid, 99, 95}
+{FMD Battery Collective setting,Warning SIM}={Valid,95}
```
#### **Detailed Information**

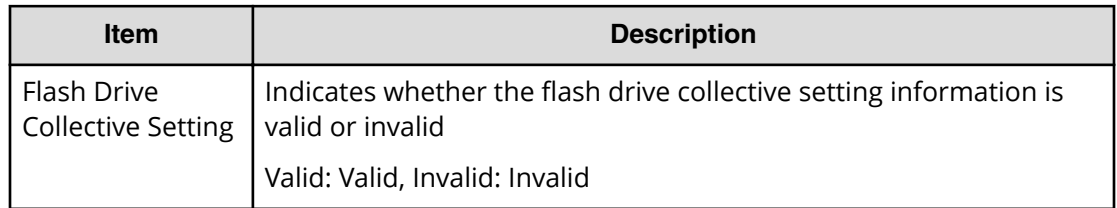

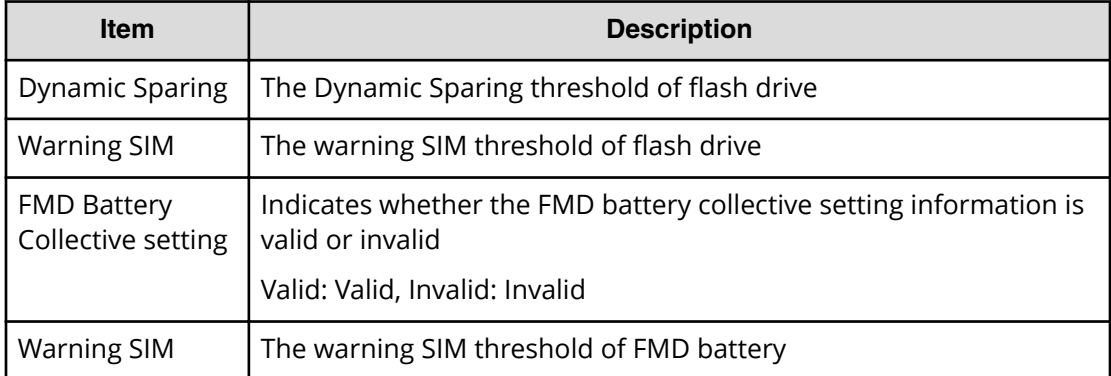

# **[Install] Force Reset**

#### **Example**

```
08xx,YYYY/MM/DD,HH:MM:SS.xxx, 00:00,SVP,uid=user-name,1,,
[Install],Force Reset,,Normal end,
from=xxxx:xxxx:xxxx:xxxx:xxxx:xxxx:xxxx:xxxx,,Seq.=xxxxxxxxxx
+{Port,HostGrpID,LUN}
=[{3B,0x0FE,0},{3B,0x0FE,5},{3B,0x0FE,9}],
Num. of LUNs=3
```
## **Detailed Information**

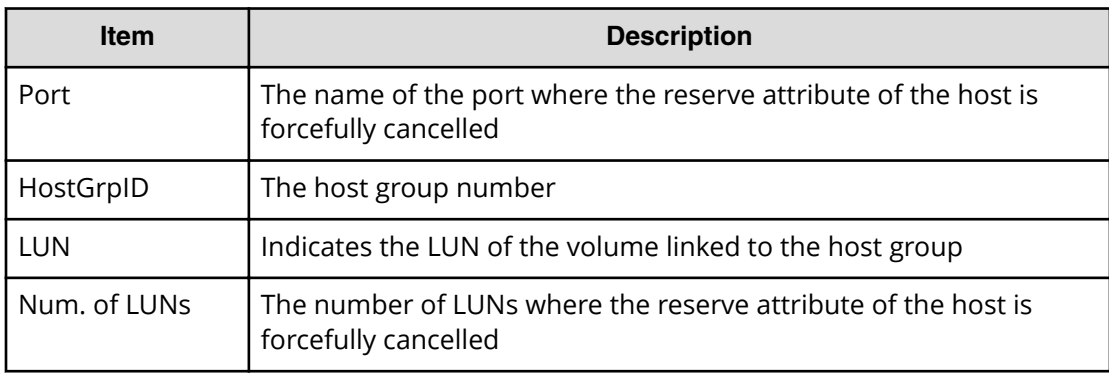

# **[Install] Format**

The logged information indicates that the Format operation was only requested but not completed.

#### **Example**

```
08xx,YYYY/MM/DD,HH:MM:SS.xxx, 00:00,SVP,uid=user-name,1,,
[Install],Format,,Normal end,
```

```
from=xxxx:xxxx:xxxx:xxxx:xxxx:xxxx:xxxx:xxxx,,Seq.=xxxxxxxxxx
+PG=[1-1],Num. of PGs=1
```
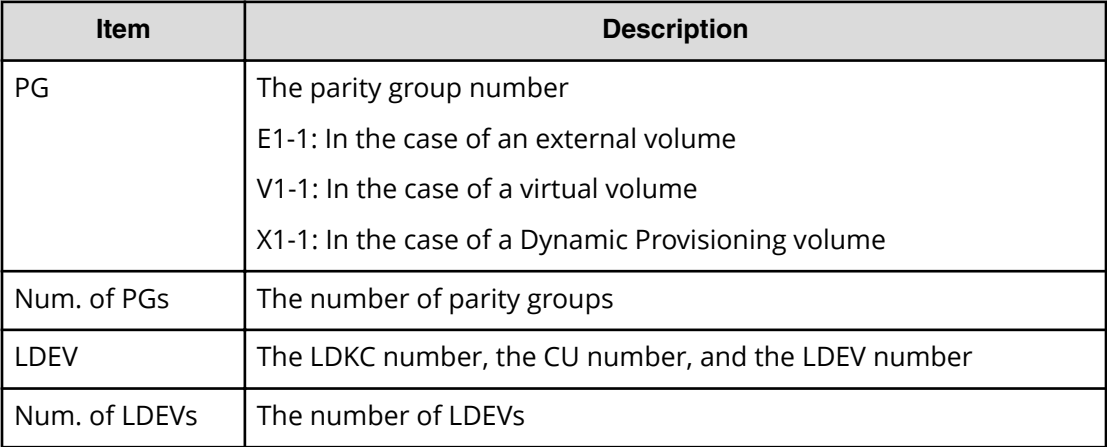

# **[Install] Format Stop**

This log information is output when the format process is suspended.

#### **Example**

```
08xx,YYYY/MM/DD,HH:MM:SS.xxx, 00:00,SVP,uid=user-name,1,,
[Install],Format Stop,,Normal end,
from=xxxx:xxxx:xxxx:xxxx:xxxx:xxxx:xxxx:xxxx,,Seq.=xxxxxxxxxx
+PG=[1-1],num. of PGs=1
```
## **Detailed Information**

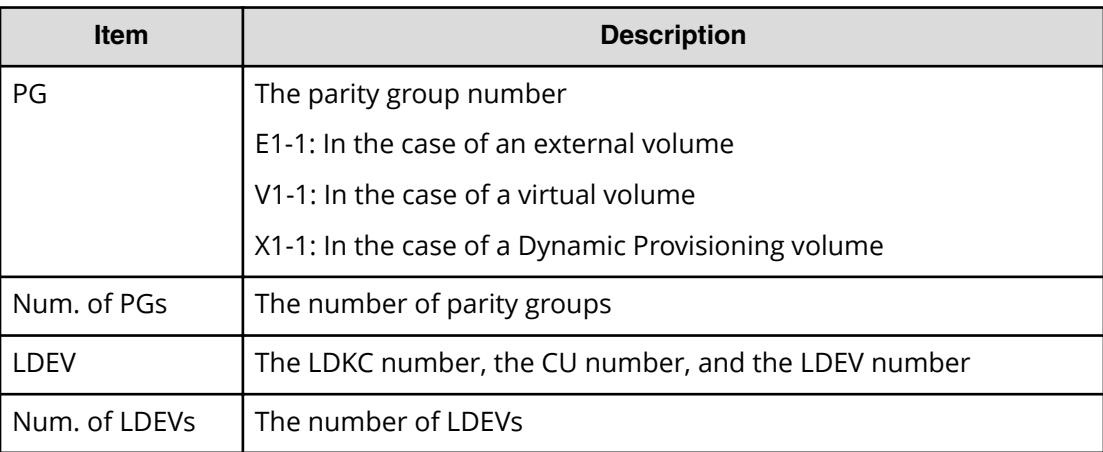

# **[Install] Initialize ORM Value**

## **Example**

```
08xx,YYYY/MM/DD,HH:MM:SS.xxx, 00:00,SVP,uid=user-name,1,,
[Install],Initialize ORM Value,,Normal end,
from=xxxx:xxxx:xxxx:xxxx:xxxx:xxxx:xxxx:xxxx,,Seq.=xxxxxxxxxx
```
# **[Install] Install**

## **Example 1: installing additional channel adapters**

```
08xx,YYYY/MM/DD,HH:MM:SS.xxx, 00:00,SVP,uid=user-name,1,,
[Install],Install,,Normal end,
from=xxxx:xxxx:xxxx:xxxx:xxxx:xxxx:xxxx:xxxx,,Seq.=xxxxxxxxxx
+{CHA,Kind}={CHA-1PD,16FC8(Fibre )},
++{Port,Initiator/Target,Channel Speed,CU Number}
=[{1C,Target,Auto,0x00:0x00-0x00:0xFE},
{3C,Target,Auto,0x00:0x00-0x00:0xFE},
{5C,Target,Auto,0x00:0x00-0x00:0xFE},
{7C,Target,Auto,0x00:0x00-0x00:0xFE},
{1D,Target,Auto,0x00:0x00-0x00:0xFE},
{3D,Target,Auto,0x00:0x00-0x00:0xFE},
{5D,Target,Auto,0x00:0x00-0x00:0xFE},
{7D,Target,Auto,0x00:0x00-0x00:0xFE}],
Num. of Ports=8
+{CHA,Kind}={CHA-1PE,16M8 (Mfibre)},
++{Port,HTP/FNP,CU Number,Emulation}
=[{1E,HTP,0x00:0x00-0x00:0x3F,H-6591-C3},
{3E,HTP,0x00:0x00-0x00:0x3F,H-6591-C3},
{5E,HTP,0x00:0x00-0x00:0x3F,H-6591-C3},
{7E,HTP,0x00:0x00-0x00:0x3F,H-6591-C3},
{1F,HTP,0x00:0x00-0x00:0x3F,H-6591-C3},
{3F,HTP,0x00:0x00-0x00:0x3F,H-6591-C3},
{5F,HTP,0x00:0x00-0x00:0x3F,H-6591-C3},
{7F,HTP,0x00:0x00-0x00:0x3F,H-6591-C3}],
Num. of Ports=8
+{CHA,Kind}={CHA-2PD,16FC8(Fibre )},
++{Port,Initiator/Target,Channel Speed,CU Number}
=[{2C,Target,Auto,0x00:0x00-0x00:0xFE},
{4C,Target,Auto,0x00:0x00-0x00:0xFE},
{6C,Target,Auto,0x00:0x00-0x00:0xFE},
{8C,Target,Auto,0x00:0x00-0x00:0xFE},
{2D,Target,Auto,0x00:0x00-0x00:0xFE},
{4D,Target,Auto,0x00:0x00-0x00:0xFE},
{6D,Target,Auto,0x00:0x00-0x00:0xFE},
{8D,Target,Auto,0x00:0x00-0x00:0xFE}],
Num. of Ports=8
+{CHA,Kind}={CHA-2PE,16M8 (Mfibre)},
```

```
++{Port,HTP/FNP,CU Number,Emulation}
=[{2E,HTP,0x00:0x00-0x00:0x3F,H-6591-C3},
{4E,HTP,0x00:0x00-0x00:0x3F,H-6591-C3},
{6E,HTP,0x00:0x00-0x00:0x3F,H-6591-C3},
{8E,HTP,0x00:0x00-0x00:0x3F,H-6591-C3},
{2F,HTP,0x00:0x00-0x00:0x3F,H-6591-C3},
{4F,HTP,0x00:0x00-0x00:0x3F,H-6591-C3},
{6F,HTP,0x00:0x00-0x00:0x3F,H-6591-C3},
{8F,HTP,0x00:0x00-0x00:0x3F,H-6591-C3}],
Num. of Ports=8
+Num. of CHAs=4
```
### **Detailed Information for Example 1**

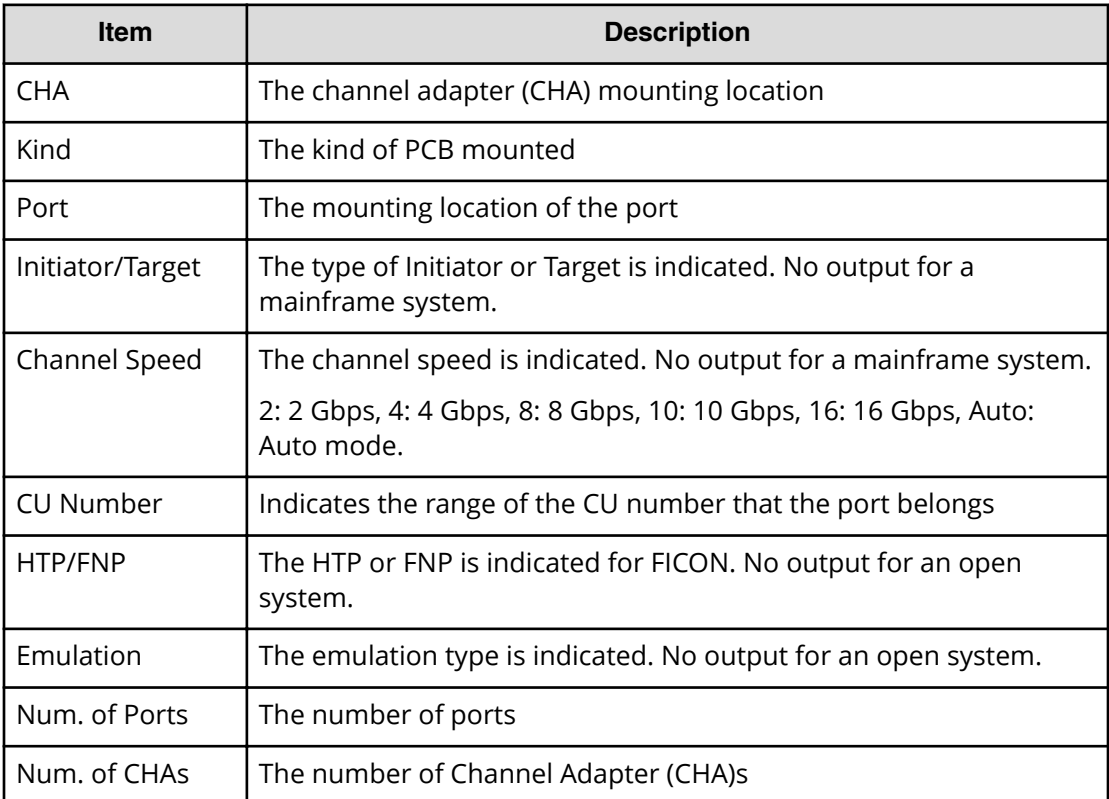

#### **Example 2: installing additional DKAs**

```
08xx,YYYY/MM/DD,HH:MM:SS.xxx, 00:00,SVP,uid=user-name,1,,
[Install], Install, Normal end,
from=xxxx:xxxx:xxxx:xxxx:xxxx:xxxx:xxxx:xxxx,,Seq.=xxxxxxxxxx
+{DKA,Kind}=[{DKA-1PB,DKA (4Port)},{DKA-1PH,DKA (4Port)},
{DKA-2PB,DKA (4Port)},{DKA-2PH,DKA (4Port)}],Num. of DKAs=4
```
#### **Detailed Information for Example 2**

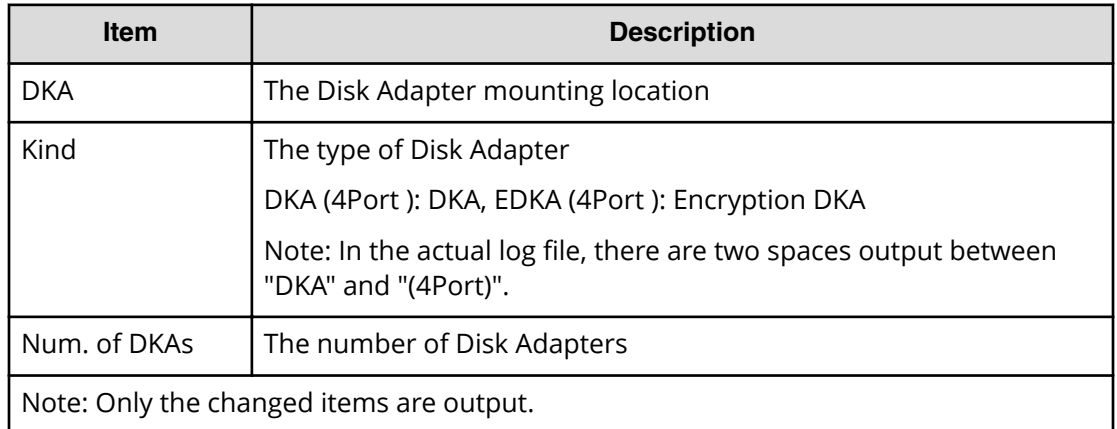

#### **Example 3: installing additional ECC Groups or LDEVs**

```
08xx,YYYY/MM/DD,HH:MM:SS.xxx, 00:00,SVP,uid=user-name,1,,
[Install],Install,,Normal end,
from=xxxx:xxxx:xxxx:xxxx:xxxx:xxxx:xxxx:xxxx,,Seq.=xxxxxxxxxx
+{DKU,Kind}
=[{DKU-01,3.5" DKU},{DKU-02,FBX}],Num. of DKUs=2
+{PG,RAID Level,Drive Type,Emulation,Concatenation,Encryption,
Accelerated Compression}
={1-1,RAID5 (3D+1P),DKR5D-J900SS,OPEN-V,-,Disable,Disable},
++{LDKC:CU:LDEV,Emulation,Size,Unit,SSID,MPB}
=[{0x00:0x00:0x00,OPEN-V,5066268672,LBA,0x1111,MPB-1MA}],
Num. of LDEVs=1
+{PG,RAID Level,Drive Type,Emulation,Concatenation,Encryption,
Accelerated Compression}
={1-2,RAID5 (3D+1P),DKR5D-J900SS,OPEN-V,-,Disable,Disable},
++{LDKC:CU:LDEV,Emulation,Size,Unit,SSID,MPB}
=[{0x00:0x00:0x01,OPEN-V,5066268672,LBA,0x1111,Auto}],
Num. of LDEVs=1
+Num. of PGs=2
+[B4, SPARE, Drive Type] = [{1,1,DKR5D-J900SS}], Num. of SPAREs=1
```
## **Basic Information for Example 3**

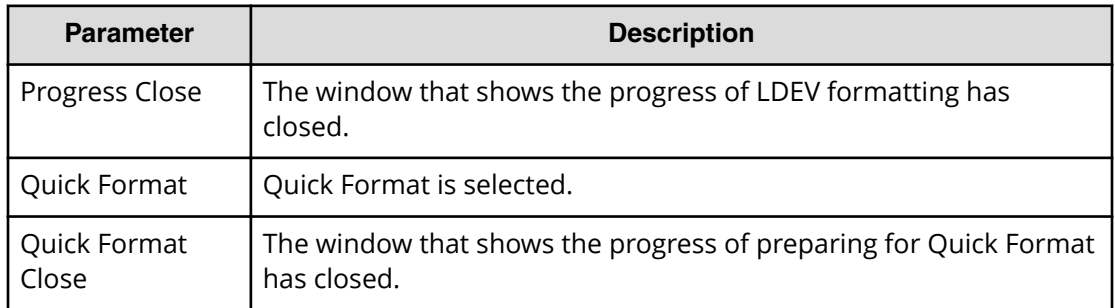

 $\overline{\phantom{a}}$ 

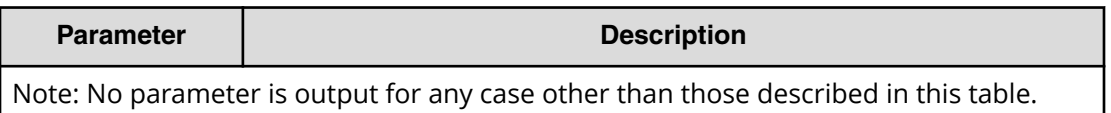

#### **Detailed Information for Example 3**

Only the changed items are output. The detailed information on the recovery process is not output when the setting at the time of installation before the recovery process is complete. However, when the setting is not complete, the setting on the recovery process is output as the detailed information.

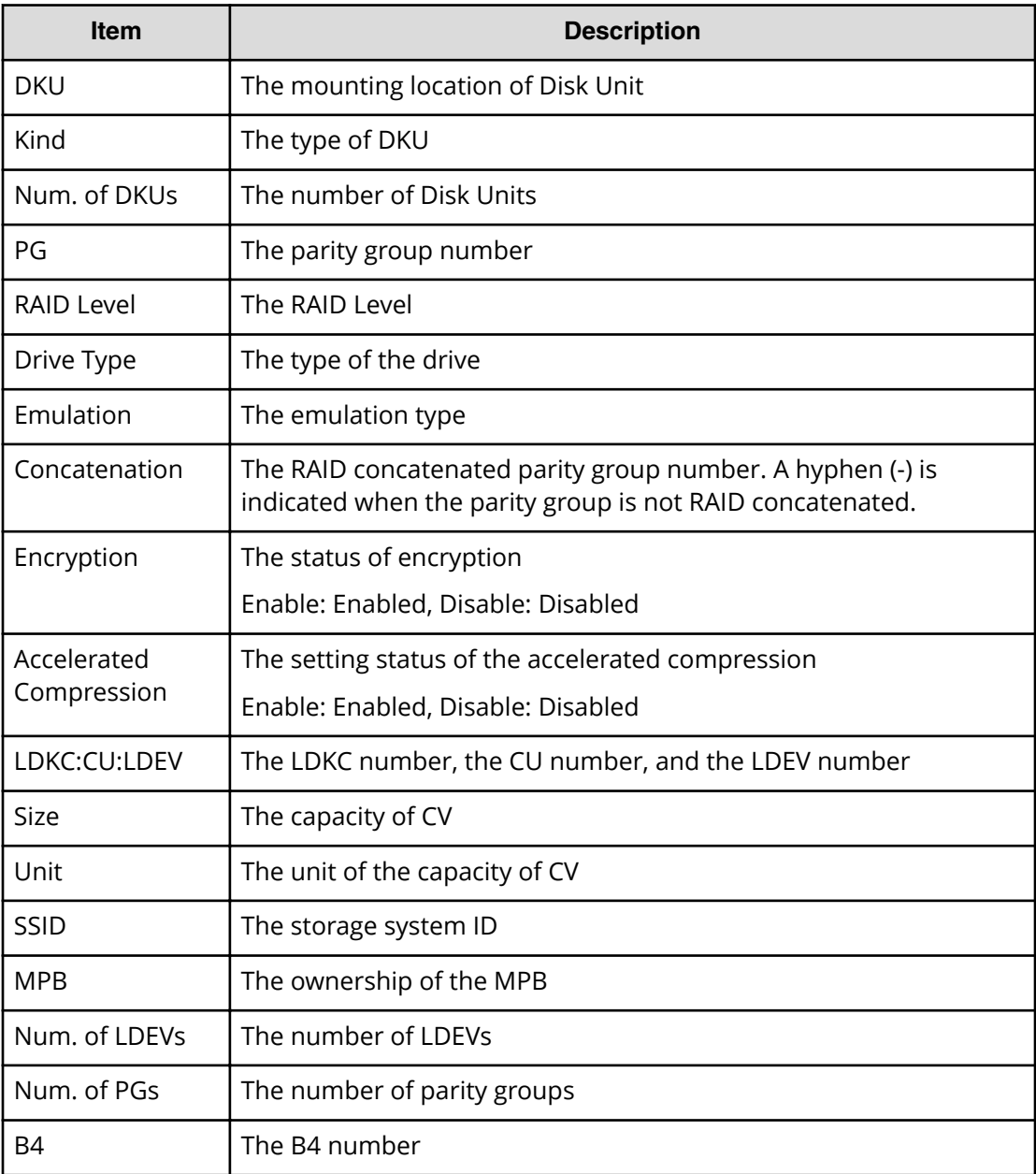

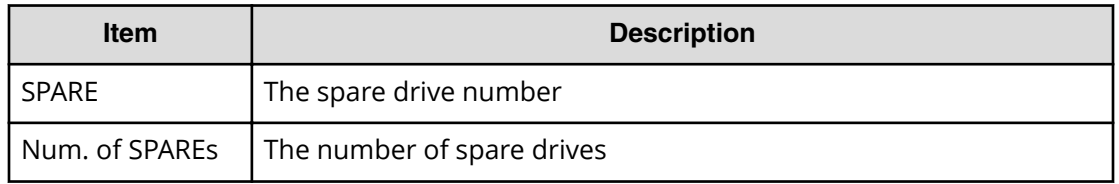

#### **Example 4: installing additional cache memory**

This logged information indicates until the formatting is requested (not until the formatting process is complete). However, if the operation does not request the formatting, it indicates the logged information after completing the volume creation.

```
08xx,YYYY/MM/DD,HH:MM:SS.xxx, 00:00,SVP,uid=user-name,1,,
[Install],Install,,Normal end,
from=xxxx:xxxx:xxxx:xxxx:xxxx:xxxx:xxxx:xxxx,,Seq.=xxxxxxxxxx
+{CM,CMG,Size}
=[{1CA/2CA,CM16G x 2,65536},{1CB/2CB,CM16G x 2,65536},
{1CC/2CC,CM16G x 2,65536},{1CD/2CD,CM16G x 2,65536}],Num. of CMs=4
+{BKM,Type,Size}=[{1BA/2BA,BKML,BMM128 x 2(400GB)},
{1BB/2BB,BKML,BMM128 x 2(400GB)},{1BC/2BC,BKML,BMM128 x 2(400GB)},
{1BD/2BD,BKML,BMM128 x 2(400GB)}],Num. of BKMs=4
+DCR available size=2048
+{CLPR,Cache size,DCR size,Extent Number}
=[{CLPR0,217088,3072,15384},{CLPR1,8192,1024,1000}],
Num. of CLPRs=2
+PP Flag=[(64KLDEV, SI/VM Extension, TPF, iSCSI, dedupe and compression),
(TC/UR/GAD)],
Num. of PP Flags=2
+Max Number of CUs=255
+{Battery,Date,Remained Life}=[{BATTERY-1BA,YYYY/MM/DD,990},
{BATTERY-2BC,YYYY/MM/DD,990}],Num. of Batteries=2
```
#### **Detailed Information for Example 4**

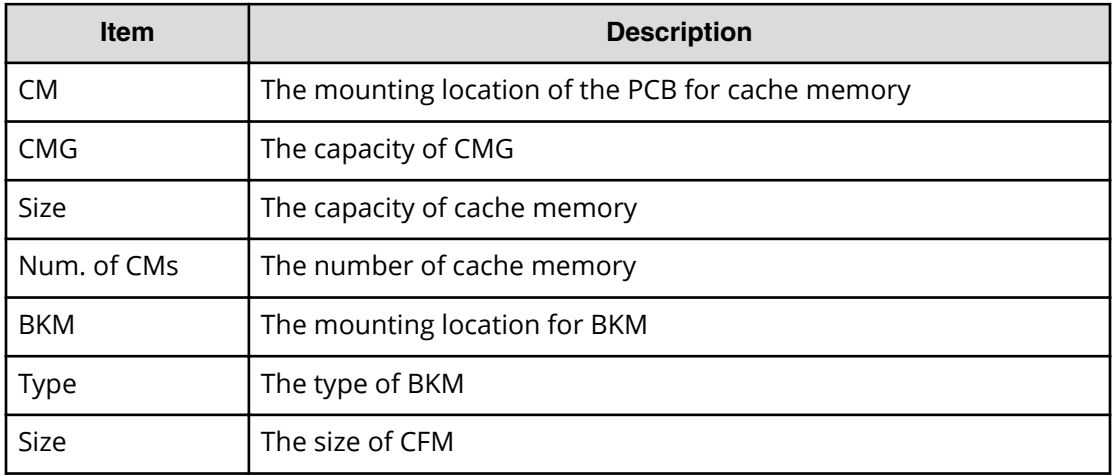

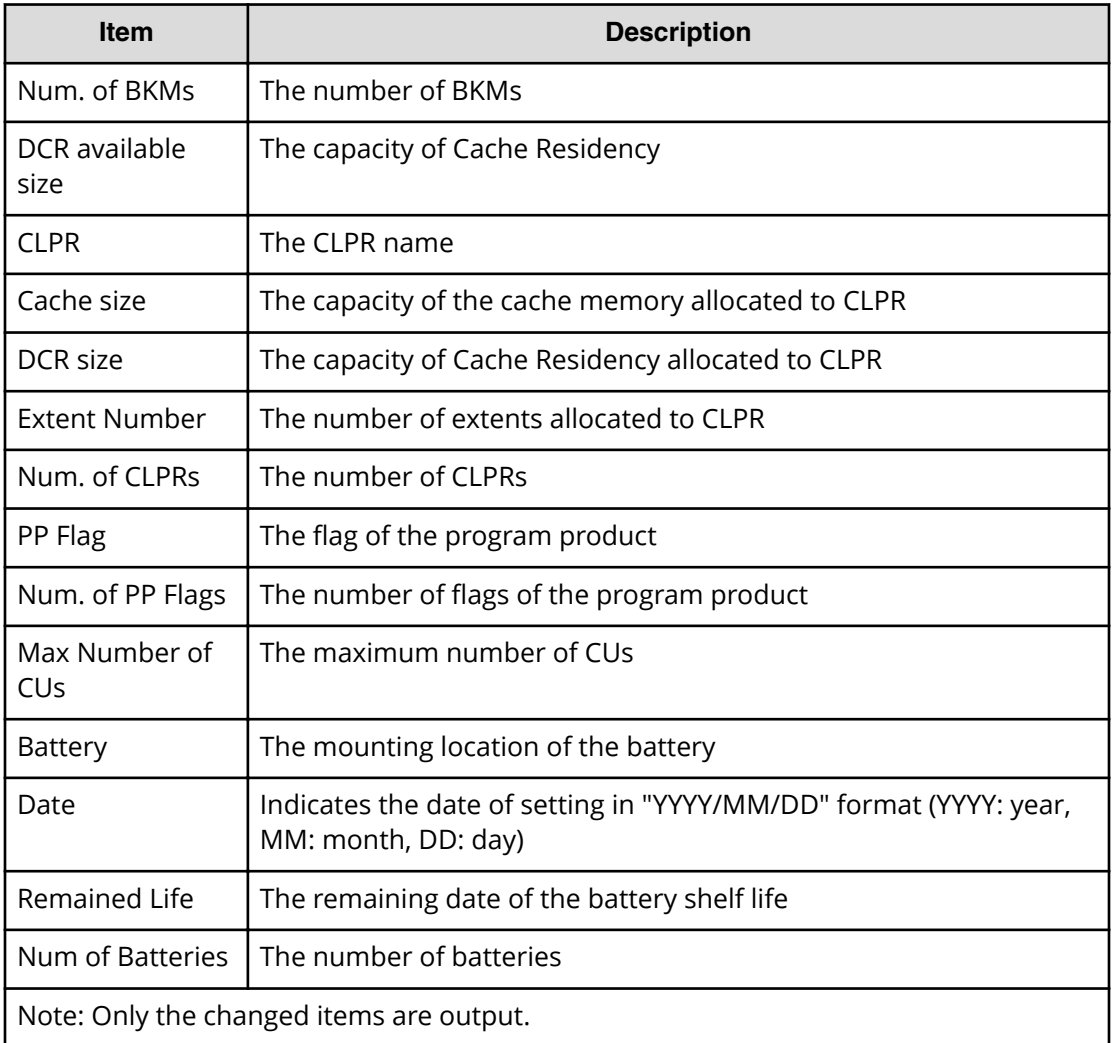

#### **Example 5: installing additional MPB**

```
08xx,YYYY/MM/DD, HH:MM:SS.xxx, 00:00, SVP, uid=user-name, 1,,
[Install],Install,,Normal end,
from=xxxx:xxxx:xxxx:xxxx:xxxx:xxxx:xxxx:xxxx,,Seq.=xxxxxxxxxx
+{MPB,Kind,Auto LDEV Assignment}=[{MPB-1PE,MPB1,Enable},{MPB-2PE,MPB1,
Enable},
{MPB-1MC,MPB1,Enable},{MPB-1PL,MPB1,Enable},{MPB-2MC,MPB1,Enable},
{MPB-2PL,MPB1,Enable}],Num. of MPBs=6
+{CM,CMG,Size}=[{1CC/2CC,CM16G x 2,262144}],Num. of CMs=1
+{BKM,Type,Size}=[{1BC/2BC,BKMS,BMM128 x 2(400GB)}],Num. of BKMs=1
+DCR available size=2048
+{CLPR,Cache size,DCR size,Extent Number}
=[{CLPR0,275200,0,16384}],Num. of CLPRs=1
+{Battery,Date,Remained Life}=[{BATTERY-1BC,YYYY/MM/DD,990},
{BATTERY-2BC,YYYY/MM/DD,990}],Num. of Batteries=2
```
#### **Detailed Information for Example 5**

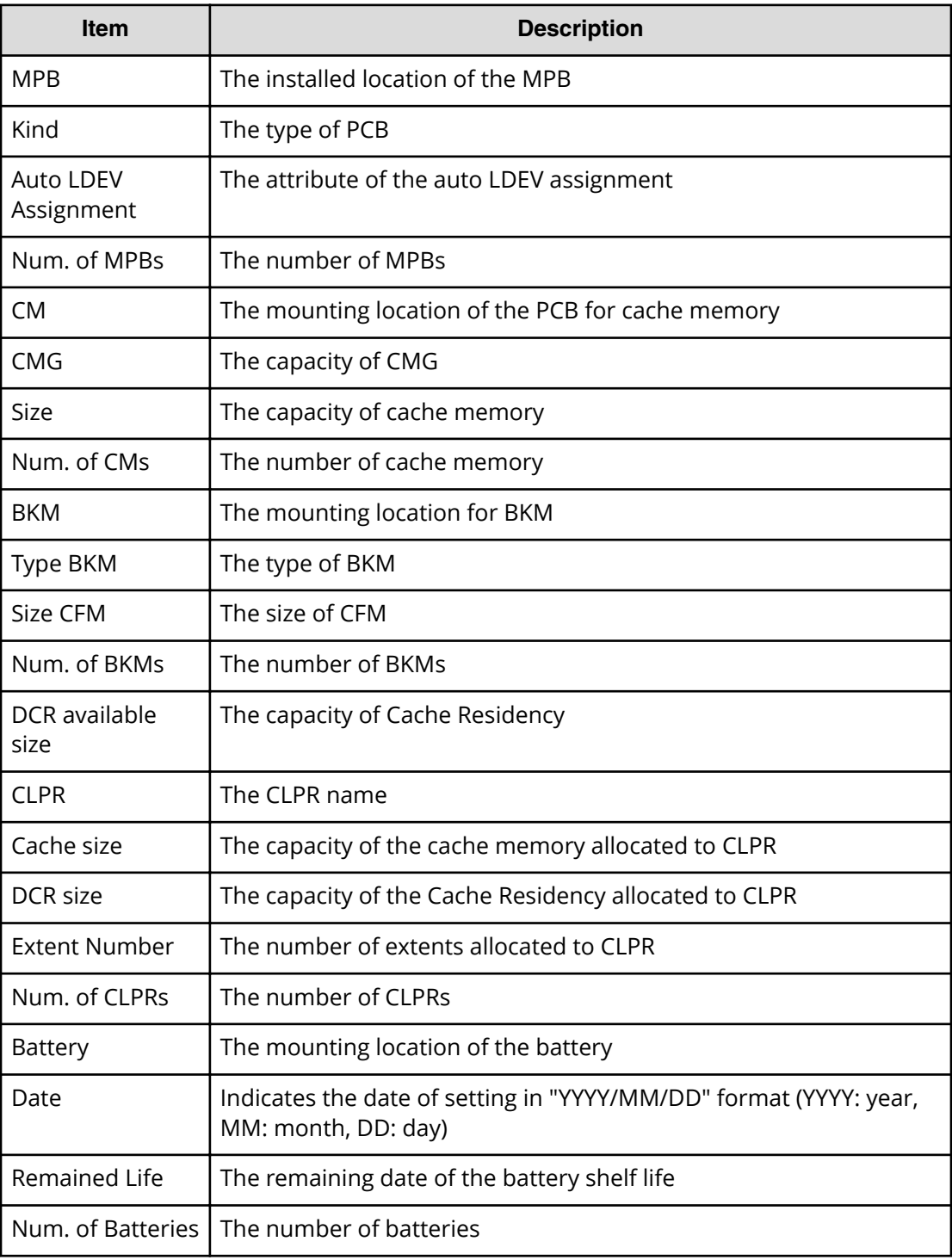

## **Example 6: installing additional SVP**

```
08xx,YYYY/MM/DD,HH:MM:SS.xxx, 00:00,SVP,uid=user-name,1,,
[Install],Install,SVP,Normal end,
from=xxxx:xxxx:xxxx:xxxx:xxxx:xxxx:xxxx:xxxx,,Seq.=xxxxxxxxxx
```

```
+{SVP}={SVP-OPTION}
+{IPAddress,Subnet Mask}
={(123.456.789.123),(255.255.255.255)}
+Use Duplex= Valid
+SVP Kind= Master SVP
+IPv4=Valid
+IPv6=Valid
+{M-SVP IPv4(IPAddress,Subnet Mask),IPv6(IPAddress, 
Subnet Prefix length)}
=\{ ((111.222.333.444), (255.255.255.255)),
((1111:2222:3333:4444:5555:6666:7777:8888),(64))}
+{ S-SVP IPv4(IPAddress,Subnet Mask),IPv6(IPAddress, 
Subnet Prefix length)}
={((555.666.777.888),(255.255.255.255)),
((9999:AAAA:BBBB:CCCC:DDDD:EEEE:FFFF:0000),(64))}
```
#### **Basic Information**

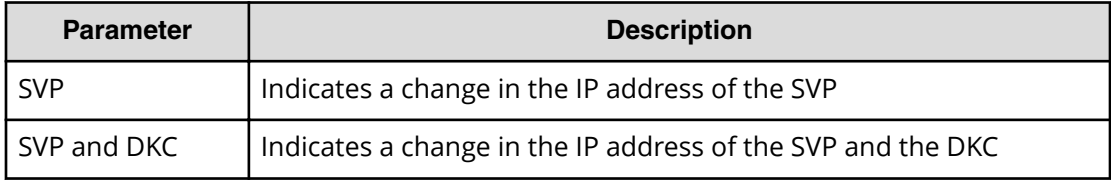

#### **Detailed Information for Example 6**

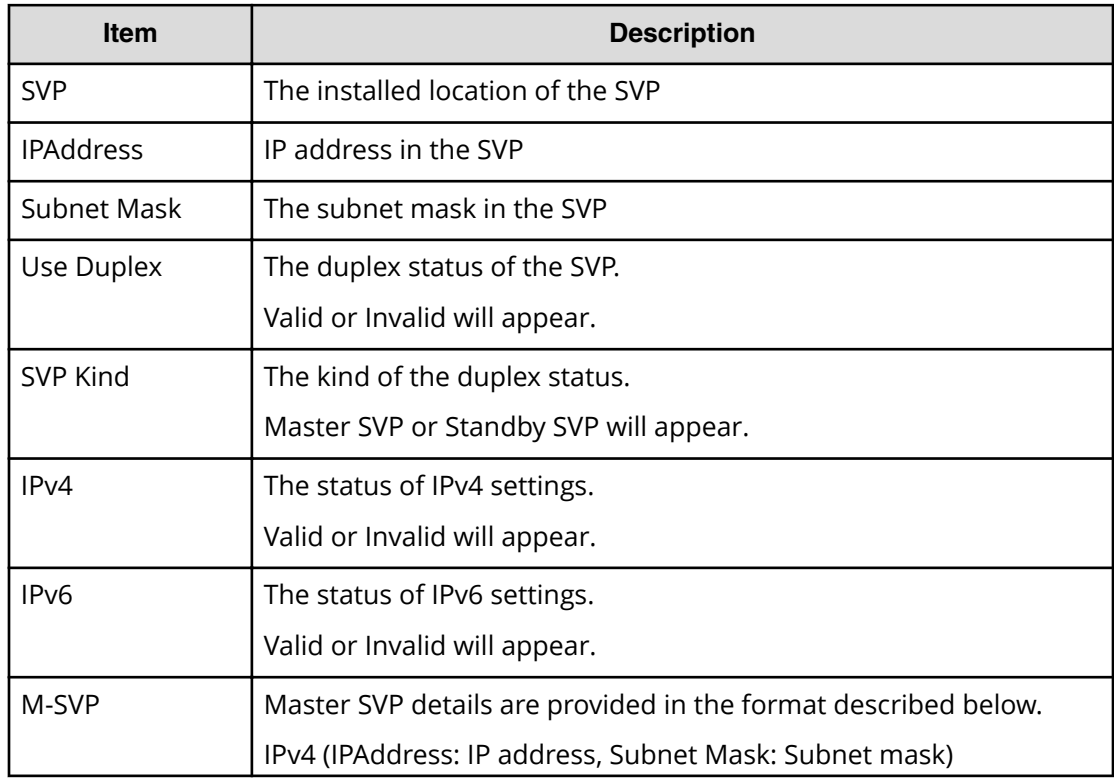

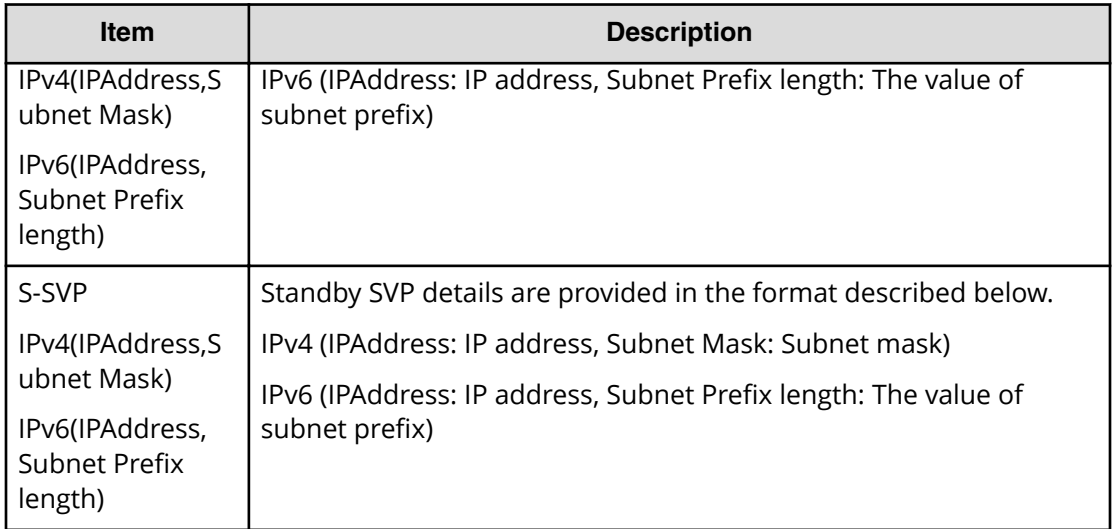

#### **Example 7: Installing additional SM PP Flag**

```
08xx,YYYY/MM/DD,HH:MM:SS.xxx, 00:00,SVP,uid=user-name,1,,
[Install],Install,,Normal end,
from=xxxx:xxxx:xxxx:xxxx:xxxx:xxxx:xxxx:xxxx,,Seq.=xxxxxxxxxx
+PP Flag=[(64KLDEV, SI/VM Extension, TPF, iSCSI, dedupe and compression),
(TC/UR/GAD)],
Num. of PP Flags=2
+Max Number of CUs=255
```
#### **Detailed Information for Example 7**

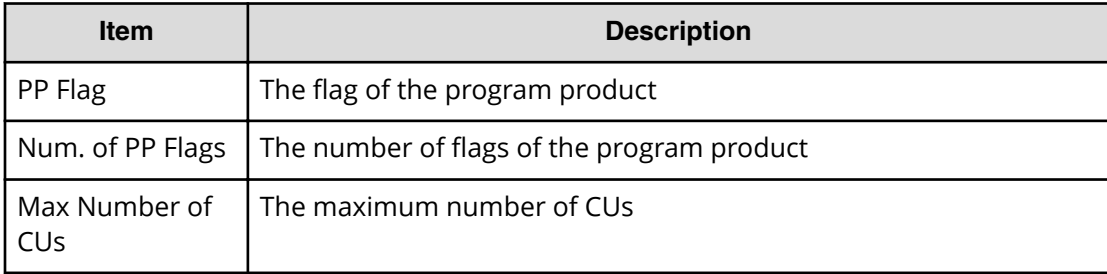

# **[Install] Install CV**

This logged information indicates that the formatting was only requested but not completed. If the operation does not require the formatting, this logged information indicates that the volume was created.

#### **Example**

```
08xx,YYYY/MM/DD,HH:MM:SS.xxx, 00:00,SVP,uid=user-name,1,,
[Install],Install CV,,Normal end,
```

```
from=xxxx:xxxx:xxxx:xxxx:xxxx:xxxx:xxxx:xxxx,,Seq.=xxxxxxxxxx
+{PG,LDKC:CU:LDEV,Slot,Emulation,Size,Unit,SSID,MPB}
=[{1-1,0x00:0x00:0x00,-,OPEN-V,10000,LBA,0x0005,Auto}],
Num. of LDEVs=1
```
#### **Basic Information**

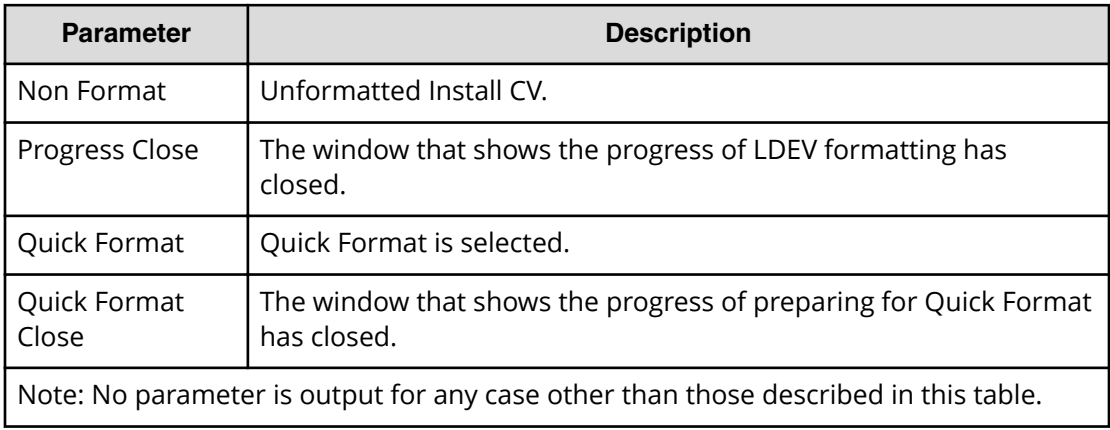

#### **Detailed Information**

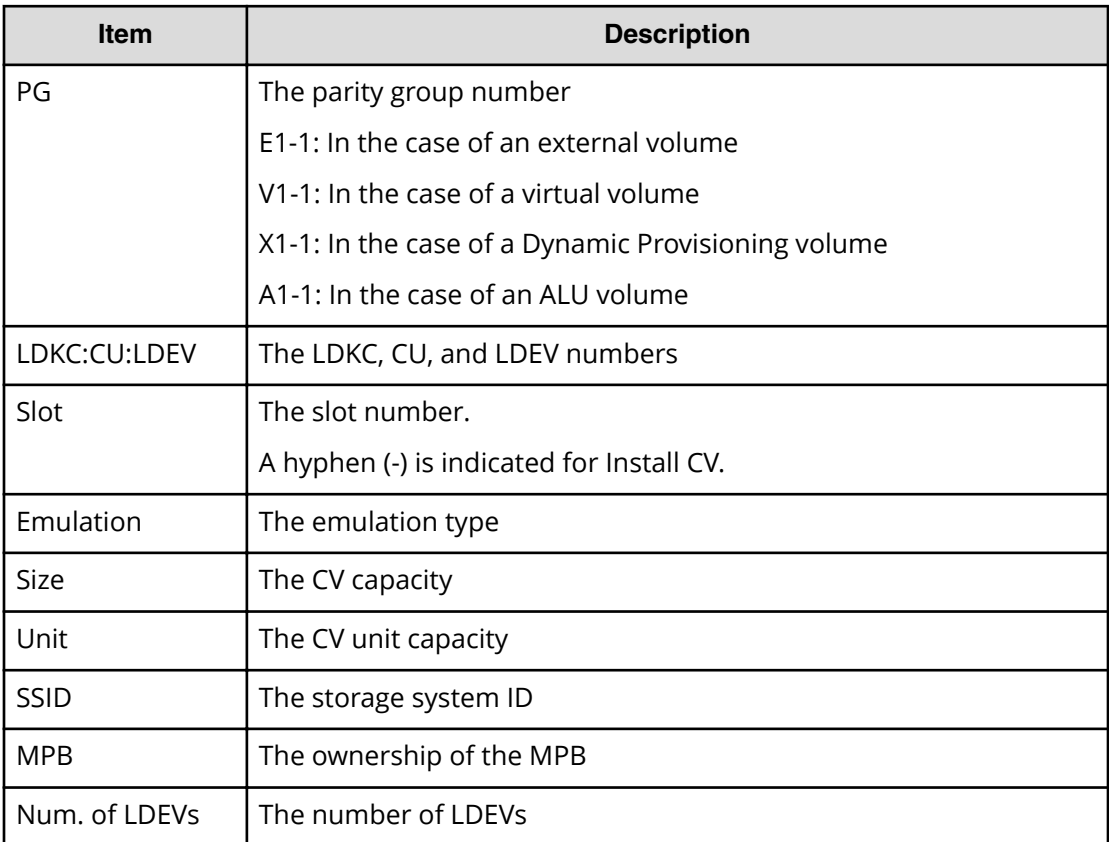

# **[Install] Machine Install Date**

## **Example**

```
08xx,YYYY/MM/DD,HH:MM:SS.xxx, 00:00,SVP,uid=user-name,1,,
[Install],Machine Install Date,,Normal end,
from=xxxx:xxxx:xxxx:xxxx:xxxx:xxxx:xxxx:xxxx,,Seq.=xxxxxxxxxx
+Date=YYYY/MM/DD HH:mm
```
## **Detailed Information**

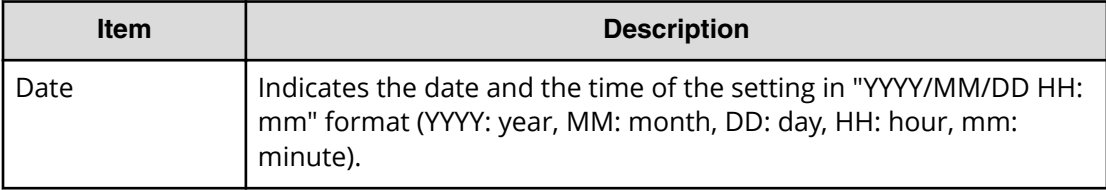

# **[Install] Make Volume**

This logged information indicates that formatting the volume was requested but not completed. If the operation does not require formatting, this logged information indicates that the volume was created.

## **Example**

```
08xx,YYYY/MM/DD,HH:MM:SS.xxx, 00:00,SVP,uid=user-name,1,,
[Install],Make Volume,,Normal end,
from=xxxx:xxxx:xxxx:xxxx:xxxx:xxxx:xxxx:xxxx,,Seq.=xxxxxxxxxx
+{PG,LDKC:CU:LDEV,Slot,Emulation,Size,Unit,SSID,MPB}
=[{1-1,0x00:0x14:0x00,-,0PEN-V,205440,LBA,0x0005,Auto}].Num. of LDEVs=1
```
## **Basic Information**

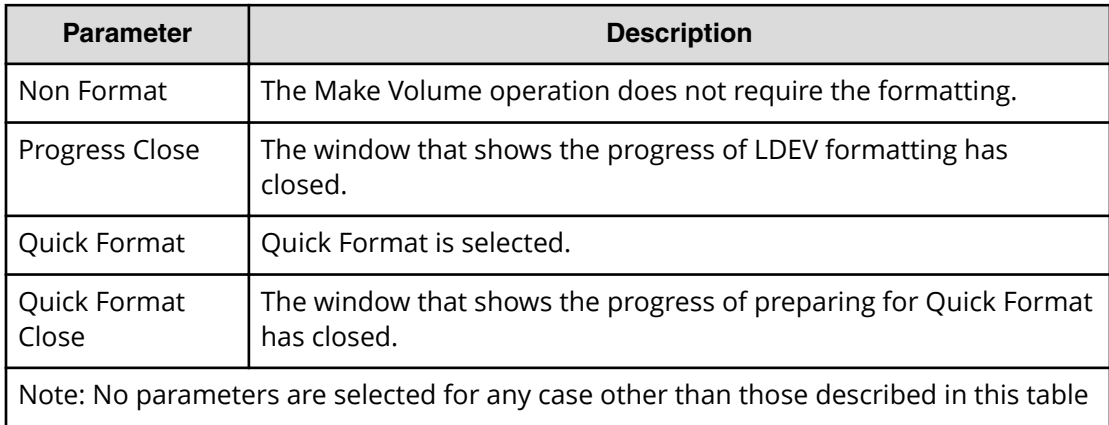
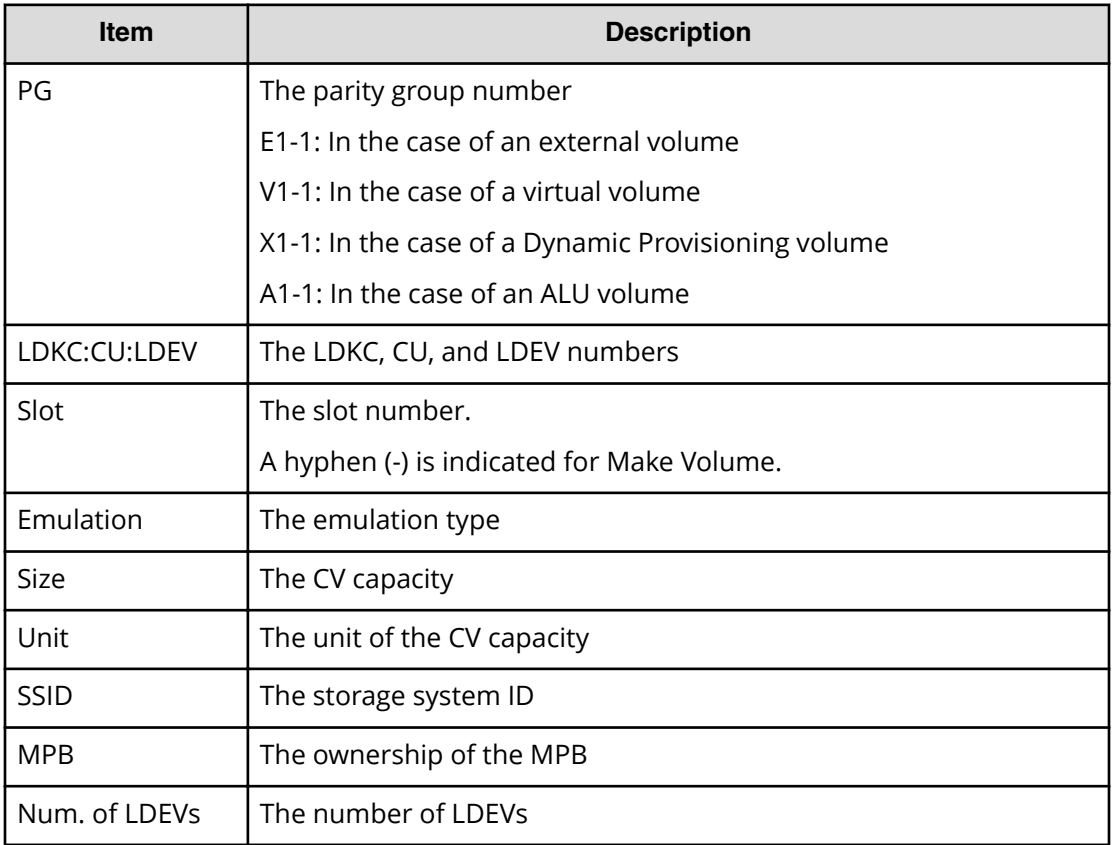

## **[Install] Micro Program**

#### **Example**

```
08xx,YYYY/MM/DD,HH:MM:SS.xxx, 00:00,SVP,uid=user-name,1,,
[Install], Micro Program, Normal end,
from=xxxx:xxxx:xxxx:xxxx:xxxx:xxxx:xxxx:xxxx,,Seq.=xxxxxxxxxx
+Micro Media=CD-ROM
+Exchange How=Online
+Reboot Grp.=By 1/2
+{Micro Kind, Old Ver, New Ver}
=[{DKCMAIN, 7000320000,7000320001},
{SVP, 70003200, 70003201}],Num. of Kinds=2
```
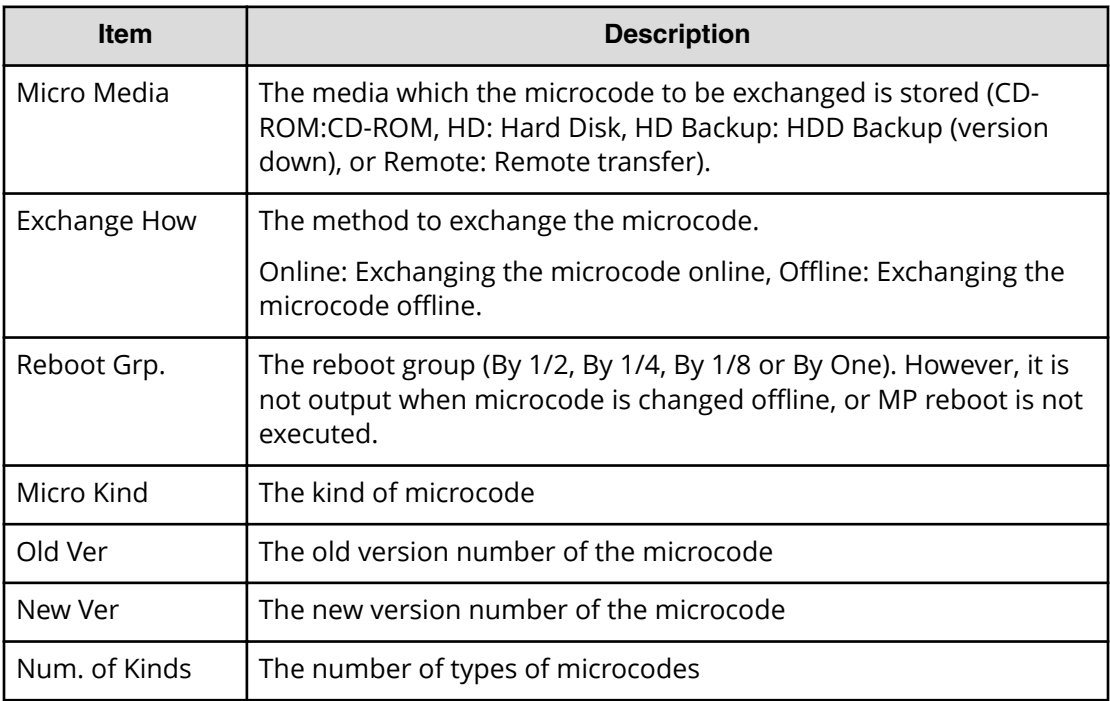

## **[Install] MP Install**

## **Example**

```
08xx,YYYY/MM/DD,HH:MM:SS.xxx, 00:00,SVP,uid=user-name,1,,
[Install],MP Install,,Normal end,
from=xxxx:xxxx:xxxx:xxxx:xxxx:xxxx:xxxx:xxxx,,Seq.=xxxxxxxxxx
+Micro Program
={RAMBOOT,HTP,FCDG,DKCMAIN,FCHF,DKAF},Num. of Kinds=6
+Target MP={MP00-1MA, MP01-1MA, MP02-1MA},Num. of MPs=3
```
## **Detailed Information**

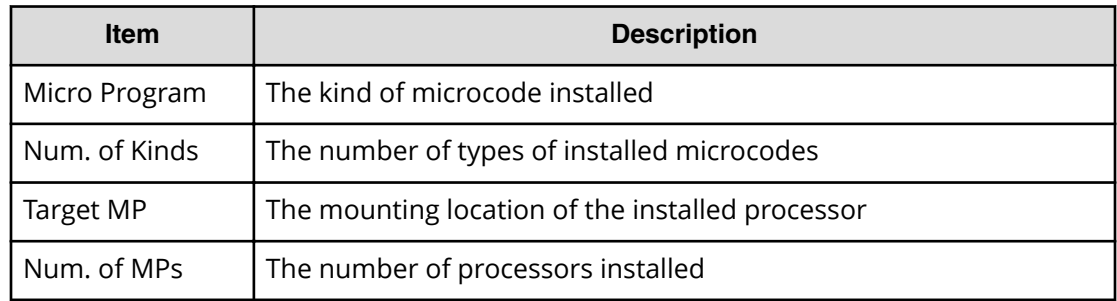

# **[Install] M/F DCR**

## **Example**

```
08xx,YYYY/MM/DD,HH:MM:SS.xxx, 00:00,SVP,uid=user-name,1,,
[Install], M/F DCR, , Normal end,
from=xxxx:xxxx:xxxx:xxxx:xxxx:xxxx:xxxx:xxxx,,Seq.=xxxxxxxxxx
+LDKC:CU:LDEV=0x00:0x00:0x00
++{Define,Mode,Prestaging,Start CC-HH,End CC-HH}
=[{Set,Bind,No,00-00,00-10},
{Set,Priority,Yes,1000-00,1009-14}],
{Delete,-,-,1000-00,1009-14}],
Num. of DCR Settings=3
```
## **Detailed Information**

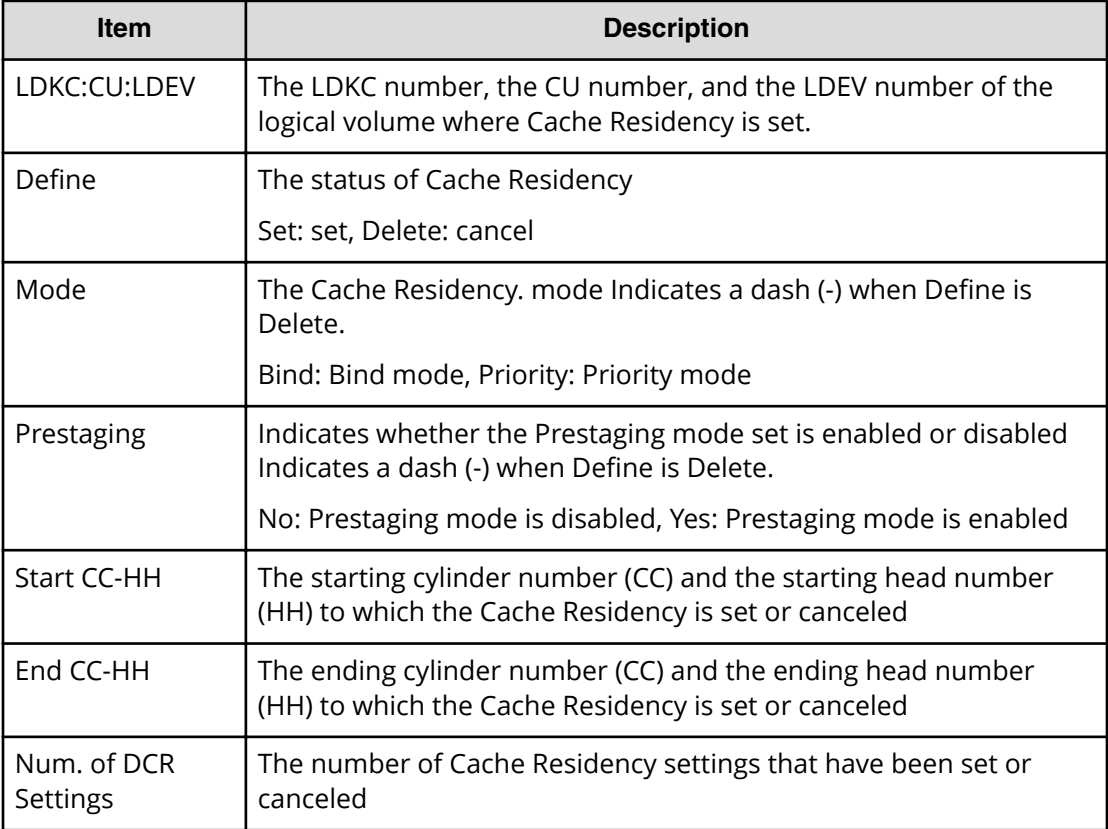

# **[Install] Open DCR**

## **Example**

```
08xx,YYYY/MM/DD,HH:MM:SS.xxx, 00:00,SVP,uid=user-name,1,,
[Install], Open DCR, Normal end,
from=xxxx:xxxx:xxxx:xxxx:xxxx:xxxx:xxxx:xxxx,,Seq.=xxxxxxxxxx
```

```
+LDKC:CU:LDEV=0x00:0x00:0x00
++{Define,Mode,Prestaging,Start LBA,End LBA}
=[{Set,Bind,No,0,2015},{Set,Priority,Yes,3636,4175},
{Delete,-,-,3636,4175}],Num. of DCR Settings=3
```
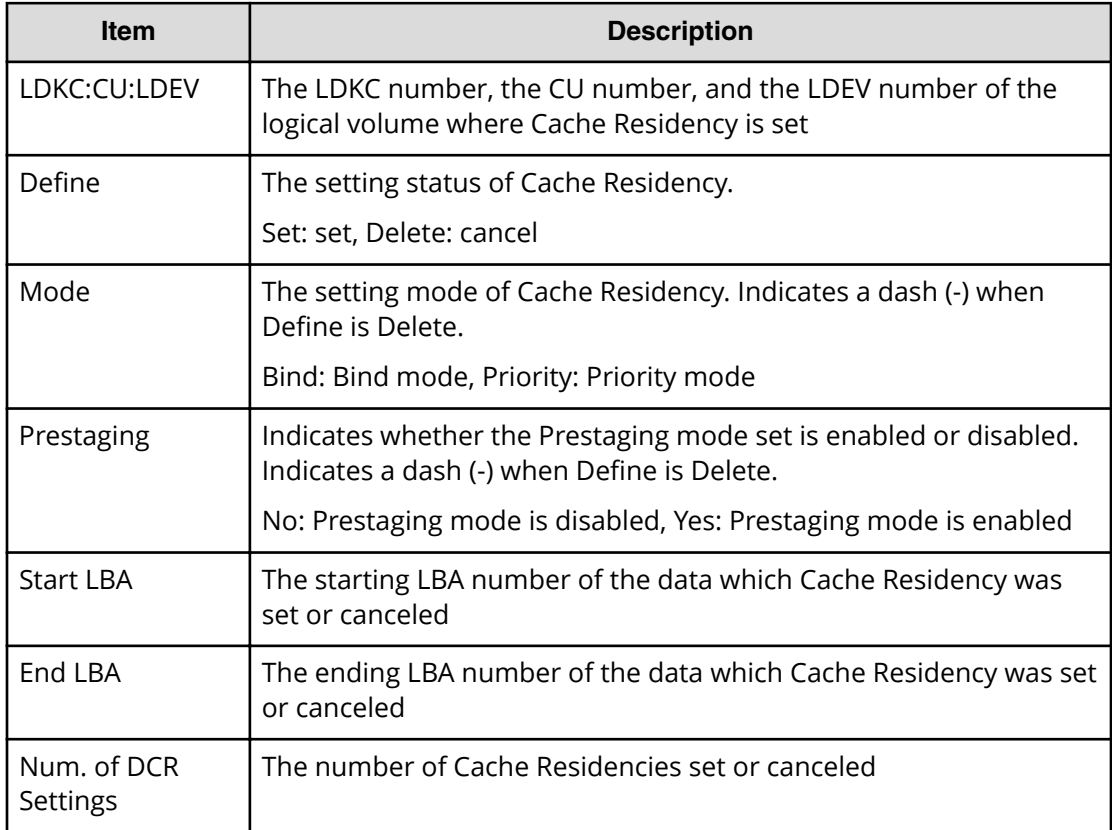

## **[Install] Remove**

## **Example 1: removing a channel adapter (CHA)**

```
08xx,YYYY/MM/DD,HH:MM:SS.xxx, 00:00,SVP,uid=user-name,1,,
[Install],Remove,,Normal end,
from=xxxx:xxxx:xxxx:xxxx:xxxx:xxxx:xxxx:xxxx,,Seq.=xxxxxxxxxx
+{CHA,Kind}
=[{CHA-1PC,16FC8(Fibre )},{CHA-2PU,16FC8(Fibre )}],
Num. of CHAs=2
```
## **Detailed Information for Example 1**

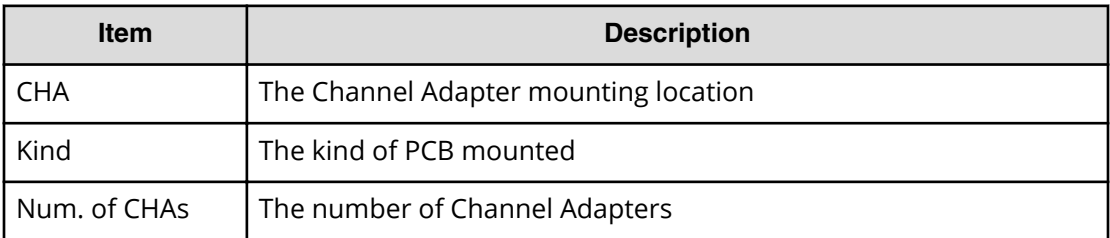

### **Example 2: removing a Disk Adapter (DKA)**

```
08xx,YYYY/MM/DD,HH:MM:SS.xxx, 00:00,SVP,uid=user-name,1,,
[Install],Remove,,Normal end,
from=xxxx:xxxx:xxxx:xxxx:xxxx:xxxx:xxxx:xxxx,,Seq.=xxxxxxxxxx
+{DKA,Kind}=[{DKA-1PB,DKA (4Port)},{DKA-1PH,DKA (4Port)},
{DKA-2PB,DKA (4Port)},{DKA-2PH,DKA (4Port)}],Num. of DKAs=4
```
### **Detailed Information for Example 2**

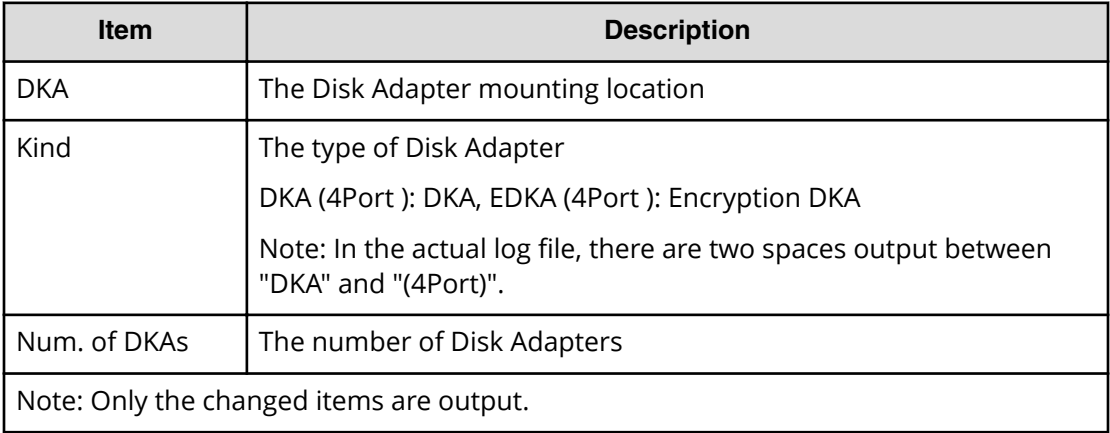

## **Example 3: removing an ECC Group or an LDEV**

```
08xx,YYYY/MM/DD,HH:MM:SS.xxx, 00:00,SVP,uid=user-name,1,,
[Install],Remove,,Normal end,
from=xxxx:xxxx:xxxx:xxxx:xxxx:xxxx:xxxx:xxxx,,Seq.=xxxxxxxxxx 
+DKU=[DKU-01],Num. of DKUs=1
+PG=[1-6,1-7],Num. of PGs=2
+{B4,SPARE}=[{1,1}],Num. of SPAREs=1
```
#### **Detailed Information for Example 3**

Only the changed items are output. The detailed information on the recovery process is not output when the setting at the time of removing before the recovery process is complete. However, when the setting is not complete, the setting on the recovery process is output as the detailed information.

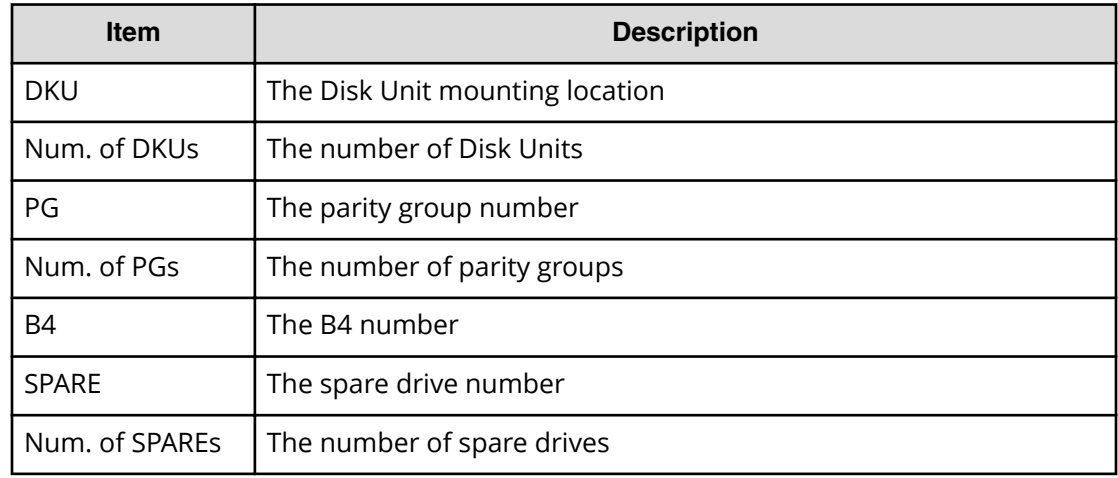

#### **Example 4: removing a cache memory module**

```
08xx,YYYY/MM/DD,HH:MM:SS.xxx, 00:00,SVP,uid=user-name,1,,
[Install], Remove, , Normal end,
from=xxxx:xxxx:xxxx:xxxx:xxxx:xxxx:xxxx:xxxx,,Seq.=xxxxxxxxxx
+{CM,CMG,Size}
=[{1CA/2CA,CM16G x 2,65536},{1CB/2CB,CM16G x 2,65536},
{1CE/2CG,CM16G x 2,65536},{1CF/2CH,CM16G x 2,65536}],Num. of CMs=4
+{BKM,Type,Size}=[{1BA/2BA,BKML,BMM128 x 2(400GB)},
{1BB/2BB,BKML,BMM128 x 2(400GB)},{1BC/2BC,BKML,BMM128 x 2(400GB)},
{1BD/2BD,BKML,BMM128 x 2(400GB)}],Num. of BKMs=4
+DCR available size=1024
+{CLPR,Cache size,DCR size,Extent Number}
=[{CLPR0,217088,3072,15384}],Num. of CLPRs=1
+PP Flag=[(64KLDEV, SI/VM Extension, TPF, iSCSI, dedupe and compression),
(TC/UR/GAD)],
Num. of PP Flags=2
+Max Number of CUs=64
```
#### **Detailed Information for Example 4**

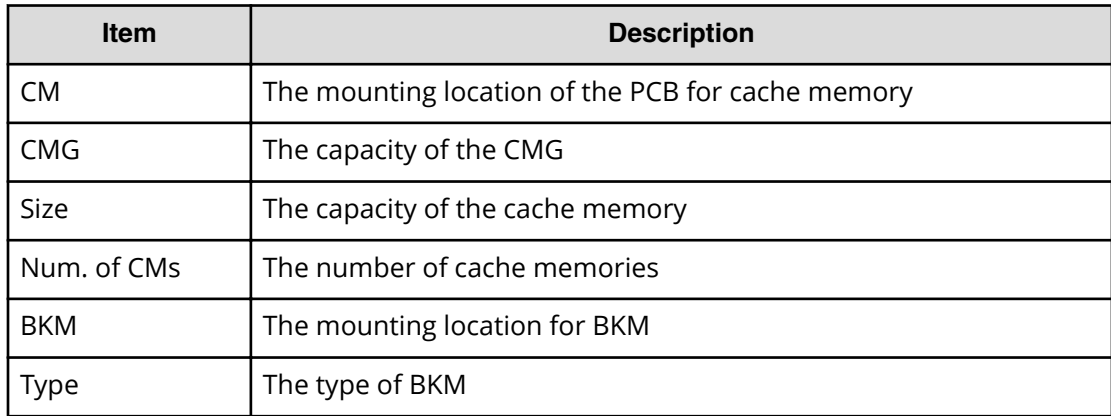

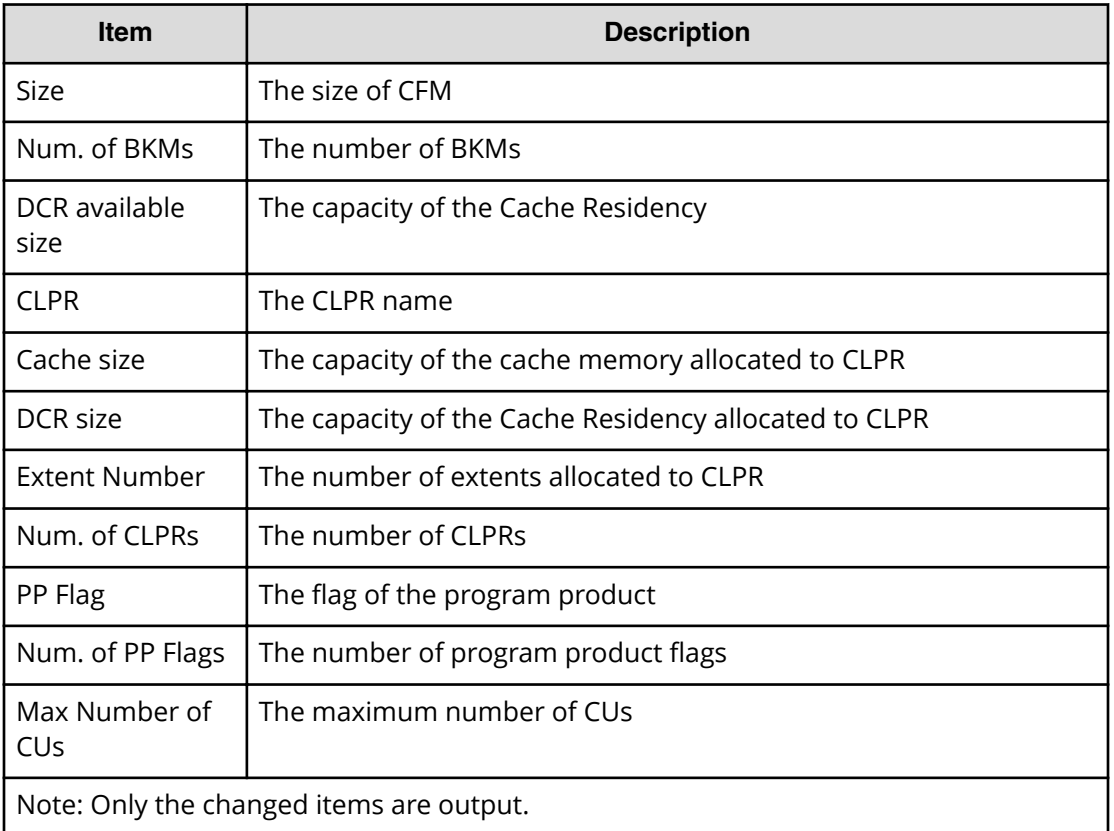

#### **Example 5: removing MPB**

```
08xx,YYYY/MM/DD,HH:MM:SS.xxx, 00:00,SVP,uid=user-name,1,,
[Install], Remove, , Normal end,
from=xxxx:xxxx:xxxx:xxxx:xxxx:xxxx:xxxx:xxxx,,Seq.=xxxxxxxxxx
+{MPB,Kind,Auto LDEV Assignment}
=[{MPB-1MB,MPB1,Disable},{MPB-2MB,MPB1,Enable},{MPB-1MD,MPB1,Enable},
{MPB-2MD,MPB1,Enable}],Num. of MPBs=4
+{CM,CMG,Size}=[{1CC/2CC,CM16G x 2,0}],Num. of CMs=1
+{BKM,Type,Size}=[{1BC/2BC,----------,0}],Num. of BKMs=1
+DCR available size=1024
+{CLPR,Cache size,DCR size,Extent Number}
=[{CLPR0,177664,0,16384}],Num. of CLPRs=1
```
#### **Detailed Information for Example 5**

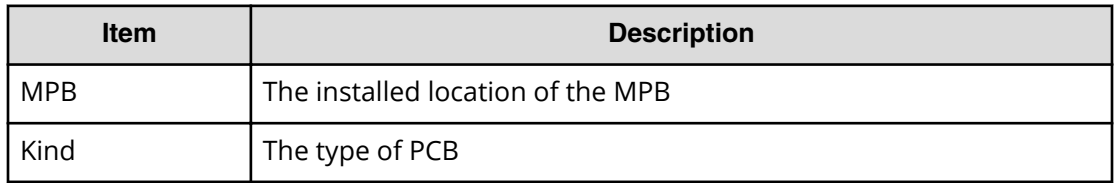

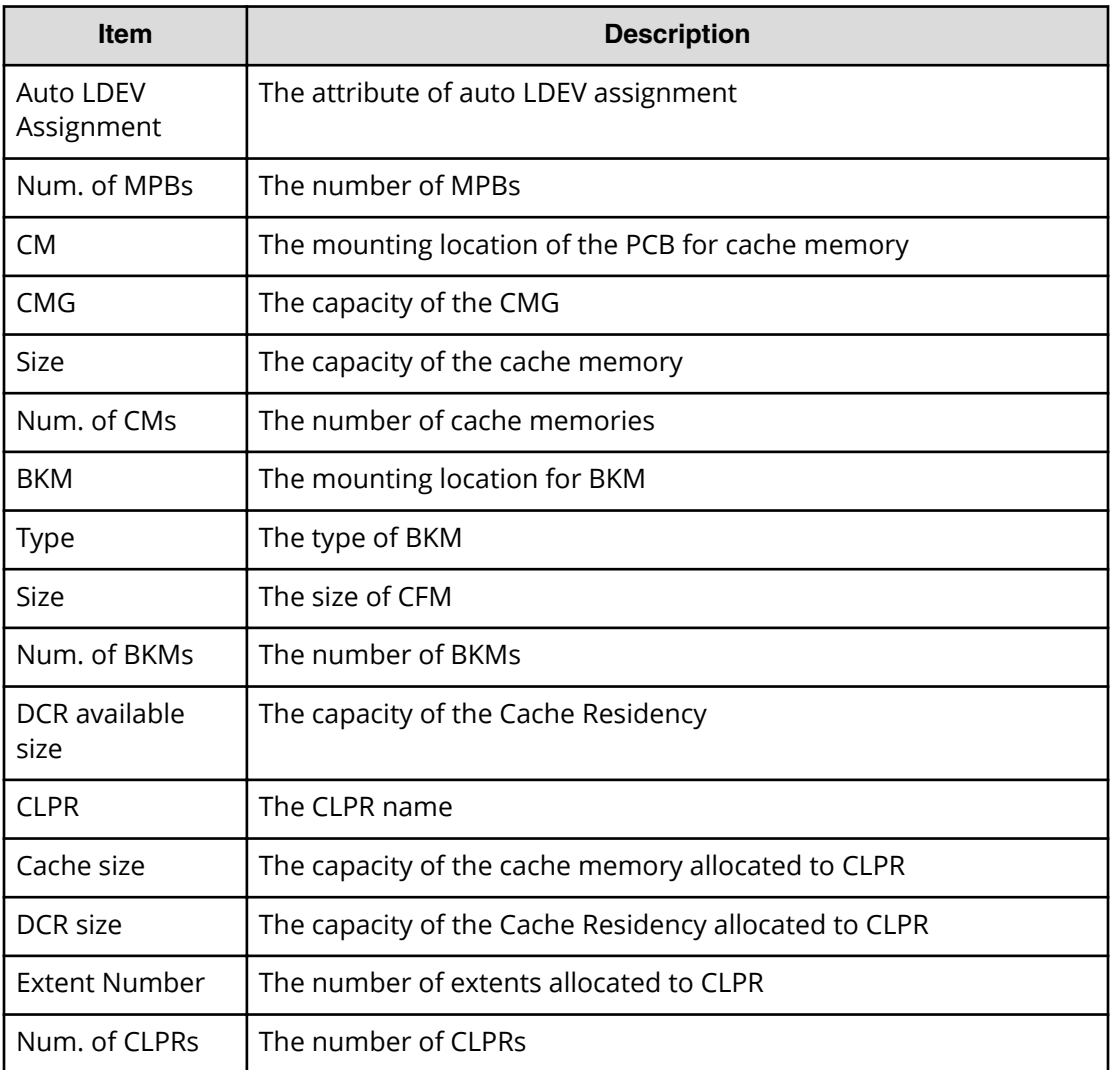

#### **Example 6: removing SVP**

```
08xx,YYYY/MM/DD,HH:MM:SS.xxx, 00:00,SVP,uid=user-name,1,,
[Install],Remove,SVP,Normal end,
from=xxxx:xxxx:xxxx:xxxx:xxxx:xxxx:xxxx:xxxx,,Seq.=xxxxxxxxxx 
+{SVP}={SVP-OPTION}
+{IPAddress,Subnet Mask}={(123.456.789.123),(255.255.255.255)}
+Use Duplex=Invalid
+Svp Kind=Master SVP
+IPv4=Valid
+IPv6=Valid
+{M-SVP IPv4(IPAddress,Subnet Mask),
IPv6(IPAddress,Subnet Prefix length)}
={((111.222.333.444),(255.255.255.255)),
((1111:2222:3333:4444:5555:6666:7777:8888),(64))}
+{S-SVP IPv4(IPAddress,Subnet Mask),
IPv6(IPAddress,Subnet Prefix length)}
```

```
={((555.666.777.888),(255.255.255.255)),
((9999:AAAA:BBBB:CCCC:DDDD:EEEE:FFFF:0000),(64))}
```
## **Basic Information**

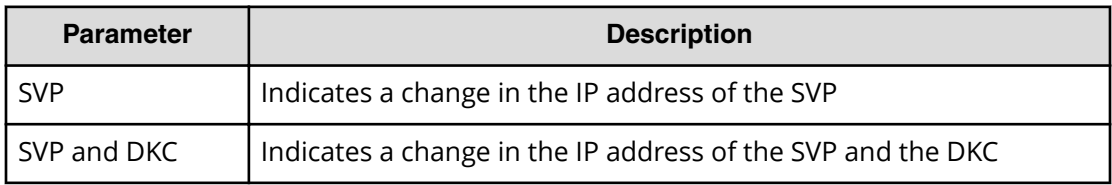

## **Detailed Information for Example 6**

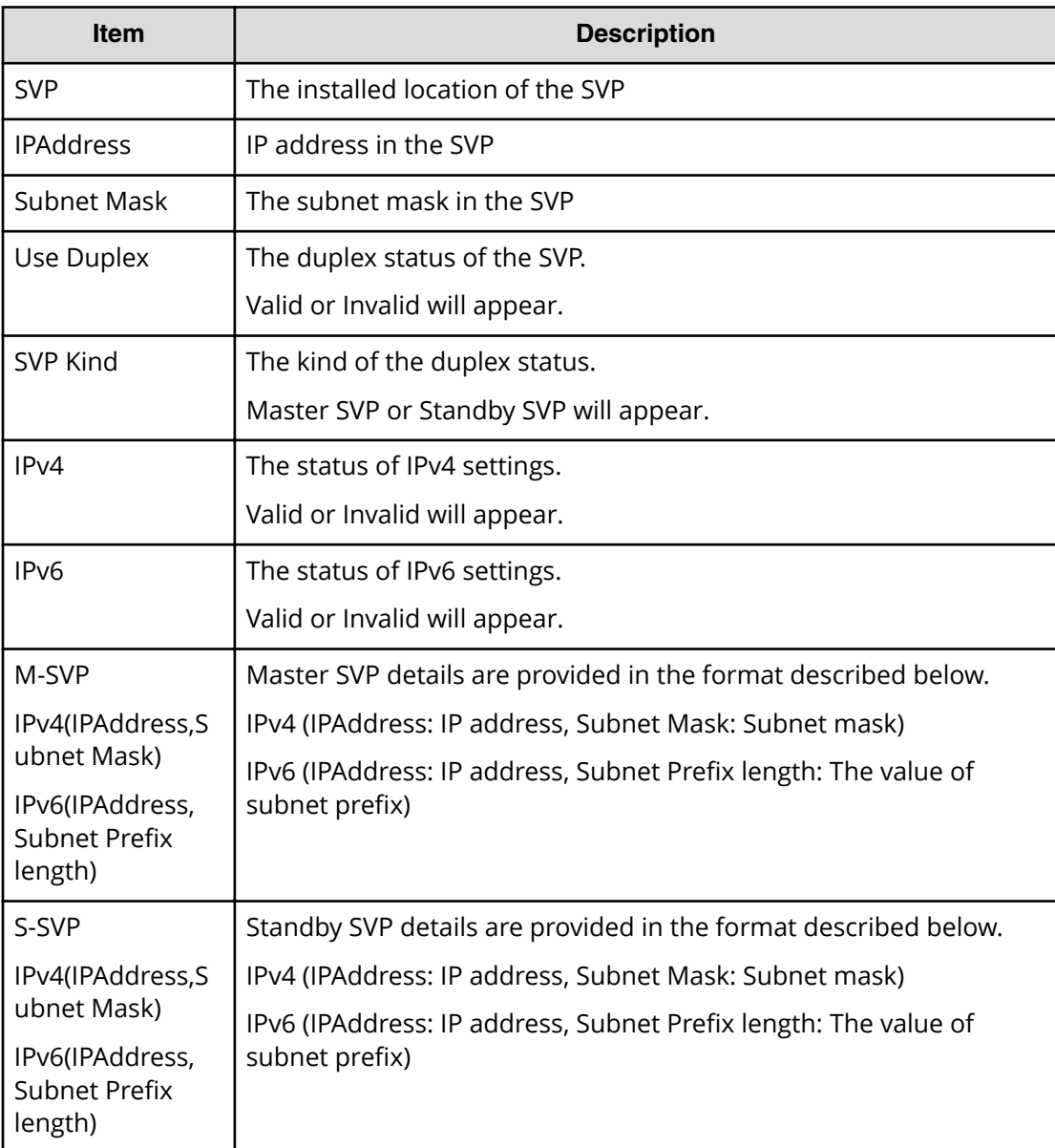

### **Example 7: removing SM PP Flag**

08xx,YYYY/MM/DD,HH:MM:SS.xxx, 00:00,SVP,uid=user-name,1,, [Install], Remove, , Normal end, from=xxxx:xxxx:xxxx:xxxx:xxxx:xxxx:xxxx:xxxx,,Seq.=xxxxxxxxxx +PP Flag=[(64KLDEV, SI/VM Extension, TPF, iSCSI, dedupe and compression), (TC/UR/GAD)], Num. of PP Flags=2 +Max Number of CUs=64

#### **Detailed Information for Example 7**

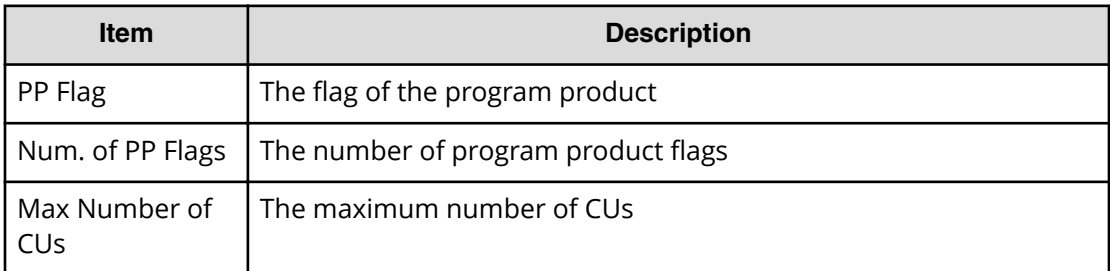

## **[Install] Restore Config.**

The audit log files in Example 1 and Example 2 are output when the Restore Configuration operation is performed by using an SVP. However, the audit log file in Example 2 is not output if the Restore Configuration operation is suspended before the Define Configuration and Install operation is performed.

## **Example 1**

08xx,YYYY/MM/DD,HH:MM:SS.xxx, 00:00,SVP,uid=user-name,1, [Install], Restore Config, Normal end, from=xxxx:xxxx:xxxx:xxxx:xxxx:xxxx:xxxx:xxxx,,Seq.=xxxxxxxxxx +{New Ver.,Old Ver.}={xx-xx-xx/xx,xx-xx-xx/xx}

## **Detailed Information for Example 1**

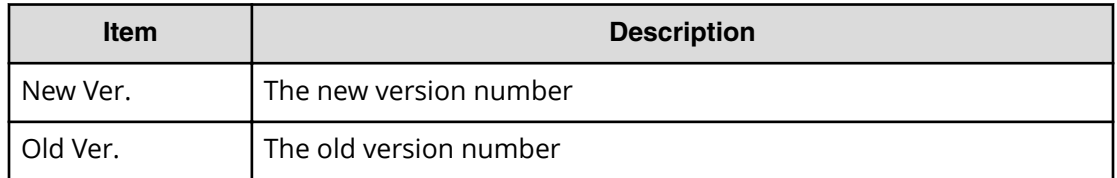

#### **Example 2**

```
08xx,YYYY/MM/DD,HH:MM:SS.xxx, 00:00,SVP,uid=user-name,1,,
[Install],Restore Config.,SVP and DKC,Normal end,
from=xxxx:xxxx:xxxx:xxxx:xxxx:xxxx:xxxx:xxxx,,Seq.=xxxxxxxxxx
```
#### **Basic Information for Example 2**

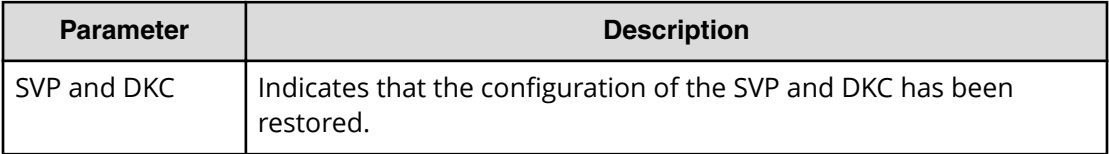

## **[Install] Set Battery Life**

#### **Example**

```
08xx,YYYY/MM/DD,HH:MM:SS.xxx, 00:00,SVP,uid=user-name,1,,
[Install],Set Battery Life,,Normal end,
from=xxxx:xxxx:xxxx:xxxx:xxxx:xxxx:xxxx:xxxx,,Seq.=xxxxxxxxxx
+Use Battery Life=Valid
+{Battery,Date,Remained Life}=[{BATTERY-1BA,YYYY/MM/DD,990},
{BATTERY-2BA,YYYY/MM/DD,990}],Num. of Batteries=2
```
#### **Detailed Information**

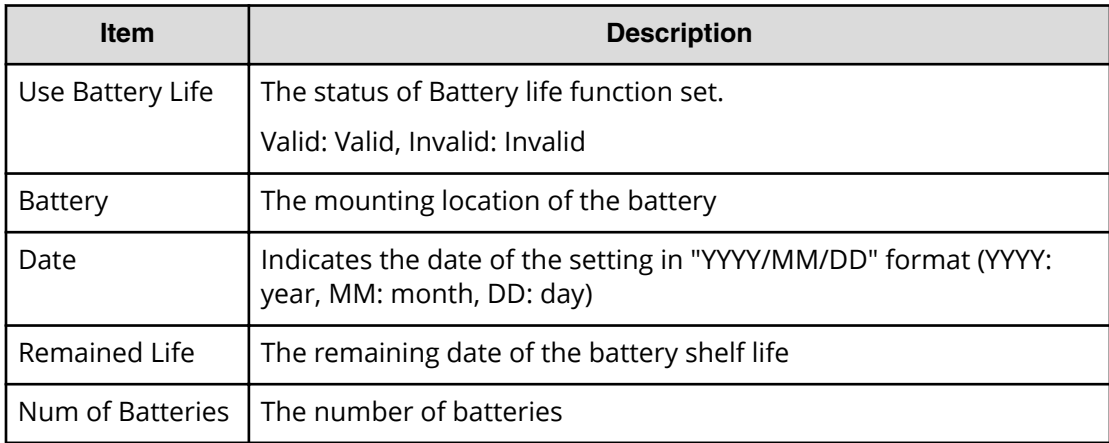

## **[Install] Set Channel Speed**

#### **Example**

```
08xx,YYYY/MM/DD,HH:MM:SS.xxx, 00:00,SVP,uid=user-name,1,,
[Install], Set Channel Speed, Normal end,
```

```
from=xxxx:xxxx:xxxx:xxxx:xxxx:xxxx:xxxx:xxxx,,Seq.=xxxxxxxxxx
+{Port,Speed(Gbps)}=[{XX,1},{XX,2},{XX,Auto}],
Num. of Ports=3
```
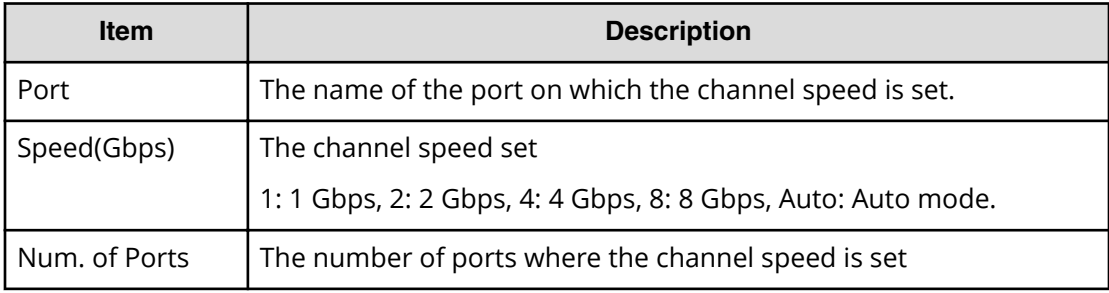

## **[Install] Set CommandDev**

#### **Example**

```
08xx,YYYY/MM/DD,HH:MM:SS.xxx, 00:00,SVP,uid=user-name,1,,
[Install],Set CommandDev,,Normal end,
from=xxxx:xxxx:xxxx:xxxx:xxxx:xxxx:xxxx:xxxx,,Seq.=xxxxxxxxxx
+{LDKC:CU:LDEV,CommandDev}=[{0x00:0xXX:0xXX,Disable},
{0x00:0xXX:0xXX,Enable}],Num. of LDEVs=2
```
## **Detailed Information**

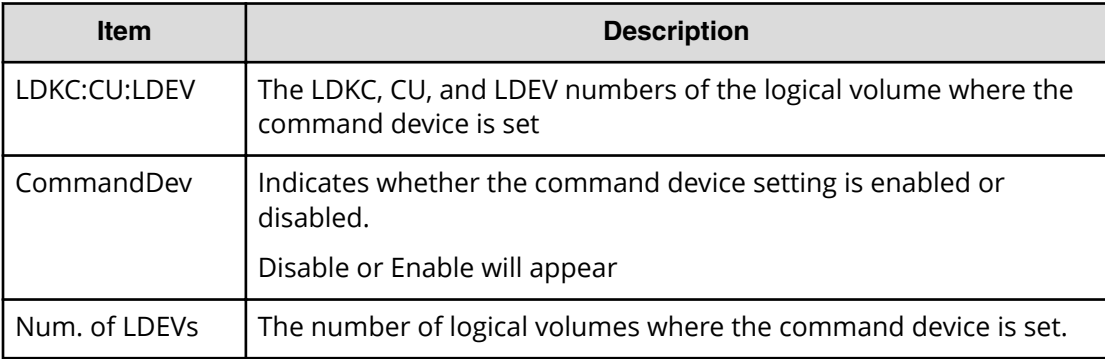

# **[Install] Set CommandDevSec**

### **Example**

```
08xx,YYYY/MM/DD,HH:MM:SS.xxx, 00:00,SVP,uid=user-name,1,,
[Install], Set CommandDevSec, Normal end,
from=xxxx:xxxx:xxxx:xxxx:xxxx:xxxx:xxxx:xxxx,,Seq.=xxxxxxxxxx
```

```
+{LDKC:CU:LDEV,CommandDevSec}=[{0x00:0xXX:0xXX,Disable},
{0x00:0xXX:0xXX,Enable}],Num. of LDEVs=2
```
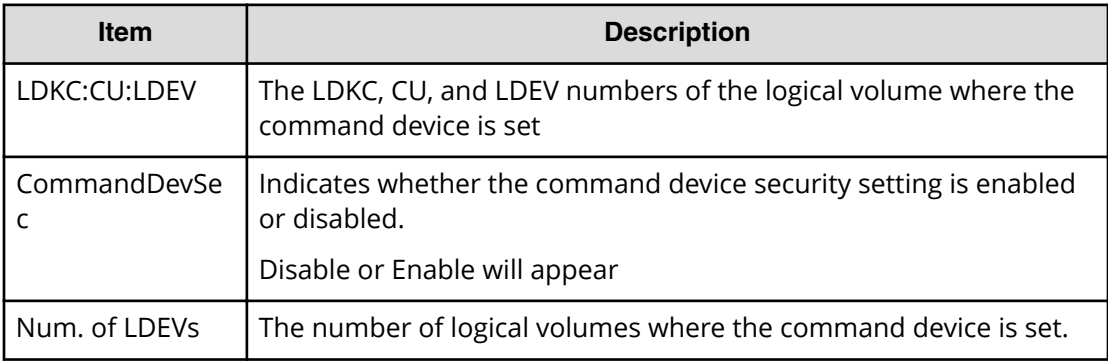

## **[Install] Set DevGrpDef**

#### **Example**

```
08xx, YYYY/MM/DD, HH:MM:SS.xxx, 00:00, SVP, uid=user-name, 1,,
[Install],Set DevGrpDef,,Normal end,
from=xxxx:xxxx:xxxx:xxxx:xxxx:xxxx:xxxx:xxxx,,Seq.=xxxxxxxxxx
+{LDKC:CU:LDEV,DevGrpDef}=[{0xXX:0xXX:0xXX,Enable}],
Num. of LDEVs=1
```
## **Detailed Information**

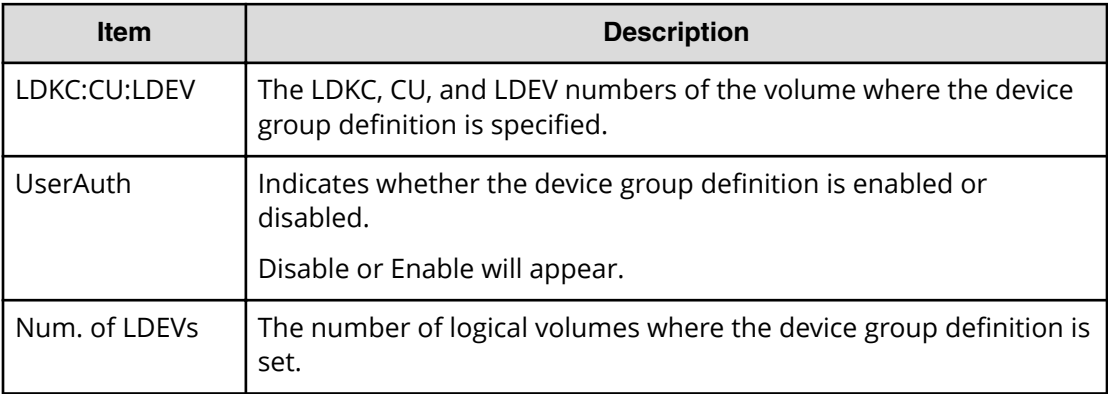

## **[Install] Set Fibre Address**

## **Example**

```
08xx,YYYY/MM/DD,HH:MM:SS.xxx, 00:00,SVP,uid=user-name,1,,
[Install], Set Fibre Address, Normal end,
```

```
from=xxxx:xxxx:xxxx:xxxx:xxxx:xxxx:xxxx:xxxx,,Seq.=xxxxxxxxxx
+{Port,Fibre Addr.}=[{XX,0xXX(xx)},{XX,0xXX(xx)}],Num. of Ports=2
```
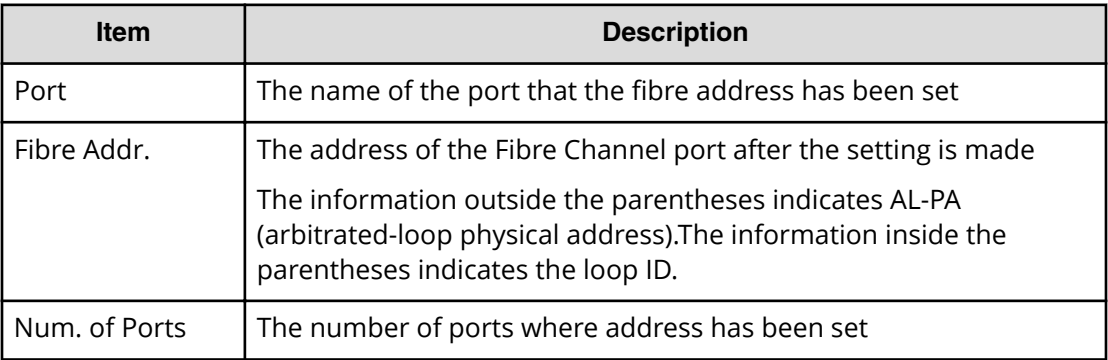

## **[Install] Set Fibre Topology**

### **Example**

```
08xx,YYYY/MM/DD,HH:MM:SS.xxx, 00:00,SVP,uid=user-name,1,,
[Install], Set Fibre Topology,, Normal end,
from=xxxx:xxxx:xxxx:xxxx:xxxx:xxxx:xxxx:xxxx,,Seq.=xxxxxxxxxx
+{Port,Fabric,Connection}
=[{XX,Enable,FC-AL},{XX,Disable,FC-AL},
{XX,Enable,P-to-P},{XX,Disable,P-to-P}],Num. of Ports=4
```
## **Detailed Information**

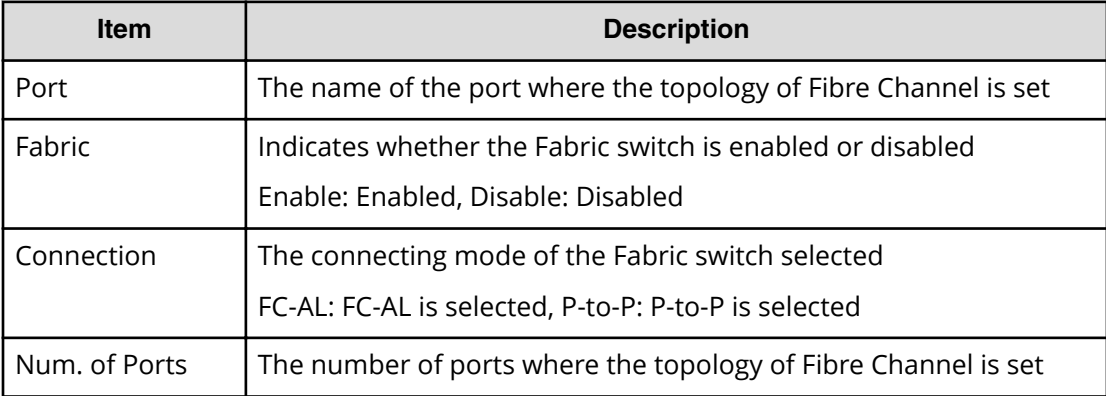

# **[Install] Set Host Mode**

## **Example**

```
08xx,YYYY/MM/DD,HH:MM:SS.xxx, 00:00,SVP,uid=user-name,1,,
[Install],Set Host Mode,,Normal end,
from=xxxx:xxxx:xxxx:xxxx:xxxx:xxxx:xxxx:xxxx,,Seq.=xxxxxxxxxx
+{Port,HostGrpID,Mode,Option[0:31],Option[32:63],Option[64:95],
Option[96:127]}
=[{XX,0xXXX,0x00,0xXXXXXXXX,0xXXXXXXXX,0xXXXXXXXX,0xXXXXXXXX},
{XX,0xXXX,0x4F,0xXXXXXXXX,0xXXXXXXXX,0xXXXXXXXX,0xXXXXXXXX}],
Num. of Host Groups=2
```
## **Detailed Information**

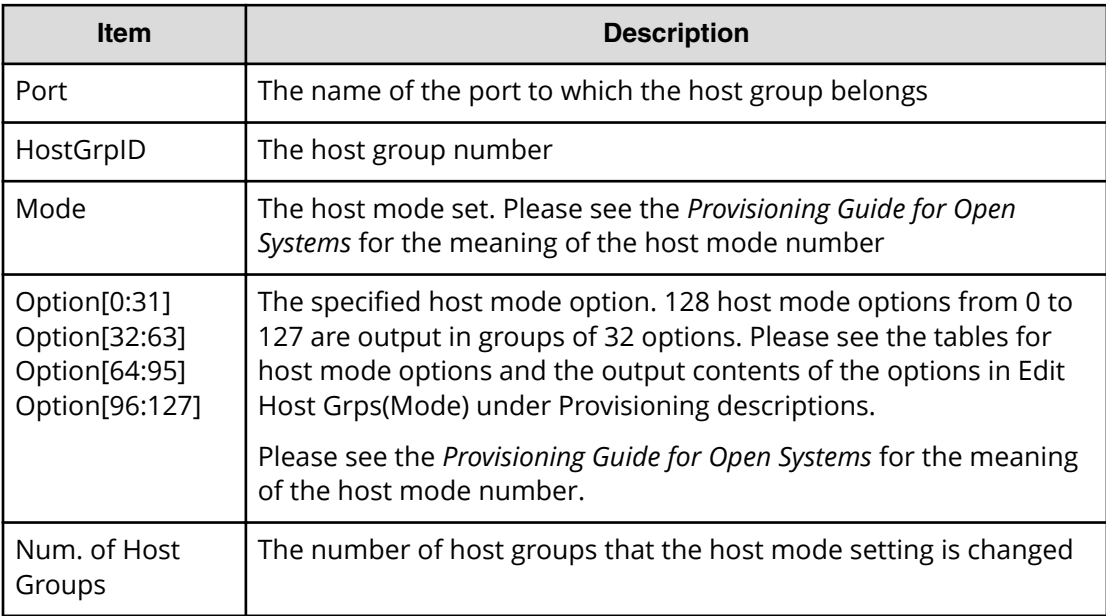

## **[Install] Set IP Address**

## **Example**

```
08xx,YYYY/MM/DD,HH:MM:SS.xxx, 00:00,SVP,uid=user-name,1,,
[Install], Set IP Address, SVP and DKC, Normal end,
from=xxxx:xxxx:xxxx:xxxx:xxxx:xxxx:xxxx:xxxx,,Seq.=xxxxxxxxxx
+{IPAddress,Subnet Mask}={(123.456.789.123),(255.255.255.255)}
+Use Duplex=Valid
+Svp Kind=Master SVP
+IPv4=Valid
+IPv6=Valid
+{M-SVP IPv4(IPAddress,Subnet Mask),
IPv6(IPAddress,Subnet Prefix length)}
={((111.222.333.444),(255.255.255.255)),
```

```
((1111:2222:3333:4444:5555:6666:7777:8888),(64))}
+{S-SVP IPv4(IPAddress,Subnet Mask),
IPv6(IPAddress,Subnet Prefix length)}
={((555.666.777.888),(255.255.255.255)),
((9999:AAAA:BBBB:CCCC:DDDD:EEEE:FFFF:0000),(64))}
```
## **Basic Information**

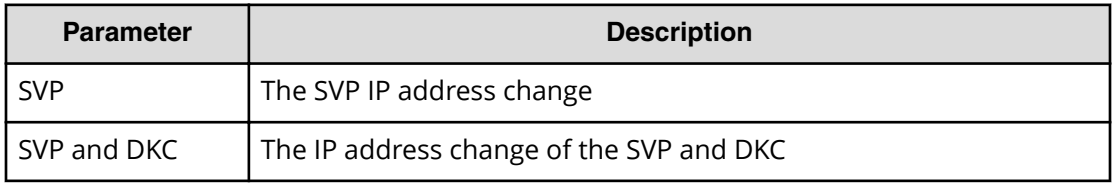

#### **Detailed Information**

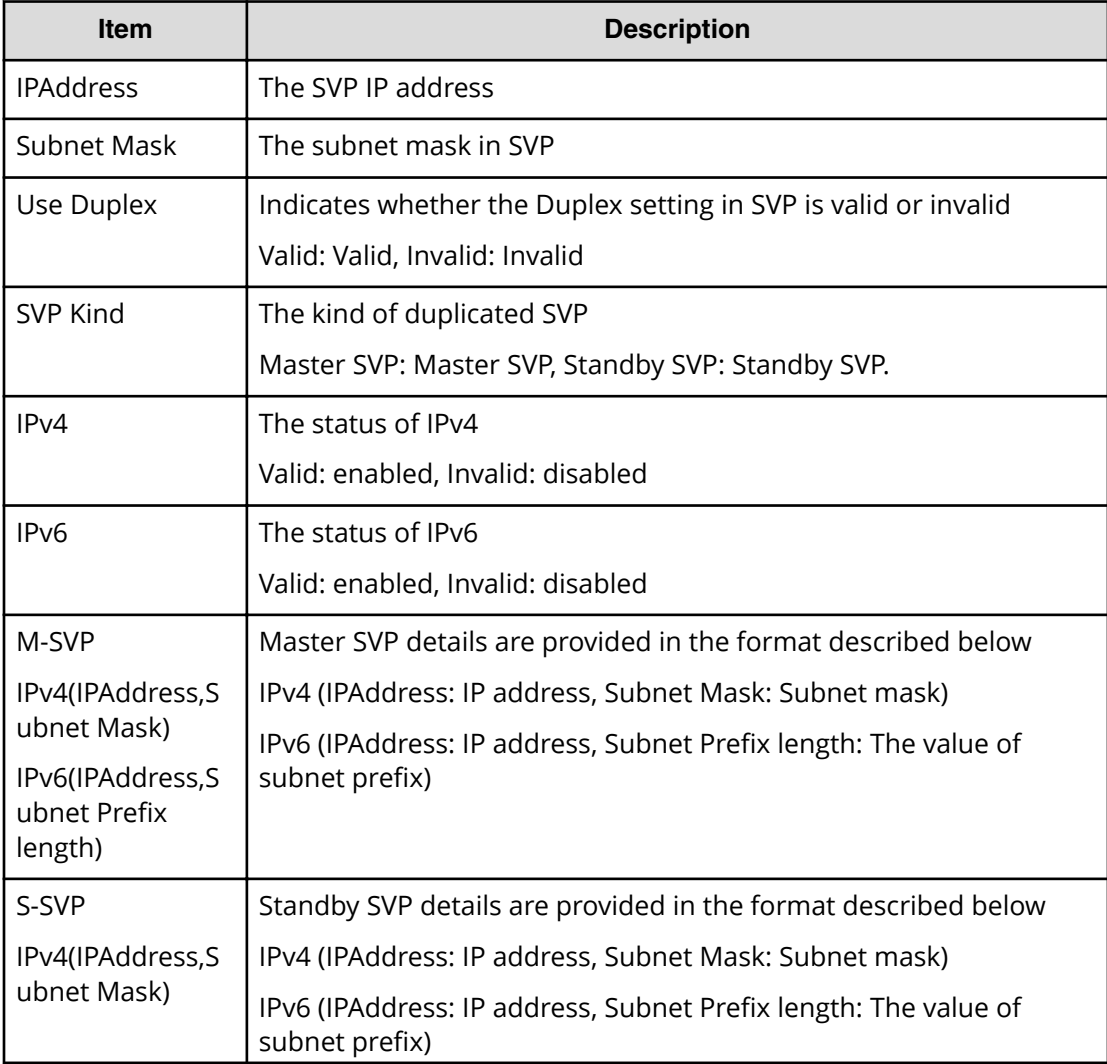

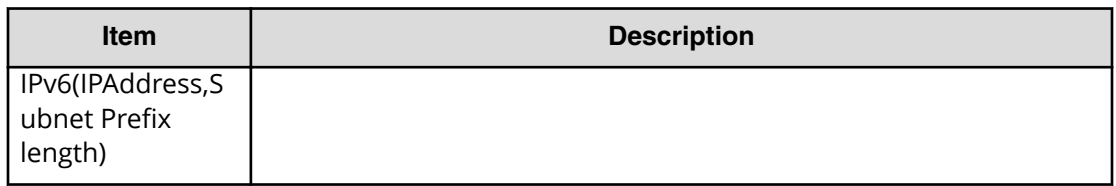

## **[Install] Set Security Switch**

#### **Example**

```
08xx,YYYY/MM/DD,HH:MM:SS.xxx, 00:00,SVP,uid=user-name,1,,
[Install], Set Security Switch,, Normal end,
from=xxxx:xxxx:xxxx:xxxx:xxxx:xxxx:xxxx:xxxx,,Seq.=xxxxxxxxxx
+{Port,Switch}=[{XX,Disable},{XX,Enable}],Num. of Ports=2
```
## **Detailed Information**

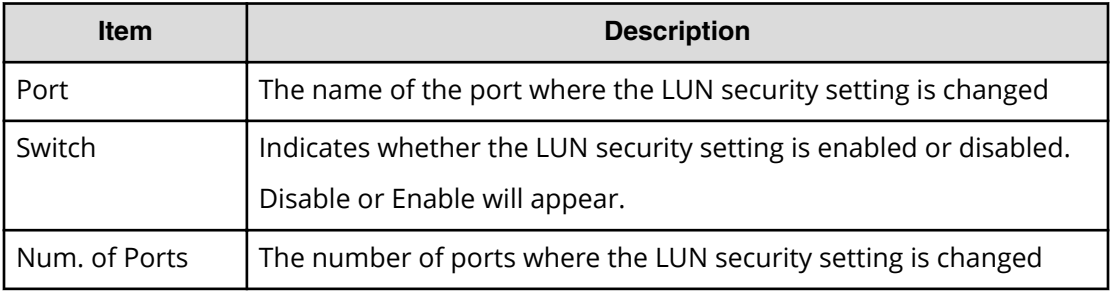

# **[Install] Set Subsystem Time**

#### **Example 1: The case of TOD Change**

```
08xx,YYYY/MM/DD,HH:MM:SS.xxx, 00:00,SVP,uid=user-name,1,,
[Install],Set Subsystem Time,TOD Change,Normal end,
from=xxxx:xxxx:xxxx:xxxx:xxxx:xxxx:xxxx:xxxx,,Seq.=xxxxxxxxxx
+Time=YYYY/MM/DD HH:mm:SS
```
#### **Example 2: The case of Synchro. Infor.**

```
08xx,YYYY/MM/DD,HH:MM:SS.xxx, 00:00,SVP,uid=user-name,1,,
[Install], Set Subsystem Time, Synchro. Infor., Normal end,
from=xxx:xxx:xxx:xxx,,Seq.=xxxxxxxxxx
+Use Synchro.=Valid
+{Server priority,SNTP IP/Host,SNTP Port,Time Zone}=
[{Priority one,(123.456.789.123),100,Tokyo Standard Time}],
Num. of Servers=1
```
+Check Time=23 +Create SIM=ON

### **Example 3: The case of Change time zone**

```
08xx,YYYY/MM/DD,HH:MM:SS.xxx, 00:00,SVP,uid=user-name,1,,
[Install], Set Subsystem Time, Change time zone, Normal end,
from=xxx:xxx:xxx:xxx,,Seq.=xxxxxxxxxx
+{Time Zone,DST}={(UTC+09:00) Osaka Sapporo Tokyo,Invalid}
```
#### **Basic Information**

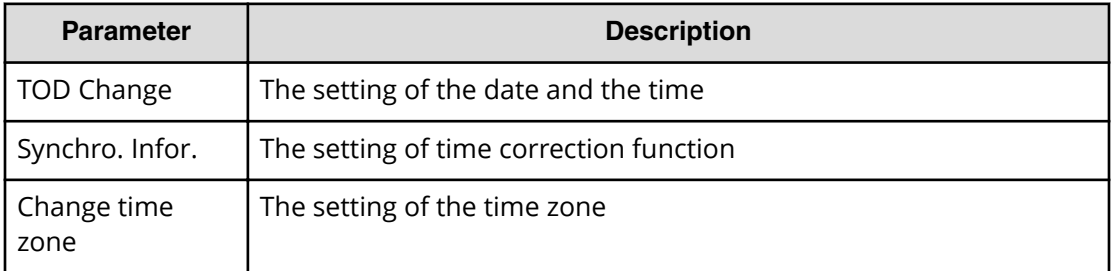

### **Detailed Information for Example 1**

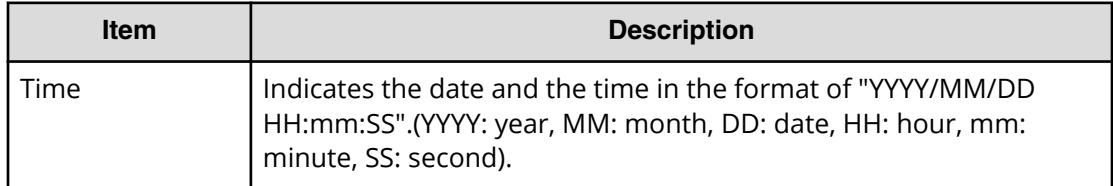

#### **Detailed Information for Example 2**

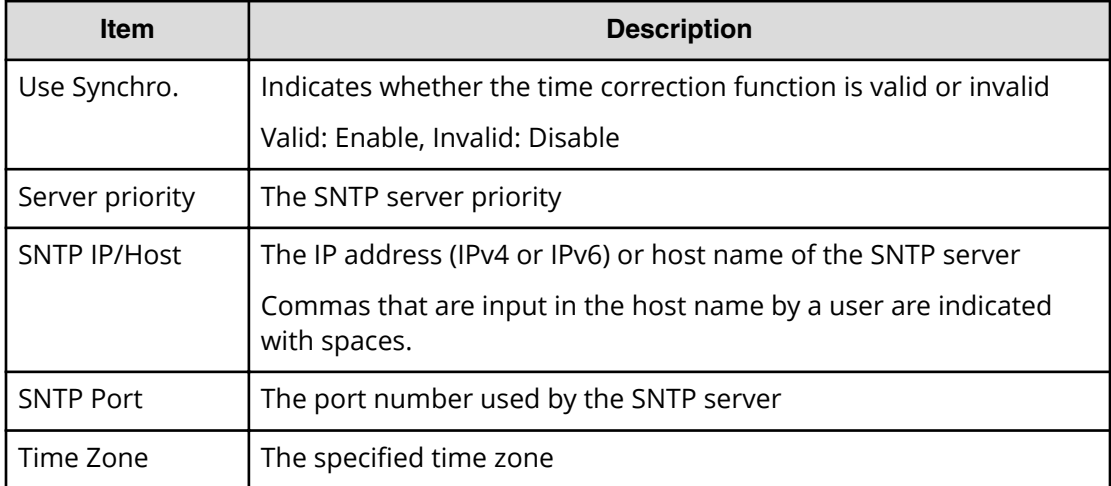

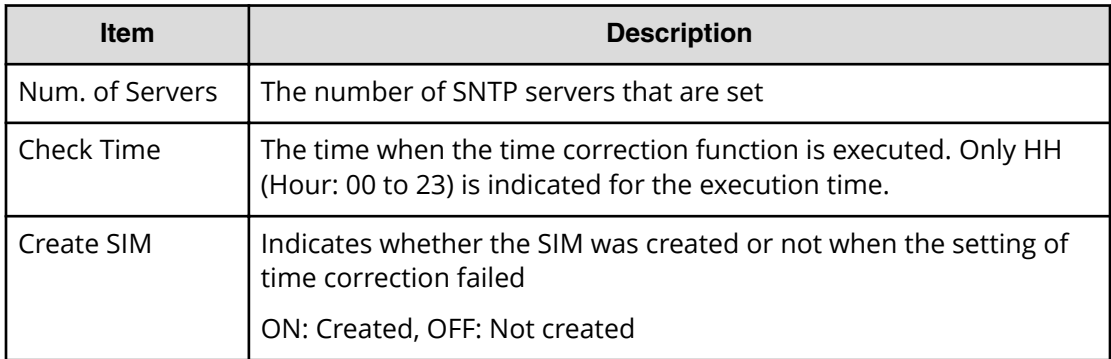

## **Detailed Information for Example 3**

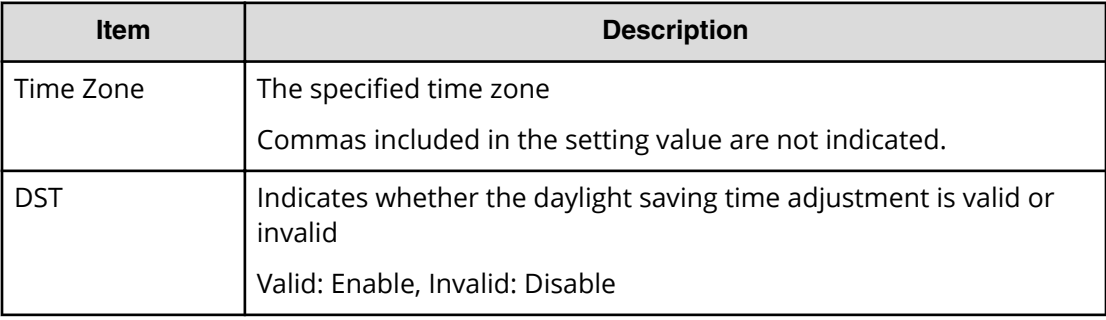

# **[Install] Set UserAuth**

#### **Example**

```
08xx, YYYY/MM/DD, HH:MM:SS.xxx, 00:00, SVP, uid=user-name, 1,,
[Install], Set UserAuth, Normal end,
from=xxxx:xxxx:xxxx:xxxx:xxxx:xxxx:xxxx:xxxx,,Seq.=xxxxxxxxxx
+{LDKC:CU:LDEV,UserAuth}=[{0xXX:0xXX:0xXX,Enable}],
Num. of LDEVs=1
```
## **Detailed Information**

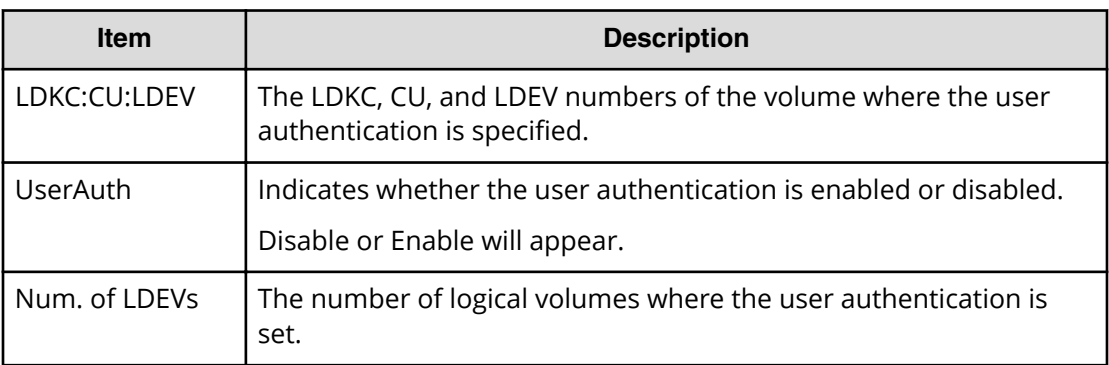

# **[Install] System Option**

## **Example**

```
08xx,YYYY/MM/DD,HH:MM:SS.xxx, 00:00,SVP,uid=user-name,1,,
[Install],System Option,,Normal end,
from=xxxx:xxxx:xxxx:xxxx:xxxx:xxxx:xxxx:xxxx,,Seq.=xxxxxxxxxx
+Spare Disk Recover=Full Speed
+Disk Copy Pace=Slower
+Copy Operation(Correction Copy)=OFF
+Copy Operation(Dynamic Sparing)=OFF
+Link Failure Threshold=10
+{LDKC:CU:LDEV,Destage}=[{0x00:0x00:0x00,OFF}],
Num. of LDEVs=1
+{LPR,Cache Tuning}=[{System,Level5}],Num. of LPRs=1
+{LPR,Command Control}=[{System,10}],Num. of LPRs=1
+{LPR,Mode,Set}=[{System,0,ON}],Num. of Modes=1
+Debug Mode=Set
```
## **Detailed Information**

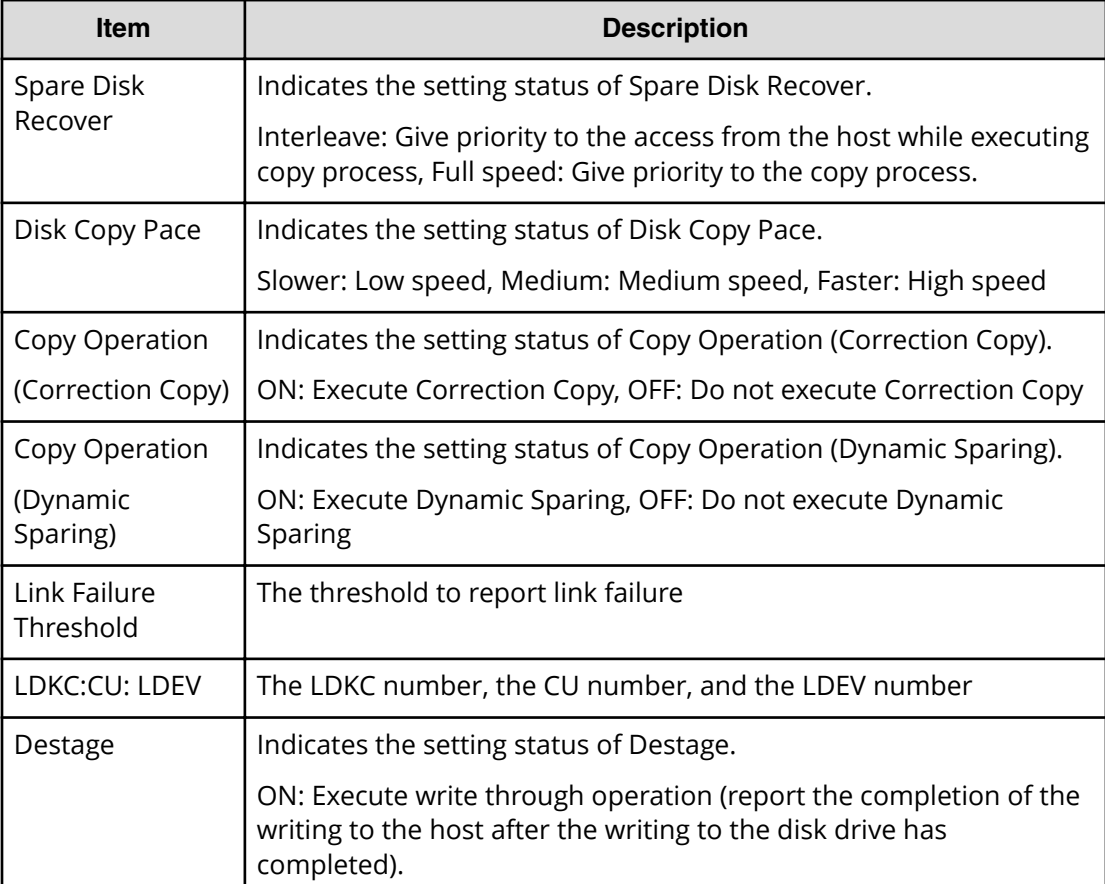

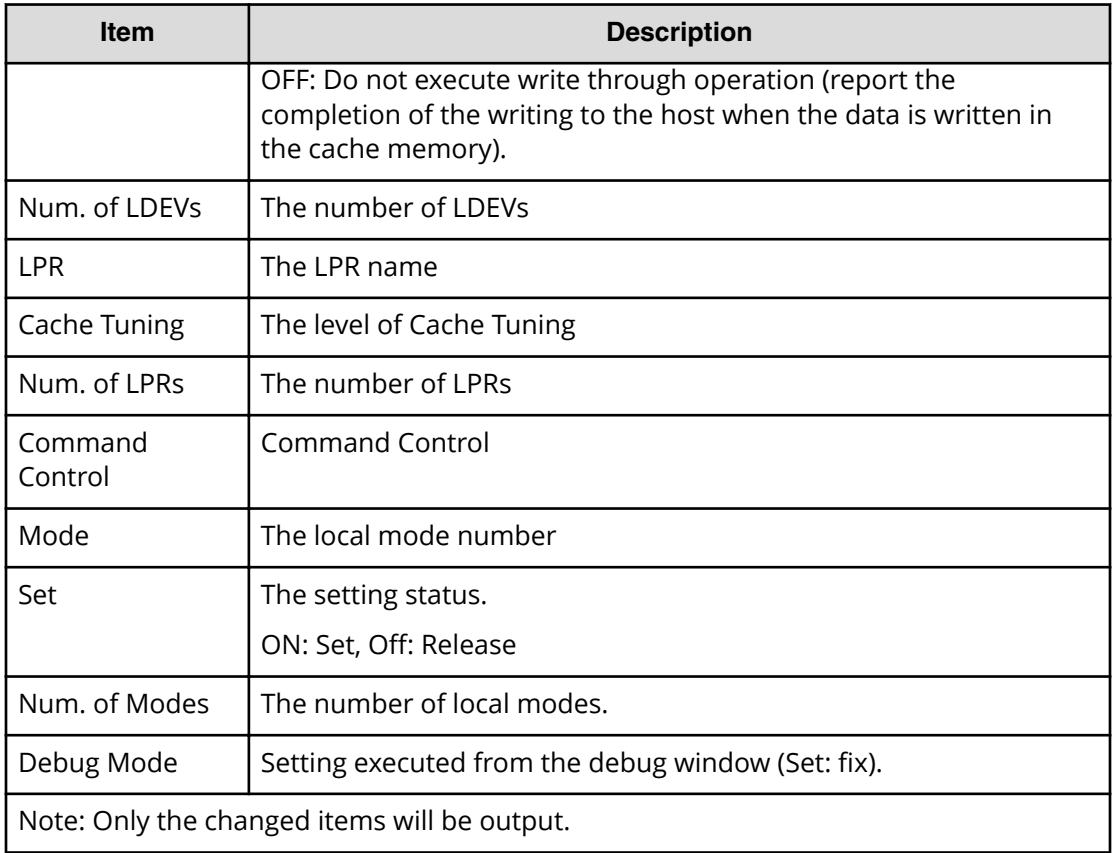

# **[Install] System Tuning**

## **Example**

```
08xx,YYYY/MM/DD,HH:MM:SS.xxx, 00:00,SVP,uid=user-name,1,,
[Install], System Tuning, Normal end,
from=xxxx:xxxx:xxxx:xxxx:xxxx:xxxx:xxxx:xxxx,,Seq.=xxxxxxxxxx
+Serial No.=64040
+IP Address Mode=Based on Serial Number
+IP Address=126.132.246.15
+Subnet Mask=255.0.0.0
+{Port,CU Number,Emulation}=[{1E,-,I-2107},
{3E,0x00:0x10-0x00:0x1F,I-2107},{5E,-,I-2107},{7E,-,I-2107}],
Num. of Ports=4
+{LDKC:CU,LDEV,SSID}=[{0x00:0x00,0x00-0xff,0x0005}],
Num. of SSIDs=1
+{TPF Enable,Number of MPLs}={ON,4096}
```
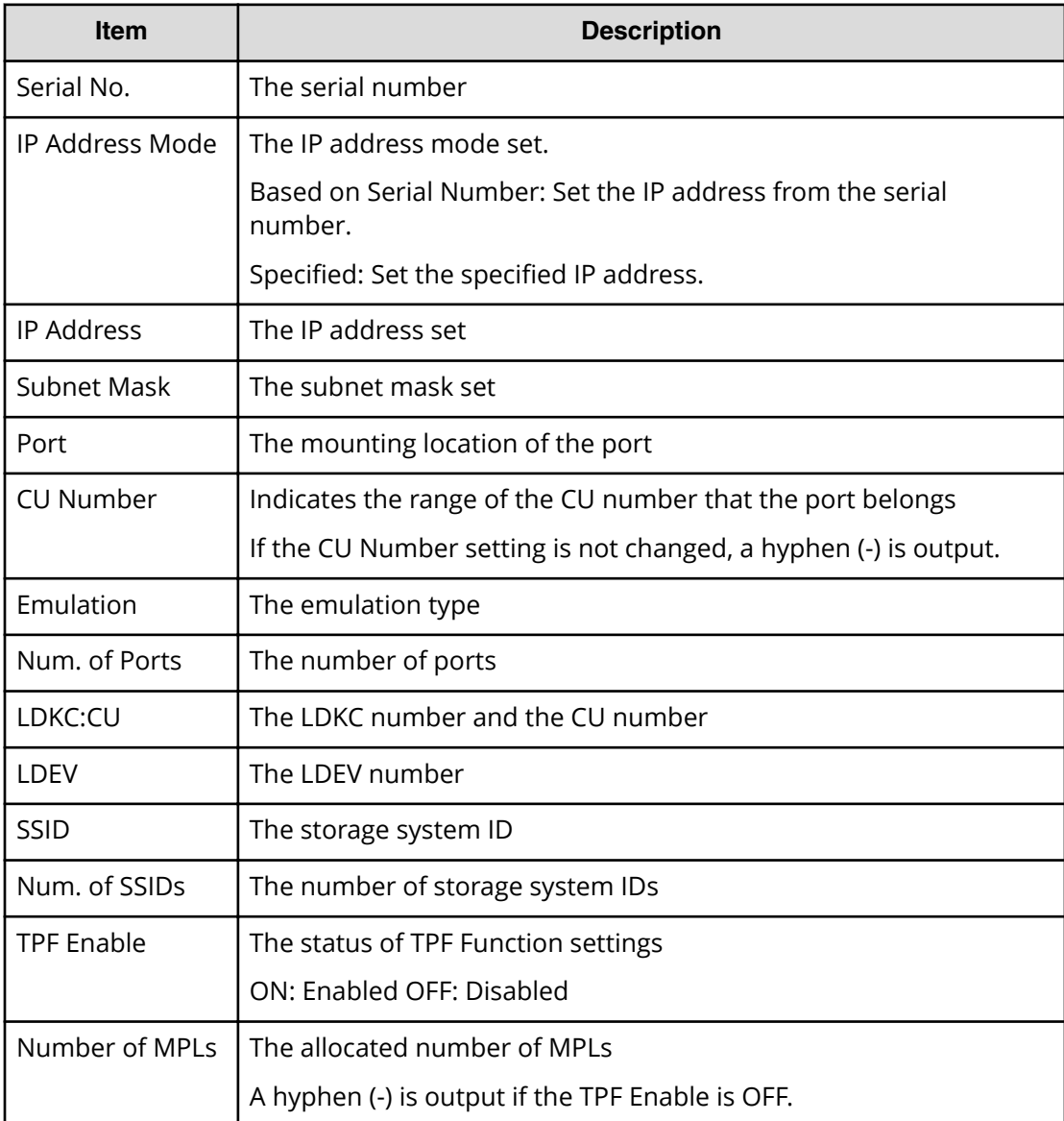

# **[Install] Update Config**

## **Example**

```
08xx,YYYY/MM/DD,HH:MM:SS.xxx, 00:00,SVP,uid=user-name,1,,
[Install],Update Config,,Normal end,
from=xxxx:xxxx:xxxx:xxxx:xxxx:xxxx:xxxx:xxxx,,Seq.=xxxxxxxxxx
+{New Ver.,Old Ver.}={xx-xx-xx/xx,xx-xx-xx/xx}
```
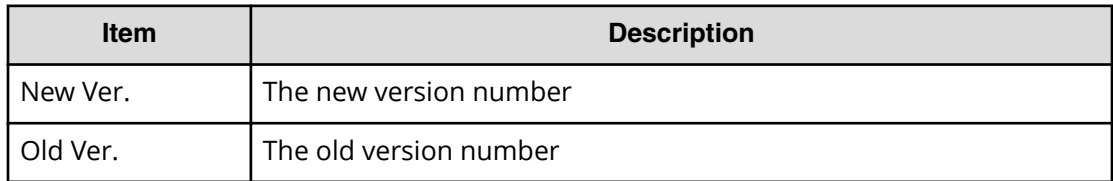

## **[Install] Volume to Space**

### **Example**

```
08xx,YYYY/MM/DD,HH:MM:SS.xxx, 00:00,SVP,uid=user-name,1,,
[Install],Volume to Space,,Normal end,
from=xxxx:xxxx:xxxx:xxxx:xxxx:xxxx:xxxx:xxxx,,Seq.=xxxxxxxxxx
+{PG,LDKC:CU:LDEV}=[{1-1,0x00:0x00:0x01},{1-1-(1),
0x00:0x00:0x02}],Num. of LDEVs=2
```
### **Detailed Information**

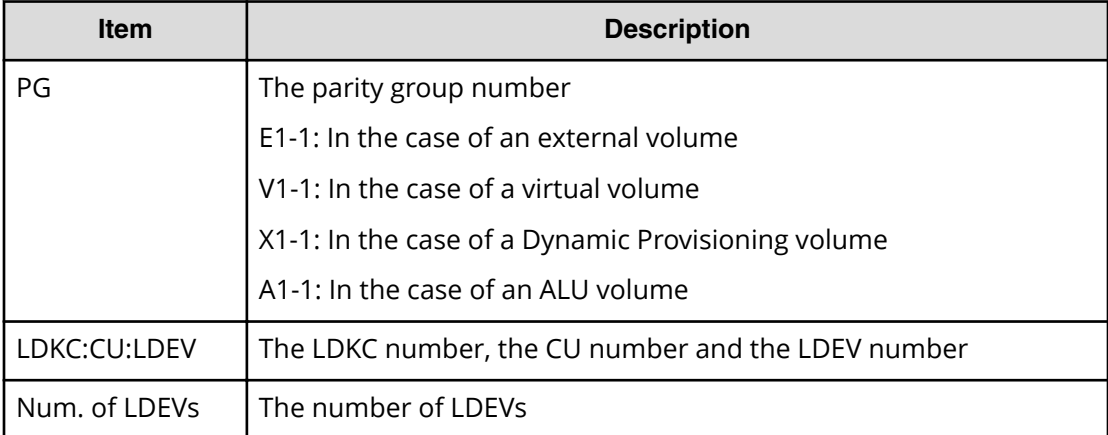

# **Local Replication Descriptions**

# **[Local Replication] Assign S-VOLs**

## **Example**

```
08xx,YYYY/MM/DD,HH:MM:SS.xxx, 00:00,RMI AP,uid=user-name,1,
Task Name, [Local Replication], Assign S-VOLs, Normal end,
from=xxxx:xxxx:xxxx:xxxx:xxxx:xxxx:xxxx:xxxx,,Seq.=xxxxxxxxxx
+Copy Type=TI
++{P-VOL(LDKC:CU:LDEV),S-VOL(LDKC:CU:LDEV),PoolID,MU,
```

```
Snapshot Group, Result}
=[{0xXX:0xAA:0xBB,0xYY:0xCC:0xDD,0,1,SnapshotSet1,Normal end},
{0xX:0xAA:0xBB,0xY:0xCC:0xDD,0,,SnapshotSet2,Error(xxxx-yyyyy)}],
Num. of Pairs=2
```
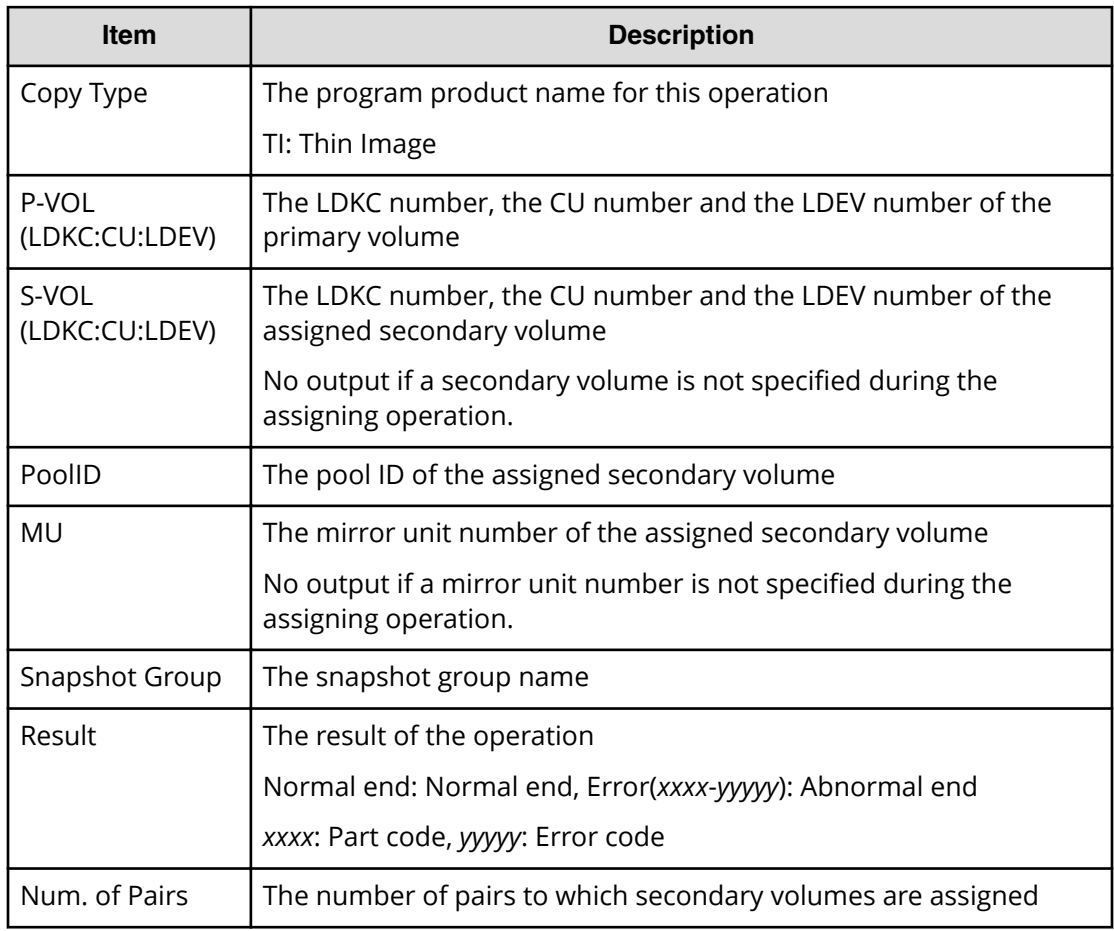

# **[Local Replication] Create Pairs**

#### **Example 1: when the copy type is SI or SIMF**

```
08xx,YYYY/MM/DD,HH:MM:SS.xxx, 00:00,RMI AP,uid=user-name,1,
Task Name, [Local Replication], Create Pairs, Normal end,
from=xxxx:xxxx:xxxx:xxxx:xxxx:xxxx:xxxx:xxxx,,Seq.=xxxxxxxxxx
+Copy Type=SI,Copy Pace=Faster,Split Type=Non Split
++{P-VOL(LDKC:CU:LDEV),S-VOL(LDKC:CU:LDEV),MU,Result}
=[{0xXX:0xAA:0xBB,0xYY:0xCC:0xDD,0,Normal end},
{0xX:0xAA:0xBB,0xY:0xCC:0xDD,1,Error(xxxx-yyyyy)}],
Num. of Pairs=2
```
## **Example 2: when the copy type is TI**

```
08xx,YYYY/MM/DD,HH:MM:SS.xxx, 00:00,RMI AP,uid=user-name,1,
Task Name, [Local Replication], Create Pairs,, Normal end,
from=xxxx:xxxx:xxxx:xxxx:xxxx:xxxx:xxxx:xxxx,,Seq.=xxxxxxxxxx
+Copy Type=TI
++{P-VOL(LDKC:CU:LDEV),S-VOL(LDKC:CU:LDEV),PoolID,MU,
Snapshot Group, Cascade, Pair Type, Result}
=[{0xXX:0xAA:0xBB,0xYY:0xCC:0xDD,0,1,SnapshotSet1,Disable, Snapshot,Normal 
end},
{0xXX:0xAA:0xBB,0xYY:0xCC:0xDD,0,,SnapshotSet2,Enable,Clone,
Error(xxxx-yyyyy)}],
Num. of Pairs=2
```
## **Detailed Information**

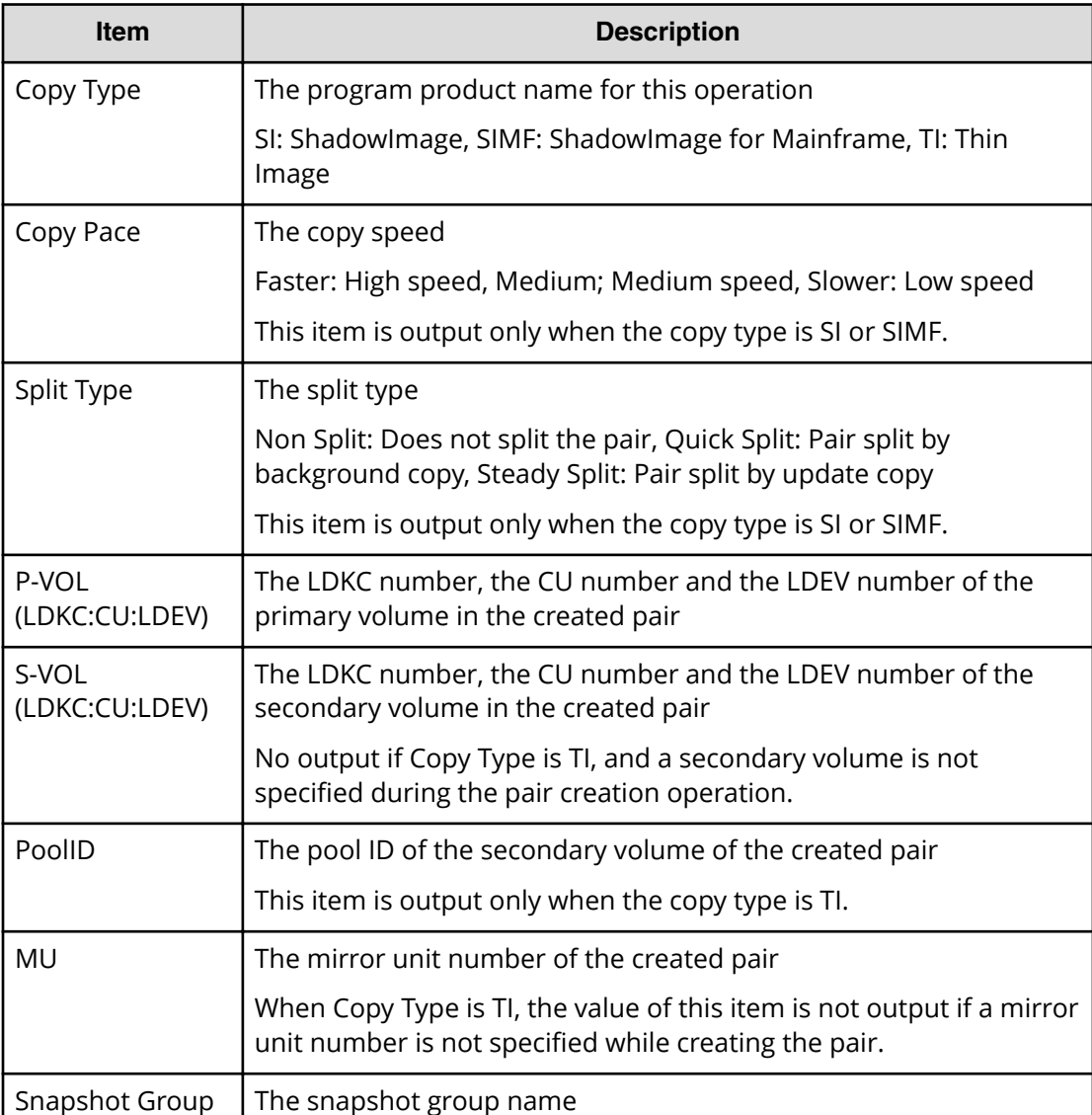

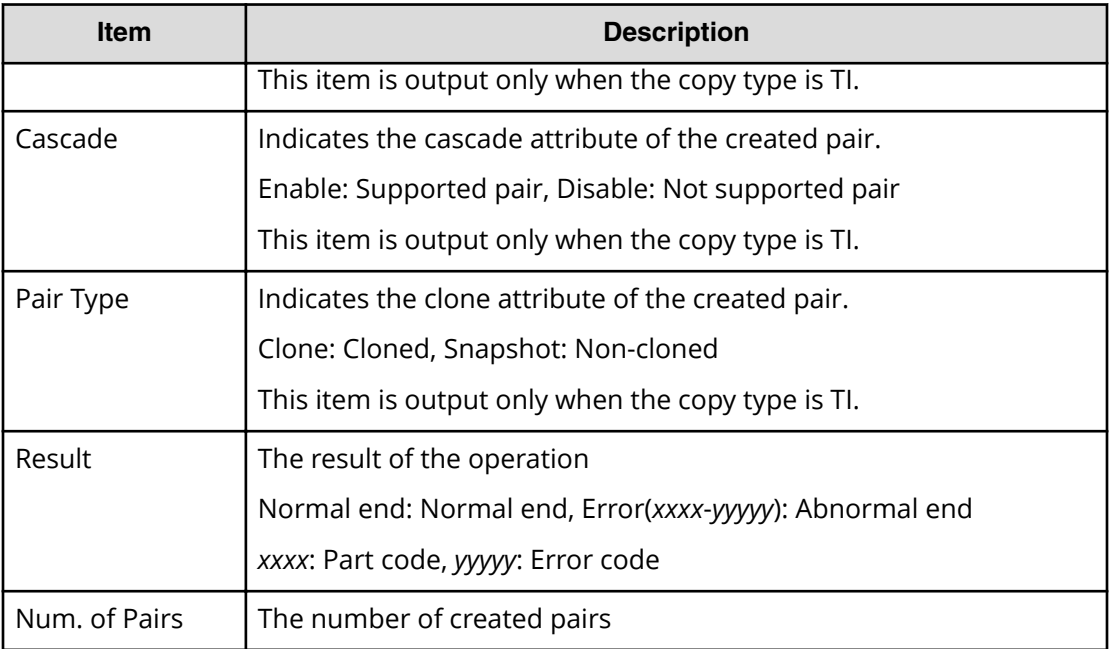

# **[Local Replication] Delete Pairs**

### **Example 1: when the copy type is SI or SIMF**

```
08xx,YYYY/MM/DD,HH:MM:SS.xxx, 00:00,RMI AP,uid=user-name,1,
Task Name, [Local Replication], Delete Pairs,, Normal end,
from=xxxx:xxxx:xxxx:xxxx:xxxx:xxxx:xxxx:xxxx,,Seq.=xxxxxxxxxx
+Copy Type=SI
++{P-VOL(LDKC:CU:LDEV),S-VOL(LDKC:CU:LDEV),Result}
=[{0xXX:0xAA:0xBB,0xYY:0xCC:0xDD,Normal end},
{0xX:0xAA:0xBB,0xYY:0xCC:0xDD,Error(xxxx-yyyyy)}],
Num. of Pairs=2
```
## **Example 2: when the copy type is TI**

```
08xx,YYYY/MM/DD,HH:MM:SS.xxx, 00:00,RMI AP,uid=user-name,1,
Task Name, [Local Replication], Delete Pairs,, Normal end,
from=xxxx:xxxx:xxxx:xxxx:xxxx:xxxx:xxxx:xxxx,,Seq.=xxxxxxxxxx
+Copy Type=TI
++{P-VOL(LDKC:CU:LDEV),S-VOL(LDKC:CU:LDEV),MU,Result}
=[{0xXX:0xAA:0xBB,0xYY:0xCC:0xDD,,Normal end},
{0xX:0xAA:0xBB,0xYY:0xCC:0xDD,,Error(xxxx-yyyyy)}],Num. of Pairs=2
```
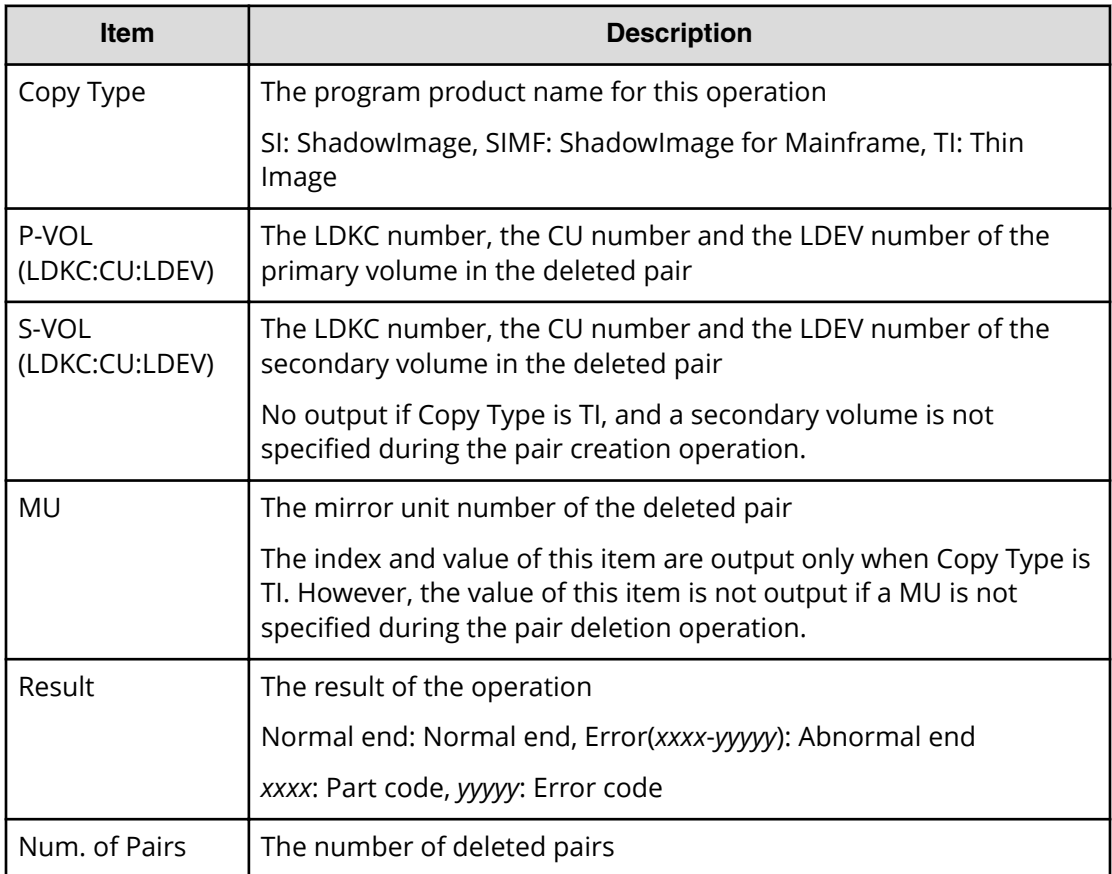

# **[Local Replication] Edit Options**

## **Example 1: when the copy type is SI**

```
08xx,YYYY/MM/DD,HH:MM:SS.xxx, 00:00,RMI AP,uid=user-name,1,
Task Name, [Local Replication], Edit Options, Normal end,
from=xxxx:xxxx:xxxx:xxxx:xxxx:xxxx:xxxx:xxxx,,Seq.=xxxxxxxxxx
+Copy Type=SI
++Swap & Freeze=Enable,HOST I/O Performance=Enable,
Reserve03=Enable,(snip),
Nondisruptive Migration Data Consistency=Enable,(snip),
Copy Pace Ext. Slower1=Disable,Copy Pace Ext. Slower2=Disable,
Copy Pace Ext. None=Disable, Reserve23=Disable,
Quick/Steady Split Multiplexing (ShadowImage/ShadowImage for 
Mainframe)=Enable,
Reverse Copy Multiplexing (ShadowImage/ShadowImage for Mainframe)
=Enable,(snip),Reserve32=Disable
```
#### **Example 2: when the copy type is SIMF**

08xx,YYYY/MM/DD,HH:MM:SS.xxx, 00:00,RMI AP,uid=user-name,1, Task Name, [Local Replication], Edit Options, Normal end, from=xxxx:xxxx:xxxx:xxxx:xxxx:xxxx:xxxx:xxxx,,Seq.=xxxxxxxxxx +Copy Type=SIMF ++Swap & Freeze=Enable,HOST I/O Performance=Enable, FC Slower Copy1=Enable,FC Slower Copy2=Enable, Reserve05=Disable,(snip), Nondisruptive Migration Data Consistency=Enable, FC Ext. Slower Copy1=Enable, FC Ext. Slower Copy2=Enable, (snip), Copy Pace Ext. Slower1=Disable,Copy Pace Ext. Slower2=Disable, Copy Pace Ext. None=Disable, Reserve23=Disable, Quick/Steady Split Multiplexing (ShadowImage/ShadowImage for Mainframe)=Enable, Reverse Copy Multiplexing (ShadowImage/ShadowImage for Mainframe) =Enable,(snip),Reserve32=Disable

#### **Detailed Information**

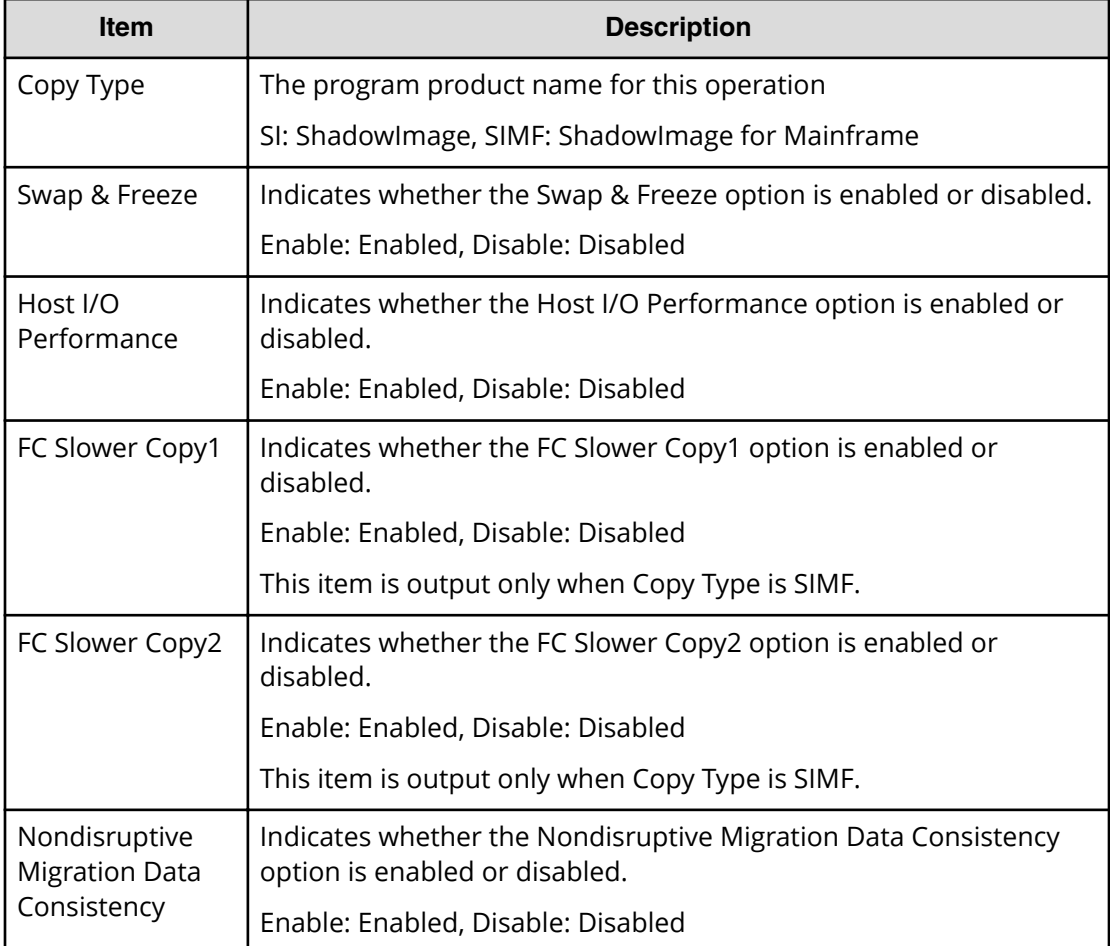

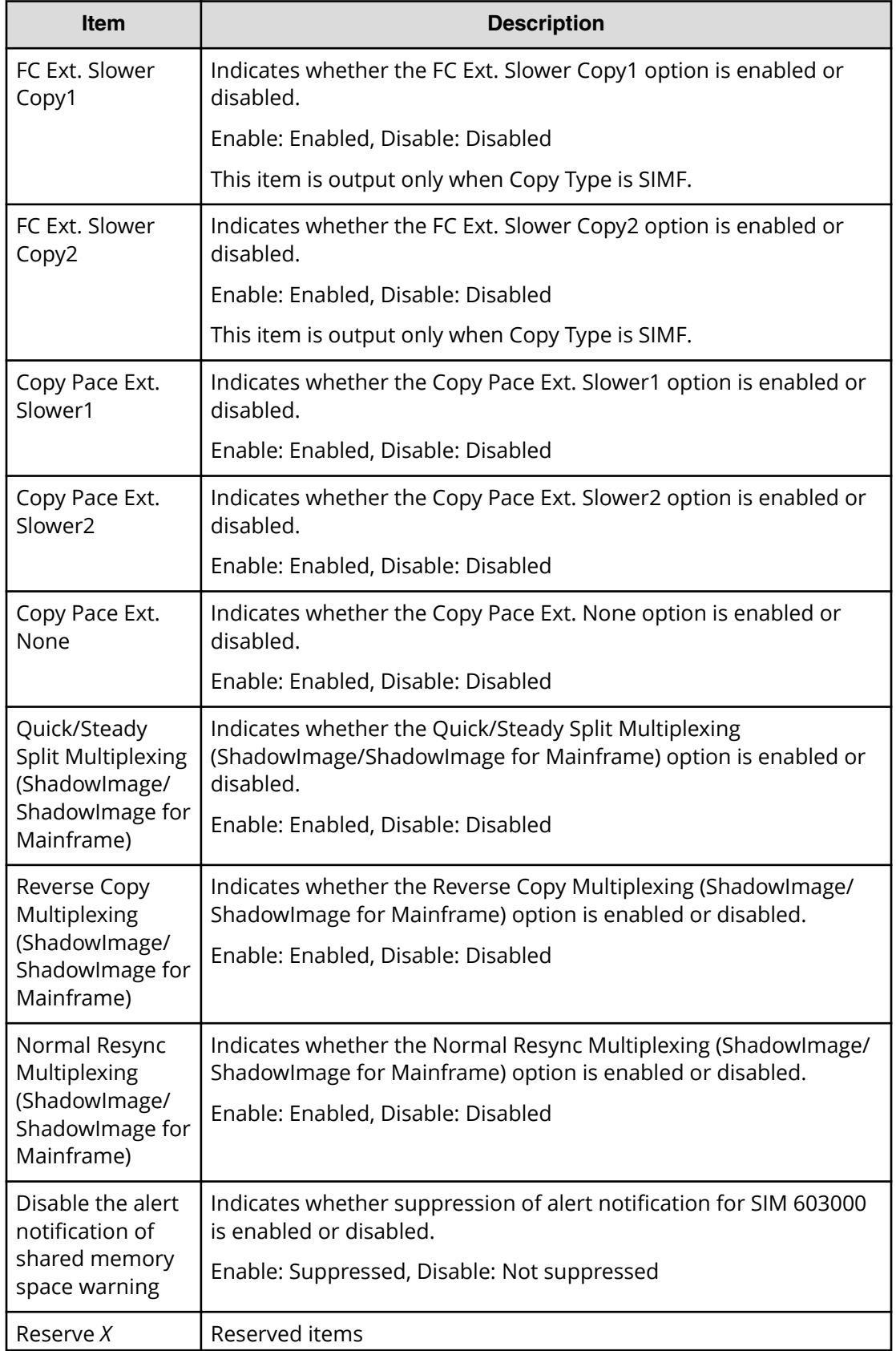

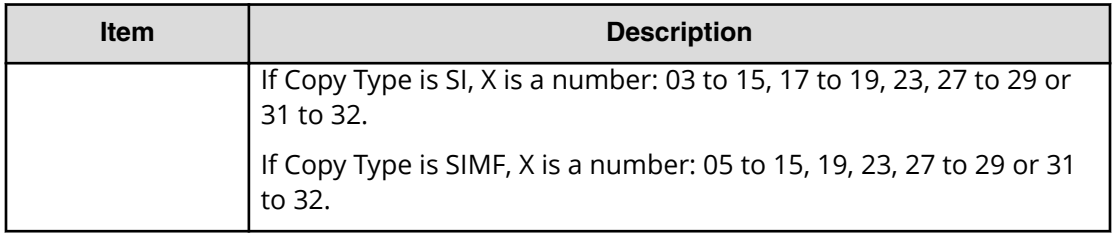

## **[Local Replication] Initialize**

## **Example**

```
08xx,YYYY/MM/DD,HH:MM:SS.xxx, 00:00,RMI AP,uid=user-name,1,
Task Name, [Local Replication], Initialize, Normal end,
from=xxxx:xxxx:xxxx:xxxx:xxxx:xxxx:xxxx:xxxx,,Seq.=xxxxxxxxxx
```
# **[Local Replication] Release Reserved CTG**

### **Example**

```
08xx,YYYY/MM/DD,HH:MM:SS.xxx, 00:00,RMI AP,uid=user-name,1,
Task Name, [Local Replication], Release Reserved CTG,,, Normal end,
from=xxxx:xxxx:xxxx:xxxx:xxxx:xxxx:xxxx:xxxx,,Seq.=xxxxxxxxxx
+Copy Type=SIMF
++{CTG,Result}=[{0x01,Normal end},{0x02,Normal end},
{0x03,Normal end}],Num. of CTGs=3
```
## **Detailed Information**

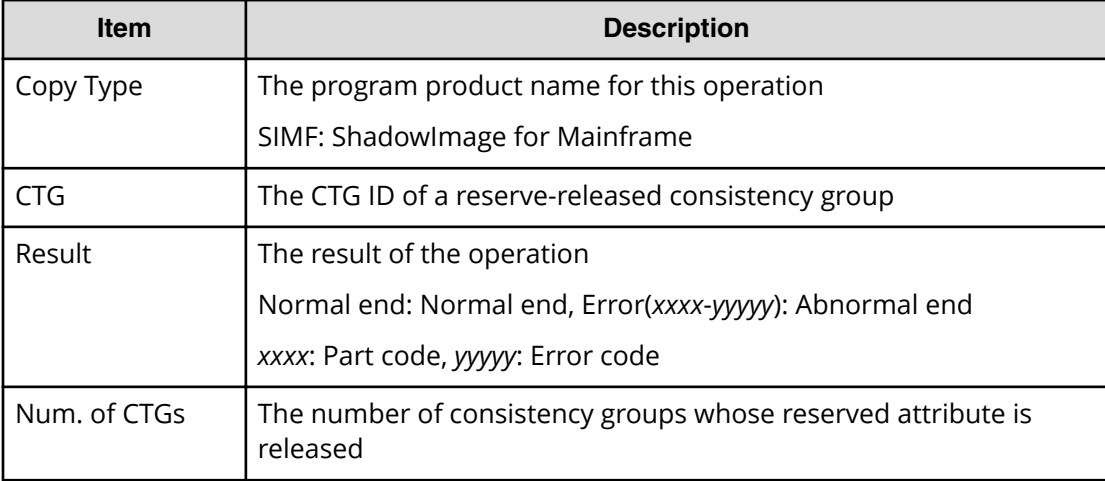

# **[Local Replication] Remove S-VOLs**

## **Example**

```
08xx,YYYY/MM/DD,HH:MM:SS.xxx, 00:00,RMI AP,uid=user-name,1,
Task Name, [Local Replication], Remove S-VOLs, , Normal end,
from=xxxx:xxxx:xxxx:xxxx:xxxx:xxxx:xxxx:xxxx,,Seq.=xxxxxxxxxx
+Copy Type=TI
++{P-VOL(LDKC:CU:LDEV),S-VOL(LDKC:CU:LDEV),PoolID,MU,
Snapshot Group, Result}
=[{0xXX:0xAA:0xBB,0xYY:0xCC:0xDD,0,1,SnapshotSet1,Normal end},
{0xXX:0xAA:0xBB,0xYY:0xCC:0xDD,0,,SnapshotSet2,Error(xxxx-yyyy)}],
Num. of Pairs=2
```
## **Detailed Information**

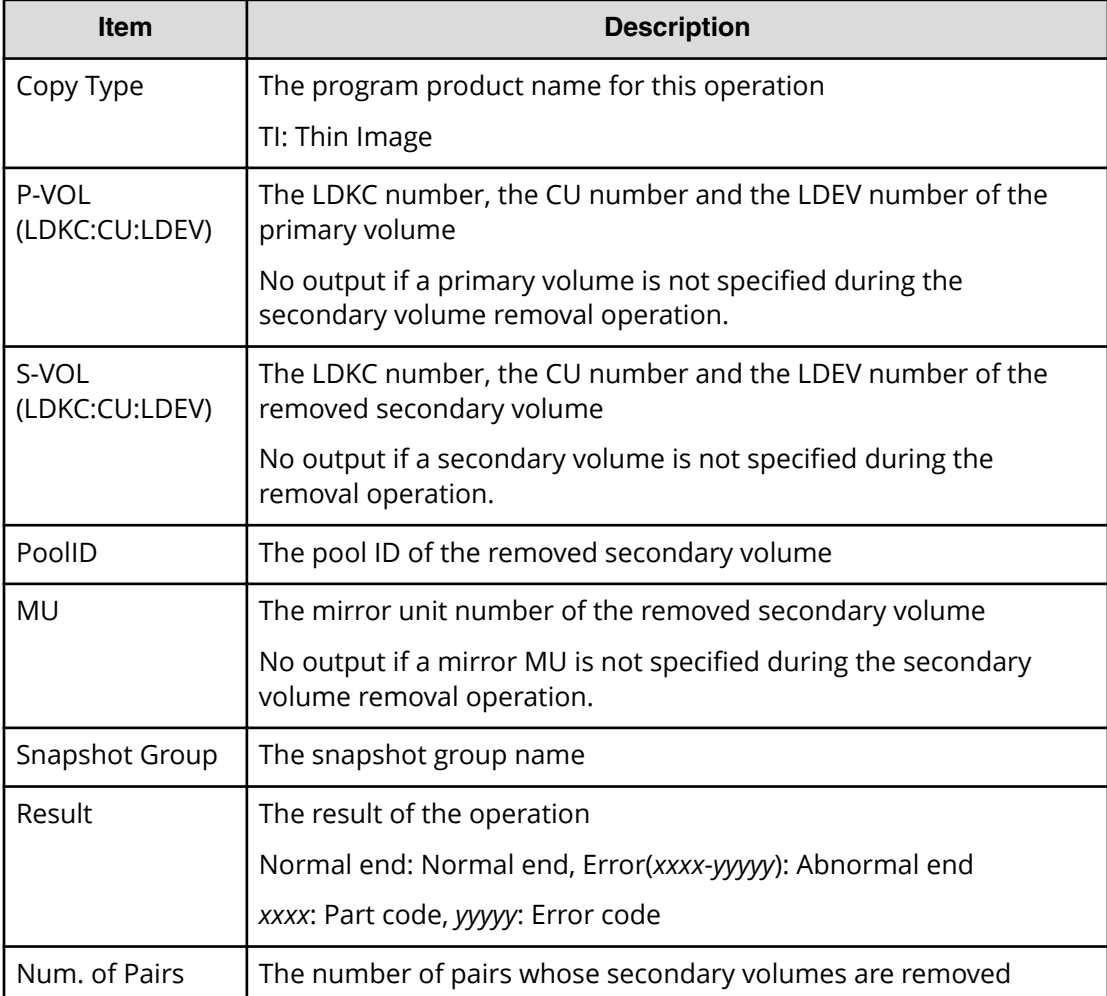

# **[Local Replication] Reserve CTG**

## **Example**

```
08xx,YYYY/MM/DD,HH:MM:SS.xxx, 00:00,RMI AP,uid=user-name,1,
Task Name, [Local Replication], Reserve CTG, , Normal end,
from=xxxx:xxxx:xxxx:xxxx:xxxx:xxxx:xxxx:xxxx,,Seq.=xxxxxxxxxx
+Copy Type=SIMF
++{CTG,Result}=[{0x01,Normal end},{0x02,Normal end},
{0x03,Normal end}],Num. of CTGs=3
```
## **Detailed Information**

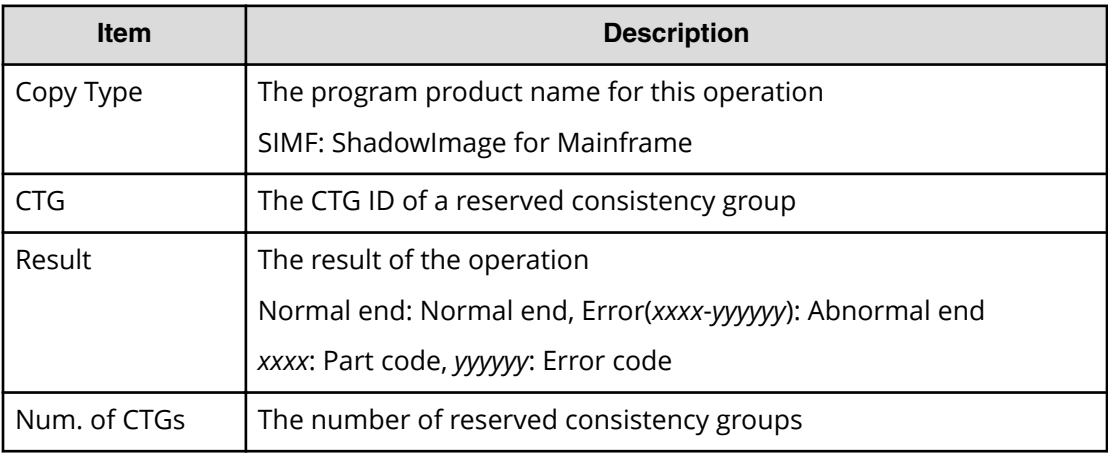

## **[Local Replication] Resync Pairs**

## **Example 1: when the copy type is SI or SIMF**

```
08xx,YYYY/MM/DD,HH:MM:SS.xxx, 00:00,RMI AP,uid=user-name,1,
Task Name, [Local Replication], Resync Pairs, Normal end,
from=xxxx:xxxx:xxxx:xxxx:xxxx:xxxx:xxxx:xxxx,,Seq.=xxxxxxxxxx
+Copy Type=SI,Copy Pace=Medium,Resync Type=Normal Copy
++{P-VOL(LDKC:CU:LDEV),S-VOL(LDKC:CU:LDEV),Result}
=[{0xXX:0xAA:0xBB,0xYY:0xCC:0xDD,Normal end},
{0xX:0xAA:0xBB,0xY:0xCC:0xDD,Error(xxxx-yyyyy)}],
Num. of Pairs=2
```
## **Example 2: when the copy type is TI**

```
08xx,YYYY/MM/DD,HH:MM:SS.xxx, 00:00,RMI AP,uid=user-name,1,
Task Name, [Local Replication], Resync Pairs, Normal end,
from=xxxx:xxxx:xxxx:xxxx:xxxx:xxxx:xxxx:xxxx,,Seq.=xxxxxxxxxx
+Copy Type=TI,Resync Type=Reverse Copy
++{P-VOL(LDKC:CU:LDEV),S-VOL(LDKC:CU:LDEV),MU,Result}
```

```
=[{0xXX:0xAA:0xBB,0xYY:0xCC:0xDD,,Normal end},
```
{0xX:0xAA:0xBB,0xYY:0xCC:0xDD,,Error(xxxx-yyyyy)}],Num. of Pairs=2

## **Detailed Information**

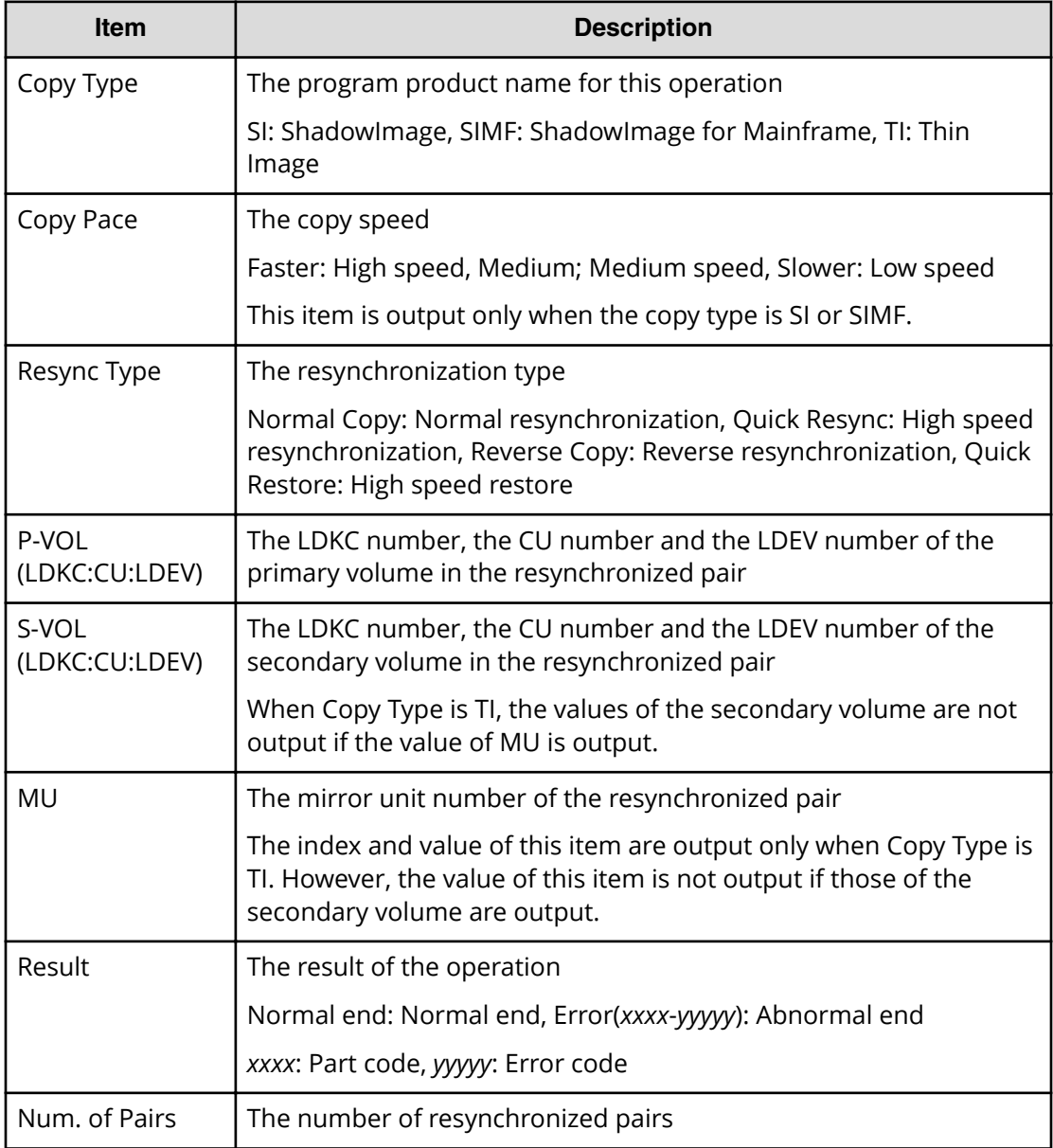

## **[Local Replication] Split Pairs**

## **Example 1: when the copy type is SI or SIMF**

```
08xx,YYYY/MM/DD,HH:MM:SS.xxx, 00:00,RMI AP,uid=user-name,1,
Task Name, [Local Replication], Split Pairs, Normal end,
from=xxxx:xxxx:xxxx:xxxx:xxxx:xxxx:xxxx:xxxx,,Seq.=xxxxxxxxxx
+Copy Type=SI,Copy Pace=Faster,Split Type=Steady Split
```

```
++{P-VOL(LDKC:CU:LDEV),S-VOL(LDKC:CU:LDEV),Result}
=[{0xXX:0xAA:0xBB,0xYY:0xCC:0xDD,Normal end},
{0xX:0xAA:0xBB,0xY:0xCC:0xDD,Error(xxxx-yyyyy)}],
Num. of Pairs=2
```
### **Example 2: when the copy type is TI**

```
08xx,YYYY/MM/DD,HH:MM:SS.xxx, 00:00,RMI AP,uid=user-name,1,
Task Name, [Local Replication], Split Pairs, Normal end,
from=xxxx:xxxx:xxxx:xxxx:xxxx:xxxx:xxxx:xxxx,,Seq.=xxxxxxxxxx
+Copy Type=TI,Copy Pace=Invalid
++{P-VOL(LDKC:CU:LDEV),S-VOL(LDKC:CU:LDEV),MU,Cascade,Pair Type,
Copy Pace, Result}
=[{0xXX:0xAA:0xBB,0xYY:0xCC:0xDD,Enable,Clone,Low,Normal end},
{0xXX:0xAA:0xBB,0xYY:0xCC:0xDD,Disable,Snapshot,Error(xxxx-yyyyy)}],
Num. of Pairs=2
```
#### **Detailed Information**

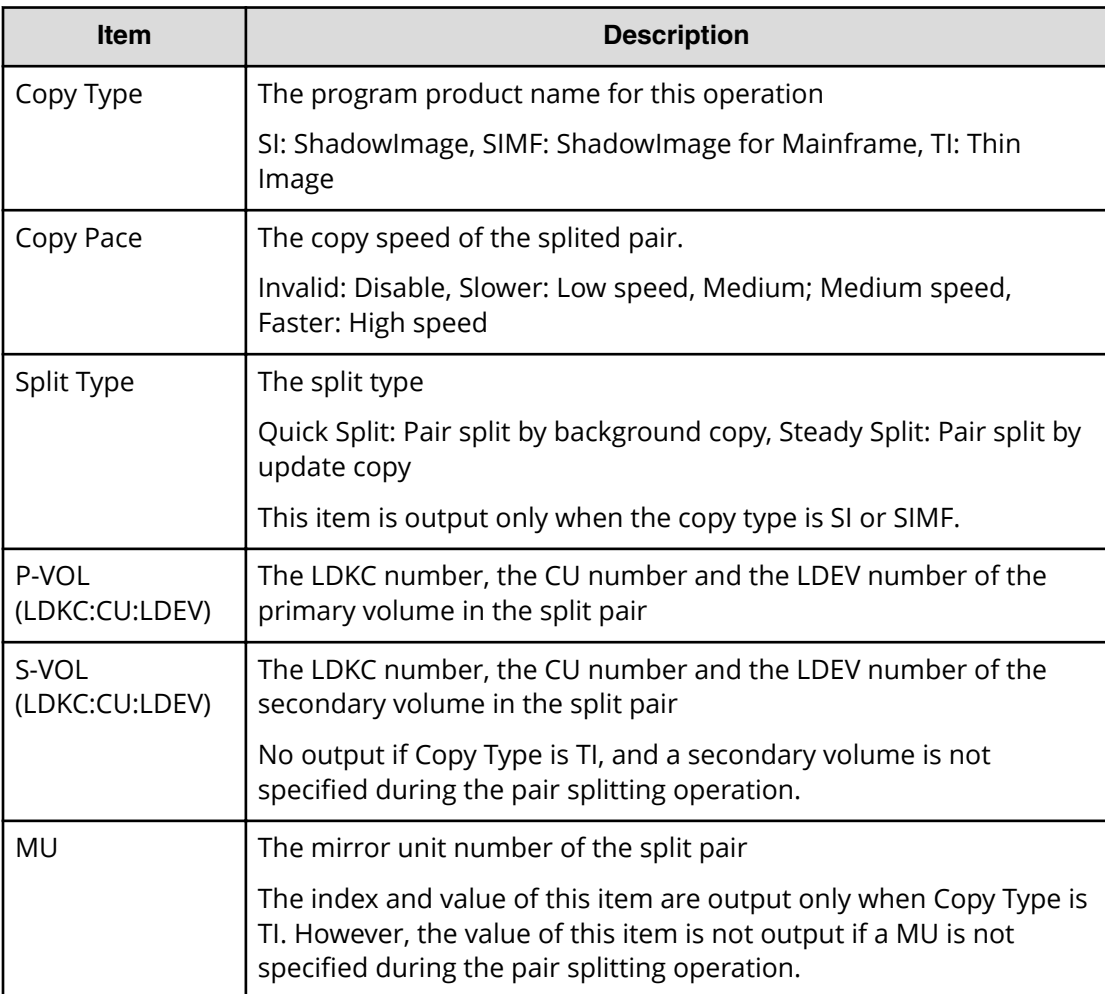

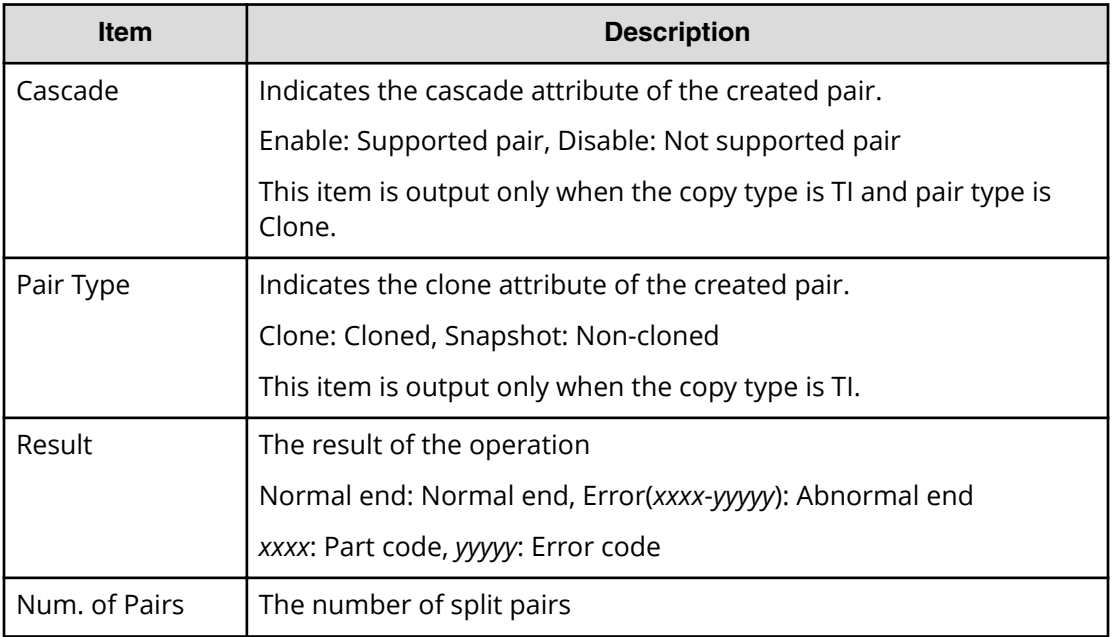

# **[Local Replication] Suspend Pairs**

## **Example**

```
08xx,YYYY/MM/DD,HH:MM:SS.xxx, 00:00,RMI AP,uid=user-name,1,
Task Name, [Local Replication], Suspend Pairs, Normal end,
from=xxxx:xxxx:xxxx:xxxx:xxxx:xxxx:xxxx:xxxx,,Seq.=xxxxxxxxxx
+Copy Type=SI
++{P-VOL(LDKC:CU:LDEV),S-VOL(LDKC:CU:LDEV),Result}
=[{0xXX:0xAA:0xBB,0xYY:0xCC:0xDD,Normal end},
{0xX:0xAA:0xBB,0xY:0xCC:0xDD,Error(xxxx-yyyyy)}],
Num. of Pairs=2
```
## **Detailed Information**

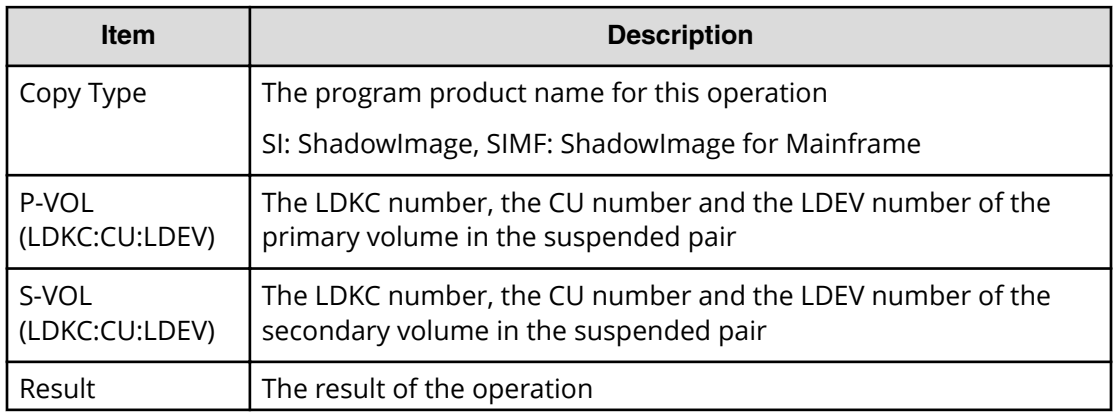

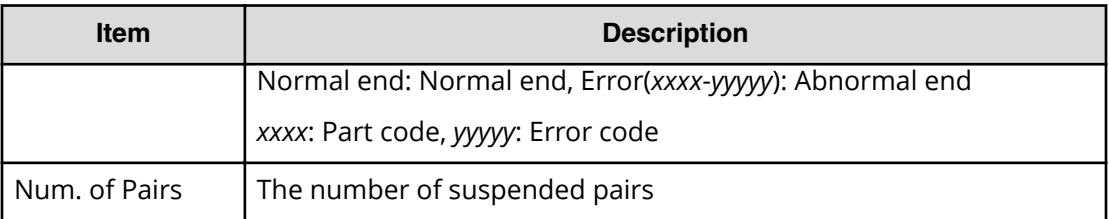

# **Maintenance Descriptions**

## **[Maintenance] Blockade**

## **Example 1: blocking a PCB**

```
08xx,YYYY/MM/DD,HH:MM:SS.xxx, 00:00,SVP,uid=user-name,1,,
[Maintenance], Blockade, , Normal end,
from=xxxx:xxxx:xxxx:xxxx:xxxx:xxxx:xxxx:xxxx,,Seq.=xxxxxxxxxx
+PCB=[CHA-1PC],Num. of PCBs=1
```
## **Example 2: blocking an LDEV**

```
08xx,YYYY/MM/DD,HH:MM:SS.xxx, 00:00,SVP,uid=user-name,1,,
[Maintenance], Blockade, Normal end,
from=xxxx:xxxx:xxxx:xxxx:xxxx:xxxx:xxxx:xxxx,,Seq.=xxxxxxxxxx
+PG=[1-1],Num. of PGs=1
```
## **Detailed Information**

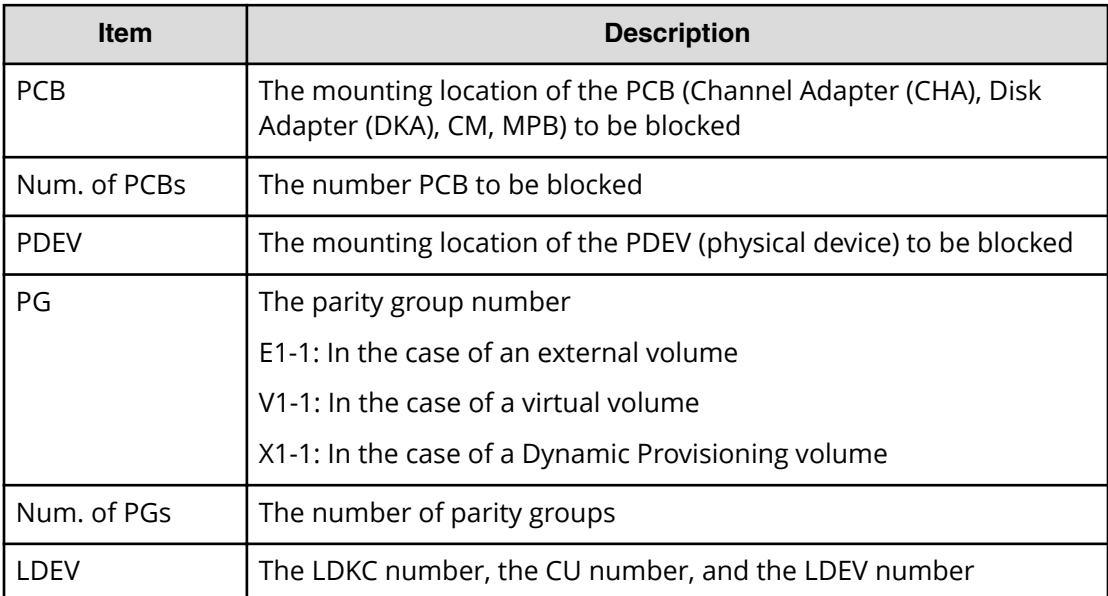
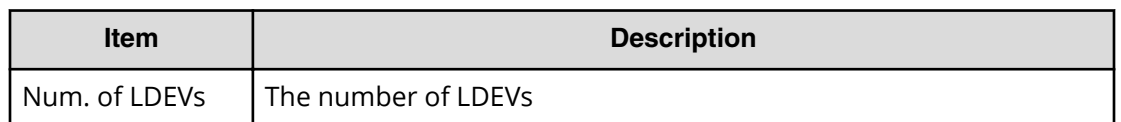

### **[Maintenance] Correction Copy**

### **Example**

08xx,YYYY/MM/DD,HH:MM:SS.xxx, 00:00,SVP,uid=user-name,1,, [Maintenance], Correction Copy, Normal end, from=xxxx:xxxx:xxxx:xxxx:xxxx:xxxx:xxxx:xxxx,,Seq.=xxxxxxxxxx +PDEV=HDD000-00

### **Detailed Information**

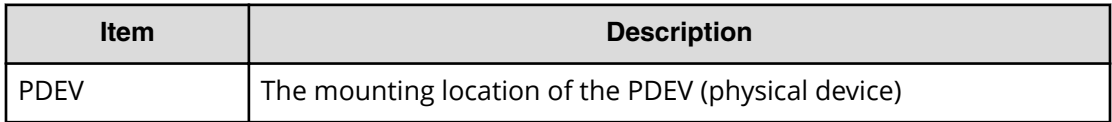

### **[Maintenance] DMA Restore**

### **Example**

```
08xx,YYYY/MM/DD,HH:MM:SS.xxx, 00:00,SVP,uid=user-name,1,,
[Maintenance],DMA Restore,,Normal end,
from=xxxx:xxxx:xxxx:xxxx:xxxx:xxxx:xxxx:xxxx,,Seq.=xxxxxxxxxx
+DMA=[DMA-10],Num. of DMAs=1
```
### **Detailed Information**

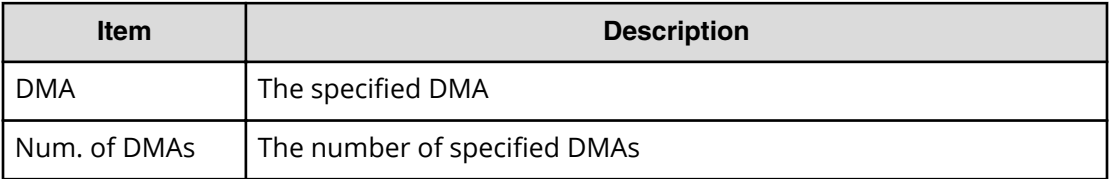

### **[Maintenance] Drive Interrupt**

### **Example**

```
08xx,YYYY/MM/DD,HH:MM:SS.xxx, 00:00,SVP,uid=user-name,1,,
[Maintenance], Drive Interrupt, Normal end,
```

```
from=xxxx:xxxx:xxxx:xxxx:xxxx:xxxx:xxxx:xxxx,,Seq.=xxxxxxxxxx
+PDEV=HDD000-00
```
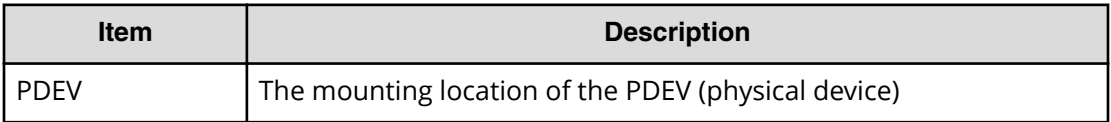

### **[Maintenance] DRR Restore**

#### **Example**

```
08xx,YYYY/MM/DD,HH:MM:SS.xxx, 00:00,SVP,uid=user-name,1,,
[Maintenance],DRR Restore,,Normal end,
from=xxxx:xxxx:xxxx:xxxx:xxxx:xxxx:xxxx:xxxx,,Seq.=xxxxxxxxxx
+DRR=[DRR-10],Num. of DRRs=1
```
#### **Detailed Information**

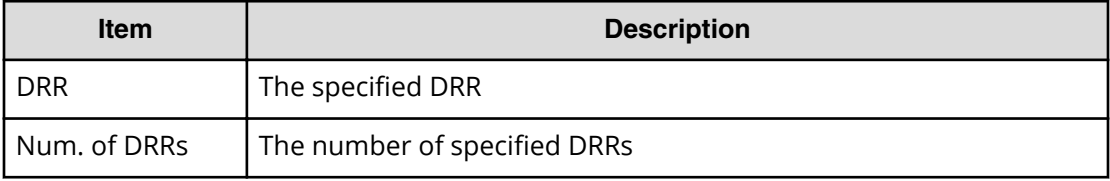

### **[Maintenance] Format**

The logged information indicates that the Format operation was only requested but not completed.

### **Example**

```
08xx,YYYY/MM/DD,HH:MM:SS.xxx, 00:00,SVP,uid=user-name,1,,
[Maintenance], Format, Normal end,
from=xxxx:xxxx:xxxx:xxxx:xxxx:xxxx:xxxx:xxxx,,Seq.=xxxxxxxxxx
+PG=[1-1],Num. of PGs=1
```
### **Detailed Information**

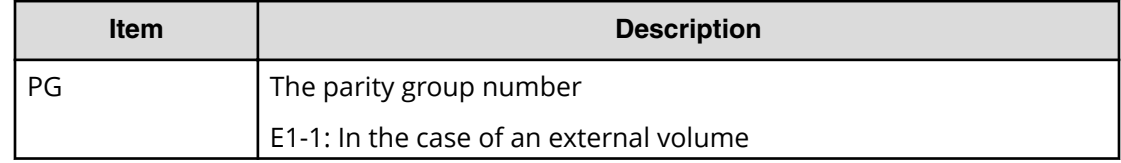

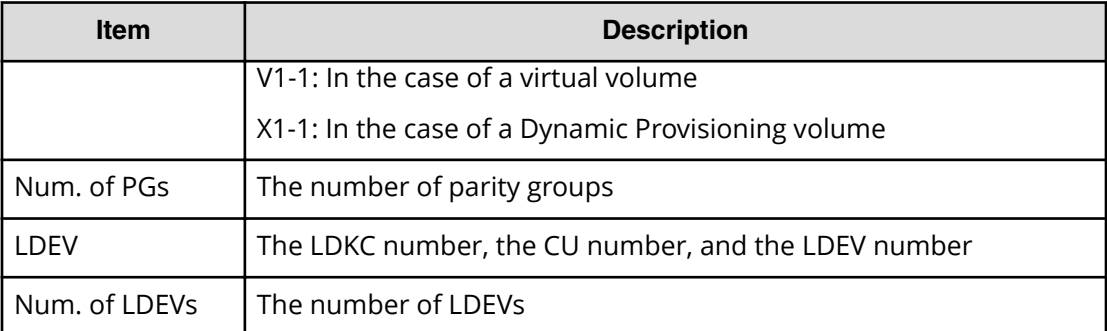

### **[Maintenance] Format Stop**

This log information is output when the format process is suspended.

### **Example**

```
08xx,YYYY/MM/DD,HH:MM:SS.xxx, 00:00,SVP,uid=user-name,1,,
[Maintenance],Format Stop,,Normal end,
from=xxxx:xxxx:xxxx:xxxx:xxxx:xxxx:xxxx:xxxx,,Seq.=xxxxxxxxxx
+PG=[1-1],Num. of PGs=1
```
### **Detailed Information**

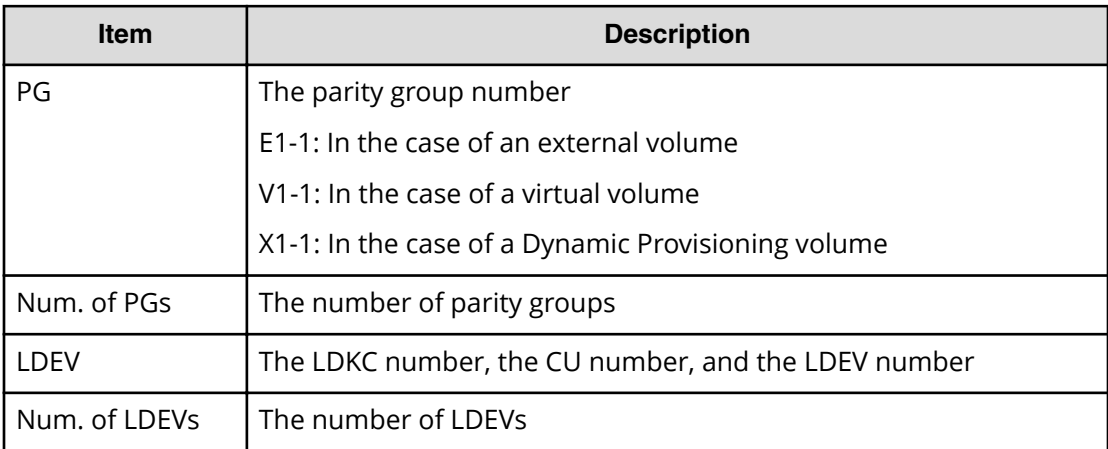

### **[Maintenance] MP Restore**

### **Example**

```
08xx,YYYY/MM/DD,HH:MM:SS:xxx, 00:00,SVP,uid=maintenance,0,,
[Maintenance],MP Restore,,Error,
from=xxxx:xxxx:xxxx:xxxx:xxxx:xxxx:xxxx:xxxx,,Seq.=xxxxxxxxxx
+MP=[MP08-2MC],Num. of MPs=1
```
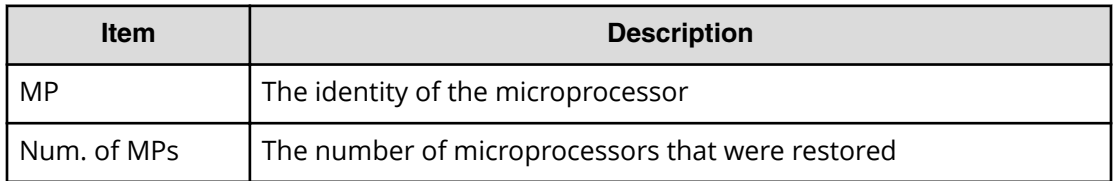

### **[Maintenance] PCB Restore**

### **Example**

```
08xx,YYYY/MM/DD,HH:MM:SS:xxx, 00:00,SVP,uid=maintenance,0,,
[Maintenance],PCB Restore,,Error,
from=xxxx:xxxx:xxxx:xxxx:xxxx:xxxx:xxxx:xxxx,,Seq.=xxxxxxxxxx
+PCB=[CACHE-2CC],Num. of PCBs=1
```
### **Detailed Information**

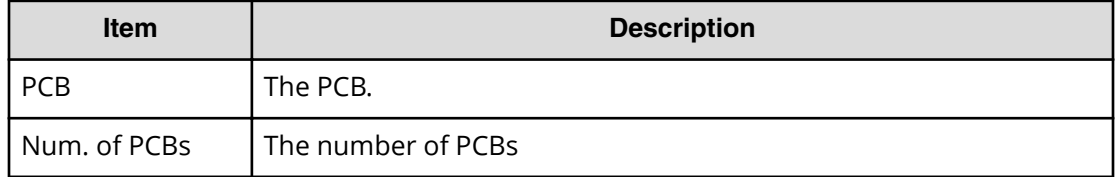

### **[Maintenance] Pre QuickFormat Stop**

This log information is output when the Quick Format process is suspended.

### **Example**

```
08xx,YYYY/MM/DD,HH:MM:SS.xxx, 00:00,SVP,uid=user-name,1,,
[Maintenance],Pre QuickFormat Stop,,Normal end,
from=xxxx:xxxx:xxxx:xxxx:xxxx:xxxx:xxxx:xxxx,,Seq.=xxxxxxxxxx
+PG=[1-1],Num. of PGs=1
```
### **Detailed Information**

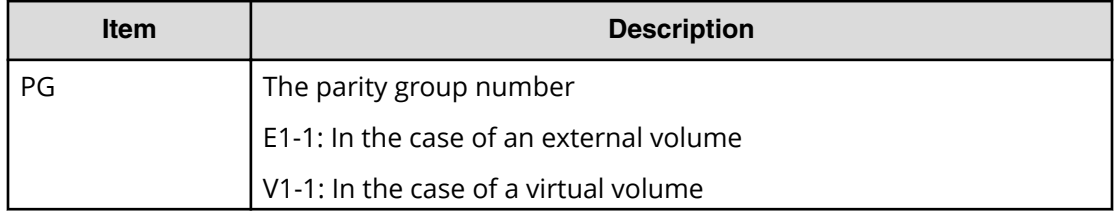

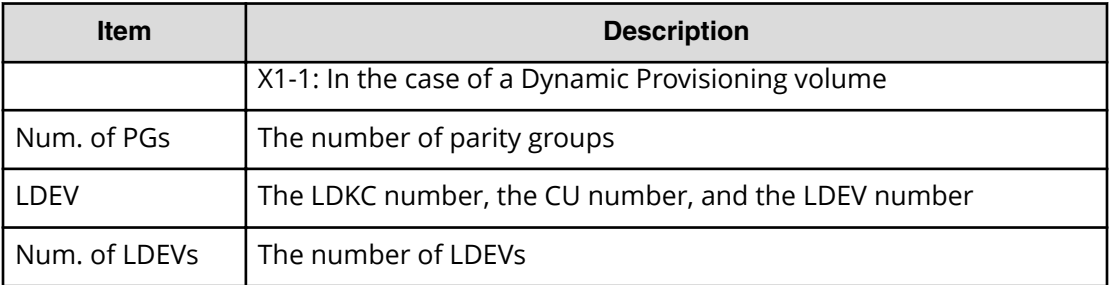

### **[Maintenance] Quick Format**

The logged information indicates that the Quick Format operation was only requested but not completed.

### **Example**

```
08xx,YYYY/MM/DD,HH:MM:SS.xxx, 00:00,SVP,uid=user-name,1,,
[Maintenance],Quick Format,,Normal end,
from=xxxx:xxxx:xxxx:xxxx:xxxx:xxxx:xxxx:xxxx,,Seq.=xxxxxxxxxx
+PG=[1-1],Num. of PGs=1
```
### **Detailed Information**

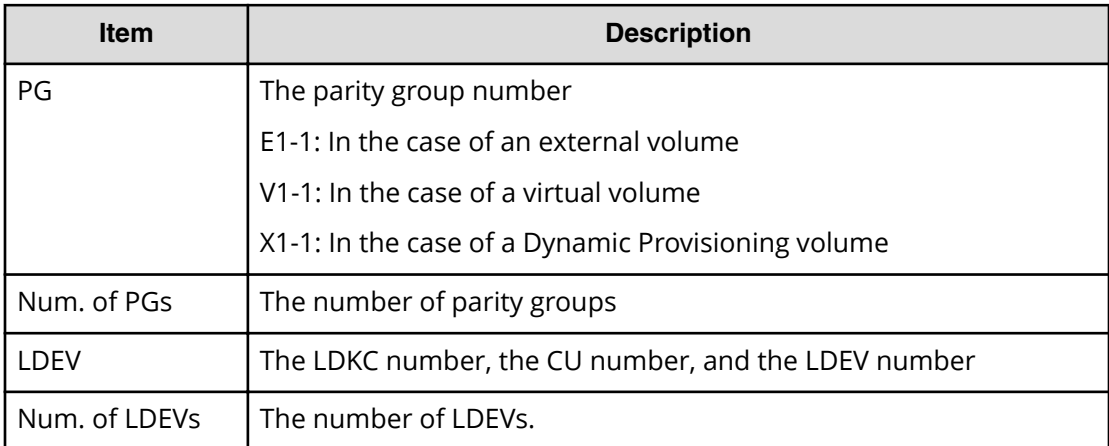

### **[Maintenance] Replace**

### **Example 1: replacing parts**

```
08xx,YYYY/MM/DD,HH:MM:SS.xxx, 00:00,SVP,uid=user-name,1,,
[Maintenance], Replace,,Normal end,
from=xxxx:xxxx:xxxx:xxxx:xxxx:xxxx:xxxx:xxxx,,Seq.=xxxxxxxxxx
+Parts name=SSVPMN-0
```
#### **Example 2: replacing SFP**

08xx,YYYY/MM/DD,HH:MM:SS.xxx, 00:00,SVP,uid=user-name,1,, [Maintenance], Replace,,Normal end, from=xxxx:xxxx:xxxx:xxxx:xxxx:xxxx:xxxx:xxxx,,Seq.=xxxxxxxxxx +SFP=[1A,3A,5A,7A],Num. of SFPs=4

### **Example 3: replacing Channel Adapter (CHA), Disk Adapter (DKA), cache memory, MPB, and BKM**

```
08xx,YYYY/MM/DD,HH:MM:SS.xxx, 00:00,SVP,uid=user-name,1,,
[Maintenance], Replace,,Normal end,
from=xxxx:xxxx:xxxx:xxxx:xxxx:xxxx:xxxx:xxxx,,Seq.=xxxxxxxxxx
+PCB=[CHA-1PC],Num. of PCBs=1
+Failed=[CHA-1PC],Num. of PCBs=1
```
#### **Example 4: replacing PDEV (physical device)**

```
08xx,YYYY/MM/DD,HH:MM:SS.xxx, 00:00,SVP,uid=user-name,1,,
[Maintenance], Replace,,Normal end,
from=xxxx:xxxx:xxxx:xxxx:xxxx:xxxx:xxxx:xxxx,,Seq.=xxxxxxxxxx
+PDEV=HDD000-00
+Copy=Restore Data
```
#### **Example 5: replacing SSW**

```
08xx,YYYY/MM/DD,HH:MM:SS.xxx, 00:00,SVP,uid=user-name,1,,
[Maintenance], Replace, Normal end,
from=xxxx:xxxx:xxxx:xxxx:xxxx:xxxx:xxxx:xxxx,,Seq.=xxxxxxxxxx
+SSW=[SSW000-1],Num. of SSWs=1
```
### **Detailed Information**

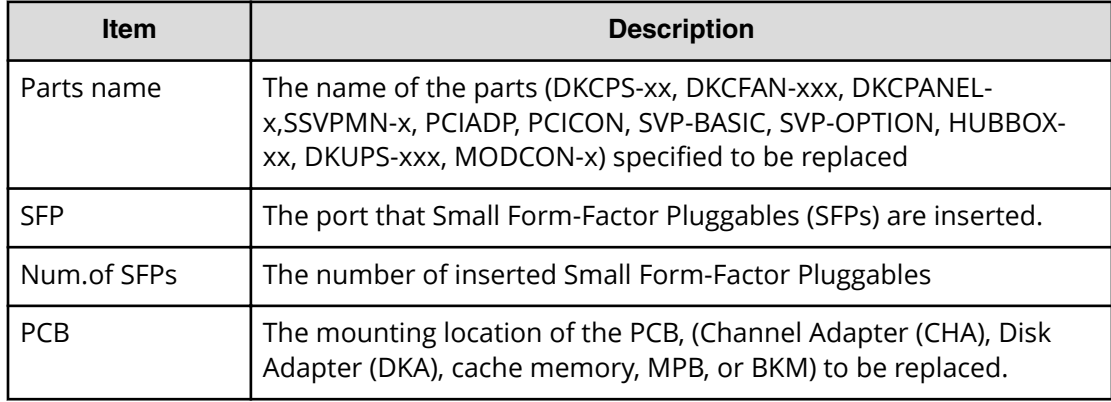

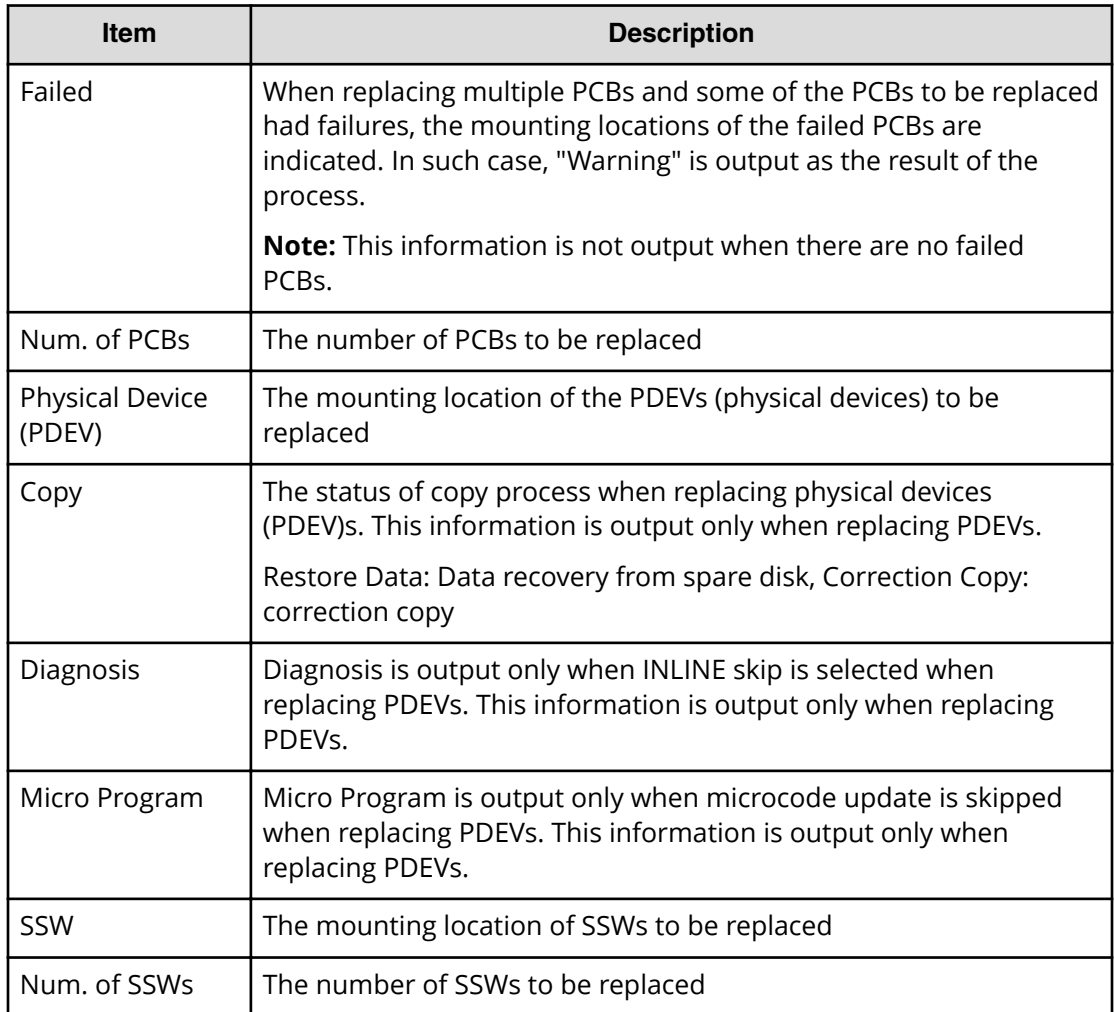

### **[Maintenance] Restore**

### **Example 1: restoring PCB**

```
08xx,YYYY/MM/DD,HH:MM:SS.xxx, 00:00,SVP,uid=user-name,1,,
[Maintenance],Restore,,Normal end,
from=xxxx:xxxx:xxxx:xxxx:xxxx:xxxx:xxxx:xxxx,,Seq.=xxxxxxxxxx
+PCB=[CHA-1PC],Num. of PCBs=1
```
### **Example 2: restoring LDEV**

```
08xx,YYYY/MM/DD,HH:MM:SS.xxx, 00:00,SVP,uid=user-name,1,,
[Maintenance],Restore,,Normal end,
from=xxxx:xxxx:xxxx:xxxx:xxxx:xxxx:xxxx:xxxx,,Seq.=xxxxxxxxxx
+PG=[1-1],Num. of PGs=1
```
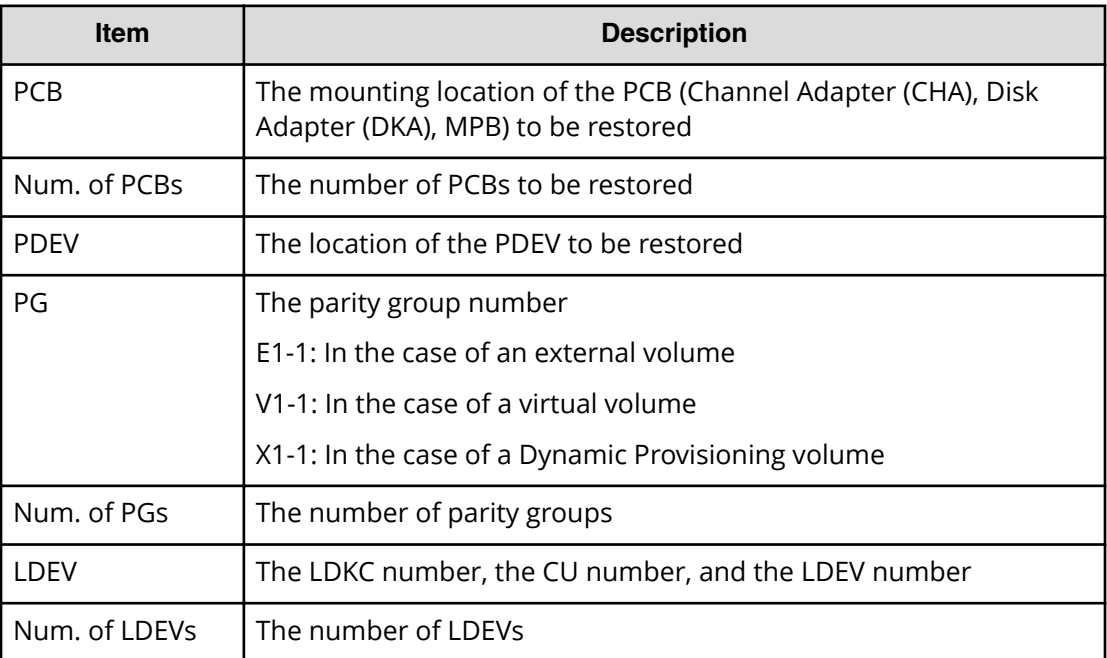

### **[Maintenance] Restore Data**

### **Example**

```
08xx,YYYY/MM/DD,HH:MM:SS.xxx, 00:00,SVP,uid=user-name,1,,
[Maintenance], Restore Data,, Normal end,
from=xxxx:xxxx:xxxx:xxxx:xxxx:xxxx:xxxx:xxxx,,Seq.=xxxxxxxxxx
+PDEV=HDD000-00
```
### **Detailed Information**

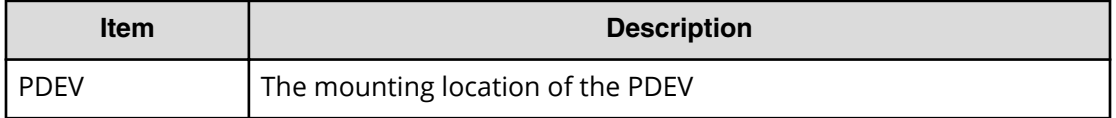

### **[Maintenance] Set Battery Life**

This log information is output when Battery Life Warning SIM is set at the time of replacing a CM or a battery.

### **Example**

```
08xx,YYYY/MM/DD,HH:MM:SS.xxx, 00:00,SVP,uid=user-name,1,,
[Maintenance], Set Battery Life,, Normal end,
from=xxxx:xxxx:xxxx:xxxx:xxxx:xxxx:xxxx:xxxx,,Seq.=xxxxxxxxxx
```

```
+{Battery,Date,Remained Life}=[{BATTERY-1BA,YYYY/MM/DD,990}],
Num. of Batteries=1
```
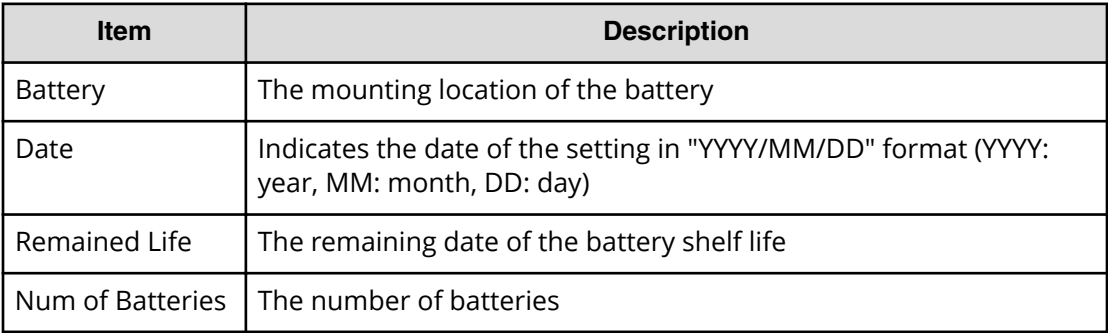

### **[Maintenance] Size Change**

### **Example**

```
08xx,YYYY/MM/DD,HH:MM:SS.xxx, 00:00,SVP,uid=user-name,1,,
[Maintenance],Size Change,,Normal end,
from=xxxx:xxxx:xxxx:xxxx:xxxx:xxxx:xxxx:xxxx,,Seq.=xxxxxxxxxx
+PCB=[CACHE-1CA],Num. of PCBs=1
+SIZE=32768
```
### **Detailed Information**

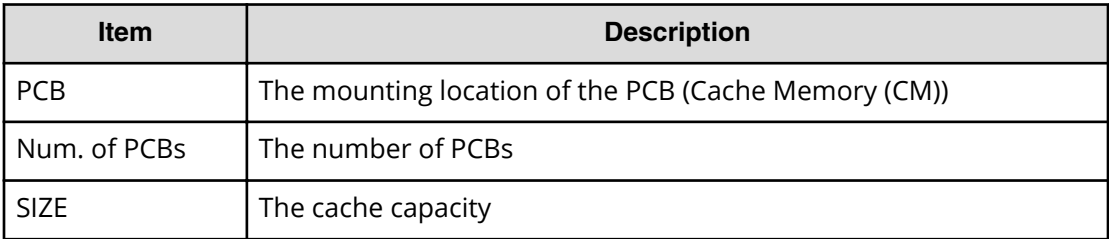

### **[Maintenance] Spare Disk**

### **Example**

```
08xx,YYYY/MM/DD,HH:MM:SS.xxx, 00:00,SVP,uid=user-name,1,,
[Maintenance], Spare Disk, Normal end,
from=xxxx:xxxx:xxxx:xxxx:xxxx:xxxx:xxxx:xxxx,,Seq.=xxxxxxxxxx
+PDEV=HDD000-00
```
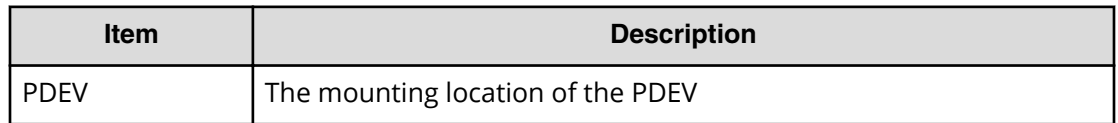

### **[Maintenance] Switch SVP**

This logged information indicates that the Switch SVP operation was only requested but not completed.

### **Example**

```
08xx,YYYY/MM/DD,HH:MM:SS.xxx, 00:00,SVP,uid=user-name,1,,
[Maintenance], Switch SVP,, Normal end,
from=xxxx:xxxx:xxxx:xxxx:xxxx:xxxx:xxxx:xxxx,,Seq.=xxxxxxxxxx
```
## **[Maintenance] Transfer Config**

### **Example**

```
08xx,YYYY/MM/DD,HH:MM:SS.xxx, 00:00,SVP,uid=user-name,1,,
[Maintenance], Transfer Config, Normal end,
from=xxxx:xxxx:xxxx:xxxx:xxxx:xxxx:xxxx:xxxx,,Seq.=xxxxxxxxxx
```
## **[Maintenance] Type Change**

### **Example1: changing type of SFPs**

```
08xx,YYYY/MM/DD,HH:MM:SS.xxx, 00:00,SVP,uid=user-name,1,,
[Maintenance], Type Change, Normal end,
from=xxxx:xxxx:xxxx:xxxx:xxxx:xxxx:xxxx:xxxx,,Seq.=xxxxxxxxxx
+{SFP,Type}=[{1A,Short Wave},{3A,Short Wave},
{5A,Short Wave},{7A,Long Wave}],Num. of SFPs=4
```
### **Detailed Information**

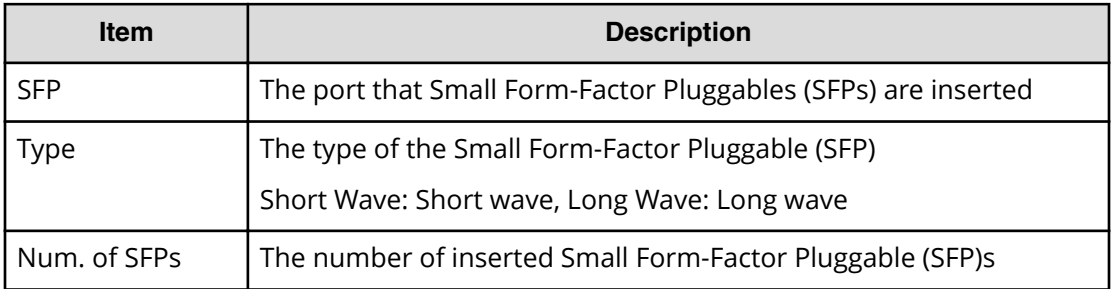

### **Example 2: changing type of PCBs**

```
08xx,YYYY/MM/DD,HH:MM:SS.xxx, 00:00,SVP,uid=user-name,1,,
[Maintenance], Type Change, Normal end,
from=xxxx:xxxx:xxxx:xxxx:xxxx:xxxx:xxxx:xxxx,,Seq.=xxxxxxxxxx
+PCB=[DKA-1PA],Num. of PCBs=1
+Type=DKA (4Port )
```
### **Detailed Information**

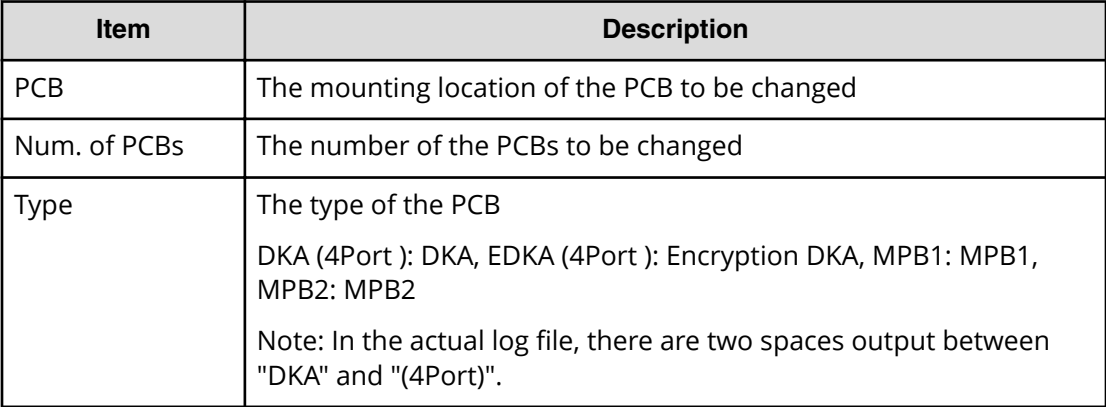

### **[Maintenance] Verify**

### **Example**

```
08xx,YYYY/MM/DD,HH:MM:SS.xxx, 00:00,SVP,uid=user-name,1,,
[Maintenance], Verify, Normal end,
from=xxxx:xxxx:xxxx:xxxx:xxxx:xxxx:xxxx:xxxx,,Seq.=xxxxxxxxxx
+PG=[1-1],Num. of PGs=1
```
### **Detailed Information**

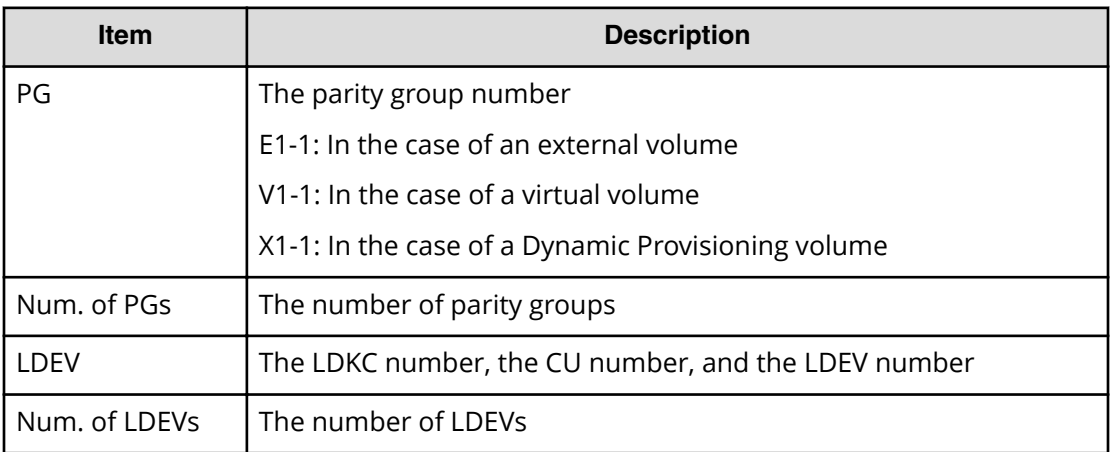

## **[Maintenance] Verify Stop**

This log information is output when the format process is suspended.

### **Example**

```
08xx,YYYY/MM/DD,HH:MM:SS.xxx, 00:00,SVP,uid=user-name,1,,
[Maintenance], Verify Stop,, Normal end,
from=xxxx:xxxx:xxxx:xxxx:xxxx:xxxx:xxxx:xxxx,,Seq.=xxxxxxxxxx
+PG=[1-1],Num. of PGs=1
```
### **Detailed Information**

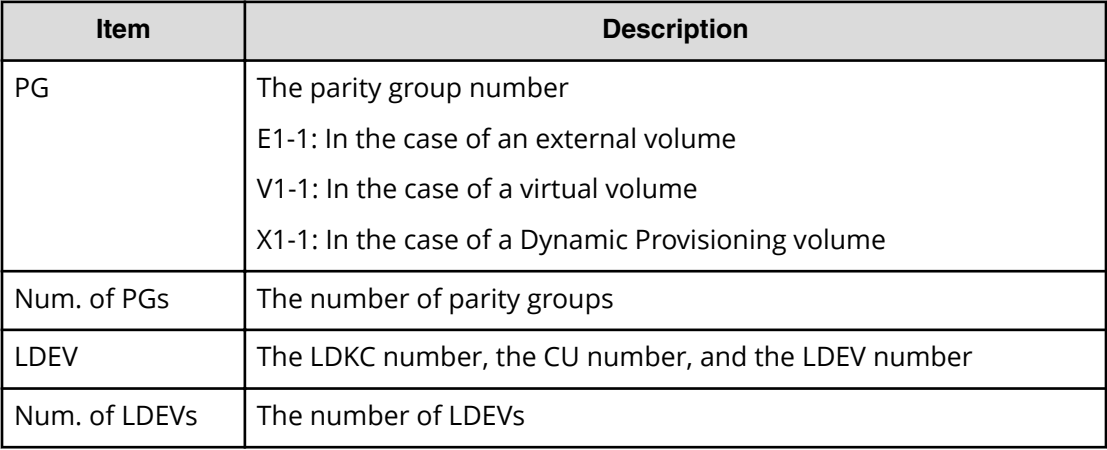

# **Monitor Descriptions**

## **[Monitor] Threshold**

### **Example**

```
08xx,YYYY/MM/DD,HH:MM:SS.xxx, 00:00,SVP,uid=user-name,1,,
[Monitor], Threshold, Normal end,
from=xxxx:xxxx:xxxx:xxxx:xxxx:xxxx:xxxx:xxxx,,Seq.=xxxxxxxxxx
+{Item,Threshold,Term}=[{Cache Use Rate,10,20},
{Cache Write Pending Rate,0,0},
{Cache MCU Side File Rate,0,0},
{MP Processing Rate,70,30},
{Loss of Signal Count(Fibre),50,5},
{Bad Received Character Count(Fibre),0,0},
{Loss of Synchronization Count(Fibre),0,0},
{Link Failure Count(Fibre),80,10},
{Received EOFa Count(Fibre),0,0},
{Discarded Frame Count(Fibre),0,0},
{Bad CRC Count(Fibre),0,0},
```

```
{Protocol Error Count(Fibre),0,0},
{Expired Frame Count(Fibre),30,50},
{Link Failure Count(FCoE),0,0},
{Virtual Link Failure Count(FCoE),50,5},
{Symbol Error Count(FCoE),60,5},
{FCS Error Count(FCoE),0,0},
{HTP/FNP Ex Multiple(FICON),0,0},
{HTP/FNP Read Data Transfer Rate(FICON),0,0},
{HTP/FNP Write Data Transfer Rate(FICON),0,0},
{HTP/FNP Processing Rate(FICON),0,0},
{Read Hit Rate,0,0}],
Num. of Items=22
```
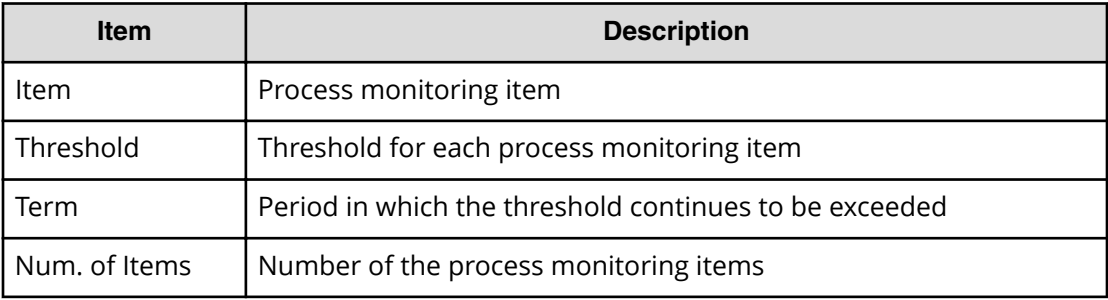

# **Performance Monitor Descriptions**

### **[PFM] DCR Prestaging**

### **Example**

```
08xx,YYYY/MM/DD,HH:MM:SS.xxx, 00:00,RMI AP,uid=user-name,1,,
[PFM],DCR Prestaging,,Normal end,
from=xxxx:xxxx:xxxx:xxxx:xxxx:xxxx:xxxx:xxxx,,Seq.=xxxxxxxxxx
```
## **[PFM] Delete M/F DCR**

### **Example**

```
08xx,YYYY/MM/DD,HH:MM:SS.xxx, 00:00,RMI AP,uid=user-name,1,,
[PFM],Delete M/F DCR,,Normal end,
from=xxxx:xxxx:xxxx:xxxx:xxxx:xxxx:xxxx:xxxx,,Seq.=xxxxxxxxxx
+{LDKC:CU:LDEV,Start CC-HH,End CC-HH}
=[{0x00:0x00:0x00,XXXXXX-XX,XXXXXX-XX},
{0x00:0x00:0x00,XXXXXX-XX,XXXXXX-XX}],
Num. of LDEVs=2
```
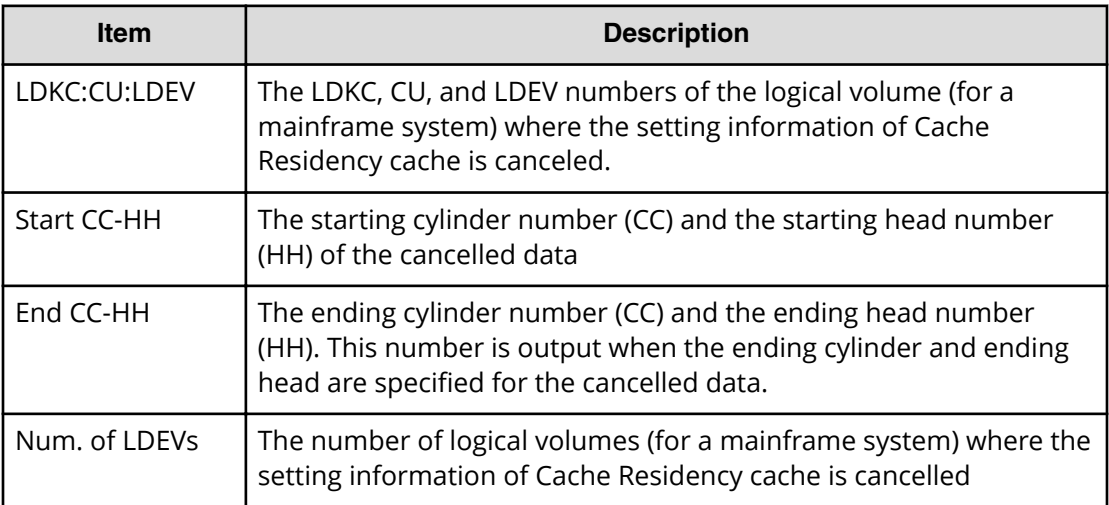

### **[PFM] Delete Open DCR**

### **Example**

```
08xx,YYYY/MM/DD,HH:MM:SS.xxx, 00:00,RMI AP,uid=user-name,1,,
[PFM],Delete Open DCR,,Normal end,
from=xxxx:xxxx:xxxx:xxxx:xxxx:xxxx:xxxx:xxxx,,Seq.=xxxxxxxxxx
+{LDKC:CU:LDEV,Start LBA,End LBA}
=[{0x00:0x00:0x00,XXXXXXXXXXXXXXXX,XXXXXXXXXXXXXXXX},
{0x00:0x00:0x00,XXXXXXXXXXXXXXXX,XXXXXXXXXXXXXXXX}],
Num. of LDEVs=2
```
### **Detailed Information**

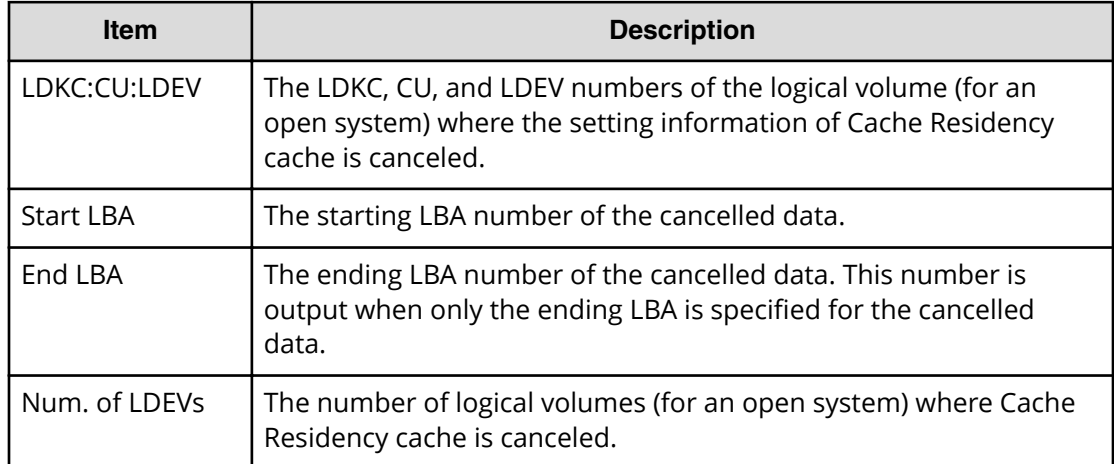

## **[PFM] Delete Unused WWNs**

### **Example**

```
08xx,YYYY/MM/DD,HH:MM:SS.xxx, 00:00,RMI AP,uid=user-name,1,
Task Name, [PFM], Delete Unused WWNs, Normal end,
from=xxxx:xxxx:xxxx:xxxx:xxxx:xxxx:xxxx:xxxx,,Seq.=xxxxxxxxxx
```
### **[PFM] Edit CU Monitor Mode**

### **Example**

```
08xx,YYYY/MM/DD,HH:MM:SS.xxx, 00:00,RMI AP,uid=user-name,1,
Task Name,[PFM],Edit CU Monitor Mode,Enable,Normal end,
from=xxxx:xxxx:xxxx:xxxx:xxxx:xxxx:xxxx:xxxx,,Seq.=xxxxxxxxxx
+[LDKC:CU] = [0x00:0x00,0x00:0x01,0x00:0x02],Num. of CUs = 3
```
### **Basic Information**

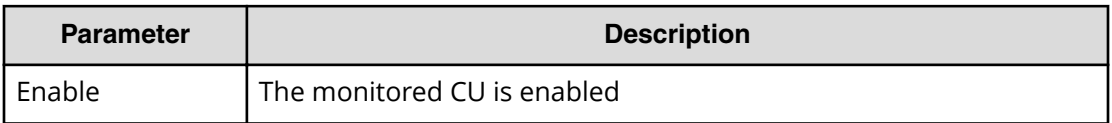

### **Detailed Information**

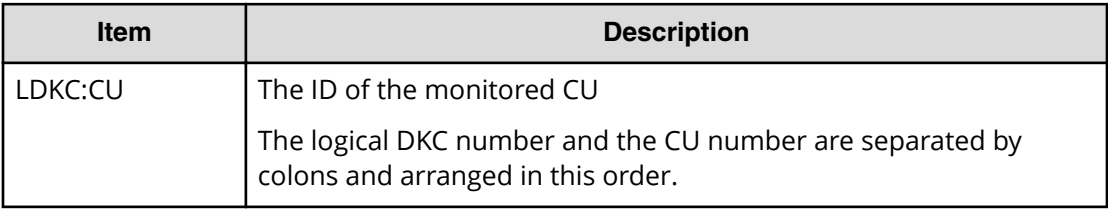

### **[PFM] Edit Monitoring SW**

### **Example**

```
08xx,YYYY/MM/DD,HH:MM:SS.xxx, 00:00,RMI AP,uid=user-name,1,
Task Name,[PFM],Edit Monitoring SW,
Enable 60sec,Normal end,
from=xxxx:xxxx:xxxx:xxxx:xxxx:xxxx:xxxx:xxxx,,Seq.=xxxxxxxxxx
```
### **Basic Information**

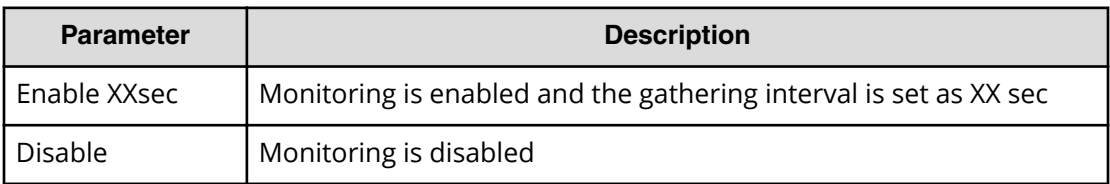

### **[PFM] Edit WWN**

### **Example**

08xx,YYYY/MM/DD,HH:MM:SS.xxx, 00:00,RMI AP,uid=user-name,1, Task Name, [PFM], Edit WWN, Normal end, from=xxxx:xxxx:xxxx:xxxx:xxxx:xxxx:xxxx:xxxx,,Seq.=xxxxxxxxxx +{Update Mode,HBA WWN,Change WWN Name,Change HBA WWN} =[{Change HBA WWN,0xXXXXXXXXXXXXXXXX,,0xXXXXXXXXXXXXXXXX}, {Change WWN Name,0xXXXXXXXXXXXXXXXX, XXXXXXXXXXXXXXXXXXXXXXXXXXXXXXXXXXXXXXXXXXXXXXXXXXXXXXXXXXXXXXXX, }],Num. of WWNs=2

### **Detailed Information**

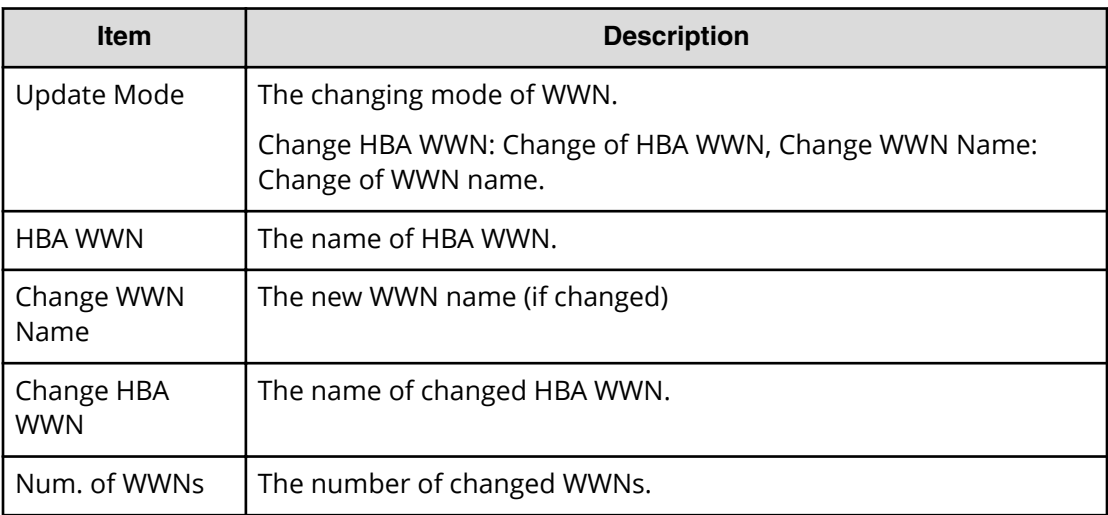

## **[PFM] Edit WWN MonitorMode**

### **Example**

08xx,YYYY/MM/DD,HH:MM:SS.xxx, 00:00,RMI AP,uid=user-name,1, Task Name, [PFM], Edit WWN MonitorMode, Normal end, from=xxxx:xxxx:xxxx:xxxx:xxxx:xxxx:xxxx:xxxx,,Seq.=xxxxxxxxxx +{Mode, HBA WWN, WWN Name}={Add WWN, 0xXXXXXXXXXXXXXXXXX,

```
XXXXXXXXXXXXXXXXXXXXXXXXXXXXXXXXXXXXXXXXXXXXXXXXXXXXXXXXXXXXXXXX},
++Port=[XX],Num. of Ports=1,
-Num. of WWNs=1
```
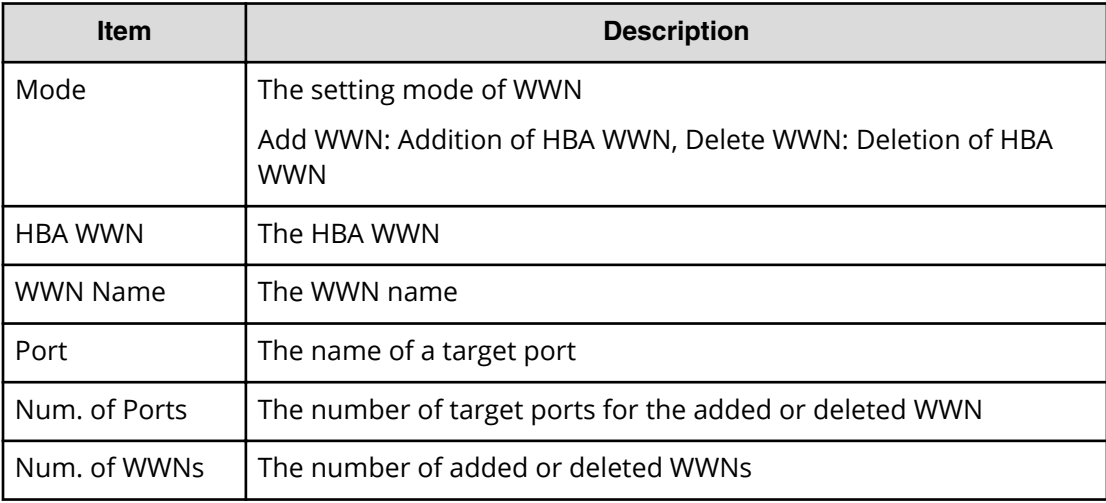

### **[PFM] Set M/F DCR**

### **Example**

```
08xx,YYYY/MM/DD, HH:MM:SS.xxx, 00:00, RMI AP, uid=user-name, 1,,
[PFM],Set M/F DCR,,Normal end,
from=xxxx:xxxx:xxxx:xxxx:xxxx:xxxx:xxxx:xxxx,,Seq.=xxxxxxxxxx
+{LDKC:CU:LDEV,Mode,Prestaging,Start CC-HH,End CC-HH}
=[{0x00:0x00:0x00,Bind,No,XXXXXX-XX,XXXXXX-XX},
{0x00:0x00:0x00,Priority,Yes,XXXXXX-XX,XXXXXX-XX}],
Num. of LDEVs=2
```
### **Detailed Information**

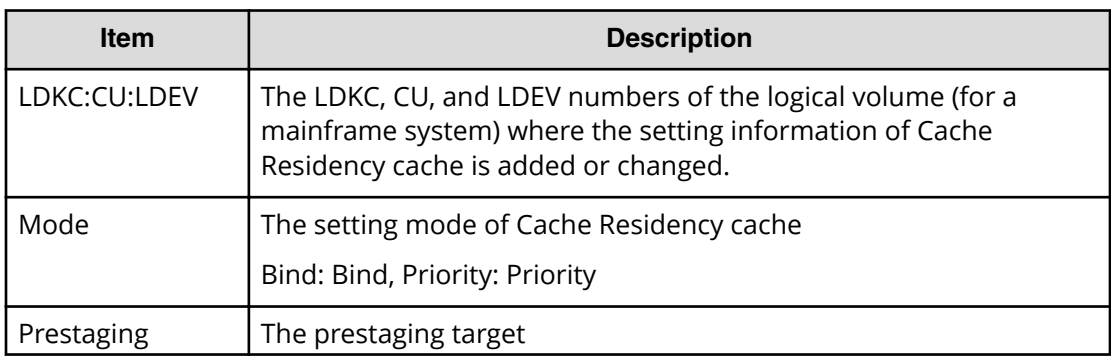

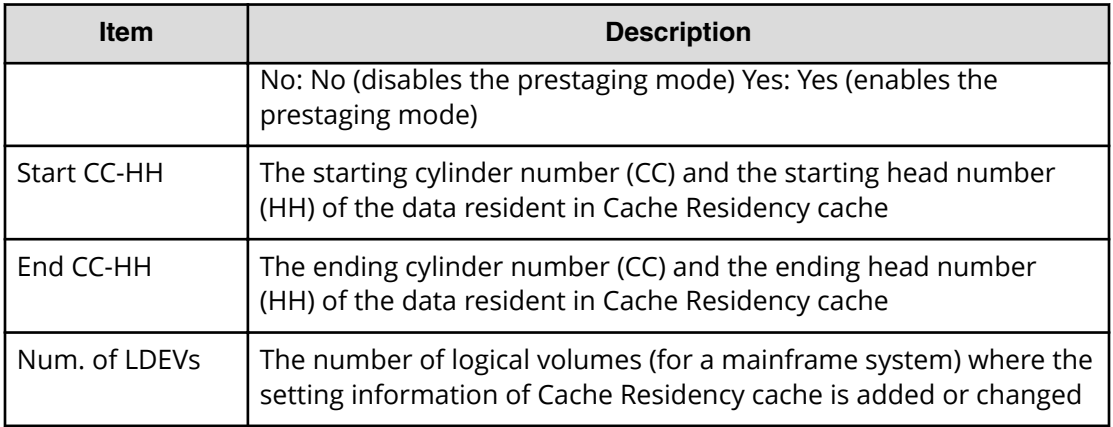

## **[PFM] Set Open DCR**

### **Example**

08xx,YYYY/MM/DD, HH:MM:SS.xxx, 00:00, RMI AP, uid=user-name, 1,, [PFM], Set Open DCR, , Normal end, from=xxxx:xxxx:xxxx:xxxx:xxxx:xxxx:xxxx:xxxx,,Seq.=xxxxxxxxxx +{LDKC:CU:LDEV,Mode,Prestaging,Start LBA,End LBA} =[{0x00:0x00:0x00,Bind,No,XXXXXXXXXXXXXXXX,XXXXXXXXXXXXXXXX}], Num. of LDEVs=1

### **Detailed Information**

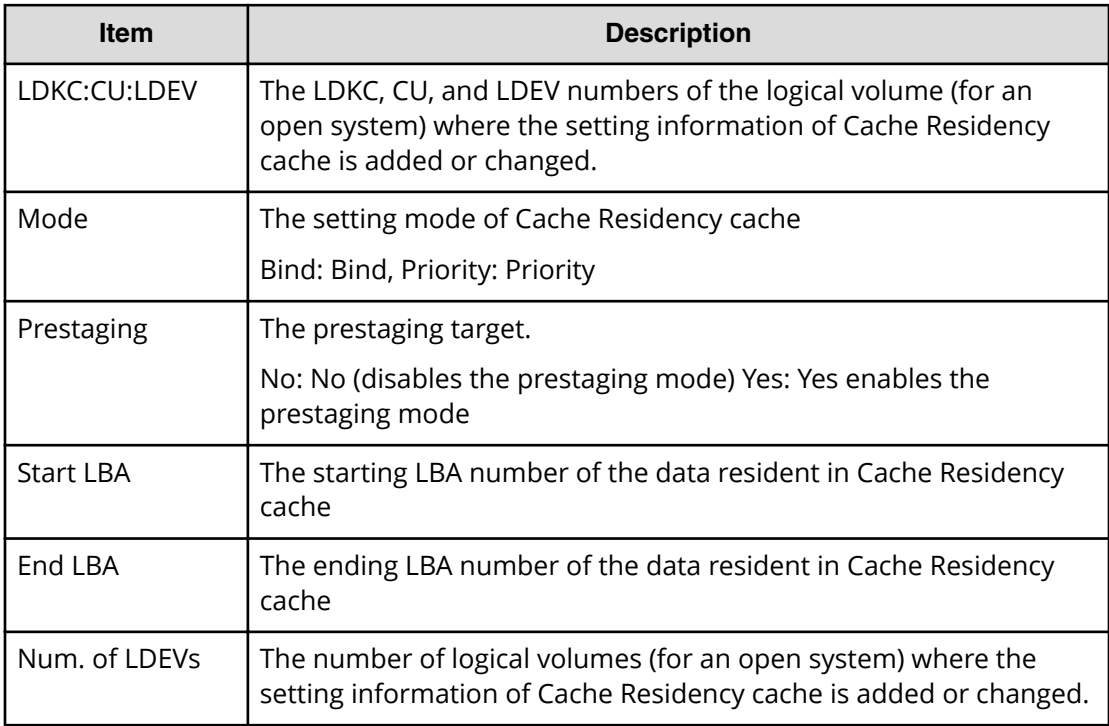

# **Program Product Key (PP KEY) Descriptions**

# **[PP KEY] PP Apply**

### **Example**

08xx,YYYY/MM/DD,HH:MM:SS.xxx, 00:00,RMI AP,uid=user-name,1, Task Name,[PP KEY],PP Apply,,Normal end, from=xxxx:xxxx:xxxx:xxxx:xxxx:xxxx:xxxx:xxxx,,Seq.=xxxxxxxxxx +{P.P.Name,Result} =[{Cache Residency Manager,Normal end}, {Cache Residency Manager for Mainframe,Normal end}, {Compatible PAV,Normal end},{Compatible Hyper PAV,Normal end}, {Data Retention Utility,Normal end}, {Volume Retention Manager,Normal end}, {Dynamic Provisioning,Normal end}, {Dynamic Tiering,Normal end}, {Dynamic Provisioning for Mainframe,Normal end}, {Dynamic Tiering for Mainframe,Normal end}, {Thin Image,Normal end}, {Open Volume Management,Normal end}, {LUN Manager,Normal end}, -{Performance Monitor,Normal end}, {Server Priority Manager,Normal end}, {Volume Migration,Normal end},{Volume Migration V2,Normal end}, {ShadowImage,Normal end},{ShadowImage for Mainframe,Normal end}, {Compatible FlashCopy(R) V2,Normal end}, {Compatible Software for IBM(R) FlashCopy(R) SE,Normal end}, {HDvM/Storage Navigator,Normal end},{SNMP Agent,Normal end}, {JAVA API,Normal end},{TrueCopy,Normal end}, {Universal Replicator,Normal end}, {TrueCopy for Mainframe,Normal end}, -{Universal Replicator for Mainframe,Normal end}, {Disaster Recovery Extended,Normal end}, {Universal Volume Manager,Normal end},{Virtual LVI,Normal end}, {Virtual Partition Manager,Normal end}, {Volume Shredder,Normal end},{Compatible XRC,Normal end}, {FICON(R) Data Migration,Normal end}, {Compatible High Performance Connectivity for FICON(R), Normal end}, {SMI-S Provider,Normal end}, {Resource Partition Manager,Normal end}],Num. of PPs=38

### **Detailed Information**

This log information is output when the setting task of the program product (Install/ Remove or Enable/Disable Licenses) is complete. The information of all of the program products is sent to the storage system, so the names of all of these appear in the log.

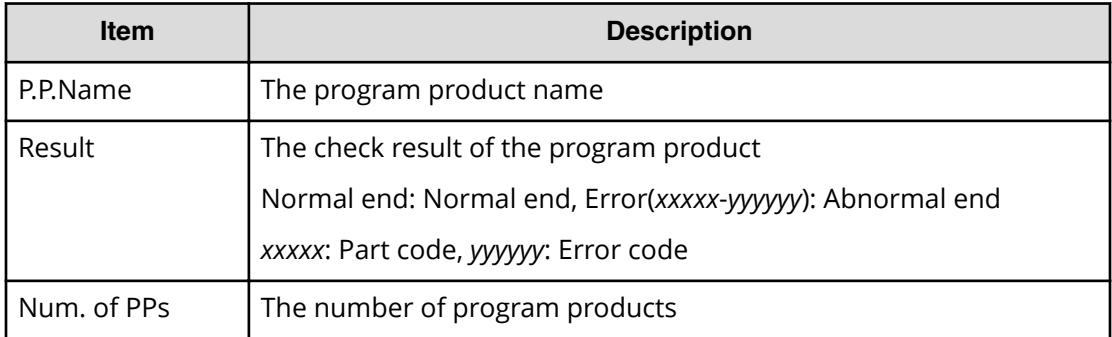

### **[PP KEY] PP Disable chk**

This log information merely indicates that the GUI operation of disabling a license key is complete, and it does not necessarily mean that the license key is actually disabled.

### **Example**

```
08xx,YYYY/MM/DD,HH:MM:SS.xxx, 00:00,RMI AP,uid=user-name,1,,
[PP KEY],PP Disable chk,,Normal end,
from=xxxx:xxxx:xxxx:xxxx:xxxx:xxxx:xxxx:xxxx,,Seq.=xxxxxxxxxx
+{P.P.Name,Result}=[{JAVA API,Normal end}],Num. of PPs=1
```
### **Detailed Information**

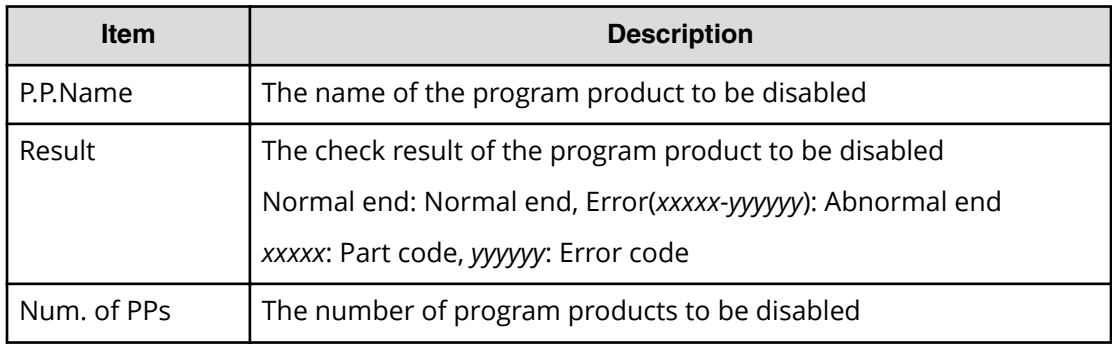

### **[PP KEY] PP Enable chk**

This log information merely indicates that the GUI operation of enabling a license key is complete, and it does not necessarily mean that the license key is actually enabled.

### **Example**

```
08xx,YYYY/MM/DD,HH:MM:SS.xxx, 00:00,RMI AP,uid=user-name,1,,
[PP KEY],PP Enable chk,,Normal end,
from=xxxx:xxxx:xxxx:xxxx:xxxx:xxxx:xxxx:xxxx,,Seq.=xxxxxxxxxx
+{P.P.Name,Result}=[{JAVA API,Normal end}],Num. of PPs=1
```
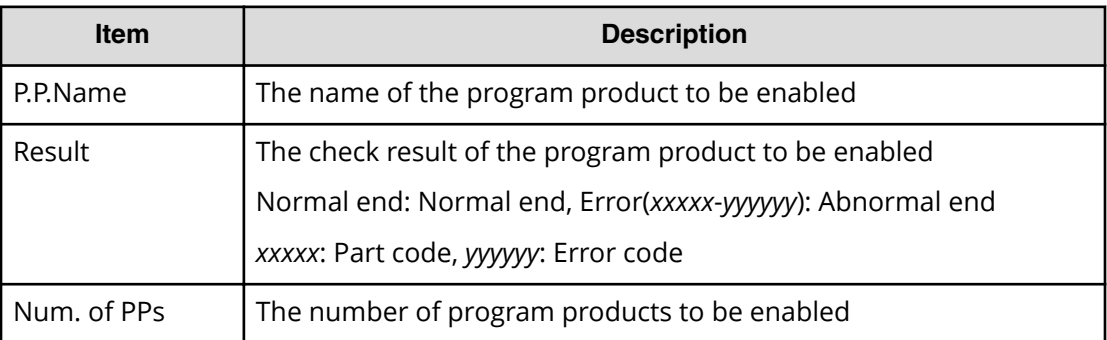

## **[PP KEY] PP Install chk**

This log information merely indicates that the GUI operation of installing a program product is complete, and it does not necessarily mean that the program product is actually installed.

### **Example**

```
08xx,YYYY/MM/DD,HH:MM:SS.xxx, 00:00,RMI AP,uid=user-name,1,,
[PP KEY],PP Install chk,,Normal end,
from=xxxx:xxxx:xxxx:xxxx:xxxx:xxxx:xxxx:xxxx,,Seq.=xxxxxxxxxx
+Key Code
=XXXXXXXXXXXXXXXXXXXXXXXXXXXXXXXXXXXXXXXXXXXXXXXXXXXXXXXXXXXXXXXXXXXXXXXXXX
X
++{P.P.Name,Result}=[{JAVA API,Normal end}],Num. of PPs=1
```
### **Detailed Information**

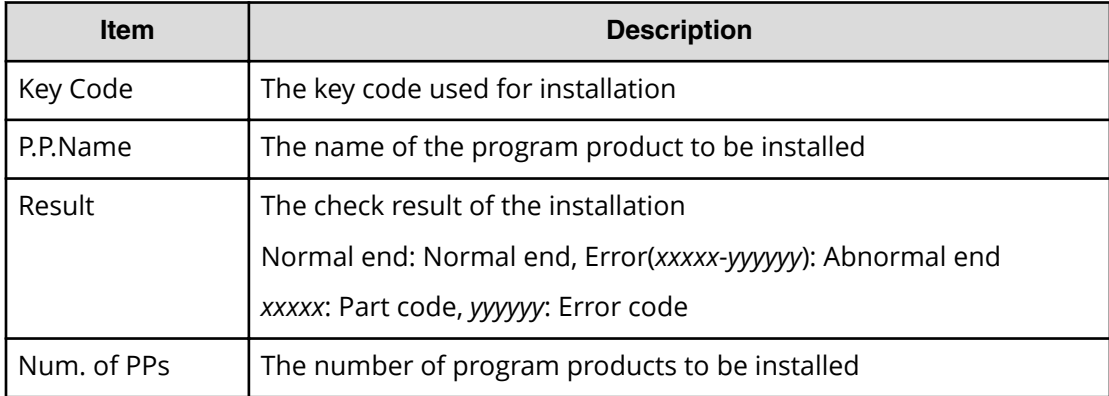

## **[PP KEY] PP Install File chk**

This log information merely indicates that the GUI operation of installing a program product is complete, and it does not necessarily mean that the program product is actually installed.

### **Example**

```
08xx,YYYY/MM/DD,HH:MM:SS.xxx, 00:00,RMI AP,uid=user-name,1,,
[PP KEY],PP Install File chk,,Normal end,
from=xxxx:xxxx:xxxx:xxxx:xxxx:xxxx:xxxx:xxxx,,Seq.=xxxxxxxxxx
+File Name=C:\Dkc200\Home\Sample.plk
++{P.P.Name,Result}=[{JAVA API,Normal end},
-{LUN Manager,Normal end}],Num. of PPs=2
```
### **Detailed Information**

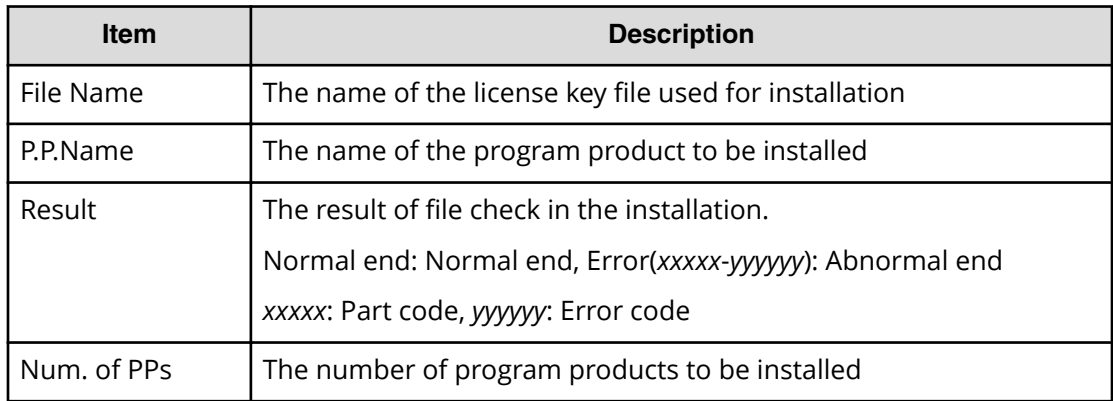

## **[PP KEY] PP Removal chk**

This log information merely indicates that the GUI operation of uninstalling a program product is complete, and it does not necessarily mean that the program product is actually uninstalled.

### **Example**

```
08xx,YYYY/MM/DD,HH:MM:SS.xxx, 00:00,RMI AP,uid=user-name,1,,
[PP KEY],PP Removal chk,,Normal end,
from=xxxx:xxxx:xxxx:xxxx:xxxx:xxxx:xxxx:xxxx,,Seq.=xxxxxxxxxx
+{P.P.Name,Result}=[{JAVA API,Normal end}],Num. of PPs=1
```
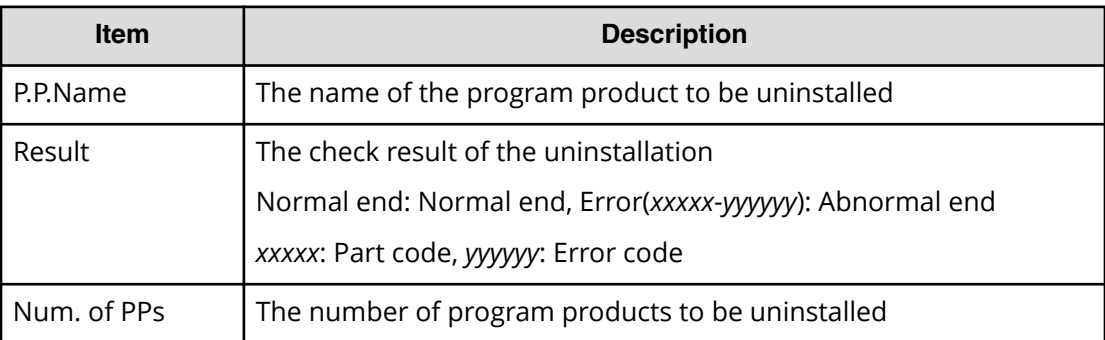

## **[PP KEY] Update License**

This log information merely indicates that the GUI operation of updating a license status is complete, and it does not necessarily mean that the license status is actually updated.

### **Example**

```
08xx,YYYY/MM/DD,HH:MM:SS.xxx, 00:00,RMI AP,uid=user-name,1,
[PP KEY],Update License,,Normal end,
from=xxxx:xxxx:xxxx:xxxx:xxxx:xxxx:xxxx:xxxx,,Seq.=xxxxxxxxxx
+{P.P.Name,Result}=[{JAVA API,Normal end}],Num. of PPs=1
```
### **Detailed Information**

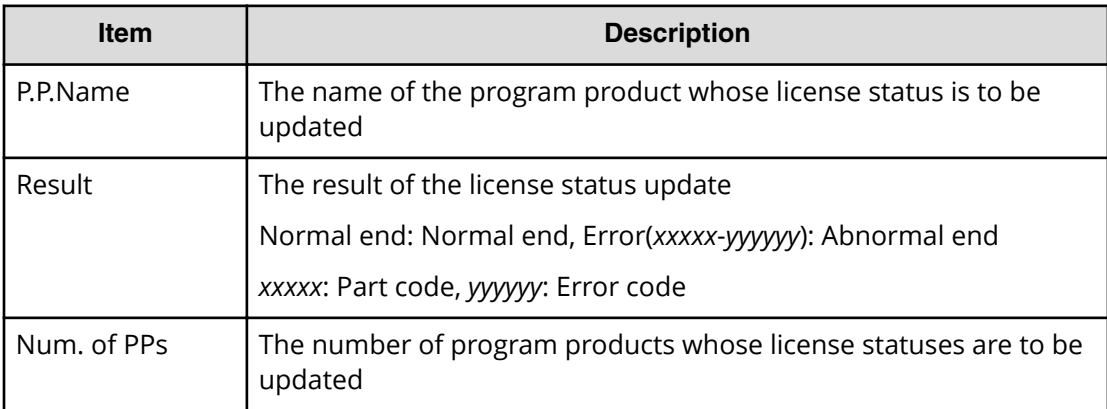

# **Provisioning Descriptions**

# **[PROV] Add Hosts**

### **Example**

08xx,YYYY/MM/DD,HH:MM:SS.xxx, 00:00,RMI AP,uid=user-name,1,

Task Name, [PROV], Add Hosts, Normal end,

from=xxxx:xxxx:xxxx:xxxx:xxxx:xxxx:xxxx:xxxx,,Seq.=xxxxxxxxxx

+{Port,HostGrpID,WWN,Nickname}

=[{XX,0xXXX,0xXXXXXXXXXXXXXXXX,XXXXXXXXXXXXXXXX},

{XX,0xXXX,0xXXXXXXXXXXXXXXXX,XXXXXXXXXXXXXXXX}],Num. of WWNs=2

### **Detailed Information**

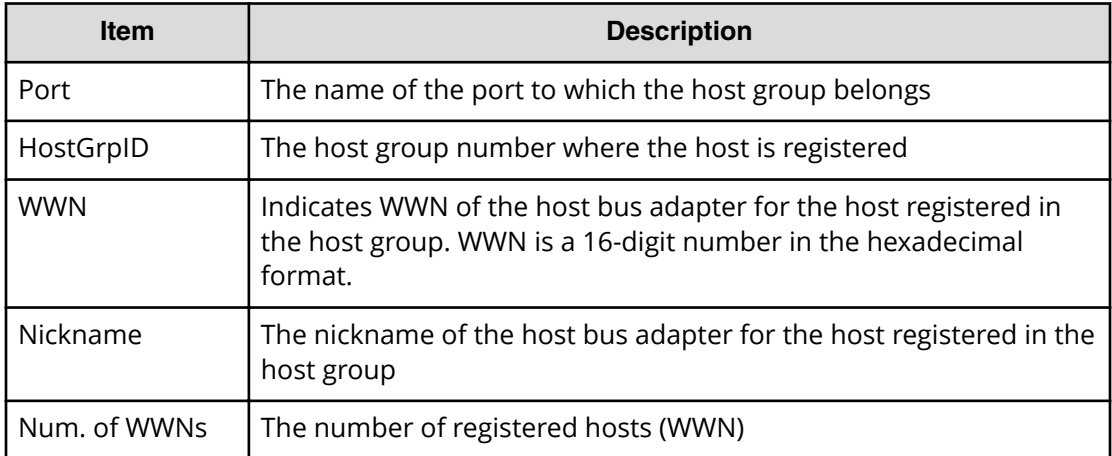

# **[PROV] Add LUN Paths**

### **Example**

08xx,YYYY/MM/DD,HH:MM:SS.xxx, 00:00,RMI AP,uid=user-name,1,

Task Name, [PROV], Add LUN Paths, Normal end,

from=xxxx:xxxx:xxxx:xxxx:xxxx:xxxx:xxxx:xxxx,,Seq.=xxxxxxxxxx

- +{Port,HostGrpID,LUN,LDKC:CU:LDEV}
- =[{XX,0xXXX,XXXX,0xXX:0xXX:0xXX},
- {XX,0xXXX,XXXX,0xXX:0xXX:0xXX},

{XX,0xXXX,XXXX,0xXX:0xXX:0xXX}],Num. of Paths=3

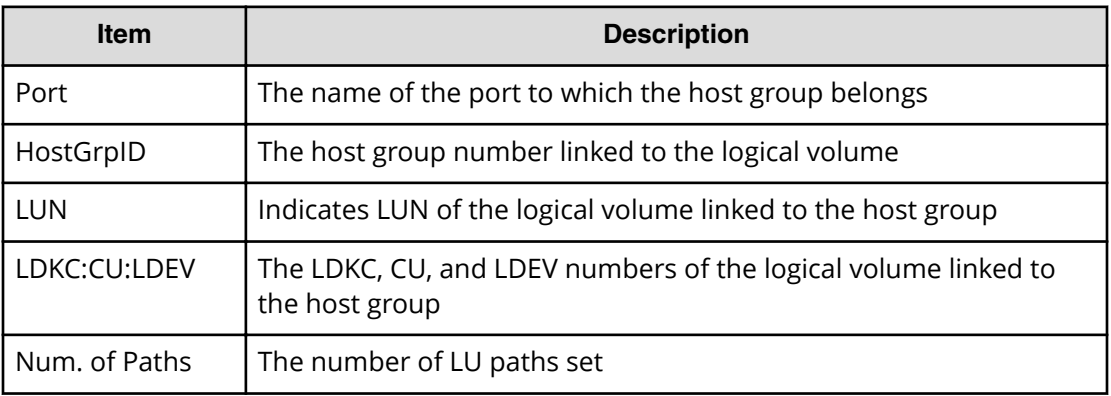

## **[PROV] Assign MP Blade**

### **Example**

08xx,YYYY/MM/DD,HH:MM:SS.xxx, 00:00,RMI AP,uid=user-name,1, Task Name, [PROV], Assign MP Blade, Normal end, from=xxxx:xxxx:xxxx:xxxx:xxxx:xxxx:xxxx:xxxx,,Seq.=xxxxxxxxxx +{LDKC:CU:LDEV,MP Blade ID,Result} =[{0xXX:0xXX:0xXX,0xX,Normal end}, {0xXX:0xXX:0xXX,0xX,Normal end}],Num. of LDEVs=2

### **Detailed Information**

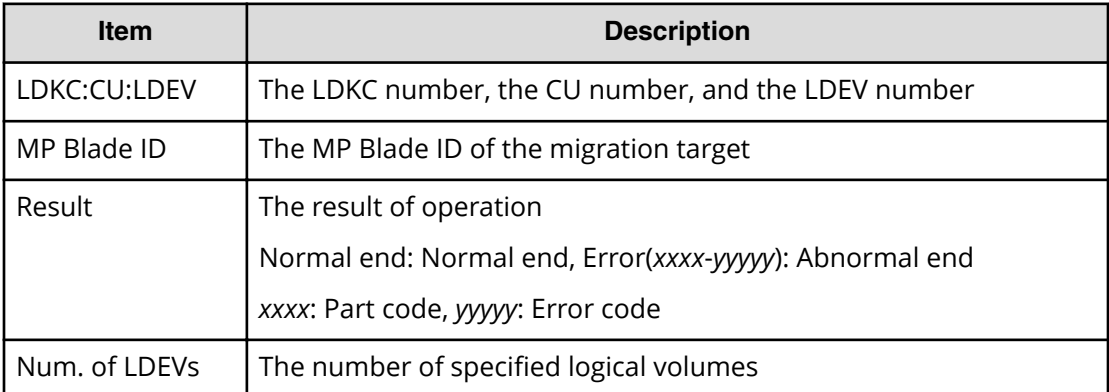

## **[PROV] Block LDEVs**

### **Example**

```
08xx,YYYY/MM/DD,HH:MM:SS.xxx, 00:00,RMI AP,uid=user-name,1,
Task Name, [PROV], Block LDEVs, Normal end,
from=xxxx:xxxx:xxxx:xxxx:xxxx:xxxx:xxxx:xxxx,,Seq.=xxxxxxxxxx
```

```
+LDKC:CU:LDEV=[0x00:0x00:0x01,0x00:0x00:0x02,0x00:0x00:0x03,
0x00:0x00:0x04,0x00:0x00:0x05,0x00:0x00:0x06,0x00:0x00:0x07,
0x00:0x00:0x08,0x00:0x00:0x09,0x00:0x00:0x0A],
Num. of LDEVs=10
```
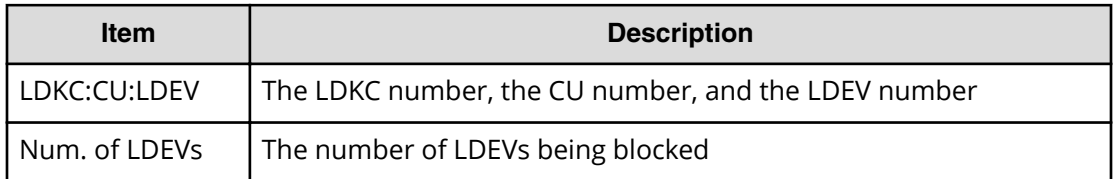

# **[PROV] CalculateTieringMonitorData**

#### **Example**

```
08xx,YYYY/MM/DD,HH:MM:SS.xxx, 00:00,RMI AP,uid=user-name,1,,
[PROV],CalculateTieringMonitorData,,Normal end,
from=xxxx:xxxx:xxxx:xxxx:xxxx:xxxx:xxxx:xxxx,,Seq.=xxxxxxxxxx
+{TieringMonitorDataOperation{
  RelocationOption=Enable,
    Pool{
      Id=2}}}
```
### **Detailed Information**

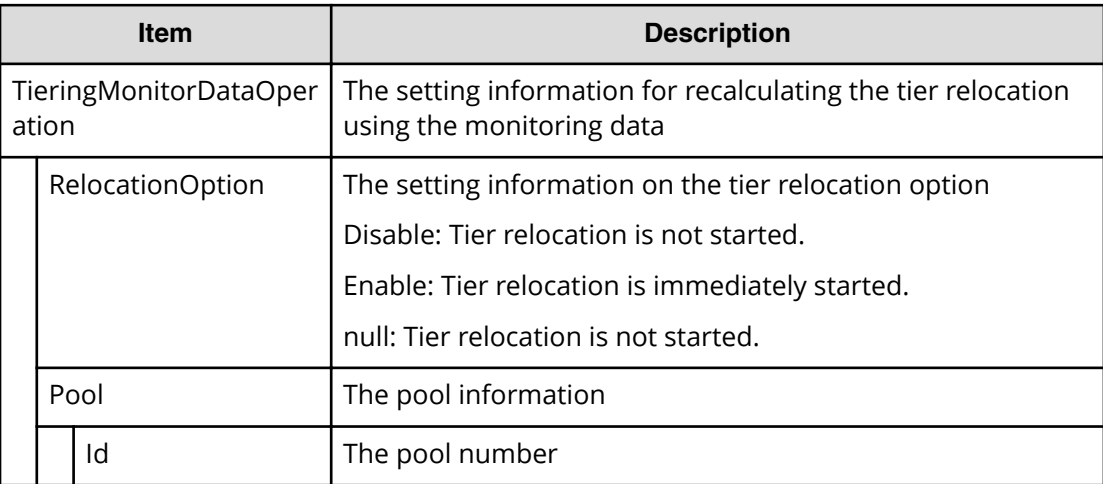

# **[PROV] Complete SIMs**

### **Example**

```
08xx,YYYY/MM/DD,HH:MM:SS.xxx, 00:00,RMI AP,uid=user-name,1,
Task Name, [PROV], Complete SIMs, Normal end,
from=xxxx:xxxx:xxxx:xxxx:xxxx:xxxx:xxxx:xxxx,,Seq.=xxxxxxxxxx
+SIM=[0x600000,0x600001,0x60000F],Num. of SIMs=3
```
### **Detailed Information**

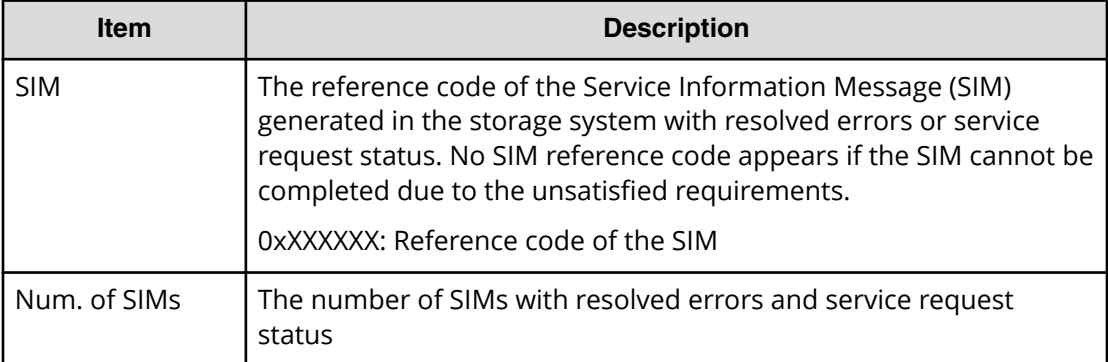

# **[PROV] Create Host Groups**

### **Example**

```
08xx,YYYY/MM/DD,HH:MM:SS.xxx, 00:00,RMI AP,uid=user-name,1,
Task Name, [PROV], Create Host Groups, Normal end,
from=xxxx:xxxx:xxxx:xxxx:xxxx:xxxx:xxxx:xxxx,,Seq.=xxxxxxxxxx
+{Port,HostGrpID,HostGrpName}=[{XX,0xXXX,XXXXXXXXXXXXXXX}},
{XX,0xXXX,XXXXXXXXXXXXXXXX}],Num. of Host Groups=2
```
### **Detailed Information**

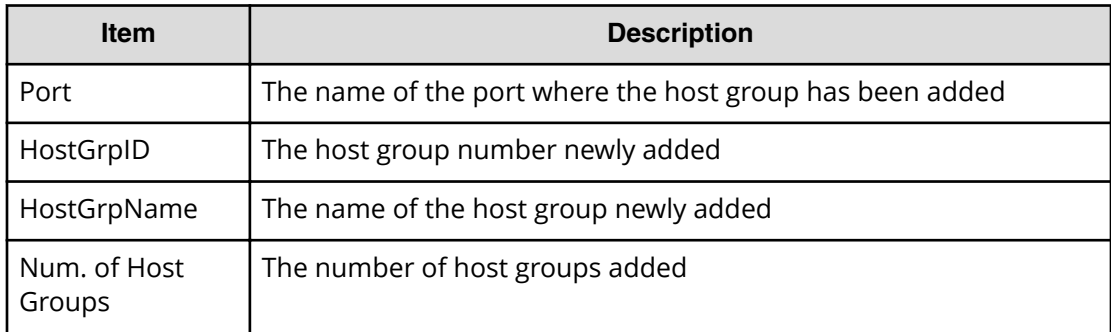

# **[PROV] Create LDEVs**

### **Example 1: Creating internal volumes or external volumes**

08xx,YYYY/MM/DD,HH:MM:SS.xxx, 00:00,RMI AP,uid=user-name,1, Task Name, [PROV], Create LDEVs, Basic, Normal end, from=xxxx:xxxx:xxxx:xxxx:xxxx:xxxx:xxxx:xxxx,,Seq.=xxxxxxxxxx +{PG,LDKC:CU:LDEV,Start LBA,Emulation,Size,Unit,, MP Blade ID,T10 PI} =[{XX-XX,0xXX:0xXX:0xXX,XXXXXXXX,OPEN-V,XXXXXXXX,KB,, Auto,Enable}, {XX-XX,0xXX:0xXX:0xXX,XXXXXXXX,OPEN-V,XXXXXXXX,KB,, 0xX,Disable}],Num. of LDEVs=2

### **Basic Information for Example 1**

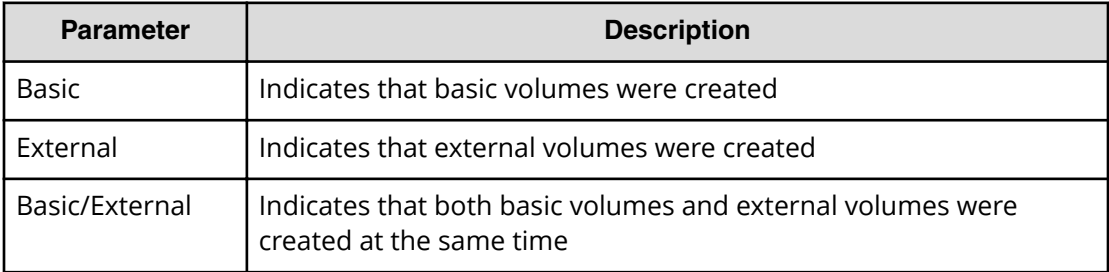

### **Detailed Information for Example 1**

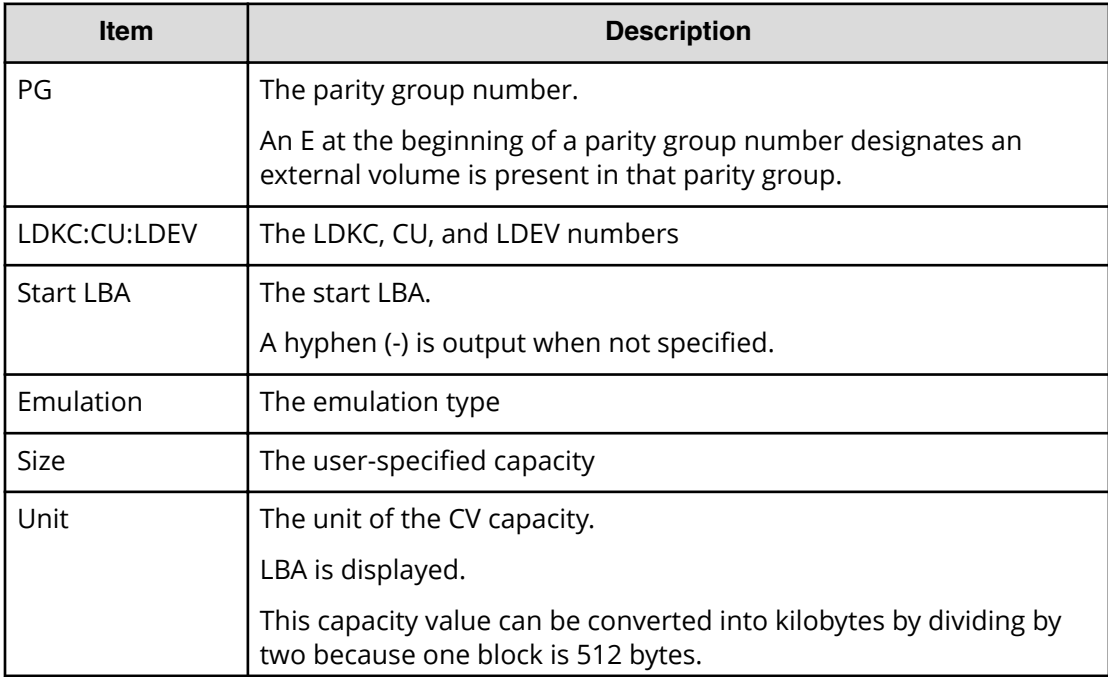

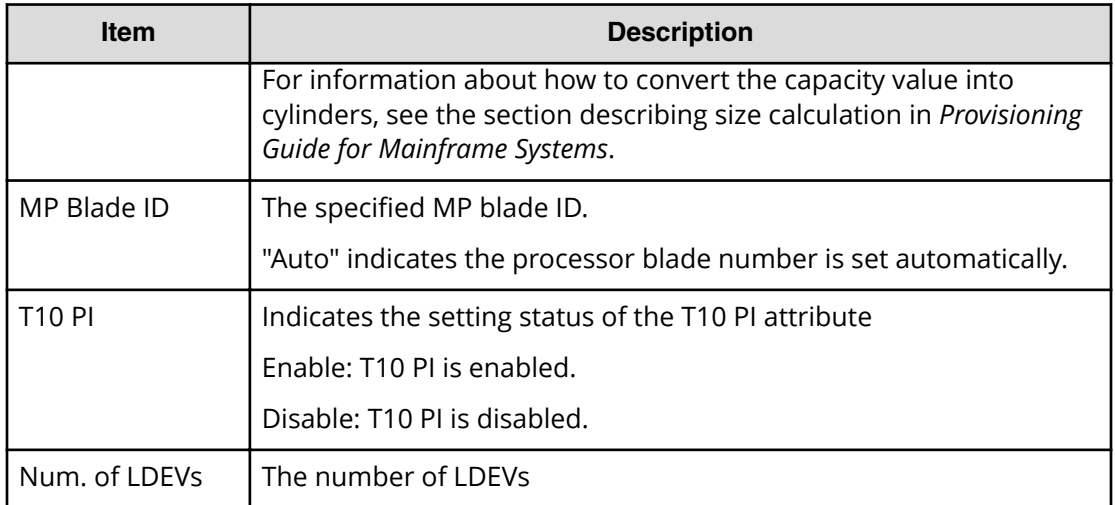

### **Example 2: Creating Thin Image volumes**

```
08xx,YYYY/MM/DD,HH:MM:SS.xxx, 00:00,RMI AP,uid=user-name,1,
Task Name, [PROV], Create LDEVs, Snapshot, Normal end,
from=xxxx:xxxx:xxxx:xxxx:xxxx:xxxx:xxxx:xxxx,,Seq.=xxxxxxxxxx
+{Pool ID,LDKC:CU:LDEV,LDEVCapa(blocks),Emulation,CLPR,SSID,
MP Blade ID,T10 PI,Result}
=[(-0 \times 00:0 \times 00:0 \times 00,96000,0PEN-V,0,0 \times 0004,Aut0,Enable,Normal end],{-,0x00:0x01:0x00,96000,OPEN-V,0,0x0005,Auto,Disable,Normal end}],
Num.of LDEVs=2
```
### **Example 3: Creating DP-VOLs**

```
08xx,YYYY/MM/DD,HH:MM:SS.xxx, 00:00,RMI AP,uid=user-name,1,
Task Name, [PROV], Create LDEVs, Thin Provisioning, Normal end,
from=xxxx:xxxx:xxxx:xxxx:xxxx:xxxx:xxxx:xxxx,,Seq.=xxxxxxxxxx
+{Pool ID,LDKC:CU:LDEV,LDEVCapa(blocks),Emulation,CLPR,SSID,
MP Blade ID,Attribute,Full Allocation,Data Direct Mapping,
Data Direct Mapped LDEV(LDKC: CU:LDEV), T10 PI, Capacity Saving, Result}
=[{1,0x00:0x00:0x00,96000,OPEN-V,0,0x0004,Auto,-,Enable,Enable,
0x00:0x10:0x00,Enable,Compression,Normal end},
{1,0x00:0x01:0x00,96000,OPEN-V,0,0x0005,Auto,-,Disable,Disable,
-,Disable,Disabled,Normal end}],Num.of LDEVs=2
```
#### **Basic Information for Example 2 and 3**

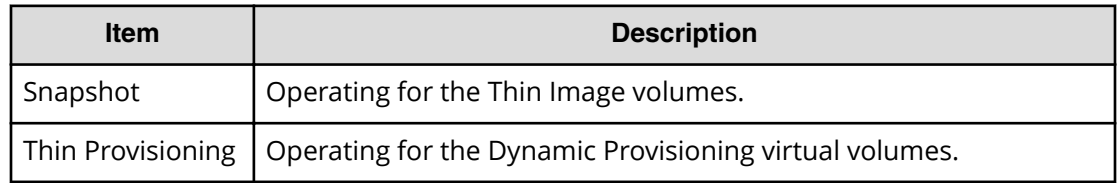

### **Detailed Information for Example 2 and 3**

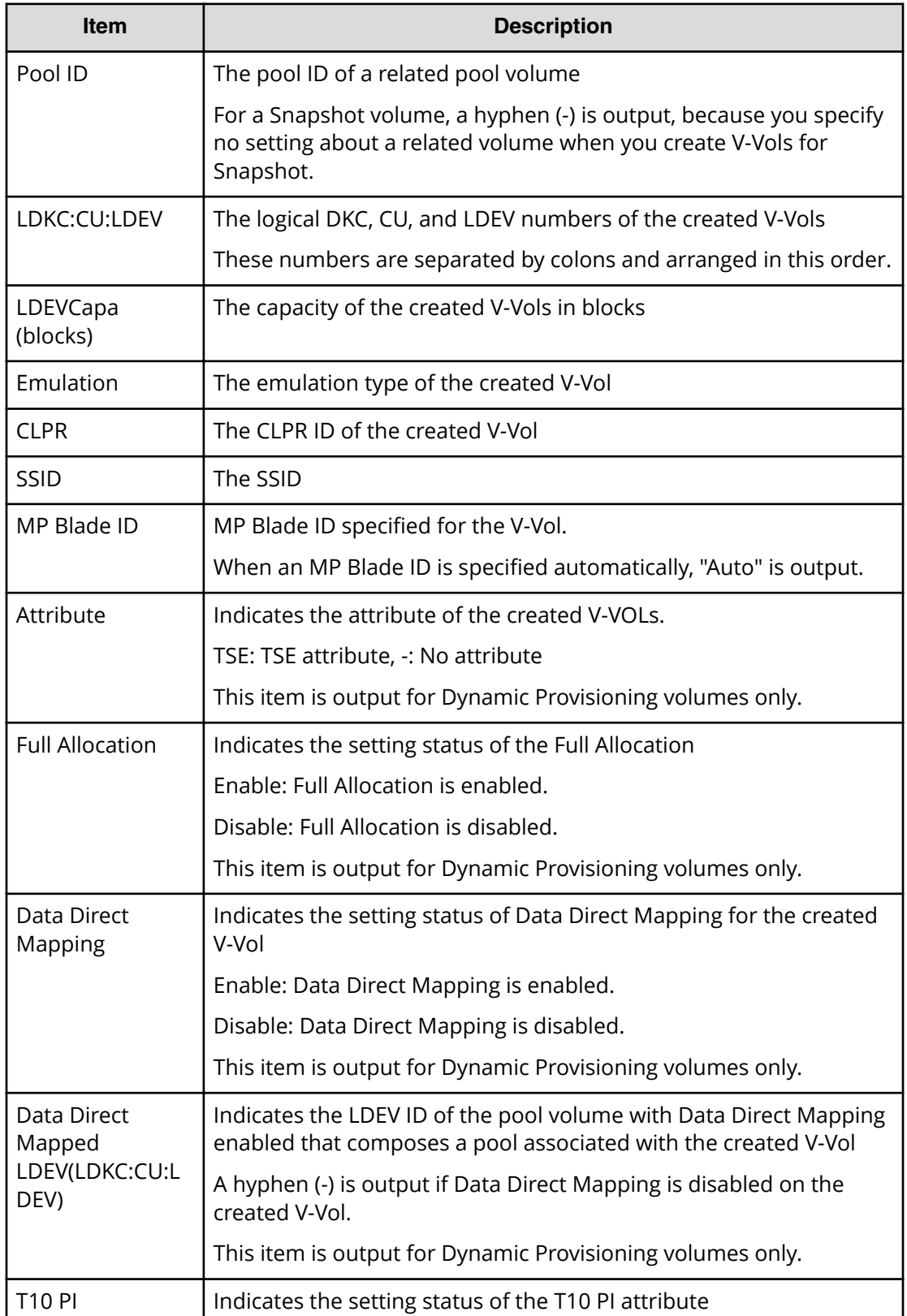

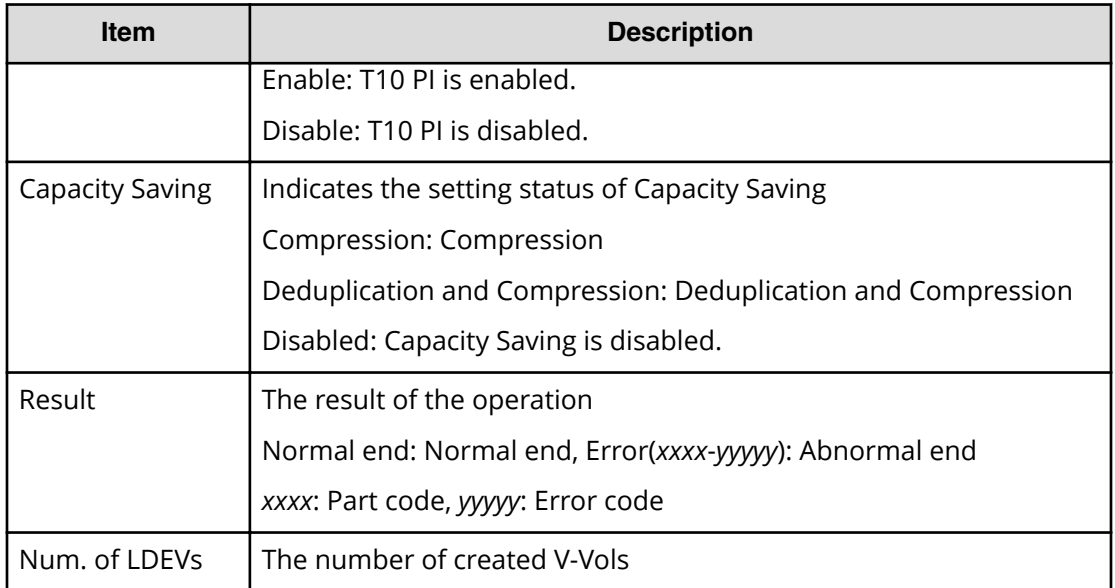

# **[PROV] Create Resource Grps**

### **Example**

```
08xx,YYYY/MM/DD,HH:MM:SS.xxx, 00:00,RMI AP,uid=user-name,1,
Task Name, [PROV], Create Resource Grps, Normal end,
from=xxxx:xxxx:xxxx:xxxx:xxxx:xxxx:xxxx:xxxx,,Seq.=xxxxxxxxxx
+{VDKC-Box ID,Resource Group ID,Resource Group Name,Result}
=[{0,1,RSG1,Normal end},{0,2,RSG2,Normal end}],
Num. of Resource Groups=2
```
### **Detailed Information**

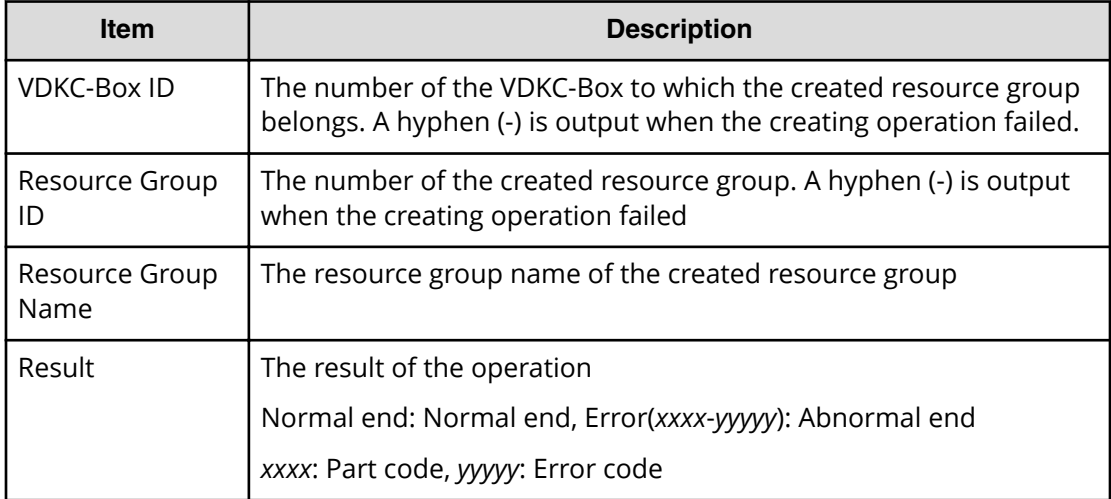

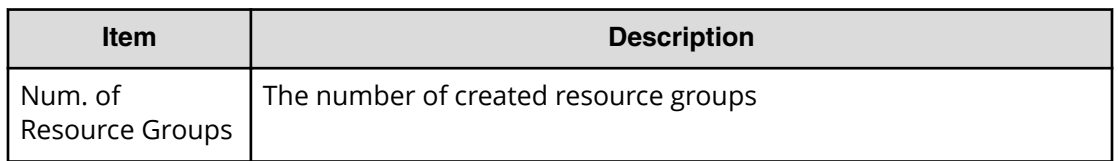

# **[PROV] Create VDKC-Box**

### **Example**

```
08xx,YYYY/MM/DD,HH:MM:SS.xxx, 00:00,RMI AP,uid=user-name,1,
Task Name, [PROV], Create VDKC-Box, Normal end,
from=xxxx:xxxx:xxxx:xxxx:xxxx:xxxx:xxxx:xxxx,,Seq.=xxxxxxxxxx
+{VDKC-Box ID,Model,SerialNo,Result}
={1,0x0400,28528,Normal end}
++{VDKC-Box ID,Resource Group ID,Resource Group Name,Result}
=[{1,1,RSG1,Normal end},{1,2,RSG2,Normal end}],
Num. of Resource Groups=2
```
### **Detailed Information**

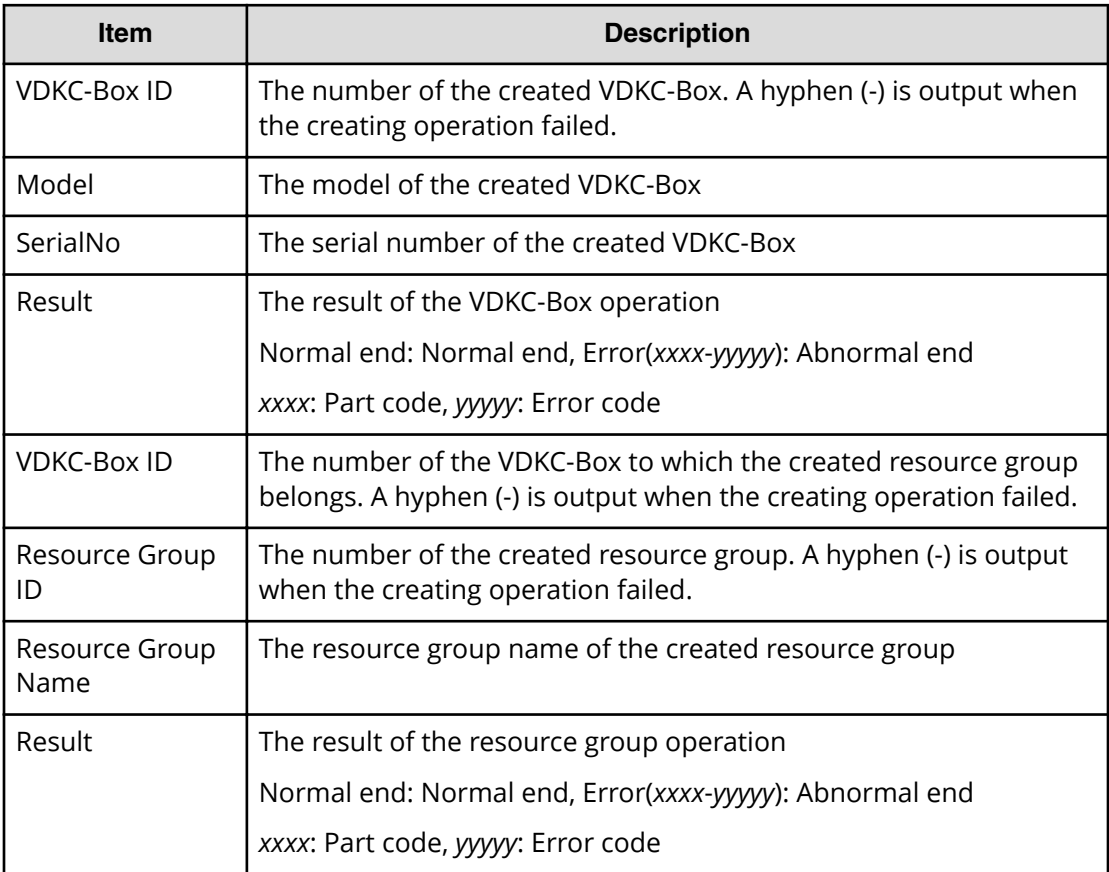

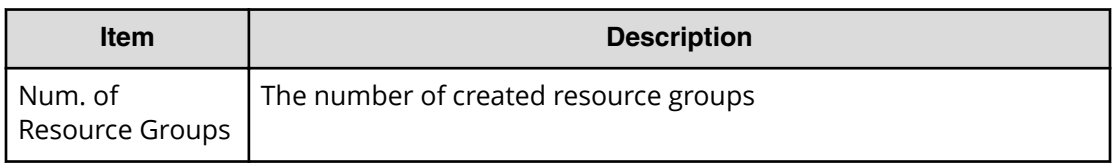

# **[PROV] Create/Expand Pools**

### **Example**

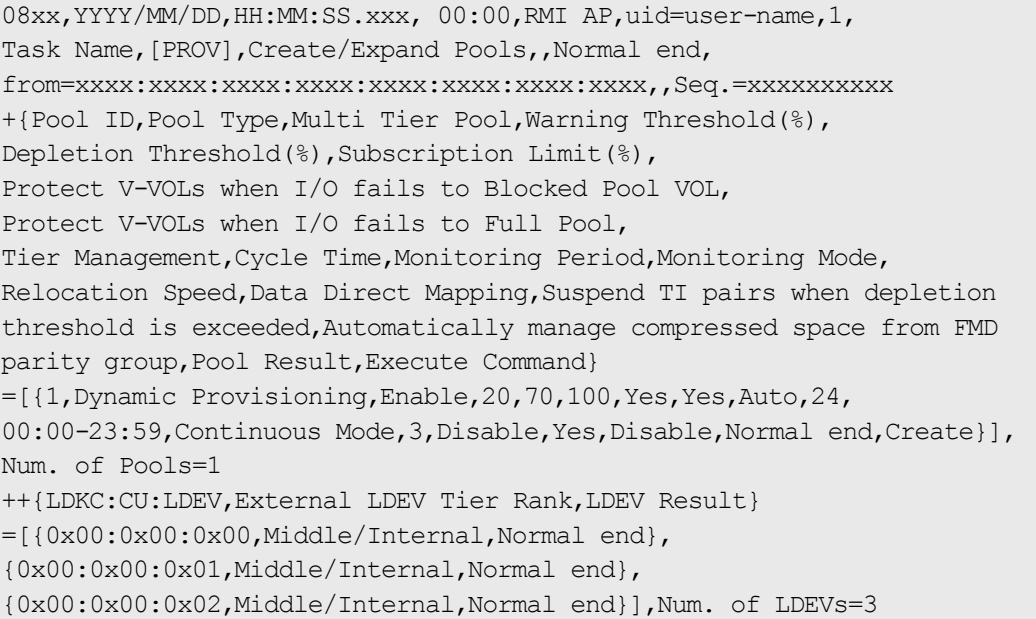

### **Detailed Information**

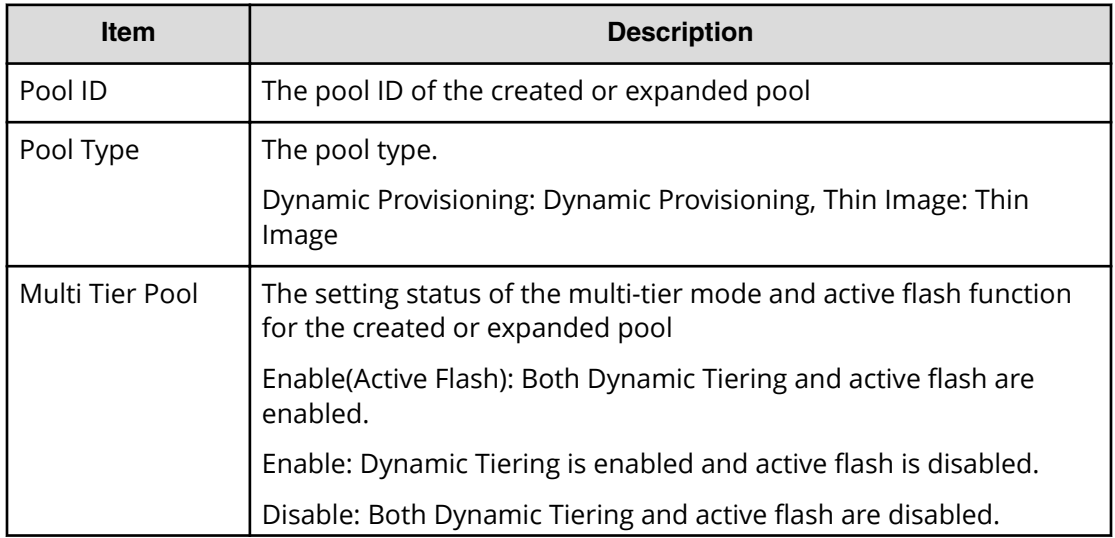

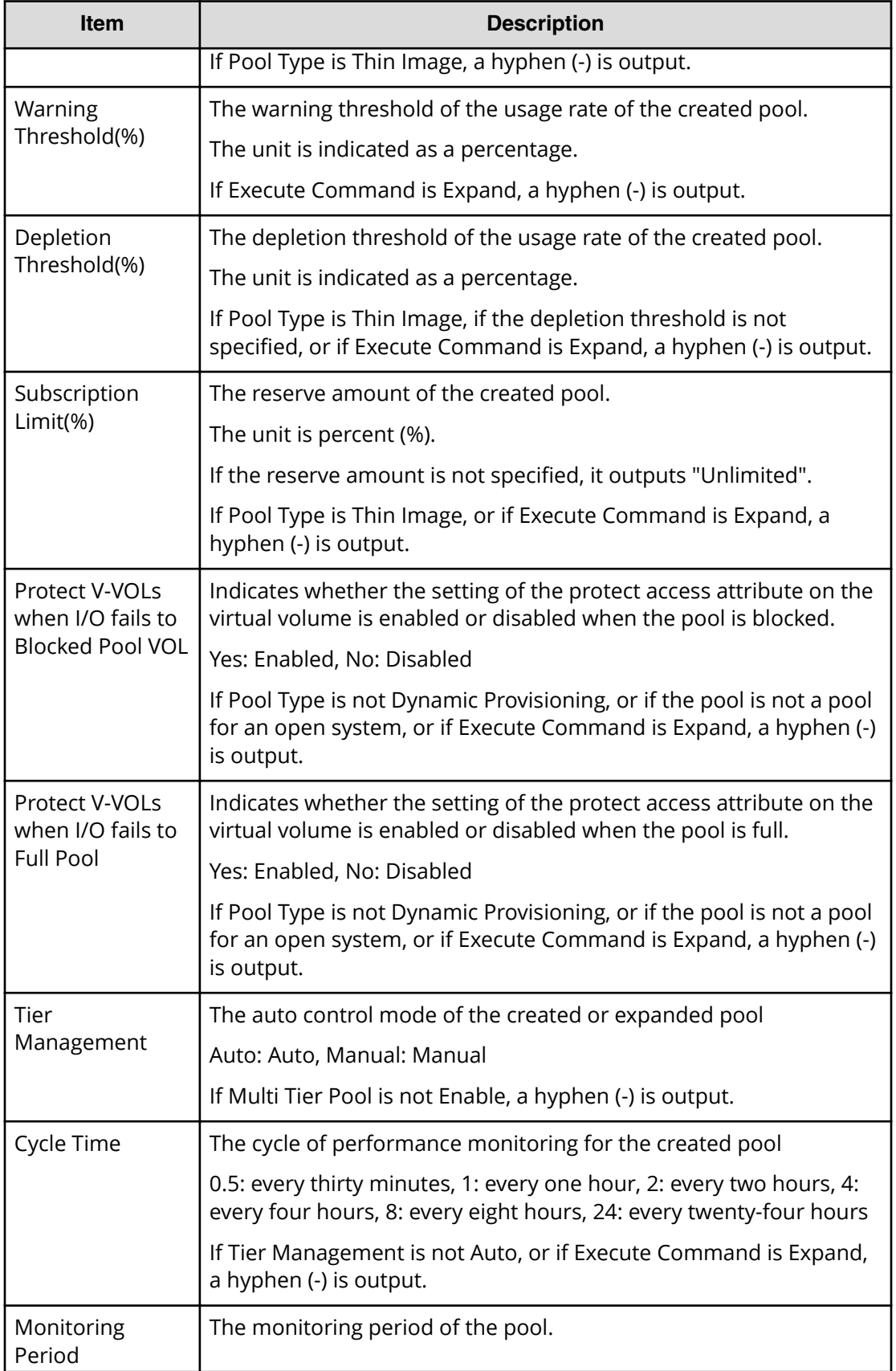

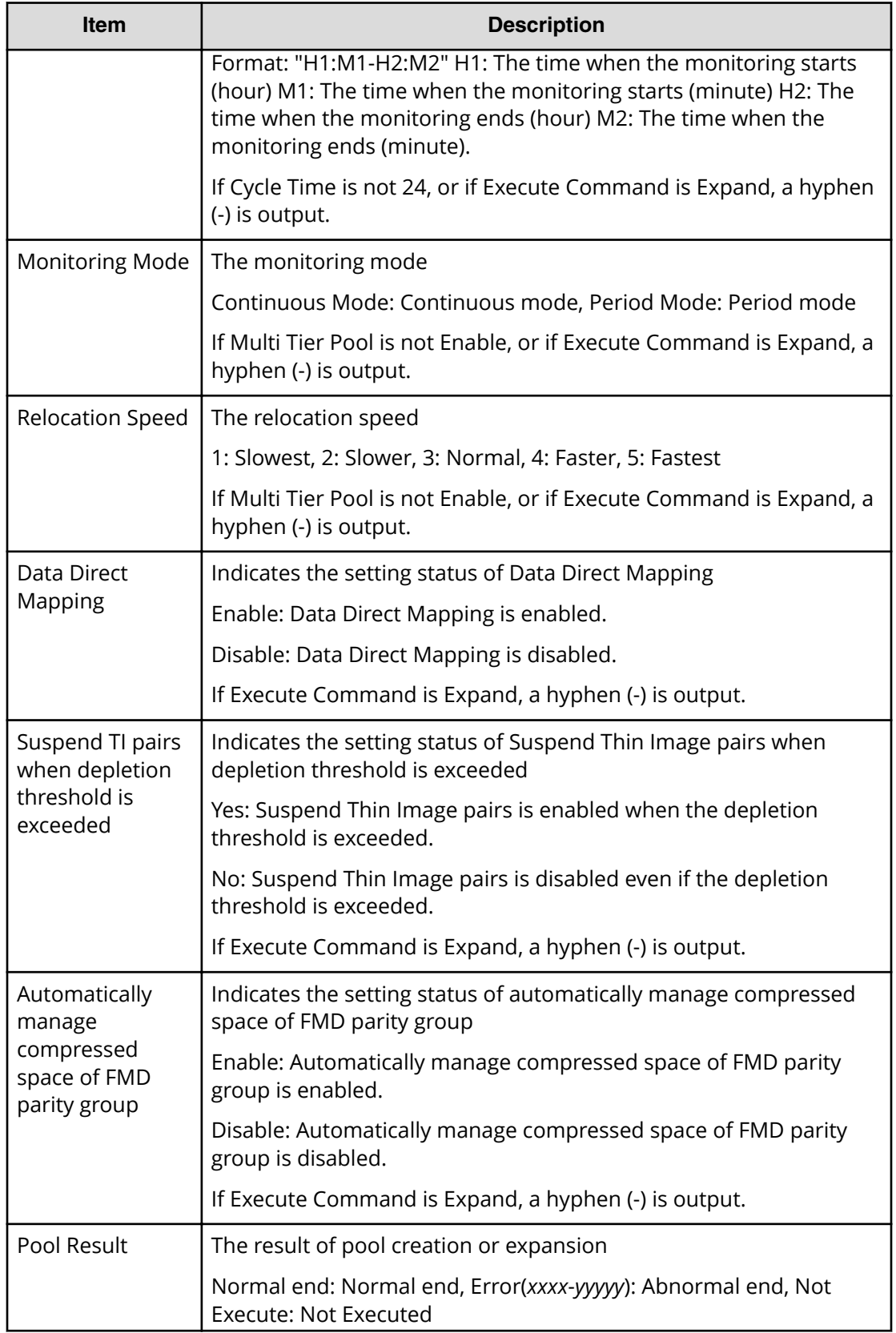

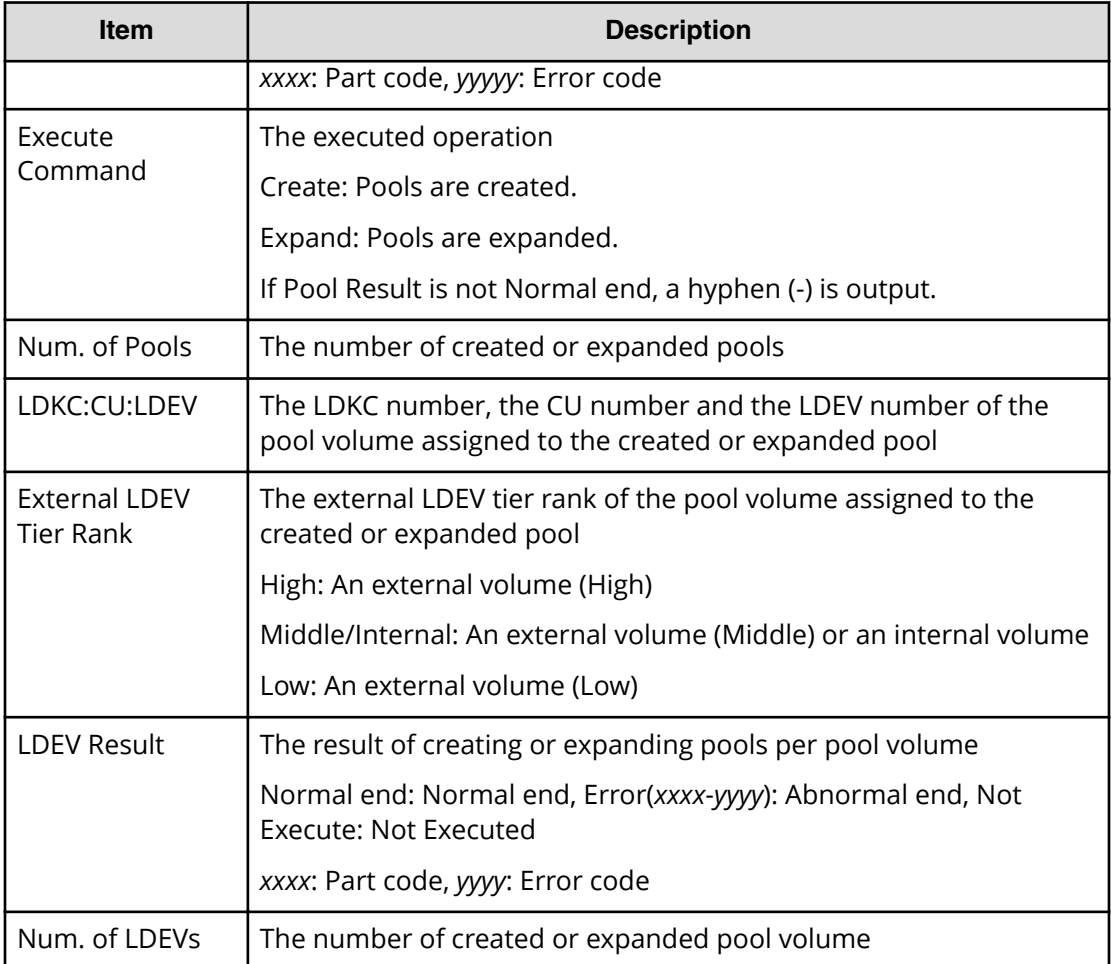

# **[PROV] CreateAlus**

### **Example**

```
08xx,YYYY/MM/DD,HH:MM:SS.xxx, 00:00,RMI AP,uid=user-name,1,
Task Name, [PROV], CreateAlus, Normal end,
from=xxxx:xxxx:xxxx:xxxx:xxxx:xxxx:xxxx:xxxx,,Seq.=xxxxxxxxxx
+{Alus[0]{
  LdevId=0x00:0x00:0xBC,Result=Normal end,Ssid=0x0004,MpBladeId=Auto,
  Clpr{
    Id=0 },
  Id="60-06-0E-81-30-76-D9-30-76-D9-00-00-00-00-00-BC"}}
```
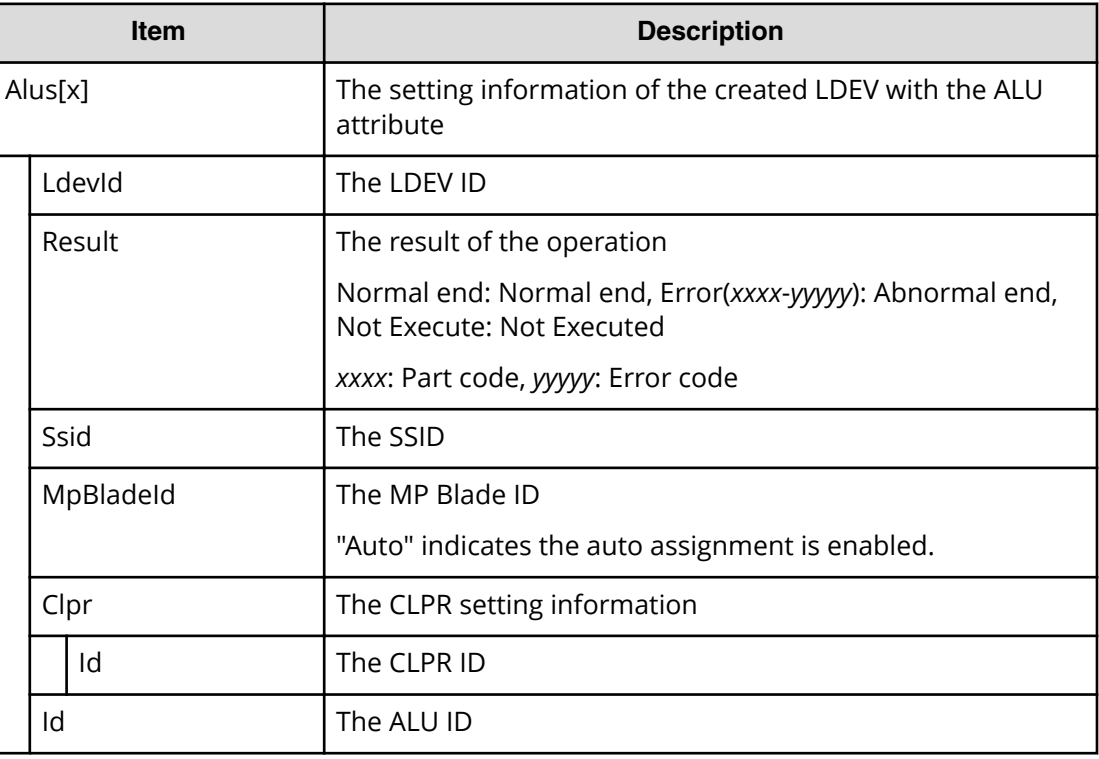

# **[PROV] CreateiScsiName**

#### **Example**

```
08xx,YYYY/MM/DD,HH:MM:SS.xxx, 00:00,RMI AP,uid=user-name,1,
Task Name, [PROV], CreateiScsiName, Normal end,
from=xxxx:xxxx:xxxx:xxxx:xxxx:xxxx:xxxx:xxxx,,Seq.=xxxxxxxxxx
+{iScsiPort[0]{
  Port=1A,
  iScsiTarget[0]{
    Id=0, RemoteiScsiName[0]{
       Name="Name",NickName="NickName",Result=Normal end}}}}
```
## **Detailed Information**

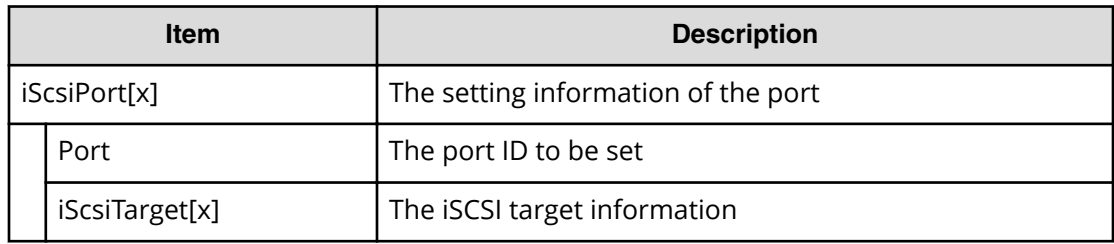

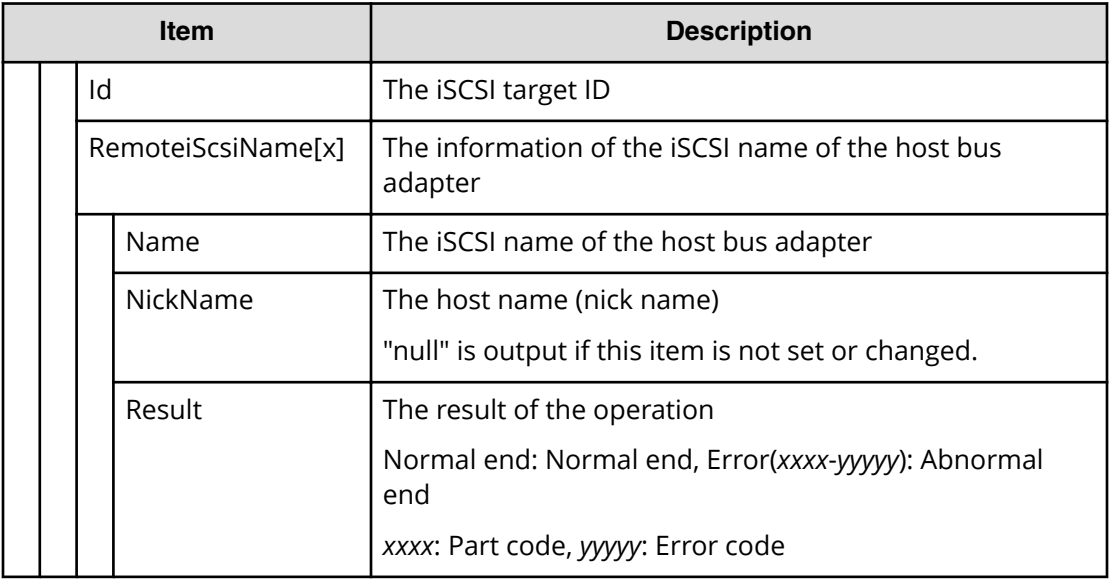

## **[PROV] CreateiScsiPath**

## **Example**

```
08xx,YYYY/MM/DD,HH:MM:SS.xxx, 00:00,RMI AP,uid=user-name,1,
Task Name, [PROV], CreateiScsiPath, Normal end,
from=xxxx:xxxx:xxxx:xxxx:xxxx:xxxx:xxxx:xxxx,,Seq.=xxxxxxxxxx
+{ConnectionTest=true,
iScsiPath[0]{
  iScsiPort{
     Port=1A},
  RemoteiScsiPort{
     Function=UVM,IpType=IPv4,Ipv4Address=192.168.0.101,
     Ipv6Address=0:0:0:0:0:0:0:0,TcpPortNumber=3260,
     RemoteiScsiTarget{
       Name="iqn.1994-04.jp.co.hitachi:rsd.r80.t.00001.3a000",
       iScsiUser{
         AuthSwitch=None,AuthMode=Unidirectional,UserId="CHAPUser"}}},
   Result=Normal end}}
```
#### **Detailed Information**

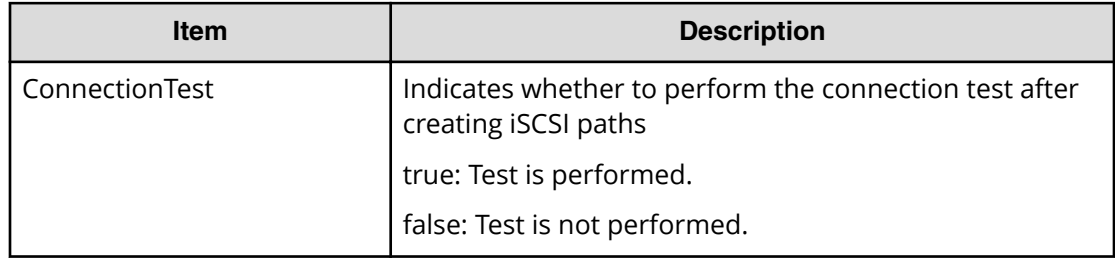

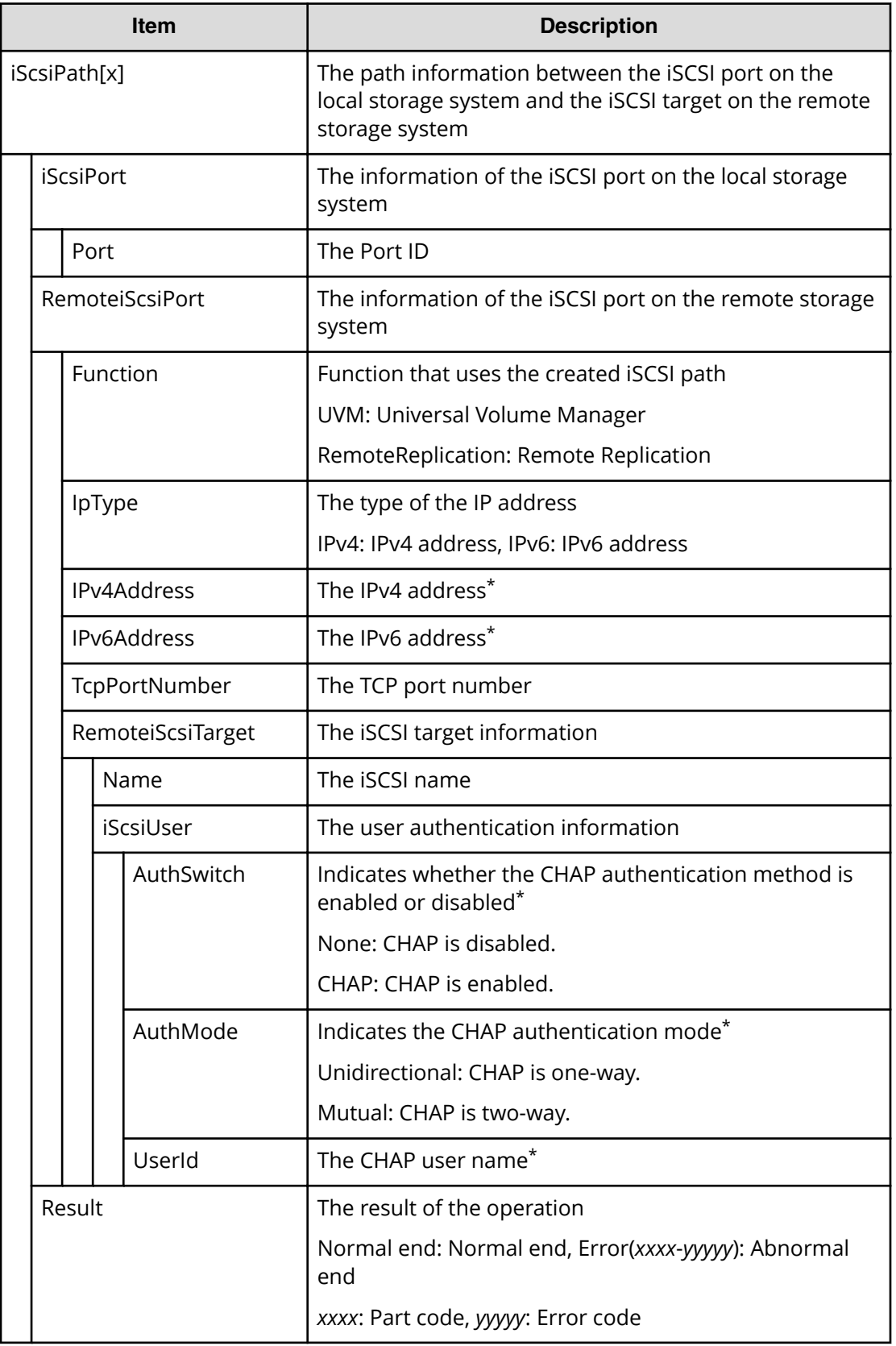

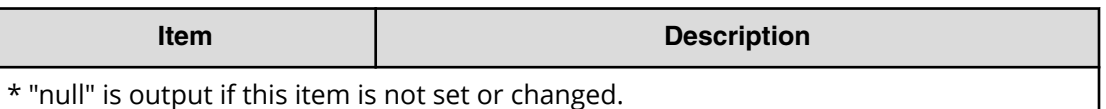

# **[PROV] CreateiScsiTarget**

#### **Example**

```
08xx,YYYY/MM/DD,HH:MM:SS.xxx, 00:00,RMI AP,uid=user-name,1,
Task Name,[PROV],CreateiScsiTarget,,Normal end,
from=xxxx:xxxx:xxxx:xxxx:xxxx:xxxx:xxxx:xxxx,,Seq.=xxxxxxxxxx
+{iScsiPort[0]{
   Port=1A,
  iScsiTarget[0]{
     Id=0,Name="Name",Alias="Alias",UserAuthSwitch=Enable,
     AuthMode=Unidirectional,Result=Normal end}}}
```
### **Detailed Information**

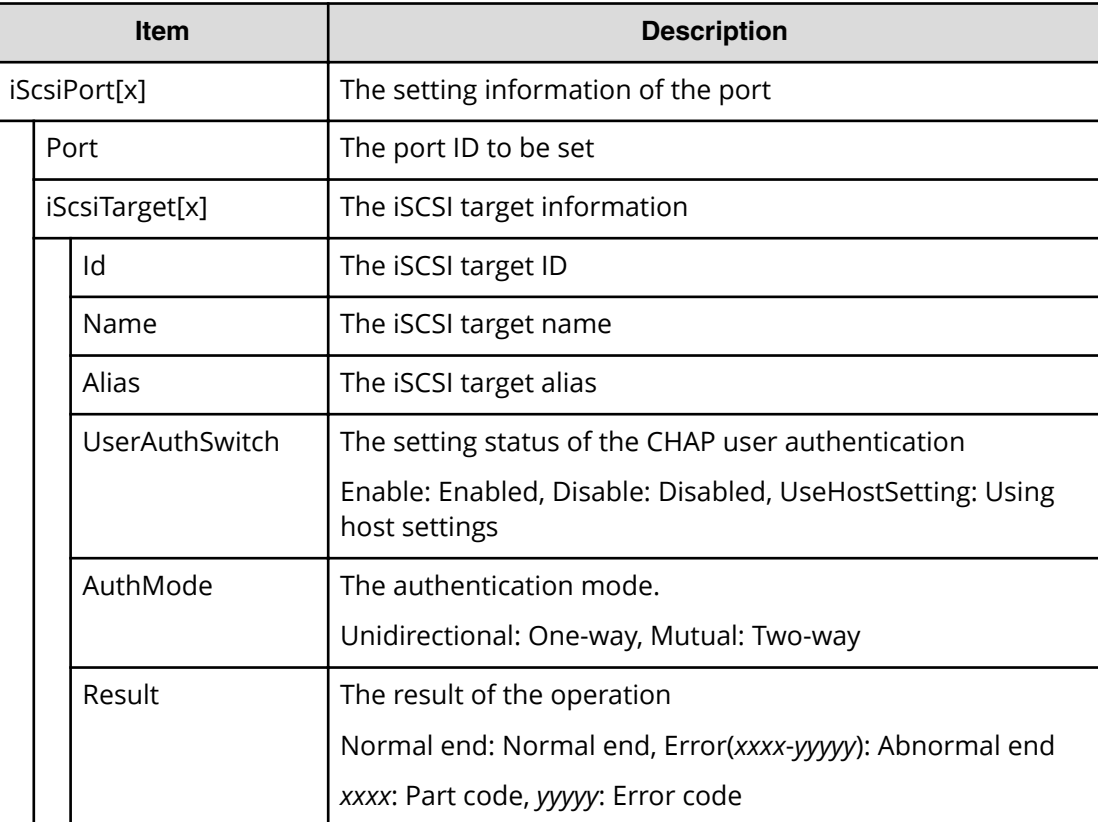

# **[PROV] CreateRemoteChapUser**

## **Example**

```
08xx,YYYY/MM/DD,HH:MM:SS.xxx, 00:00,RMI AP,uid=user-name,1,
Task Name, [PROV], CreateRemoteChapUser, , Normal end,
from=xxxx:xxxx:xxxx:xxxx:xxxx:xxxx:xxxx:xxxx,,Seq.=xxxxxxxxxx
+{iScsiPort[0]{
   Port=1A,
  iScsiTarget[0]{
    Id=0,
     RemoteiScsiUser[0]{
       ChapUserId="ChapUserId",Result=Normal end}}}}
```
### **Detailed Information**

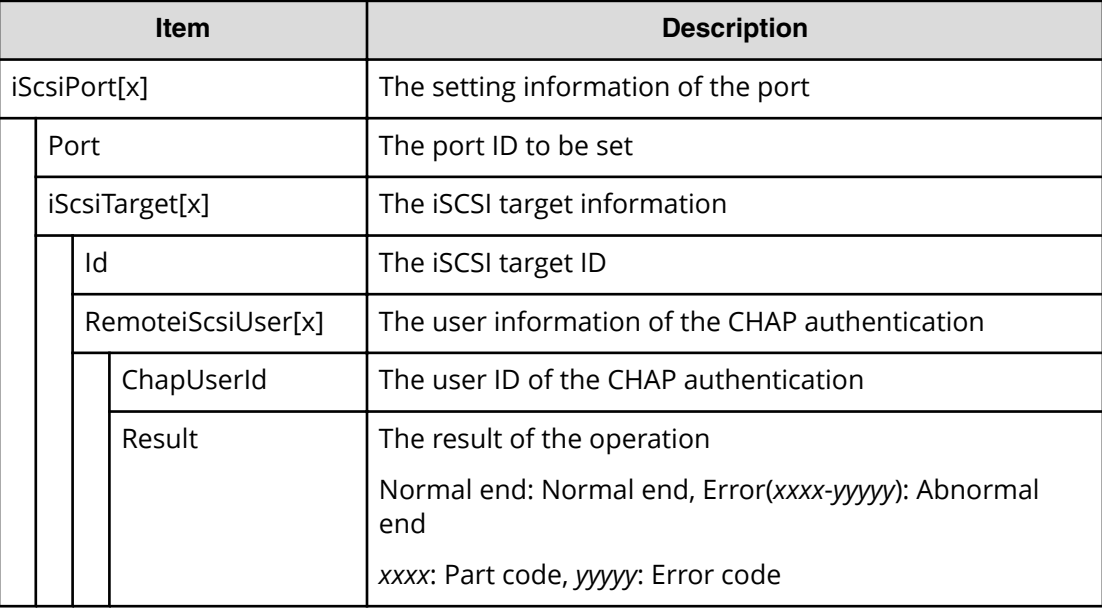

# **[PROV] CreateSlus**

## **Example**

```
08xx,YYYY/MM/DD,HH:MM:SS.xxx, 00:00,RMI AP,uid=user-name,1,,
[PROV],CreateSlus,,Normal end,
from=xxxx:xxxx:xxxx:xxxx:xxxx:xxxx:xxxx:xxxx,,Seq.=xxxxxxxxxx
+{Slus[0]{
 LdevId=0x00:0x00:0xBC,Result=Normal end,Capacity=8388608,
  Ssid=0x0004,MpBladeId=Auto,
  Clpr{
    Id=0 },
   Pool{
    Id=9 },
```

```
 Id="60-06-0E-81-30-76-D9-30-76-D9-00-00-00-00-00-BC",
 FullAllocation=false}}
```
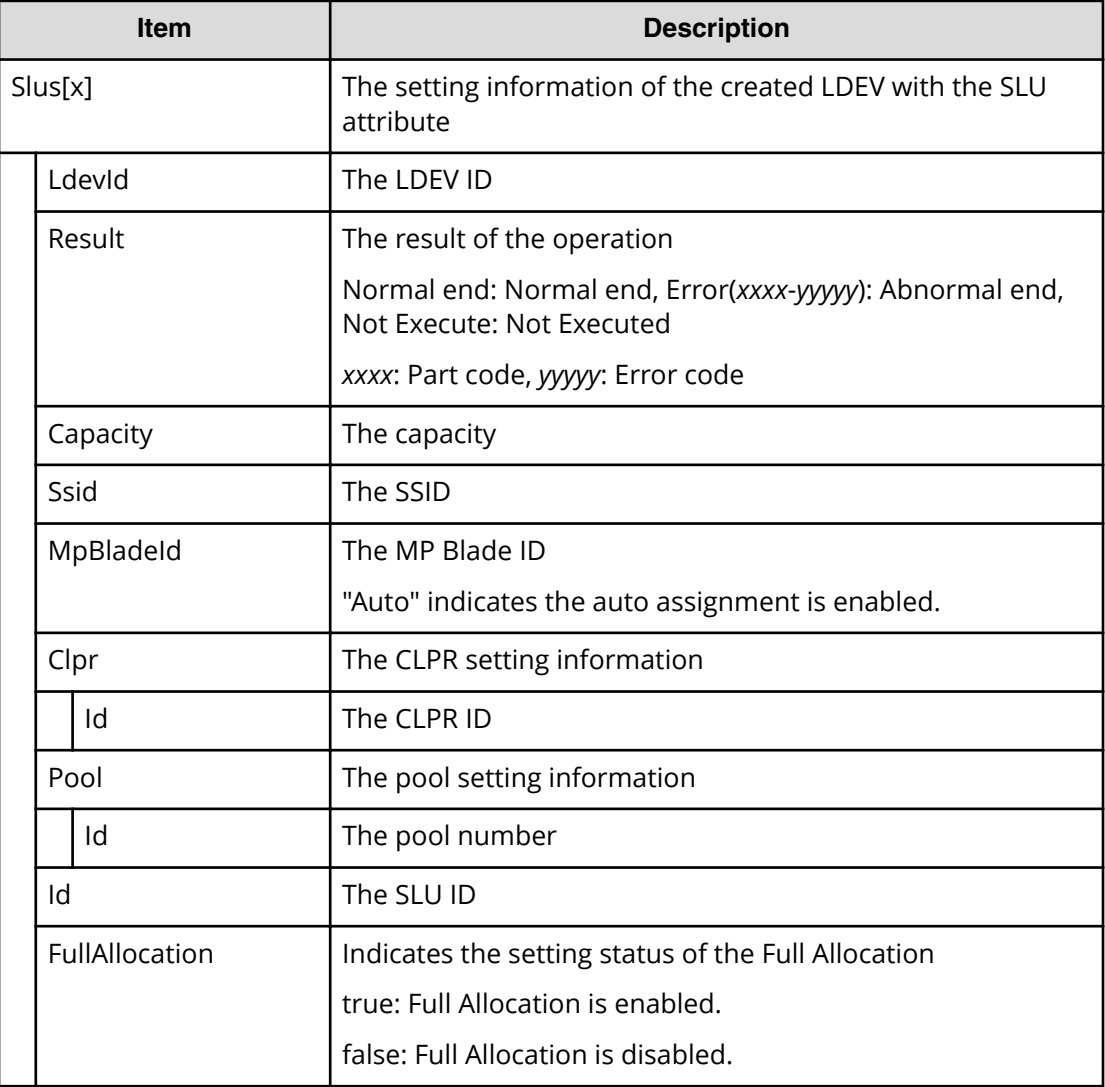

## **[PROV] CreateTiPairsWithSlu**

## **Example**

```
08xx,YYYY/MM/DD,HH:MM:SS.xxx, 00:00,RMI AP,uid=user-name,1,,
[PROV],CreateTiPairsWithSlu,,Normal end,
from=xxxx:xxxx:xxxx:xxxx:xxxx:xxxx:xxxx:xxxx,,Seq.=xxxxxxxxxx
+{TiPairs[0]{
   PrimaryVolume{
     Slu{
       Id="60-06-0E-81-30-00-32-30-00-32-00-00-00-00-30-00"},
```

```
 Ldev{
     Id=0x00:0x30:0x00}},
 AccessAttribute=ReadOnly,FastClone=false,
 Pool{
 Id=2,
 Result=Normal end,MirrorUnit=3,
 SnapshotSlu{
   Id="60-06-0E-81-30-00-32-30-00-32-00-00-80-00-00-00"}}}
```
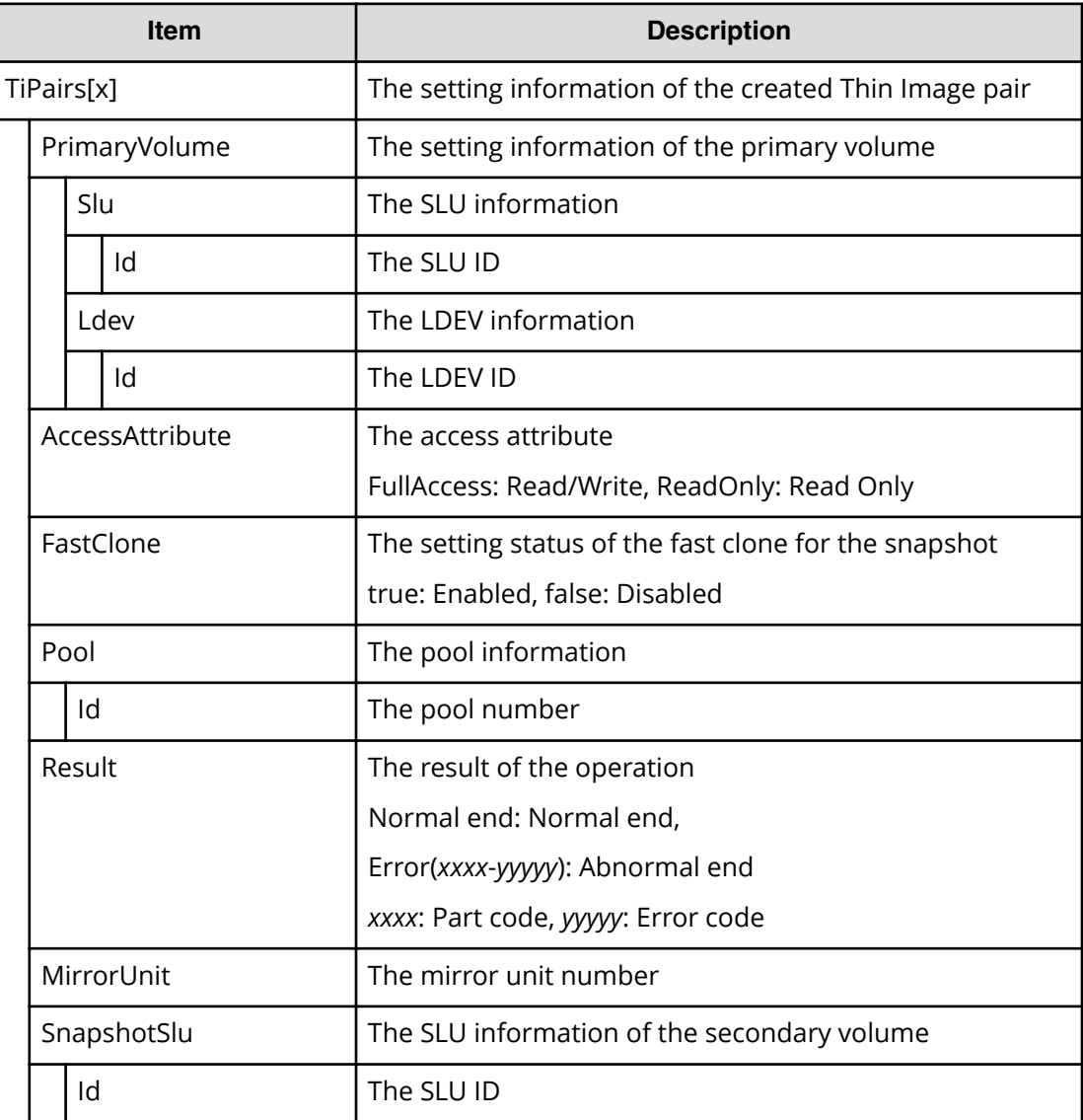

# **[PROV] CreateTiVolumes**

## **Example**

```
08xx,YYYY/MM/DD,HH:MM:SS.xxx, 00:00,RMI AP,uid=user-name,1,,
[PROV], CreateTiVolumes,, Normal end, from=xxxx:xxxx:xxxx:xxxx:xxxx:
xxxx:xxxx:xxxx,,Seq.=xxxxxxxxxx
+{TiVolumes[0]{
  LdevId=0x00:0x00:0xBC,Result=Normal end,Capacity=8388608,
   Ssid=0x0004,MpBladeId=Auto,
   Clpr{
     Id=0}}}
```
### **Detailed Information**

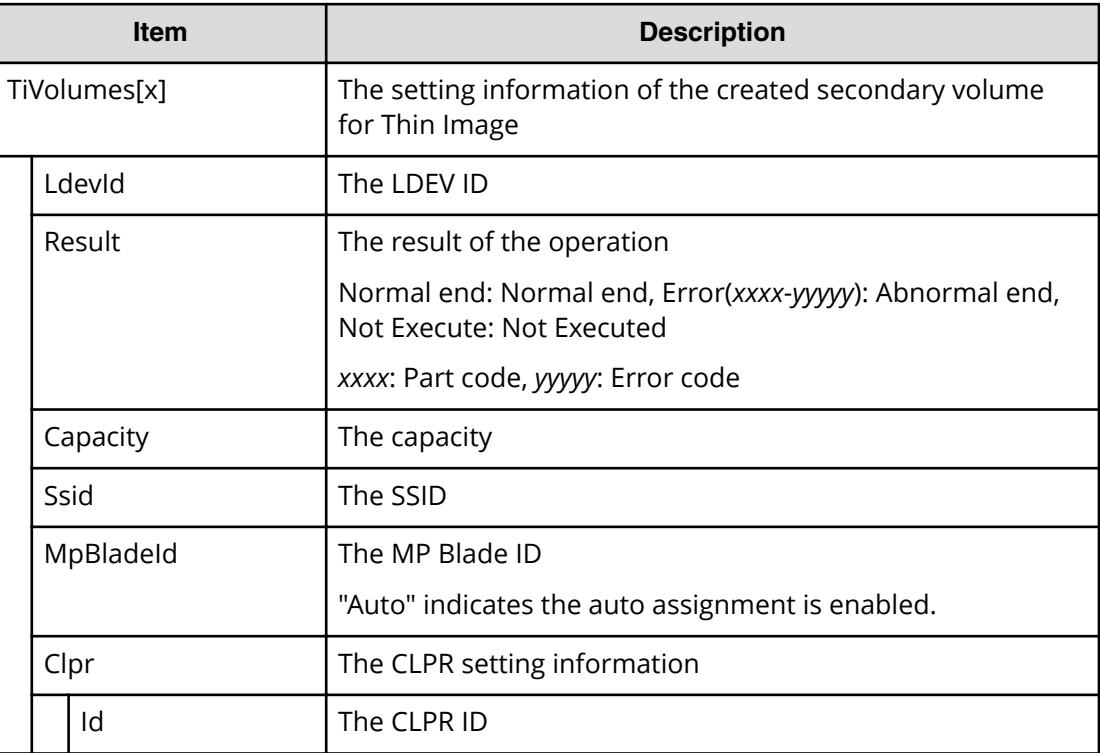

## **[PROV] Delete Host Groups**

### **Example**

```
08xx,YYYY/MM/DD,HH:MM:SS.xxx, 00:00,RMI AP,uid=user-name,1,
Task Name, [PROV], Delete Host Groups, Normal end,
from=xxxx:xxxx:xxxx:xxxx:xxxx:xxxx:xxxx:xxxx,,Seq.=xxxxxxxxxx
+{Port,HostGrpID}
=[{XX,0xXXX},{XX,0xXXX}],Num. of Host Groups=2
```
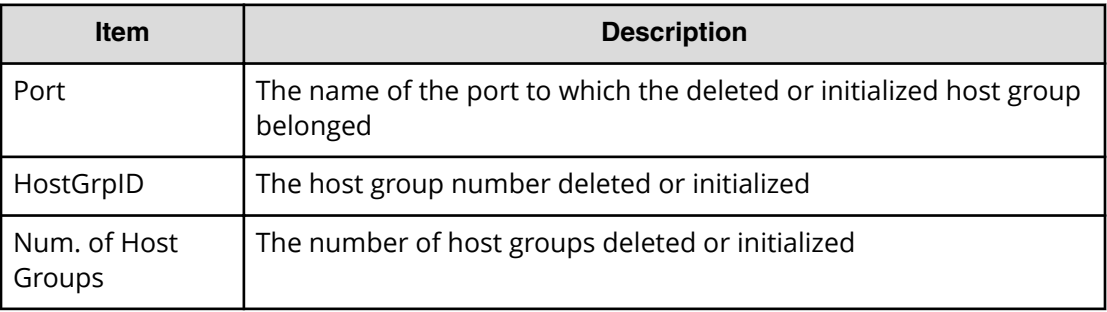

## **[PROV] Delete LDEVs**

### **Example 1: Deleting internal volumes or external volumes**

```
08xx,YYYY/MM/DD,HH:MM:SS.xxx, 00:00,RMI AP,uid=user-name,1,
Task Name, [PROV], Delete LDEVs, Basic, Normal end,
from=xxxx:xxxx:xxxx:xxxx:xxxx:xxxx:xxxx:xxxx,,Seq.=xxxxxxxxxx
+{PG,LDKC:CU:LDEV}
=[{XX-XX,0xXX:0xXX:0xXX},{XX-XX,0xXX:0xXX:0xXX}],
Num. of LDEVs=2
```
### **Basic Information for Example 1**

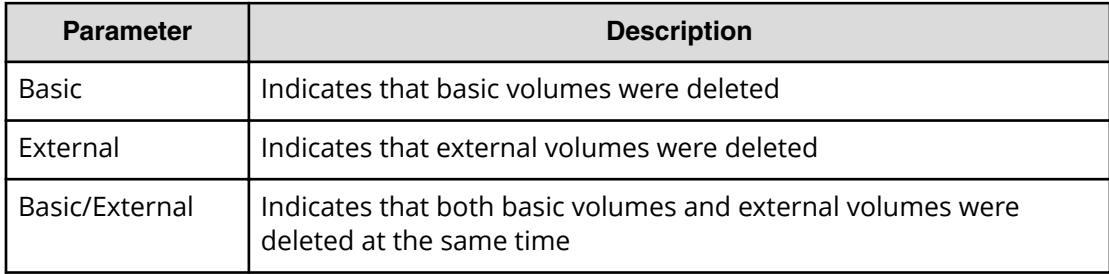

## **Detailed Information for Example 1**

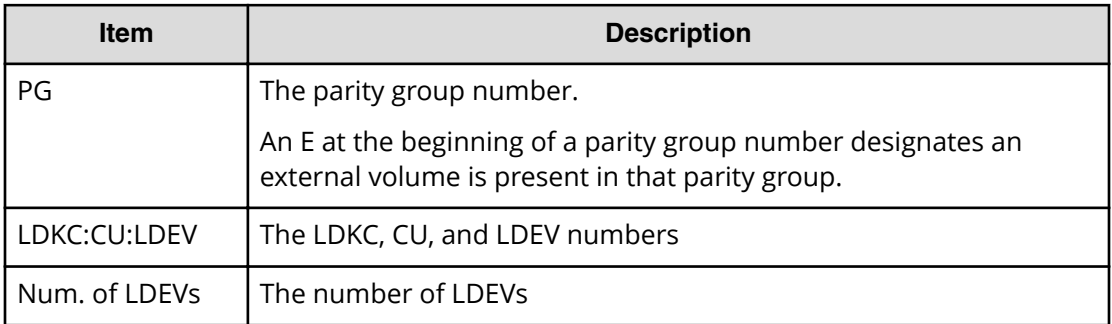

#### **Example 2: Deleting Thin Image volumes**

```
08xx,YYYY/MM/DD,HH:MM:SS.xxx, 00:00,RMI AP,uid=user-name,1,
Task Name, [PROV], Delete LDEVs, Snapshot, Normal end,
from=xxxx:xxxx:xxxx:xxxx:xxxx:xxxx:xxxx:xxxx,,Seq.=xxxxxxxxxx
+{LDKC:CU:LDEV, Result}=[{0x00: 0x00: 0x00, Normal end},
{0x00: 0x01: 0x00, Normal end},
{0x00: 0x02: 0x00, Normal end}],
Num. of LDEVs=3
```
### **Example 3: Deleting DP-VOLs**

```
08xx,YYYY/MM/DD,HH:MM:SS.xxx, 00:00,RMI AP,uid=user-name,1,
Task Name, [PROV], Delete LDEVs, Thin Provisioning, Normal end,
from=xxxx:xxxx:xxxx:xxxx:xxxx:xxxx:xxxx:xxxx,,Seq.=xxxxxxxxxx
+{LDKC:CU:LDEV, Result}=[{0x00: 0x00: 0x00, Normal end},
{0x00: 0x01: 0x00, Normal end},
{0x00: 0x02: 0x00, Normal end}],
Num. of LDEVs=3
```
#### **Basic Information for Example 2 and 3**

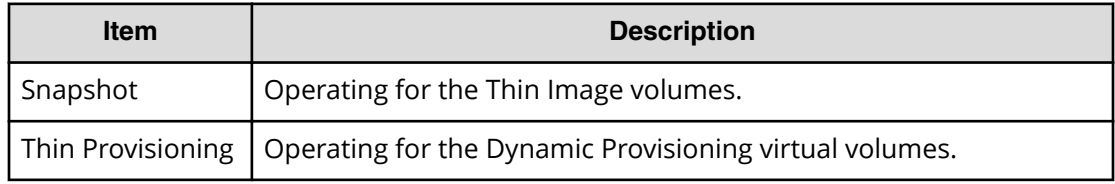

#### **Detailed Information for Example 2 and 3**

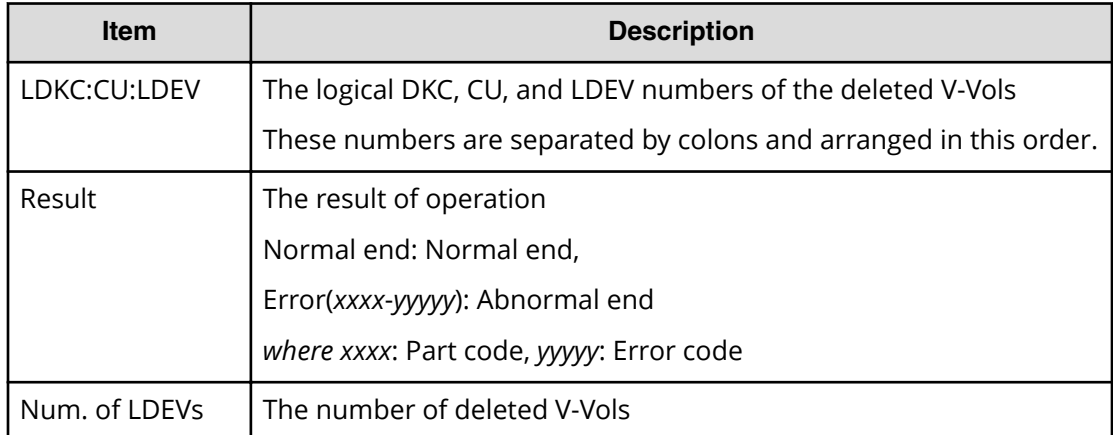

# **[PROV] Delete Login WWNs**

### **Example**

```
08xx,YYYY/MM/DD,HH:MM:SS.xxx, 00:00,RMI AP,uid=user-name,1,
Task Name, [PROV], Delete Login WWNs, Normal end,
from=xxxx:xxxx:xxxx:xxxx:xxxx:xxxx:xxxx:xxxx,,Seq.=xxxxxxxxxx
+{Port,Delete WWN}
=[{XX,0xXXXXXXXXXXXXXXXX},{XX,0xXXXXXXXXXXXXXXXX}],
Num. of WWNs=2
```
## **Detailed Information**

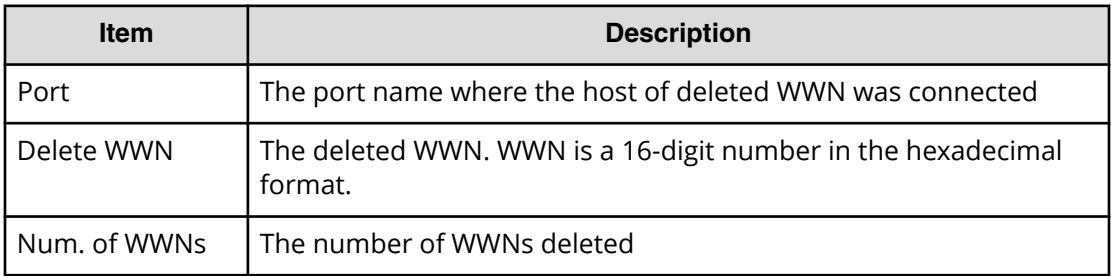

## **[PROV] Delete LUN Paths**

#### **Example**

```
08xx,YYYY/MM/DD,HH:MM:SS.xxx, 00:00,RMI AP,uid=user-name,1,
Task Name, [PROV], Delete LUN Paths, Normal end,
from=xxxx:xxxx:xxxx:xxxx:xxxx:xxxx:xxxx:xxxx,,Seq.=xxxxxxxxxx
+{Port,HostGrpID,LUN}
=[{XX,0xXXX,XXXX},{XX,0xXXX,XXXX},{XX,0xXXX,XXXX}],
Num. of Paths=3
```
## **Detailed Information**

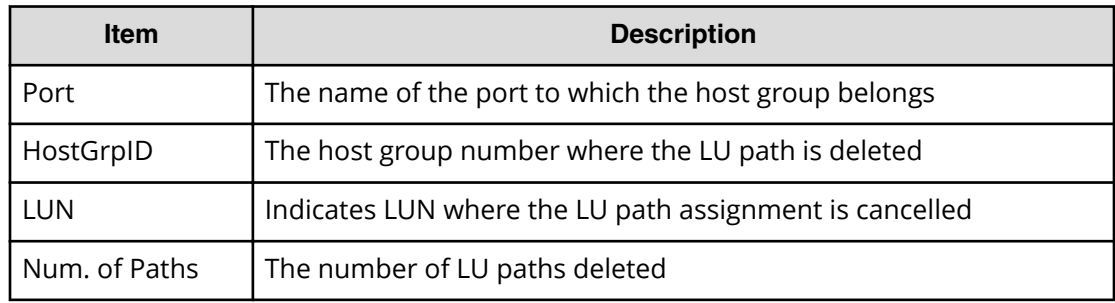

# **[PROV] Delete Resource Grps**

## **Example**

```
08xx,YYYY/MM/DD,HH:MM:SS.xxx, 00:00,RMI AP,uid=user-name,1,
Task Name, [PROV], Delete Resource Grps, Normal end,
from=xxxx:xxxx:xxxx:xxxx:xxxx:xxxx:xxxx:xxxx,,Seq.=xxxxxxxxxx
+{VDKC-Box ID,Resource Group ID,Result}
=[0,1,Normal end], [0,2,Normal end], Num. of Resource Groups=2
```
### **Detailed Information**

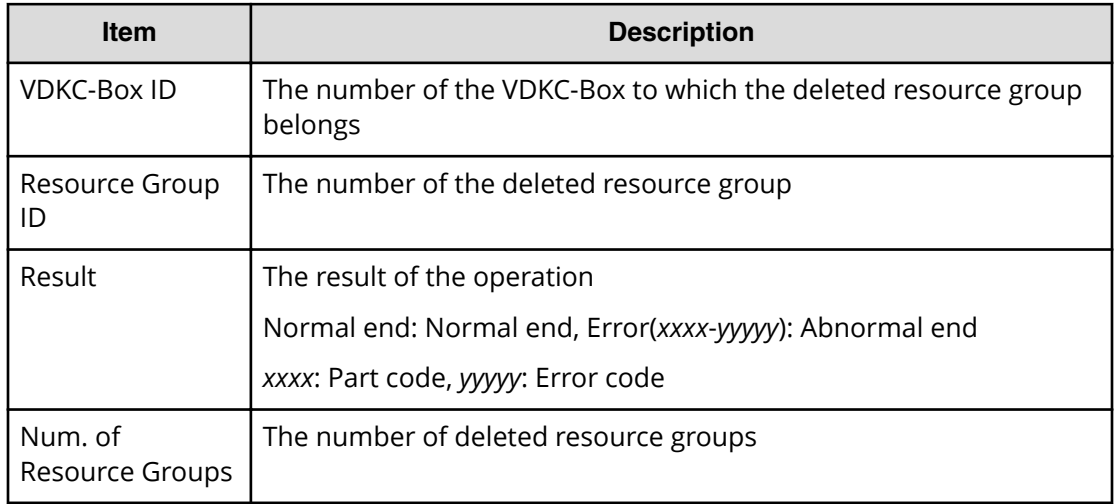

# **[PROV] Delete VDKC-Box**

## **Example**

```
08xx,YYYY/MM/DD,HH:MM:SS.xxx, 00:00,RMI AP,uid=user-name,1,
Task Name, [PROV], Delete VDKC-Box, Normal end,
from=xxxx:xxxx:xxxx:xxxx:xxxx:xxxx:xxxx:xxxx,,Seq.=xxxxxxxxxx
+{VDKC-Box ID,Result}={1,Normal end},Num. of VDKC-Boxes=1
```
## **Detailed Information**

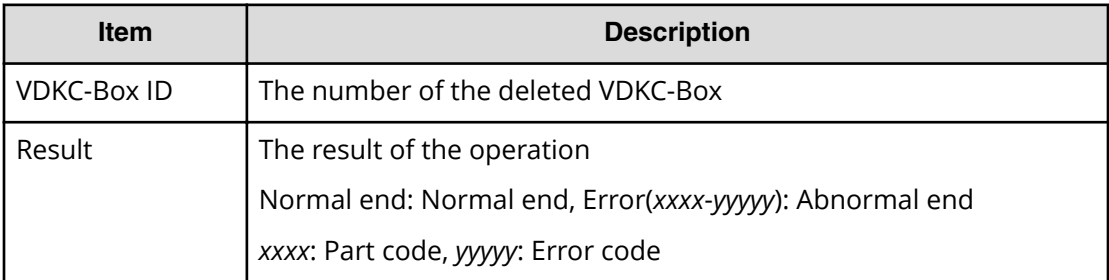

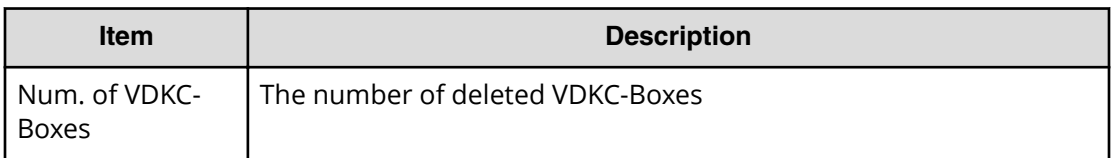

## **[PROV] DeleteAlus**

#### **Example**

```
08xx,YYYY/MM/DD,HH:MM:SS.xxx, 00:00,RMI AP,uid=user-name,1,
Task Name, [PROV], DeleteAlus, Normal end,
from=xxxx:xxxx:xxxx:xxxx:xxxx:xxxx:xxxx:xxxx,,Seq.=xxxxxxxxxx
+{Alus[0]{
  Id="60-06-0E-81-30-76-D9-30-76-D9-00-00-00-00-00-49",
  Result=Normal end,LdevId=0x00:0x00:0x49}}
```
#### **Detailed Information**

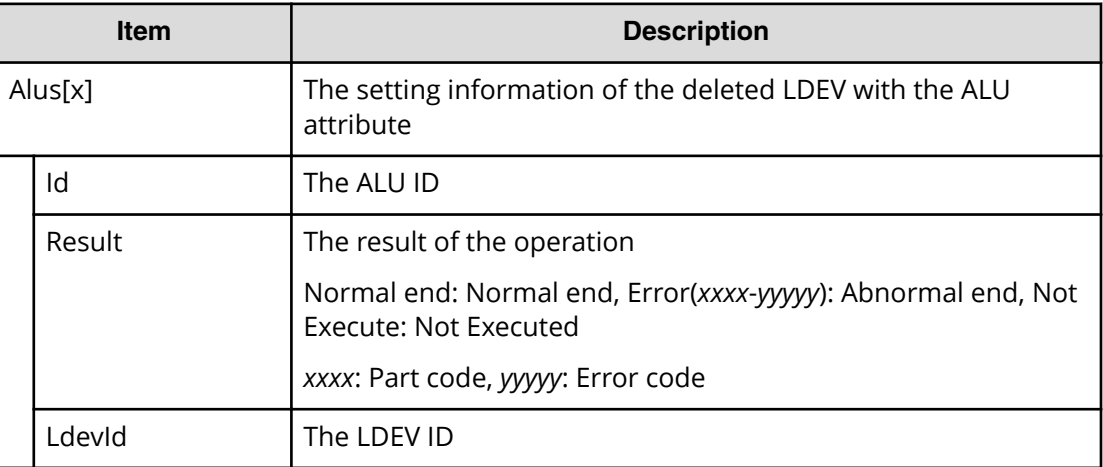

## **[PROV] DeleteDataSavingOfSlusAsync**

This logged information indicates that this operation was only requested but not completed.

## **Example**

```
08xx,YYYY/MM/DD,HH:MM:SS.xxx, 00:00,RMI AP,uid=user-name,1, Task Name,
[PROV], DeleteDataSavingOfSlusAsync,,Normal end,
from=xxxx:xxxx:xxxx:xxxx:xxxx:
xxxx:xxxx:xxxx,,Seq.=xxxxxxxxxx
+{Slus[0]{
```
Id="60-06-0E-81-30-76-D9-30-76-D9-00-00-00-00-00-49",Result=Normal end, LdevId=0x00:0x00:0x49}}

### **Detailed Information**

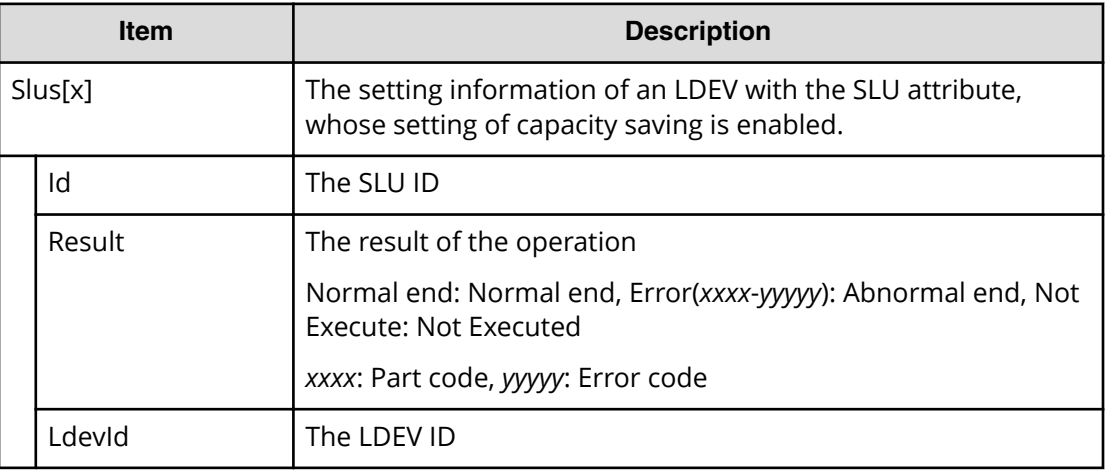

## **[PROV] DeleteDataSavingOfThinProvisioningVolumesAsync**

This logged information indicates that this operation was only requested but not completed.

## **Example**

```
08xx,YYYY/MM/DD,HH:MM:SS.xxx, 00:00,RMI AP,uid=user-name,1, Task Name,
[PROV], DeleteDataSavingOfThinProvisioningVolumesAsync,,Normal end,
from=xxxx:xxxx:xxxx:xxxx:xxxx:
xxxx:xxxx:xxxx,,Seq.=xxxxxxxxxx
+{ThinProvisioningVolumes [0]{
Id="0x00:0x00:0x49",Result=Normal end}}
```
## **Detailed Information**

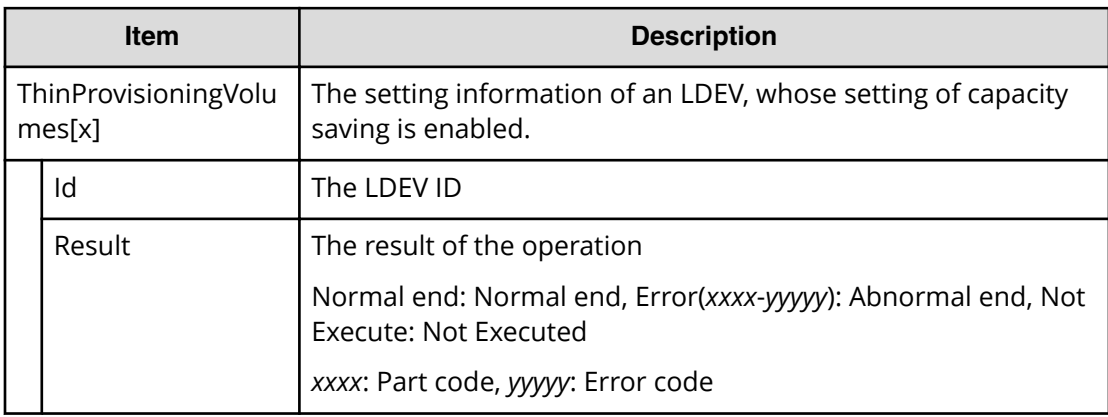

# **[PROV] DeleteiScsiInitiatorUser**

## **Example**

```
08xx,YYYY/MM/DD,HH:MM:SS.xxx, 00:00,RMI AP,uid=user-name,1,
Task Name, [PROV], DeleteiScsiInitiatorUser, Normal end,
from=xxxx:xxxx:xxxx:xxxx:xxxx:xxxx:xxxx:xxxx,,Seq.=xxxxxxxxxx
+{iScsiPort[0]{
  Port=1A, Result=Normal end}}
```
### **Detailed Information**

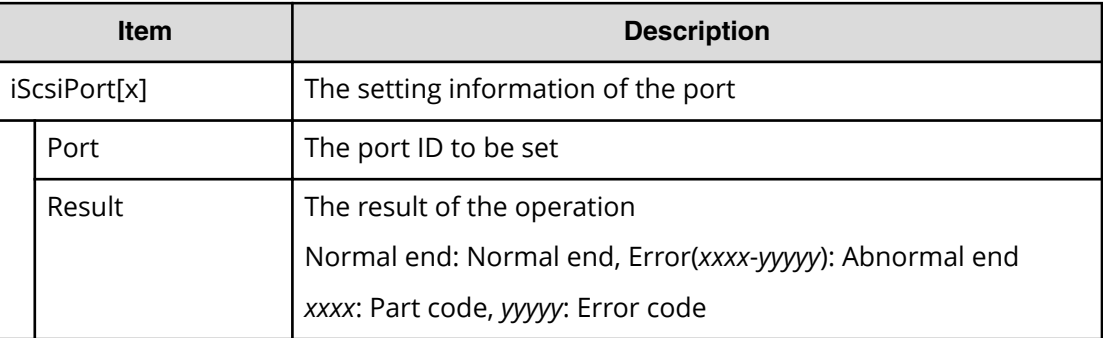

## **[PROV] DeleteiScsiName**

#### **Example**

```
08xx,YYYY/MM/DD,HH:MM:SS.xxx, 00:00,RMI AP,uid=user-name,1,
Task Name, [PROV], DeleteiScsiName, Normal end,
from=xxxx:xxxx:xxxx:xxxx:xxxx:xxxx:xxxx:xxxx,,Seq.=xxxxxxxxxx
+{iScsiPort[0]{
   Port=1A,
   iScsiTarget[0]{
    Id=0,
     RemoteiScsiName[0]{
      Name="Name", Result=Normal end} } } }
```
## **Detailed Information**

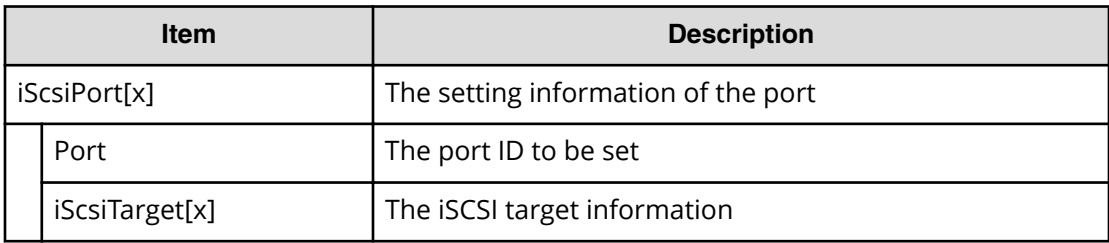

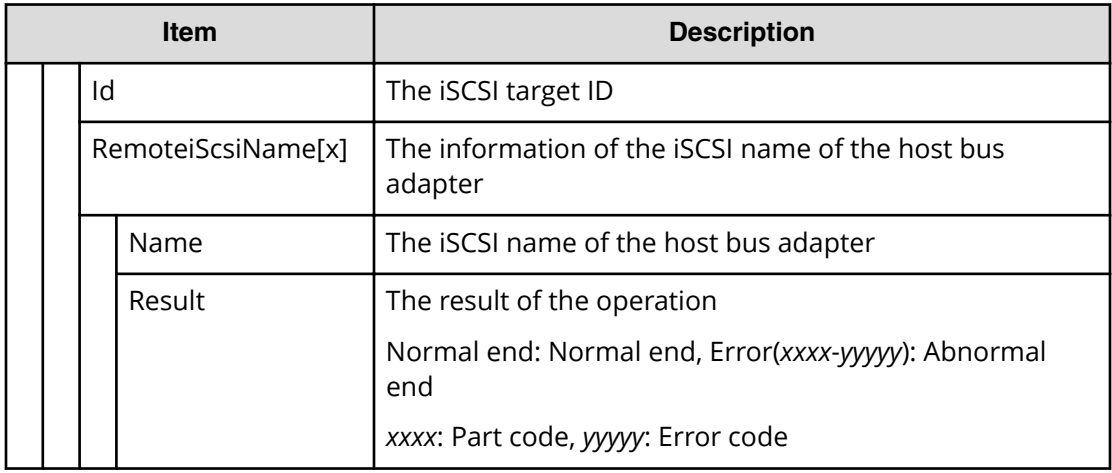

# **[PROV] DeleteiScsiPath**

## **Example**

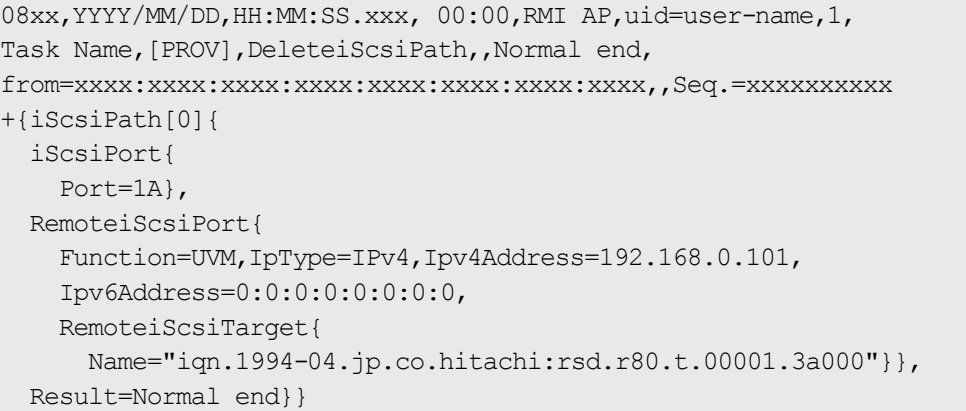

## **Detailed Information**

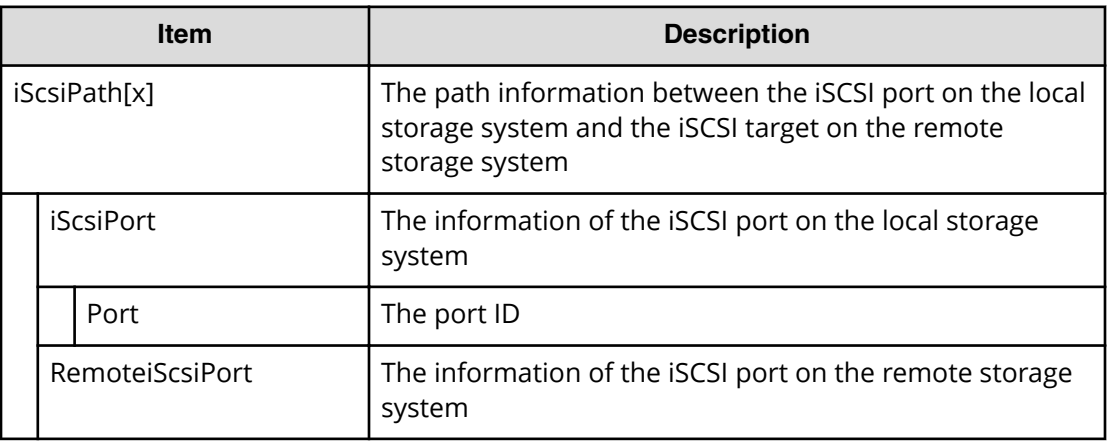

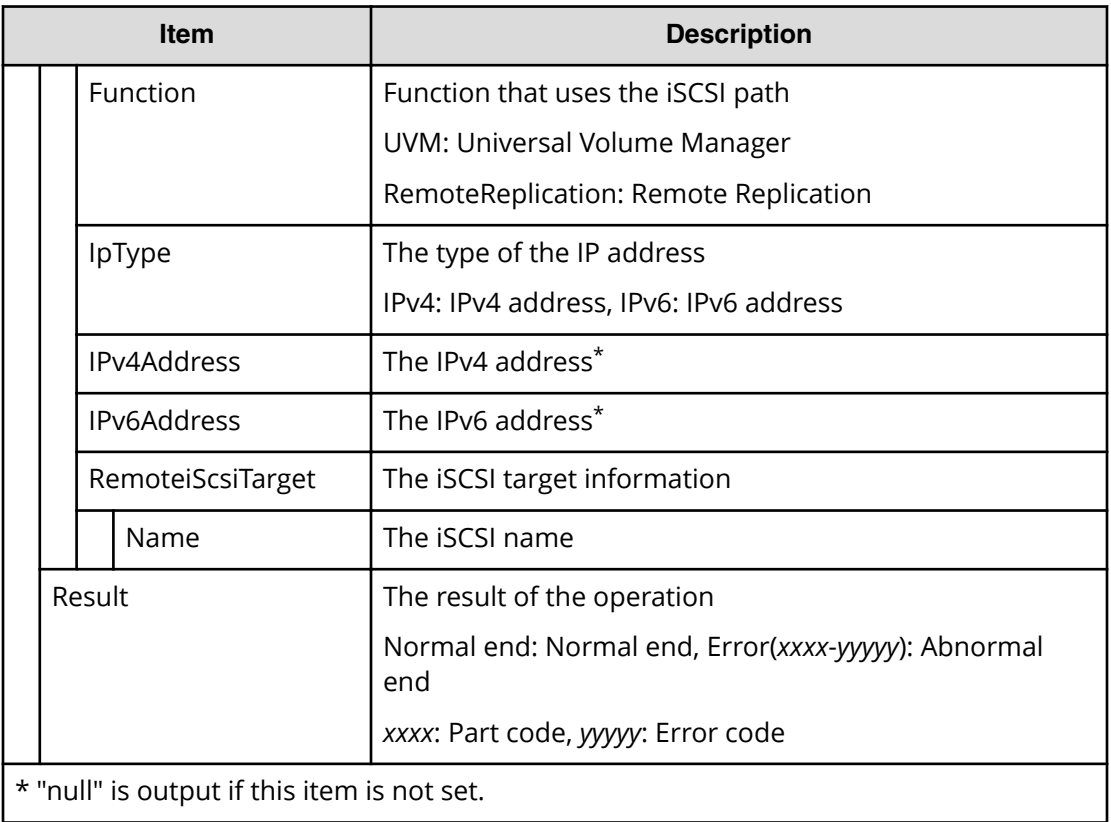

# **[PROV] DeleteiScsiTarget**

## **Example**

```
08xx,YYYY/MM/DD,HH:MM:SS.xxx, 00:00,RMI AP,uid=user-name,1,
Task Name, [PROV], DeleteiScsiTarget, Normal end,
from=xxxx:xxxx:xxxx:xxxx:xxxx:xxxx:xxxx:xxxx,,Seq.=xxxxxxxxxx
+{iScsiPort[0]{
  Port=1A,
   iScsiTarget[0]{
     Id=0,Result=Normal end}}}
```
## **Detailed Information**

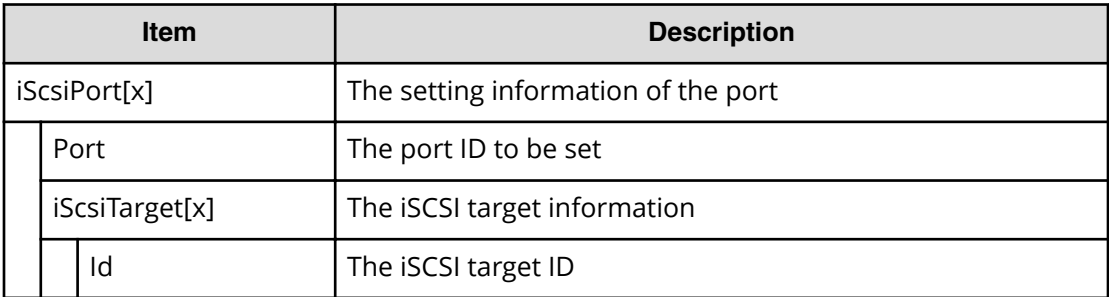

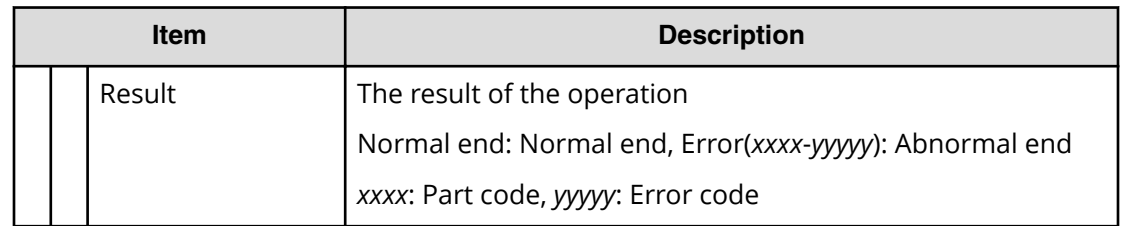

## **[PROV] DeleteLoginiScsiName**

### **Example**

```
08xx,YYYY/MM/DD,HH:MM:SS.xxx, 00:00,RMI AP,uid=user-name,1,
Task Name, [PROV], DeleteLoginiScsiName, Normal end,
from=xxxx:xxxx:xxxx:xxxx:xxxx:xxxx:xxxx:xxxx,,Seq.=xxxxxxxxxx
+{iScsiPort[0]{
  Port=1A, Result=Normal end} }
```
## **Detailed Information**

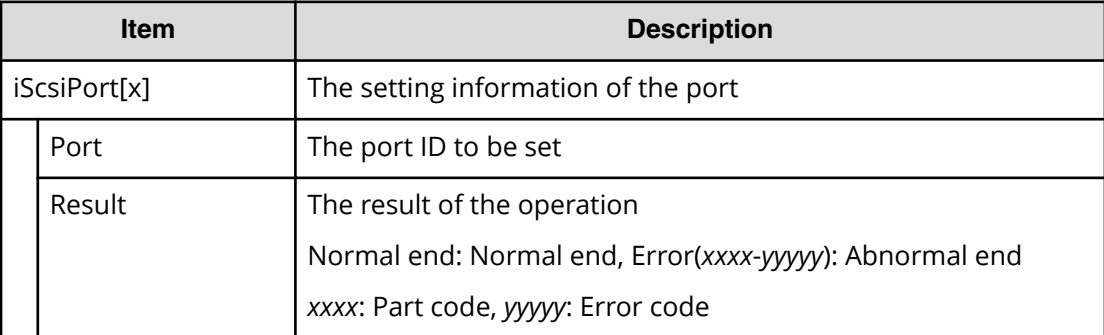

# **[PROV] DeleteRemoteChapUser**

## **Example**

```
08xx,YYYY/MM/DD,HH:MM:SS.xxx, 00:00,RMI AP,uid=user-name,1,
Task Name, [PROV], DeleteRemoteChapUser, Normal end,
from=xxxx:xxxx:xxxx:xxxx:xxxx:xxxx:xxxx:xxxx,,Seq.=xxxxxxxxxx
+{iScsiPort[0]{
   Port=1A,
   iScsiTarget[0]{
    Id=0,
     RemoteiScsiUser[0]{
       ChapUserId="ChapUserId",Result=Normal end}}}}
```
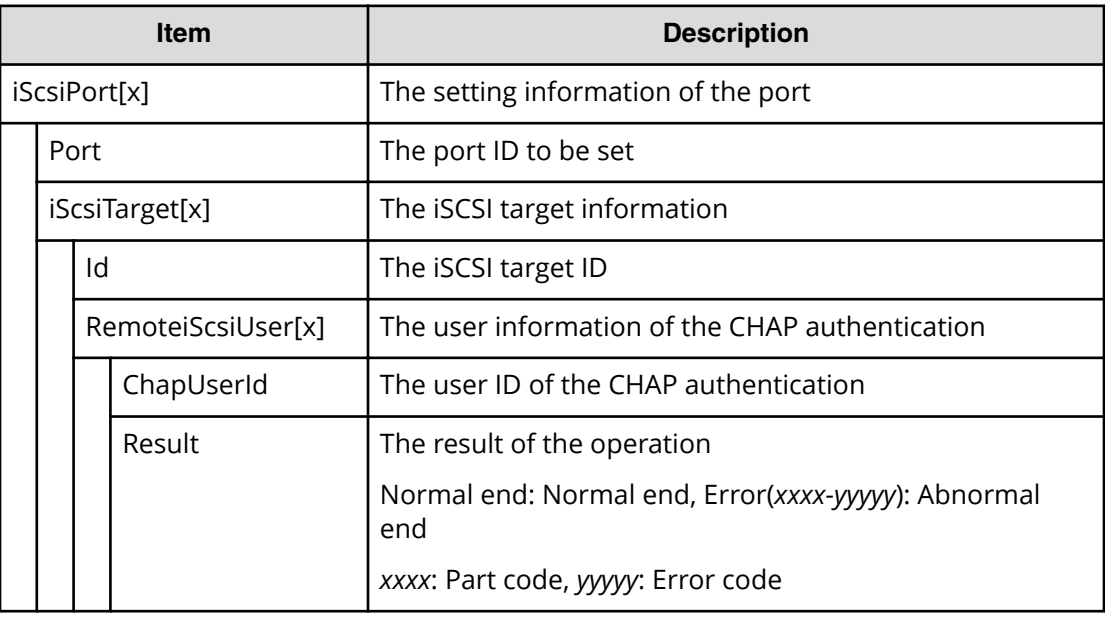

# **[PROV] DeleteSlus**

## **Example**

```
08xx,YYYY/MM/DD,HH:MM:SS.xxx, 00:00,RMI AP,uid=user-name,1,,
[PROV],DeleteSlus,,Normal end,
from=xxxx:xxxx:xxxx:xxxx:xxxx:xxxx:xxxx:xxxx,,Seq.=xxxxxxxxxx
+{Slus[0]{
  Id="60-06-0E-81-30-76-D9-30-76-D9-00-00-00-00-00-49",
  Result=Normal end,LdevId=0x00:0x00:0x49}}
```
## **Detailed Information**

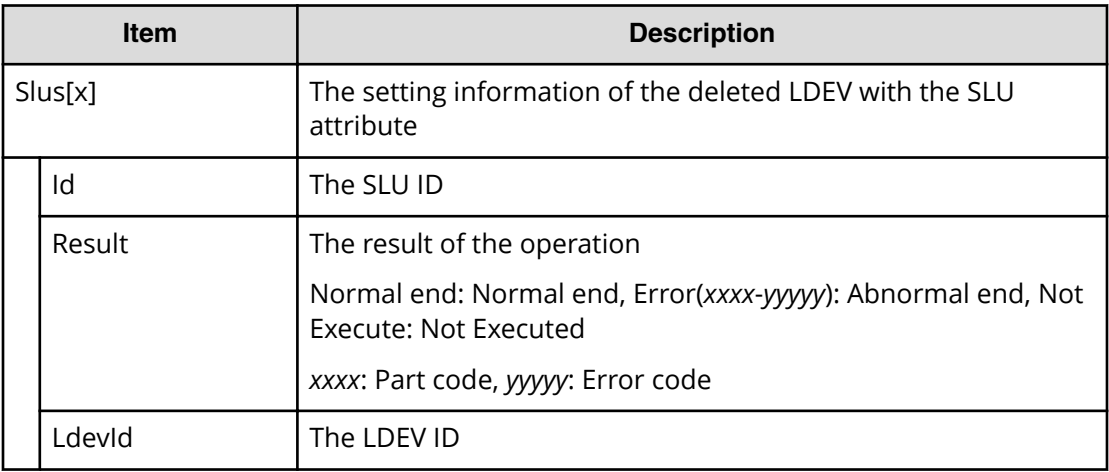

# **[PROV] DeleteTargetChapUser**

## **Example**

```
08xx,YYYY/MM/DD,HH:MM:SS.xxx, 00:00,RMI AP,uid=user-name,1,
Task Name, [PROV], DeleteTargetChapUser, Normal end,
from=xxxx:xxxx:xxxx:xxxx:xxxx:xxxx:xxxx:xxxx,,Seq.=xxxxxxxxxx
+{iScsiPort[0]{
  Port=1A,
  iScsiTarget[0]{
     Id=0,ChapUserId="ChapUserId",Result=Normal end}}}
```
## **Detailed Information**

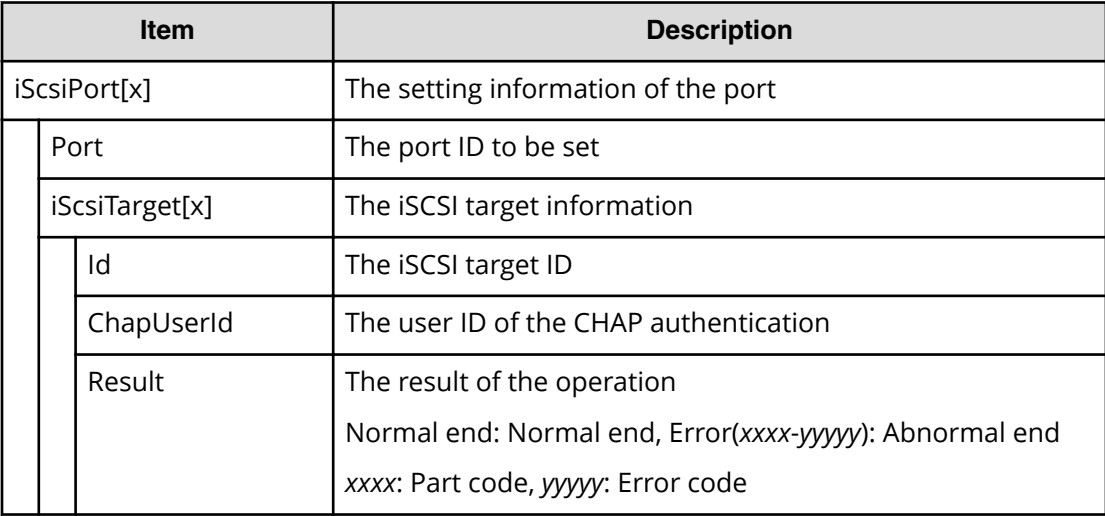

# **[PROV] DeleteTiVolumes**

## **Example**

```
08xx,YYYY/MM/DD, HH:MM:SS.xxx, 00:00, RMI AP, uid=user-name, 1,,
[PROV], DeleteTiVolumes, Normal end, from=xxxx:xxxx: xxxx: xxxx: xxxx:
xxxx:xxxx:xxxx,,Seq.=xxxxxxxxxx
+{TiVolumes[0]{
  LdevId=0x00:0x10:0x00,Result=Normal end}}
```
## **Detailed Information**

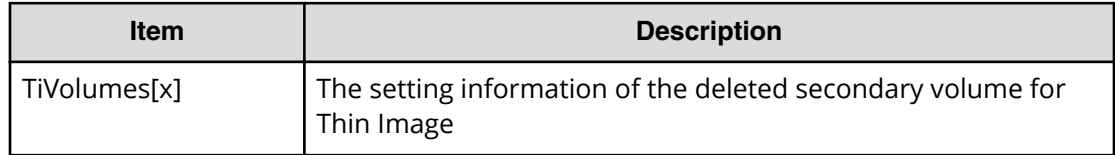

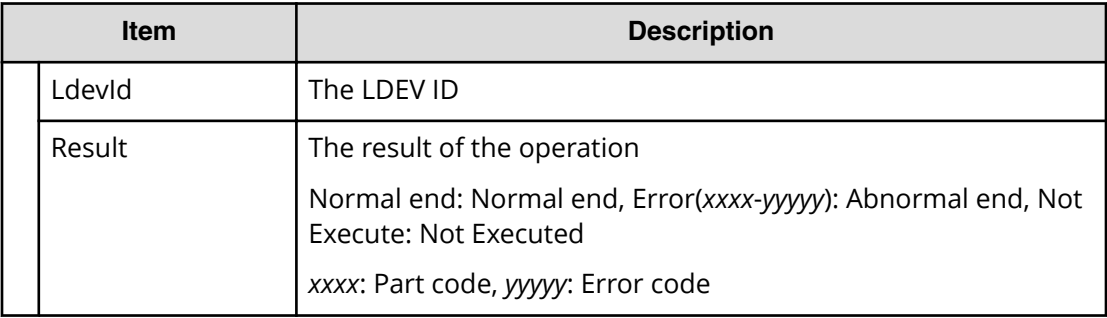

# **[PROV] DRU Expiration-Lock**

## **Example**

```
08xx,YYYY/MM/DD,HH:MM:SS.xxx, 00:00,RMI AP,uid=user-name,1,,
[PROV],DRU Expiration-Lock,SYSTEM:Enable,Normal end,
from=xxxx:xxxx:xxxx:xxxx:xxxx:xxxx:xxxx:xxxx,,Seq.=xxxxxxxxxx
```
### **Basic Information**

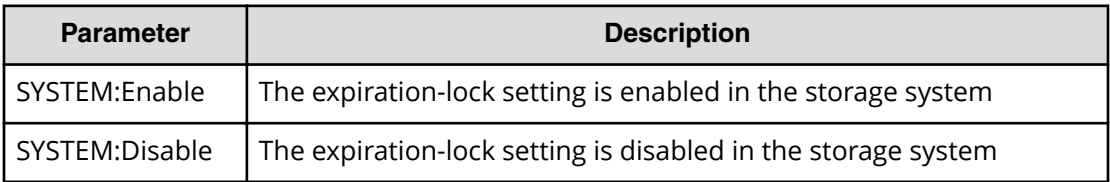

# **[PROV] Edit Cmd Dev(Auth)**

## **Example**

```
08xx,YYYY/MM/DD,HH:MM:SS.xxx, 00:00,RMI AP,uid=user-name,1,
Task Name, [PROV], Edit Cmd Dev(Auth), Normal end,
from=xxxx:xxxx:xxxx:xxxx:xxxx:xxxx:xxxx:xxxx,,Seq.=xxxxxxxxxx
+{LDKC:CU:LDEV,UserAuth}=[{0xXX:0xXX:0xXX,Disable},
{0xXX:0xXX:0xXX,Enable}],Num. of LDEVs=2
```
## **Detailed Information**

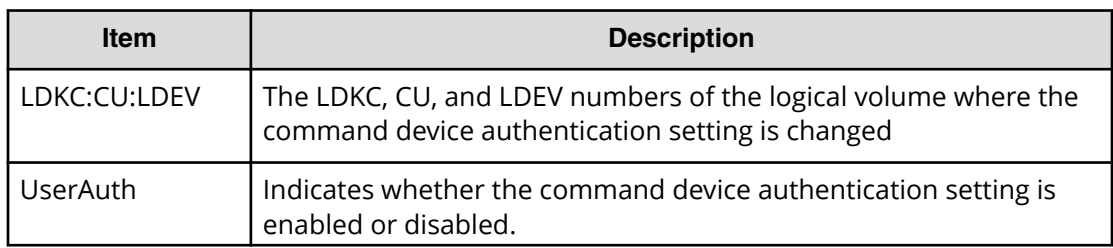

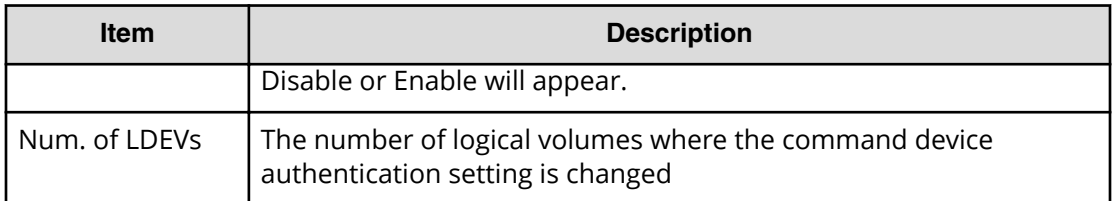

# **[PROV] Edit Cmd Dev(DevGrp)**

### **Example**

```
08xx,YYYY/MM/DD,HH:MM:SS.xxx, 00:00,RMI AP,uid=user-name,1,
Task Name,[PROV],Edit DevGrpDef,,Normal end,
from=xxxx:xxxx:xxxx:xxxx:xxxx:xxxx:xxxx:xxxx,,Seq.=xxxxxxxxxx
+{LDKC:CU:LDEV,DevGrpDef}
=[{0xXX:0xXX:0xXX,Disable},{0xXX:0xXX:0xXX,Enable}],
Num. of LDEVs=2
```
## **Detailed Information**

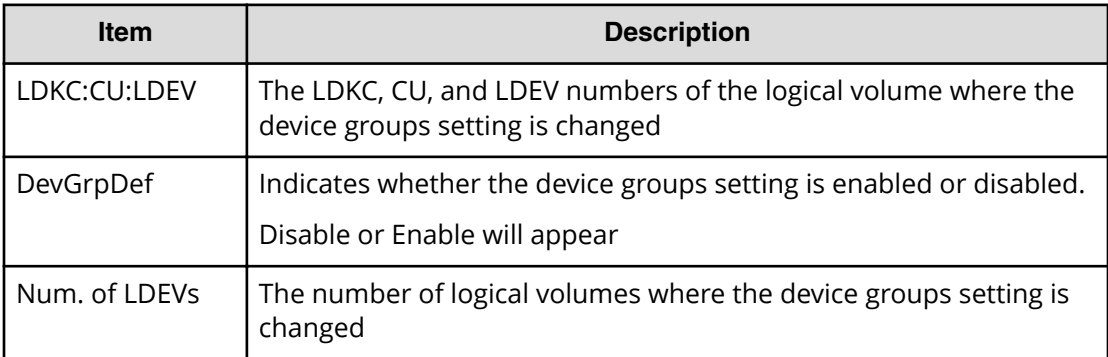

# **[PROV] Edit Cmd Dev(Sec)**

## **Example**

```
08xx,YYYY/MM/DD,HH:MM:SS.xxx, 00:00,RMI AP,uid=user-name,1,
Task Name, [PROV], Edit CommandDevSec, Normal end,
from=xxxx:xxxx:xxxx:xxxx:xxxx:xxxx:xxxx:xxxx,,Seq.=xxxxxxxxxx
+{LDKC:CU:LDEV,CommandDevSec}
=[{0xXX:0xXX:0xXX,Disable},{0xXX:0xXX:0xXX,Enable}],
Num. of LDEVs=2
```
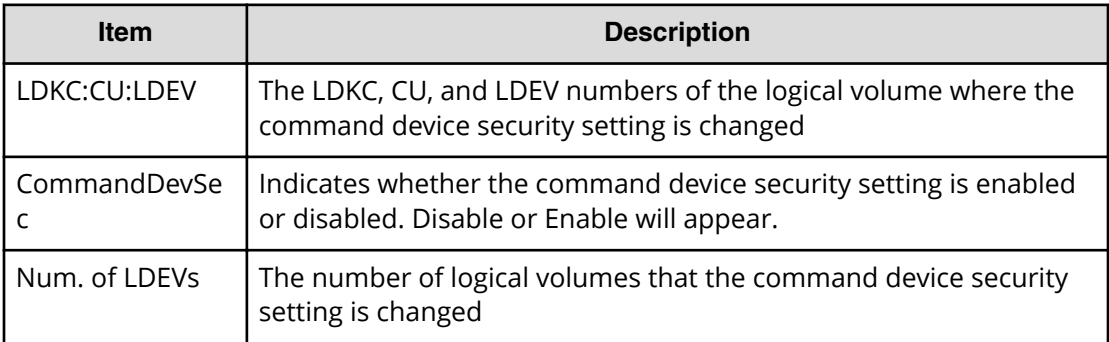

# **[PROV] Edit Command Devices**

### **Example**

08xx,YYYY/MM/DD,HH:MM:SS.xxx, 00:00,RMI AP,uid=user-name,1, Task Name, [PROV], Edit Command Devices, Normal end, from=xxxx:xxxx:xxxx:xxxx:xxxx:xxxx:xxxx:xxxx,,Seq.=xxxxxxxxxx +{LDKC:CU:LDEV,CommandDev}=[{0xXX:0xXX:0xXX,Disable}, {0xXX:0xXX:0xXX,Enable}],Num. of LDEVs=2

## **Detailed Information**

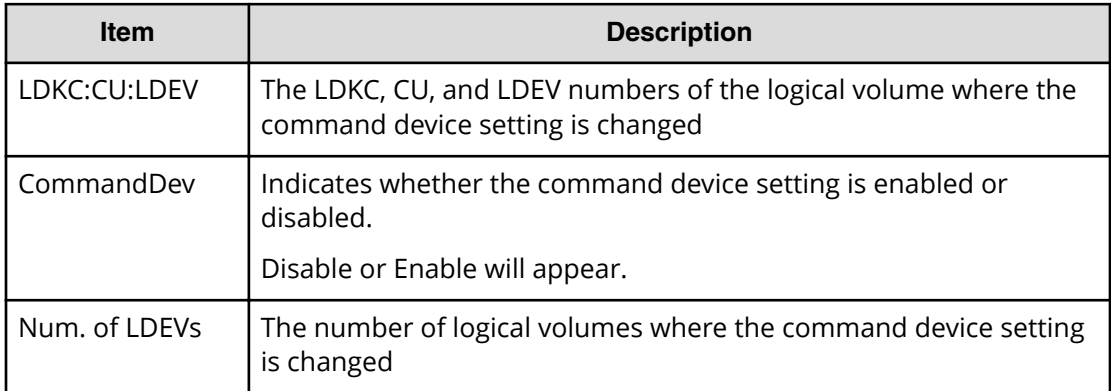

# **[PROV] Edit DRU Attribute**

## **Example**

08xx,YYYY/MM/DD,HH:MM:SS.xxx, 00:00,RMI AP,uid=user-name,1,, [PROV],Edit DRU Attribute,,Normal end, from=xxxx:xxxx:xxxx:xxxx:xxxx:xxxx:xxxx:xxxx,,Seq.=xxxxxxxxxx +{LDKC:CU:LDEV,Attribute,RT,Result} =[{0x00:0x00:0x01,0x80,100,Normal end}, {0x00:0x00:0x02,0x82,Unlimited,Error(9605-8122)},

```
{0x00:0x00:0x03,0x81,200,Normal end},
{0x00:0x00:0x03,0x81,xxxx,Normal end}],
Num. of LDEVs=XXX
```
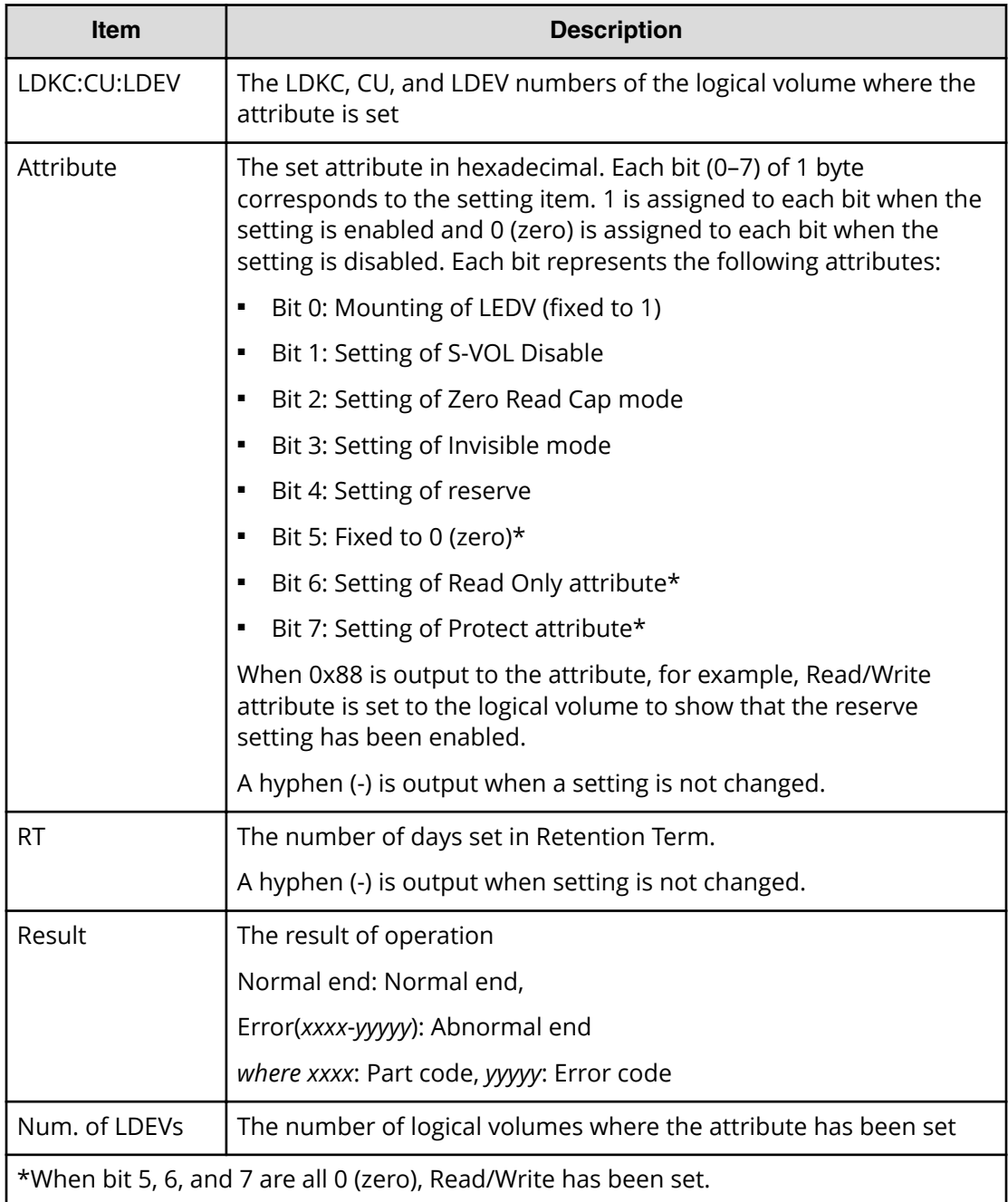

# **[PROV] Edit Full Allocation**

## **Example**

```
08xx,YYYY/MM/DD,HH:MM:SS.xxx, 00:00,RMI AP,uid=user-name,1,
Task Name,[PROV],Edit Full Allocation,,Normal end,
from=xxxx:xxxx:xxxx:xxxx:xxxx:xxxx:xxxx:xxxx,,Seq.=xxxxxxxxxx
+{Pool ID,LDKC:CU:LDEV,Full Allocation,Result}
=[{0,0x00:0x00:0x00,Enable,Normal end}],Num. of VOLs=1
```
### **Detailed Information**

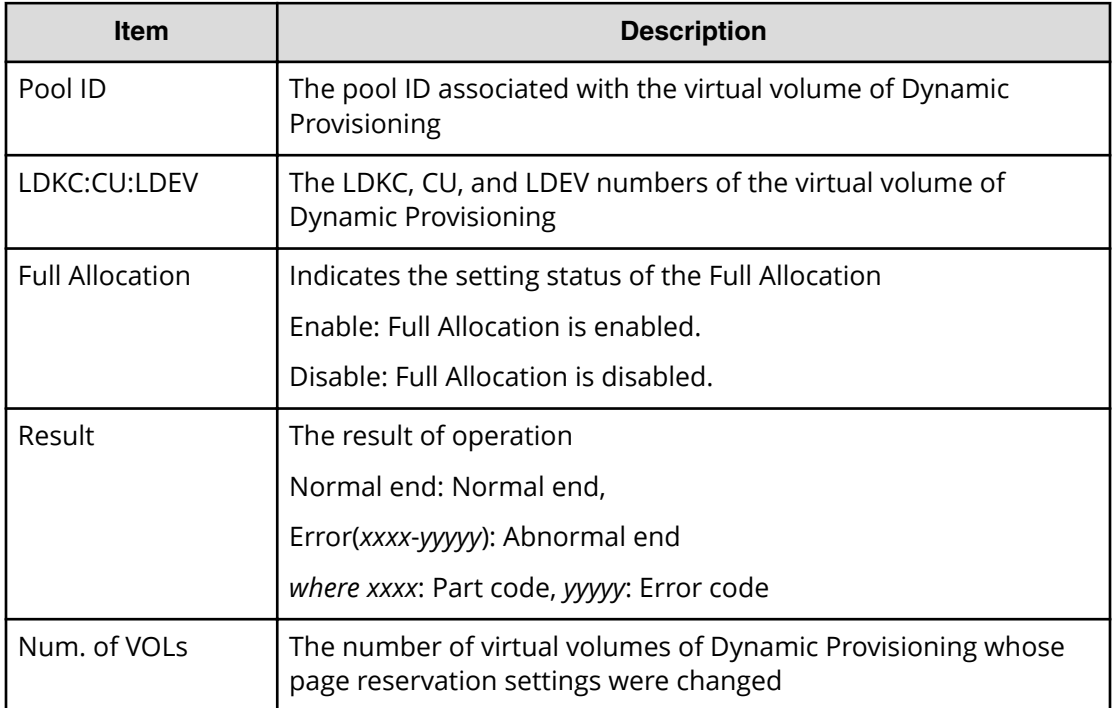

# **[PROV] Edit Host**

## **Example**

```
08xx,YYYY/MM/DD,HH:MM:SS.xxx, 00:00,RMI AP,uid=user-name,1,
Task Name, [PROV], Edit Host, Normal end,
from=xxxx:xxxx:xxxx:xxxx:xxxx:xxxx:xxxx:xxxx,,Seq.=xxxxxxxxxx
+{Port,HostGrpID,WWN,Change WWN,Change Nickname}
=[{XX,0xXXX,0xXXXXXXXXXXXXXXXX,0xXXXXXXXXXXXXXXXX,
XXXXXXXXXXXXXXXX}],
Num. of WWNs=1
```
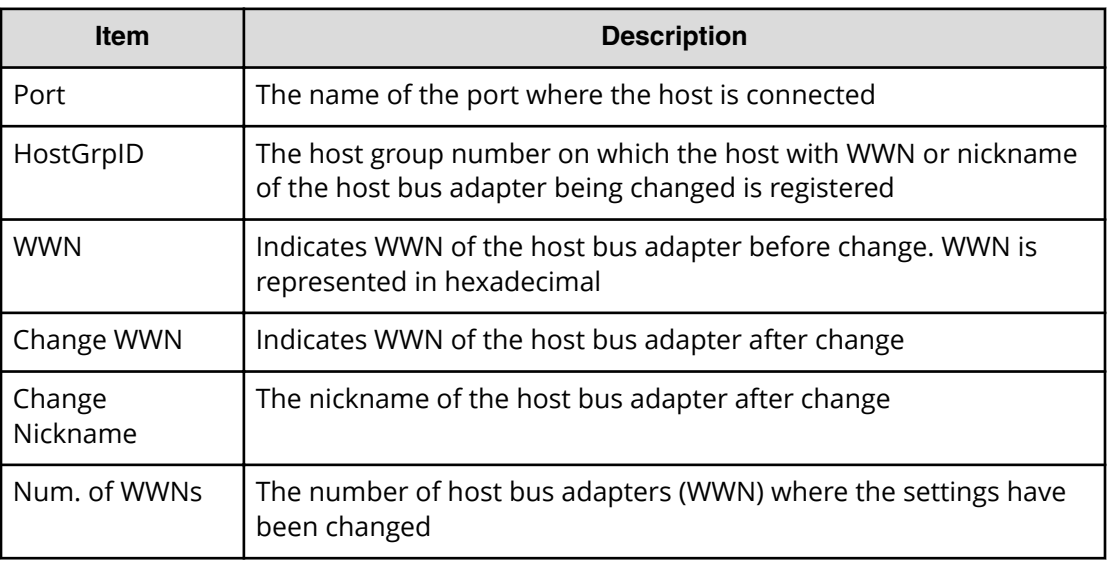

# **[PROV] Edit Host Grps(Mode)**

## **Example**

08xx,YYYY/MM/DD,HH:MM:SS.xxx, 00:00,RMI AP,uid=user-name,1, Task Name, [PROV], Edit Host Grps(Mode), Normal end, from=xxxx:xxxx:xxxx:xxxx:xxxx:xxxx:xxxx:xxxx,,Seq.=xxxxxxxxxx +{Port,HostGrpID,Mode,Option[0:31],Option[32:63],Option[64:95], Option[96:127]} =[{XX,0xXXX,0x00,0x20000000,0x00000000,0x00000000,0x00000000}, {XX,0xXXX,0x09,0x00080000,0x00000000,0x00000000,0x00000000}], Num. of Host Groups=2

## **Detailed Information**

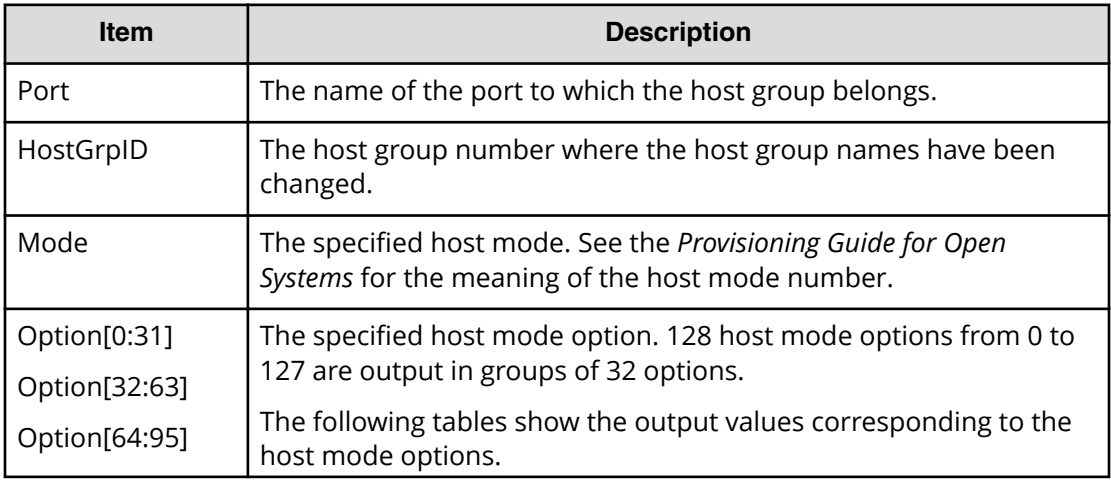

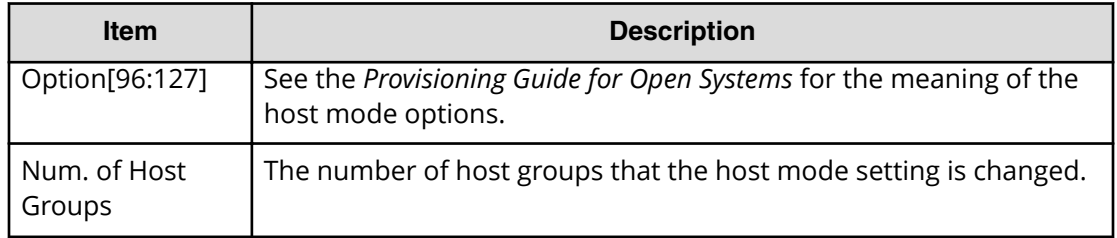

## **Host mode option 0 to 31 and output contents of Option[0:31]**

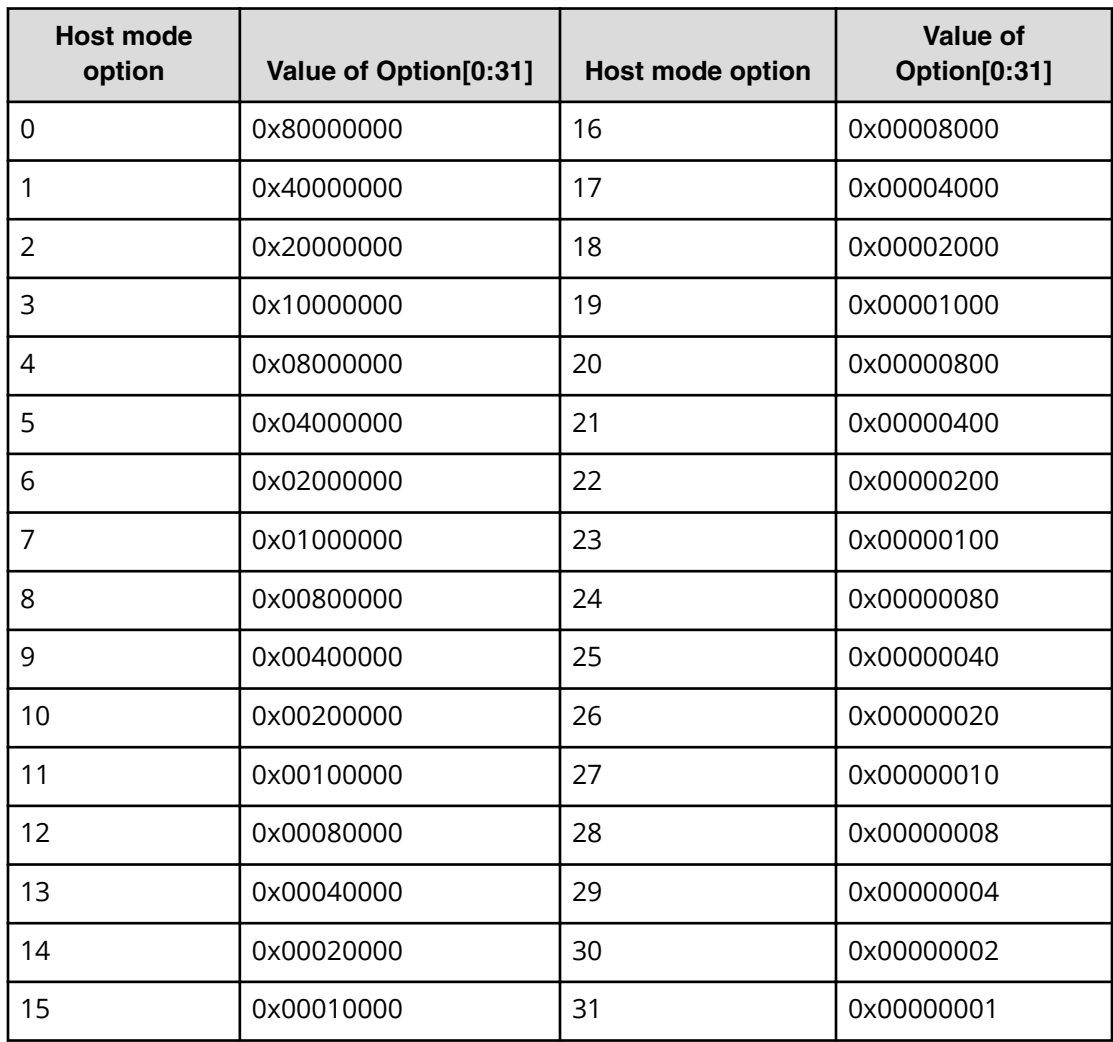

## **Host mode option 32 to 63 and output contents of Option[32:63]**

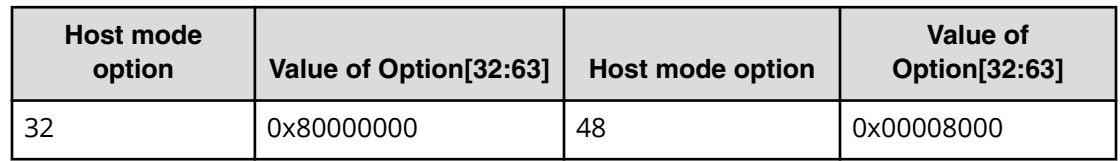

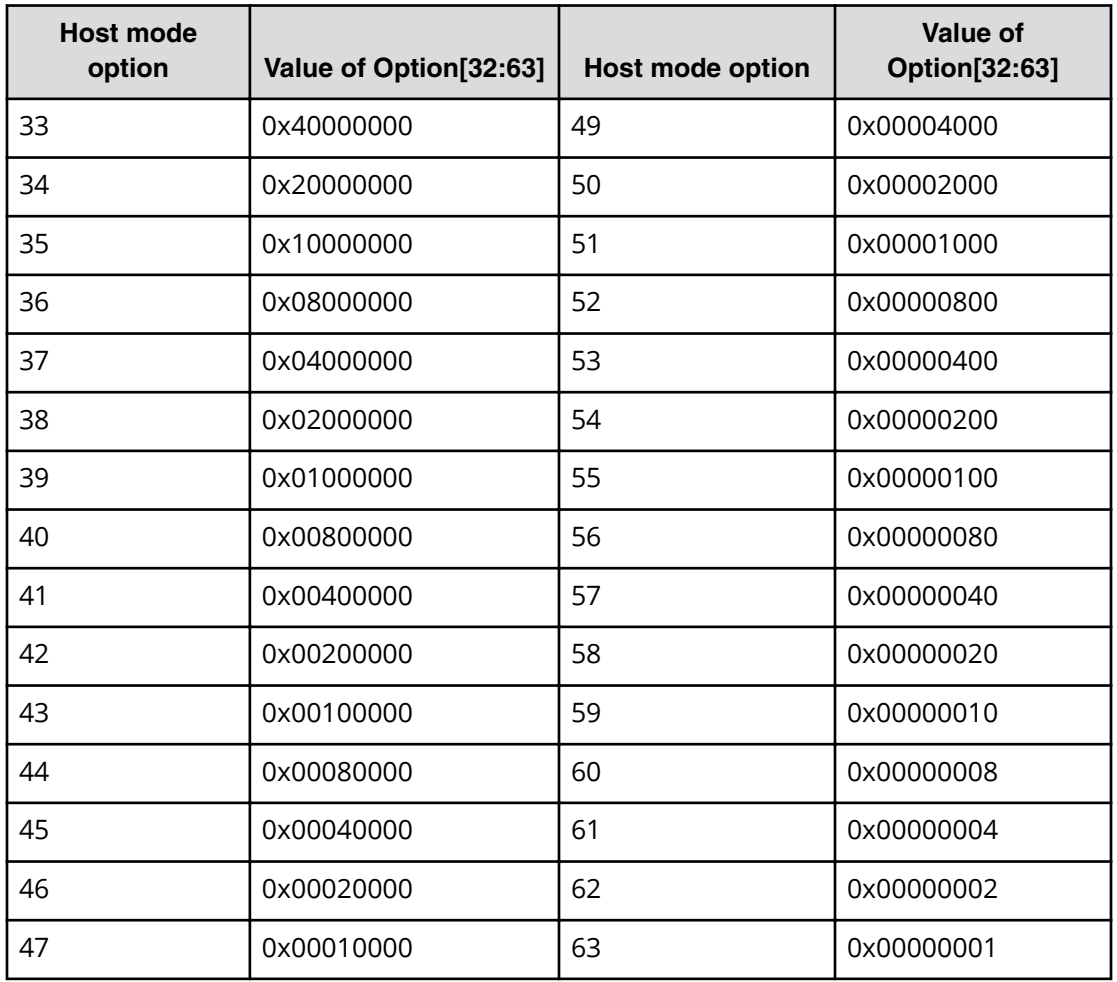

## **Host mode option 64 to 95 and output contents of Option[64:95]**

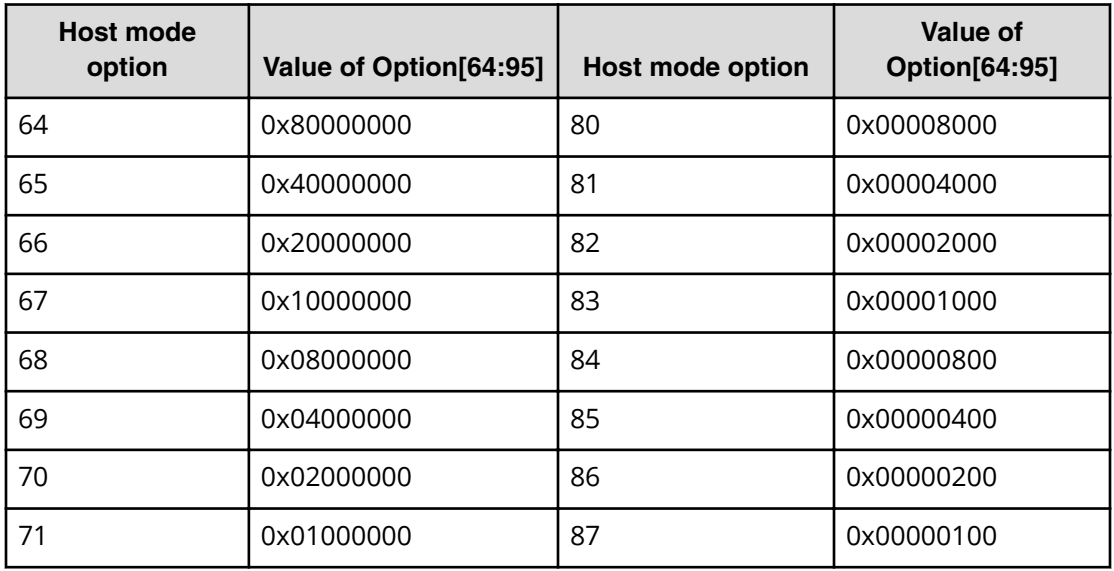

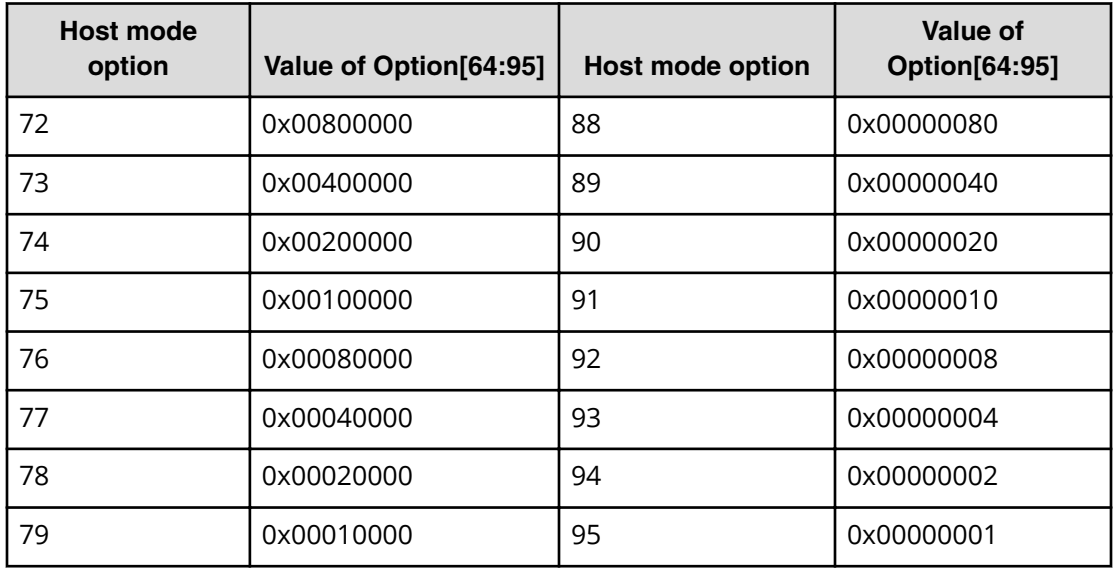

## **Host mode option 96 to 127 and output contents of Option[96:127]**

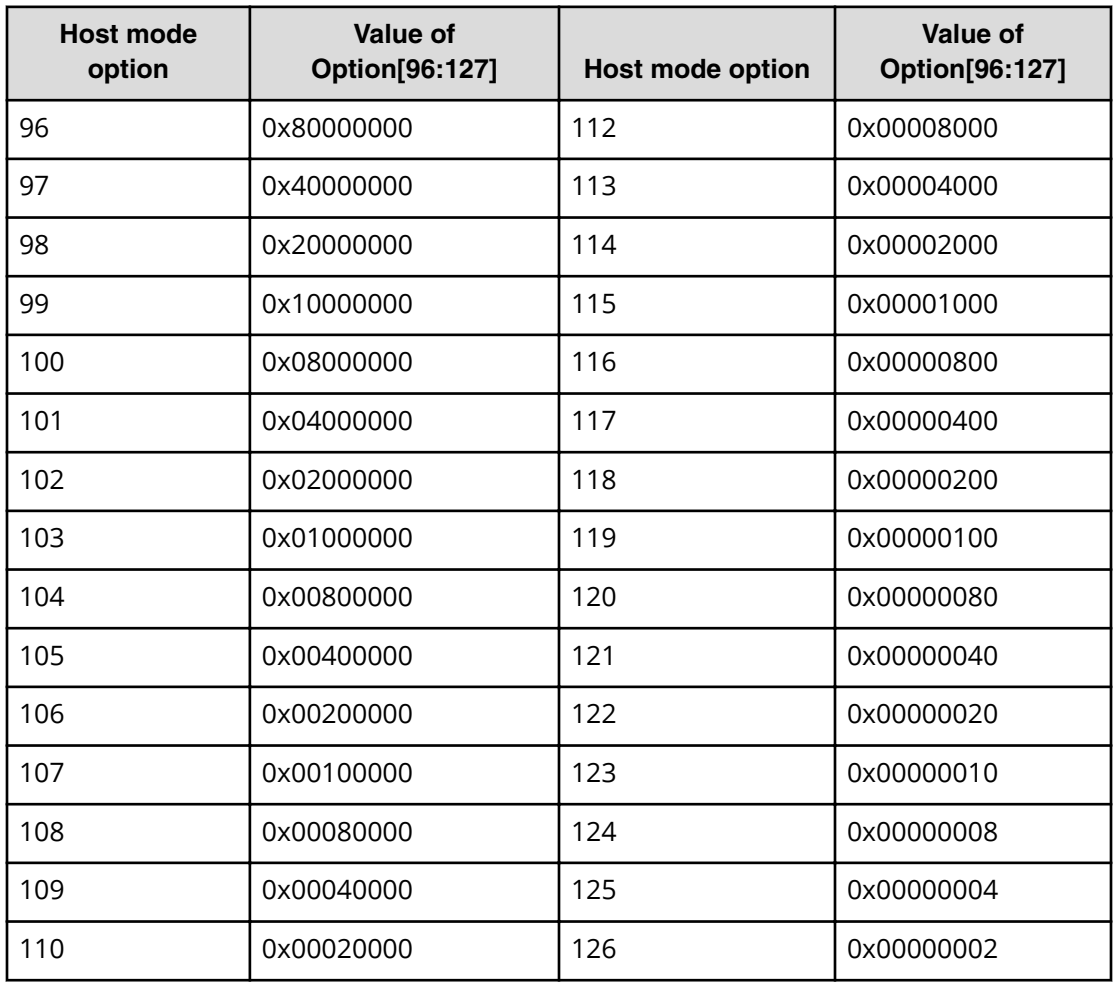

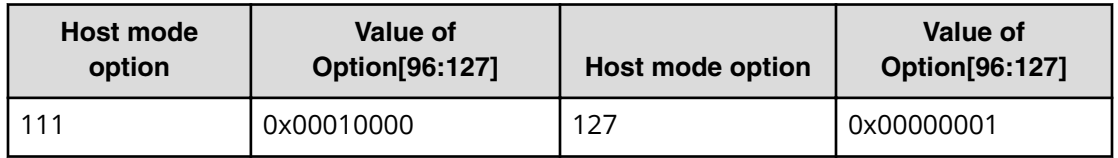

When more than one option is set, a logical sum of their values is output. For example, if 0x200C0000 is output to Option[0:31], it means the host mode options [2], [12], and [13] are set.

## **[PROV] Edit Host Grps(Name)**

### **Example**

```
08xx,YYYY/MM/DD,HH:MM:SS.xxx, 00:00,RMI AP,uid=user-name,1,
Task Name,[PROV],Edit Host Grps(Name),,Normal end,
from=xxxx:xxxx:xxxx:xxxx:xxxx:xxxx:xxxx:xxxx,,Seq.=xxxxxxxxxx
+{Port,HostGrpID,HostGrpName}
=[{XX,0xXXX,XXXXXXXXXXXXXXXX},{XX,0xXXX,XXXXXXXXXXXXXXXX}],
Num. of Host Groups=2
```
## **Detailed Information**

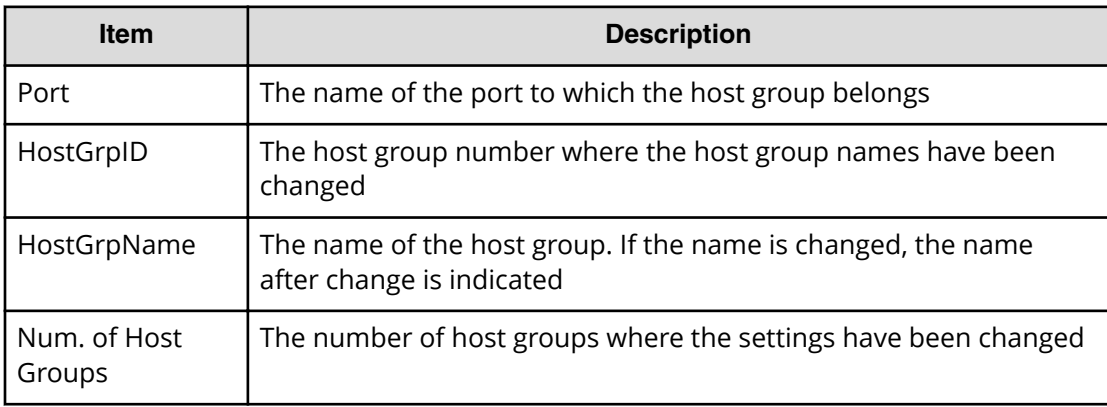

# **[PROV] Edit LDEVs(tier)**

### **Example**

```
08xx,YYYY/MM/DD,HH:MM:SS.xxx, 00:00,RMI AP,uid=user-name,1,
Task Name, [PROV], Edit LDEVs(tier), Normal end,
from=xxxx:xxxx:xxxx:xxxx:xxxx:xxxx:xxxx:xxxx,,Seq.=xxxxxxxxxx
+{Pool ID,LDKC:CU:LDEV,Tier Relocation}
=[{1,0x00:0x01:0x0F,Disable}],Num. of LDEVs = 1
```
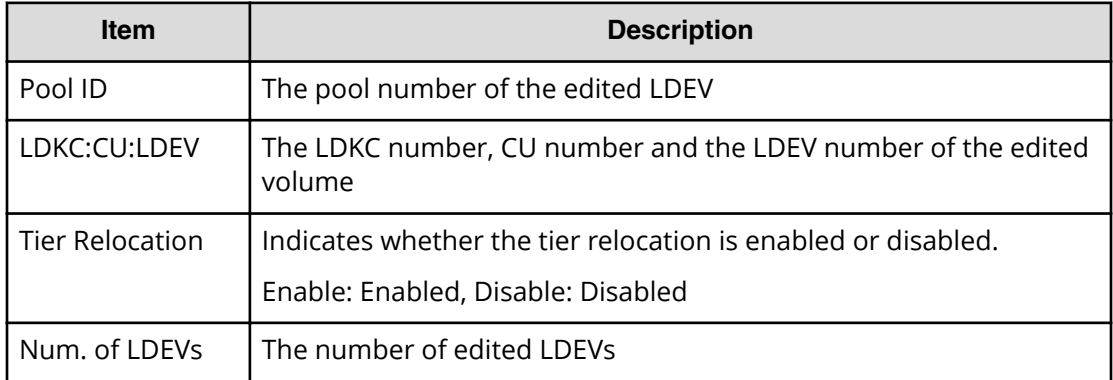

# **[PROV] Edit External LDEV Tier Rank**

### **Example**

```
08xx,YYYY/MM/DD,HH:MM:SS.xxx, 00:00,RMI AP,uid=user-name,1,
Task Name, [PROV], Edit External LDEV Tier Rank,, Normal end,
from=xxxx:xxxx:xxxx:xxxx:xxxx:xxxx:xxxx:xxxx,,Seq.=xxxxxxxxxx
+{Pool ID,Pool Result}=[{1,Normal end}],Num. of Pools=1
++{LDKC:CU:LDEV,External LDEV Tier Rank,LDEV Result}
=[{0x00:0x00:0x00,Middle/Internal,Normal end},
{0x00:0x00:0x01,Middle/Internal,Normal end},
{0x00:0x00:0x02,Middle/Internal,Normal end}],Num. of LDEVs=3
```
## **Detailed Information**

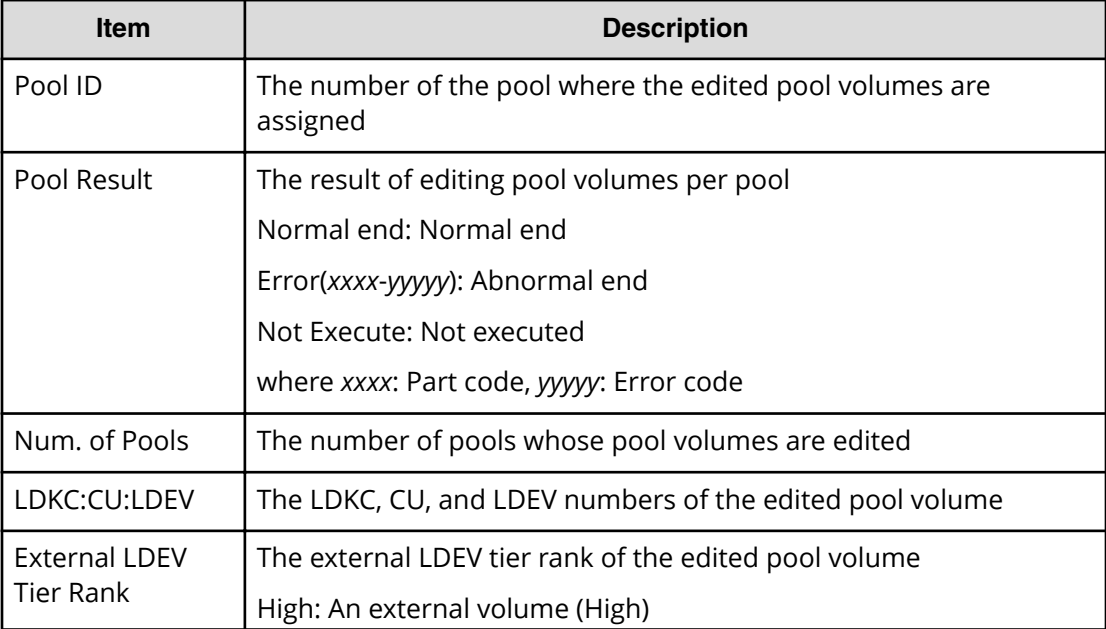

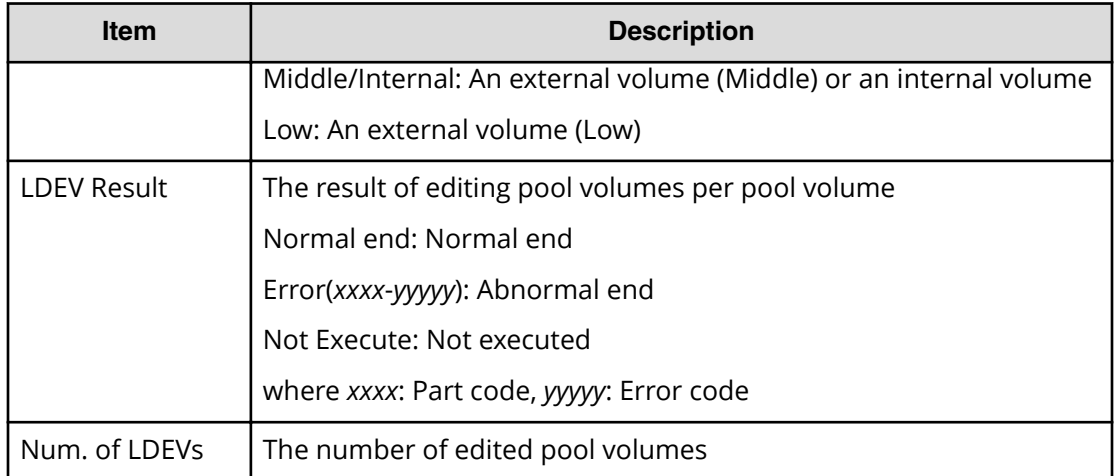

# **[PROV] Edit MP Blades**

## **Example**

```
08xx,YYYY/MM/DD,HH:MM:SS.xxx, 00:00,RMI AP,uid=user-name,1,
Task Name, [PROV], Edit MP Blades, Normal end,
from=xxxx:xxxx:xxxx:xxxx:xxxx:xxxx:xxxx:xxxx,,Seq.=xxxxxxxxxx
+{DKC,MP Blade ID,Auto Assignment,Result}
=[{0,0x0,Enable,Normal end}],Num. of MP Blades=1
```
## **Detailed Information**

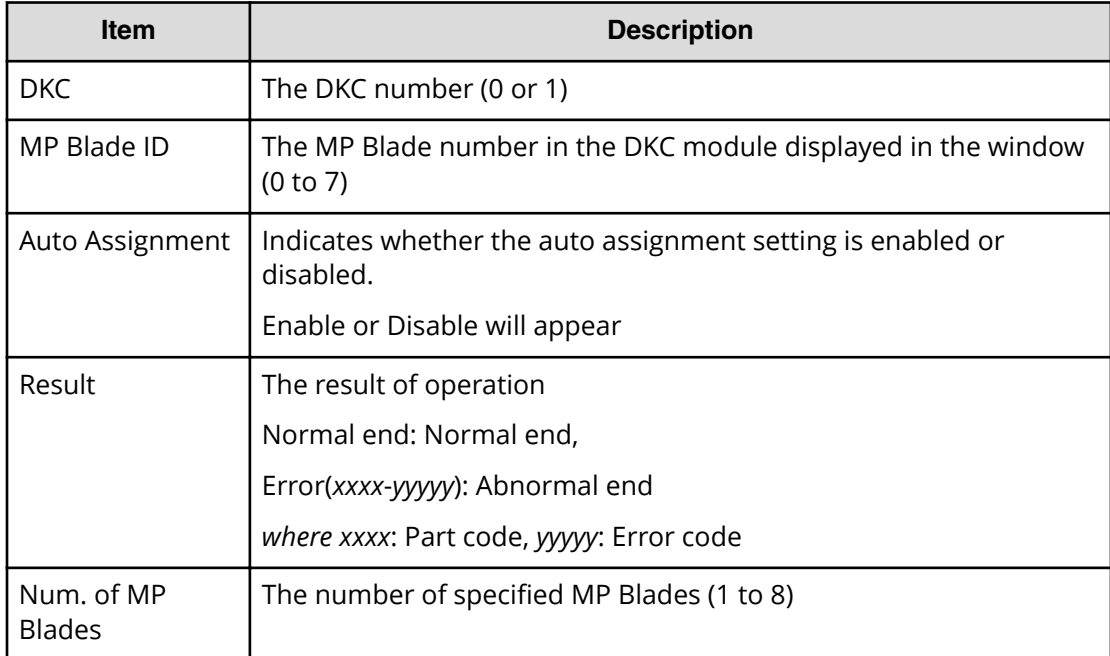

# **[PROV] Edit Ports(Address)**

## **Example**

```
08xx,YYYY/MM/DD,HH:MM:SS.xxx, 00:00,RMI AP,uid=user-name,1,
Task Name, [PROV], Edit Ports(Address), Normal end,
from=xxxx:xxxx:xxxx:xxxx:xxxx:xxxx:xxxx:xxxx,,Seq.=xxxxxxxxxx
+{Port,Fibre Addr.}=[{XX,1},{XX,126}],Num. of Ports=2
```
## **Detailed Information**

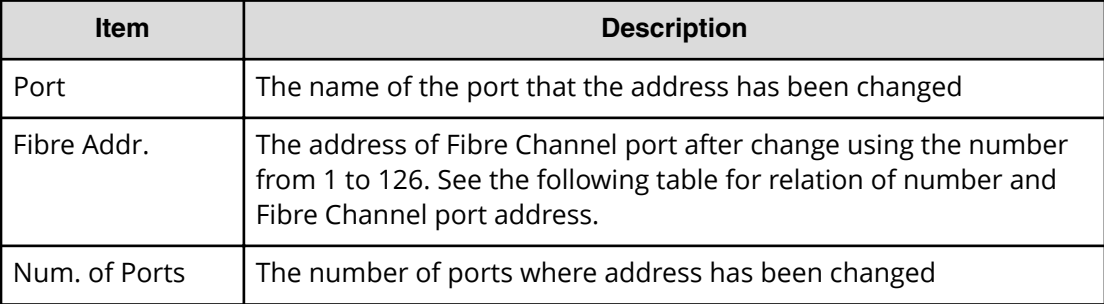

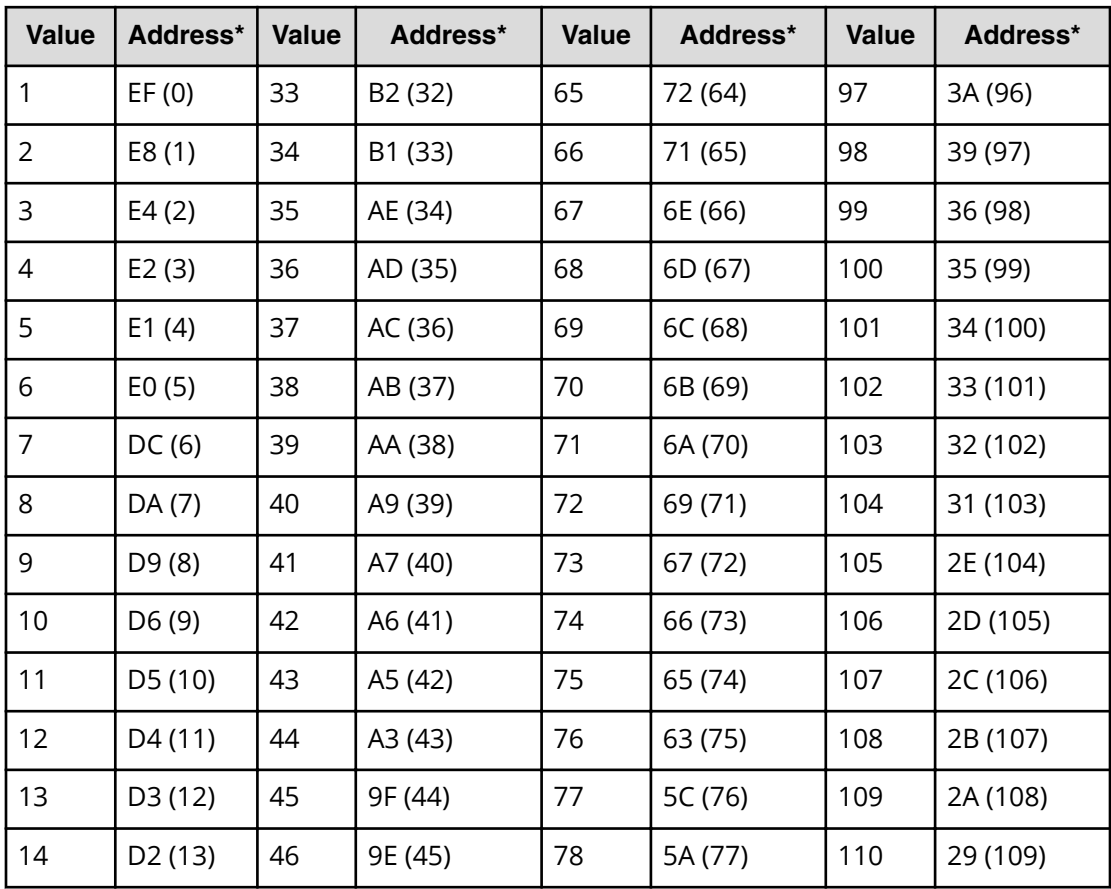

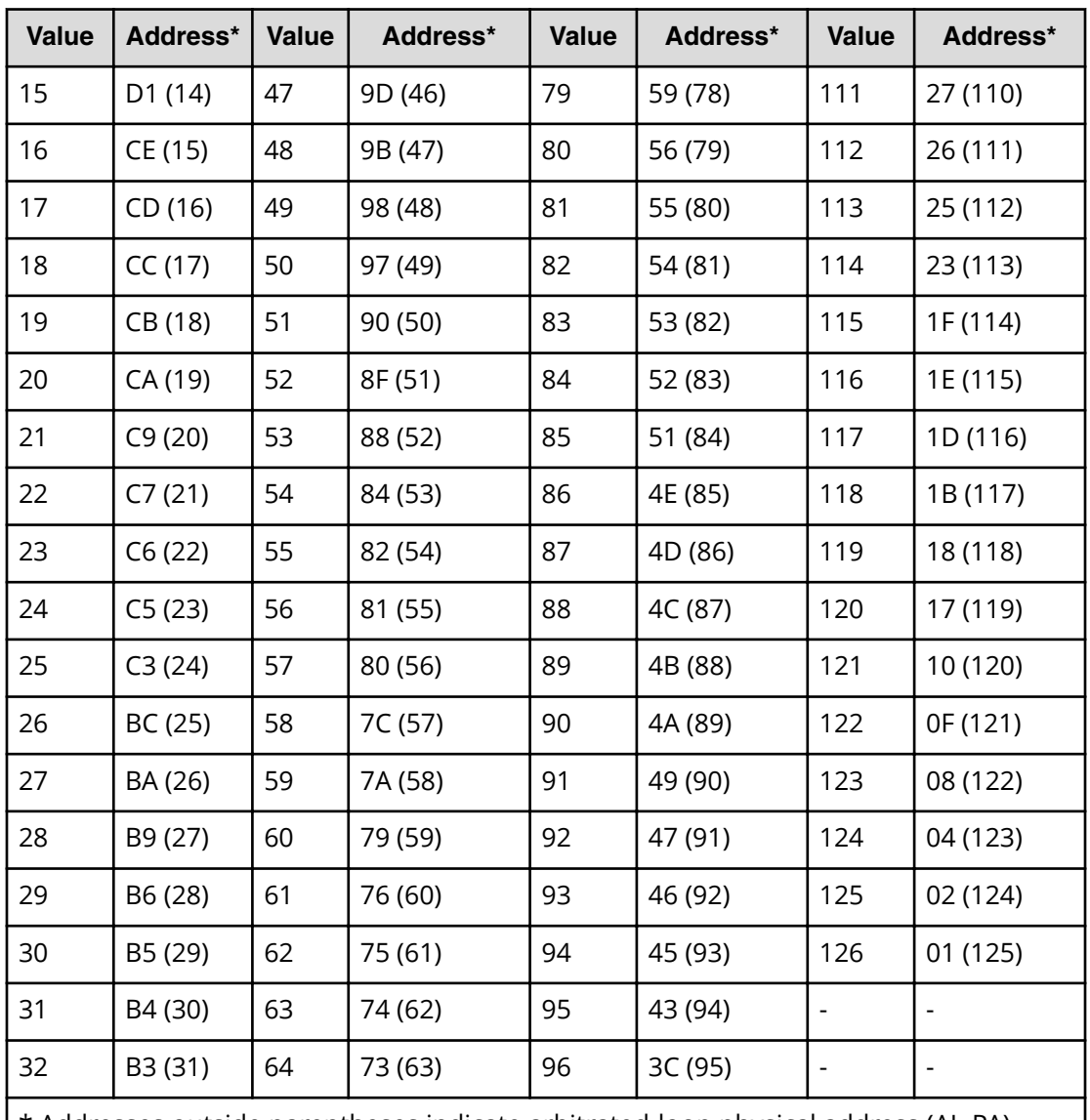

\* Addresses outside parentheses indicate arbitrated-loop physical address (AL-PA). Addresses in parentheses indicate loop IDs.

# **[PROV] Edit Ports(Attr)**

## **Example**

```
08xx,YYYY/MM/DD,HH:MM:SS.xxx, 00:00,RMI AP,uid=user-name,1,
Task Name,[PROV],Edit Ports(Attr),,Normal end,
from=xxxx:xxxx:xxxx:xxxx:xxxx:xxxx:xxxx:xxxx,,Seq.=xxxxxxxxxx
+Attribute=RCU Target
++Port=[1E],Num. of Ports=1
```
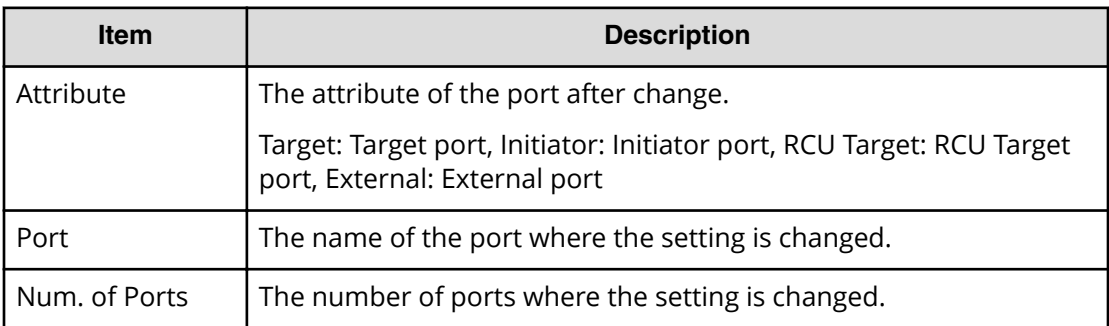

# **[PROV] Edit Ports(Security)**

### **Example**

```
08xx,YYYY/MM/DD,HH:MM:SS.xxx, 00:00,RMI AP,uid=user-name,1,
Task Name, [PROV], Edit Ports(Security), Normal end,
from=xxxx:xxxx:xxxx:xxxx:xxxx:xxxx:xxxx:xxxx,,Seq.=xxxxxxxxxx
+{Port,Switch}=[{XX,Disable},{XX,Enable}],Num. of Ports=2
```
## **Detailed Information**

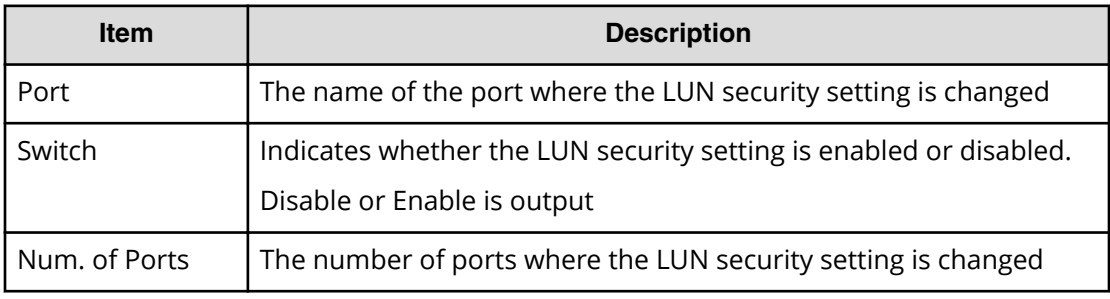

# **[PROV] Edit Ports(Speed)**

## **Example**

```
08xx,YYYY/MM/DD,HH:MM:SS.xxx, 00:00,RMI AP,uid=user-name,1,
Task Name, [PROV], Edit Ports(Speed), Normal end,
from=xxxx:xxxx:xxxx:xxxx:xxxx:xxxx:xxxx:xxxx,,Seq.=xxxxxxxxxx
+{Port,Speed(Gbps)}=[{XX,1},{XX,2},{XX,Auto},{XX,4}],
Num. of Ports=4
```
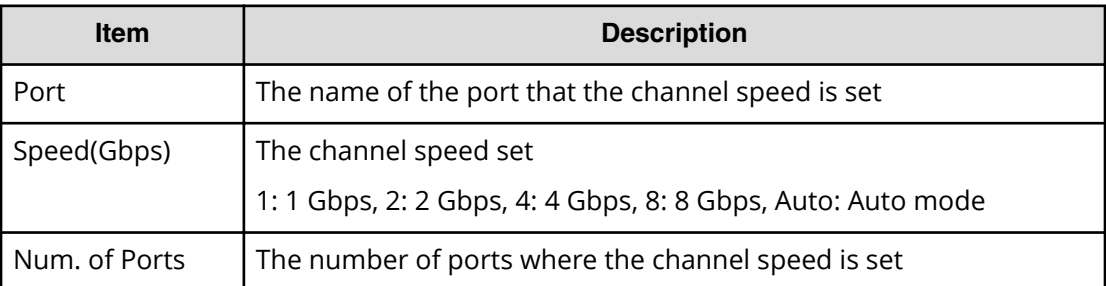

# **[PROV] Edit Ports(Topology)**

### **Example**

```
08xx,YYYY/MM/DD,HH:MM:SS.xxx, 00:00,RMI AP,uid=user-name,1,
Task Name,[PROV],Edit Ports(Topology),,Normal end,
from=xxxx:xxxx:xxxx:xxxx:xxxx:xxxx:xxxx:xxxx,,Seq.=xxxxxxxxxx
+{Port,Fabric,Connection}=[{XX,Enable,FC-AL},{XX,Disable,FC-AL},
{XX,Enable,P-to-P},{XX,Disable,P-to-P}],Num. of Ports=4
```
## **Detailed Information**

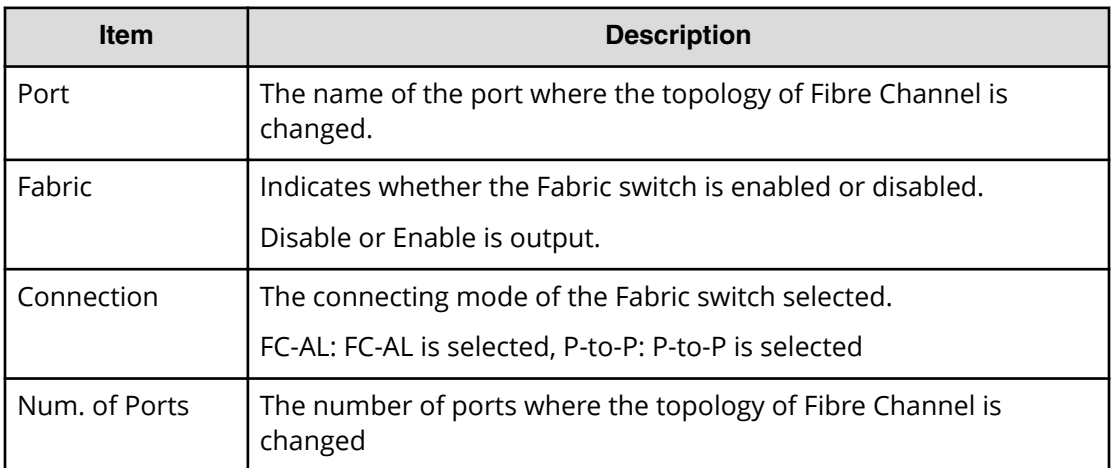

# **[PROV] Edit Resource Grp**

## **Example**

```
08xx,YYYY/MM/DD,HH:MM:SS.xxx, 00:00,RMI AP,uid=user-name,1,
Task Name, [PROV], Edit Resource Grp, Normal end,
from=xxxx:xxxx:xxxx:xxxx:xxxx:xxxx:xxxx:xxxx,,Seq.=xxxxxxxxxx
+{VDKC-Box ID,Resource Group ID,Resource Group Name,Result}
=[{0,1,RSG1,Normal end}],Num. of Resource Groups=1
```
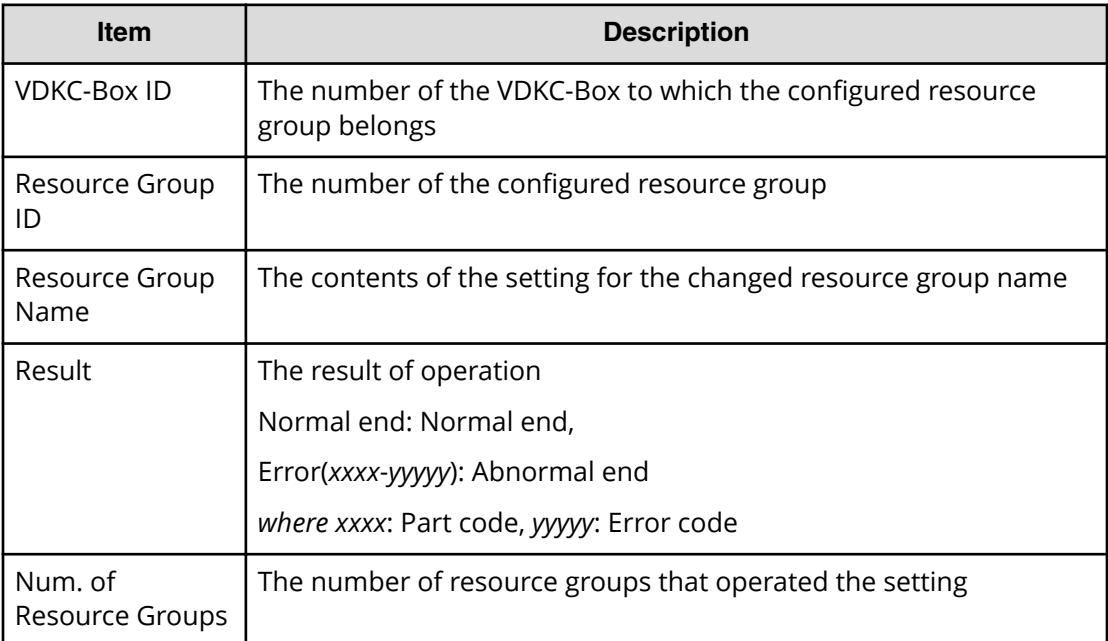

## **[PROV] Edit SCP Time**

### **Example**

```
08xx,YYYY/MM/DD,HH:MM:SS.xxx, 00:00,RMI AP,uid=user-name,1,
Task Name, [PROV], Edit SCP Time, Normal end,
from=xxxx:xxxx:xxxx:xxxx:xxxx:xxxx:xxxx:xxxx,,Seq.=xxxxxxxxxx
+{CU,SCP Time(sec.)}=[{0x00,600},{0x01,600},(snip),{0xFE,600}],
Num. of CUs=255
```
### **Detailed Information**

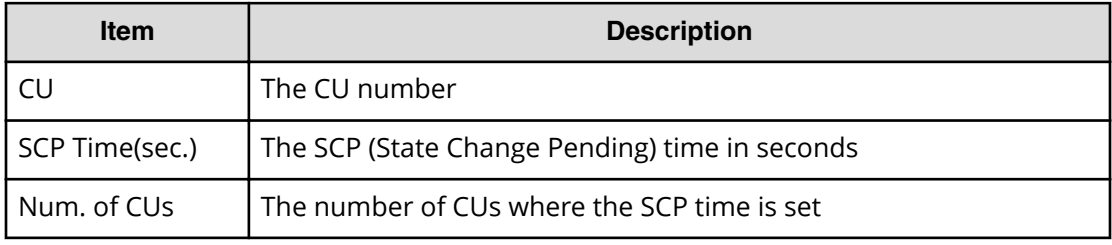

# **[PROV] Edit Tiering Policy**

### **Example**

```
08xx,YYYY/MM/DD,HH:MM:SS.xxx, 00:00,RMI AP,uid=user-name,1,
Task Name,[PROV],Edit Tiering Policy,,Normal end,
from=xxxx:xxxx:xxxx:xxxx:xxxx:xxxx:xxxx:xxxx,,Seq.=xxxxxxxxxx
+{Tiering Policy ID,Tiering Policy Name,Tier1 Max(%),
Tier1 Min(%), Tier3 Max(%), Tier3 Min(%), Result}
=[\{6,SamplePolicy, 90, 10, 90, 10, Normal end\}], Num. of Policies=1
```
### **Detailed Information**

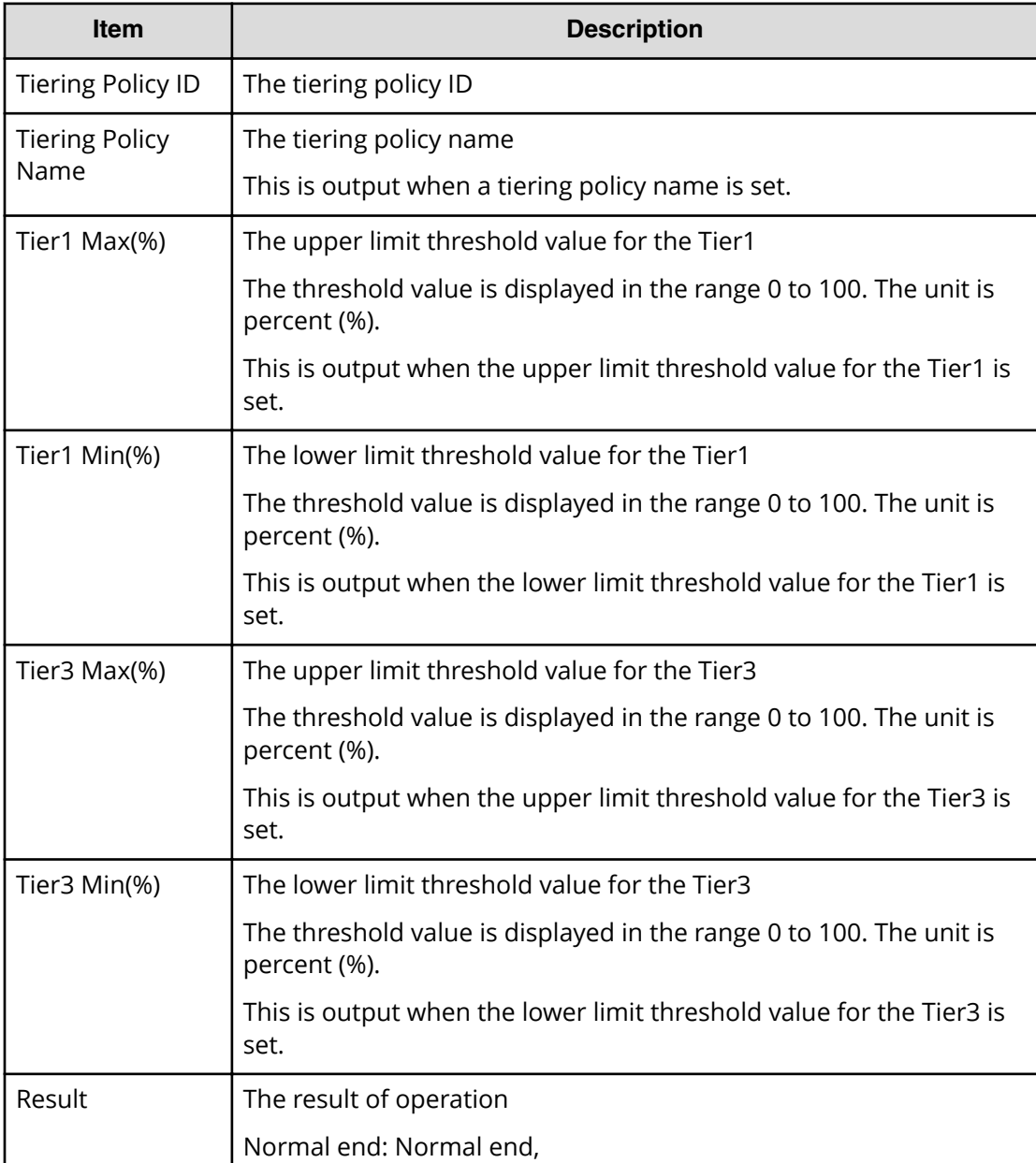

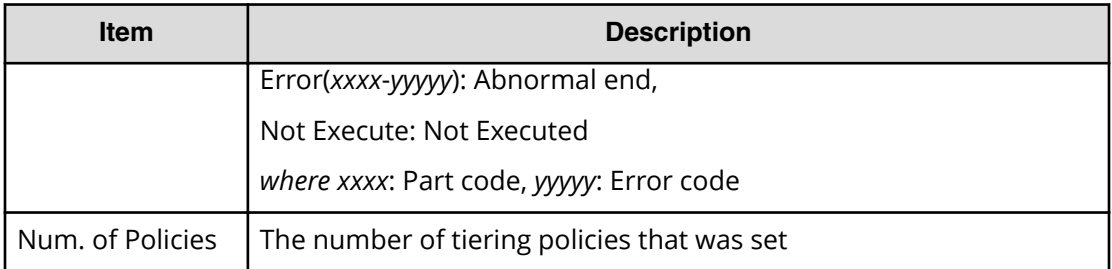

## **[PROV] Edit VR Attribute**

### **Example**

```
08xx,YYYY/MM/DD,HH:MM:SS.xxx, 00:00,RMI AP,uid=user-name,1,,
[PROV],Edit VR Attribute,,Normal end,
from=xxxx:xxxx:xxxx:xxxx:xxxx:xxxx:xxxx:xxxx,,Seq.=xxxxxxxxxx
+{LDKC:CU:LDEV,Attribute,Result}
=[{0x00:0x00:0x00,Protect,Normal end},
{0x00:0x00:0x01,Protect,Normal end}],Num. of LDEVs=2
```
### **Detailed Information**

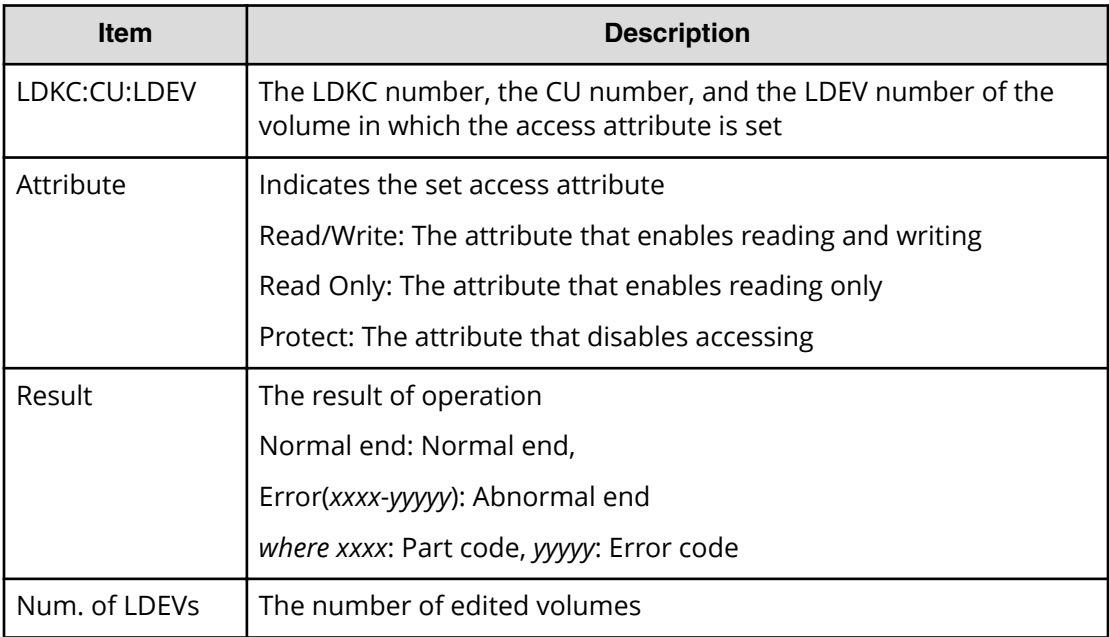

# **[PROV] Edit V-VOL Option**

### **Example**

```
08xx,YYYY/MM/DD,HH:MM:SS.xxx, 00:00,RMI AP,uid=user-name,1,
Task Name,[PROV],Edit V-VOL Option,,Normal end,
from=xxxx:xxxx:xxxx:xxxx:xxxx:xxxx:xxxx:xxxx,,Seq.=xxxxxxxxxx
+{Pool ID,LDKC:CU:LDEV,Tiering Policy ID,
New Page Assignment Tier,Relocation Priority,Result}
=[{0,0x00:0x00:0x00,1,Middle,Default,Normal end}],
Num. of VOLs=1
```
### **Detailed Information**

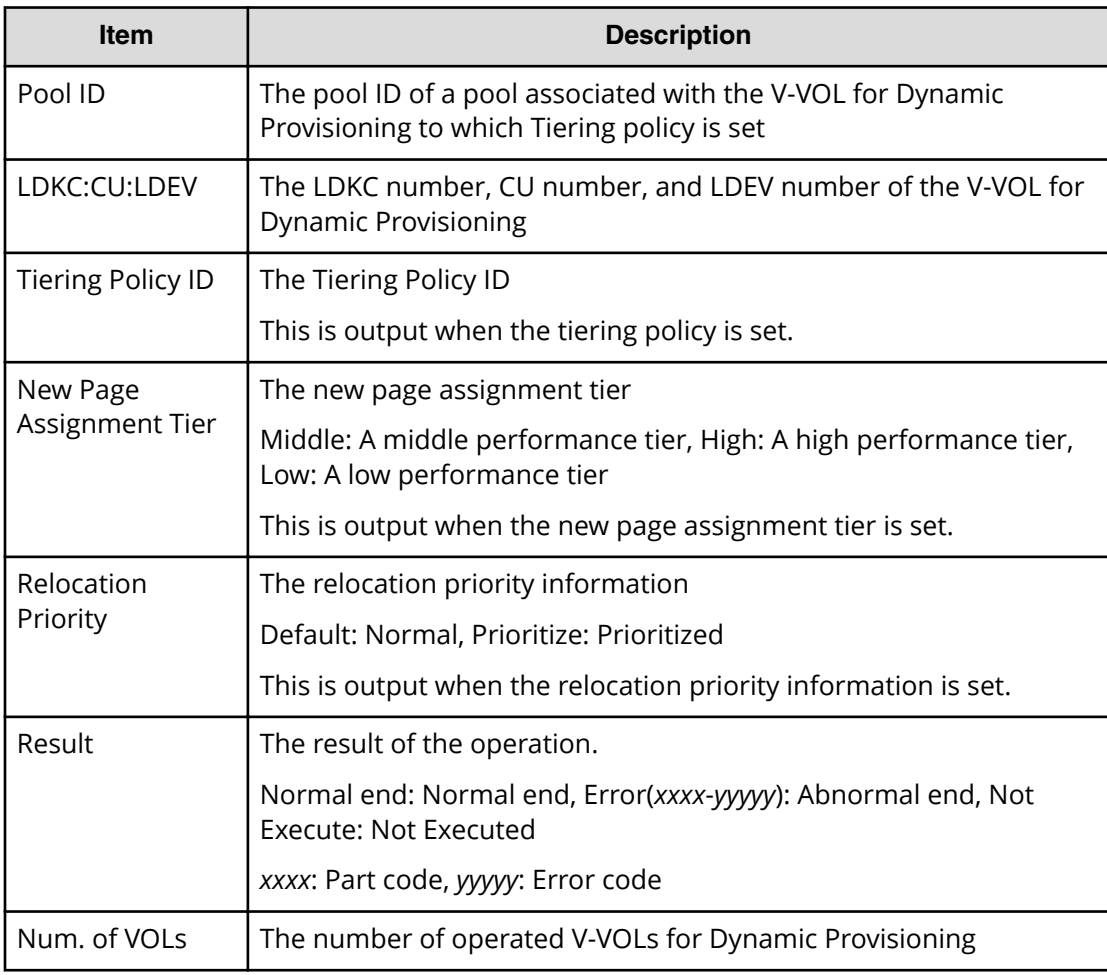

# **[PROV] Edit/Delete Pools**

### **Example**

08xx,YYYY/MM/DD,HH:MM:SS.xxx, 00:00,RMI AP,uid=user-name,1, Task Name,[PROV],Edit/Delete Pools,,Normal end, from=xxxx:xxxx:xxxx:xxxx:xxxx:xxxx:xxxx:xxxx,,Seq.=xxxxxxxxxx +{Command,Pool ID,Pool Type,Multi Tier Pool,Tier Management, Cycle Time, Monitoring Period, Monitoring Mode, Result} =[{Change Tier,1,Dynamic Provisioning,Enable,Auto,24, 10:00-11:00,Continuous Mode,Normal End}],Num. of Pool=1 ++{Tier,Buffer Space for New page assignment(%), Buffer Space for Tier relocation(%), Tier Result} =[{1,10,10,Normal end},{2,20,20,Normal end}],Num. of Tiers=2

### **Detailed Information**

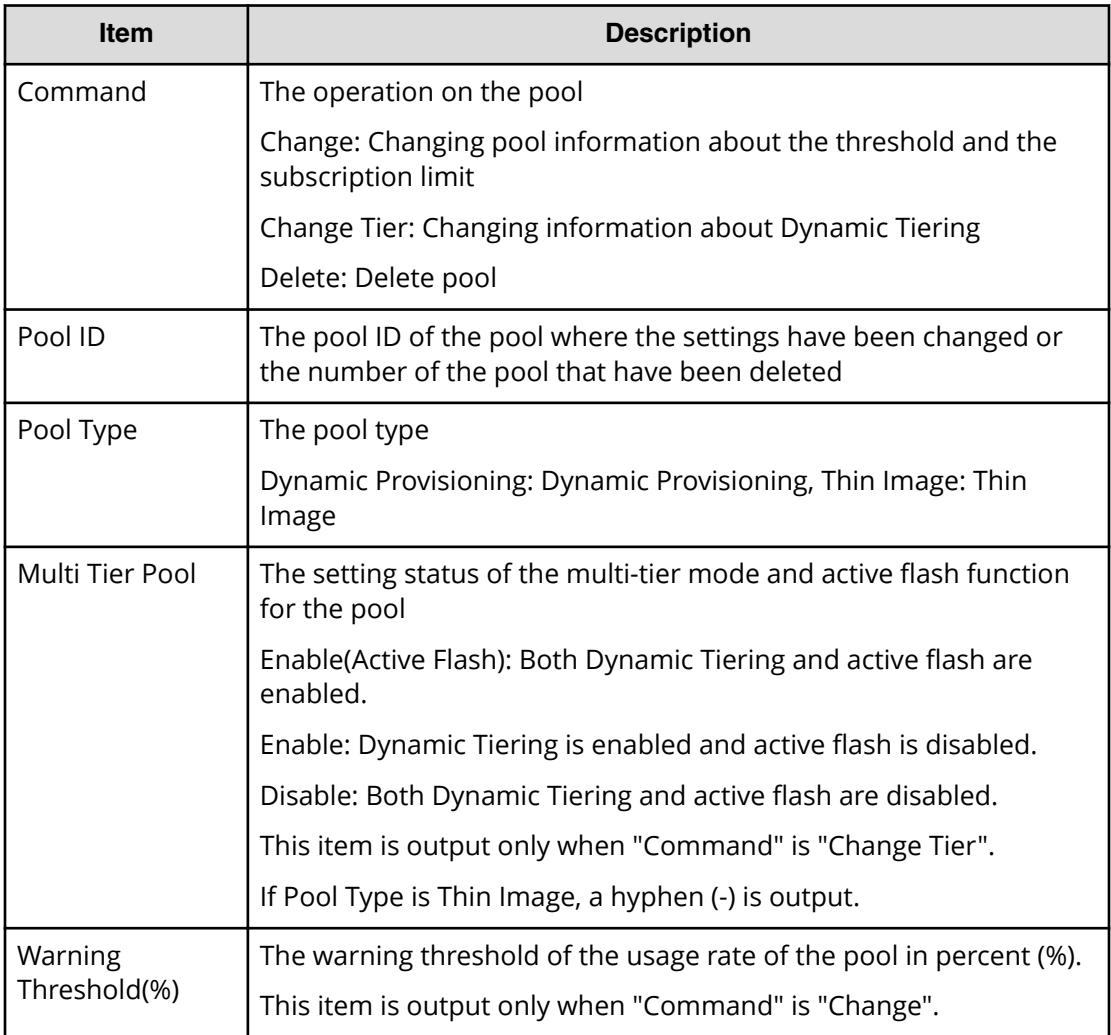

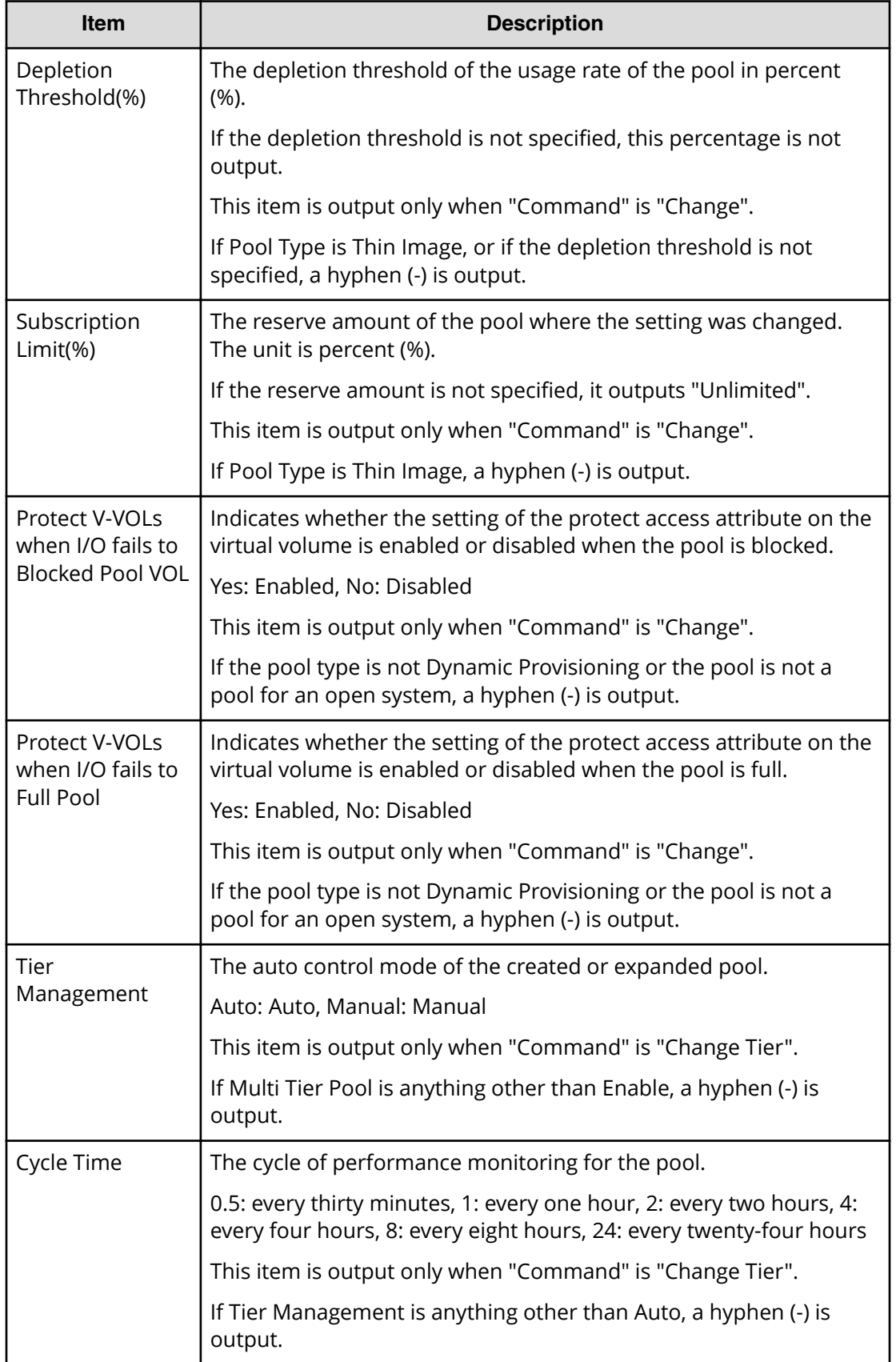

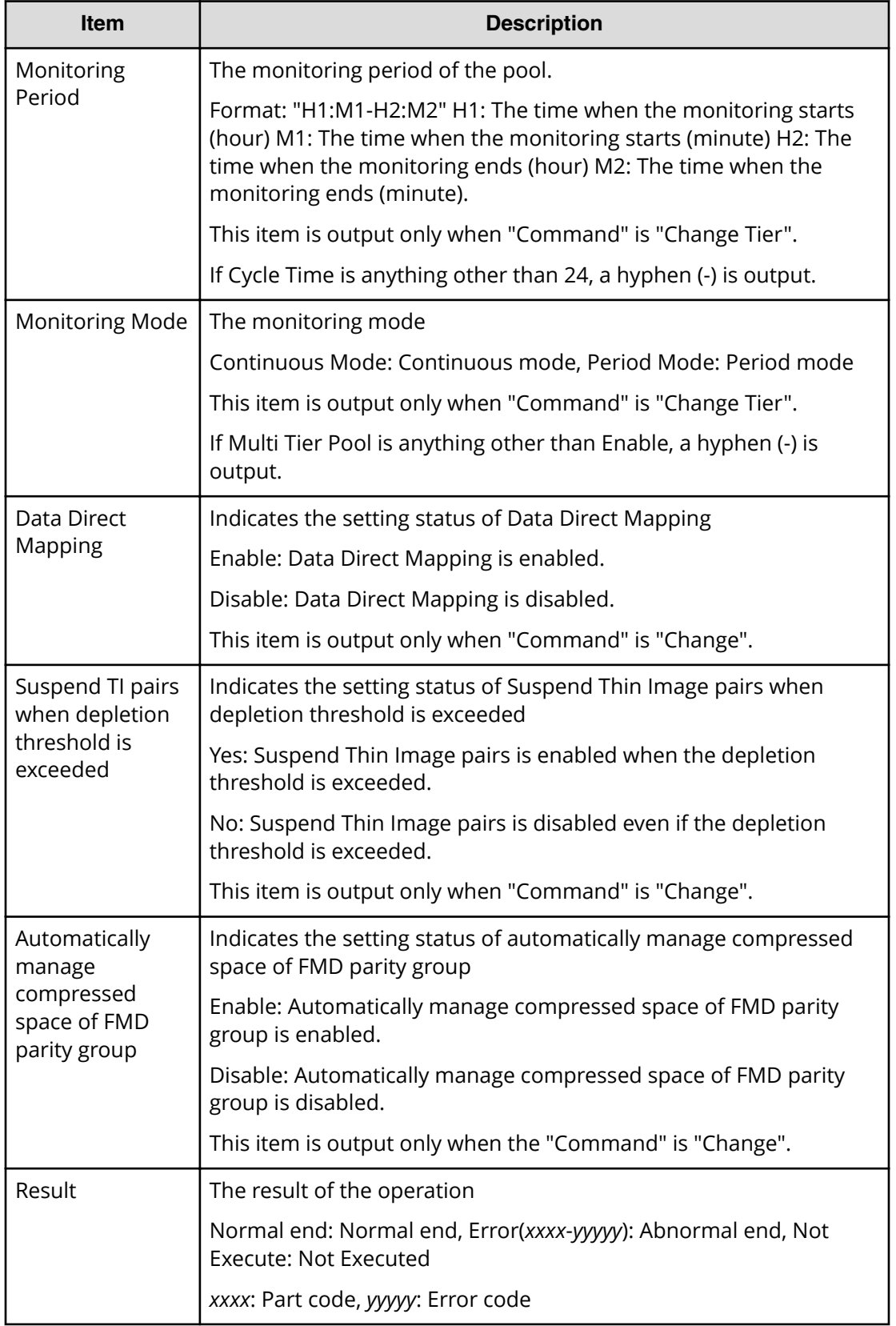

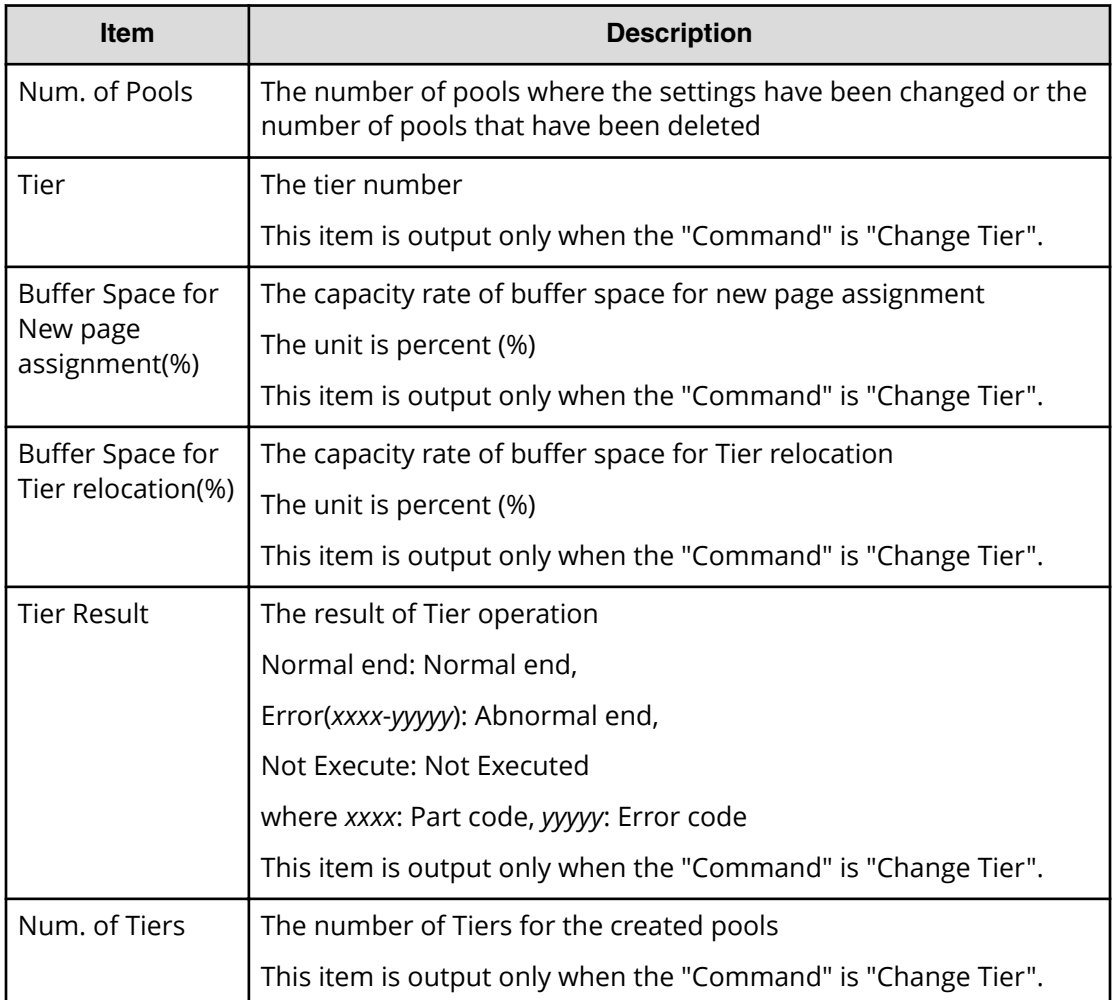

# **[PROV] Edit/Delete UUIDs**

### **Example**

```
08xx,YYYY/MM/DD,HH:MM:SS.xxx, 00:00,RMI AP,uid=user-name,1,
Task Name,[PROV],Edit/Delete UUIDs,,Normal end,
from=xxxx:xxxx:xxxx:xxxx:xxxx:xxxx:xxxx:xxxx,,Seq.=xxxxxxxxxx
+{LDKC:CU:LDEV,UUID}
=[{0xXX:0xXX:0xXX,abcdefg},{0xXX:0xXX:0xXX,12345},
{0xXX:0xXX:0xXX,}],Num. of UUIDs=3
```
### **Detailed Information**

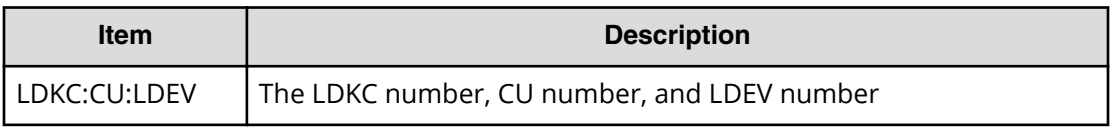

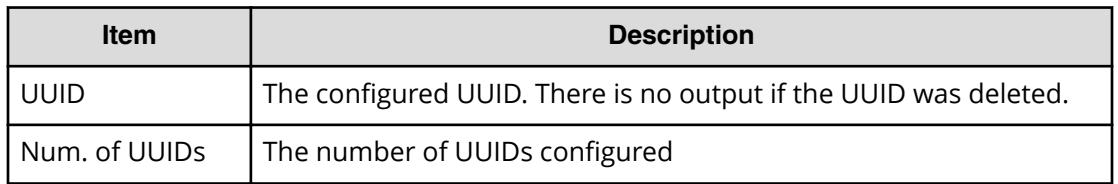

### **[PROV] EditiScsiInitiatorUser**

### **Example**

```
08xx,YYYY/MM/DD,HH:MM:SS.xxx, 00:00,RMI AP,uid=user-name,1,
Task Name,[PROV],EditiScsiInitiatorUser,,Normal end,
from=xxxx:xxxx:xxxx:xxxx:xxxx:xxxx:xxxx:xxxx,,Seq.=xxxxxxxxxx
+{iScsiPort[0]{
   Port=1A,
  iScsiInitiator{
     iScsiUser{
      UserId="CHAPUser"}},
  Result=Normal end}}
```
### **Detailed Information**

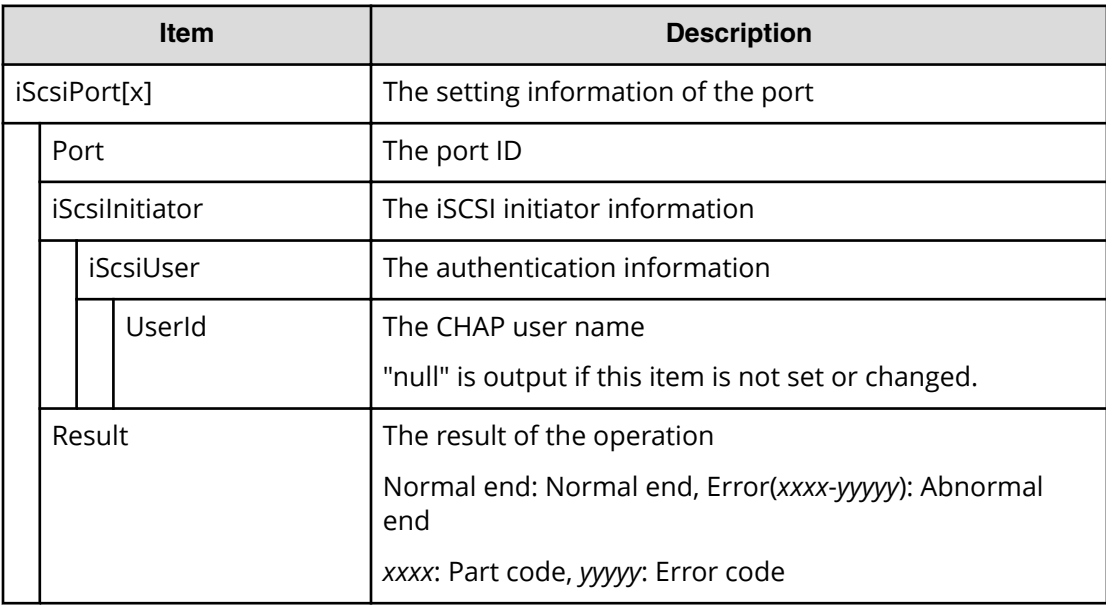

## **[PROV] EditiScsiName**

### **Example**

08xx,YYYY/MM/DD,HH:MM:SS.xxx, 00:00,RMI AP,uid=user-name,1, Task Name, [PROV], EditiScsiName, Normal end,

```
from=xxxx:xxxx:xxxx:xxxx:xxxx:xxxx:xxxx:xxxx,,Seq.=xxxxxxxxxx
+{iScsiPort[0]{
  Port=1A,
  RemoteiScsiName[0]{
    Name="Name", ChangeName="ChangeName", Result=Normal end}}}
```
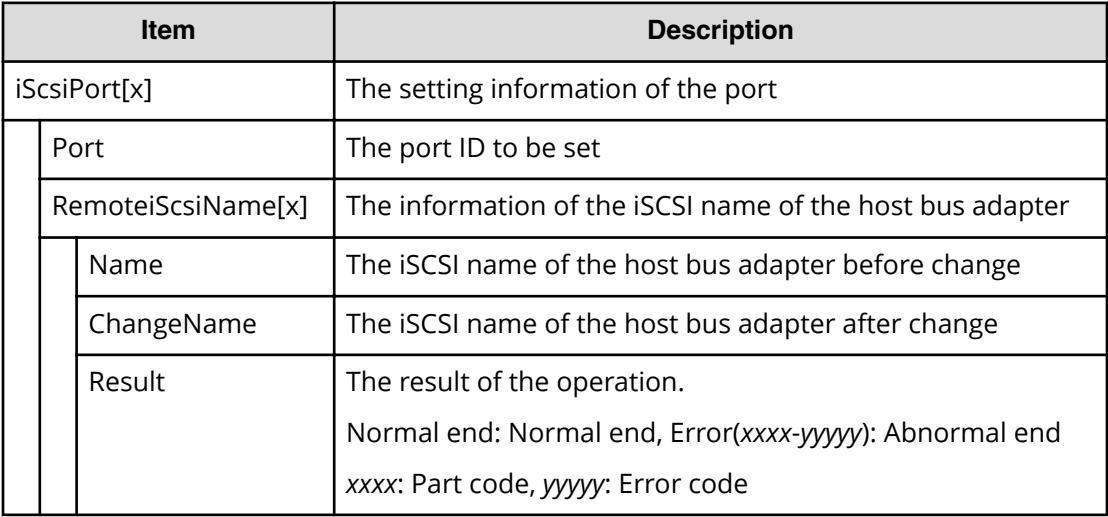

## **[PROV] EditiScsiNickName**

### **Example**

```
08xx,YYYY/MM/DD,HH:MM:SS.xxx, 00:00,RMI AP,uid=user-name,1,
Task Name,[PROV],EditiScsiNickName,,Normal end,
from=xxxx:xxxx:xxxx:xxxx:xxxx:xxxx:xxxx:xxxx,,Seq.=xxxxxxxxxx
+{iScsiPort[0]{
  Port=1A,
  RemoteiScsiName[0]{
    Name="iScsiName",NickName="NickName",Result=Normal end}}}
```
### **Detailed Information**

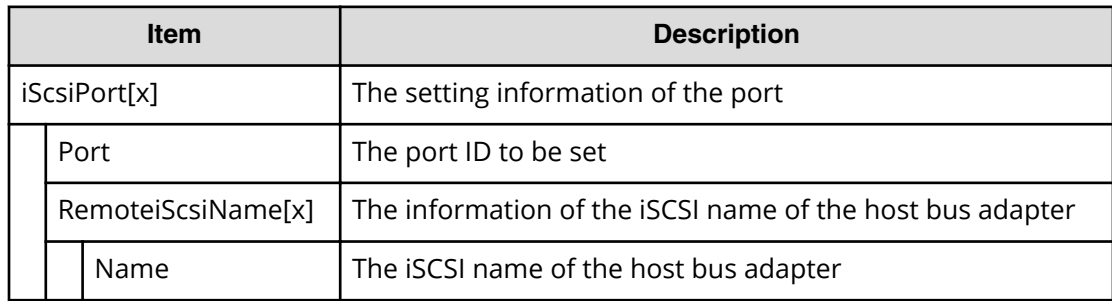

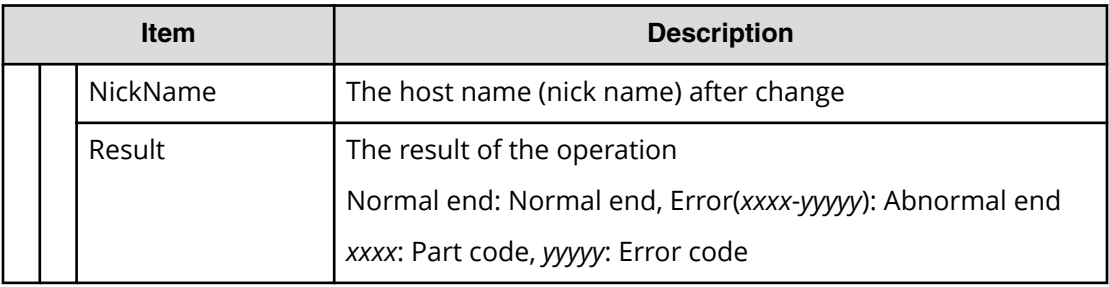

# **[PROV] EditiScsiTarget**

### **Example**

```
08xx,YYYY/MM/DD,HH:MM:SS.xxx, 00:00,RMI AP,uid=user-name,1,
Task Name, [PROV], EditiScsiTarget, Normal end,
from=xxxx:xxxx:xxxx:xxxx:xxxx:xxxx:xxxx:xxxx,,Seq.=xxxxxxxxxx
+{iScsiPort[0]{
  Port=1A,
  iScsiTarget[0]{
     Id=0,Name="Name",Alias="Alias",UserAuthSwitch=Enable,
     AuthMode=Unidirectional,Result=Normal end}}}
```
### **Detailed Information**

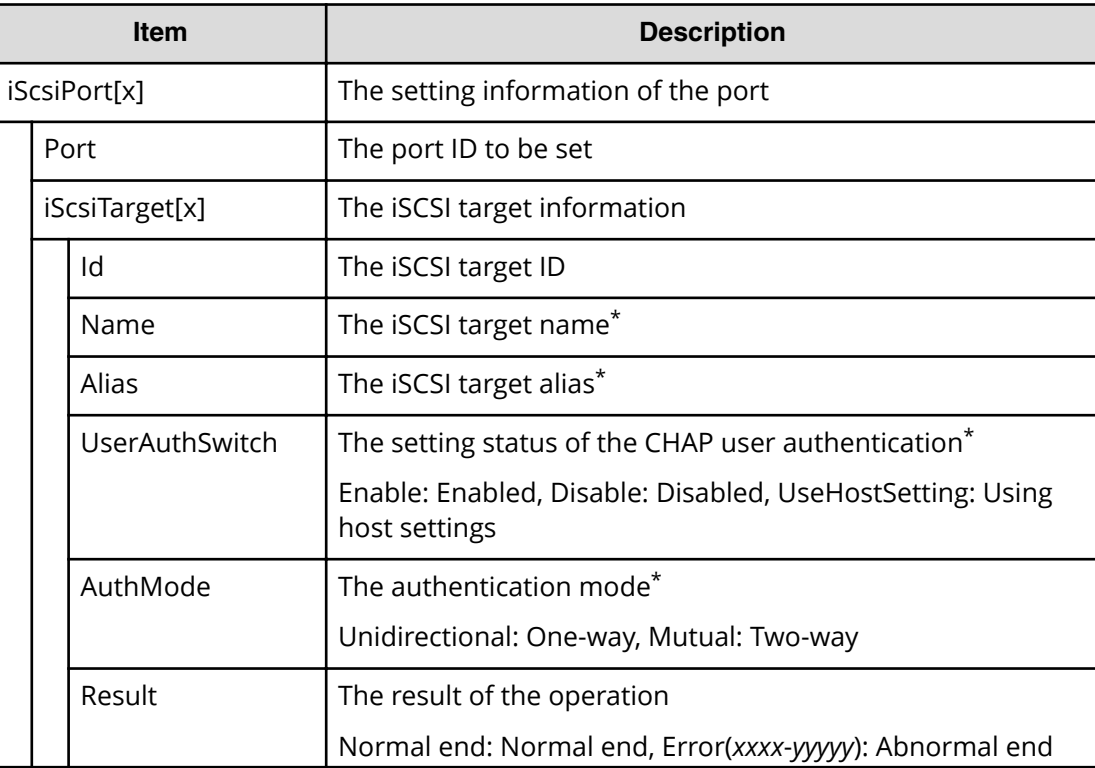

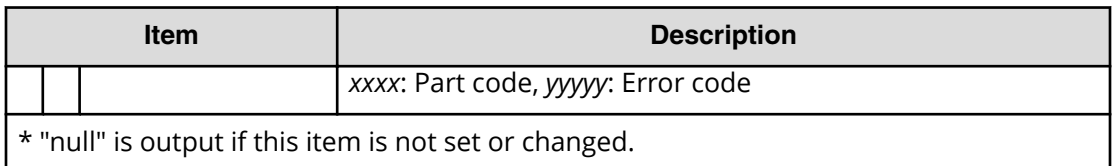

# **[PROV] EditiSNS**

### **Example**

```
08xx,YYYY/MM/DD,HH:MM:SS.xxx, 00:00,RMI AP,uid=user-name,1,
Task Name, [PROV], EditiSNS, Normal end,
from=xxxx:xxxx:xxxx:xxxx:xxxx:xxxx:xxxx:xxxx,,Seq.=xxxxxxxxxx
+{iScsiPort[0]{
  Port=1A,
  iSnsServer{
     Enabled=true,IpType=IPv4,IPv4Address=192.168.10.2,
    IPv6Address=null,TcpPortNumber=3205},
  Result=Normal end}}
```
### **Detailed Information**

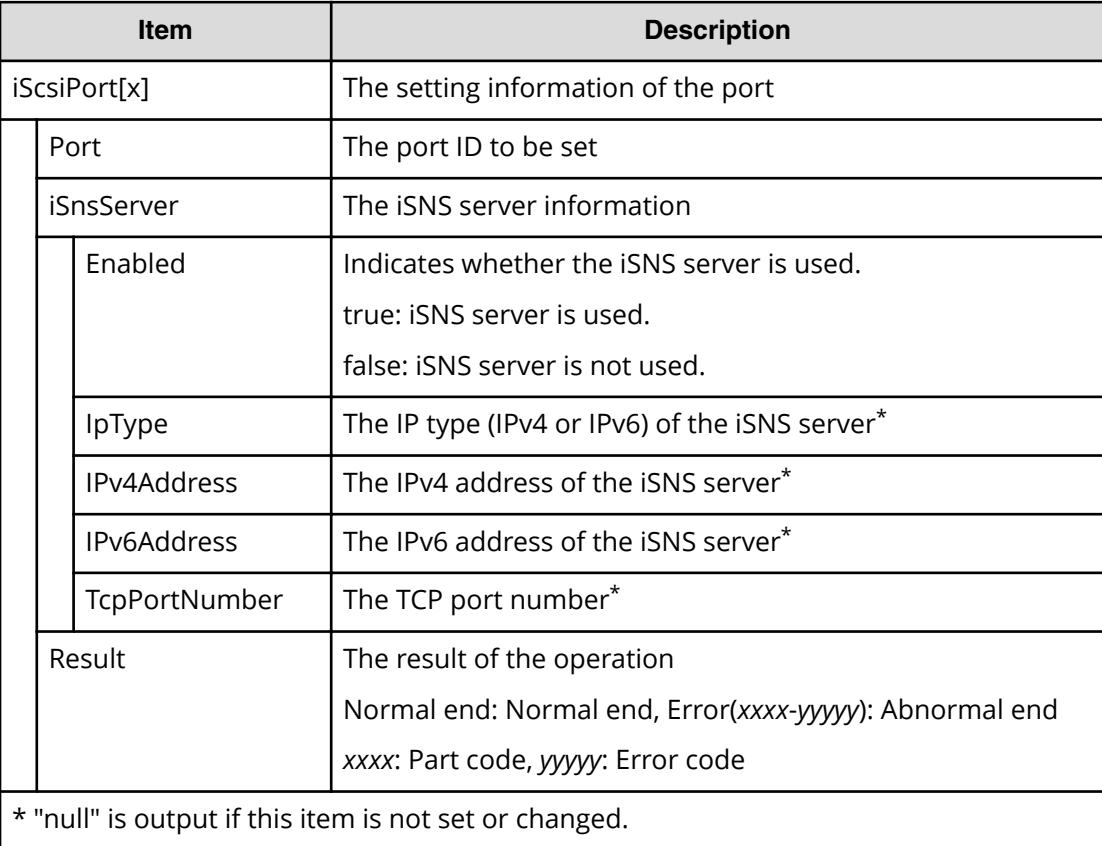

# **[PROV] EditPortInfo**

### **Example**

```
08xx,YYYY/MM/DD,HH:MM:SS.xxx, 00:00,RMI AP,uid=user-name,1,
Task Name, [PROV], EditPortInfo, Normal end,
from=xxxx:xxxx:xxxx:xxxx:xxxx:xxxx:xxxx:xxxx,,Seq.=xxxxxxxxxx
+{iScsiPort[0]{
   Port=1A,
   IPv4{
     IpAddress=192.168.0.100,SubNetMask=255.255.255.0,
     DefaultGateway=0.0.0.0},
   IPv6{
     Available=true,
     LinkLocalAddress{
       AutoMode=true,ManualAddress=FE80:0:0:0:0:0:0:0},
     GlobalAddress{
       AutoMode=true,ManualAddress=0:0:0:0:0:0:0:0},
     GlobalAddress2{
       ManualAddress=0:0:0:0:0:0:0:0},
     DefaultGateway{
       AssignedAddress=0:0:0:0:0:0:0:0}},
  TcpPortNumber=3260, SelectiveAck=true, DelayedAck=true,
   TcpWindowSize(KB)=64,
   EthernetMtuSize{
    Mtu(byte)=1500},
   Vlan{
     AvailableTagging=true,RemovalId=1,AdditionId=2},
  KeepAliveTimer(second)=60, Result=Normal end}}
```
### **Detailed Information**

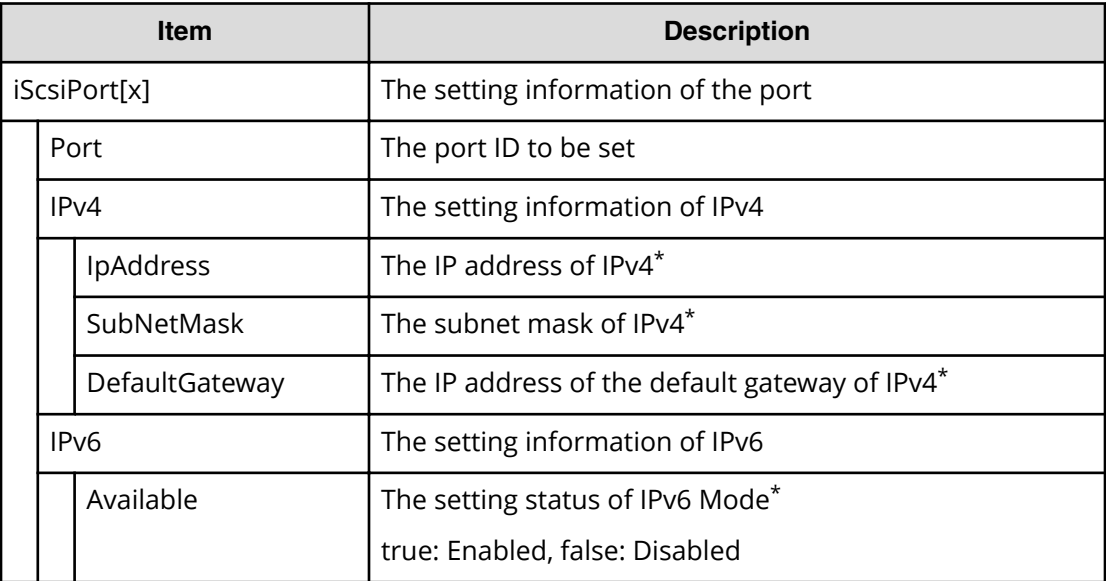

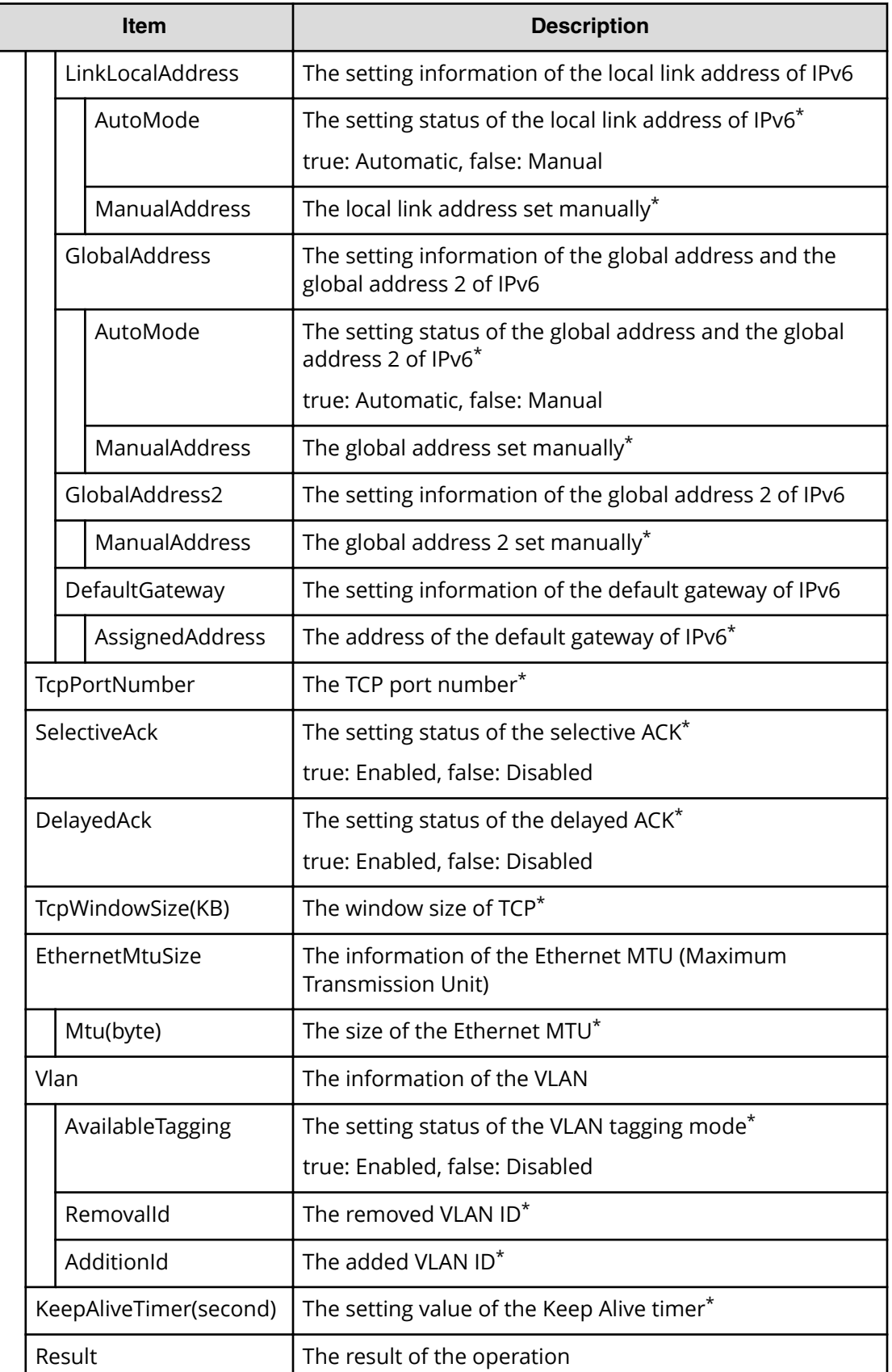

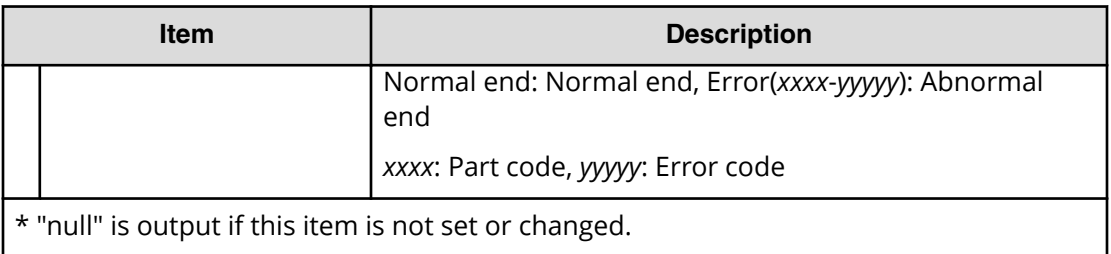

## **[PROV] EditRemoteChapUser**

### **Example**

```
08xx,YYYY/MM/DD,HH:MM:SS.xxx, 00:00,RMI AP,uid=user-name,1,
Task Name, [PROV], EditRemoteChapUser, Normal end,
from=xxxx:xxxx:xxxx:xxxx:xxxx:xxxx:xxxx:xxxx,,Seq.=xxxxxxxxxx
+{iScsiPort[0]{
   Port=1A,
  RemoteiScsiUser[0]{
     ChapUserId="ChapUserId",ChangeChapUserId="ChangeChapUserId",
     Result=Normal end}}}
```
### **Detailed Information**

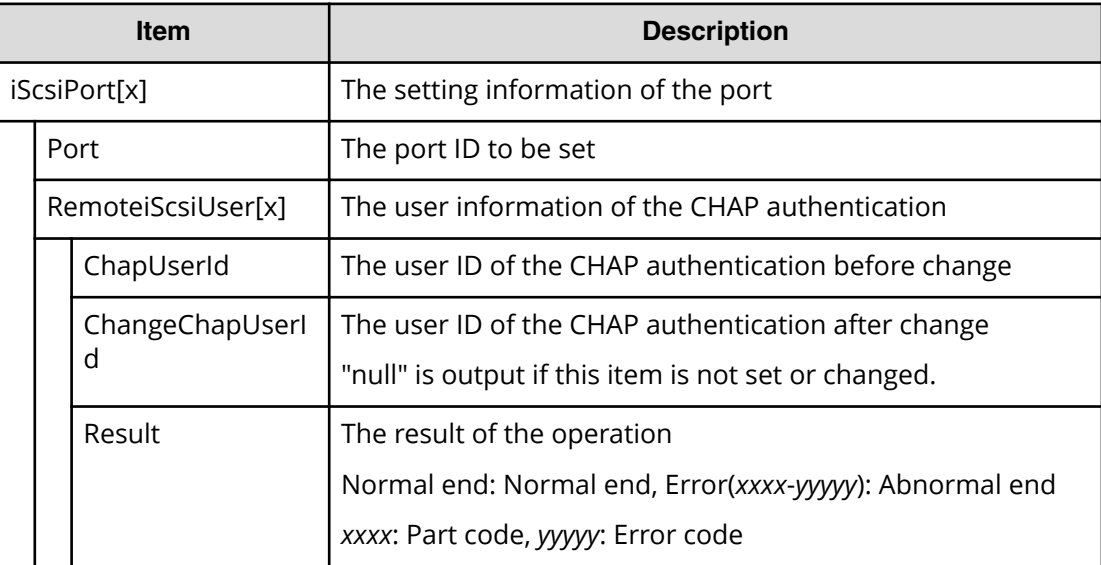

## **[PROV] EditRemoteTargetUser**

### **Example**

08xx,YYYY/MM/DD,HH:MM:SS.xxx, 00:00,RMI AP,uid=user-name,1, Task Name,[PROV],EditRemoteTargetUser,,Normal end,

```
from=xxxx:xxxx:xxxx:xxxx:xxxx:xxxx:xxxx:xxxx,,Seq.=xxxxxxxxxx
+{ConnectionTest=true,
iScsiPath[0]{
  iScsiPort{
    Port=1A},
  RemoteiScsiPort{
    IpType=IPv4,Ipv4Address=192.168.0.101,
     Ipv6Address=0:0:0:0:0:0:0:0,TcpPortNumber=3260,
    RemoteiScsiTarget{
      Name="iqn.1994-04.jp.co.hitachi:rsd.r80.t.00001.3a000",
      iScsiUser{
         AuthSwitch=None,AuthMode=Unidirectional,UserId="CHAPUser"}}},
  Result=Normal end}}
```
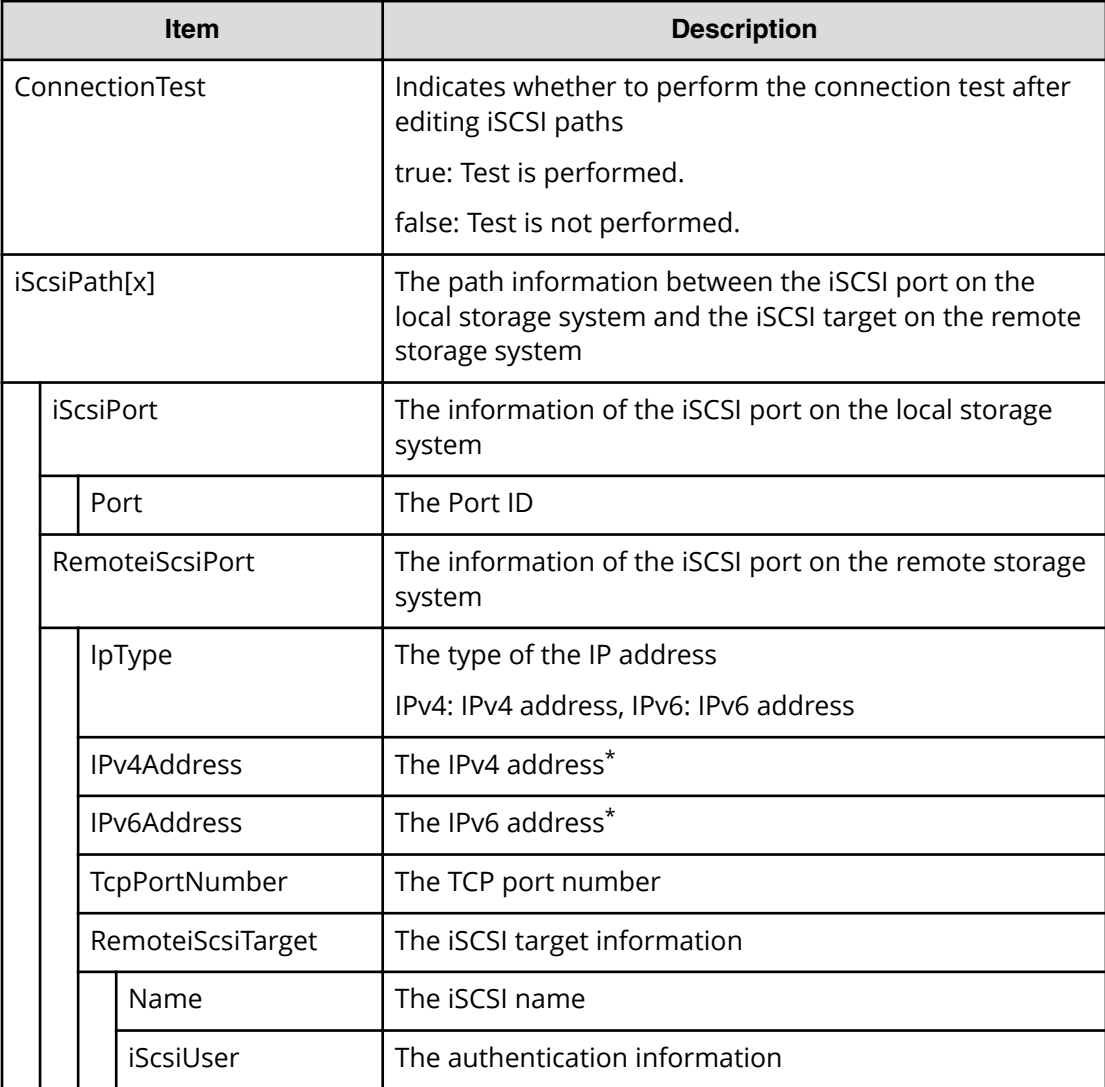

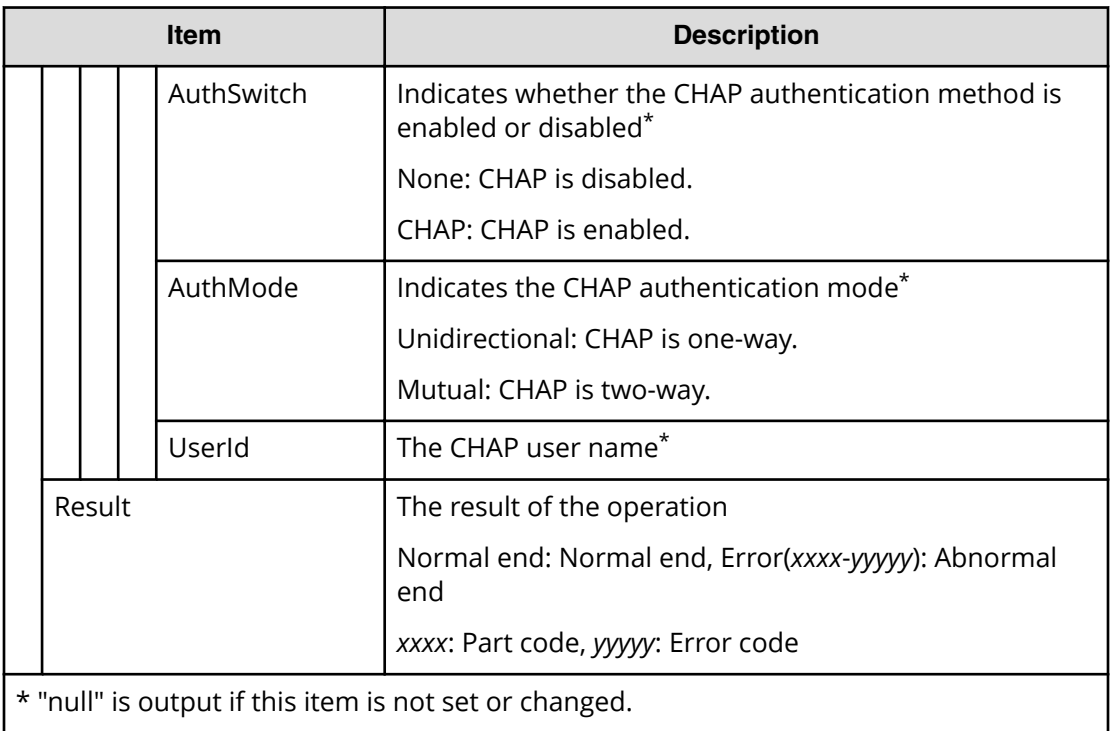

## **[PROV] EditT10piMode**

### **Example**

```
08xx,YYYY/MM/DD,HH:MM:SS.xxx, 00:00,RMI AP,uid=user-name,1,
Task Name, [PROV], EditT10piMode, , Normal end,
from=xxxx:xxxx:xxxx:xxxx:xxxx:xxxx:xxxx:xxxx,,Seq.=xxxxxxxxxx
+{Port[0]{
  Port=1A,T10pi=true,Result=Normal end}}
```
### **Detailed Information**

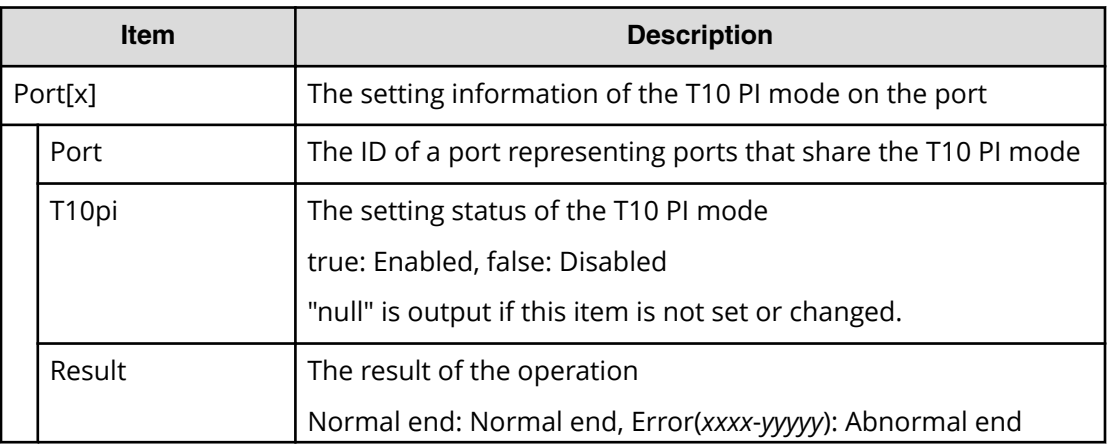

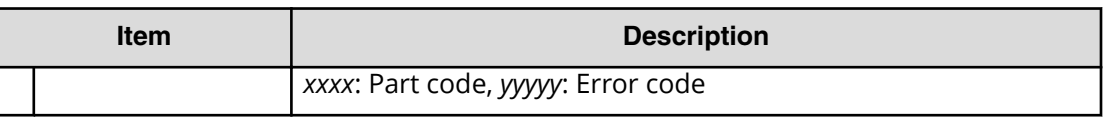

## **[PROV] EditTargetChapUser**

### **Example**

```
08xx,YYYY/MM/DD,HH:MM:SS.xxx, 00:00,RMI AP,uid=user-name,1,
Task Name,[PROV],EditTargetChapUser,,Normal end,
from=xxxx:xxxx:xxxx:xxxx:xxxx:xxxx:xxxx:xxxx,,Seq.=xxxxxxxxxx
+{iScsiPort[0]{
   Port=1A,
   iScsiTarget[0]{
     Id=0,ChapUserId="ChapUserId",Result=Normal end}}}
```
### **Detailed Information**

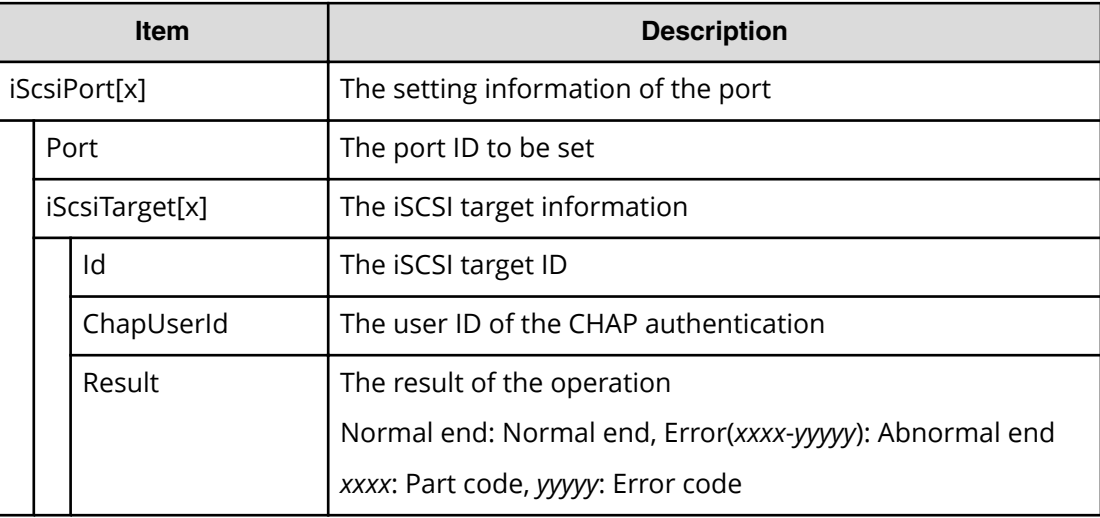

# **[PROV] ExecBindingOperation**

### **Example**

```
08xx,YYYY/MM/DD,HH:MM:SS.xxx, 00:00,RMI AP,uid=user-name,1,,
[PROV],ExecBindingOperation,,Normal end,from=xxxx:xxxx:xxxx:xxxx:xxxx:
xxxx:xxxx:xxxx,,Seq.=xxxxxxxxxx
+{BindingOperations[0]{
  Operation=Bind,Port=1A,HostGroup=0,Lun=0,
  Alu{
     Id="60-06-0E-81-30-00-32-30-00-32-00-00-00-00-00-01",
     Ldev{
```

```
 Id=0x00:0x00:0x01}},
 Slu{
   Id="60-06-0E-81-30-00-32-30-00-32-00-00-00-00-00-02",
  Ldev{
    Id=0x00:0x00:0x02},
   SecondaryId="E2-00-00-00-02-00"},
 Result=Normal end}}
```
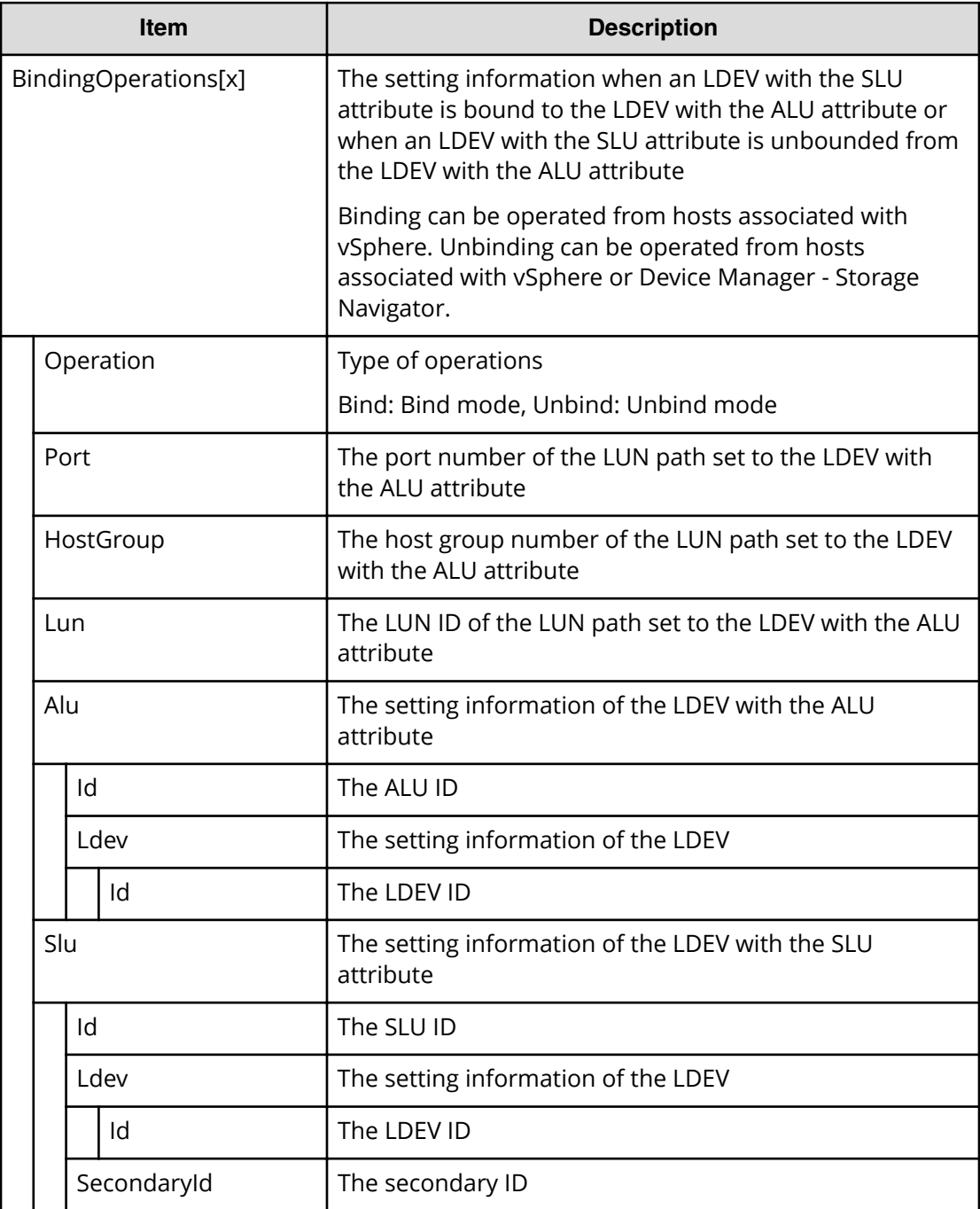

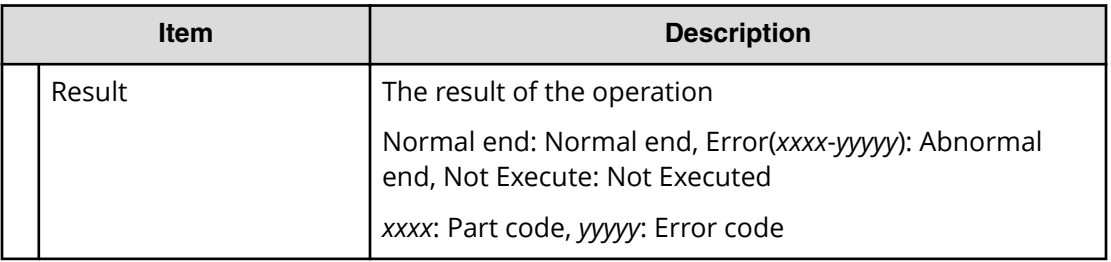

## **[PROV] Expand V-VOLs**

### **Example**

```
08xx,YYYY/MM/DD,HH:MM:SS.xxx, 00:00,RMI AP,uid=user-name,1,
Task Name, [PROV], Expand V-VOLs, Normal end,
from=xxxx:xxxx:xxxx:xxxx:xxxx:xxxx:xxxx:xxxx,,Seq.=xxxxxxxxxx 
+{LDKC:CU:LDEV,Pool ID,Capacity}
=[{0x00:0x00:0x00,0,80},{0x00:0x00:0x01,1,90},
{0x00:0x00:0x02,2,100}],Num. of VOLs = 3
```
### **Detailed Information**

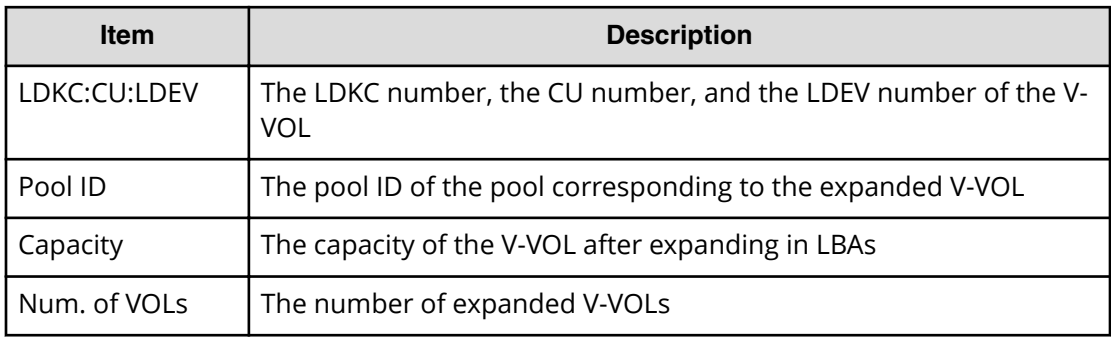

## **[PROV] ExpandSlus**

### **Example**

```
08xx,YYYY/MM/DD,HH:MM:SS.xxx, 00:00,RMI AP,uid=user-name,1,,
[PROV],ExpandSlus,,Normal end,
from=xxxx:xxxx:xxxx:xxxx:xxxx:xxxx:xxxx:xxxx,,Seq.=xxxxxxxxxx
+{Slus[0]{
   Id="60-06-0E-81-30-76-D9-30-76-D9-00-00-00-00-15-01",PoolId=2,
   Capacity=96158,Result=Normal end,LdevId=0x00:0x15:0x01}}
```
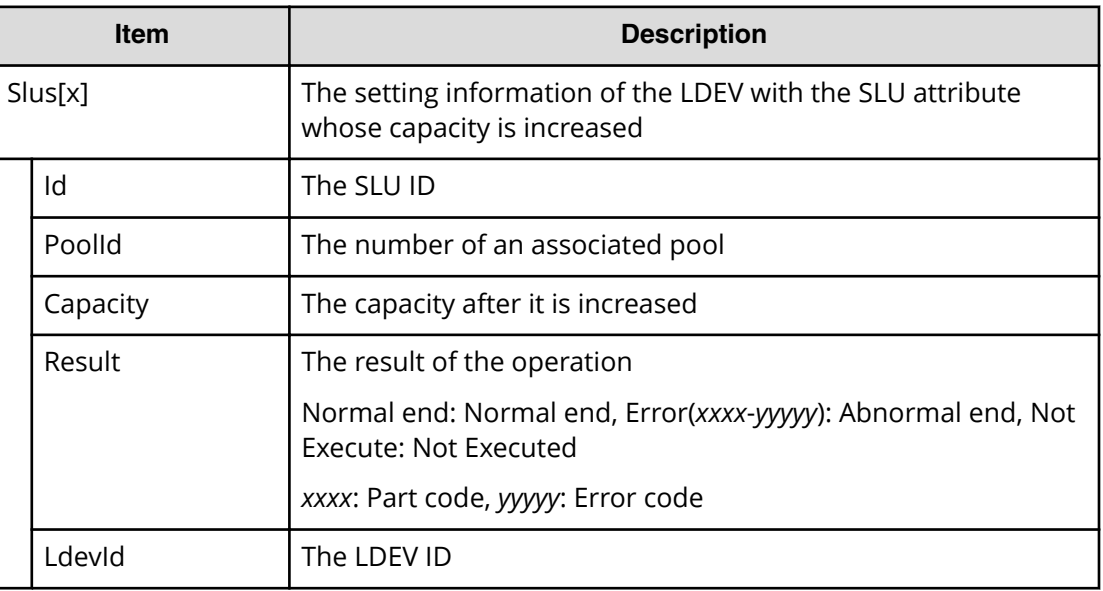

# **[PROV] Force Del MF V-VOLs**

### **Example**

```
07xx,YYYY/MM/DD,HH:MM:SS.xxx, 00:00,RMI AP,uid=user-name,1,
Task Name,[PROV],Force Del MF V-VOLs,,Normal end,
from=xxxx:xxxx:xxxx:xxxx:xxxx:xxxx:xxxx:xxxx,,Seq.=xxxxxxxxxx
+{LDKC:CU:LDEV,Result}=[{0x00:0x00:0x00,Normal end},
{0x00:0x01:0x00,Normal end},{0x00:0x02:0x00,Normal end}],
Num. of LDEVs=3
```
### **Detailed Information**

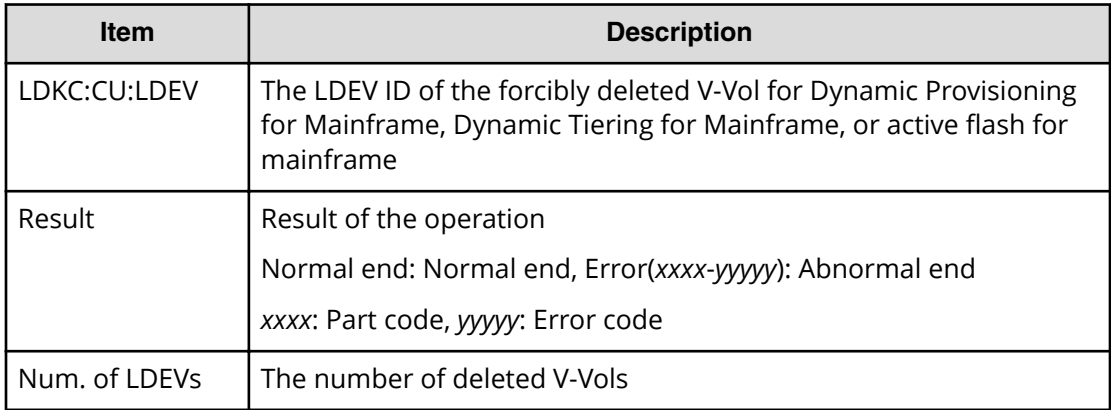

### **[PROV] Format LDEVs**

The logged information indicates that the Format operation was only requested but not completed.

#### **Example**

```
08xx,YYYY/MM/DD,HH:MM:SS.xxx, 00:00,RMI AP,uid=user-name,1,
Task Name, [PROV], Format LDEVs, Normal end,
from=xxxx:xxxx:xxxx:xxxx:xxxx:xxxx:xxxx:xxxx,,Seq.=xxxxxxxxxx
+LDKC:CU:LDEV=[0x00:0x00:0x01,0x00:0x00:0x02,0x00:0x00:0x03,
0x00:0x00:0x04,0x00:0x00:0x05,0x00:0x00:0x06,0x00:0x00:0x07,
0x00:0x00:0x08,0x00:0x00:0x09,0x00:0x00:0x0A],
Num. of LDEVs=10
```
### **Detailed Information**

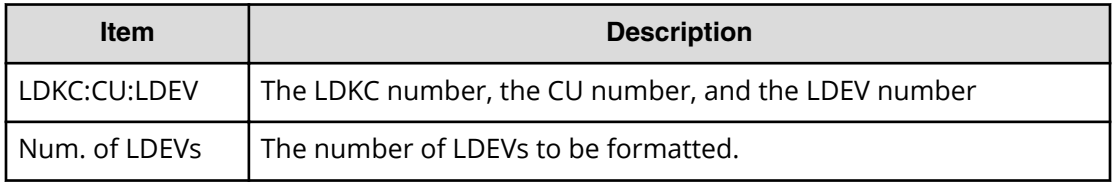

### **[PROV] Format LDEVs(H)**

The logged information indicates that the Format operation using the Write to Control Blocks function was only requested but not completed.

### **Example**

```
08xx,YYYY/MM/DD,HH:MM:SS.xxx, 00:00,RMI AP,uid=user-name,1,
Task Name, [PROV], Format LDEVs(H), Normal end,
from=xxxx:xxxx:xxxx:xxxx:xxxx:xxxx:xxxx:xxxx,,Seq.=xxxxxxxxxx
+LDKC:CU:LDEV=[0x00:0x00:0x01,0x00:0x00:0x02,
0x00:0x00:0x03,0x00:0x00:0x04,0x00:0x00:0x05,
0x00:0x00:0x06,0x00:0x00:0x07,0x00:0x00:0x08,
0x00:0x00:0x09,0x00:0x00:0x0A],Num. of LDEVs=10
```
### **Detailed Information**

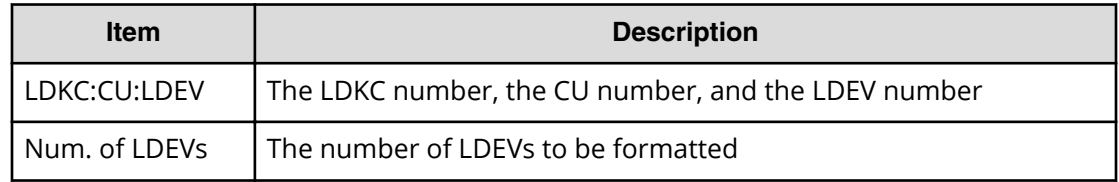

# **[PROV] Format LDEVs(Q)**

The logged information indicates that the Quick Format operation was only requested but not completed.

### **Example**

```
08xx,YYYY/MM/DD,HH:MM:SS.xxx, 00:00,RMI AP,uid=user-name,1,
Task Name, [PROV], Format LDEVs(Q), Normal end,
from=xxxx:xxxx:xxxx:xxxx:xxxx:xxxx:xxxx:xxxx,,Seq.=xxxxxxxxxx
+LDKC:CU:LDEV=[0x00:0x00:0x01,0x00:0x00:0x02,
0x00:0x00:0x03,0x00:0x00:0x04,0x00:0x00:0x05,
0x00:0x00:0x06,0x00:0x00:0x07,0x00:0x00:0x08,
0x00:0x00:0x09,0x00:0x00:0x0A],Num. of LDEVs=10
```
### **Detailed Information**

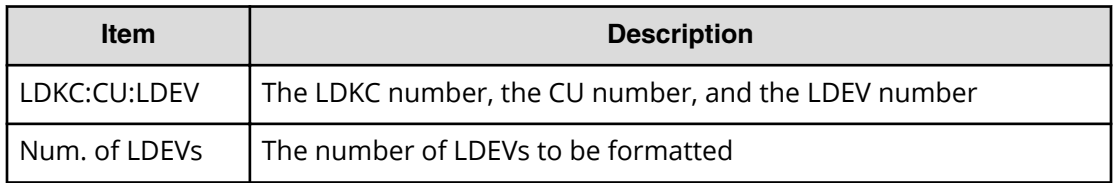

### **[PROV] Initialize Pools**

### **Example**

```
08xx,YYYY/MM/DD,HH:MM:SS.xxx, 00:00,RMI AP,uid=user-name,1,
Task Name, [PROV], Initialize Pools, Normal end,
from=xxxx:xxxx:xxxx:xxxx:xxxx:xxxx:xxxx:xxxx,,Seq.=xxxxxxxxxx
```
## **[PROV] LDEV Name**

### **Example**

08xx,YYYY/MM/DD,HH:MM:SS.xxx, 00:00,RMI AP,uid=user-name,1,

Task Name, [PROV], LDEV Name, Normal end,

```
from=xxxx:xxxx:xxxx:xxxx:xxxx:xxxx:xxxx:xxxx,,Seq.=xxxxxxxxxx
```

```
+{LDKC:CU:LDEV,Name,Result}
```

```
=[(0x00:0x00:0x00,nickname 0000,Normal end],
```
{0x00:0x80:0xFF,\$%0x0080,Normal end}],Num. of LDEVs=2

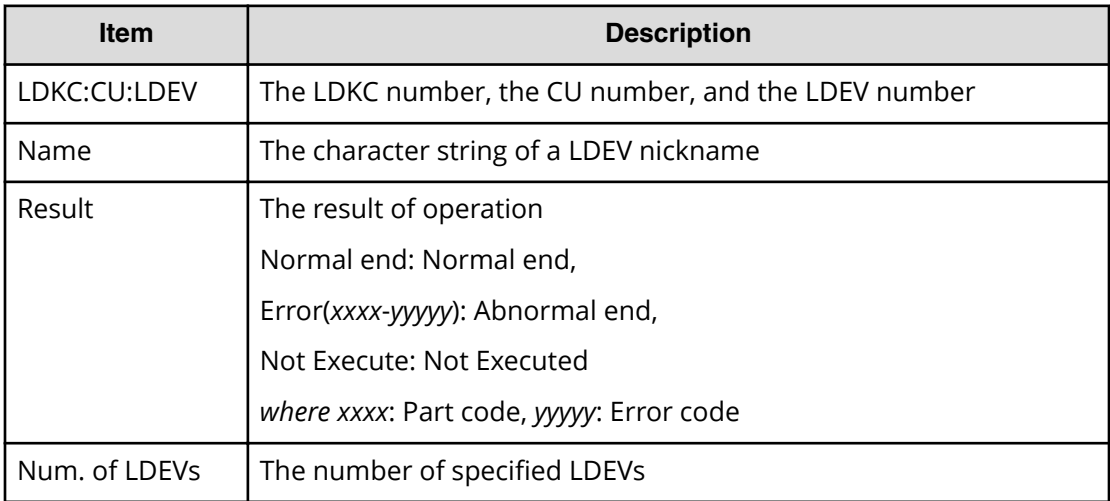

## **[PROV] LdevsFenceForceRelease**

### **Example**

```
08xx,YYYY/MM/DD,HH:MM:SS.xxx, 00:00,RMI AP,uid=user-name,1,Task Name,
[PROV], LdevsFenceForceRelease, Normal end,
from=xxxx:xxxx:xxxx:xxxx:xxxx:xxxx:xxxx:xxxx,,Seq.=xxxxxxxxxx
+{FenceType=1,
  LogicalDevice[0]{
    ID=0x00:0x04:0x02},
  LogicalDevice[1]{
     ID=0x00:0x04:0x03}}
```
### **Detailed Information**

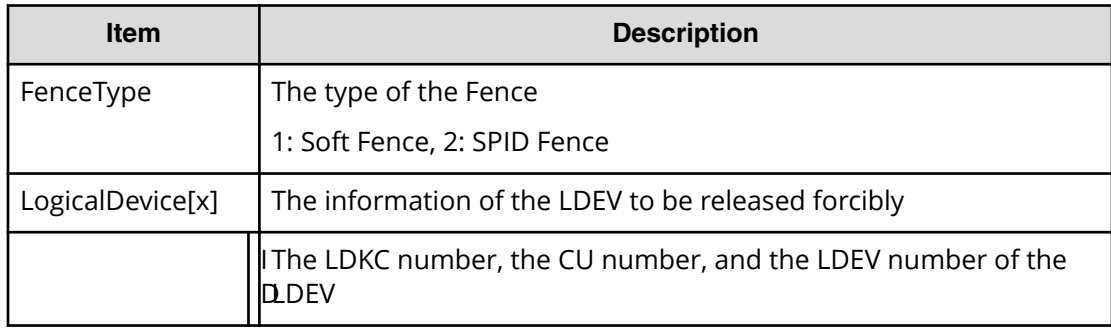

### **[PROV] MapSecondaryVolumeWithSlu**

### **Example**

```
08xx,YYYY/MM/DD,HH:MM:SS.xxx, 00:00,RMI AP,uid=user-name,1,,
[PROV],MapSecondaryVolumeWithSlu,,Normal end,
from=xxxx:xxxx:xxxx:xxxx:xxxx:xxxx:xxxx:xxxx,,Seq.=xxxxxxxxxx
+{TiPairs[0]{
  SnapshotSlu{
    Id="60-06-0E-81-30-00-32-30-00-32-00-00-80-00-00-00"},
  SecondaryVolume{
    Ldev{
       Id=0x00:0x00:0x06}},
  Result=Normal end}}
```
### **Detailed Information**

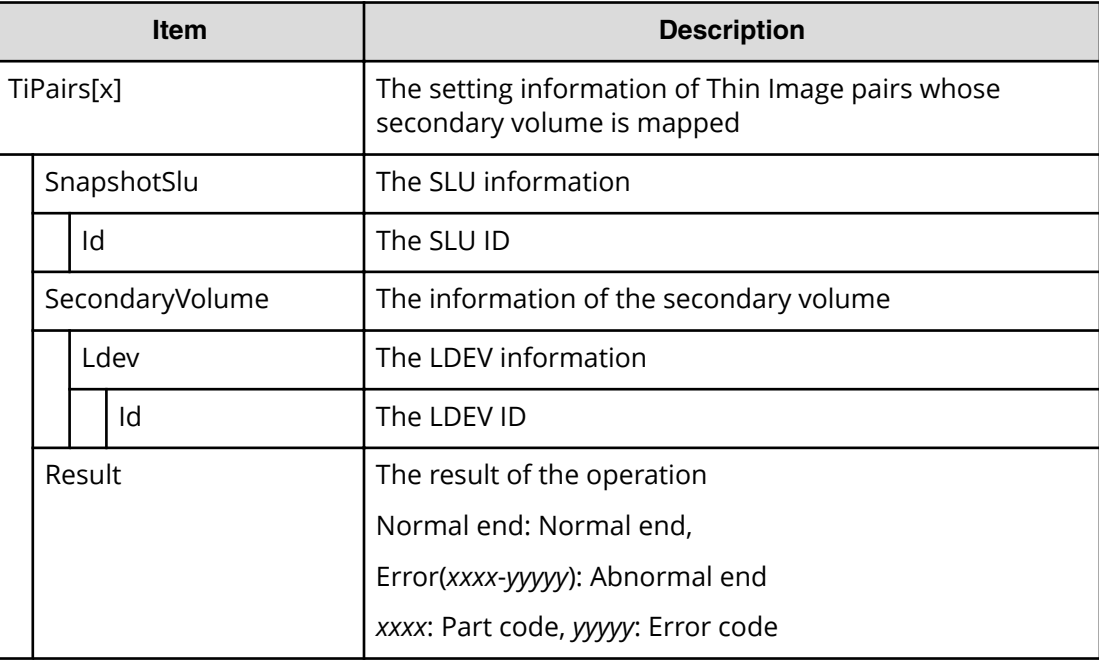

### **[PROV] Monitor Pools**

This log information does not indicate the completion of performance monitoring processing of pools but the completion of performance monitoring operation of pools.

### **Example**

```
08xx,YYYY/MM/DD,HH:MM:SS.xxx, 00:00,RMI AP,uid=user-name,1,,
[PROV],Monitor Pools,,Normal end,
from=xxxx:xxxx:xxxx:xxxx:xxxx:xxxx:xxxx:xxxx,,Seq.=xxxxxxxxxx
+{Pool ID,Result}=[{1,Normal end}],Num. of Pools = 1
```
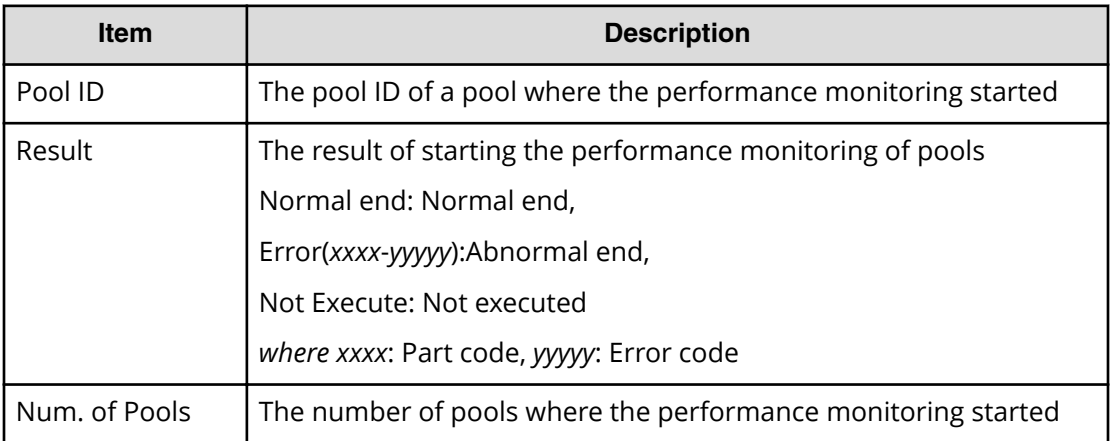

## **[PROV] Move Resources**

### **Example**

```
08xx,YYYY/MM/DD,HH:MM:SS.xxx, 00:00,RMI AP,uid=user-name,1,
Task Name, [PROV], Move Resources, Normal end,
from=xxxx:xxxx:xxxx:xxxx:xxxx:xxxx:xxxx:xxxx,,Seq.=xxxxxxxxxx
+{Resource Group ID(From),Resource Group ID(To),Result}
=\{1,0,Normal end\}++{LDKC:CU:LDEV,LDEVResult}=[{0x00:0x00:0x00,Normal end},
{0x00:0x00:0x01,Normal end}],Num. of LDEVs=2
++{PG,PGResult}=[{E1-1,Normal end},{E1-2,Normal end}],
Num. of PGs=2
++{Port,PortResult}=[{1A,Normal end},{2A,Normal end}],
Num. of Ports=2
++{Port(HostGrp),HostGrpID,HostGrpResult}
=[{1A,0x01,Normal end},{1A,0x02,Normal end}],Num. of Host Groups=2
+Num. of Resource Groups=1
```
### **Detailed Information**

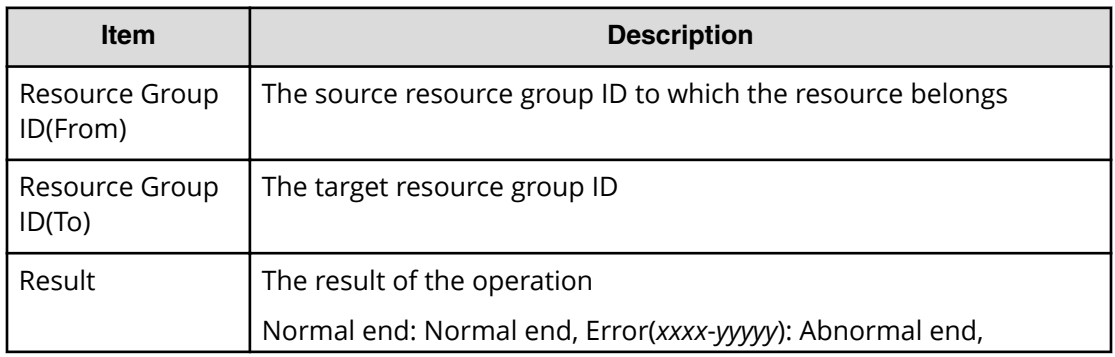

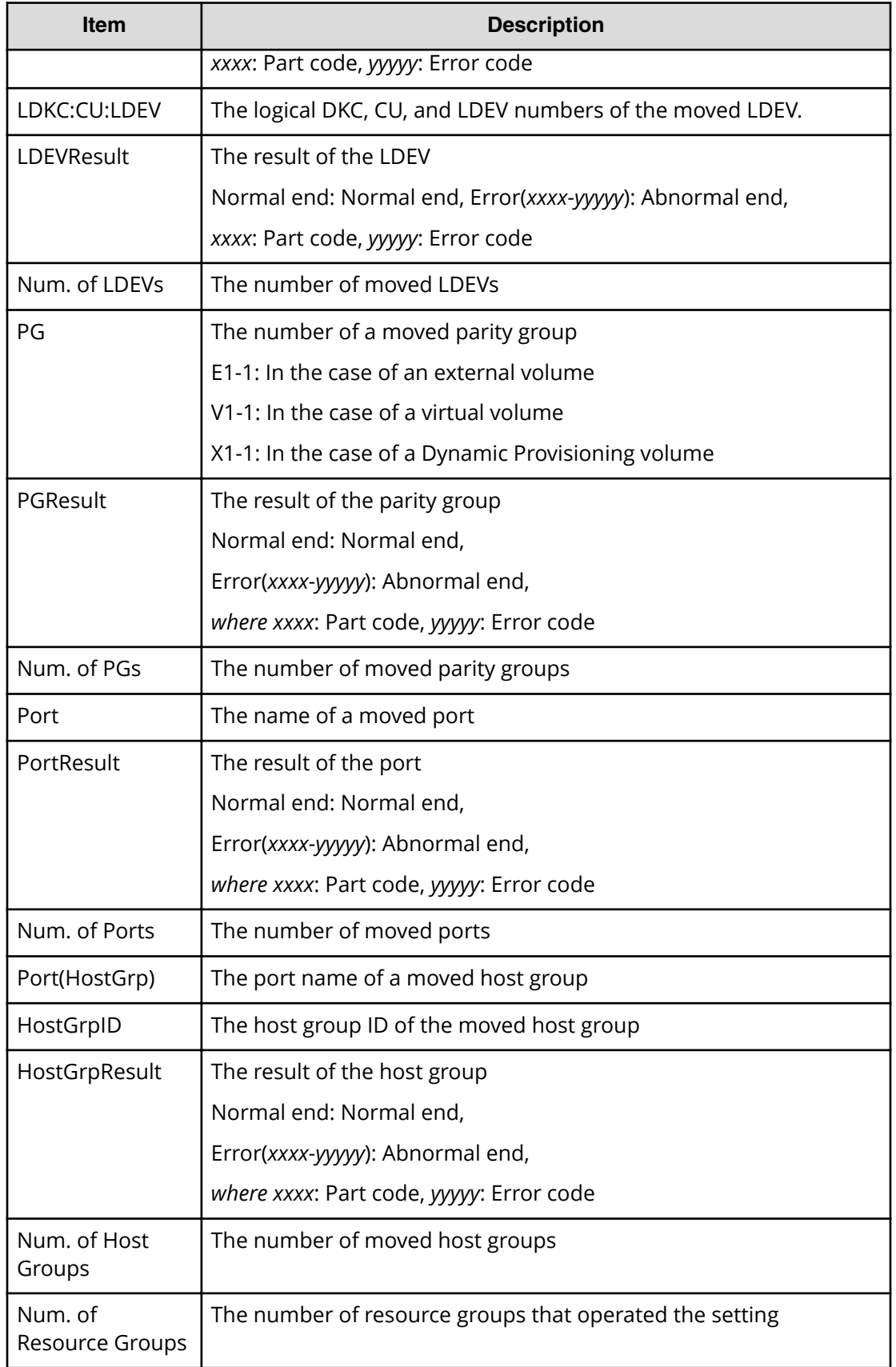

# **[PROV] OperateSiPairsWithSlu**

### **Example**

```
08xx,YYYY/MM/DD, HH:MM:SS.xxx, 00:00, RMI AP, uid=user-name, 1,,
[PROV],OperateSiPairsWithSlu,,Normal end,
from=xxxx:xxxx:xxxx:xxxx:xxxx:xxxx:xxxx:xxxx,,Seq.=xxxxxxxxxx
+{OperationCode=PairCreate,
SiPairs[0]{
  PrimaryVolume{
     Slu{
       Id="60-06-0E-81-30-00-32-30-00-32-00-00-00-00-30-00"},
     Ldev{
      Id=0x00:0x30:0x00}},
   SecondaryVolume{
     Slu{
       Id="60-06-0E-81-30-00-32-30-00-32-00-00-00-00-30-01"},
     Ldev{
       Id=0x00:0x30:0x01}},
  MirrorUnit=2,Result=Normal end}}
```
### **Detailed Information**

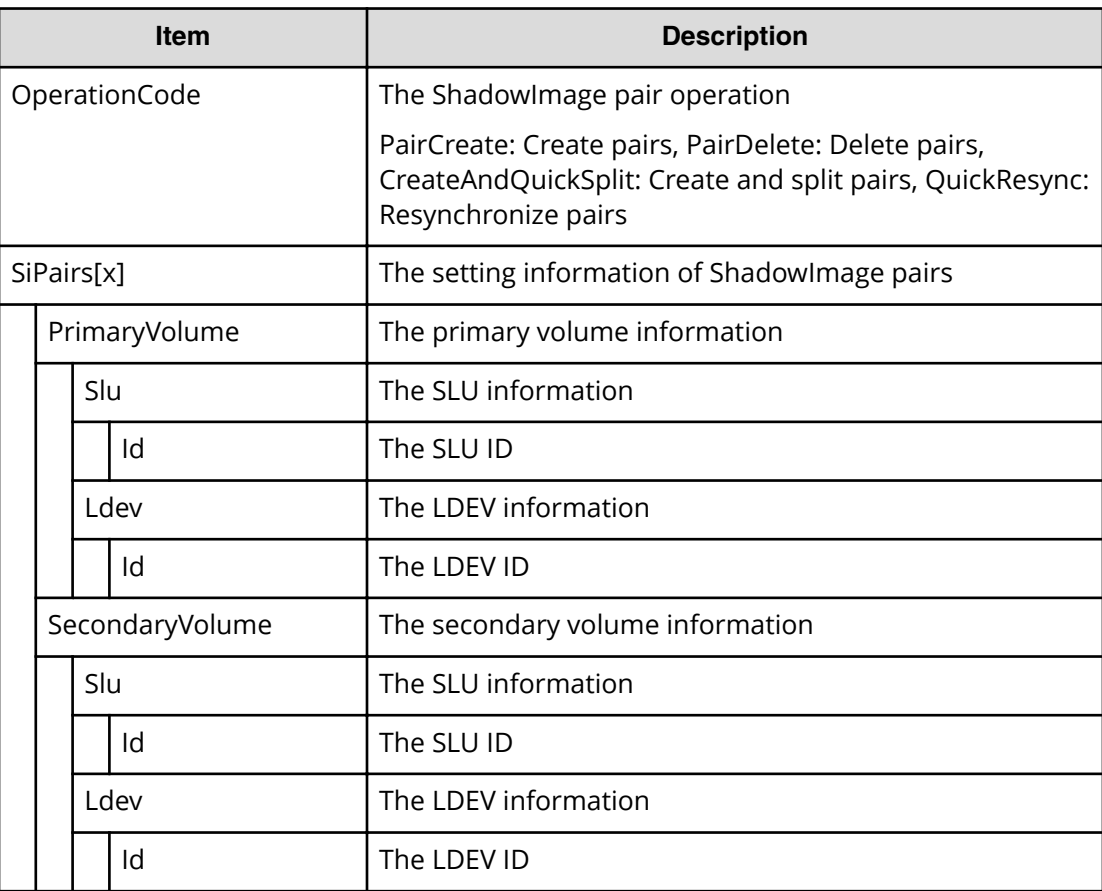

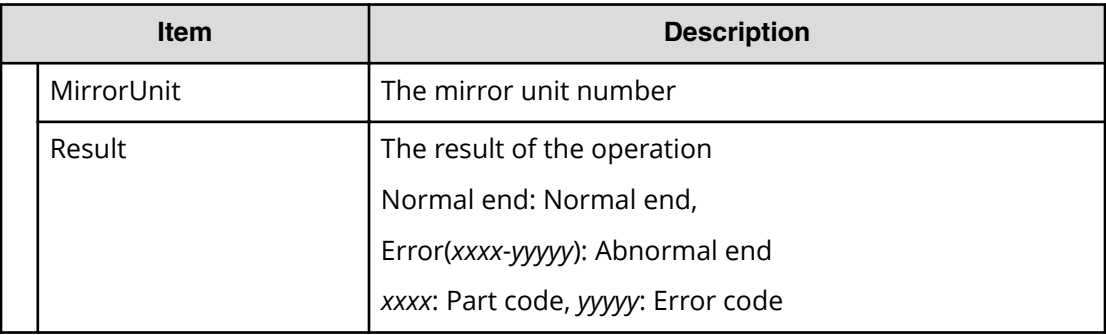

## **[PROV] OperateTiPairsWithSlu**

### **Example**

```
08xx,YYYY/MM/DD,HH:MM:SS.xxx, 00:00,RMI AP,uid=user-name,1,,
[PROV],OperateTiPairsWithSlu,,Normal end,
from=xxxx:xxxx:xxxx:xxxx:xxxx:xxxx:xxxx:xxxx,,Seq.=xxxxxxxxxx
Seq.=xxxxxxxxxx
+{OperationCode=PairSplit,
TiPairs[0]{
   SnapshotSlu{
     Id="60-06-0E-81-30-00-32-30-00-32-00-00-80-00-00-00"},
  Result=Normal end}}
```
### **Detailed Information**

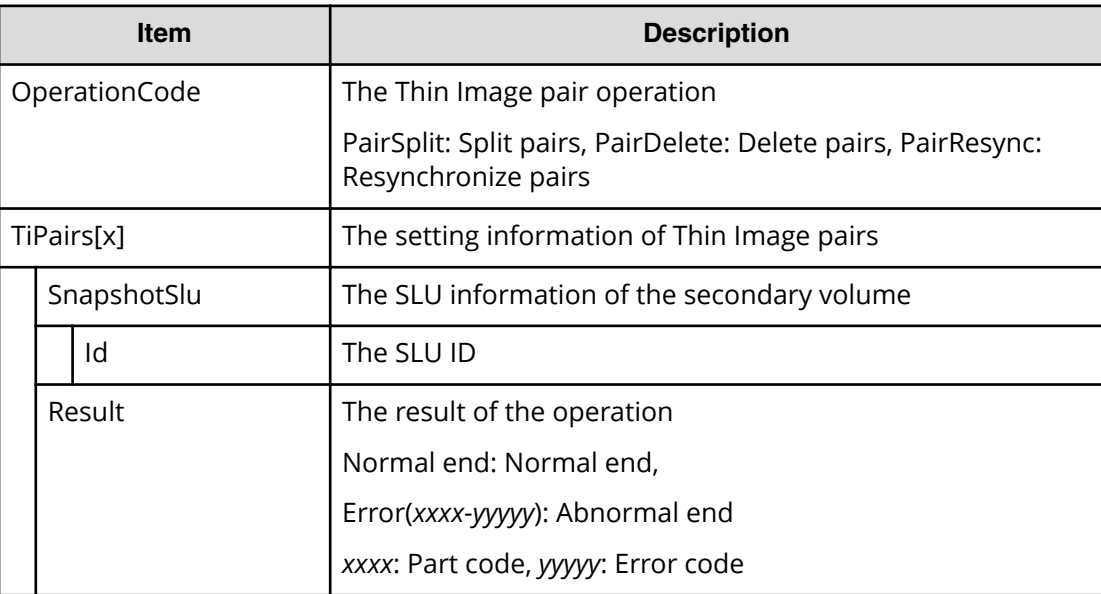

## **[PROV] Pool Name**

### **Example**

```
08xx,YYYY/MM/DD,HH:MM:SS.xxx, 00:00,RMI AP,uid=user-name,1,
Task Name, [PROV], Pool Name, Normal end,
from=xxxx:xxxx:xxxx:xxxx:xxxx:xxxx:xxxx:xxxx,,Seq.=xxxxxxxxxx
+{Pool ID,Name,Result}
=[{0,poolname_0000,Normal end},{127,,Normal end}],
Num. of Pools=2
```
### **Detailed Information**

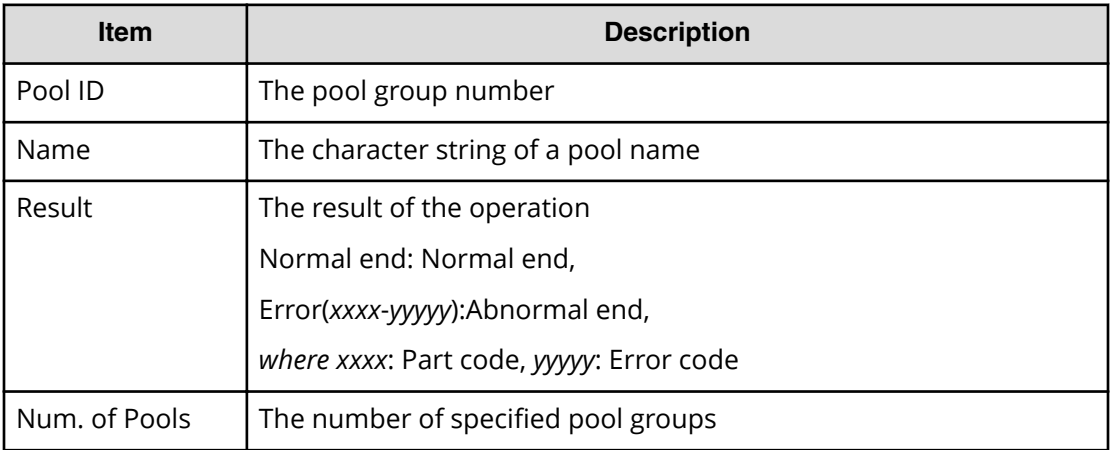

### **[PROV] Reclaim Zero Pages**

This log information does not indicate the completion of zero pages reclaiming processing but the completion of zero pages reclaiming operation.

### **Example**

```
08xx,YYYY/MM/DD,HH:MM:SS.xxx, 00:00,RMI AP,uid=user-name,1,
Task Name, [PROV], Reclaim Zero Pages, Normal end,
from=xxxx:xxxx:xxxx:xxxx:xxxx:xxxx:xxxx:xxxx,,Seq.=xxxxxxxxxx
+{LDKC:CU:LDEV}
=[{0x00:0x00:0x00},{0x00:0x00:0x01},{0x00:0x00:0x02}],
Num. of VOLs = 3
```
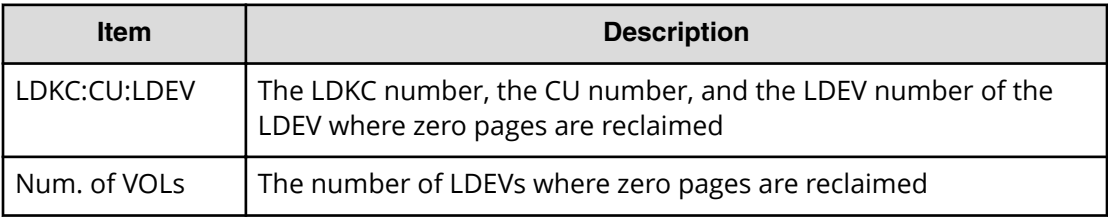

## **[PROV] Release HostReserved**

### **Example**

```
08xx,YYYY/MM/DD,HH:MM:SS.xxx, 00:00,RMI AP,uid=user-name,1,
Task Name, [PROV], Release HostReserved, Normal end,
from=xxxx:xxxx:xxxx:xxxx:xxxx:xxxx:xxxx:xxxx,,Seq.=xxxxxxxxxx
+{Port,HostGrpID,LUN,Result}=[{XXX,0xXXX,XXXX,Normal end},
{XXX,0xXXX,XXXX,Error(xxxx-yyyyy)}],Num. of LUNs=2
```
### **Detailed Information**

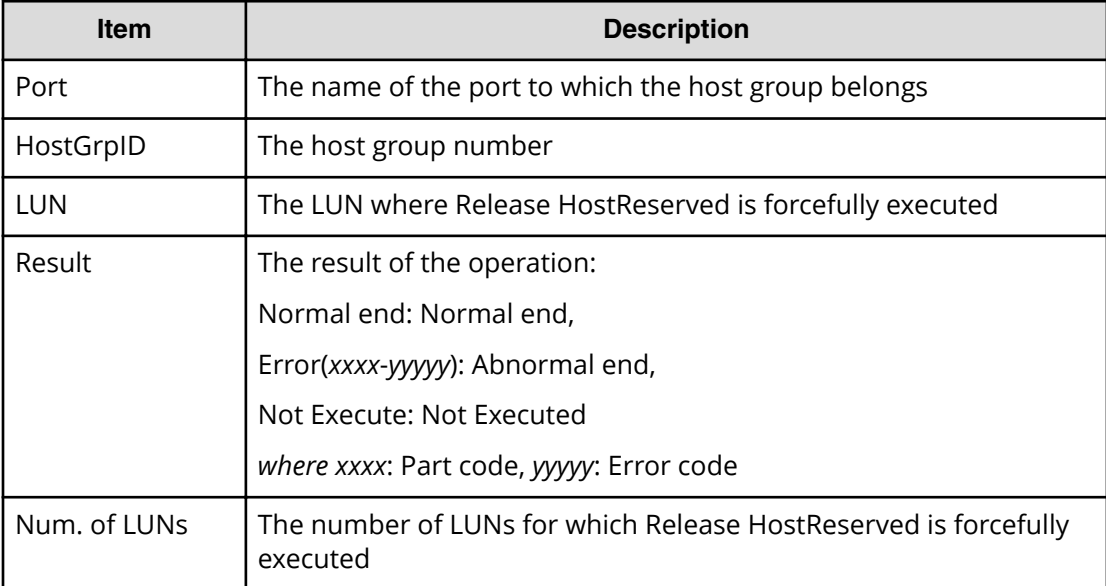

## **[PROV] Relocate Pool**

This log information does not indicate the completion of Tier relocation processing of pools but the completion of Tier relocation operation of pools.

### **Example**

08xx,YYYY/MM/DD,HH:MM:SS.xxx, 00:00,RMI AP,uid=user-name,1,, [PROV],Relocate Pool,,Normal end, from=xxxx:xxxx:xxxx:xxxx:xxxx:xxxx:xxxx:xxxx,,Seq.=xxxxxxxxxx +{Pool ID,Result}=[{1,Normal end}],Num. of Pools = 1

### **Detailed Information**

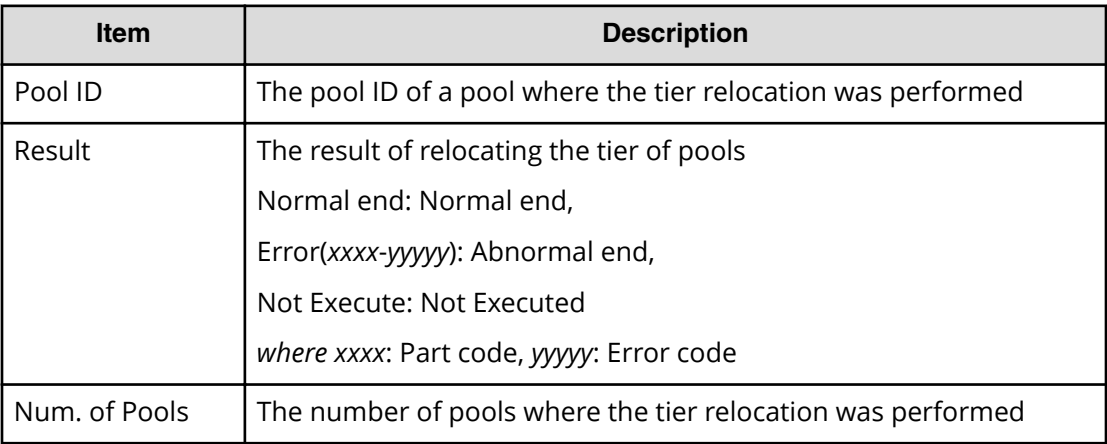

### **[PROV] Remove Hosts**

### **Example**

```
08xx,YYYY/MM/DD,HH:MM:SS.xxx, 00:00,RMI AP,uid=user-name,1,
Task Name, [PROV], Remove Hosts, Normal end,
from=xxxx:xxxx:xxxx:xxxx:xxxx:xxxx:xxxx:xxxx,,Seq.=xxxxxxxxxx
+{Port,HostGrpID,WWN}=[{XX,0xXXX,0xXXXXXXXXXXXXXXXXX},
{XX,0xXXX,0xXXXXXXXXXXXXXXXX}],Num. of WWNs=2
```
### **Detailed Information**

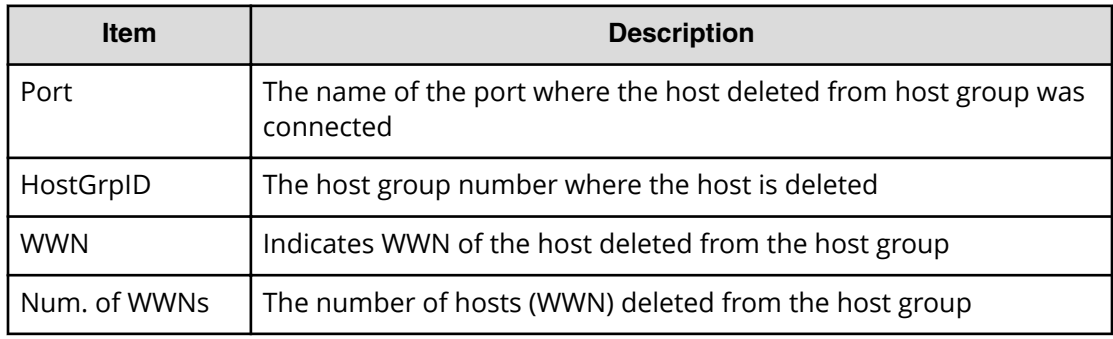

# **[PROV] Restore LDEVs**

### **Example**

```
08xx,YYYY/MM/DD,HH:MM:SS.xxx, 00:00,RMI AP,uid=user-name,1,
Task Name, [PROV], Restore LDEVs, Normal end,
from=xxxx:xxxx:xxxx:xxxx:xxxx:xxxx:xxxx:xxxx,,Seq.=xxxxxxxxxx
+LDKC:CU:LDEV=[0x00:0x00:0x01,0x00:0x00:0x02,0x00:0x00:0x03,
0x00:0x00:0x04,0x00:0x00:0x05,0x00:0x00:0x06,0x00:0x00:0x07,
0x00:0x00:0x08,0x00:0x00:0x09,0x00:0x00:0x0A],
Num. of LDEVs=10
```
### **Detailed Information**

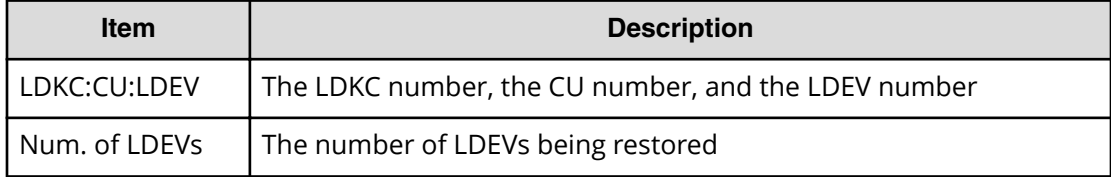

### **[PROV] Restore Pools**

### **Example**

```
08xx,YYYY/MM/DD,HH:MM:SS.xxx, 00:00,RMI AP,uid=user-name,1,
Task Name, [PROV], Restore Pools, Normal end,
from=xxxx:xxxx:xxxx:xxxx:xxxx:xxxx:xxxx:xxxx,,Seq.=xxxxxxxxxx
+{Pool ID,Result}
=[{1,Normal end},{2,Normal end},{128,Normal end}],
Num. of Pools=3
```
### **Detailed Information**

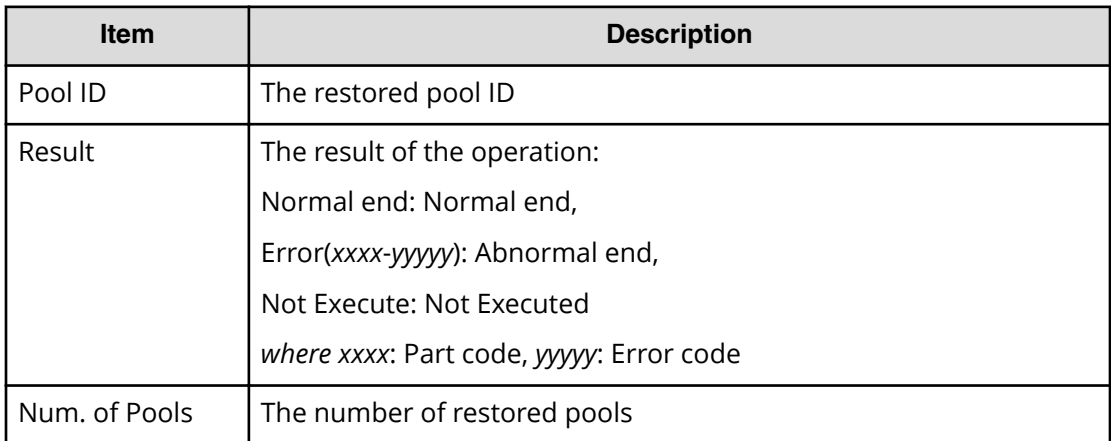

# **[PROV] RevertTiPairsWithSlu**

### **Example**

```
08xx,YYYY/MM/DD,HH:MM:SS.xxx, 00:00,RMI AP,uid=user-name,1,,
[PROV],RevertTiPairsWithSlu,,Normal end,
from=xxxx:xxxx:xxxx:xxxx:xxxx:xxxx:xxxx:xxxx,,Seq.=xxxxxxxxxx
+{TiPairs[0]{
   PrimaryVolume{
     Slu{
       Id="60-06-0E-81-30-00-32-30-00-32-00-00-00-00-30-00"}},
   SnapshotSlu{
     Id="60-06-0E-81-30-00-32-30-00-32-00-00-80-00-00-00"},
  Result=Normal end}}
```
### **Detailed Information**

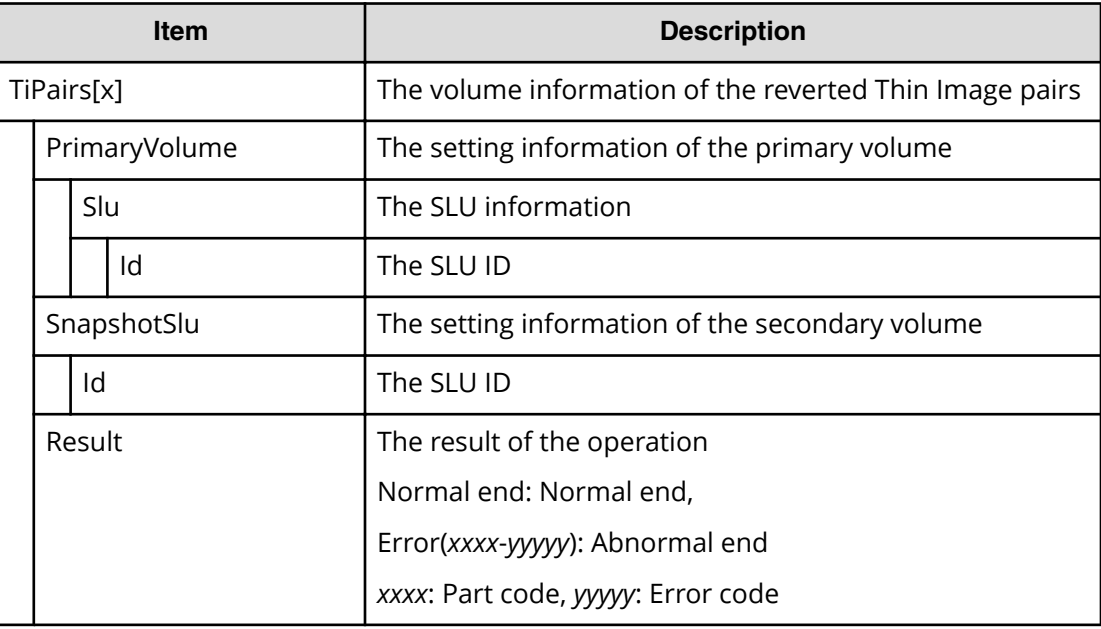

# **[PROV] Set FCSP Host**

### **Example**

```
08xx,YYYY/MM/DD,HH:MM:SS.xxx, 00:00,RMI AP,uid=user-name,1,,
[PROV],Set FCSP Host,,Normal end,
from=xxxx:xxxx:xxxx:xxxx:xxxx:xxxx:xxxx:xxxx,,Seq.=xxxxxxxxxx
+{Port,HostGrpID,Kind,UserName,Change UserName}
=[{1E, 0x}XXX,Add,1111111111111111,-},
{3E,0xXXX,Change,2222222222222222,3333333333333333},
{5E,0xXXX,Delete,4444444444444444,-}],Num. of Info=3
```
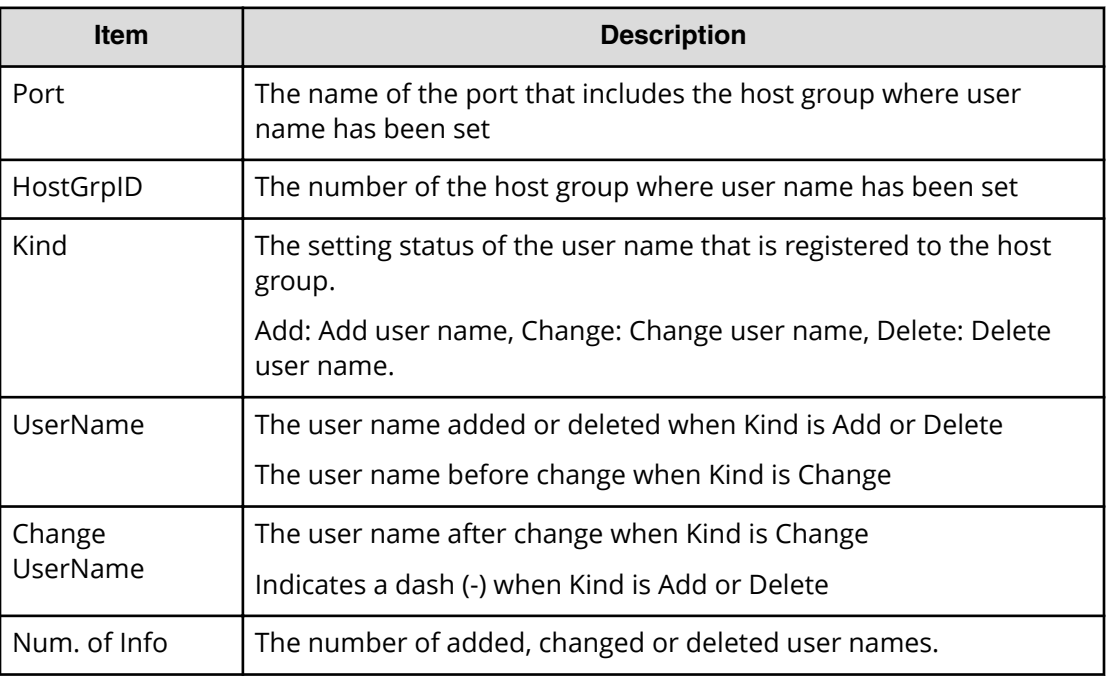

## **[PROV] Set FCSP Port Info**

### **Example**

```
08xx,YYYY/MM/DD,HH:MM:SS.xxx, 00:00,RMI AP,uid=user-name,1,,
[PROV],Set FCSP Port Info,,Normal end,
from=xxxx:xxxx:xxxx:xxxx:xxxx:xxxx:xxxx:xxxx,,Seq.=xxxxxxxxxx
+{Port,Auth_TOV,Reject Time,Reject Count}
=[{1E,45,3,3},{3E,60,1,10}],Num. of Ports=2
```
### **Detailed Information**

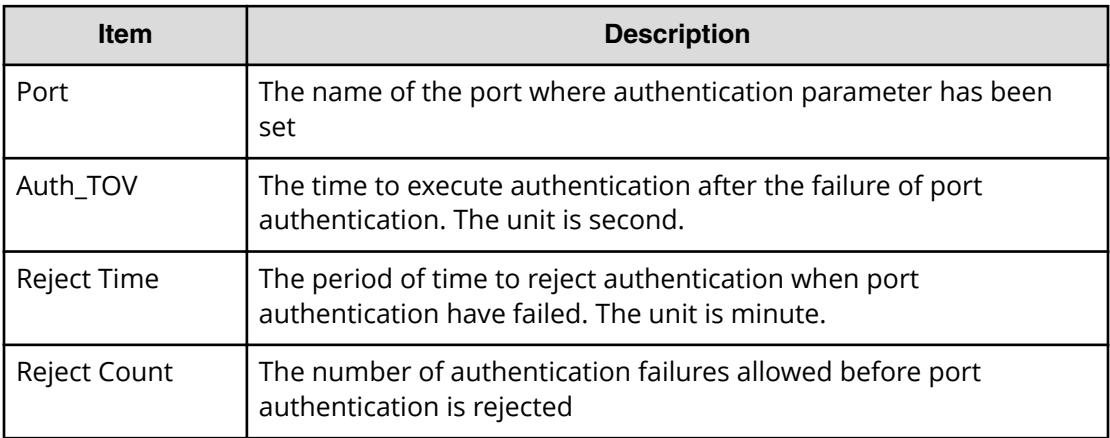

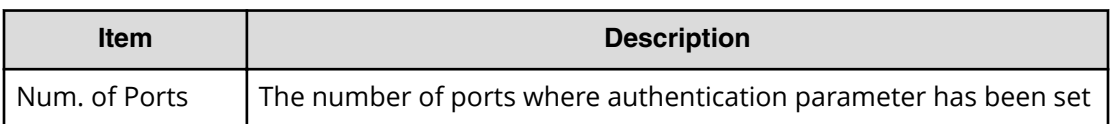

## **[PROV] Set FCSP Port Switch**

### **Example**

```
08xx,YYYY/MM/DD,HH:MM:SS.xxx, 00:00,RMI AP,uid=user-name,1,,
[PROV],Set FCSP Port Switch,,Normal end,
from=xxxx:xxxx:xxxx:xxxx:xxxx:xxxx:xxxx:xxxx,,Seq.=xxxxxxxxxx
+{Port,Switch,DH Group,Auth,UserName}
=[{1E,Enable,0,bi-directional,1111111111111111},
{3E,Disable,0,unidirectional,2222222222222222}],
Num. of Ports=2
```
### **Detailed Information**

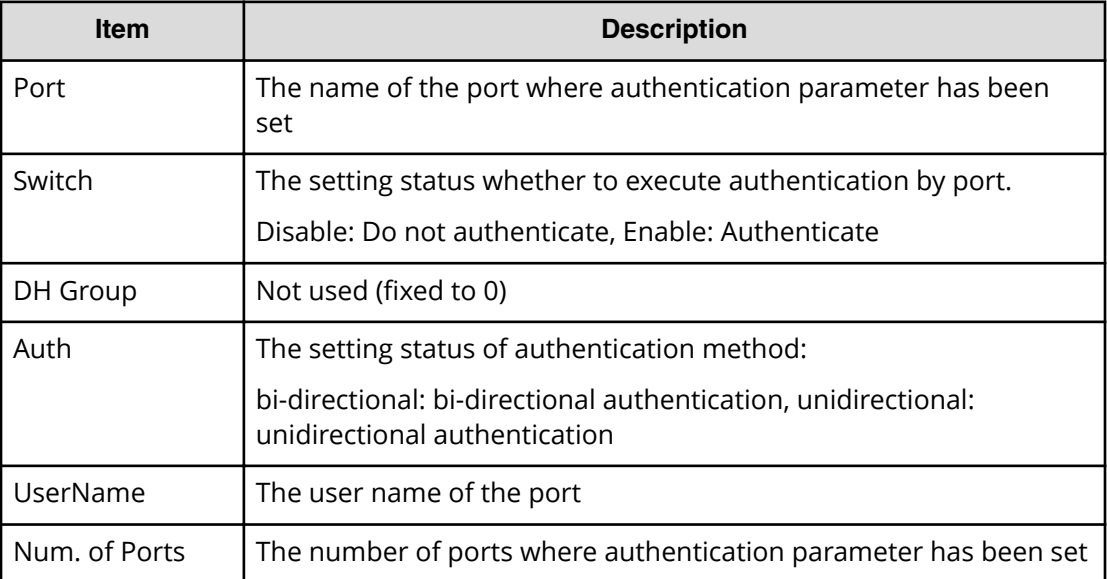

### **[PROV] Set FCSP Target**

### **Example**

```
08xx,YYYY/MM/DD,HH:MM:SS.xxx, 00:00,RMI AP,uid=user-name,1,,
[PROV],Set FCSP Target,,Normal end,
from=xxxx:xxxx:xxxx:xxxx:xxxx:xxxx:xxxx:xxxx,,Seq.=xxxxxxxxxx
+{Port,HostGrpID,Switch,DH Group,UserName}
=[{1E,0xXXX,Enable,0,1111111111111111},
```
```
{3E,0xXXX,Disable,0,2222222222222222}],
Num. of Grps=2
```
#### **Detailed Information**

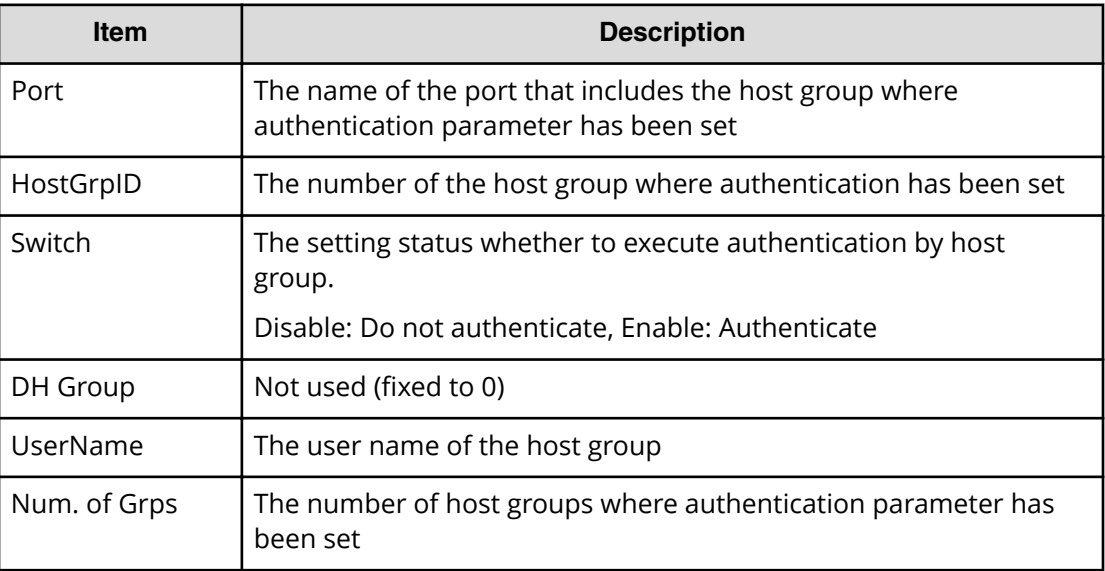

# **[PROV] Set PageTieringLevel**

#### **Example**

```
08xx,YYYY/MM/DD,HH:MM:SS.xxx, 00:00,RMI AP,uid=user-name,1,,
[PROV],Set PageTieringLevel,,Normal end,
from=xxxx:xxxx:xxxx:xxxx:xxxx:xxxx:xxxx:xxxx,,Seq.=xxxxxxxxxx
+{LDKC:CU:LDEV,Result}=[{0x00:0x00:0x00,Normal end}]
++{Start Page,Page Length,Page Tiering Level,Page Range Result}
=[{10, 5, \text{Level1,Normal end}}, {100, 10, \text{Level1,Normal end}}],Num. of Page Ranges=2
+Num. of VOLs=1
```
## **Detailed Information**

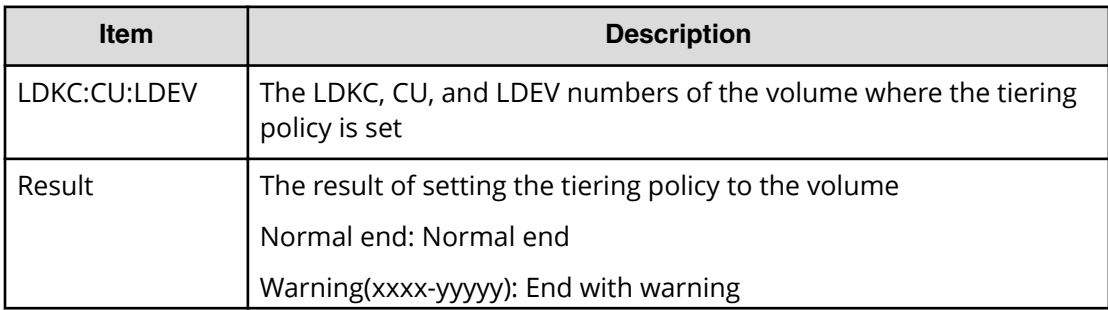

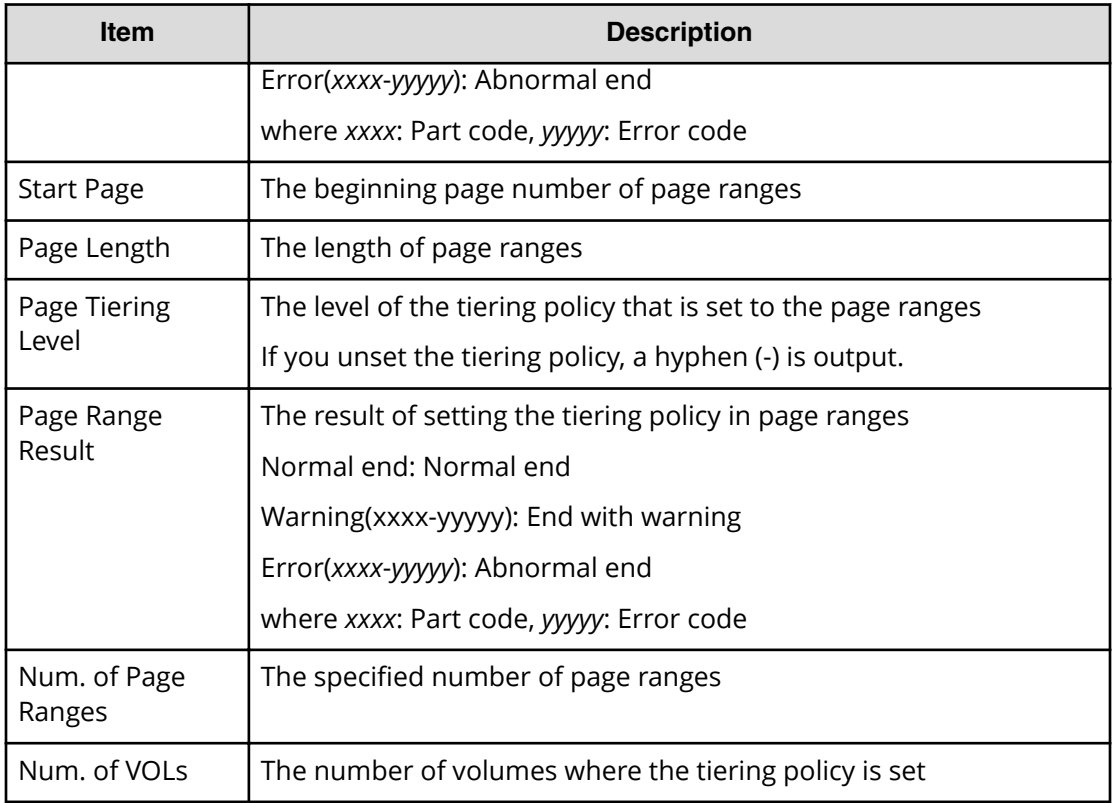

# **[PROV] Set SSID**

#### **Example**

```
08xx,YYYY/MM/DD,HH:MM:SS.xxx, 00:00,RMI AP,uid=user-name,1,
Task Name, [PROV], Set SSID, Normal end,
from=xxxx:xxxx:xxxx:xxxx:xxxx:xxxx:xxxx:xxxx,,Seq.=xxxxxxxxxx
+{SSID,LDKC:CU:LDEV}
=[{0xXXXX,0xXX:0xXX:0xXX},{0xXXXX,0xXX:0xXX:0xXX}],
Num. of SSIDs=2
```
### **Detailed Information**

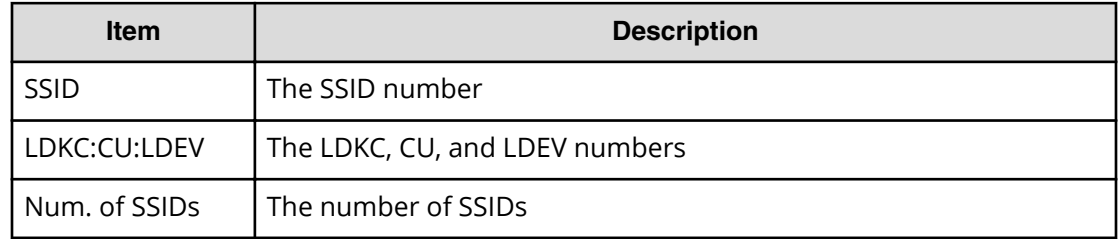

# **[PROV] Set Virtual LDEV**

## **Example**

```
08xx,YYYY/MM/DD,HH:MM:SS.xxx, 00:00,RMI AP,uid=user-name,1,
Task Name, [PROV], Set Virtual LDEV, Normal end,
from=xxxx:xxxx:xxxx:xxxx:xxxx:xxxx:xxxx:xxxx,,Seq.=xxxxxxxxxx
+{Operation}={Set H-UVM ON}
++{LDKC:CU:LDEV,Virtual LDKC:CU:LDEV,Virtual Emulation,
Virtual SSID,Virtual LUSE,Virtual Attribute,Result}=
[{0x00:0x00:0x00,0x00:0x01:0x00,OPEN-V,0x0004,0,-,Normal end}],
Num. of LDEVs=1
```
# **Detailed Information**

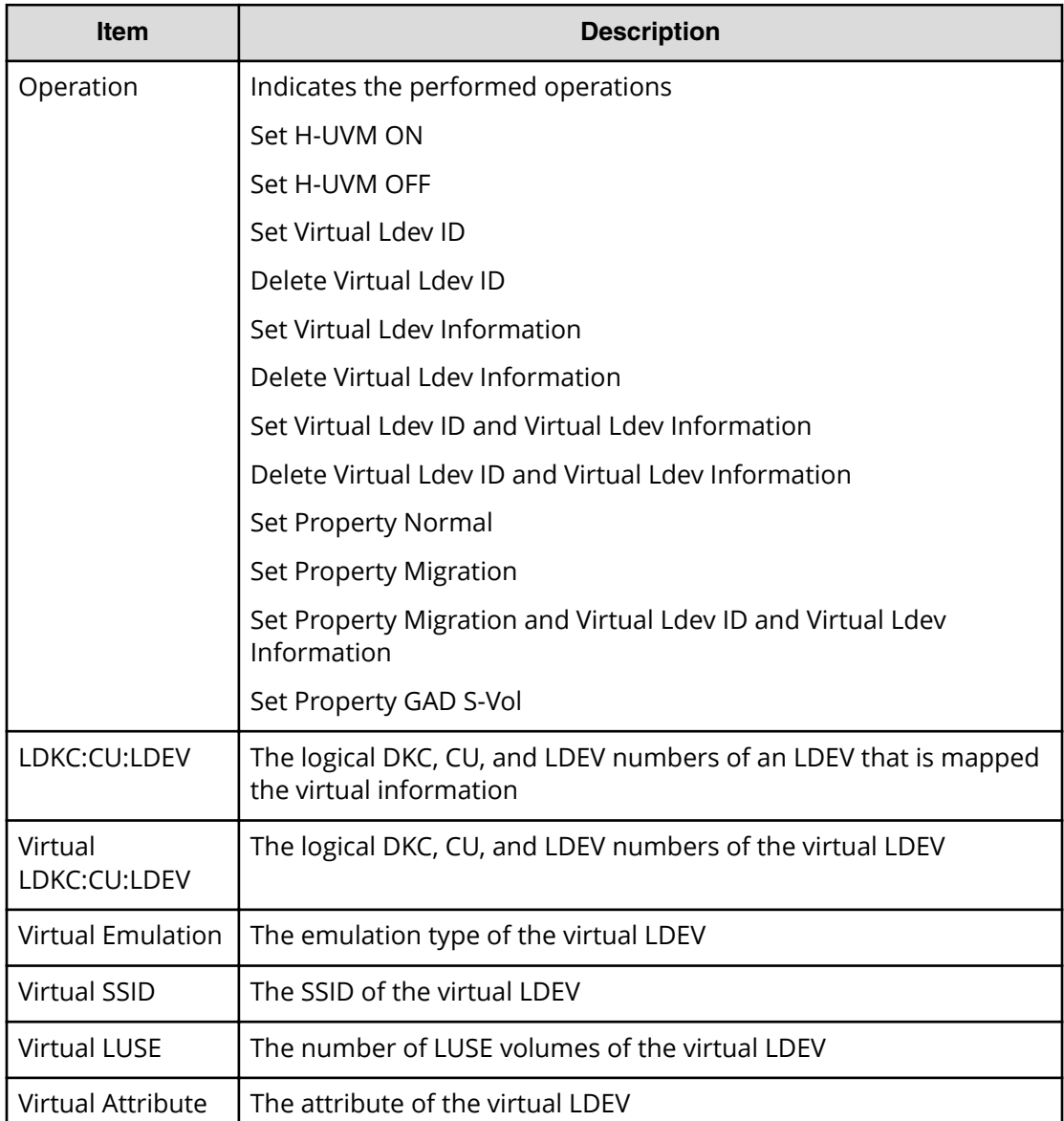

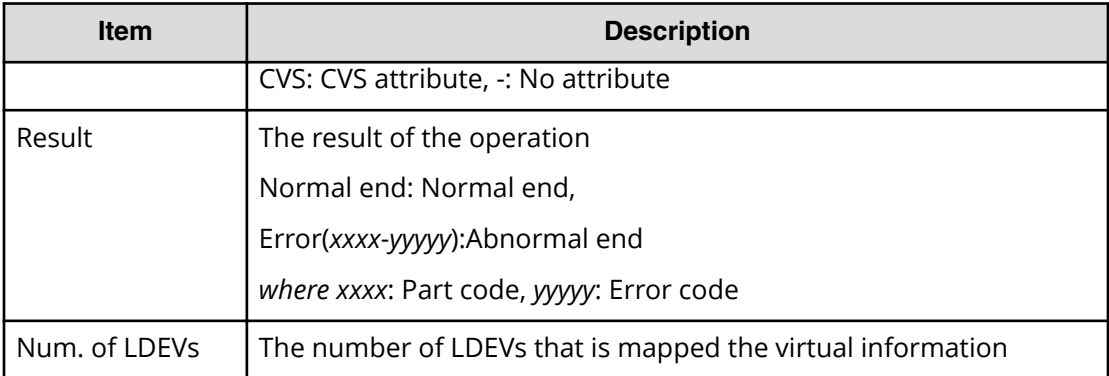

# **[PROV] Shrink Pool**

This log information does not indicate the completion of shrinking processing but the completion of shrinking operation.

## **Example**

```
08xx,YYYY/MM/DD,HH:MM:SS.xxx, 00:00,RMI AP,uid=user-name,1,
Task Name, [PROV], Shrink Pool,, Normal end,
from=xxxx:xxxx:xxxx:xxxx:xxxx:xxxx:xxxx:xxxx,,Seq.=xxxxxxxxxx 
+{Pool ID,Result}=[{1,Normal end},{2,Normal end}], 
Num. of Pools = 2
++{LDKC:CU:LDEV,LDEV Result}
=[{0x00:0x00:0x02,Normal end},
{0x00:0x00:0x03,Normal end},{0x00:0x02:0x01,Normal end}],
Num. of LDEVs = 3
```
## **Detailed Information**

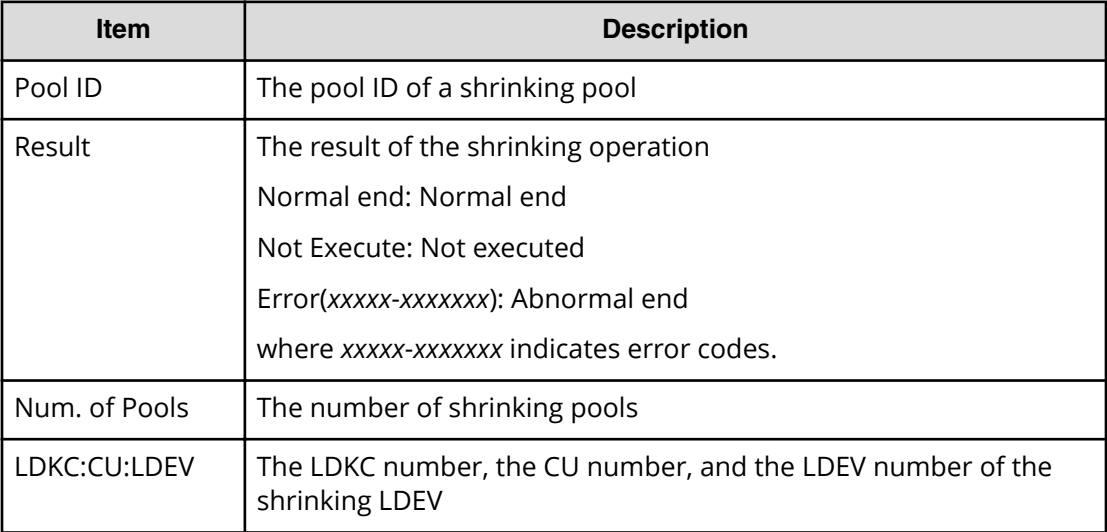

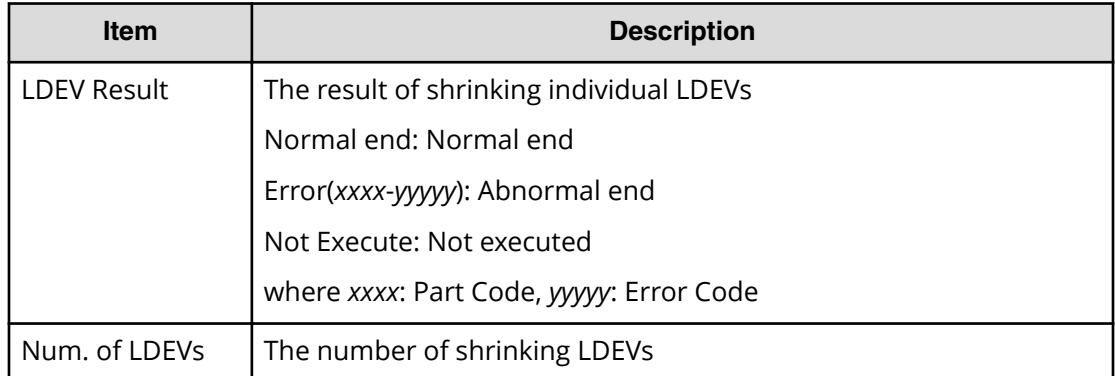

# **[PROV] Stop Monitoring**

#### **Example**

```
08xx,YYYY/MM/DD,HH:MM:SS.xxx, 00:00,RMI AP,uid=user-name,1,,
[PROV],Stop Monitoring,,Normal end,
from=xxxx:xxxx:xxxx:xxxx:xxxx:xxxx:xxxx:xxxx,,Seq.=xxxxxxxxxx
+{Pool ID,Result}=[{1,Normal end}],Num. of Pools = 1
```
#### **Detailed Information**

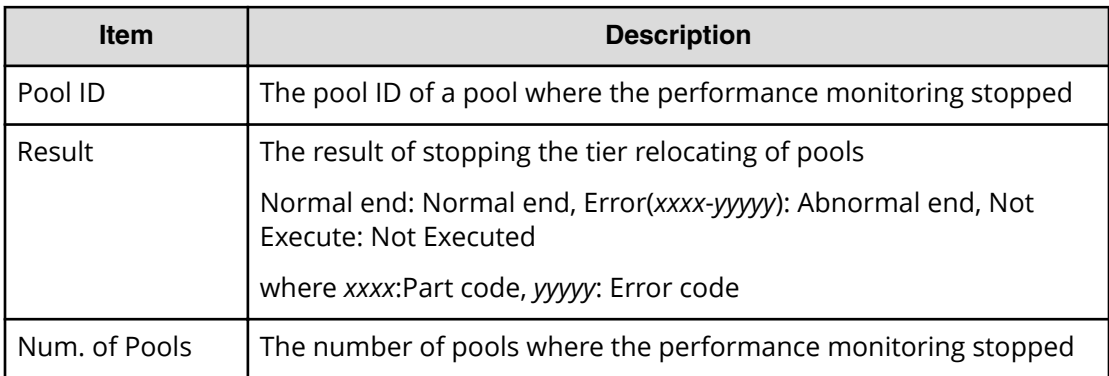

# **[PROV] Stop Reclm ZeroPages**

#### **Example**

```
08xx,YYYY/MM/DD,HH:MM:SS.xxx, 00:00,RMI AP,uid=user-name,1,
Task Name,[PROV],Stop Reclm ZeroPages,,Normal end,
from=xxxx:xxxx:xxxx:xxxx:xxxx:xxxx:xxxx:xxxx,,Seq.=xxxxxxxxxx
+{LDKC:CU:LDEV}
=[{0x00:0x00:0x00},{0x00:0x00:0x01},{0x00:0x00:0x02}],
Num. of VOLs = 3
```
#### **Detailed Information**

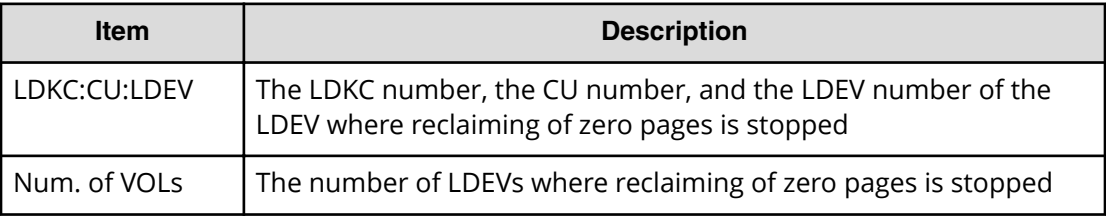

# **[PROV] Stop Relocating**

#### **Example**

```
08xx,YYYY/MM/DD,HH:MM:SS.xxx, 00:00,RMI AP,uid=user-name,1,,
[PROV],Stop Relocating,,Normal end,
from=xxxx:xxxx:xxxx:xxxx:xxxx:xxxx:xxxx:xxxx,,Seq.=xxxxxxxxxx
+{Pool ID,Result}=[{1,Normal end}],Num. of Pools=1
```
## **Detailed Information**

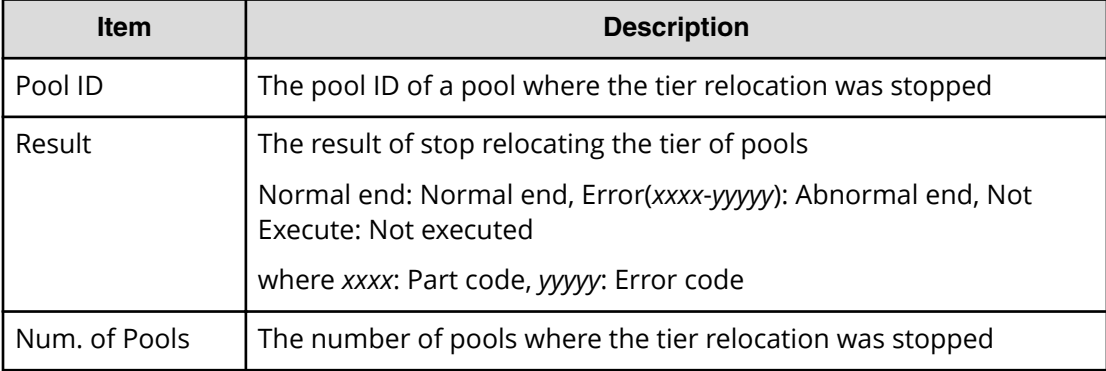

# **[PROV] Stop Shrinking Pool**

## **Example**

```
08xx,YYYY/MM/DD,HH:MM:SS.xxx, 00:00,RMI AP,uid=user-name,1,
Task Name, [PROV], Stop Shrinking Pool,, Normal end,
from=xxxx:xxxx:xxxx:xxxx:xxxx:xxxx:xxxx:xxxx,,Seq.=xxxxxxxxxx 
+{Pool ID,Result}=[{1,Normal end},{2,Normal end}],
Num. of Pools = 2
```
## **Detailed Information**

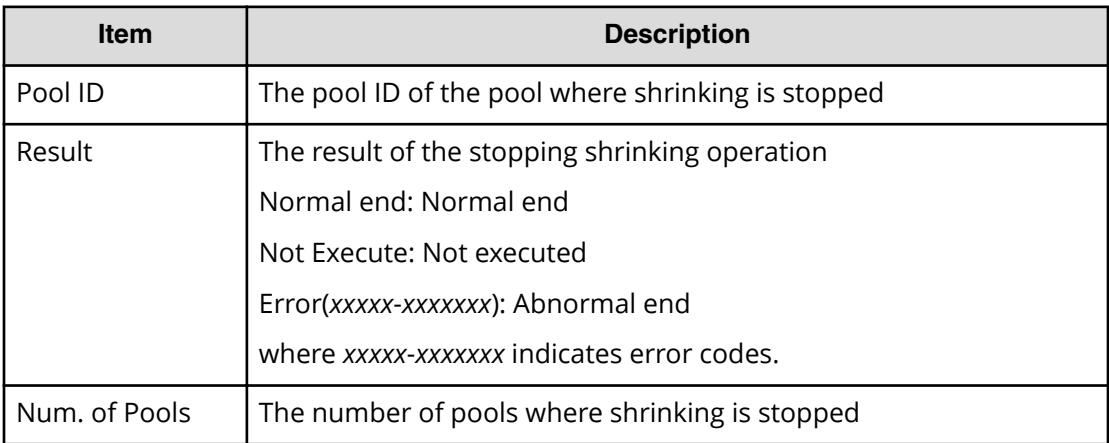

# **[PROV] UnmapSecondaryVolumeWithSlu**

## **Example**

```
08xx,YYYY/MM/DD,HH:MM:SS.xxx, 00:00,RMI AP,uid=user-name,1,,
[PROV], UnmapSecondaryVolumeWithSlu, Normal end,
from=xxxx:xxxx:xxxx:xxxx:xxxx:xxxx:xxxx:xxxx,,Seq.=xxxxxxxxxx
+{TiPairs[0]{
  SnapshotSlu{
    Id="60-06-0E-81-30-00-32-30-00-32-00-00-80-00-00-00"},
  Result=Normal end,
  SecondaryVolume{
   Ldev{
       Id=0x00:0x00:0x06}}}}
```
# **Detailed Information**

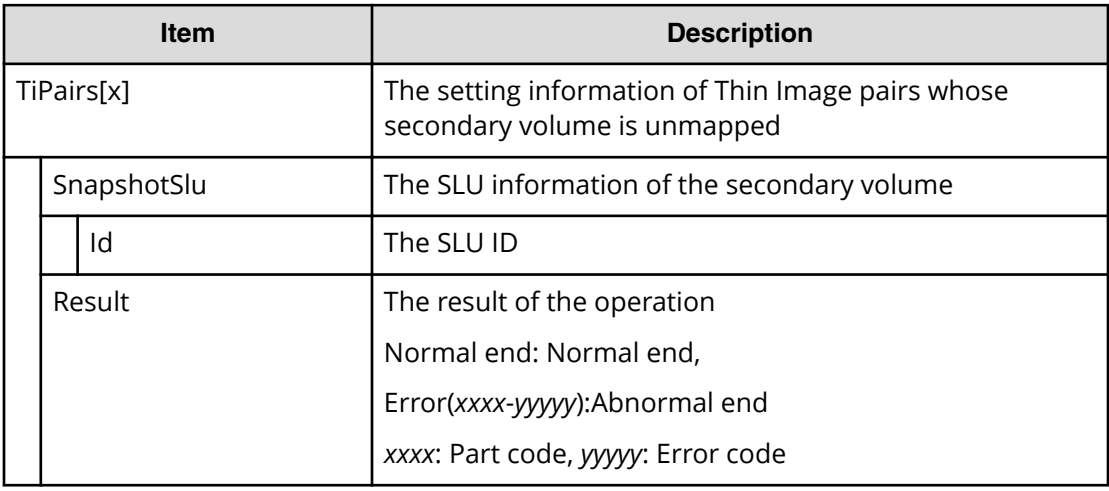

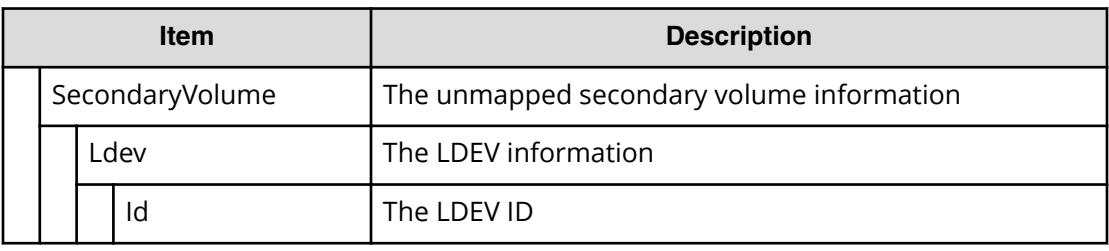

# **[PROV] UpdateAluaMode**

#### **Example**

```
08xx,YYYY/MM/DD,HH:MM:SS.xxx, 00:00,RMI AP,uid=user-name,1,
Task Name, [PROV], UpdateAluaMode, , Normal end,
from=xxxx:xxxx:xxxx:xxxx:xxxx:xxxx:xxxx:xxxx,,Seq.=xxxxxxxxxx
+{Ldev[0]{
  Id=0x00:0x00:0x01,AluaMode=true,Result=Normal end}}
```
## **Detailed Information**

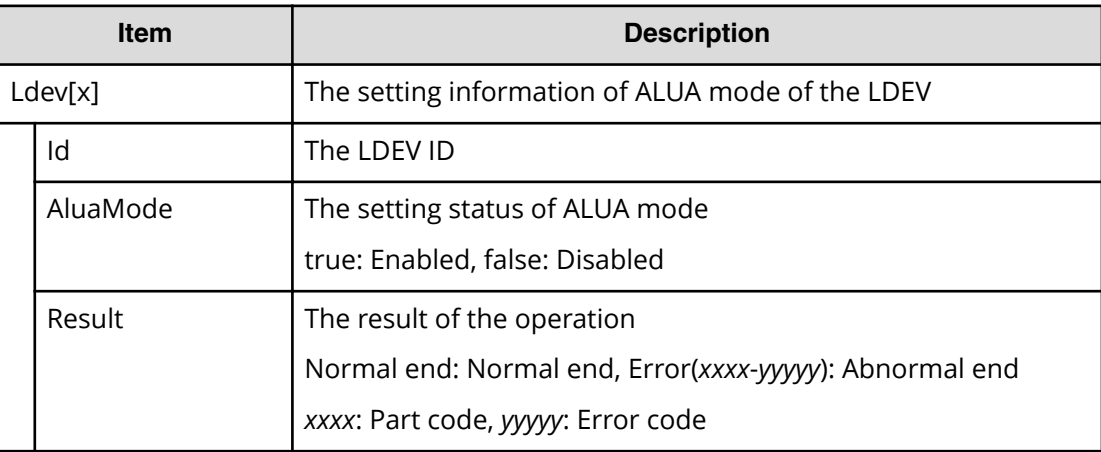

# **[PROV] UpdateAsymmetricAccessStatePerHG**

#### **Example**

```
08xx,YYYY/MM/DD,HH:MM:SS.xxx, 00:00,RMI AP,uid=user-name,1,
Task Name, [PROV], UpdateAsymmetricAccessStatePerHG, Normal end,
from=xxxx:xxxx:xxxx:xxxx:xxxx:xxxx:xxxx:xxxx,,Seq.=xxxxxxxxxx
+{AsymmetricAccessStateSettingOperation[0]{
  AsymmetricAccessState=ActiveOptimized,
   Port{
     Id=1A,
     HostGroup{
```

```
 Id=0}},
 Result=Normal end}}
```
#### **Detailed Information**

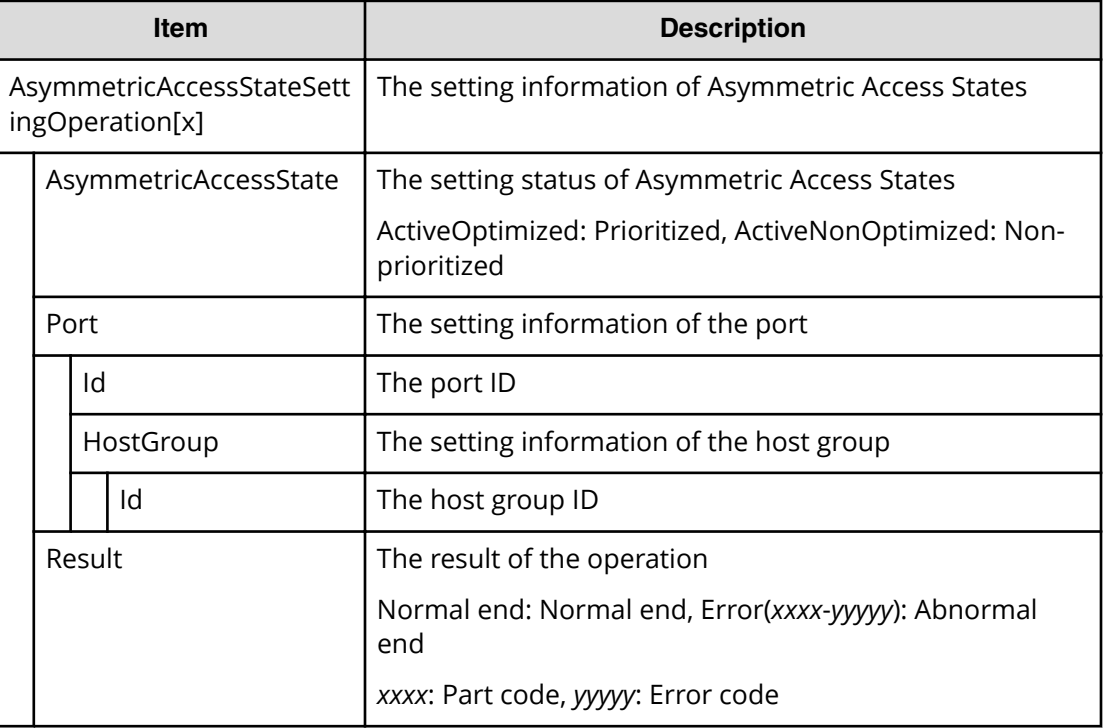

# **[PROV] UpdateMFSystemFunctions**

#### **Example**

```
08xx,YYYY/MM/DD,HH:MM:SS.xxx, 00:00,RMI AP,uid=user-name,1,Task Name,
[PROV], UpdateMFSystemFunctions, Normal end,
from=xxxx:xxxx:xxxx:xxxx:xxxx:xxxx:xxxx:xxxx,,Seq.=xxxxxxxxxx
+{MFSystemFunctions[0]{
   ID=0, Status=0,
    Result=Normal end},
  MFSystemFunctions[1]{
   ID=1, Status=1,
    Result=Normal end},
     :
  MFSystemFunctions[255]{
    ID=255,
    Status=1,
    Result=Normal end}}
```
# **Detailed Information**

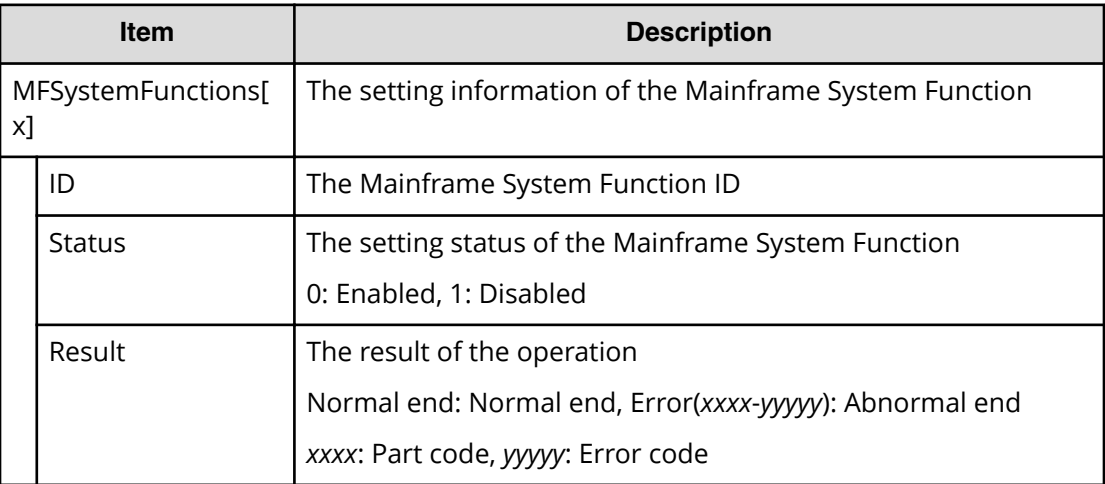

# **[PROV] UpdateParityGroupSettings**

#### **Example**

```
08xx,YYYY/MM/DD,HH:MM:SS.xxx, 00:00,RMI AP,uid=user-name,1,,
[PROV],UpdateParityGroupSettings,,Normal end,
from=xxxx:xxxx:xxxx:xxxx:xxxx:xxxx:xxxx:xxxx,,Seq.=xxxxxxxxxx
+{ParityGroup[0]{
  ID=1-1,Accelerated Compression=true,Result=Normal end}}
```
# **Detailed Information**

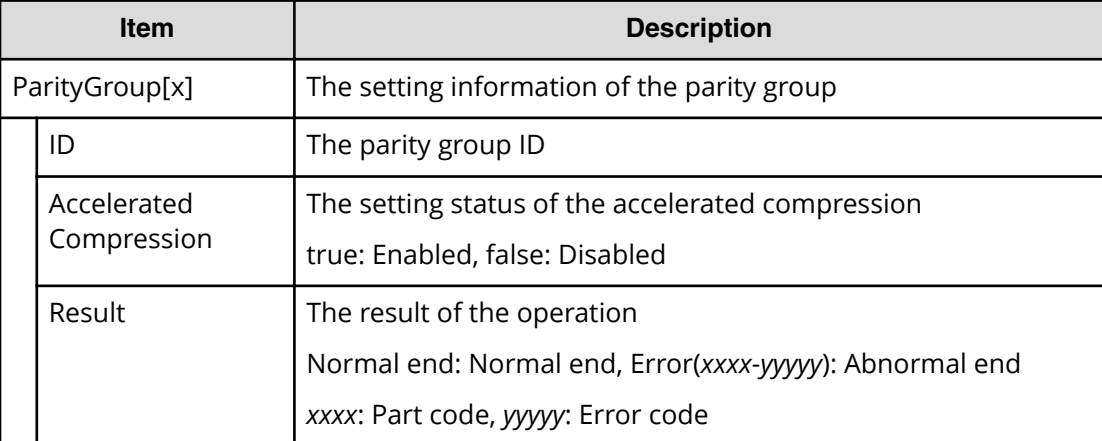

# **[PROV] VTOC**

### **Example**

```
08xx,YYYY/MM/DD,HH:MM:SS.xxx, 00:00,RMI AP,uid=user-name,1,,
[PROV],VTOC,,Normal end,
from=xxxx:xxxx:xxxx:xxxx:xxxx:xxxx:xxxx:xxxx,,Seq.=xxxxxxxxxx 
+{LDKC:CU:LDEV,VTOC(Trk),Result}
=[{0x00:0x00:0x00,14,Normal end},
{0x00:0x00:0x01,14,Normal end}],Num. of LDEVs=2
```
## **Detailed Information**

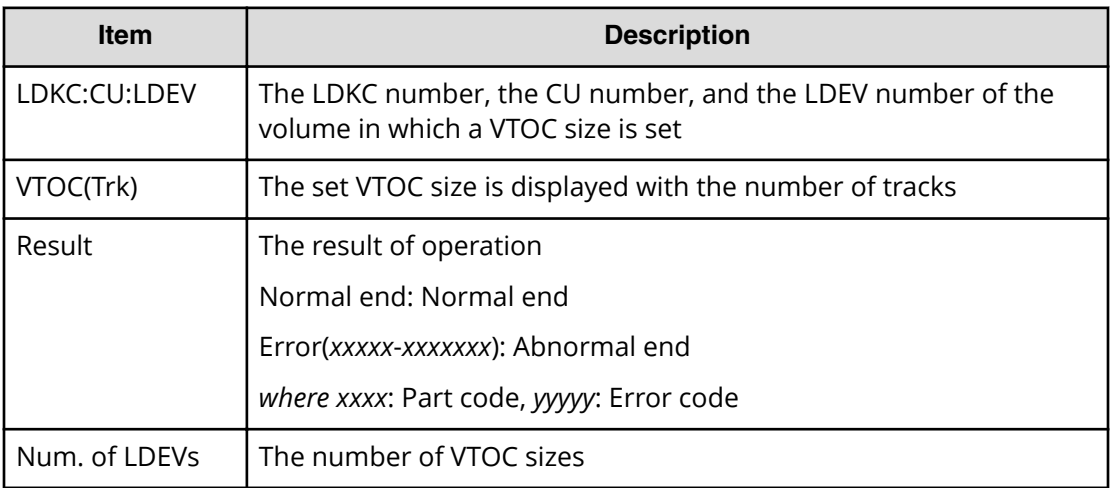

# **[PROV] UpdatePoolDeduplication**

## **Example**

08xx,YYYY/MM/DD,HH:MM:SS.xxx,00:00,RMI AP,uid=user-name,1,, [PROV],UpdatePoolDeduplication,,Normal end, from=xxxx:xxxx:xxxx:xxxx:xxxx:xxxx:xxxx:xxxx,,Seq.=xxxxxxxxxx, +{Deduplication=true,Pools[0]{Id=1,Result=Normal end, ThinProvisioningVolumes[0]{Id=0x00:0x00:0x00,Ssid=0x0004}}}

## **Detailed Information**

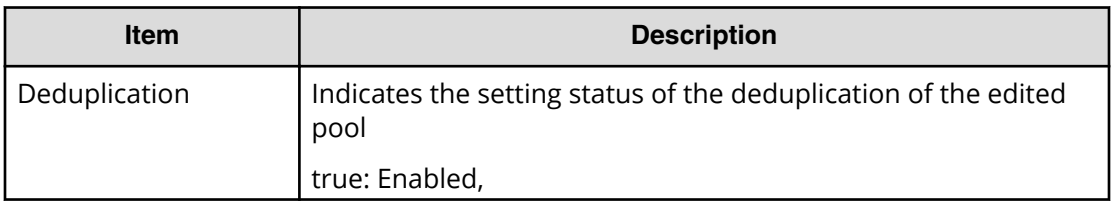

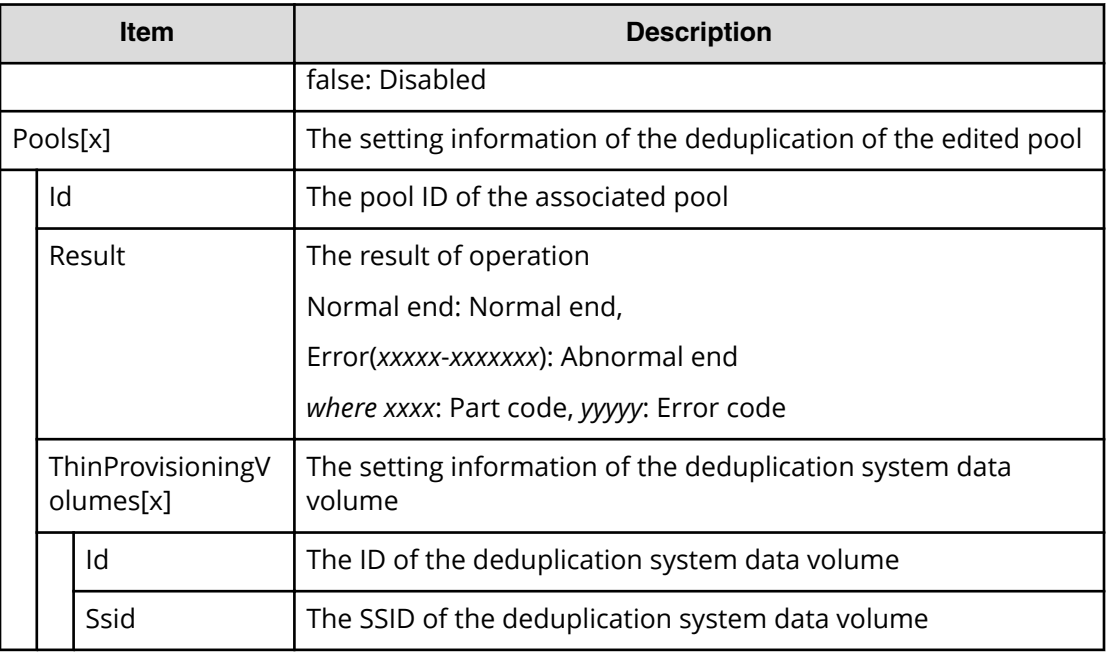

# **[PROV] UpdateDataSavingOptions**

# **Example**

```
08xx,YYYY/MM/DD,HH:MM:SS.xxx,00:00,RMI AP,uid=user-name,1,
[PROV], UpdateDataSavingOptions,,Normal end, 
from=xxxx:xxxx:xxxx:xxxx:xxxx:xxxx:xxxx:xxxx,,Seq.=xxxxxxxxxx, 
+{ThinProvisioningVolumes[0]{Id=0x00:0x00:0x00,Result=Normal end,
CapacitySaving=Compression }}
```
# **Detailed Information**

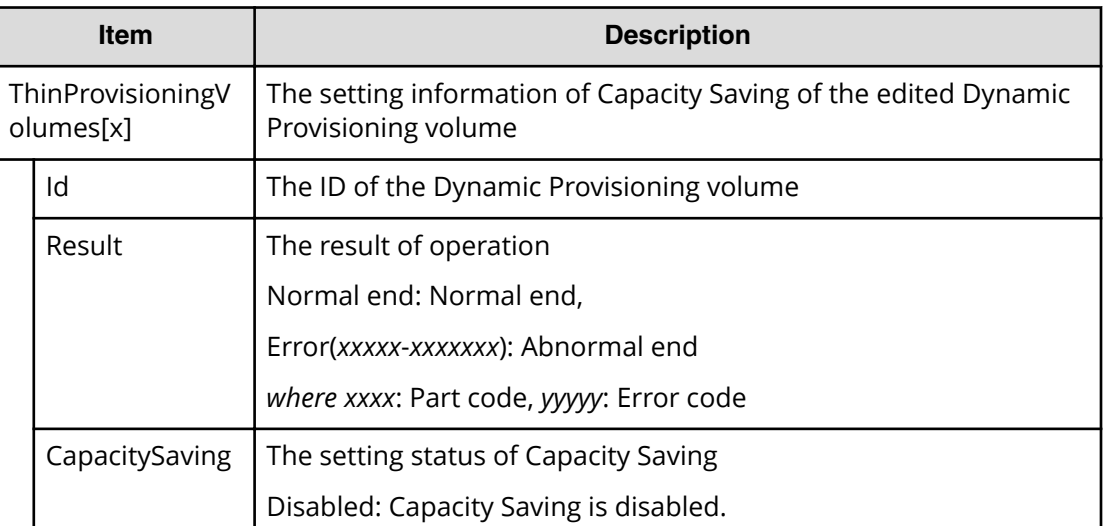

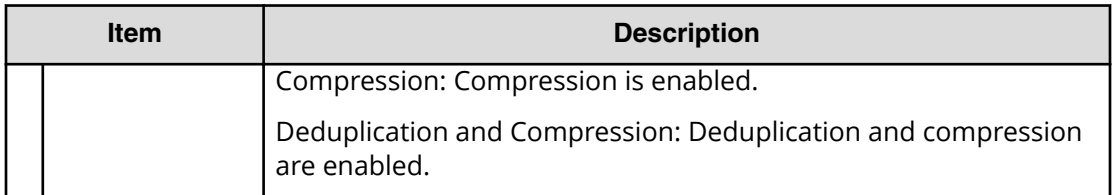

# **Remote Maintenance Descriptions**

# **[Remote Maintenance] PS Control**

#### **Example**

```
08xx,YYYY/MM/DD,HH:MM:SS.xxx, 00:00,RM AP,,,,
[Remote Maintenance], PS Control,, Normal end, , Seq. = xxxxxxxxxx
+PS Control=OFF
```
# **Detailed Information**

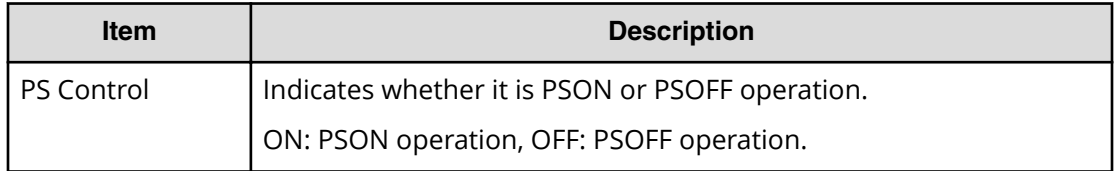

# **[Remote Maintenance] Reboot MP**

## **Example**

```
08xx,YYYY/MM/DD,HH:MM:SS.xxx, 00:00,RM AP,,,,
[Remote maintenance], Reboot MP,, Normal end, , , Seq. =xxxxxxxxxx
+MP=MP00-1MA
```
## **Detailed Information**

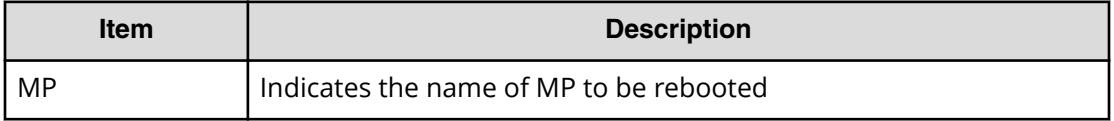

# **[Remote Maintenance] Reboot Port**

### **Example**

```
08xx,YYYY/MM/DD,HH:MM:SS.xxx, 00:00,RM AP,,,,
[Remote Maintenance], Reboot Port, Normal end, , Seq. = xxxxxxxxxx
+PORT=1E
```
### **Detailed Information**

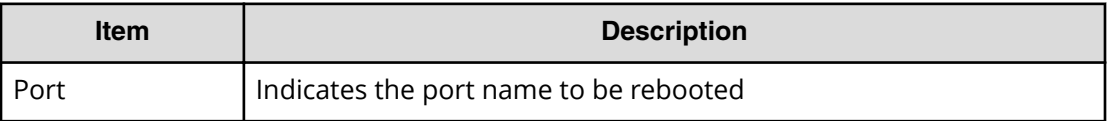

# **[Remote Maintenance] Reboot SVP**

#### **Example**

08xx,YYYY/MM/DD,HH:MM:SS.xxx, 00:00,RM AP,,,, [Remote maintenance], Reboot SVP,, Normal end, , Seq. = xxxxxxxxxx

# **[Remote Maintenance] StartVerify**

#### **Example**

```
08xx,YYYY/MM/DD,HH:MM:SS.xxx, 00:00,RM AP,,,,
[Remote Maintenance], StartVerify, Normal end, , Seq. = xxxxxxxxxx
+{AutoCorrectMode=true,ErrorStopCount=16,
LogicalDevice[0]{
   ID=0x00:0x00:0x00}}
```
## **Detailed Information**

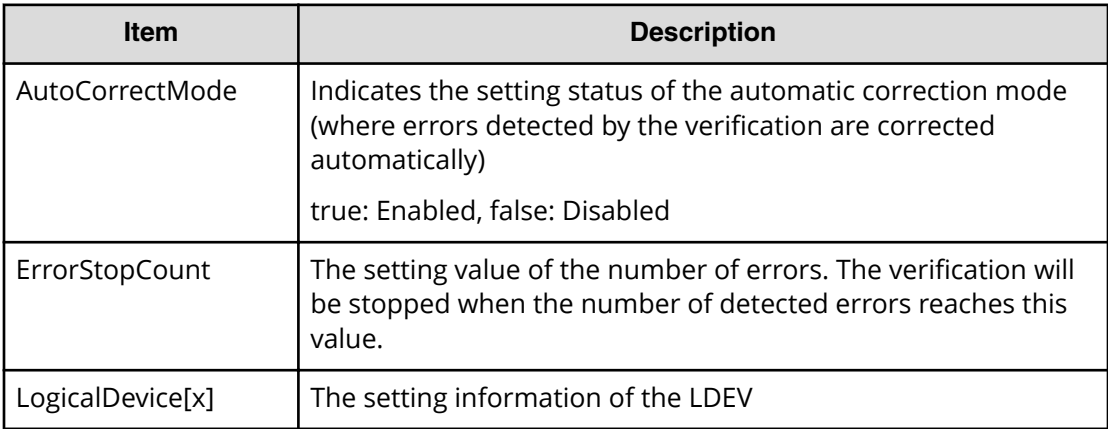

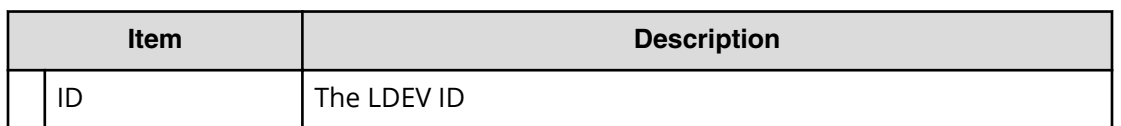

# **[Remote Maintenance] StopVerify**

#### **Example**

```
08xx,YYYY/MM/DD,HH:MM:SS.xxx, 00:00,RM AP,,,,
[Remote Maintenance], StopVerify, Normal end, , Seq. = xxxxxxxxxx
```
# **[Remote Maintenance] Switch SVP**

#### **Example**

08xx,YYYY/MM/DD,HH:MM:SS.xxx, 00:00,RM AP,,,, [Remote Maintenance], Switch SVP,, Normal end, ,, Seq. = xxxxxxxxxx

# **[Remote Maintenance] Transfer Config**

### **Example**

```
08xx,YYYY/MM/DD,HH:MM:SS.xxx, 00:00,RM AP,,,,
[Remote Maintenance], Transfer Config, Normal end, , , Seq. = xxxxxxxxxx
```
# **Remote Replication Descriptions**

# **[Remote Replication] Add Path**

## **Example 1: system connection**

```
08xx,YYYY/MM/DD,HH:MM:SS.xxx, 00:00,RMI AP,uid=user-name,1,,
[Remote Replication], Add Path,, Normal end,
from=xxxx:xxxx:xxxx:xxxx:xxxx:xxxx:xxxx:xxxx,,Seq.=xxxxxxxxxx
+{S/N,MCU LDKC,RCU LDKC,Path Gr.ID,Controller ID,Result}
={99999,0x00,0x00,Default,6,Normal end}
++{MCU Port,RCU Port}
=[{1E,3E},{5E,7E},{1F,3F},{5F,7F},{1G,3G},{5G,7G},{1H,3H}],
Num. of Port Pairs=7
(Snip)
+{S/N,MCU LDKC,RCU LDKC,Path Gr.ID,Controller ID,Result}
={99998,0x00,0x00,Default,6,Normal end}
++{MCU Port,RCU Port}
```

```
=[{1E,3E},{5E,7E},{1F,3F},{5F,7F},{1G,3G},{5G,7G},{1H,3H}],
Num. of Port Pairs=7
+Num. of RCUs=xx
```
#### **Example 2: CU connection**

```
08xx,YYYY/MM/DD,HH:MM:SS.xxx, 00:00,RMI AP,uid=user-name,1,,
[Remote Replication], Add Path,, Normal end,
from=xxxx:xxxx:xxxx:xxxx:xxxx:xxxx:xxxx:xxxx,,Seq.=xxxxxxxxxx
+{S/N,MCU LDKC,MCU,RCU LDKC,RCU,SSID,Controller ID,Result}
={99999,0x00,0x3F,0x00,0x7F,0x0004,6,Normal end}
++{MCU Port,RCU Port}
=[{1E,3E},{5E,7E},{1F,3F},{5F,7F},{1G,3G},{5G,7G},{1H,3H}],
Num. of Port Pairs=7
(Snip)
+{S/N,MCU LDKC,MCU,RCU LDKC,RCU,SSID,Controller ID,Result}
={99998,0x00,0x3F,0x00,0x7F,0x0004,6,Normal end}
++{MCU Port,RCU Port}
=[{1E,3E},{5E,7E},{1F,3F},{5F,7F},{1G,3G},{5G,7G},{1H,3H}],
Num. of Port Pairs=7
+Num. of RCUs=xx
```
#### **Example 3: mixture of system connection and CU connection**

```
08xx,YYYY/MM/DD,HH:MM:SS.xxx, 00:00,RMI AP,uid=user-name,1,,
[Remote Replication],Add Path,,Normal end,
from=xxxx:xxxx:xxxx:xxxx:xxxx:xxxx:xxxx:xxxx,,Seq.=xxxxxxxxxx
+{S/N,MCU LDKC,RCU LDKC,Path Gr.ID,Controller ID,Result}
={99999,0x00,0x00,Default,6,Normal end}
++{MCU Port,RCU Port}
=[{1E,3E},{5E,7E},{1F,3F},{5F,7F},{1G,3G},{5G,7G},{1H,3H}],
Num. of Port Pairs=7
(Snip)
+{S/N,MCU LDKC,MCU,RCU LDKC,RCU,SSID,Controller ID,Result}
={99998,0x00,0x3F,0x00,0x7F,0x0004,6,Normal end}
++{MCU Port,RCU Port}
=[{1E,3E},{5E,7E},{1F,3F},{5F,7F},{1G,3G},{5G,7G},{1H,3H}],
Num. of Port Pairs=7
+Num. of RCUs=xx
```
#### **Detailed Information**

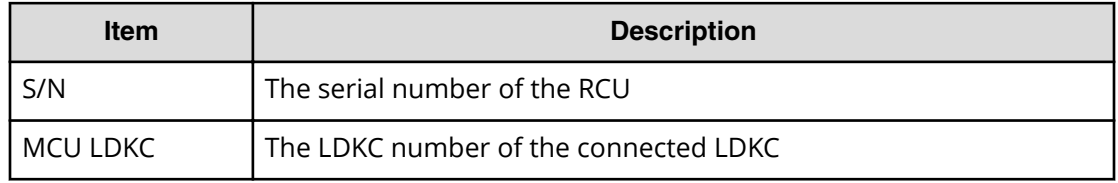

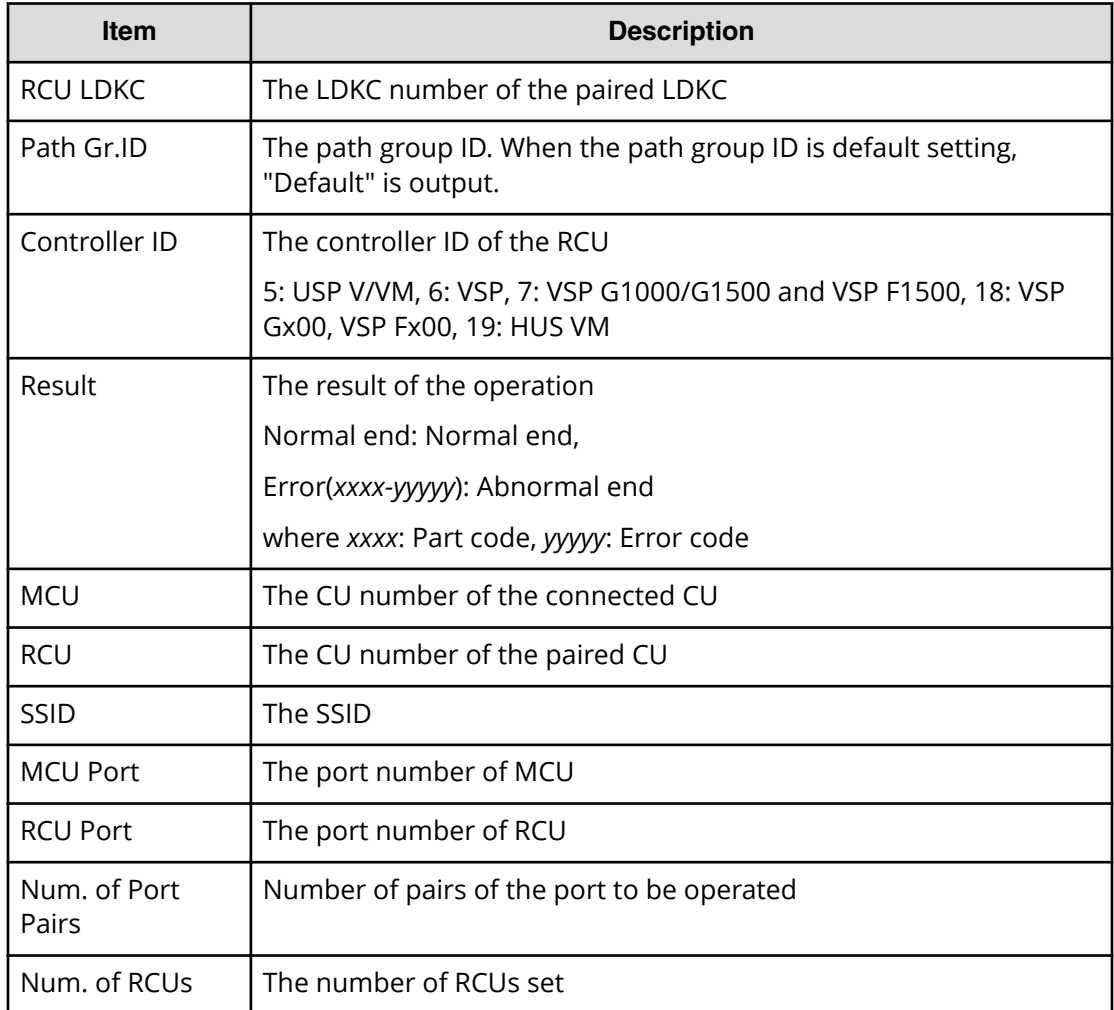

# **[Remote Replication] Add Quorum Disk ID**

## **Example**

```
08xx,YYYY/MM/DD,HH:MM:SS.xxx, 00:00,RMI AP,uid=user-name,1,,
[Remote Replication],Add Quorum Disk ID,,Normal end,
from=xxxx:xxxx:xxxx:xxxx:xxxx:xxxx:xxxx:xxxx,,Seq.=xxxxxxxxxx
+{Quorum Disk ID,Paired S/N,Controller ID,Quorum Disk(LDKC:CU:LDEV),
Result}=[{0x01,64024,7,0x00:0xFE:0x01,Normal end},
{0x02,64024,7,0x00:0xFE:0x02,Normal end},(Snip),
{0x7F,64024,7,0x00:0xFE:0x7F,Error(xxxx-yyyyy)}]
-,Num. of IDs=xx
```
## **Detailed Information**

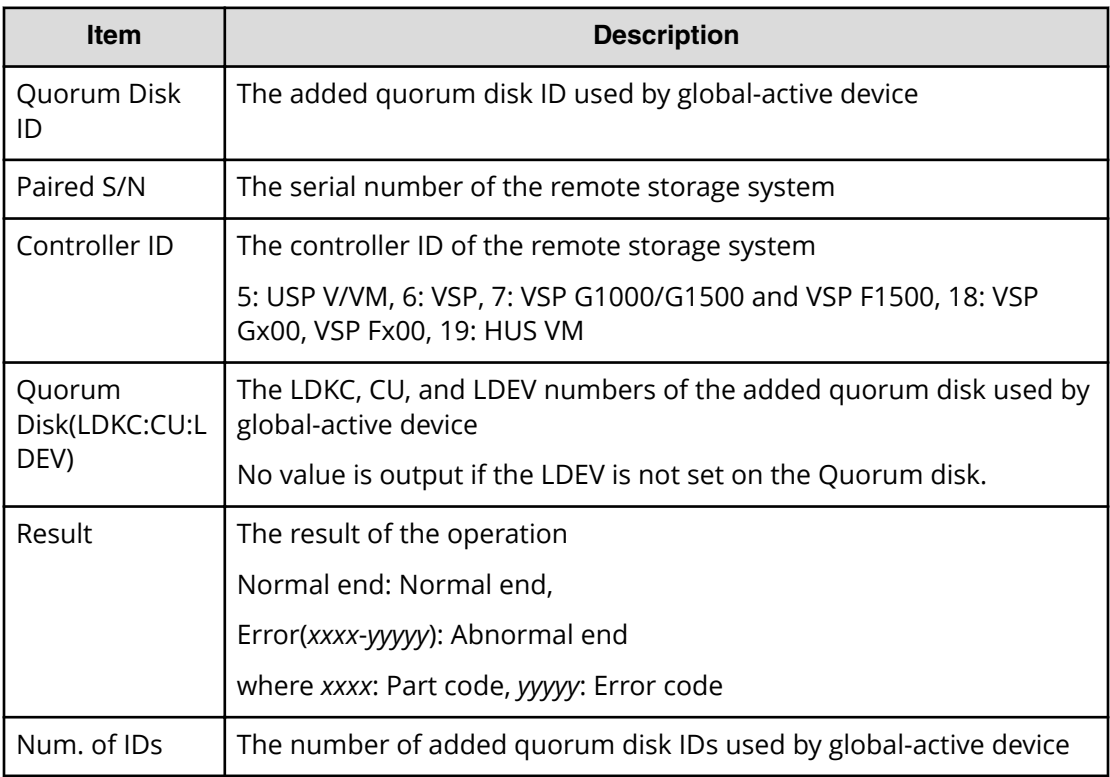

# **[Remote Replication] Add RCU**

## **Example 1: system connection**

```
08xx,YYYY/MM/DD,HH:MM:SS.xxx, 00:00,RMI AP,uid=user-name,1,
[Remote Replication], Add RCU, Normal end,
from=xxxx:xxxx:xxxx:xxxx:xxxx:xxxx:xxxx:xxxx,,Seq.=xxxxxxxxxx
+{S/N,MCU LDKC,RCU LDKC,Path Gr.ID,Controller ID,Min.Path,
MIH Time(s), Round Trip Time(ms), FREEZE, Result}
={99998,0x00,0x00,Default,6,08,015,001,Disable,Normal end}
++{MCU Port,RCU Port}
=[{1E,3E},{5E,7E},{1F,3F},{5F,7F},{1G,3G},{5G,7G},{1H,3H},
{5H,7H}],Num. of Port Pairs=8
(Snip)
+{S/N,MCU LDKC,RCU LDKC,Path Gr.ID,Controller ID,Min.Path,
MIH Time(s), Round Trip Time(ms), FREEZE, Result}
={99999,0x00,0x00,Default,6,08,015,001,Disable,Normal end}
++{MCU Port,RCU Port}
=[{1E,3E},{5E,7E},{1F,3F},{5F,7F},{1G,3G},{5G,7G},{1H,3H},
{5H,7H}],Num. of Port Pairs=8
+Num. of RCUs=xx
```
#### **Example 2: CU connection**

```
08xx,YYYY/MM/DD,HH:MM:SS.xxx, 00:00,RMI AP,uid=user-name,1,,
[Remote Replication], Add RCU, Normal end,
from=xxxx:xxxx:xxxx:xxxx:xxxx:xxxx:xxxx:xxxx,,Seq.=xxxxxxxxxx
+{S/N,MCU LDKC,MCU,RCU LDKC,RCU,SSID,Controller ID,Min.Path,
MIH Time(s), Round Trip Time(ms), FREEZE, Result}
={99998,0x00,0x3F,0x00,0x7F,0x0004,6,08,015,001,Disable,Normal end}
++{MCU Port,RCU Port}
=[{1E,3E},{5E,7E},{1F,3F},{5F,7F},{1G,3G},{5G,7G},{1H,3H},
{5H,7H}],Num. of Port Pairs=8
(Snip)
+{S/N,MCU LDKC,MCU,RCU LDKC,RCU,SSID,Controller ID,Min.Path,
MIH Time(s), Round Trip Time(ms), FREEZE, Result}
={99999,0x00,0x3F,0x00,0x7F,0x0004,6,08,015,001,Disable,Normal end}
++{MCU Port,RCU Port}
=[{1E,3E},{5E,7E},{1F,3F},{5F,7F},{1G,3G},{5G,7G},{1H,3H},
{5H,7H}],Num. of Port Pairs=8
+Num. of RCUs=xx
```
#### **Example 3: mixture of system connection and CU connection**

```
08xx,YYYY/MM/DD,HH:MM:SS.xxx, 00:00,RMI AP,uid=user-name,1,,
[Remote Replication], Add RCU, Normal end,
from=xxxx:xxxx:xxxx:xxxx:xxxx:xxxx:xxxx:xxxx,,Seq.=xxxxxxxxxx
+{S/N,MCU LDKC,RCU LDKC,Path Gr.ID,Controller ID,Min.Path,
MIH Time(s), Round Trip Time(ms), FREEZE, Result}
={99998,0x00,0x00,Default,6,08,015,001,Disable,Normal end}
++{MCU Port,RCU Port}
=[{1E,3E},{5E,7E},{1F,3F},{5F,7F},{1G,3G},{5G,7G},{1H,3H},
{5H,7H}],Num. of Port Pairs=8
(Snip)
+{S/N,MCU LDKC,MCU,RCU LDKC,RCU,SSID,Controller ID,Min.Path,
MIH Time(s), Round Trip Time(ms), FREEZE, Result}
={99999,0x00,0x3F,0x00,0x7F,0x0004,6,08,015,001,Disable,Normal end}
++{MCU Port,RCU Port}
=[{1E,3E},{5E,7E},{1F,3F},{5F,7F},{1G,3G},{5G,7G},{1H,3H},
{5H,7H}],Num. of Port Pairs=8
+Num. of RCUs=xx
```
#### **Detailed Information**

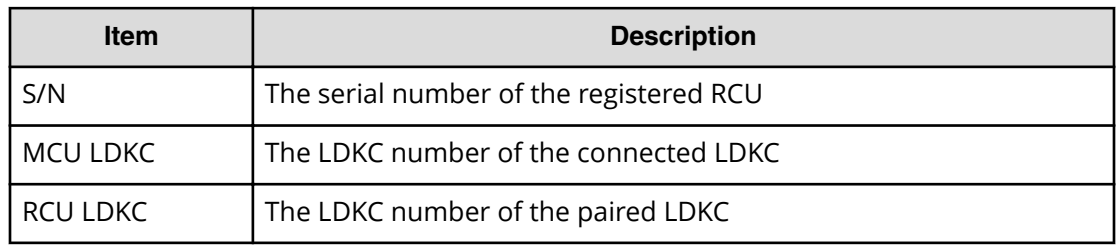

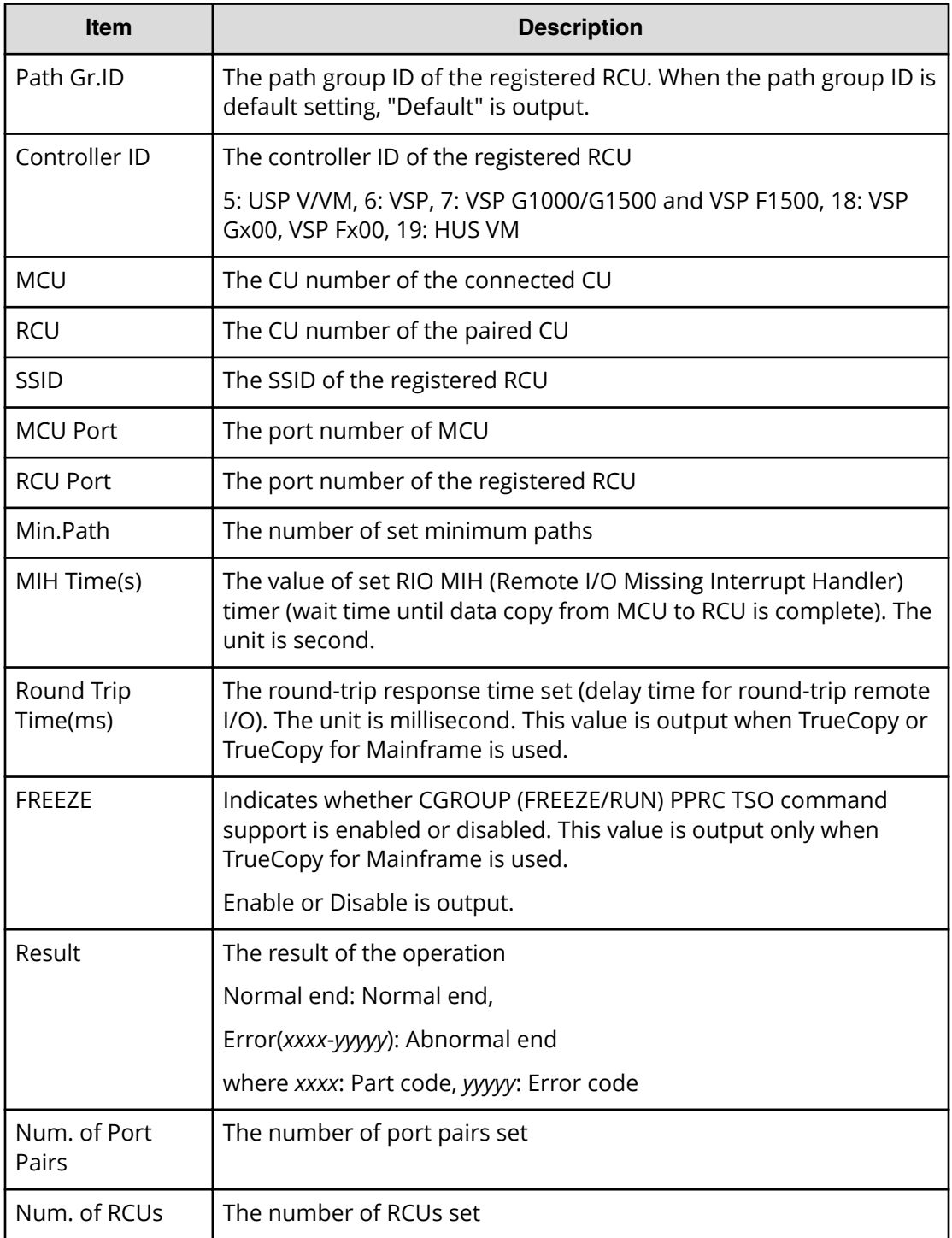

# **[Remote Replication] Change JNL Option**

# **Example 1: when the copy type is UR**

08xx,YYYY/MM/DD,HH:MM:SS.xxx, 00:00,RMI AP,uid=user-name,1,, [Remote Replication],Change JNL Option,,Normal end,

```
from=xxxx:xxxx:xxxx:xxxx:xxxx:xxxx:xxxx:xxxx,,Seq.=xxxxxxxxxx
+Copy Type=UR
+{LDKC,JNL,Data Overflow Watch(s),Inflow Control,
Use of Cache, Result}
=[(0x00, 0x001, 20, Yes, Not Use, Normal end],{0x00,0x002,20,No,Use,Normal end}],Num. of JNLs=2
```
#### **Example 2: when the copy type is URMF**

```
08xx,YYYY/MM/DD,HH:MM:SS.xxx, 00:00,RMI AP,uid=user-name,1,,
[Remote Replication],Change JNL Option,,Normal end,
from=xxxx:xxxx:xxxx:xxxx:xxxx:xxxx:xxxx:xxxx,,Seq.=xxxxxxxxxx
+Copy Type=URMF
+{LDKC,JNL,Data Overflow Watch(s),Inflow Control,
Timer Type, Use of Cache, Result}
=[\{0x00,0x001,20,Yes,System,Not Use,Normal end\},{0x00,0x002,20,No,Local,Use,Normal end}],Num. of JNLs=2
```
#### **Detailed Information**

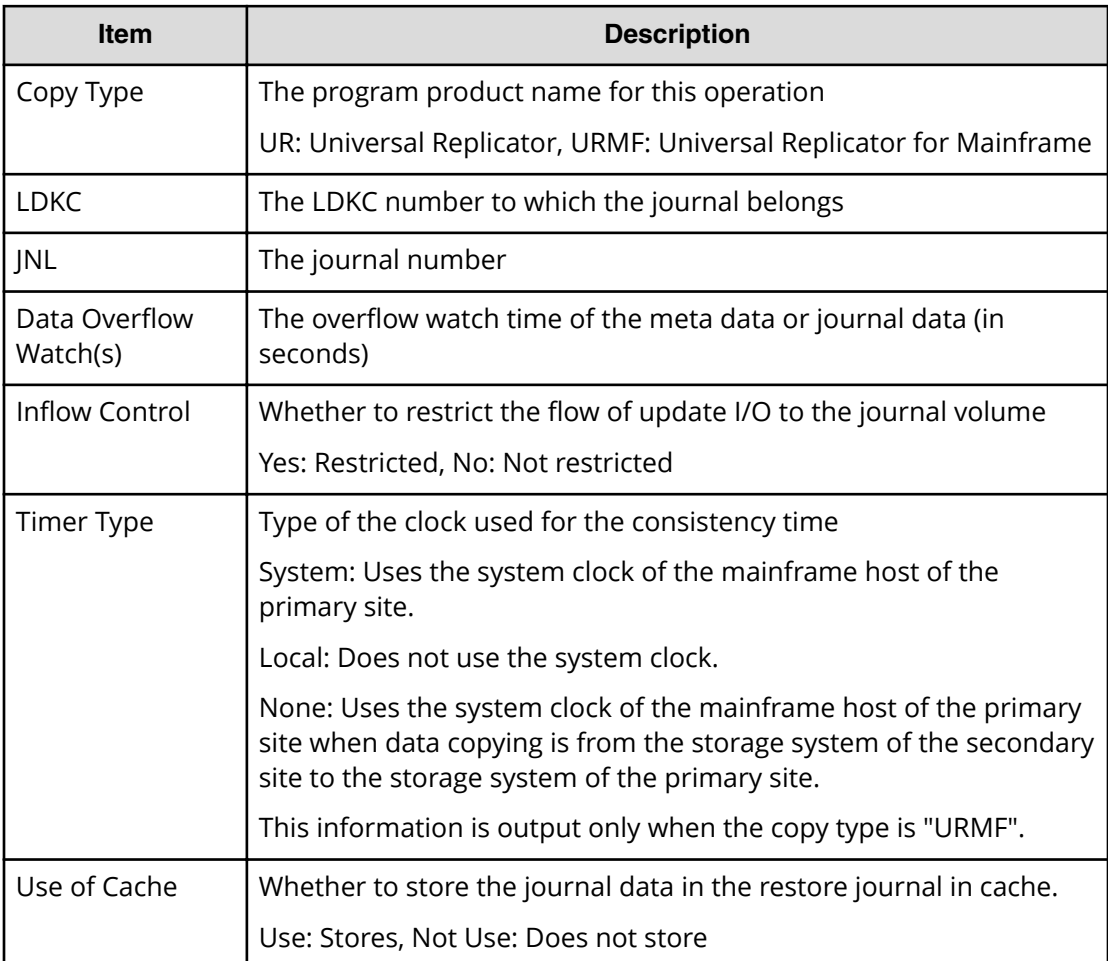

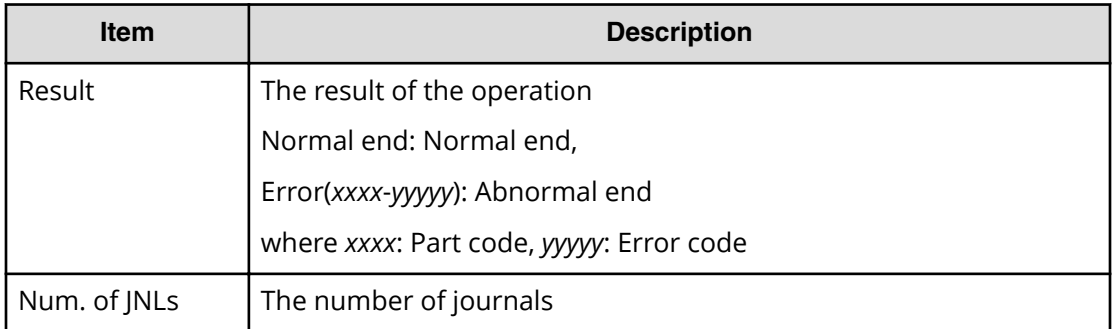

# **[Remote Replication] Change Mirror Option**

#### **Example**

```
08xx,YYYY/MM/DD,HH:MM:SS.xxx, 00:00,RMI AP,uid=user-name,1,,
[Remote Replication],Change Mirror Option,,Normal end,
from=xxxx:xxxx:xxxx:xxxx:xxxx:xxxx:xxxx:xxxx,,Seq.=xxxxxxxxxx
+Copy Type=UR
+{LDKC,JNL,MirrorID,Copy Pace,Path Watch Time,
Forward Path Watch Time, Transfer Speed(Mbps),
Delta resync Failure, Result}
=[(0x00,0x001,0x00,Medium, 12(hour), Yes, 100, Entire, Normal end},
{0x00,0x002,0x00,Low,1(day),No,10,None,Normal end}],
Num. of Mirrors=2
```
## **Detailed Information**

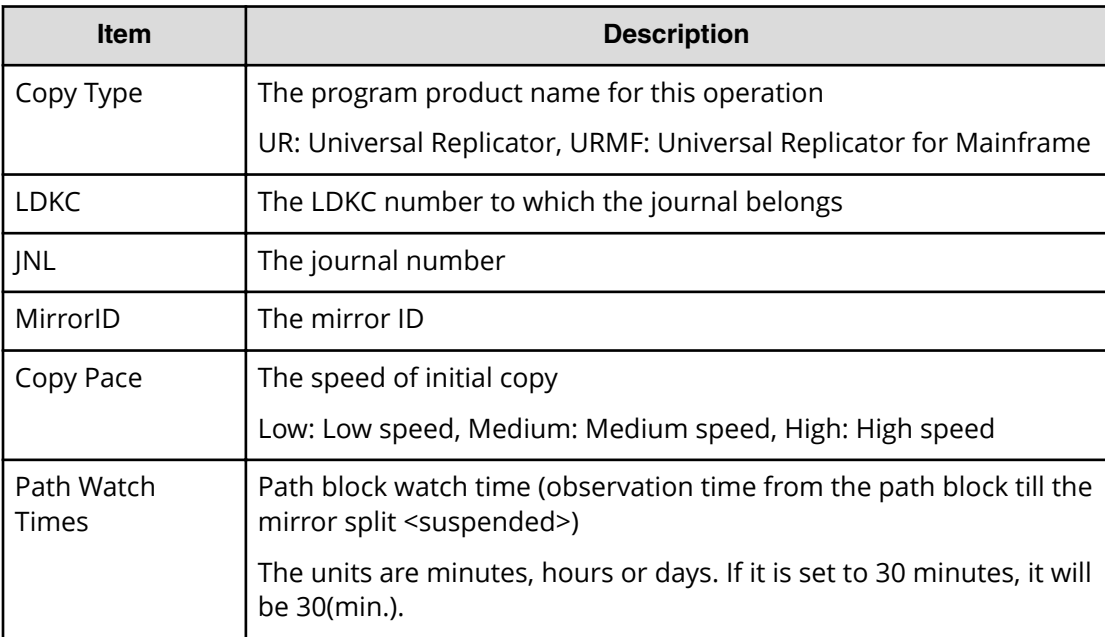

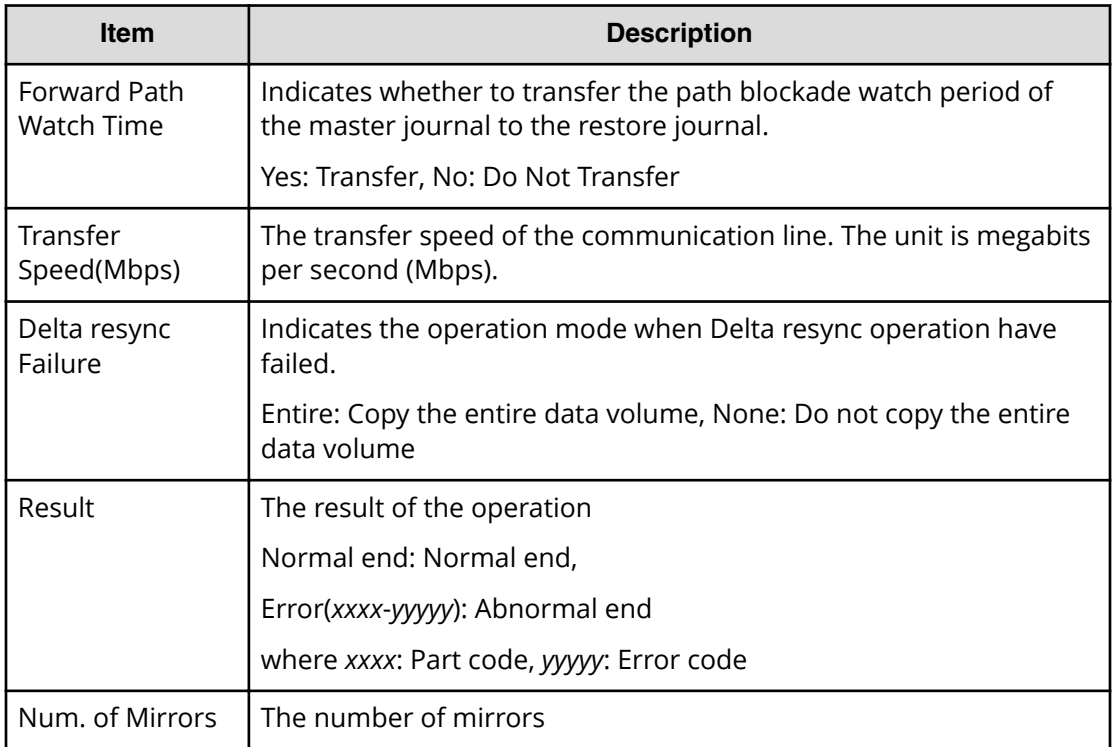

# **[Remote Replication] Change RCU Option**

# **Example 1: system connection**

```
08xx,YYYY/MM/DD,HH:MM:SS.xxx, 00:00,RMI AP,uid=user-name,1,,
[Remote Replication],Change RCU Option,,Normal end,
from=xxxx:xxxx:xxxx:xxxx:xxxx:xxxx:xxxx:xxxx,,Seq.=xxxxxxxxxx
+{S/N,MCU LDKC,RCU LDKC,Path Gr.ID,Controller ID,Min.Path,
MIH Time(s), Round Trip Time(ms), FREEZE, Result}
={99998,0x00,0x00,Default,6,08,015,001,Disable,Normal end}
(Snip)
+{S/N,MCU LDKC,RCU LDKC,Path Gr.ID,Controller ID,Min.Path,
MIH Time(s), Round Trip Time(ms), FREEZE, Result}
={99999,0x00,0x00,Default,6,08,015,001,Disable,Normal end}
+Num. of RCUs=xx
```
## **Example 2: CU connection**

```
08xx,YYYY/MM/DD,HH:MM:SS.xxx, 00:00,RMI AP,uid=user-name,1,,
[Remote Replication],Change RCU Option,,Normal end,
from=xxxx:xxxx:xxxx:xxxx:xxxx:xxxx:xxxx:xxxx,,Seq.=xxxxxxxxxx
+{S/N,MCU LDKC,MCU,RCU LDKC,SSID,Controller ID,Min.Path,
MIH Time(s), Round Trip Time(ms), FREEZE, Result}
={99998,0x00,0x3F,0x00,0x0004,6,08,015,001,Disable,Normal end}
(Snip)
```

```
+{S/N,MCU LDKC,MCU,RCU LDKC,SSID,Controller ID,Min.Path,
MIH Time(s), Round Trip Time(ms), FREEZE, Result}
={99999,0x00,0x3F,0x00,0x0004,6,08,015,001,Disable,Normal end}
+Num. of RCUs=xx
```
#### **Example 3: mixture of system connection and CU connection**

```
08xx,YYYY/MM/DD,HH:MM:SS.xxx, 00:00,RMI AP,uid=user-name,1,,
[Remote Replication],Change RCU Option,,Normal end,
from=xxxx:xxxx:xxxx:xxxx:xxxx:xxxx:xxxx:xxxx,,Seq.=xxxxxxxxxx
+{S/N,MCU LDKC,RCU LDKC,Path Gr.ID,Controller ID,Min.Path,
MIH Time(s), Round Trip Time(ms), FREEZE, Result}
={99998,0x00,0x00,Default,6,08,015,001,Disable,Normal end}
(Snip)
+{S/N,MCU LDKC,MCU,RCU LDKC,SSID,Controller ID,Min.Path,
MIH Time(s), Round Trip Time(ms), FREEZE, Result}
={99999,0x00,0x3F,0x00,0x0004,6,08,015,001,Disable,Normal end}
+Num. of RCUs=xx
```
#### **Detailed Information**

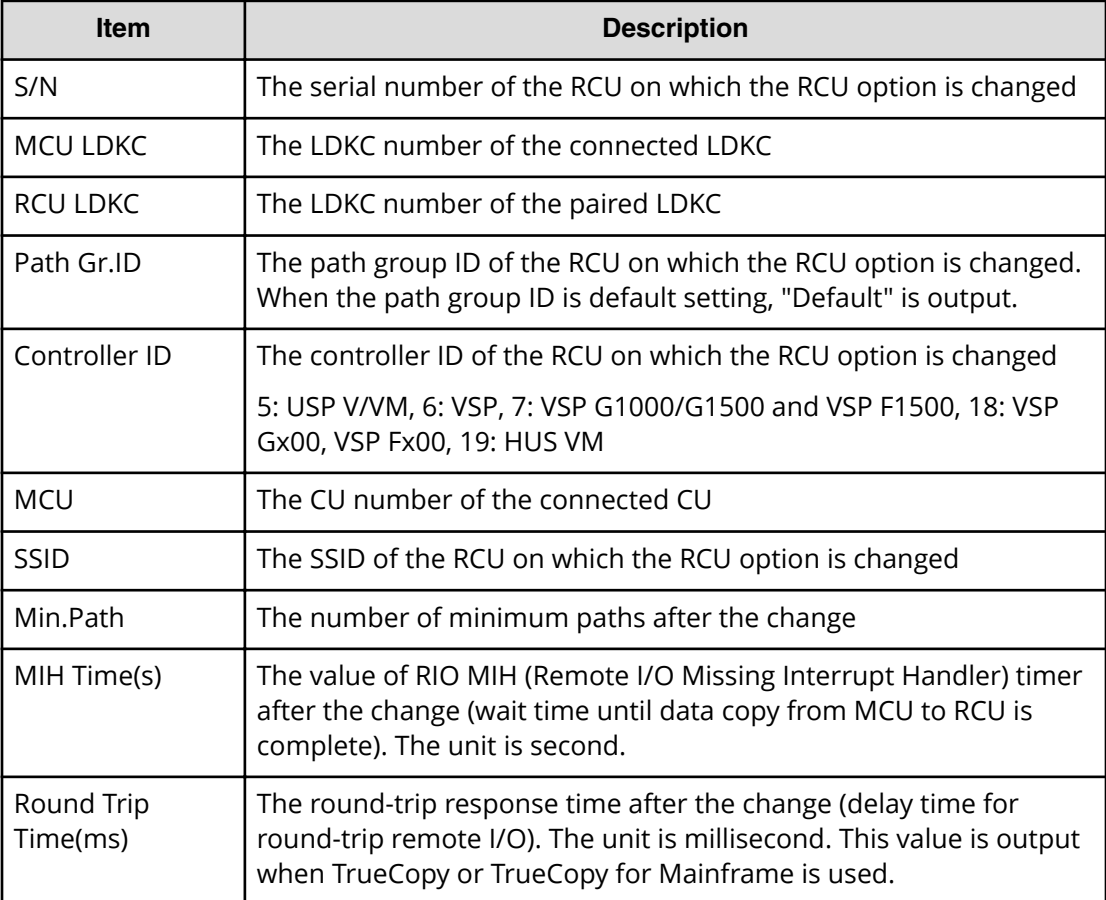

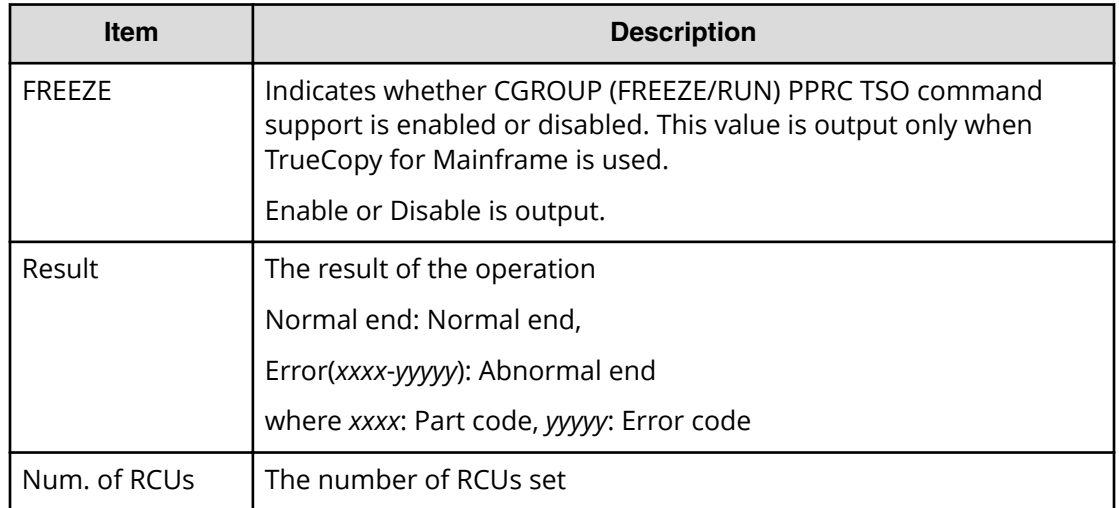

# **[Remote Replication] Clear SIM**

## **Example**

```
08xx,YYYY/MM/DD,HH:MM:SS.xxx, 00:00,RMI AP,uid=user-name,1,,
[Remote Replication], Clear SIM, Normal end,
from=xxxx:xxxx:xxxx:xxxx:xxxx:xxxx:xxxx:xxxx,,Seq.=xxxxxxxxxx
```
# **[Remote Replication] Create Pairs**

# **Example 1: when the copy type is TC**

```
08xx,YYYY/MM/DD,HH:MM:SS.xxx, 00:00,RMI AP,uid=user-name,1,,
[Remote Replication],Create Pairs,,Normal end,
from=xxxx:xxxx:xxxx:xxxx:xxxx:xxxx:xxxx:xxxx,,Seq.=xxxxxxxxxx
+Copy Type=TC,{P-VOL(Port-G-ID-LUN),S-VOL(Port-G-ID-LUN),
S/N,LDKC,ID,Controller ID,Type,Initial Copy,Fence Level,
Copy Pace, Priority, Diff, Result}
=[{1A-0x00-0,GR-0xFE-1023,99999,0x00,Default,6,Sync,Entire,
Never,15,032,Track,Normal end},(Snip)-(Snip)],Num. of Pairs=xx
```
## **Detailed Information 1**

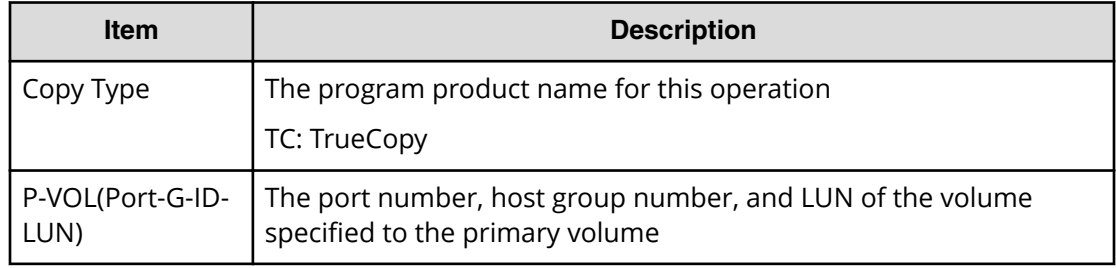

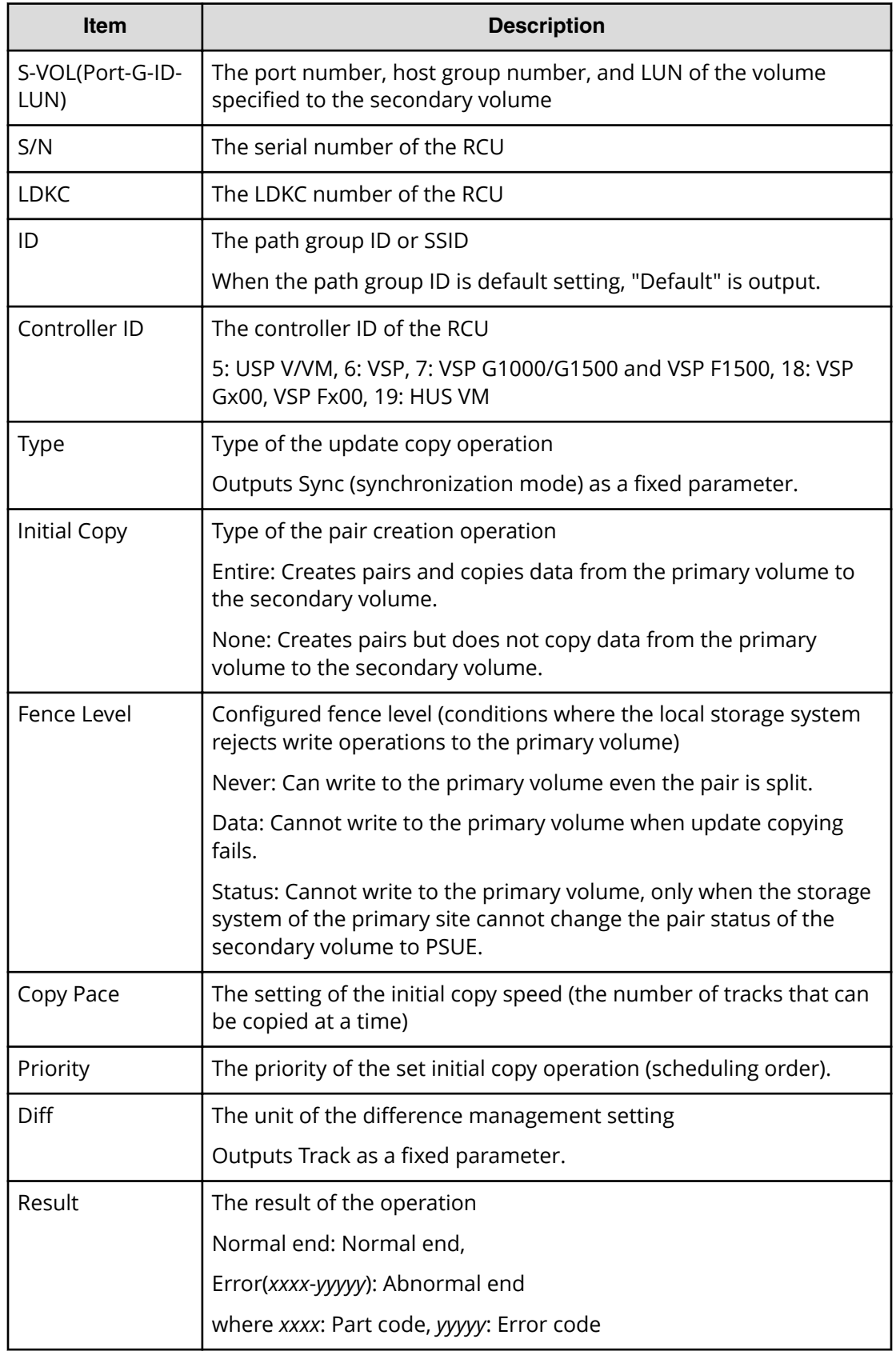

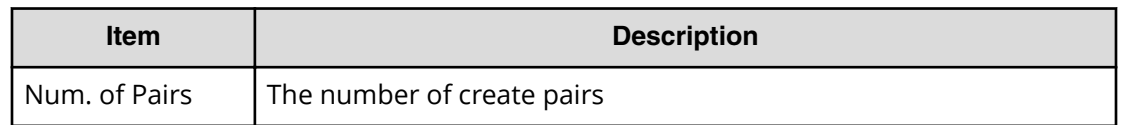

#### **Example 2: when the copy type is TCMF**

08xx,YYYY/MM/DD,HH:MM:SS.xxx, 00:00,RMI AP,uid=user-name,1,, [Remote Replication],Create Pairs,,Normal end, from=xxxx:xxxx:xxxx:xxxx:xxxx:xxxx:xxxx:xxxx,,Seq.=xxxxxxxxxx +Copy Type=TCMF, {P-VOL(LDKC:CU:LDEV), S-VOL(LDEV), S/N,LDKC,SSID,Controller ID,Type,Initial Copy,Fence Level, Copy Pace, Priority, Diff, CFW, DFW, TS, Result} =[{0x00:0x00:0x00,0xFF,99999,0x00,0x0004,6,Sync,Entire,Never, 15,032,Track,Only P-VOL,Required,Enable,Normal end}, (Snip)-(Snip)],Num. of Pairs=xx

#### **Detailed Information 2**

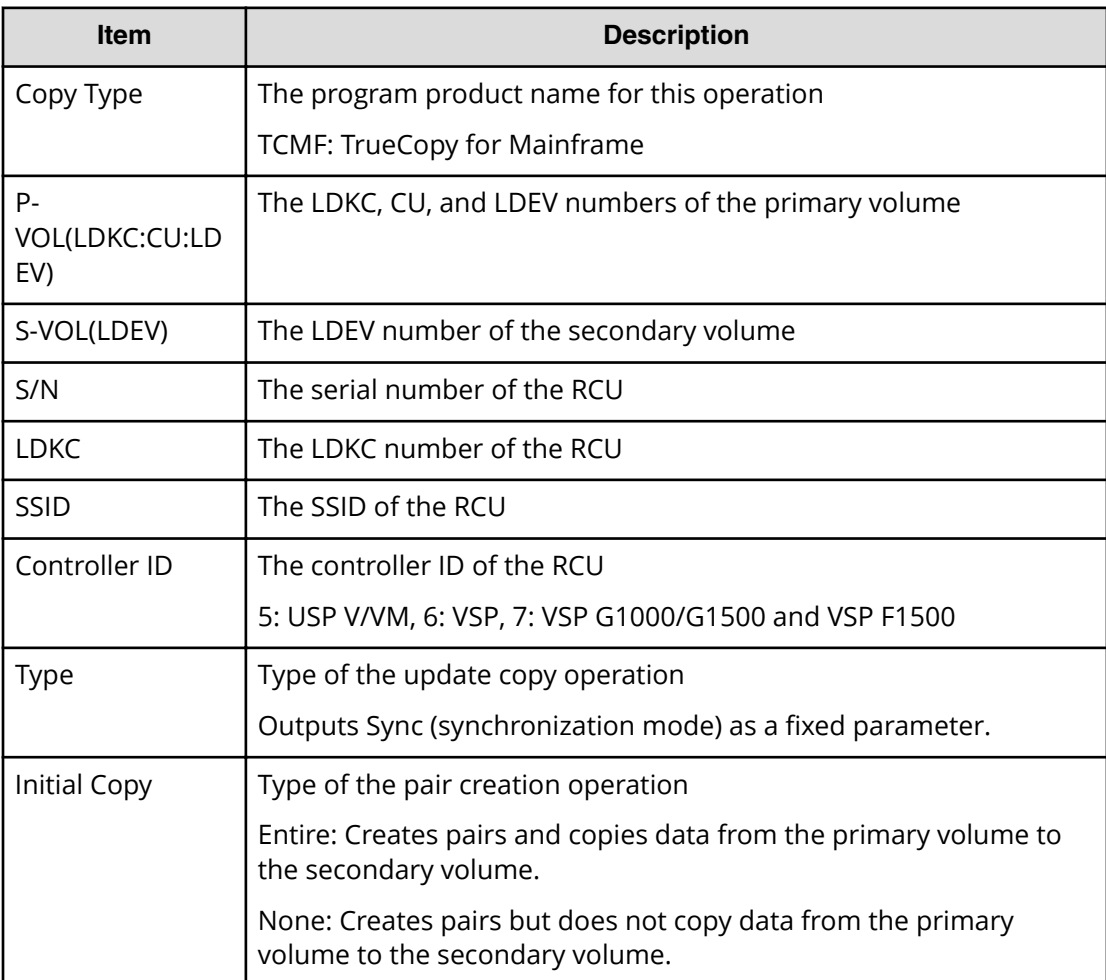

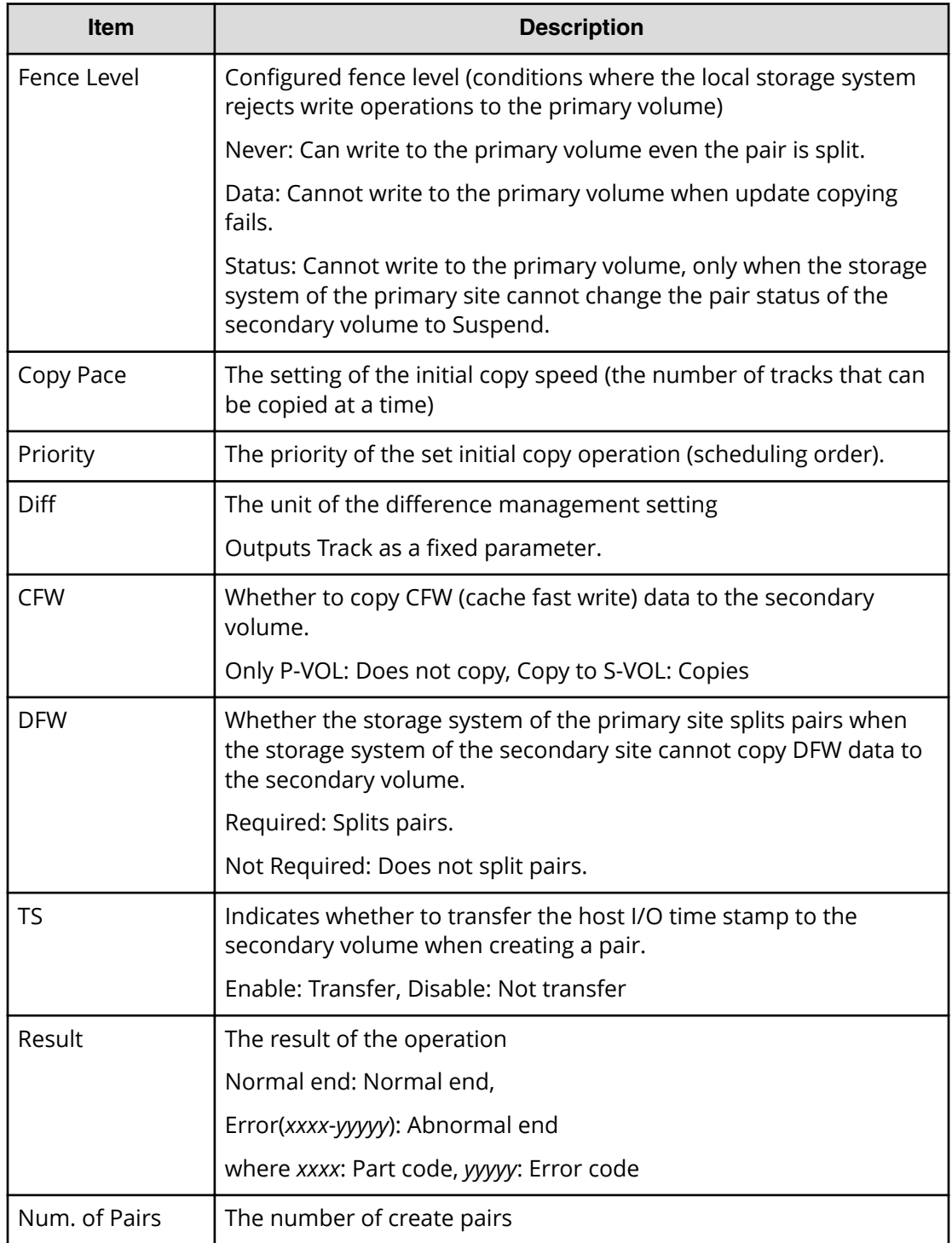

# **Example 3: when the copy type is UR**

```
08xx,YYYY/MM/DD,HH:MM:SS.xxx, 00:00,RMI AP,uid=user-name,1,,
[Remote Replication],Create Pairs,,Normal end,
from=xxxx:xxxx:xxxx:xxxx:xxxx:xxxx:xxxx:xxxx,,Seq.=xxxxxxxxxx
+Copy Type=UR
```

```
+{P-VOL(Port-G-ID-LUN),S-VOL(Port-G-ID-LUN),MirrorID,
S/N,CTRLID,Priority,CTG,Initial Copy,M-JNL,R-JNL,
Path Gr. ID, Error Level, Result}
=[{4C-0x00-0,4A-0x00-0,0x00,67676,6,32,0x000,Entire,
0x001,0x001,Default,Mirror,Normal end},
{4C-0x00-1,4A-0x00-1,0x00,67676,6,32,0x000,Entire,
0x001,0x001,Default,Mirror,Normal end}],Num. of Pairs=2
```
## **Detailed Information 3**

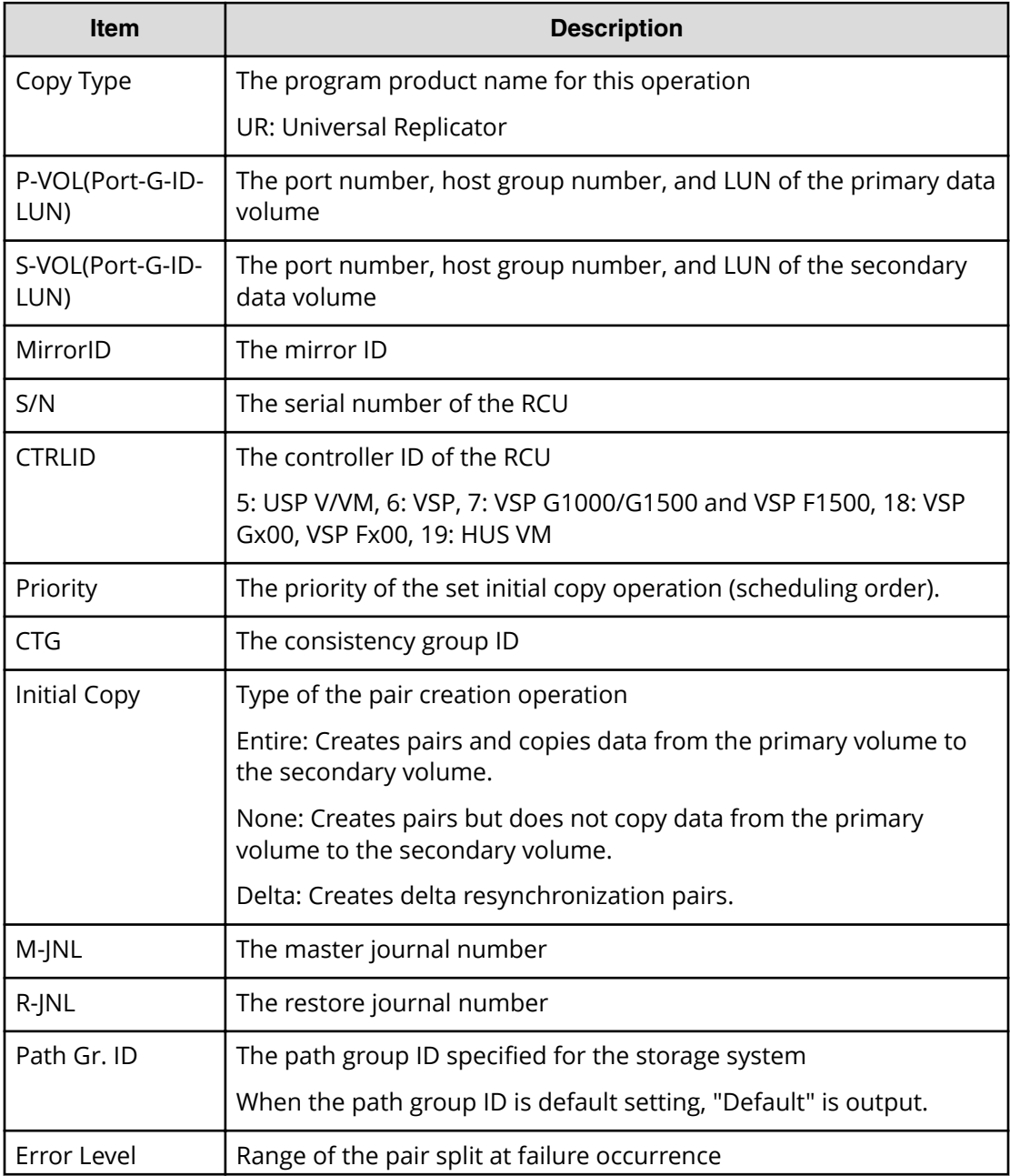

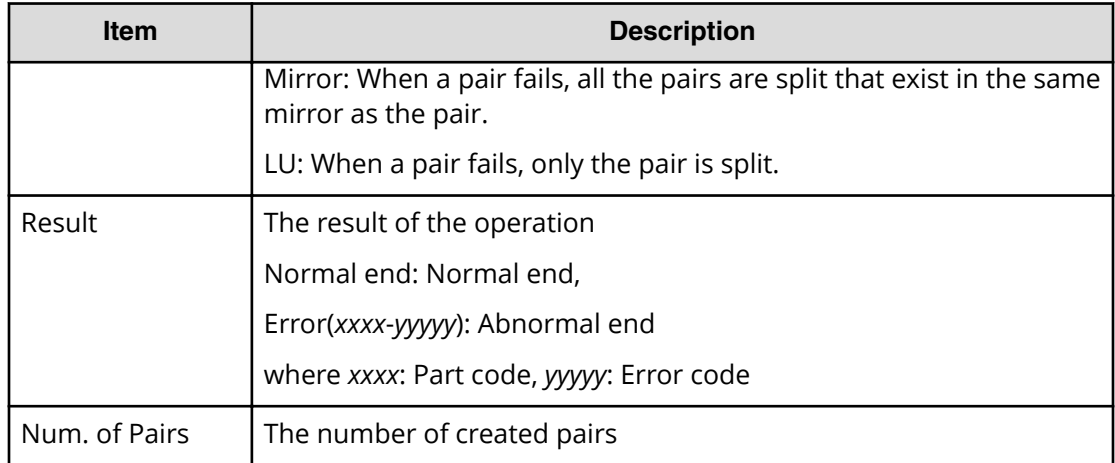

#### **Example 4: when the copy type is URMF**

```
08xx,YYYY/MM/DD,HH:MM:SS.xxx, 00:00,RMI AP,uid=user-name,1,,
[Remote Replication],Create Pairs,,Normal end,
from=xxxx:xxxx:xxxx:xxxx:xxxx:xxxx:xxxx:xxxx,,Seq.=xxxxxxxxxx
+Copy Type=URMF
+{P-VOL(LDKC:CU:LDEV),S-VOL(LDKC:CU:LDEV),MirrorID,S/N,
CTRLID,Priority,Initial Copy,M-JNL,R-JNL,Path Gr. ID,
Error Level, CFW, Result}
=[{0x00:0x00:0x00,0x00:0x20:0x00,0x00,65432,6,32,Entire,
0x002,0x000,Default,Mirror,Copy to S-VOL,Normal end},
-{0x00:0x00:0x01,0x00:0x20:0x01,0x00,65432,6,32,Entire,
0x002,0x000,Default,Mirror,Copy to S-VOL,Normal end}],
Num. of Pairs=2
```
## **Detailed Information 4**

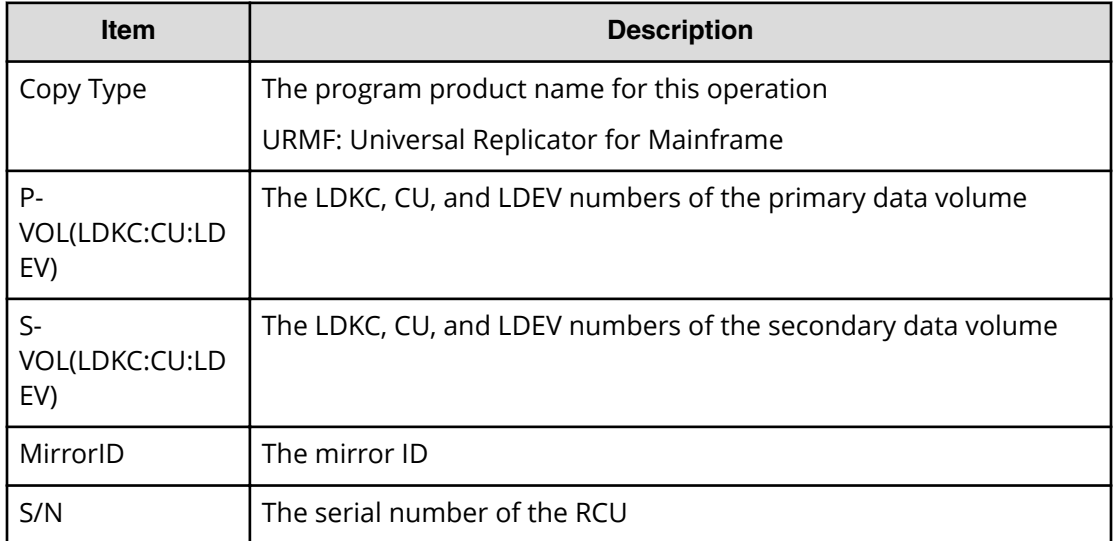

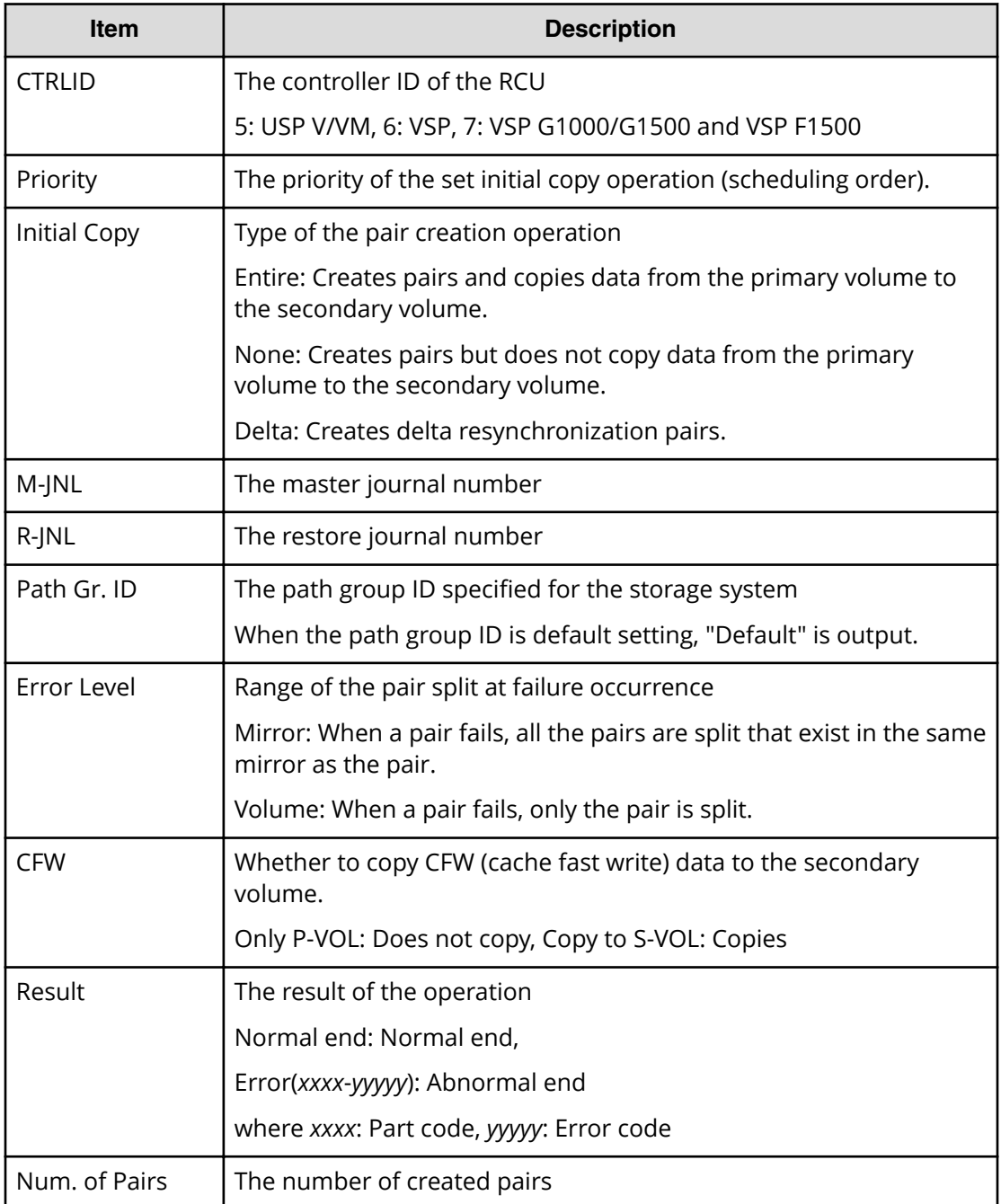

#### **Example 5: when the copy type is GAD**

```
08xx,YYYY/MM/DD,HH:MM:SS.xxx, 00:00,RMI AP,uid=user-name,1,,
[Remote Replication],Create Pairs,,Normal end,
from=xxxx:xxxx:xxxx:xxxx:xxxx:xxxx:xxxx:xxxx,,Seq.=xxxxxxxxxx
+Copy Type=GAD,{P-VOL(Port-G-ID-LUN),S-VOL(Port-G-ID-LUN),
S/N_P,S/N_S,Path Gr.ID,Controller ID,SSID,Copy Pace,Quorum Disk ID,
MirrorID,CTG,Initial Copy,Result}=
```
[{1A-0x00-0,GR-0xFE-1023,62345,62355,0x00,7,0x0004,15,0x15, 0, 0x000, None,Normal end},(Snip)-(Snip)],Num. of Pairs=xx

# **Detailed Information 5**

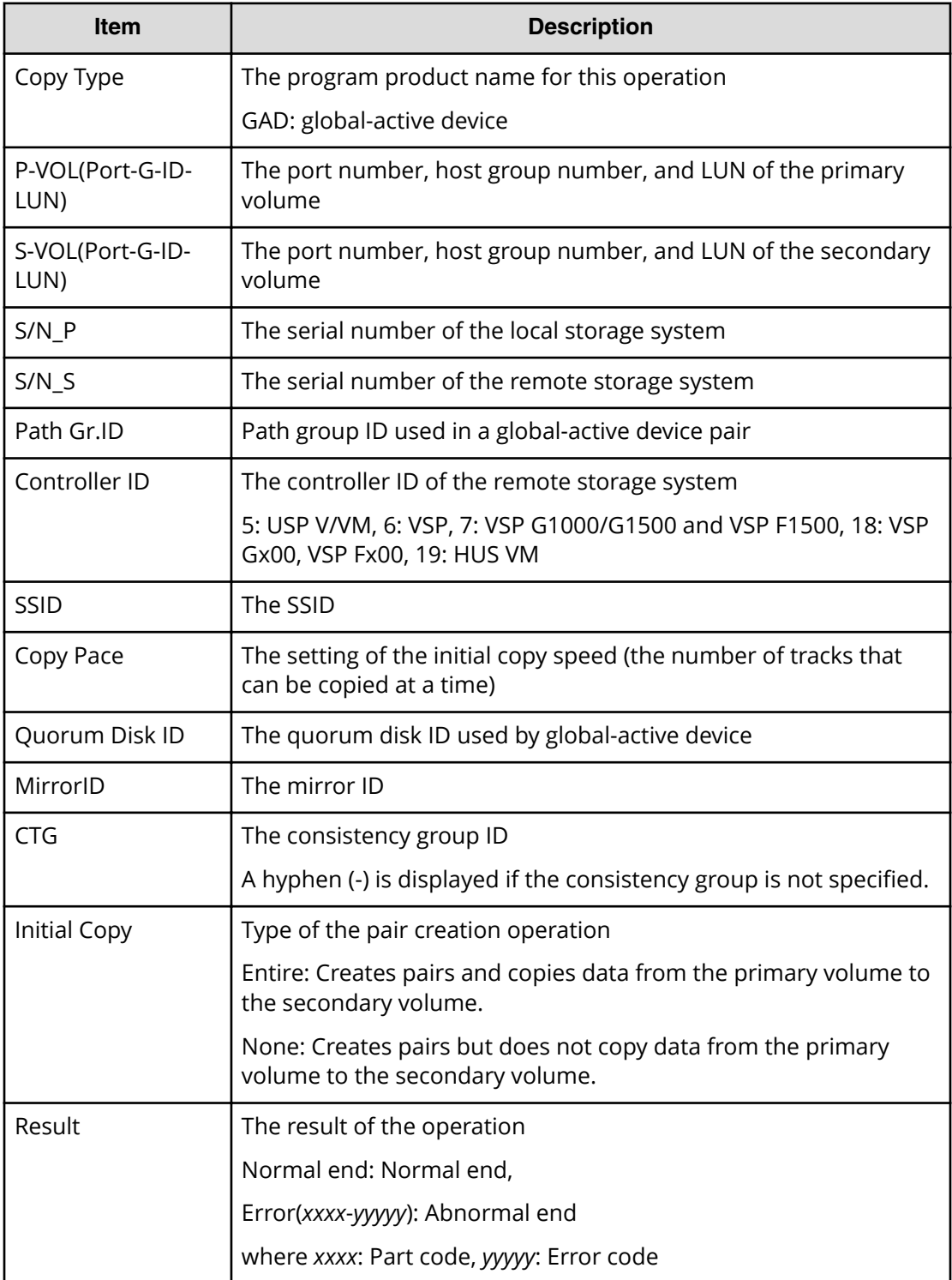

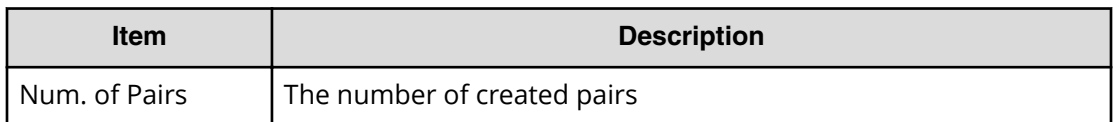

# **[Remote Replication] Delete Cmd.Dev**

#### **Example**

```
08xx,YYYY/MM/DD,HH:MM:SS.xxx, 00:00,RMI AP,uid=user-name,1,,
[Remote Replication],Delete Cmd.Dev,,Normal end,
from=xxxx:xxxx:xxxx:xxxx:xxxx:xxxx:xxxx:xxxx,,Seq.=xxxxxxxxxx
```
# **[Remote Replication] Delete Pairs**

#### **Example 1: when the copy type is TC**

```
08xx,YYYY/MM/DD,HH:MM:SS.xxx, 00:00,RMI AP,uid=user-name,1,,
[Remote Replication],Delete Pairs,,Normal end,
from=xxxx:xxxx:xxxx:xxxx:xxxx:xxxx:xxxx:xxxx,,Seq.=xxxxxxxxxx
+Copy Type=TC,{P-VOL(Port-G-ID-LUN),S-VOL(Port-G-ID-LUN),
Type,Force,Result}
=[{1A-0x00-0,1B-0x00-0,P-VOL,No,Normal end},
{1A-0x00-1,1B-0x00-1,P-VOL,No,Normal end},
{1A-0x00-2,1B-0x00-2,P-VOL,No,Normal end},(Snip)-(Snip)],
Num. of Pairs=xx
```
## **Detailed Information 1**

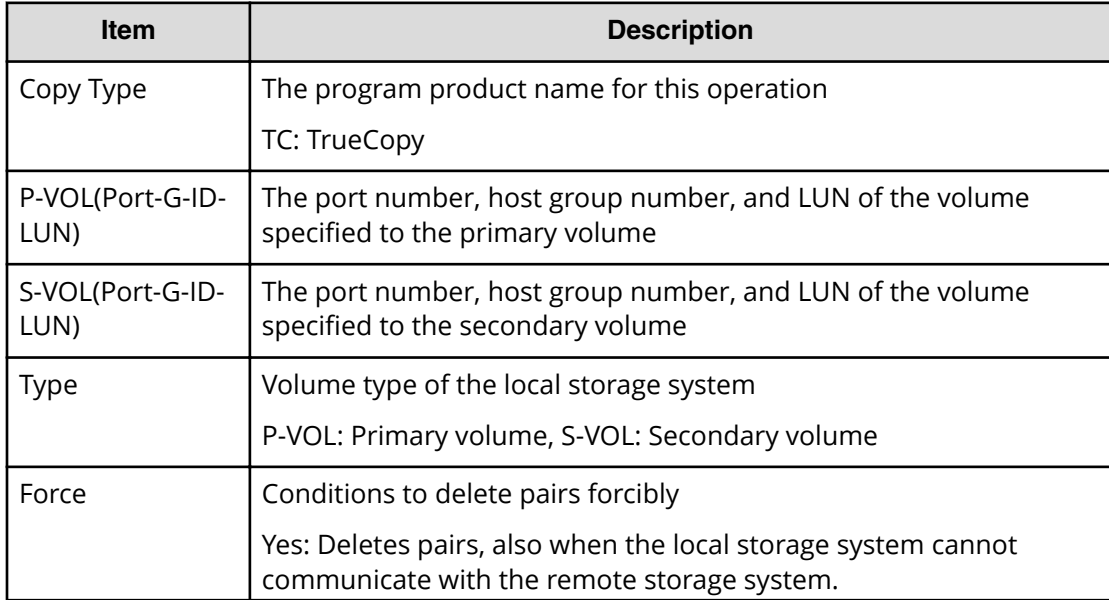

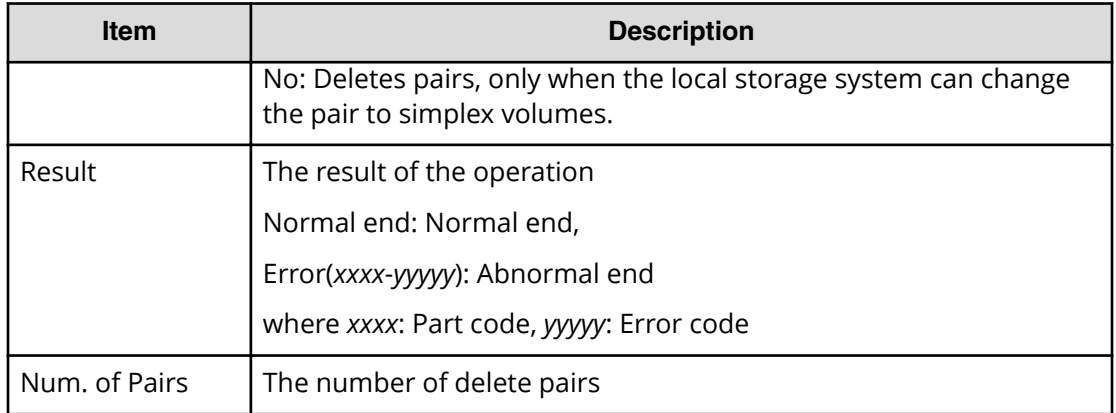

#### **Example 2: when the copy type is TCMF**

```
08xx,YYYY/MM/DD, HH:MM:SS.xxx, 00:00, RMI AP, uid=user-name, 1,,
[Remote Replication],Delete Pairs,,Normal end,
from=xxxx:xxxx:xxxx:xxxx:xxxx:xxxx:xxxx:xxxx,,Seq.=xxxxxxxxxx
+Copy Type=TCMF,{VOL(LDKC:CU:LDEV),PairVOL(LDEV),
Type, Mode, Result}
=[{0x00:0x00:0x00,0xFD,P-VOL,Normal,Normal end},
{0x00:0x00:0x01,0xFE,P-VOL,Normal,Normal end},
{0x00:0x00:0x02,0xFF,P-VOL,Normal,Normal end},(Snip)-(Snip)],
Num. of Pairs=xx
```
## **Detailed Information 2**

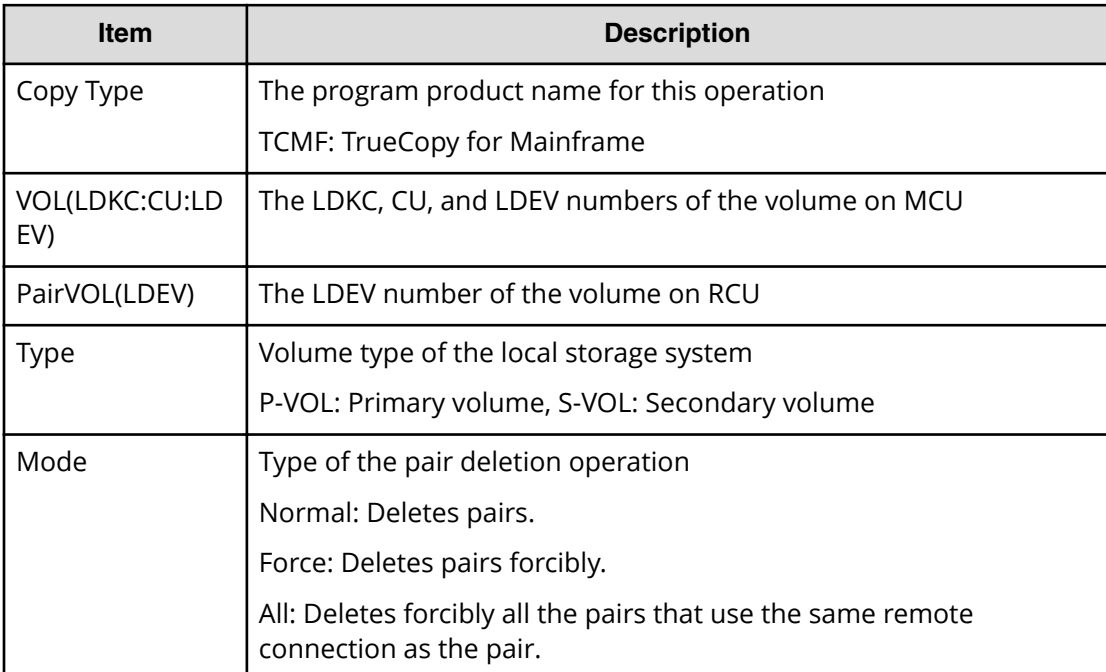

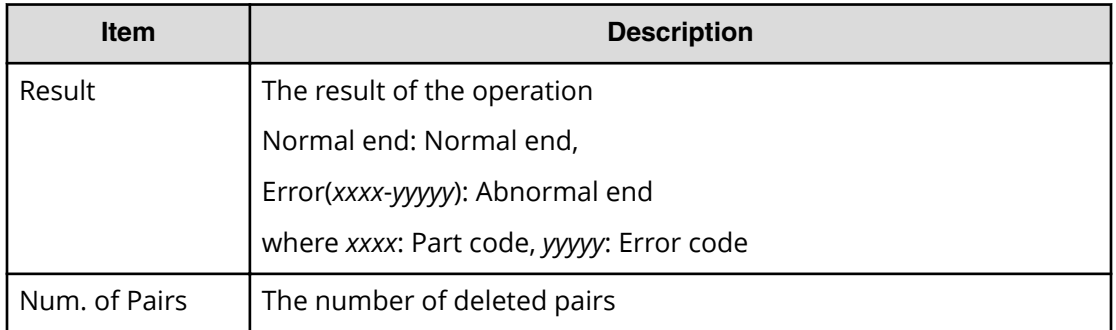

## **Example 3: when the copy type is UR**

```
08xx,YYYY/MM/DD,HH:MM:SS.xxx, 00:00,RMI AP,uid=user-name,1,,
[Remote Replication],Delete Pairs,,Normal end,
from=xxxx:xxxx:xxxx:xxxx:xxxx:xxxx:xxxx:xxxx,,Seq.=xxxxxxxxxx
+Copy Type=UR
+{P-VOL(Port-G-ID-LUN),S-VOL(Port-G-ID-LUN),MirrorID,
S/N, CTRLID, Type, Range, Delete Mode, Result}
=[{4C-0x00-0,4A-0x00-0,0x00,67676,6,P-VOL,LU,Normal,Normal end},
{4C-0x00-1,4A-0x00-1,0x00,67676,6,P-VOL,LU,Normal,Normal end}],
Num. of Requests=2
```
# **Detailed Information 3**

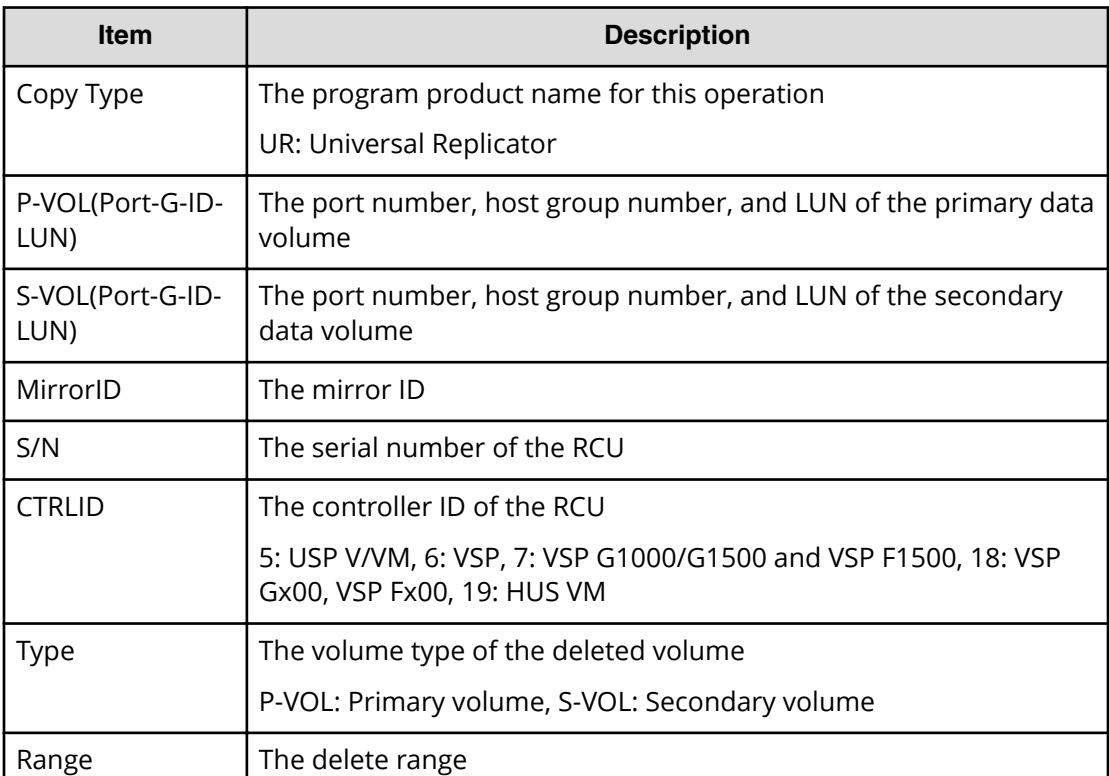

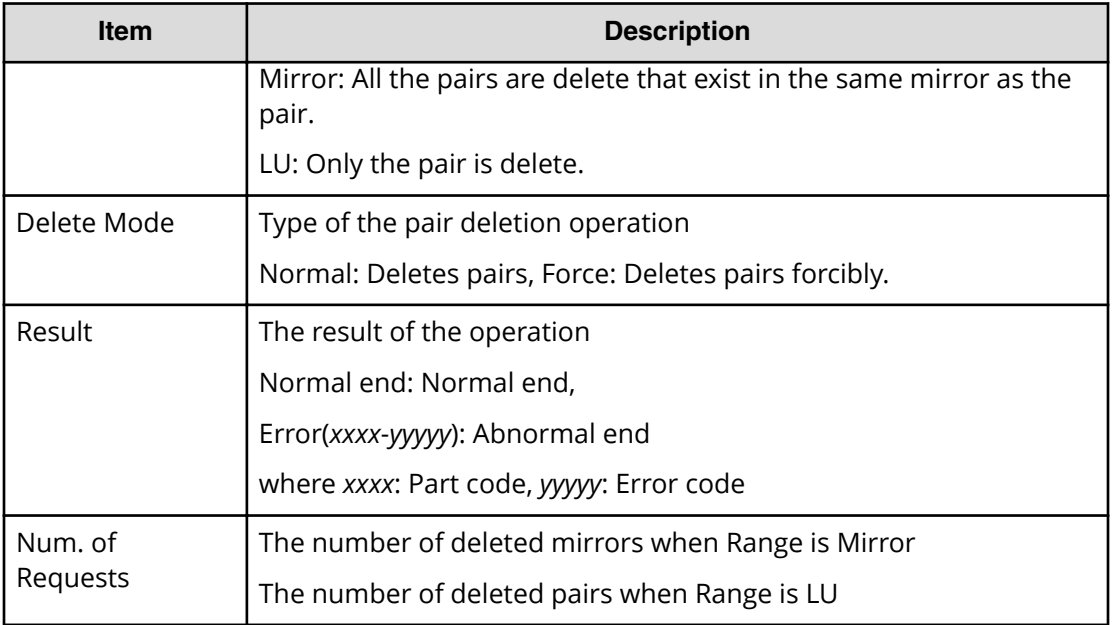

## **Example 4: when the copy type is URMF**

```
08xx,YYYY/MM/DD,HH:MM:SS.xxx, 00:00,RMI AP,uid=user-name,1,,
[Remote Replication],Delete Pairs,,Normal end,
from=xxxx:xxxx:xxxx:xxxx:xxxx:xxxx:xxxx:xxxx,,Seq.=xxxxxxxxxx
+Copy Type=URMF
+{P-VOL(LDKC:CU:LDEV),S-VOL(LDKC:CU:LDEV),MirrorID,S/N,
CTRLID, Type, Range, Delete Mode, Result}
=[{0x00:0x00:0x00,0x00:0x20:0x00,0x00,65432,6,P-VOL,Volume,
Normal,Normal end},
{0x00:0x00:0x02,0x00:0x20:0x02,0x00,65432,6,P-VOL,Volume,
Normal,Normal end}],Num. of Requests=2
```
# **Detailed Information 4**

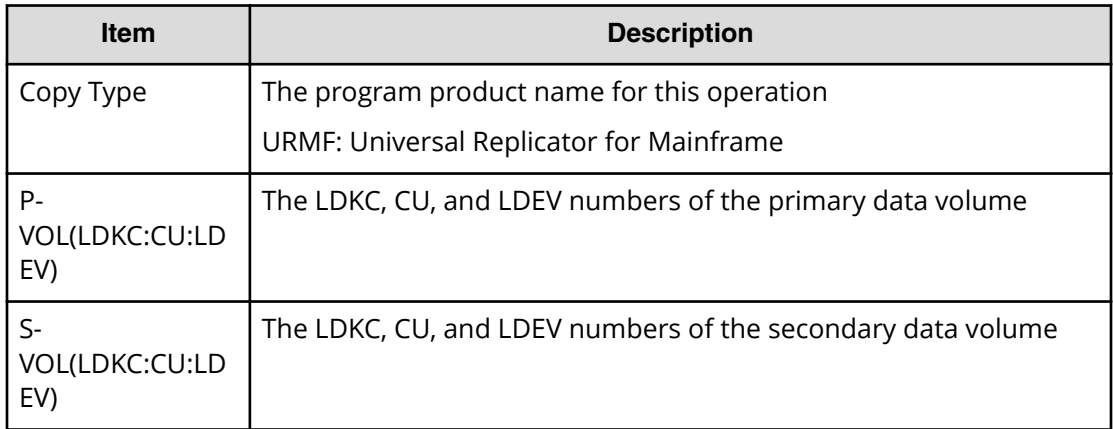
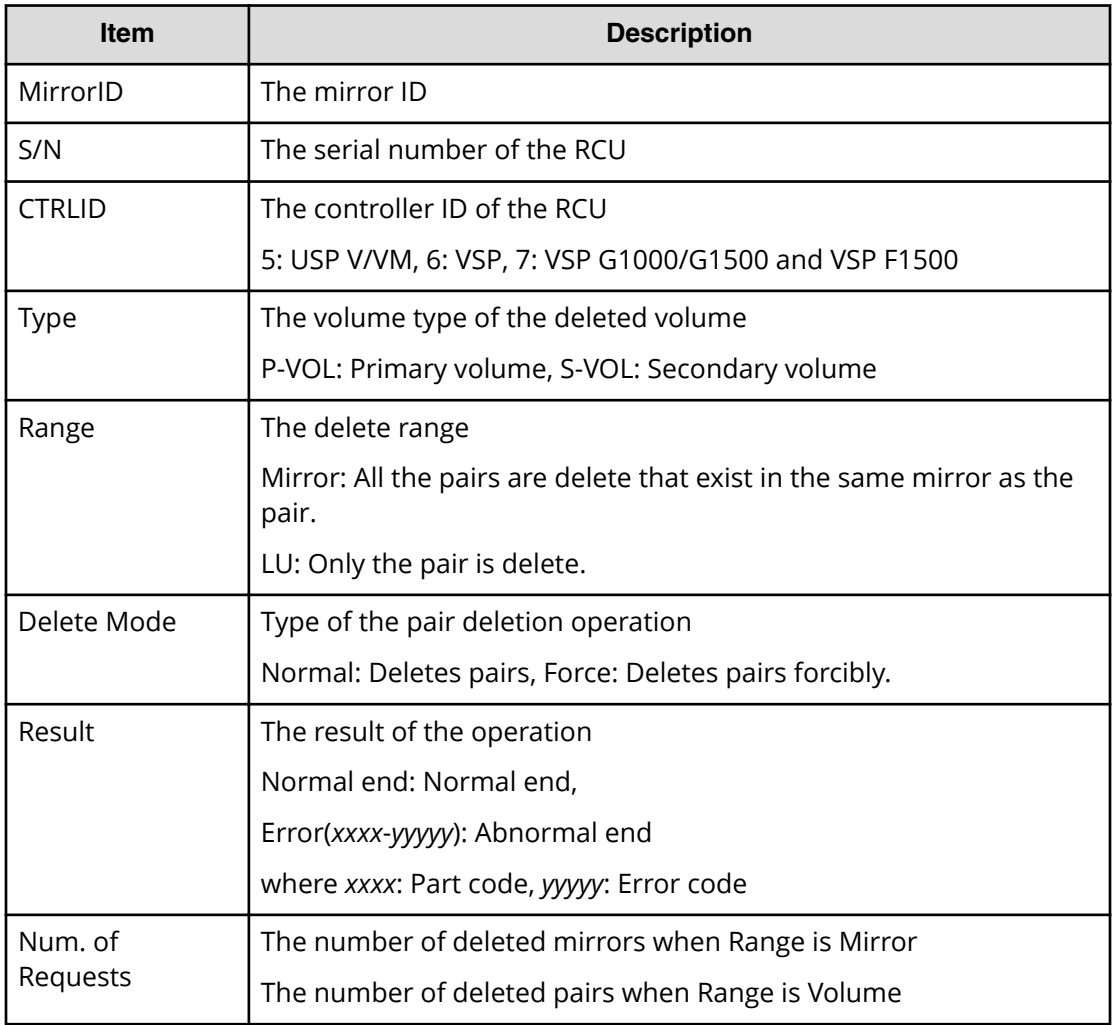

## **Example 5: when the copy type is GAD**

```
08xx,YYYY/MM/DD,HH:MM:SS.xxx, 00:00,RMI AP,uid=user-name,1,,
[Remote Replication],Delete Pairs,,Normal end,
from=xxxx:xxxx:xxxx:xxxx:xxxx:xxxx:xxxx:xxxx,,Seq.=xxxxxxxxxx
+Copy Type=GAD,{P-VOL(Port-G-ID-LUN),S-VOL(Port-G-ID-LUN),
S/N_P,S/N_S,Type,SSID_P,SSID_S,CTG,Range,Force,MirrorID,
Invisible,Result}=
[{1A-0x00-0,GR-0xFE-1023,62345,62355,P-VOL,0x0004,0x0004,-,
Volume,Yes,0,Disable,Normal end},
(Snip)-(Snip)],Num. of Requests=xx
```
#### **Detailed Information 5**

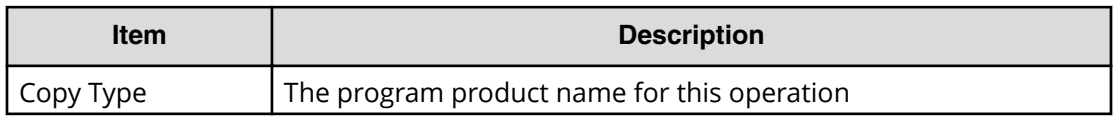

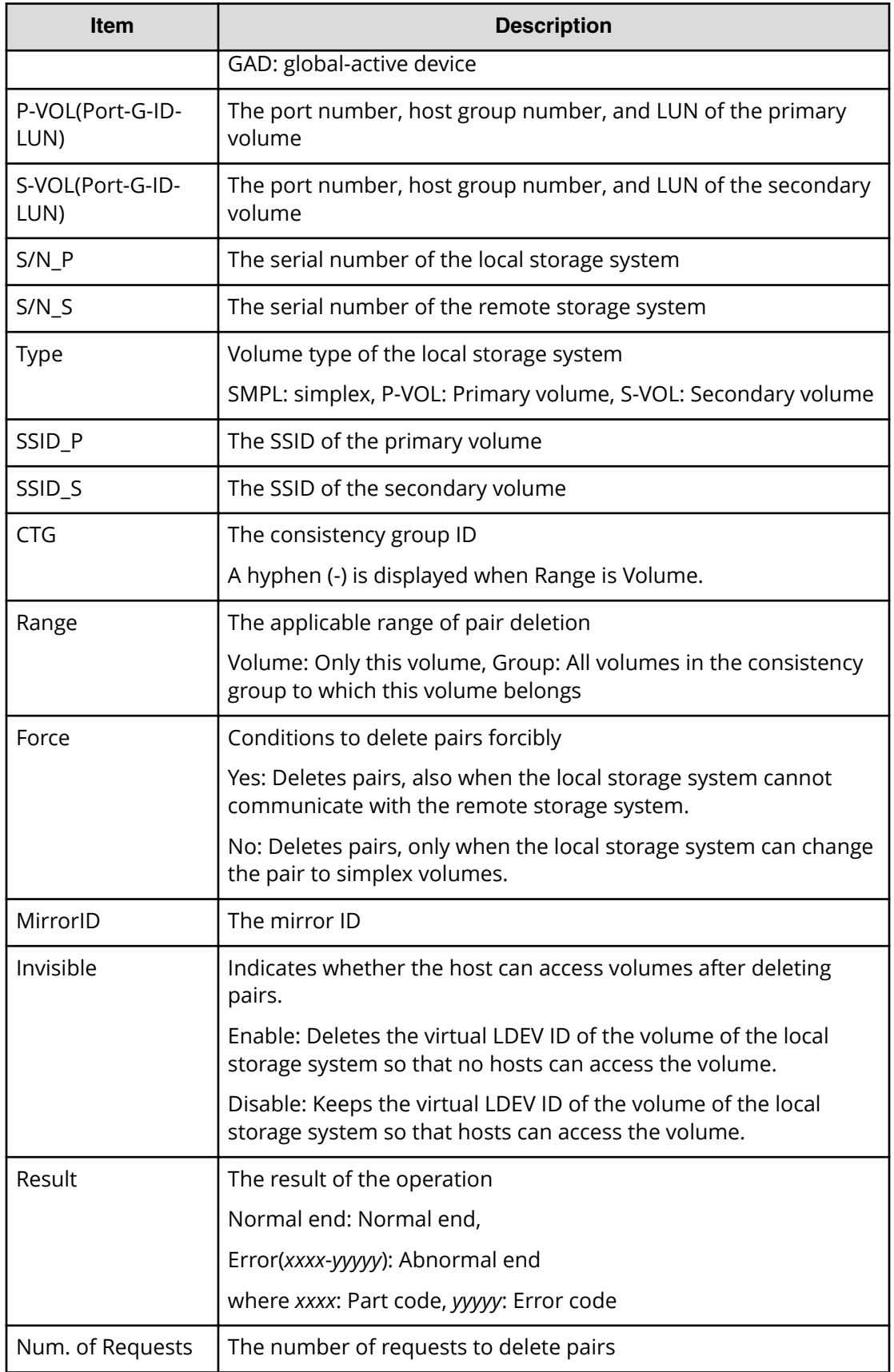

## **[Remote Replication] Delete Path**

#### **Example 1: system connection**

```
08xx,YYYY/MM/DD,HH:MM:SS.xxx, 00:00,RMI AP,uid=user-name,1,,
[Remote Replication], Delete Path,, Normal end,
from=xxxx:xxxx:xxxx:xxxx:xxxx:xxxx:xxxx:xxxx,,Seq.=xxxxxxxxxx
+{S/N,MCU LDKC,RCU LDKC,Path Gr.ID,Controller ID,Result}
={99999,0x00,0x00,Default,6,Normal end}
++{MCU Port,RCU Port}
=[{1E,3E},{5E,7E},{1F,3F},{5F,7F},{1G,3G},{5G,7G},{1H,3H}],
Num. of Port Pairs=7
(Snip)
+{S/N,MCU LDKC,RCU LDKC,Path Gr.ID,Controller ID,Result}
={99998,0x00,0x00,Default,6,Normal end}
++{MCU Port,RCU Port}
=[{1E,3E},{5E,7E},{1F,3F},{5F,7F},{1G,3G},{5G,7G},{1H,3H}],
Num. of Port Pairs=7
+Num. of RCUs=xx
```
#### **Example 2: CU connection**

```
08xx,YYYY/MM/DD, HH:MM:SS.xxx, 00:00, RMI AP, uid=user-name, 1,,
[Remote Replication], Delete Path, Normal end,
from=xxxx:xxxx:xxxx:xxxx:xxxx:xxxx:xxxx:xxxx,,Seq.=xxxxxxxxxx
+{S/N,MCU LDKC,MCU,RCU LDKC,RCU,SSID,Controller ID,Result}
={99999,0x00,0x3F,0x00,0x7F,0x0004,6,Normal end}
++{MCU Port,RCU Port}
=[{1E,3E},{5E,7E},{1F,3F},{5F,7F},{1G,3G},{5G,7G},{1H,3H}],
Num. of Port Pairs=7
(Snip)
+{S/N,MCU LDKC,MCU,RCU LDKC,RCU,SSID,Controller ID,Result}
={99998,0x00,0x3F,0x00,0x7F,0x0004,6,Normal end}
++{MCU Port,RCU Port}
=[{1E,3E},{5E,7E},{1F,3F},{5F,7F},{1G,3G},{5G,7G},{1H,3H}],
Num. of Port Pairs=7
+Num. of RCUs=xx
```
#### **Example 3: mixture of system connection and CU connection**

```
08xx,YYYY/MM/DD,HH:MM:SS.xxx, 00:00,RMI AP,uid=user-name,1,,
[Remote Replication], Delete Path,, Normal end,
from=xxxx:xxxx:xxxx:xxxx:xxxx:xxxx:xxxx:xxxx,,Seq.=xxxxxxxxxx
+{S/N,MCU LDKC,RCU LDKC,Path Gr.ID,Controller ID,Result}
={99999,0x00,0x00,Default,6,Normal end}
++{MCU Port,RCU Port}
=[{1E,3E},{5E,7E},{1F,3F},{5F,7F},{1G,3G},{5G,7G},{1H,3H}],
Num. of Port Pairs=7
(Snip)
```

```
+{S/N,MCU LDKC,MCU,RCU LDKC,RCU,SSID,Controller ID,Result}
={99998,0x00,0x3F,0x00,0x7F,0x0004,6,Normal end}
++{MCU Port,RCU Port}
=[{1E,3E},{5E,7E},{1F,3F},{5F,7F},{1G,3G},{5G,7G},{1H,3H}],
Num. of Port Pairs=7
+Num. of RCUs=xx
```
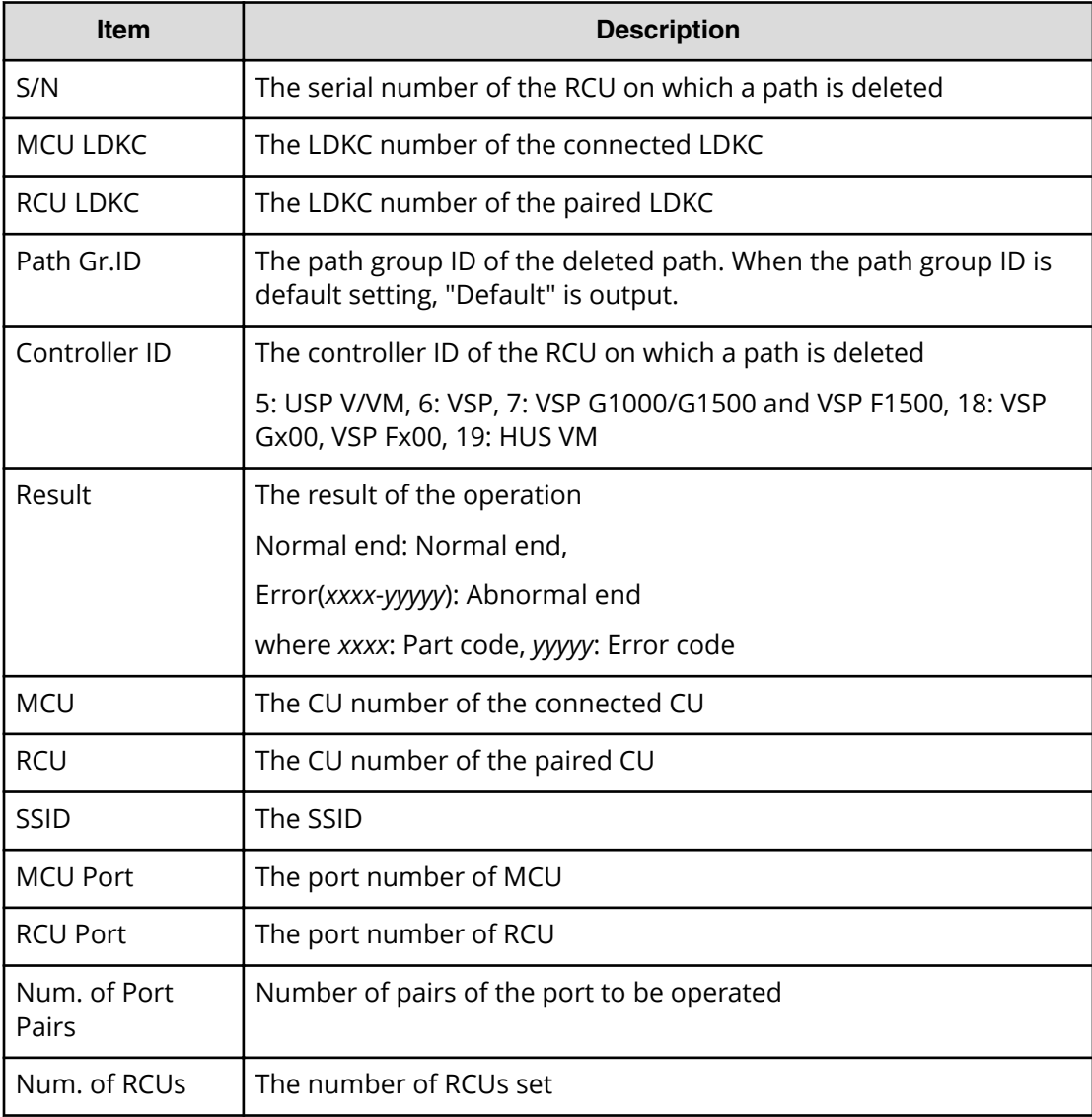

## **[Remote Replication] Del Quorum Disk ID**

#### **Example**

08xx,YYYY/MM/DD,HH:MM:SS.xxx, 00:00,RMI AP,uid=user-name,1,, [Remote Replication], Del Quorum Disk ID,, Normal end,

```
from=xxxx:xxxx:xxxx:xxxx:xxxx:xxxx:xxxx:xxxx,,Seq.=xxxxxxxxxx
+{Quorum Disk ID,Paired S/N,Controller ID,Quorum Disk(LDKC:CU:LDEV),
Result}=[{0x01,64024,7,0x00:0xFE:0x01,Normal end},
{0x02,64024,7,0x00:0xFE:0x02,Normal end},(Snip),
{0x7F,64024,7,0x00:0xFE:0x7F,Error(xxxx-yyyyy)}]
-,Num. of IDs=xx
```
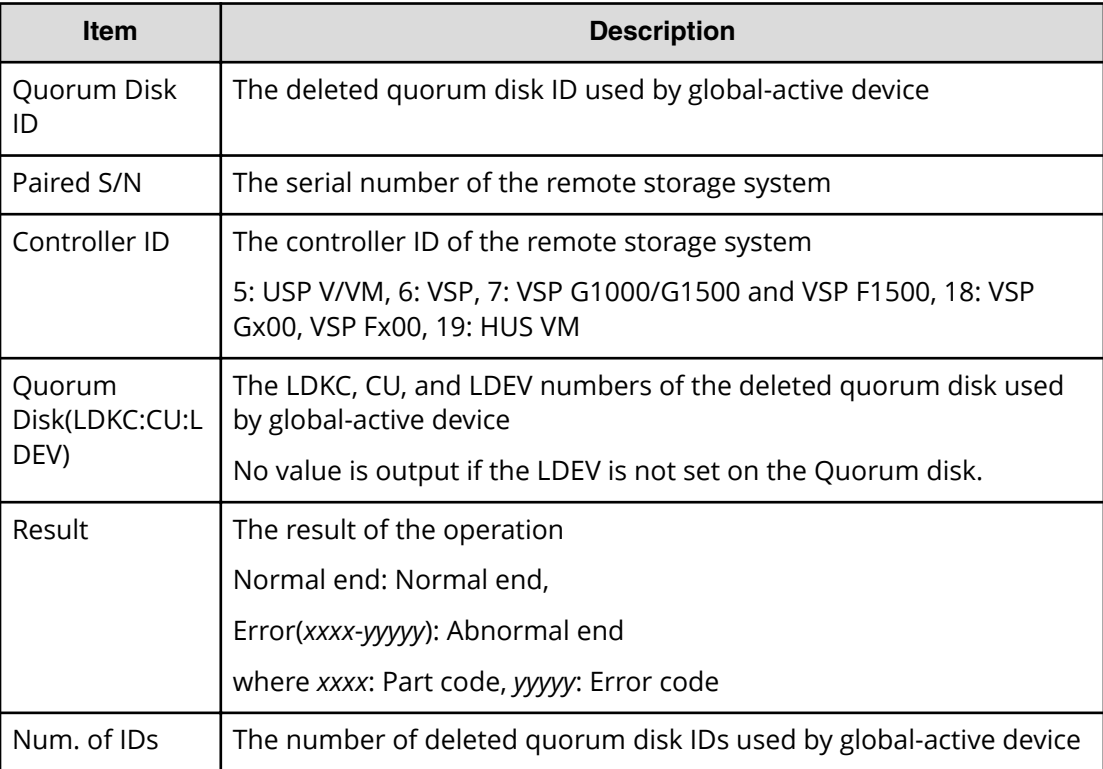

## **[Remote Replication] Delete RCU**

#### **Example 1: system connection**

```
08xx,YYYY/MM/DD,HH:MM:SS.xxx, 00:00,RMI AP,uid=user-name,1,,
[Remote Replication],Delete RCU,,Normal end,
from=xxxx:xxxx:xxxx:xxxx:xxxx:xxxx:xxxx:xxxx,,Seq.=xxxxxxxxxx
+{S/N,MCU LDKC,RCU LDKC,Path Gr.ID,Controller ID,Result}
={99999,0x00,0x00,Default,6,Normal end}
(Snip)
+{S/N,MCU LDKC,RCU LDKC,Path Gr.ID,Controller ID,Result}
={99998,0x00,0x00,Default,6,Normal end}
+Num. of RCUs=xx
```
## **Example 2: CU connection**

```
08xx,YYYY/MM/DD,HH:MM:SS.xxx, 00:00,RMI AP,uid=user-name,1,,
[Remote Replication],Delete RCU,,Normal end,
from=xxxx:xxxx:xxxx:xxxx:xxxx:xxxx:xxxx:xxxx,,Seq.=xxxxxxxxxx
+{S/N,MCU LDKC,MCU,RCU LDKC,SSID,Result}
={99999,0x00,0x3F,0x00,0x0004,Normal end}
(Snip)
+{S/N,MCU LDKC,MCU,RCU LDKC,SSID,Result}
={99998,0x00,0x3F,0x00,0x0004,Normal end}
+Num. of RCUs=xx
```
#### **Example 3: mixture of system connection and CU connection**

```
08xx,YYYY/MM/DD,HH:MM:SS.xxx, 00:00,RMI AP,uid=user-name,1,,
[Remote Replication], Delete RCU, Normal end,
from=xxxx:xxxx:xxxx:xxxx:xxxx:xxxx:xxxx:xxxx,,Seq.=xxxxxxxxxx
+{S/N,MCU LDKC,RCU LDKC,Path Gr.ID,Controller ID,Result}
={99999,0x00,0x00,Default,6,Normal end}
(Snip)
+{S/N,MCU LDKC,MCU,RCU LDKC,SSID,Result}
={99998,0x00,0x3F,0x00,0x0004,Normal end}
+Num. of RCUs=xx
```
#### **Detailed Information**

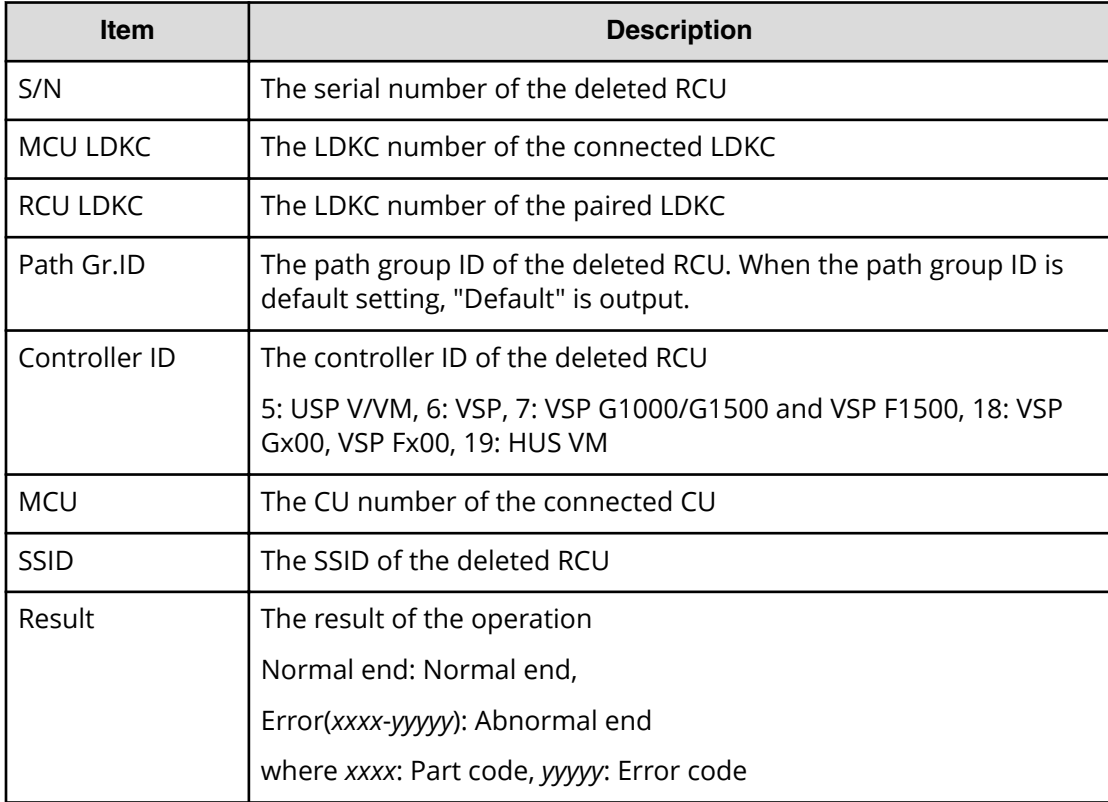

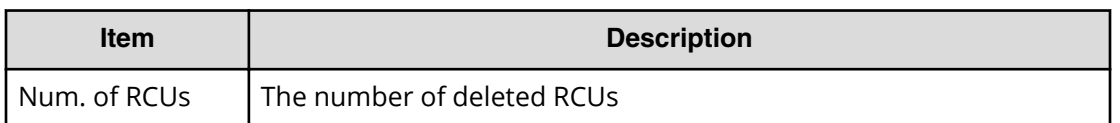

# **[Remote Replication] Edit EXCTG**

#### **Example**

```
08xx,YYYY/MM/DD,HH:MM:SS.xxx, 00:00,RMI AP,uid=user-name,1,,
[Remote Replication],Edit EXCTG,Add,Normal end,
from=xxxx:xxxx:xxxx:xxxx:xxxx:xxxx:xxxx:xxxx,,Seq.=xxxxxxxxxx
+{LDKC,EXCTG}={0x00,0x00}
++{LDKC,JNL,MirrorID,S/N,CTRLID,Cmd.Dev.(LDKC:CU:LDEV),Result}=
[{0x00,0x000,0x01,65432,5,0x00:0x20:0x00,Normal end},
{0x00,0x001,0x01,65432,5,0x00:0x20:0x00,Normal end}],
Num. of JNLs=2
+{LDKC,EXCTG}={0x00,0x01}
++{LDKC,JNL,MirrorID,S/N,CTRLID,Cmd.Dev.(LDKC:CU:LDEV),Result}=
[{0x00,0x002,0x01,65433,5,0x00:0x20:0x00,Normal end}],
Num. of JNLs=1
+Num. of EXCTGs=2
```
#### **Basic Information**

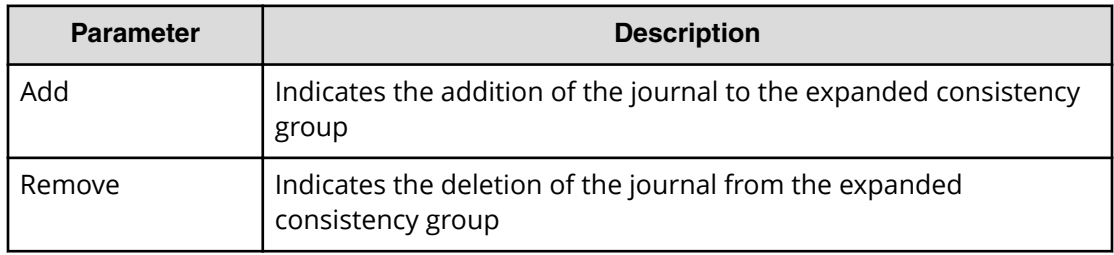

## **Detailed Information**

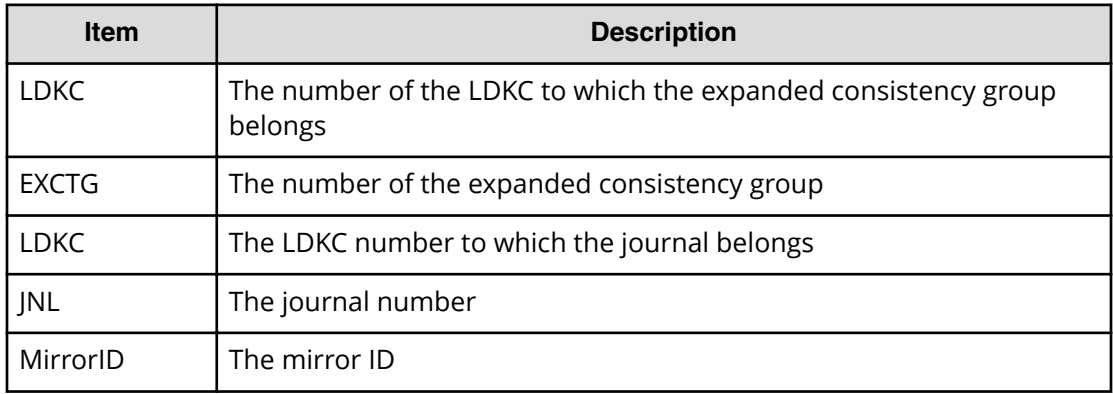

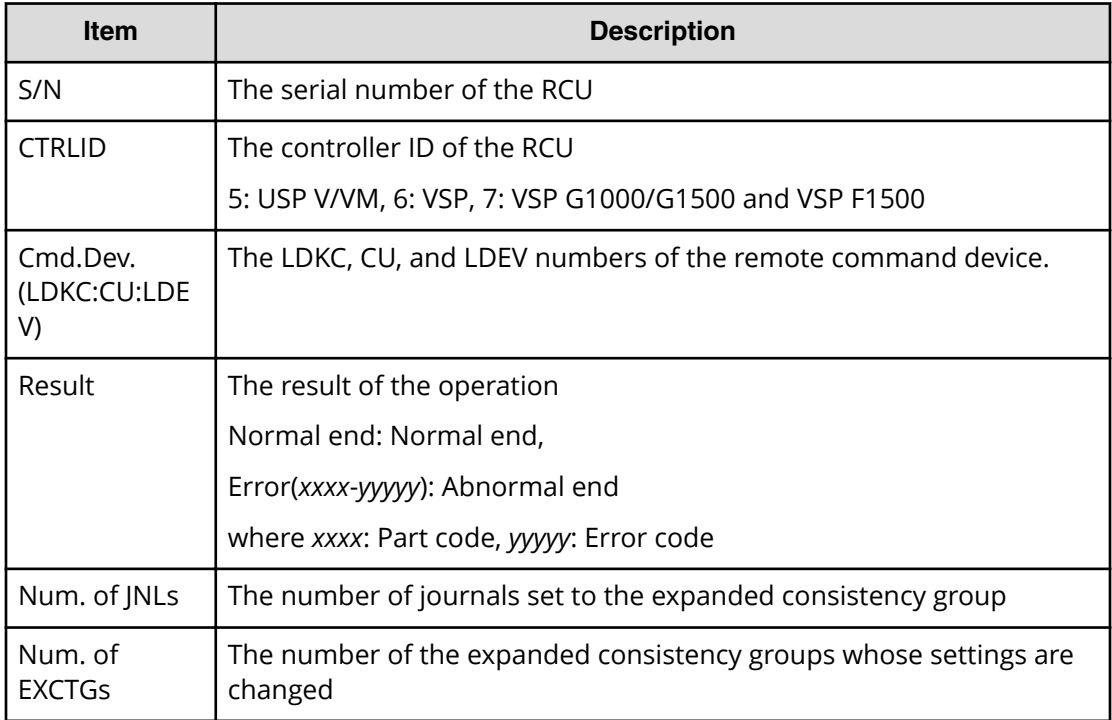

# **[Remote Replication] Edit Options**

#### **Example 1: Editing storage system options**

```
08xx,YYYY/MM/DD,HH:MM:SS.xxx, 00:00,RMI AP,uid=user-name,1,,
[Remote Replication],Edit Options,,Normal end,
from=xxxx:xxxx:xxxx:xxxx:xxxx:xxxx:xxxx:xxxx,,Seq.=xxxxxxxxxx
+Copy Type=TC,{Max Initial Copy,CU Activity,
Path Blockade Watch(s), Path Blockade SIM Watch(s),
Service SIM,Switch}
={128, Enable, 45,070, Not Report, -}
```
## **Example 2: Editing CU options**

```
08xx,YYYY/MM/DD,HH:MM:SS.xxx, 00:00,RMI AP,uid=user-name,1,,
[Remote Replication],Edit Options,,Normal end,
from=xxxx:xxxx:xxxx:xxxx:xxxx:xxxx:xxxx:xxxx,,Seq.=xxxxxxxxxx
+Copy Type=TC,{LDKC,CU,Service SIM,PPRC Support,Max Initial Copy}
=[{0x00,0x00,Not Report,Yes,04},
{0x00,0x01,Not Report,Yes,04},
{0x00,0x02,Not Report,Yes,04},
{0x00,0x03,Not Report,Yes,04},
{0x00,0x04,Not Report,Yes,04},(Snip)-(Snip)],
Num. of CUs=255
```
#### **Example 3: Editing both storage system options and CU options**

08xx,YYYY/MM/DD,HH:MM:SS.xxx, 00:00,RMI AP,uid=user-name,1,, [Remote Replication],Edit Options,,Normal end, from=xxxx:xxxx:xxxx:xxxx:xxxx:xxxx:xxxx:xxxx,,Seq.=xxxxxxxxxx +Copy Type=TC,{Max Initial Copy,CU Activity, Path Blockade Watch(s), Path Blockade SIM Watch(s), Service SIM,Switch} ={128,Enable,45,070,Not Report,-} +{LDKC,CU,Service SIM,PPRC Support,Max Initial Copy} =[{0x00,0x00,Not Report,Yes,04}, {0x00,0x01,Not Report,Yes,04}, {0x00,0x02,Not Report,Yes,04}, {0x00,0x03,Not Report,Yes,04}, {0x00,0x04,Not Report,Yes,04},(Snip)-(Snip)], Num. of CUs=255

#### **Example 4: Editing remote replication function switch**

```
08xx,YYYY/MM/DD,HH:MM:SS.xxx, 00:00,RMI AP,uid=user-name,1,,
[Remote Replication],Edit Options,,Normal end,
from=xxxx:xxxx:xxxx:xxxx:xxxx:xxxx:xxxx:xxxx,,Seq.=xxxxxxxxxx
+Copy Type=TC,{Max Initial Copy,CU Activity,
Path Blockade Watch(s), Path Blockade SIM Watch(s),
Service SIM, Switch}
={-,-,-,-,-,1000 0000 0000 0000 0100 0000 0000 0000 0000 0000 
0000 0000 0000 0000 0000 0000}
```
#### **Detailed Information**

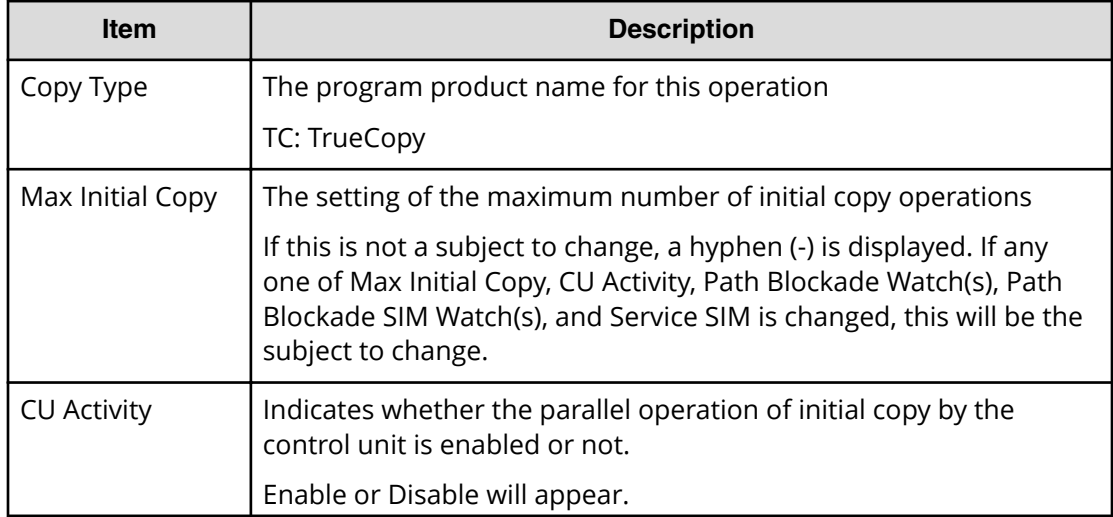

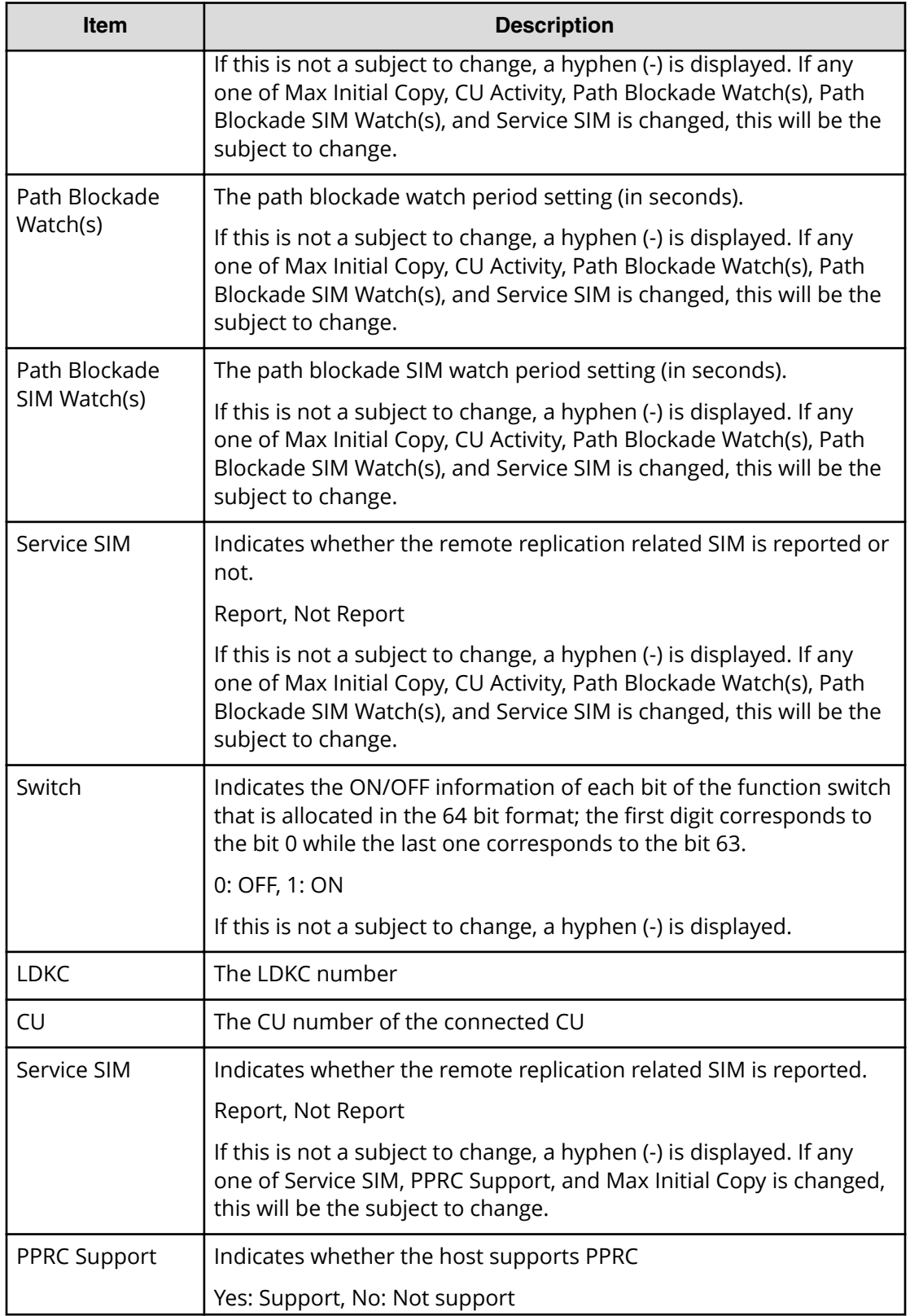

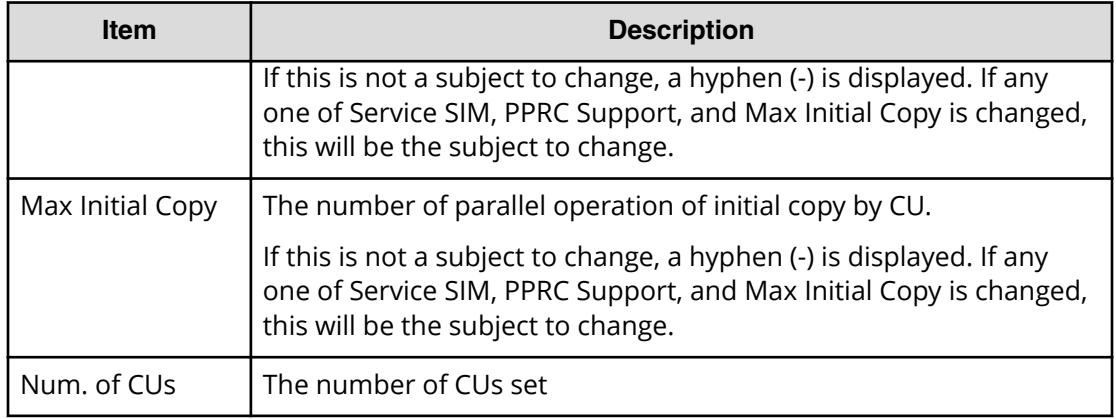

#### **Example 5: Editing Max Initial Copy**

```
08xx,YYYY/MM/DD,HH:MM:SS.xxx, 00:00,RMI AP,uid=user-name,1,,
[Remote Replication],Edit Options,,Normal end,
from=xxxx:xxxx:xxxx:xxxx:xxxx:xxxx:xxxx:xxxx,,Seq.=xxxxxxxxxx
+Copy Type=UR
+Max Initial Copy=64
```
#### **Example 6: Editing SIM Report**

```
08xx,YYYY/MM/DD,HH:MM:SS.xxx, 00:00,RMI AP,uid=user-name,1,,
[Remote Replication],Edit Options,,Normal end,
from=xxxx:xxxx:xxxx:xxxx:xxxx:xxxx:xxxx:xxxx,,Seq.=xxxxxxxxxx
+Copy Type=UR
+{LDKC:CU,SIM Report}
=[{0x00:0x00,Report},{0x00:0x01,Not Report},
{0x00:0x02,Not Report},(Snip)-(Snip),{0x00:0xFE,Report}],
Num. of CUs=256
```
#### **Example 7: Editing both Max Initial Copy and SIM Report**

```
08xx,YYYY/MM/DD,HH:MM:SS.xxx, 00:00,RMI AP,uid=user-name,1,,
[Remote Replication],Edit Options,,Normal end,
from=xxxx:xxxx:xxxx:xxxx:xxxx:xxxx:xxxx:xxxx,,Seq.=xxxxxxxxxx
+Copy Type=UR
+Max Initial Copy=64
+{LDKC:CU,SIM Report}
=[{0x00:0x00,Report},{0x00:0x01,Not Report},
{0x00:0x02,Not Report},(Snip)-(Snip),{0x00:0xFE,Report}],
Num. of CUs=256
```
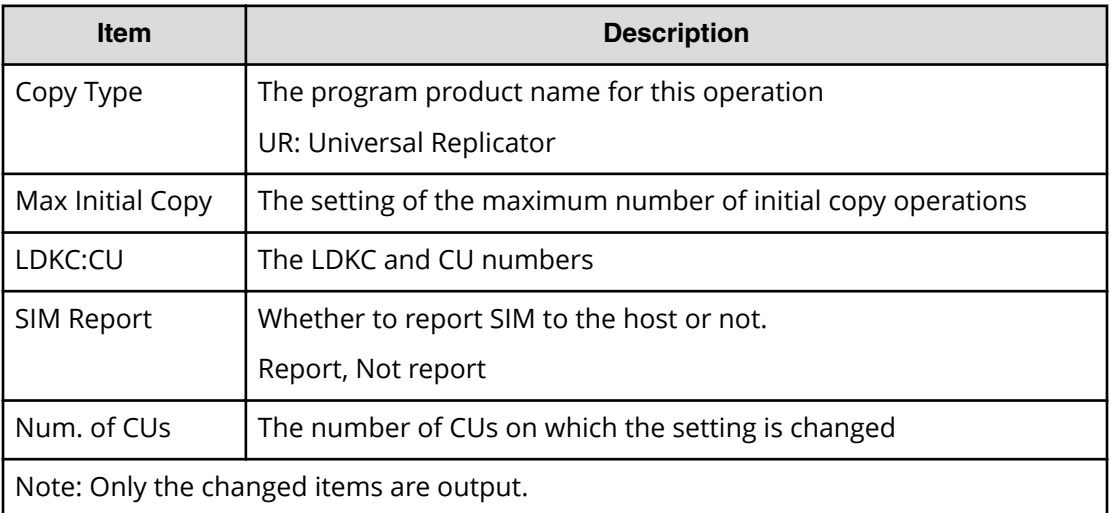

## **Example 8: when the copy type is GAD**

08xx,YYYY/MM/DD,HH:MM:SS.xxx, 00:00,RMI AP,uid=user-name,1,, [Remote Replication],Edit Options,,Normal end, from=xxxx:xxxx:xxxx:xxxx:xxxx:xxxx:xxxx:xxxx,,Seq.=xxxxxxxxxx +Copy Type=GAD,{Max Initial Copy,Path Blockade Watch(s), Path Blockade SIM Watch(s), Service SIM, Switch, Max Initial Copy HA}= {128,45,70,Not Report,0000 0000 0000 0000 0000 0000 0000 0000 0000 0000 0000 0000 0000 0000 0000 0000,50}

## **Detailed Information 8**

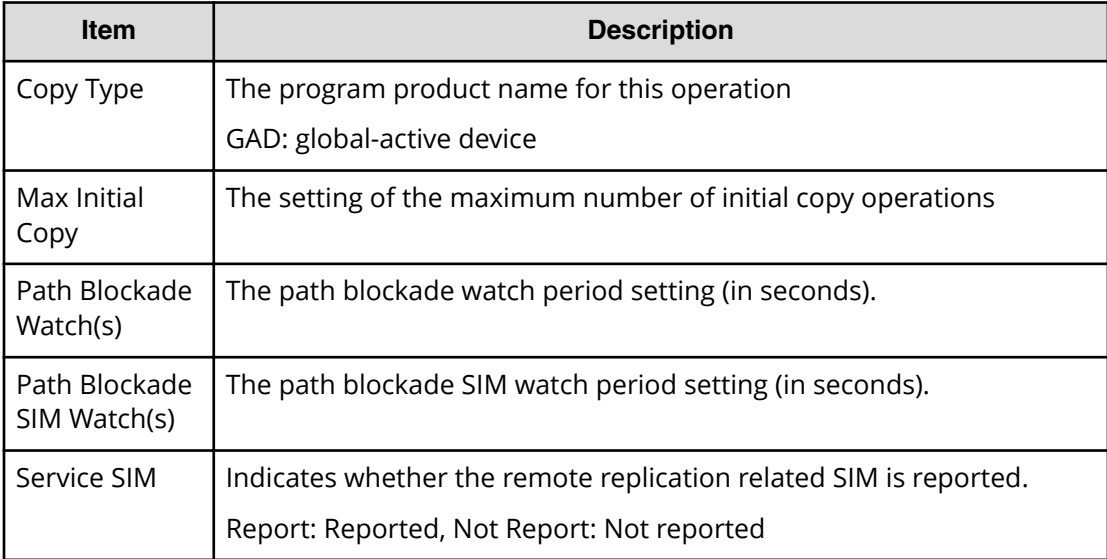

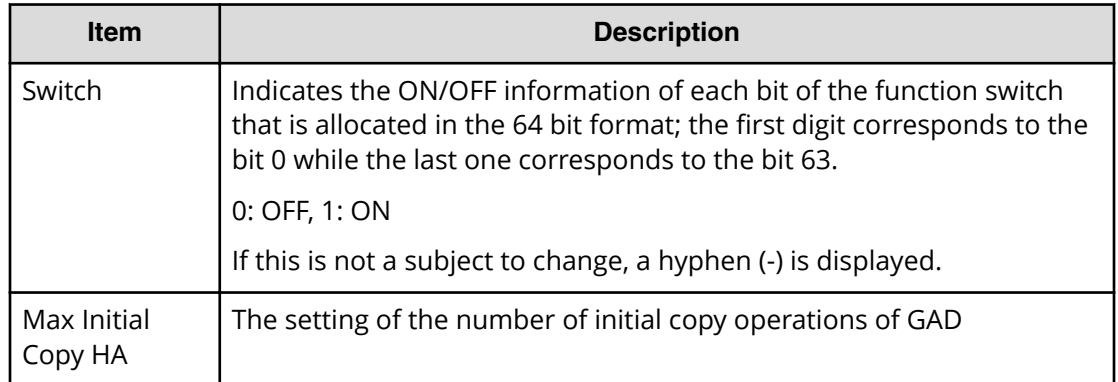

# **[Remote Replication] Edit Pair Options**

## **Example 1: when the copy type is TC**

08xx,YYYY/MM/DD,HH:MM:SS.xxx, 00:00,RMI AP,uid=user-name,1,, [Remote Replication],Edit Pair Options,,Normal end, from=xxxx:xxxx:xxxx:xxxx:xxxx:xxxx:xxxx:xxxx,,Seq.=xxxxxxxxxx +Copy Type=TC,{P-VOL(Port-G-ID-LUN),Fence Level,Result} =[{1A-0x00-0,Never,Normal end},{1A-0x00-1,Never,Normal end}, {1A-0x00-2,Never,Normal end},(Snip)-(Snip)], Num. of Pairs=xx

## **Detailed Information 1**

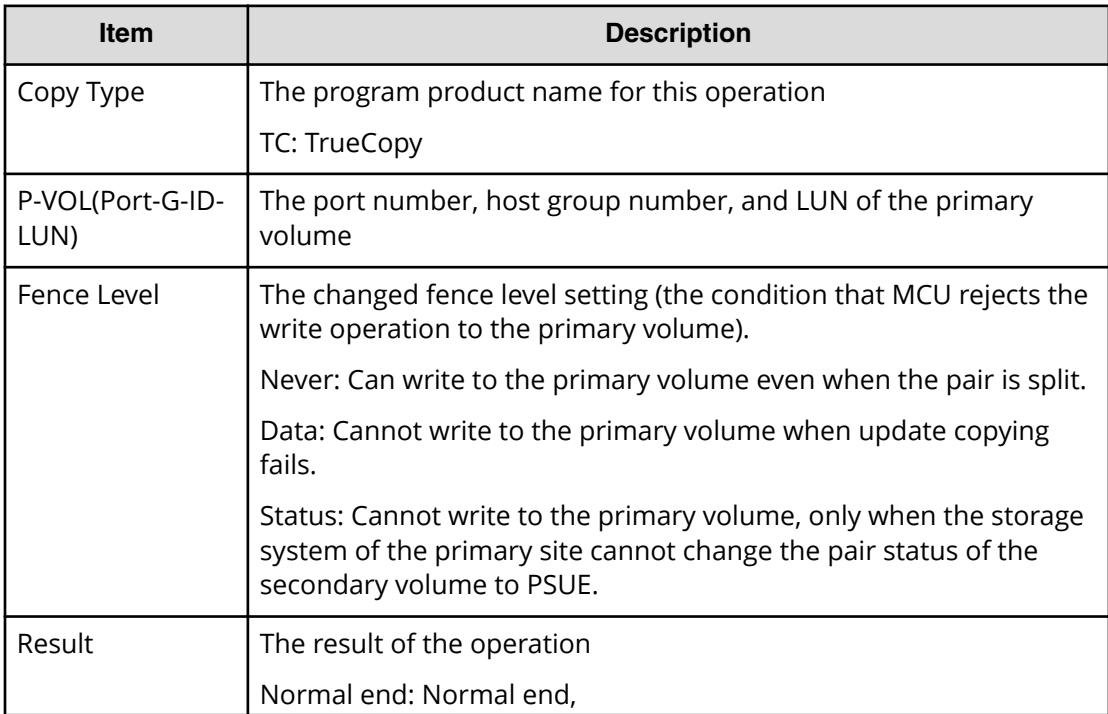

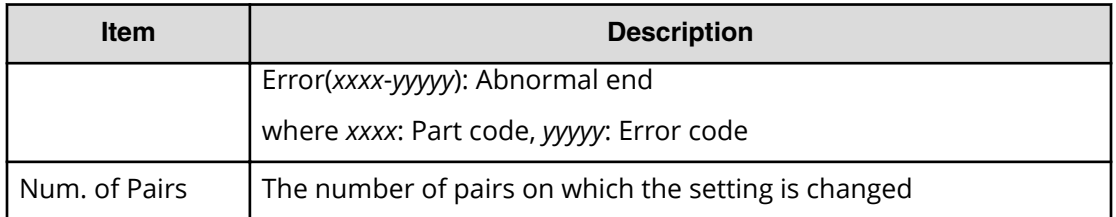

#### **Example 2: when the copy type is TCMF**

```
08xx,YYYY/MM/DD,HH:MM:SS.xxx, 00:00,RMI AP,uid=user-name,1,,
[Remote Replication],Edit Pair Options,,Normal end,
from=xxxx:xxxx:xxxx:xxxx:xxxx:xxxx:xxxx:xxxx,,Seq.=xxxxxxxxxx
+Copy Type=TCMF,{P-VOL(LDKC:CU:LDEV),Fence Level,CFW,Result}
=[{0x00:0x00:0x00,Never,Copy To S-VOL,Normal end},
{0x00:0x01,Never,Copy to S-VOL,Normal end},(Snip)-(Snip)],
Num. of Pairs=x
```
#### **Detailed Information 2**

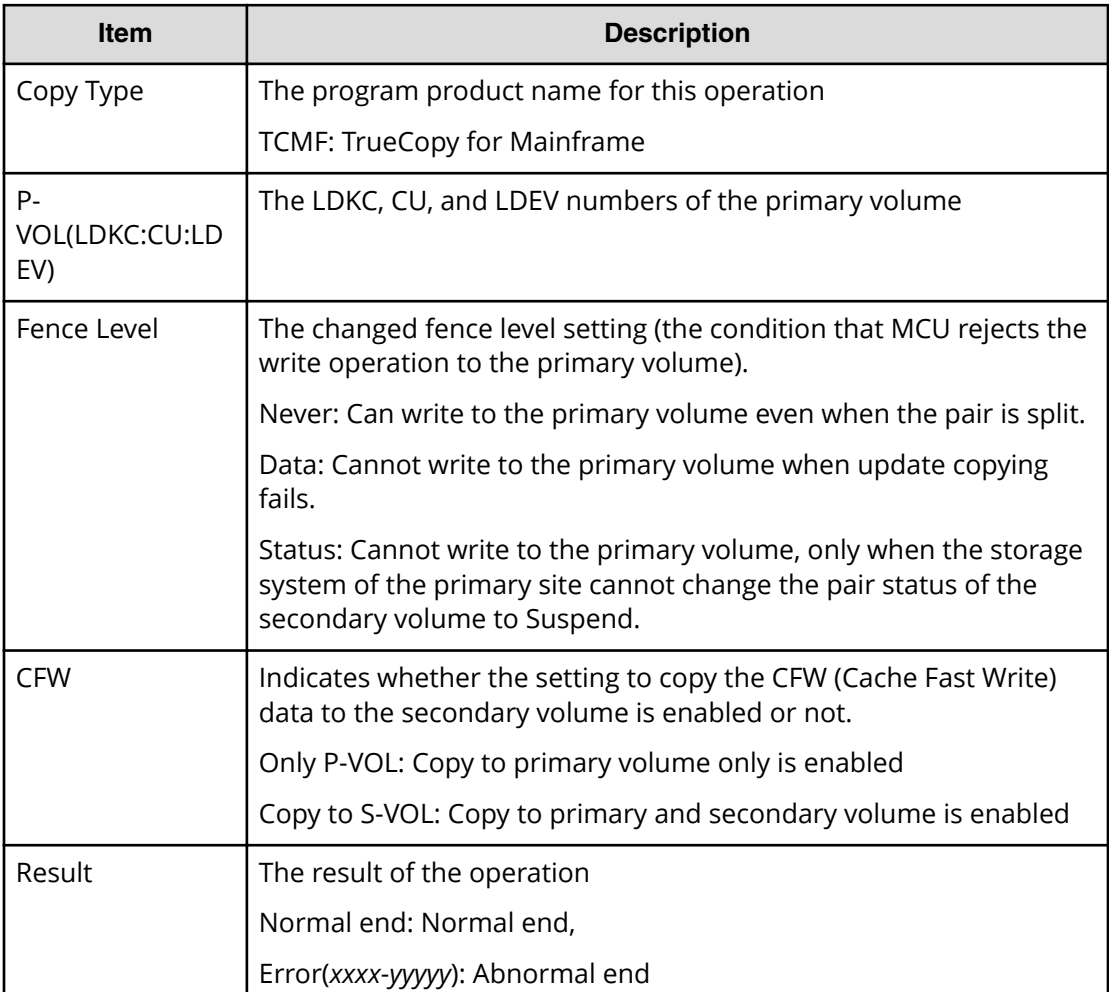

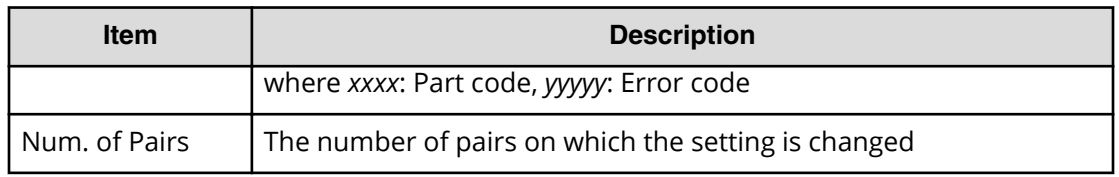

#### **Example 3: when the copy type is UR**

```
08xx,YYYY/MM/DD,HH:MM:SS.xxx, 00:00,RMI AP,uid=user-name,1,,
[Remote Replication],Edit Pair Options,,Normal end,
from=xxxx:xxxx:xxxx:xxxx:xxxx:xxxx:xxxx:xxxx,,Seq.=xxxxxxxxxx
+Copy Type=UR
+{P-VOL(Port-G-ID-LUN),S-VOL(Port-G-ID-LUN),MirrorID,
M-JNL,R-JNL,Error Level,Result}
=[{4C-0x00-0,4A-0x00-0,0x00,0x001,0x001,Mirror,Normal end},
{4C-0x00-1,4A-0x00-1,0x00,0x001,0x001,Mirror,Normal end}],
Num. of Pairs=2
```
## **Detailed Information 3**

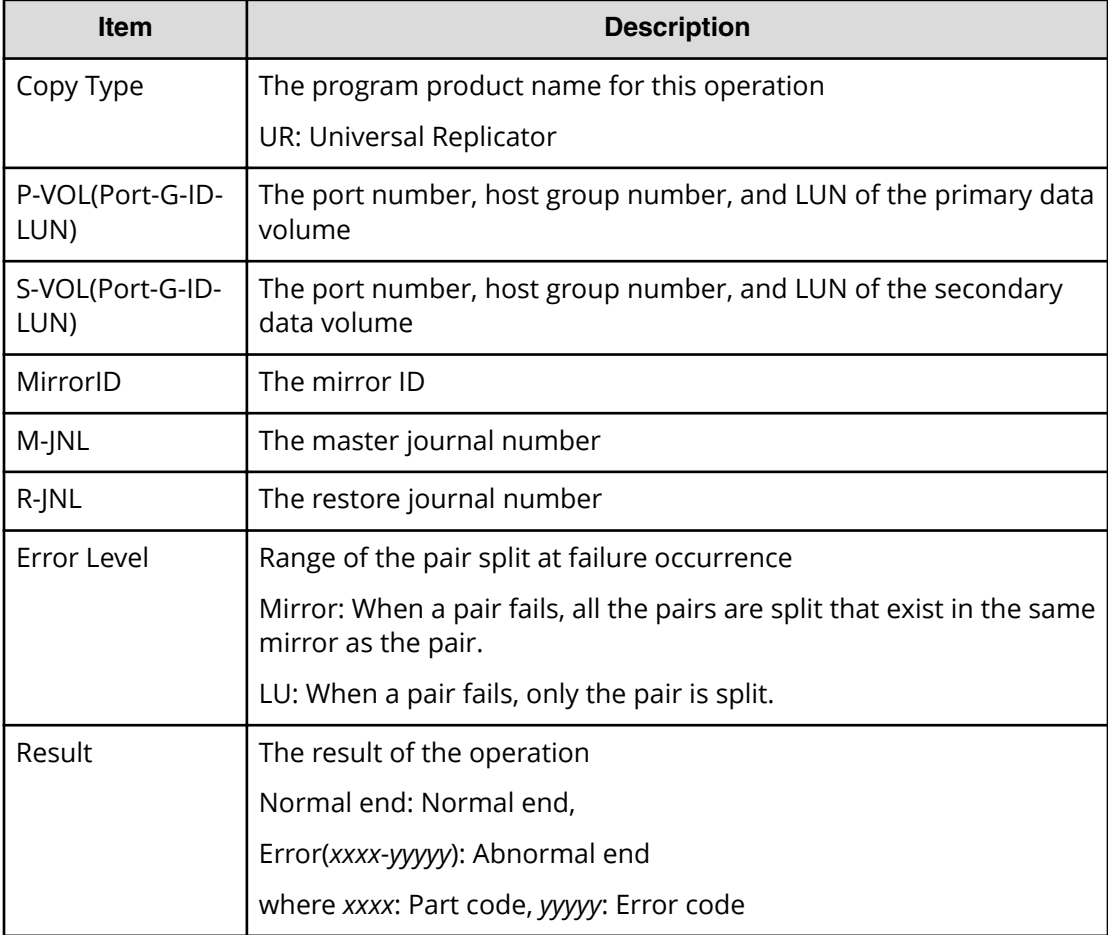

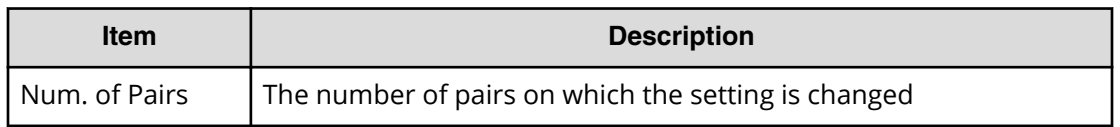

#### **Example 4: when the copy type is URMF**

```
08xx,YYYY/MM/DD,HH:MM:SS.xxx, 00:00,RMI AP,uid=user-name,1,,
[Remote Replication],Edit Pair Options,,Normal end,
from=xxxx:xxxx:xxxx:xxxx:xxxx:xxxx:xxxx:xxxx,,Seq.=xxxxxxxxxx
+Copy Type=URMF
+{P-VOL(LDKC:CU:LDEV),S-VOL(LDKC:CU:LDEV),
MirrorID,M-JNL,R-JNL,Error Level,CFW,Result}
=[{0x00:0x00:0x00,0x00:0x20:0x00,0x03,0x001,0x002,Volume,
Only P-VOL,Normal end},
{0x00:0x00:0x02,0x00:0x20:0x02,0x03,0x001,0x002,Volume,
Only P-VOL,Normal end}],
Num. of Pairs=2
```
#### **Detailed Information**

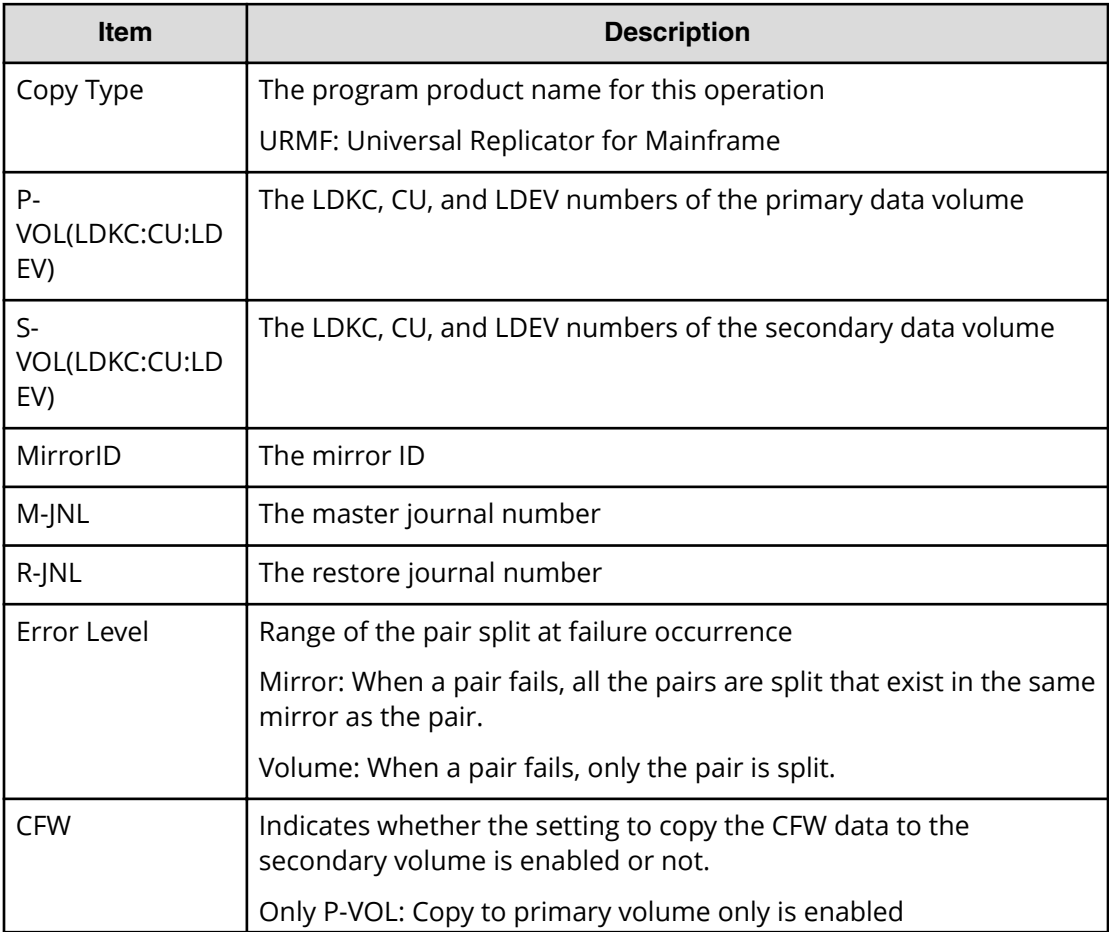

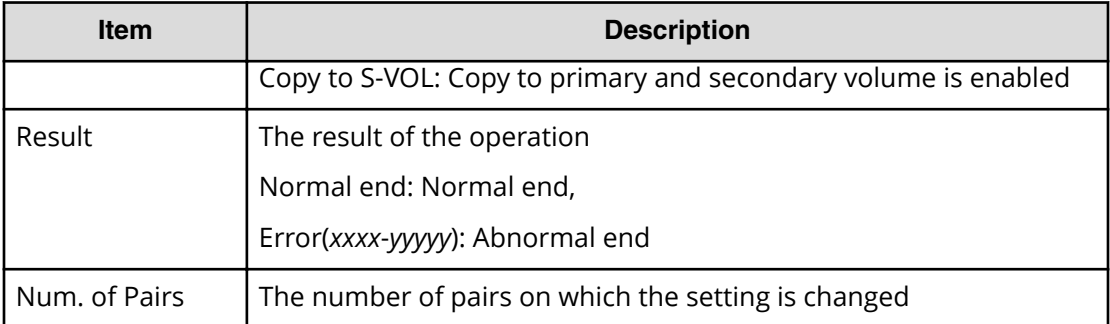

## **[Remote Replication] Journal Owner**

#### **Example**

```
08xx,YYYY/MM/DD,HH:MM:SS.xxx, 00:00,RMI AP,uid=user-name,1,,
[Remote Replication],Journal Owner,,Normal end,
from=xxxx:xxxx:xxxx:xxxx:xxxx:xxxx:xxxx:xxxx,,Seq.=xxxxxxxxxx
+{JNL,Owner,Result}={0x000,0x00,Normal end},
{0x001,0x00,Normal end},
Num. of JNLs=2
```
## **Detailed Information**

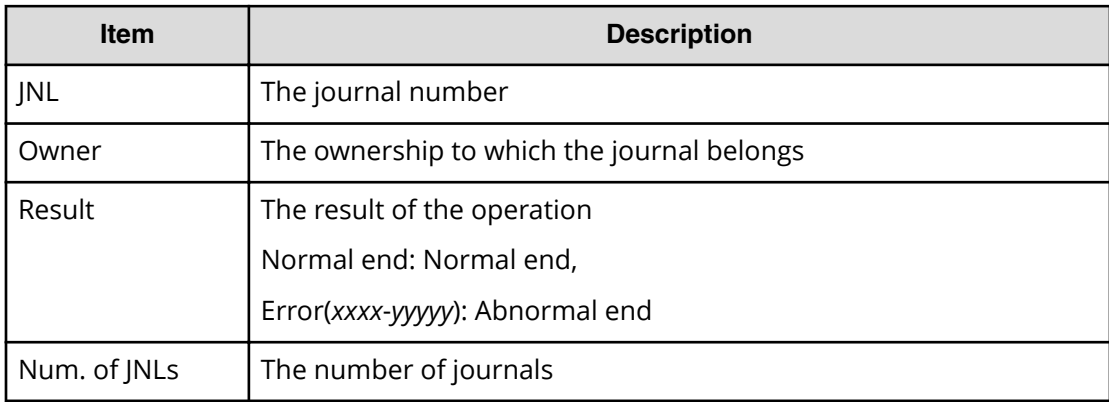

# **[Remote Replication] Journal Vol**

## **Example 1: Adding journal volumes when the copy type is UR**

```
08xx,YYYY/MM/DD,HH:MM:SS.xxx, 00:00,RMI AP,uid=user-name,1,
[Remote Replication],Journal Vol,Add,Normal end,
from=xxxx:xxxx:xxxx:xxxx:xxxx:xxxx:xxxx:xxxx,,Seq.=xxxxxxxxxx
+Copy Type=UR
+{LDKC,JNL,2DC Cascade,Owner}={0x00,0x001,Disable,0x00}
++{LDKC:CU:LDEV,Result}
```

```
=[{0x00:0xD7:0x01,Normal end}],Num. of LDEVs=1
+{LDKC,JNL,2DC Cascade,Owner}={0x00,0x002,Disable,0x00}
++{LDKC:CU:LDEV,Result}
=[{0x00:0xD8:0x21,Normal end}],Num. of LDEVs=1
+Num. of JNLs=2
```
#### **Example 2: Deleting journal volumes when the copy type is UR**

```
08xx,YYYY/MM/DD, HH:MM:SS.xxx, 00:00, RMI AP, uid=user-name, 1,,
[Remote Replication],Journal Vol,Delete,Normal end,
from=xxxx:xxxx:xxxx:xxxx:xxxx:xxxx:xxxx:xxxx,,Seq.=xxxxxxxxxx
+Copy Type=UR
+{LDKC,JNL}={0x00,0x001}
++{LDKC:CU:LDEV,Result}
=[{0x00:0xD7:0x01,Normal end}],Num. of LDEVs=1
+{LDKC,JNL}={0x00,0x002}
++{LDKC:CU:LDEV,Result}
=[{0x00:0xD8:0x21,Normal end}],Num. of LDEVs=1
+Num. of JNLs=2
```
## **Basic Information (Adding or deleting journal volumes when the copy type is UR)**

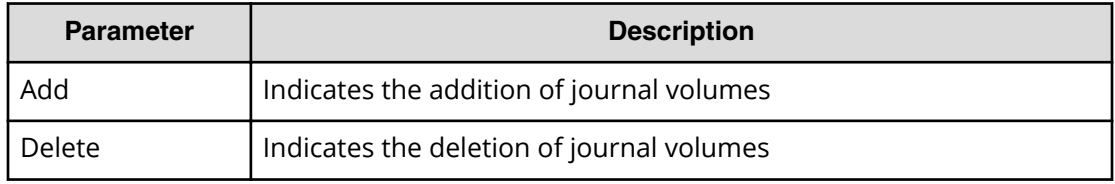

## **Detailed Information (Adding or deleting journal volumes when the copy type is UR)**

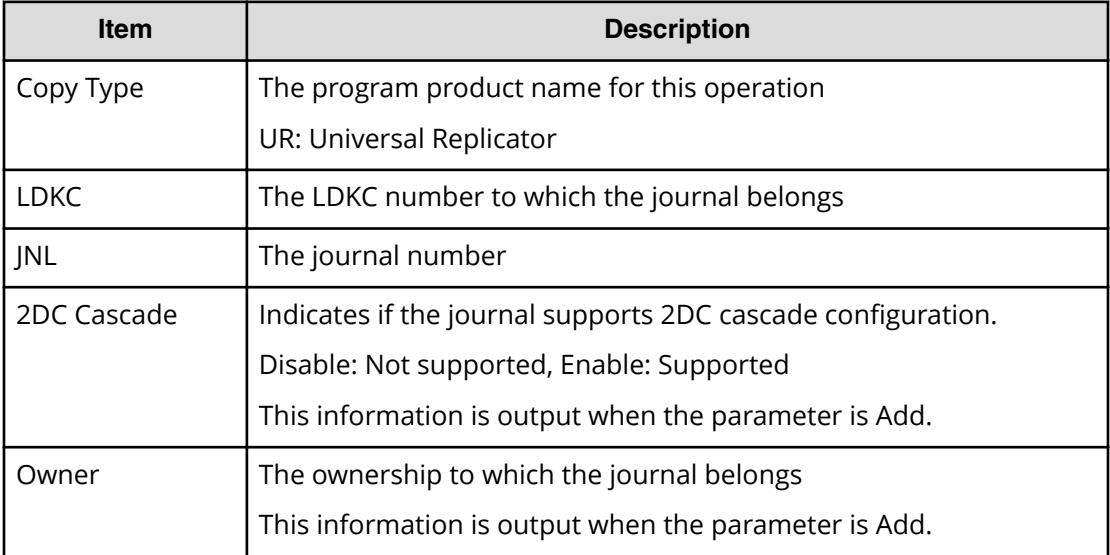

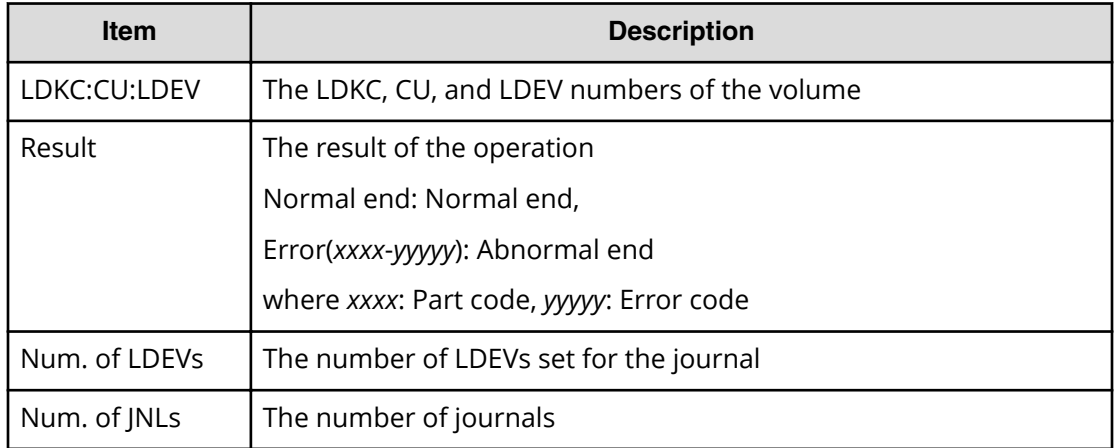

#### **Example 3: Adding journal volumes when the copy type is URMF**

```
08xx,YYYY/MM/DD,HH:MM:SS.xxx, 00:00,RMI AP,uid=user-name,1,,
[Remote Replication],Journal Vol,Add,Normal end,
from=xxxx:xxxx:xxxx:xxxx:xxxx:xxxx:xxxx:xxxx,,Seq.=xxxxxxxxxx
+Copy Type=URMF
+{LDKC,JNL,Timer Type,Owner}={0x00,0x001,System,0x00}
++{LDKC:CU:LDEV,Result}
=[{0x00:0xD7:0x01,Normal end}],Num. of LDEVs=1
+{LDKC,JNL,Timer Type,Owner}={0x00,0x002,System,0x00}
++{LDKC:CU:LDEV,Result}
=[{0x00:0xD8:0x21,Normal end}],Num. of LDEVs=1
+Num. of JNLs=2
```
#### **Example 4: Deleting journal volumes when the copy type is URMF**

```
08xx,YYYY/MM/DD,HH:MM:SS.xxx, 00:00,RMI AP,uid=user-name,1,,
[Remote Replication], Journal Vol, Delete, Normal end,
from=xxxx:xxxx:xxxx:xxxx:xxxx:xxxx:xxxx:xxxx,,Seq.=xxxxxxxxxx
+Copy Type=URMF
+{LDKC,JNL}={0x00,0x001}
++{LDKC:CU:LDEV,Result}
=[{0x00:0xD7:0x01,Normal end}],Num. of LDEVs=1
+{LDKC,JNL}={0x00,0x002}
++{LDKC:CU:LDEV,Result}
=[{0x00:0xD8:0x21,Normal end}],Num. of LDEVs=1
+Num. of JNLs=2
```
## **Basic Information (Adding or deleting journal volumes when the copy type is URMF)**

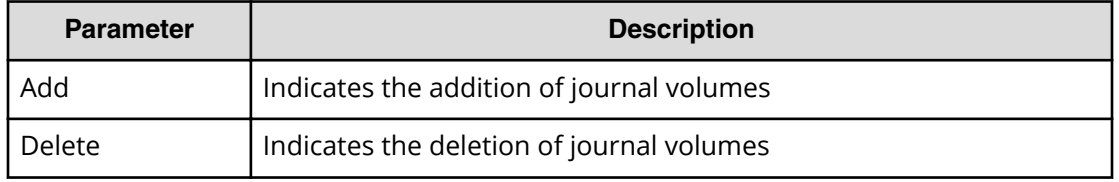

## **Detailed Information (Adding or deleting journal volumes when the copy type is URMF)**

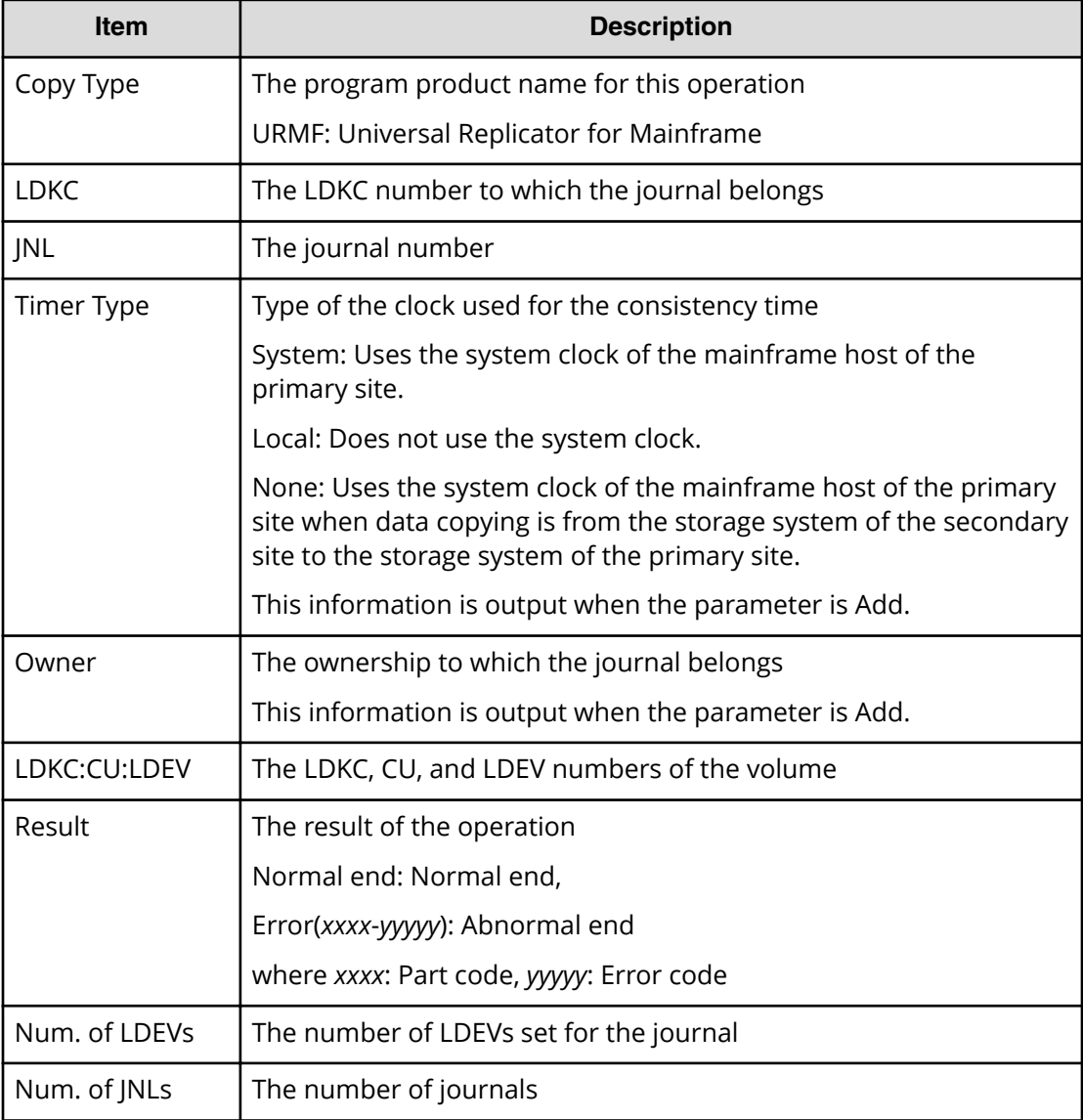

#### **Example 5: Deleting journals when the copy type is UR or URMF**

08xx,YYYY/MM/DD,HH:MM:SS.xxx, 00:00,RMI AP,uid=user-name,1,, [Remote Replication],Journal Vol,Delete JNL,Normal end, from=xxxx:xxxx:xxxx:xxxx:xxxx:xxxx:xxxx:xxxx,,Seq.=xxxxxxxxxx +Copy Type=UR +{LDKC,JNL,Result} =[{0x00,0x001,Normal end},{0x00,0x003,Normal end}, {0x00,0x005,Normal end}],Num. of JNLs=3

#### **Basic Information**

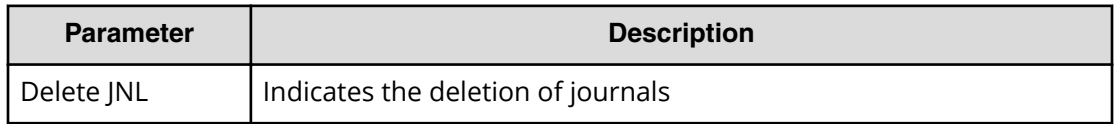

#### **Detailed Information**

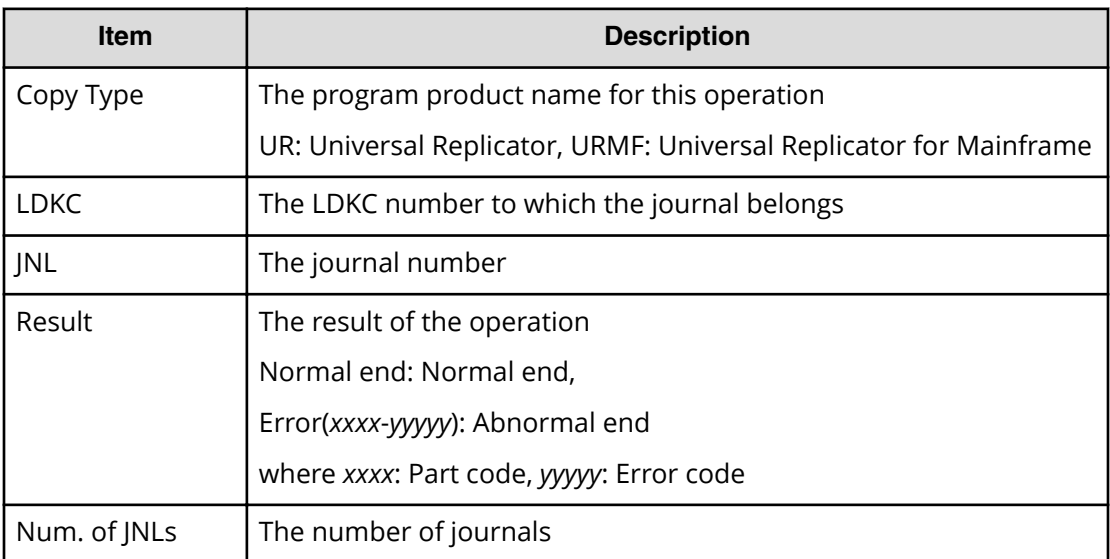

#### **Example 6: Forcibly deleting journals when the copy type is URMF**

```
08xx,YYYY/MM/DD,HH:MM:SS.xxx, 00:00,RMI AP,uid=user-name,1,,
[Remote Replication],Journal Vol,Remove JNL(Force),Normal end,
from=xxxx:xxxx:xxxx:xxxx:xxxx:xxxx:xxxx:xxxx,,Seq.=xxxxxxxxxx
+Copy Type=URMF
+{LDKC,JNL,Result}=[{0x00,0x000,Normal end}],Num. of JNLs=1
```
#### **Basic Information**

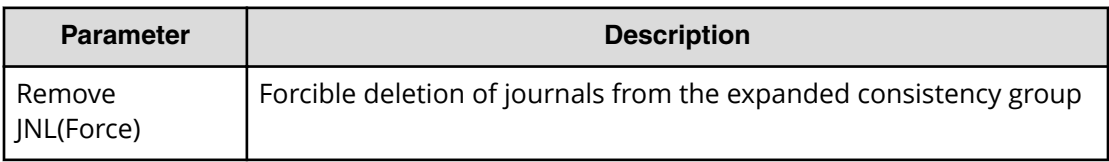

## **Detailed Information**

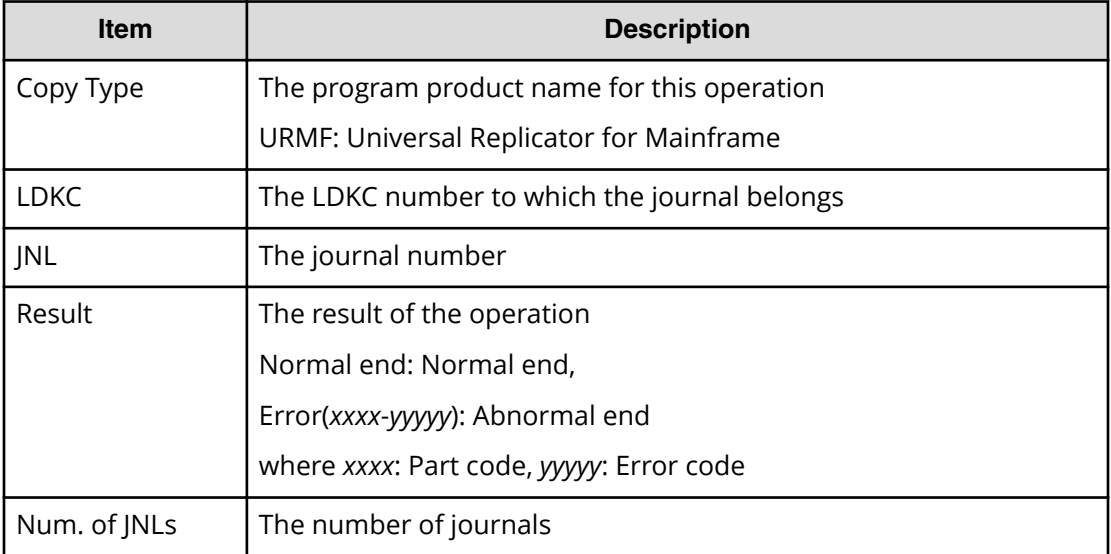

## **[Remote Replication] R-Cmd.Dev.**

#### **Example**

```
08xx,YYYY/MM/DD,HH:MM:SS.xxx, 00:00,RMI AP,uid=user-name,1,,
[Remote Replication],R-Cmd.Dev.,Assign,Normal end,
from=xxxx:xxxx:xxxx:xxxx:xxxx:xxxx:xxxx:xxxx,,Seq.=xxxxxxxxxx
+Copy Type=UR
+{LDKC,JNL,MirrorID,R-Cmd.Dev.(LDKC:CU:LDEV),Result}
=[{0x00,0x001,0x01,0x00:0x12:0x34,Normal end},
{0x00,0x010,0x02,0x00:0x56:0x78,Normal end}],
Num. of Mirrors=2
```
#### **Basic Information**

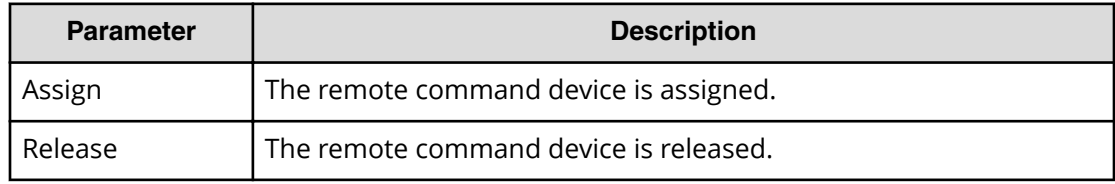

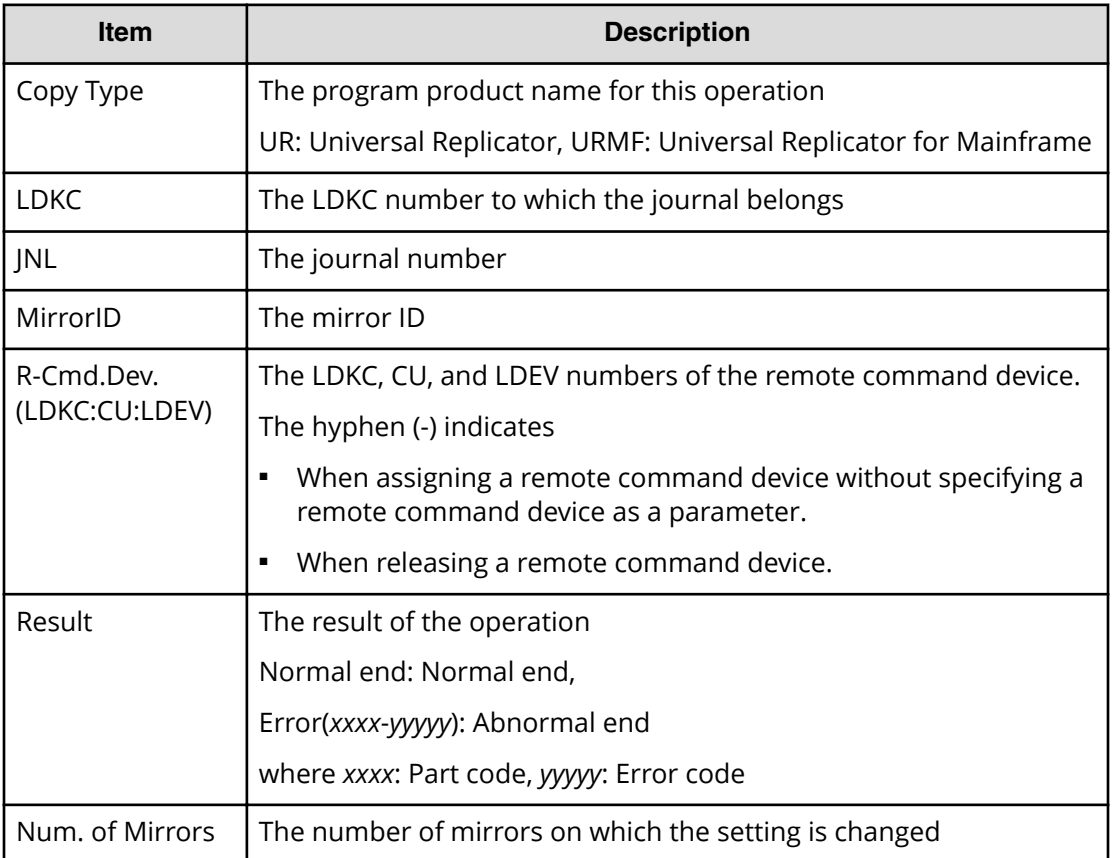

## **[Remote Replication] Resync Pairs**

## **Example 1: when the copy type is TC**

```
08xx,YYYY/MM/DD,HH:MM:SS.xxx, 00:00,RMI AP,uid=user-name,1,,
[Remote Replication],Resync Pairs,,Normal end,
from=xxxx:xxxx:xxxx:xxxx:xxxx:xxxx:xxxx:xxxx,,Seq.=xxxxxxxxxx
+Copy Type=TC,{P-VOL(Port-G-ID-LUN),S-VOL(Port-G-ID-LUN),
Fence Level, Copy Pace, Priority, Result}
=[{1A-0x00-0,1B-0x00-0,Never,15,256,Normal end}{1A-0x00-1,1B-0x00-1,Never,15,256,Normal end},(Snip)-(Snip)],
Num. of Pairs=xx
```
#### **Detailed Information 1**

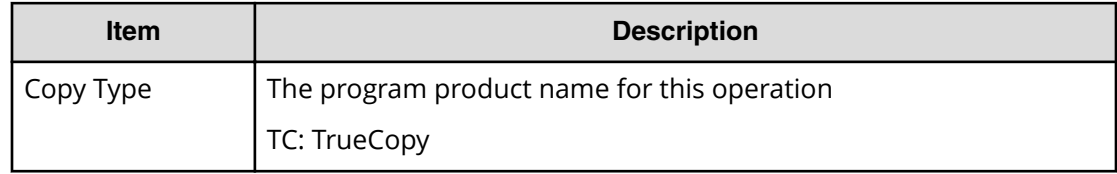

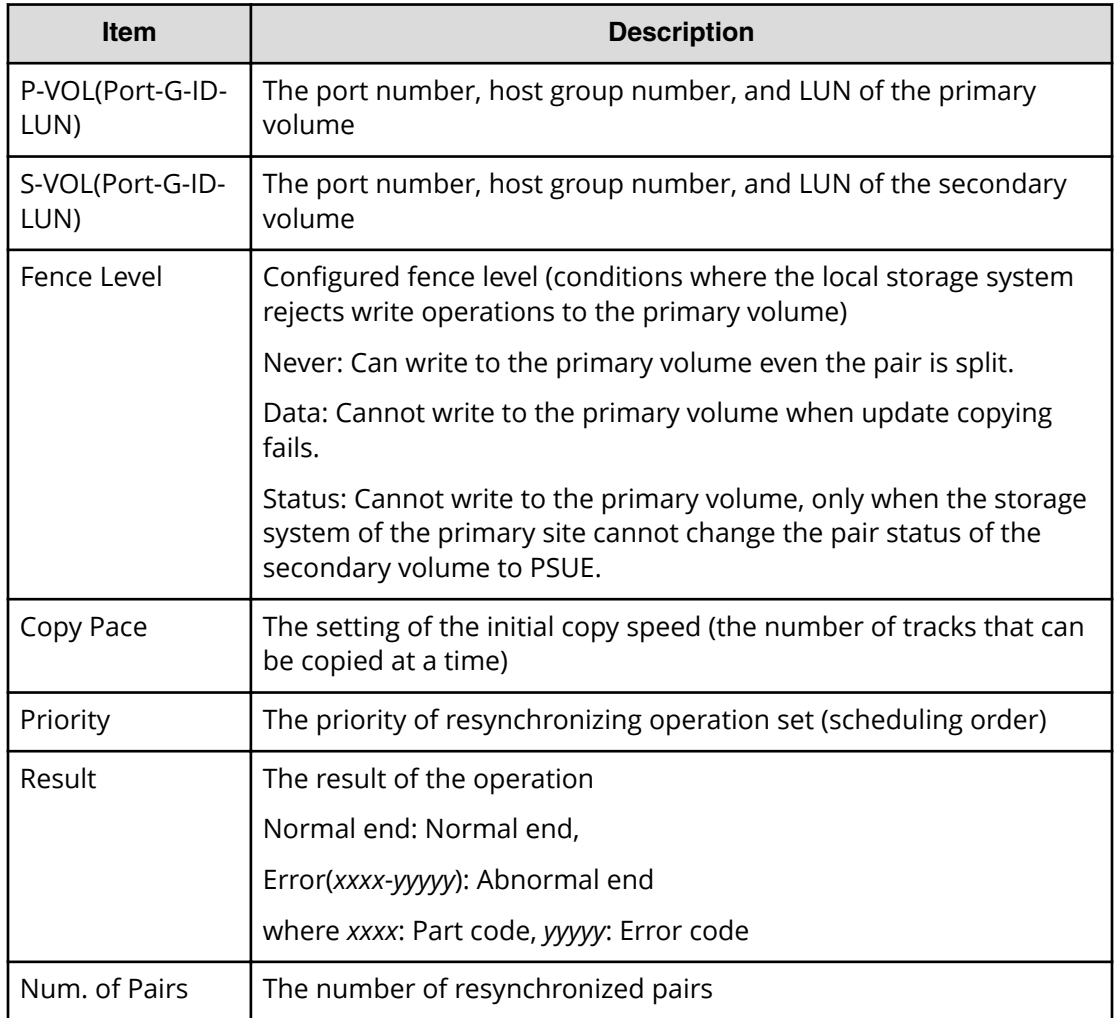

## **Example 2: when the copy type is TCMF**

```
08xx,YYYY/MM/DD,HH:MM:SS.xxx, 00:00,RMI AP,uid=user-name,1,,
[Remote Replication],Resync Pairs,,Normal end,
from=xxxx:xxxx:xxxx:xxxx:xxxx:xxxx:xxxx:xxxx,,Seq.=xxxxxxxxxx
+Copy Type=TCMF,{P-VOL(LDKC:CU:LDEV),S-VOL(LDEV),Fence Level,
Copy Pace, Priority, TS, Result}
=[{0x00:0x00:0x00,0xFE,Never,15,256,Enable,Normal end},{0x00:0x00:0x01,0xFF,Never,15,256,Enable,Normal end},
(Snip)-(Snip)],Num. of Pairs=xx
```
#### **Detailed Information 2**

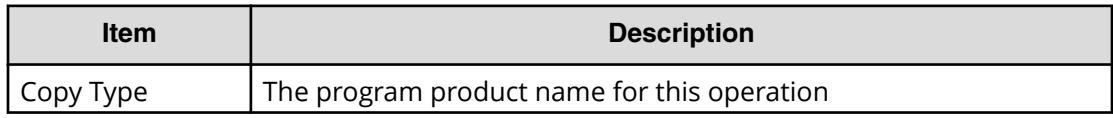

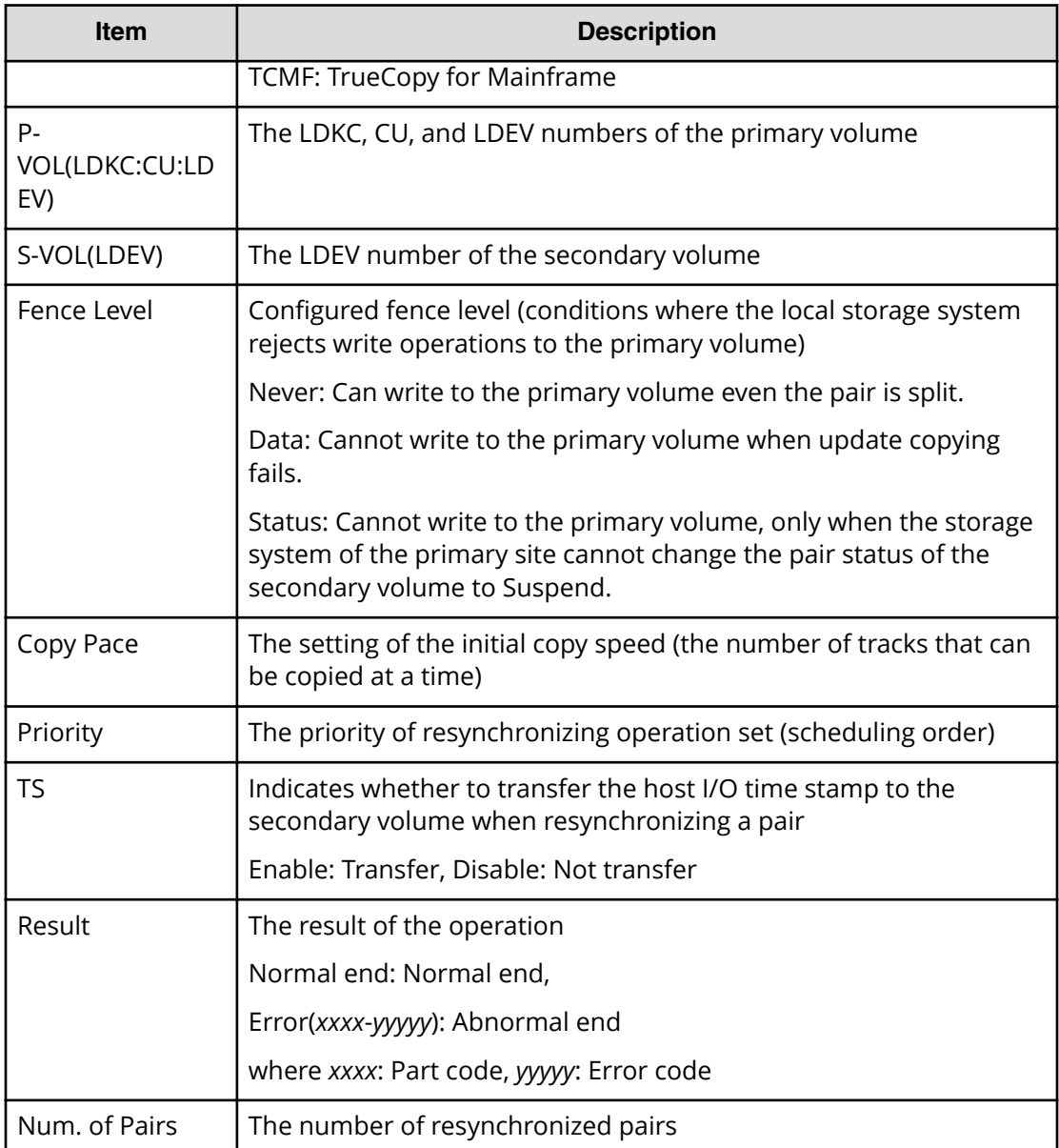

## **Example 3: when the copy type is UR**

```
08xx,YYYY/MM/DD,HH:MM:SS.xxx, 00:00,RMI AP,uid=user-name,1,,
[Remote Replication],Resync Pairs,,Normal end,
from=xxxx:xxxx:xxxx:xxxx:xxxx:xxxx:xxxx:xxxx,,Seq.=xxxxxxxxxx
+Copy Type=UR
+{P-VOL(Port-G-ID-LUN),S-VOL(Port-G-ID-LUN),MirrorID,
S/N,CTRLID,Priority,CTG,Range,M-JNL,R-JNL,Error Level,
Resync Mode, Result}
=[{4C-0x00-0,4A-0x00-0,0x00,67676,6,32,0x000,LU,0x001,0x001,
Mirror, Normal, Normal end},
{4C-0x00-1,4A-0x00-1,0x00,67676,6,32,0x000,LU,0x001,0x001,
Mirror,Normal,Normal end}],Num. of Requests=2
```
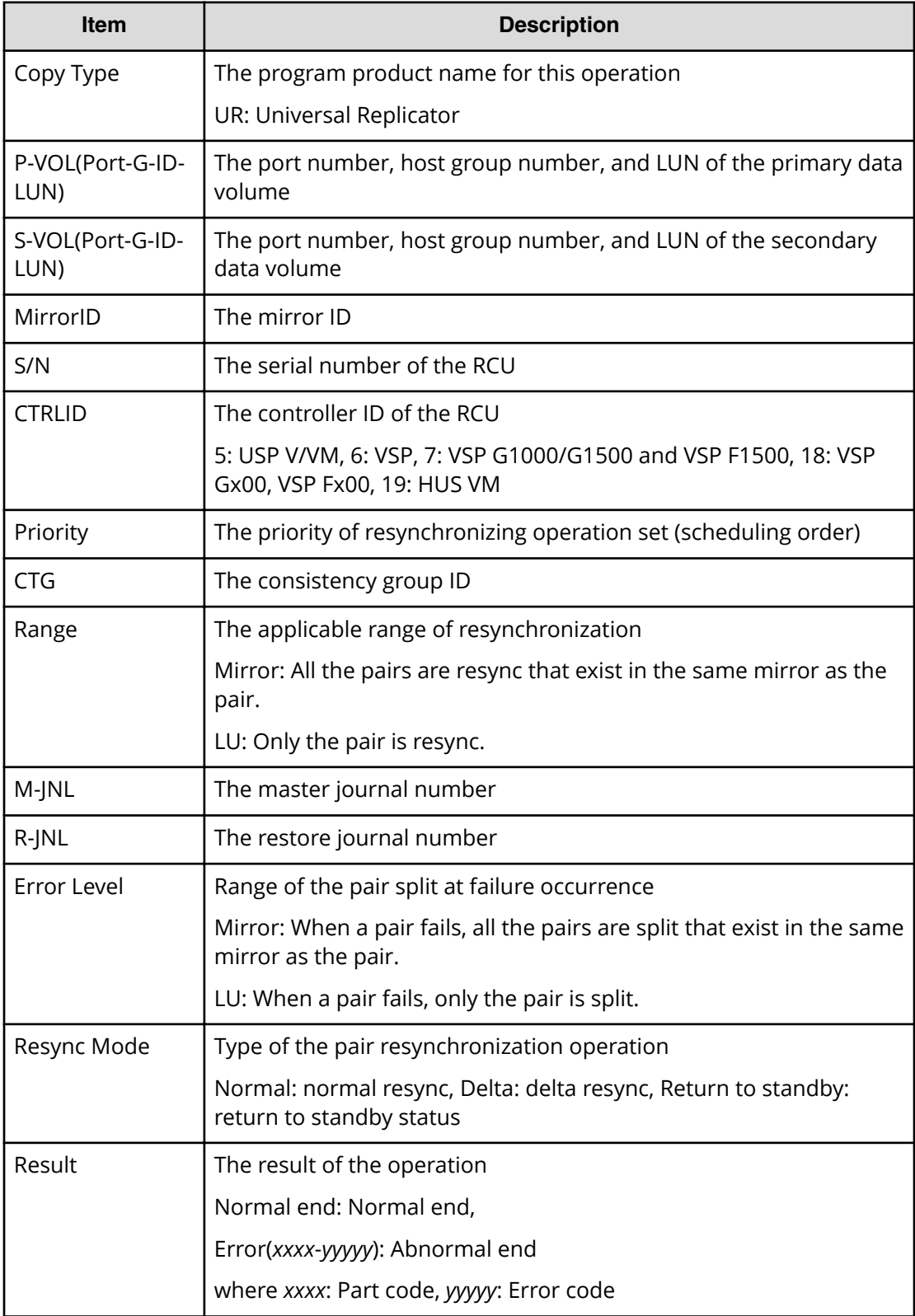

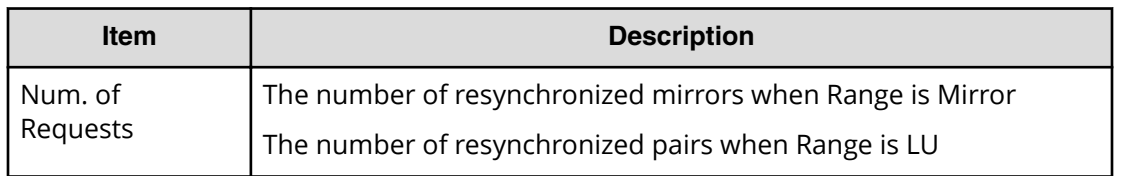

#### **Example 4: when the copy type is URMF**

```
08xx,YYYY/MM/DD,HH:MM:SS.xxx, 00:00,RMI AP,uid=user-name,1,,
[Remote Replication],Resync Pairs,,Normal end,
from=xxxx:xxxx:xxxx:xxxx:xxxx:xxxx:xxxx:xxxx,,Seq.=xxxxxxxxxx
+Copy Type=URMF
+{P-VOL(LDKC:CU:LDEV),S-VOL(LDKC:CU:LDEV),MirrorID,S/N,CTRLID,
Priority, Range, M-JNL, R-JNL, Error Level, Resync Mode, Result}
=[{0x00:0x00:0x00,0x00:0x20:0x00,0x00,65432,6,7,Volume,0x002,
0x000,Volume,Normal,Normal end},
-{0x00:0x00:0x01,0x00:0x20:0x01,0x00,65432,6,7,Volume,0x003,
0x001,Volume,Normal,Normal end}],Num. of Requests=2
```
## **Detailed Information 4**

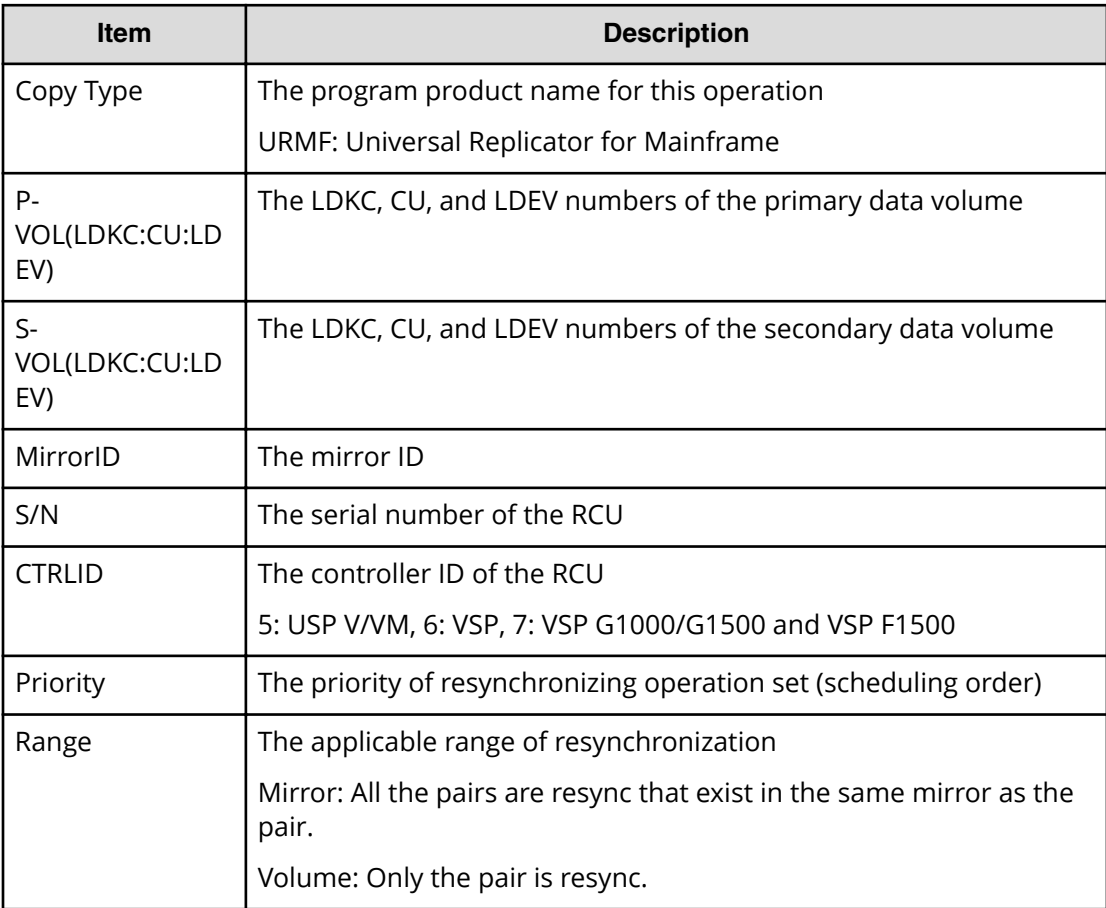

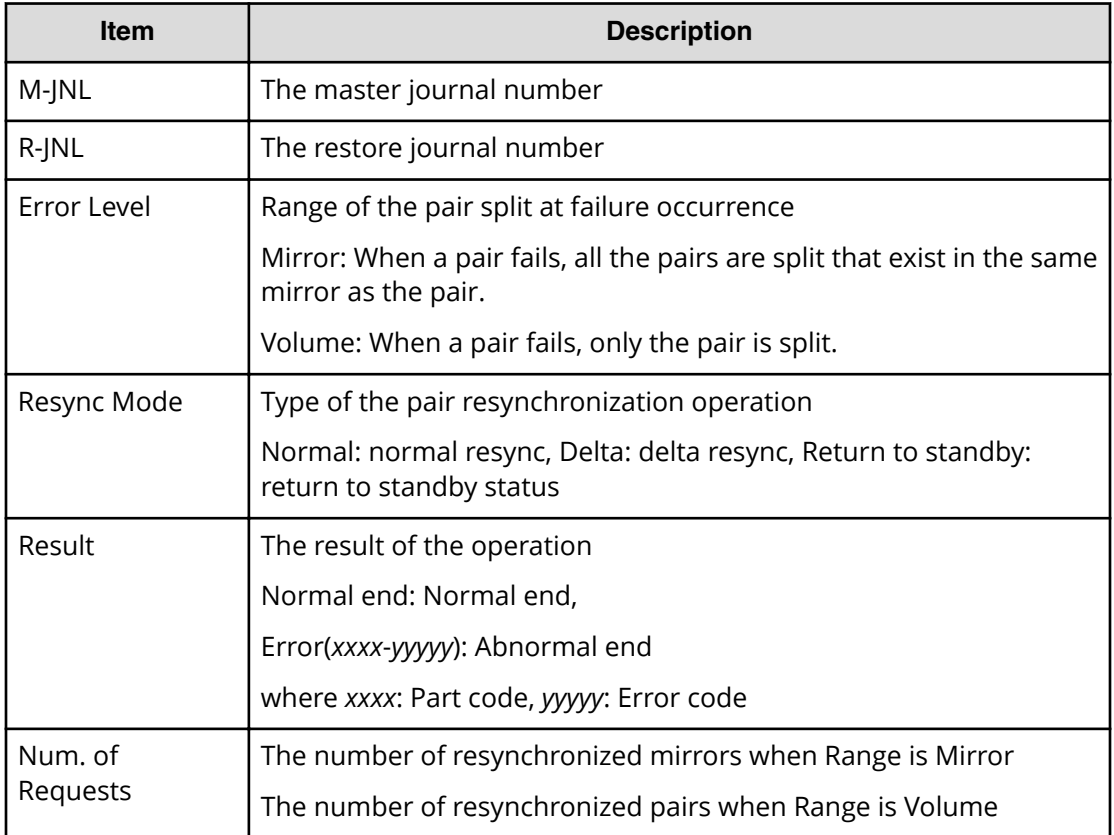

#### **Example 5: when the copy type is GAD**

```
08xx,YYYY/MM/DD,HH:MM:SS.xxx, 00:00,RMI AP,uid=user-name,1,
[Remote Replication],Resync Pairs,,Normal end,
from=xxxx:xxxx:xxxx:xxxx:xxxx:xxxx:xxxx:xxxx,,Seq.=xxxxxxxxxx
+Copy Type=GAD,{P-VOL(Port-G-ID-LUN),S-VOL(Port-G-ID-LUN),
S/N_P,S/N_S,Type,Path Gr.ID,Controller ID,SSID P,SSID_S,
Copy Pace,Quorum Disk ID,MirrorID,Swap,Range,CTG,Result}=
-[{1A-0x00-0,GR-0xFE-1023,62345,62345,P-VOL,0x00,7,0x0004,
0x0004,15,0x00,1,Yes,Group,0x000,Normal end},
(Snip)-(Snip)],Num. of Requests=xx
```
## **Detailed Information 5**

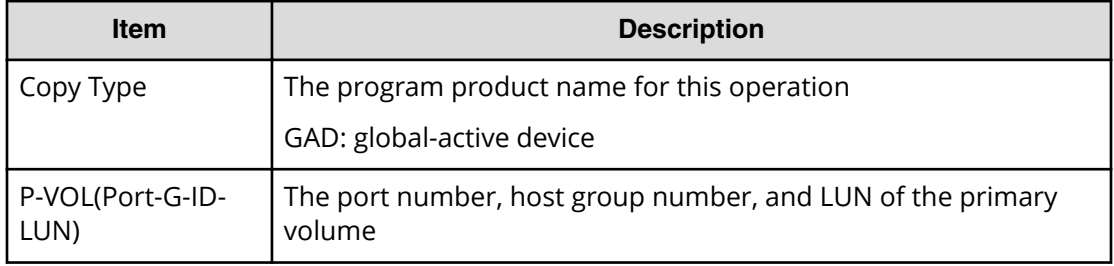

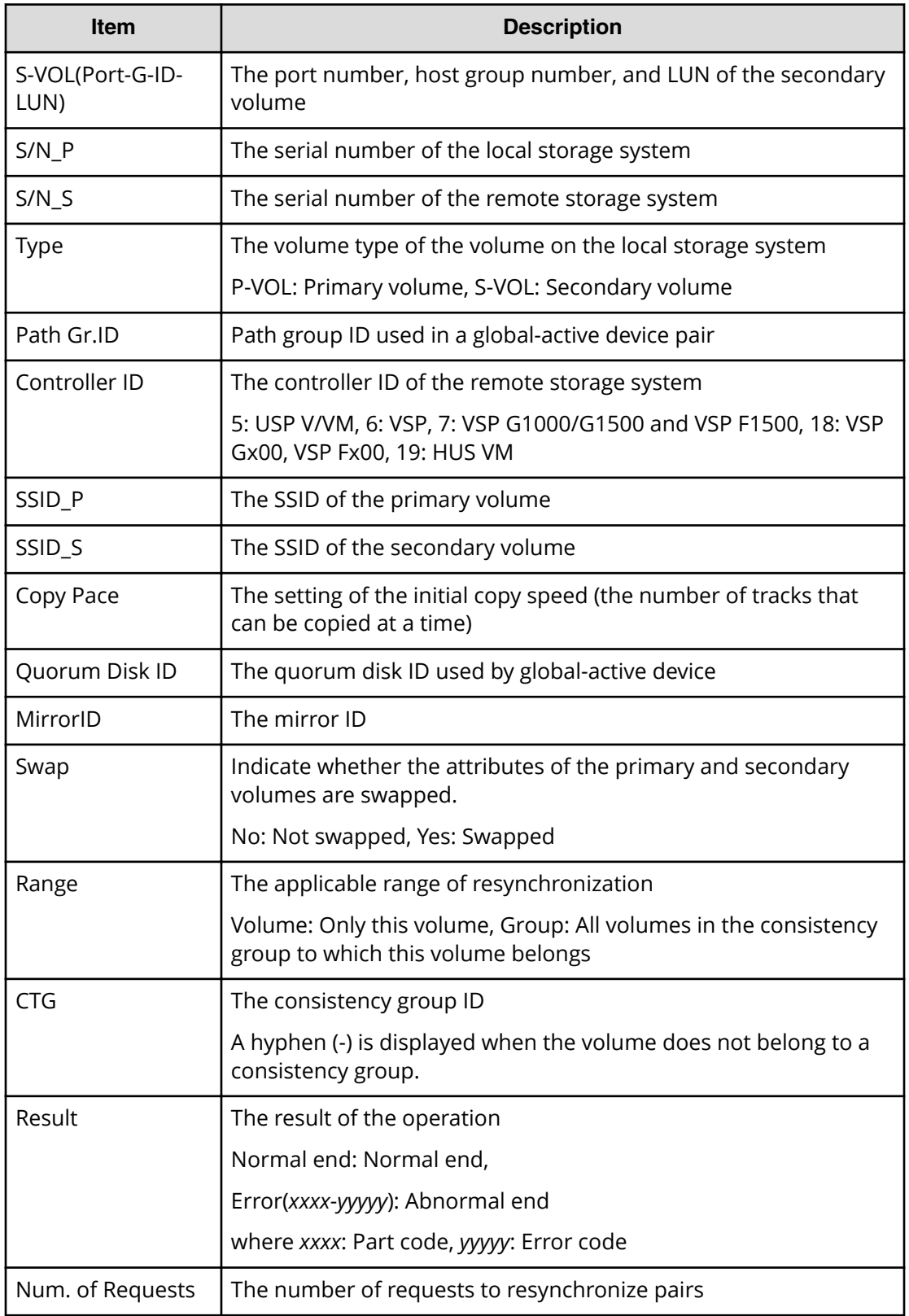

## **[Remote Replication] Split Pairs**

## **Example 1: when the copy type is TC**

```
08xx,YYYY/MM/DD, HH:MM:SS.xxx, 00:00, RMI AP, uid=user-name, 1,,
[Remote Replication],Split Pairs,,Normal end,
from=xxxx:xxxx:xxxx:xxxx:xxxx:xxxx:xxxx:xxxx,,Seq.=xxxxxxxxxx
+Copy Type=TC,{P-VOL(Port-G-ID-LUN),S-VOL(Port-G-ID-LUN),
Type,S-VOL Write,Kind,Result}
=[{1A-0x00-0,1B-0x00-0,P-VOL,Disable,S-VOL,Normal end},{1A-0x00-1,1B-0x00-1,P-VOL,Disable,S-VOL,Normal end},
(Snip)-(Snip)],Num. of Pairs=xx
```
## **Detailed Information 1**

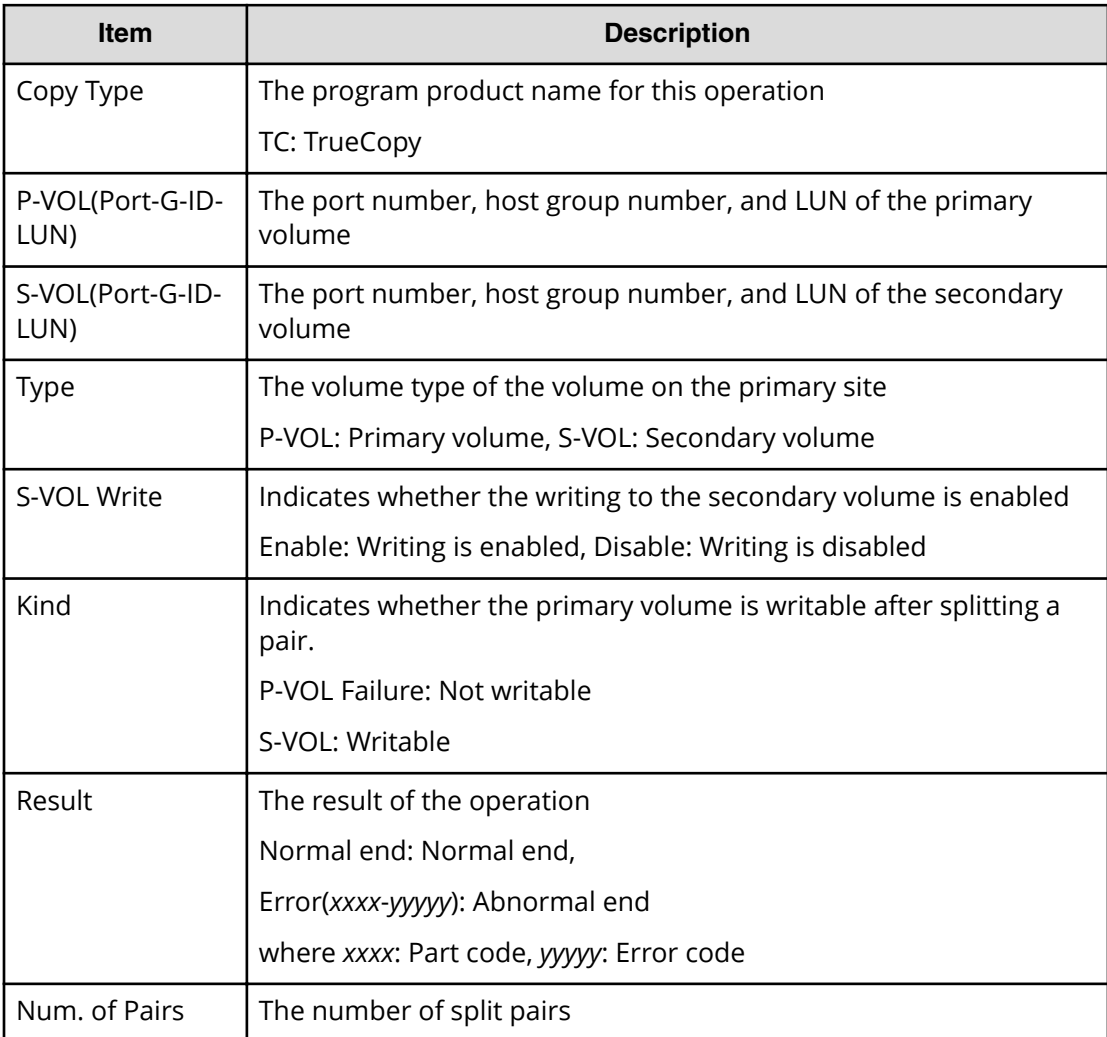

### **Example 2: when the copy type is TCMF**

08xx,YYYY/MM/DD,HH:MM:SS.xxx, 00:00,RMI AP,uid=user-name,1,, [Remote Replication],Split Pairs,,Normal end, from=xxxx:xxxx:xxxx:xxxx:xxxx:xxxx:xxxx:xxxx,,Seq.=xxxxxxxxxx +Copy Type=TCMF,{VOL(LDKC:CU:LDEV),PairVOL(LDEV), Type, SSB, Kind, Result} =[{0x00:0x00:0x00,0xFE,P-VOL,Disable,S-VOL,Normal end}, {0x00:0x00:0x01,0xFF,P-VOL,Disable,S-VOL,Normal end}, (Snip)-(Snip)],Num. of Pairs=xx

#### **Detailed Information 2**

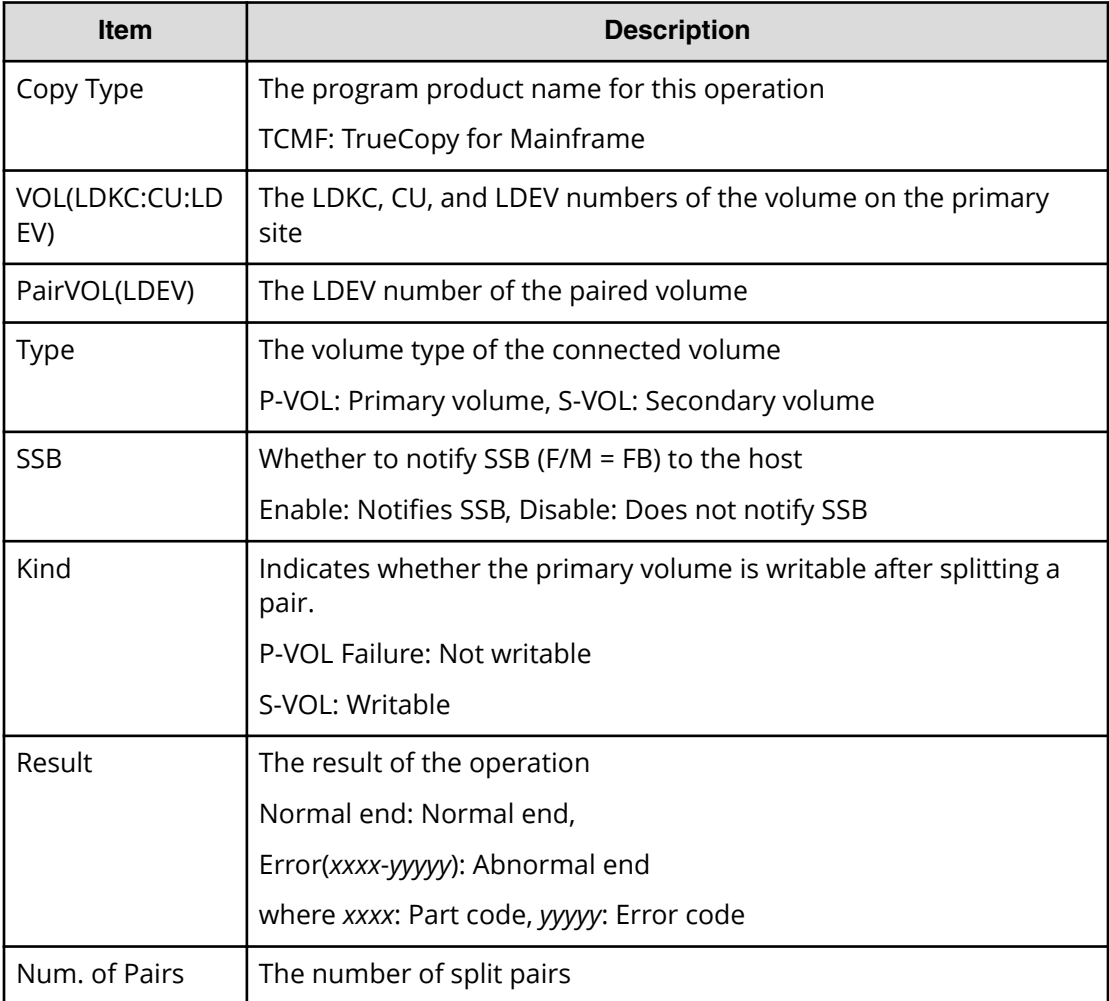

#### **Example 3: when the copy type is UR**

```
08xx,YYYY/MM/DD,HH:MM:SS.xxx, 00:00,RMI AP,uid=user-name,1,,
[Remote Replication],Split Pairs,,Normal end,
from=xxxx:xxxx:xxxx:xxxx:xxxx:xxxx:xxxx:xxxx,,Seq.=xxxxxxxxxx
+Copy Type=UR
```

```
+{P-VOL(Port-G-ID-LUN),S-VOL(Port-G-ID-LUN),MirrorID,
S/N, CTRLID, Type, S-VOL Write, Range, Suspend Mode, Result}
=[{4C-0x00-0,4A-0x00-0,0x00,67676,6,P-VOL,Disable,LU,
Flush,Normal end},
{4C-0x00-1,4A-0x00-1,0x00,67676,6,P-VOL,Disable,LU,
Flush,Normal end}],Num. of Requests=2
```
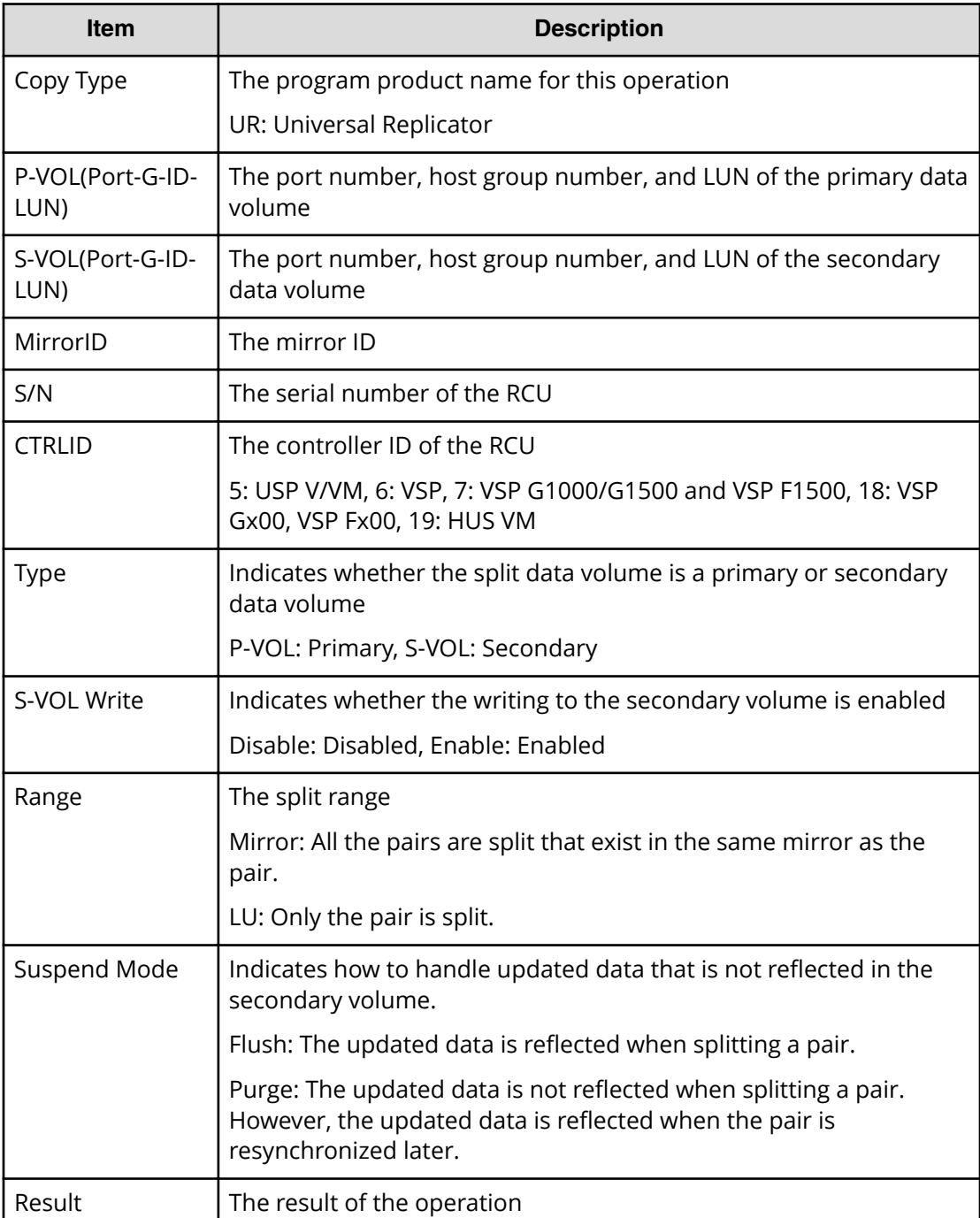

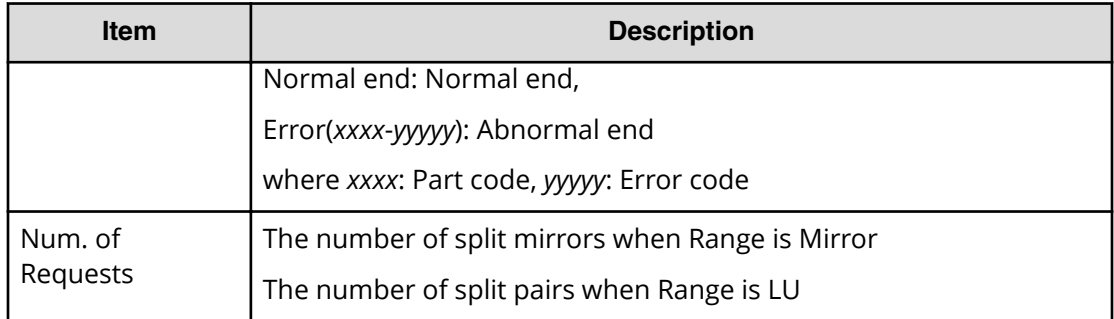

#### **Example 4: when the copy type is URMF**

```
08xx,YYYY/MM/DD,HH:MM:SS.xxx, 00:00,RMI AP,uid=user-name,1,,
[Remote Replication],Split Pairs,,Normal end,
from=xxxx:xxxx:xxxx:xxxx:xxxx:xxxx:xxxx:xxxx,,Seq.=xxxxxxxxxx
+Copy Type=URMF
++{P-VOL(LDKC:CU:LDEV),S-VOL(LDKC:CU:LDEV),MirrorID,S/N,
CTRLID, Type, S-VOL Write, Range, Suspend Mode, Result}
=[{0x00:0x00:0x00,0x00:0x20:0x00,0x00,65432,6,
P-VOL, Disable, Volume, Flush, Normal end},
{0x00:0x00:0x01,0x00:0x20:0x00,0x01,65432,6,
P-VOL,Disable,Volume,Flush,Normal end}],Num. of Requests=2
```
#### **Detailed Information 4**

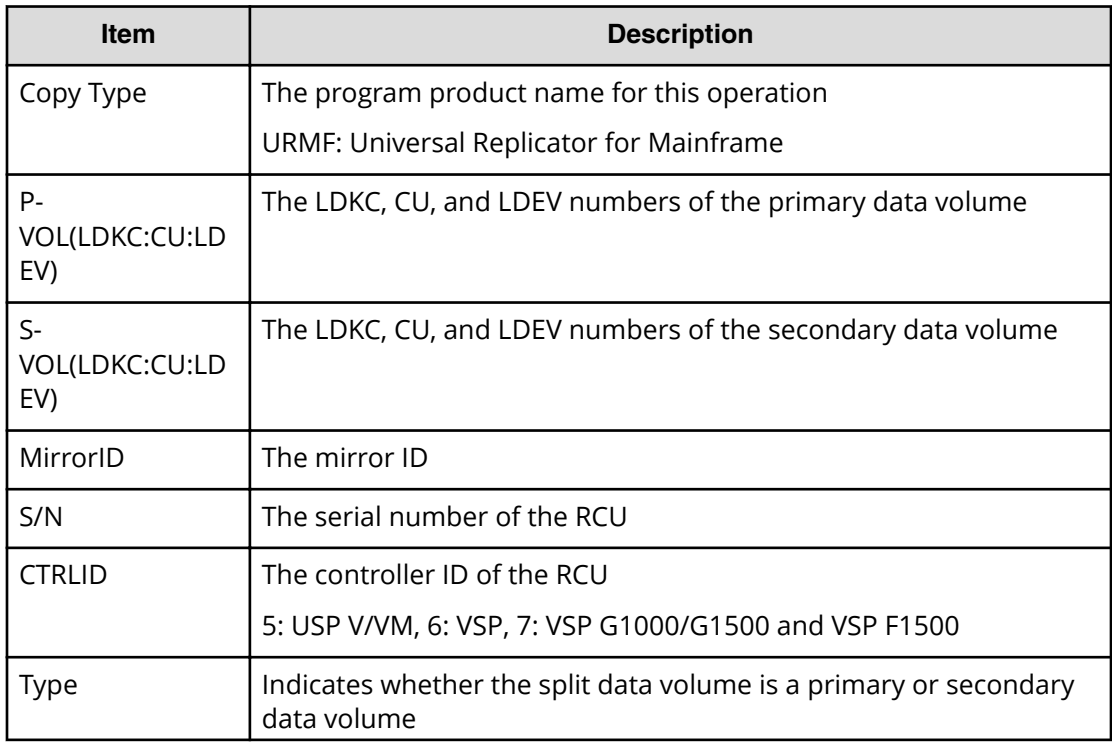

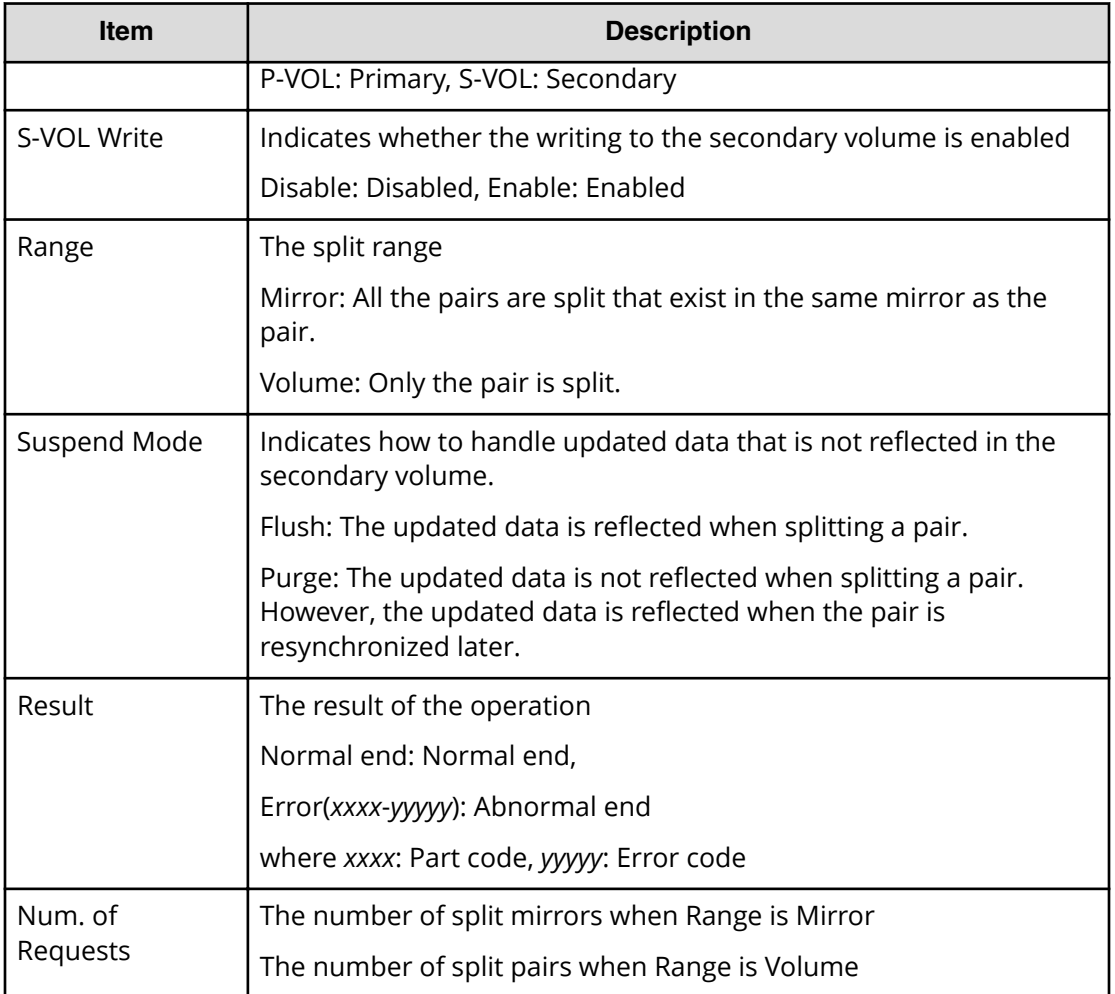

# **[Remote Replication] Suspend Pairs**

## **Example**

```
08xx,YYYY/MM/DD,HH:MM:SS.xxx, 00:00,RMI AP,uid=user-name,1,,
[Remote Replication],Suspend Pairs,,Normal end,
from=xxxx:xxxx:xxxx:xxxx:xxxx:xxxx:xxxx:xxxx,,Seq.=xxxxxxxxxx
+Copy Type=GAD,{P-VOL(Port-G-ID-LUN),S-VOL(Port-G-ID-LUN),
S/N_P,S/N_S,Type,SSID_P,SSID_S,Kind,CTG,Range,
Swap, MirrorID, Result}
=[{1A-0x00-0,GR-0xFE-1023,62345,62345,P-VOL,0x0008,0x000C,S-VOL,
-,Volume,No,0,Normal end},
{1A-0x00-0,GR-0xFE-1023,62345,62345,P-VOL,0x0008,0x000C,S-VOL,
-,Volume,No,0,Normal end},(Snip)-(Snip)],Num. of Requests=xx
```
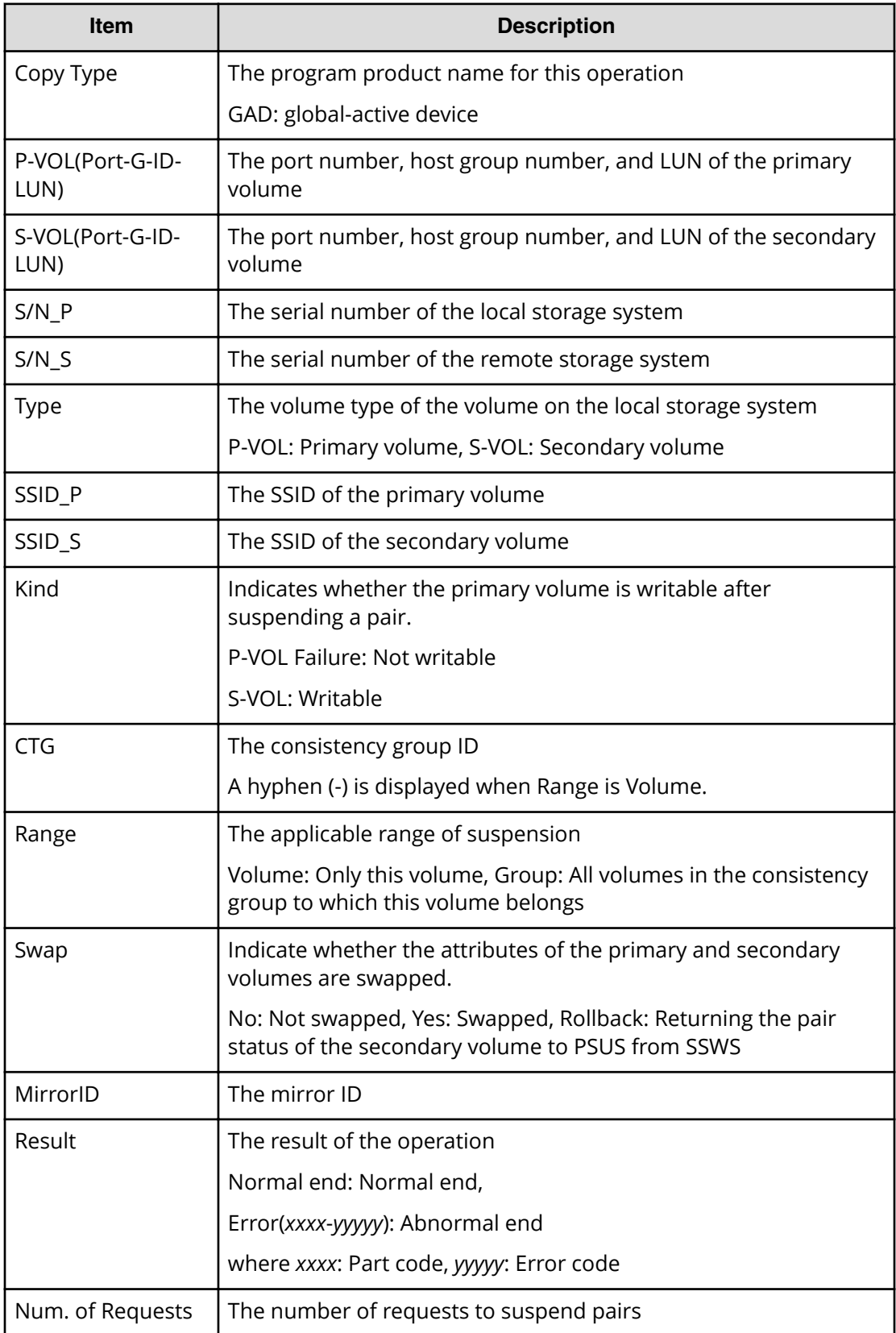

# **[Remote Replication] UpdateQuorumDisks**

## **Example**

```
08xx,YYYY/MM/DD,HH:MM:SS.xxx, 00:00,RMI AP,uid=user-name,1,,
[Remote Replication], UpdateQuorumDisks,,Normal end,
from=xxxx:xxxx:xxxx:xxxx:xxxx:xxxx:xxxx:xxxx,,Seq.=xxxxxxxxxx
+{QuorumDisks[0]{
 Result=Normal end, Id=31, ReadResponseGuaranteedTime=40}}
```
## **Detailed Information**

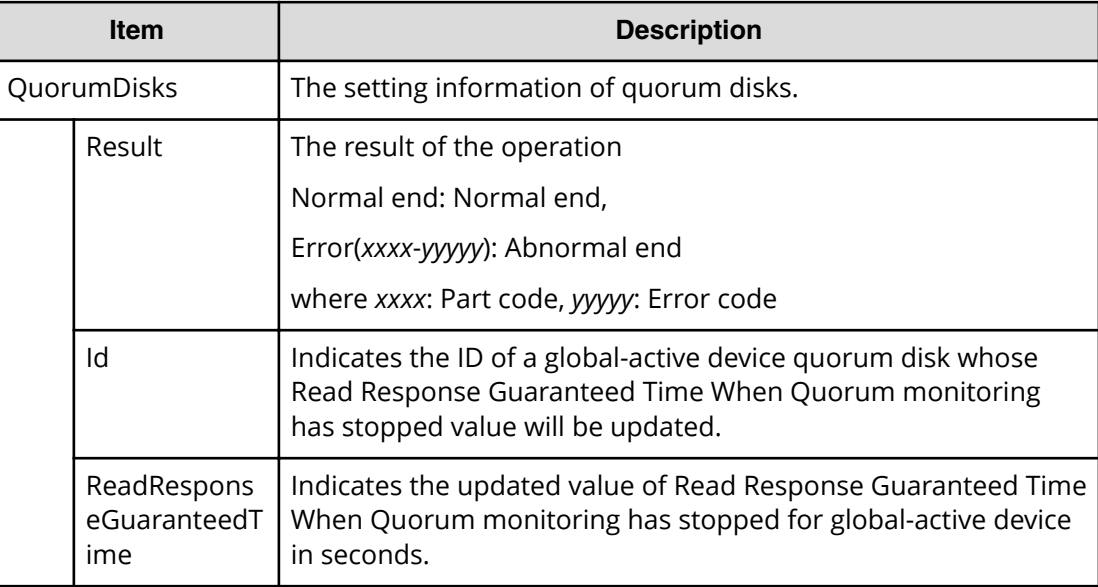

# **SNMP Descriptions**

## **[SNMP] Edit SNMP Agent**

Edit SNMP Agent is output when SNMP alert notification is set with DKCMAIN program version 80-02-42-XX/XX or earlier.

## **Example**

```
08xx,YYYY/MM/DD,HH:MM:SS.xxx, 00:00,RMI AP,uid=user-name,1,,
[SNMP],Edit SNMP Agent,,Normal end,
from=xxxx:xxxx:xxxx:xxxx:xxxx:xxxx:xxxx:xxxx,,Seq.=xxxxxxxxxx
+Install=Disable
+Manager=[(158.214.133.1),(158.214.133.2),(158.214.133.3),
(1:0:0:0:0:0:0:1),(snip)
-(158.214.133.31),(158.214.133.32) ,(AAAA:0:0:0:0:0:0:FFFF)],
Num. of Managers=xx
```
+Community =1234567891123456789212345678931234567894123456789512345678961234 56789712345678981234567899123456789012345678911234567892123456789 312345678941234567895 ++Trap=[(158.214.133.1),(158.214.133.2),(158.214.133.3), (1:0:0:0:0:0:0:1),(snip) -(158.214.133.31),(158.214.133.32) ,(AAAA:0:0:0:0:0:0:FFFF)], Num. of Traps=xx (snip) +Num. of Communities=xx +System Group(Name,Contact,Location) ={12345678911234567892123456789312345678941234567895123456789612 3456789712345678981234567899123456789012345678911234567892123456 78, -123456789112345678921234567893123456789412345678951234567896123 4567897123456789812345678991234567890123456789112345678921234567 89312345678941234567895123456789612345, -123456789112345678921234567893123456789412345678951234567896123 4567897123456789812345678991234567890123456789112345678921234567 89312345678941234567895123456789612345}

## **Detailed Information**

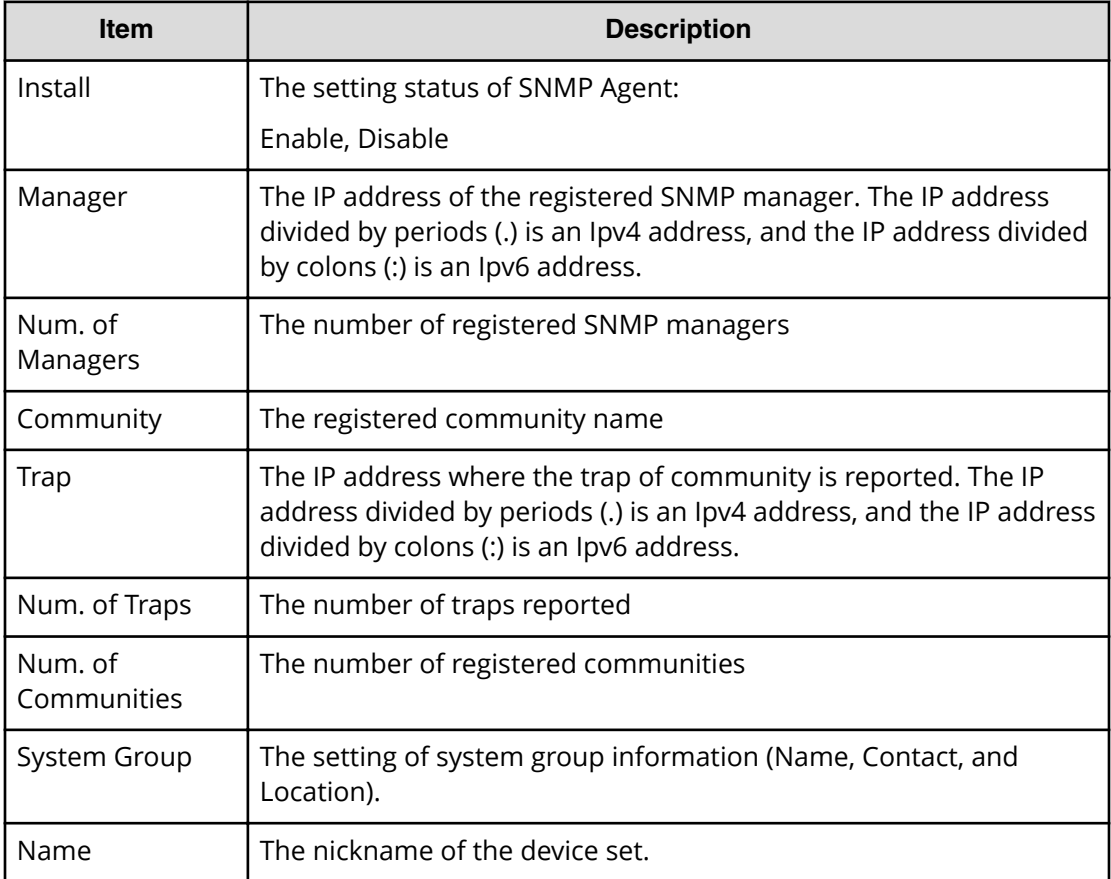

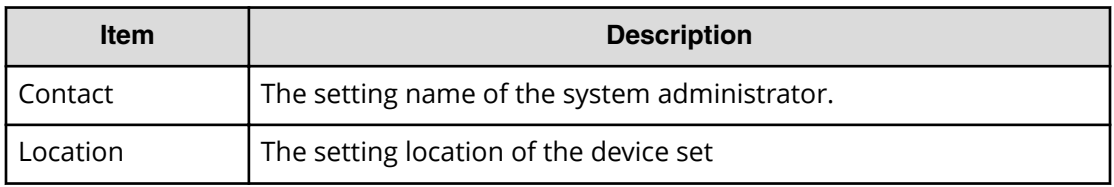

## **[SNMP] UpdateSnmpSetting**

### **Example**

```
08xx,YYYY/MM/DD,HH:MM:SS.xxx, 00:00,RMI AP,uid=user-name,1,,
[SNMP],UpdateSnmpSetting,,Normal end,
from=xxxx:xxxx:xxxx:xxxx:xxxx:xxxx:xxxx:xxxx,,Seq.=xxxxxxxxxx
+{SnmpSetting{
  SnmpAvailable=true,SnmpVersion=v3,
  V1V2c{
     TrapSettings[]{
       CommunityName=null,
      Managers<sup>[]{</sup>
         IpType=null,Ipv4Address=null,Ipv6Address=null}},
     RequestSettings[]{
       CommunityName=null,ManagerAvailable=null,
       Managers[]{
         IpType=null,Ipv4Address=null,Ipv6Address=null}}},
  V3{
     TrapSetting{
      Managers<sup>[0]{</sup>
         IpType=Ipv4,Ipv4Address=10.10.10.0,Ipv6Address=null,
         SecuritySetting{
           SecurityName="xxxxx",SecurityLevel=authPriv,
           AuthProtocol=SHA,PrivProtocol=AES}}},
     RequestSetting{
       SecuritySettings[0]{
         SecurityName="xxxx",SecurityLevel=authPriv,AuthProtocol=SHA,
        PrivProtocol=AES} } },
  SystemGroup{
     SystemName="xxxxx",SystemContact="xxxxx",
     SystemLocation="xxxxx"}}}
```
## **Detailed Information**

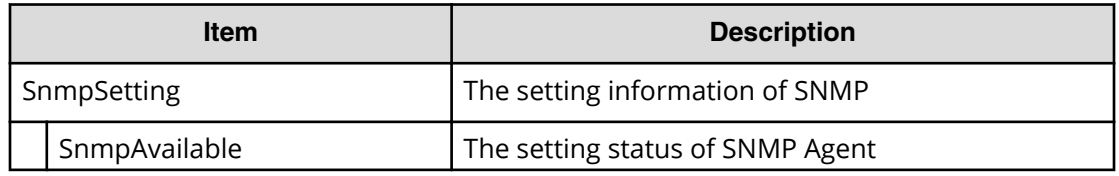

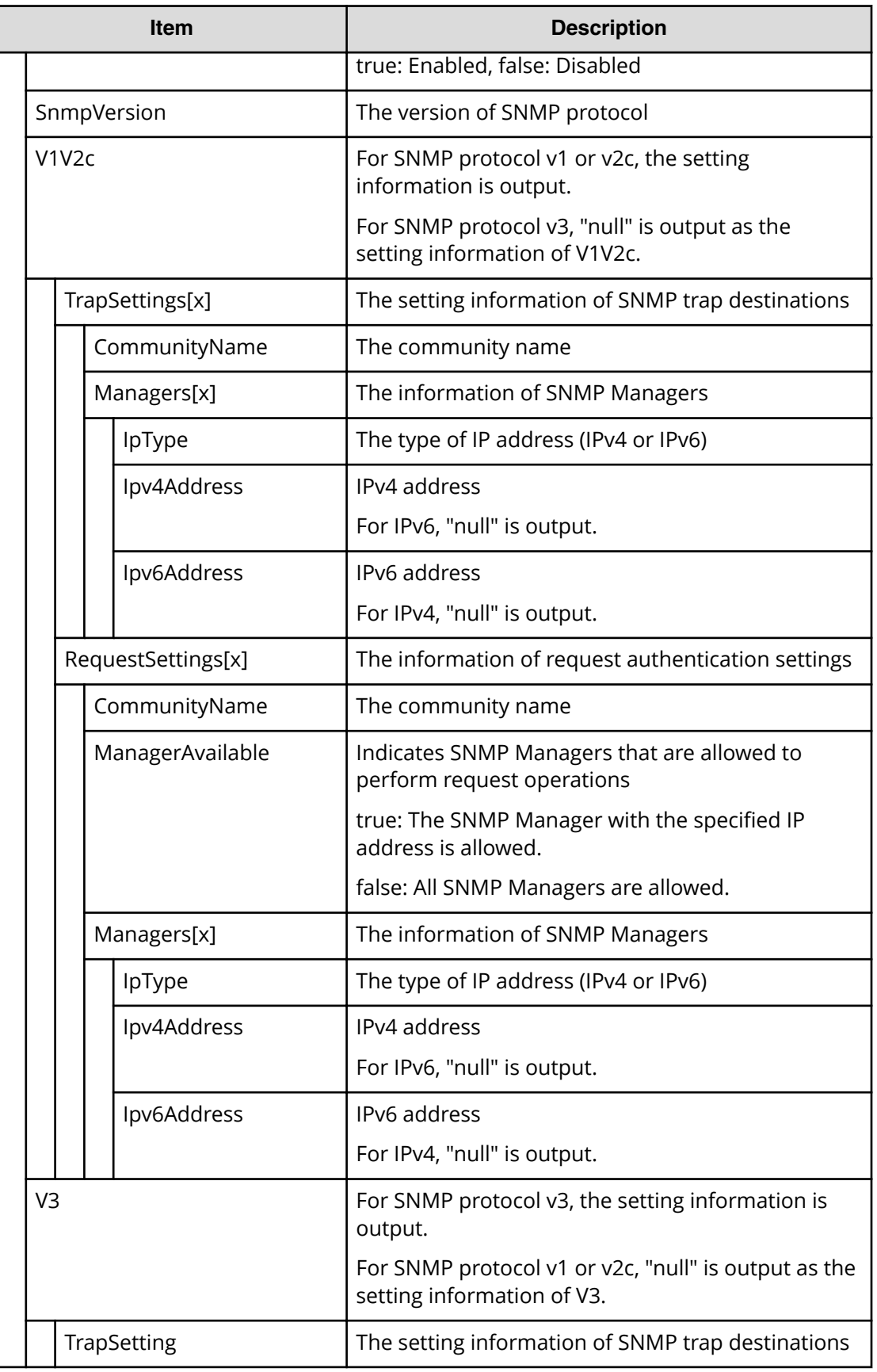

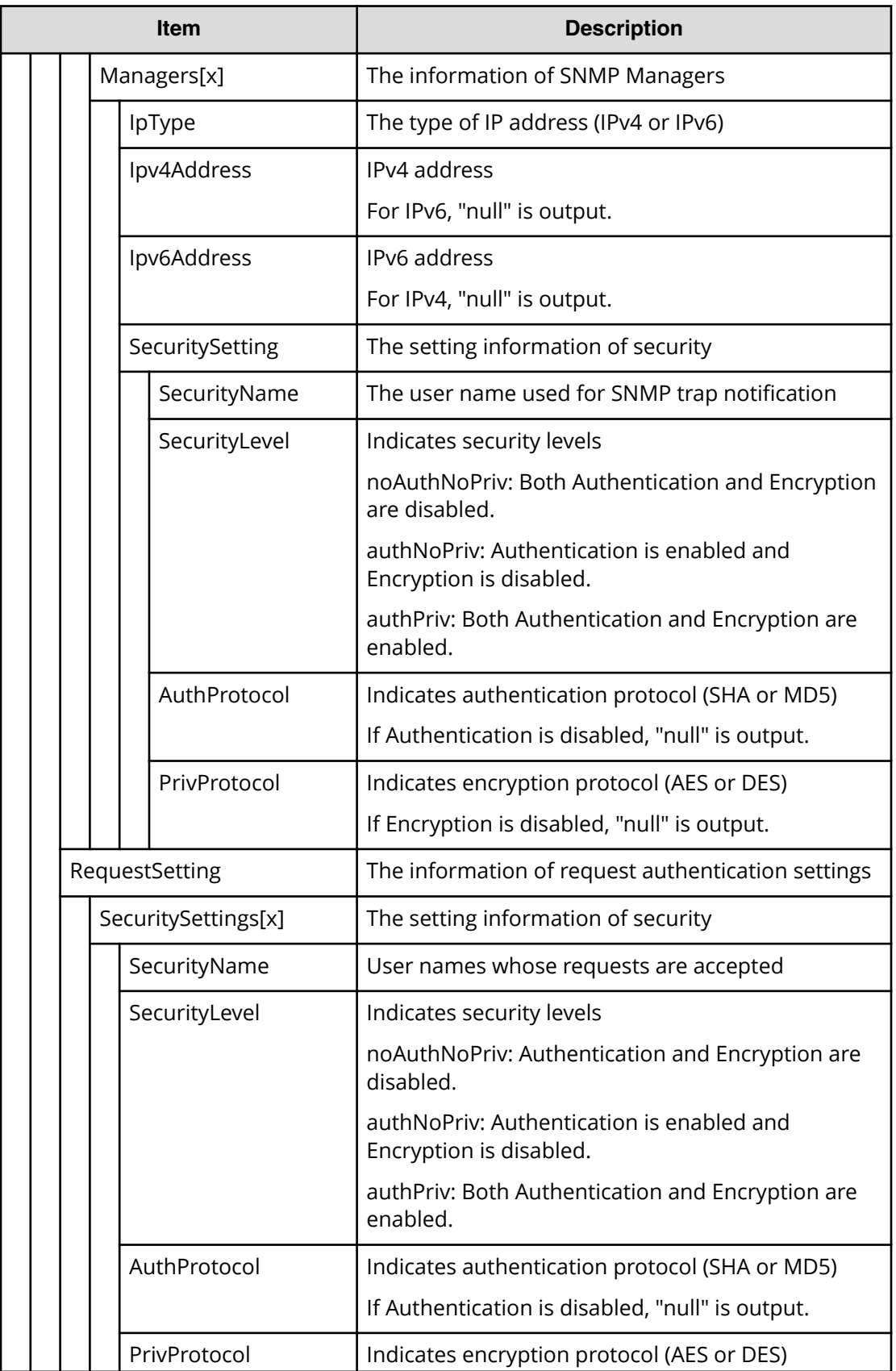

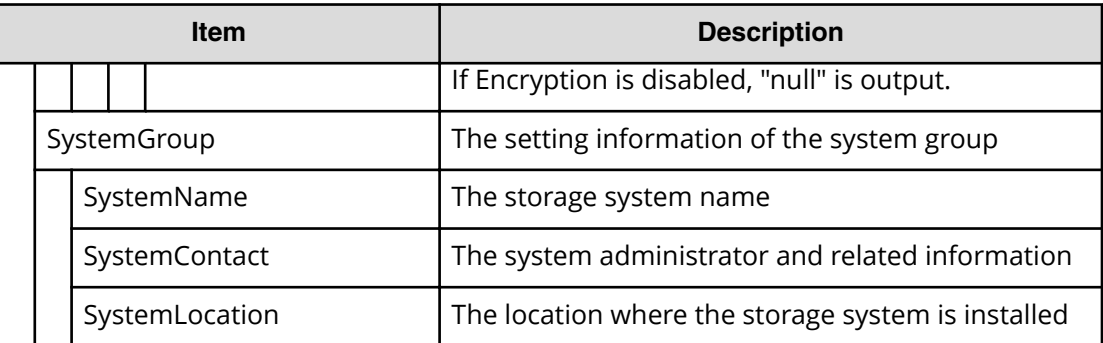

# **Server Priority Manager Descriptions**

## **[SPM] Change SPMGrp**

## **Example**

08xx,YYYY/MM/DD,HH:MM:SS.xxx, 00:00,RMI AP,uid=user-name,1,, [SPM],Change SPMGrp,,Normal end,

from=xxxx:xxxx:xxxx:xxxx:xxxx:xxxx:xxxx:xxxx,,Seq.=xxxxxxxxxx

+{SPM Group,Priority,UpperLimit,Mode}

=[{XXXXXXXXXXXXXXXX,Non-Prio,XXXXXXXX,IOPS}],Num. of SPM Groups=1

## **Detailed Information**

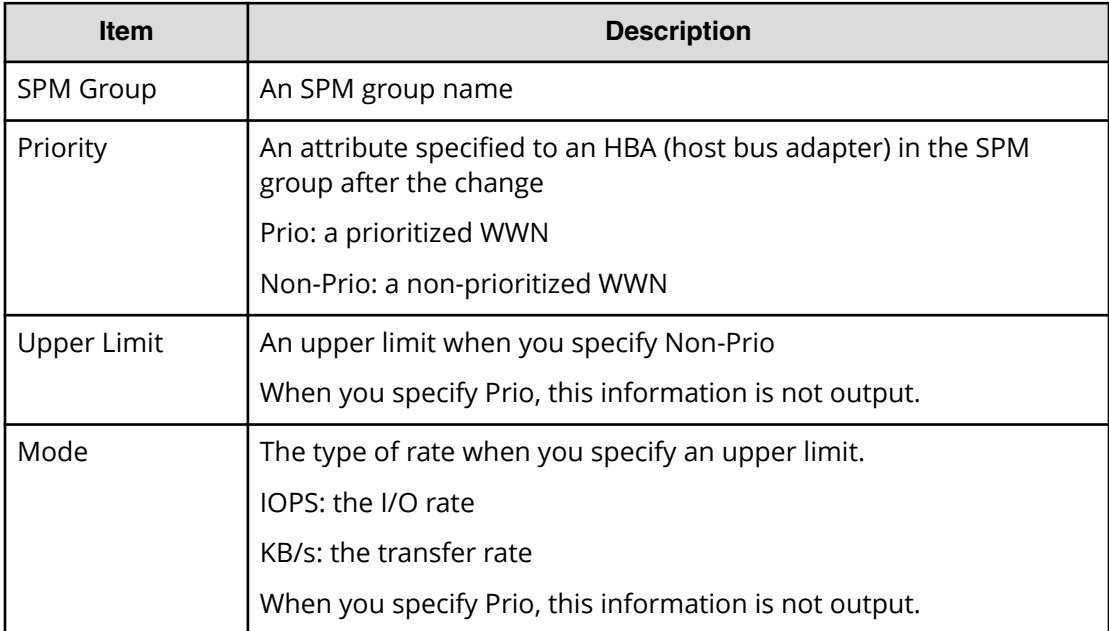

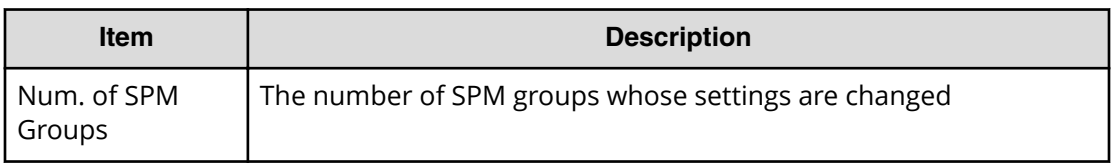

## **Note:**

- When the attribute of the host bus adapter in the SPM group changes from a prioritized WWN to a non-prioritized WWN, "Non-Prio" is output to Priority and "0" is output to Upper limit respectively.
- If multiple changes in settings such as Priority and Upper limit are made in succession and then Apply is clicked at the end of the operation, these set values are output one by one in the order they were configured.

## **[SPM] Clear SPM Info**

#### **Example**

```
08xx,YYYY/MM/DD,HH:MM:SS.xxx, 00:00,RMI AP,uid=user-name,1,,
[SPM],Clear SPM Info,,Normal end,
from=xxxx:xxxx:xxxx:xxxx:xxxx:xxxx:xxxx:xxxx,,Seq.=xxxxxxxxxx
```
## **[SPM] Default Set**

#### **Example**

```
08xx,YYYY/MM/DD,HH:MM:SS.xxx, 00:00,RMI AP,uid=user-name,1,,
[SPM],Default Set,Kind=WWN,Normal end, 
from=xxxx:xxxx:xxxx:xxxx:xxxx:xxxx:xxxx:xxxx,,Seq.=xxxxxxxxxx
```
### **Basic Information**

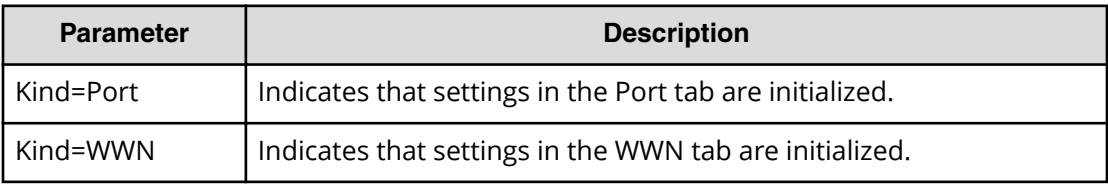

## **[SPM] Set All Prio Port**

#### **Example**

```
08xx,YYYY/MM/DD,HH:MM:SS.xxx, 00:00,RMI AP,uid=user-name,1,,
[SPM],Set All Prio Port,,Normal end,
```

```
from=xxxx:xxxx:xxxx:xxxx:xxxx:xxxx:xxxx:xxxx,,Seq.=xxxxxxxxxx
+{AllPriority,Threshold,Mode}={Enable,XXXXXXXX,IOPS}
```
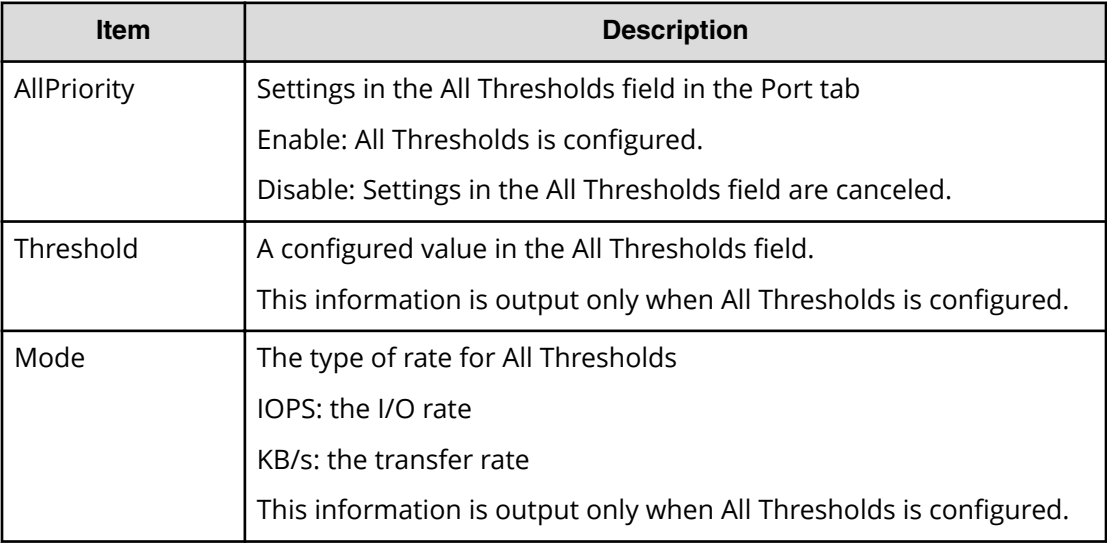

## **[SPM] Set All Prio WWN**

#### **Example**

```
08xx,YYYY/MM/DD,HH:MM:SS.xxx, 00:00,RMI AP,uid=user-name,1,,
[SPM], Set All Prio WWN, Normal end,
from=xxxx:xxxx:xxxx:xxxx:xxxx:xxxx:xxxx:xxxx,,Seq.=xxxxxxxxxx
+{AllPriority,Threshold,Mode}={Enable,XXXXXXXX,IOPS}
```
## **Detailed Information**

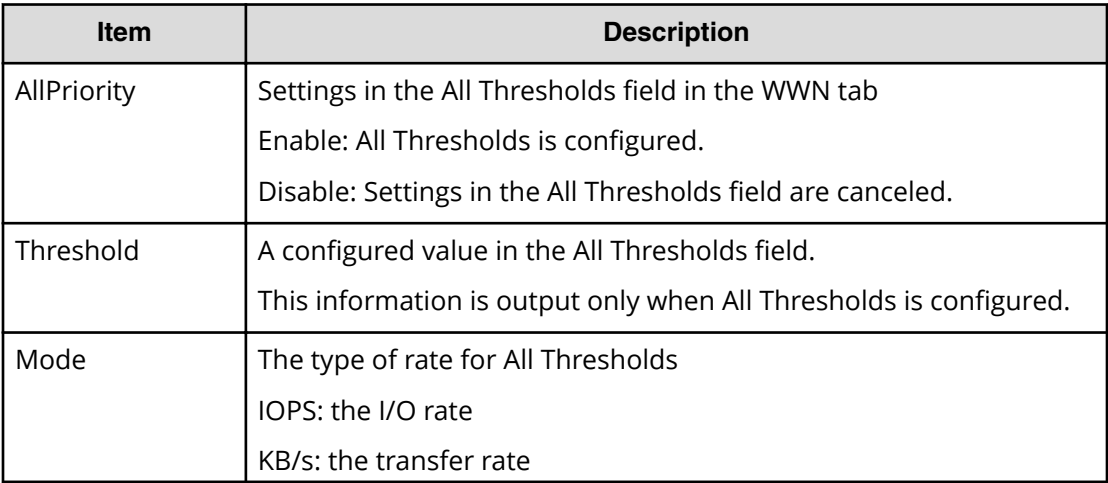

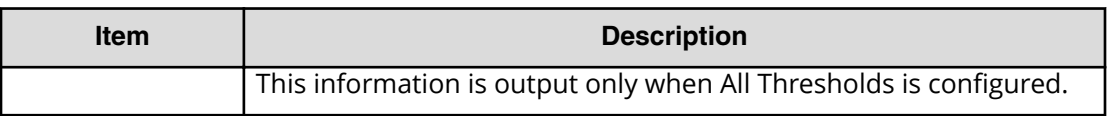

## **[SPM] Set Ctrl Kind**

### **Example**

```
08xx,YYYY/MM/DD,HH:MM:SS.xxx, 00:00,RMI AP,uid=user-name,1,,
[SPM], Set Ctrl Kind, Kind=WWN, Normal end,
from=xxxx:xxxx:xxxx:xxxx:xxxx:xxxx:xxxx:xxxx,,Seq.=xxxxxxxxxx
```
#### **Basic Information**

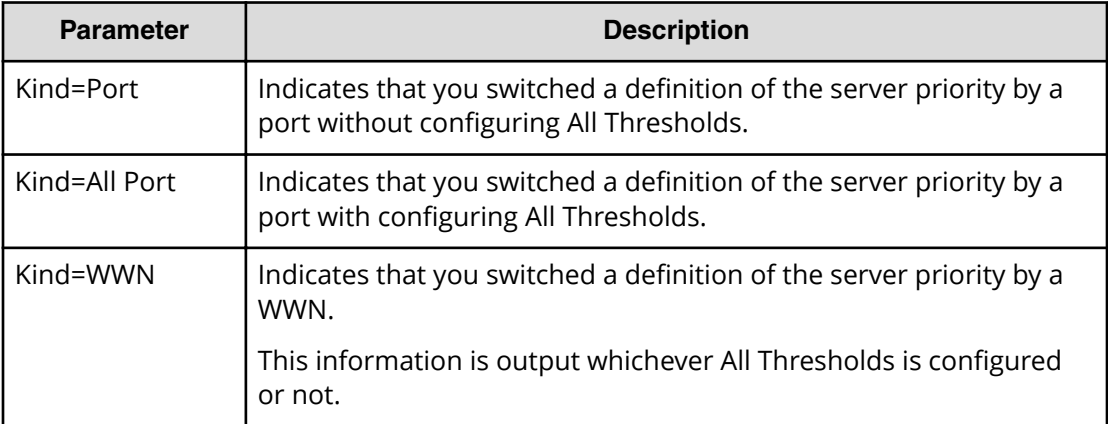

## **[SPM] Set Prio Port**

### **Example**

```
08xx,YYYY/MM/DD,HH:MM:SS.xxx, 00:00,RMI AP,uid=user-name,1,,
[SPM],Set Prio Port,,Normal end,
from=xxxx:xxxx:xxxx:xxxx:xxxx:xxxx:xxxx:xxxx,,Seq.=xxxxxxxxxx
+{Port,Priority,Use,Threshold/Upper Limit,Mode}
=[{1A,Non-Prio,Enable,XXXXXXXX,IOPS}],Num. of Ports=1
```
### **Detailed Information**

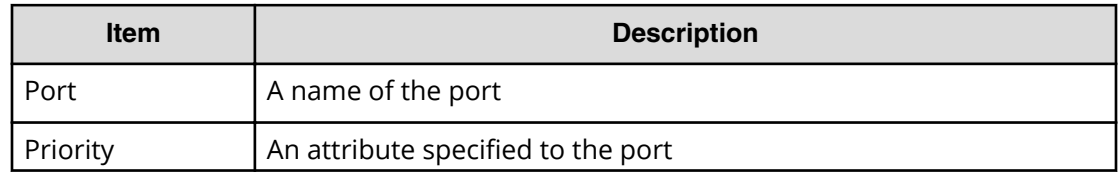

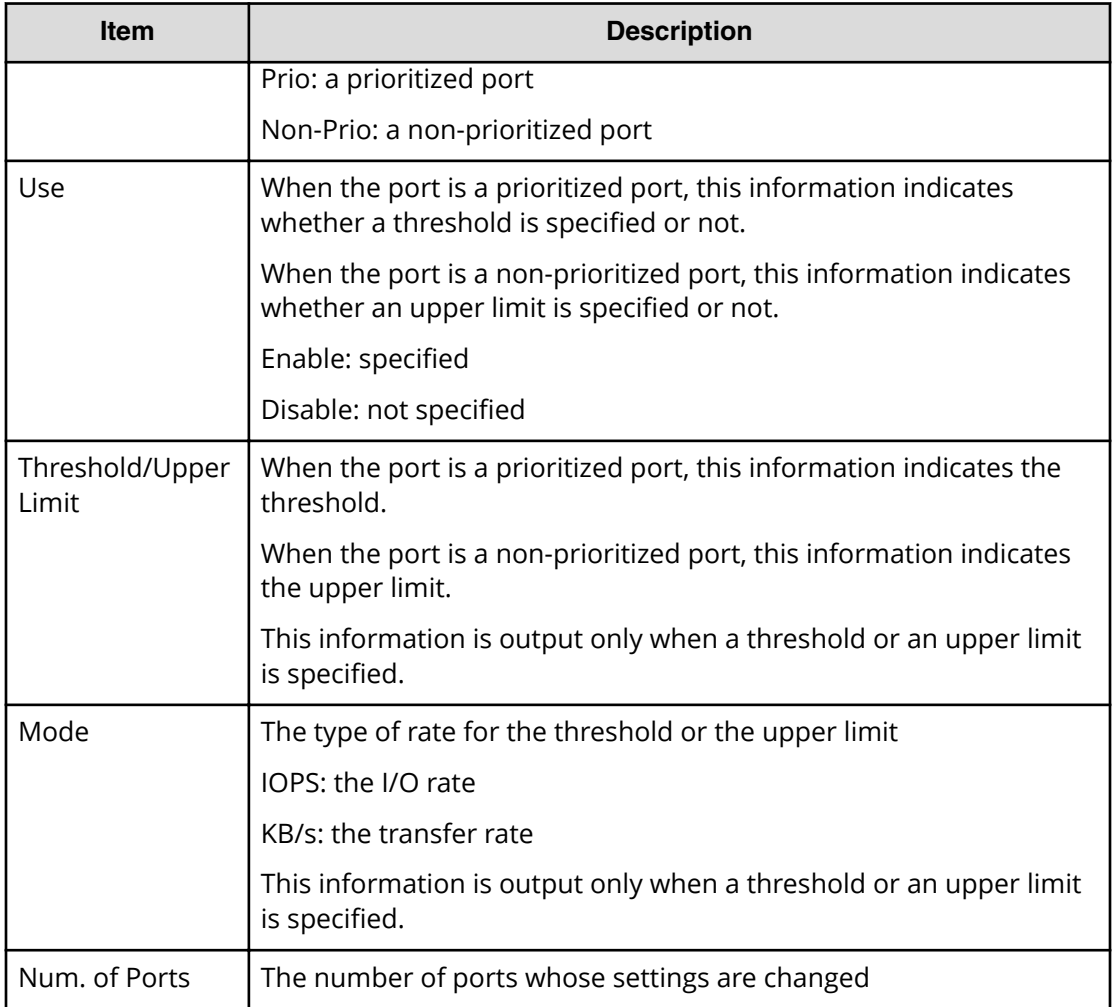

## **[SPM] Set Prio WWN**

## **Example**

```
08xx,YYYY/MM/DD,HH:MM:SS.xxx, 00:00,RMI AP,uid=user-name,1,,
[SPM], Set Prio WWN, , Normal end,
from=xxxx:xxxx:xxxx:xxxx:xxxx:xxxx:xxxx:xxxx,,Seq.=xxxxxxxxxx
+{WWN,Priority,Upper Limit,Mode}
=[{0xXXXXXXXXXXXXXXXX,Non-Prio,XXXXXXXX,IOPS}],Num. of WWNs=1
```
## **Detailed Information**

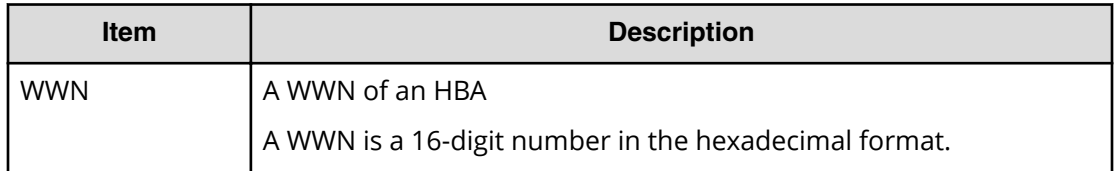

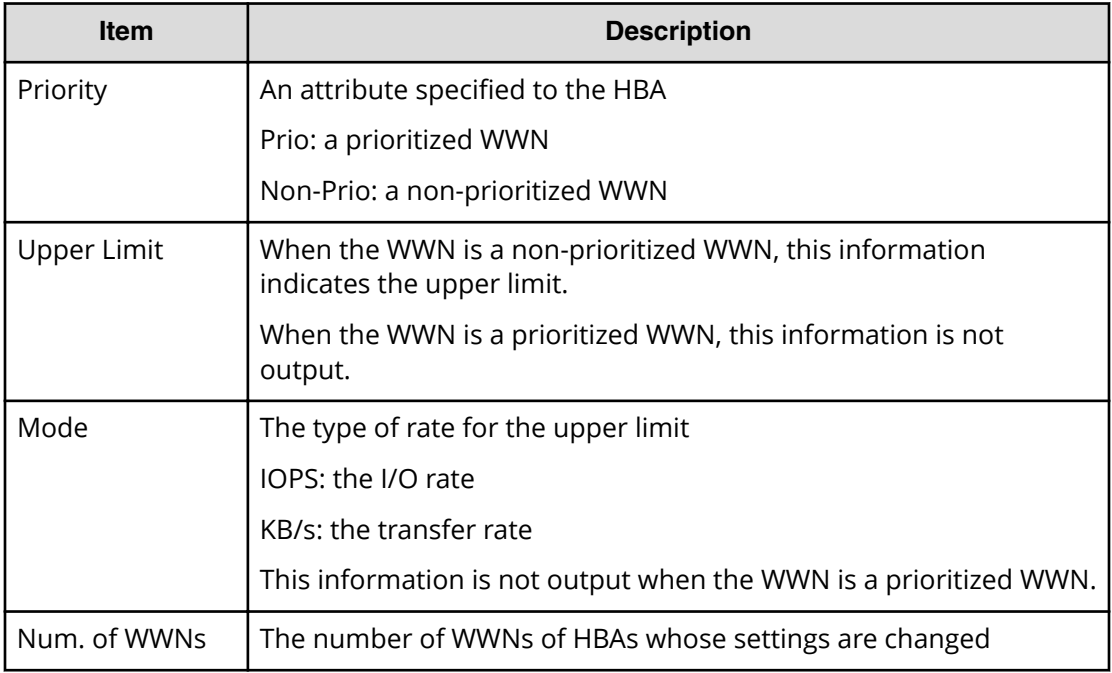

#### B **Note:**

- When the attribute of the host bus adapter changes from a prioritized WWN to a non-prioritized WWN, "Non-Prio" is output to Priority and "0" is output to Upper limit respectively.
- If multiple changes in settings such as Priority and Upper limit are made in succession and then Apply is clicked at the end of the operation, these set values are output one by one in the order they were configured.

## **[SPM] SPMGrp Del/Chg**

## **Example**

08xx,YYYY/MM/DD,HH:MM:SS.xxx, 00:00,RMI AP,uid=user-name,1,, [SPM],SPMGrp Del/Chg,,Normal end, from=xxxx:xxxx:xxxx:xxxx:xxxx:xxxx:xxxx:xxxx,,Seq.=xxxxxxxxxx +{Mode,SPM Group,Change Name} =[{Update,XXXXXXXXXXXXXXXX,XXXXXXXXXXXXXXXX}], Num. of SPM Groups=1

## **Detailed Information**

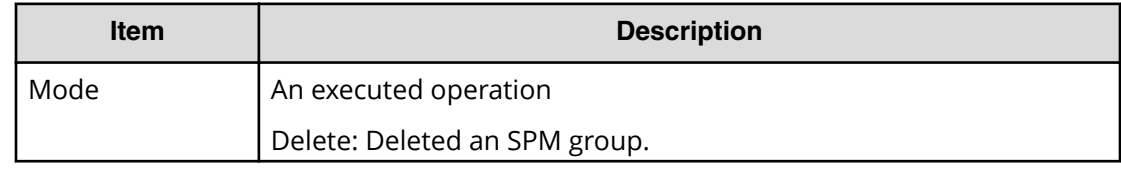

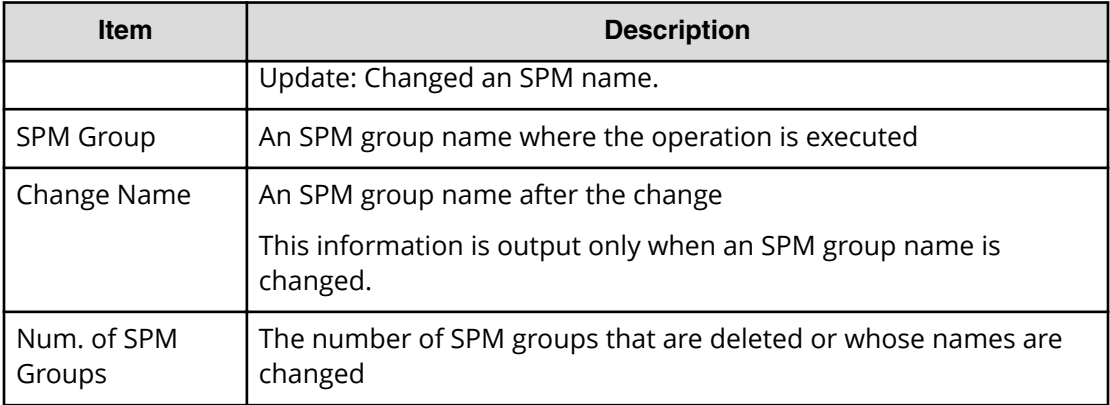

## **[SPM] Update Port WWN**

## **Example**

```
08xx,YYYY/MM/DD,HH:MM:SS.xxx, 00:00,RMI AP,uid=user-name,1,,
[SPM], Update Port WWN, , Normal end,
from=xxxx:xxxx:xxxx:xxxx:xxxx:xxxx:xxxx:xxxx,,Seq.=xxxxxxxxxx
+{Mode,WWN,SPM Name,Priority}
={Add WWN,0xXXXXXXXXXXXXXXXX,XXXXXXXXXXXXXXXX,Non-Prio},
++Port=[1A,3A],Num. of Ports=2,
-Num. of WWNs=1
```
## **Detailed Information**

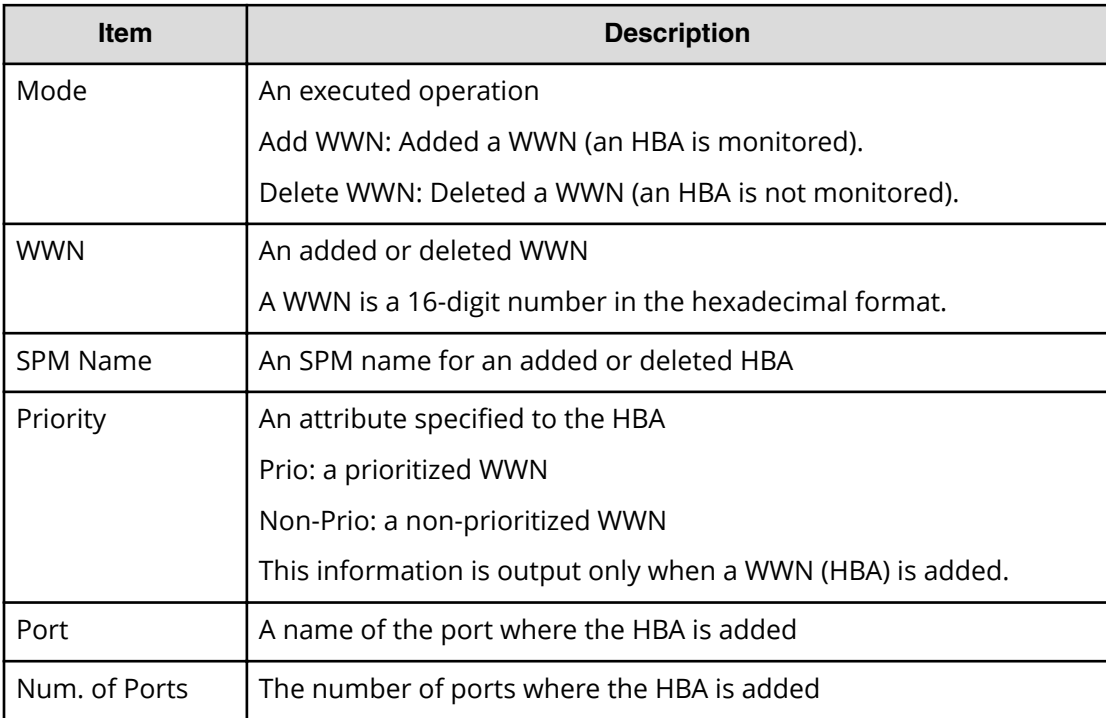

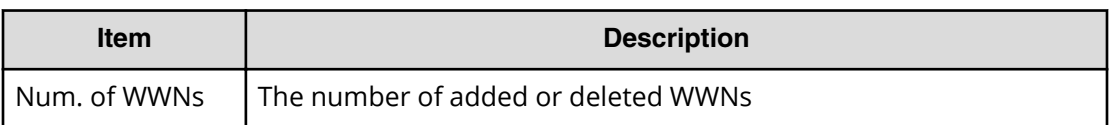

## **[SPM] Update SPMGrp**

### **Example**

08xx,YYYY/MM/DD,HH:MM:SS.xxx, 00:00,RMI AP,uid=user-name,1,, [SPM],Update SPMGrp,,Normal end, from=xxxx:xxxx:xxxx:xxxx:xxxx:xxxx:xxxx:xxxx,,Seq.=xxxxxxxxxx +{UpdateMode,SPM Group,Priority,Upper Limit,Mode} =[{Add New Group,XXXXXXXXXXXXXXXX,Non-Prio,XXXXXXXX,IOPS}, ++WWN=[0xXXXXXXXXXXXXXXXX,0xXXXXXXXXXXXXXXXX],Num. of WWNs=2], +Num. of SPM Group=1

## **Detailed Information**

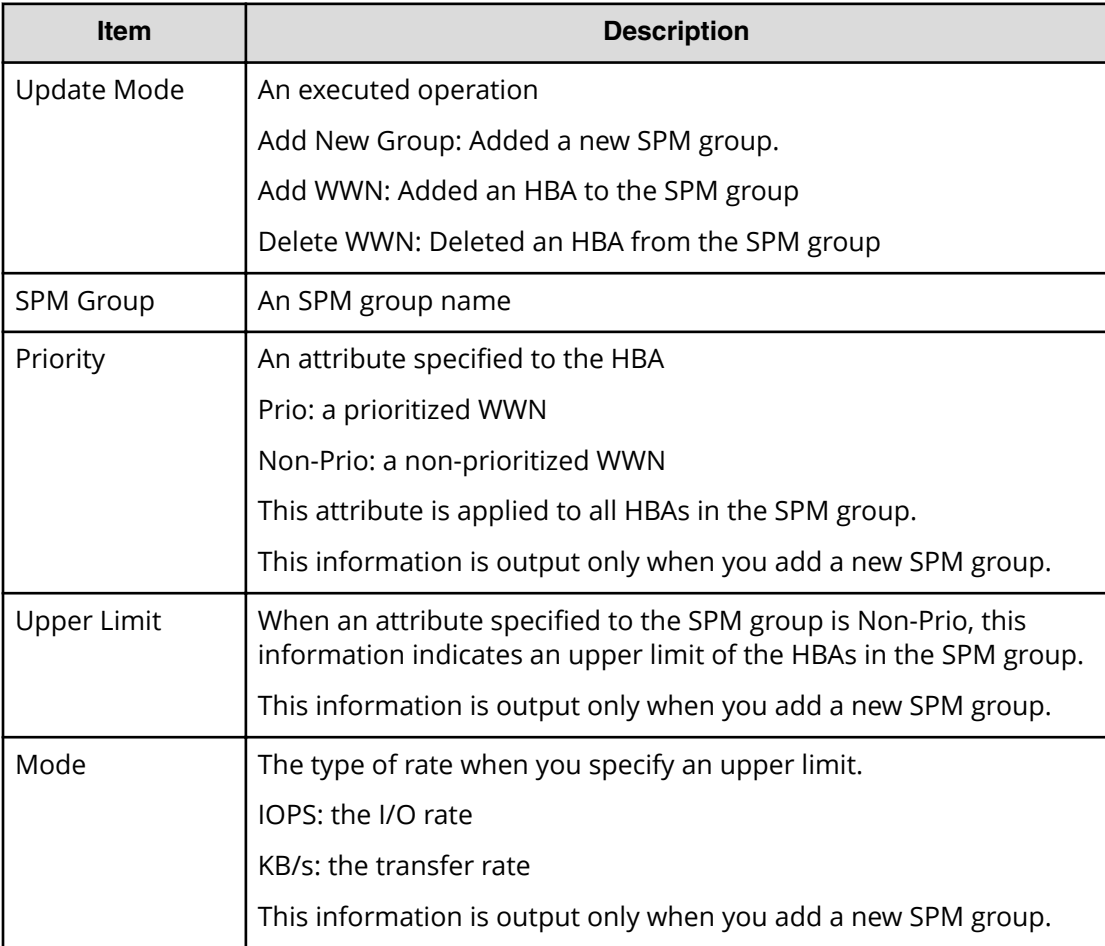

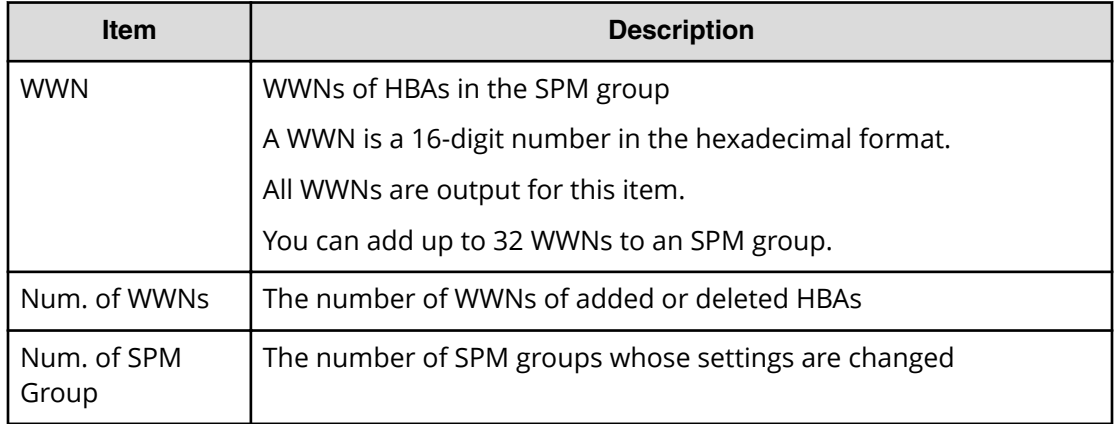

## **[SPM] Update WWN**

#### **Example**

08xx,YYYY/MM/DD,HH:MM:SS.xxx, 00:00,RMI AP,uid=user-name,1, [SPM],Update WWN,,Normal end, from=xxxx:xxxx:xxxx:xxxx:xxxx:xxxx:xxxx:xxxx,,Seq.=xxxxxxxxxx +{Update Mode,WWN,Change SPM Name,Change WWN} ={Change WWN,0xXXXXXXXXXXXXXXXX,,0xXXXXXXXXXXXXXXXX}, Num. of WWNs=1

## **Detailed Information**

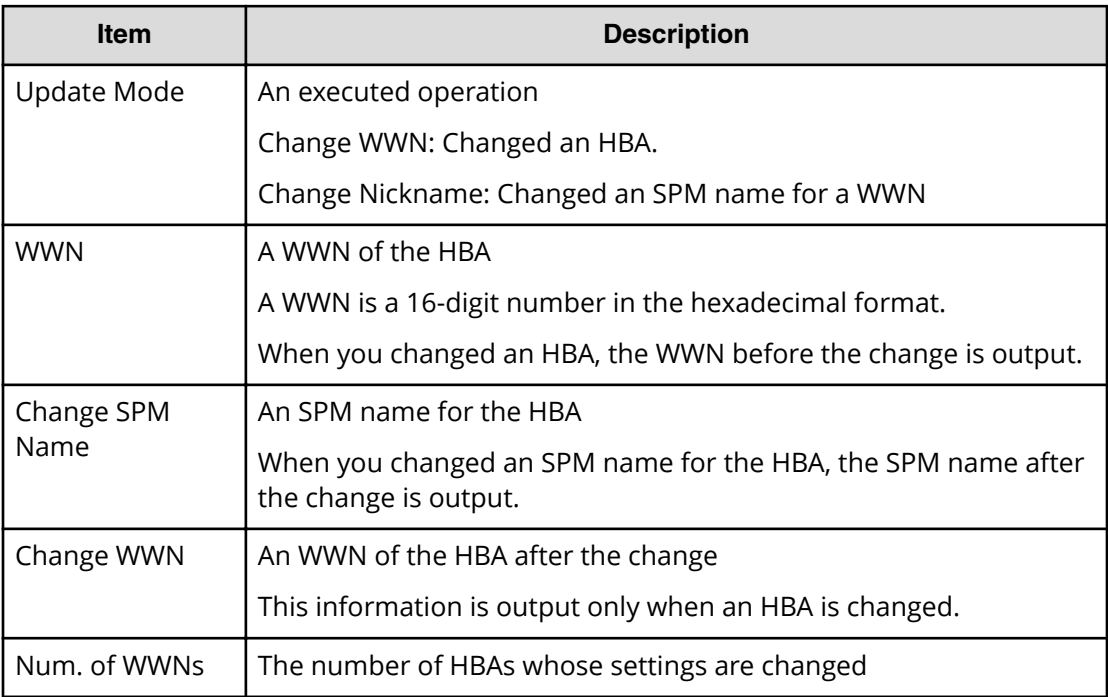

# **Spreadsheet Descriptions**

## **[Spreadsheet] CflSet End**

## **Example**

```
08xx,YYYY/MM/DD,HH:MM:SS.xxx, 00:00,RMI AP,uid=user-name,1,,
[Spreadsheet], CflSet End, Normal end,
from=xxxx:xxxx:xxxx:xxxx:xxxx:xxxx:xxxx:xxxx,,Seq.=xxxxxxxxxx
```
## **[Spreadsheet] CflSet Start**

### **Example**

```
08xx,YYYY/MM/DD,HH:MM:SS.xxx, 00:00,RMI AP,uid=user-name,1,,
[Spreadsheet],CflSet Start,,Normal end,
from=xxxx:xxxx:xxxx:xxxx:xxxx:xxxx:xxxx:xxxx,,Seq.=xxxxxxxxxx
+{Input,Output}={C:\Set_IN.spd,C:\Set_OUT.spd}
```
## **Detailed Information**

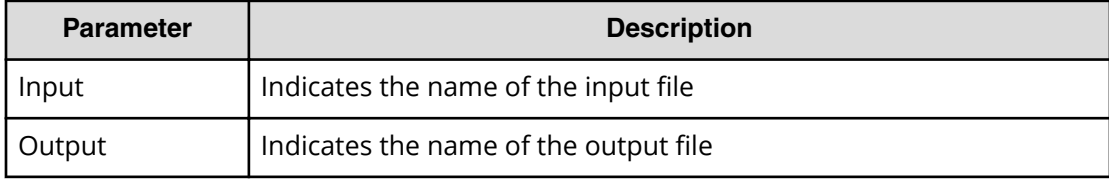

# **Universal Volume Manager Descriptions**

## **[UVM] Add External Volumes**

## **Example**

```
08xx,YYYY/MM/DD,HH:MM:SS.xxx, 00:00,RMI AP,uid=user-name,1,
Task Name, [UVM], Add External Volumes, Normal end,
from=xxxx:xxxx:xxxx:xxxx:xxxx:xxxx:xxxx:xxxx,,Seq.=xxxxxxxxxx
+{Vendor,Product,Serial,VolumeID1,VolumeID2,Device,
Capa(blocks),ExGroup,PathGroup,CLPR,Emulation,Cache,Inflow,
MP Blade ID,LoadBalanceMode,ALUA Permitted,Data Direct Mapping,
Result}={HITACHI,9500V,28528,0001,
0000000000000000000000000000000000000000000000000000000000000000,
DF600F,4294967296,E1-1,1,0,OPEN-V,Enable,Disable,Auto,
Extended Round-robin,Enable,Enable,Normal end}
```

```
++{Port,WWN,IP Address,iSCSI Target Name,LUN,PathResult}=
[{1A, 50560E8000C3E211, -,-,1,Normal end},{2A,-,192.168.0.136,
iqn.1994-04.jp.co.hitachi:rsd.r80.t.00001.2b000,1,Normal end},
{3A,-,FE80:0:0:0:0:0:0:1,
iqn.1994-04.jp.co.hitachi:rsd.r80.t.00001.3b000,1,Normal end},
{4A,-,0:0:0:0:0:FFFF:192.168.0.137,
iqn.1994-04.jp.co.hitachi:rsd.r80.t.00001.4b000,1,Normal end}],
Num. of Paths=4
++{LDKC:CU:LDEV,LDEVCapa(blocks),SSID,LDEV MP Blade ID,LDEVResult}
=[{0x00:0x00:0x00,96000,0x00D8,Auto,Normal end},
{0x00:0x00:0x01,96000,0x00D8,Auto,Normal end}],Num. of LDEVs=2
+{Vendor,Product,Serial,VolumeID1,VolumeID2,Device,
Capa(blocks),ExGroup,PathGroup,CLPR,Emulation,Cache,Inflow,
MP Blade ID,LoadBalanceMode,ALUA Permitted,Data Direct Mapping,
Result}={HITACHI,9500V,28528,0001,
0000000000000000000000000000000000000000000000000000000000000000,
DF600F,4294967296,E1-1,1,0,OPEN-V,Enable,Disable,Auto,
Extended Round-robin, Enable, Disable, Normal end}
++{Port,WWN,IP Address,iSCSI Target Name,LUN,PathResult}=
[{1A, 50560E8000C3E211, -, -, 2, Normal end},{2A,-,192.168.0.136,
iqn.1994-04.jp.co.hitachi:rsd.r80.t.00001.2b000,2,Normal end}],
{3A,-,FE80:0:0:0:0:0:0:1,
iqn.1994-04.jp.co.hitachi:rsd.r80.t.00001.3b000,2,Normal end},
{4A,-,0:0:0:0:0:FFFF:192.168.0.137,
iqn.1994-04.jp.co.hitachi:rsd.r80.t.00001.4b000,2,Normal end}],
Num. of Paths=4
++{LDKC:CU:LDEV,LDEVCapa(blocks),SSID,LDEV MP Blade ID,LDEVResult}
=[{0x00:0x01:0x00,4294967296,0x00D8,Auto,Normal end}],
Num. of LDEVs=1
+Num. of Volumes=2
```
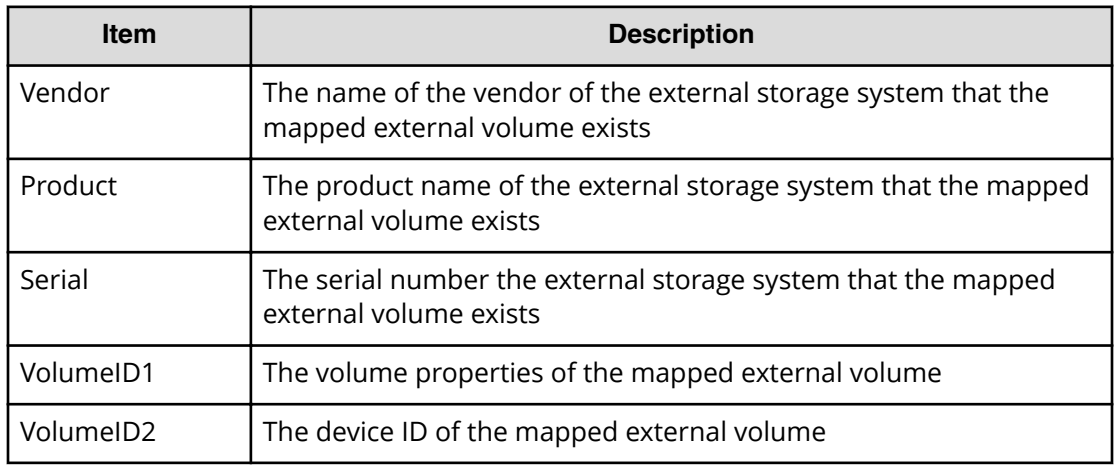

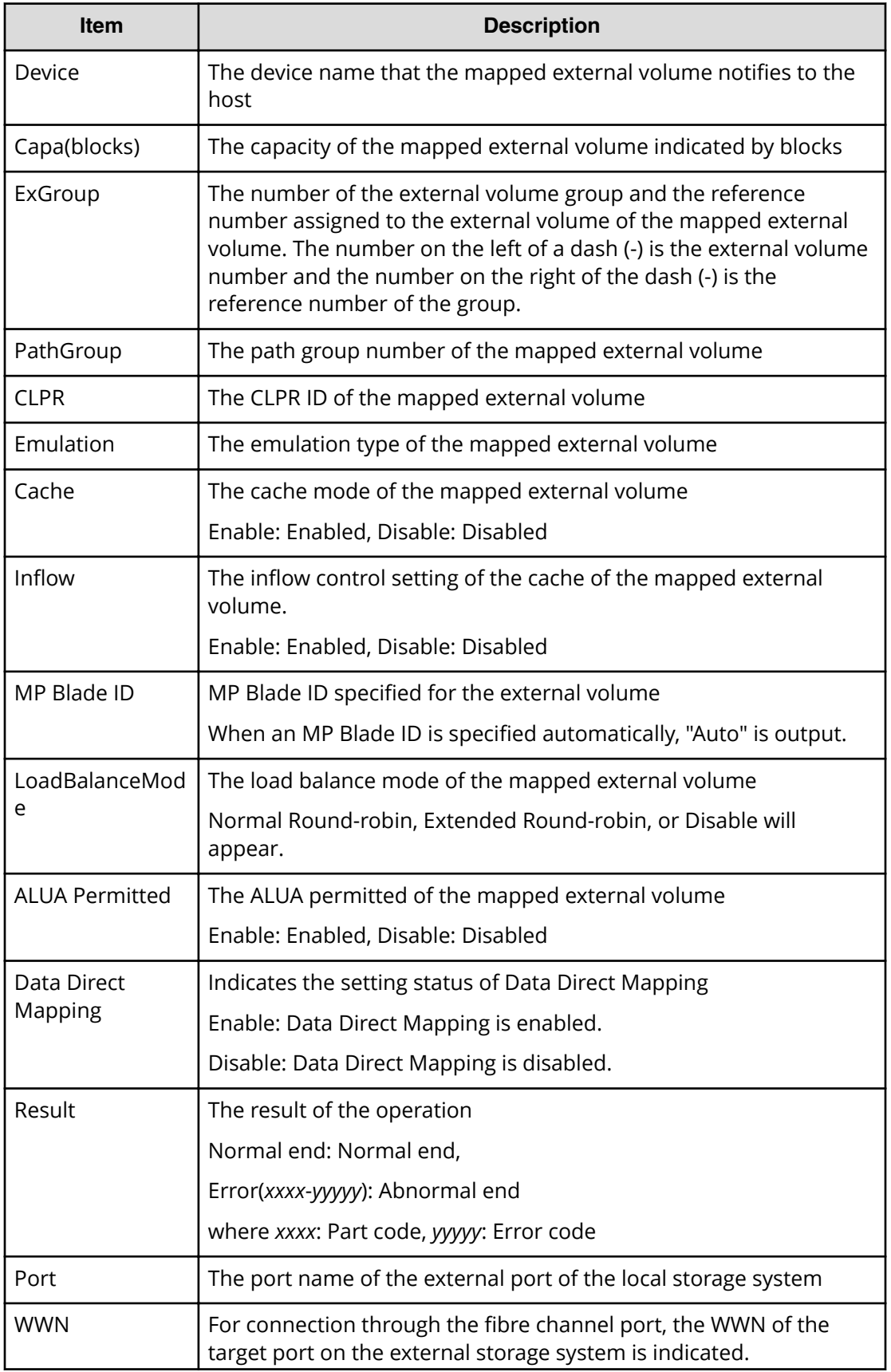

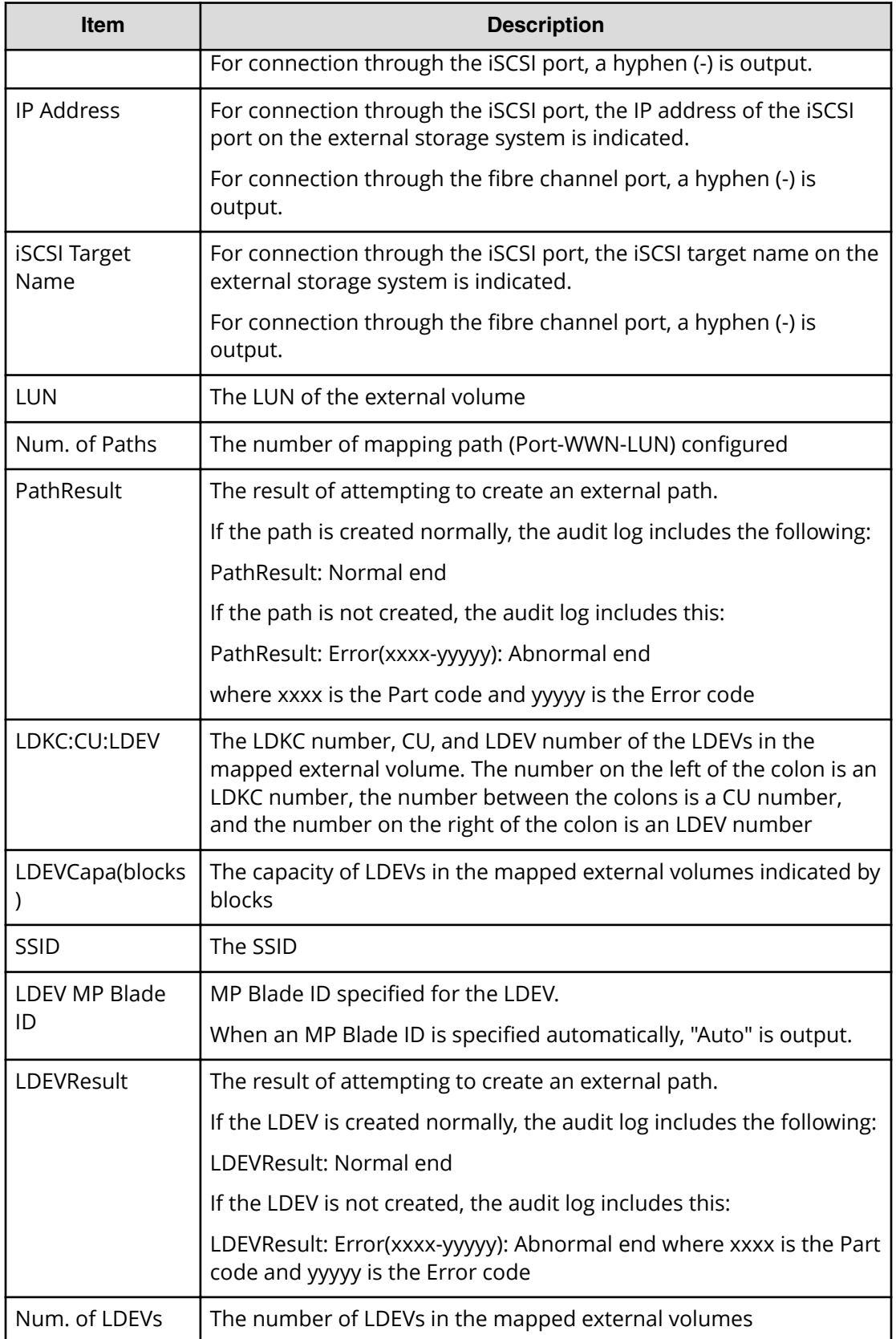

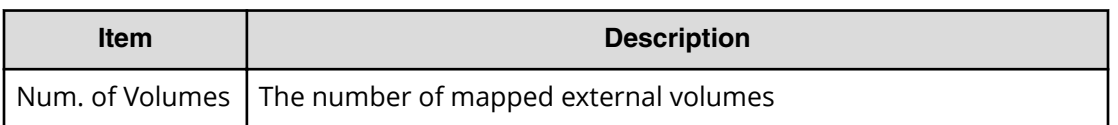

## **[UVM] Assign MP Blade**

### **Example**

```
08xx,YYYY/MM/DD,HH:MM:SS.xxx, 00:00,RMI AP,uid=user-name,1,
Task Name, [UVM], Assign MP Blade, Normal end,
from=xxxx:xxxx:xxxx:xxxx:xxxx:xxxx:xxxx:xxxx,,Seq.=xxxxxxxxxx
+{Group,MP Blade ID,Result}=[{E1-1,0x0,Normal end},
{E1-2,0x1,Normal end},{E1-3,0x2,Normal end}],Num. of Groups=3
```
#### **Detailed Information**

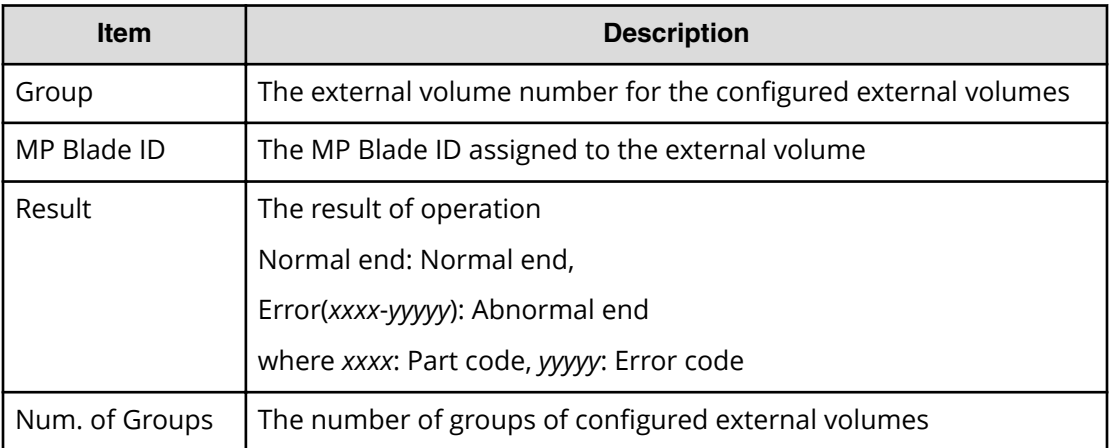

## **[UVM] Delete ES VOLs**

### **Example**

```
08xx,YYYY/MM/DD,HH:MM:SS.xxx, 00:00,RMI AP,uid=user-name,1,
Task Name, [UVM], Delete ES VOLs, Normal end,
from=xxxx:xxxx:xxxx:xxxx:xxxx:xxxx:xxxx:xxxx,,Seq.=xxxxxxxxxx
+{ExGroup,Mode,Result}=[{E1-1,Force,Normal end},{E1-2,Force,
Normal end}, {E1-3, Normal, Normal end}], Num. of Volumes=3
```
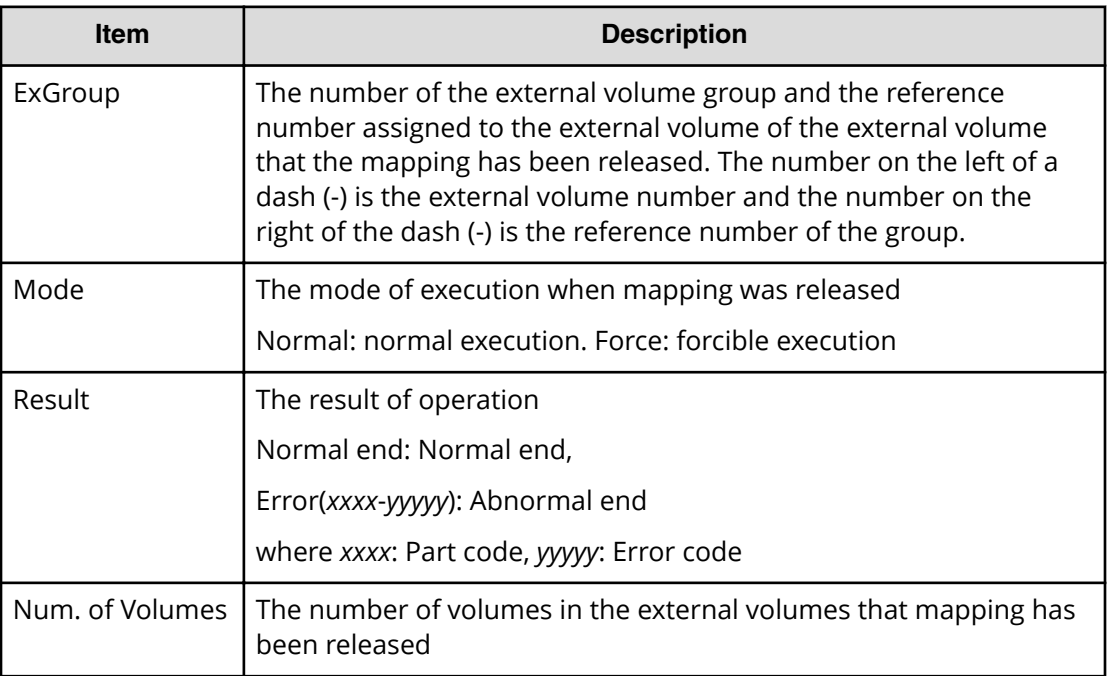

## **[UVM] Disconnect ES Paths**

This logged information indicates that this Disconnect External Paths operation was only requested but not completed.

## **Example**

```
08xx,YYYY/MM/DD,HH:MM:SS.xxx, 00:00,RMI AP,uid=user-name,1,
Task Name, [UVM], Disconnect ES Paths, Normal end,
from=xxxx:xxxx:xxxx:xxxx:xxxx:xxxx:xxxx:xxxx,,Seq.=xxxxxxxxxx
+{Port,WWN,IP Address,iSCSI Target Name,Result}=
[{1A,50560E8000C3E211,-,-,Normal end},
{2A,-,192.168.0.136,
iqn.1994-04.jp.co.hitachi:rsd.r80.t.00001.2b000,Normal end},
{3A,-,FE80:0:0:0:0:0:0:1,
iqn.1994-04.jp.co.hitachi:rsd.r80.t.00001.3b000,Normal end}],
Num. of Paths=3
```
## **Detailed Information**

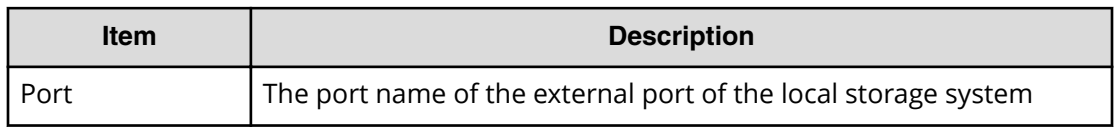

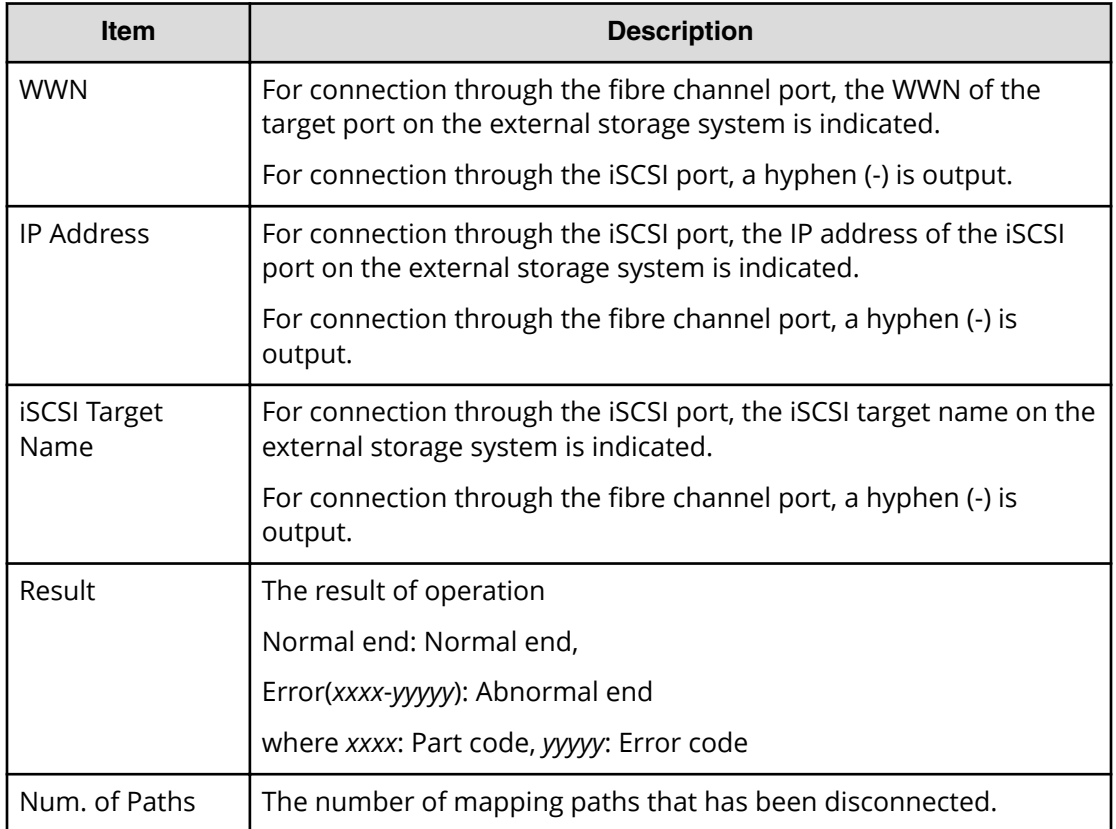

## **[UVM] Disconnect ES VOLs**

If this operation is performed from Device Manager - Storage Navigator, this logged information indicates that the Disconnect External Volumes operation was only requested but not completed. However, if this operation is performed from the External API (if this logged information appears between the Cfl6et Start operation and the Cfl6et End operation), this logged information indicates that the Disconnect External Volumes operation was completed.

## **Example**

08xx,YYYY/MM/DD,HH:MM:SS.xxx, 00:00,RMI AP,uid=user-name,1, Task Name, [UVM], Disconnect ES VOLs, Normal end, from=xxxx:xxxx:xxxx:xxxx:xxxx:xxxx:xxxx:xxxx,Seq.=xxxxxxxxxx +{Group,Result}=[{E1-1,Normal end},{E1-2,Normal end}, {E1-3,Normal end},{E1-4,Normal end}],Num. of Groups=4

## **Detailed Information**

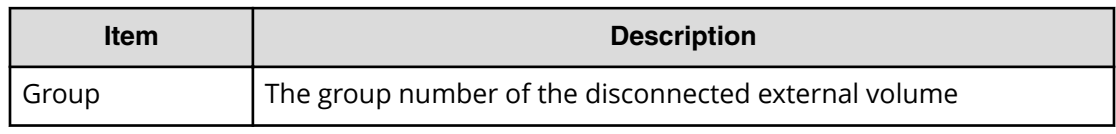

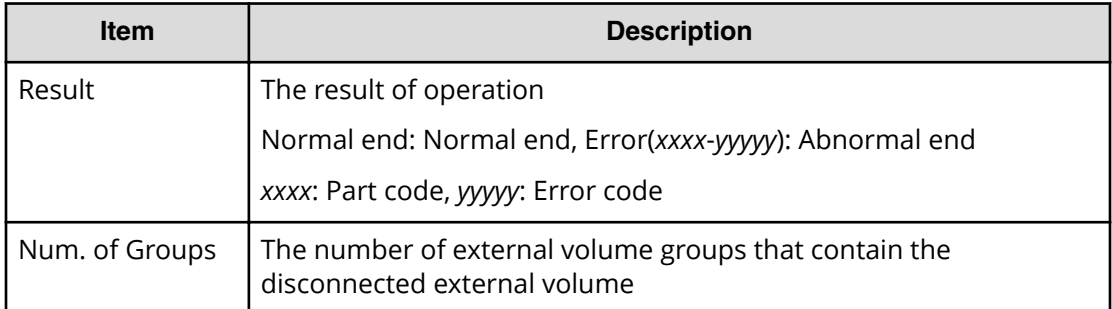

## **[UVM] Edit ES Path Config**

### **Example**

```
08xx,YYYY/MM/DD,HH:MM:SS.xxx, 00:00,RMI AP,uid=user-name,1,
Task Name, [UVM], Edit ES Path Config,, Normal end,
from=xxxx:xxxx:xxxx:xxxx:xxxx:xxxx:xxxx:xxxx,,Seq.=xxxxxxxxxx
+{ExGroup,PathGroup,Result}={E1-1,1,Normal end}
++{Port,WWN,IP Address, iSCSI Target Name, LUN, PathResult}=
[{1A,50560E8000C3E211,-,-,1,Normal end},
{2A,-,192.168,0,136,
iqn.1994-04.jp.co.hitachi:rsd.r80.t.00001.2b000,1,Normal end},
{3A,-,FE80:0:0:0:0:0:0:1,
iqn.1994-04.jp.co.hitachi:rsd.r80.t.00001.3b000,1,Normal end},
{4A,-,0:0:0:0:0:FFFF:192.168.0.137,
iqn.1994-04.jp.co.hitachi:rsd.r80.t.00001.4b000,1,Normal end}],
Num. of Paths=4
+{ExGroup,PathGroup,Result}={E1-2,1,Normal end}
++{Port,WWN,IP Address,iSCSI Target Name,LUN,PathResult}=
[{1A,50560E8000C3E211,-,-,2,Normal end},
{2A,-,192.168,0,136,
iqn.1994-04.jp.co.hitachi:rsd.r80.t.00001.2b000,2,Normal end},
{3A,- FE80:0:0:0:0:0:0:1,
iqn.1994-04.jp.co.hitachi:rsd.r80.t.00001.3b000,2,Normal end},
{4A,-,0:0:0:0:0:FFFF:192.168.0.137,
iqn.1994-04.jp.co.hitachi:rsd.r80.t.00001.4b000,2,Normal end}],
Num. of Paths=4
+Num. of Volumes=2
```
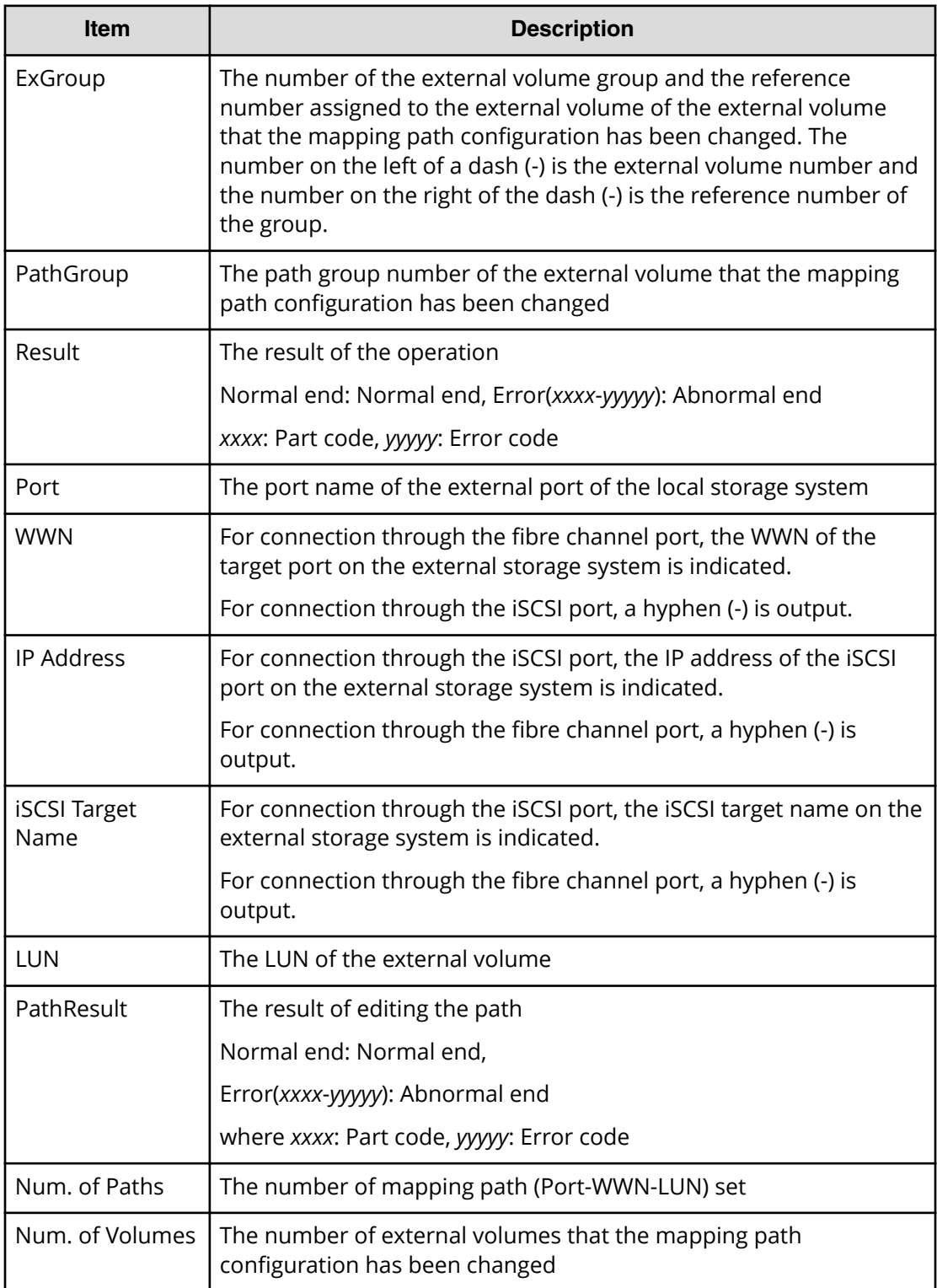

## **[UVM] Edit ES VOLs**

### **Example 1: Change the cache mode**

```
08xx,YYYY/MM/DD,HH:MM:SS.xxx, 00:00,RMI AP,uid=user-name,1,
Task Name,[UVM],Edit ES VOLs,CacheMode,Normal end,
from=xxxx:xxxx:xxxx:xxxx:xxxx:xxxx:xxxx:xxxx,,Seq.=xxxxxxxxxx
+{Group,Result}
=[{E1-1,Enable,Normal end},{E1-2,Enable,Normal end},
{E1-3,Enable,Normal end},{E1-4,Enable,Normal end}],
Num. of Groups=4
```
### **Example 2: Set the cache inflow control**

```
08xx,YYYY/MM/DD,HH:MM:SS.xxx, 00:00,RMI AP,uid=user-name,1,
Task Name,[UVM],Edit ES VOLs, InflowControl,Normal end,
from=xxxx:xxxx:xxxx:xxxx:xxxx:xxxx:xxxx:xxxx,,Seq.=xxxxxxxxxx
+{Group,Mode,Result}=[{E1-1,Enable,Normal end},
{E1-2,Enable,Normal end},{E1-3, Enable,Normal end},
{E1-4, Enable,Normal end}],Num. of Groups=4
```
### **Basic Information for Example 1 and 2**

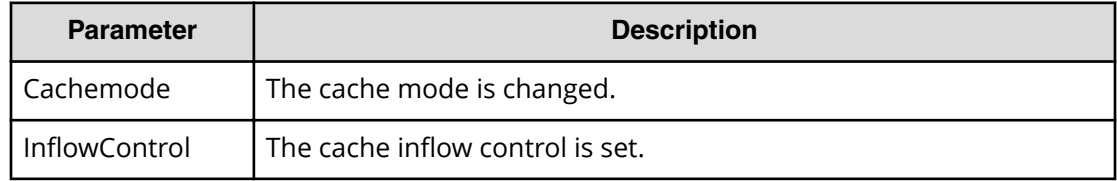

### **Detailed Information for Example 1 and 2**

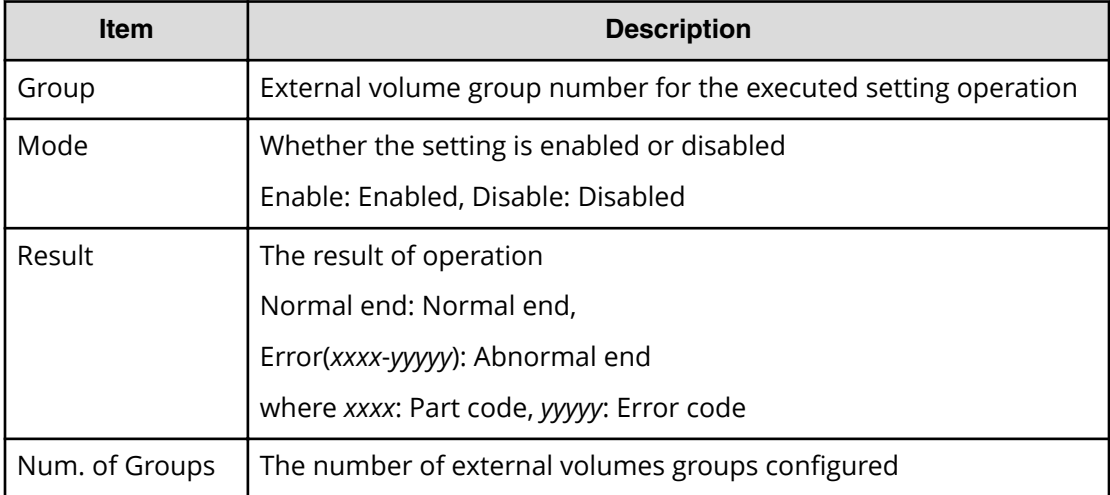

#### **Example 3: Changing a load balance mode**

08xx,YYYY/MM/DD,HH:MM:SS.xxx, 00:00,RMI AP,uid=user-name,1, Task Name,[UVM],Edit ES VOLs,LoadBalanceMode,Normal end, from=xxxx:xxxx:xxxx:xxxx:xxxx:xxxx:xxxx:xxxx,,Seq.=xxxxxxxxxx +{Group,Mode,Result}=[{E1-1,Normal Round-robin,Normal end}, {E1-2,Normal Round-robin,Normal end}],Num. of Groups=2

#### **Basic Information for Example 3**

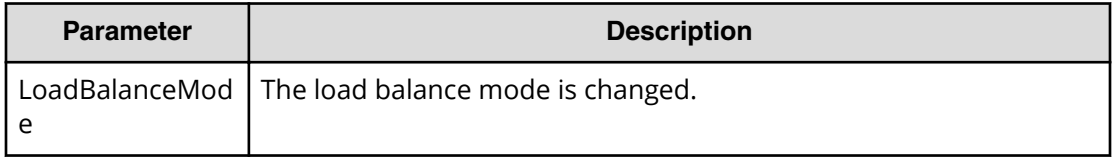

#### **Detailed Information for Example 3**

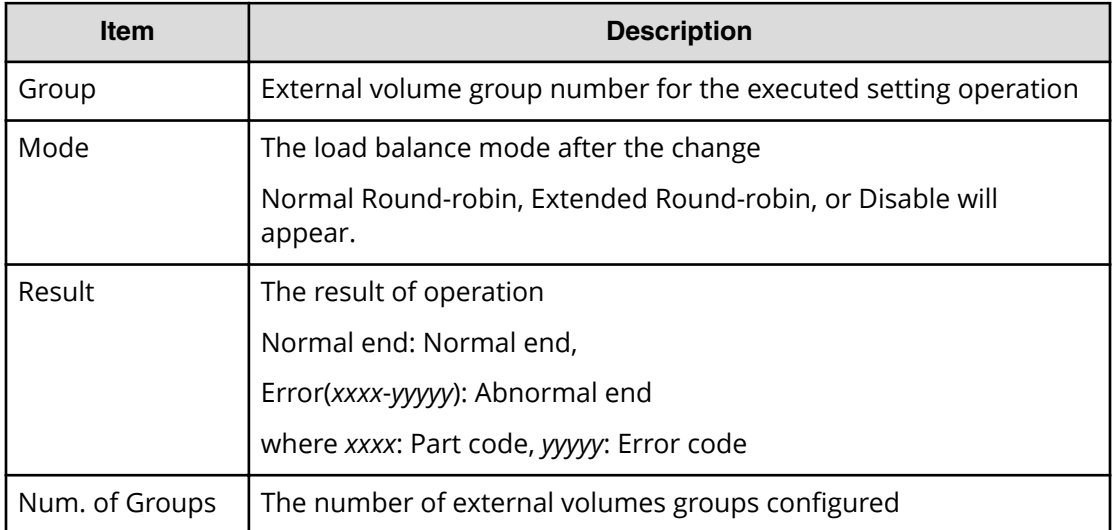

#### **Example 4: Changing ALUA Permitted**

08xx,YYYY/MM/DD,HH:MM:SS.xxx, 00:00,RMI AP,uid=user-name,1, Task Name,[UVM],Edit ES VOLs,ALUA Permitted,Normal end, from=xxxx:xxxx:xxxx:xxxx:xxxx:xxxx:xxxx:xxxx,,Seq.=xxxxxxxxxx +{Group,ALUA Permitted,Result}=[{E1-1,Enable,Normal end}, {E1-2,Enable,Normal end}],Num. of Groups=2

### **Basic Information for Example 4**

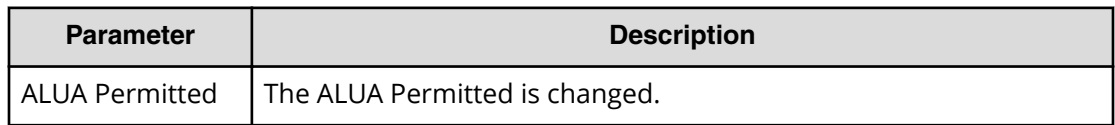

#### **Detailed Information for Example 4**

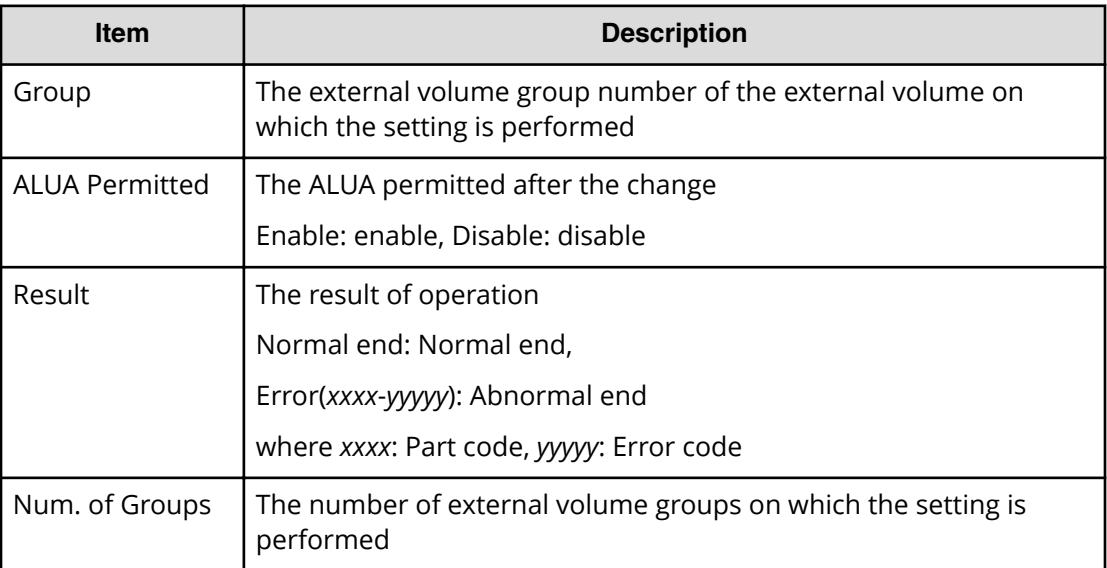

## **[UVM] Edit External WWNs / iSCSI Targets**

### **Example**

```
08xx,YYYY/MM/DD,HH:MM:SS.xxx, 00:00,RMI AP,uid=user-name,1,
Task Name, [UVM], Edit External WWNs / iSCSI Targets, Normal end,
from=xxxx:xxxx:xxxx:xxxx:xxxx:xxxx:xxxx:xxxx,,Seq.=xxxxxxxxxx
+{WWN,IP Address,iSCSI Target Name,I/O-TOV,Quedepth,LinkDown,Result}
=[{50060E8000C3E214, -,-,15,8,180,Normal end},{-,192.168.0.136,iqn.1994-04.jp.co.hitachi:rsd.r80.t.00001.2b000,
15,8,180,Normal end},
{-,FE80:0:0:0:0:0:0:1,iqn.1994-04.jp.co.hitachi:rsd.r80.t.00001.3b000,
15,8,180,Normal end}],Num. of WWNs=3
```
### **Detailed Information**

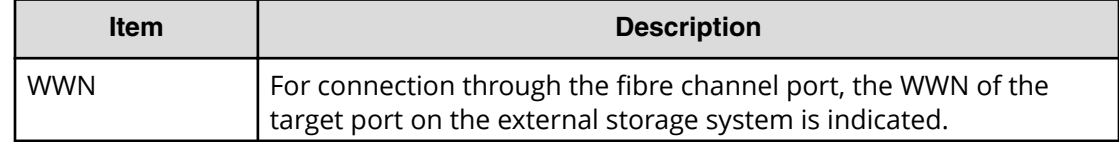

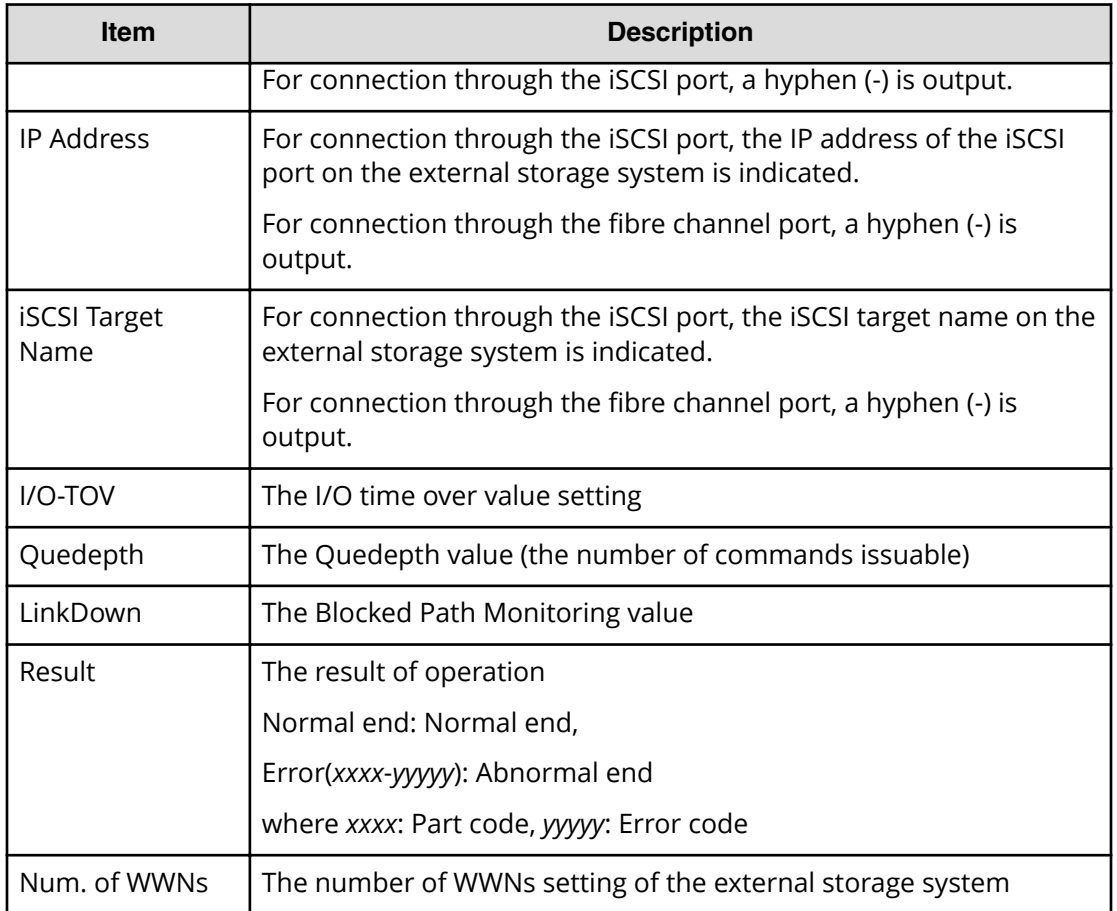

## **[UVM] Merge ES Path Grps**

## **Example**

```
08xx,YYYY/MM/DD,HH:MM:SS.xxx, 00:00,RMI AP,uid=user-name,1,
Task Name, [UVM], Merge ES Path Grps, Normal end,
from=xxxx:xxxx:xxxx:xxxx:xxxx:xxxx:xxxx:xxxx,,Seq.=xxxxxxxxxx
+{PathGroup,TargetPathGroup,Result}
=[{1,2,Normal end},{1,3,Normal end},{11,12,Normal end}],
Num. of PathGroups=3
```
## **Detailed Information**

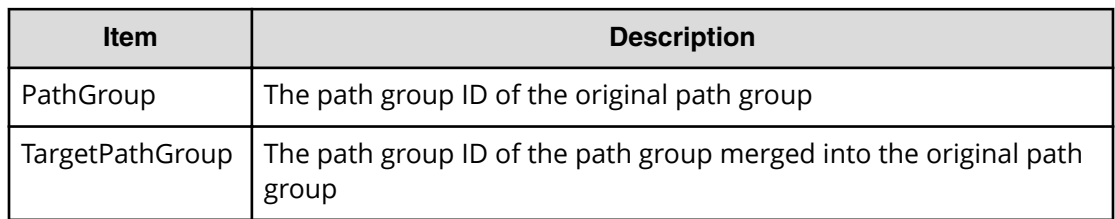

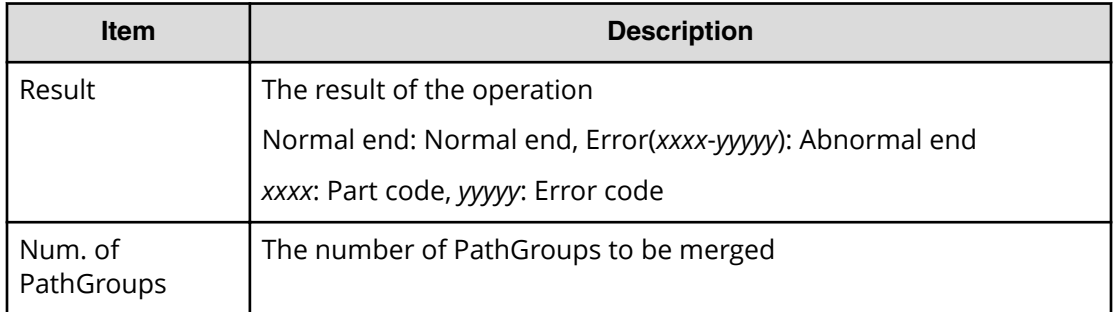

## **[UVM] ProfileUpgrade**

### **Example**

```
08xx,YYYY/MM/DD,HH:MM:SS.xxx, 00:00,SVP,uid=user-name,1,,[UVM],
ProfileUpgrade,,Normal end,
from=xxxx:xxxx:xxxx:xxxx:xxxx:xxxx:xxxx:xxxx,,Seq.=xxxxxxxxxx
+{Config No.,Mode,Result}=[{10,0x00,Normal end},
{20,0x00,Normal end}],Num. of Profiles=2
```
## **Detailed Information**

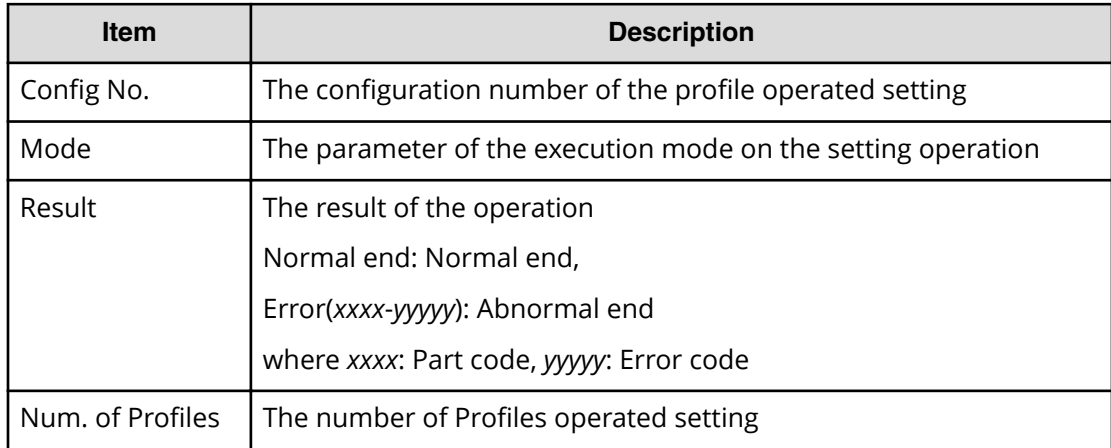

## **[UVM] Reconnect ES Paths**

This logged information indicates that this Reconnect External Paths operation was only requested but not completed.

### **Example**

```
08xx,YYYY/MM/DD,HH:MM:SS.xxx, 00:00,RMI AP,uid=user-name,1,
Task Name, [UVM], Reconnect ES Paths, Normal end,
from=xxxx:xxxx:xxxx:xxxx:xxxx:xxxx:xxxx:xxxx,,Seq.=xxxxxxxxxx
+{Port,WWN,IP Address,iSCSI Target Name,Result}=
```

```
[{1A,50060E8000C3E214,-,-,Normal end},
{2A,-,192.168,0,136,
iqn.1994-04.jp.co.hitachi:rsd.r80.t.00001.2b000,Normal end},
{3A,-,FE80:0:0:0:0:0:0:1,
iqn.1994-04.jp.co.hitachi:rsd.r80.t.00001.3b000,Normal end}],
Num. of Paths=3
```
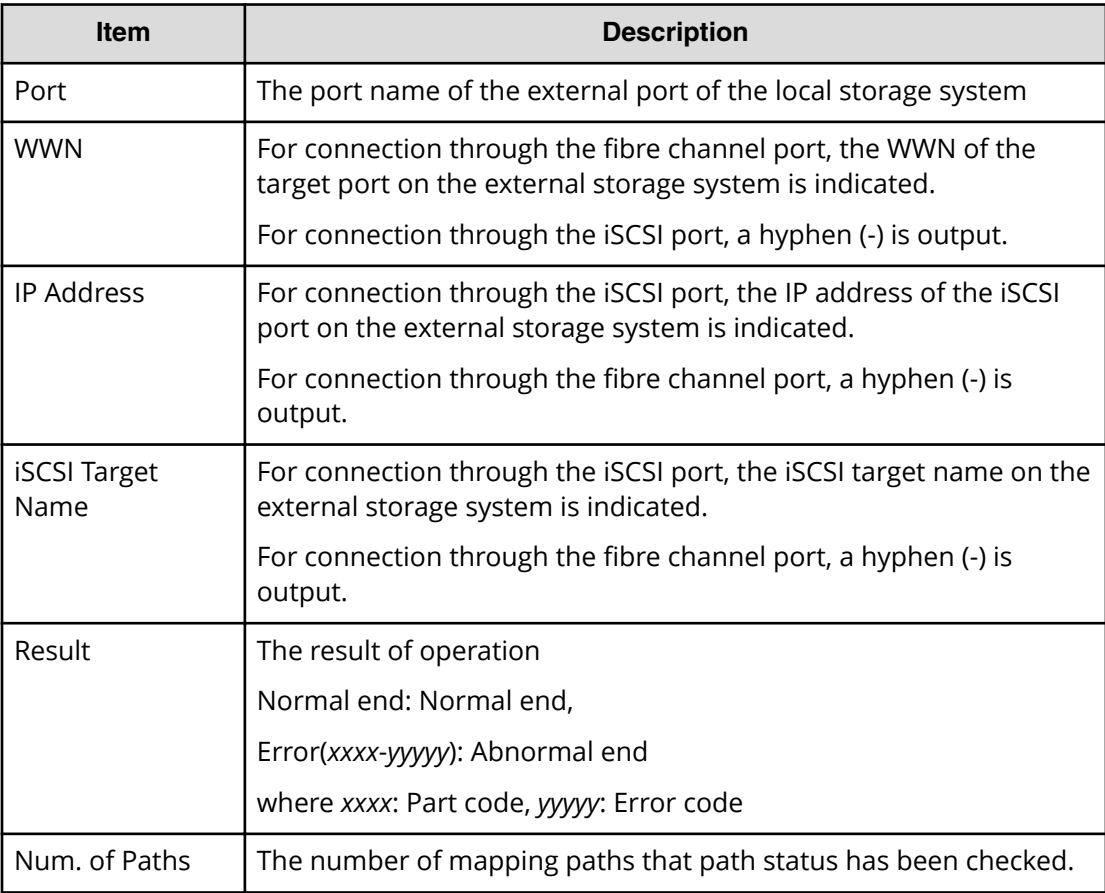

## **[UVM] Reconnect ES VOLs**

If this operation is performed from Device Manager - Storage Navigator, this logged information indicates that the Reconnect External Volumes operation was only requested but not completed. However, if this operation is performed from the External API (if this logged information appears between the CflSet Start operation and the CflSet End operation), this logged information indicates that the Reconnect External Volumes operation was completed.

## **Example**

08xx,YYYY/MM/DD,HH:MM:SS.xxx, 00:00,RMI AP,uid=user-name,1, Task Name, [UVM], Reconnect ES VOLs, Normal end,

```
from=xxxx:xxxx:xxxx:xxxx:xxxx:xxxx:xxxx:xxxx,,Seq.=xxxxxxxxxx
+{Group,Result}=[{E1-1,Normal end},{E1-2,Normal end},
{E1-3,Normal end},{E1-4,Normal end}],Num. of Groups=4
```
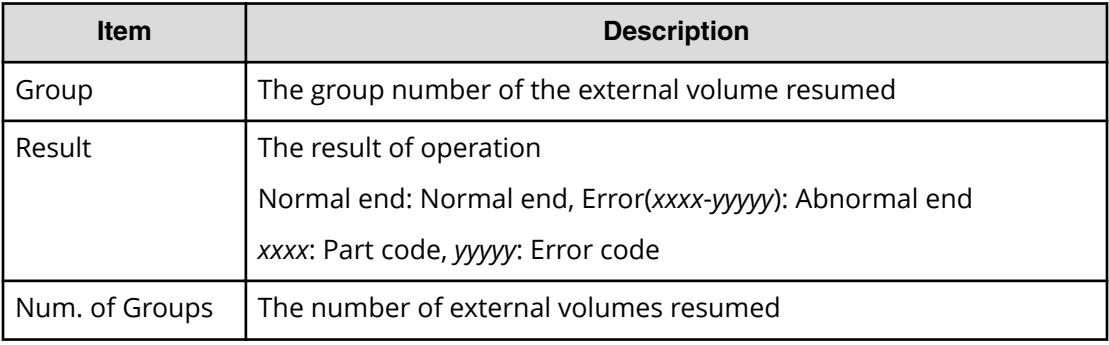

## **[UVM] Split ES Path Grp**

### **Example**

```
08xx,YYYY/MM/DD,HH:MM:SS.xxx, 00:00,RMI AP,uid=user-name,1,
Task Name, [UVM], Split ES Path Grp,, Normal end,
from=xxxx:xxxx:xxxx:xxxx:xxxx:xxxx:xxxx:xxxx,,Seq.=xxxxxxxxxx
+{PathGroup,NewPathGroup,ExGroup,Result}
=[{1,11,E1-11,Normal end},{1,12,E1-21,Normal end},
{2,21,E2-11,Normal end}],Num. of Volumes=3
```
## **Detailed Information**

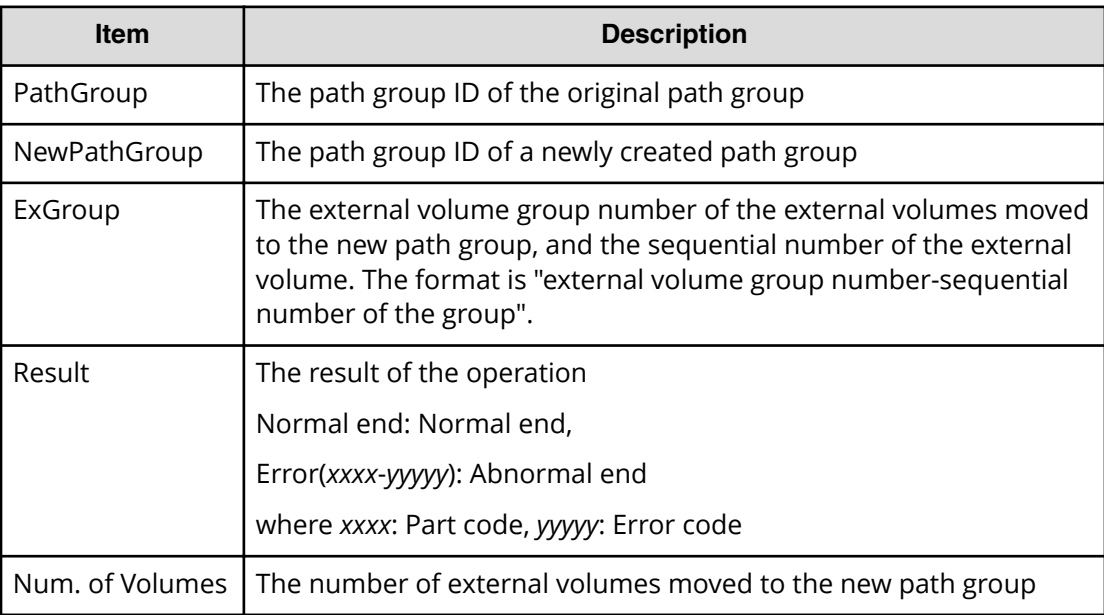

# **Volume Migration Descriptions**

For information on using Volume Migration, contact the customer support.

## **[VM] Delete All Histories**

### **Example**

```
08xx,YYYY/MM/DD,HH:MM:SS.xxx, 00:00,RMI AP,uid=user-name,1,,
[VM], Delete All Histories, Normal end,
from=xxxx:xxxx:xxxx:xxxx:xxxx:xxxx:xxxx:xxxx,,Seq.=xxxxxxxxxx
```
## **[VM] Del Migration Plans**

### **Example**

```
08xx,YYYY/MM/DD,HH:MM:SS.xxx, 00:00,RMI AP,uid=user-name,1,,
[VM], Del Migration Plans, Normal end,
from=xxxx:xxxx:xxxx:xxxx:xxxx:xxxx:xxxx:xxxx,,Seq.=xxxxxxxxxx
+{SourceVolume,TargetVolume,OwnerID,Result}
=[{0x00:0x00:0x00,0x00:0x00:0x01,0xFF,Normal end},
{0x00:0x00:0x02,0x00:0x00:0x03,0xFF,Error(xxxx-yyyyy)},
{0x00:0x00:0x04,0x00:0x00:0x05,-,Normal end},
{0x00:0x00:0x06,0x00:0x00:0x07,-,Error(xxxxx-yyyyy)}.
Num. of Plans=4
```
## **Detailed Information**

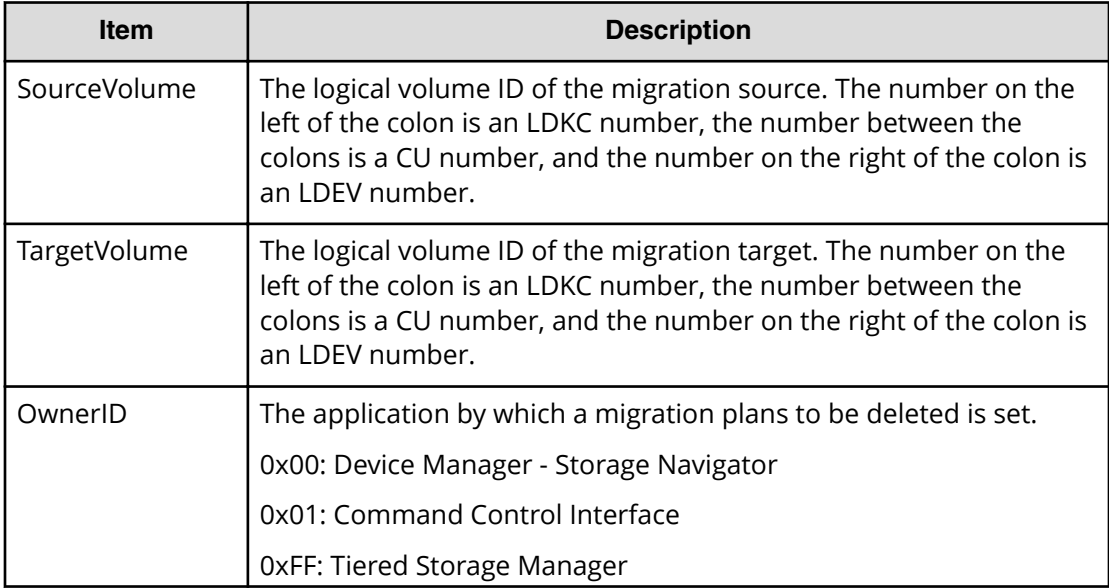

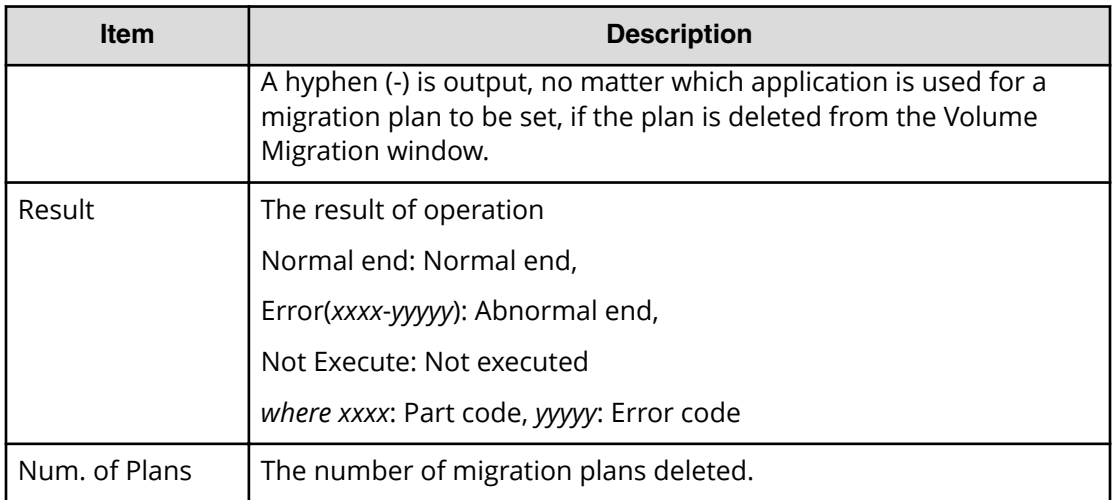

## **[VM] Migrate Volumes**

This logged information indicates that the migration was only requested but not completed.

## **Example**

```
08xx,YYYY/MM/DD,HH:MM:SS.xxx, 00:00,RMI AP,uid=user-name,1,,
[VM], Migrate Volumes, , Normal end,
from=xxxx:xxxx:xxxx:xxxx:xxxx:xxxx:xxxx:xxxx,,Seq.=xxxxxxxxxx
+{SourceVolume,TargetVolume,OwnerID,Migration Type,Result}
=[{0x00:0x00:0x00,0x00:0x00:0x01,0x00,Nondisruptive Migration,
Normal end},
{0x00:0x00:0x02,0x00:0x00:0x03,0xFF,Normal,Error(xxxx-yyyyy)},
{0x00:0x00:0x04,0x00:0x00:0x05,0x00,Normal,Normal end},
{0x00:0x00:0x06,0x00:0x00:0x07,0xFF,Nondisruptive Migration,
Error(xxxx-yyyyy)}],Num. of VOLs=4
```
## **Detailed Information**

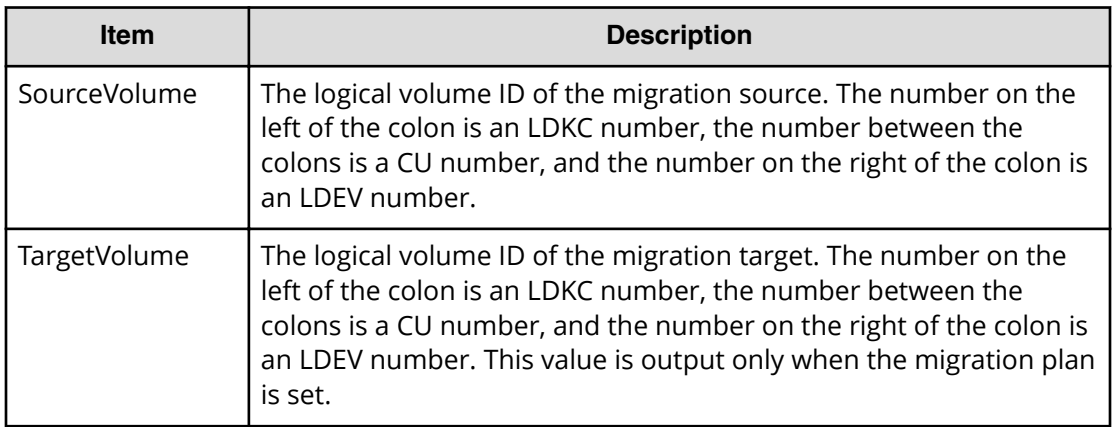

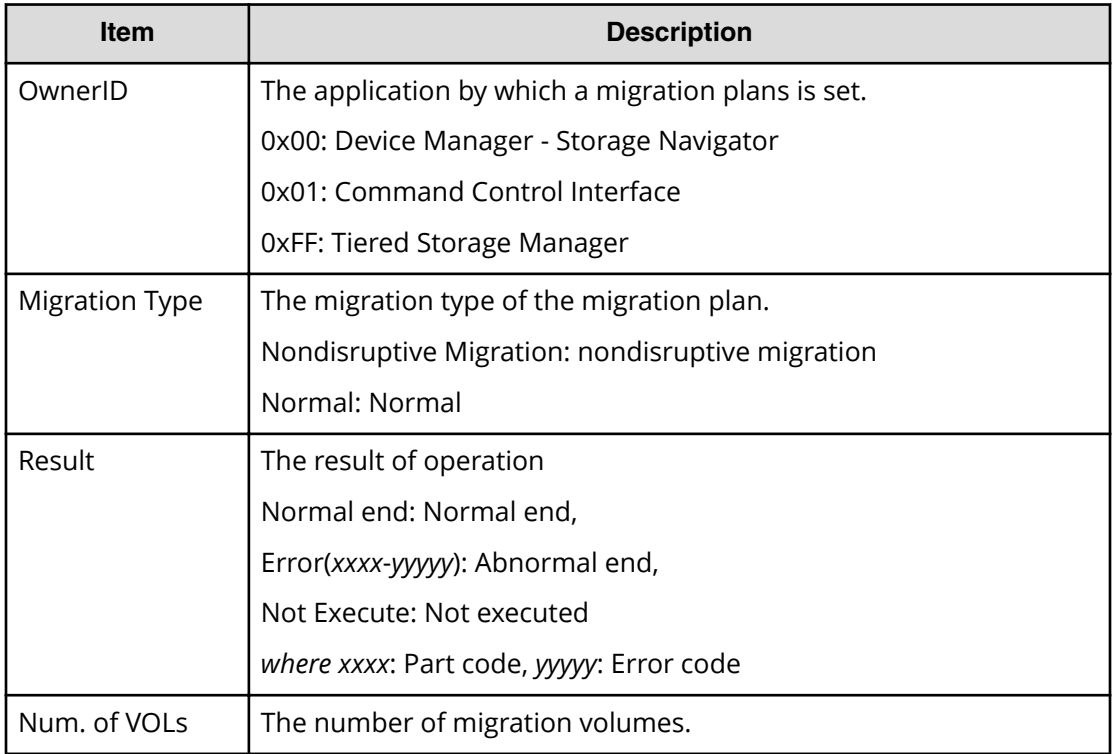

# **Virtual Partition Manager Descriptions**

## **[VPM] Edit CLPR**

## **Example**

```
08xx,YYYY/MM/DD,HH:MM:SS.xxx, 00:00,RMI AP,uid=user-name,1,,
[VPM],Edit CLPR,,Normal end,
from=xxxx:xxxx:xxxx:xxxx:xxxx:xxxx:xxxx:xxxx,,Seq.=xxxxxxxxxx
+CLPR=0:CLPR0,Total Cache Size=15360,Resident Cache Size=0,
Num. of Resident Extents=16384
++PG=[1-1,1-2,1-3,1-4],Num. of PGs=4
+Num. of CLPRs=1
```
## **Detailed Information**

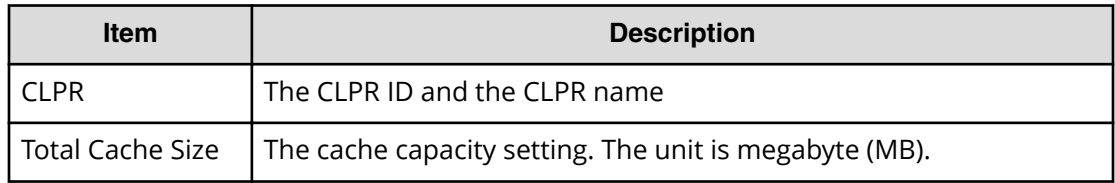

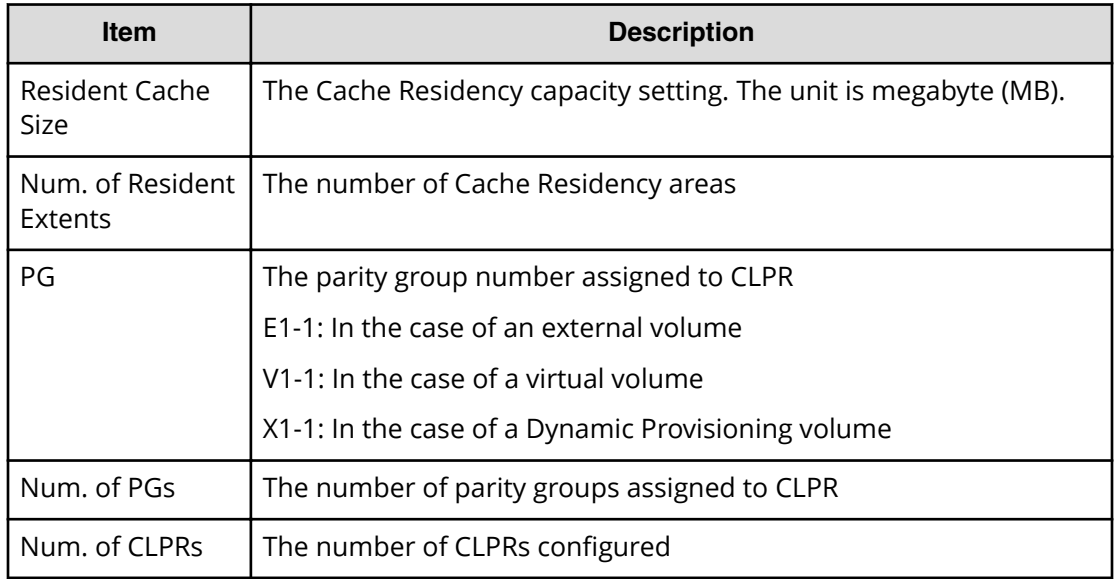

# **Volume Shredder Descriptions**

## **[VS] Abort Shredding**

## **Example**

```
08xx,YYYY/MM/DD,HH:MM:SS.xxx, 00:00,RMI AP,uid=user-name,1,
Task Name, [VS], Abort Shredding, Normal end,
from=xxxx:xxxx:xxxx:xxxx:xxxx:xxxx:xxxx:xxxx,,Seq.=xxxxxxxxxx +OwnerID=0
```
## **Detailed Information**

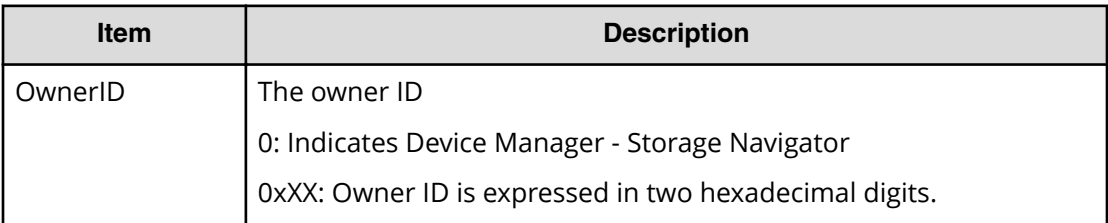

## **[VS] End Shredding**

## **Example**

```
08xx,YYYY/MM/DD,HH:MM:SS.xxx, 00:00,SVP,<system>,,,[VS],
End Shredding,,Normal end,,Seq.=xxxxxxxxxx
```

```
+{Times,Result}
=[{1,Normal},{2,Normal},{3,Normal}],Num. of Data=3
```
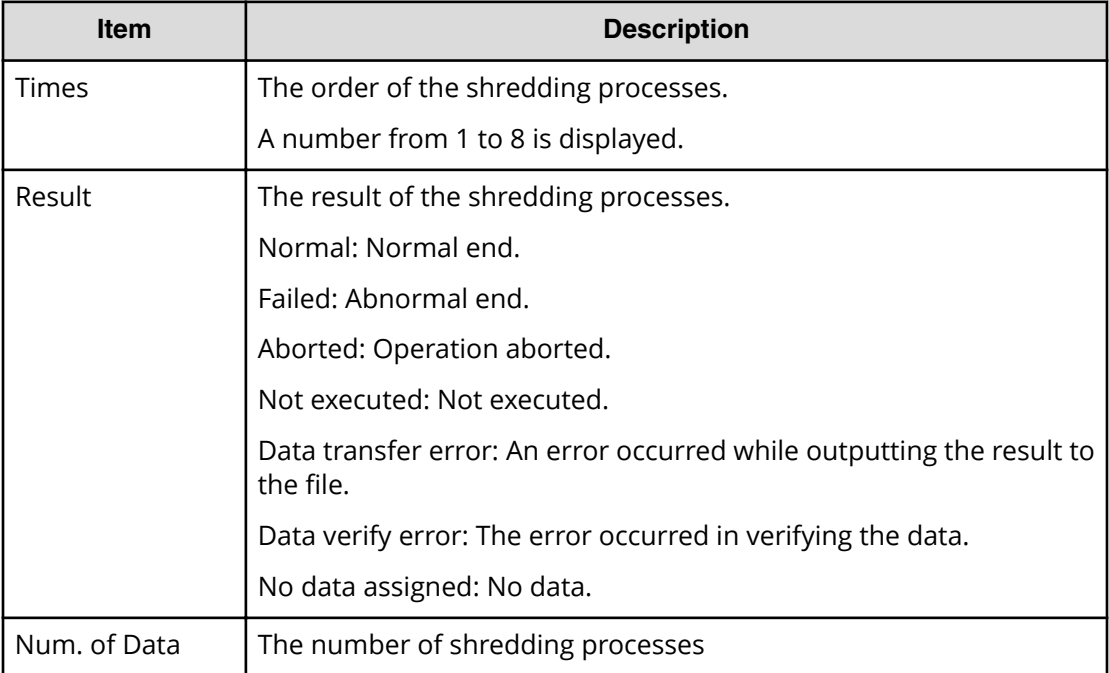

## **[VS] Shred LDEVs**

This logged information indicates that the Shredding operation was only requested but not completed.

#### **Example**

```
08xx,YYYY/MM/DD,HH:MM:SS.xxx, 00:00,RMI AP,uid=user-name,1,
Task Name, [VS], Shred LDEVs, Normal end,
from=xxxx:xxxx:xxxx:xxxx:xxxx:xxxx:xxxx:xxxx,,Seq.=xxxxxxxxxx
+OwnerID=0
+{Data, Output File}
=[{0xffff,Disable},{Random,Disable},{0x00,Enable}],
Num. of Data=3
+Output LDEV=[0x00:0x00:0x00,0x00:0x00:0x01,0x00:0x00:0x02],
Num. of LDEVs=3
+Shred LDEV=[0x00:0x00:0x00,0x00:0x00:0x01,0x00:0x00:0x02],
Num. of LDEVs=3
```
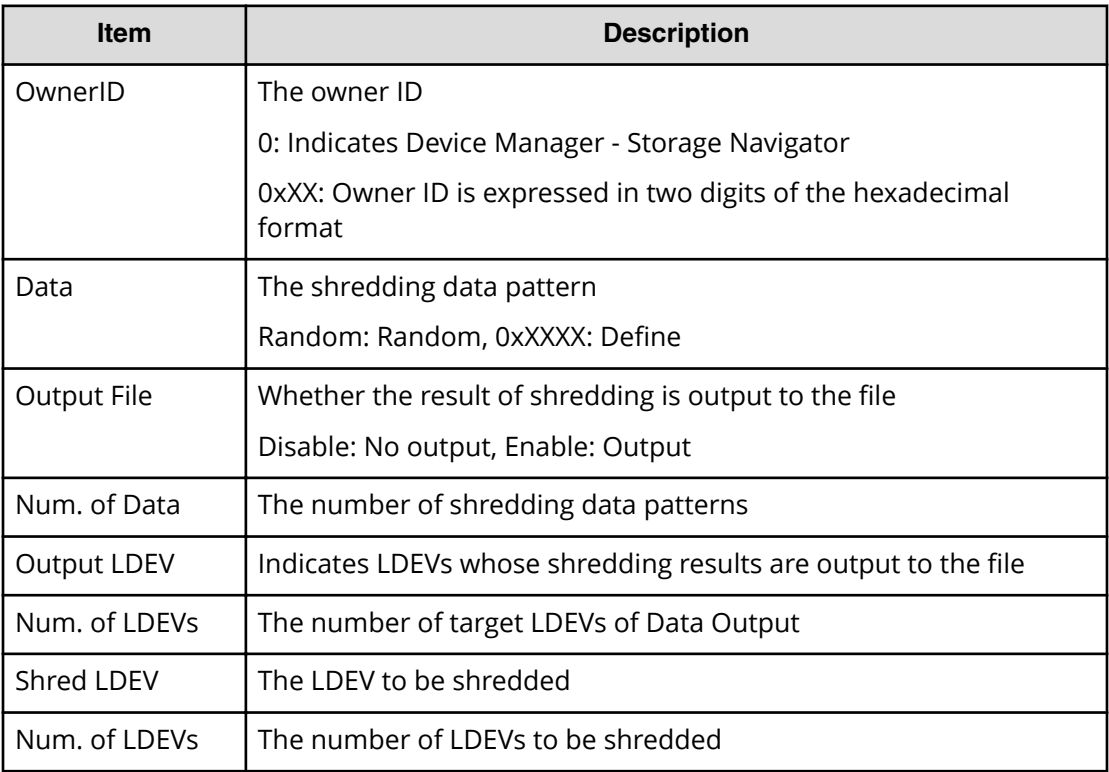

# **Compatible XRC Descriptions**

**[XRC] Set XRC Option**

## **Example**

```
08xx,YYYY/MM/DD,HH:MM:SS.xxx, 00:00,RMI AP,uid=user-name,1,,
[XRC],Set XRC Option,,Normal end,
from=xxxx:xxxx:xxxx:xxxx:xxxx:xxxx:xxxx:xxxx,,Seq.=xxxxxxxxxx
+{CLPR,LV2 THD(%),Block Option,Donot Block,LV1 Sleep,
Sleep Time(ms),LV1 SIM,LV2 Suspend}
=[{00,50,Cache,Disable,Disable,100,Disable,Disable},
-{1,70,Cache,Enable ,Disable,10,Disable,Disable},
-{2,60,Cache,Disable,Disable, 10,Enable ,Enable }],
Num. of CLPRs=32
```
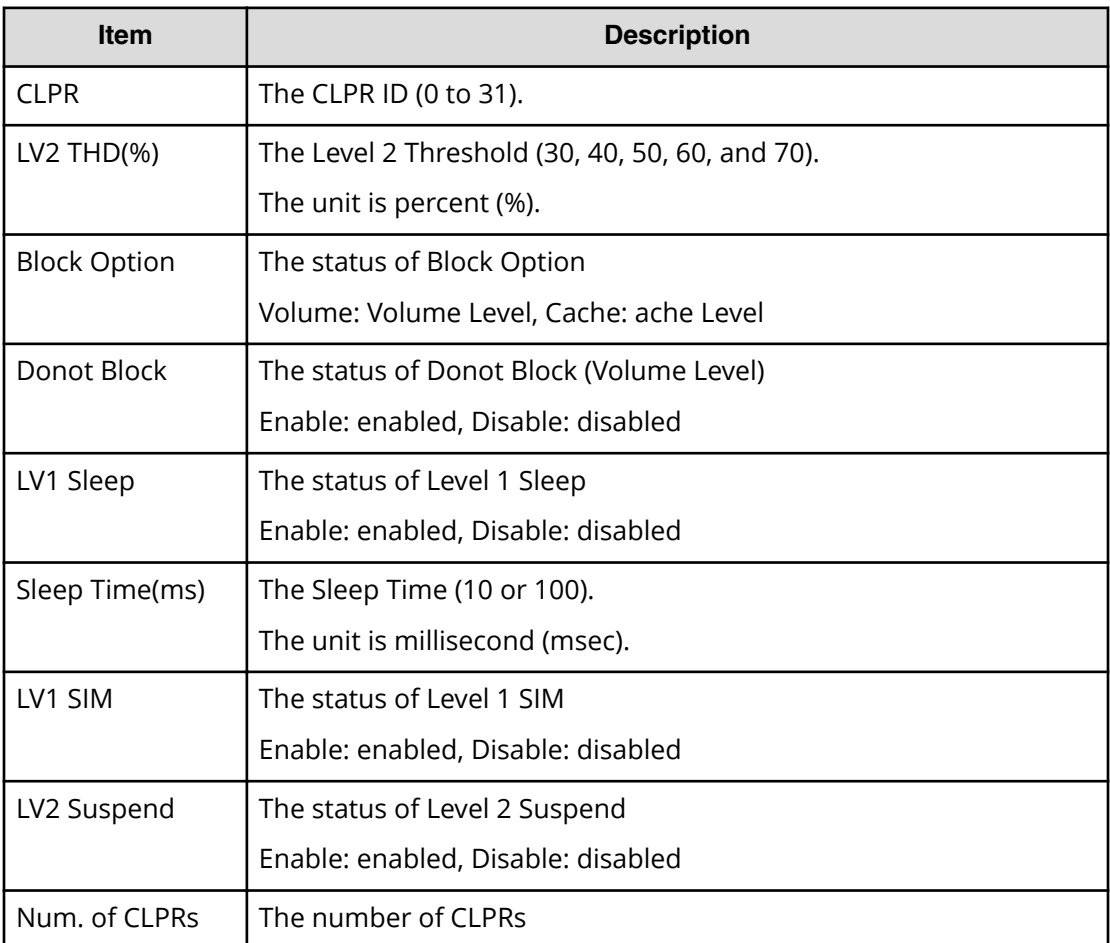
# **Chapter 5: Audit log examples of encryption key operations**

This topic provides examples and descriptions of the audit logs produced by data encryption operations.

The descriptions are listed alphabetically by function name and operation name. For detailed information on the version numbers in log output examples, see the table for format changes for each version number in Log output formats for different versions (on [page 36\)](#page-35-0) .

# **ENC Descriptions**

# **[ENC] Add keys to DKC**

### **Example**

```
08xx,YYYY/MM/DD,HH:MM:SS.xxx, 00:00,RMI AP,uid=user-name,1,
Task Name, [ENC], Add keys to DKC, Normal end,
from=xxxx:xxxx:xxxx:xxxx:xxxx:xxxx:xxxx:xxxx,,Seq.=xxxxxxxxxx
+{Num. of Keys}=[1]
```
### **Detailed Information**

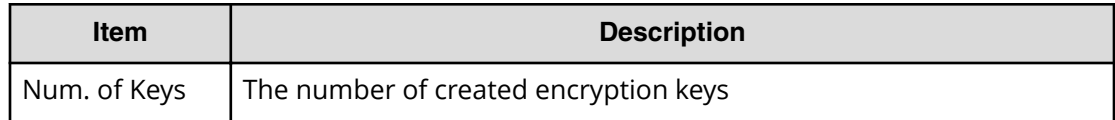

# **[ENC] Backup Keys**

This logged information is output when back up information of encryption keys is created in the storage system in order to externally back up. It does not necessarily mean that the back up information is backed up normally on the file or the key management server even if Normal End is displayed.

#### **Example**

08xx,YYYY/MM/DD,HH:MM:SS.xxx, 00:00,RMI AP,uid=user-name,1, Task Name, [ENC], Backup Keys, Normal end, from=xxxx:xxxx:xxxx:xxxx:xxxx:xxxx:xxxx:xxxx,,Seq.=xxxxxxxxxx

# **[ENC] Backup Keys to File**

This logged information is output when encryption key information created in the storage system is written to the file. It does not necessarily mean that the encryption key information is backed up on the file normally even if Normal End is displayed.

### **Example**

```
08xx,YYYY/MM/DD,HH:MM:SS.xxx, 00:00,RMI AP,uid=user-name,1,
Task Name,[ENC], Backup Keys to File,,Normal end,
from=xxxx:xxxx:xxxx:xxxx:xxxx:xxxx:xxxx:xxxx,,Seq.=xxxxxxxxxx
```
# **[ENC] Backup Keys to Serv**

This logged information is output when encryption key information created in the storage system is backed up on the key management server. Even if Normal End is displayed, it merely means that the key management server received the request for backup and does not necessarily means that the encryption key information is backed up normally.

#### **Example**

```
08xx,YYYY/MM/DD,HH:MM:SS.xxx, 00:00,RMI AP,uid=user-name,1,
Task Name, [ENC], Backup Keys to Serv, Normal end,
from=xxxx:xxxx:xxxx:xxxx:xxxx:xxxx:xxxx:xxxx,,Seq.=xxxxxxxxxx
+{UUID, Backup Date, Description, Result, Server Repry}
=[{3E2332580B110E052D13C378866427A218EF1609881BC058FCBCF79FCD
7727C7,2013/07/06 09:20:37,BACK0706,Normal end,-}],
Num. of Keys=1
```
### **Detailed Information**

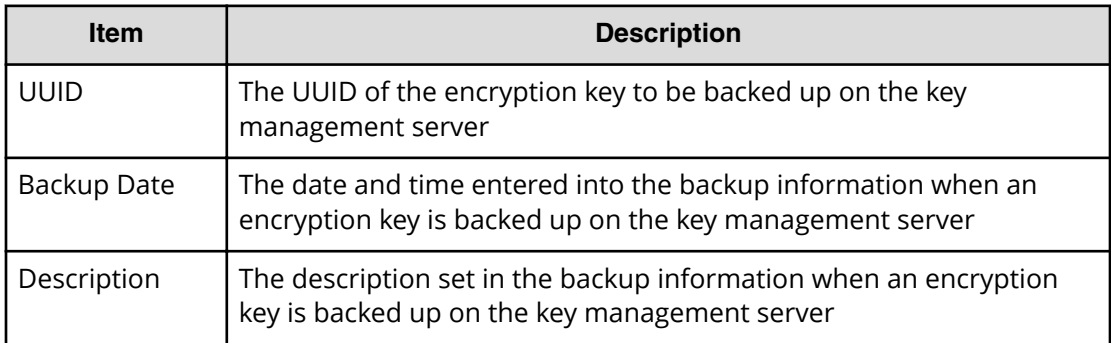

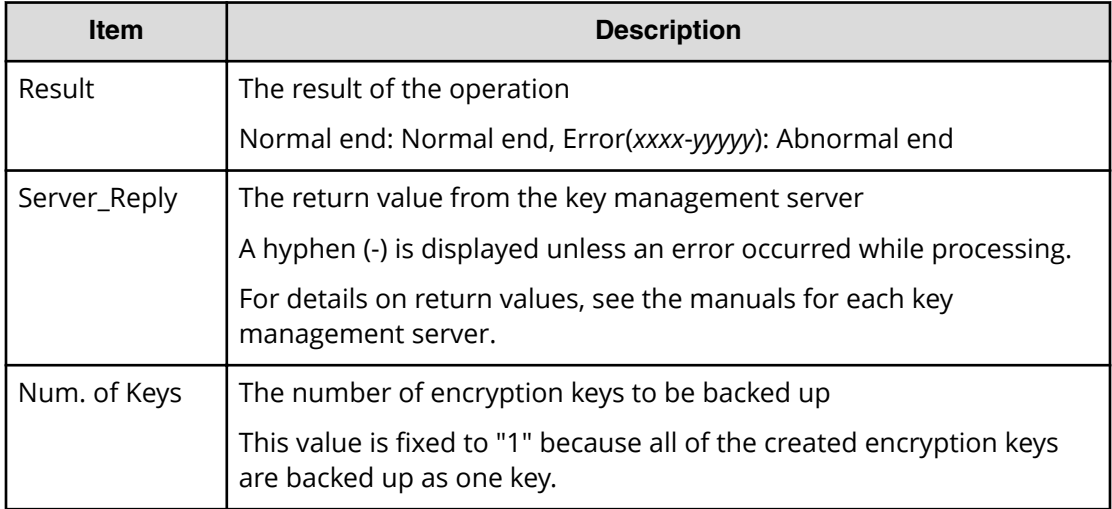

# **[ENC] Change CEK Status**

This information is output to the audit log information file 2, and it is asynchronous with the Device Manager - Storage Navigator operations.

#### **Example**

```
08xx,YYYY/MM/DD,HH:MM:SS.xxx, 00:00,,<system>,,,[ENC],
Change CEK Status,,Normal end, , Seq. = xxxxxxxxxx
+CEK Status=Unassigned
```
#### **Detailed Information**

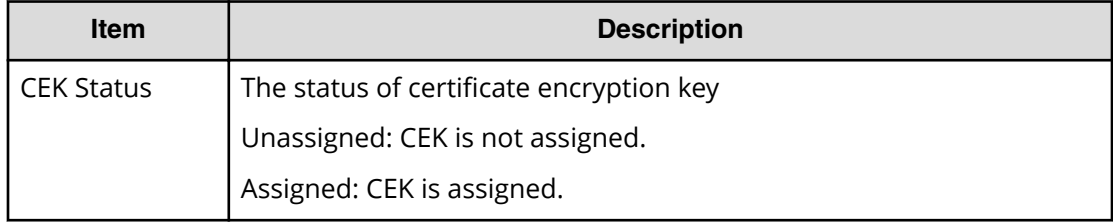

# **[ENC] Change DEK Status**

This information is output to the audit log information file 2, and it is asynchronous with the Device Manager - Storage Navigator operations.

#### **Example**

```
08xx,YYYY/MM/DD,HH:MM:SS.xxx, 00:00,, <system>,,, [ENC],
Change DEK Status,,Normal end,,,Seq. = xxxxxxxxxx
```

```
+{Device,DEK Status,DEK}=[{HDD000-01,Not Created,0x0000000C},
{HDD001-01,Free,0x0000000E}],Num. of DEKs=2
```
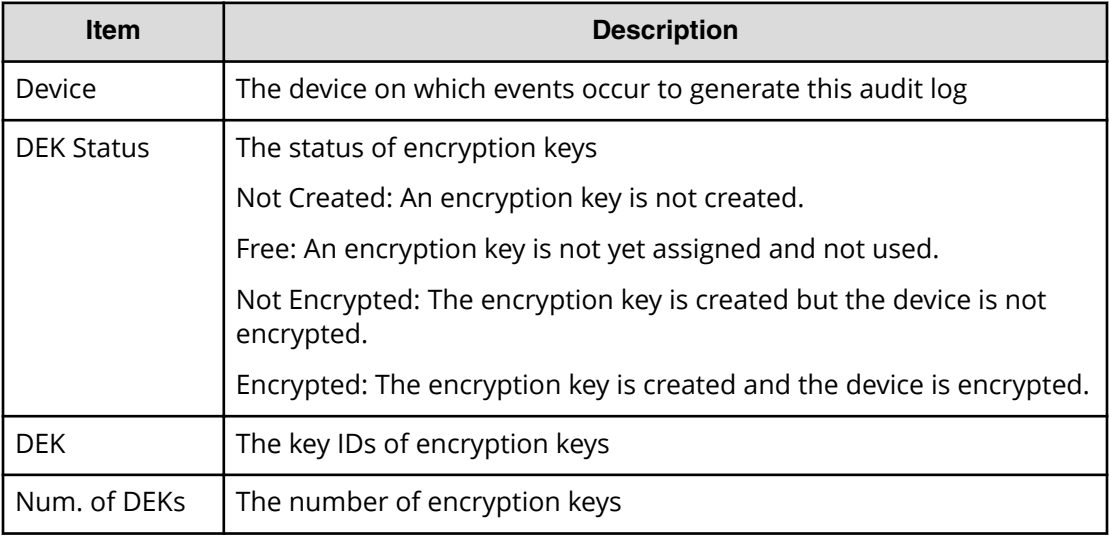

# **[ENC] Change PIN Status**

This information is output to the audit log information file 2, and it is asynchronous with the Device Manager - Storage Navigator operations.

#### **Example**

```
08xx,YYYY/MM/DD, HH:MM:SS.xxx, 00:00,, <system>,,, [ENC], Change PIN Status,,
Normal end, , , Seq. = xxxxxxxxxx
+{Device,PIN Status,PIN1,PIN2,PIN3}=[{HDD000-01,Not Created,0x0000000A,
0x0000000B, 0x0000000C},
{HDD001-01, Encrypted,0x0000000D,0x0000000E,0x0000000F}],Num. of
Devices=2
```
#### **Detailed Information**

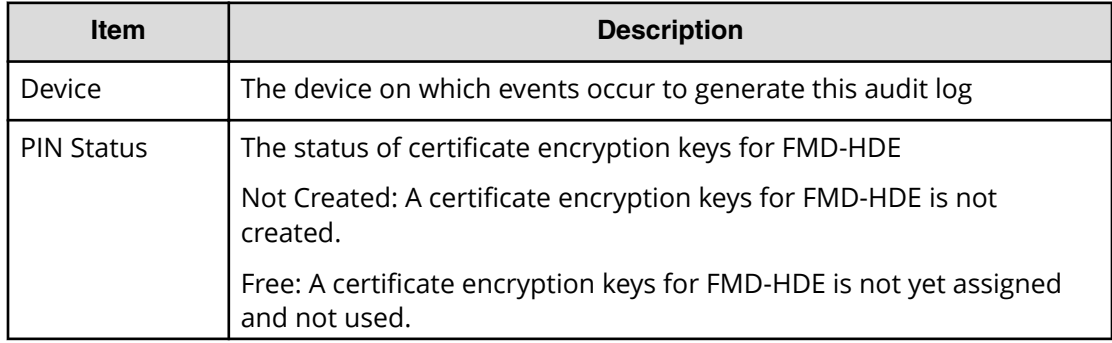

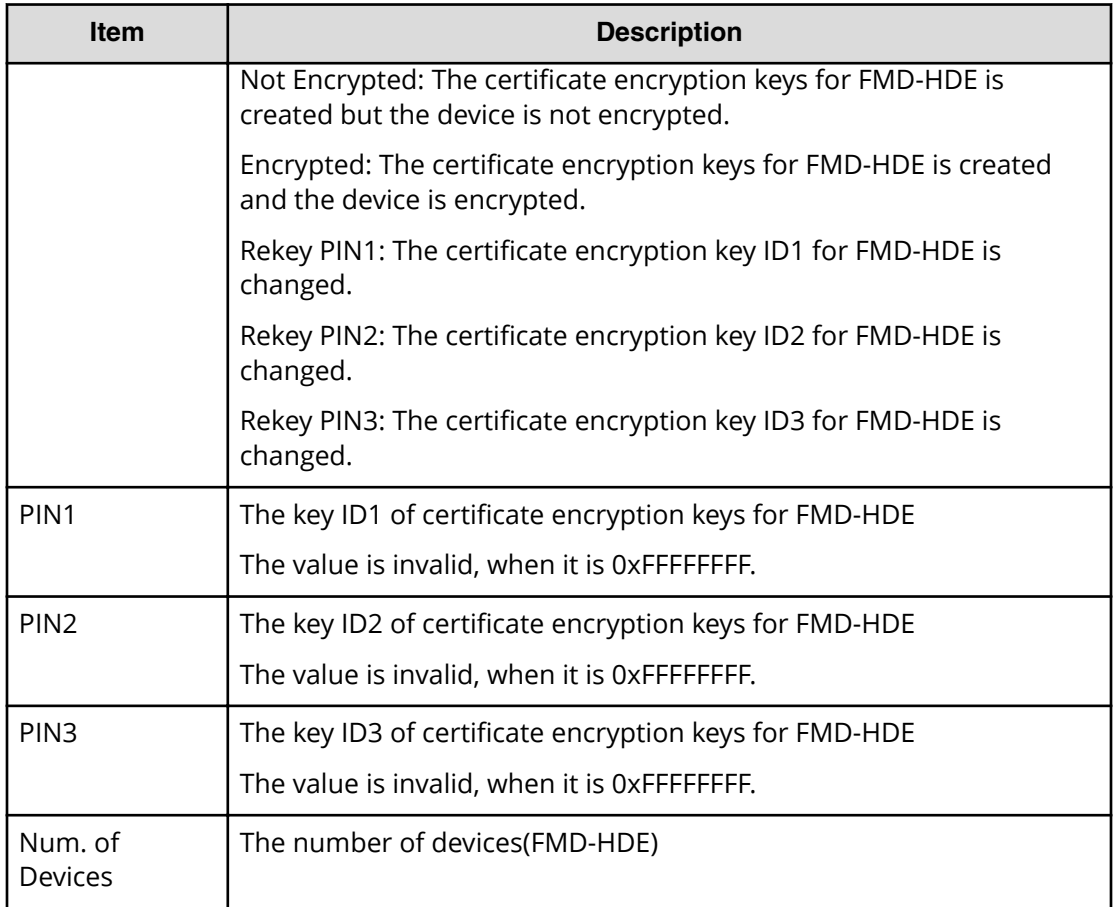

# **[ENC] Clear Keys**

This information is output to the audit log information file 2, and it is asynchronous with the Device Manager - Storage Navigator operations.

### **Example**

```
08xx,YYYY/MM/DD, HH:MM:SS.xxx, 00:00,, <system>,,, [ENC],
Clear Keys,,Normal end, ,,Seq.=xxxxxxxxx
+DEK={0x00000000,0x00000002,0x00000003},Num. of DEKs=3
```
### **Detailed Information**

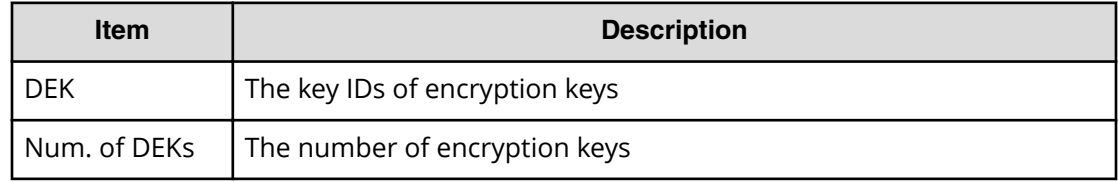

# **[ENC] Create KEK Dynamic**

### **Example**

```
08xx,YYYY/MM/DD,HH:MM:SS.xxx, 00:00,RMI AP,uid=user-name,1,
Task Name, [ENC], Create KEK Dynamic, Normal end,
from=xxxx:xxxx:xxxx:xxxx:xxxx:xxxx:xxxx:xxxx,,Seq.=xxxxxxxxxx
+{UUID,Result,Server_Reply}
=[{C53F242C7DCC27CC9698A72413C1C4DC280A757FDF93CED8AEBDF8807A
79A06D,Normal end,-}],Num. of Keys=1
```
### **Detailed Information**

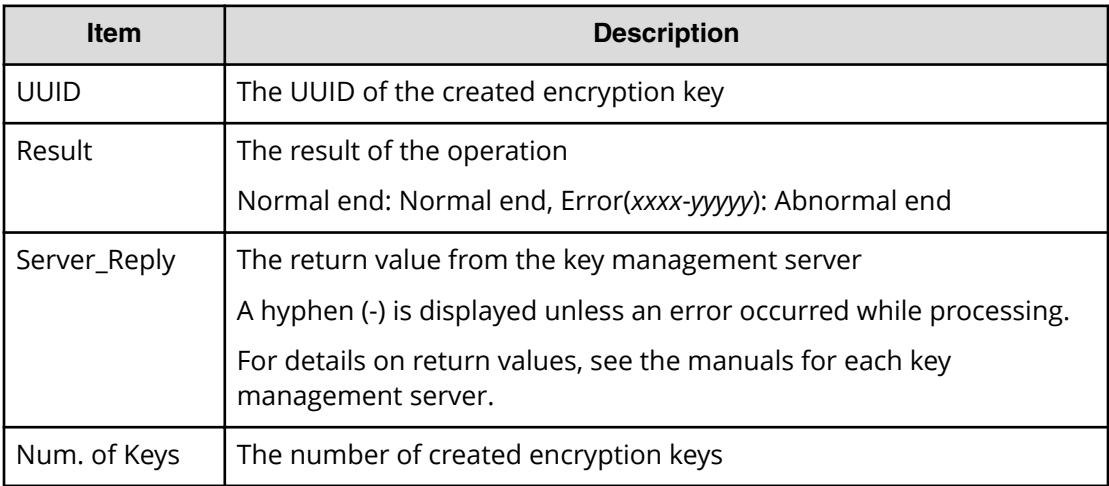

# **[ENC] Create Keys**

#### **Example**

```
08xx,YYYY/MM/DD,HH:MM:SS.xxx, 00:00,RMI AP,uid=user-name,1,
Task Name, [ENC], Create Keys, Normal end,
from=xxxx:xxxx:xxxx:xxxx:xxxx:xxxx:xxxx:xxxx,,Seq.=xxxxxxxxxx
+{Num. of Keys}=[1]
```
### **Detailed Information**

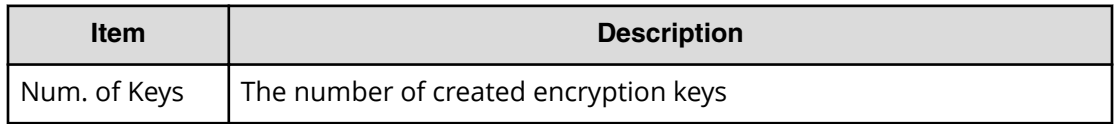

# **[ENC] Create Keys**

This information is output to the audit log information file 2, and it is asynchronous with the Device Manager - Storage Navigator operations.

#### **Example**

```
08xx,YYYY/MM/DD,HH:MM:SS.xxx, 00:00,,<system>,,,[ENC],
Create Keys,,Normal end, ,, Seq. = xxxxxxxxxx
+DEK={0x00000000,0x00000002,0x00000003},Num. of DEKs=3
```
#### **Detailed Information**

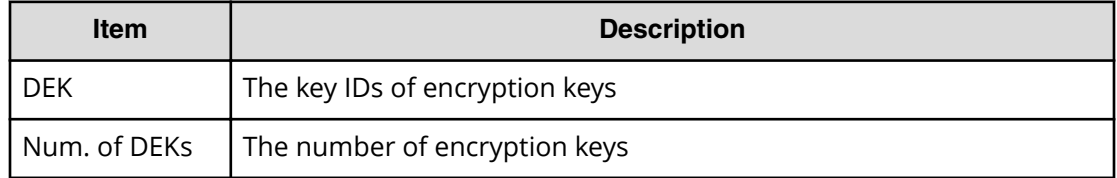

# **[ENC] Create Keys On Serv**

### **Example 1: Creating encryption keys**

```
08xx,YYYY/MM/DD,HH:MM:SS.xxx, 00:00,RMI AP,uid=user-name,1,
Task Name, [ENC], Create Keys On Serv, Normal end,
from=xxxx:xxxx:xxxx:xxxx:xxxx:xxxx:xxxx:xxxx,,Seq.=xxxxxxxxxx
+{UUID, Tweak UUID, Result, Server Reply}
=[{30708B5A94F5BE54DA84E0CB55BD2CFE5ABEBECBD8309B02EB1B71F17F805617,
94DA26FE13EF6196EF15A3CCCD333CD63D6867E57CF5BD5EB3CB9DF2CDE7CE1A,
Normal end,-}],Num. of Keys=1
```
### **Detailed Information for Example 1**

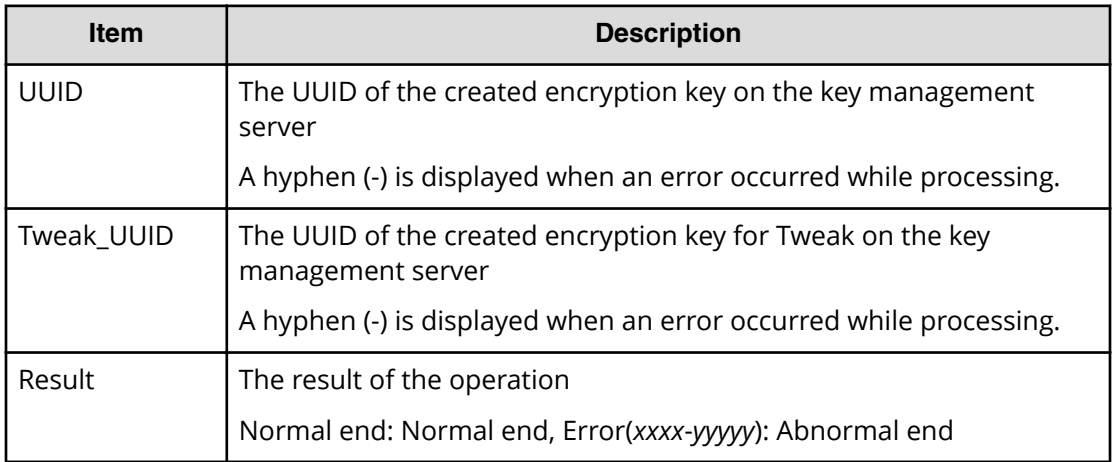

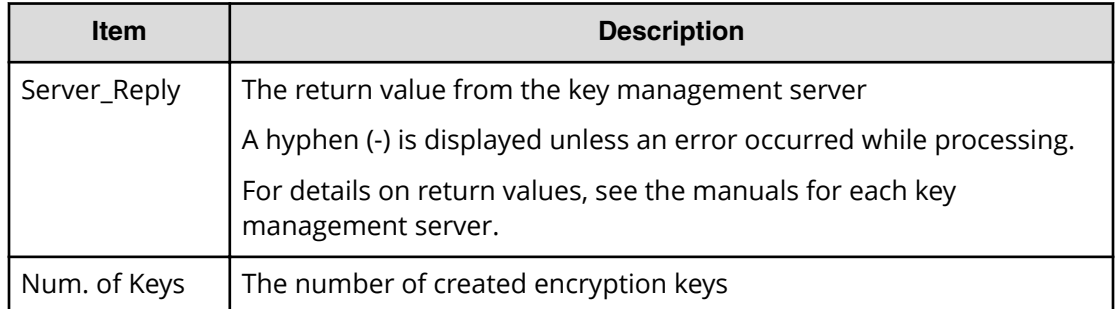

### **Example 2: Creating key encryption keys**

```
08xx,YYYY/MM/DD,HH:MM:SS.xxx, 00:00,RMI AP,uid=user-name,1,
Task Name, [ENC], Create Keys On Serv,, Normal end,
from=xxxx:xxxx:xxxx:xxxx:xxxx:xxxx:xxxx:xxxx,,Seq.=xxxxxxxxxx
+{Key Type, UUID, Result, Server Reply}
=[{KEK,4365A0465C69FA96DF64C9BBB77122E9AB65D4D6A2E9BBDE5987EAB
86A0FE94E,Normal end,-}],Num. of Keys=1
```
### **Detailed Information for Example 2**

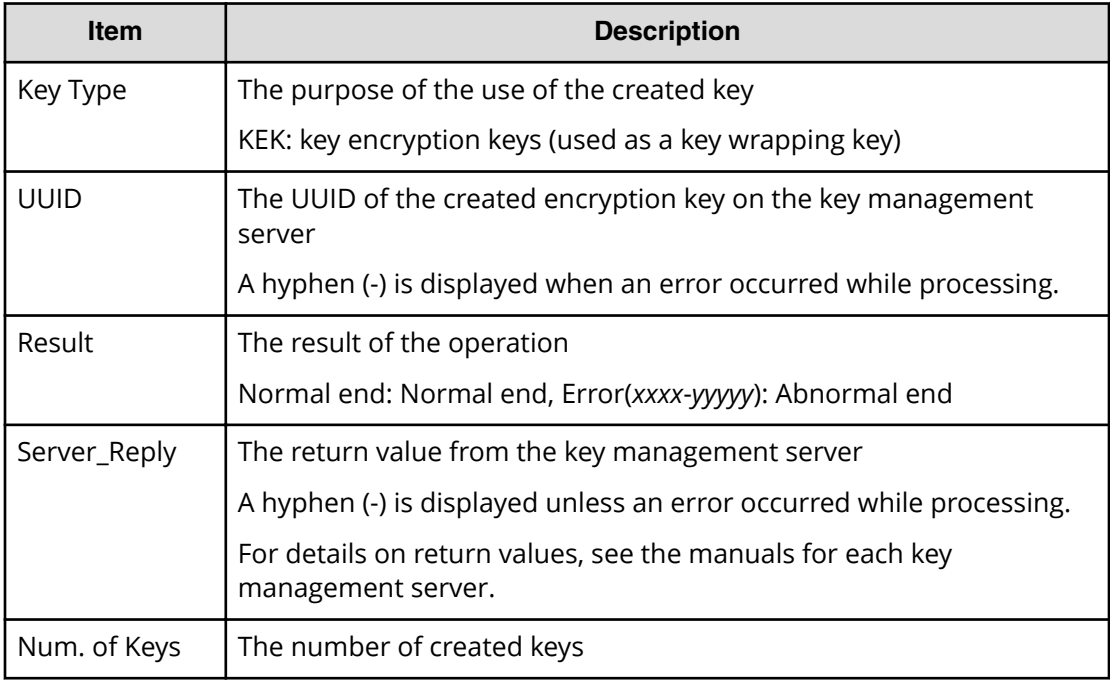

# **[ENC] DEK assign SpareDisk**

### **Example**

```
08xx,YYYY/MM/DD,HH:MM:SS.xxx, 00:00,RMI AP,uid=user-name,1,
Task Name, [ENC], DEK assign SpareDisk,, Normal end,
from=xxxx:xxxx:xxxx:xxxx:xxxx:xxxx:xxxx:xxxx,,Seq.=xxxxxxxxxx
```
# **[ENC] DEK delete**

### **Example**

```
08xx,YYYY/MM/DD,HH:MM:SS.xxx, 00:00,RMI AP,uid=user-name,1,
Task Name, [ENC], DEK delete, Normal end,
from=xxxx:xxxx:xxxx:xxxx:xxxx:xxxx:xxxx:xxxx,,Seq.=xxxxxxxxxx
```
# **[ENC] Delete KEK Dynamic**

### **Example**

```
08xx,YYYY/MM/DD,HH:MM:SS.xxx, 00:00,RMI AP,uid=user-name,1,
Task Name, [ENC], Delete KEK Dynamic, Normal end,
from=xxxx:xxxx:xxxx:xxxx:xxxx:xxxx:xxxx:xxxx,,Seq.=xxxxxxxxxx
+{UUID, Result, Server Reply}=
[{C53F242C7DCC27CC9698A72413C1C4DC280A757FDF93CED8AEBDF8807A79A06D
,Normal end,-}],Num. of Keys=1
```
### **Detailed Information**

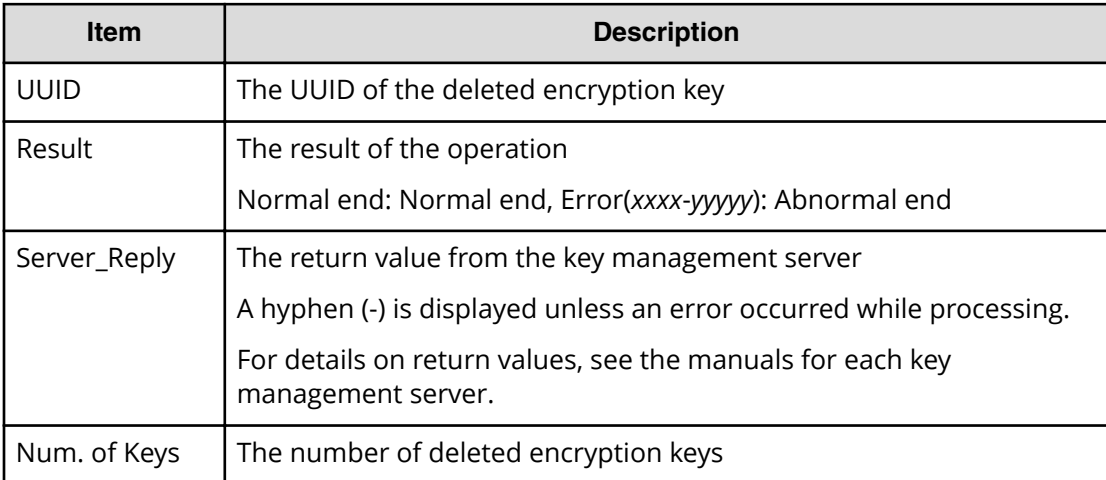

# **[ENC] Delete Keys**

### **Example**

```
08xx,YYYY/MM/DD,HH:MM:SS.xxx, 00:00,RMI AP,uid=user-name,1,
Task Name, [ENC], Delete Keys, Normal end,
from=xxxx:xxxx:xxxx:xxxx:xxxx:xxxx:xxxx:xxxx,,Seq.=xxxxxxxxxx
+{Key ID}=[1,2],Num. of Keys=2
```
#### **Detailed Information**

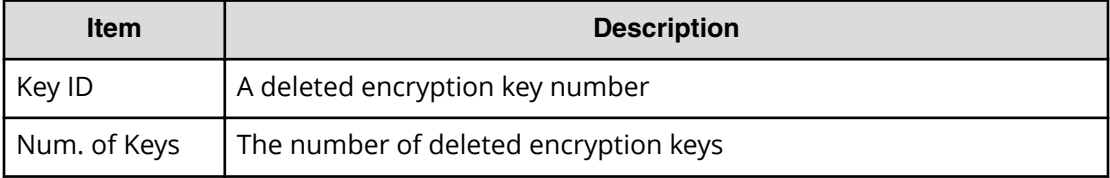

### **[ENC] Delete Keys**

This information is output to the audit log information file 2, and it is asynchronous with the Device Manager - Storage Navigator operations.

### **Example**

```
08xx,YYYY/MM/DD,HH:MM:SS.xxx, 00:00,,<system>,,,[ENC],
Delete Keys,,Normal end,,,Seq.=xxxxxxxxxx
+DEK={0x00000000,0x00000002,0x00000003},Num. of DEKs=3
```
### **Detailed Information**

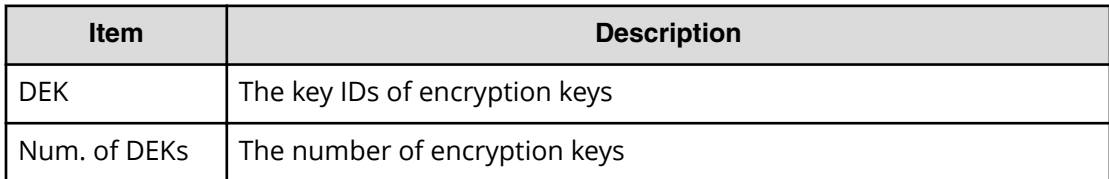

# **[ENC] Delete Keys on Serv**

Even if Normal End is displayed, it merely means that the key management server received the request for deletion and does not necessarily means that encryption keys are deleted normally.

#### **Example**

```
08xx,YYYY/MM/DD,HH:MM:SS.xxx, 00:00,RMI AP,uid=user-name,1,
Task Name, [ENC], Delete Keys on Serv, Normal end,
```
from=xxxx:xxxx:xxxx:xxxx:xxxx:xxxx:xxxx:xxxx,,Seq.=xxxxxxxxxx

+{UUID, Backup Date, Description, Result, Server Reply}=

[{FBC095D54493A45CAC4BE80EECD1BE51D7E0D4023D377D37B0BFDE72B887CED9

,2013/07/06 09:13:18,BACK0706,Normal end,-}],Num. of Keys=1

### **Detailed Information**

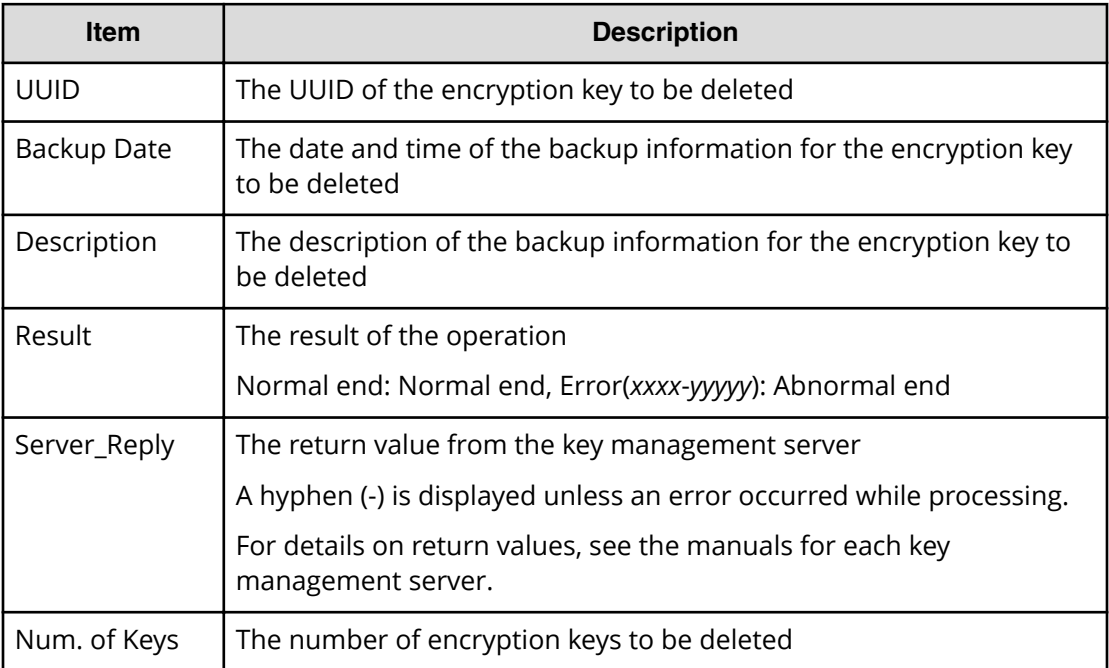

# **[ENC] Edit Encryption**

### **Example**

```
08xx,YYYY/MM/DD,HH:MM:SS.xxx, 00:00,RMI AP,uid=user-name,1,
Task Name, [ENC], Edit Encryption, Normal end,
from=xxxx:xxxx:xxxx:xxxx:xxxx:xxxx:xxxx:xxxx,,Seq.=xxxxxxxxxx
+{PG,Encryption}=[{XX-XX,Enable},{XX-XX,Disable}],Num. of PGs=2
```
### **Detailed Information**

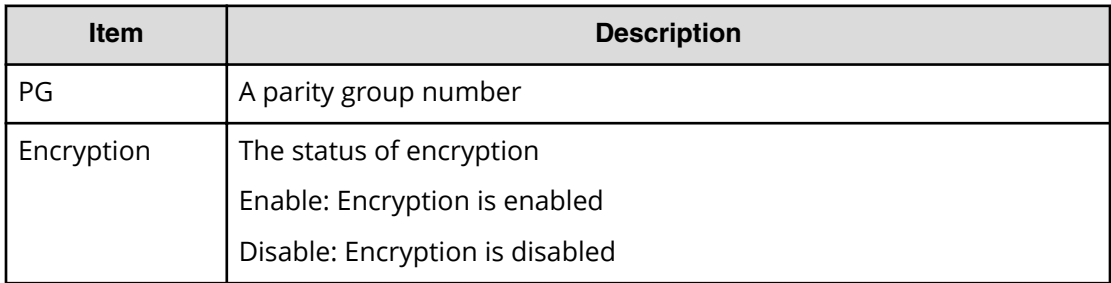

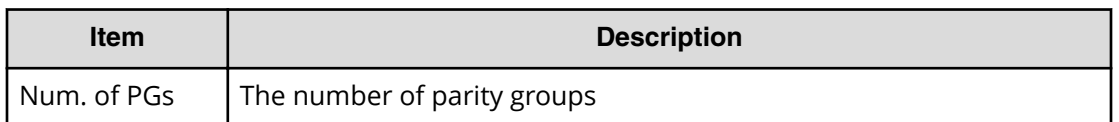

# **[ENC] Edit ENC Settings**

#### **Example**

08xx,YYYY/MM/DD,HH:MM:SS.xxx, 00:00,RMI AP,uid=user-name,1, Task Name, [ENC], Edit ENC Settings, Normal end, from=xxxx:xxxx:xxxx:xxxx:xxxx:xxxx:xxxx:xxxx,,Seq.=xxxxxxxxxx +{KMS, Generate ENC Keys on KMS, Protect the KEK at the KMS} =[No Set, No, No],Num. of Settings=1

#### **Detailed Information**

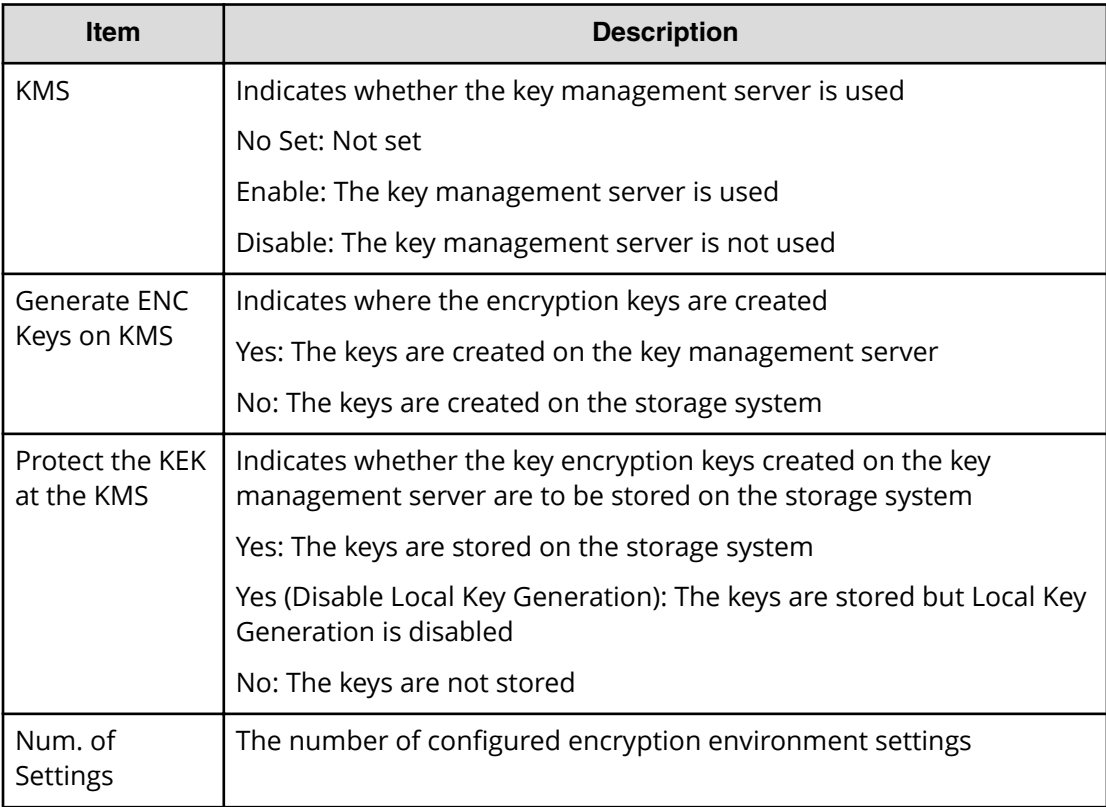

# **[ENC] Edit Password Policy**

### **Example**

08xx,YYYY/MM/DD,HH:MM:SS.xxx, 00:00,RMI AP,uid=user-name,1, Task Name, [ENC], Edit Password Policy,, Normal end,

```
from=xxxx:xxxx:xxxx:xxxx:xxxx:xxxx:xxxx:xxxx,,Seq.=xxxxxxxxxx
+{Numeric Characters (0-9),Uppercase Characters (A-Z),
Lowercase Characters (a-z),Symbols,Total}={1,2,3,4,10},
Num. of Settings=1
```
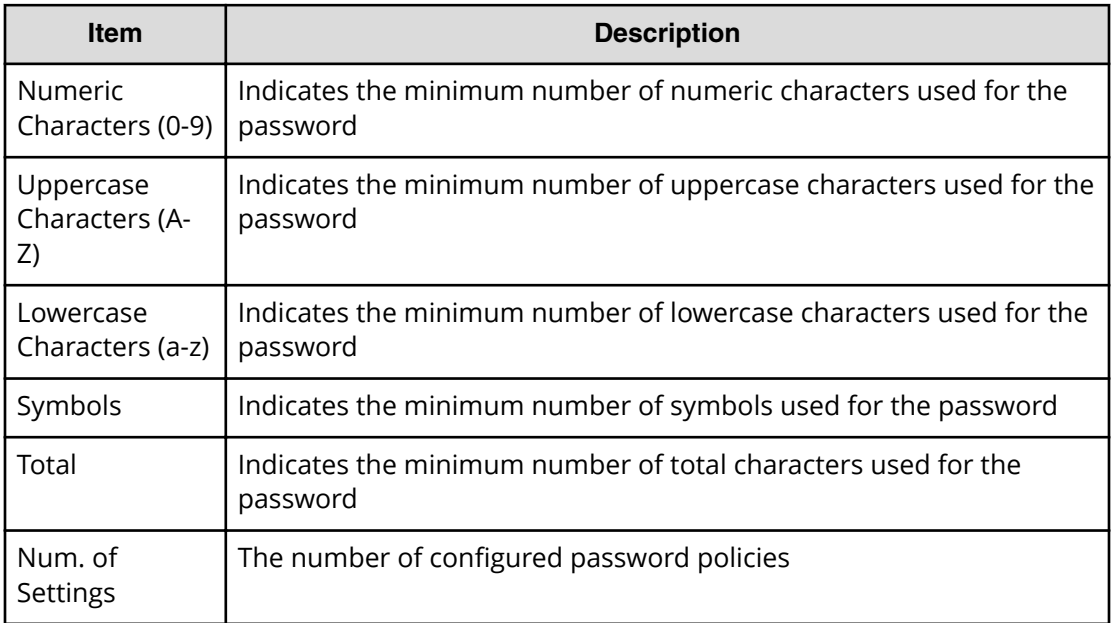

# **[ENC] Register KEK Dynamic**

#### **Example**

```
08xx,YYYY/MM/DD,HH:MM:SS.xxx, 00:00,RMI AP,uid=user-name,1,
Task Name, [ENC], Register KEK Dynamic, Normal end,
from=xxxx:xxxx:xxxx:xxxx:xxxx:xxxx:xxxx:xxxx,,Seq.=xxxxxxxxxx
+{UUID,Result,Server_Reply}=
[{B75E9D1699659C10B088E027798ACB082F1375AF2FF613229F15E9FE70D1EC4D
,Normal end,-}],Num. of Keys=1
```
### **Detailed Information**

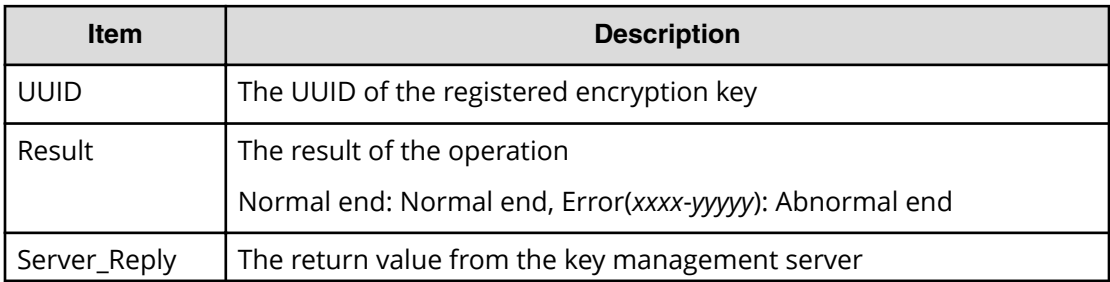

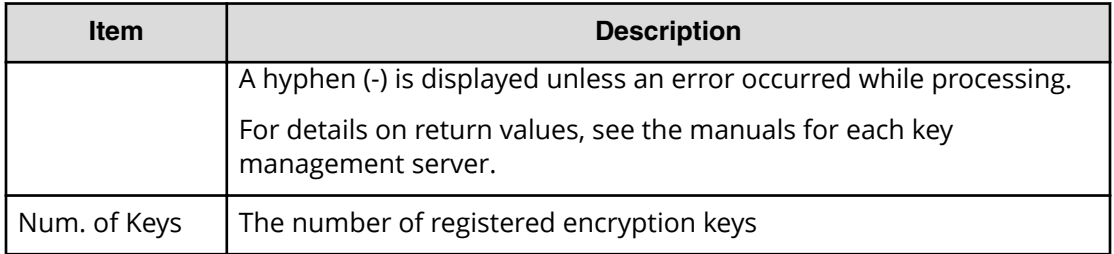

# **[ENC] Regular Backup Keys to Serv**

This logged information is output when encryption key information created in the storage system is backed up regularly on the key management server. Even if Normal End is displayed, it merely means that the key management server received the request for backup and does not necessarily means that the encryption key information is backed up normally.

### **Example**

08xx,YYYY/MM/DD,HH:MM:SS.xxx, 00:00,RMI AP,uid=user-name,1,Task Name, [ENC], Regular Backup Keys to Serv,,Normal end, from=xxxx:xxxx:xxxx:xxxx:xxxx:xxxx:xxxx:xxxx,,Seq.=xxxxxxxxxx +{UUID, Backup Date, Description, Result, Server Reply}= [{3E2332580B110E052D13C378866427A218EF1609881BC058FCBCF79FCD7727C7, 2013/07/06 09:20:37,BACK0706,Normal end,-}],Num. of Keys=1

### **Detailed Information**

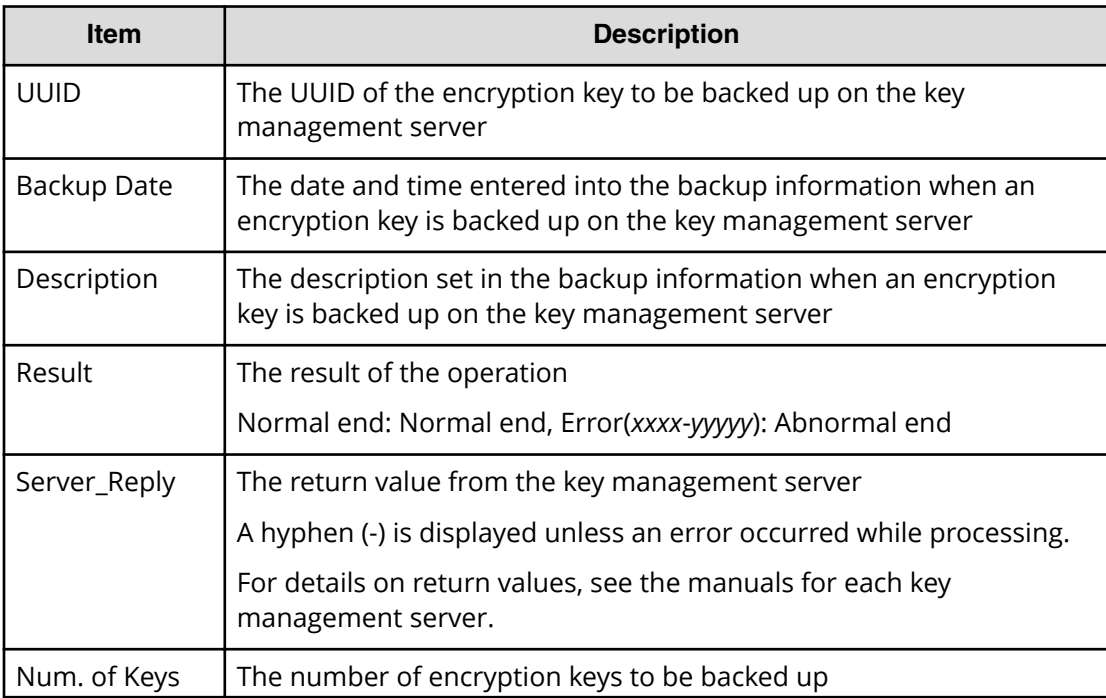

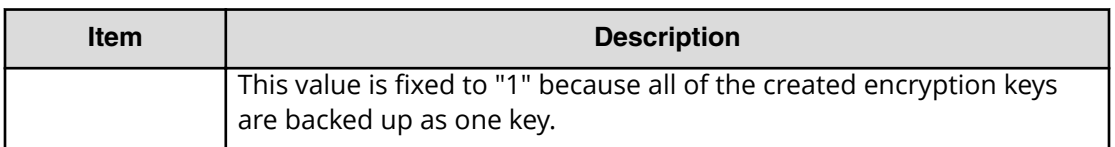

# **[ENC] Regular Delete Keys on Serv**

Even if Normal End is displayed, it merely means that the key management server received the request for deletion and does not necessarily means that encryption keys are deleted normally.

### **Example**

```
08xx,YYYY/MM/DD,HH:MM:SS.xxx, 00:00,RMI AP,uid=user-name,1,Task Name,
[ENC], Regular Delete Keys on Serv,,Normal end,
from=xxxx:xxxx:xxxx:xxxx:xxxx:xxxx:xxxx:xxxx,,Seq.=xxxxxxxxxx
+{UUID, Backup Date, Description, Result, Server Reply}=
[{FBC095D54493A45CAC4BE80EECD1BE51D7E0D4023D377D37B0BFDE72B887CED9,
2013/07/06 09:13:18,BACK0706,Normal end,-}],Num. of Keys=1
```
### **Detailed Information**

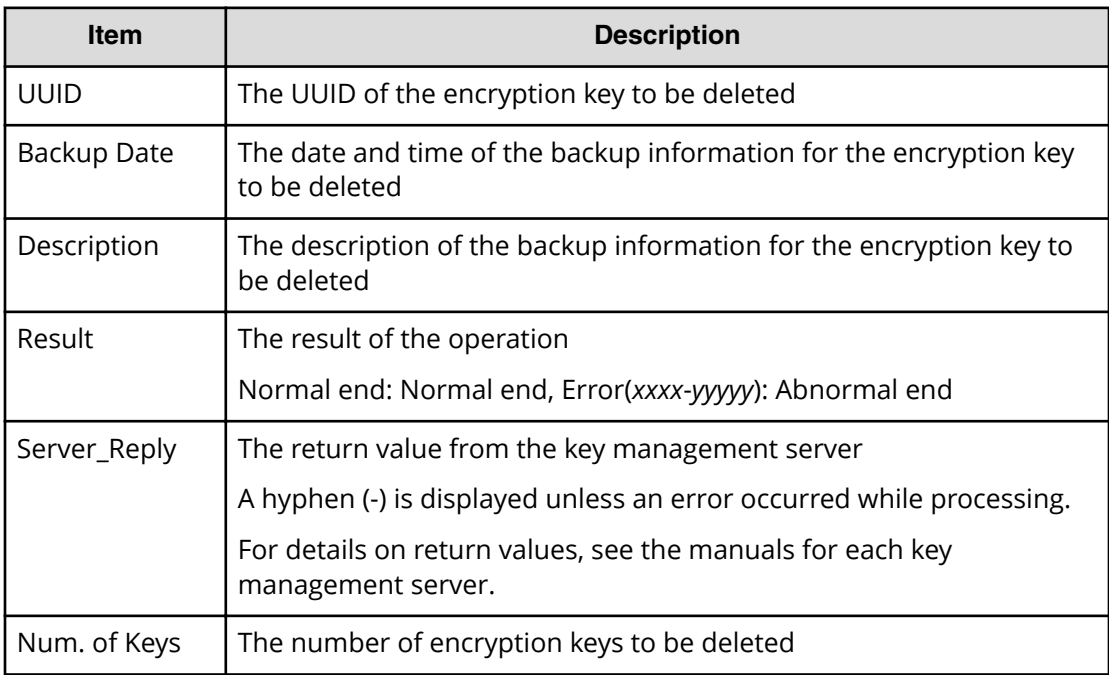

**Note:** A question mark (?) is displayed if an error occured in deleting encryption key.

# **[ENC] Rekey CEK**

#### **Example**

```
08xx,YYYY/MM/DD,HH:MM:SS.xxx, 00:00,RMI AP,uid=user-name,1,
Task Name, [ENC], Rekey CEK, Normal end,
from=xxxx:xxxx:xxxx:xxxx:xxxx:xxxx:xxxx:xxxx,,Seq.=xxxxxxxxxx
```
# **[ENC] Rekey PIN**

#### **Example**

```
08xx,YYYY/MM/DD,HH:MM:SS.xxx, 00:00,RMI AP,uid=user-name,1,Task Name,
[ENC],Rekey PIN,,Normal end,
from=xxxx:xxxx:xxxx:xxxx:xxxx:xxxx:xxxx:xxxx,,Seq.=xxxxxxxxxx
```
# **[ENC] Rekey KEK Dynamic**

#### **Example**

```
08xx,YYYY/MM/DD,HH:MM:SS.xxx, 00:00,RMI AP,uid=user-name,1,
Task Name, [ENC], Rekey KEK Dynamic, Normal end,
from=xxxx:xxxx:xxxx:xxxx:xxxx:xxxx:xxxx:xxxx,,Seq.=xxxxxxxxxx
```
# **[ENC] Restore Keys**

This logged information is output when encryption key information in the storage system is restored with key information obtained externally.

#### **Example**

```
08xx,YYYY/MM/DD,HH:MM:SS.xxx, 00:00,RMI AP,uid=user-name,1,
Task Name, [ENC], Restore Keys, Normal end,
from=xxxx:xxxx:xxxx:xxxx:xxxx:xxxx:xxxx:xxxx,,Seq.=xxxxxxxxxx
```
# **[ENC] Restore Keys fr File**

This logged information is output when encryption key information is obtained from the backup file.

#### **Example**

```
08xx,YYYY/MM/DD,HH:MM:SS.xxx, 00:00,RMI AP,uid=user-name,1,
Task Name, [ENC], Restore Keys fr File,, Normal end,
from=xxxx:xxxx:xxxx:xxxx:xxxx:xxxx:xxxx:xxxx,,Seq.=xxxxxxxxxx
```
# **[ENC] Restore Keys fr Serv**

This logged information is output when the backup of encryption key information is obtained from the key management server.

#### **Example**

```
08xx,YYYY/MM/DD,HH:MM:SS.xxx, 00:00,RMI AP,uid=user-name,1,
Task Name, [ENC], Restore Keys fr Serv, Normal end,
from=xxxx:xxxx:xxxx:xxxx:xxxx:xxxx:xxxx:xxxx,,Seq.=xxxxxxxxxx
+{UUID, Backup Date, Description, Result, Server Reply}=
[{FBC095D54493A45CAC4BE80EECD1BE51D7E0D4023D377D37B0BFDE72B887CED9
,2013/07/06 09:13:18,BACK0706,Normal end,-}],Num. of Keys=1
```
#### **Detailed Information**

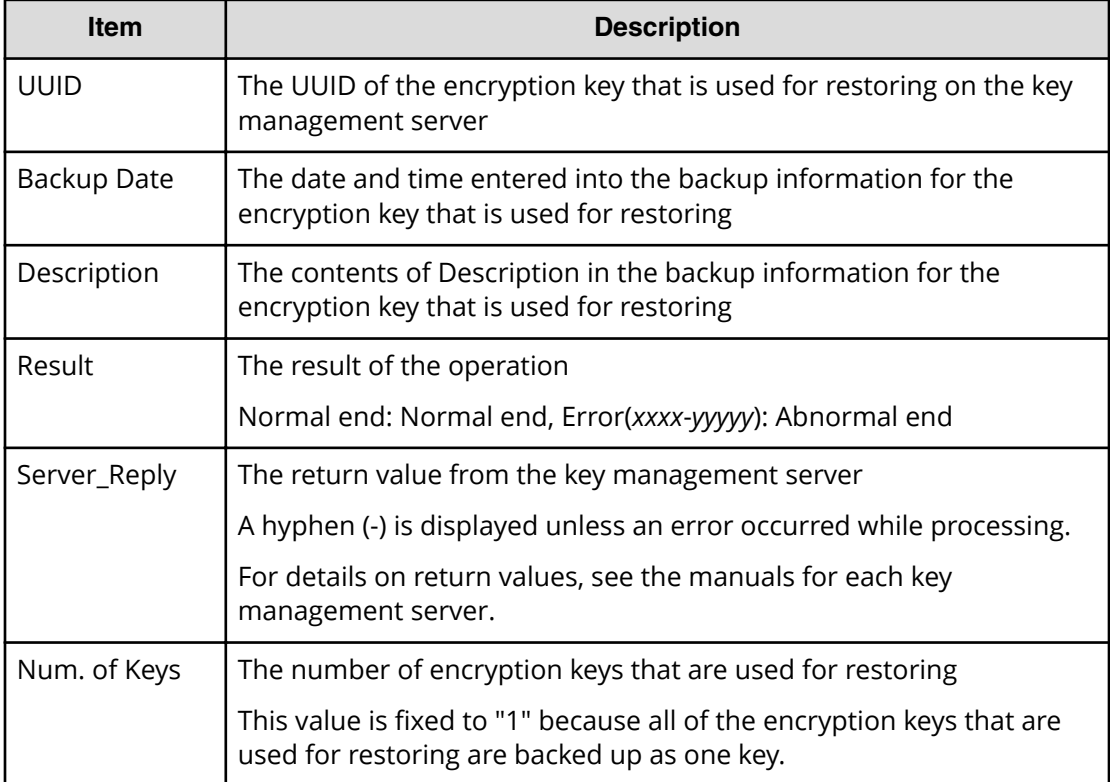

# **[ENC] Retry KEK Dynamic**

#### **Example**

```
08xx,YYYY/MM/DD,HH:MM:SS.xxx, 00:00,RMI AP,uid=user-name,1,
Task Name, [ENC], Retry KEK Dynamic, Normal end,
from=xxxx:xxxx:xxxx:xxxx:xxxx:xxxx:xxxx:xxxx,,Seq.=xxxxxxxxxx
```
# **[ENC] Set Up Key Mng Serv**

#### **Example 1: Using a key management server**

```
08xx,YYYY/MM/DD,HH:MM:SS.xxx, 00:00,RMI AP,uid=user-name,1,
Task Name, [ENC], Set Up Key Mng Serv, Normal end,
from=xxxx:xxxx:xxxx:xxxx:xxxx:xxxx:xxxx:xxxx,,Seq.=xxxxxxxxxx
+{Server Type,Key Management Server,Host Name,Port Number,
Timeout,Retry Interval,Number of Retries,
Client Certificate File Name,Root Certificate File Name}
=[{Primary, Enable, 10.213.75.37, 5696, 10, 1, 3,, },
{Secondary,Enable,10.213.75.37,5696,10,1,3,,}],
Num. of Servers=2
+{Encryption Key Regular Backup to Server,Regular Backup Time,Regular 
Backup User Name}=
[{Yes,03:00 10:00-12:00 23:00,username}],Num. of Settings=1
```
#### **Example 2: Not using a key management server**

```
08xx,YYYY/MM/DD,HH:MM:SS.xxx, 00:00,RMI AP,uid=user-name,1,
Task Name,[ENC], Set Up Key Mng Serv,,Normal end,
from=xxxx:xxxx:xxxx:xxxx:xxxx:xxxx:xxxx:xxxx,,Seq.=xxxxxxxxxx
+{Server Type,Key Management Server}=
[{Primary,Disable},{Secondary,Disable}],Num. of Servers=2
+{Encryption Key Regular Backup to Server, Regular Backup Time, Regular
Backup User Name}=
[{,,}],Num. of Settings=1
```
#### **Example 3: Initializing a encryption environmental settings**

```
08xx,YYYY/MM/DD,HH:MM:SS.xxx, 00:00,RMI AP,uid=user-name,1,
Task Name, [ENC], Set Up Key Mng Serv, Normal end,
from=xxxx:xxxx:xxxx:xxxx:xxxx:xxxx:xxxx:xxxx,,Seq.=xxxxxxxxxx
+{Server Type,Key Management Server}
=[{Primary,No Set},{Secondary,No Set}],Num. of Servers=2
+{Encryption Key Regular Backup to Server,Regular Backup Time,Regular 
Backup User Name}=
[{,,}],Num. of Settings=1
```
#### **Detailed Information**

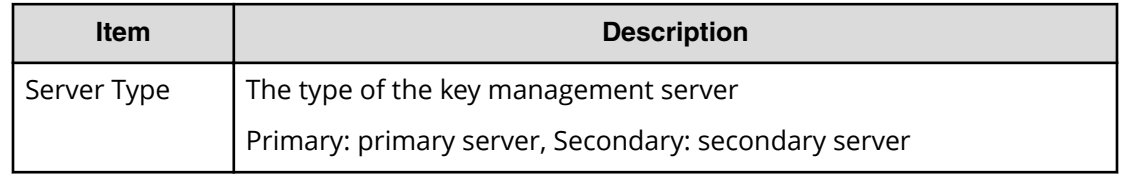

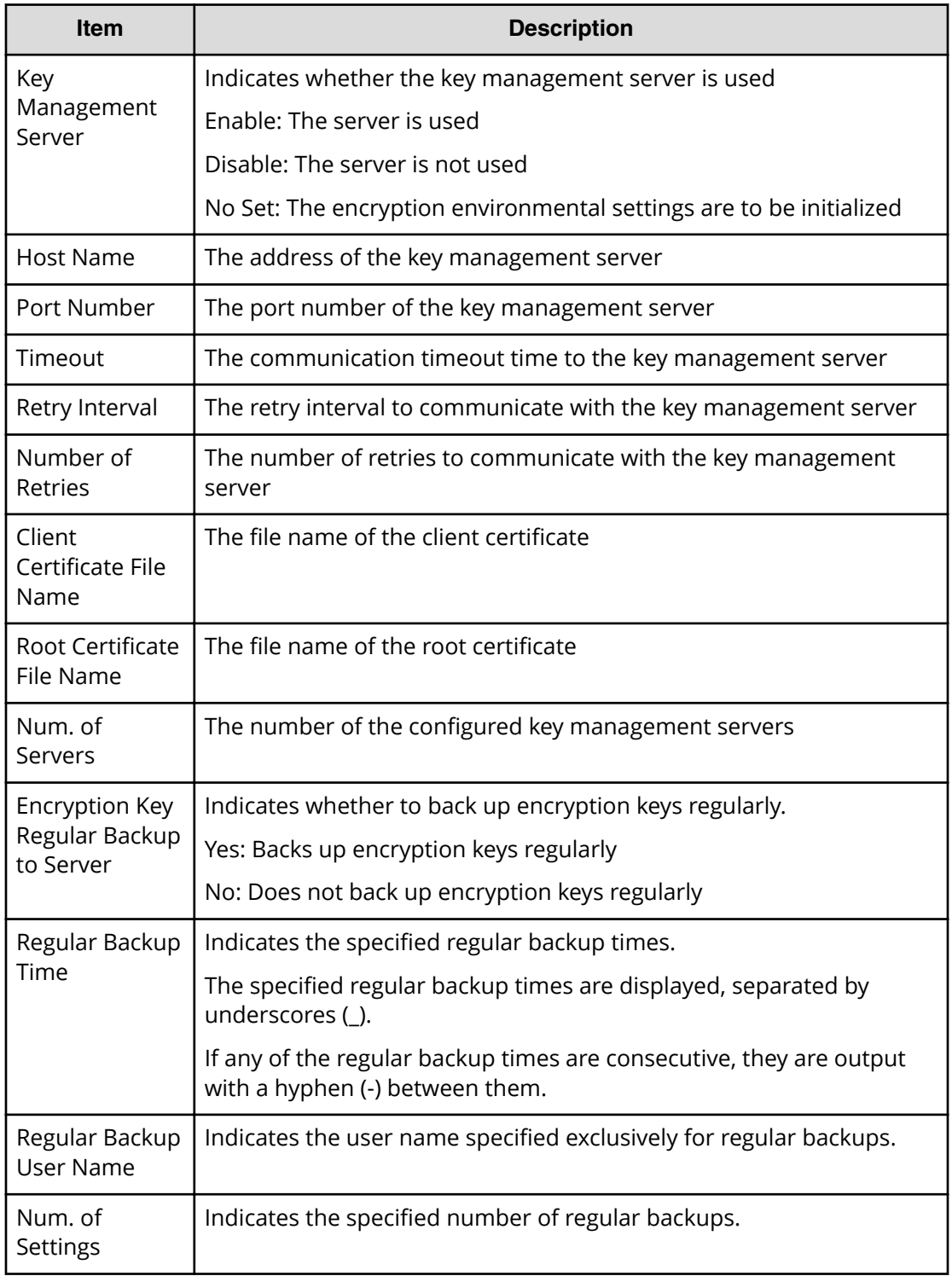

**Note:** When using the primary server and secondary server, the values for Encryption Key Regular Backup to Server, Regular Backup Time and Regular Backup User Name are output.

Chapter 5: Audit log examples of encryption key operations

目

# **[ENC] Use Keys for CEK/KEK**

This information is output to the audit log information file 2, and it is asynchronous with the Device Manager - Storage Navigator operations.

#### **Example**

```
08xx,YYYY/MM/DD,HH:MM:SS.xxx, 00:00,,<system>,,,[ENC],
Use Keys for CEK/KEK, Normal end, Seq. = xxxxxxxxxx
+DEK={0x00000000,0x00000002,0x00000003},Num. of DEKs=3
```
#### **Detailed Information**

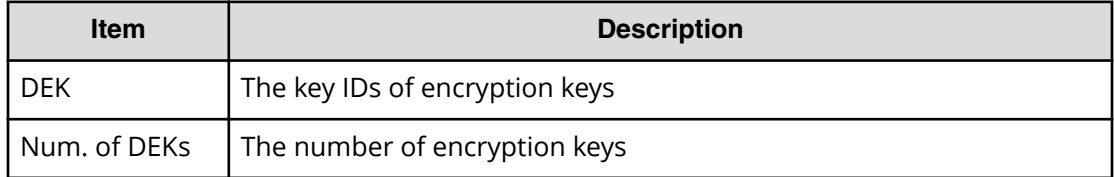

# **KEK Acquisition Descriptions**

### **[KEK Acquisition] Acquisition Key**

This logged information is output when the storage system obtains KEK Dynamic from the key management server after the power is turned on again with the Protect the Key Encryption Key at the Key Management Server is enabled.

#### **Example**

```
08xx,YYYY/MM/DD,HH:MM:SS.xxx, 00:00,RMI AP,uid=user-name,1,
Task Name, [KEK Acquisition], Acquisition Key,, Normal end,
from=xxxx:xxxx:xxxx:xxxx:xxxx:xxxx:xxxx:xxxx,,Seq.=xxxxxxxxxx
```
# **[KEK Acquisition] Set Key**

This logged information is output when KEK Dynamic is configured for the storage system after the power is turned on again with the Protect the Key Encryption Key at the Key Management Server is enabled.

#### **Example**

```
08xx,YYYY/MM/DD,HH:MM:SS.xxx, 00:00,RMI AP,uid=user-name,1,
Task Name, [KEK Acquisition], Set Key,, Normal end,
from=xxxx:xxxx:xxxx:xxxx:xxxx:xxxx:xxxx:xxxx,,Seq.=xxxxxxxxxx
```
# **Key Recovery**

# **[Key Recovery] Restore Keys fr Serv(Boot)**

This logged information is output when the key information of the stored data encryption in the storage system was restored after the power is turned on again with the Delete Internal Encryption Keys at PS OFF is enabled.

### **Example**

```
08xx,YYYY/MM/DD,HH:MM:SS.xxx, 00:00,SVP,uid=user-name,1,Task Name,
[Key Recovery],Restore Keys fr Serv(Boot),,Normal end,
from=xxxx:xxxx:xxxx:xxxx:xxxx:xxxx:xxxx:xxxx,,Seq.=xxxxxxxxxx
```
# **[Key Recovery] Set Key Blob**

This logged information is output when the result that the key information of the stored data encryption in the storage system was restored was set after the power is turned on again with the Delete Internal Encryption Keys at PS OFF is enabled.

### **Example**

```
08xx,YYYY/MM/DD,HH:MM:SS.xxx, 00:00,SVP,uid=user-name,1,Task Name,
[Key Recovery], Set Key Blob, Normal end,
from=xxxx:xxxx:xxxx:xxxx:xxxx:xxxx:xxxx:xxxx,,Seq.=xxxxxxxxxx
```
# **Chapter 6: Audit log examples of commands sent from hosts, computers using CCI, or hosts using Business Continuity Manager**

This topic provides examples and descriptions of the audit logs when a storage system receives commands sent from hosts, computers using Command Control Interface, or hosts using Business Continuity Manager.

The descriptions are listed alphabetically by function name and operation name. For detailed information on the version numbers in log output examples, see the table for format changes for each version number in Log output formats for different versions (on [page 36\)](#page-35-0) .

# **Config Command (Open system)**

The following shows examples and descriptions of the audit logs when a storage system receives commands sent from hosts for open system or computers using CCI.

# **Add CHAP User**

### **Example 1: Adding the CHAP user name on the initiator side**

08xx,YYYY/MM/DD,HH:MM:SS.xxx, 00:00,Out-of-band,uid=user-name, 196,,[Config Command],,,Accept, from=xxxx:xxxx:xxxx:xxxx:xxxx:xxxx:xxxx:xxxx,,Seq.=xxxxxxxxxx +Command=Add CHAP User ++Port=1A,Target ID=0x00,Initiator CHAP User=AAAAAAA, Virtual Storage Machine S/N=23456

#### **Detailed Information 1: Adding the CHAP user name on the initiator side**

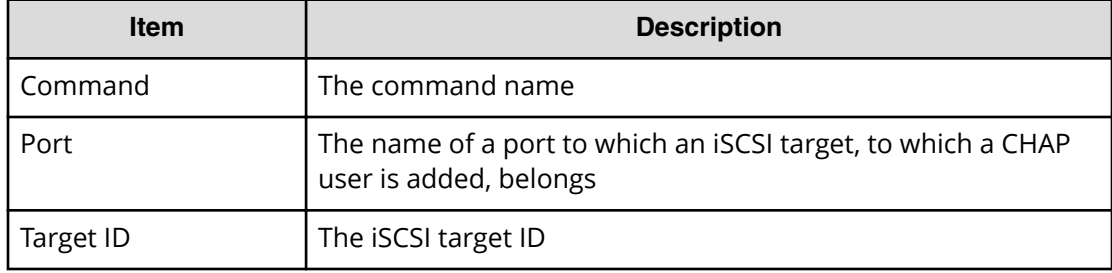

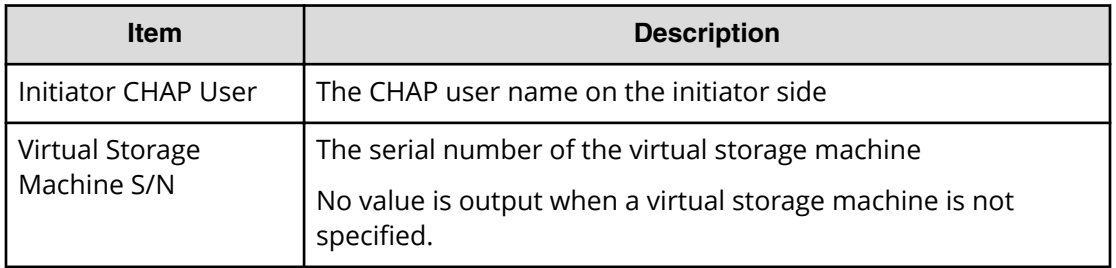

#### **Example 2: Adding the CHAP user name on the target side**

```
08xx,YYYY/MM/DD,HH:MM:SS.xxx, 00:00,Out-of-band,uid=user-name,
196,,[Config Command],,,Accept,
from=xxxx:xxxx:xxxx:xxxx:xxxx:xxxx:xxxx:xxxx,,Seq.=xxxxxxxxxx
+Command=Add CHAP User
++Port=1A,Target ID=0x00,Target CHAP User=AAAAAAA,
Virtual Storage Machine S/N=23456
```
#### **Detailed Information 2: Adding the CHAP user name on the target side**

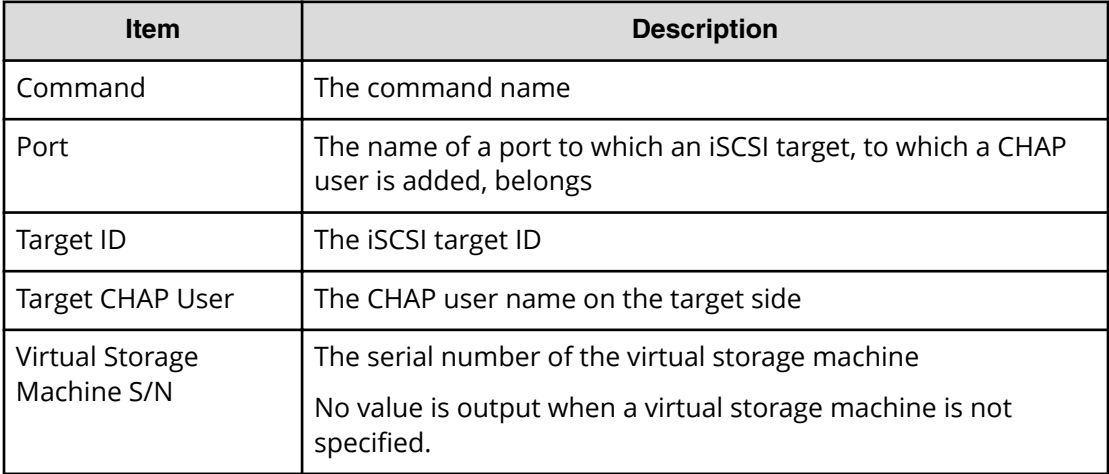

# **Add Copy Group**

#### **Example**

```
08xx,YYYY/MM/DD,HH:MM:SS.xxx, 00:00,Out-of-band,uid=user-name,
196,,[Config Command],,,Accept,
from=xxxx:xxxx:xxxx:xxxx:xxxx:xxxx:xxxx:xxxx,,Seq.=xxxxxxxxxx
+Command=Add Copy Group
++Copy Group=AAAAAAA
++Device Group={BBBBBB,CCCCCC},Num. of Device Groups=2,
MU={10,11},JNL={0x020,0x021}
```
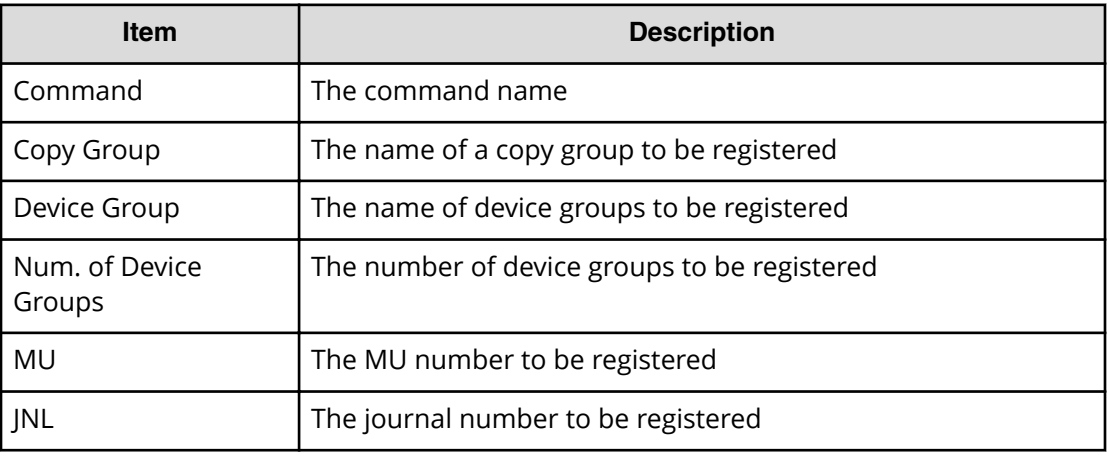

# **Add Device Group**

Add Device Group is an audit log generated when a command operation is performed with the DKCMAIN program version earlier than 80-04-0X-XX/XX.

### **Example**

```
08xx,YYYY/MM/DD,HH:MM:SS.xxx, 00:00,Out-of-band,uid=user-name,
196,,[Config Command],,,Accept,
from=xxxx:xxxx:xxxx:xxxx:xxxx:xxxx:xxxx:xxxx,,Seq.=xxxxxxxxxx
+Command=Add Device Group
++Device Group=AAAAAAAA
++LDEV(LDKC:CU:LDEV)={0x00:0xAA:0xBB,0x00:0xCC:0xDD,……,
0x00:0xEE:0xFF},Num. of LDEVs=4
```
### **Detailed Information**

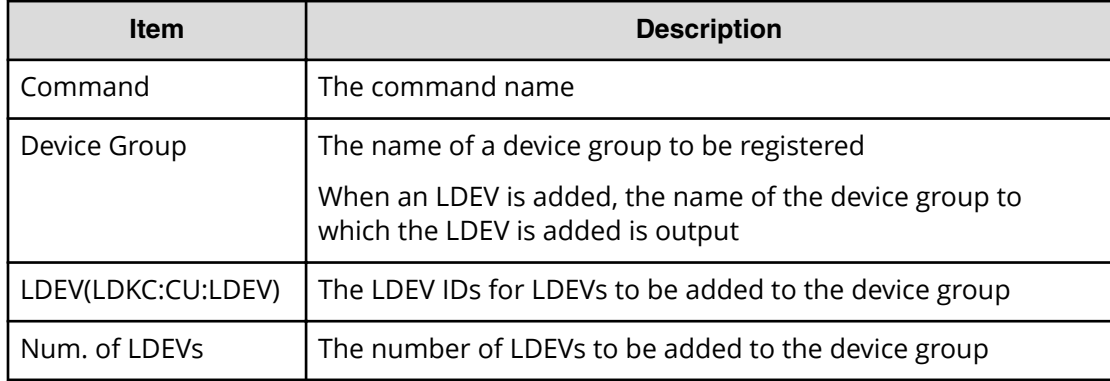

# **Add Device Group(Name)**

### **Example**

08xx,YYYY/MM/DD,HH:MM:SS.xxx, 00:00,Out-of-band,uid=user-name, 196,,[Config Command],,,Accept, from=xxxx:xxxx:xxxx:xxxx:xxxx:xxxx:xxxx:xxxx,,Seq.=xxxxxxxxxx +Command=Add Device Group(Name) ++Device Group=AAAAAAAA,, Device Name=XXXXXXXXXXXXXXXXXXXXXXXXXXXXXXXX ++LDEV(LDKC:CU:LDEV) ={0x00:0xAA:0xBB,0x00:0xCC:0xDD,……,0x00:0xEE:0xFF},Num. of LDEVs=4

### **Detailed Information**

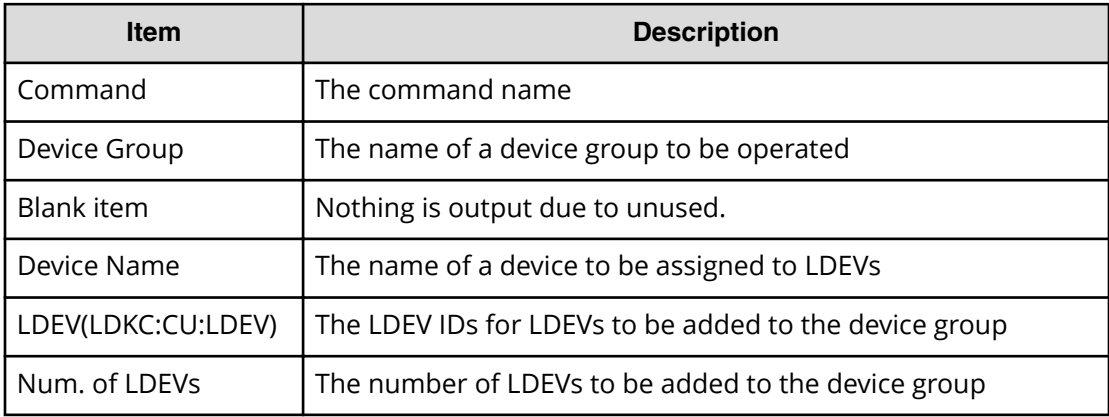

# **Add DP Pool**

### **Example**

```
08xx,YYYY/MM/DD,HH:MM:SS.xxx, 00:00,Out-of-band,uid=user-name,
196,,[Config Command],,,Accept,
from=xxxx:xxxx:xxxx:xxxx:xxxx:xxxx:xxxx:xxxx,,Seq.=xxxxxxxxxx
+Command=Add DP Pool
++Pool ID=10, Pool Name=Pool Name AA, Warning Threshold(%)=85,
High water mark Threshold(%)=85
++LDEV(LDKC:CU:LDEV)
={0x00:0xAA:0xBB,0x00:0xCC:0xDD,……,0x00:0xEE:0xFF},
Num. of LDEVs=4
++Suspend TI Pair=Yes,Auto Add Pool Volume=Enable
```
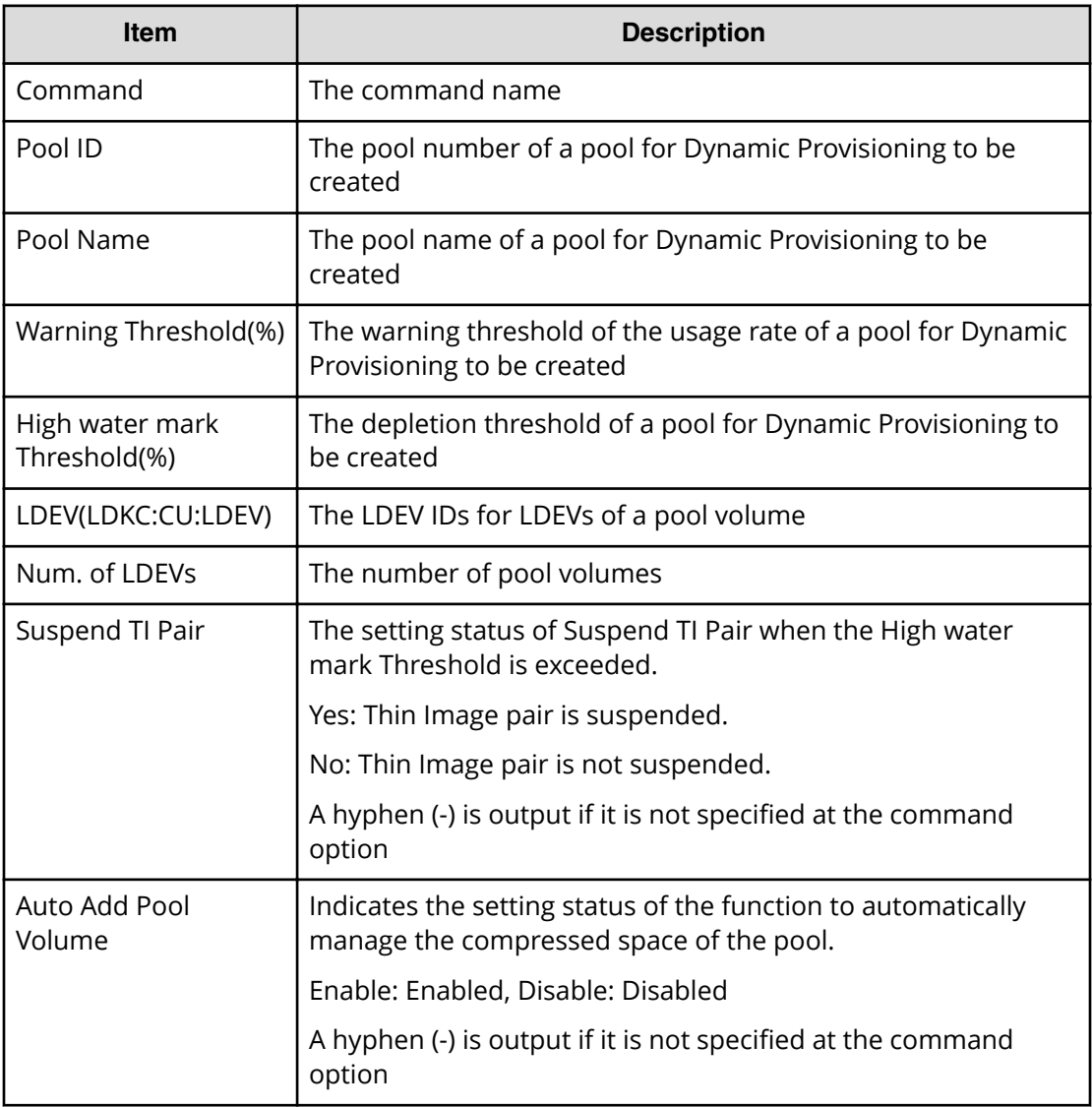

# **Add External Group**

#### **Example**

```
08xx,YYYY/MM/DD,HH:MM:SS.xxx, 00:00,Out-of-band,uid=user-name,
196,,[Config Command],,,Accept,
from=xxxx:xxxx:xxxx:xxxx:xxxx:xxxx:xxxx:xxxx,,Seq.=xxxxxxxxxx
+Command=Add External Group
++PG=E11111-1,Port=1A,WWN=AAAAAAAA,Path Group ID=1,LUN=1,
Emulation=xxxxxxxx,Migration=Enable,CLPR=3,
Data Direct Mapping=Enable,Command Device= Enable,
LDEV(LDKC:CU:LDEV)=0x00:0xFE:0xFF
```
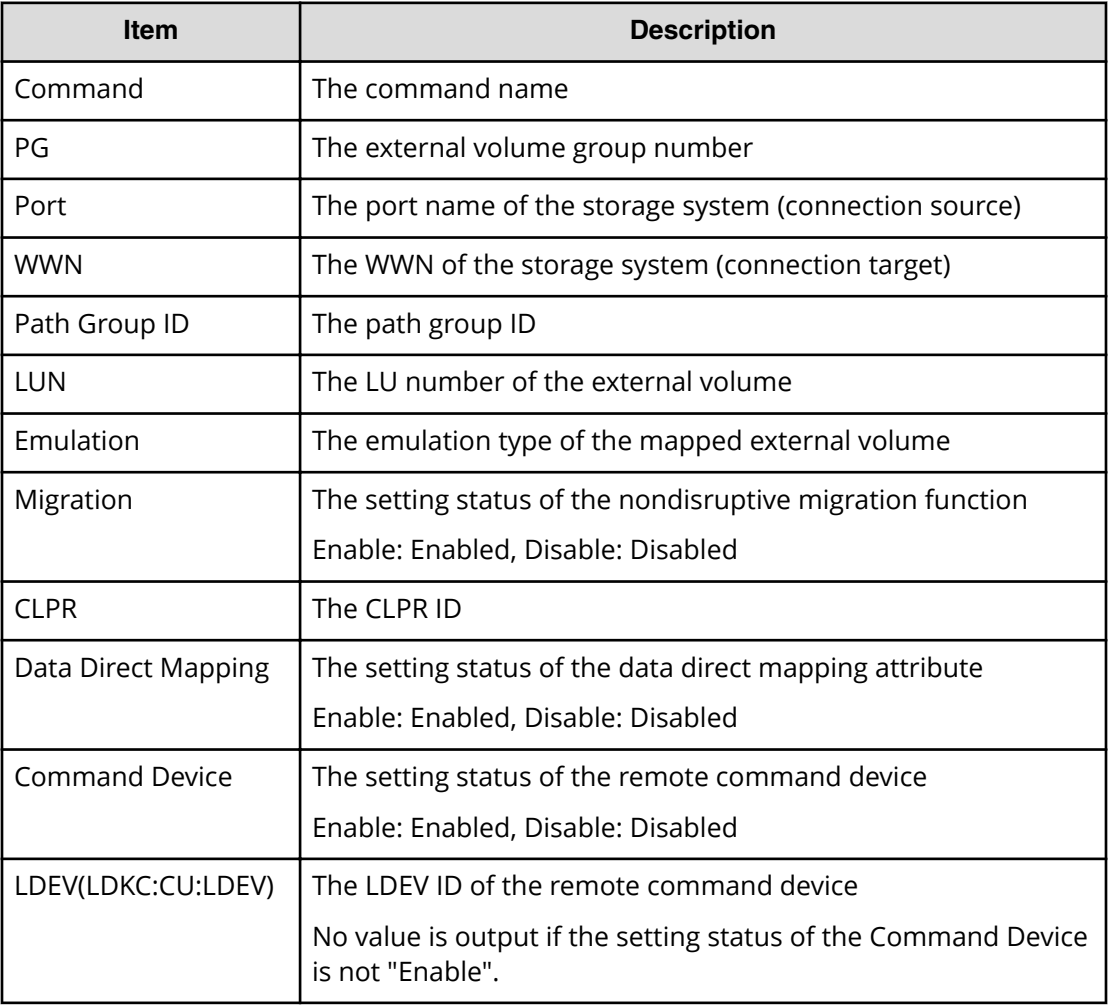

# **Add External iSCSI Name/Modify External CHAP User**

#### **Example**

```
08xx,YYYY/MM/DD,HH:MM:SS.xxx, 00:00,Out-of-band,uid=user-name,
196,,[Config Command],,,Accept,
from=xxxx:xxxx:xxxx:xxxx:xxxx:xxxx:xxxx:xxxx,,Seq.=xxxxxxxxxx
+Command=Add External iSCSI Name/Modify External CHAP User
++Port=3B,iSCSI Name=iqn.1994-04.jp.co.hitachi:rsd.r80.t.00001.4b000,
TCP Port=3260,IP Address=192.168.0.169,CHAP User=user1,
User Auth Switch=Enable,Auth Mode=Unidirectional,iSCSI Virtual Port ID=15
```
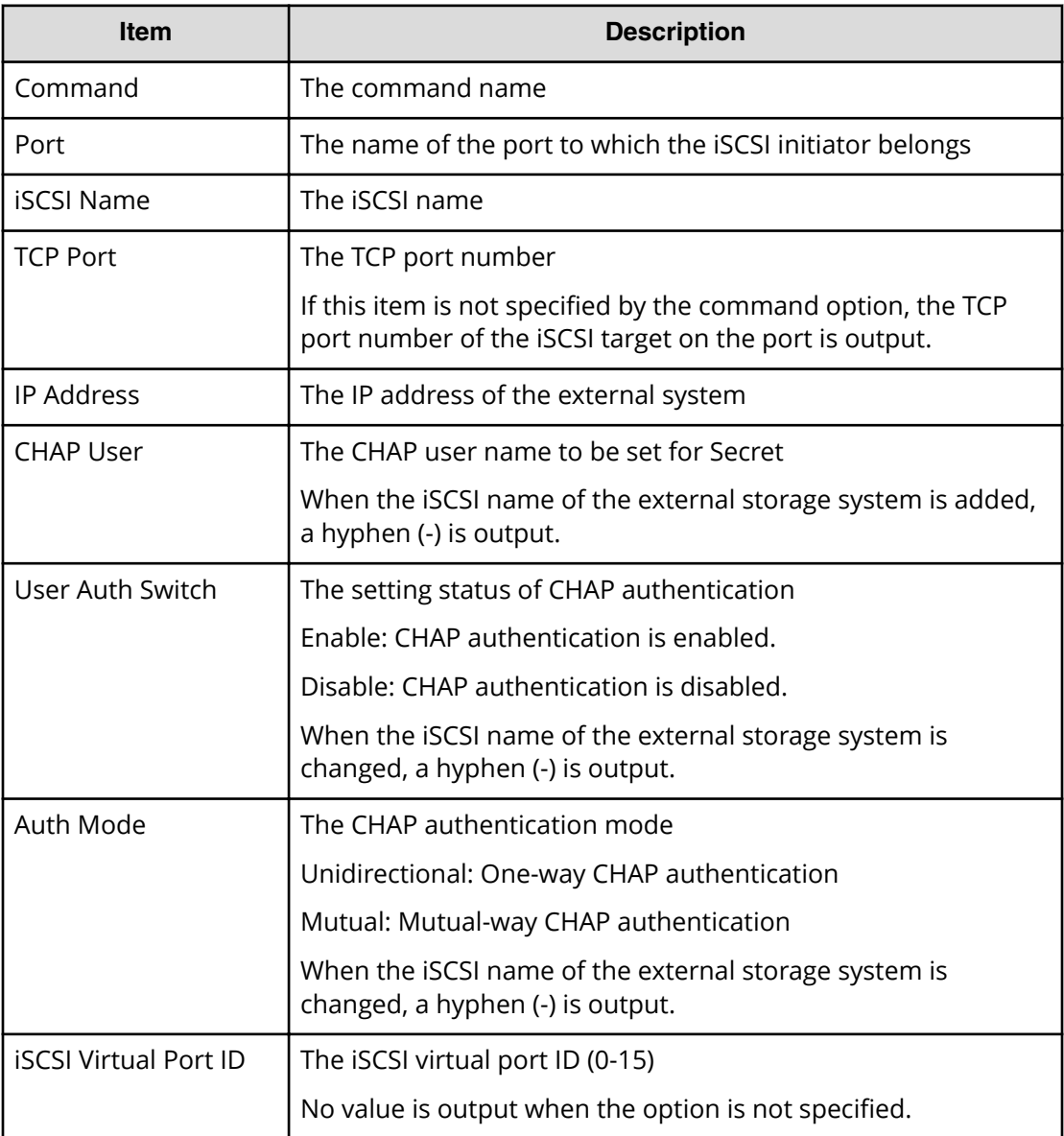

# **Add HBA iSCSI**

### **Example**

```
08xx,YYYY/MM/DD,HH:MM:SS.xxx, 00:00,Out-of-band OPEN,uid=user-name,
196,,[Config Command],,,Accept,
from=xxxx:xxxx:xxxx:xxxx:xxxx:xxxx:xxxx:xxxx,,Seq.=xxxxxxxxxx
+Command=Add HBA iSCSI
++Port=1A,Target ID=0x00, iSCSI Name=XXXXXXXXXXXXXXXX,
Virtual Storage Machine S/N=23456
```
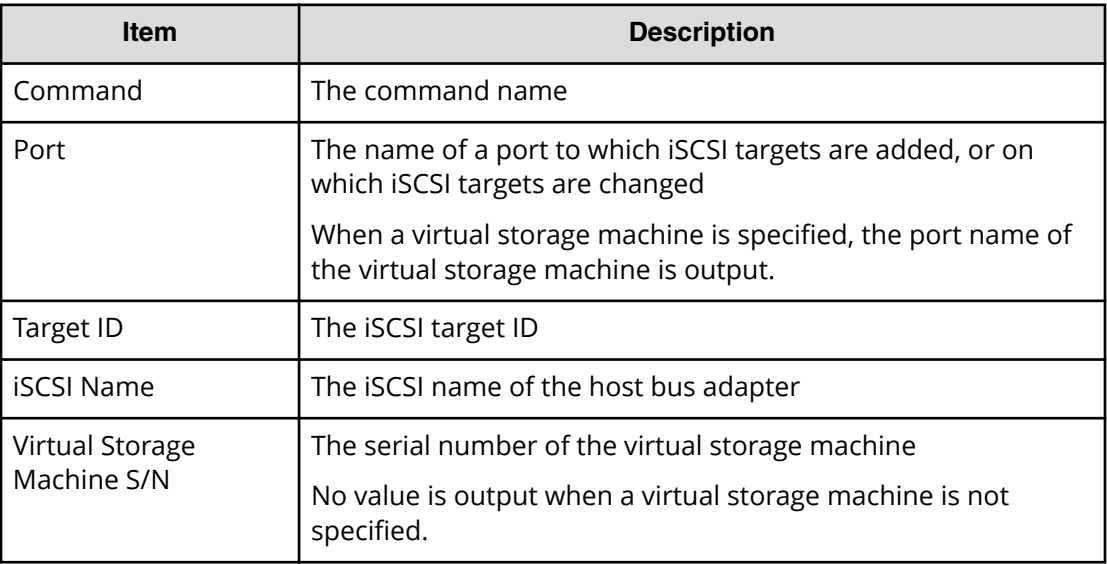

# **Add Host Group**

### **Example**

```
08xx,YYYY/MM/DD,HH:MM:SS.xxx, 00:00,Out-of-band OPEN,uid=user-name,
196,,[Config Command],,,Accept,
from=xxxx:xxxx:xxxx:xxxx:xxxx:xxxx:xxxx:xxxx,,Seq.=xxxxxxxxxx
+Command=Add Host Group
++Port=1A,Host Group ID=0x0001,Host Group Name=XXXXXX,
Virtual Storage Machine S/N=23456
```
### **Detailed Information**

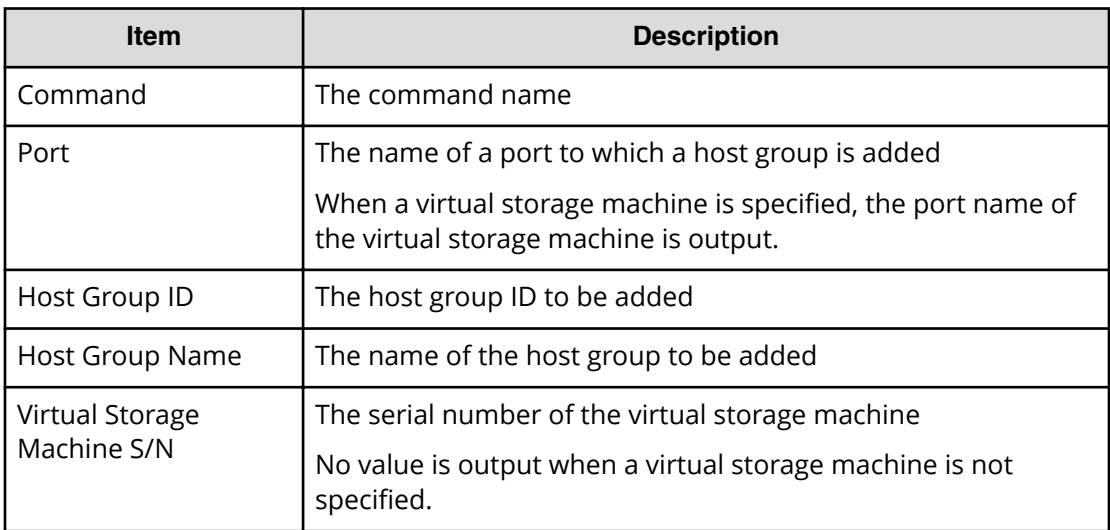

# **Add Host Group(iSCSI)**

### **Example**

```
08xx,YYYY/MM/DD,HH:MM:SS.xxx, 00:00,Out-of-band,uid=user-name,
196,,[Config Command],,,Accept,
from=xxxx:xxxx:xxxx:xxxx:xxxx:xxxx:xxxx:xxxx,,Seq.=xxxxxxxxxx
+Command=Add Host Group(iSCSI)
++Port=1A, Target Alias=XXXXXX, iSCSI Name=YYYYYYYY, Auth Mode=Chap,
Chap Mutual=Enable,Virtual Storage Machine S/N=23456
```
### **Detailed Information**

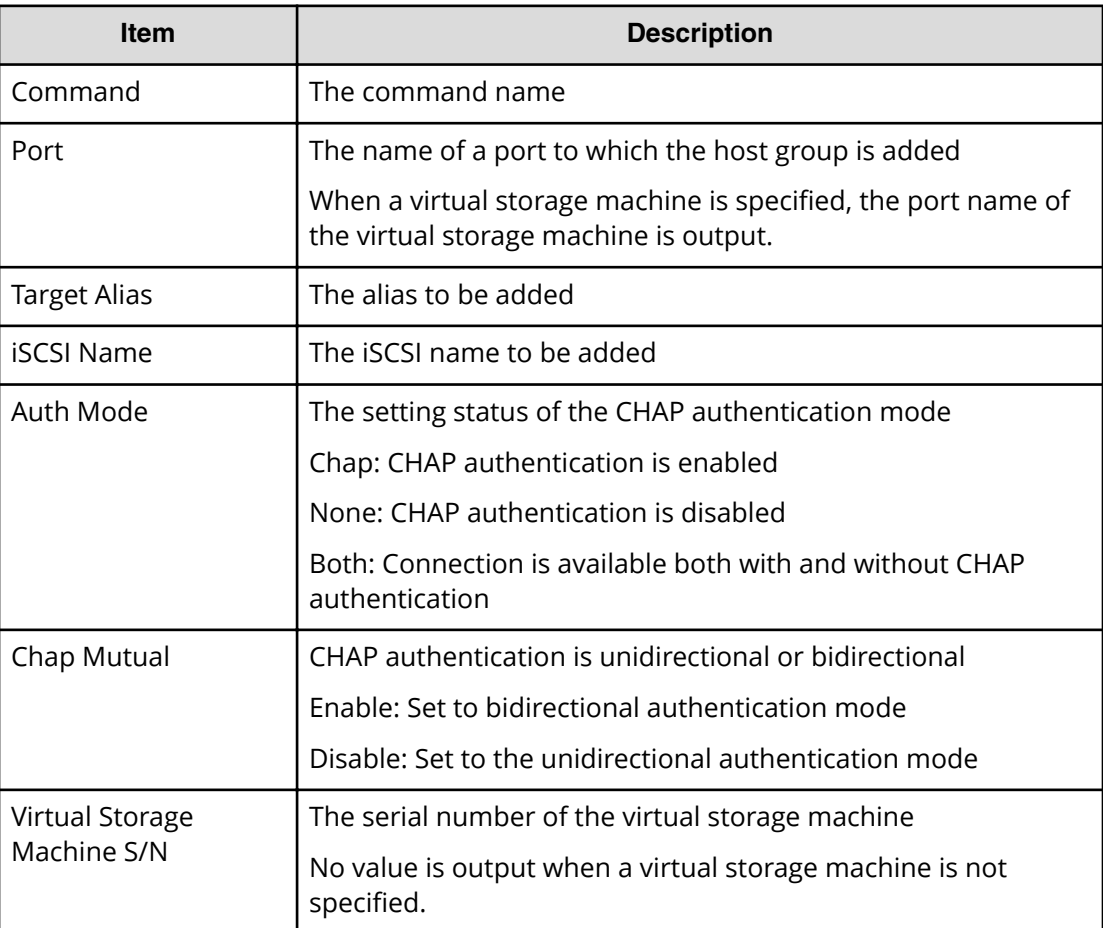

# **Add Journal(Ldev)**

### **Example**

08xx,YYYY/MM/DD,HH:MM:SS.xxx, 00:00,Out-of-band,uid=user-name, 196,,[Config Command],,,Accept,

from=xxxx:xxxx:xxxx:xxxx:xxxx:xxxx:xxxx:xxxx,,Seq.=xxxxxxxxxx

```
+Command=Add Journal(Ldev)
++JNL=0x001,JNL Kind=Open,MP Blade ID=0,Timer Type=
++LDEV(LDKC:CU:LDEV)
={0x00:0xAA:0xBB,0x00:0xCC:0xDD,……,0x00:0xEE:0xFF},
Num. of LDEVs=4
```
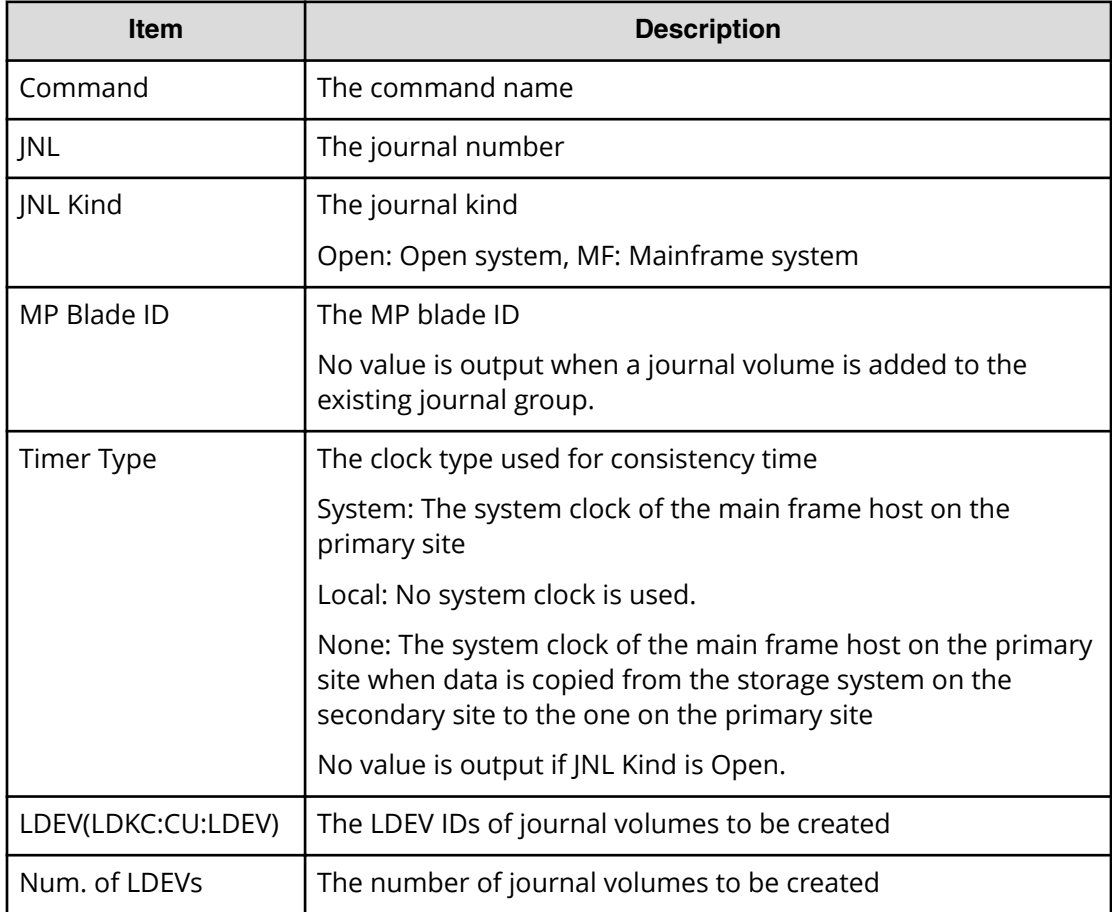

# **Add Ldev**

#### **Example**

```
08xx,YYYY/MM/DD,HH:MM:SS.xxx, 00:00,Out-of-band,uid=user-name,
196,,[Config Command],,,Accept,
from=xxxx:xxxx:xxxx:xxxx:xxxx:xxxx:xxxx:xxxx,,Seq.=xxxxxxxxxx
+Command=Add Ldev
++PG=1-1,LDEV(LDKC:CU:LDEV)=0x00:0xAA:0xBB,Emulation=OPEN-3,
Size=200 Capacity,Location=10000000,MP Blade ID=0,T10PI=Disable
```
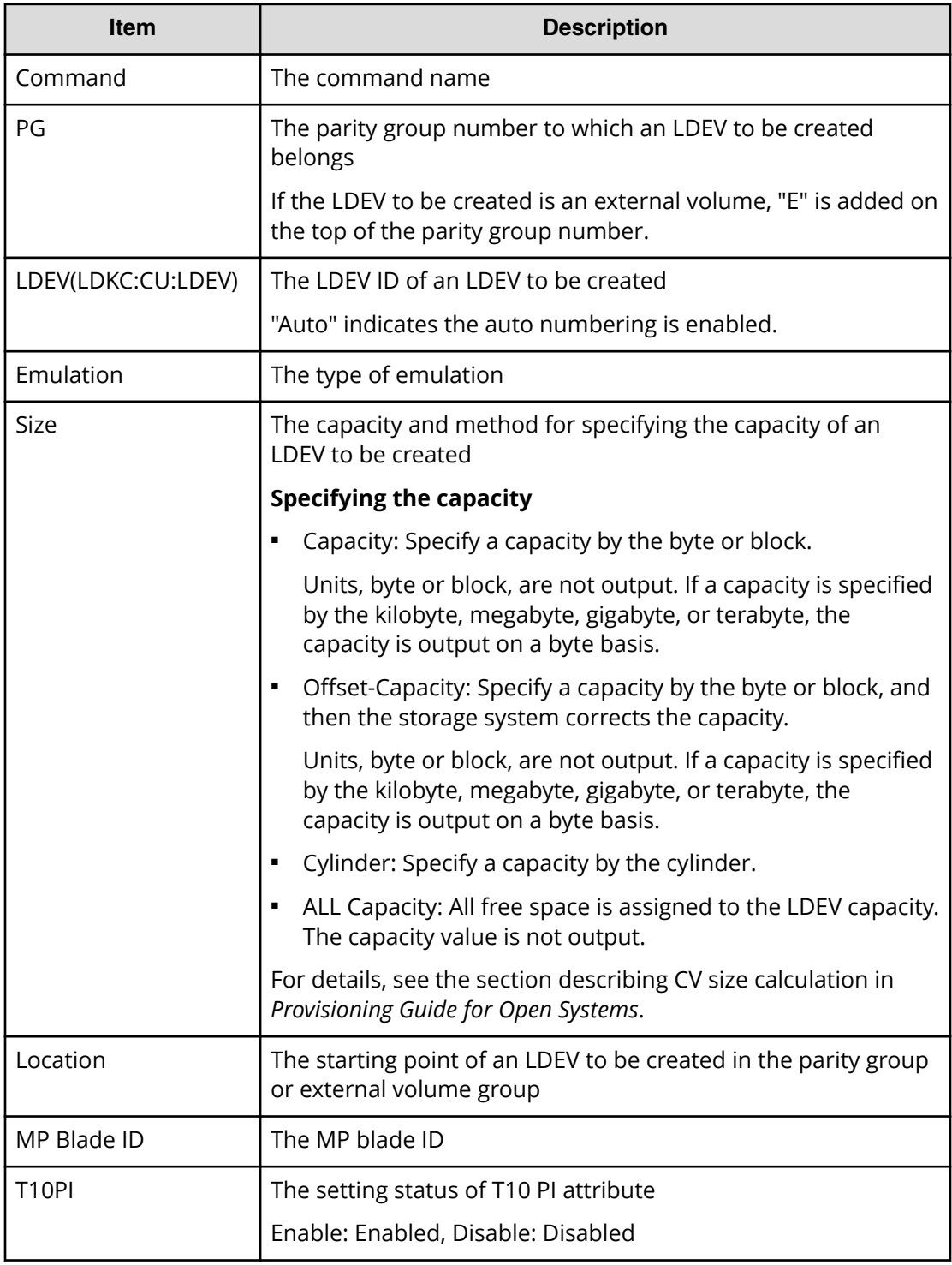

# **Add Ldev(Dynamic Provisioning)**

### **Example**

08xx,YYYY/MM/DD,HH:MM:SS.xxx, 00:00,Out-of-band,uid=user-name, 196,,[Config Command],,,Accept, from=xxxx:xxxx:xxxx:xxxx:xxxx:xxxx:xxxx:xxxx,,Seq.=xxxxxxxxxx +Command=Add Ldev(Dynamic Provisioning) ++Pool ID=127,LDEV(LDKC:CU:LDEV)=0x00:0xAA:0xBB,SSID=0x6500, Emulation=OPEN-V,Size=200 Capacity,MP Blade ID=0,CLPR=1, TSE=Enable,Full Allocation=Enable, Data Direct Mapping LDEV(LDKC:CU:LDEV)=,T10PI=Enable, Capacity Saving=Deduplication Compression, Capacity Saving Mode=Post Process

### **Detailed Information**

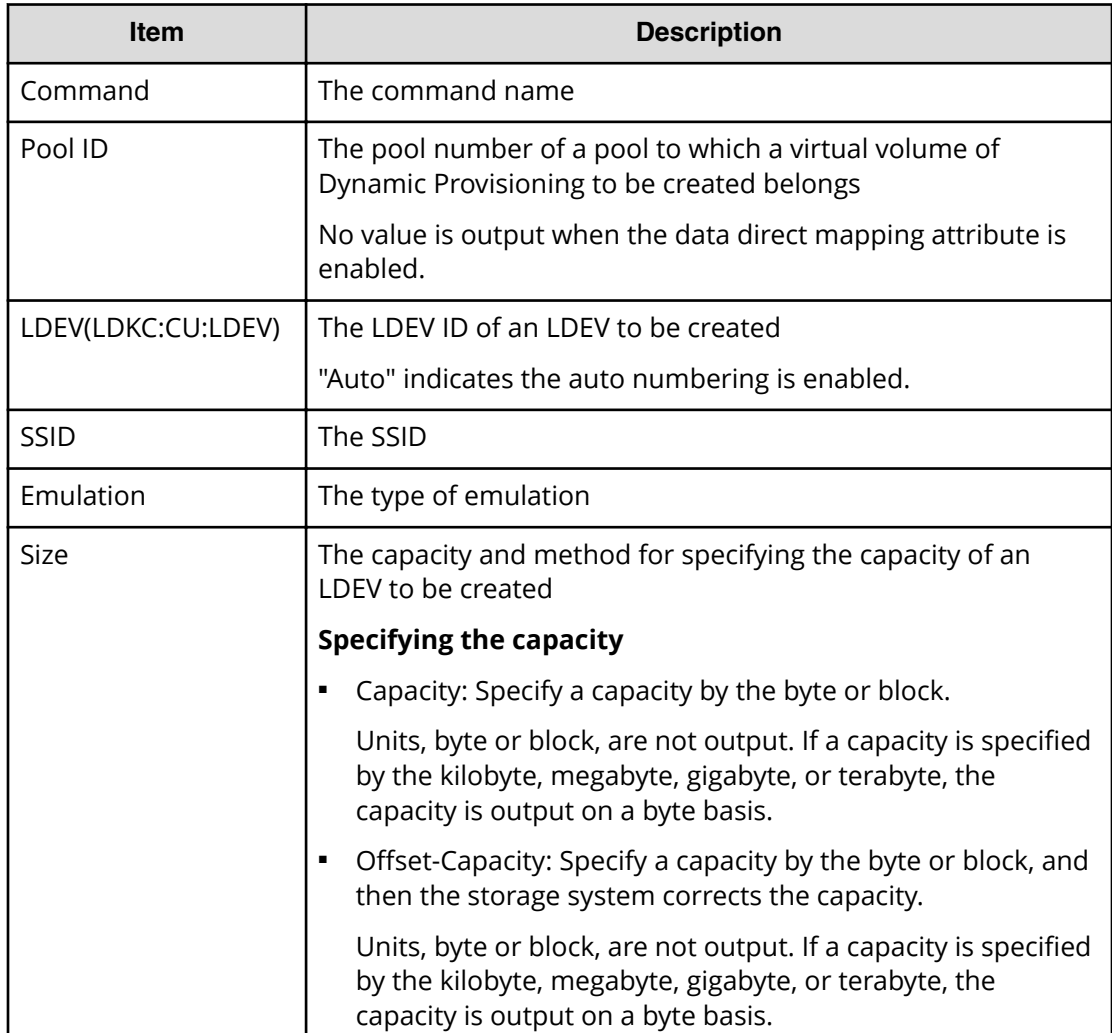

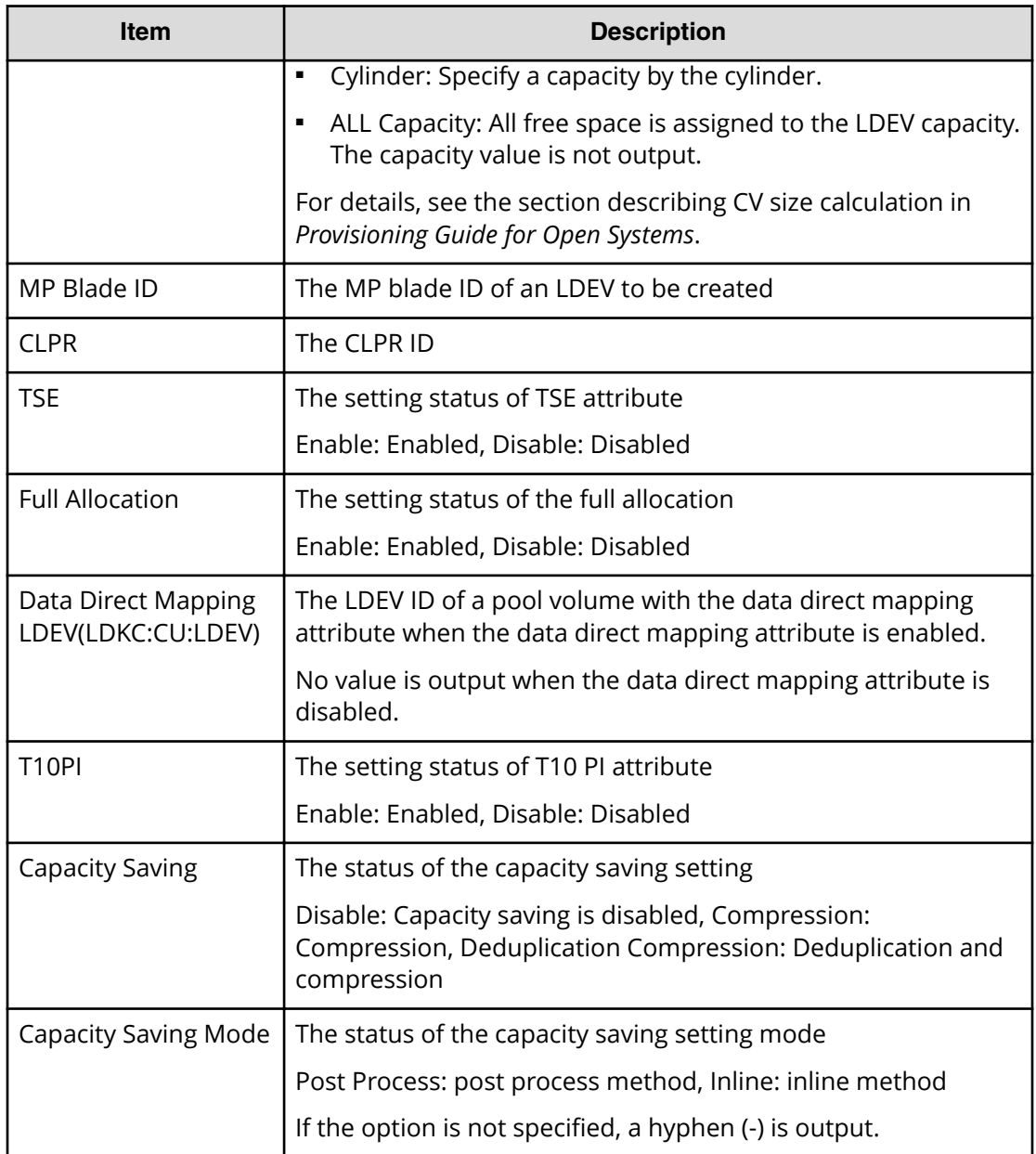

# **Add Ldev(Snapshot)**

### **Example**

```
08xx,YYYY/MM/DD,HH:MM:SS.xxx, 00:00,Out-of-band,uid=user-name,
196,,[Config Command],,,Accept,
from=xxxx:xxxx:xxxx:xxxx:xxxx:xxxx:xxxx:xxxx,,Seq.=xxxxxxxxxx
+Command=Add Ldev(Snapshot)
++LDEV(LDKC:CU:LDEV)=0x00:0xAA:0xBB,Emulation=OPEN-V,
Size=200 Capacity,MP Blade ID=0,CLPR=1,T10PI=Disable
```
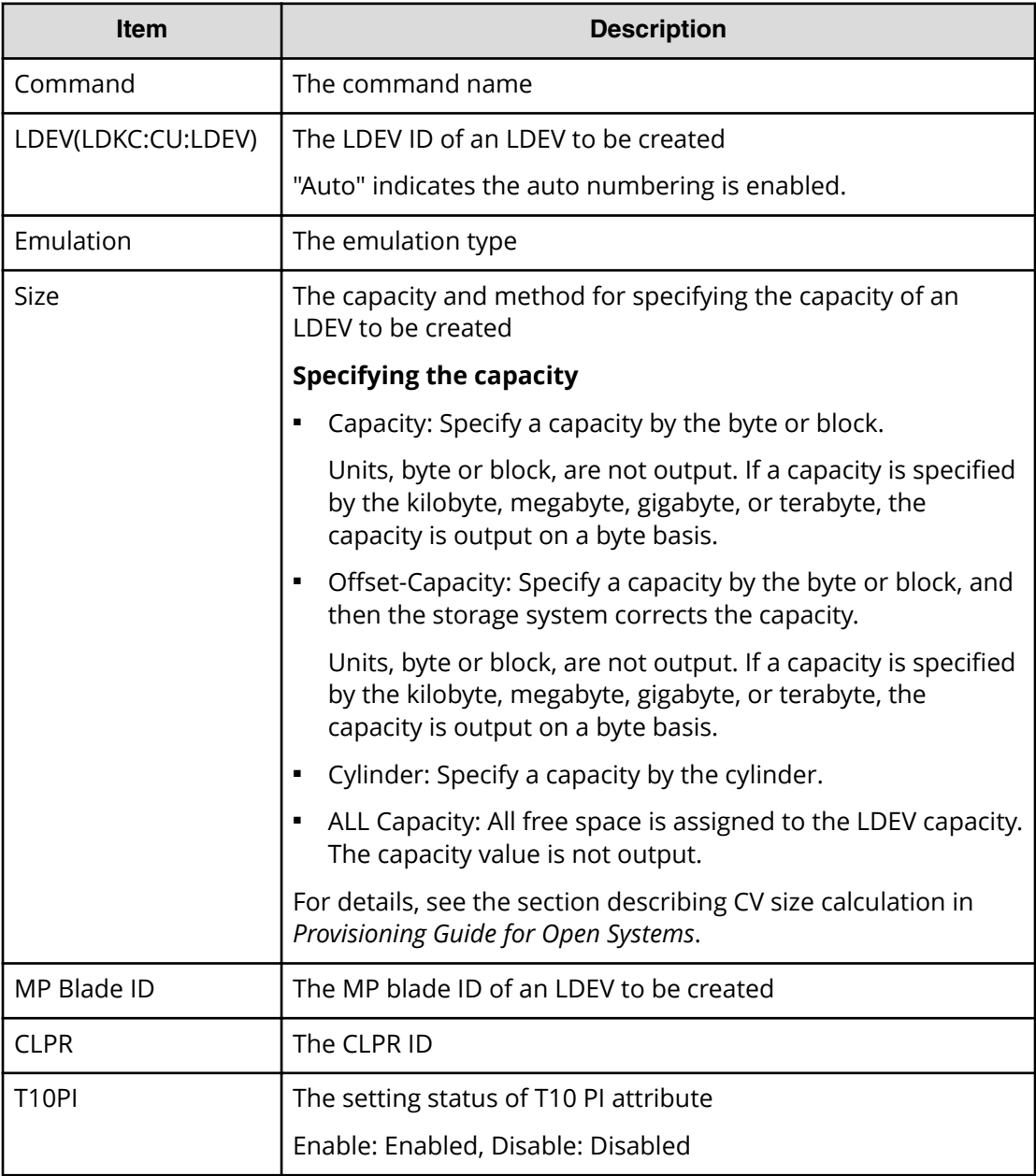

# **Add LUN**

### **Example**

```
08xx,YYYY/MM/DD,HH:MM:SS.xxx, 00:00,Out-of-band OPEN,uid=user-name,
196,,[Config Command],,,Accept,
from=xxxx:xxxx:xxxx:xxxx:xxxx:xxxx:xxxx:xxxx,,Seq.=xxxxxxxxxx
+Command=Add LUN
++Port=1A,Host Group ID=0x0FE,LUN=0,
```
LDEV(LDKC:CU:LDEV)=0x00:0xAA:0xBB,Virtual Storage Machine S/N=23456, Command Device=Enable

### **Detailed Information**

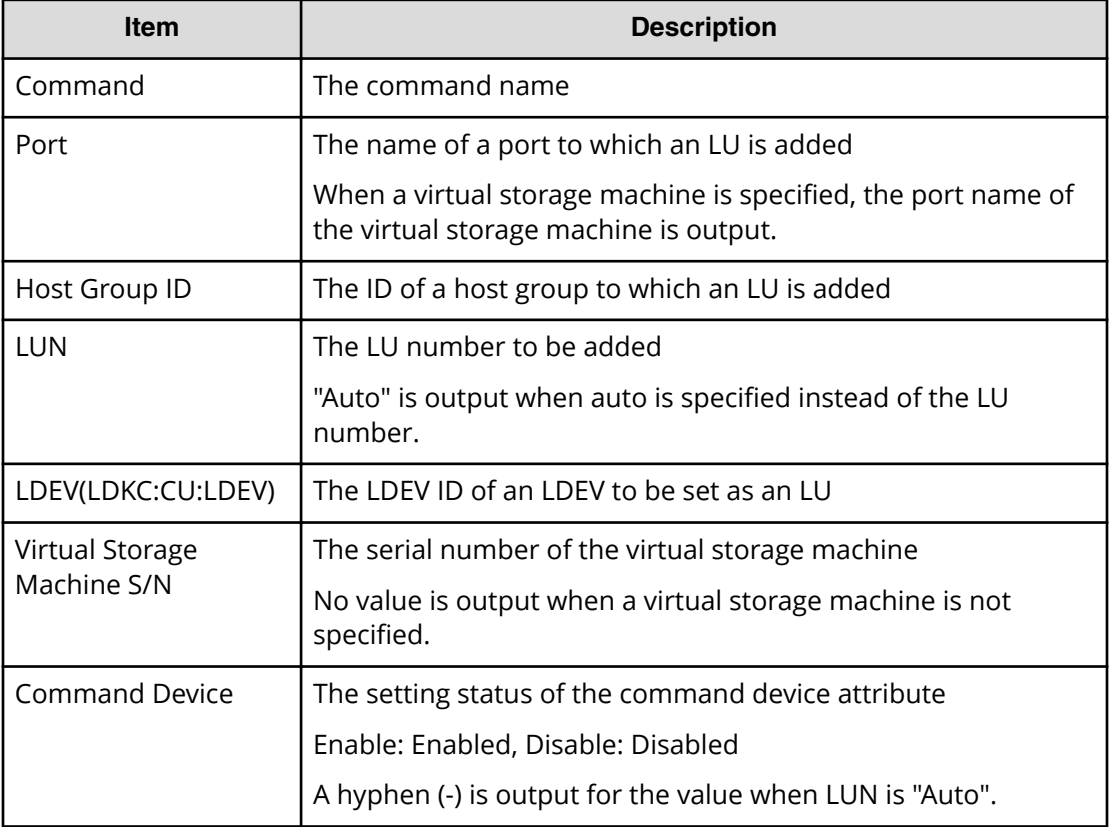

# **Add Path**

### **Example**

```
08xx,YYYY/MM/DD,HH:MM:SS.xxx, 00:00,Out-of-band,uid=user-name,
196,,[Config Command],,,Accept,
from=xxxx:xxxx:xxxx:xxxx:xxxx:xxxx:xxxx:xxxx,,Seq.=xxxxxxxxxx
+Command=Add Path
++Port=1B,WWN=XXXXXXXXXXXXXXXX,Path Group ID=1
```
### **Detailed Information**

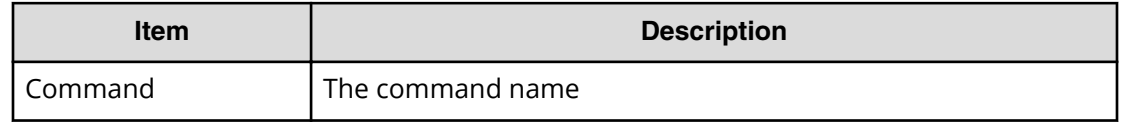
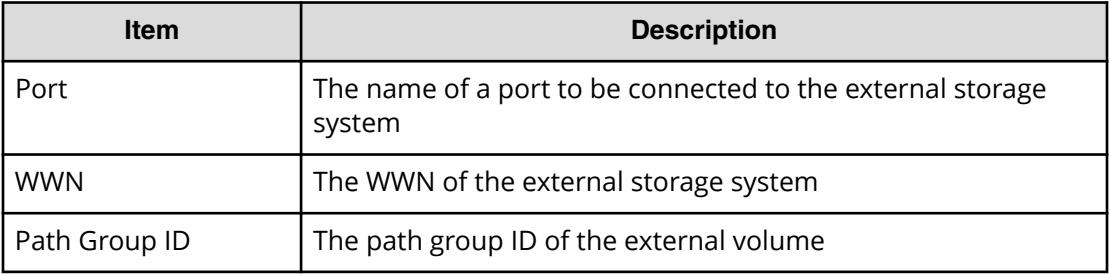

## **Add Quorum**

#### **Example**

```
8xx,YYYY/MM/DD,HH:MM:SS.xxx, 00:00,Out-of-band,uid=user-name,196,,
[Config Command],,,Accept,from=xxxx:xxxx:xxxx:xxxx:xxxx:xxxx:xxxx:xxxx,,
Seq.=xxxxxxxxxx
+Command=Add Quorum
++Quorum Disk ID=1,Controller ID=7,S/N=412345,
LDEV(LDKC:CU:LDEV)=0x00:0x01:0x02
```
### **Detailed Information**

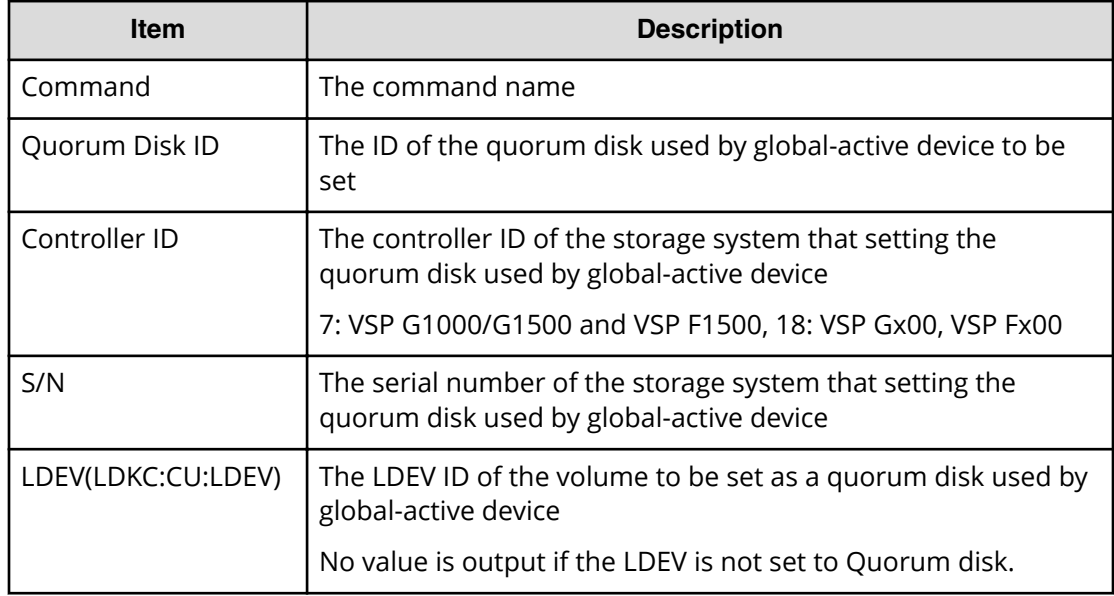

# **Add RCU**

### **Example**

```
08xx,YYYY/MM/DD,HH:MM:SS.xxx, 00:00,Out-of-band,uid=user-name,
196,,[Config Command],,,Accept,
```

```
from=xxxx:xxxx:xxxx:xxxx:xxxx:xxxx:xxxx:xxxx,,Seq.=xxxxxxxxxx
+Command=Add RCU
++S/N=12345,MCU=0xAAAA,RCU=0xBBBB,Controller ID=7,MCU Port=1A,
RCU Port=1B,SSID=0x0123,Path Gr. ID=0
```
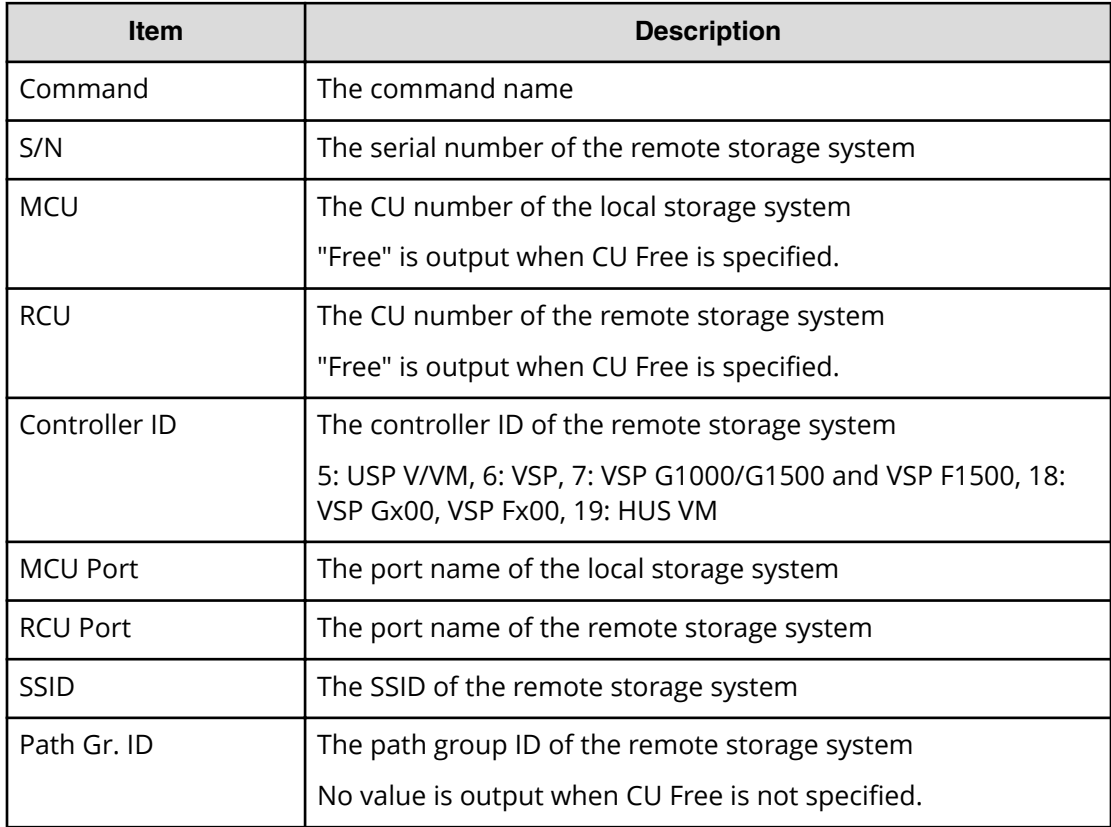

# **Add RCU iSCSI Port**

### **Example**

```
08xx,YYYY/MM/DD,HH:MM:SS.xxx, 00:00,Out-of-band,uid=user-name,
196,,[Config Command],,,Accept,
from=xxxx:xxxx:xxxx:xxxx:xxxx:xxxx:xxxx:xxxx,,Seq.=xxxxxxxxxx
+Command=Add RCU iSCSI Port
++S/N=12345,Controller ID=18,MCU Port=3B,RCU Port=4B,TCP Port=3260,
IP Address=192.168.0.169
```
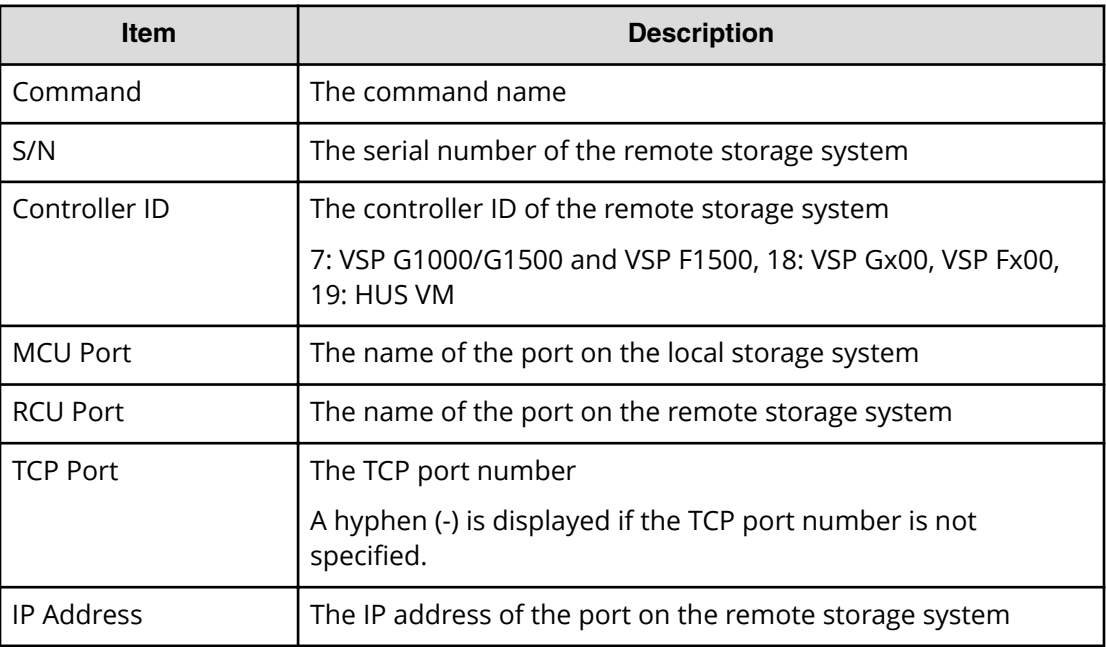

# **Add RCU Path**

#### **Example**

```
08xx,YYYY/MM/DD,HH:MM:SS.xxx, 00:00,Out-of-band,uid=user-name,
196,,[Config Command],,,Accept,
from=xxxx:xxxx:xxxx:xxxx:xxxx:xxxx:xxxx:xxxx,,Seq.=xxxxxxxxxx
+Command=Add RCU Path
++S/N=12345,MCU=0xAAAA,RCU=0xBBBB,MCU Port=1A,RCU Port=1B,
SSID=0x0123,Controller ID=7,Path Gr. ID=0
```
### **Detailed Information**

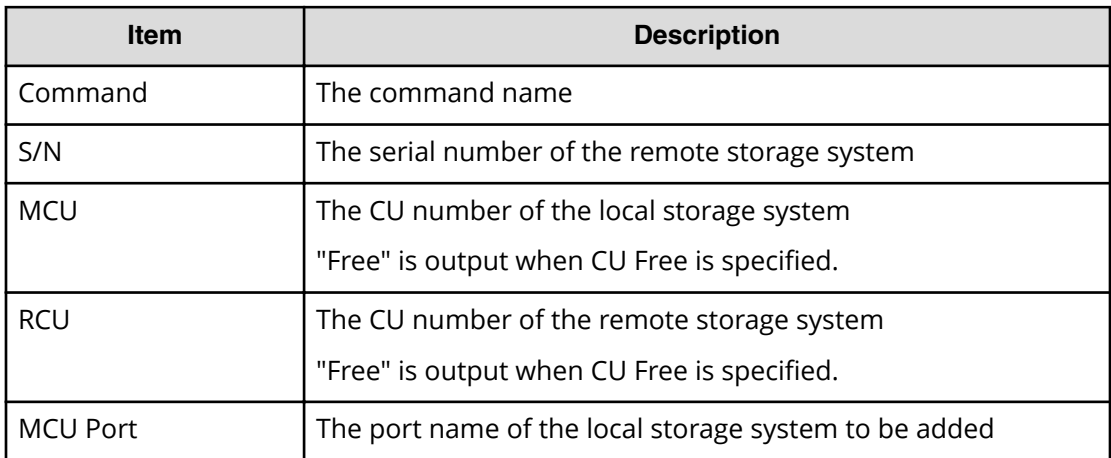

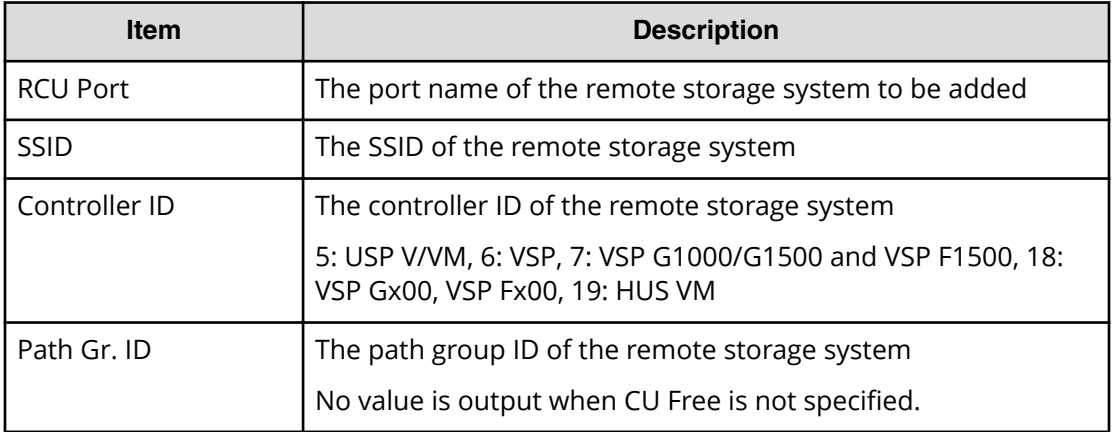

# **Add Resource(Group)**

#### **Example**

08xx,YYYY/MM/DD,HH:MM:SS.xxx, 00:00,Out-of-band,uid=user-name, 196,,[Config Command],,,Accept, from=xxxx:xxxx:xxxx:xxxx:xxxx:xxxx:xxxx:xxxx,,Seq.=xxxxxxxxxx +Command=Add Resource(Group) ++Resource Group=AAAAAAAA,Controller ID=7,S/N=23456

#### **Detailed Information**

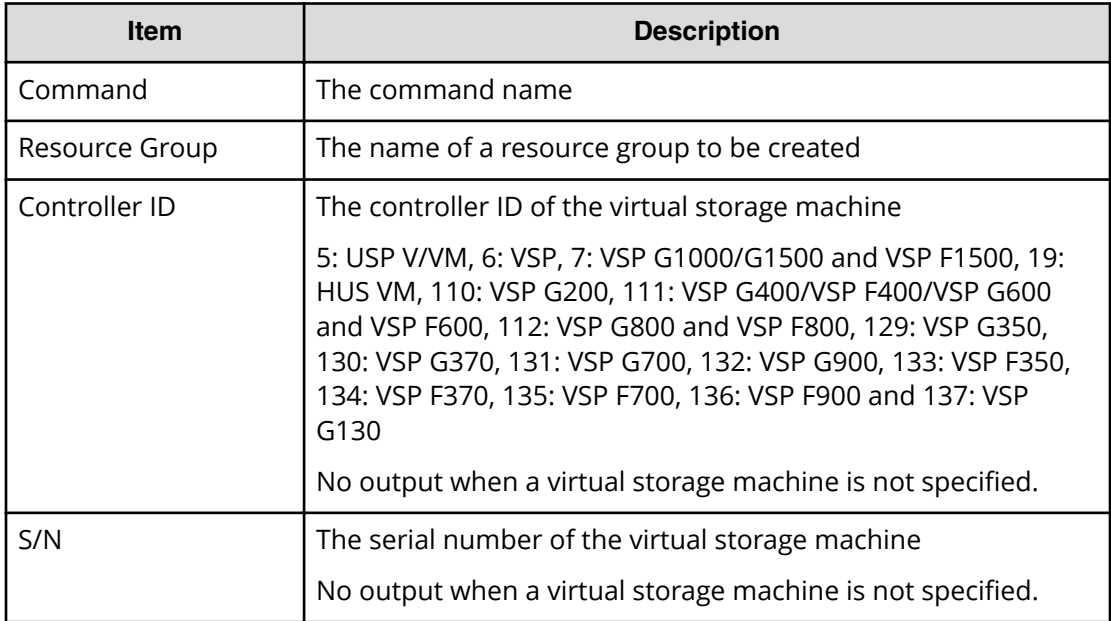

# **Add Resource(Resource Name)**

### **Example**

```
08xx,YYYY/MM/DD,HH:MM:SS.xxx, 00:00,Out-of-band,uid=user-name,
196,,[Config Command],,,Accept,
from=xxxx:xxxx:xxxx:xxxx:xxxx:xxxx:xxxx:xxxx,,Seq.=xxxxxxxxxx
+Command=Add Resource(Resource Name)
++Resource Group ID=123456, Resource Group Name=XXXXXXXXX
```
### **Detailed Information**

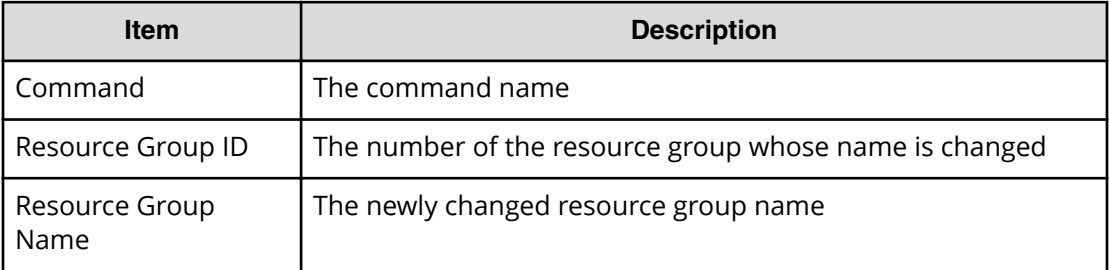

# **Add Resource/Delete Resource**

#### **Example: when the resource of the operation target is LDEV**

```
08xx,YYYY/MM/DD,HH:MM:SS.xxx, 00:00,Out-of-band,uid=user-name,
196,,[Config Command],,,Accept,
from=xxxx:xxxx:xxxx:xxxx:xxxx:xxxx:xxxx:xxxx,,Seq.=xxxxxxxxxx
+Command=Add Resource/Delete Resource
++Resource Group ID=123456,LDEV(LDKC:CU:LDEV)=0x00:0xAA:0xBB
```
### **Detailed Information**

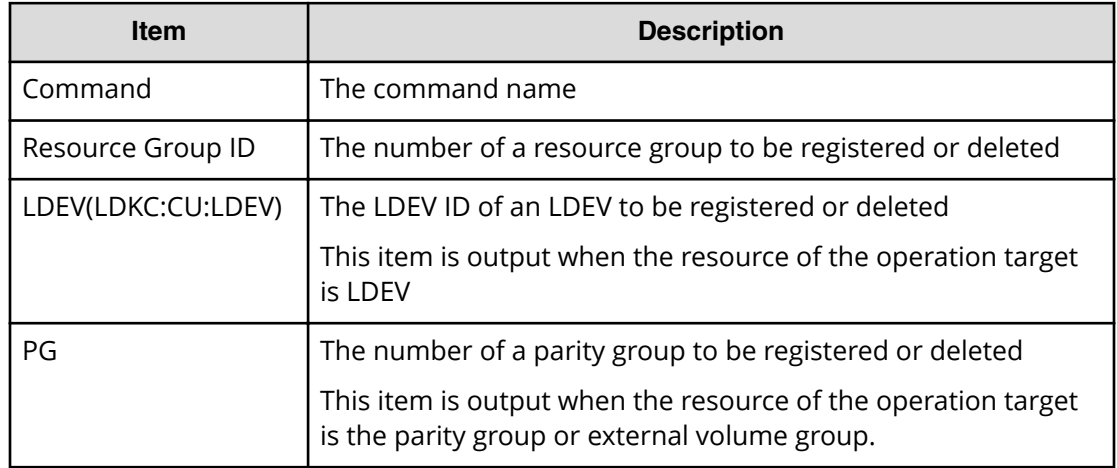

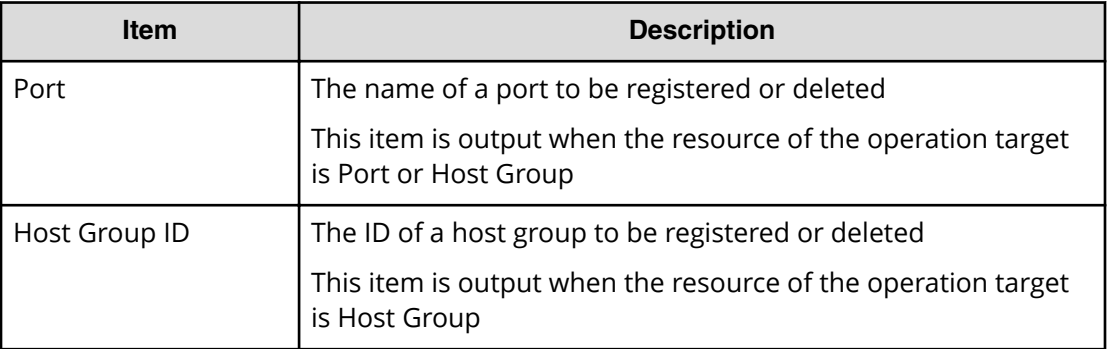

## **Add Snap Pool**

#### **Example**

08xx,YYYY/MM/DD,HH:MM:SS.xxx, 00:00,Out-of-band,uid=user-name, 196,,[Config Command],,,Accept, from=xxxx:xxxx:xxxx:xxxx:xxxx:xxxx:xxxx:xxxx,,Seq.=xxxxxxxxxx +Command=Add Snap Pool ++Pool ID=10,Pool Name=XXXXXXXX,User Threshold(%)=85 ++LDEV(LDKC:CU:LDEV)={0x00:0xAA:0xBB,0x00:0xCC:0xDD,……, 0x00:0xEE:0xFF},Num. of LDEVs=4 ++Auto Add Pool Volume=Enable

### **Detailed Information**

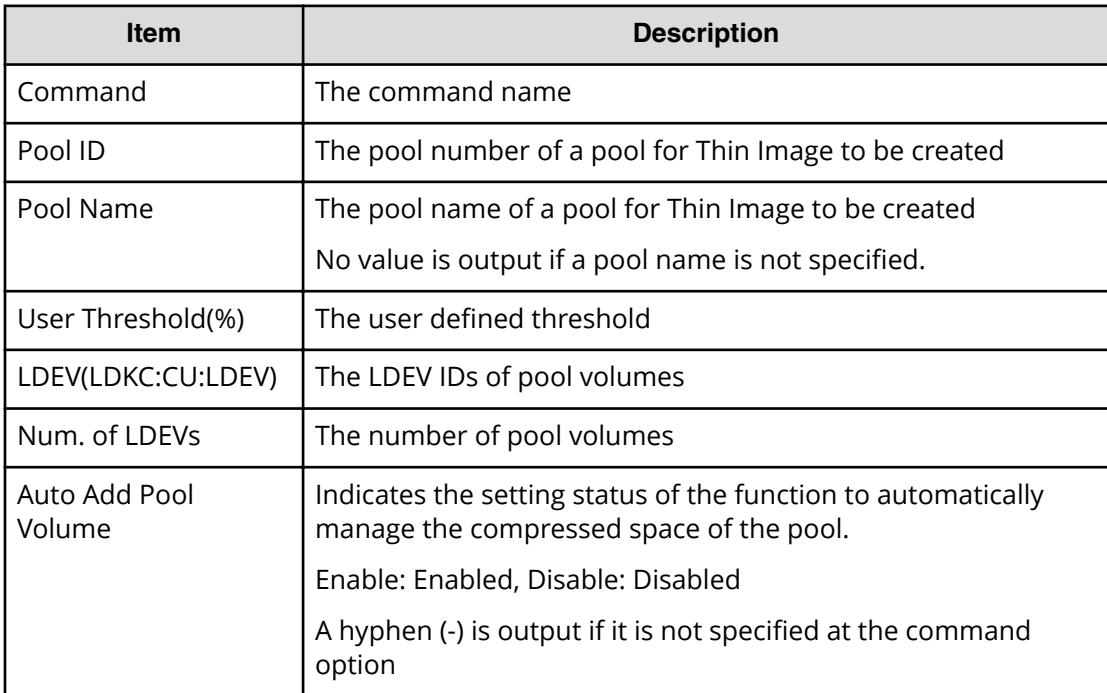

# **Add Snapshot**

#### **Example**

08xx,YYYY/MM/DD,HH:MM:SS.xxx, 00:00,Out-of-band,uid=user-name, 196,,[Config Command],,,Accept, from=xxxx:xxxx:xxxx:xxxx:xxxx:xxxx:xxxx:xxxx,,Seq.=xxxxxxxxxx +Command=Add Snapshot ++Snapshot Group=SSSSSSSS,Pool ID=2, P-VOL(LDKC:CU:LDEV)=0x00:0xAA:0xBB,S-VOL(LDKC:CU:LDEV)=0x00:0xCC:0xDD, Virtual Storage Machine S/N=23456,Range=Group, S-VOL Storage Machine S/N=12345,S-VOL Actual Controller ID=7,Add Mode=Cascade

#### **Detailed Information**

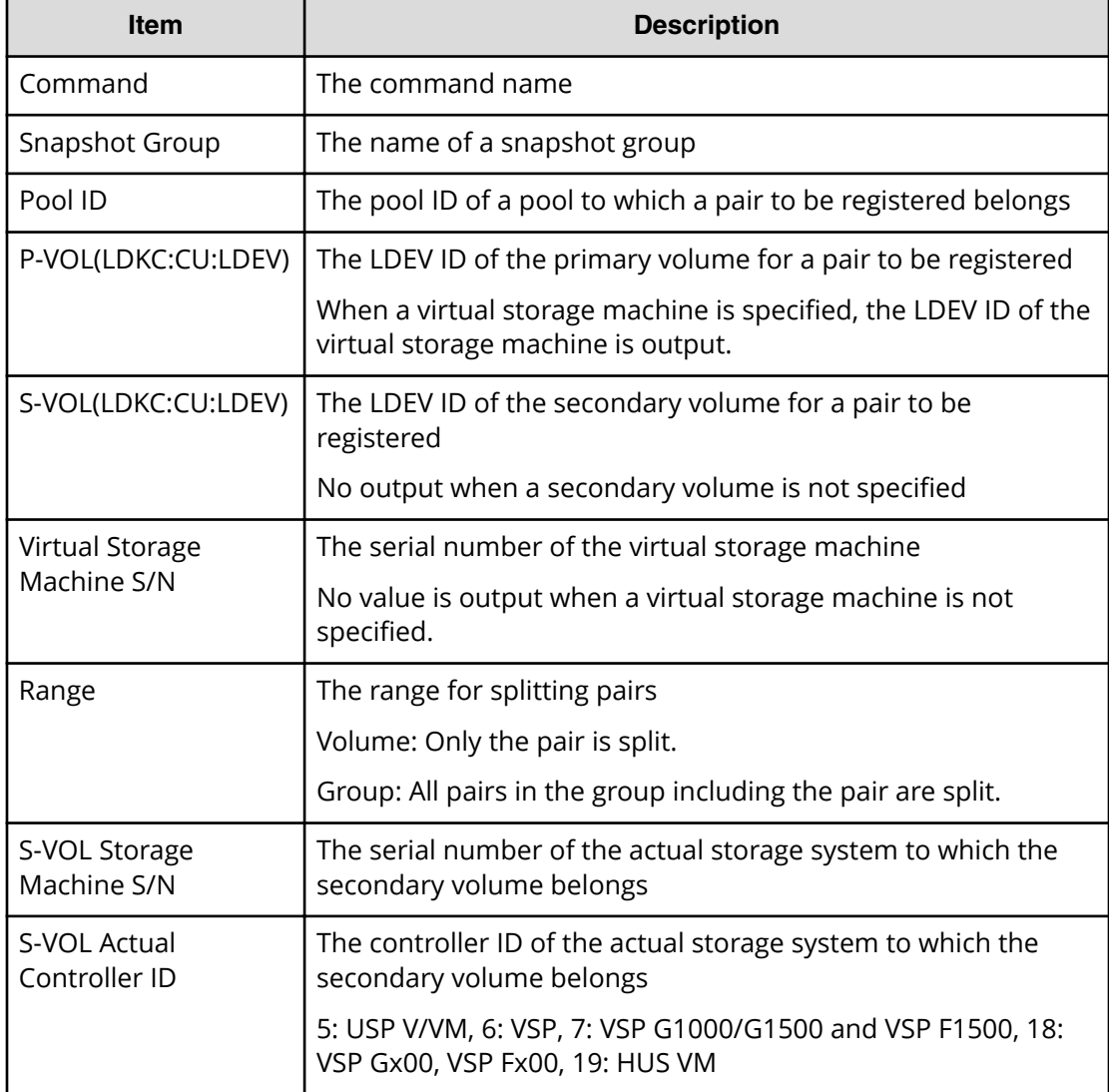

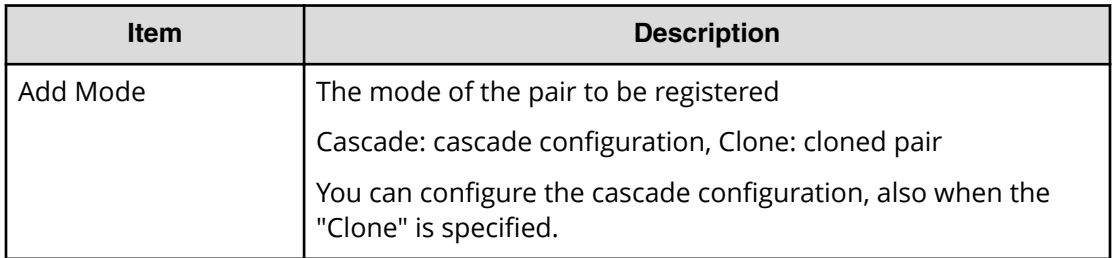

# **Add SPM Group**

#### **Example**

```
08xx,YYYY/MM/DD,HH:MM:SS.xxx, 00:00,Out-of-band,uid=user-name,
196,,[Config Command],,,Accept,
from=xxxx:xxxx:xxxx:xxxx:xxxx:xxxx:xxxx:xxxx,,Seq.=xxxxxxxxxx
+Command=Add SPM Group
++Port=1A, WWN=XXXXXXXXXXX, SPM Group=AAAAAAAAA, Nickname=
```
### **Detailed Information**

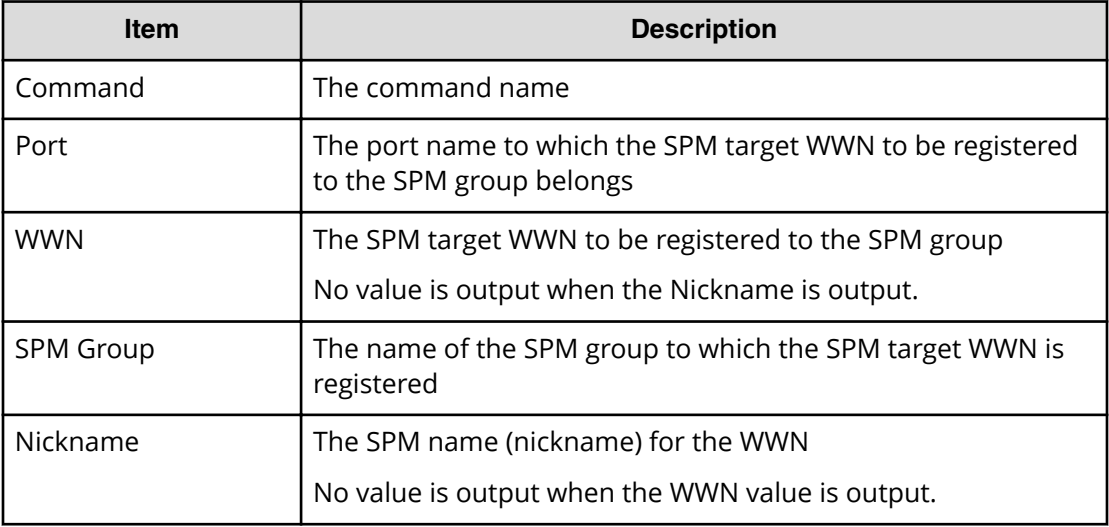

# **Add SPM Host Group**

### **Example**

```
08xx,YYYY/MM/DD,HH:MM:SS.xxx, 00:00,Out-of-band,uid=user-name,
196,,[Config Command],,,Accept,
from=xxxx:xxxx:xxxx:xxxx:xxxx:xxxx:xxxx:xxxx,,Seq.=xxxxxxxxxx
+Command=Add SPM Host Group
++Port=1A, SPM Group=XXXXXXXXXXX, Host Group Name=AAAAAAAAA
```
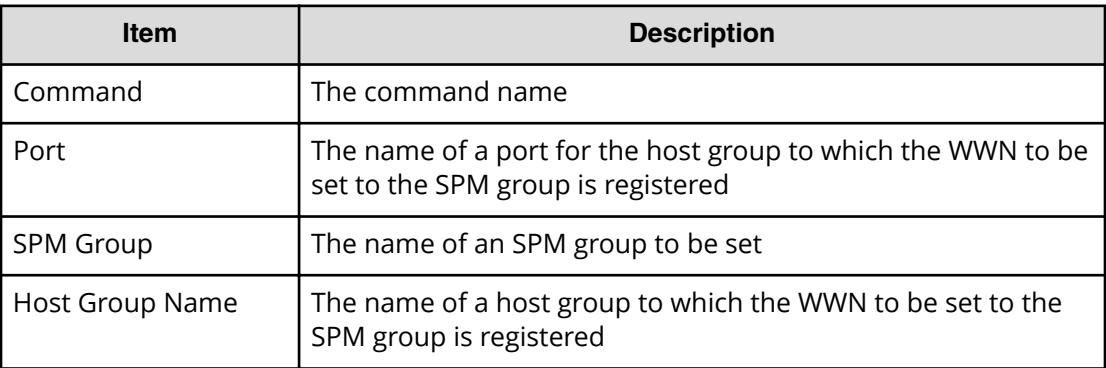

## **Add SPM WWN**

#### **Example**

```
08xx,YYYY/MM/DD,HH:MM:SS.xxx, 00:00,Out-of-band,uid=user-name,
196,,[Config Command],,,Accept,
from=xxxx:xxxx:xxxx:xxxx:xxxx:xxxx:xxxx:xxxx,,Seq.=xxxxxxxxxx
+Command=Add SPM WWN
++Port=1A, WWN=XXXXXXXXXXXX, Nickname=AAAAAAAAA
```
#### **Detailed Information**

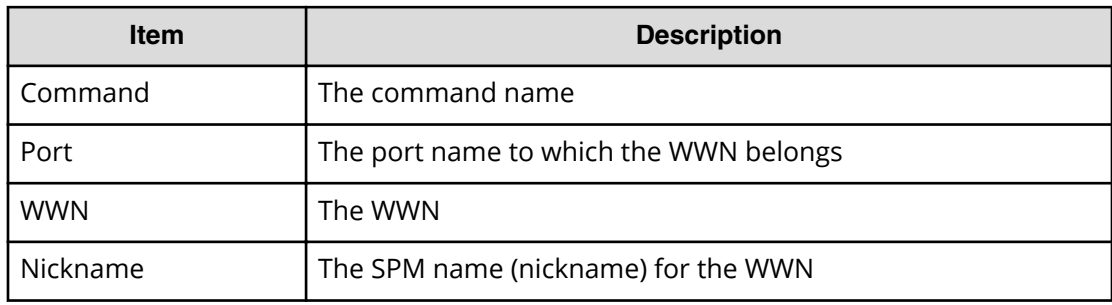

## **Add SSID**

### **Example**

```
08xx,YYYY/MM/DD,HH:MM:SS.xxx, 00:00,Out-of-band,uid=user-name,
196,,[Config Command],,,Accept,
from=xxxx:xxxx:xxxx:xxxx:xxxx:xxxx:xxxx:xxxx,,Seq.=xxxxxxxxxx
+Command=Add SSID
++S/N=12345,MCU=0xAAAA,RCU=0xBBBB,Controller ID=7,SSID=0xCCCC
```
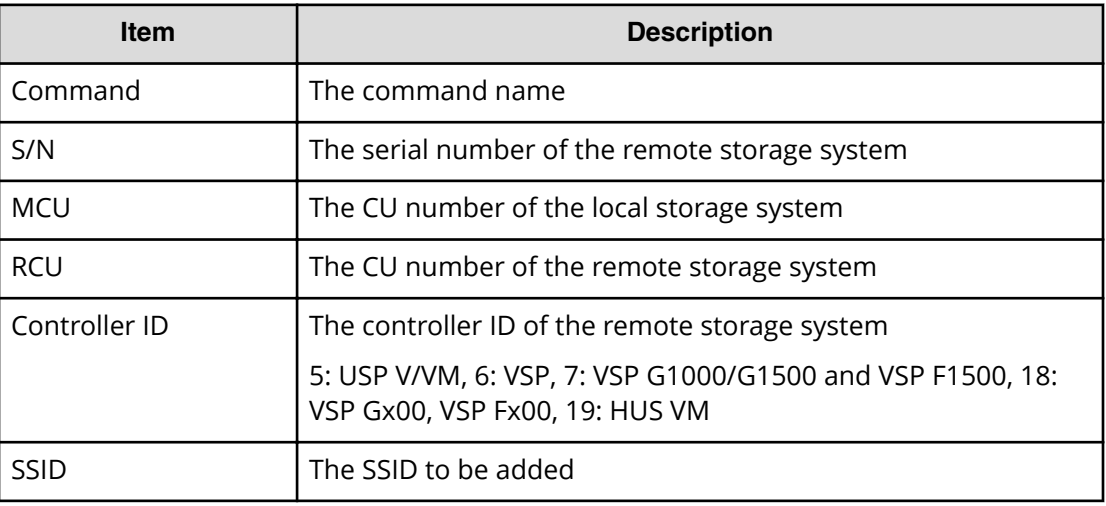

# **Add WWN**

### **Example**

```
08xx,YYYY/MM/DD,HH:MM:SS.xxx, 00:00,Out-of-band,uid=user-name,
196,,[Config Command],,,Accept,
from=xxxx:xxxx:xxxx:xxxx:xxxx:xxxx:xxxx:xxxx,,Seq.=xxxxxxxxxx
+Command=Add WWN
++Port=1A, Host Group ID=0x0FE, WWN=XXXXXXXXXXXXXXXXXX
Virtual Storage Machine S/N=23456
```
### **Detailed Information**

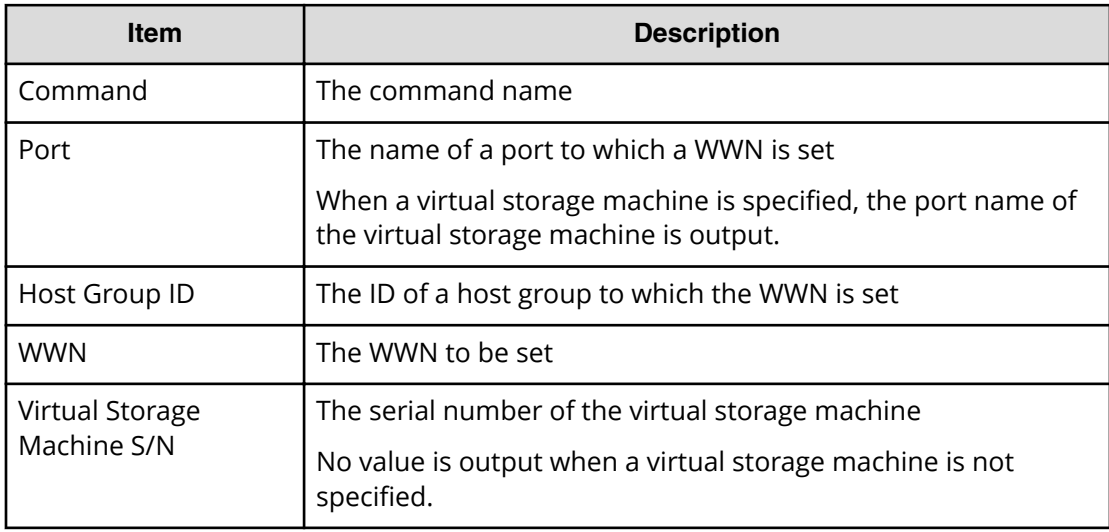

# **Check External Storage Group**

### **Example**

```
08xx,YYYY/MM/DD,HH:MM:SS.xxx, 00:00,Out-of-band,uid=user-name,
196,,[Config Command],,,Accept,
from=xxxx:xxxx:xxxx:xxxx:xxxx:xxxx:xxxx:xxxx,,Seq.=xxxxxxxxxx
+Command=Check External Storage Group
++PG=E11111-1
```
### **Detailed Information**

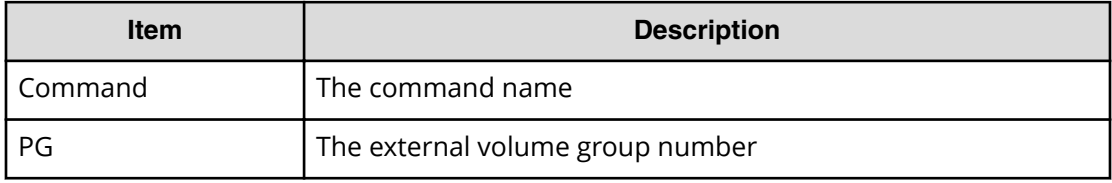

# **Check External Storage Path**

### **Example**

```
08xx,YYYY/MM/DD,HH:MM:SS.xxx, 00:00,Out-of-band,uid=user-name,
196,,[Config Command],,,Accept,
from=xxxx:xxxx:xxxx:xxxx:xxxx:xxxx:xxxx:xxxx,,Seq.=xxxxxxxxxx
+Command=Check External Storage Path
++Port=1B,WWN=XXXXXXXXXXXXXXXX,Path Group ID=1
```
### **Detailed Information**

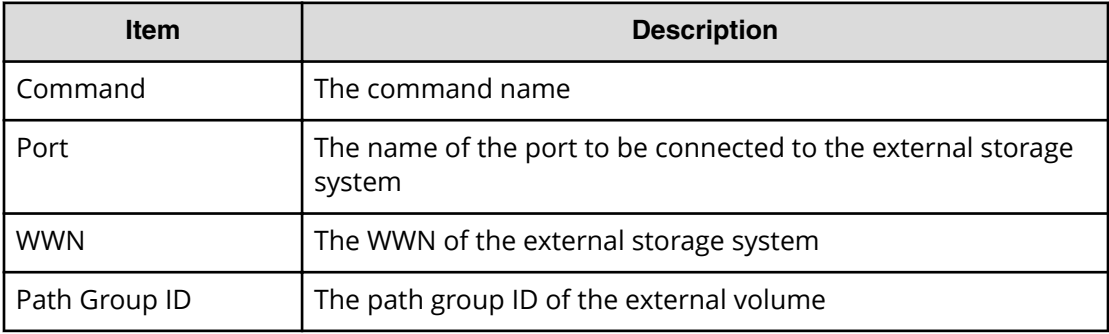

# **CTQM**

### **Example**

```
08xx,YYYY/MM/DD,HH:MM:SS.xxx, 00:00,Out-of-band,uid=user-name,
196,,[Config Command],,,Accept,
from=xxxx:xxxx:xxxx:xxxx:xxxx:xxxx:xxxx:xxxx,,Seq.=xxxxxxxxxx
+Command=CTQM
++LDEV(CU:LDEV)=0x12:0x34,MU=5,Virtual Storage Machine S/N=23456,
Suspend Status=Suspend,CTQM=EOM
```
### **Detailed Information**

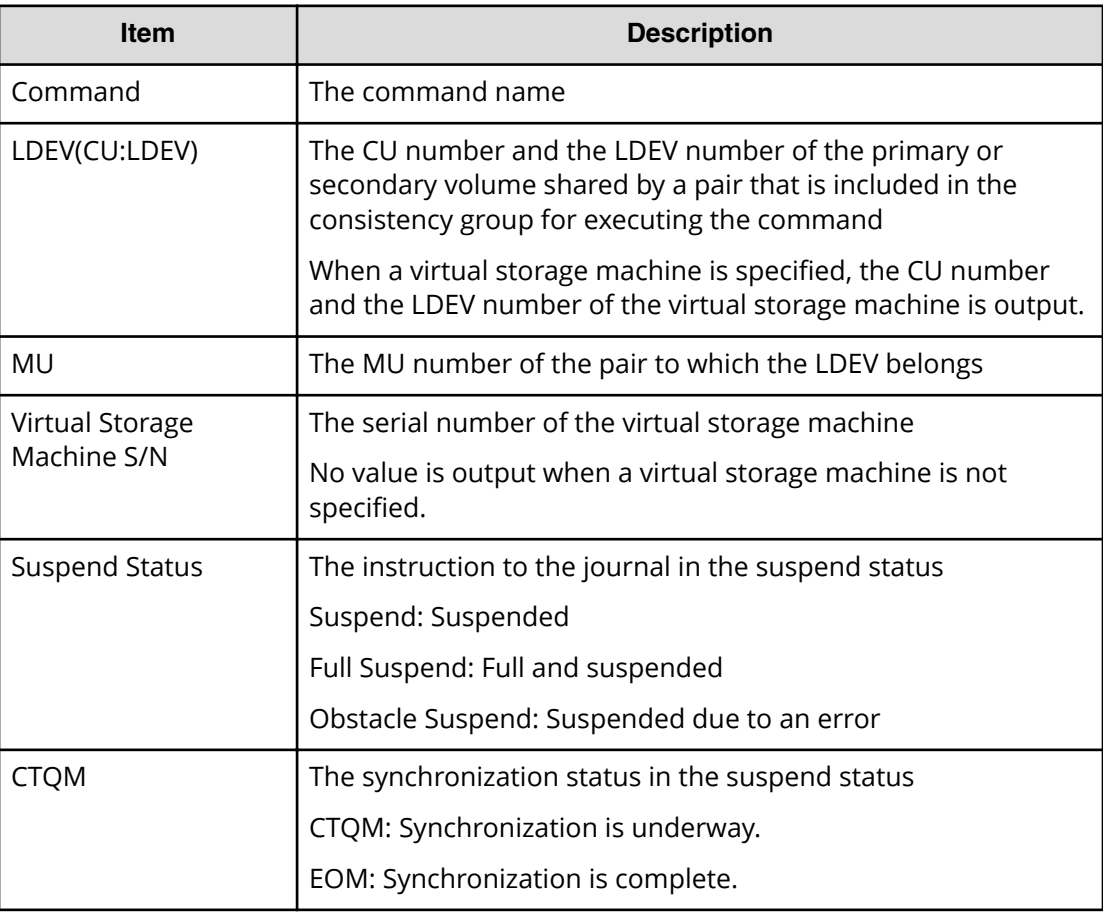

## **Delete CHAP User**

### **Example 1: Deleting the CHAP user name on the initiator side**

08xx,YYYY/MM/DD,HH:MM:SS.xxx, 00:00,Out-of-band,uid=user-name, 196,,[Config Command],,,Accept, from=xxxx:xxxx:xxxx:xxxx:xxxx:xxxx:xxxx:xxxx,,Seq.=xxxxxxxxxx +Command=Delete CHAP User

```
++Port=1A,Target ID=0x00,Initiator CHAP User=AAAAAAA,
Virtual Storage Machine S/N=23456
```
#### **Detailed Information 1: Deleting the CHAP user name on the initiator side**

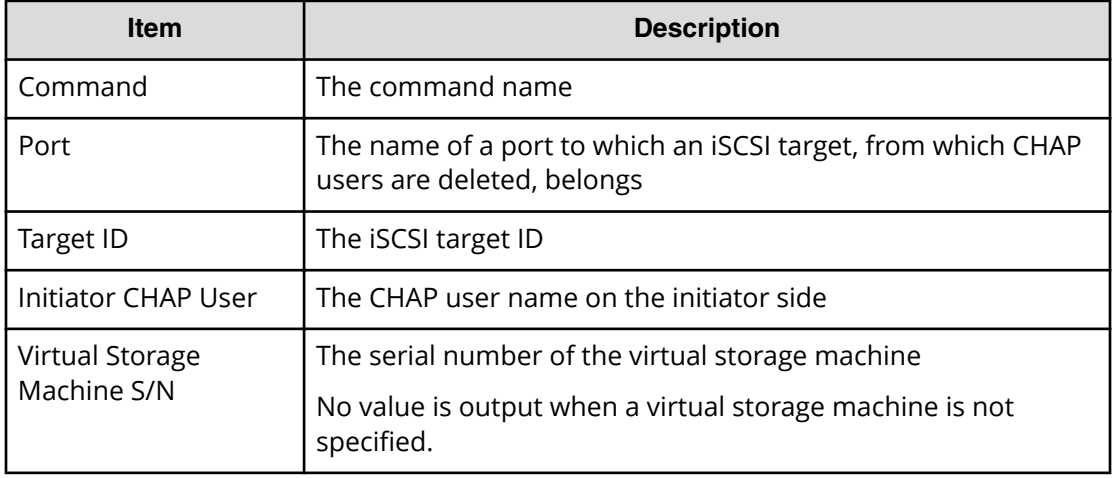

#### **Example 2: Deleting the CHAP user name on the target side**

```
08xx,YYYY/MM/DD,HH:MM:SS.xxx, 00:00,Out-of-band,uid=user-name,
196,,[Config Command],,,Accept,
from=xxxx:xxxx:xxxx:xxxx:xxxx:xxxx:xxxx:xxxx,,Seq.=xxxxxxxxxx
+Command=Delete CHAP User
++Port=1A,Target ID=0x00,Target CHAP User=AAAAAAA,
Virtual Storage Machine S/N=23456
```
#### **Detailed Information 2: Deleting the CHAP user name on the target side**

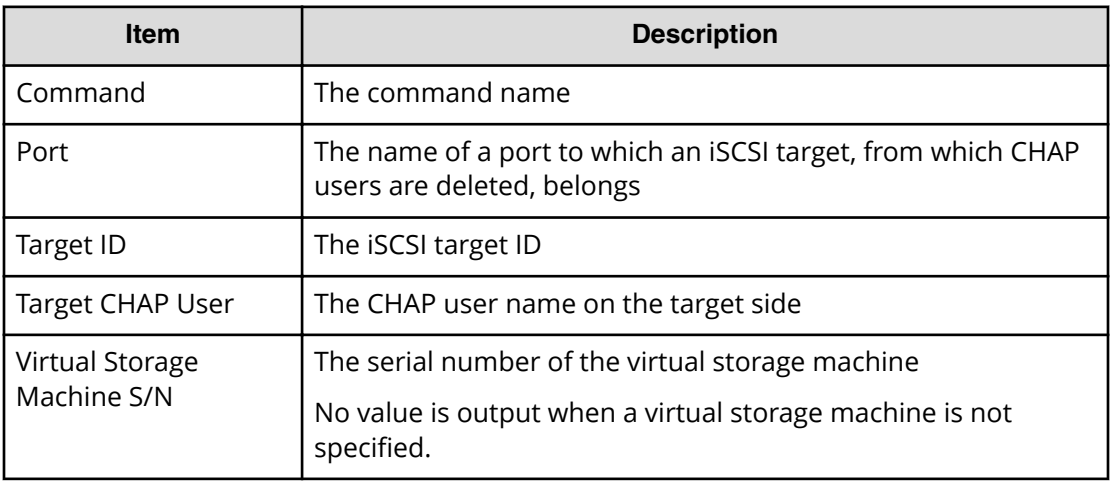

# **Delete Copy Group**

#### **Example**

```
08xx,YYYY/MM/DD,HH:MM:SS.xxx, 00:00,Out-of-band,uid=user-name,
196,,[Config Command],,,Accept,
from=xxxx:xxxx:xxxx:xxxx:xxxx:xxxx:xxxx:xxxx,,Seq.=xxxxxxxxxx
+Command=Delete Copy Group
++Copy Group=AAAAAAAA
```
#### **Detailed Information**

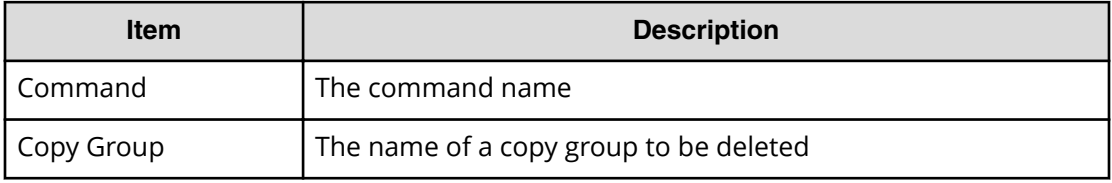

# **Delete Device Group**

### **Example**

```
08xx,YYYY/MM/DD,HH:MM:SS.xxx, 00:00,Out-of-band,uid=user-name,
196,,[Config Command],,,Accept,
from=xxxx:xxxx:xxxx:xxxx:xxxx:xxxx:xxxx:xxxx,,Seq.=xxxxxxxxxx
+Command=Delete Device Group
++Device Group=AAAAAAAA
++LDEV(LDKC:CU:LDEV)={0x00:0xAA:0xBB,0x00:0xCC:0xDD,……,
0x00:0xEE:0xFF},Num. of LDEVs=4
```
### **Detailed Information**

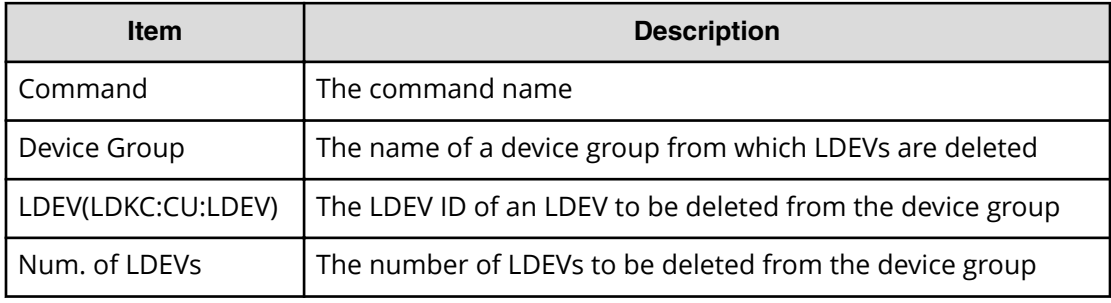

# **Delete External Group**

### **Example**

```
08xx,YYYY/MM/DD,HH:MM:SS.xxx, 00:00,Out-of-band,uid=user-name,
196,,[Config Command],,,Accept,
from=xxxx:xxxx:xxxx:xxxx:xxxx:xxxx:xxxx:xxxx,,Seq.=xxxxxxxxxx
+Command=Delete External Group
++PG=E11111-1
```
### **Detailed Information**

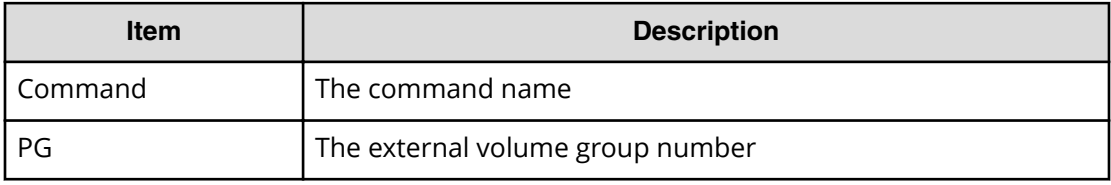

# **Delete External iSCSI Name**

### **Example**

```
08xx,YYYY/MM/DD,HH:MM:SS.xxx, 00:00,Out-of-band,uid=user-name,
196,,[Config Command],,,Accept,
from=xxxx:xxxx:xxxx:xxxx:xxxx:xxxx:xxxx:xxxx,,Seq.=xxxxxxxxxx
+Command=Delete External iSCSI Name
++Port=3B,iSCSI Name=iqn.1994-04.jp.co.hitachi:rsd.r80.t.00001.4b000,
IP Address=192.168.0.169,iSCSI Virtual Port ID=15
```
### **Detailed Information**

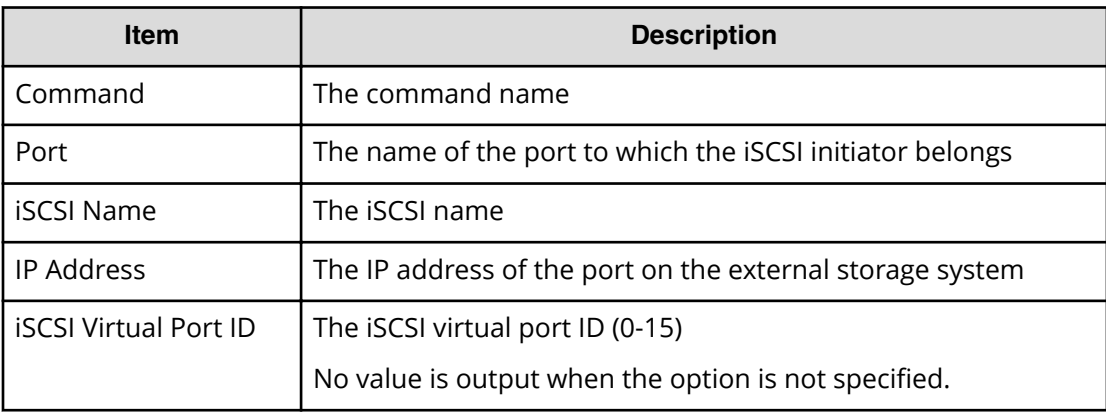

## **Delete HBA iSCSI**

#### **Example**

```
08xx,YYYY/MM/DD,HH:MM:SS.xxx, 00:00,Out-of-band,uid=user-name,
196,,[Config Command],,,Accept,
from=xxxx:xxxx:xxxx:xxxx:xxxx:xxxx:xxxx:xxxx,,Seq.=xxxxxxxxxx
+Command=Delete HBA iSCSI
++Port=1A,Target ID=0x00, iSCSI Name=XXXXXXXXXXXXXXXX,
Virtual Storage Machine S/N=23456
```
### **Detailed Information**

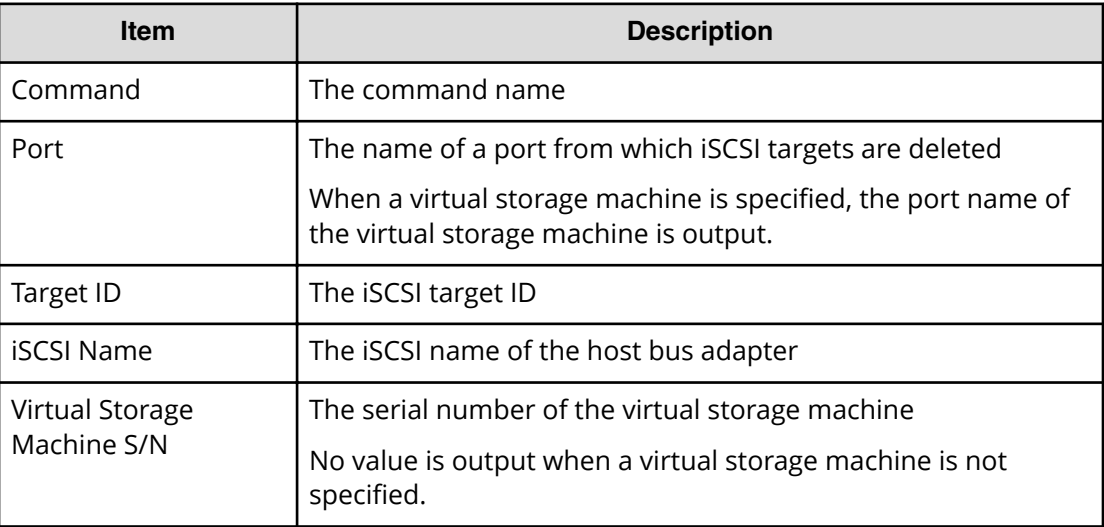

## **Delete Host Group**

#### **Example**

```
08xx,YYYY/MM/DD,HH:MM:SS.xxx, 00:00,Out-of-band,uid=user-name,
196,,[Config Command],,,Accept,
from=xxxx:xxxx:xxxx:xxxx:xxxx:xxxx:xxxx:xxxx,,Seq.=xxxxxxxxxx
+Command=Delete Host Group
++Port=1A,Host Group ID=0x003,,Virtual Storage Machine S/N=23456
```
#### **Detailed Information**

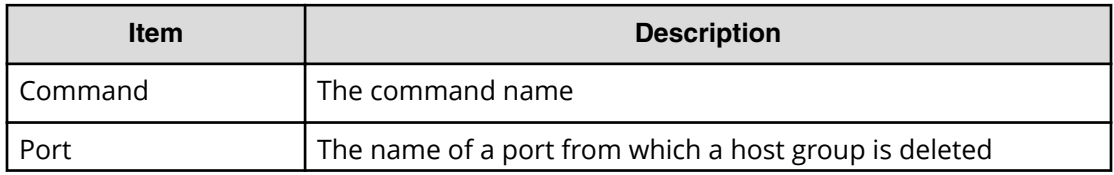

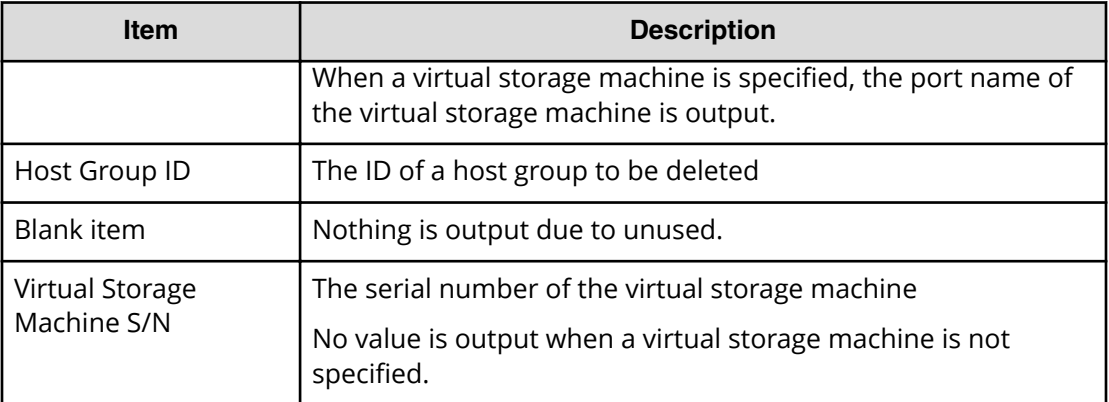

## **Delete Journal**

#### **Example**

```
08xx,YYYY/MM/DD,HH:MM:SS.xxx, 00:00,Out-of-band,uid=user-name,
196,,[Config Command],,,Accept,
from=xxxx:xxxx:xxxx:xxxx:xxxx:xxxx:xxxx:xxxx,,Seq.=xxxxxxxxxx
+Command=Delete Journal
++JNL=0xAAA
```
### **Detailed Information**

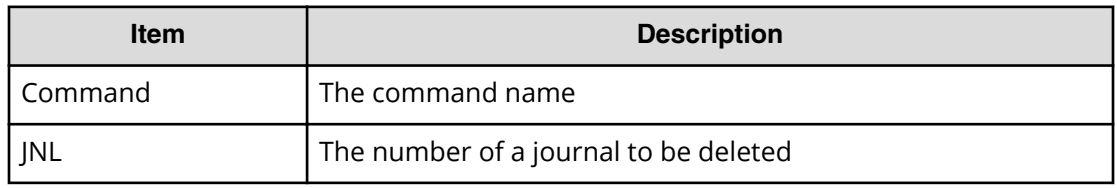

# **Delete Journal(Ldev)**

### **Example**

```
08xx,YYYY/MM/DD,HH:MM:SS.xxx, 00:00,Out-of-band,uid=user-name,
196,,[Config Command],,,Accept,
from=xxxx:xxxx:xxxx:xxxx:xxxx:xxxx:xxxx:xxxx,,Seq.=xxxxxxxxxx
+Command=Delete Journal(Ldev)
++JNL=0xAAA
++LDEV(LDKC:CU:LDEV)
={0x00:0xAA:0xBB,0x00:0xCC:0xDD,……,0x00:0xEE:0xFF},
Num. of LDEVs=4
```
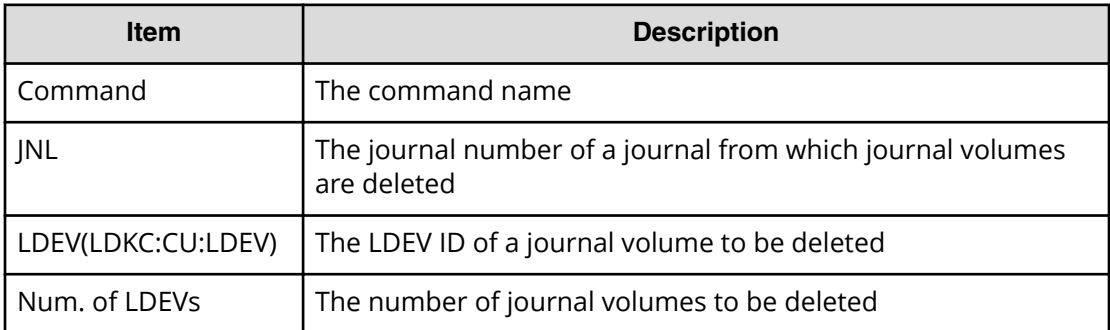

## **Delete Ldev**

#### **Example**

08xx,YYYY/MM/DD,HH:MM:SS.xxx, 00:00,Out-of-band,uid=user-name, 196,,[Config Command],,,Accept, from=xxxx:xxxx:xxxx:xxxx:xxxx:xxxx:xxxx:xxxx,,Seq.=xxxxxxxxxx +Command=Delete Ldev ++LDEV(LDKC:CU:LDEV)=0x00:0xAA:0xBB

### **Detailed Information**

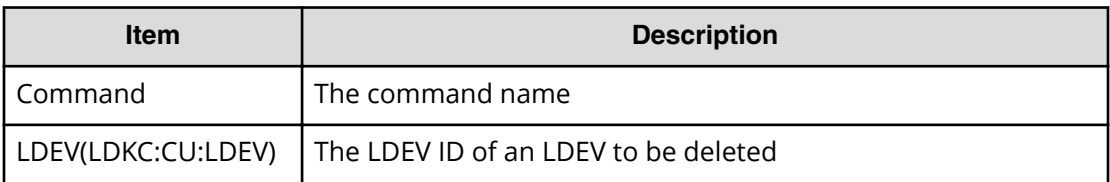

# **Delete Ldev(Initialize Capacity Saving)**

### **Example**

```
08xx,YYYY/MM/DD,HH:MM:SS.xxx, 00:00,Out-of-band,uid=user-name,
196,,[Config Command],,,Accept,
from=xxxx:xxxx:xxxx:xxxx:xxxx:xxxx:xxxx:xxxx,,Seq.=xxxxxxxxxx
+Command=Delete Ldev(Initialize Capacity Saving)
++LDEV(LDKC:CU:LDEV)=0x00:0xAA:0xBB
```
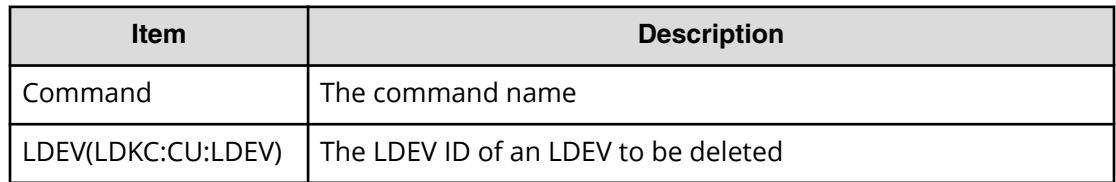

## **Delete LUN**

#### **Example**

```
08xx,YYYY/MM/DD,HH:MM:SS.xxx, 00:00,Out-of-band,uid=user-name,
196,,[Config Command],,,Accept,
from=xxxx:xxxx:xxxx:xxxx:xxxx:xxxx:xxxx:xxxx,,Seq.=xxxxxxxxxx
+Command=Delete LUN
++Port=1A,Host Group ID=0x0FE,LUN=2047,
LDEV(LDKC:CU:LDEV)=0x00:0xAA:0xBB,
Virtual Storage Machine S/N=23456
```
### **Detailed Information**

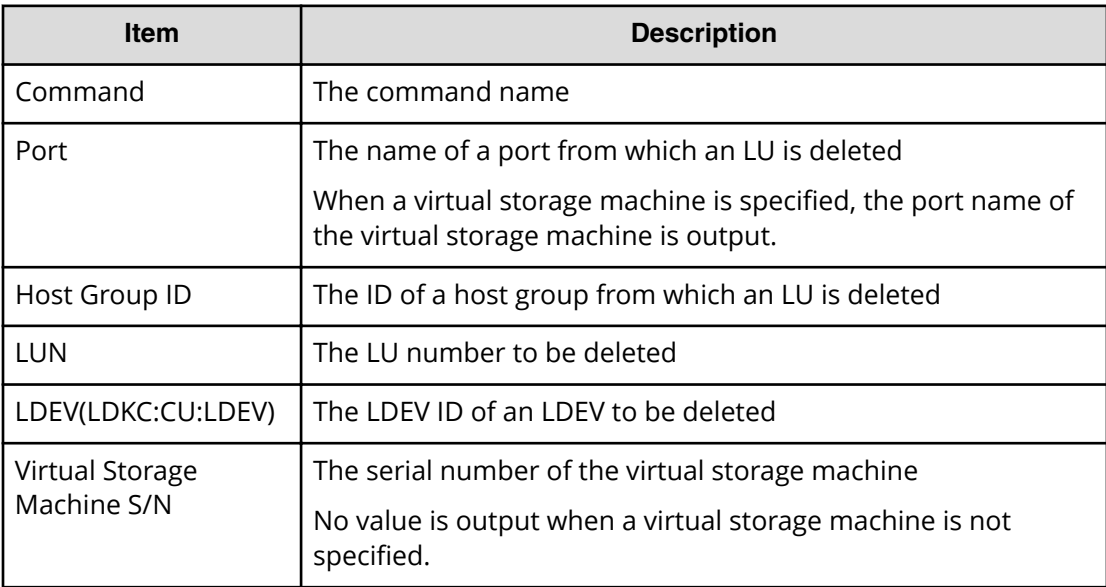

## **Delete Quorum**

#### **Example**

08xx,YYYY/MM/DD,HH:MM:SS.xxx, 00:00,Out-of-band,uid=user-name,196,, [Config Command],,,Accept,from=xxxx:xxxx:xxxx:xxxx:xxxx:xxxx:xxxx:xxxx,, Seq.=xxxxxxxxxx

```
+Command=Delete Quorum
++ Quorum Disk ID=1
```
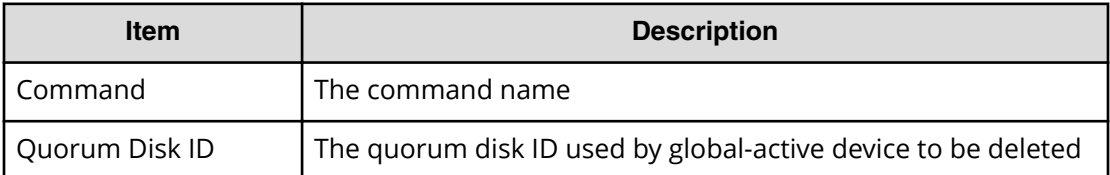

## **Delete Path**

#### **Example**

```
08xx,YYYY/MM/DD,HH:MM:SS.xxx, 00:00,Out-of-band,uid=user-name,
196,,[Config Command],,,Accept,
from=xxxx:xxxx:xxxx:xxxx:xxxx:xxxx:xxxx:xxxx,,Seq.=xxxxxxxxxx
+Command=Delete Path
++Port=1B,WWN=XXXXXXXXXXXXXXXX,Path Group ID=1
```
### **Detailed Information**

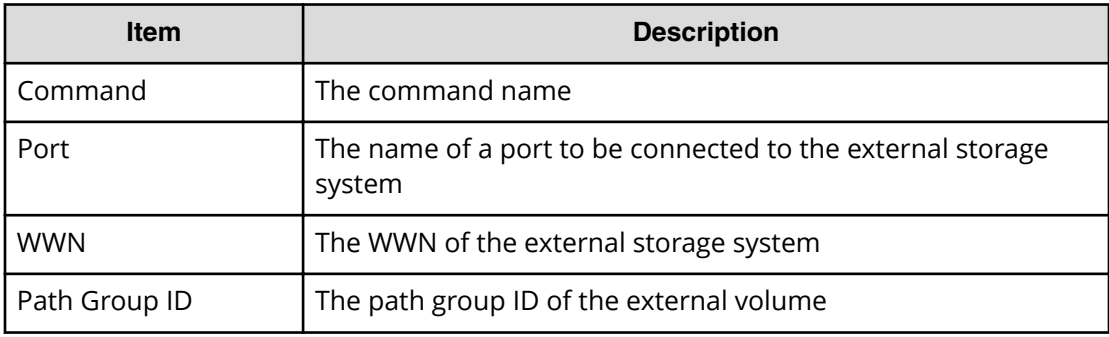

## **Delete Pool**

#### **Example**

```
08xx,YYYY/MM/DD,HH:MM:SS.xxx, 00:00,Out-of-band,uid=user-name,
196,,[Config Command],,,Accept,
from=xxxx:xxxx:xxxx:xxxx:xxxx:xxxx:xxxx:xxxx,,Seq.=xxxxxxxxxx
+Command=Delete Pool
++Pool ID=10
```
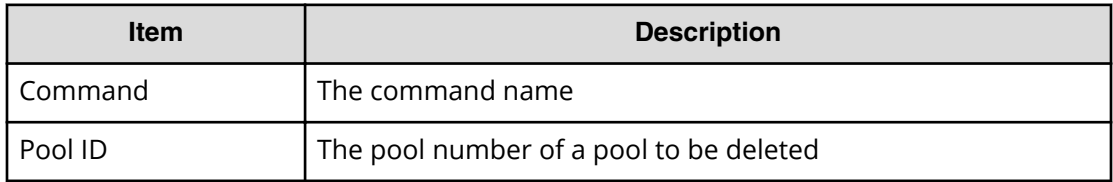

## **Delete Pool(Ldev)**

#### **Example**

```
08xx,YYYY/MM/DD,HH:MM:SS.xxx, 00:00,Out-of-band,uid=user-name,
196,,[Config Command],,,Accept,
from=xxxx:xxxx:xxxx:xxxx:xxxx:xxxx:xxxx:xxxx,,Seq.=xxxxxxxxxx
+Command=Delete Pool(Ldev)
++Pool ID=10
++LDEV(LDKC:CU:LDEV)={0x00:0xAA:0xBB,0x00:0xCC:0xDD,……,
0x00:0xEE:0xFF},Num. of LDEVs=4
```
### **Detailed Information**

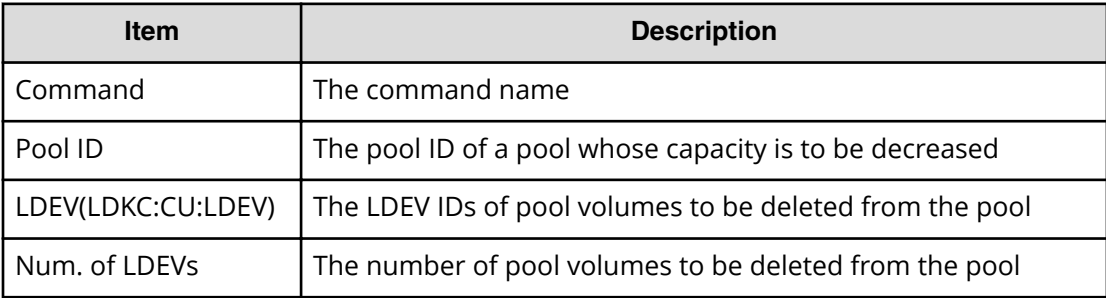

## **Delete RCU**

#### **Example**

```
08xx,YYYY/MM/DD,HH:MM:SS.xxx, 00:00,Out-of-band,uid=user-name,
196,,[Config Command],,,Accept,
from=xxxx:xxxx:xxxx:xxxx:xxxx:xxxx:xxxx:xxxx,,Seq.=xxxxxxxxxx
+Command=Delete RCU
++S/N=12345,MCU=0xAAAA,RCU=0xBBBB,SSID=0x0123,Controller ID=7,
Path Gr. ID=0
```
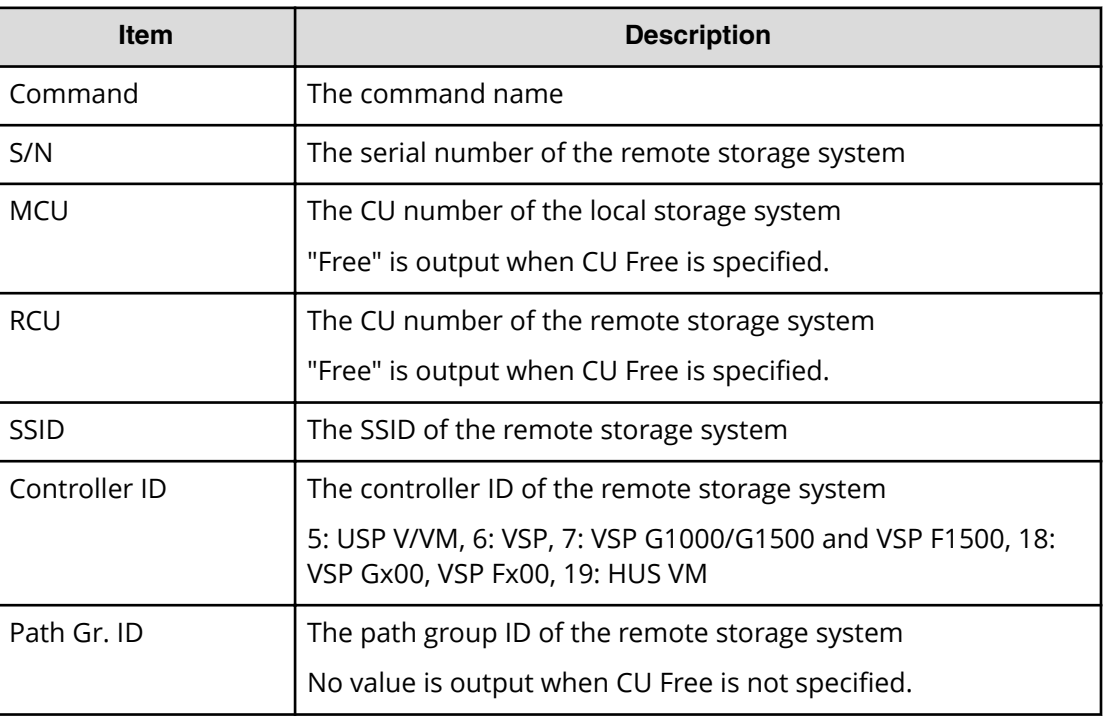

# **Delete RCU iSCSI Port**

### **Example**

```
08xx,YYYY/MM/DD,HH:MM:SS.xxx, 00:00,Out-of-band,uid=user-name,
196,,[Config Command],,,Accept,
from=xxxx:xxxx:xxxx:xxxx:xxxx:xxxx:xxxx:xxxx,,Seq.=xxxxxxxxxx
+Command=Delete RCU iSCSI Port
++S/N=12345,Controller ID=18,MCU Port=3B,RCU Port=4B
```
### **Detailed Information**

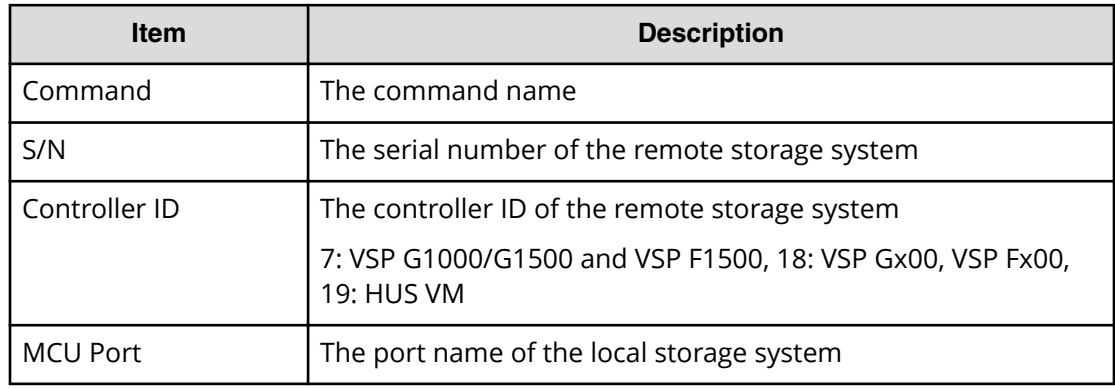

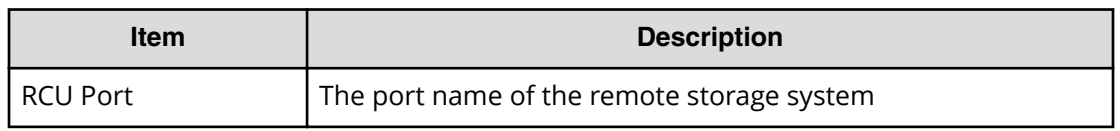

## **Delete RCU Path**

#### **Example**

```
08xx,YYYY/MM/DD,HH:MM:SS.xxx, 00:00,Out-of-band,uid=user-name,
196,,[Config Command],,,Accept,
from=xxxx:xxxx:xxxx:xxxx:xxxx:xxxx:xxxx:xxxx,,Seq.=xxxxxxxxxx
+Command=Delete RCU Path
++S/N=12345,MCU=0xAAAA,RCU=0xBBBB,MCU Port=1A,RCU Port=1B,
SSID=0x0123,Controller ID=7,Path Gr. ID=0
```
#### **Detailed Information**

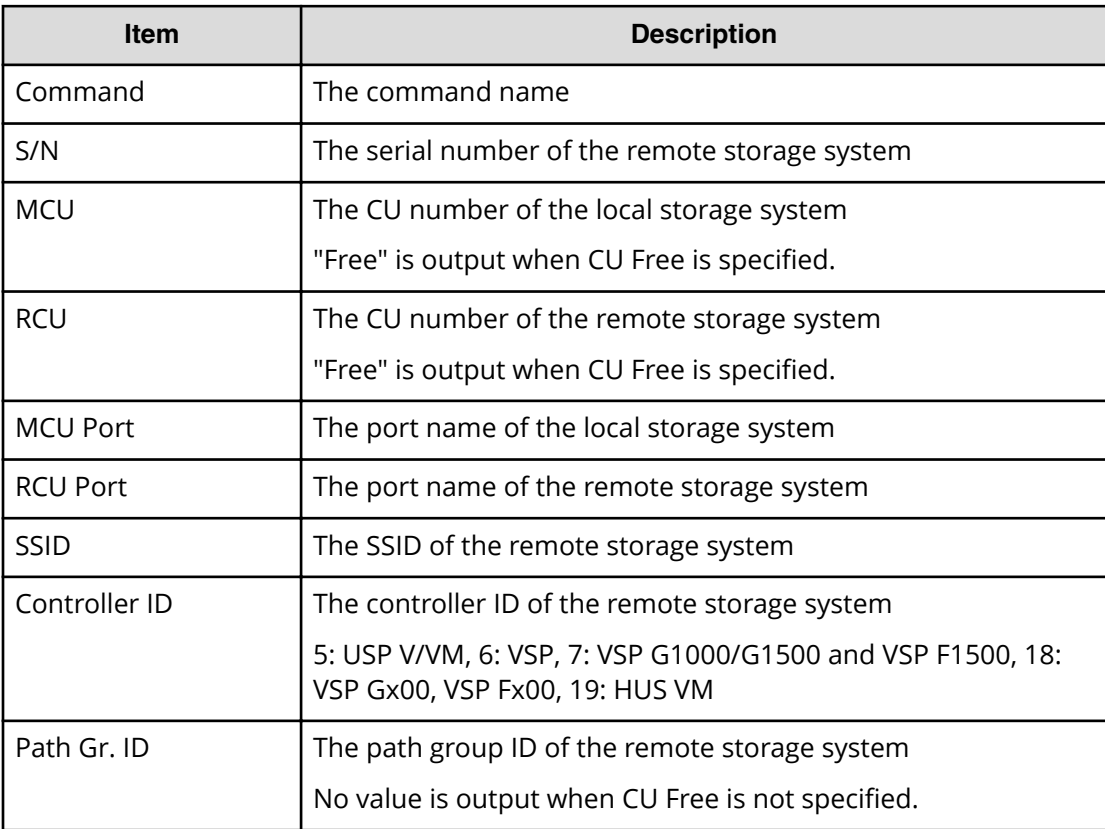

# **Delete Resource(Group)**

### **Example**

```
08xx,YYYY/MM/DD,HH:MM:SS.xxx, 00:00,Out-of-band,uid=user-name,
196,,[Config Command],,,Accept,
from=xxxx:xxxx:xxxx:xxxx:xxxx:xxxx:xxxx:xxxx,,Seq.=xxxxxxxxxx
+Command=Delete Resource(Group)
++Resource Group ID=123456
```
### **Detailed Information**

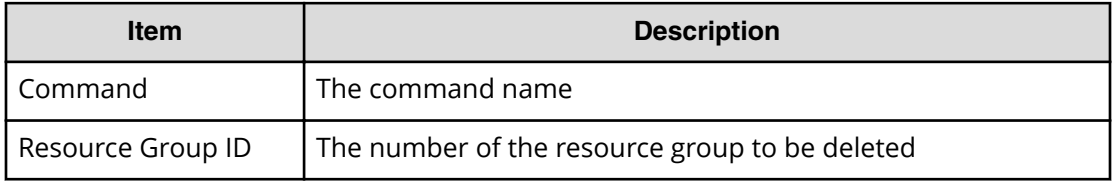

# **Delete Snapshot**

### **Example**

```
08xx,YYYY/MM/DD,HH:MM:SS.xxx, 00:00,Out-of-band,uid=user-name,
196,,[Config Command],,,Accept,
from=xxxx:xxxx:xxxx:xxxx:xxxx:xxxx:xxxx:xxxx,,Seq.=xxxxxxxxxx
+Command=Delete Snapshot
++P-VOL(LDKC:CU:LDEV)=0x00:0xAA:0xBB,MU=1,
Virtual Storage Machine S/N=23456
```
### **Detailed Information**

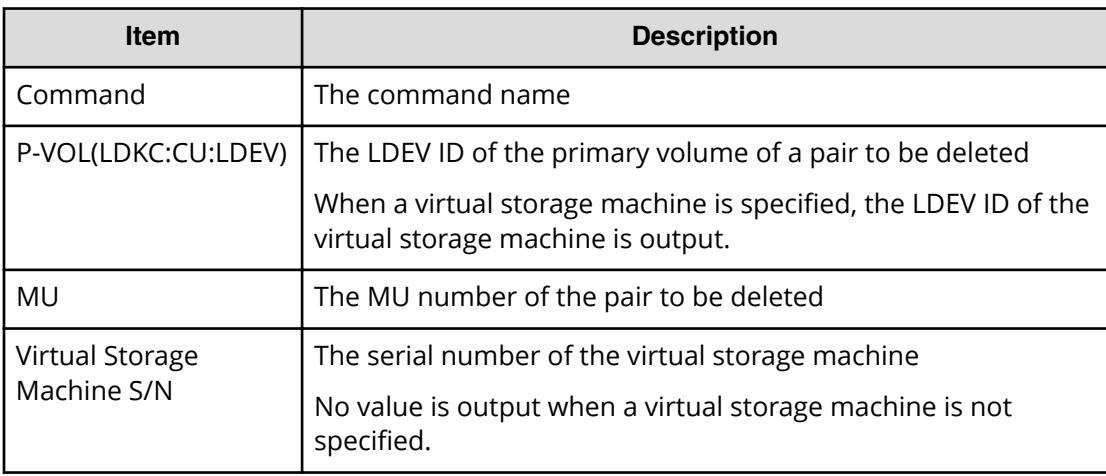

# **Delete Snapshot(Tree)**

### **Example**

```
08xx,YYYY/MM/DD,HH:MM:SS.xxx, 00:00,Out-of-band,uid=user-name,
196,,[Config Command],,,Accept,
from=xxxx:xxxx:xxxx:xxxx:xxxx:xxxx:xxxx:xxxx,,Seq.=xxxxxxxxxx
+Command=Delete Snapshot(Tree)
++ROOT-VOL(LDKC:CU:LDEV)=0x00:0xAA:0xBB,
Virtual Storage Machine S/N=23456
```
### **Detailed Information**

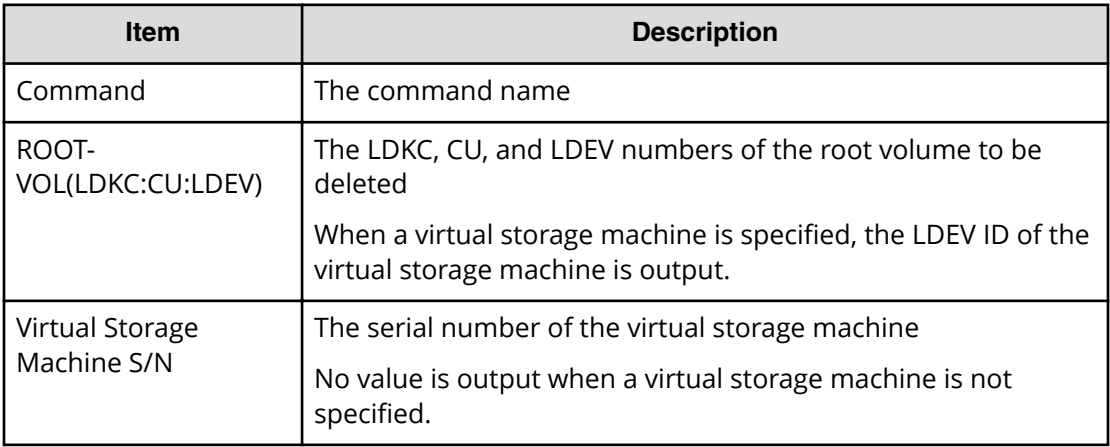

## **Delete SPM Group**

### **Example**

```
08xx,YYYY/MM/DD,HH:MM:SS.xxx, 00:00,Out-of-band,uid=user-name,
196,,[Config Command],,,Accept,
from=xxxx:xxxx:xxxx:xxxx:xxxx:xxxx:xxxx:xxxx,,Seq.=xxxxxxxxxx
+Command=Delete SPM Group
++Port=1A,SPM Group=XXXXXXXXXXXX
```
### **Detailed Information**

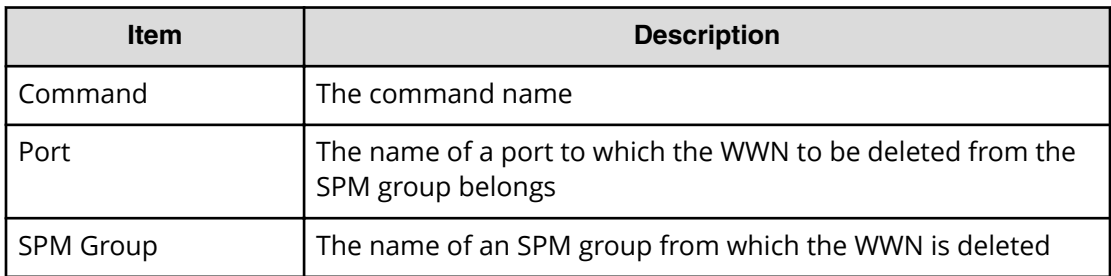

# **Delete SPM Host Group**

### **Example**

```
08xx,YYYY/MM/DD,HH:MM:SS.xxx, 00:00,Out-of-band,uid=user-name,
196,,[Config Command],,,Accept,
from=xxxx:xxxx:xxxx:xxxx:xxxx:xxxx:xxxx:xxxx,,Seq.=xxxxxxxxxx
+Command=Delete SPM Host Group
++Port=1A,Host Group Name=XXXXXXXXXXXX
```
### **Detailed Information**

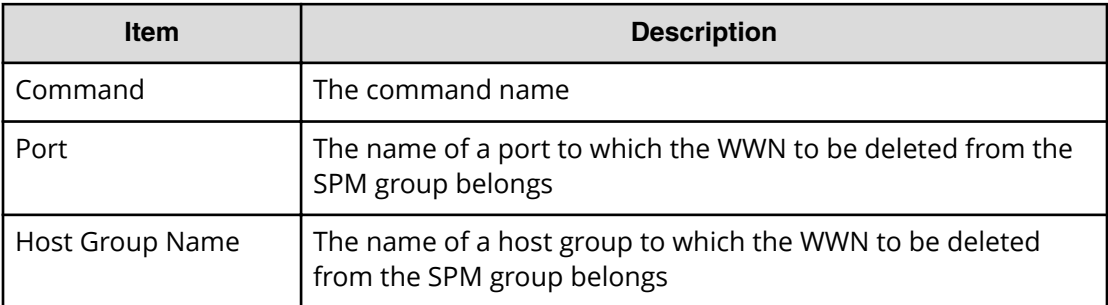

# **Delete SPM WWN**

### **Example**

08xx,YYYY/MM/DD,HH:MM:SS.xxx, 00:00,Out-of-band,uid=user-name, 196,,[Config Command],,,Accept, from=xxxx:xxxx:xxxx:xxxx:xxxx:xxxx:xxxx:xxxx,,Seq.=xxxxxxxxxx +Command=Delete SPM WWN ++Port=1A,WWN=XXXXXXXXXXXX

### **Detailed Information**

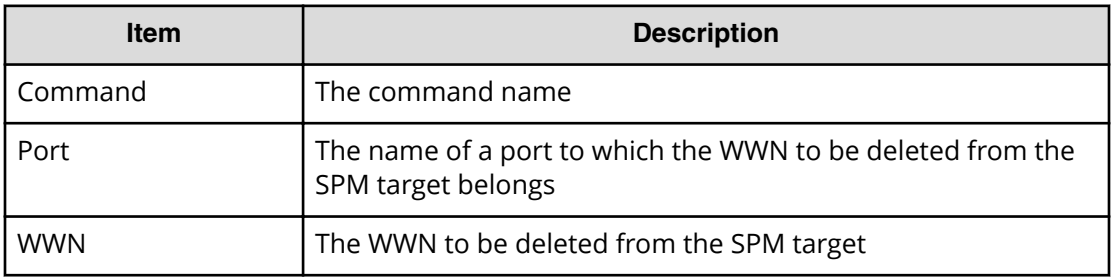

## **Delete SPM WWN(Nickname)**

#### **Example**

```
08xx,YYYY/MM/DD,HH:MM:SS.xxx, 00:00,Out-of-band,uid=user-name,
196,,[Config Command],,,Accept,
from=xxxx:xxxx:xxxx:xxxx:xxxx:xxxx:xxxx:xxxx,,Seq.=xxxxxxxxxx
+Command=Delete SPM WWN(Nickname)
++Port=1A,Nickname=XXXXXXXXXXXX
```
#### **Detailed Information**

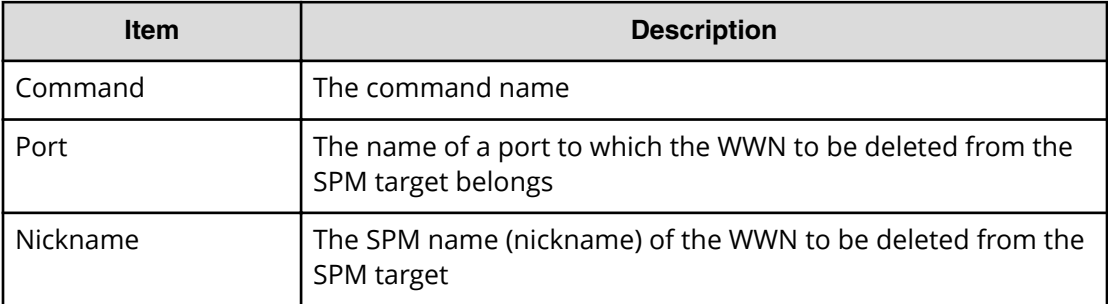

## **Delete SSID**

#### **Example**

```
08xx,YYYY/MM/DD,HH:MM:SS.xxx, 00:00,Out-of-band,uid=user-name,
196,,[Config Command],,,Accept,
from=xxxx:xxxx:xxxx:xxxx:xxxx:xxxx:xxxx:xxxx,,Seq.=xxxxxxxxxx
+Command=Delete SSID
++S/N=12345,MCU=0xAAAA,RCU=0xBBBB,SSID=0xCCCC
```
#### **Detailed Information**

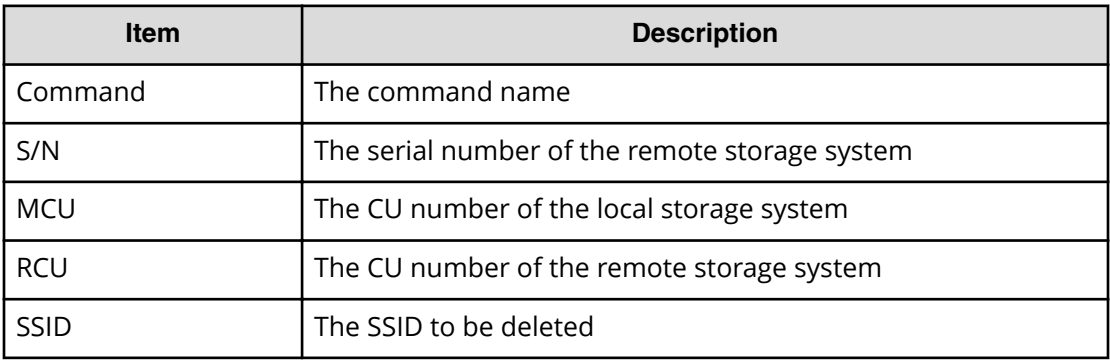

## **Delete WWN**

#### **Example**

```
08xx,YYYY/MM/DD,HH:MM:SS.xxx, 00:00,Out-of-band,uid=user-name,
196,,[Config Command],,,Accept,
from=xxxx:xxxx:xxxx:xxxx:xxxx:xxxx:xxxx:xxxx,,Seq.=xxxxxxxxxx
+Command=Delete WWN
++Port=1A, Host Group ID=0x0FE, WWN=XXXXXXXXXXXXXXXXXX
Virtual Storage Machine S/N=23456
```
### **Detailed Information**

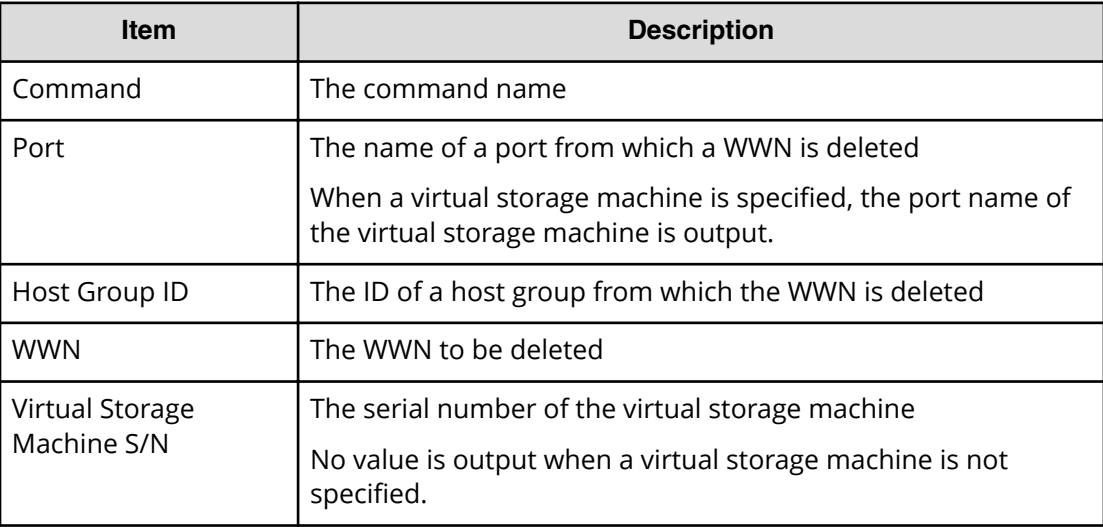

# **Disconnect External Group**

#### **Example**

```
08xx,YYYY/MM/DD,HH:MM:SS.xxx, 00:00,Out-of-band,uid=user-name,
196,,[Config Command],,,Accept,
from=xxxx:xxxx:xxxx:xxxx:xxxx:xxxx:xxxx:xxxx,,Seq.=xxxxxxxxxx
+Command=Disconnect External Group
++PG=E11111-1
```
### **Detailed Information**

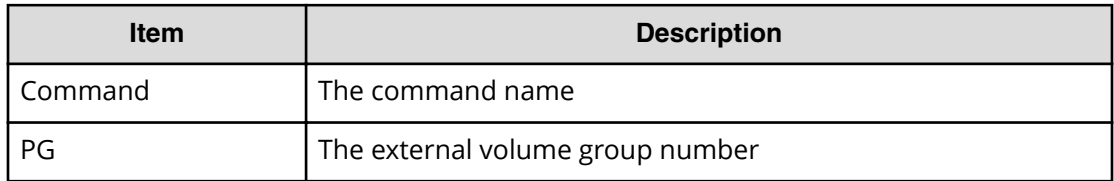

## **Disconnect Path**

#### **Example**

```
08xx,YYYY/MM/DD,HH:MM:SS.xxx, 00:00,Out-of-band,uid=user-name,
196,,[Config Command],,,Accept,
from=xxxx:xxxx:xxxx:xxxx:xxxx:xxxx:xxxx:xxxx,,Seq.=xxxxxxxxxx
+Command=Disconnect Path
++Port=1B,WWN=XXXXXXXXXXXXXXXX,Path Group ID=1
```
#### **Detailed Information**

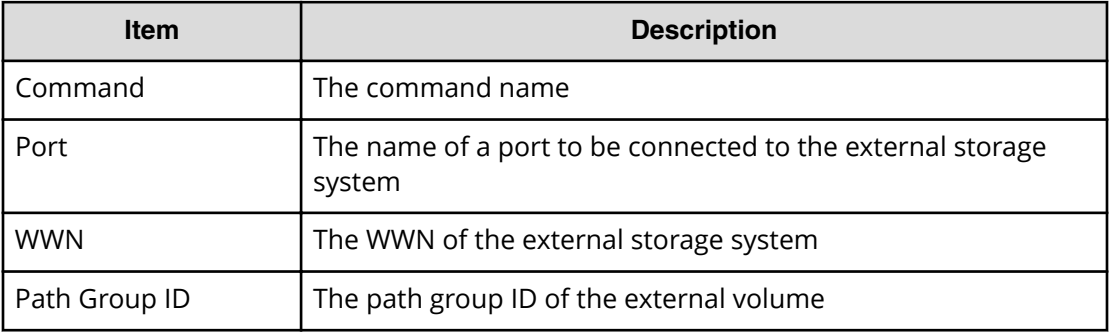

## **Extend Ldev**

#### **Example**

```
08xx,YYYY/MM/DD,HH:MM:SS.xxx, 00:00,Out-of-band,uid=user-name,
196,,[Config Command],,,Accept,
from=xxxx:xxxx:xxxx:xxxx:xxxx:xxxx:xxxx:xxxx,,Seq.=xxxxxxxxxx
+Command=Extend Ldev
++LDEV(LDKC:CU:LDEV)=0x00:0xAA:0xBB,
Virtual Storage Machine S/N=23456,Size=200 Capacity
```
### **Detailed Information**

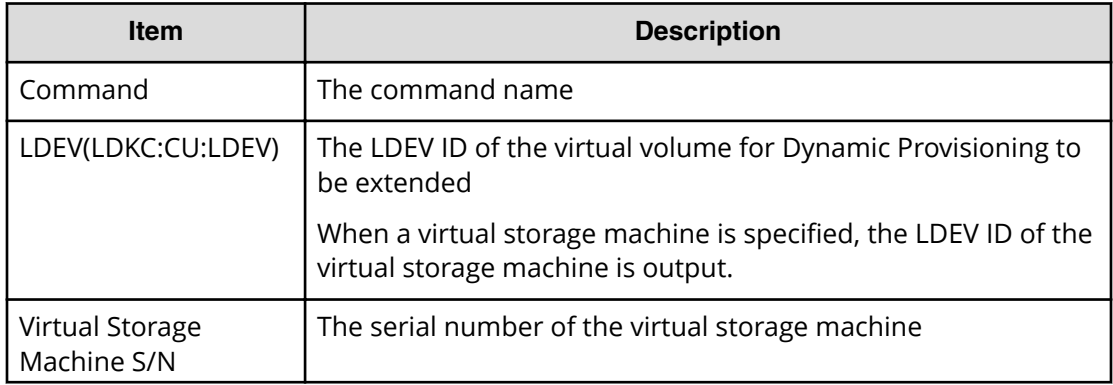

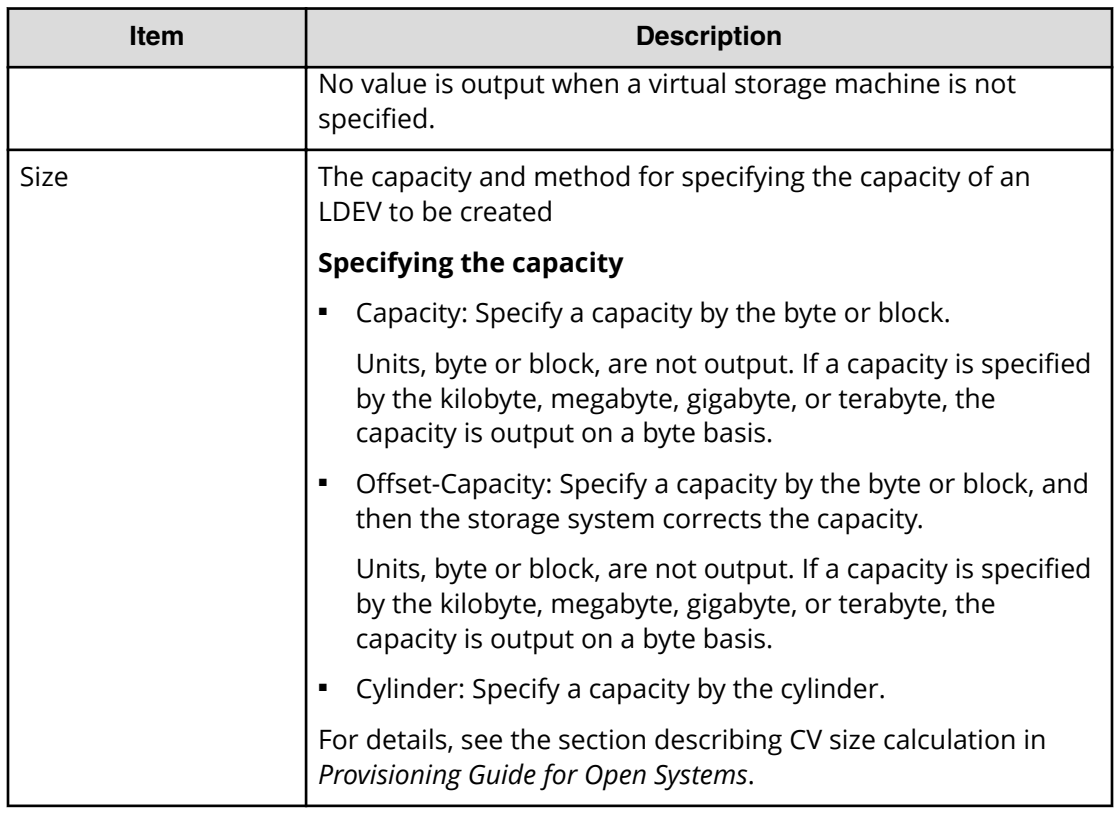

# **Initialize Ldev(Format)**

### **Example**

```
08xx,YYYY/MM/DD,HH:MM:SS.xxx, 00:00,Out-of-band,uid=user-name,
196,,[Config Command],,,Accept,
from=xxxx:xxxx:xxxx:xxxx:xxxx:xxxx:xxxx:xxxx,,Seq.=xxxxxxxxxx
+Command=Initialize Ldev(Format)
++LDEV(LDKC:CU:LDEV)=0x00:0xAA:0xBB,Format Option=Normal
```
### **Detailed Information**

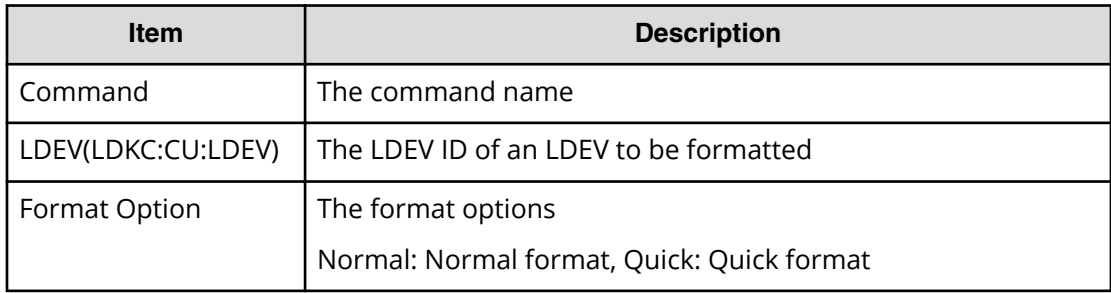

# **Initialize Ldev(Shredding)**

### **Example**

```
08xx,YYYY/MM/DD,HH:MM:SS.xxx, 00:00,Out-of-band,uid=user-name,
196,,[Config Command],,,Accept,
from=xxxx:xxxx:xxxx:xxxx:xxxx:xxxx:xxxx:xxxx,,Seq.=xxxxxxxxxx
+Command=Initialize Ldev(Shredding)
++LDEV(LDKC:CU:LDEV)=0x00:0xAA:0xBB,Data=00-FF-00
```
### **Detailed Information**

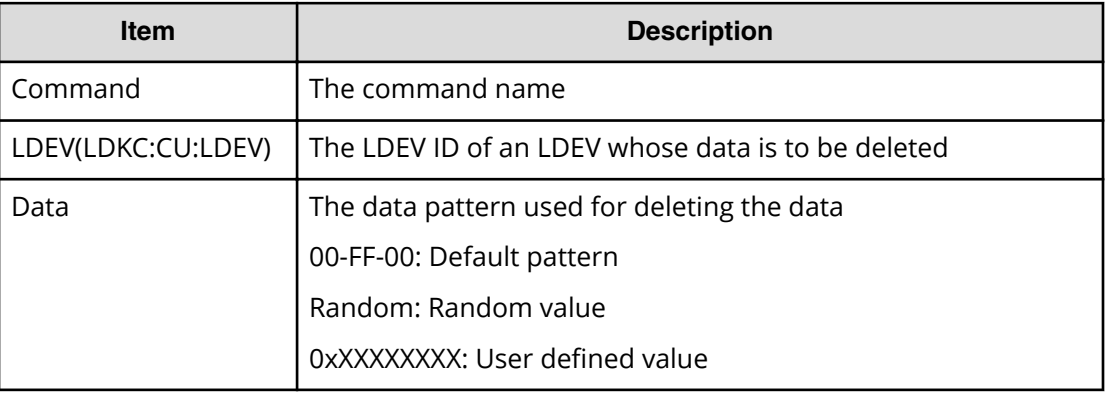

# **Initialize Ldev(Stop Shredding)**

### **Example**

```
08xx,YYYY/MM/DD,HH:MM:SS.xxx, 00:00,Out-of-band,uid=user-name,
196,,[Config Command],,,Accept,
from=xxxx:xxxx:xxxx:xxxx:xxxx:xxxx:xxxx:xxxx,,Seq.=xxxxxxxxxx
+Command=Initialize Ldev(Stop Shredding)
++LDEV(LDKC:CU:LDEV)=0x00:0xAA:0xBB
```
### **Detailed Information**

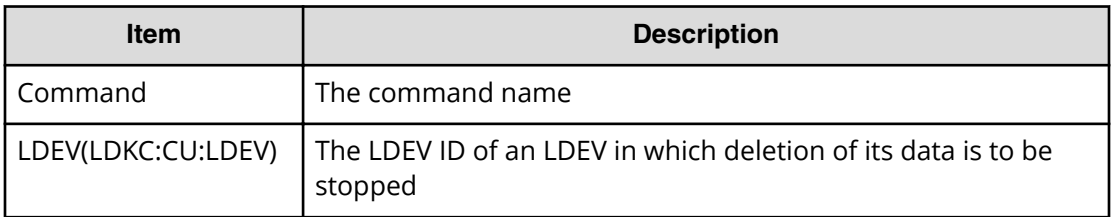

## **Initialize Pool**

#### **Example**

```
08xx,YYYY/MM/DD,HH:MM:SS.xxx, 00:00,Out-of-band,uid=user-name,196,,
[Config Command],,,Accept,from=xxxx:xxxx:xxxx:xxxx:xxxx:xxxx:xxxx:xxxx,,
Seq.=xxxxxxxxxx
+Command=Initialize Pool
++Pool ID=10,Operation=Initialize Deduplication
```
#### **Detailed Information**

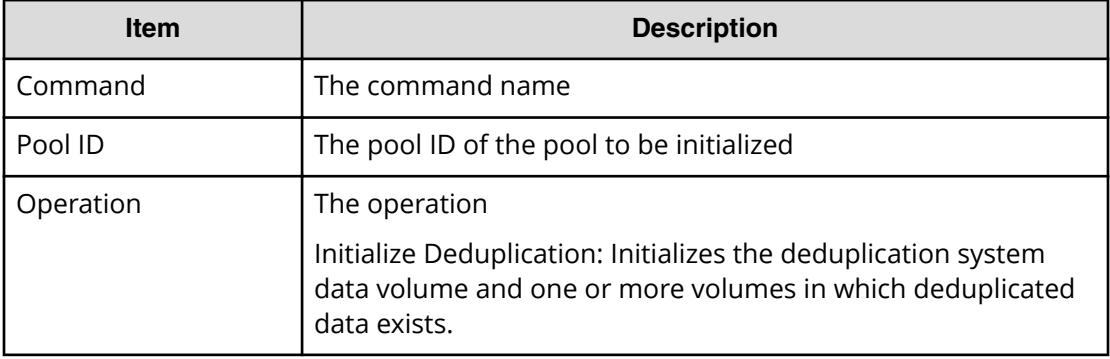

# **Map Resource(LDEV)**

#### **Example**

```
08xx,YYYY/MM/DD,HH:MM:SS.xxx, 00:00,Out-of-band,uid=user-name,
196,,[Config Command],,,Accept,
from=xxxx:xxxx:xxxx:xxxx:xxxx:xxxx:xxxx:xxxx,,Seq.=xxxxxxxxxx
+Command=Map Resource(LDEV)
++LDEV(LDKC:CU:LDEV)=0x00:0xAA:0xBB,
Map LDEV(LDKC:CU:LDEV)=0x00:0xCC:0xDD,SSID=0x0123,
Emulation=AAAAAA
```
#### **Detailed Information**

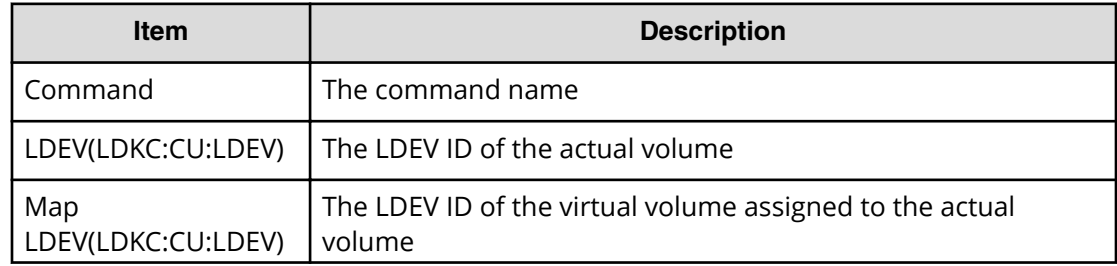

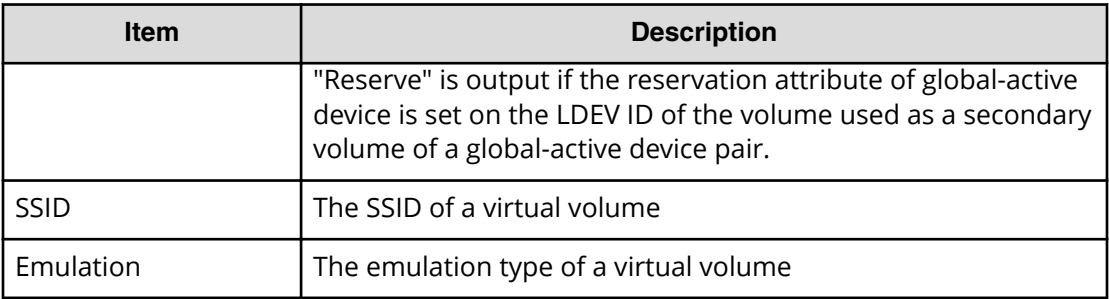

# **Map Resource(Port)**

#### **Example**

```
08xx,YYYY/MM/DD,HH:MM:SS.xxx, 00:00,Out-of-band,uid=user-name,
196,,[Config Command],,,Accept,
from=xxxx:xxxx:xxxx:xxxx:xxxx:xxxx:xxxx:xxxx,,Seq.=xxxxxxxxxx
+Command=Map Resource(Port)
++Port=1A,Map Port=1E
```
### **Detailed Information**

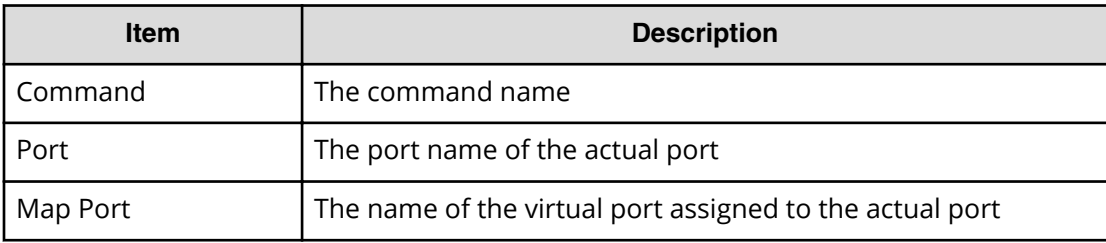

## **Map Snapshot**

### **Example**

```
08xx,YYYY/MM/DD,HH:MM:SS.xxx, 00:00,Out-of-band,uid=user-name,
196,,[Config Command],,,Accept,
from=xxxx:xxxx:xxxx:xxxx:xxxx:xxxx:xxxx:xxxx,,Seq.=xxxxxxxxxx
+Command=Map Snapshot
++P-VOL(LDKC:CU:LDEV)=0x00:0xAA:0xBB,
S-VOL(LDKC:CU:LDEV)=0x00:0xCC:0xDD,
MU=1,Virtual Storage Machine S/N=23456,
S-VOL Storage Machine S/N=12345,S-VOL Actual Controller ID=7
```
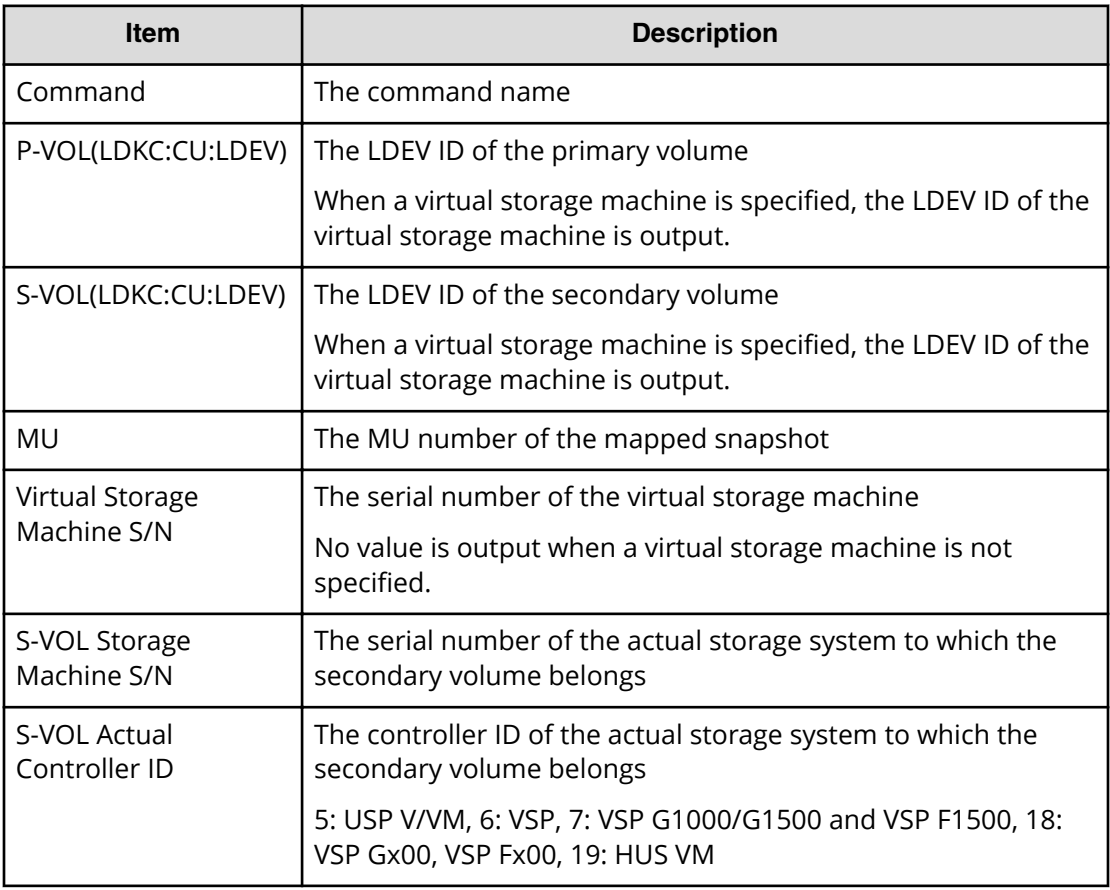

# **Modify CLPR**

### **Example**

```
08xx,YYYY/MM/DD,HH:MM:SS.xxx, 00:00,Out-of-band,uid=user-name,
196,,[Config Command],,,Accept,
from=xxxx:xxxx:xxxx:xxxx:xxxx:xxxx:xxxx:xxxx,,Seq.=xxxxxxxxxx
+Command=Modify CLPR
++PG=1-1,CLPR=0
```
### **Detailed Information**

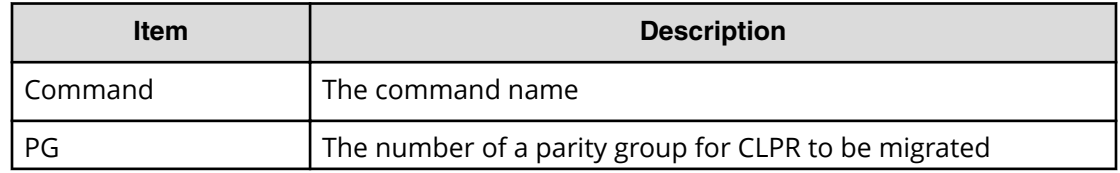

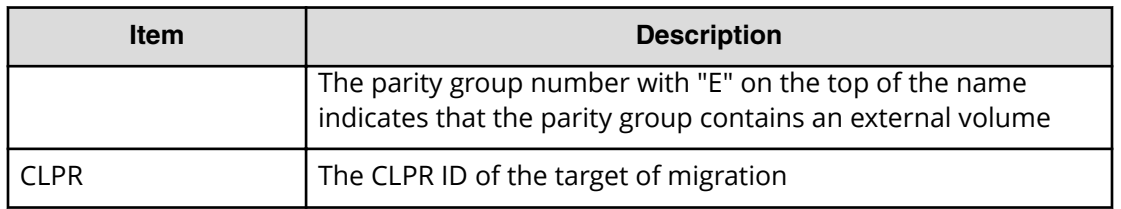

# **Modify External Group(ALUA Switch)**

#### **Example**

```
08xx,YYYY/MM/DD,HH:MM:SS.xxx, 00:00,Out-of-band,uid=user-name,
196,,[Config Command],,,Accept,
from=xxxx:xxxx:xxxx:xxxx:xxxx:xxxx:xxxx:xxxx,,Seq.=xxxxxxxxxx
+Command=Modify External Group(ALUA Switch)
++PG=E101-3,ALUA Switch=Enable
```
### **Detailed Information**

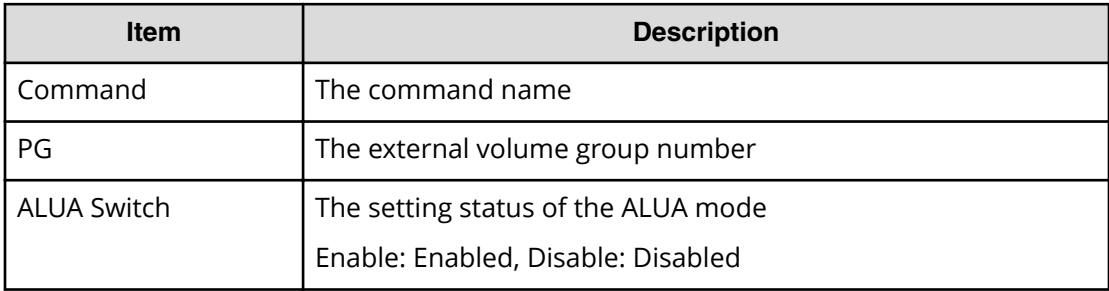

# **Modify External Group(Cache Inflow)**

### **Example**

```
08xx,YYYY/MM/DD,HH:MM:SS.xxx, 00:00,Out-of-band,uid=user-name,
196,,[Config Command],,,Accept,
from=xxxx:xxxx:xxxx:xxxx:xxxx:xxxx:xxxx:xxxx,,Seq.=xxxxxxxxxx
+Command=Modify External Group(Cache Inflow)
++PG=E11111-1,Cache Inflow=Enable
```
### **Detailed Information**

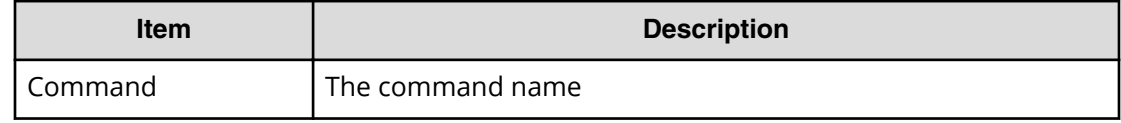

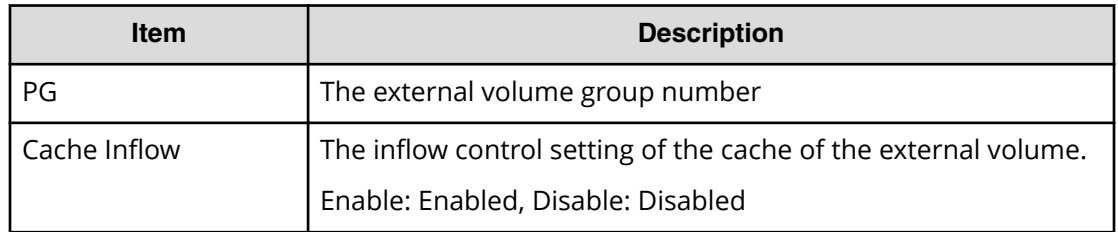

# **Modify External Group(Cache Mode)**

#### **Example**

```
08xx,YYYY/MM/DD,HH:MM:SS.xxx, 00:00,Out-of-band,uid=user-name,
196,,[Config Command],,,Accept,
from=xxxx:xxxx:xxxx:xxxx:xxxx:xxxx:xxxx:xxxx,,Seq.=xxxxxxxxxx
+Command=Modify External Group(Cache Mode)
++PG=E11111-1,Cache Mode=Enable
```
#### **Detailed Information**

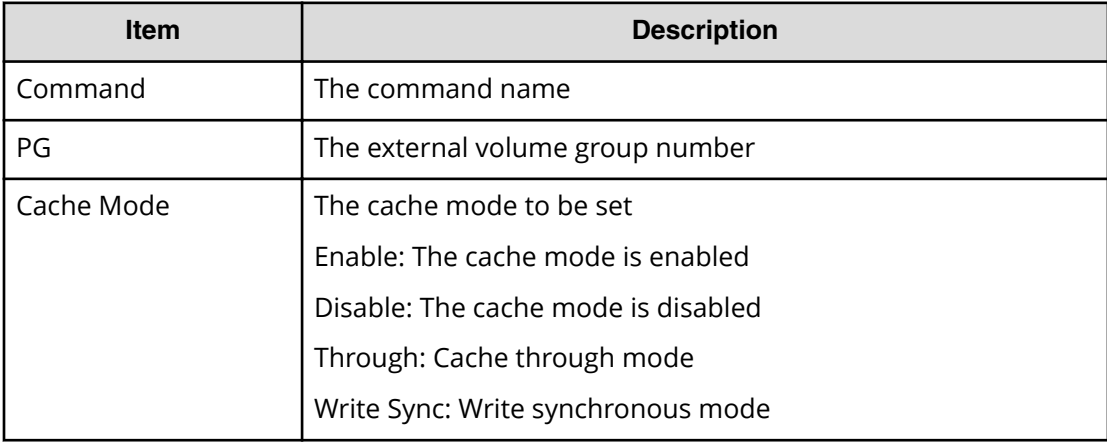

# **Modify External Group(Load Balance Mode)**

### **Example**

```
08xx,YYYY/MM/DD,HH:MM:SS.xxx, 00:00,Out-of-band,uid=user-name,
196,,[Config Command],,,Accept,
from=xxxx:xxxx:xxxx:xxxx:xxxx:xxxx:xxxx:xxxx,,Seq.=xxxxxxxxxx
+Command=Modify External Group(Load Balance Mode)
++PG=E11111-1,Load Balance Mode=Extend
```
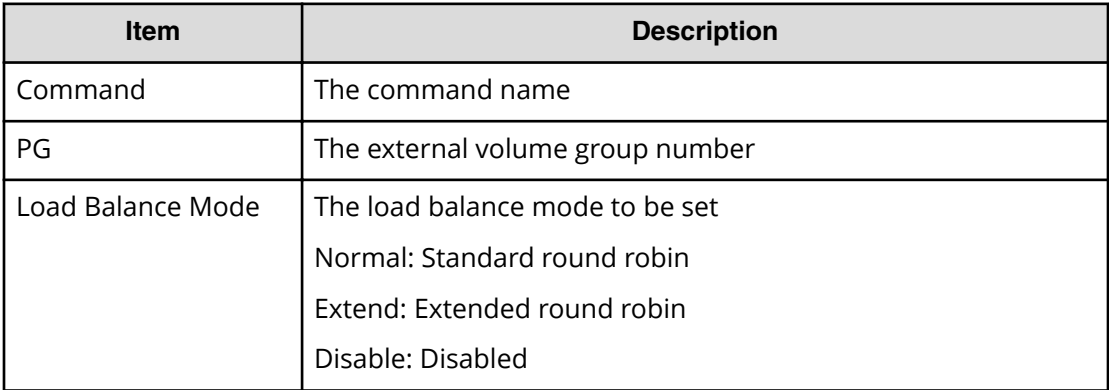

# **Modify External Group(MP Blade)**

### **Example**

```
08xx,YYYY/MM/DD,HH:MM:SS.xxx, 00:00,Out-of-band,uid=user-name,
196,,[Config Command],,,Accept,
from=xxxx:xxxx:xxxx:xxxx:xxxx:xxxx:xxxx:xxxx,,Seq.=xxxxxxxxxx
+Command=Modify External Group(MP Blade)
++PG=E11111-1,MP Blade ID=0
```
### **Detailed Information**

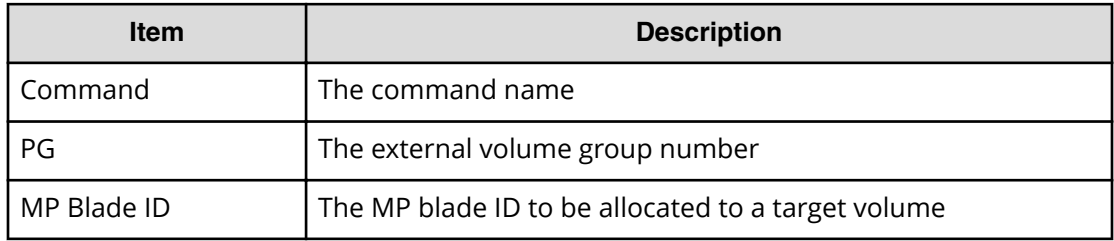

# **Modify Host Group(Access Priority)**

Modify Host Group(Access Priority) is an audit log generated when a command operation is performed with the DKCMAIN program version earlier than 80-04-0X-XX/XX.

#### **Example**

```
08xx,YYYY/MM/DD,HH:MM:SS.xxx, 00:00,Out-of-band,uid=user-name,
196,,[Config Command],,,Accept,
from=xxxx:xxxx:xxxx:xxxx:xxxx:xxxx:xxxx:xxxx,,Seq.=xxxxxxxxxx
+Command=Modify Host Group(Access Priority)
++Port=1A,Host Group ID=0x0FE,Virtual Storage Machine S/N=23456
```
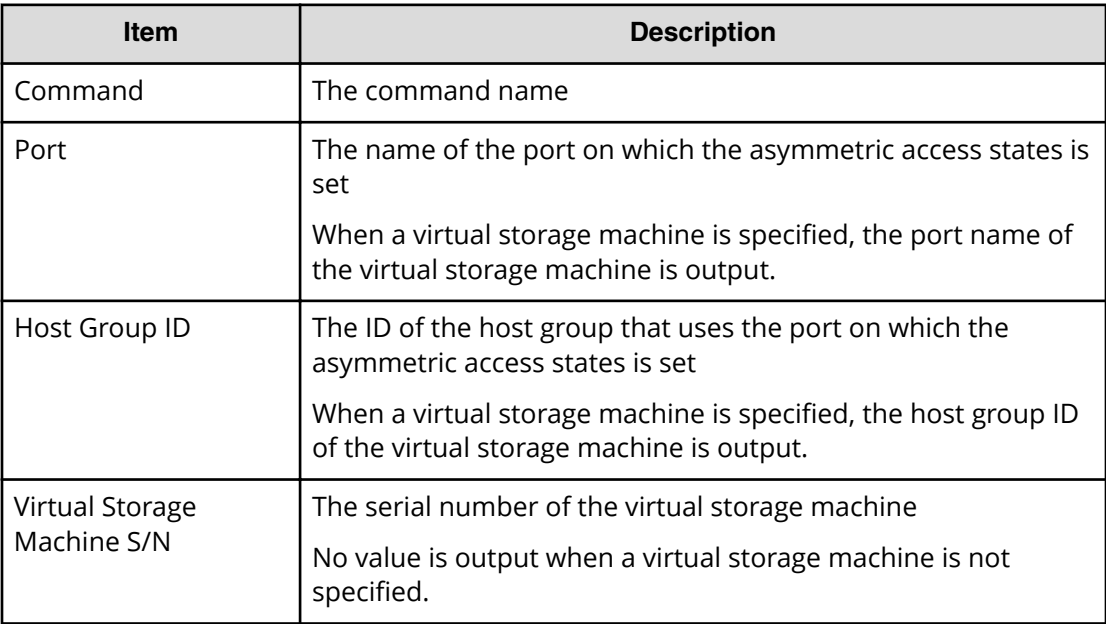

# **Modify Host Group(Host Mode)**

### **Example**

```
08xx,YYYY/MM/DD,HH:MM:SS.xxx, 00:00,Out-of-band,uid=user-name,
196,,[Config Command],,,Accept,
from=xxxx:xxxx:xxxx:xxxx:xxxx:xxxx:xxxx:xxxx,,Seq.=xxxxxxxxxx
+Command=Modify Host Group(Host Mode)
++Port=1A,Host Group ID=0x0FE,Virtual Storage Machine S/N=23456,
Mode=0x0A,Auth Mode=Chap,Chap Mutual=Disable
```
### **Detailed Information**

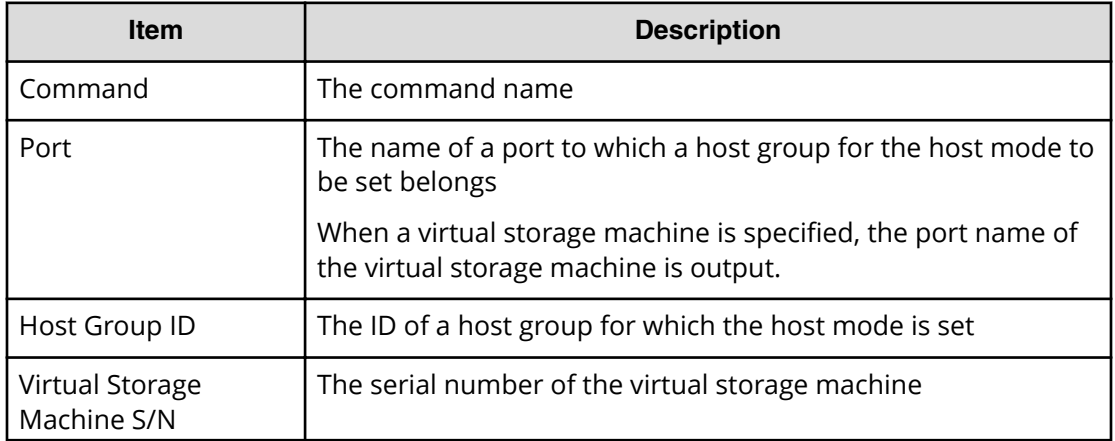

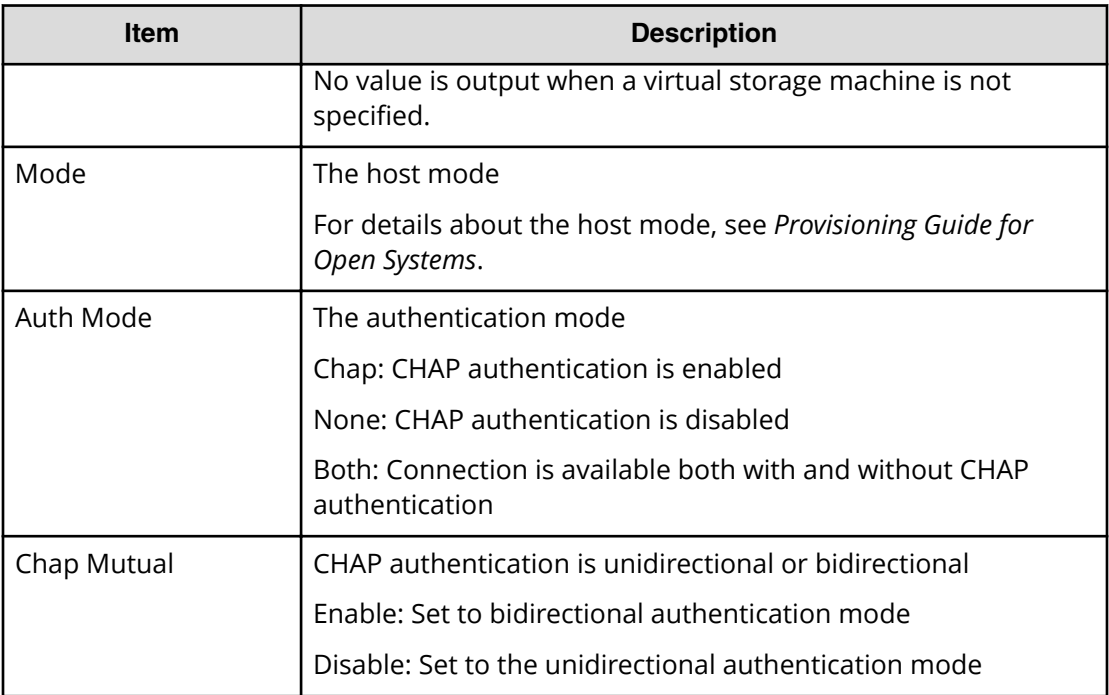

# **Modify Host Group(Host Mode Option)**

## **Example**

```
08xx,YYYY/MM/DD,HH:MM:SS.xxx, 00:00,Out-of-band,uid=user-name,
196,,[Config Command],,,Accept,
from=xxxx:xxxx:xxxx:xxxx:xxxx:xxxx:xxxx:xxxx,,Seq.=xxxxxxxxxx
+Command=Modify Host Group(Host Mode Option)
++Port=1A,Host Group ID=0x0FE,Virtual Storage Machine S/N=23456,
Mode=0x0A,Option[0:31]=0x80000000,Option[32:63]=0x80000000,
Option[64:95]=0x80000000,Option[96:127]=0x80000000,Auth Mode=Chap,
Chap Mutual=Disable
```
## **Detailed Information**

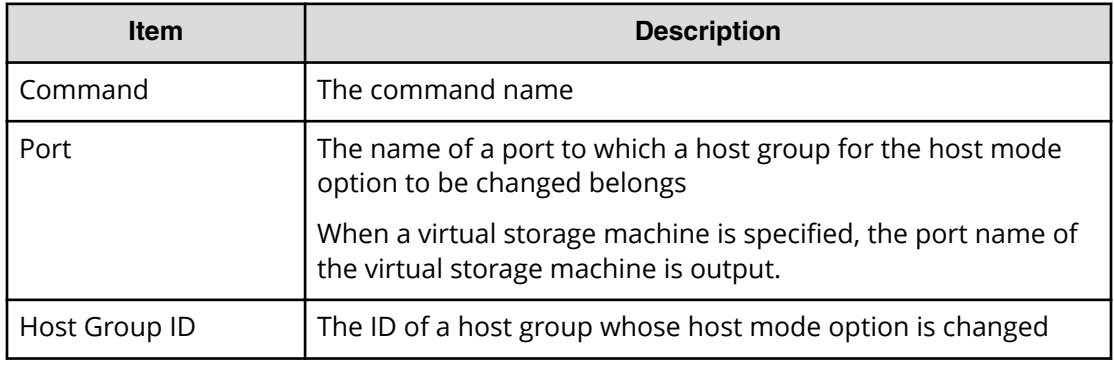

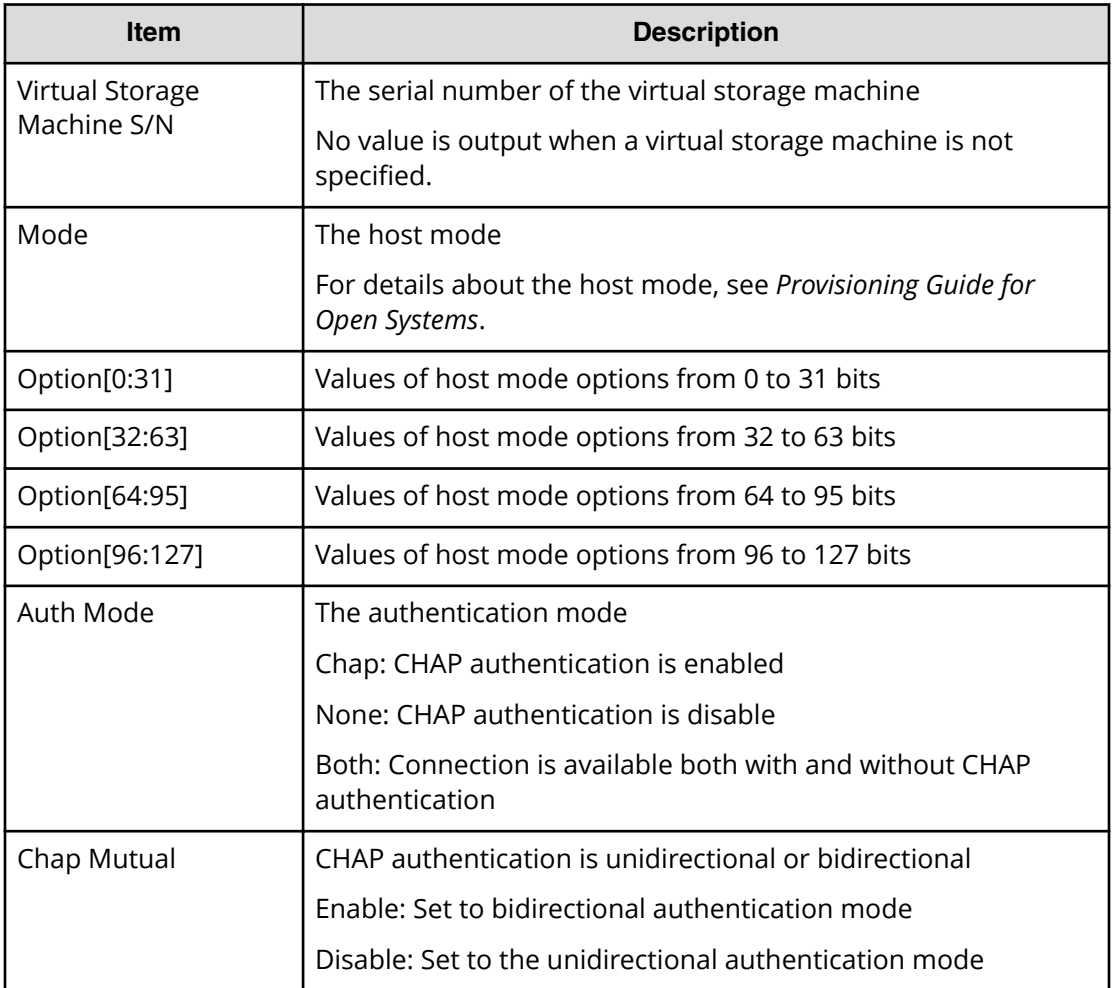

# **Modify Initiator CHAP User**

### **Example**

```
08xx,YYYY/MM/DD,HH:MM:SS.xxx, 00:00,Out-of-band,uid=user-name,
196,,[Config Command],,,Accept,
from=xxxx:xxxx:xxxx:xxxx:xxxx:xxxx:xxxx:xxxx,,Seq.=xxxxxxxxxx
+Command=Modify Initiator CHAP User
++Port=2B,CHAP User=user1
```
### **Detailed Information**

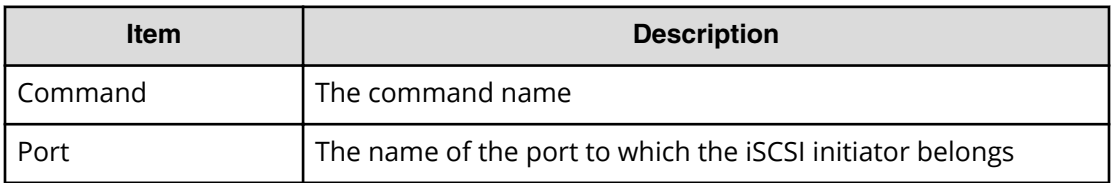

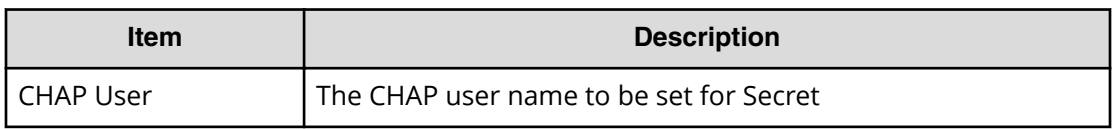

## **Modify Journal**

### **Example**

08xx,YYYY/MM/DD,HH:MM:SS.xxx, 00:00,Out-of-band,uid=user-name, 196,,[Config Command],,,Accept, from=xxxx:xxxx:xxxx:xxxx:xxxx:xxxx:xxxx:xxxx,,Seq.=xxxxxxxxxx +Command=Modify Journal ++JNL=0xAAA,Timer Type=System,Use of Cache=Use, Inflow Control=Enable,Data Over flow Watch(s)=600,MU=0, Copy Pace=Medium,Path blockade watch timer Transfer=Enable, Path blockade watch timer(m)=60

### **Detailed Information**

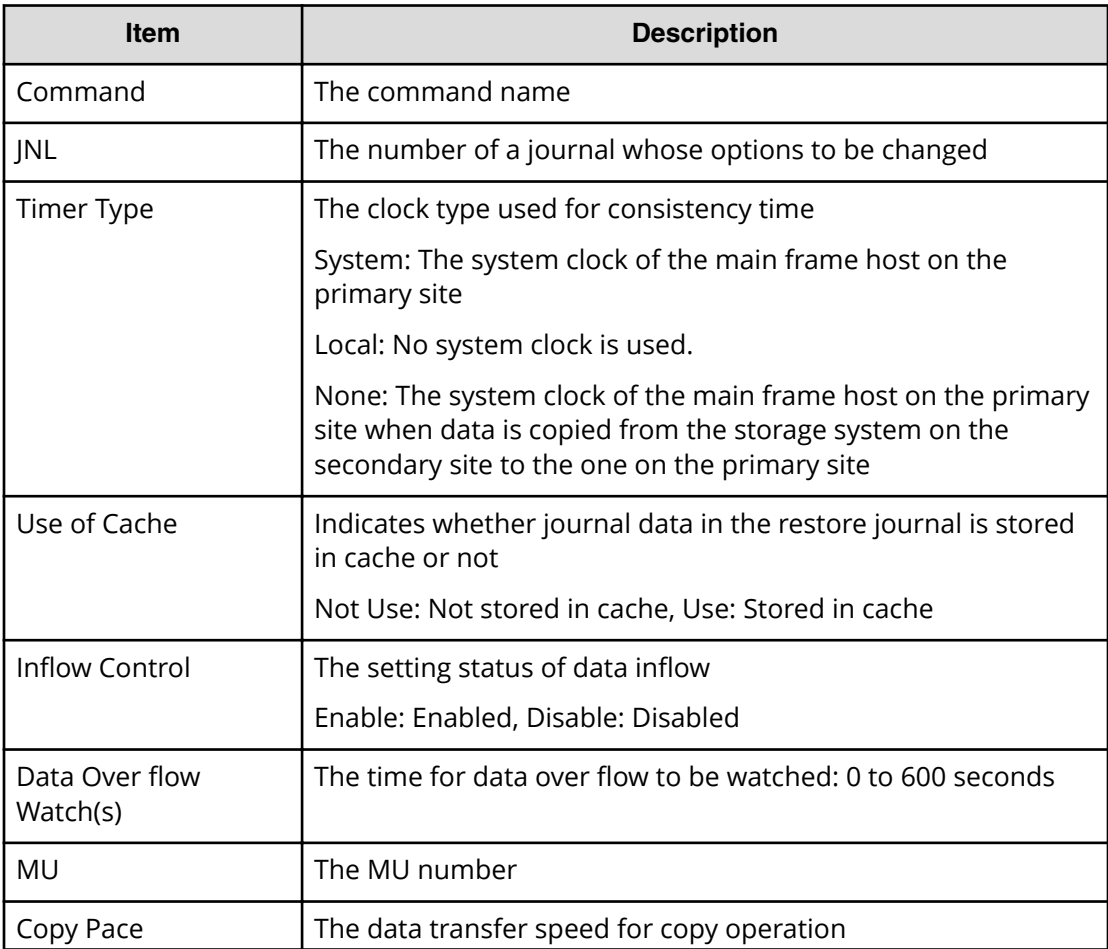

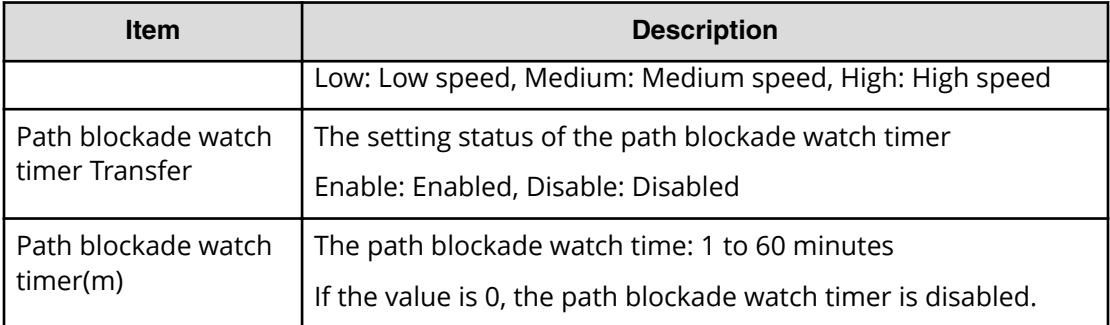

# **Modify Journal(Command Device)**

### **Example**

```
08xx,YYYY/MM/DD,HH:MM:SS.xxx, 00:00,Out-of-band,uid=user-name,
196,,[Config Command],,,Accept,
from=xxxx:xxxx:xxxx:xxxx:xxxx:xxxx:xxxx:xxxx,,Seq.=xxxxxxxxxx
+Command=Modify Journal(Command Device)
++JNL=0x001, MU=0,
Command Device= Enable, LDEV(LDKC:CU:LDEV)=0x00:0xFE:0xFF
```
### **Detailed Information**

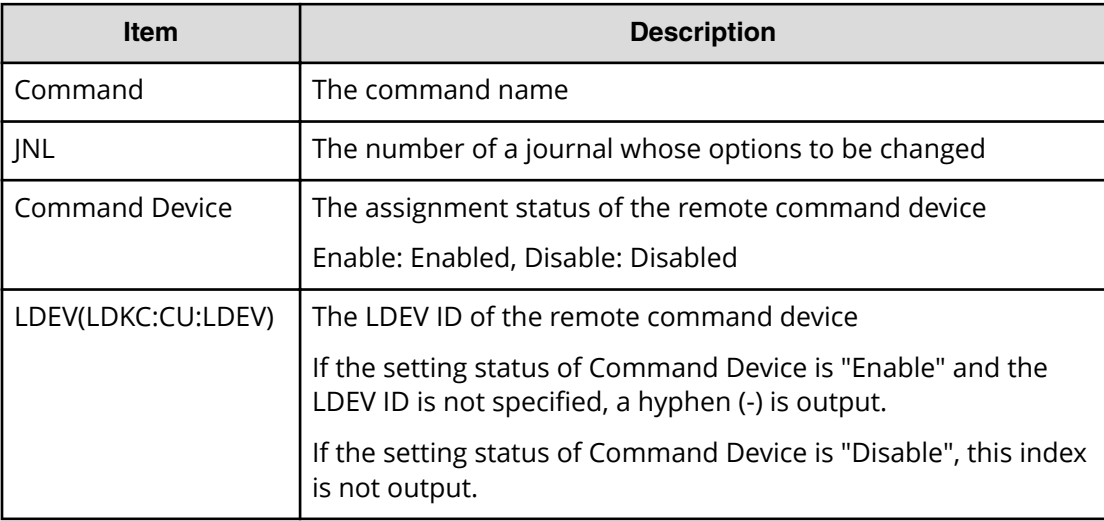

# **Modify Journal(MP Blade)**

### **Example**

```
08xx,YYYY/MM/DD,HH:MM:SS.xxx, 00:00,Out-of-band,uid=user-name,
196,,[Config Command],,,Accept,
```
from=xxxx:xxxx:xxxx:xxxx:xxxx:xxxx:xxxx:xxxx,,Seq.=xxxxxxxxxx

```
+Command=Modify Journal(MP Blade)
++JNL=0xAAA,MP Blade ID=1
```
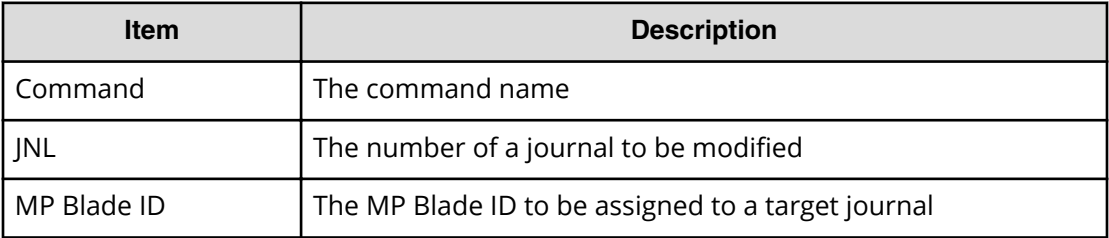

## **Modify Ldev(ALUA)**

#### **Example**

```
08xx,YYYY/MM/DD,HH:MM:SS.xxx, 00:00,Out-of-band,uid=user-name,
196,,[Config Command],,,Accept,
from=xxxx:xxxx:xxxx:xxxx:xxxx:xxxx:xxxx:xxxx,,Seq.=xxxxxxxxxx
+Command=Modify Ldev(ALUA)
++LDEV(LDKC:CU:LDEV)=0x00:0xAA:0xBB,ALUA=Disable
```
### **Detailed Information**

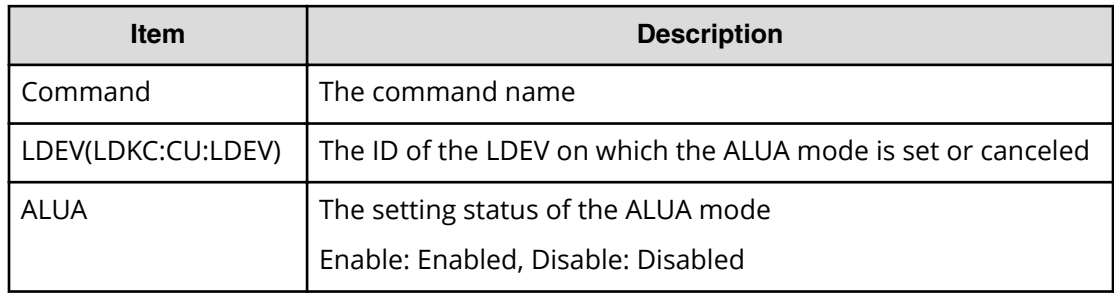

## **Modify Ldev(Blocked)**

### **Example**

```
08xx,YYYY/MM/DD,HH:MM:SS.xxx, 00:00,Out-of-band,uid=user-name,
196,,[Config Command],,,Accept,
from=xxxx:xxxx:xxxx:xxxx:xxxx:xxxx:xxxx:xxxx,,Seq.=xxxxxxxxxx
+Command=Modify Ldev(Blocked)
++LDEV(LDKC:CU:LDEV)=0x00:0xAA:0xBB
```
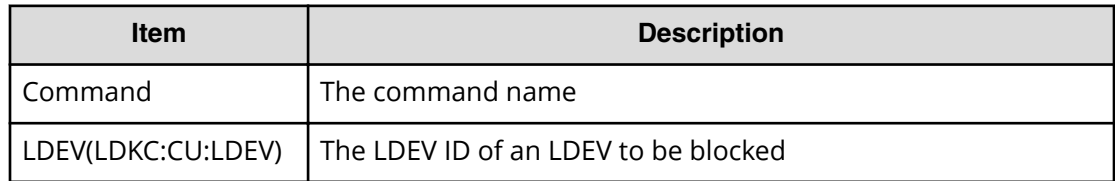

# **Modify Ldev(Capacity Saving)**

### **Example**

```
08xx,YYYY/MM/DD,HH:MM:SS.xxx, 00:00,Out-of-band,uid=user-name,196,,
[Config Command],,,Accept,from=xxxx:xxxx:xxxx:xxxx:xxxx:xxxx:xxxx:xxxx,,
Seq.=xxxxxxxxxx
+Command=Modify Ldev(Capacity Saving)
++LDEV(LDKC:CU:LDEV)=0x00:0xAA:0xBB,Capacity Saving=Deduplication 
Compression
```
### **Detailed Information**

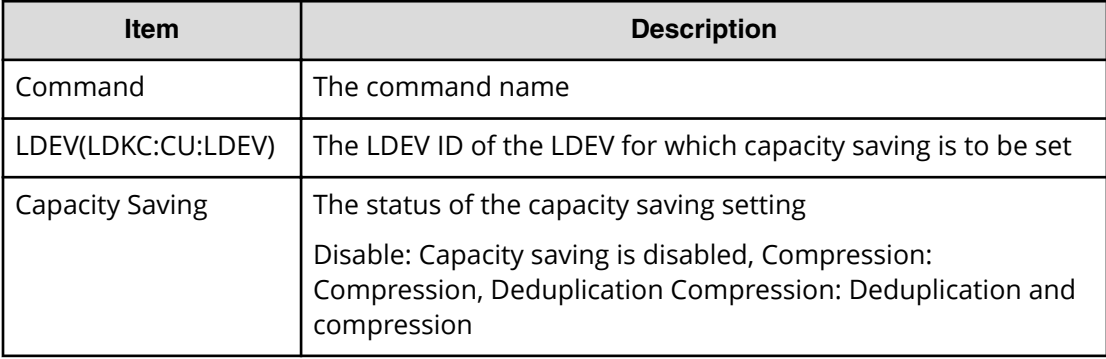

# **Modify Ldev(Capacity Saving Mode)**

### **Example**

```
08xx,YYYY/MM/DD,HH:MM:SS.xxx, 00:00,Out-of-band,uid=user-name,196,,
[Config Command],,,Accept,from=xxxx:xxxx:xxxx:xxxx:xxxx:xxxx:xxxx:xxxx,,
Seq.=xxxxxxxxxx
+Command=Modify Ldev(Capacity Saving Mode)
++LDEV(LDKC:CU:LDEV)=0x00:0xAA:0xBB,Capacity Saving Mode=Post Process
```
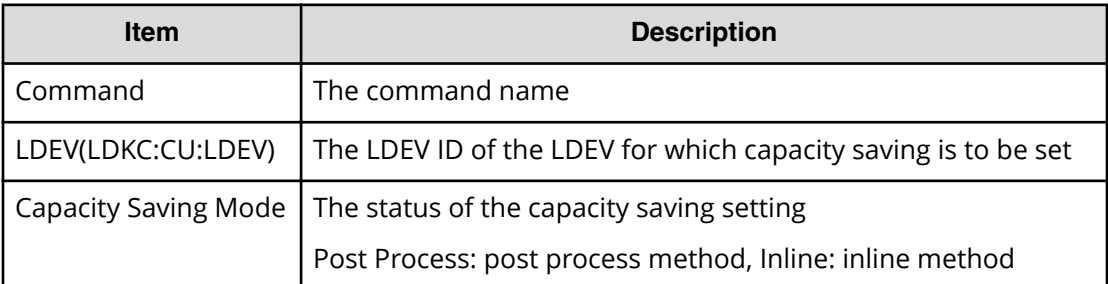

# **Modify Ldev(CLPR)**

### **Example**

```
08xx,YYYY/MM/DD,HH:MM:SS.xxx, 00:00,Out-of-band,uid=user-name,
196,,[Config Command],,,Accept,
from=xxxx:xxxx:xxxx:xxxx:xxxx:xxxx:xxxx:xxxx,,Seq.=xxxxxxxxxx
+Command=Modify Ldev(CLPR)
++LDEV(LDKC:CU:LDEV)=0x00:0xAA:0xBB,CLPR=31
```
## **Detailed Information**

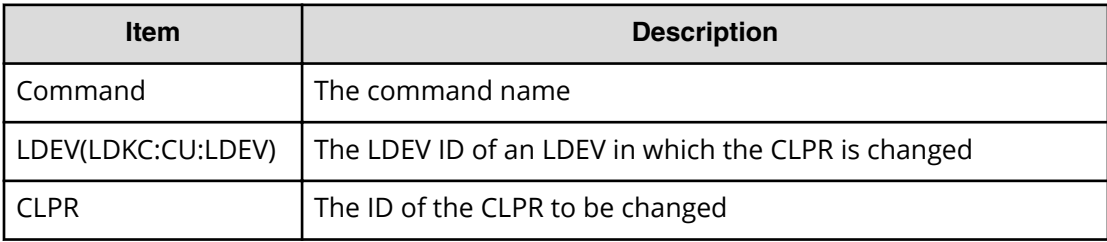

# **Modify Ldev(Command Device)**

### **Example**

08xx,YYYY/MM/DD,HH:MM:SS.xxx, 00:00,Out-of-band,uid=user-name, 196,,[Config Command],,,Accept, from=xxxx:xxxx:xxxx:xxxx:xxxx:xxxx:xxxx:xxxx,,Seq.=xxxxxxxxxx +Command=Modify Ldev(Command Device) ++LDEV(LDKC:CU:LDEV)=0x00:0xAA:0xBB,Command Device=Enable, Security=Enable,UserAuth=Disable,DeviceGroup=Disable

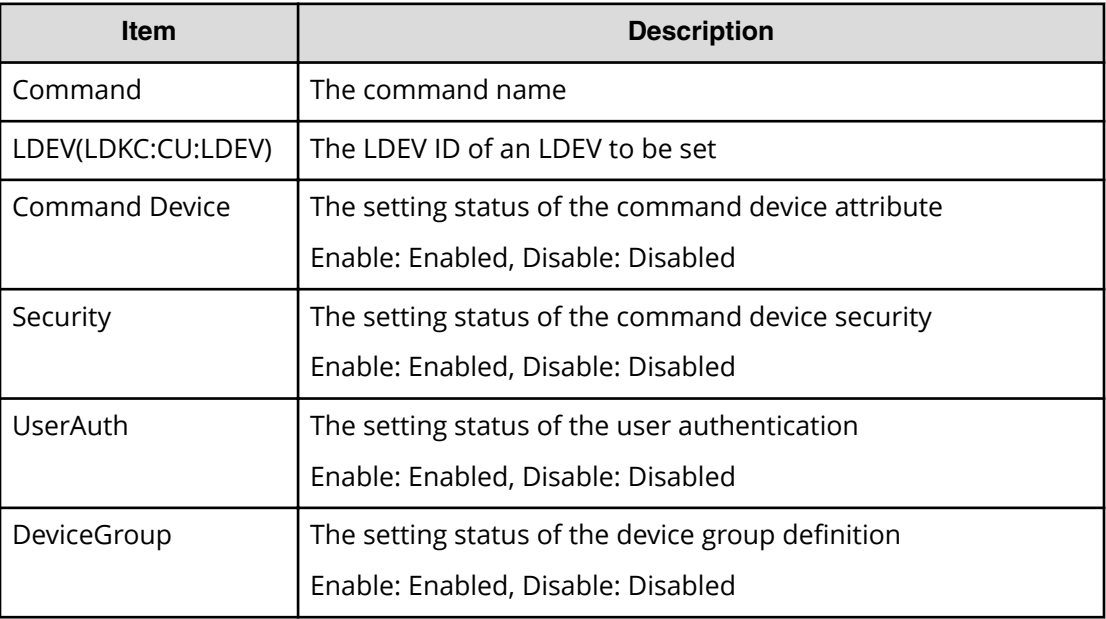

# **Modify Ldev(Discard Zero Page)**

### **Example**

```
08xx,YYYY/MM/DD,HH:MM:SS.xxx, 00:00,Out-of-band,uid=user-name,
196,,[Config Command],,,Accept,
from=xxxx:xxxx:xxxx:xxxx:xxxx:xxxx:xxxx:xxxx,,Seq.=xxxxxxxxxx
+Command=Modify Ldev(Discard Zero Page)
++LDEV(LDKC:CU:LDEV)=0x00:0xAA:0xBB
```
## **Detailed Information**

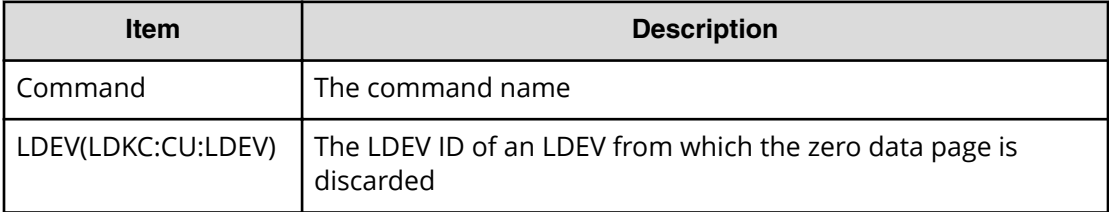

# **Modify Ldev(Full Allocation)**

### **Example**

08xx,YYYY/MM/DD,HH:MM:SS.xxx, 00:00,Out-of-band,uid=user-name, 196,,[Config Command],,,Accept, from=xxxx:xxxx:xxxx:xxxx:xxxx:xxxx:xxxx:xxxx,,Seq.=xxxxxxxxxx

```
+Command=Modify Ldev(Full Allocation)
++LDEV(LDKC:CU:LDEV)=0x00:0x01:0x02,Full Allocation=Disable
```
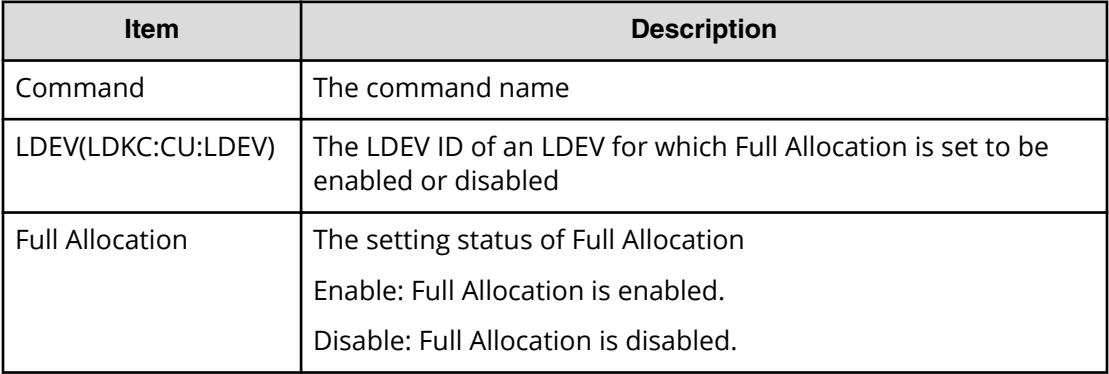

## **Modify Ldev(MP Blade)**

### **Example**

```
08xx,YYYY/MM/DD,HH:MM:SS.xxx, 00:00,Out-of-band,uid=user-name,
196,,[Config Command],,,Accept,
from=xxxx:xxxx:xxxx:xxxx:xxxx:xxxx:xxxx:xxxx,,Seq.=xxxxxxxxxx
+Command=Modify Ldev(MP Blade)
++LDEV(LDKC:CU:LDEV)=0x00:0xAA:0xBB,MP Blade ID=7
```
#### **Detailed Information**

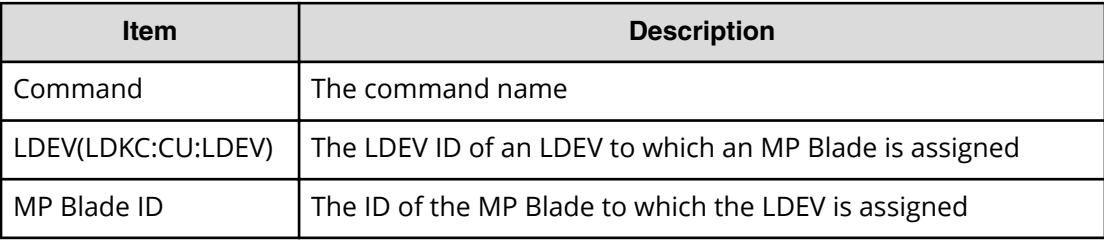

# **Modify Ldev(Nickname)**

#### **Example**

```
08xx,YYYY/MM/DD,HH:MM:SS.xxx, 00:00,Out-of-band,uid=user-name,
196,,[Config Command],,,Accept,
from=xxxx:xxxx:xxxx:xxxx:xxxx:xxxx:xxxx:xxxx,,Seq.=xxxxxxxxxx
+Command=Modify Ldev(Nickname)
++LDEV(LDKC:CU:LDEV)=0x00:0xAA:0xBB,Nickname=AAAAAAAAAA
```
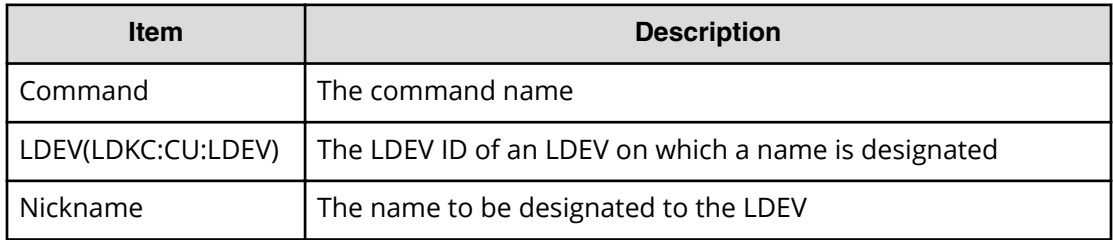

# **Modify Ldev(Quorum Disable)**

### **Example**

```
08xx,YYYY/MM/DD,HH:MM:SS.xxx, 00:00,Out-of-band,uid=user-name,
196,,[Config Command],,,Accept,
from=xxxx:xxxx:xxxx:xxxx:xxxx:xxxx:xxxx:xxxx,,Seq.=xxxxxxxxxx
+Command=Modify Ldev(Quorum Disable)
++LDEV(LDKC:CU:LDEV)=0x00:0x01:0x02
```
### **Detailed Information**

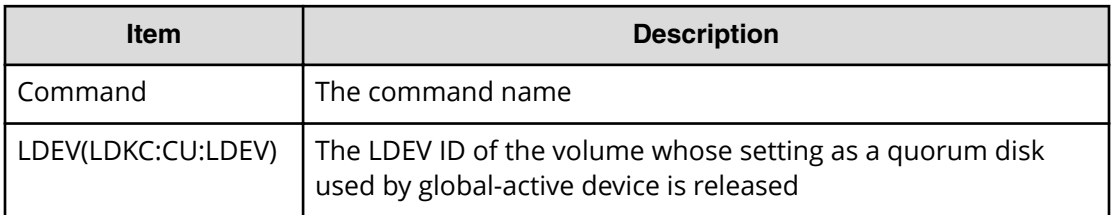

# **Modify Ldev(Quorum Enable)**

#### **Example**

```
08xx,YYYY/MM/DD,HH:MM:SS.xxx, 00:00,Out-of-band,uid=user-name,
196,,[Config Command],,,Accept,
from=xxxx:xxxx:xxxx:xxxx:xxxx:xxxx:xxxx:xxxx,,Seq.=xxxxxxxxxx
+Command=Modify Ldev(Quorum Enable)
++LDEV(LDKC:CU:LDEV)=0x00:0x01:0x02,Quorum Disk ID=1,
Controller ID=7,S/N=12345
```
### **Detailed Information**

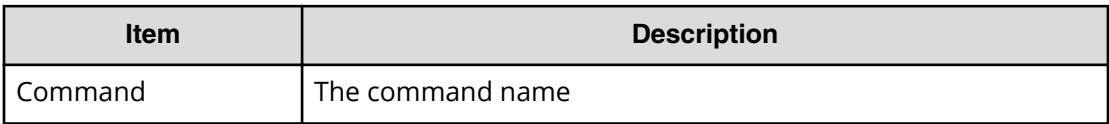

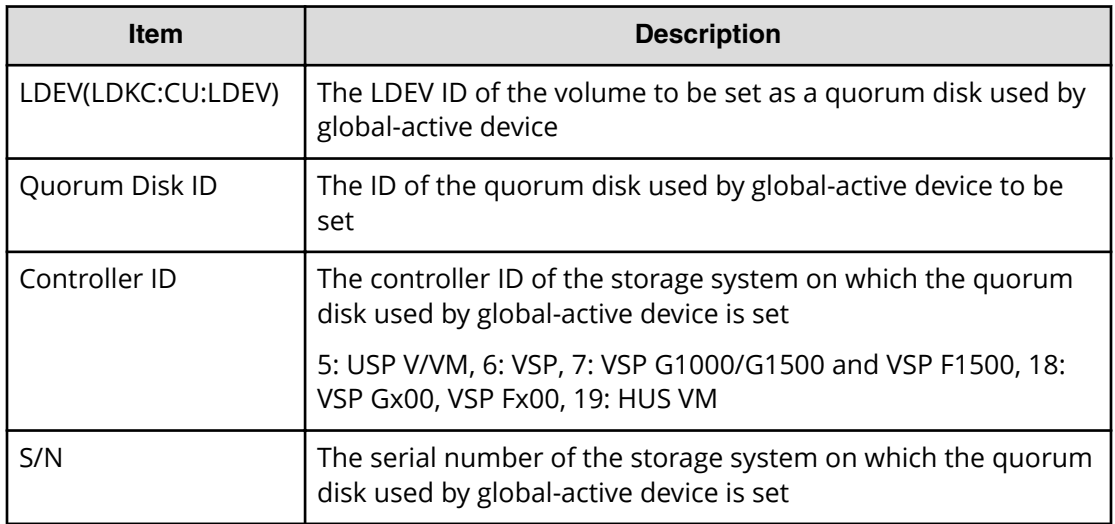

# **Modify Ldev(Restore)**

### **Example**

```
08xx,YYYY/MM/DD,HH:MM:SS.xxx, 00:00,Out-of-band,uid=user-name,
196,,[Config Command],,,Accept,
from=xxxx:xxxx:xxxx:xxxx:xxxx:xxxx:xxxx:xxxx,,Seq.=xxxxxxxxxx
+Command=Modify Ldev(Restore)
++LDEV(LDKC:CU:LDEV)=0x00:0xAA:0xBB
```
### **Detailed Information**

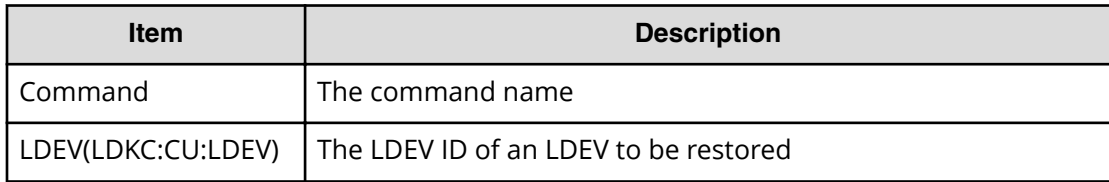

# **Modify Ldev(SSID)**

## **Example**

```
08xx,YYYY/MM/DD,HH:MM:SS.xxx, 00:00,Out-of-band,uid=user-name,
196,,[Config Command],,,Accept,
from=xxxx:xxxx:xxxx:xxxx:xxxx:xxxx:xxxx:xxxx,,Seq.=xxxxxxxxxx
+Command=Modify Ldev(SSID)
++LDEV(LDKC:CU:LDEV)=0x00:0xAA:0xBB,SSID=0x0123
```
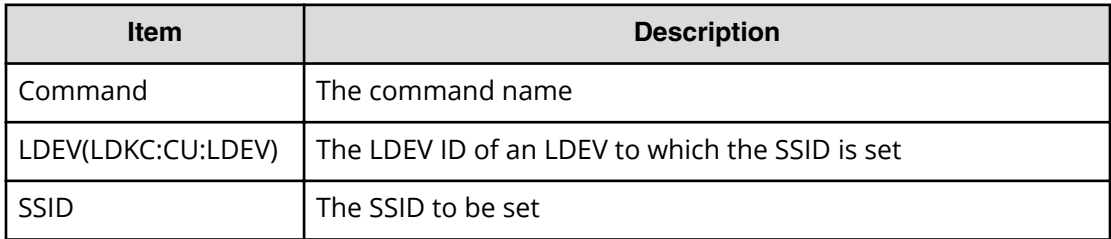

# **Modify Ldev(Tier)**

### **Example**

```
08xx,YYYY/MM/DD,HH:MM:SS.xxx, 00:00,Out-of-band,uid=user-name,
196,,[Config Command],,,Accept,
from=xxxx:xxxx:xxxx:xxxx:xxxx:xxxx:xxxx:xxxx,,Seq.=xxxxxxxxxx
+Command=Modify Ldev(Tier)
++LDEV(LDKC:CU:LDEV)=0x00:0xAA:0xBB,Tier Relocation=Enable,
Tiering Policy=Level1,New Page Assignment Tier=High
```
## **Detailed Information**

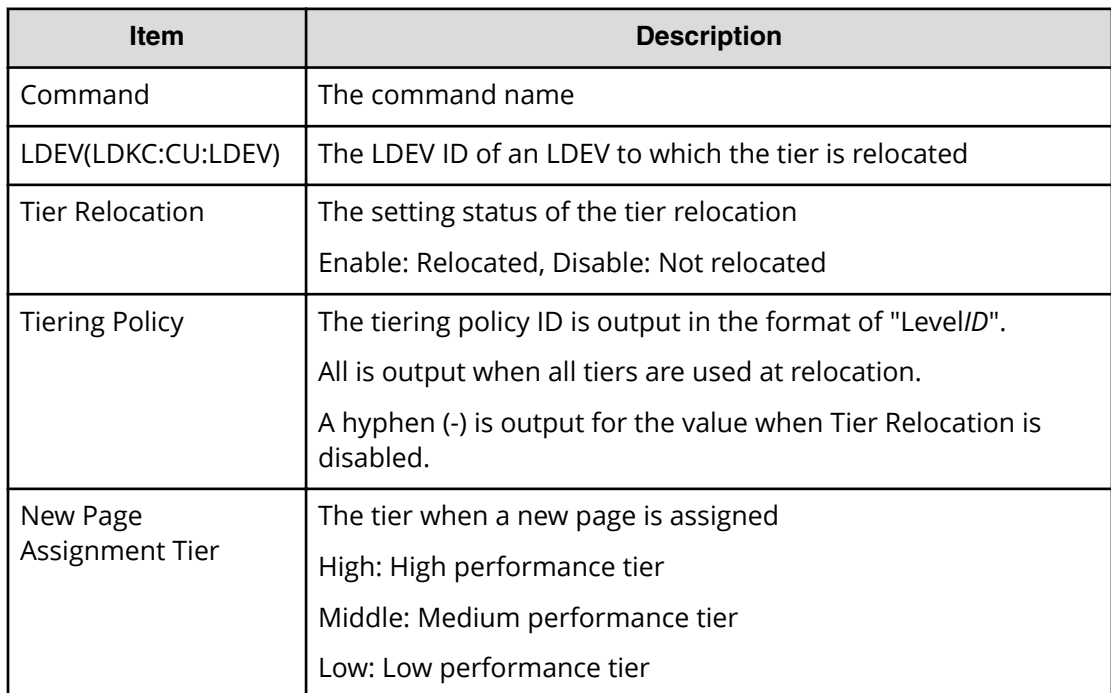

# **Modify Local Replica Opt**

### **Example**

```
08xx,YYYY/MM/DD,HH:MM:SS.xxx, 00:00,Out-of-band,uid=user-name,
196,,[Config Command],,,Accept,
from=xxxx:xxxx:xxxx:xxxx:xxxx:xxxx:xxxx:xxxx,,Seq.=xxxxxxxxxx
+Command=Modify Local Replica Opt
++Option Type=Open,Option=Enable
++Option ID={1,2,25},Num. of IDs=3
```
### **Detailed Information**

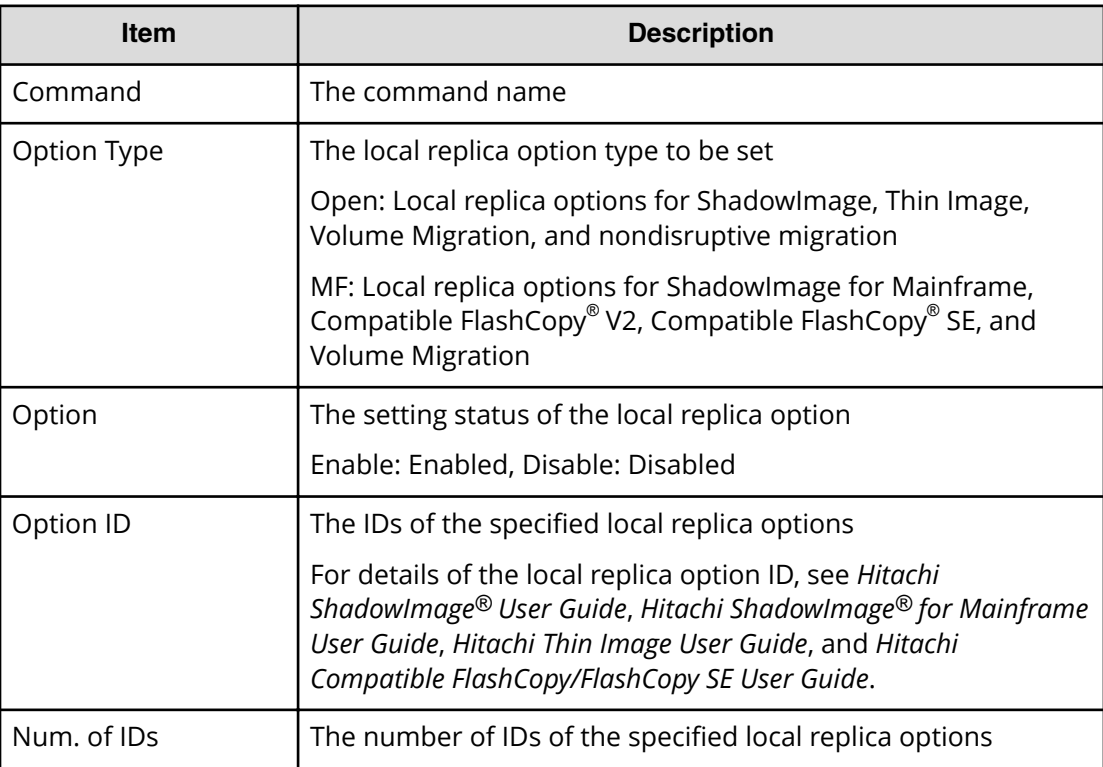

## **Modify LUN(Asymmetric Access)**

#### **Example**

```
08xx,YYYY/MM/DD,HH:MM:SS.xxx, 00:00,Out-of-band,uid=user-name,
196,,[Config Command],,,Accept,
from=xxxx:xxxx:xxxx:xxxx:xxxx:xxxx:xxxx:xxxx,,Seq.=xxxxxxxxxx
+Command=Modify LUN(Asymmetric Access)
++Port=1A,Host Group ID=0x001,Virtual Storage Machine S/N=23456,
Asymmetric Access State=Active Optimized
```
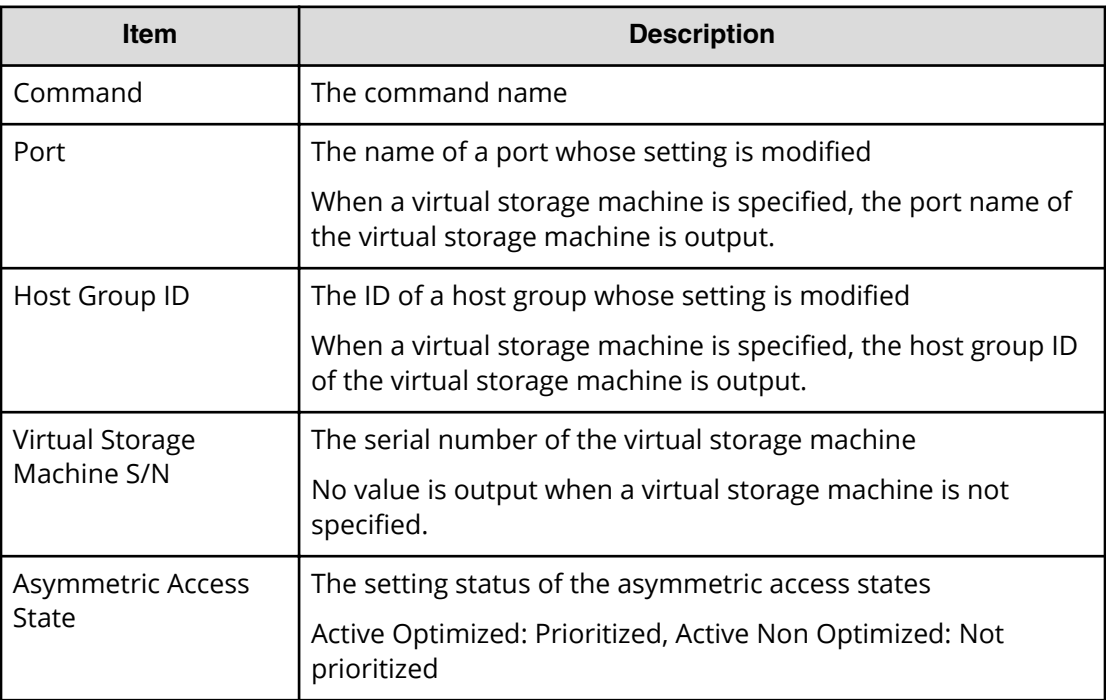

# **Modify LUN(Reservation release)**

### **Example**

```
08xx,YYYY/MM/DD,HH:MM:SS.xxx, 00:00,Out-of-band,uid=user-name,
196,,[Config Command],,,Accept,
from=xxxx:xxxx:xxxx:xxxx:xxxx:xxxx:xxxx:xxxx,,Seq.=xxxxxxxxxx
+Command=Modify LUN(Reservation release)
++Port=1A,Host Group ID=0x001,LUN=2
```
### **Detailed Information**

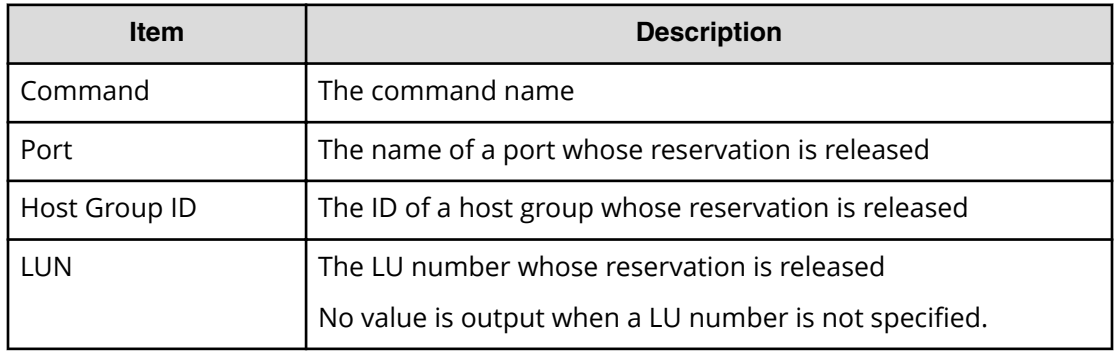

# **Modify Parity Group**

### **Example**

```
08xx,YYYY/MM/DD,HH:MM:SS.xxx, 00:00,Out-of-band,uid=user-name,
196,,[Config Command],,,Accept,
from=xxxx:xxxx:xxxx:xxxx:xxxx:xxxx:xxxx:xxxx,,Seq.=xxxxxxxxxx
+Command=Modify Parity Group
++PG=1-1,Accelerated Compression=Disable
```
#### **Detailed Information**

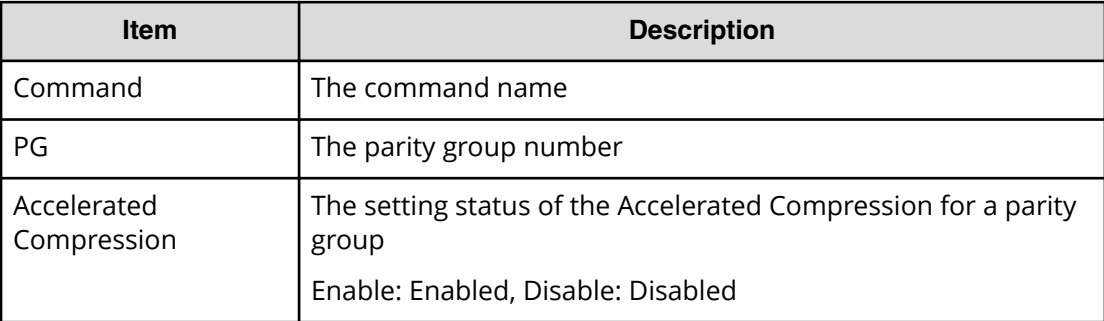

## **Modify Pool Attribute**

Modify Pool Attribute is an audit log generated when a command operation is performed with the DKCMAIN program version earlier than 80-04-0X-XX/XX.

#### **Example**

```
08xx,YYYY/MM/DD,HH:MM:SS.xxx, 00:00,Out-of-band,uid=user-name,
196,,[Config Command],,,Accept,
from=xxxx:xxxx:xxxx:xxxx:xxxx:xxxx:xxxx:xxxx,,Seq.=xxxxxxxxxx
+Command=Modify Pool Attribute
++Pool ID=10,Attribute=DP
```
### **Detailed Information**

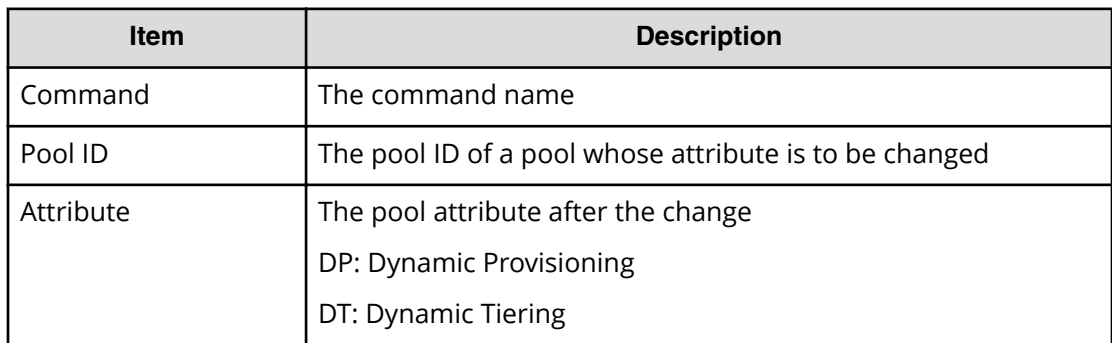

# **Modify Pool(Auto Add Pool Volume)**

### **Example**

```
08xx,YYYY/MM/DD,HH:MM:SS.xxx, 00:00,Out-of-band,uid=user-name,196,,
[Config Command],,,Accept,from=xxxx:xxxx:xxxx:xxxx:xxxx:xxxx:xxxx:xxxx,,
Seq.=xxxxxxxxxx
+Command=Modify Pool(Auto Add Pool Volume)
++Pool ID=10,Auto Add Pool Volume=Enable
```
### **Detailed Information**

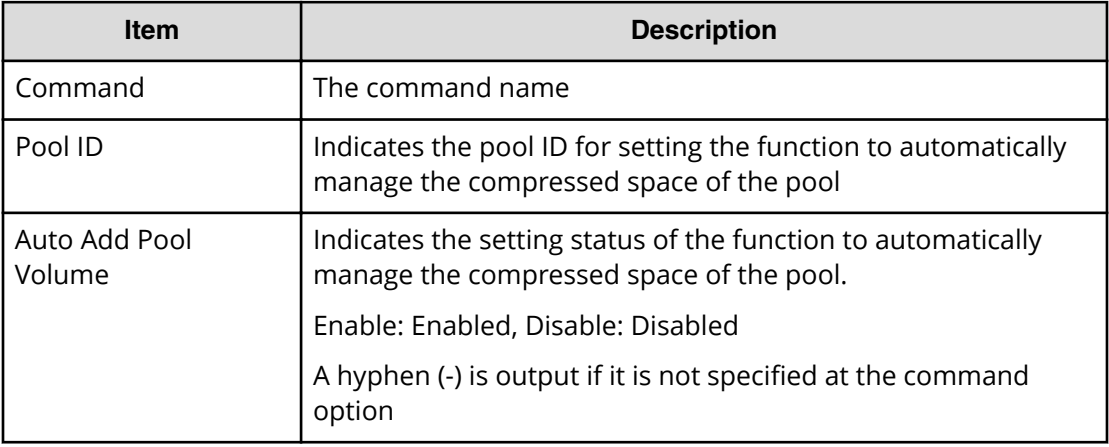

# **Modify Pool(Data Direct Mapping)**

### **Example**

```
08xx,YYYY/MM/DD,HH:MM:SS.xxx, 00:00,Out-of-band,uid=user-name,
196,,[Config Command],,,Accept,
from=xxxx:xxxx:xxxx:xxxx:xxxx:xxxx:xxxx:xxxx,,Seq.=xxxxxxxxxx
+Command=Modify Pool(Data Direct Mapping)
++Pool ID=10,Data Direct Mapping=Enable
```
### **Detailed Information**

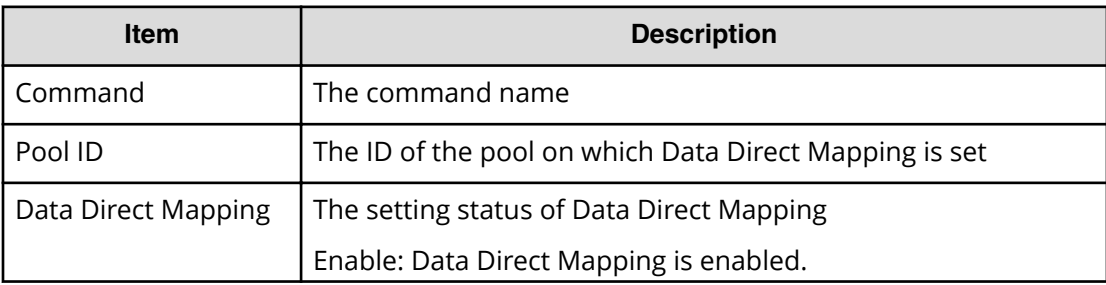

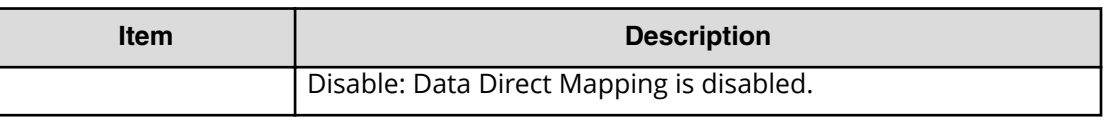

# **Modify Pool(Deduplication)**

#### **Example (When assigning the deduplication system data volume)**

08xx,YYYY/MM/DD,HH:MM:SS.xxx, 00:00,Out-of-band,uid=user-name,196,, [Config Command],,,Accept,from=xxxx:xxxx:xxxx:xxxx:xxxx:xxxx:xxxx:xxxx,, Seq.=xxxxxxxxxx +Command=Modify Pool(Deduplication) ++Pool ID=10,Deduplication=Yes ++{LDEV(LDKC:CU:LDEV),SSID}=[{0x00:0xAA:0xBB,0x6500}],Num. of LDEVs=1

#### **Example (When not assigning the deduplication system data volume)**

```
08xx, YYYY/MM/DD, HH:MM:SS.xxx, 00:00, Out-of-band, uid=user-name, 196,,
[Config Command],,,Accept,from=xxxx:xxxx:xxxx:xxxx:xxxx:xxxx:xxxx:xxxx,,
Seq.=xxxxxxxxxx
+Command=Modify Pool(Deduplication)
++Pool ID=10,Deduplication=No
```
#### **Detailed Information**

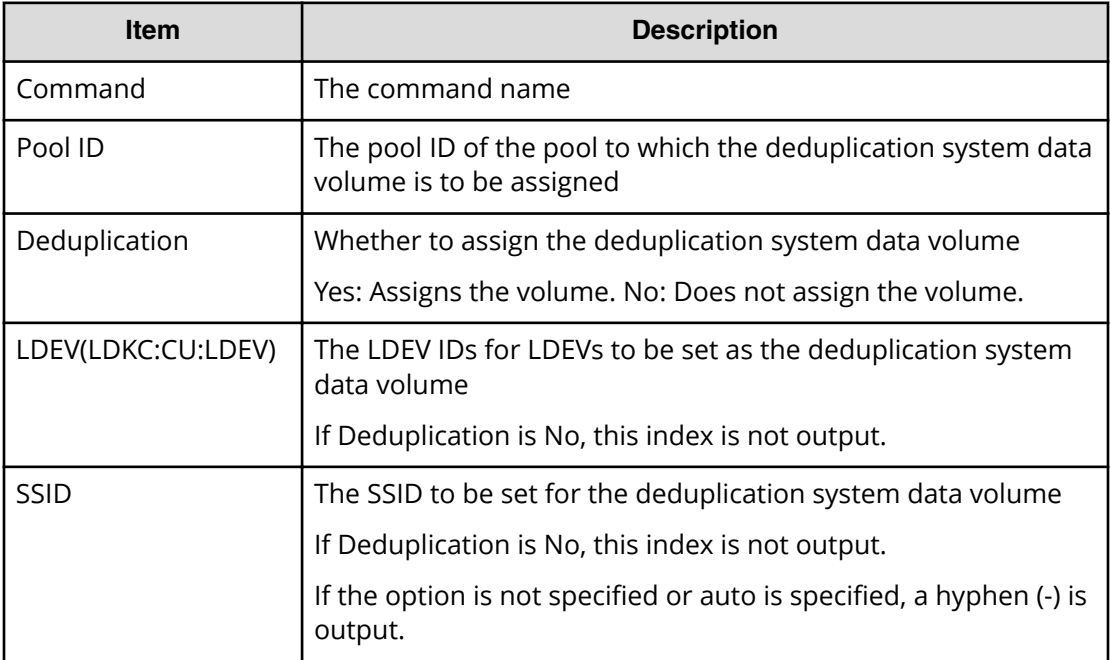

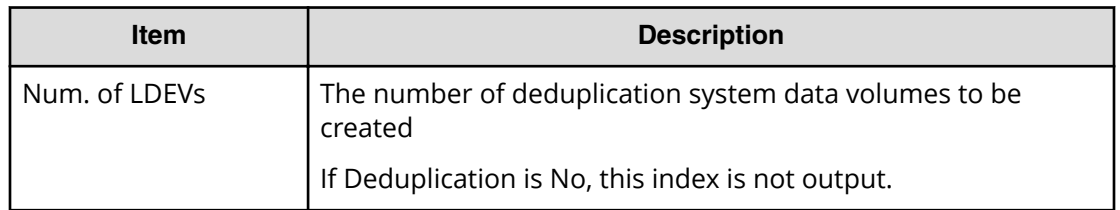

## **Modify Pool(Restore)**

### **Example**

```
08xx,YYYY/MM/DD,HH:MM:SS.xxx, 00:00,Out-of-band,uid=user-name,
196,,[Config Command],,,Accept,
from=xxxx:xxxx:xxxx:xxxx:xxxx:xxxx:xxxx:xxxx,,Seq.=xxxxxxxxxx
+Command=Modify Pool(Restore)
++Pool ID=10
```
### **Detailed Information**

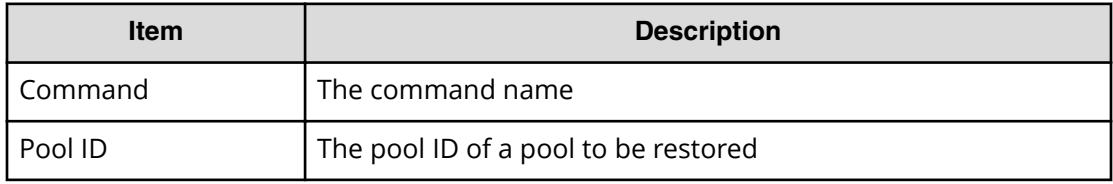

# **Modify Pool(Suspend TI Pair)**

### **Example**

```
08xx,YYYY/MM/DD,HH:MM:SS.xxx, 00:00,Out-of-band,uid=user-name,196,,
[Config Command],,,Accept,from=xxxx:xxxx:xxxx:xxxx:xxxx:xxxx:xxxx:xxxx,,
Seq.=xxxxxxxxxx
+Command=Modify Pool(Suspend TI Pair)
++Pool ID=10,Suspend TI Pair=Yes
```
### **Detailed Information**

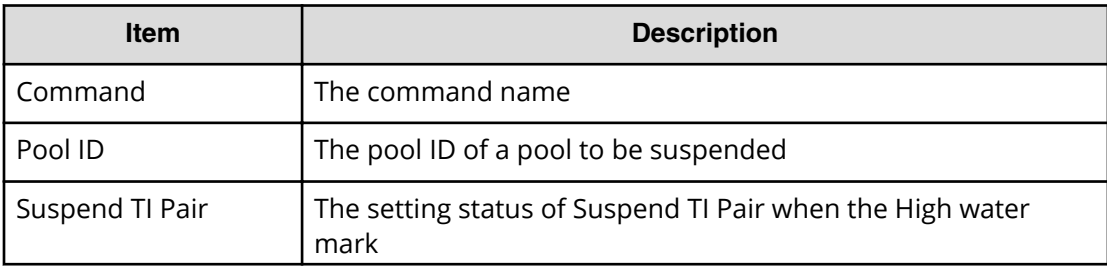

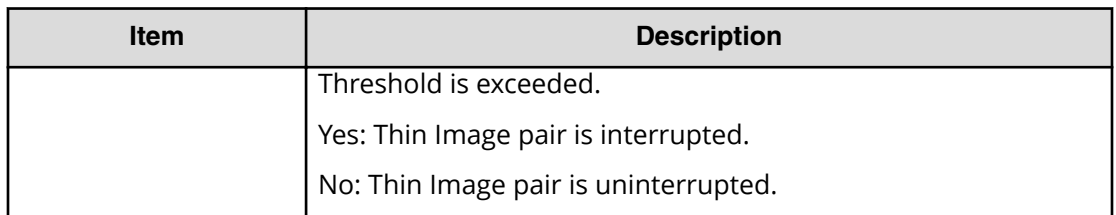

# **Modify Pool(Threshold)**

### **Example**

```
08xx,YYYY/MM/DD,HH:MM:SS.xxx, 00:00,Out-of-band,uid=user-name,
196,,[Config Command],,,Accept,
from=xxxx:xxxx:xxxx:xxxx:xxxx:xxxx:xxxx:xxxx,,Seq.=xxxxxxxxxx
+Command=Modify Pool(Threshold)
++Pool ID=10,Warning Threshold(%)=85,
High water mark Threshold(%)=85,Subscription(%)=65530,
Monitor Mode=-,Blocking Mode=pool_full
```
### **Detailed Information**

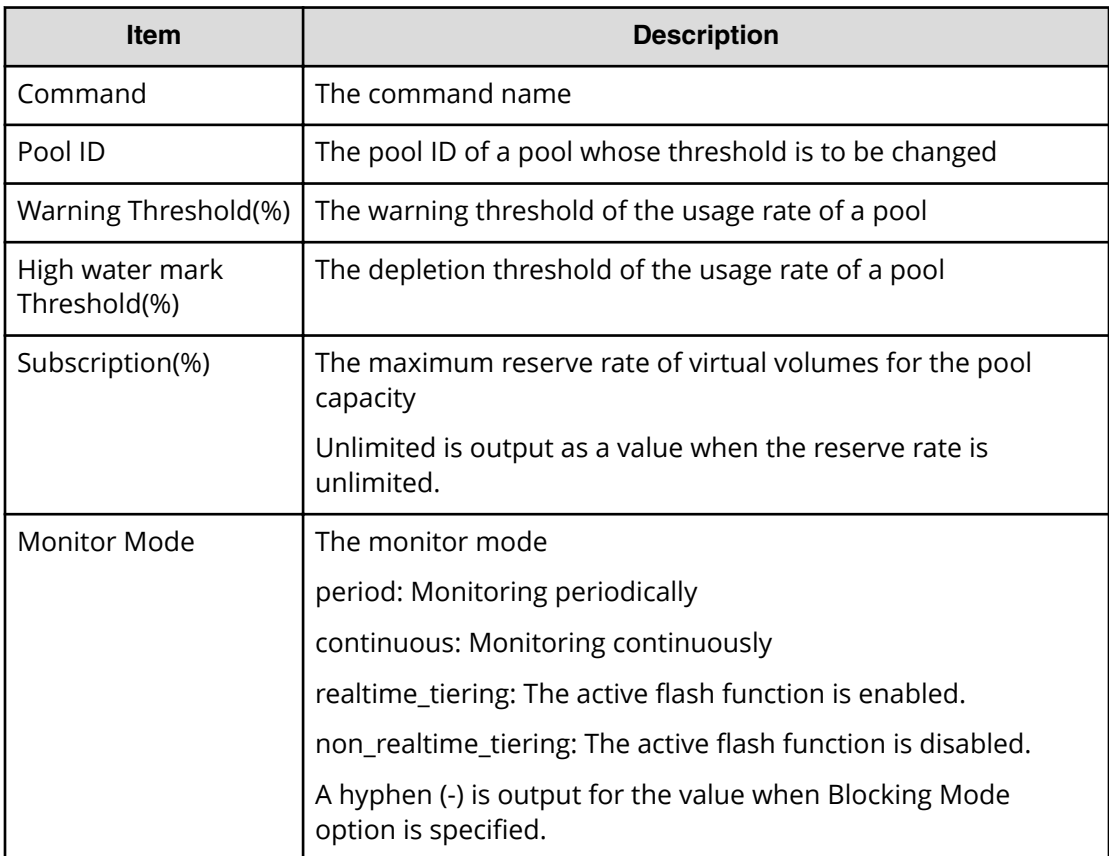

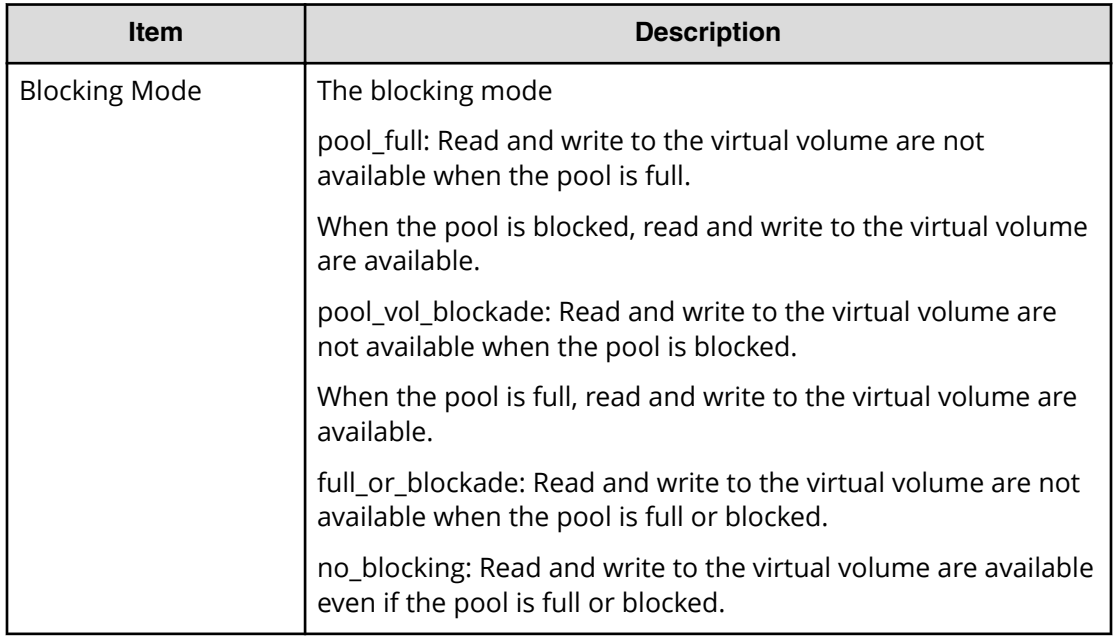

# **Modify Pool(TierOpt)**

### **Example**

```
08xx,YYYY/MM/DD,HH:MM:SS.xxx, 00:00,Out-of-band,uid=user-name,
196,,[Config Command],,,Accept,
from=xxxx:xxxx:xxxx:xxxx:xxxx:xxxx:xxxx:xxxx,,Seq.=xxxxxxxxxx
+Command=Modify Pool(TierOpt)
++Pool ID=10,Tier=1,Tier Ratio(%)=2,Tier Buffer Rate(%)=40,
Attribute=DP
```
### **Detailed Information**

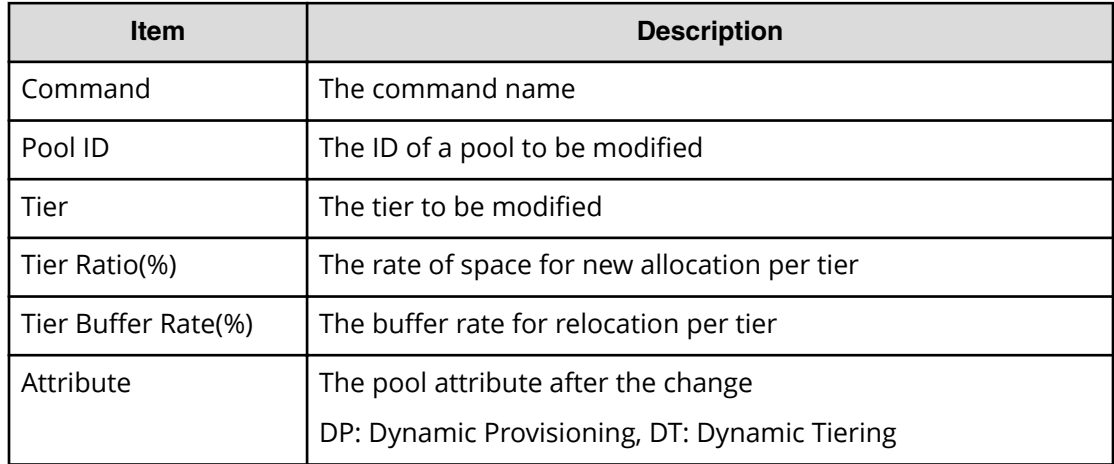

# **Modify Port**

### **Example**

```
08xx,YYYY/MM/DD,HH:MM:SS.xxx, 00:00,Out-of-band,uid=user-name,
196,,[Config Command],,,Accept,
from=xxxx:xxxx:xxxx:xxxx:xxxx:xxxx:xxxx:xxxx,,Seq.=xxxxxxxxxx
+Command=Modify Port
++Port=1A,Speed(Gbps)=8,Fibre. Address=1,Fabric=Enable,
Connection=FC-AL,Switch=Enable,,Virtual Storage Machine S/N=23456
```
## **Detailed Information**

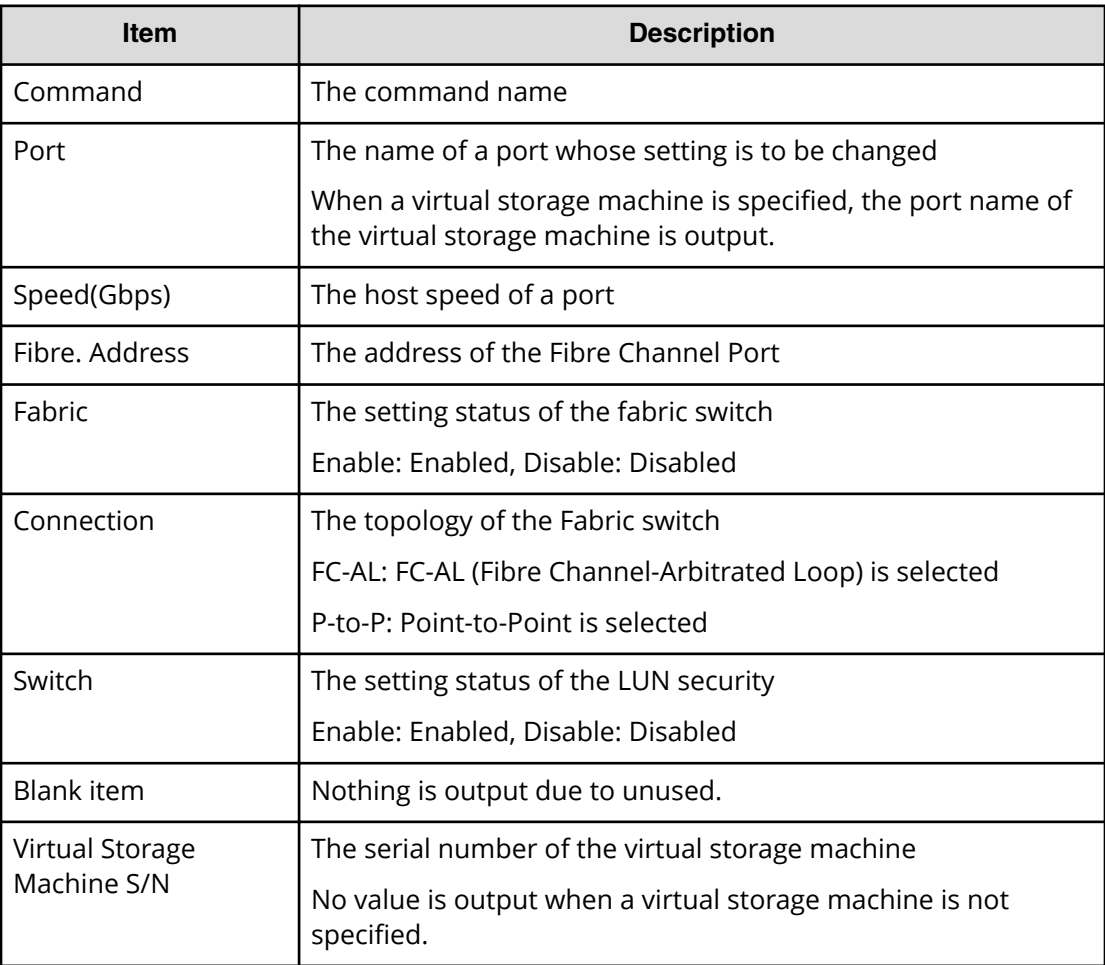

# **Modify Port(Attribute)**

### **Example**

08xx,YYYY/MM/DD,HH:MM:SS.xxx, 00:00,Out-of-band,uid=user-name, 196,,[Config Command],,,Accept,

```
from=xxxx:xxxx:xxxx:xxxx:xxxx:xxxx:xxxx:xxxx,,Seq.=xxxxxxxxxx
+Command=Modify Port(Attribute)
++Port=1A,Attribute=Target
```
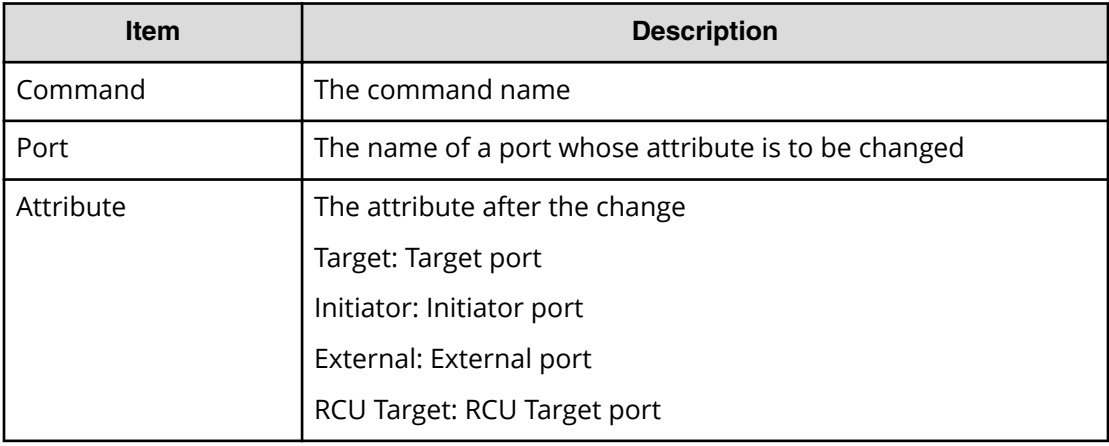

## **Modify Port(iSCSI)**

#### **Example 1:Changing a physical port**

```
08xx,YYYY/MM/DD,HH:MM:SS.xxx, 00:00,Out-of-band,uid=user-name,
196,,[Config Command],,,Accept,
from=xxxx:xxxx:xxxx:xxxx:xxxx:xxxx:xxxx:xxxx,,Seq.=xxxxxxxxxx
+Command=Modify Port(iSCSI)
++Port=1A,Speed(Gbps)=8,Security Switch=Enable,Ethernet MTU(byte)=1500,
VLAN Tagging Mode=Enable,VLAN ID=100,New VLAN ID=200,
IPv4 Address=127.0.0.1,Subnet Mask=255.255.255.0,
Default Gateway=10.0.0.4,IPv6 Mode=Enable,
LinkLocal Addressing Mode=Enable,
IPv6 LinkLocal Address=fe80:0:0:0:199a:b948:fbc:a149,
Global Addressing Mode=Manual,
IPv6 Global Address=fe80:0:0:0:199a:b948:fbc:a149,
IPv6 Global Address 2=fe80:0:0:0:199a:b948:fbc:a149,
IPv6 Default Gateway=fe80:0:0:0:199a:b948:fbc:a149,
TCP Port=25, Selective ACK Mode=Enable,
Delayed ACK Mode=Disable, Window Scale (K)=128, Keep Alive Timer(s)=30,
iSNS Server=Disable,iSNS Server IP=127.0.0.1,iSNS Server TCP Port=26,
Virtual Storage Machine S/N=23456,
iSCSI Virtual Port ID=,iSCSI Virtual Port Operation=
```
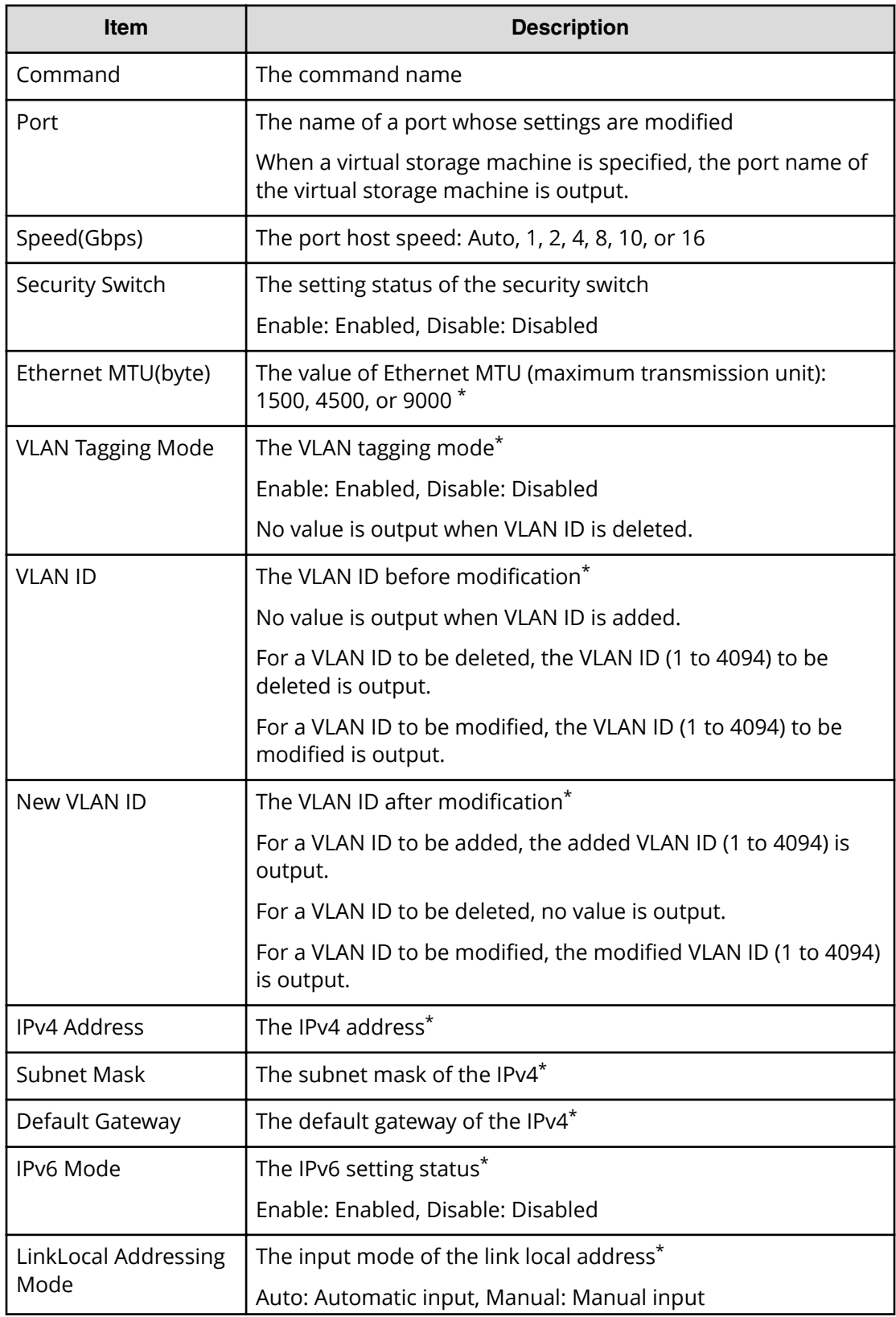

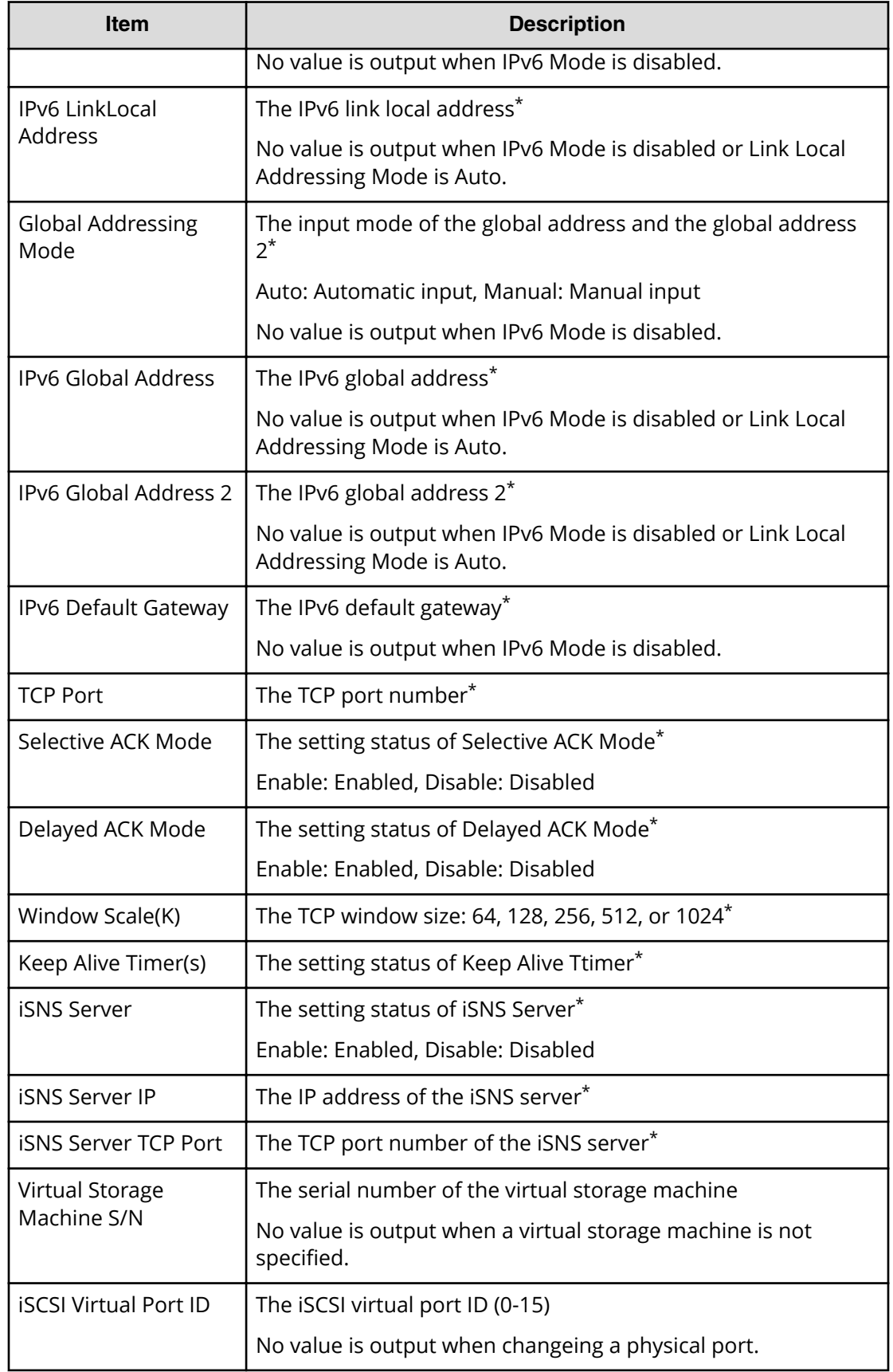

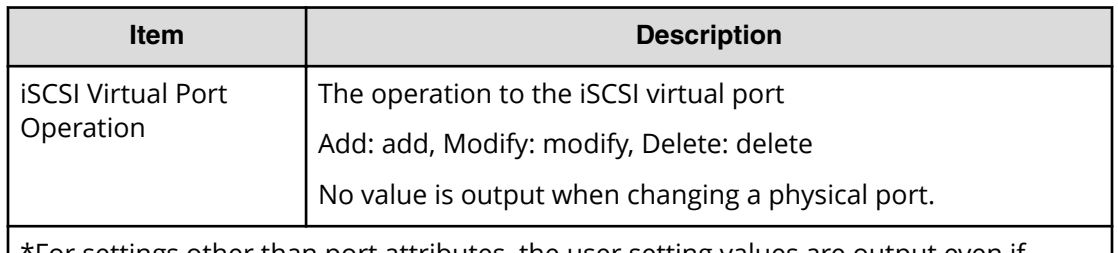

\*For settings other than port attributes, the user setting values are output even if options are omitted.

### **Example 2:Adding a virtual port**

```
08xx,YYYY/MM/DD,HH:MM:SS.xxx, 00:00,Out-of-band,uid=user-name,
196,,[Config Command],,,Accept,
from=xxxx:xxxx:xxxx:xxxx:xxxx:xxxx:xxxx:xxxx,,Seq.=xxxxxxxxxx
+Command=Modify Port(iSCSI)
++Port=1A,,,Ethernet MTU(byte)=1500,
VLAN Tagging Mode=Enable,VLAN ID=0,New VLAN ID=200,
IPv4 Address=127.0.0.1,Subnet Mask=255.255.255.0,
Default Gateway=10.0.0.4,IPv6 Mode=Enable,
LinkLocal Addressing Mode=Manual,
IPv6 LinkLocal Address=fe80:0:0:0:199a:b948:fbc:a149,
Global Addressing Mode=Manual,
IPv6 Global Address=fe80:0:0:0:199a:b948:fbc:a149,,
IPv6 Default Gateway=fe80:0:0:0:199a:b948:fbc:a149,
TCP Port=25, Selective ACK Mode=Enable,
Delayed ACK Mode=Disable, Window Scale (K)=128, Keep Alive Timer(s)=30,,,,,
iSCSI Virtual Port ID=15,iSCSI Virtual Port Operation=Add
```
### **Detailed Information**

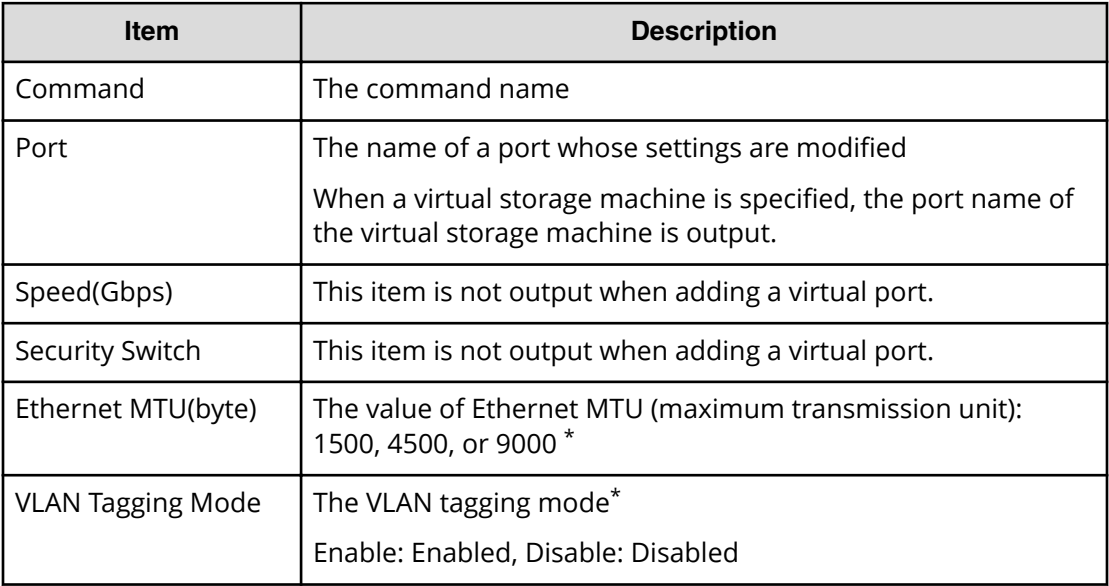

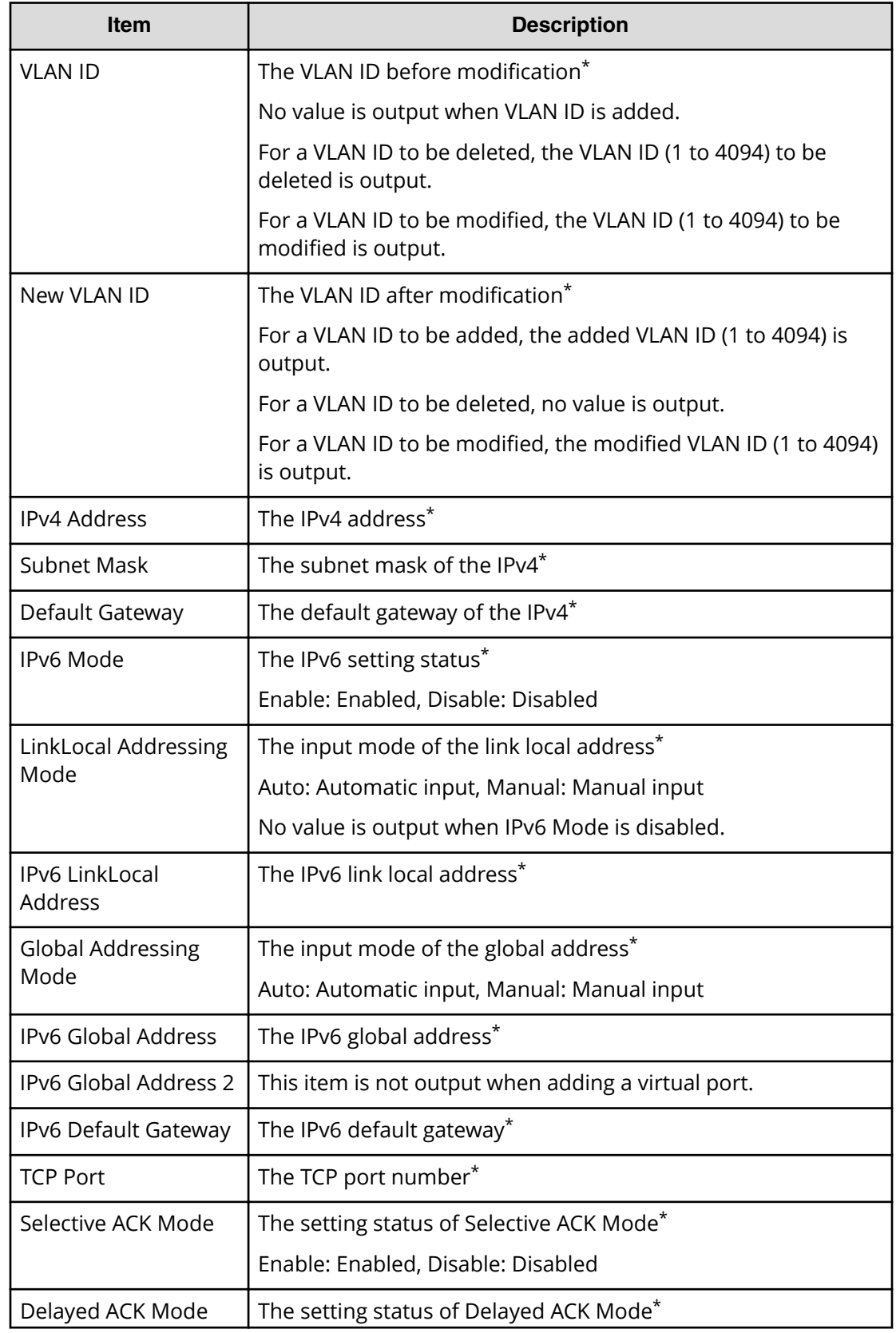

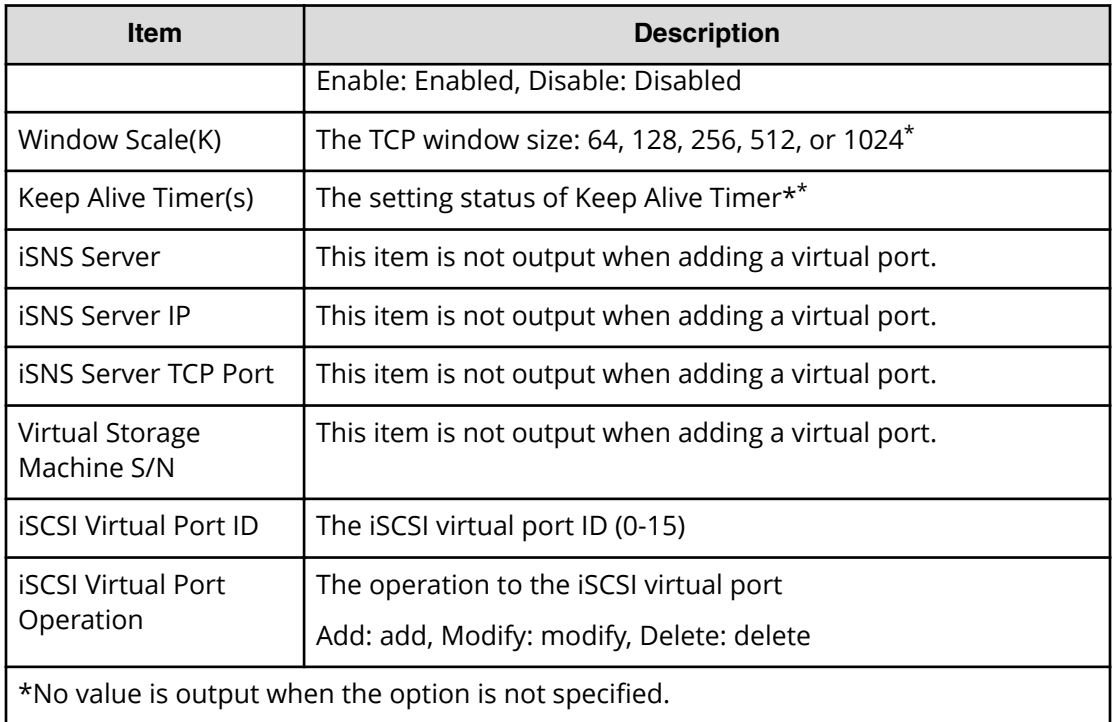

#### **Example 3:Changing a virtual port**

```
08xx,YYYY/MM/DD,HH:MM:SS.xxx, 00:00,Out-of-band,uid=user-name,
196,,[Config Command],,,Accept,
from=xxxx:xxxx:xxxx:xxxx:xxxx:xxxx:xxxx:xxxx,,Seq.=xxxxxxxxxx
+Command=Modify Port(iSCSI)
++Port=1A,,,Ethernet MTU(byte)=1500,
VLAN Tagging Mode=Enable,VLAN ID=100,New VLAN ID=200,
IPv4 Address=127.0.0.1,Subnet Mask=255.255.255.0,
Default Gateway=10.0.0.4,IPv6 Mode=Enable,
LinkLocal Addressing Mode=Manual,
IPv6 LinkLocal Address=fe80:0:0:0:199a:b948:fbc:a149,
Global Addressing Mode=Manual,
IPv6 Global Address=fe80:0:0:0:199a:b948:fbc:a149,
IPv6 Global Address 2=fe80:0:0:0:199a:b948:fbc:a149,
IPv6 Default Gateway=fe80:0:0:0:199a:b948:fbc:a149,
TCP Port=25, Selective ACK Mode=Enable,
Delayed ACK Mode=Disable, Window Scale (K)=128, Keep Alive Timer(s)=30,,,,,
iSCSI Virtual Port ID=15,iSCSI Virtual Port Operation=Modify
```
#### **Detailed Information**

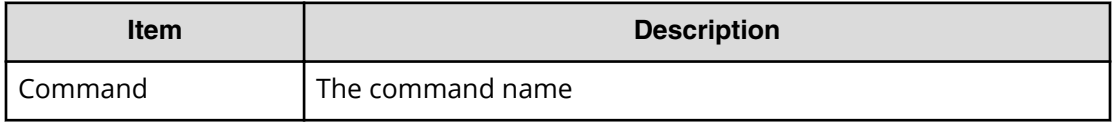

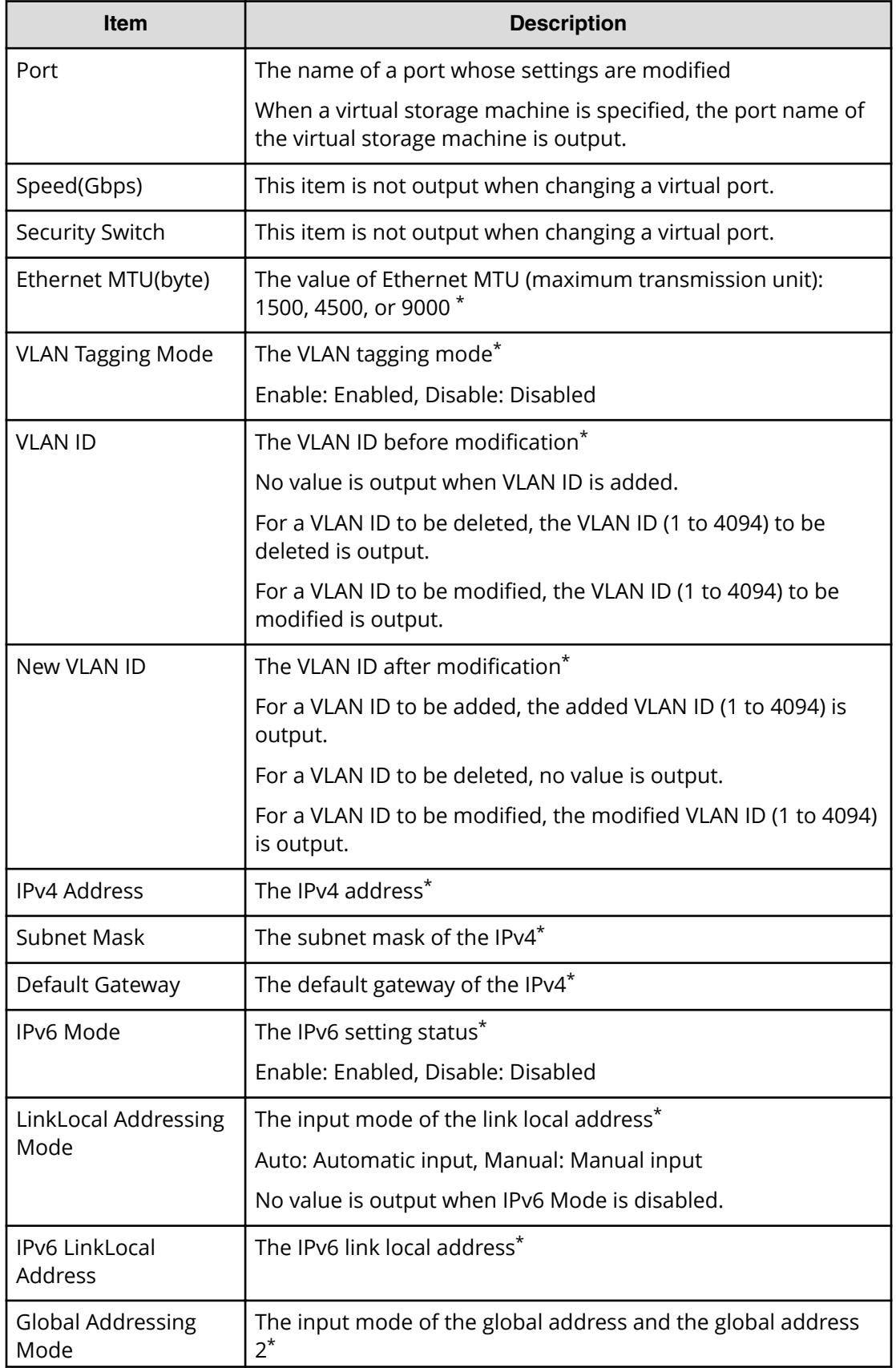

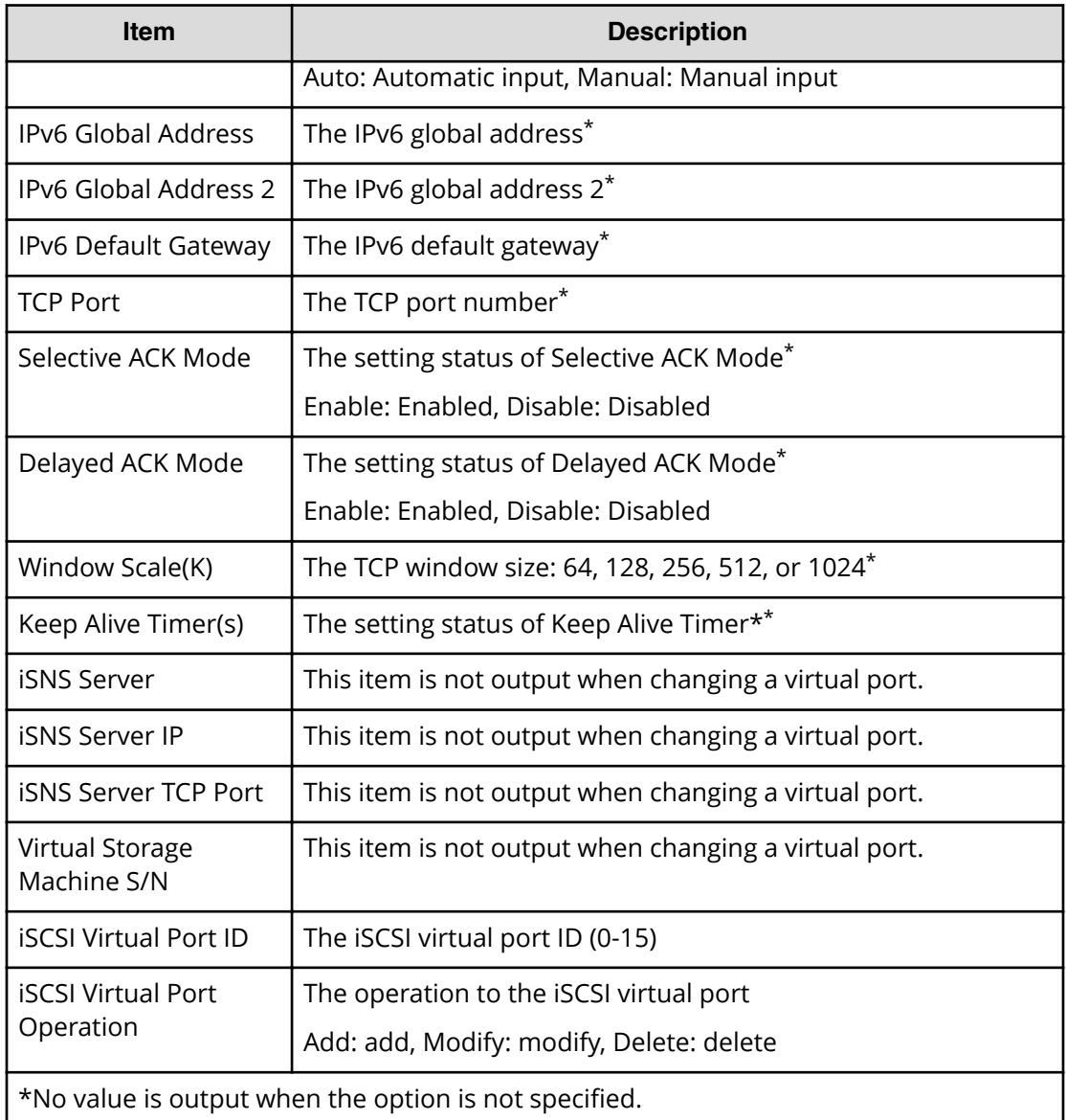

#### **Example 4:Deleting a virtual port**

```
08xx,YYYY/MM/DD,HH:MM:SS.xxx, 00:00,Out-of-band,uid=user-name,
196,,[Config Command],,,Accept,
from=xxxx:xxxx:xxxx:xxxx:xxxx:xxxx:xxxx:xxxx,,Seq.=xxxxxxxxxx
+Command=Modify Port(iSCSI)
++Port=1A,,,,,,,,,,,,,,,,,,,,,,,,,iSCSI Virtual Port ID=15,iSCSI Virtual 
Port Operation=Delete
```
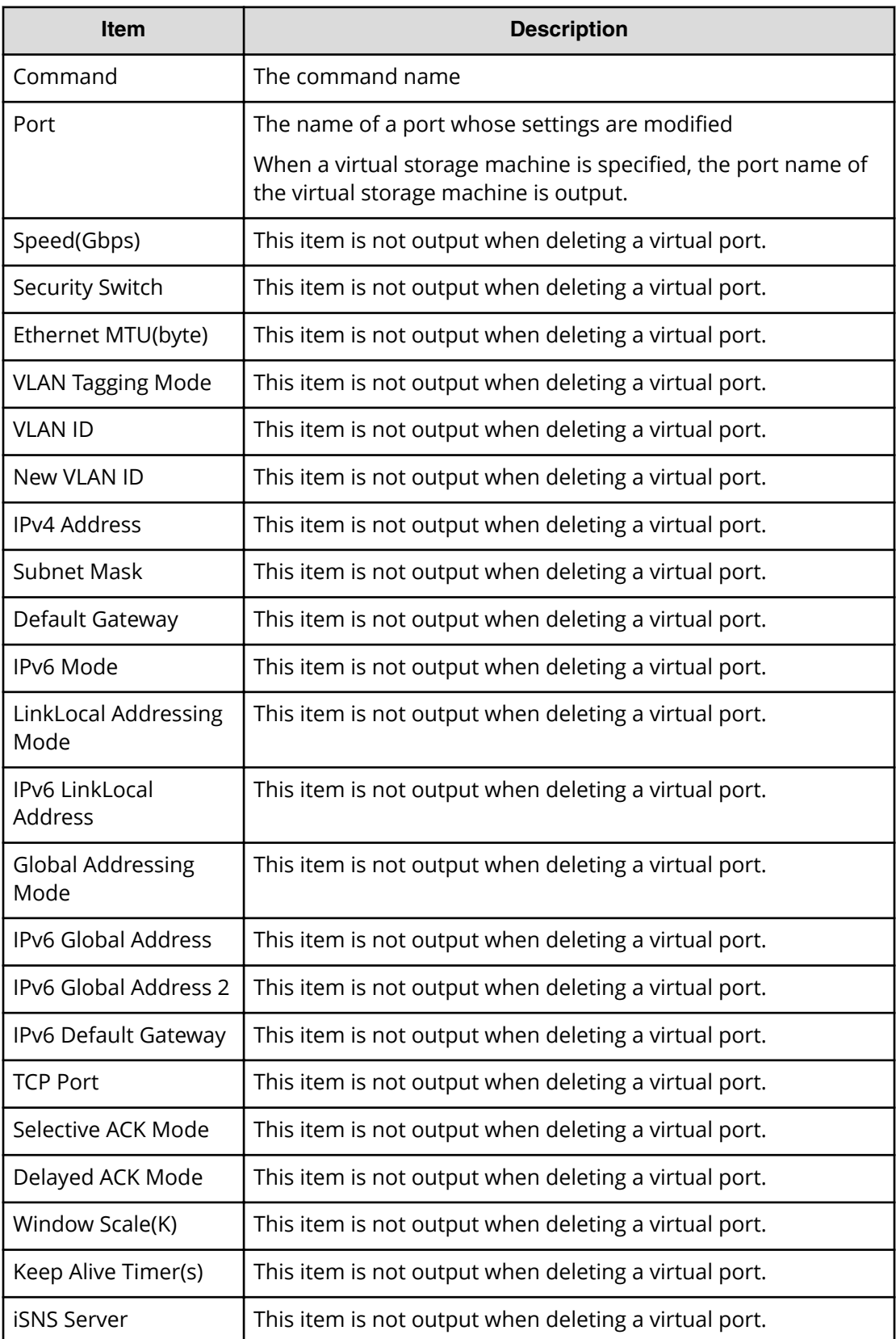

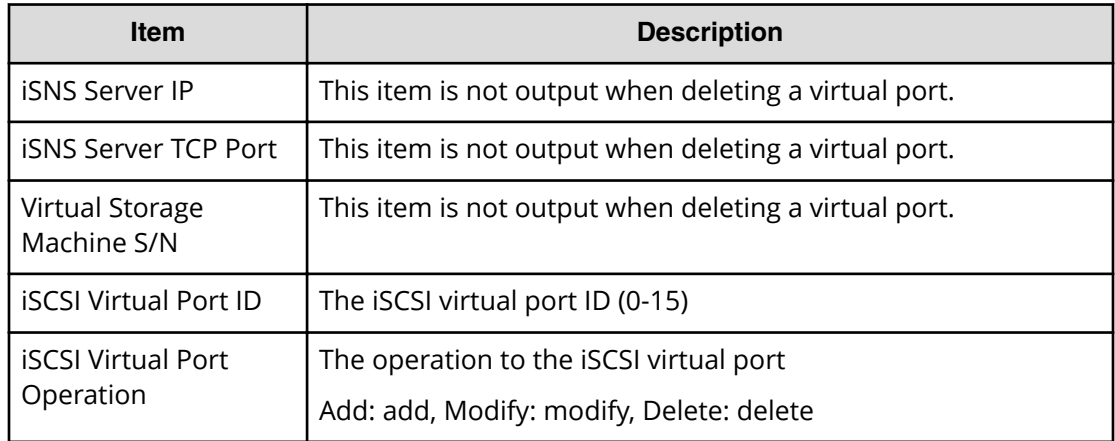

# **Modify Port(iSCSI Virtual Port Mode)**

### **Example**

```
08xx,YYYY/MM/DD,HH:MM:SS.xxx, 00:00,Out-of-band,uid=user-name,
196,,[Config Command],,,Accept,
from=xxxx:xxxx:xxxx:xxxx:xxxx:xxxx:xxxx:xxxx,,Seq.=xxxxxxxxxx
+Command=Modify Port(iSCSI Virtual Port Mode)
++Port=1A,iSCSI Virtual Port Mode=Enable
```
### **Detailed Information**

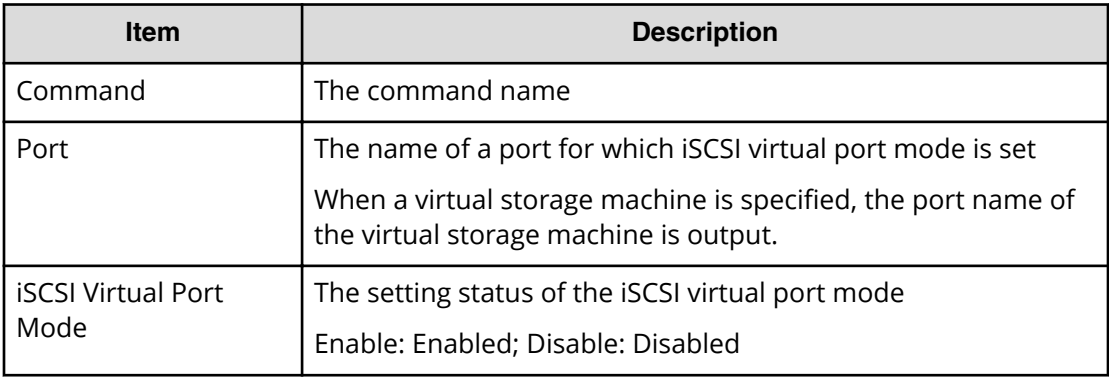

# **Modify Port(T10PI)**

### **Example**

```
08xx,YYYY/MM/DD,HH:MM:SS.xxx, 00:00,Out-of-band,uid=user-name,
196,,[Config Command],,,Accept,
from=xxxx:xxxx:xxxx:xxxx:xxxx:xxxx:xxxx:xxxx,,Seq.=xxxxxxxxxx
```

```
+Command=Modify Port(T10PI)
++Port=1A,T10PI=Enable
```
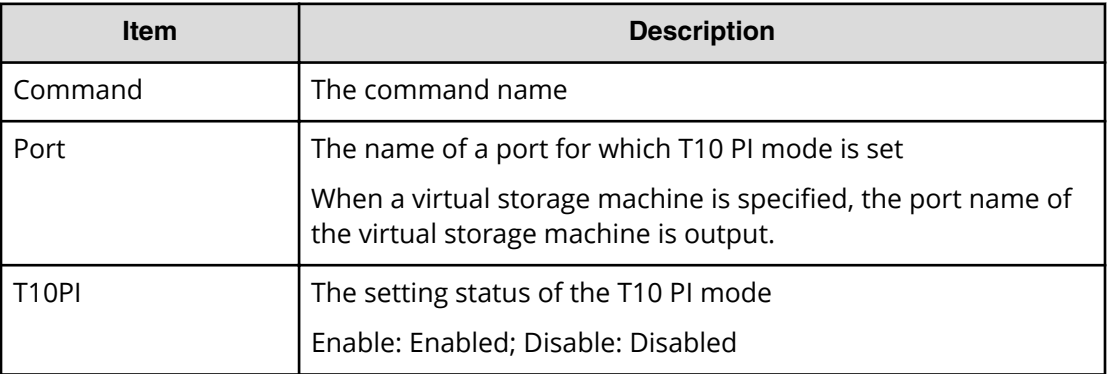

## **Modify Quorum**

#### **Example**

```
08xx,YYYY/MM/DD,HH:MM:SS.xxx, 00:00, Out-of-band,uid=user-name,196,,
[Config Command],,,Accept,from=xxxx:xxxx:xxxx:xxxx:xxxx:xxxx:xxxx:xxxx,,
Seq.=xxxxxxxxxx
+Command=Modify Quorum
++Quorum Disk ID=1, Read Response Guaranteed Time=15
```
### **Detailed Information**

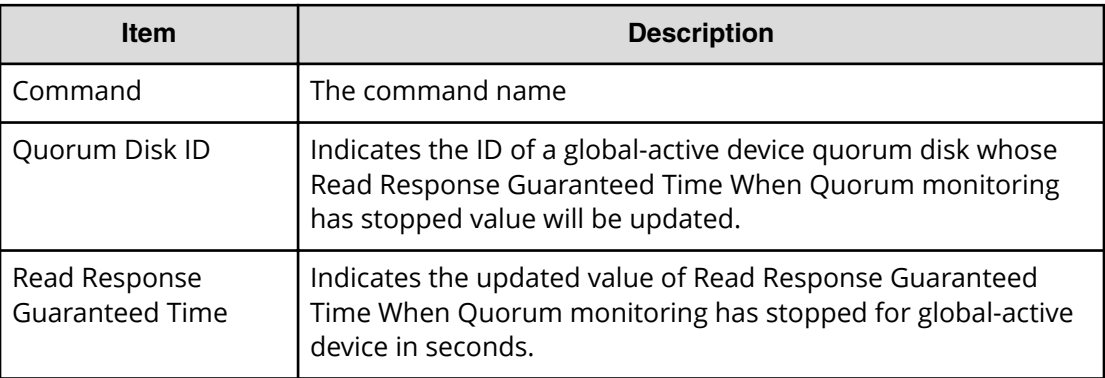

## **Modify RCU**

### **Example**

08xx,YYYY/MM/DD,HH:MM:SS.xxx, 00:00,Out-of-band,uid=user-name, 196,,[Config Command],,,Accept,

```
from=xxxx:xxxx:xxxx:xxxx:xxxx:xxxx:xxxx:xxxx,,Seq.=xxxxxxxxxx
+Command=Modify RCU
++S/N=12345,MCU=0xAAAA,RCU=0xBBBB,SSID=0x0123,Controller ID=7,
Path Gr. ID=0, Min.Path=1, Round Trip Time (ms) =30, RIO MIH(s) =3,
FREEZE=Enable
```
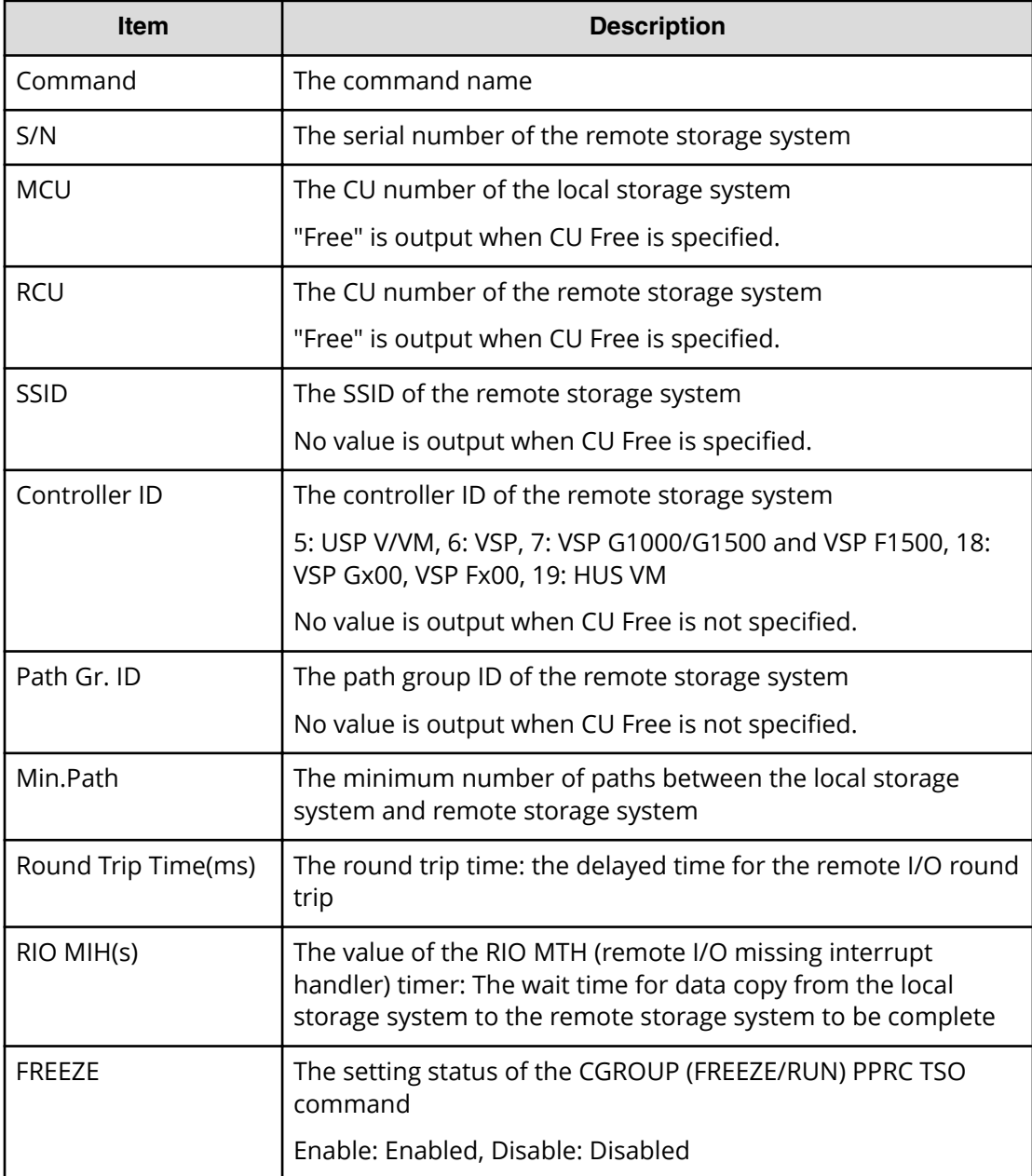

# **Modify Snapshot(Clone)**

### **Example**

```
08xx,YYYY/MM/DD,HH:MM:SS.xxx, 00:00, Out-of-band,uid=user-name,1,,
[Config Command],,,Accept,from=xxxx:xxxx:xxxx:xxxx:xxxx:xxxx:xxxx:xxxx,,
Seq.=xxxxxxxxxx
+Command=Modify Snapshot(Clone)
++P-VOL(LDKC:CU:LDEV)=0x00:0xAA:0xBB,
MU=1,Copy Pace=Medium,Virtual Storage Machine S/N=23456,Range=Group
```
### **Detailed Information**

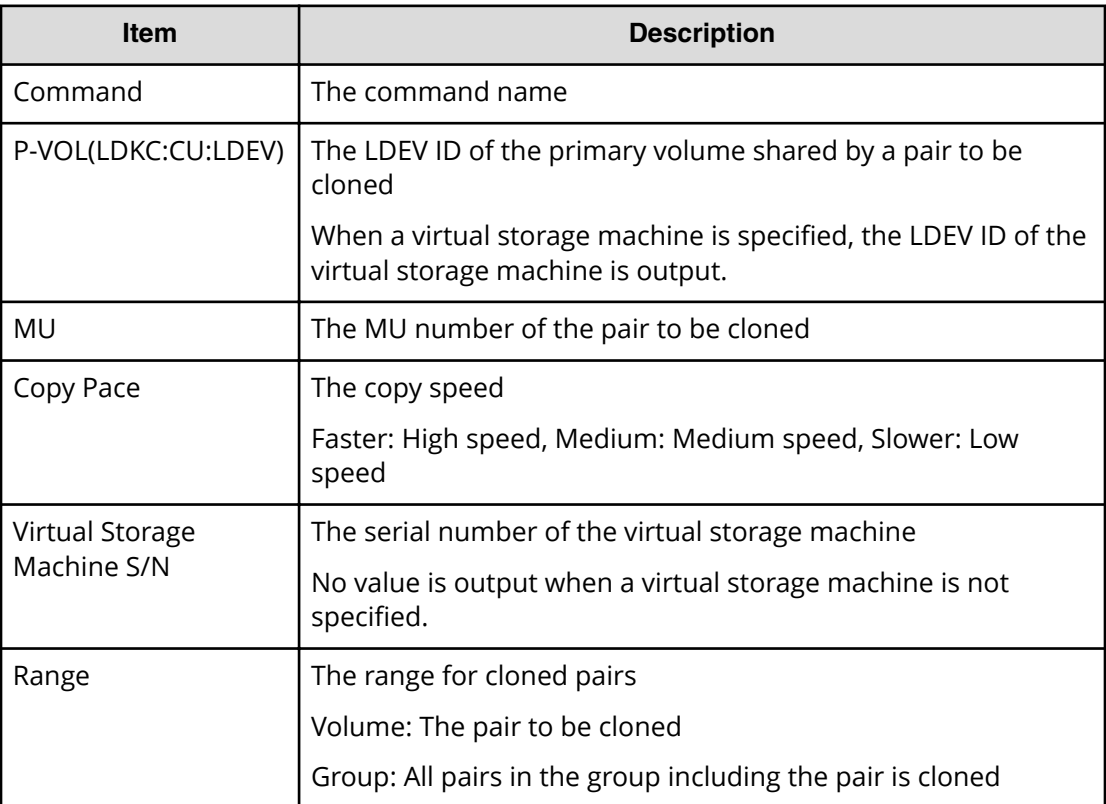

# **Modify Snapshot(Rename)**

## **Example**

```
08xx,YYYY/MM/DD,HH:MM:SS.xxx, 00:00,Out-of-band,uid=user-name,196,,
[Config Command],,,Accept,from=xxxx:xxxx:xxxx:xxxx:xxxx:xxxx:xxxx:xxxx,,
Seq.=xxxxxxxxxx
+Command=Modify Snapshot(Rename)
++Snapshot Group=oldSSGroup,New Snapshot Group=newSSGroup,Virtual Storage 
Machine S/N=23456
```
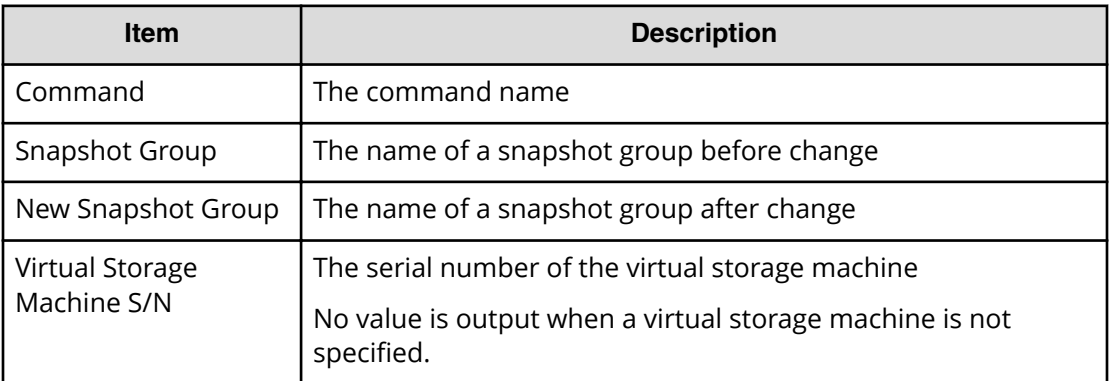

# **Modify Snapshot(Restore)**

#### **Example**

```
08xx,YYYY/MM/DD,HH:MM:SS.xxx, 00:00,Out-of-band,uid=user-name,
196,,[Config Command],,,Accept,
from=xxxx:xxxx:xxxx:xxxx:xxxx:xxxx:xxxx:xxxx,,Seq.=xxxxxxxxxx
+Command=Modify Snapshot(Restore)
++P-VOL(LDKC:CU:LDEV)=0x00:0xAA:0xBB,MU=1,
Virtual Storage Machine S/N=23456
```
#### **Detailed Information**

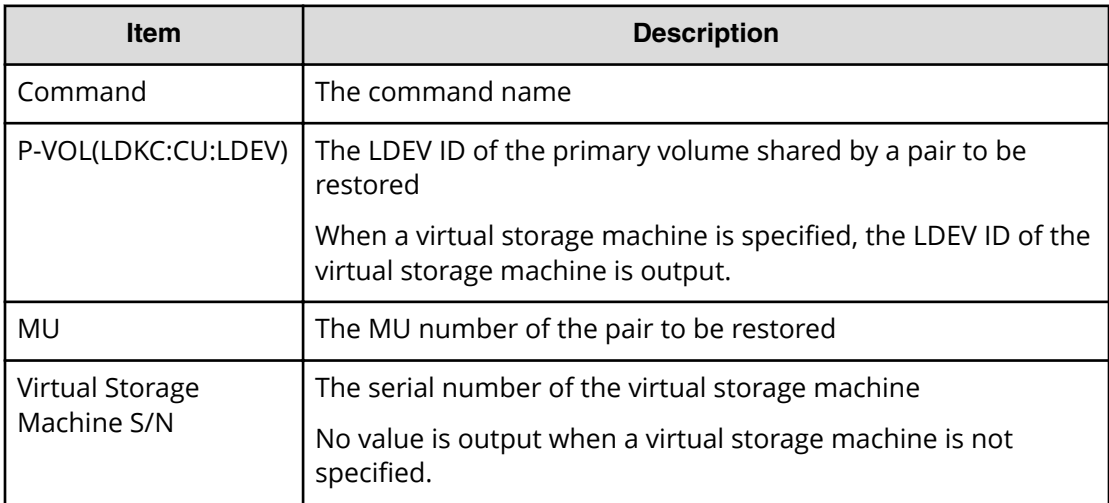

# **Modify Snapshot(Resync)**

### **Example**

```
08xx,YYYY/MM/DD,HH:MM:SS.xxx, 00:00,Out-of-band,uid=user-name,
196,,[Config Command],,,Accept,
from=xxxx:xxxx:xxxx:xxxx:xxxx:xxxx:xxxx:xxxx,,Seq.=xxxxxxxxxx
+Command=Modify Snapshot(Resync)
++P-VOL(LDKC:CU:LDEV)=0x00:0xAA:0xBB,MU=1,
Virtual Storage Machine S/N=23456
```
#### **Detailed Information**

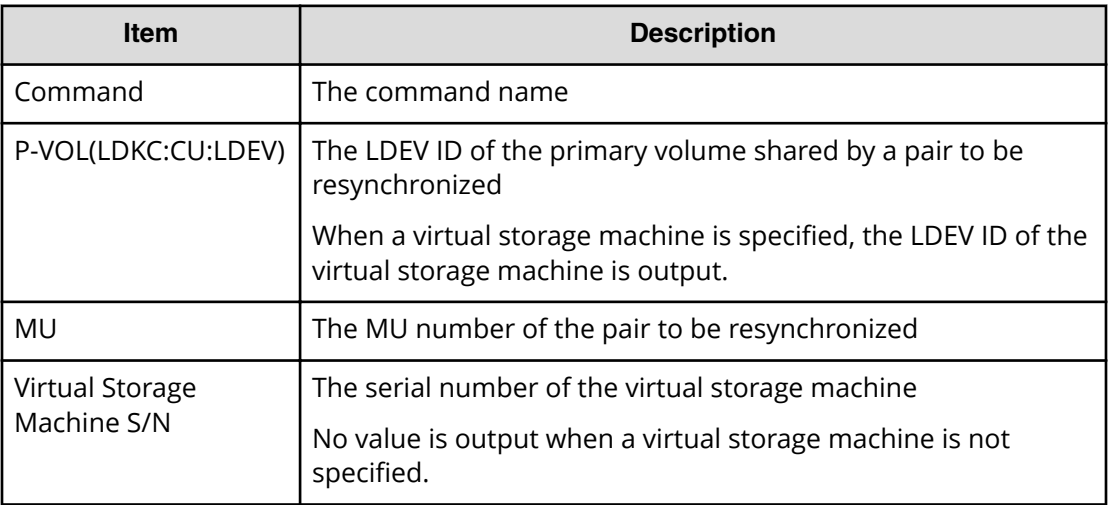

# **Modify Snapshot(Split)**

#### **Example**

```
08xx,YYYY/MM/DD,HH:MM:SS.xxx, 00:00,Out-of-band,uid=user-name,
196,,[Config Command],,,Accept,
from=xxxx:xxxx:xxxx:xxxx:xxxx:xxxx:xxxx:xxxx,,Seq.=xxxxxxxxxx
+Command=Modify Snapshot(Split)
++P-VOL(LDKC:CU:LDEV)=0x00:0xAA:0xBB,MU=1,
Virtual Storage Machine S/N=23456,Range=Group
```
#### **Detailed Information**

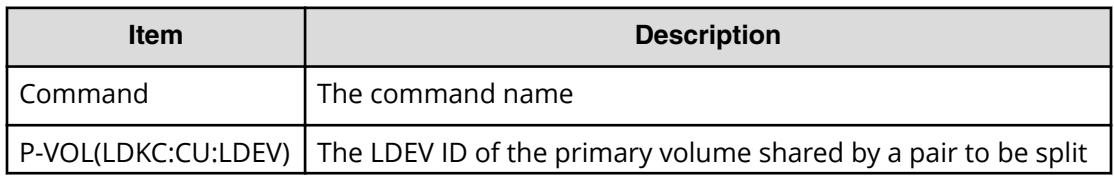

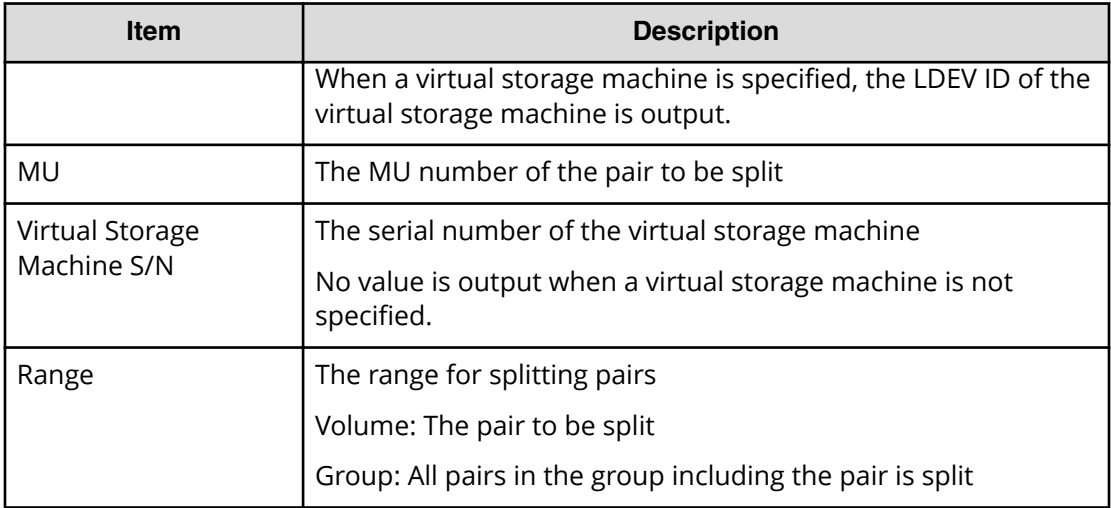

### **Modify SPM Group**

#### **Example**

```
08xx,YYYY/MM/DD,HH:MM:SS.xxx, 00:00,Out-of-band,uid=user-name,
196,,[Config Command],,,Accept,
from=xxxx:xxxx:xxxx:xxxx:xxxx:xxxx:xxxx:xxxx,,Seq.=xxxxxxxxxx
+Command=Modify SPM Group
++Port=1A,SPM Group=XXXXXXXXXXXX,Priority=Prio,Limit=100 IOPS
```
#### **Detailed Information**

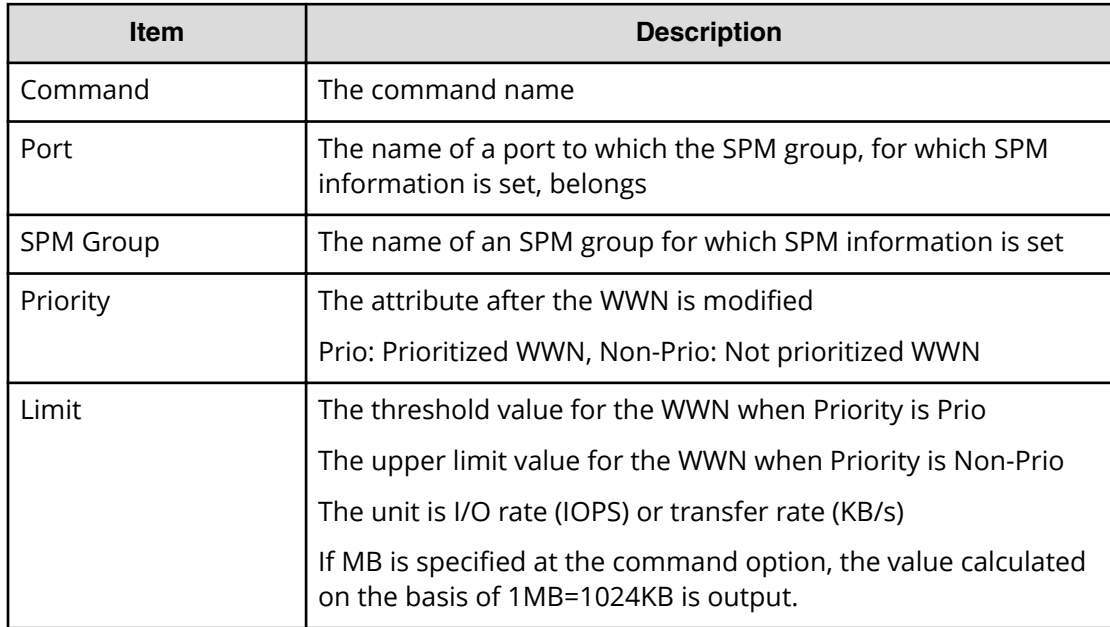

### **Modify SPM Host Group**

#### **Example**

```
08xx,YYYY/MM/DD,HH:MM:SS.xxx, 00:00,Out-of-band,uid=user-name,
196,,[Config Command],,,Accept,
from=xxxx:xxxx:xxxx:xxxx:xxxx:xxxx:xxxx:xxxx,,Seq.=xxxxxxxxxx
+Command=Modify SPM Host Group
++Port=1A,Host Group Name=XXXXXXXXXXXX,Priority=Prio,
Limit=100 IOPS
```
#### **Detailed Information**

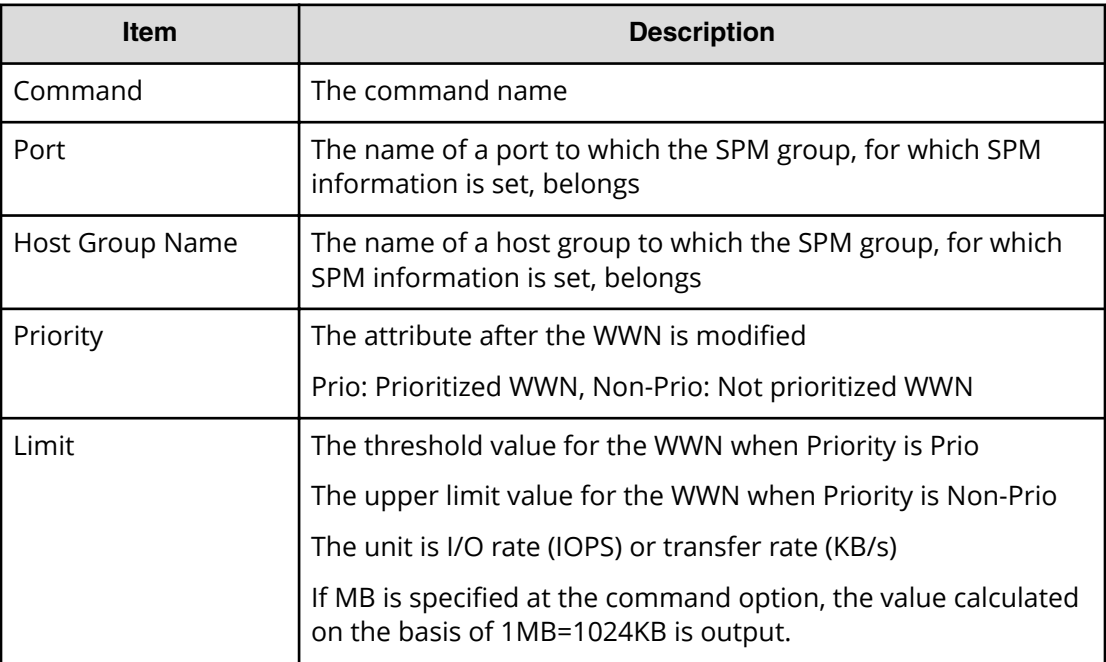

### **Modify SPM WWN**

#### **Example**

```
08xx,YYYY/MM/DD,HH:MM:SS.xxx, 00:00,Out-of-band,uid=user-name,
196,,[Config Command],,,Accept,
from=xxxx:xxxx:xxxx:xxxx:xxxx:xxxx:xxxx:xxxx,,Seq.=xxxxxxxxxx
+Command=Modify SPM WWN
++Port=1A,WWN=XXXXXXXXXXXX,Priority=Prio,Limit=100 IOPS
```
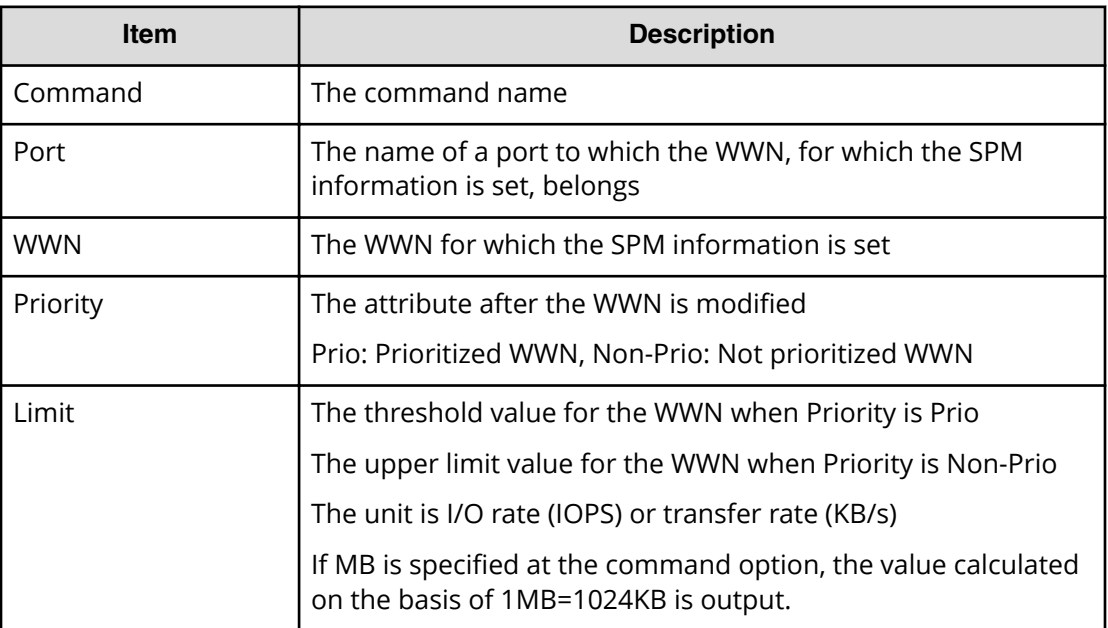

### **Modify SPM WWN(Nickname)**

#### **Example**

08xx,YYYY/MM/DD,HH:MM:SS.xxx, 00:00,Out-of-band,uid=user-name, 196,,[Config Command],,,Accept, from=xxxx:xxxx:xxxx:xxxx:xxxx:xxxx:xxxx:xxxx,,Seq.=xxxxxxxxxx +Command=Modify SPM WWN(Nickname) ++Port=1A,Nickname=XXXXXXXXXXXX,Priority=Prio,Limit=100 IOPS

#### **Detailed Information**

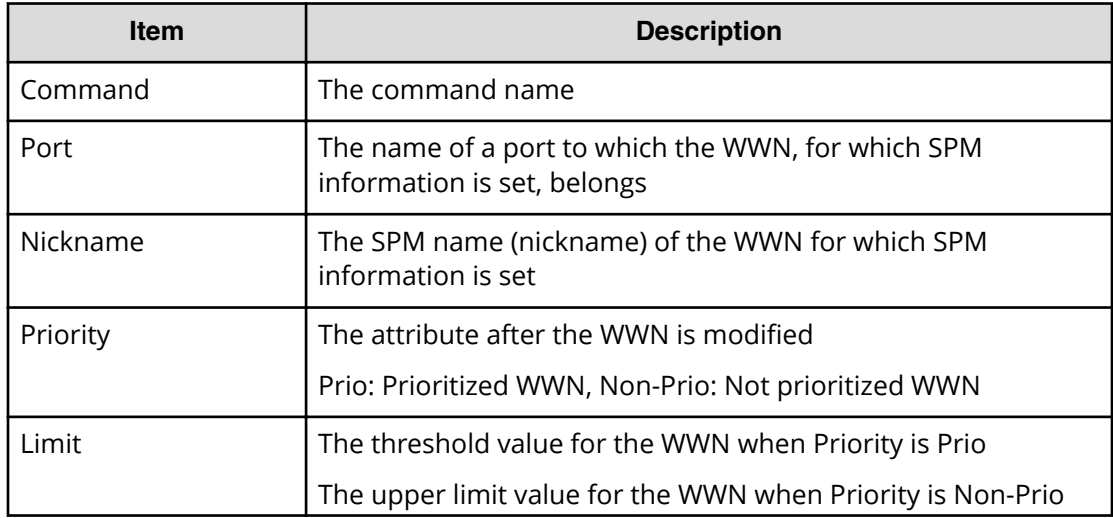

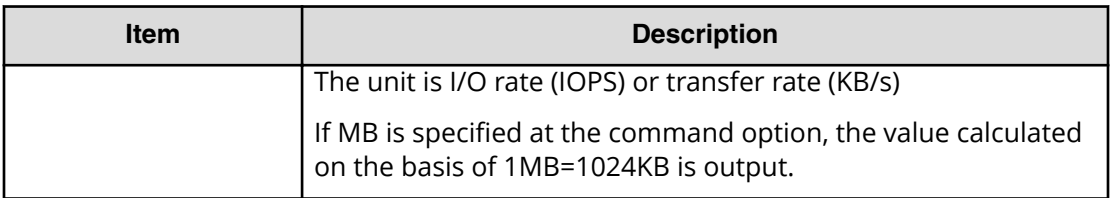

### **Monitor Pool**

#### **Example**

```
08xx,YYYY/MM/DD,HH:MM:SS.xxx, 00:00,Out-of-band,uid=user-name,
196,,[Config Command],,,Accept,
from=xxxx:xxxx:xxxx:xxxx:xxxx:xxxx:xxxx:xxxx,,Seq.=xxxxxxxxxx
+Command=Monitor Pool
++Pool ID=10
```
#### **Detailed Information**

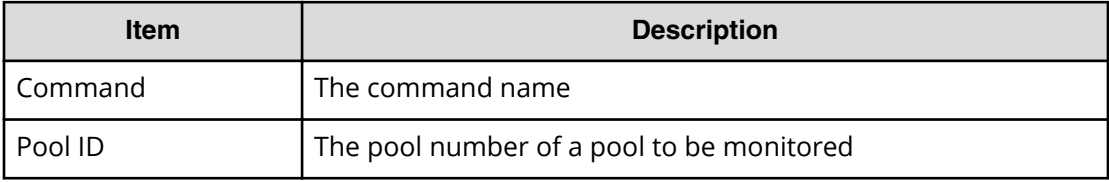

### **Paircreate**

Paircreate is an audit log generated when a command operation is performed with the DKCMAIN program version earlier than 80-04-0X-XX/XX.

#### **Example**

```
08xx,YYYY/MM/DD,HH:MM:SS.xxx, 00:00,Out-of-band,uid=user-name,
196,,[Config Command],,,Accept,
from=xxxx:xxxx:xxxx:xxxx:xxxx:xxxx:xxxx:xxxx,,Seq.=xxxxxxxxxx
+Command=Paircreate
++Copy Kind=Remote
++P-VOL(Port-LUN-LDEV)=1A-2047-0x1A,
S-VOL(Port-LUN-LDEV)=1B-3-0x3B,
MCU S/N=12345,MCU SSID=0x6500,RCU S/N=22364,RCU SSID=0x3001,
Virtual Storage Machine S/N=23456
```
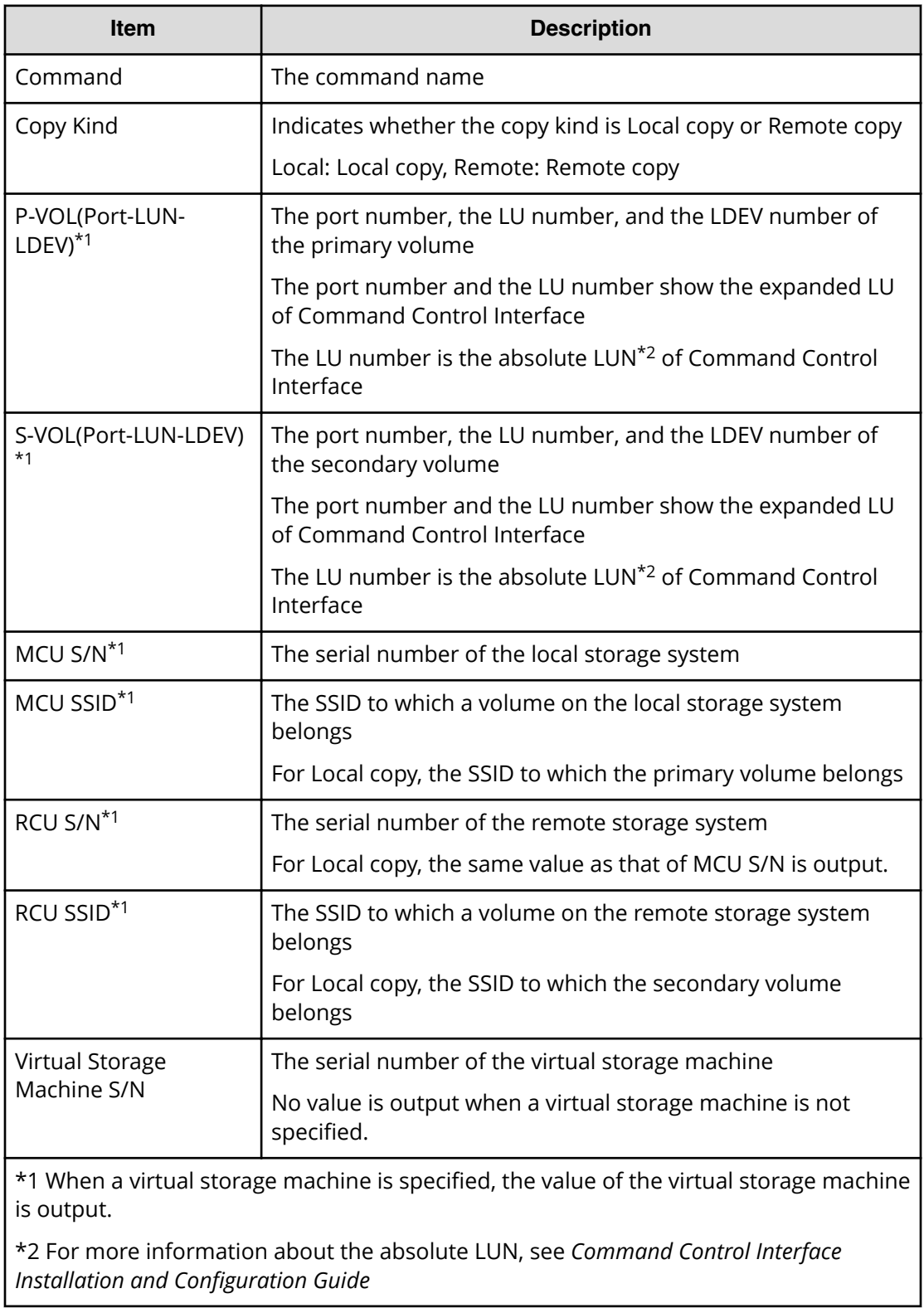

# **Paircreate(LocalCopy)**

#### **Example**

08xx,YYYY/MM/DD,HH:MM:SS.xxx, 00:00,Out-of-band,uid=user-name, 196,,[Config Command],,,Accept, from=xxxx:xxxx:xxxx:xxxx:xxxx:xxxx:xxxx:xxxx,,Seq.=xxxxxxxxxx +Command=Paircreate(LocalCopy) ++Copy Kind=Local ++P-VOL(Port-LUN-LDEV)=1A-2047-0x1A, S-VOL(Port-LUN-LDEV)=1B-3-0x3B,MCU S/N=12345,MCU SSID=0x6500, RCU S/N=12345,RCU SSID=0x6500, Virtual Storage Machine S/N=23456, Copy Pace(TRK)=1,Range=Group,CTG ID=100,Split Mode=Normal, S-VOL Hidden Mode=Enable,Pool ID(TI)=10, Device Option=Enable

### **Detailed Information**

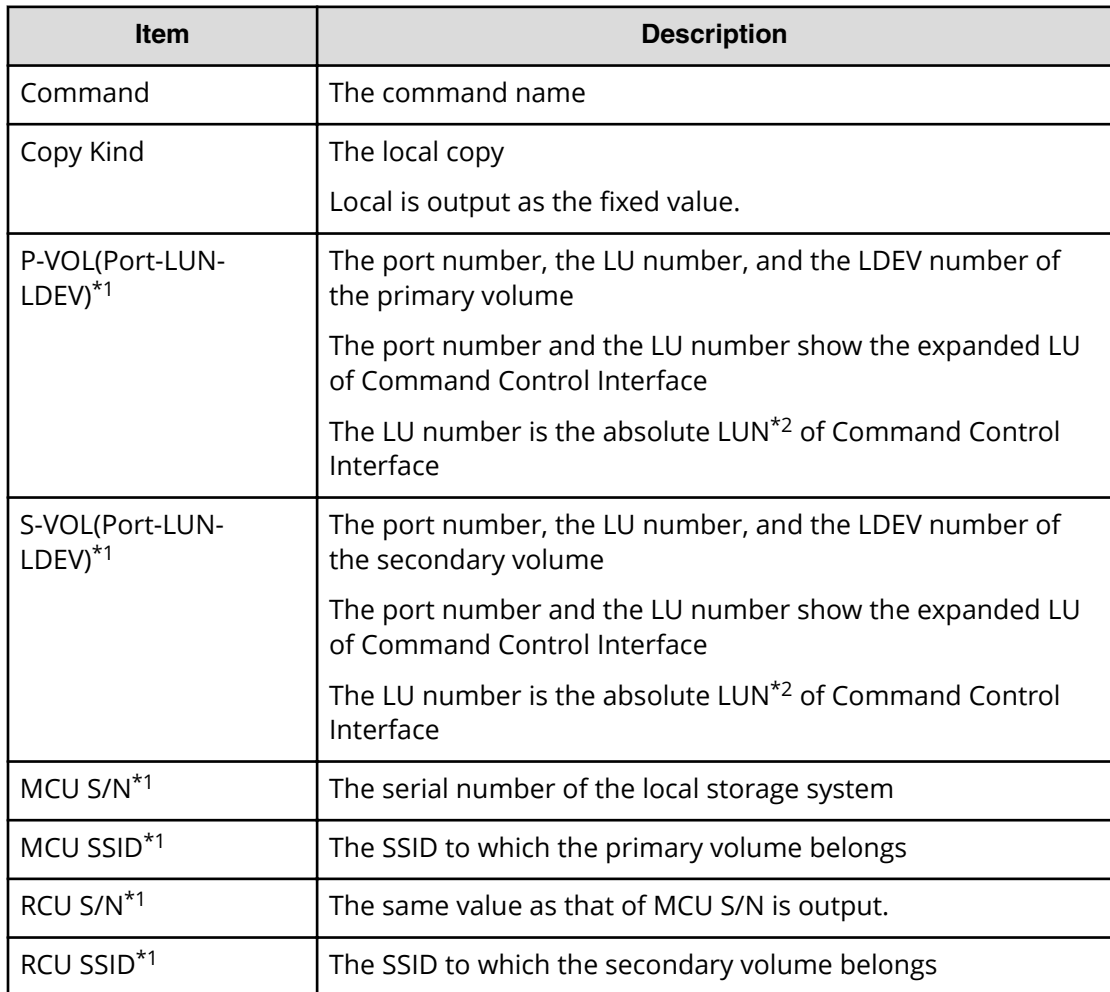

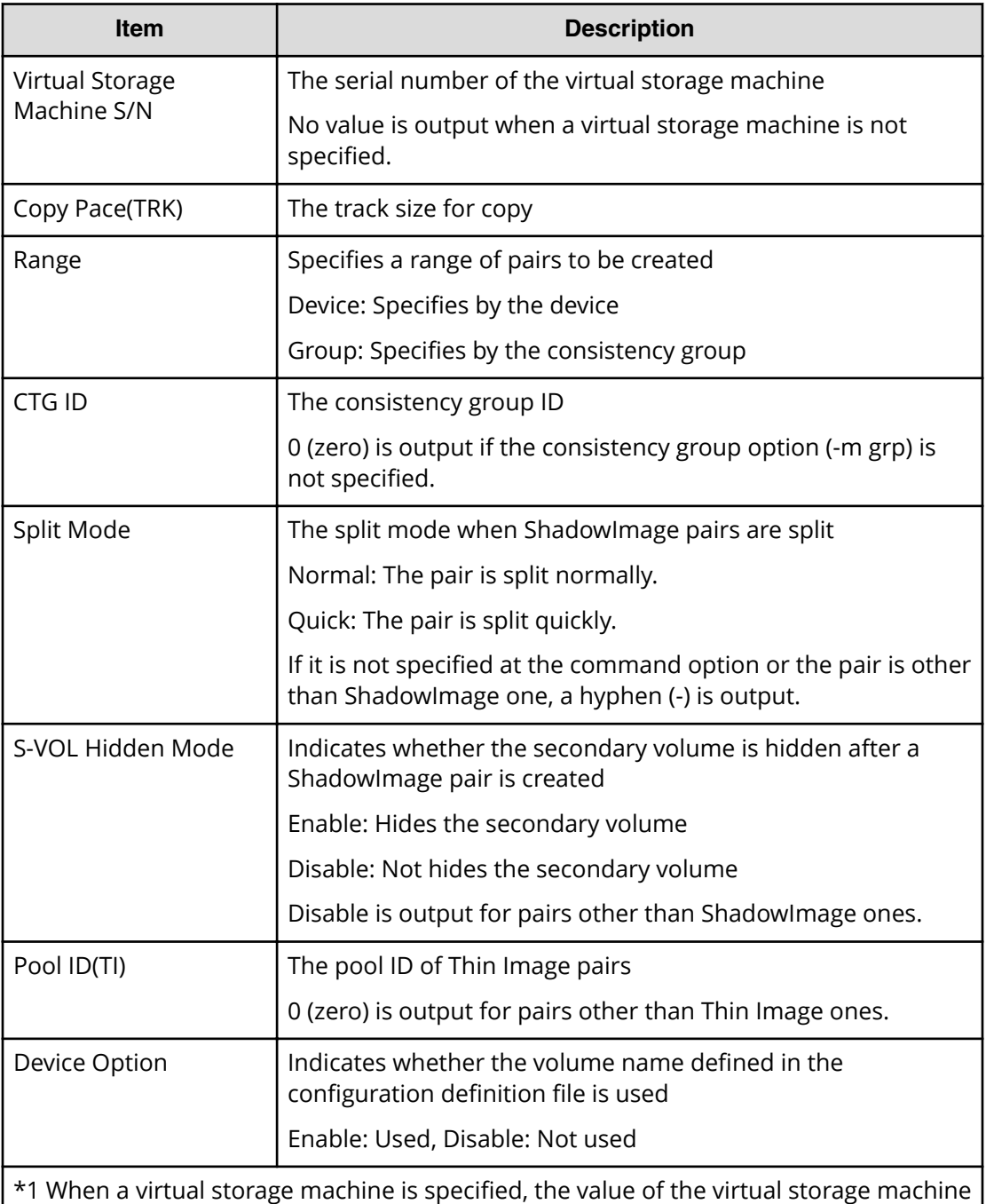

is output.

\*2 For more information about the absolute LUN, see *Command Control Interface Installation and Configuration Guide* 

# **Paircreate(RemoteCopy)**

#### **Example**

08xx,YYYY/MM/DD,HH:MM:SS.xxx, 00:00,Out-of-band,uid=user-name, 196,,[Config Command],,,Accept, from=xxxx:xxxx:xxxx:xxxx:xxxx:xxxx:xxxx:xxxx,,Seq.=xxxxxxxxxx +Command=Paircreate(RemoteCopy) ++Copy Kind=Remote ++P-VOL(Port-LUN-LDEV)=1A-2047-0x1A, S-VOL(Port-LUN-LDEV)=1B-3-0x3B, MCU S/N=12345,MCU SSID=0x6500,RCU S/N=22364,RCU SSID=0x3001, Virtual Storage Machine S/N=23456, Write Permission(Update Copy Error)=Enable, Write Permission(RCU Suspend Failure)=Enable, Initial Copy=None,Copy Pace(TRK)=1,JNL ID Option=Disable, CTG ID=100,CTG Mode(Multi)=Disable, Paircreate Mode(Diff)=Normal,CTG Option=Enable, CTO Option=Enable,Inflow Control=Disable,Offloading Timer(s)=, M-JNL=,R-JNL=,Quorum Disk ID=,Device Option=Enable

### **Detailed Information**

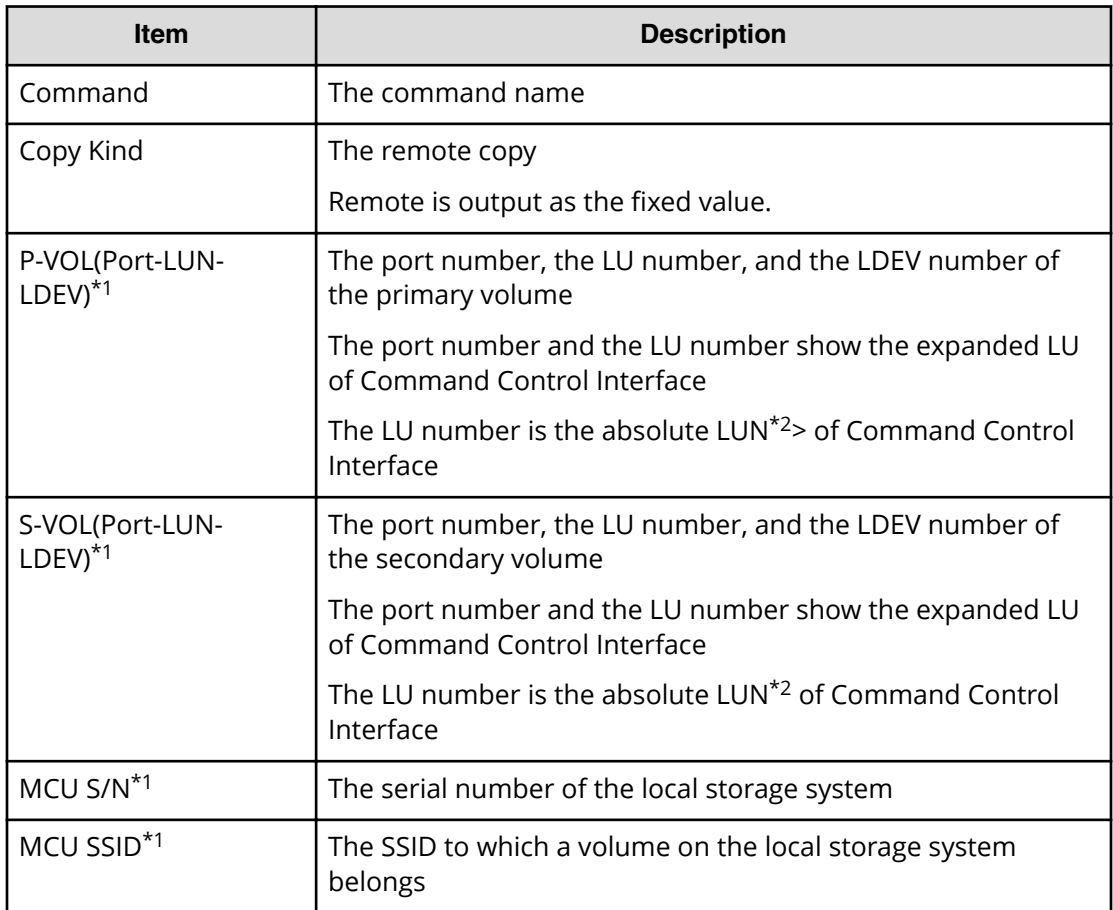

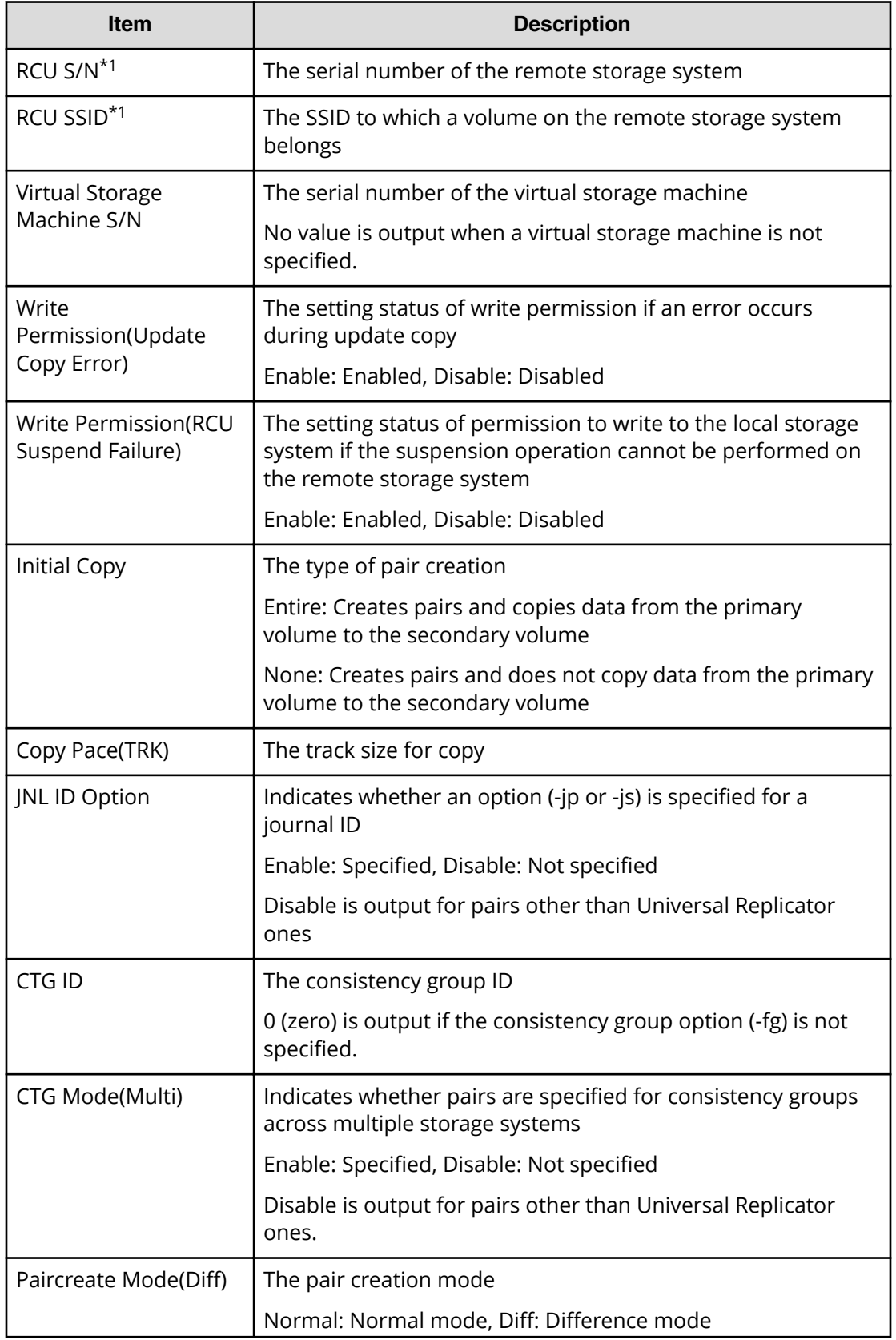

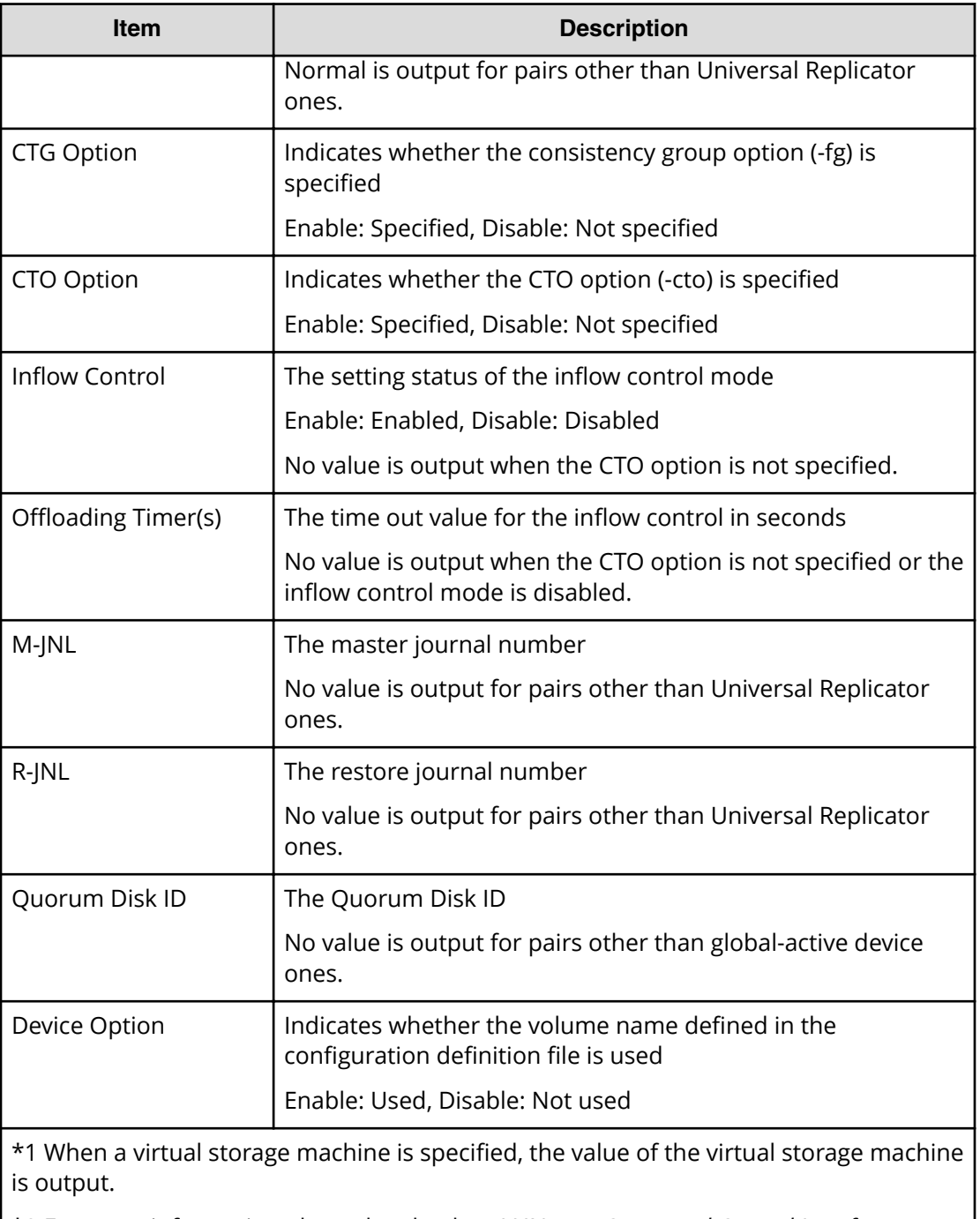

\*2 For more information about the absolute LUN, see *Command Control Interface Installation and Configuration Guide* 

### **Pairresync**

Pairresync is an audit log generated when a command operation is performed with the DKCMAIN program version earlier than 80-04-0X-XX/XX.

#### **Example**

```
08xx,YYYY/MM/DD,HH:MM:SS.xxx, 00:00,Out-of-band,uid=user-name,
196,,[Config Command],,,Accept,
from=xxxx:xxxx:xxxx:xxxx:xxxx:xxxx:xxxx:xxxx,,Seq.=xxxxxxxxxx
+Command=Pairresync
++Copy Kind=Local
++P-VOL(Port-LUN-LDEV)=1A-2047-0x1A,
S-VOL(Port-LUN-LDEV)=1B-3-0x3B,
MCU S/N=12345,MCU SSID=0x6500,RCU S/N=12345,RCU SSID=0x6500,
Resync Type=Reverse,Virtual Storage Machine S/N=23456
```
#### **Detailed Information**

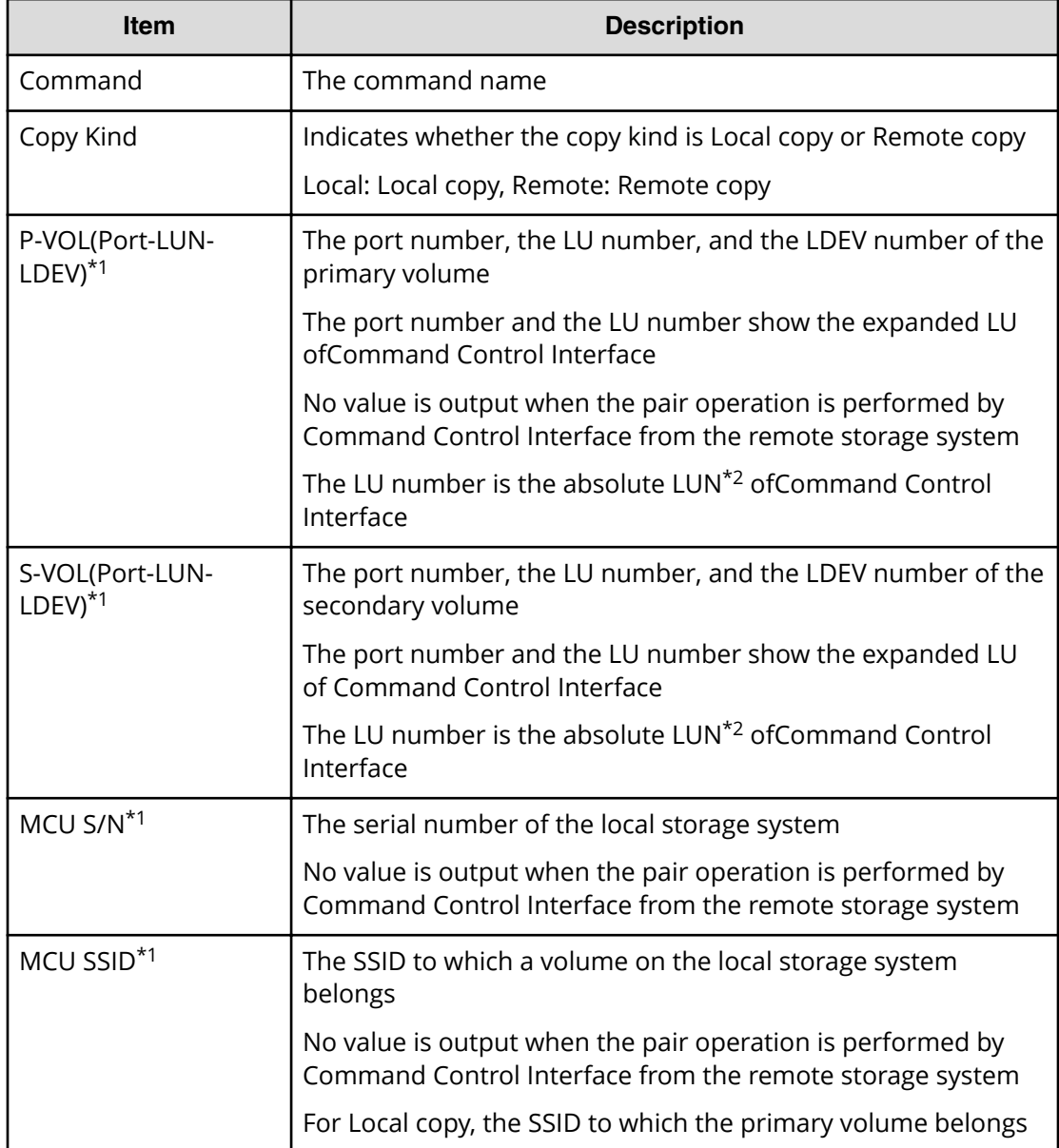

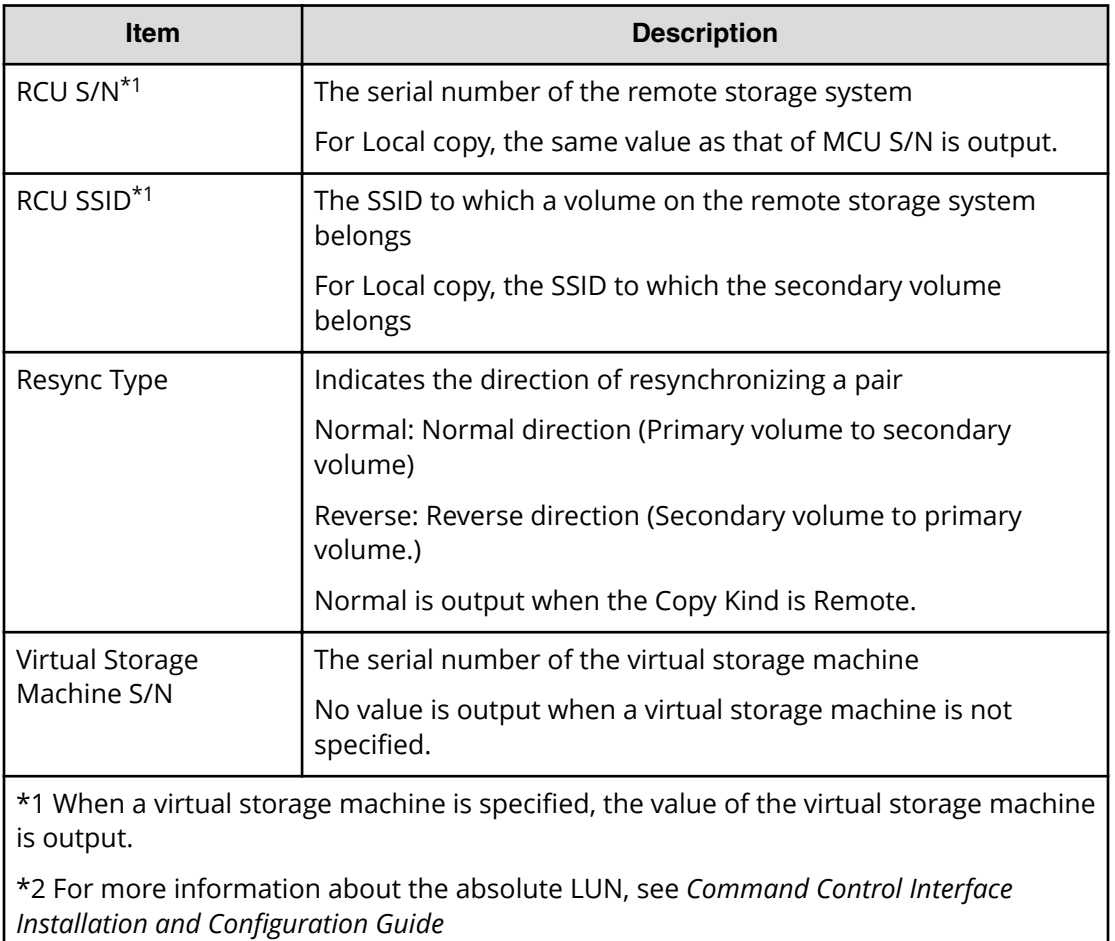

# **Pairresync(LocalCopy)**

#### **Example**

```
08xx,YYYY/MM/DD,HH:MM:SS.xxx, 00:00,Out-of-band,uid=user-name,
196,,[Config Command],,,Accept,
from=xxxx:xxxx:xxxx:xxxx:xxxx:xxxx:xxxx:xxxx,,Seq.=xxxxxxxxxx
+Command=Pairresync(LocalCopy)
++Copy Kind=Local
++P-VOL(Port-LUN-LDEV)=1A-2047-0x1A,
S-VOL(Port-LUN-LDEV)=1B-3-0x3B,MCU S/N=12345,MCU SSID=0x6500,
RCU S/N=12345,RCU SSID=0x6500,Resync Type=Reverse,
Virtual Storage Machine S/N=23456,Copy Pace(TRK)=1,
Pair Target Range=Device,CTG ID=100,Split Mode=Normal,
Device Option=Enable
```
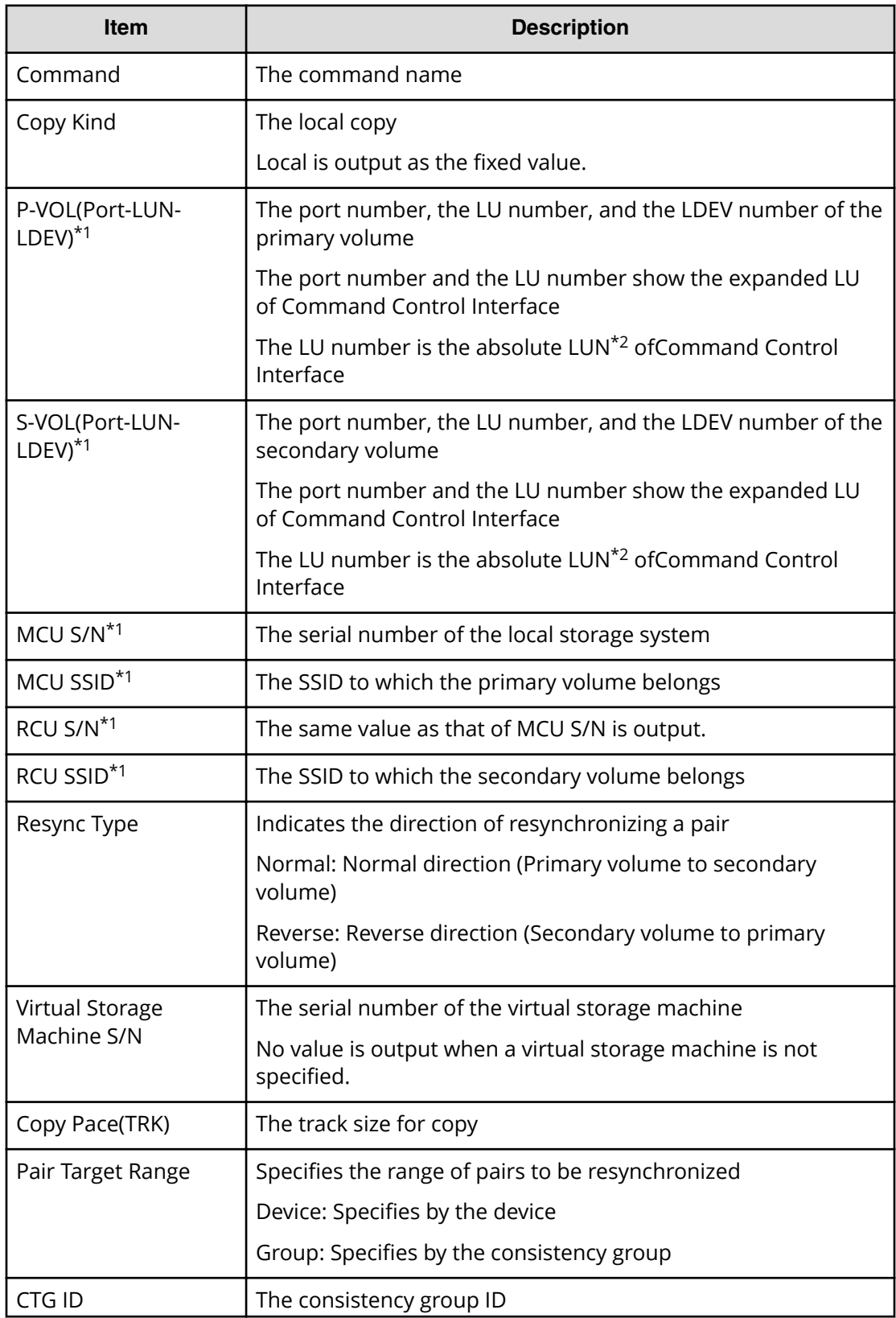

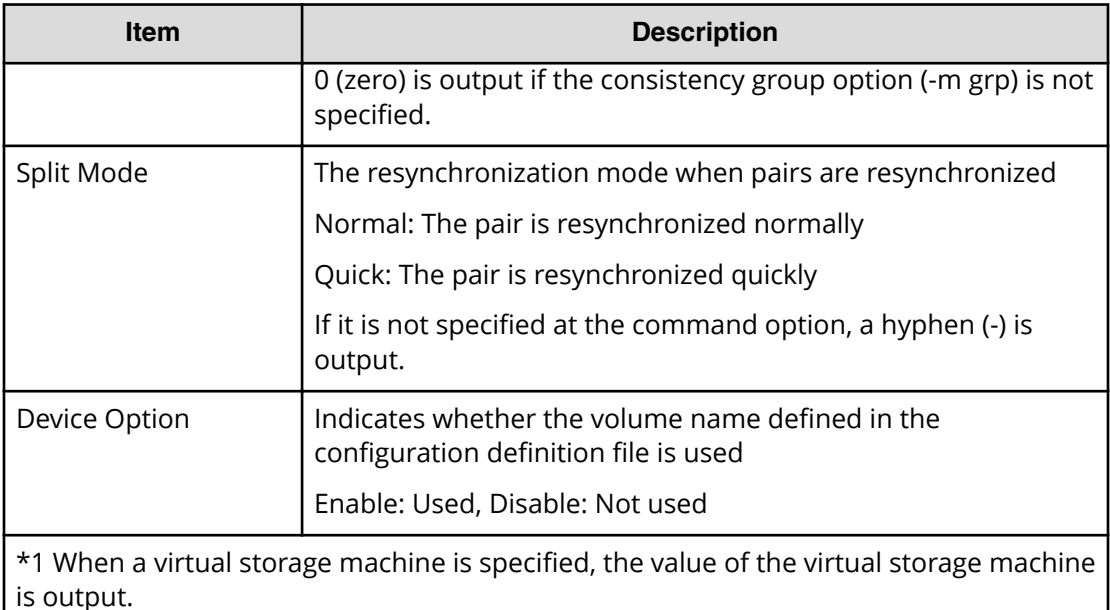

\*2 For more information about the absolute LUN, see *Command Control Interface Installation and Configuration Guide* 

# **Pairresync(RemoteCopy)**

#### **Example**

```
08xx,YYYY/MM/DD,HH:MM:SS.xxx, 00:00,Out-of-band,uid=user-name,
196,,[Config Command],,,Accept,
from=xxxx:xxxx:xxxx:xxxx:xxxx:xxxx:xxxx:xxxx,,Seq.=xxxxxxxxxx
+Command=Pairresync(RemoteCopy)
++Copy Kind=Remote
++P-VOL(Port-LUN-LDEV)=1A-2047-0x1A,
S-VOL(Port-LUN-LDEV)=1B-3-0x3B, MCU S/N=12345, MCU SSID=0x6500,
RCU S/N=12345,RCU SSID=0x3001,
Virtual Storage Machine S/N=23456,
Write Permission(Update Copy Error)=Enable,
Write Permission(RCU Suspend Failure)=Enable,
Copy Pace(TRK)=1,JNL ID Option=Disable,CTG ID=100,
Resync-SWAP=Disable, CTG Mode(Multi)=Enable, CTG Option=Enable,
CTO Option=Enable,Inflow Control=Disable,
Offloading Timer(s)=1,Device Option=Enable
```
#### **Detailed Information**

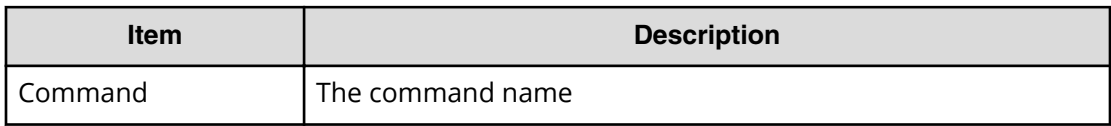

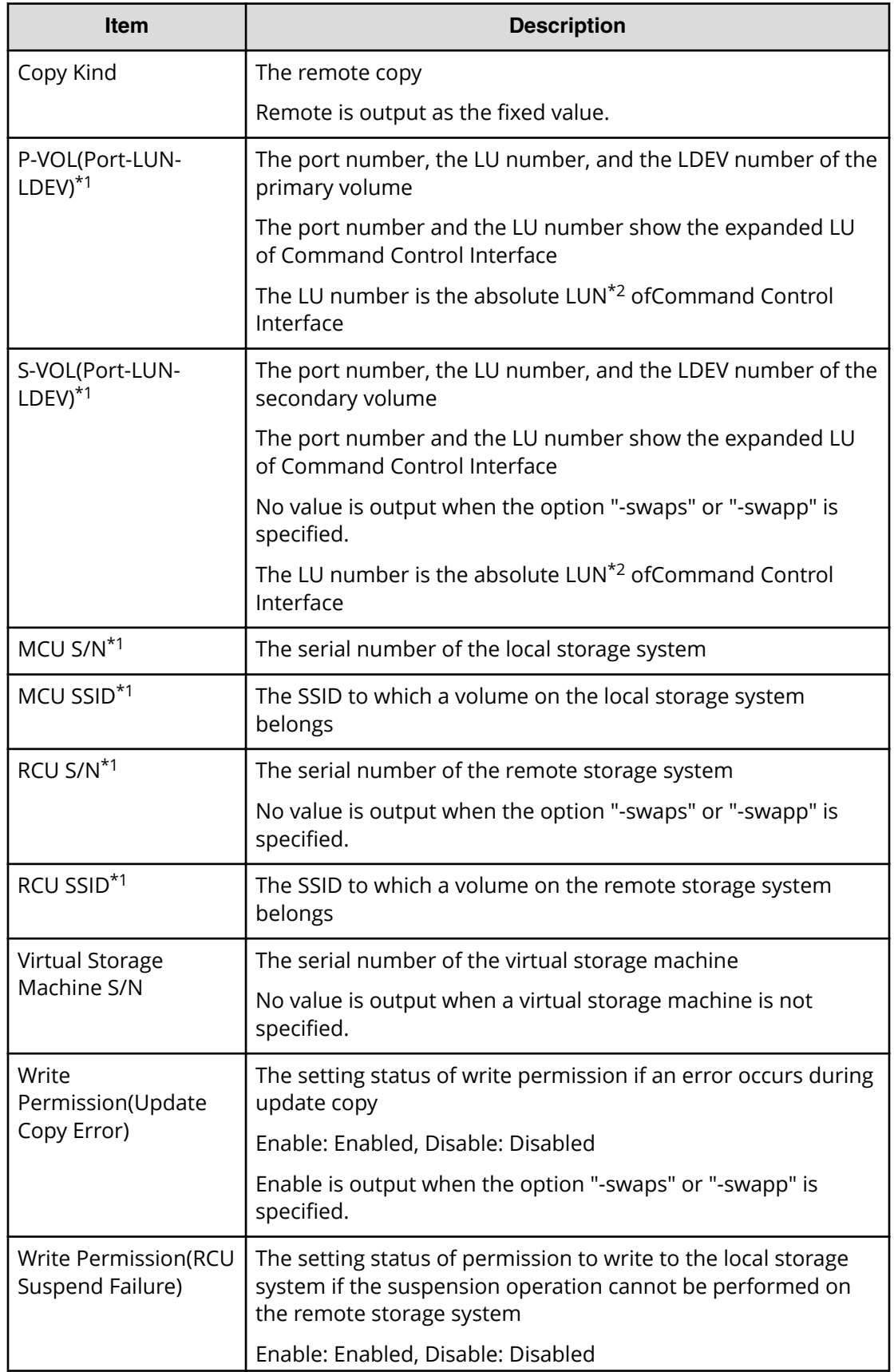

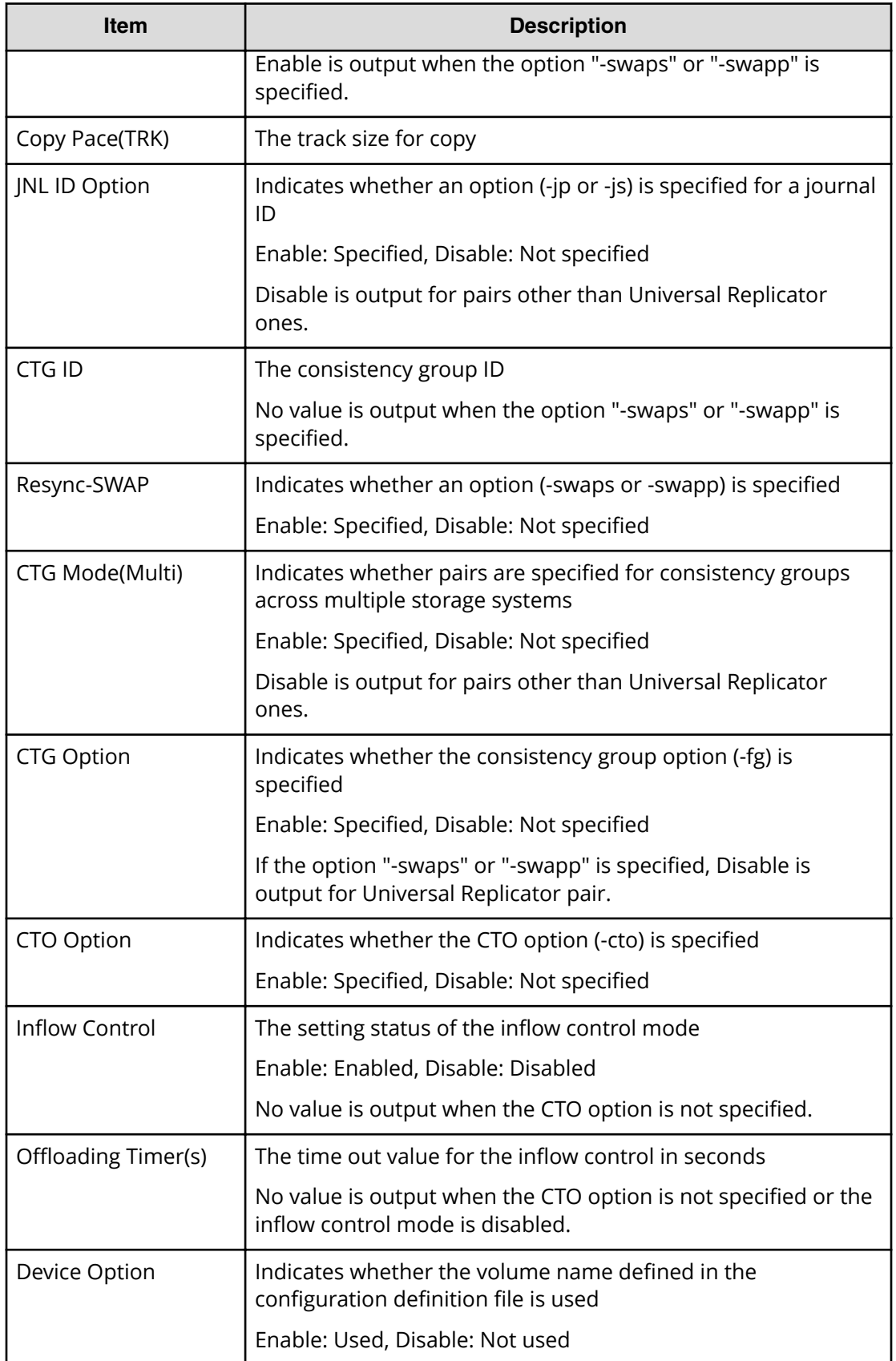

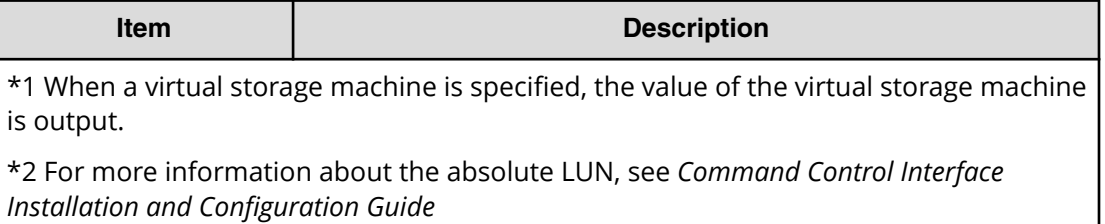

### **Pairsplit**

Pairsplit is an audit log generated when a command operation is performed with the DKCMAIN program version earlier than 80-04-0X-XX/XX.

#### **Example**

```
08xx,YYYY/MM/DD,HH:MM:SS.xxx, 00:00,Out-of-band,uid=user-name,
196,,[Config Command],,,Accept,
from=xxxx:xxxx:xxxx:xxxx:xxxx:xxxx:xxxx:xxxx,,Seq.=xxxxxxxxxx
+Command=Pairsplit
++Copy Kind=Local
++P-VOL(Port-LUN-LDEV)=1A-2047-0x1A,
S-VOL(Port-LUN-LDEV)=1B-3-0x3B,
MCU S/N=12345,MCU SSID=0x6500,RCU S/N=12345,RCU SSID=0x6500,
Range=LU,Virtual Storage Machine S/N=23456
```
#### **Detailed Information**

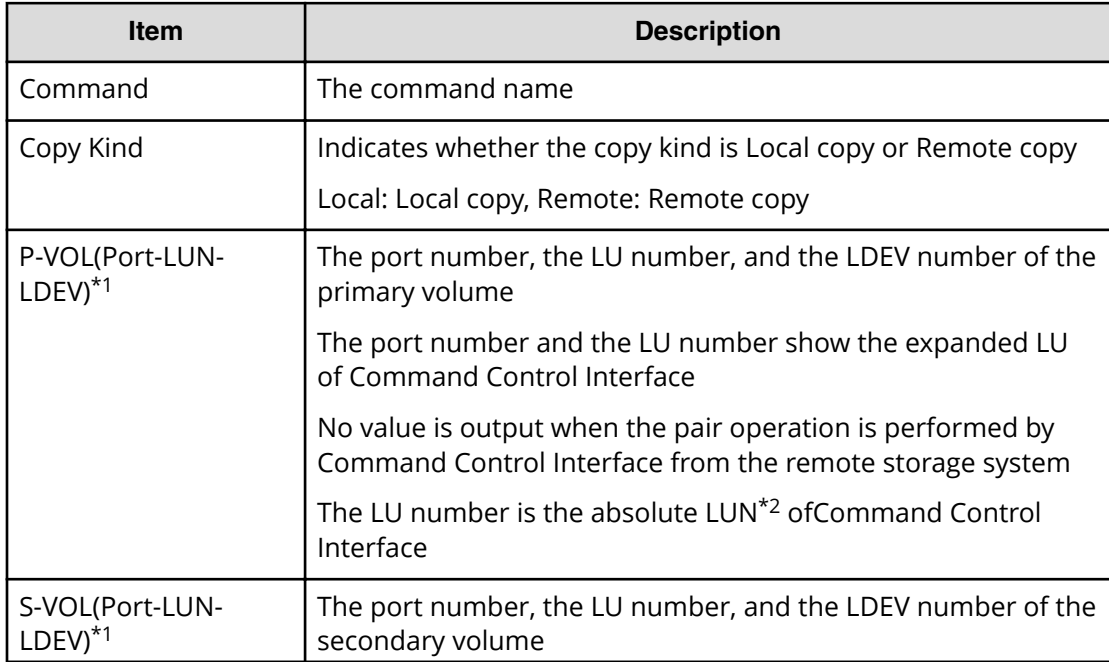

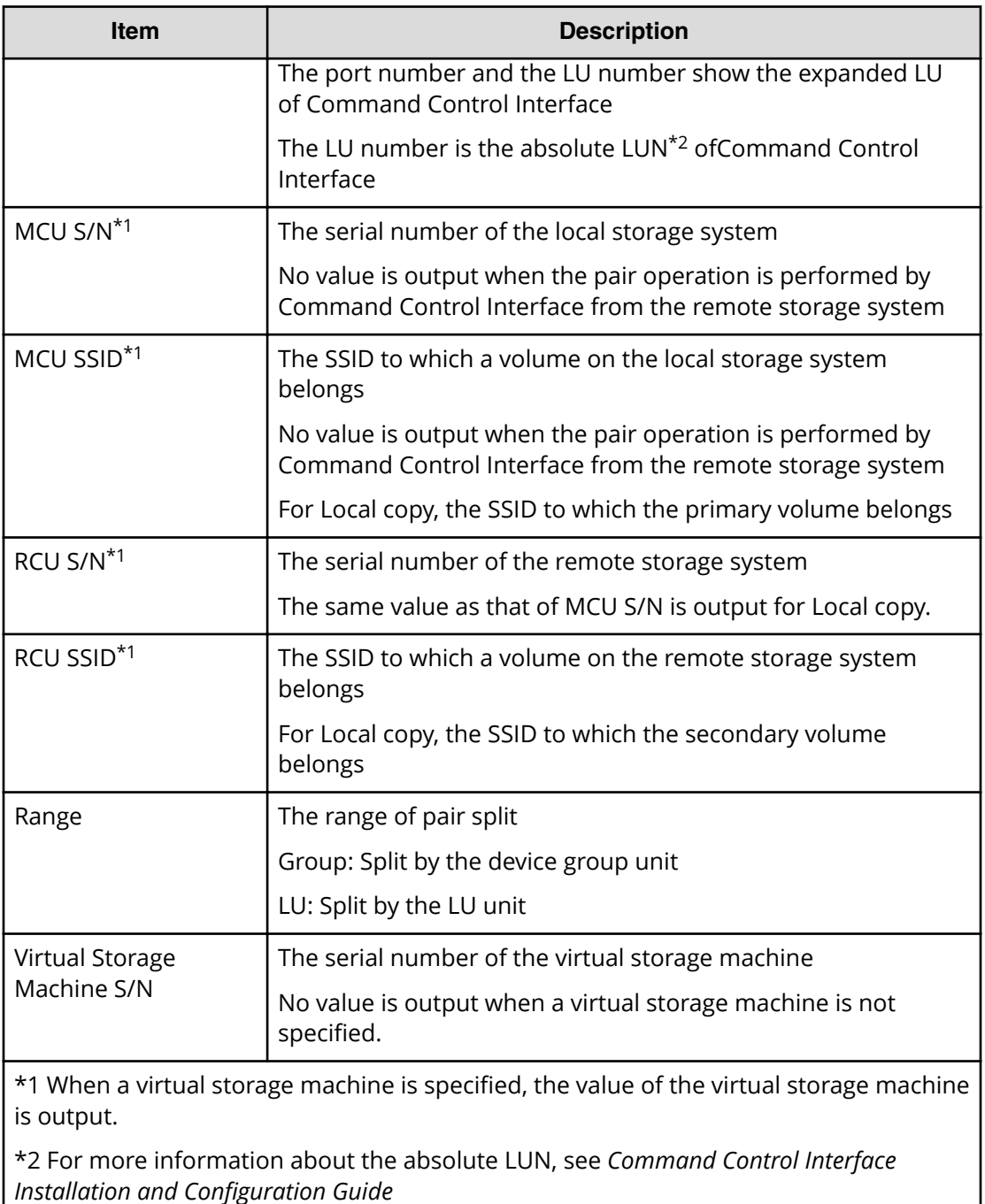

# **Pairsplit(LocalCopy)**

#### E **Note:**

When you perform the paircreate -split command using CCI, this log is output.

#### **Example**

```
08xx,YYYY/MM/DD,HH:MM:SS.xxx, 00:00,Out-of-band,uid=user-name,
196,,[Config Command],,,Accept,
from=xxxx:xxxx:xxxx:xxxx:xxxx:xxxx:xxxx:xxxx,,Seq.=xxxxxxxxxx
+Command=Pairsplit(LocalCopy)
++Copy Kind=Local
++P-VOL(Port-LUN-LDEV)=1A-2047-0x1A,
S-VOL(Port-LUN-LDEV)=1B-3-0x3B,MCU S/N=12345,MCU SSID=0x6500,
RCU S/N=12345,RCU SSID=0x6500,Range=LU,
Virtual Storage Machine S/N=23456, Suspend Mode=Normal,
Split Mode=Normal,Copy Pace(TRK)=1,S-VOL Hidden Mode=Enable,
Pool ID(TI)=10
```
#### **Detailed Information**

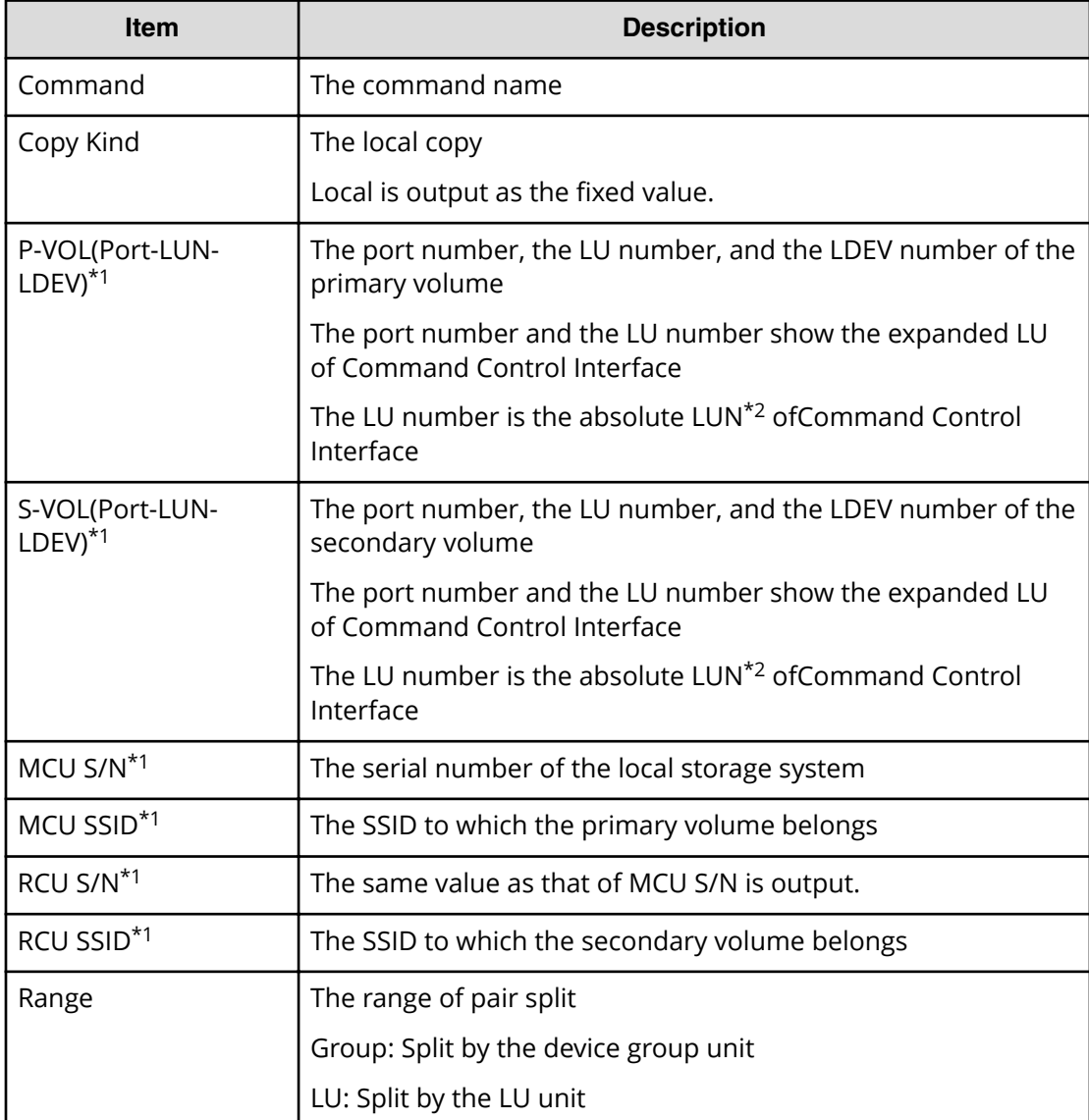

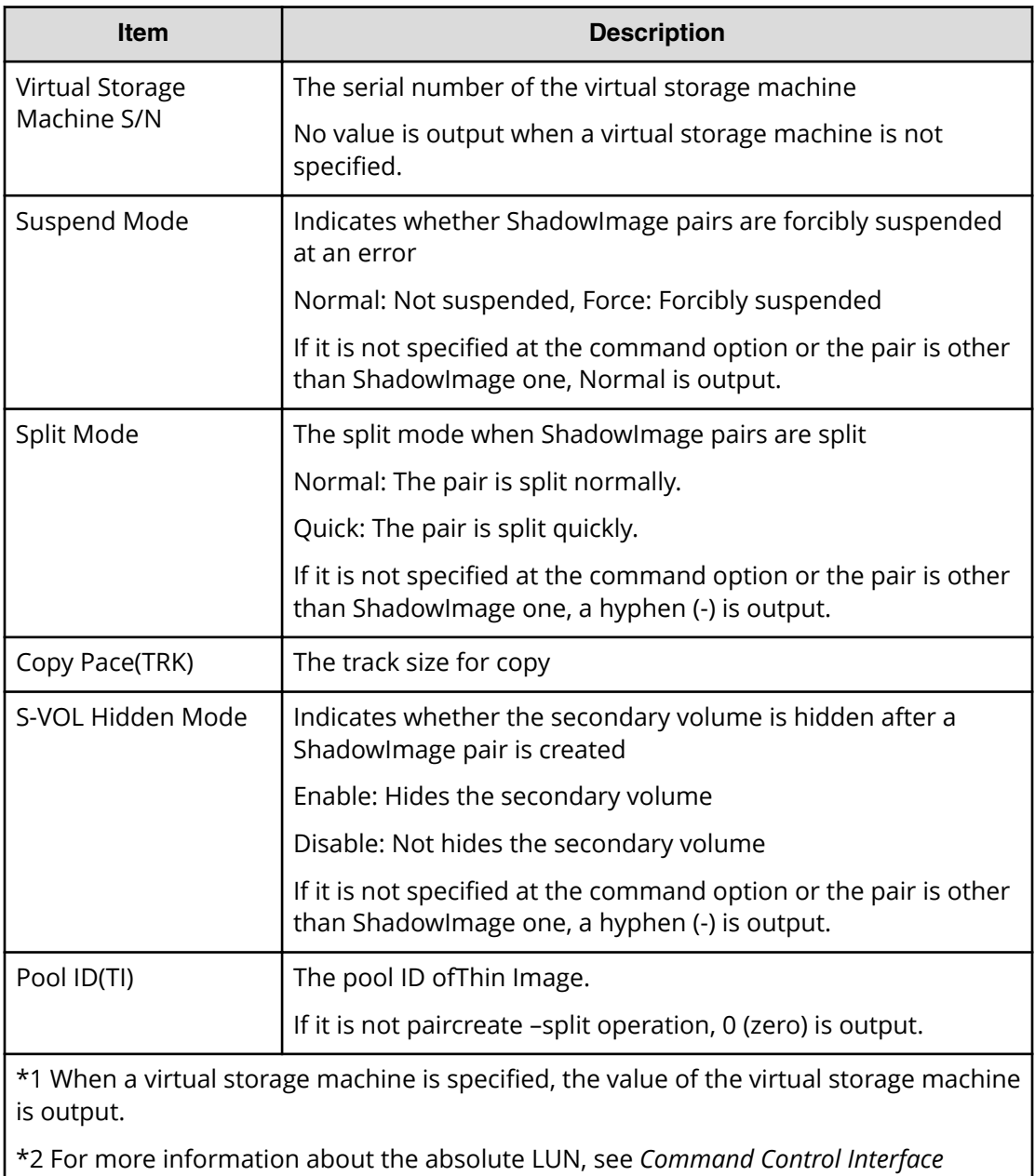

*Installation and Configuration Guide* 

# **Pairsplit(RemoteCopy)**

#### **Example**

```
08xx,YYYY/MM/DD,HH:MM:SS.xxx, 00:00,Out-of-band,uid=user-name,
196,,[Config Command],,,Accept,
from=xxxx:xxxx:xxxx:xxxx:xxxx:xxxx:xxxx:xxxx,,Seq.=xxxxxxxxxx
+Command=Pairsplit(RemoteCopy)
++Copy Kind=Remote
++P-VOL(Port-LUN-LDEV)=1A-2047-0x1A,
```

```
S-VOL(Port-LUN-LDEV)=1B-3-0x3B,MCU S/N=12345,MCU SSID=0x6500,
RCU S/N=22364,RCU SSID=0x3001,Range=LU,
Virtual Storage Machine S/N=23456,
Suspend Status=P-VOL Failure,
S-VOL Write Permission (Suspend)=Disable,
P-VOL Write Permission (Force Suspend)=Disable,
Side File Liberation Kind=Flush,Rewind=Normal Suspend,
CTG ID=100,CTG Option=Disable
```
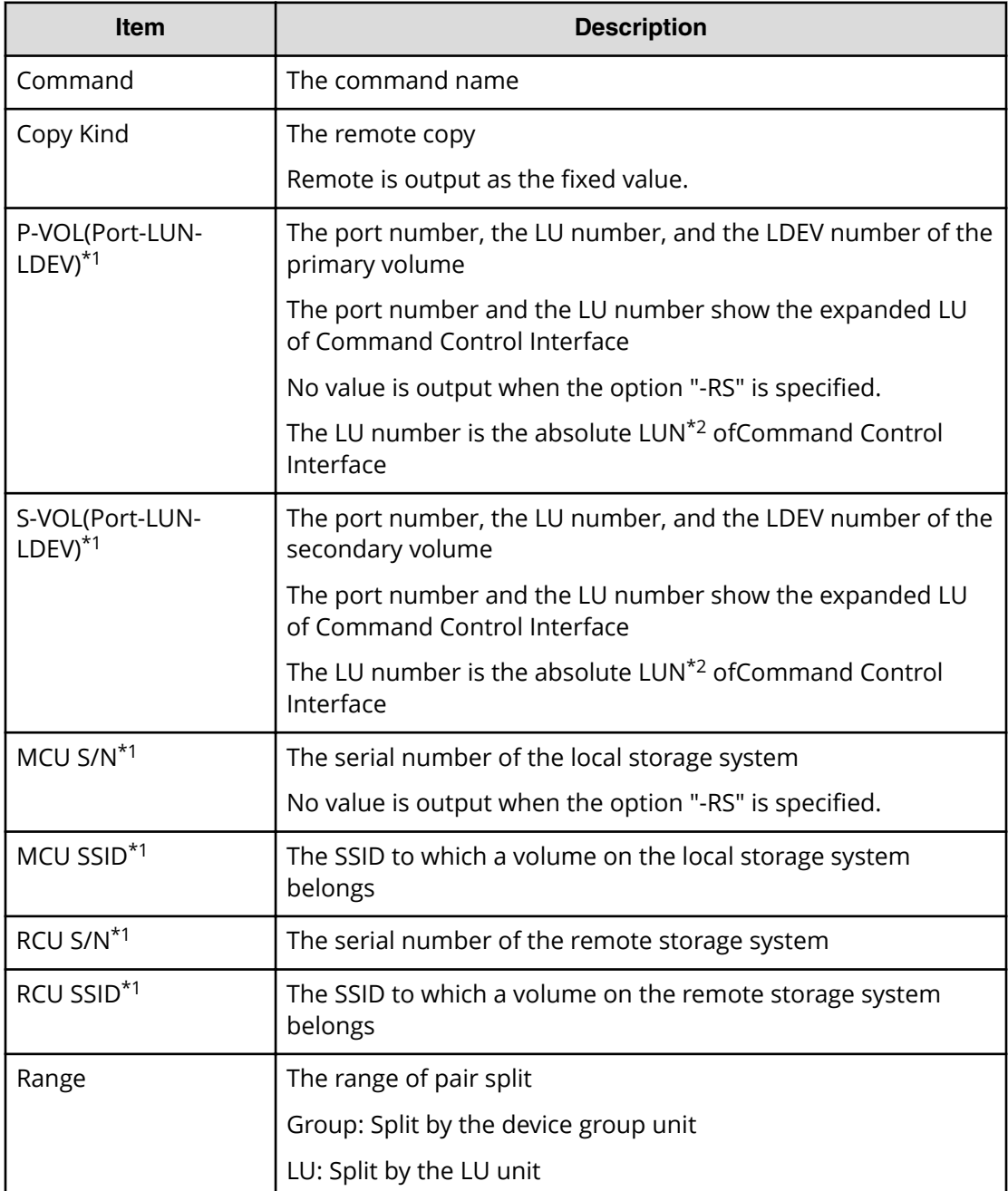

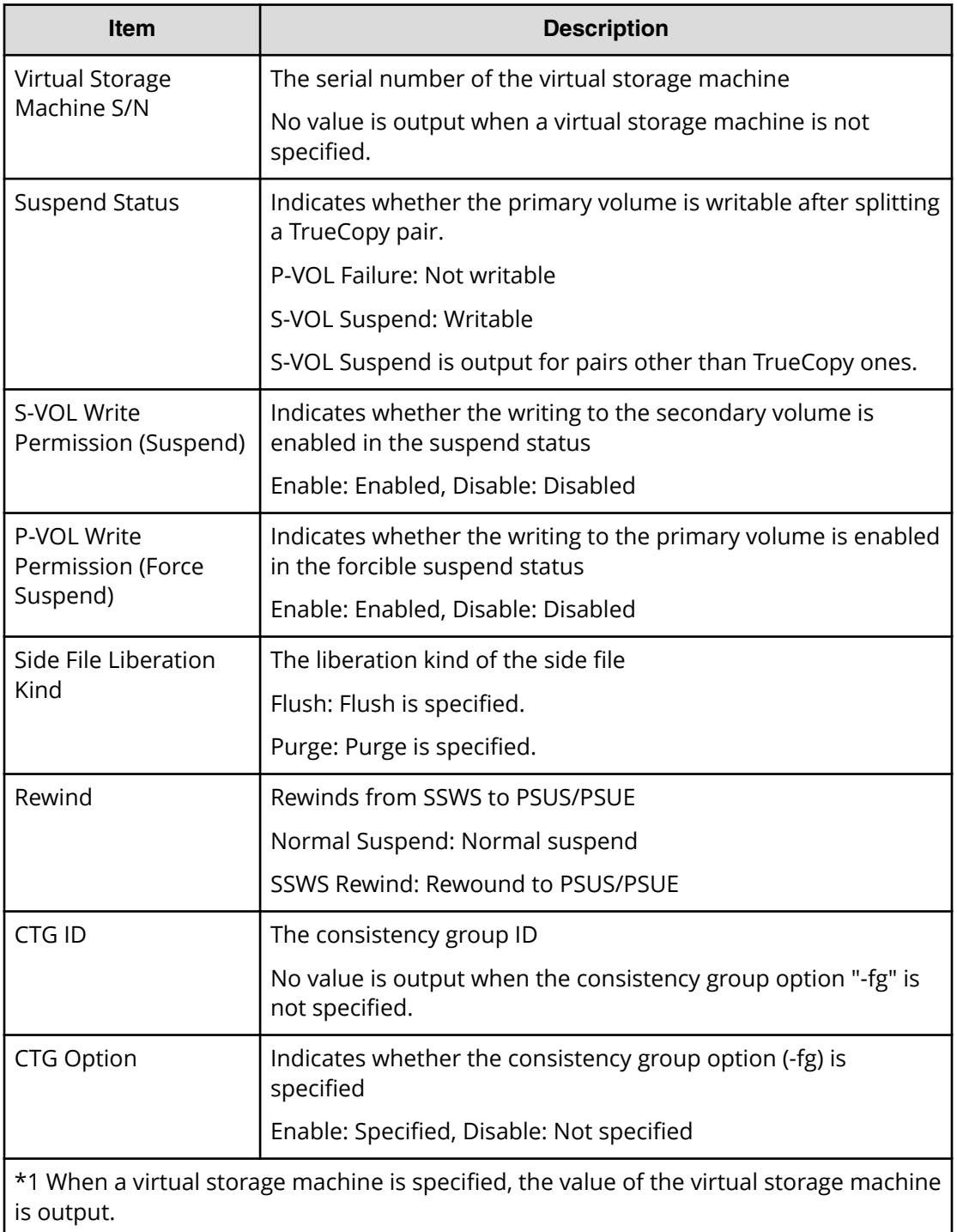

\*2 For more information about the absolute LUN, see *Command Control Interface Installation and Configuration Guide* 

# **Pairsplit-S**

Pairsplit-S is an audit log generated when a command operation is performed with the DKCMAIN program version earlier than 80-04-0X-XX/XX.

#### **Example**

```
08xx,YYYY/MM/DD,HH:MM:SS.xxx, 00:00,Out-of-band,uid=user-name,
196,,[Config Command],,,Accept,
from=xxxx:xxxx:xxxx:xxxx:xxxx:xxxx:xxxx:xxxx,,Seq.=xxxxxxxxxx
+Command=Pairsplit-S
++Copy Kind=Local
++P-VOL(Port-LUN-LDEV)=1A-2047-0x1A,
S-VOL(Port-LUN-LDEV)=1B-3-0x3B,
MCU S/N=12345,MCU SSID=0x6500,RCU S/N=12345,RCU SSID=0x6500,
Virtual Storage Machine S/N=23456
```
#### **Detailed Information**

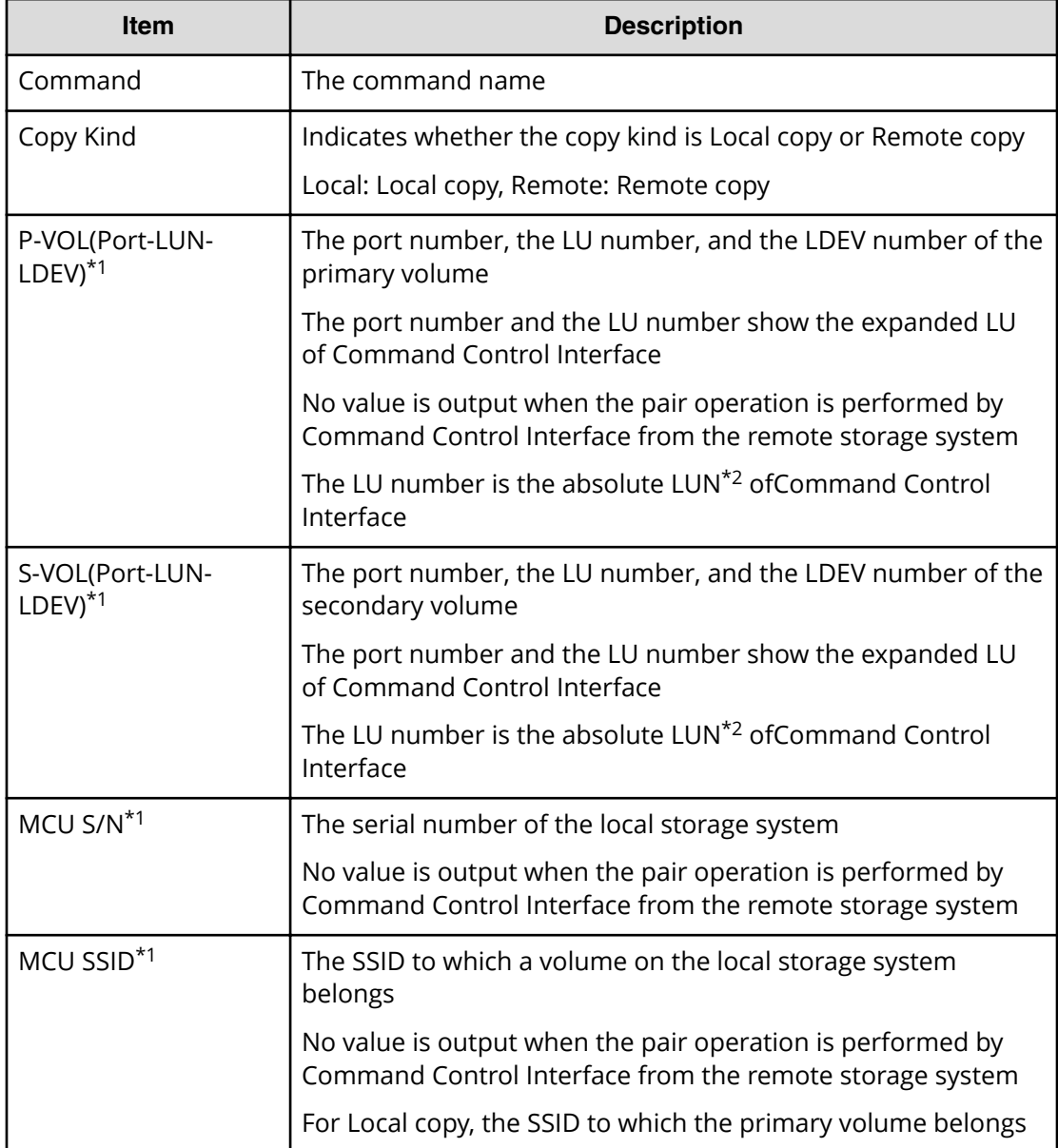

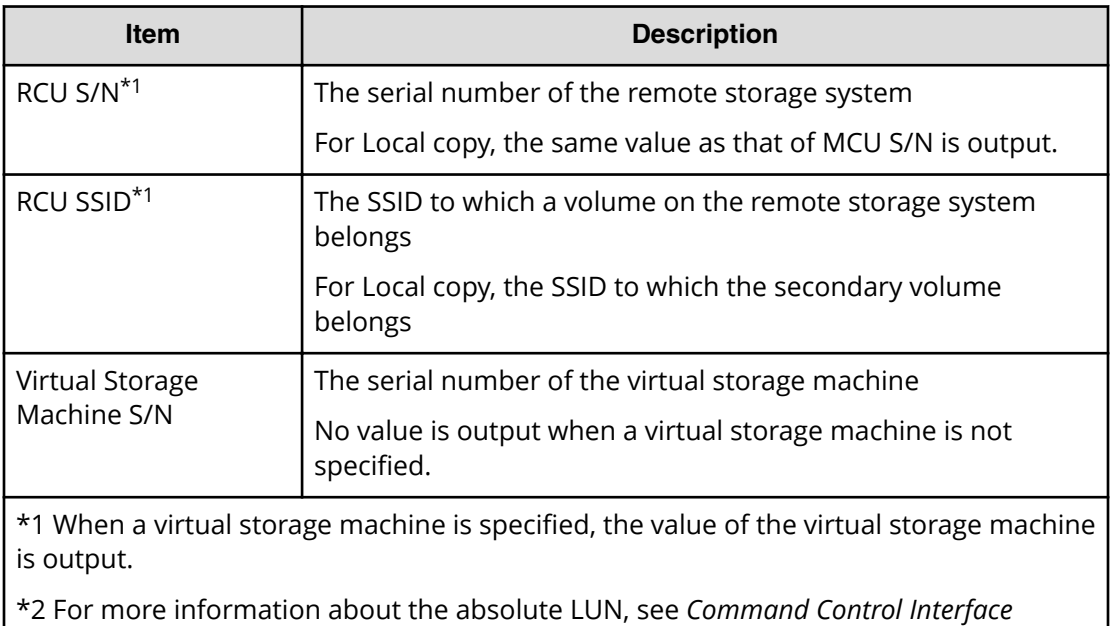

# **Pairsplit-S(LocalCopy)**

*Installation and Configuration Guide* 

#### **Example**

```
08xx,YYYY/MM/DD,HH:MM:SS.xxx, 00:00,Out-of-band,uid=user-name,
196,,[Config Command],,,Accept,
from=xxxx:xxxx:xxxx:xxxx:xxxx:xxxx:xxxx:xxxx,,Seq.=xxxxxxxxxx
+Command=Pairsplit-S(LocalCopy)
++Copy Kind=Local
++P-VOL(Port-LUN-LDEV)=1A-2047-0x1A,
S-VOL(Port-LUN-LDEV)=1B-3-0x3B,
MCU S/N=12345,MCU SSID=0x6500,RCU S/N=12345,RCU SSID=0x6500,
Virtual Storage Machine S/N=23456, Delete Range=LU
```
#### **Detailed Information**

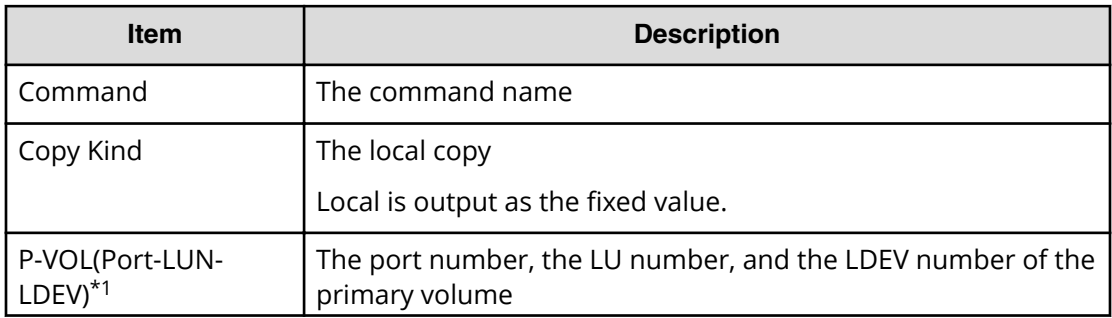

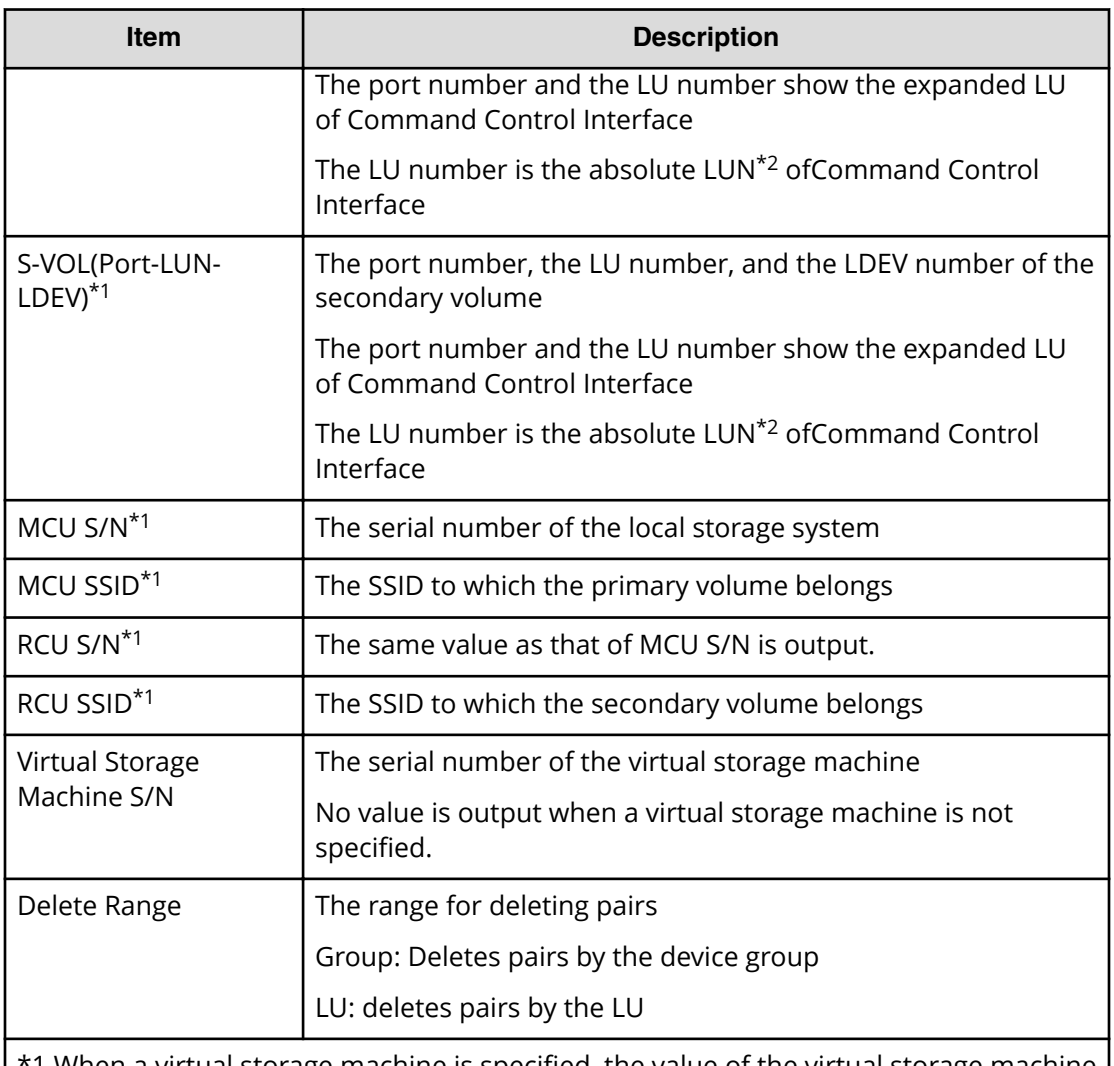

1 When a virtual storage machine is specified, the value of the virtual storage machine is output.

\*2 For more information about the absolute LUN, see *Command Control Interface Installation and Configuration Guide* 

# **Pairsplit-S(RemoteCopy)**

### **Example**

```
08xx,YYYY/MM/DD,HH:MM:SS.xxx, 00:00,Out-of-band,uid=user-name,
196,,[Config Command],,,Accept,
from=xxxx:xxxx:xxxx:xxxx:xxxx:xxxx:xxxx:xxxx,,Seq.=xxxxxxxxxx
+Command=Pairsplit-S(RemoteCopy)
++Copy Kind=Remote
++P-VOL(Port-LUN-LDEV)=1A-2047-0x1A,
S-VOL(Port-LUN-LDEV)=1B-3-0x3B,MCU S/N=12345,MCU SSID=0x6500,
RCU S/N=22364,RCU SSID=0x3001,
```

```
Virtual Storage Machine S/N=23456, Delete Range=LU,
Force=Enable,Invisible=Enable,Type=P-VOL
```
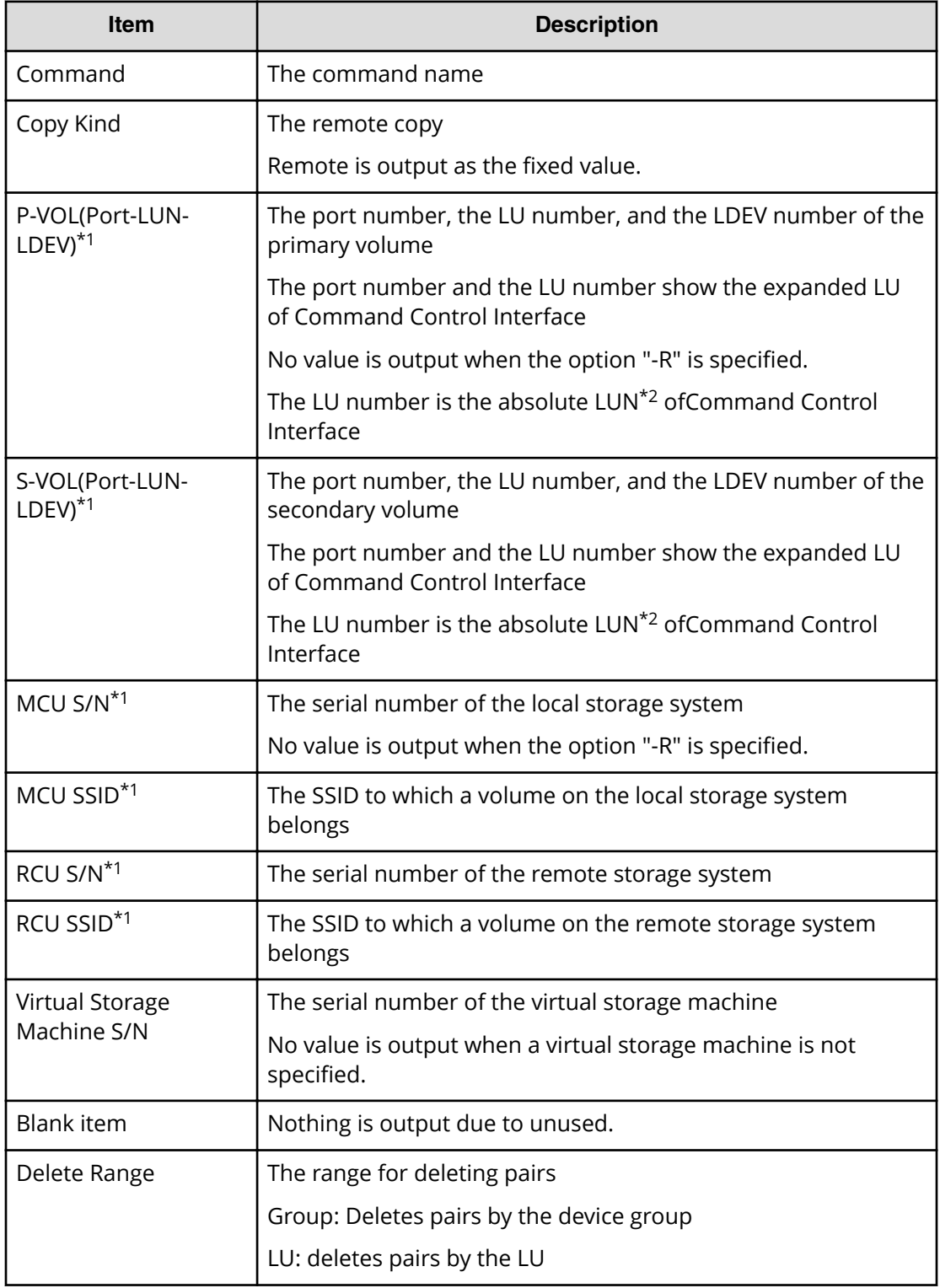

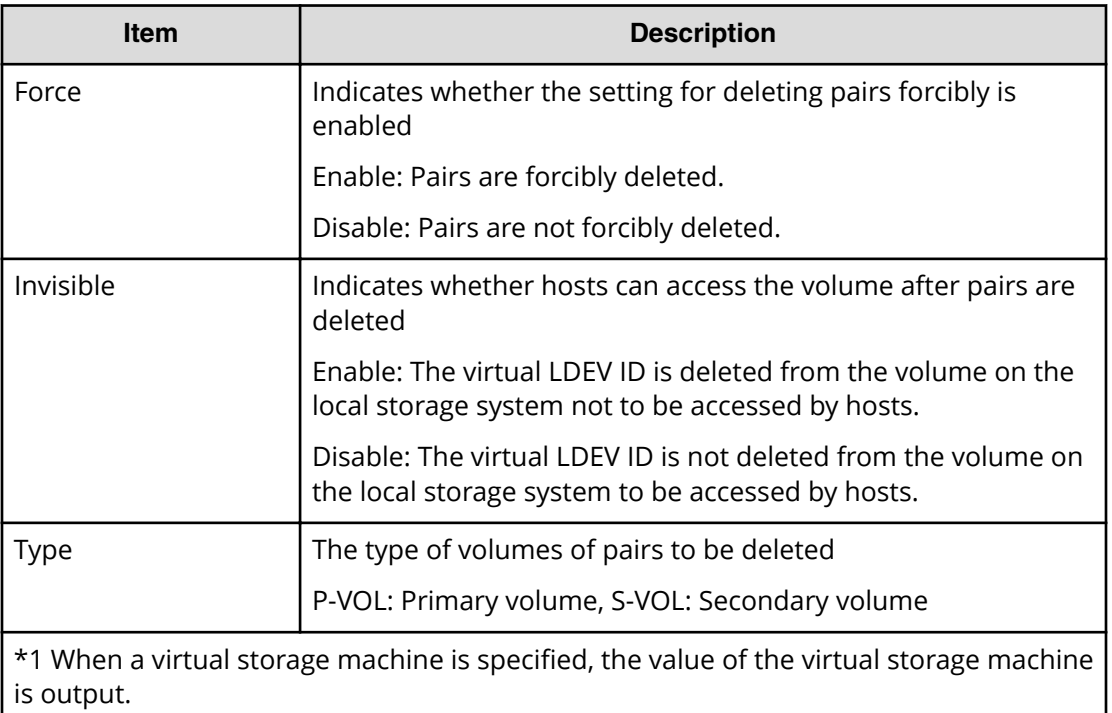

\*2 For more information about the absolute LUN, see *Command Control Interface Installation and Configuration Guide* 

# **Raidvchkset(Data Retention Utility)**

#### **Example**

```
08xx,YYYY/MM/DD,HH:MM:SS.xxx, 00:00,Out-of-band,uid=user-name,
196,,[Config Command],,,Accept,
from=xxxx:xxxx:xxxx:xxxx:xxxx:xxxx:xxxx:xxxx,,Seq.=xxxxxxxxxx
+Command=Raidvchkset(Data Retention Utility)
++Guard Type=inv svd,Retention Term=365,
Virtual Storage Machine S/N=23456
```
#### **Detailed Information**

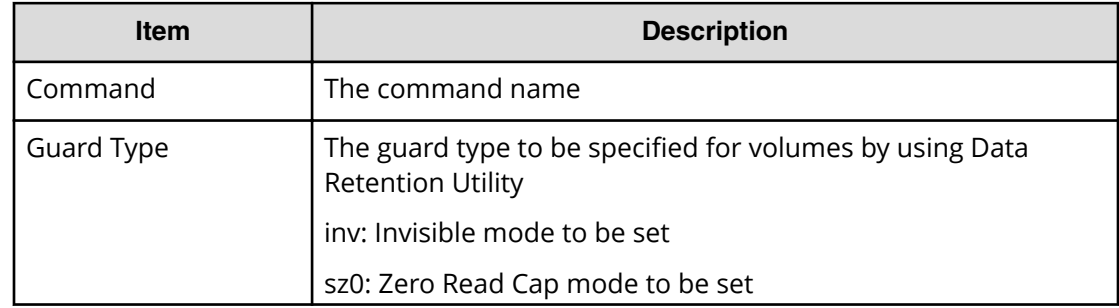

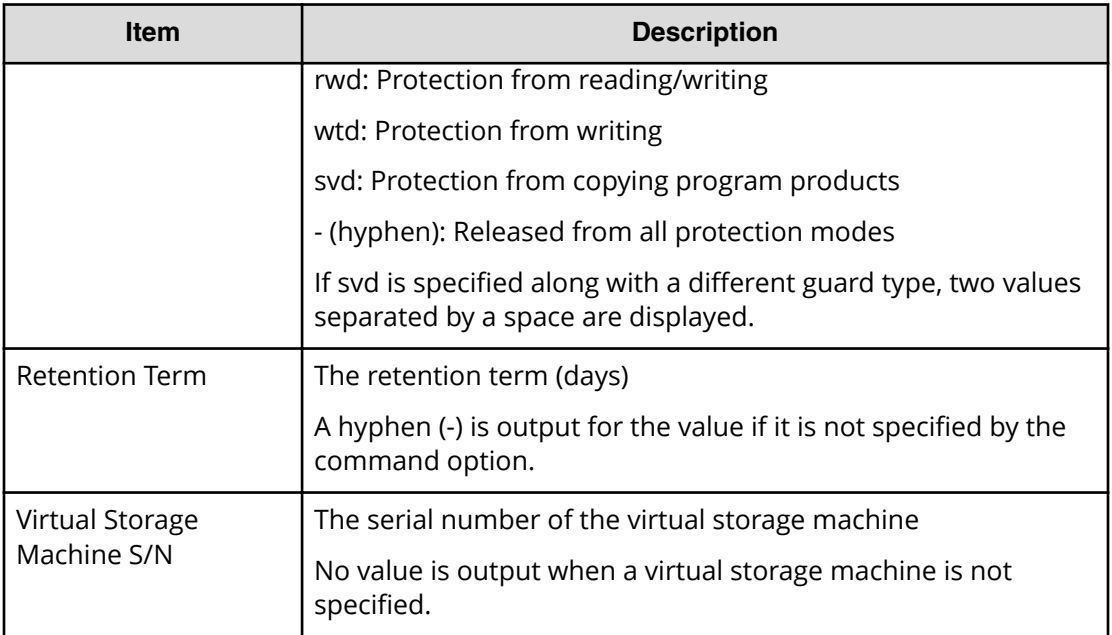

### **Reallocate Pool(Start)**

#### **Example**

```
08xx,YYYY/MM/DD,HH:MM:SS.xxx, 00:00,Out-of-band,uid=user-name,
196,,[Config Command],,,Accept,
from=xxxx:xxxx:xxxx:xxxx:xxxx:xxxx:xxxx:xxxx,,Seq.=xxxxxxxxxx
+Command=Reallocate Pool(Start)
++Pool ID=10
```
#### **Detailed Information**

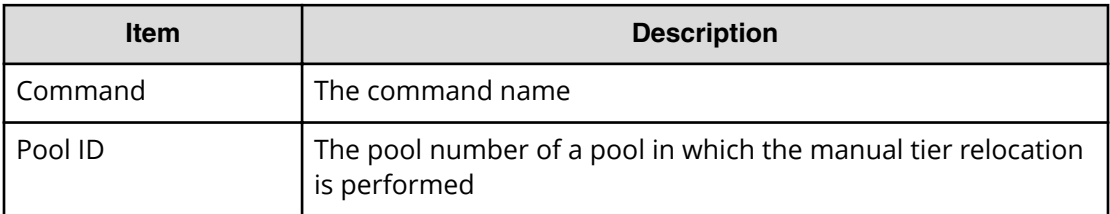

# **Reallocate Pool(Stop)**

#### **Example**

```
08xx,YYYY/MM/DD,HH:MM:SS.xxx, 00:00,Out-of-band,uid=user-name,
196,,[Config Command],,,Accept,
from=xxxx:xxxx:xxxx:xxxx:xxxx:xxxx:xxxx:xxxx,,Seq.=xxxxxxxxxx
```

```
+Command=Reallocate Pool(Stop)
++Pool ID=10
```
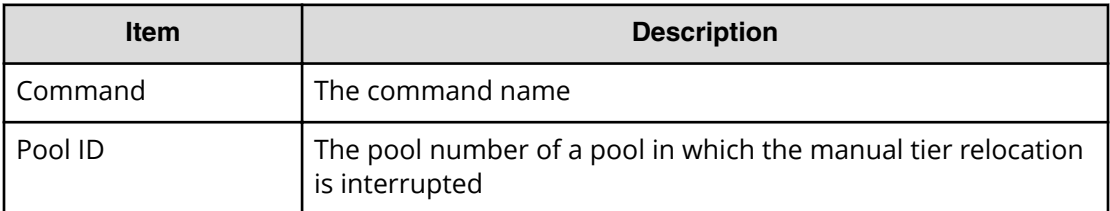

### **Rename Pool**

#### **Example**

08xx,YYYY/MM/DD,HH:MM:SS.xxx, 00:00,Out-of-band,uid=user-name, 196,,[Config Command],,,Accept, from=xxxx:xxxx:xxxx:xxxx:xxxx:xxxx:xxxx:xxxx,,Seq.=xxxxxxxxxx +Command=Rename Pool ++Pool ID=AA,Pool Name=XXXXXXX

#### **Detailed Information**

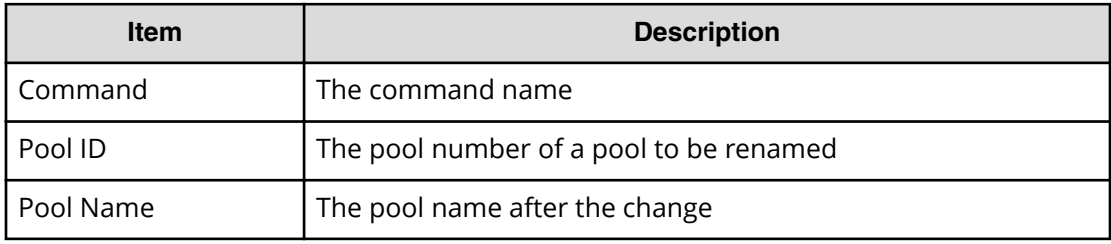

### **Replace Quorum**

#### **Example**

```
08xx,YYYY/MM/DD,HH:MM:SS.xxx, 00:00,Out-of-band,uid=user-name,196,,
[Config Command],,,Accept,from=xxxx:xxxx:xxxx:xxxx:xxxx:xxxx:xxxx:xxxx,,
Seq.=xxxxxxxxxx
+Command= Replace Quorum
++Quorum Disk ID=1,LDEV(LDKC:CU:LDEV)=0x00:0xAA:0xBB
```
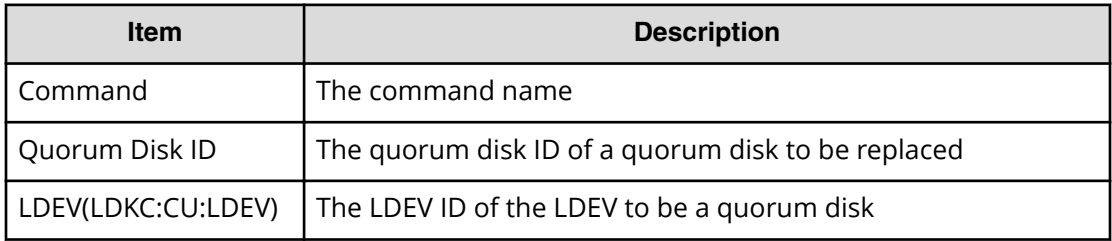

### **Replace Snapshot**

#### **Example**

```
08xx,YYYY/MM/DD,HH:MM:SS.xxx, 00:00,Out-of-band,uid=user-name,
196,,[Config Command],,,Accept,
from=xxxx:xxxx:xxxx:xxxx:xxxx:xxxx:xxxx:xxxx,,Seq.=xxxxxxxxxx
+Command=Replace Snapshot
++Snapshot Group=ABCDEF,S-VOL(LDKC:CU:LDEV)=0x00:0xCC:0xDD,
MU=1,Virtual Storage Machine S/N=23456
```
### **Detailed Information**

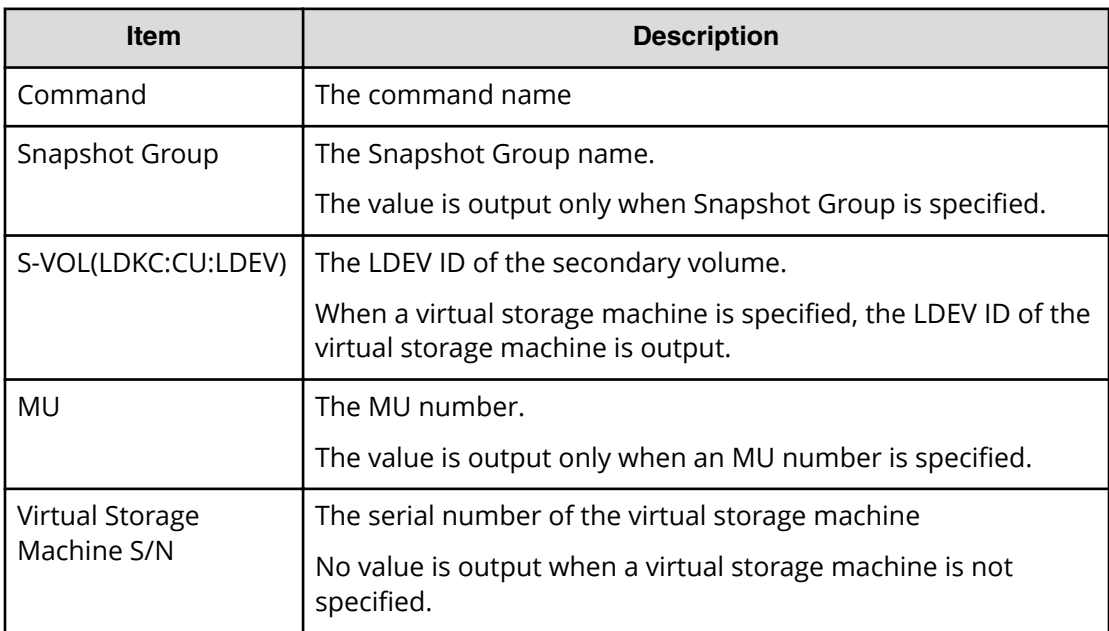

### **Reset CHAP User**

#### **Example 1: Resetting the secret of the CHAP user on the initiator side**

08xx,YYYY/MM/DD,HH:MM:SS.xxx, 00:00,Out-of-band,uid=user-name, 196,,[Config Command],,,Accept, from=xxxx:xxxx:xxxx:xxxx:xxxx:xxxx:xxxx:xxxx,,Seq.=xxxxxxxxxx +Command=Reset CHAP User ++Port=1A,Target ID=0x00,Initiator CHAP User=AAAAAAA, Virtual Storage Machine S/N=23456

#### **Detailed Information 1: Resetting the secret of the CHAP user on the initiator side**

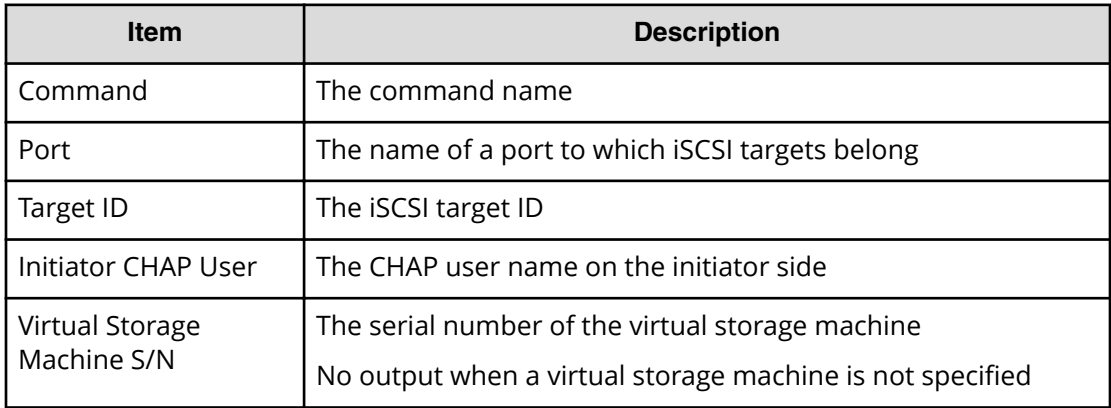

#### **Example 2: Resetting the secret of the CHAP user on the target side**

```
08xx,YYYY/MM/DD,HH:MM:SS.xxx, 00:00,Out-of-band,uid=user-name,
196,,[Config Command],,,Accept,
from=xxxx:xxxx:xxxx:xxxx:xxxx:xxxx:xxxx:xxxx,,Seq.=xxxxxxxxxx
+Command=Reset CHAP User
++Port=1A,Target ID=0x00,Target CHAP User=AAAAAAA,
Virtual Storage Machine S/N=23456
```
#### **Detailed Information 2: Resetting the secret of the CHAP user on the target side**

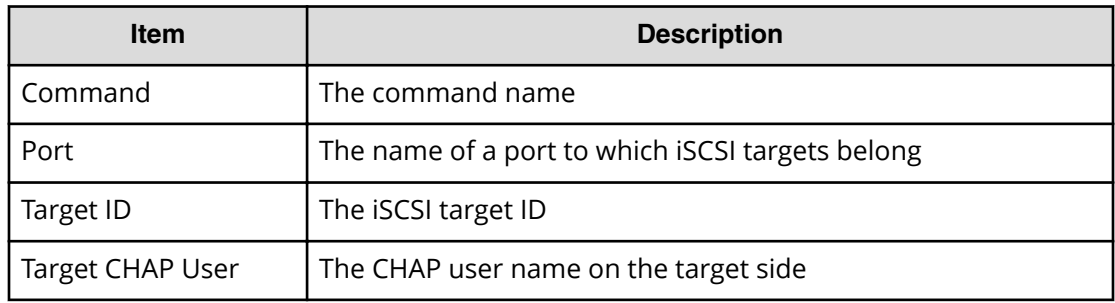

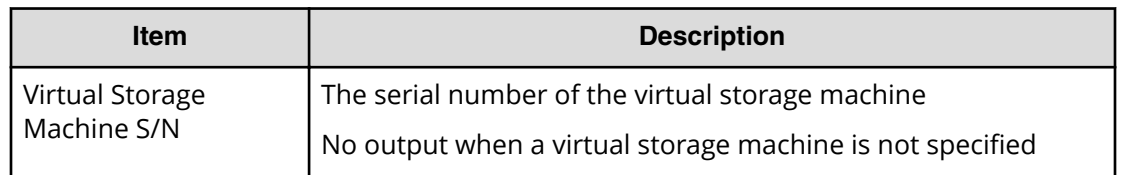

### **Reset Command Status**

#### **Example**

```
08xx,YYYY/MM/DD,HH:MM:SS.xxx, 00:00,Out-of-band,uid=user-name,
196,,[Config Command],,,Accept,
from=xxxx:xxxx:xxxx:xxxx:xxxx:xxxx:xxxx:xxxx,,Seq.=xxxxxxxxxx
+Command=Reset Command Status
```
#### **Detailed Information**

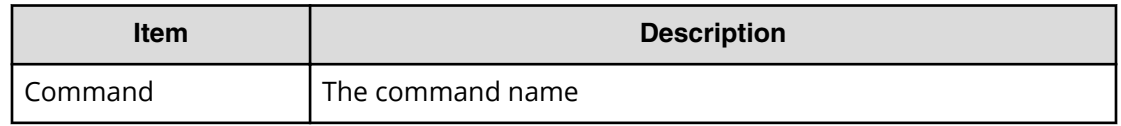

### **Reset Ldev Priority**

#### **Example 1: Deleting priority information from a combination of an LDEV and WWNs**

```
08xx,YYYY/MM/DD,HH:MM:SS.xxx, 00:00,Out-of-band,uid=user-name,
196,,[Config Command],,,Accept,
from=xxxx:xxxx:xxxx:xxxx:xxxx:xxxx:xxxx:xxxx,,Seq.=xxxxxxxxxx
+Command=Reset Ldev Priority
++LDEV(LDKC:CU:LDEV)=0x00:0xAA:0xBB
++WWN={AAAAAAAAA,BBBBBBBBB,……,DDDDDDDD},Num. of WWNs=10
++Priority Type=WWN
```
#### **Detailed Information 1: Deleting priority information from a combination of an LDEV and WWNs**

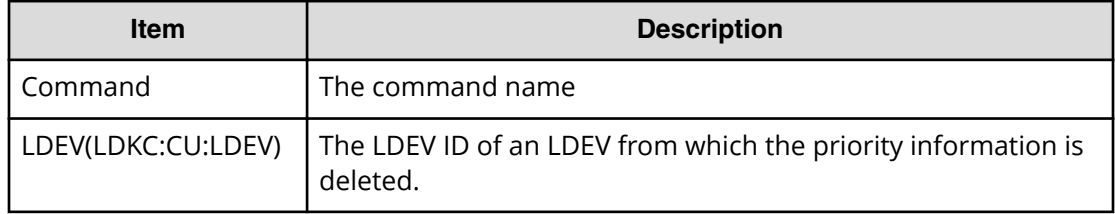

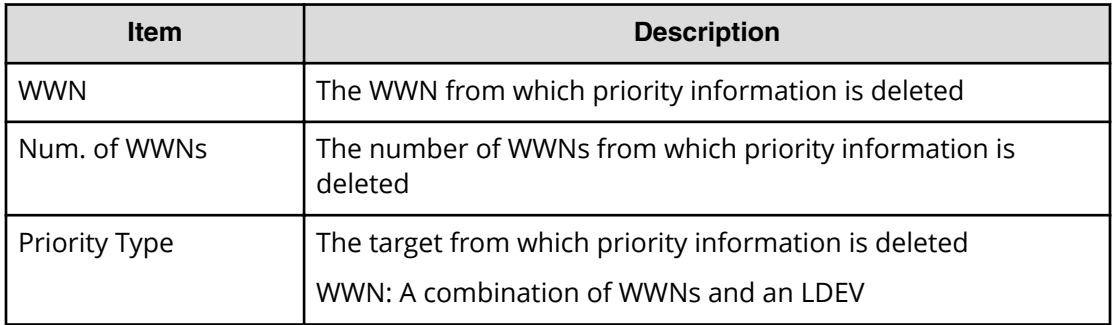

#### **Example 2: Deleting priority information from a combination of an LDEV and iSCSI names**

```
08xx,YYYY/MM/DD,HH:MM:SS.xxx, 00:00,Out-of-band,uid=user-name,196,,
[Config Command],,,Accept,from=xxxx:xxxx:xxxx:xxxx:xxxx:xxxx:xxxx:xxxx,,
Seq.=xxxxxxxxxx
+Command=Reset Ldev Priority
++LDEV(LDKC:CU:LDEV)=0x00:0xAA:0xBB
++iSCSI Name={iqn.z1,iqn.z2,……,iqn.z10},Num. of iSCSI Names=10
++Priority Type=iSCSI
```
#### **Detailed Information 2: Deleting priority information from a combination of an LDEV and iSCSI names**

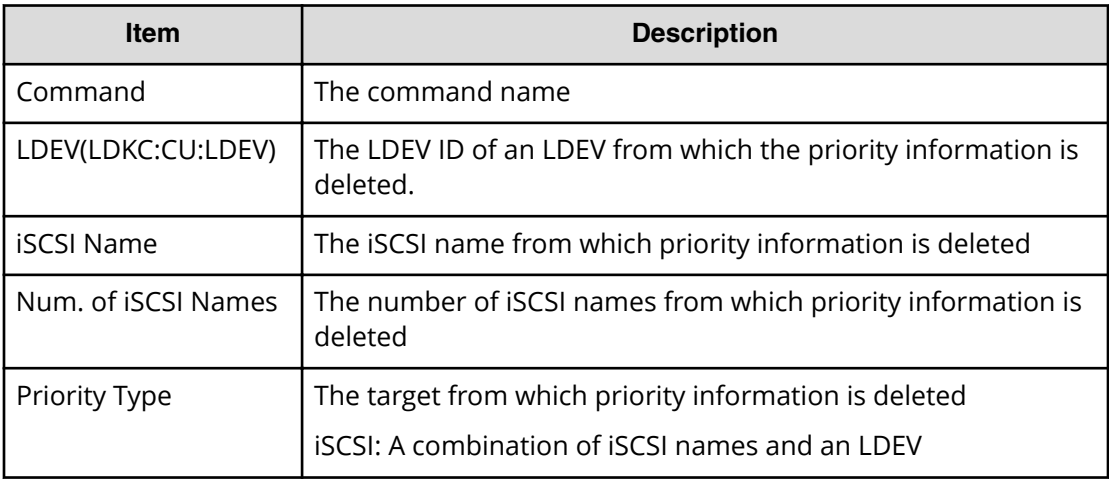

### **Reset WWN**

#### **Example**

08xx,YYYY/MM/DD,HH:MM:SS.xxx, 00:00,Out-of-band,uid=user-name, 196,,[Config Command],,,Accept, from=xxxx:xxxx:xxxx:xxxx:xxxx:xxxx:xxxx:xxxx,,Seq.=xxxxxxxxxx

+Command=Reset WWN

```
++Port=1A, Host Group ID=0x0FE, WWN=XXXXXXXXXXXXXXXXX,
Virtual Storage Machine S/N=23456
```
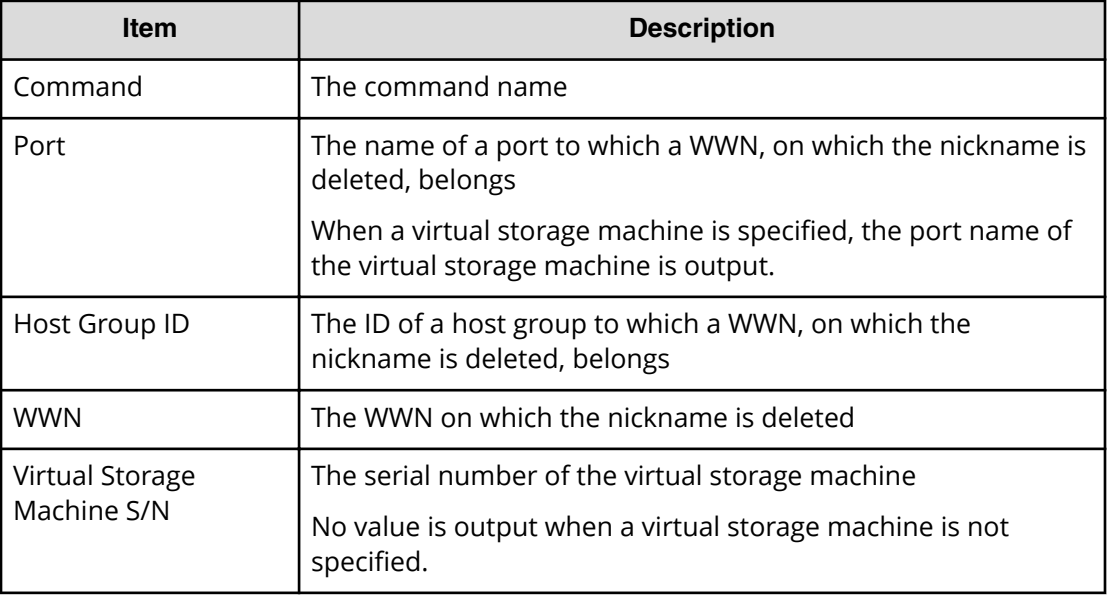

### **Set CHAP User**

#### **Example 1: Setting the secret of the CHAP user on the initiator side**

```
08xx,YYYY/MM/DD,HH:MM:SS.xxx, 00:00,Out-of-band,uid=user-name,
196,,[Config Command],,,Accept,
from=xxxx:xxxx:xxxx:xxxx:xxxx:xxxx:xxxx:xxxx,,Seq.=xxxxxxxxxx
+Command=Set CHAP User
++Port=1A,Target ID=0x00,Initiator CHAP User=AAAAAAA,
Virtual Storage Machine S/N=23456
```
#### **Detailed Information 1: Setting the secret of the CHAP user on the initiator side**

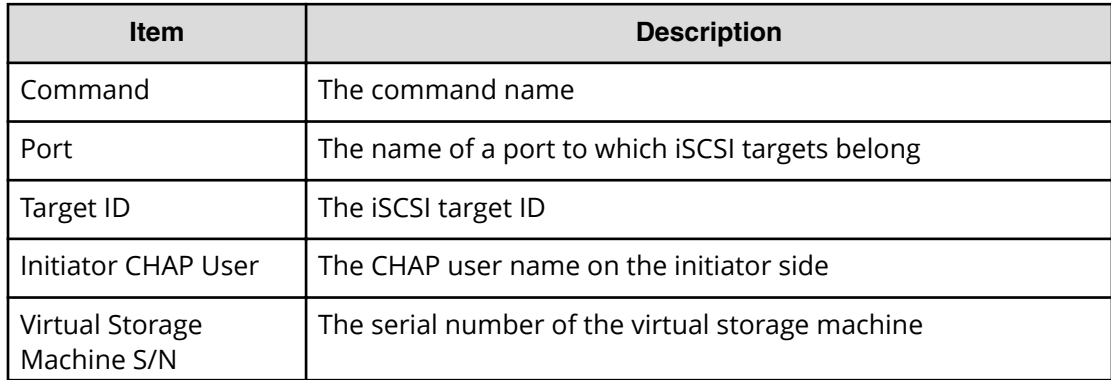
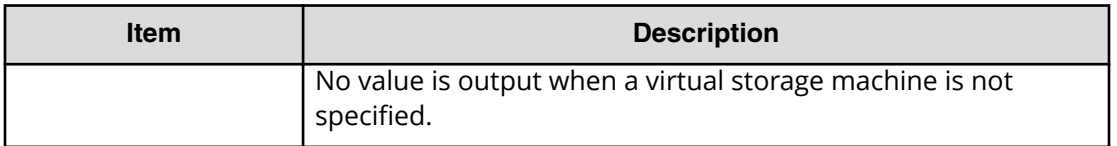

#### **Example 2: Setting the secret of the CHAP user on the target side**

```
08xx,YYYY/MM/DD,HH:MM:SS.xxx, 00:00,Out-of-band,uid=user-name,
196,,[Config Command],,,Accept,
from=xxxx:xxxx:xxxx:xxxx:xxxx:xxxx:xxxx:xxxx,,Seq.=xxxxxxxxxx
+Command=Set CHAP User
++Port=1A,Target ID=0x00,Target CHAP User=AAAAAAA,
Virtual Storage Machine S/N=23456
```
#### **Detailed Information 2: Setting the secret of the CHAP user on the target side**

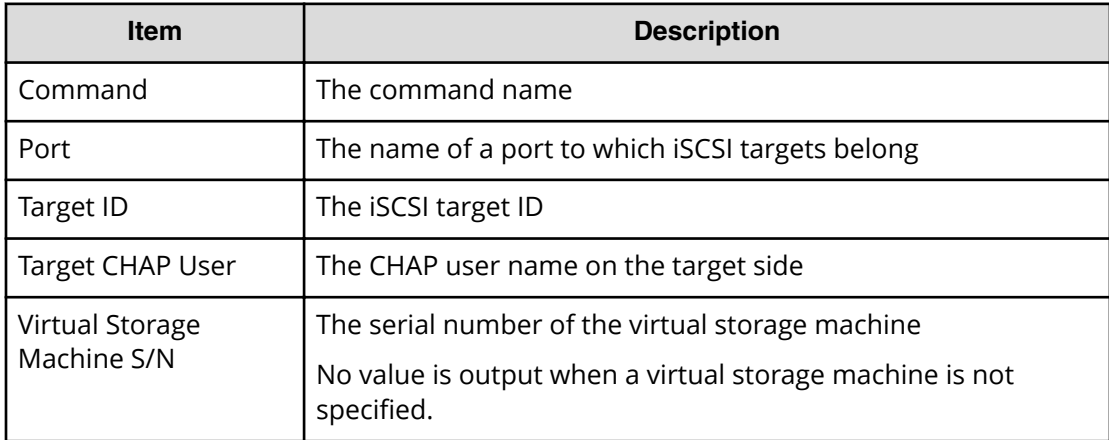

# **Set HBA iSCSI**

#### **Example**

08xx,YYYY/MM/DD,HH:MM:SS.xxx, 00:00,Out-of-band,uid=user-name, 196,,[Config Command],,,Accept, from=xxxx:xxxx:xxxx:xxxx:xxxx:xxxx:xxxx:xxxx,,Seq.=xxxxxxxxxx +Command=Set HBA iSCSI ++Port=1A,Target ID=0x00, iSCSI Name=XXXXXXXXXXXXXXXX, iSCSI Nickname=VVVVVVVVVVVVVVV,Virtual Storage Machine S/N=23456

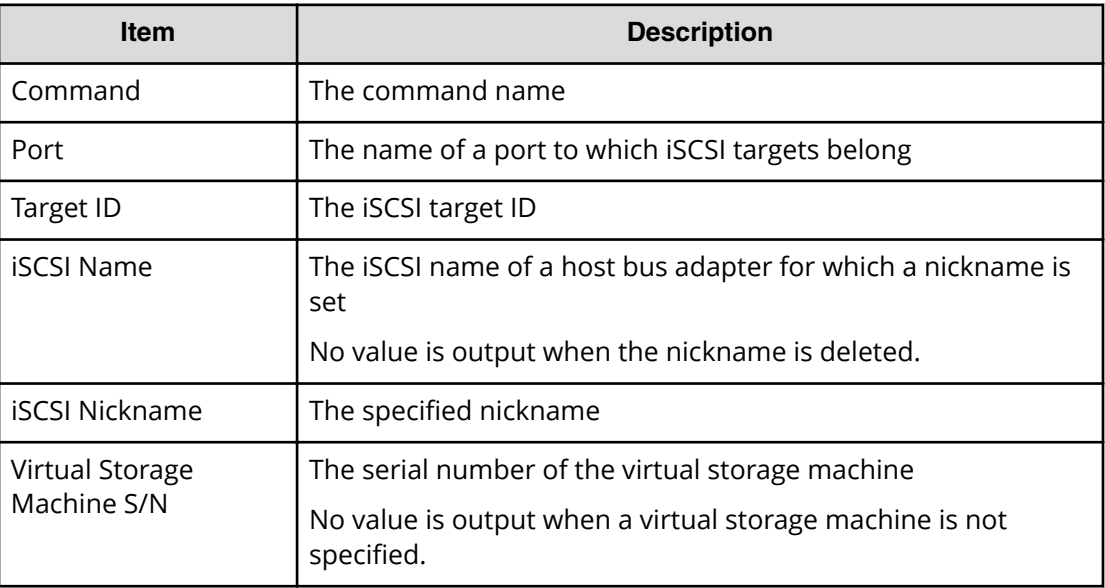

# **Set Ldev Priority**

### **Example 1: Setting priority information for a combination of an LDEV and WWNs**

```
08xx,YYYY/MM/DD,HH:MM:SS.xxx, 00:00,Out-of-band,uid=user-name,
196,,[Config Command],,,Accept,
from=xxxx:xxxx:xxxx:xxxx:xxxx:xxxx:xxxx:xxxx,,Seq.=xxxxxxxxxx
+Command=Set Ldev Priority
++LDEV(LDKC:CU:LDEV)=0x00:0xAA:0xBB
++{WWN,Priority,Limit}=[{AAAAAAAAA,Non-Prio,10 IOPS}……],
Num. of WWNs=10
++Priority Type=WWN
```
### **Detailed Information 1: Setting priority information for a combination of an LDEV and WWNs**

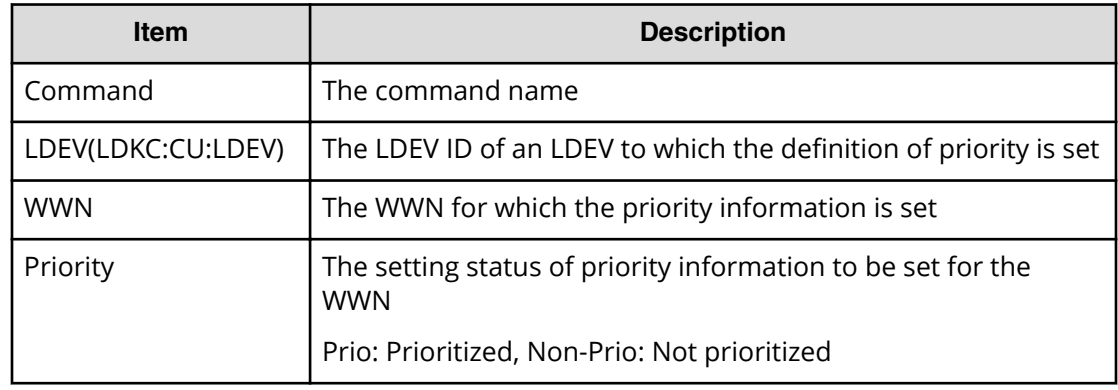

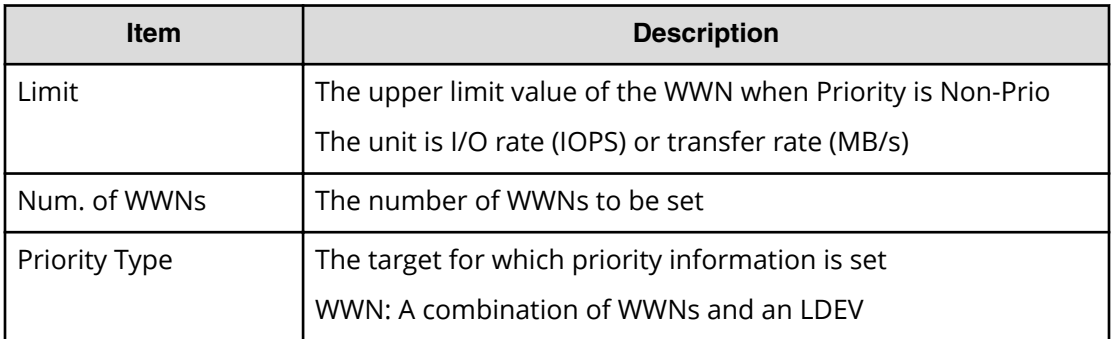

# **Example 2: Setting priority information for a combination of an LDEV and iSCSI names**

```
08xx,YYYY/MM/DD,HH:MM:SS.xxx, 00:00,Out-of-band,uid=user-name,196,,
[Config Command],,,Accept,from=xxxx:xxxx:xxxx:xxxx:xxxx:xxxx:xxxx:xxxx,,
Seq.=xxxxxxxxxx
+Command=Set Ldev Priority
++LDEV(LDKC:CU:LDEV)=0x00:0xAA:0xBB
++{iSCSI Name,Priority,Limit}=[{iqn.z1,Non-Prio,10 IOPS}……],
Num. of iSCSI Names=10
++Priority Type=iSCSI
```
#### **Detailed Information 2: Setting priority information for a combination of an LDEV and iSCSI names**

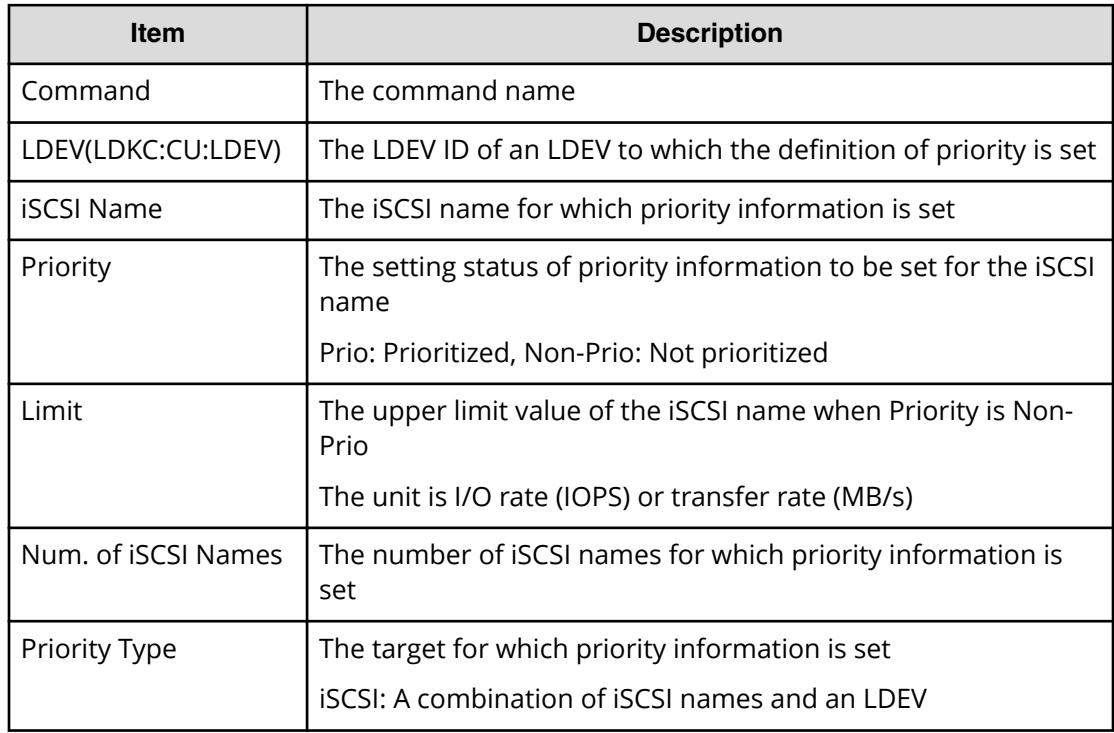

# **Set WWN**

## **Example**

```
08xx,YYYY/MM/DD,HH:MM:SS.xxx, 00:00,Out-of-band,uid=user-name,
196,,[Config Command],,,Accept,
from=xxxx:xxxx:xxxx:xxxx:xxxx:xxxx:xxxx:xxxx,,Seq.=xxxxxxxxxx
+Command=Set WWN
++Port=1A, Host Group ID=0x0FE, WWN=XXXXXXXXXXXXXXXXXX
Nickname=AAAAAAA,Virtual Storage Machine S/N=23456
```
# **Detailed Information**

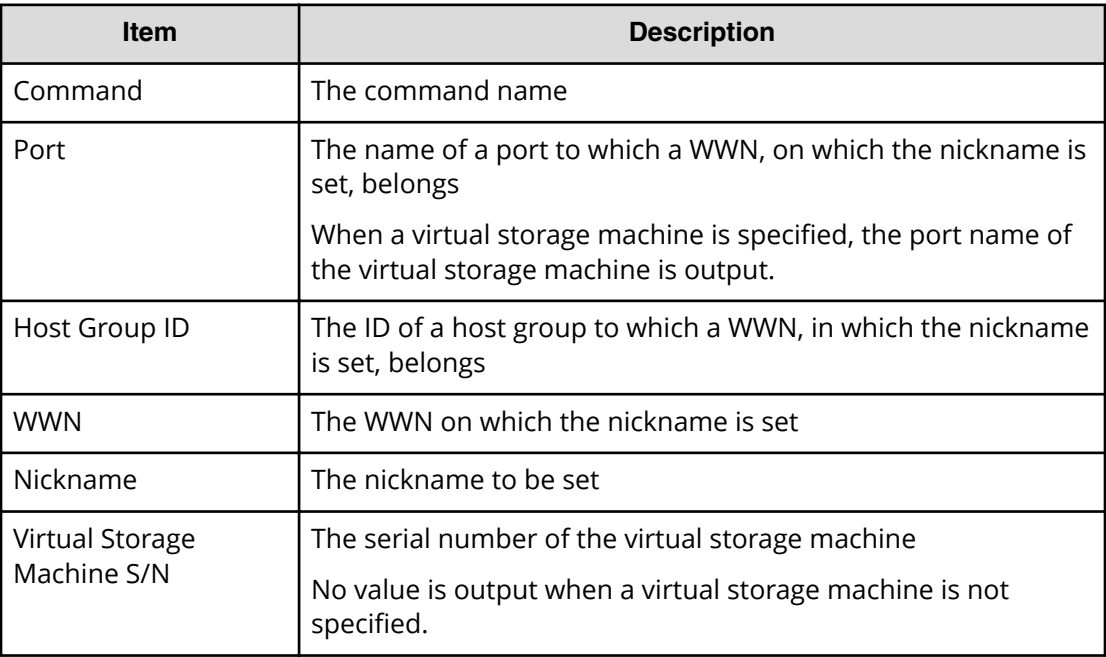

# **Stop Monitor Pool**

# **Example**

```
08xx,YYYY/MM/DD,HH:MM:SS.xxx, 00:00,Out-of-band,uid=user-name,
196,,[Config Command],,,Accept,
from=xxxx:xxxx:xxxx:xxxx:xxxx:xxxx:xxxx:xxxx,,Seq.=xxxxxxxxxx
+Command=Stop Monitor Pool
++Pool ID=10
```
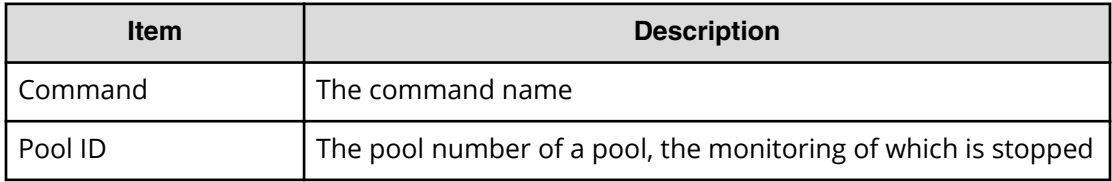

# **Unmap Resource(LDEV)**

# **Example**

```
08xx,YYYY/MM/DD,HH:MM:SS.xxx, 00:00,Out-of-band,uid=user-name,
196,,[Config Command],,,Accept,
from=xxxx:xxxx:xxxx:xxxx:xxxx:xxxx:xxxx:xxxx,,Seq.=xxxxxxxxxx
+Command=Unmap Resource(LDEV)
++LDEV(LDKC:CU:LDEV)=0x00:0xAA:0xBB,
Map LDEV(LDKC:CU:LDEV)=0x00:0xCC:0xDD
```
### **Detailed Information**

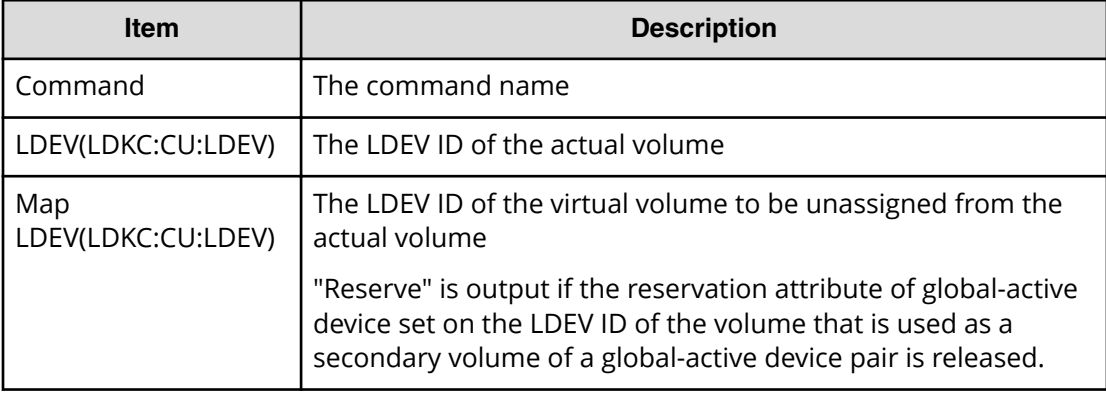

# **Unmap Resource(Port)**

#### **Example**

```
08xx,YYYY/MM/DD,HH:MM:SS.xxx, 00:00,Out-of-band,uid=user-name,
196,,[Config Command],,,Accept,
from=xxxx:xxxx:xxxx:xxxx:xxxx:xxxx:xxxx:xxxx,,Seq.=xxxxxxxxxx
+Command=Unmap Resource(Port)
++Port=1A,Map Port=1E
```
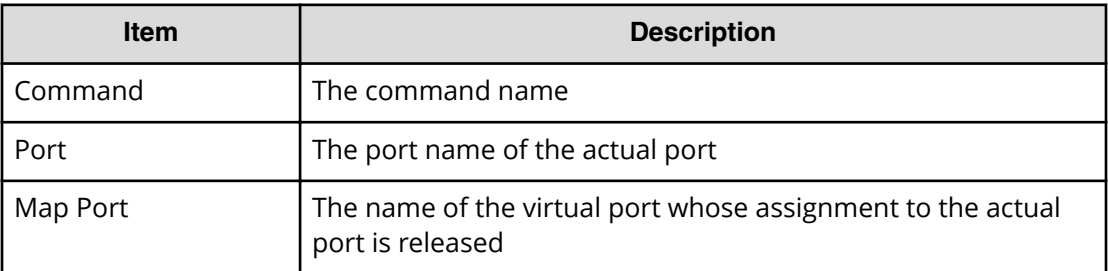

# **Unmap Snapshot**

### **Example**

08xx,YYYY/MM/DD,HH:MM:SS.xxx, 00:00,Out-of-band,uid=user-name, 196,,[Config Command],,,Accept, from=xxxx:xxxx:xxxx:xxxx:xxxx:xxxx:xxxx:xxxx,,Seq.=xxxxxxxxxx +Command=Unmap Snapshot ++P-VOL(LDKC:CU:LDEV)=0x00:0xAA:0xBB, S-VOL(LDKC:CU:LDEV)=0x00:0xCC:0xDD, MU=1,Virtual Storage Machine S/N=23456

# **Detailed Information**

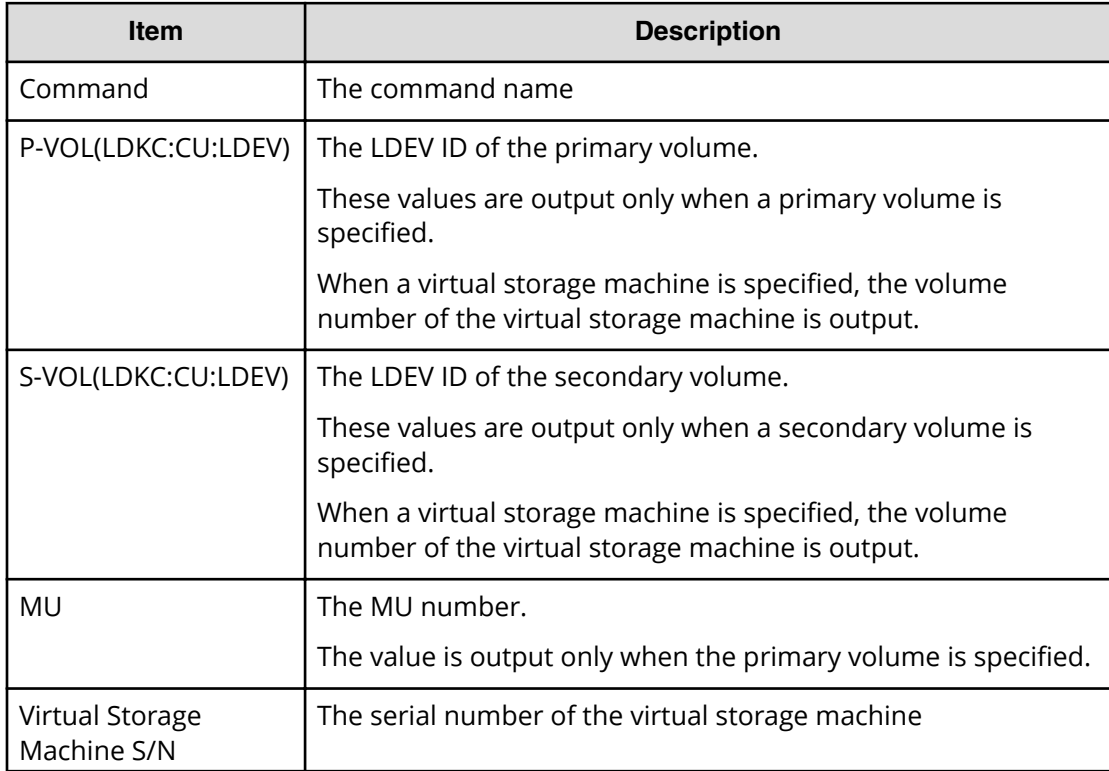

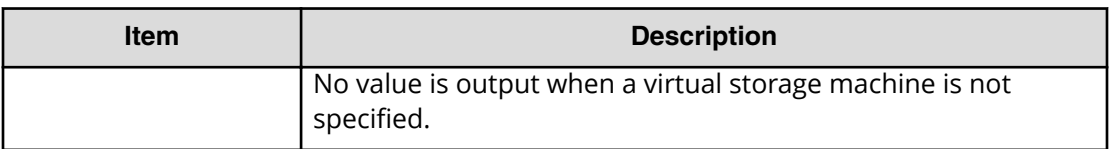

# **Config Command (Mainframe system)**

The following shows examples and descriptions of the audit logs when a storage system receives commands sent from hosts for mainframe system, computers using CCI, or hosts using Business Continuity Manager.

# **Business Continuity Manager**

```
Add CTG
```
# **Example 1: when the copy type is SIMF**

```
08xx,YYYY/MM/DD,HH:MM:SS.xxx, 00:00,In-band MF,uid=user-name,
,,[Config Command],,,Accept,
from=xxxx:xxxx:xxxx:xxxx:xxxx:xxxx:xxxx:xxxx,,Seq.=xxxxxxxxxx
+Command=Add CTG
++I/F Version=0x40
++Copy Type=SIMF,CTG=0x00
```
# **Example 2: when the copy type is TCMF**

```
08xx,YYYY/MM/DD,HH:MM:SS.xxx, 00:00,In-band MF,uid=user-name,
,,[Config Command],,,Accept,
from=xxxx:xxxx:xxxx:xxxx:xxxx:xxxx:xxxx:xxxx,,Seq.=xxxxxxxxxx
+Command=Add CTG
++I/F Version=0x40
++Copy Type=TCMF,CTG=0x00,SCP Time(Sec.)=119
```
# **Detailed Information**

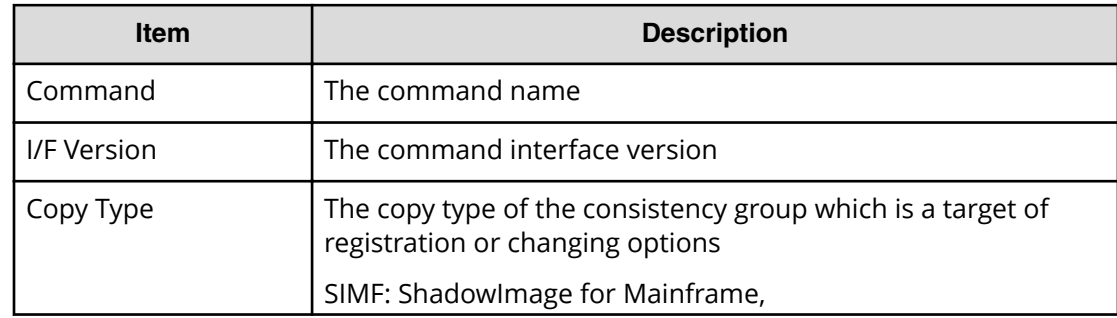

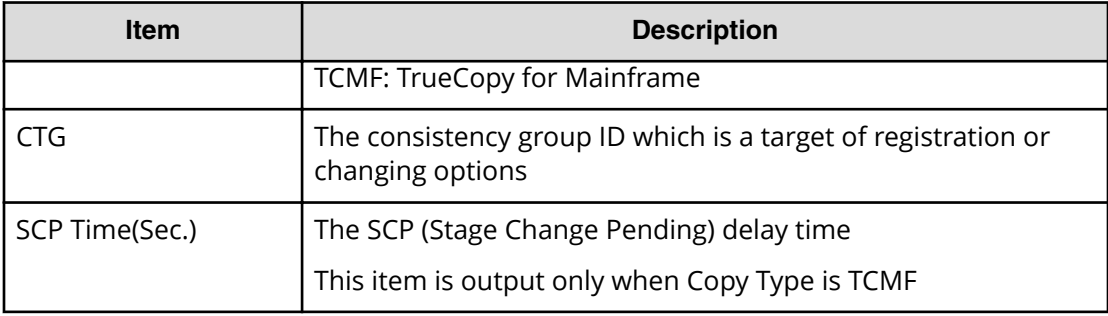

# **Add Pair**

#### **Example 1: when the copy type is SIMF**

```
08xx,YYYY/MM/DD,HH:MM:SS.xxx, 00:00,In-band MF,uid=user-name,
,,[Config Command],,,Accept,
from=xxxx:xxxx:xxxx:xxxx:xxxx:xxxx:xxxx:xxxx,,Seq.=xxxxxxxxxx
+Command=Add Pair
++Copy Type=SIMF,I/F Version=0x09,Execute Type=Cmd. Device,
S-VOL Check=Enable
++P-VOL(CU:LDEV)=0x00:0x00,S-VOL(CU:LDEV)=0x00:0x02,
MCU S/N=32652,MCU SSID=0x1B60,RCU S/N=32652,RCU SSID=0x1B60,,,
Copy Kind=,Copy Pace=Normal,CTG=0x17,Initial Copy=None
```
# **Example 2: when the copy type is TCMF**

```
08xx,YYYY/MM/DD,HH:MM:SS.xxx, 00:00,In-band MF,uid=user-name,
,,[Config Command],,,Accept,
from=xxxx:xxxx:xxxx:xxxx:xxxx:xxxx:xxxx:xxxx,,Seq.=xxxxxxxxxx
+Command=Add Pair
++Copy Type=TCMF,I/F Version=0x40,Execute Type=Cmd. Device,
S-VOL Check=Enable
++P-VOL(CU:LDEV)=0x00:0x00,S-VOL(CU:LDEV)=0x00:0x05,
MCU S/N=32652,MCU SSID=0x1B60,RCU S/N=32653,RCU SSID=0x1B60,,,
Fence Level=Never, Initial Copy=None, Copy Pace=Normal,, SCP=Enable,
CTG Attribute=CTG,Time Stamp=Enable,P-CTG=0x11,S-CTG=0x11
```
#### **Example 3: when the copy type is URMF**

```
08xx,YYYY/MM/DD,HH:MM:SS.xxx, 00:00,In-band MF,uid=user-name,
,,[Config Command],,,Accept,
from=xxxx:xxxx:xxxx:xxxx:xxxx:xxxx:xxxx:xxxx,,Seq.=xxxxxxxxxx
+Command=Add Pair
++Copy Type=URMF,I/F Version=0x11,Execute Type=Cmd. Device,
S-VOL Check=Disable
++P-VOL(CU:LDEV)=0x00:0x00,S-VOL(CU:LDEV)=0x00:0x01,
MCU S/N=32652,MCU SSID=0x1B60,RCU S/N=32653,RCU SSID=0x1B60,
```
M-JNLG=0x000,R-JNLG=0x003,Mirror ID=1,Path Gr. ID=,Error Level=, Initial Copy=Delta

# **Detailed Information**

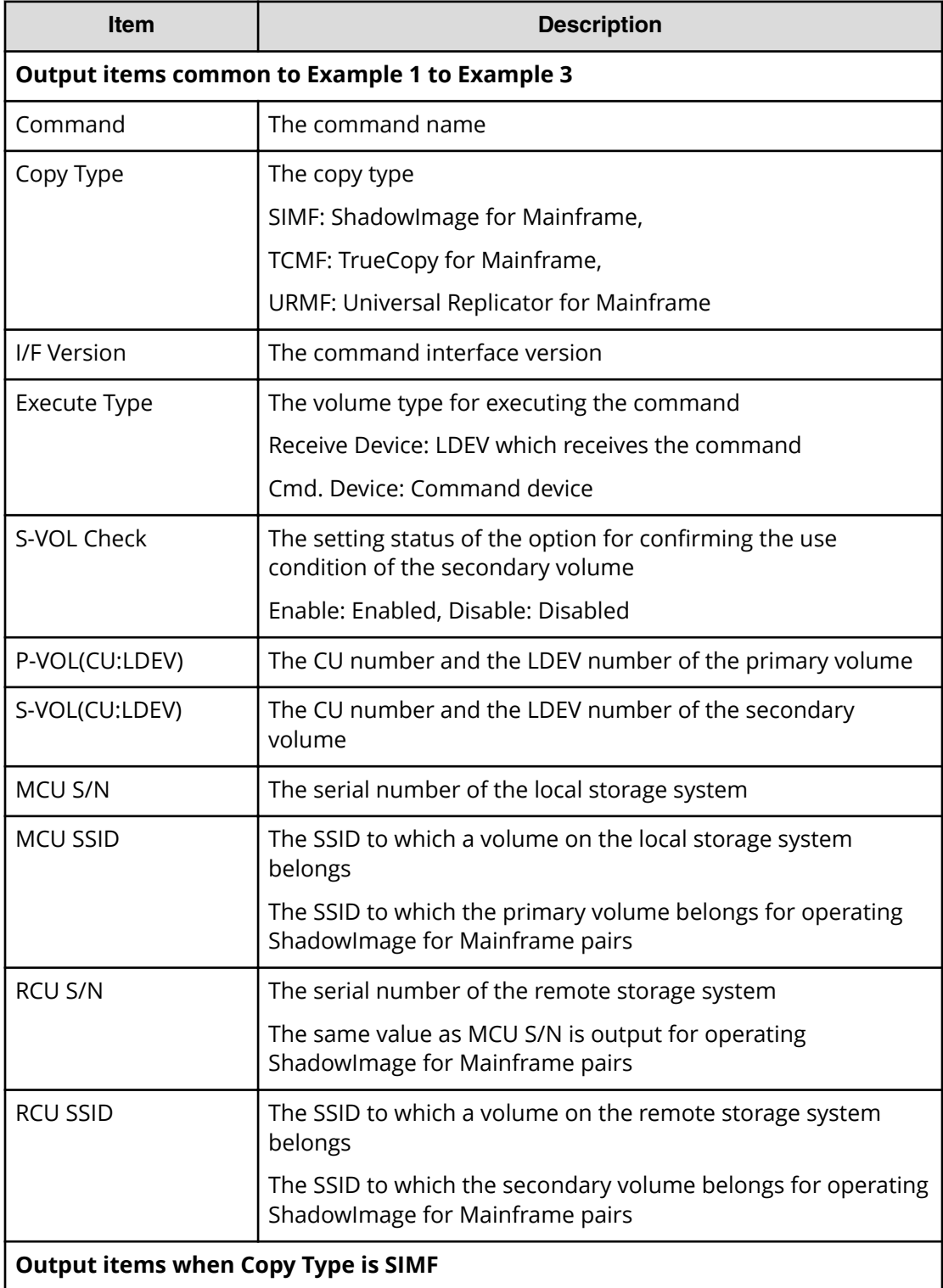

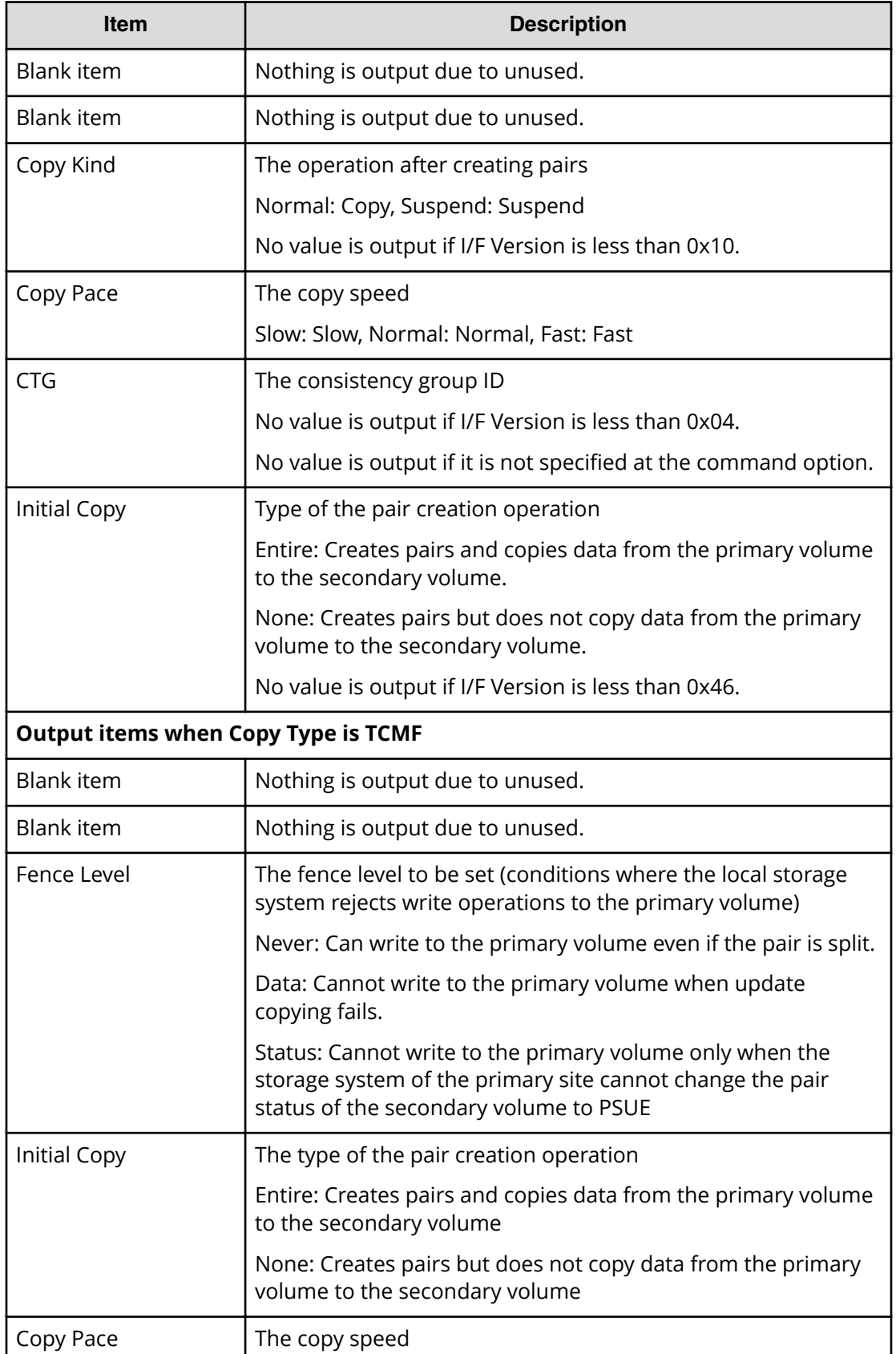

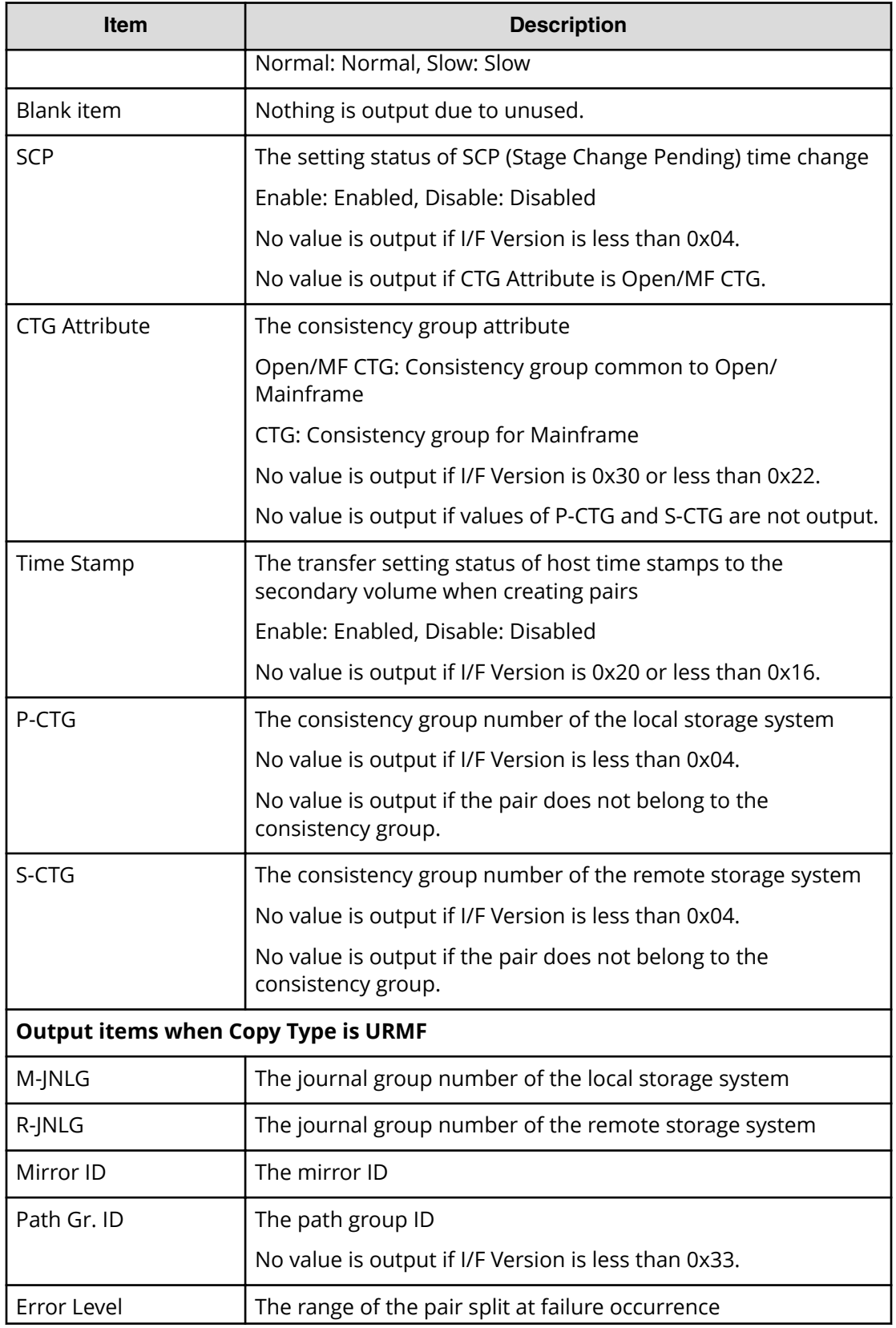

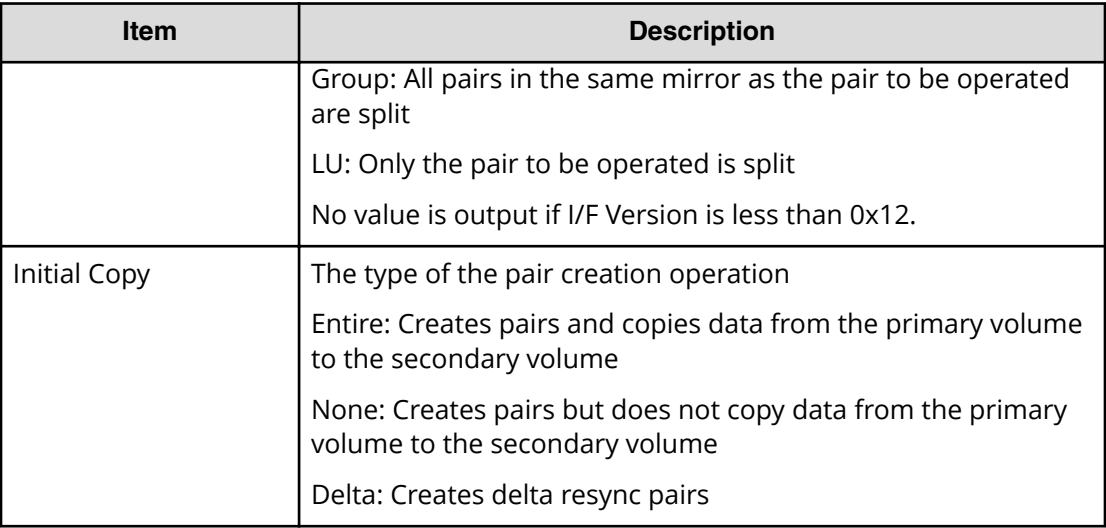

# **Add RCU**

# **Example**

```
08xx,YYYY/MM/DD,HH:MM:SS.xxx, 00:00,In-band MF,uid=user-name,
,,[Config Command],,,Accept,
from=xxxx:xxxx:xxxx:xxxx:xxxx:xxxx:xxxx:xxxx,,Seq.=xxxxxxxxxx
+Command=Add RCU
++I/F Version=0x11,Execute Type=Cmd. Device
++MCU S/N=32652,MCU SSID=0x0000,RCU S/N=12345,RCU SSID=0x0000,
Controller ID=7,Path Gr. ID=,Range=CU
++{MCU Port,RCU Port,RCU CU}=[{2B,3C,0x00}],Num. of Paths=1
```
# **Detailed Information**

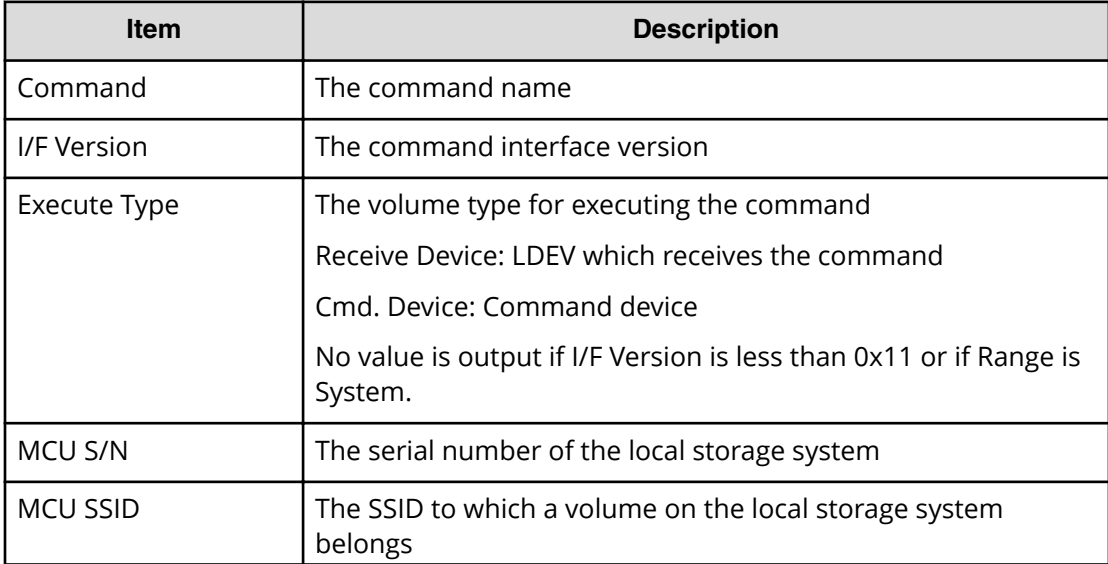

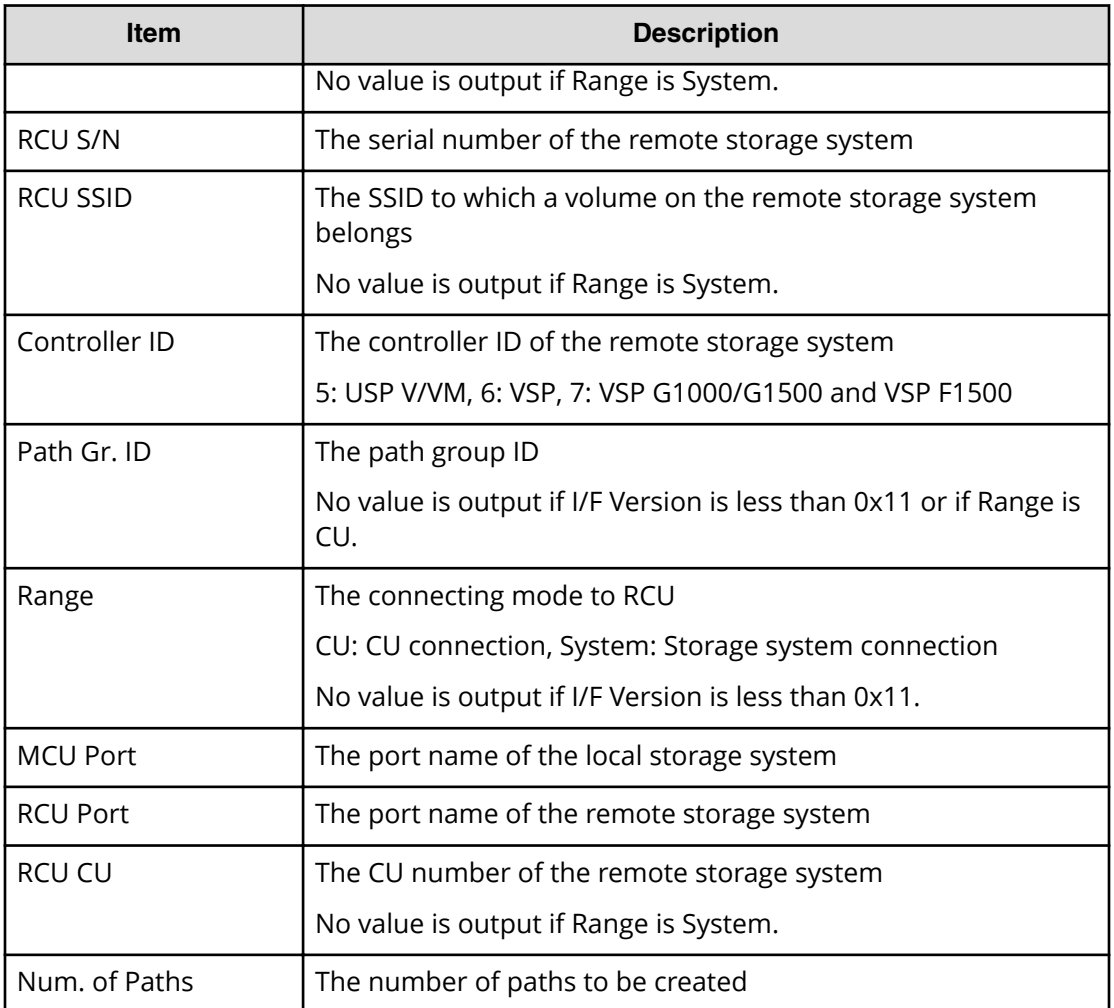

# **At-time Split**

# **Example 1: when the copy type is SIMF**

```
08xx,YYYY/MM/DD,HH:MM:SS.xxx, 00:00,In-band MF,uid=user-name,
,,[Config Command],,,Accept,
from=xxxx:xxxx:xxxx:xxxx:xxxx:xxxx:xxxx:xxxx,,Seq.=xxxxxxxxxx
+Command=At-time Split
++I/F Version=0x40
++Copy Type=SIMF,Kind=Set,CTG=0x10,
Command ID=0,Suspend Time=2015/11/18 18:58:48,Timeout=3
```
# **Example 2: when the copy type is URMF**

```
08xx,YYYY/MM/DD,HH:MM:SS.xxx, 00:00,In-band MF,uid=user-name,
,,[Config Command],,,Accept,
from=xxxx:xxxx:xxxx:xxxx:xxxx:xxxx:xxxx:xxxx,,Seq.=xxxxxxxxxx
+Command=At-time Split
```

```
++I/F Version=0x40
++Copy Type=URMF,Kind=Set,CTG=0x10,
P-VOL(CU:LDEV)=0x00:0x00,Command ID=0,
Suspend Time=2015/11/18 18:55:52, Suspend Type=Steady, Timeout=,
Reserve Time=2
```
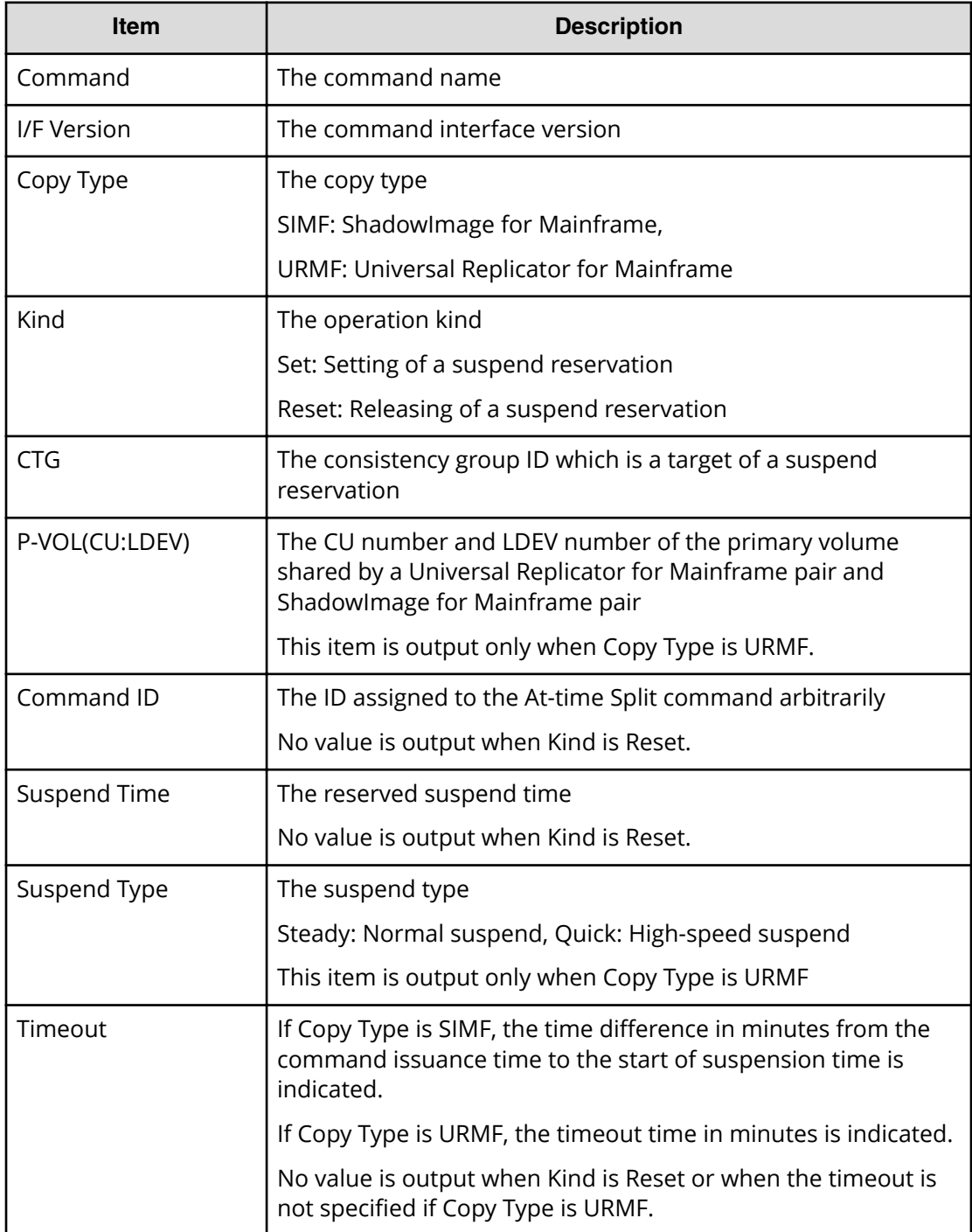

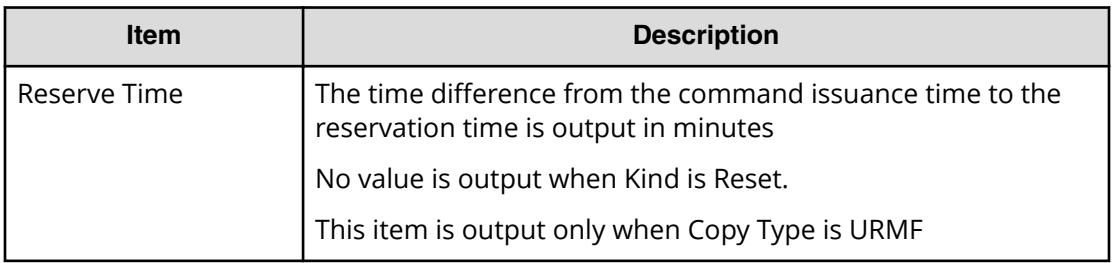

# **Build Command Device**

#### **Example**

```
08xx, YYYY/MM/DD, HH: MM: SS. xxx, 00:00, In-band MF, uid=user-name,
,,[Config Command],,,Accept,
from=xxxx:xxxx:xxxx:xxxx:xxxx:xxxx:xxxx:xxxx,,Seq.=xxxxxxxxxx
+Command=Build Command Device
++I/F Version=0x10
++VOL(CU:LDEV)=0x00:0x06,APID=0x1234
```
# **Detailed Information**

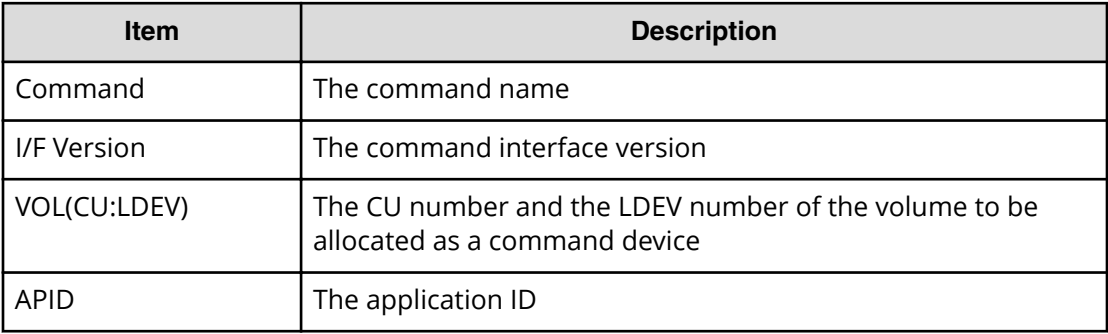

# **Change Tier Option**

#### **Example**

```
08xx,YYYY/MM/DD,HH:MM:SS.xxx, 00:00,In-band MF,uid=user-name,
,,[Config Command],,,Accept,
from=xxxx:xxxx:xxxx:xxxx:xxxx:xxxx:xxxx:xxxx,,Seq.=xxxxxxxxxx
+Command=Change Tier Option
++I/F Version=0x41
++LDEV(CU:LDEV)=0x00:0x00,Parameter Check=Enable,
Execute Type=Cmd. Device,SSID=0x1B60,S/N=32652,
Tiering Policy=Enable,Tiering Policy Level=0,Relocation=Start,
New Page Assignment Tier=Middle,Relocation Priority=Default
```
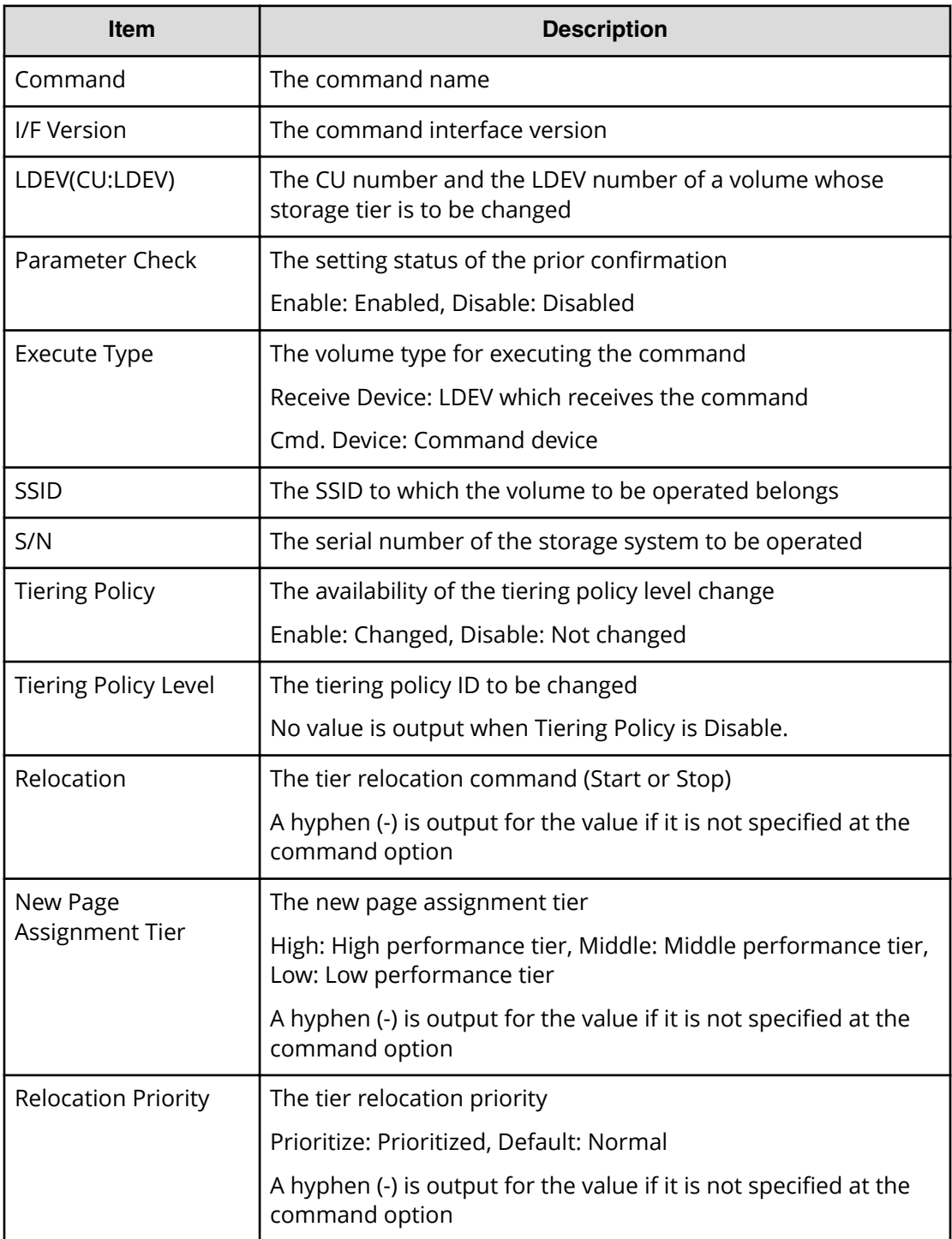

# **Delete Command Device**

#### **Example**

```
08xx,YYYY/MM/DD,HH:MM:SS.xxx, 00:00,In-band MF,uid=user-name,
,,[Config Command],,,Accept,
from=xxxx:xxxx:xxxx:xxxx:xxxx:xxxx:xxxx:xxxx,,Seq.=xxxxxxxxxx
+Command=Delete Command Device
++I/F Version=0x10
++VOL(CU:LDEV)=0x00:0x06,APID=0x1234
```
# **Detailed Information**

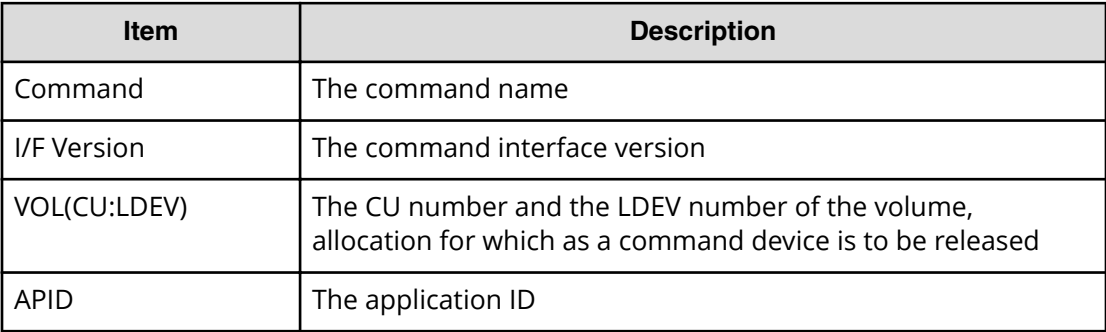

# **Delete CTG**

#### **Example**

```
08xx,YYYY/MM/DD,HH:MM:SS.xxx, 00:00,In-band MF,uid=user-name,
,,[Config Command],,,Accept,
from=xxxx:xxxx:xxxx:xxxx:xxxx:xxxx:xxxx:xxxx,,Seq.=xxxxxxxxxx
+Command=Delete CTG
++I/F Version=0x40
++Copy Type=TCMF,CTG=0x01
```
# **Detailed Information**

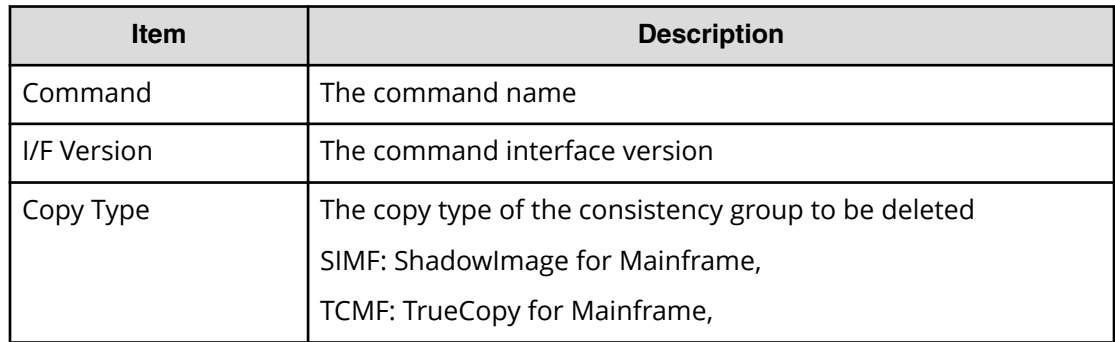

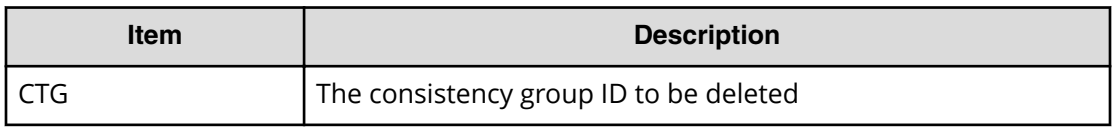

### **Delete Pair**

#### **Example 1: when the copy type is SIMF or TCMF**

08xx, YYYY/MM/DD, HH: MM: SS. xxx, 00:00, In-band MF, uid=user-name, ,,[Config Command],,,Accept, from=xxxx:xxxx:xxxx:xxxx:xxxx:xxxx:xxxx:xxxx,,Seq.=xxxxxxxxxx +Command=Delete Pair ++Copy Type=TCMF,I/F Version=0x40,Execute Type=Receive Device ++P-VOL(CU:LDEV)=0x00:0x00,S-VOL(CU:LDEV)=0x00:0x05, MCU S/N=32652,MCU SSID=0x1B60,RCU S/N=32653,RCU SSID=0x1B60, CTG=

#### **Example 2: when the copy type is URMF**

```
08xx,YYYY/MM/DD,HH:MM:SS.xxx, 00:00,In-band MF,uid=user-name,
,,[Config Command],,,Accept,
from=xxxx:xxxx:xxxx:xxxx:xxxx:xxxx:xxxx:xxxx,,Seq.=xxxxxxxxxx
+Command=Delete Pair
++Copy Type=URMF,I/F Version=0x40,Execute Type=Cmd. Device
++P-VOL(CU:LDEV)=0x00:0x00,S-VOL(CU:LDEV)=0x00:0x01,
MCU S/N=32652,MCU SSID=0x1B60,RCU S/N=32653,RCU SSID=0x1B60,
Range=LU
```
#### **Detailed Information**

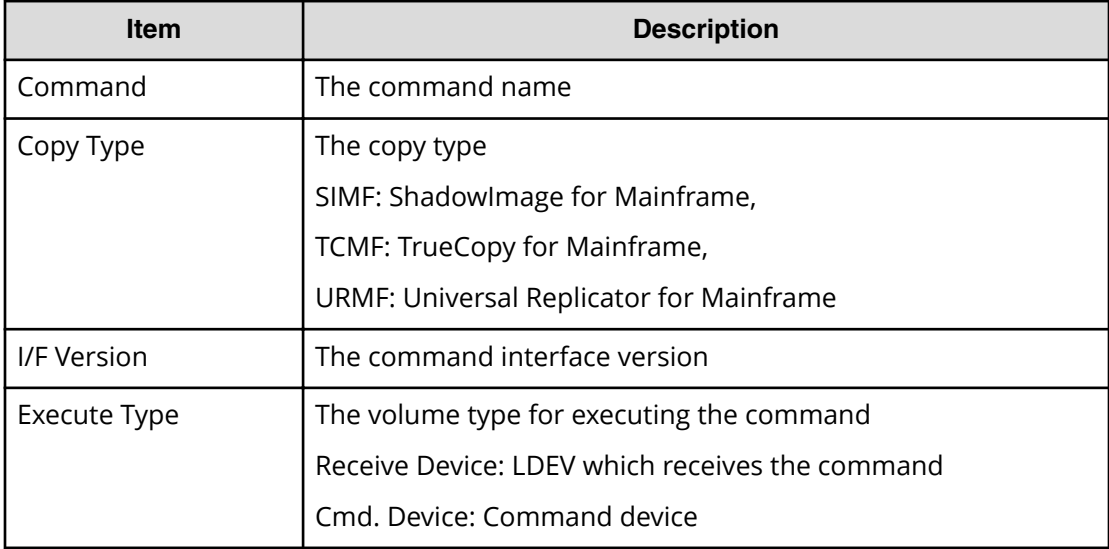

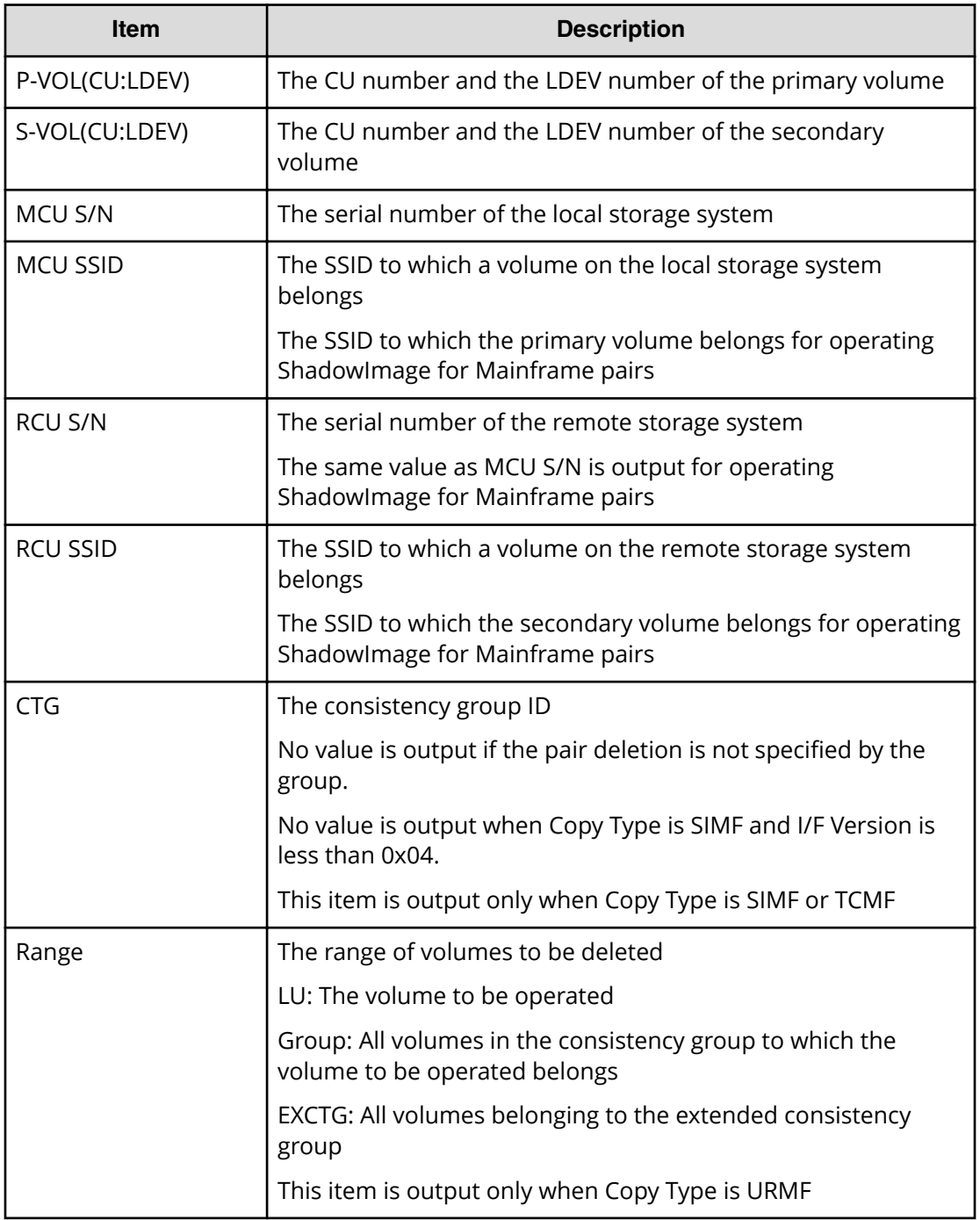

# **Delete RCU**

# **Example**

08xx,YYYY/MM/DD,HH:MM:SS.xxx, 00:00,In-band MF,uid=user-name, ,,[Config Command],,,Accept, from=xxxx:xxxx:xxxx:xxxx:xxxx:xxxx:xxxx:xxxx,,Seq.=xxxxxxxxxx +Command=Delete RCU

```
++I/F Version=0x11,Execute Type=Cmd. Device
++MCU S/N=32652,MCU SSID=0x1B60,RCU S/N=12345,RCU SSID=0x0000,
Controller ID=,Path Gr. ID=,Range=CU
```
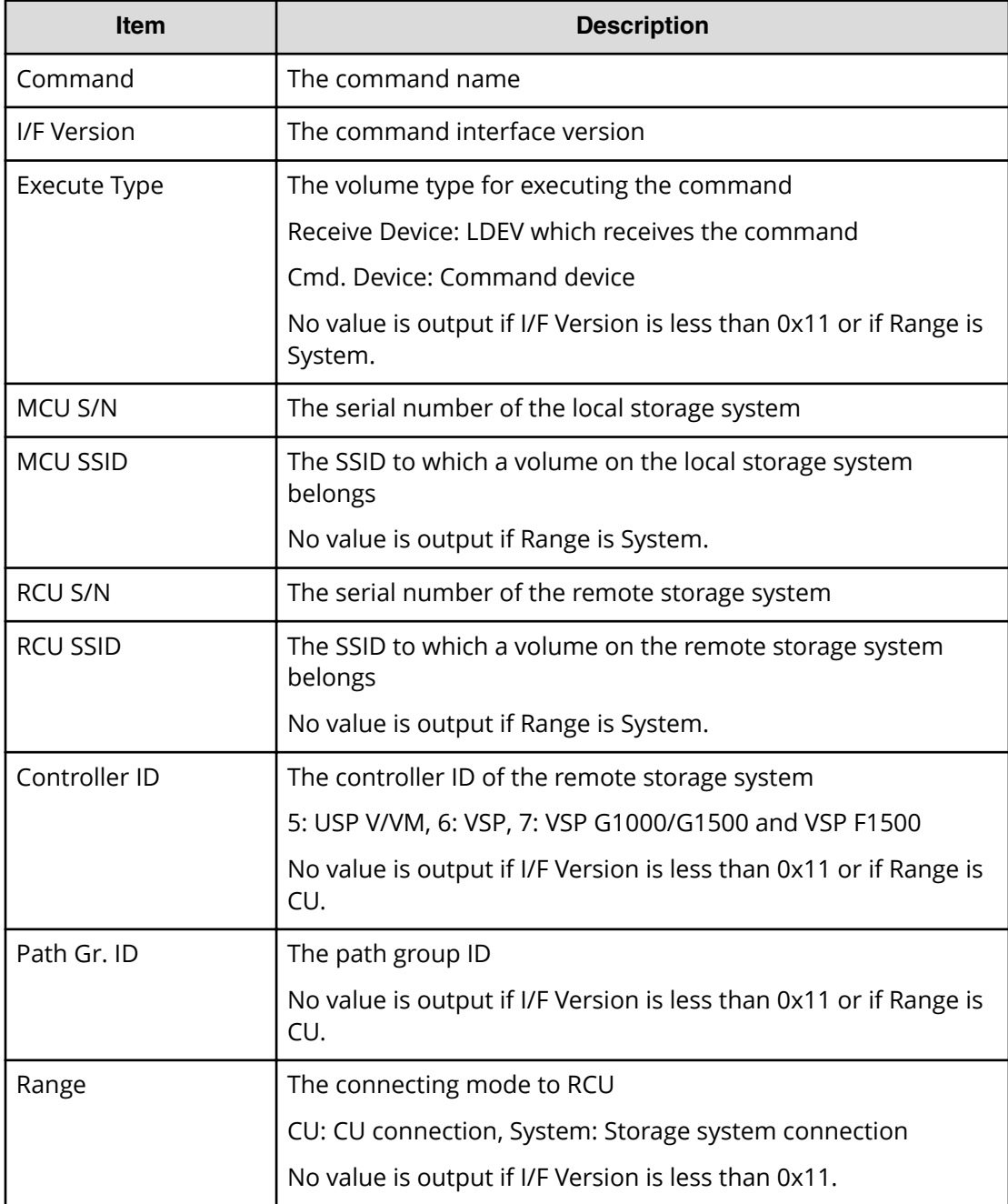

# **EXCTG**

## **Example**

```
08xx,YYYY/MM/DD,HH:MM:SS.xxx, 00:00,In-band MF,uid=user-name,
,,[Config Command],,,Accept,
from=xxxx:xxxx:xxxx:xxxx:xxxx:xxxx:xxxx:xxxx,,Seq.=xxxxxxxxxx
+Command=EXCTG
++I/F Version=0x13
++EXCTG=0x01,Command=Add,Mirror ID=0x01
++{Slv S/N,Slv Controller ID,JNLG,Slv Cmd DEV(CU:LDEV)}=
[{32652,7,0x004,}],Num. of JNLGs=1
```
# **Detailed Information**

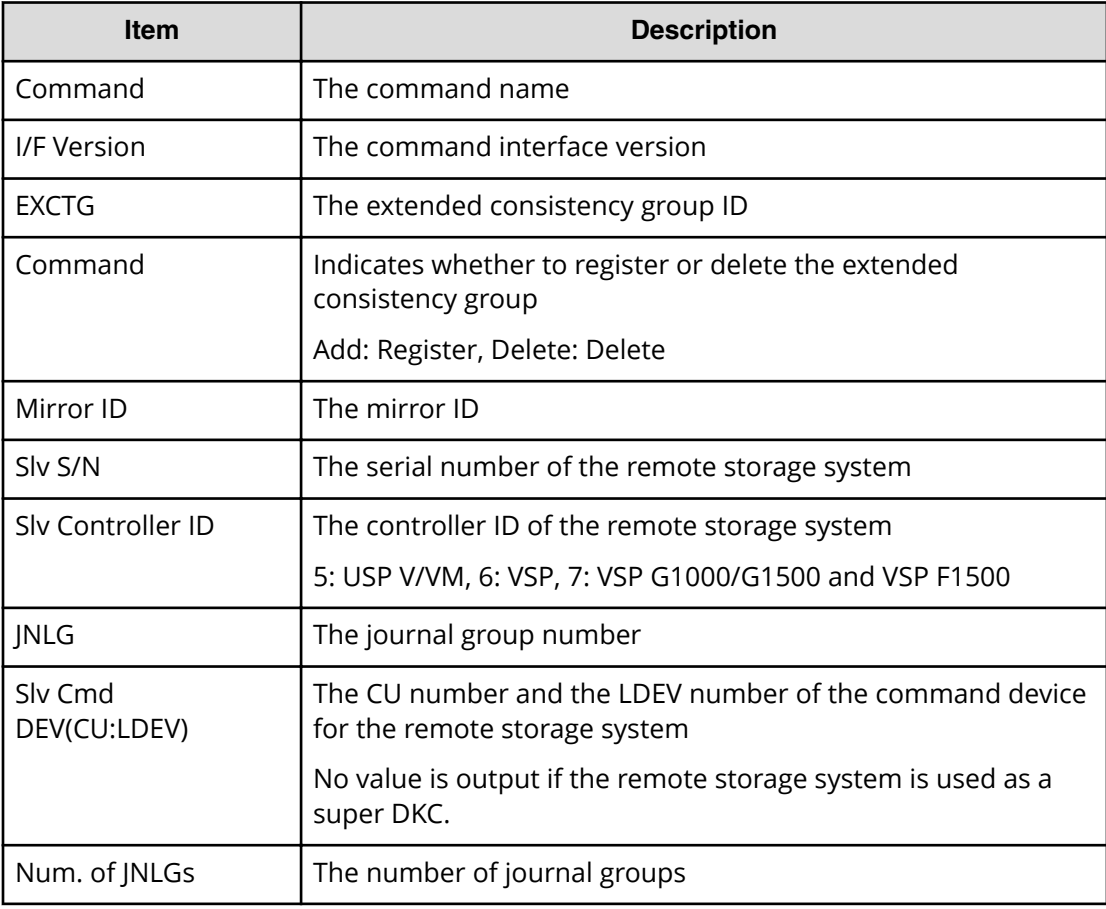

# **FREEZE**

#### **Example**

08xx,YYYY/MM/DD,HH:MM:SS.xxx, 00:00,In-band MF,uid=user-name, ,,[Config Command],,,Accept,

from=xxxx:xxxx:xxxx:xxxx:xxxx:xxxx:xxxx:xxxx,,Seq.=xxxxxxxxxx

```
+Command=FREEZE
++I/F Version=0x40
++VOL(CU:LDEV)=0x00:0x00,CTG=0x11,Execute Type=Receive Device,
Release Time(ms)=5000
```
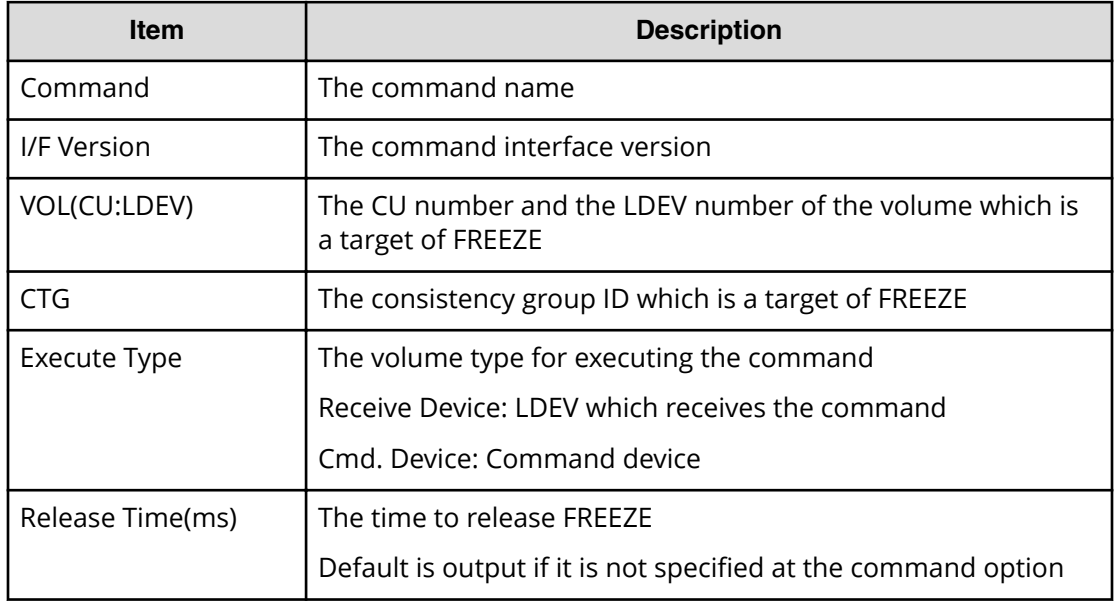

# **Remote DKC Control**

#### **Example**

```
08xx,YYYY/MM/DD,HH:MM:SS.xxx, 00:00,In-band MF,uid=user-name,
,,[Config Command],,,Accept,
from=xxxx:xxxx:xxxx:xxxx:xxxx:xxxx:xxxx:xxxx,,Seq.=xxxxxxxxxx
+Command=Remote DKC Control
++I/F Version=0x40
++S/N=02584,SSID=0x1701,VOL(CU:LDEV)=0x01:0x13,,
```
#### **Detailed Information**

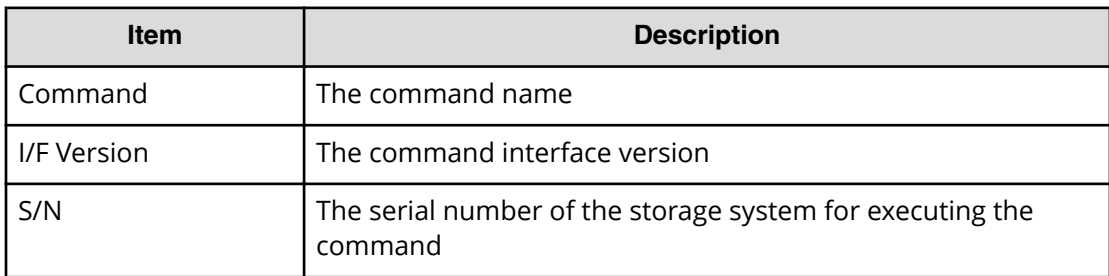

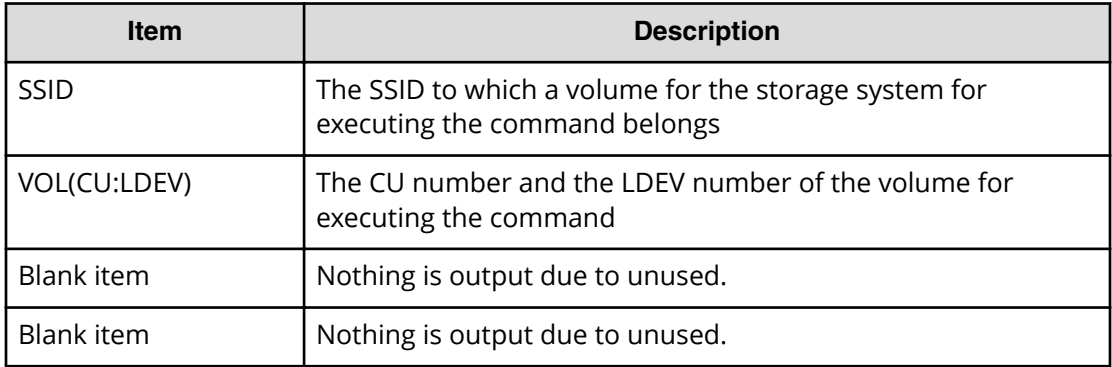

#### **Resume Pair**

#### **Example 1: when the copy type is SIMF**

```
08xx,YYYY/MM/DD,HH:MM:SS.xxx, 00:00,In-band MF,uid=user-name,
,,[Config Command],,,Accept,
from=xxxx:xxxx:xxxx:xxxx:xxxx:xxxx:xxxx:xxxx,,Seq.=xxxxxxxxxx
+Command=Resume Pair
++Copy Type=SIMF,I/F Version=0x04,Execute Type=Cmd. Device,
S-VOL Check=Enable
++P-VOL(CU:LDEV)=0x00:0x00,S-VOL(CU:LDEV)=0x00:0x02,
MCU S/N=32652,MCU SSID=0x1B60,RCU S/N=32652,RCU SSID=0x1B60,
Copy Pace=Slow,Resume Type=Steady,Resume Mode=Reverse,
Range=Group,CTG=0x7F
```
#### **Example 2: when the copy type is TCMF**

```
08xx, YYYY/MM/DD, HH:MM:SS.xxx, 00:00, In-band MF, uid=user-name,
,,[Config Command],,,Accept,
from=xxxx:xxxx:xxxx:xxxx:xxxx:xxxx:xxxx:xxxx,,Seq.=xxxxxxxxxx
+Command=Resume Pair
++Copy Type=TCMF,I/F Version=0x31,Execute Type=Cmd. Device,
S-VOL Check=Enable
++P-VOL(CU:LDEV)=0x00:0x00,S-VOL(CU:LDEV)=0x00:0x02,
MCU S/N=32652,MCU SSID=0x1B60,RCU S/N=32653,RCU SSID=0x1B60,
Fence Level=,Copy Pace=Normal,Reverse Resync Mode=Enable,
Range=Group,Change CTG=Open/MF CTG,Time Stamp=Enable,
SCP=,CTG=0x7F
```
#### **Example 3: when the copy type is URMF**

```
08xx,YYYY/MM/DD,HH:MM:SS.xxx, 00:00,In-band MF,uid=user-name,
,,[Config Command],,,Accept,
from=xxxx:xxxx:xxxx:xxxx:xxxx:xxxx:xxxx:xxxx,,Seq.=xxxxxxxxxx
+Command=Resume Pair
++Copy Type=URMF,I/F Version=0x40,Execute Type=Cmd. Device,
```

```
S-VOL Check=Enable
++P-VOL(CU:LDEV)=0x00:0x00,S-VOL(CU:LDEV)=0x00:0x01,
MCU S/N=32652,MCU SSID=0x1B60,RCU S/N=32653,RCU SSID=0x1B60,
Error Stop=,Reverse Resync Mode=Disable,Range=Group,
Error Level=,Mode=Delta
```
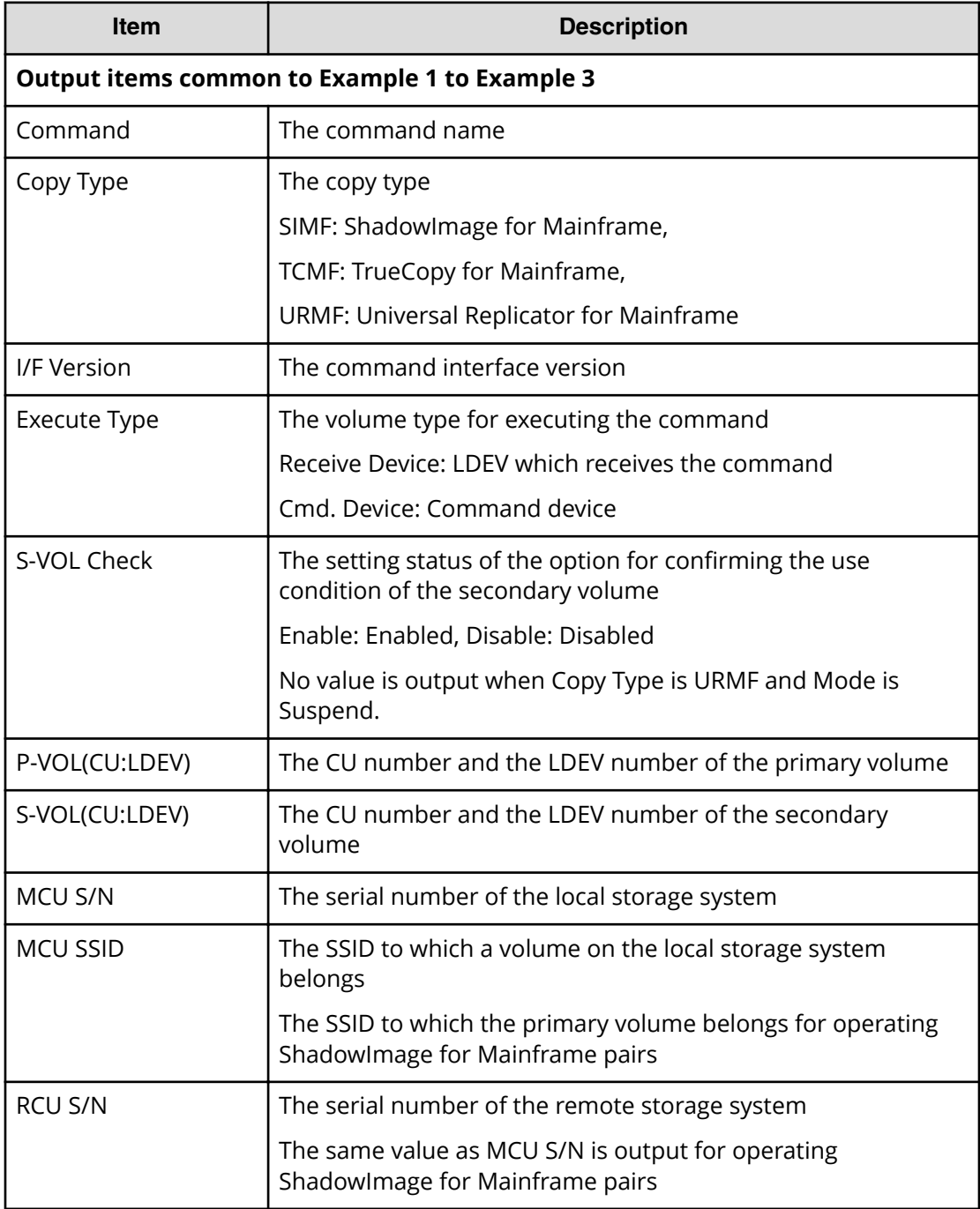

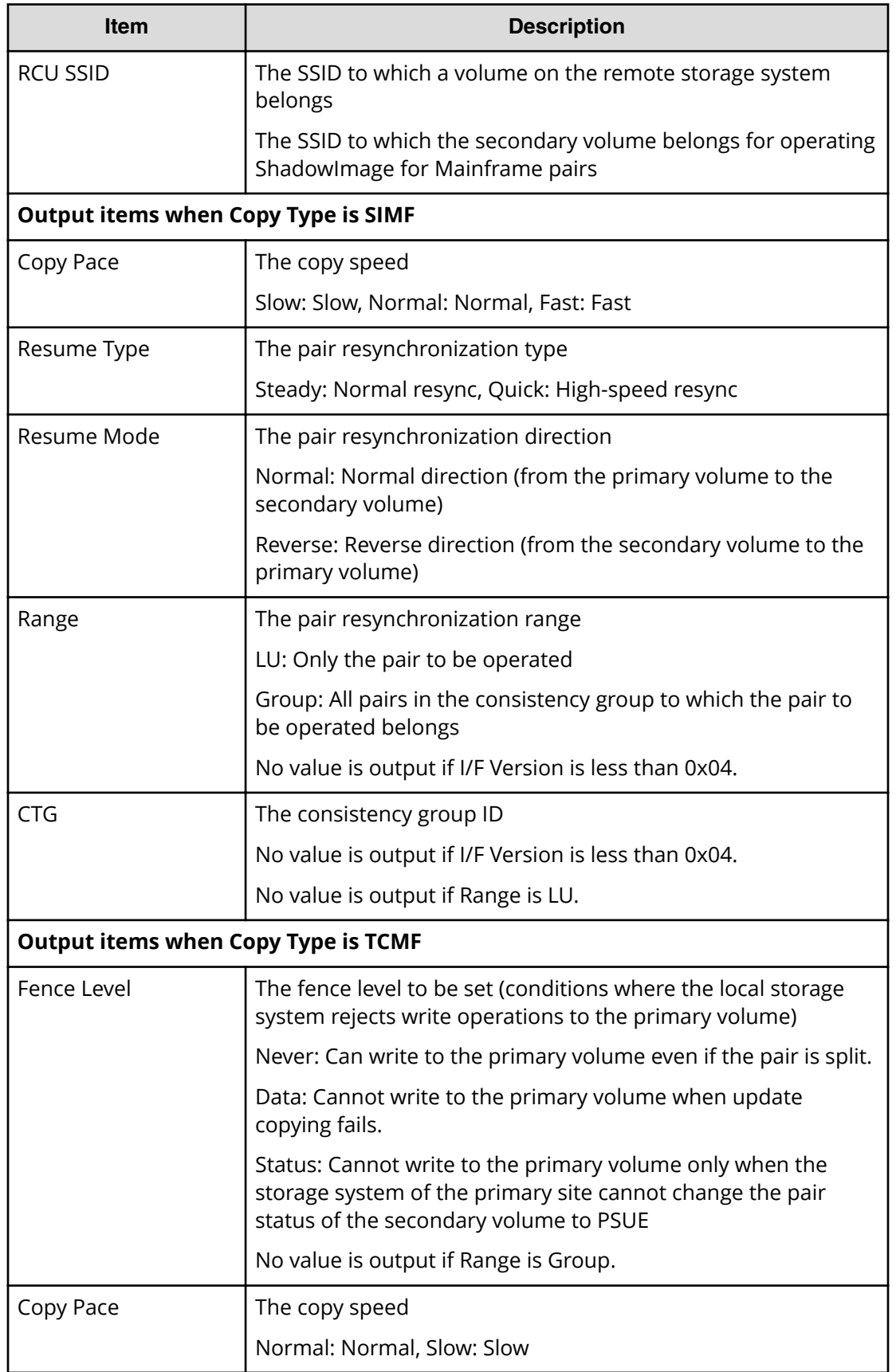

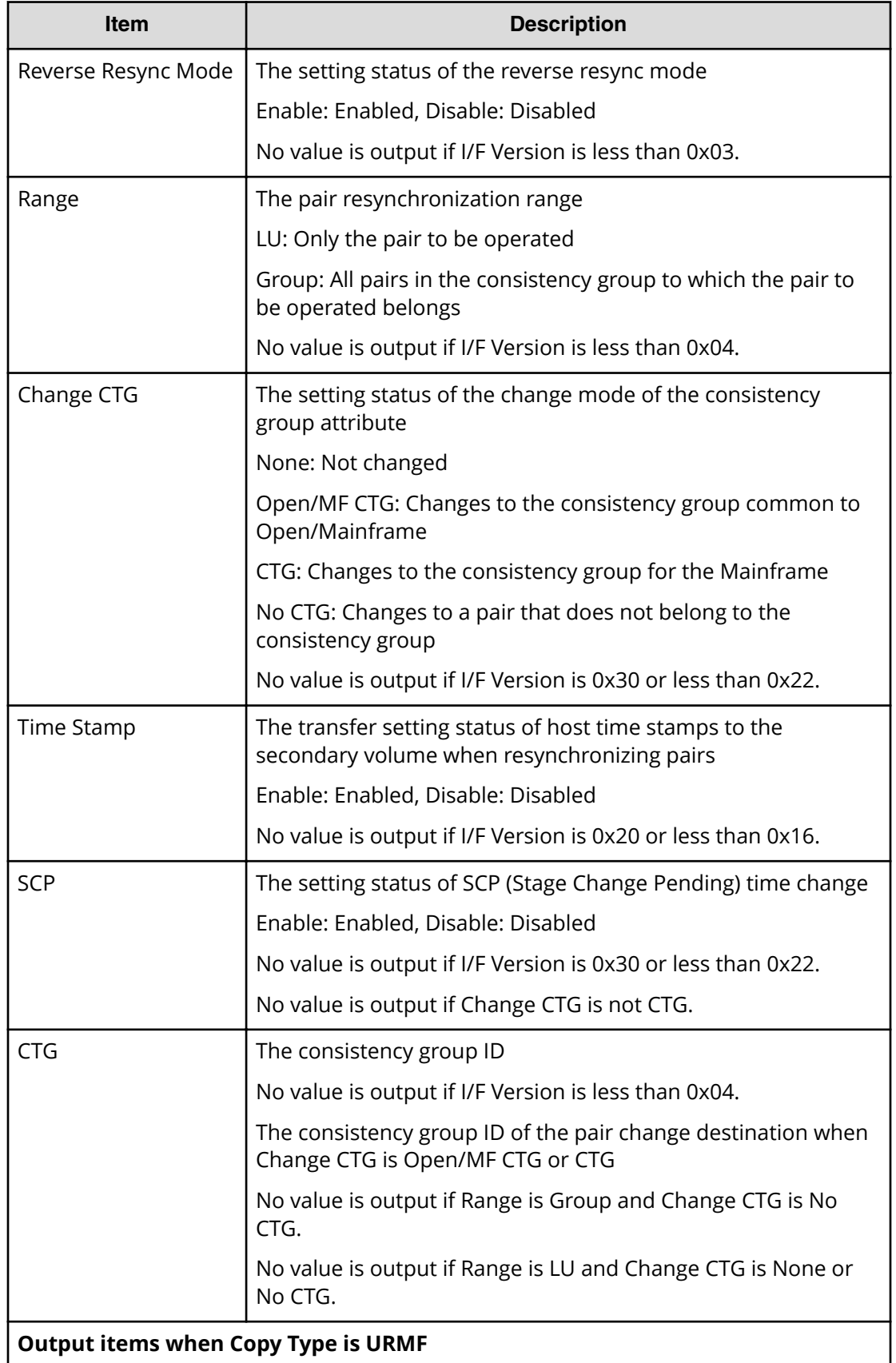

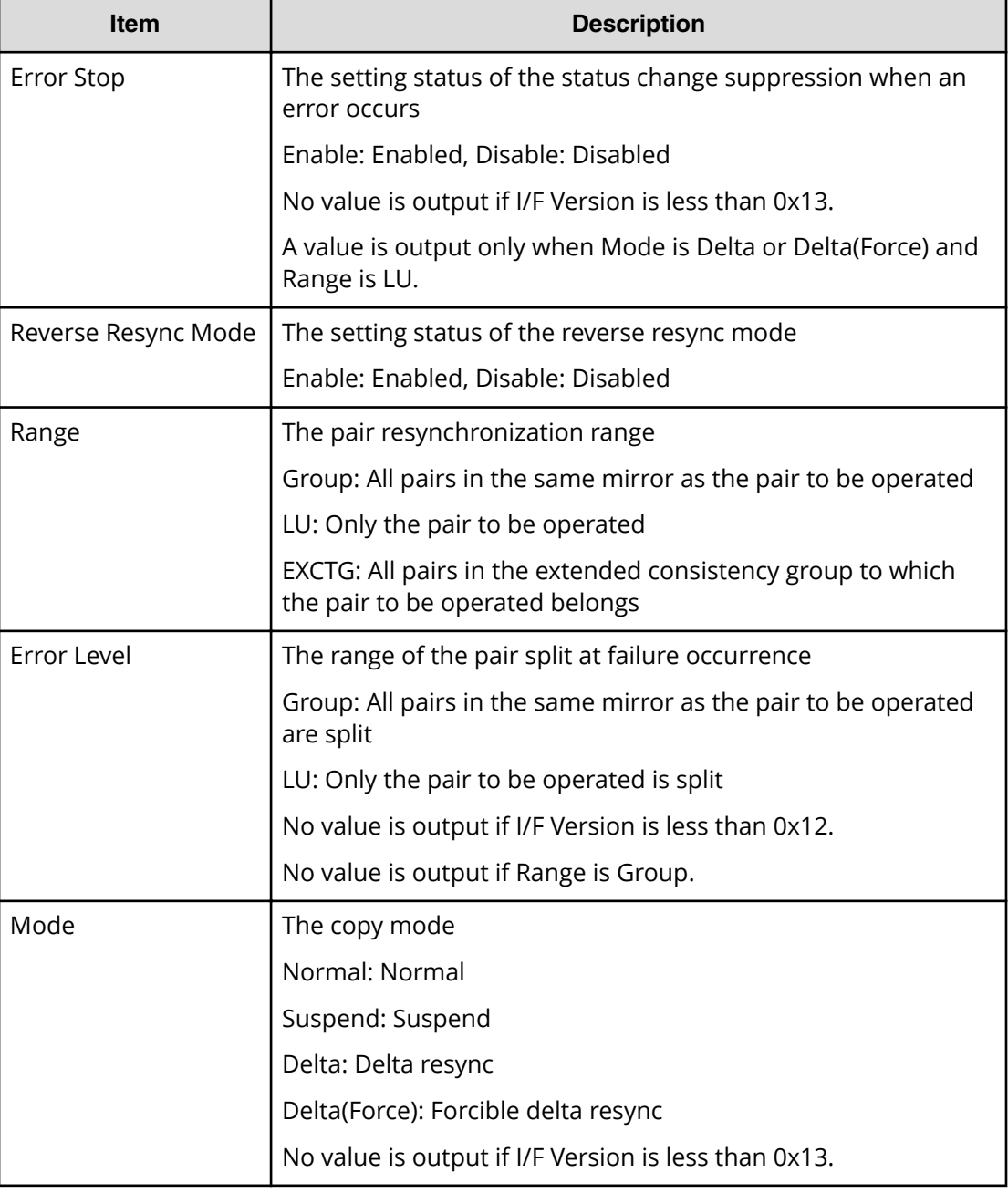

# **RUN**

## **Example**

```
08xx, YYYY/MM/DD, HH: MM: SS. xxx, 00:00, In-band MF, uid=user-name,
,,[Config Command],,,Accept,
from=xxxx:xxxx:xxxx:xxxx:xxxx:xxxx:xxxx:xxxx,,Seq.=xxxxxxxxxx
+Command=RUN
++I/F Version=0x40
++VOL(CU:LDEV)=0x00:0x00,CTG=0x11,Execute Type=Receive Device
```
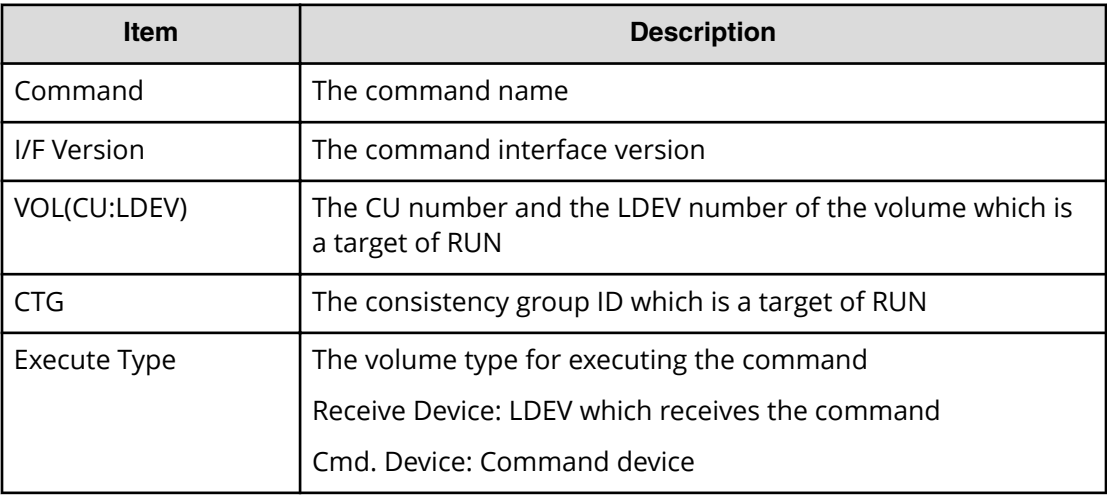

# **Set Interface**

# **Example**

```
08xx,YYYY/MM/DD,HH:MM:SS.xxx, 00:00,In-band MF,uid=user-name,
,,[Config Command],,,Accept,
from=xxxx:xxxx:xxxx:xxxx:xxxx:xxxx:xxxx:xxxx,,Seq.=xxxxxxxxxx
+Command=Set Interface
++I/F Version=0x40
++APID=0x1234,I/F=0x0001,Local Cmd. Device=
```
# **Detailed Information**

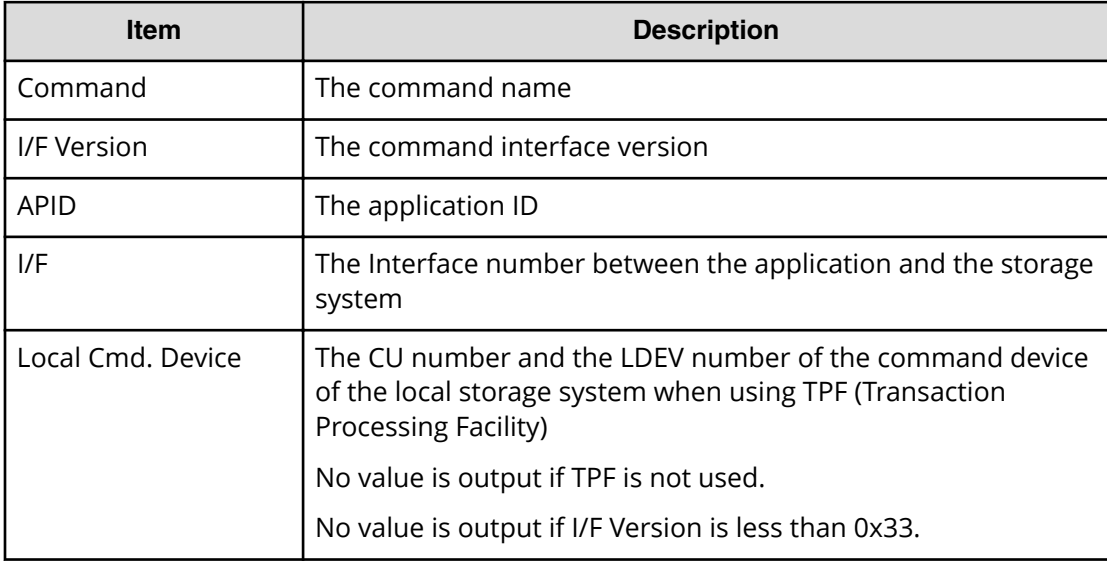

# **Start Calculation(Pair Sync)**

### **Example**

```
08xx,YYYY/MM/DD,HH:MM:SS.xxx, 00:00,In-band MF,uid=user-name,
,,[Config Command],,,Accept,
from=xxxx:xxxx:xxxx:xxxx:xxxx:xxxx:xxxx:xxxx,,Seq.=xxxxxxxxxx
+Command=Start Calculation(Pair Sync)
++Copy Type=URMF,I/F Version=0x11,Execute Type=Cmd. Device,
++P-VOL(CU:LDEV)=0x00:0x00,S-VOL(CU:LDEV)=0x00:0x01,MCU S/N=32652,
MCU SSID=0x1B60,RCU S/N=32652,RCU SSID=0x1B60,Timeout=3
```
# **Detailed Information**

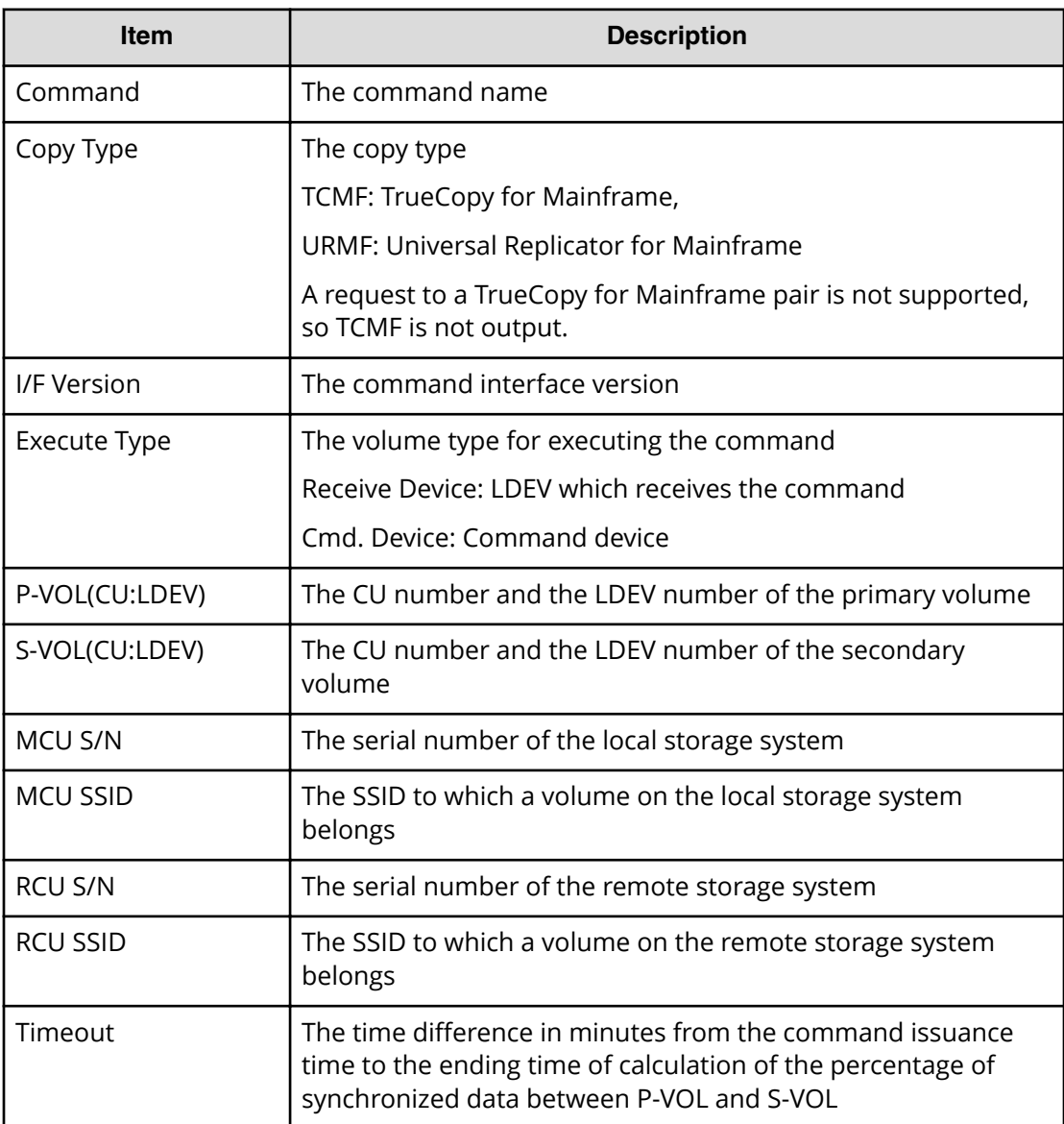

#### **Suspend Pair**

#### **Example 1: when the copy type is SIMF**

```
08xx,YYYY/MM/DD,HH:MM:SS.xxx, 00:00,In-band MF,uid=user-name,
,,[Config Command],,,Accept,
from=xxxx:xxxx:xxxx:xxxx:xxxx:xxxx:xxxx:xxxx,,Seq.=xxxxxxxxxx
+Command=Suspend Pair
++Copy Type=SIMF,I/F Version=0x40,Execute Type=Cmd. Device
++P-VOL(CU:LDEV)=0x00:0x00,S-VOL(CU:LDEV)=0x00:0x02,
MCU S/N=32652,MCU SSID=0x1B60,RCU S/N=32652,RCU SSID=0x1B60,
S-VOL Write=Enable, Suspend Type=Steady, Range=LU, CTG=
```
#### **Example 2: when the copy type is TCMF**

```
08xx,YYYY/MM/DD,HH:MM:SS.xxx, 00:00,In-band MF,uid=user-name,
,,[Config Command],,,Accept,
from=xxxx:xxxx:xxxx:xxxx:xxxx:xxxx:xxxx:xxxx,,Seq.=xxxxxxxxxx
+Command=Suspend Pair
++Copy Type=TCMF,I/F Version=0x31,Execute Type=Cmd. Device
++P-VOL(CU:LDEV)=0x00:0x00,S-VOL(CU:LDEV)=0x00:0x05,
MCU S/N=32652,MCU SSID=0x1B60,RCU S/N=32653,RCU SSID=0x1B60,
P-VOL Write=,S-VOL RD/WR=Disable,Swapping Mode=,
Reverse Resync Mode=Disable,Range=Group,CTG Attribute=CTG,
CTG=0x7F
```
#### **Example 3: when the copy type is URMF**

```
08xx,YYYY/MM/DD,HH:MM:SS.xxx, 00:00,In-band MF,uid=user-name,
,,[Config Command],,,Accept,
from=xxxx:xxxx:xxxx:xxxx:xxxx:xxxx:xxxx:xxxx,,Seq.=xxxxxxxxxx
+Command=Suspend Pair
++Copy Type=URMF,I/F Version=0x40,Execute Type=Cmd. Device
++P-VOL(CU:LDEV)=0x00:0x00,S-VOL(CU:LDEV)=0x00:0x01,
MCU S/N=32652,MCU SSID=0x1B60,RCU S/N=32653,RCU SSID=0x1B60,
S-VOL RD/WR=Disable,Swapping Mode=,
Reverse Resync Mode=Disable,Range=Group,Suspend Mode=Purge,
CPU Time=
```
#### **Detailed Information**

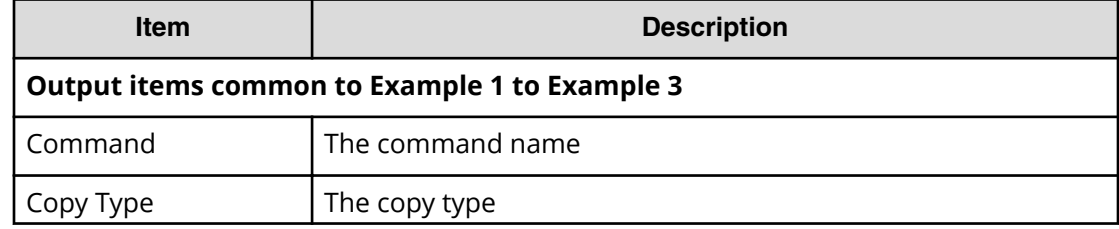

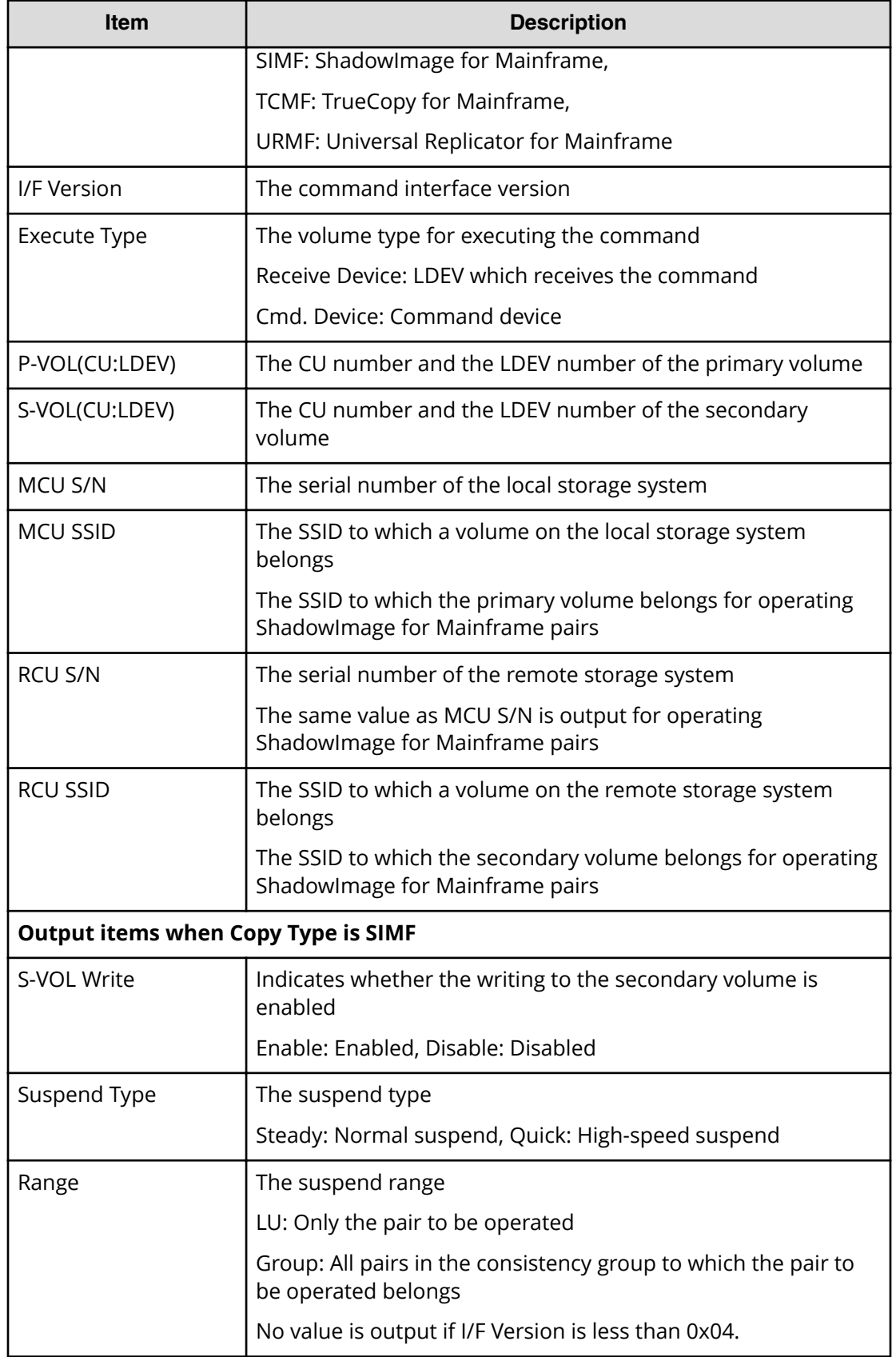

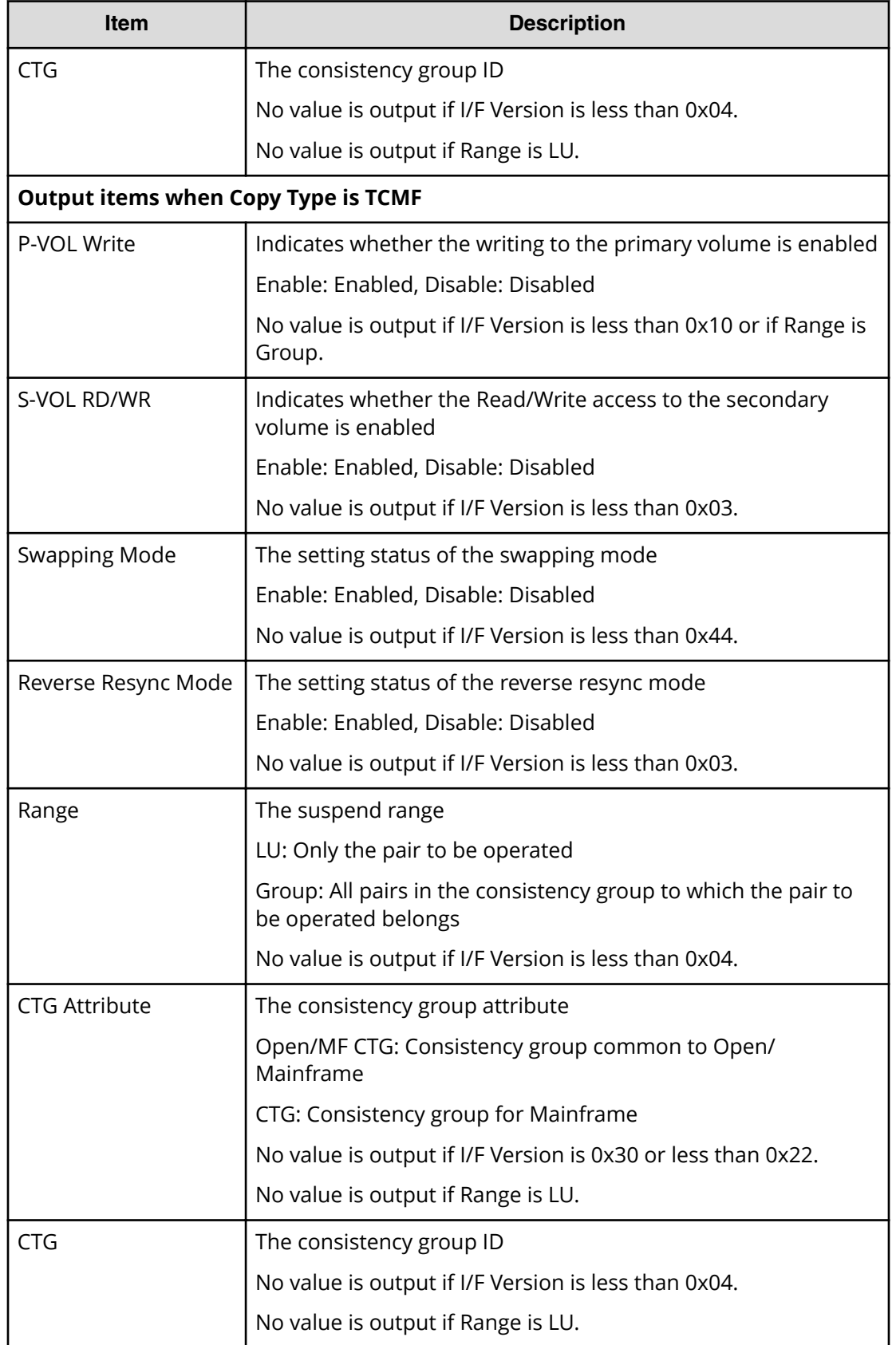

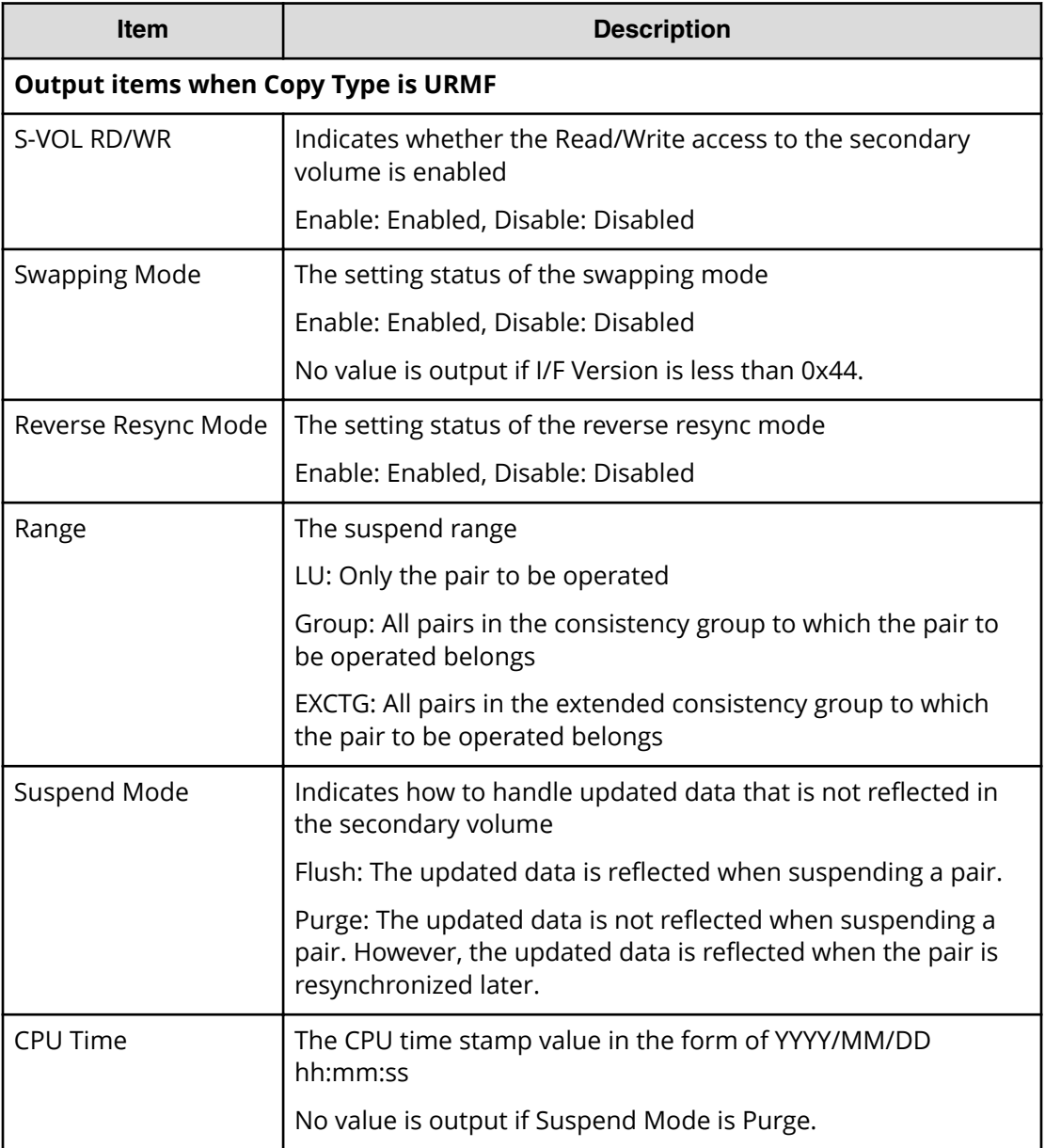

# **Suspend Pairs**

#### **Example**

```
08xx,YYYY/MM/DD,HH:MM:SS.xxx, 00:00,In-band MF,uid=user-name,
,,[Config Command],,,Accept,
from=xxxx:xxxx:xxxx:xxxx:xxxx:xxxx:xxxx:xxxx,,Seq.=xxxxxxxxxx
+Command=Suspend Pairs
++I/F Version=0x40
++CU=0x00,LDEV={0x02},Num. of LDEVs=1,S-VOL Write=Enable,
Suspend Type=Steady,Mode=PAIR & COPY(PD)
```
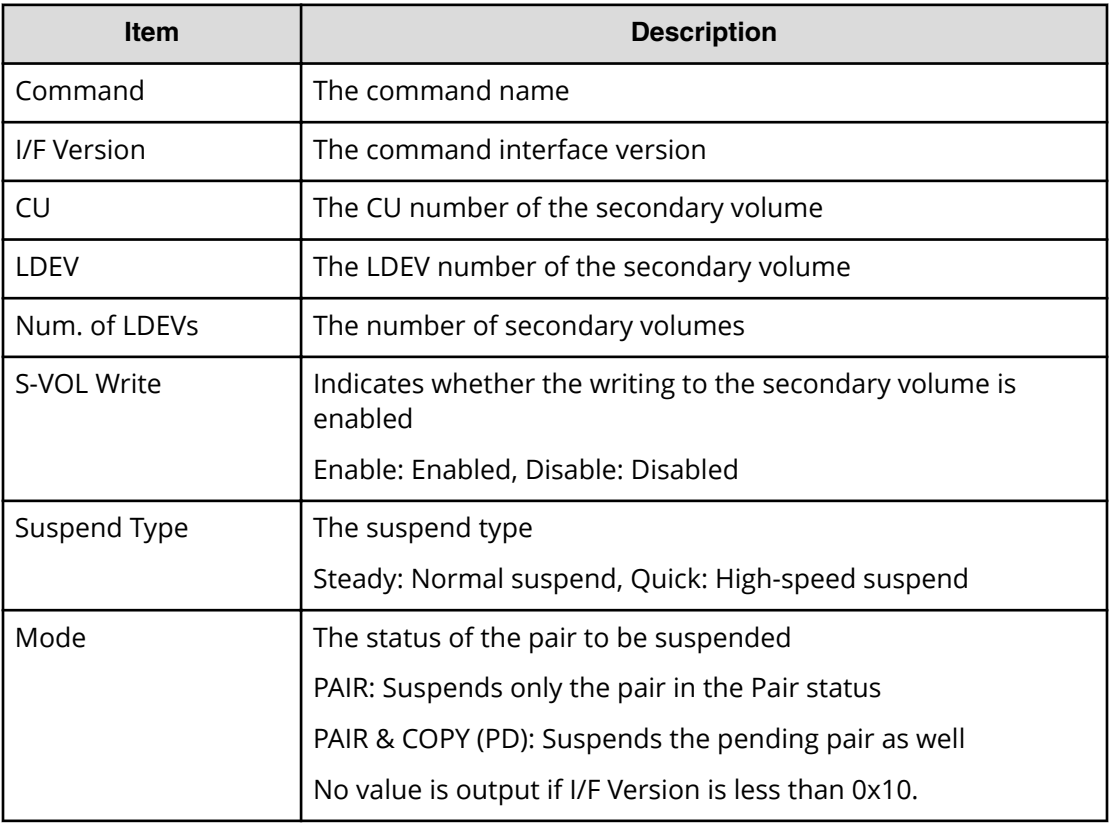

# **M Series**

# **DEL PATH**

# **Example**

```
08xx, YYYY/MM/DD, HH:MM:SS.xxx, 00:00, In-band MF, uid=user-name,,,
[Config Command],,,Accept,
from=xxxx:xxxx:xxxx:xxxx:xxxx:xxxx:xxxx:xxxx,,Seq.=xxxxxxxxxx
+Command=DEL PATH
++MCU S/N=02584,MCU SSID=0x1700,RCU S/N=32653,RCU SSID=0x1701
```
# **Detailed Information**

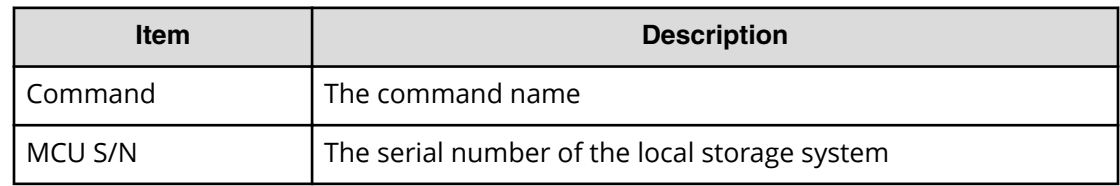

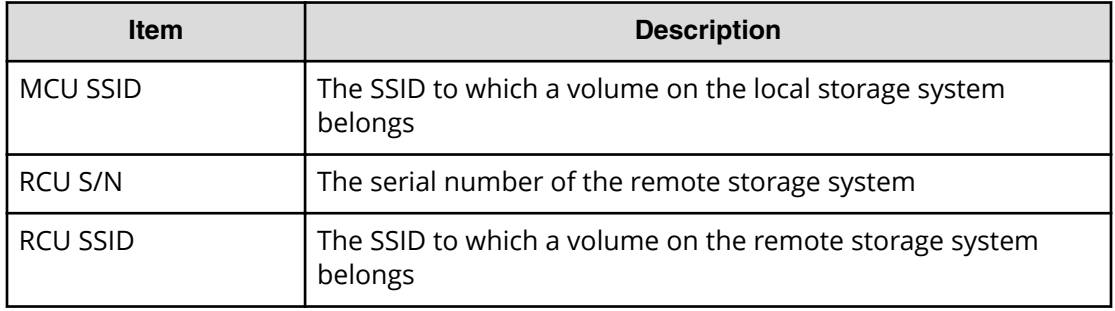

# **EST PAIR**

### **Example 1: when the copy type is SIMF**

```
08xx, YYYY/MM/DD, HH: MM: SS. xxx, 00:00, In-band MF, uid=user-name,,,
[Config Command],,,Accept,
from=xxxx:xxxx:xxxx:xxxx:xxxx:xxxx:xxxx:xxxx,,Seq.=xxxxxxxxxx
+Command=EST PAIR
++P-VOL(LDEV)=0x03,S-VOL(LDEV)=0x02,MCU S/N=30176,MCU SSID=0xC804,
RCU S/N=30176,RCU SSID=0xC805,Copy Type=SIMF,Copy Msg=,
S-VOL Write=Enable,Online Chk=Disable,Force=,
Initial Copy=None(Suspend),NoDelay=Disable,Copy Pace=Normal
```
# **Example 2: when the copy type is TCMF**

```
08xx,YYYY/MM/DD, HH:MM:SS.xxx, 00:00, In-band MF, uid=user-name,,,
[Config Command],,,Accept,
from=xxxx:xxxx:xxxx:xxxx:xxxx:xxxx:xxxx:xxxx,,Seq.=xxxxxxxxxx
+Command=EST PAIR
++P-VOL(LDEV)=0x02,S-VOL(LDEV)=0x02,MCU S/N=30176,MCU SSID=0xC804,
RCU S/N=30179,RCU SSID=0xC805,Copy Type=TCMF,Copy Msg=Disable,
Fence Level=Never, Online Chk=Disable, Force=Disable,
Initial Copy=Diff,S-VOL Wr(PSUE)=Enable,NoDelay=Disable,
Copy Pace=High
```
# **Detailed Information**

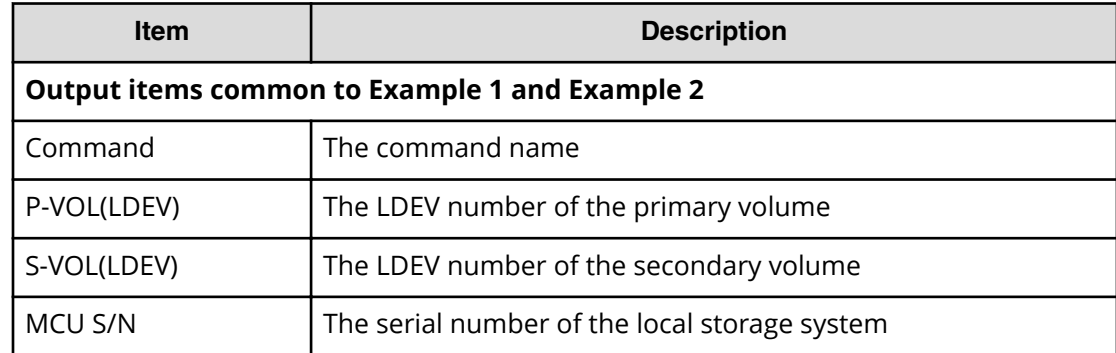

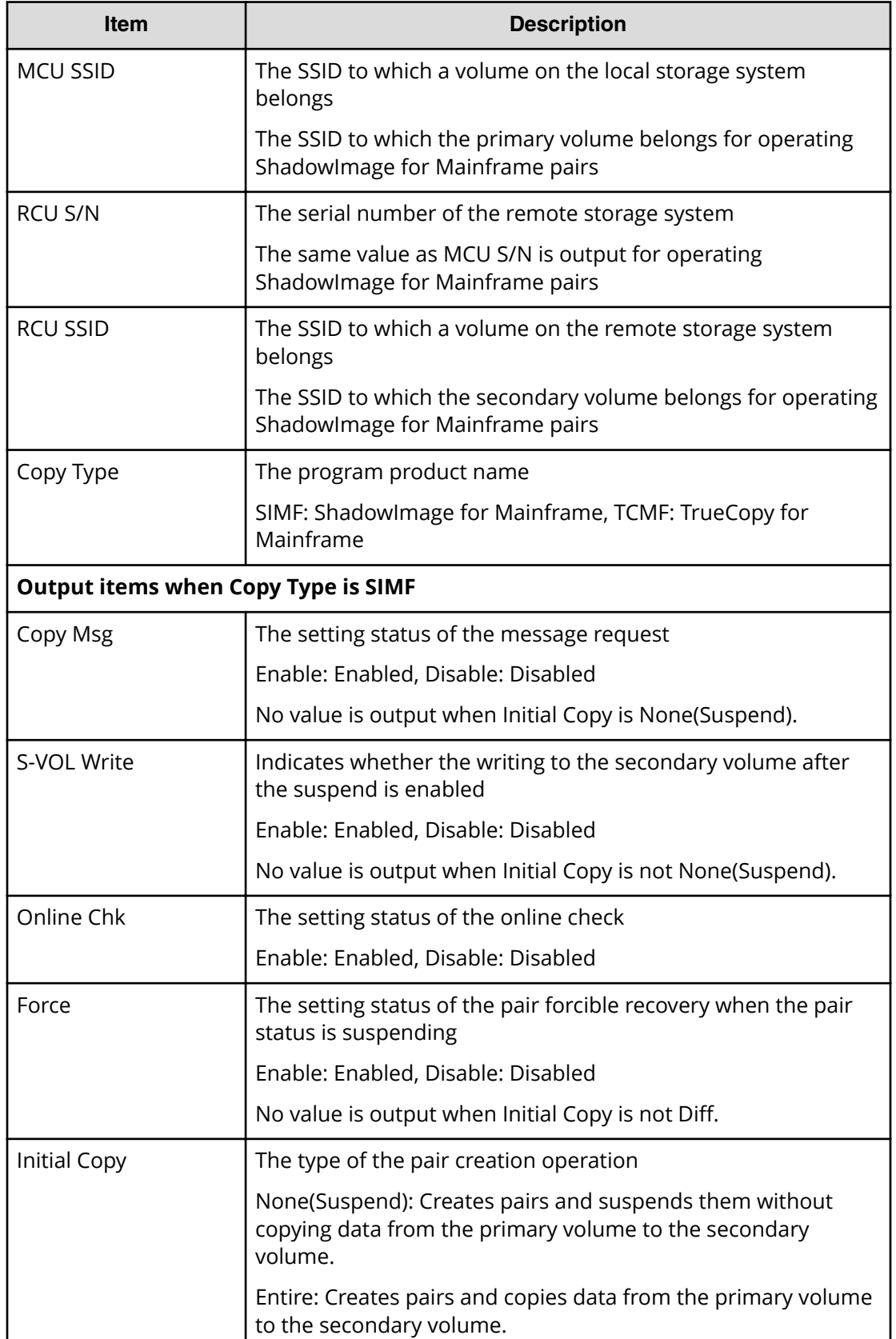
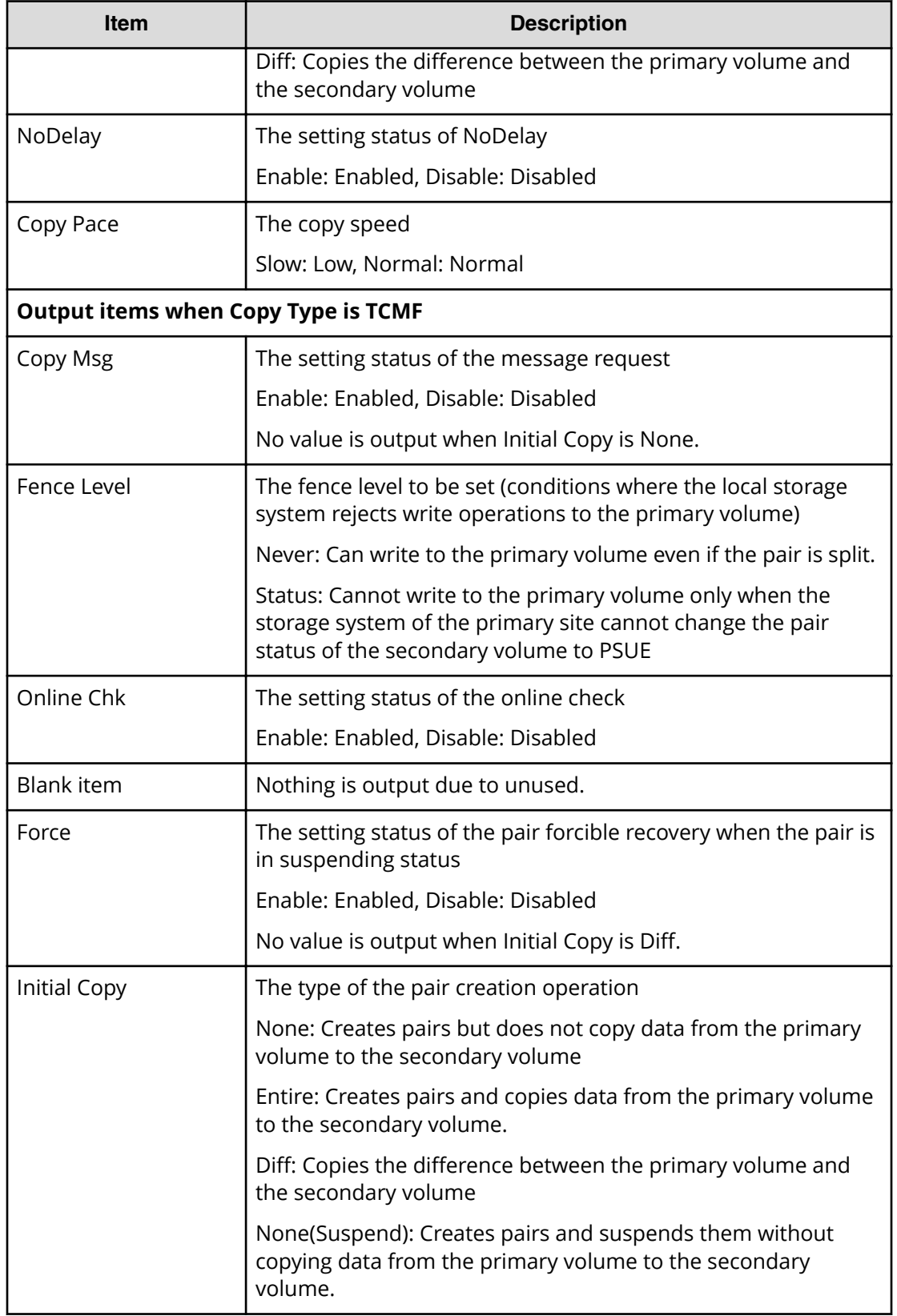

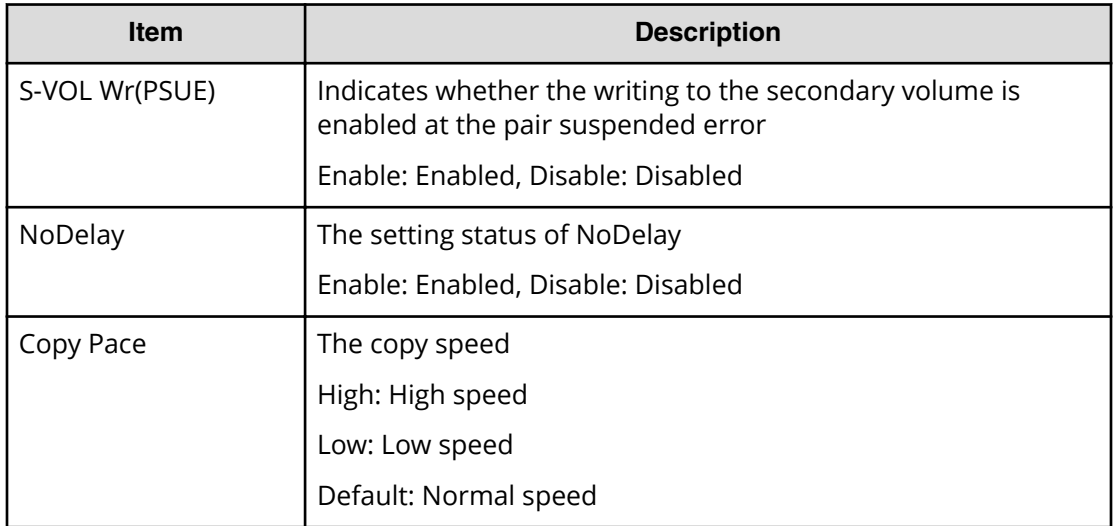

#### **EST PATH**

#### **Example**

```
08xx, YYYY/MM/DD, HH: MM: SS. xxx, 00:00, In-band MF, uid=user-name,,,
[Config Command],,,Accept,
from=xxxx:xxxx:xxxx:xxxx:xxxx:xxxx:xxxx:xxxx,,Seq.=xxxxxxxxxx
+Command=EST PATH
++MCU S/N=02584,MCU SSID=0x1700,RCU S/N=32653,RCU SSID=0x1701,
Controller ID=7
++{MCU Port,RCU Port,RCU CU}=[{1A,5A,0x01}],Num. of Paths=1
```
#### **Detailed Information**

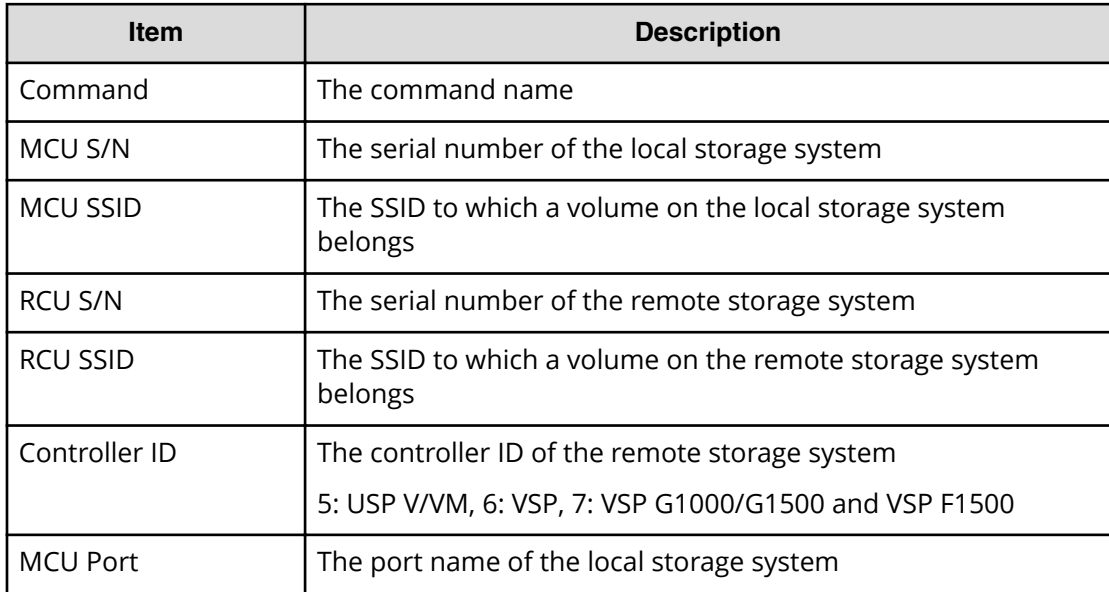

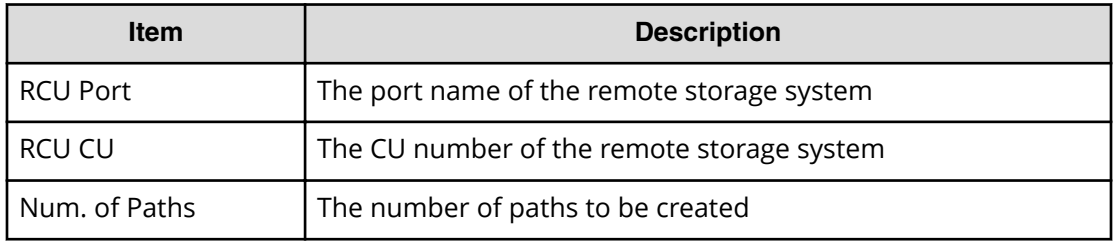

#### **SPLIT PAIRS**

#### **Example**

```
08xx, YYYY/MM/DD, HH: MM: SS. xxx, 00:00, In-band MF, uid=user-name, ,,
[Config Command],,,Accept,
from=xxxx:xxxx:xxxx:xxxx:xxxx:xxxx:xxxx:xxxx,,Seq.=xxxxxxxxxx
+Command=SPLIT PAIRS
++S-VOL(CU:LDEV)={0x00:0x41,0x00:0x43},Num. of Pairs=2,
S-VOL Write=Enable,Suspend Type=Steady
```
#### **Detailed Information**

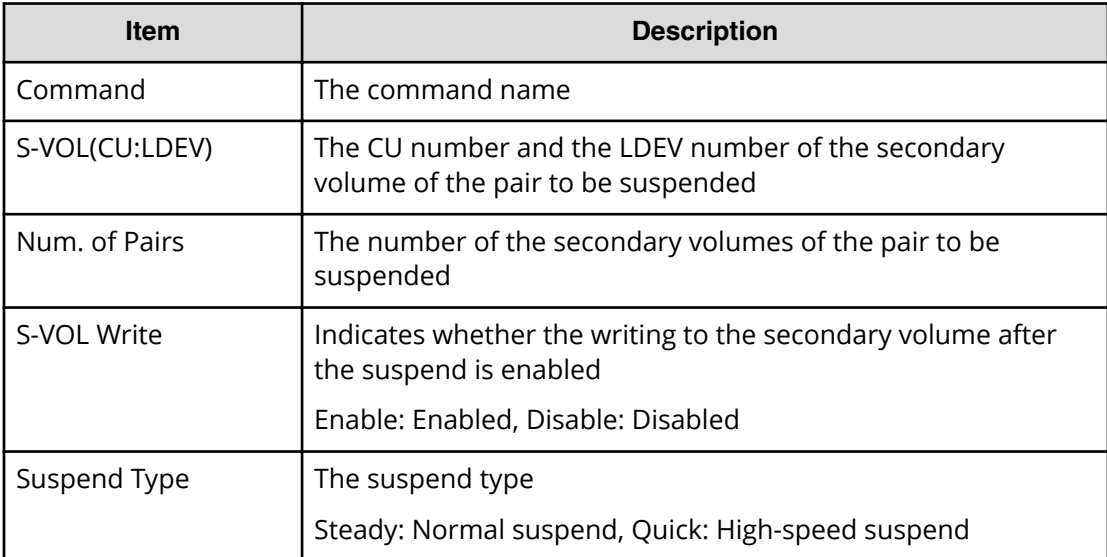

#### **SUSP PAIR**

#### **Example 1: when the copy type is SIMF**

```
08xx, YYYY/MM/DD, HH:MM:SS.xxx, 00:00, In-band MF, uid=user-name, ,,
[Config Command],,,Accept,
from=xxxx:xxxx:xxxx:xxxx:xxxx:xxxx:xxxx:xxxx,,Seq.=xxxxxxxxxx
+Command=SUSP PAIR
++P-VOL(LDEV)=0x02,S-VOL(LDEV)=0x02,MCU S/N=30176,MCU SSID=0xC804,
```
RCU S/N=30176,RCU SSID=0xC805,Copy Type=SIMF,S-VOL Write=Disable, Suspend Type=Steady, Force=Disable, Suspend Status=S-SUS

#### **Example 2: when the copy type is TCMF**

```
08xx, YYYY/MM/DD, HH:MM:SS.xxx, 00:00, In-band MF, uid=user-name,,,
[Config Command],,,Accept,
from=xxxx:xxxx:xxxx:xxxx:xxxx:xxxx:xxxx:xxxx,,Seq.=xxxxxxxxxx
+Command=SUSP PAIR
++P-VOL(LDEV)=0x02,S-VOL(LDEV)=0x02,MCU S/N=30176,MCU SSID=0xC804,
RCU S/N=30179,RCU SSID=0xC805,Copy Type=TCMF,
Force=Disable, Suspend Status=S-SUS, CPU Time=2015/12/28 13:12:24
```
#### **Detailed Information**

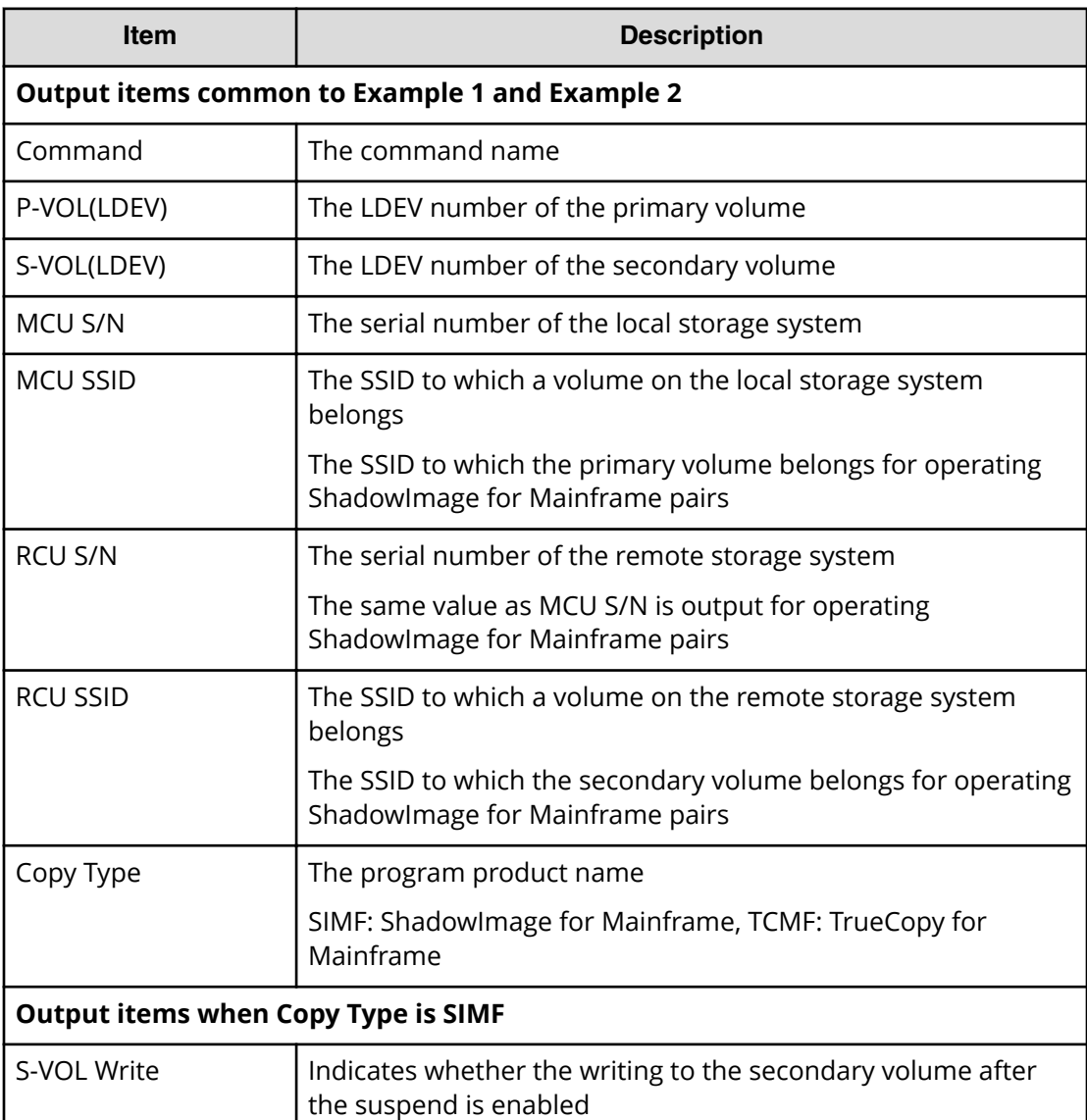

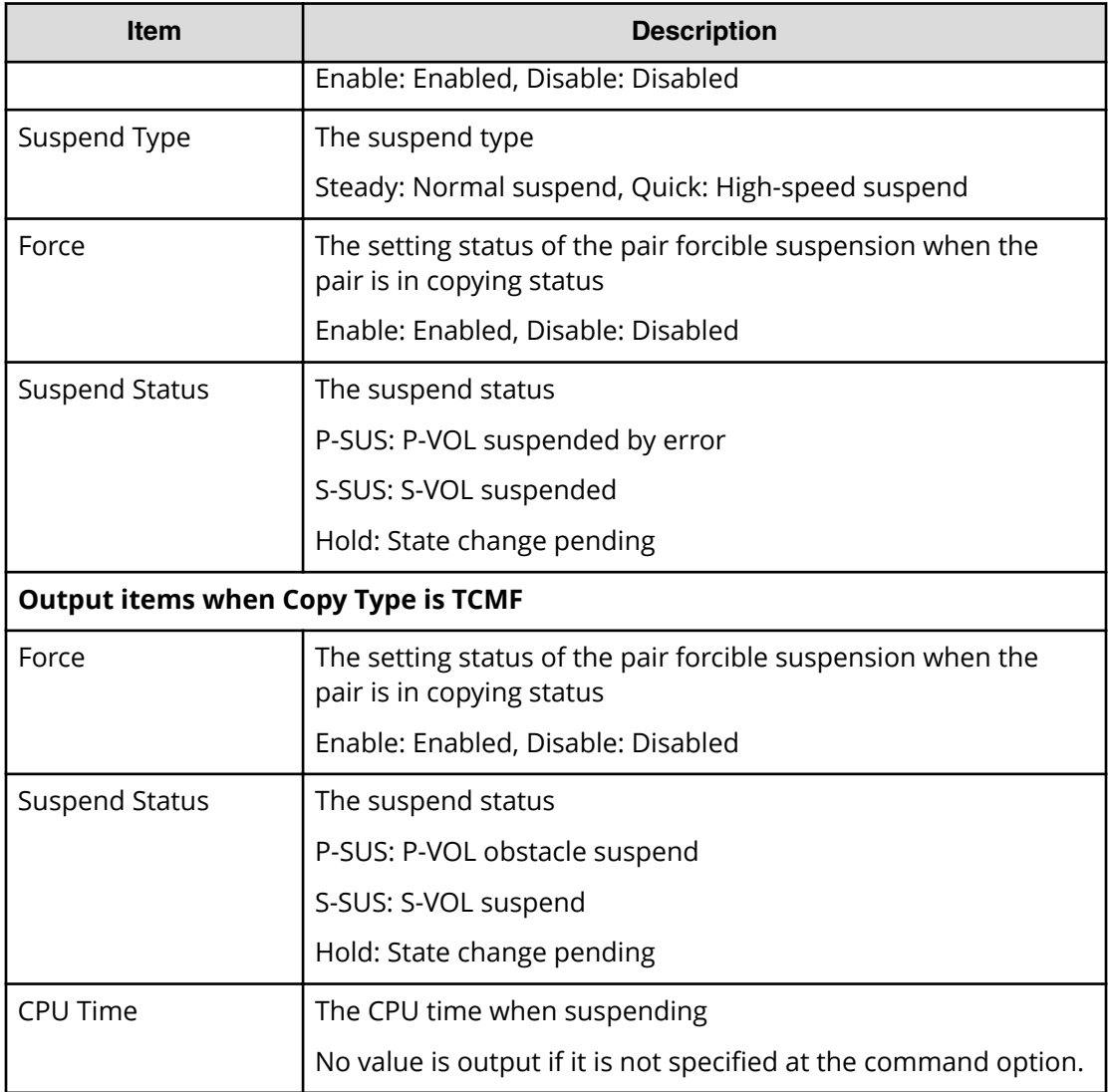

#### **TERM PAIR**

#### **Example**

```
08xx,YYYY/MM/DD,HH:MM:SS.xxx, 00:00,In-band MF,uid=user-name,,,
[Config Command],,,Accept,
from=xxxx:xxxx:xxxx:xxxx:xxxx:xxxx:xxxx:xxxx,,Seq.=xxxxxxxxxx
+Command=TERM PAIR
++P-VOL(LDEV)=0x02,S-VOL(LDEV)=0x02,MCU S/N=30176,MCU SSID=0xC804,
RCU S/N=30179,RCU SSID=0xC805,Copy Type=SIMF,Force=Disable
```
#### **Detailed Information**

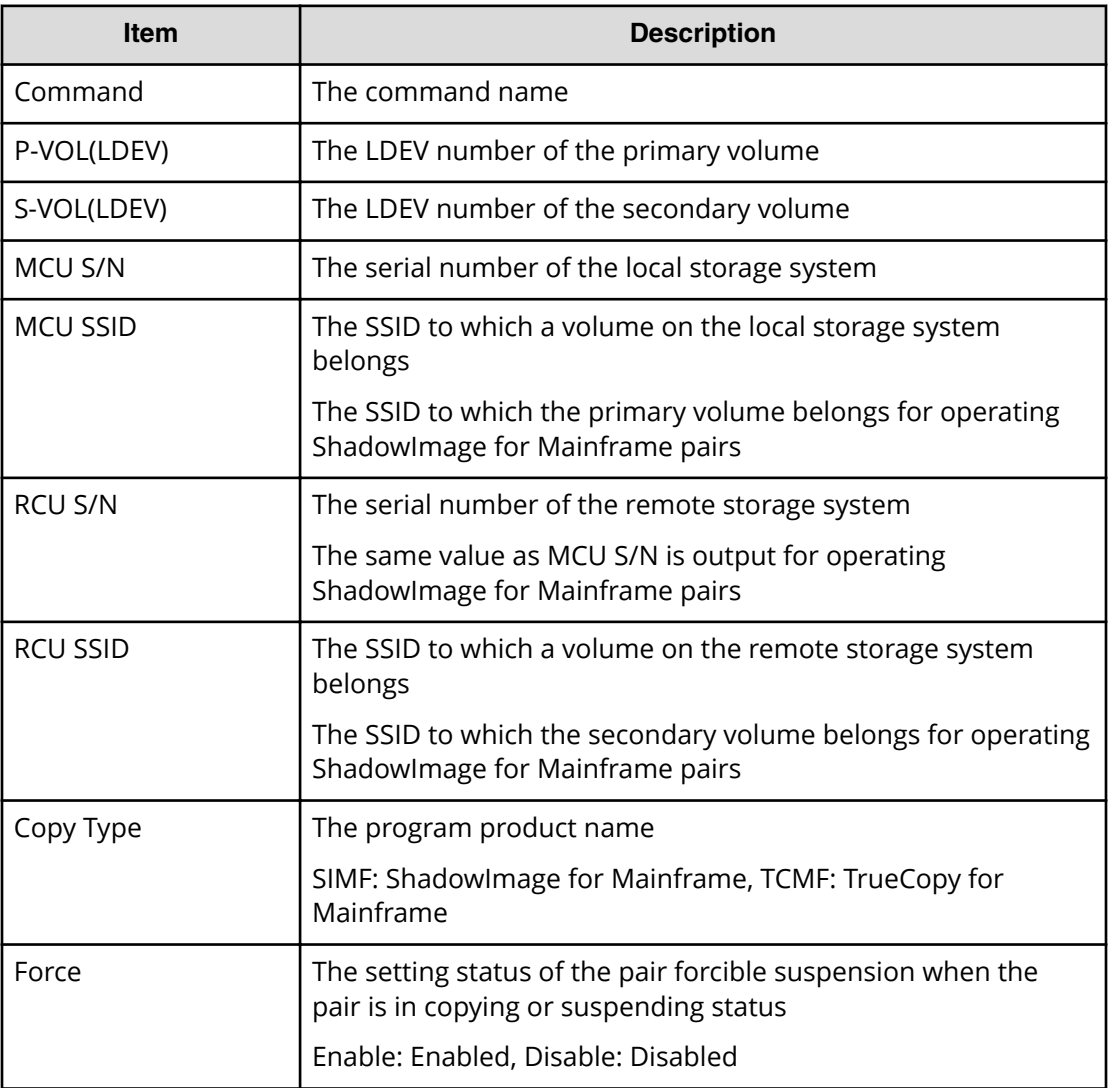

## **FC-SP**

#### **Example**

08xx, YYYY/MM/DD, HH:MM:SS.xxx, 00:00, In-band OPEN, <Host>,,, [FC-SP],,,Normal end,from=xxxxxxxxxxxxxxxxx,,Seq.=xxxxxxxxxx

### **User Auth**

### **[User Auth] Login**

#### **Example 1: When login succeeded**

```
08xx,YYYY/MM/DD,HH:MM:SS.xxx, 00:00,In-band OPEN,uid=user-name,
195,, [User Auth], Login, Normal end, from=xxxxxxxxxxxxxxxx,
AP=0xXXXX,Seq.=xxxxxxxxxx
```
#### **Example 2: When lockout occurred**

```
08xx, YYYY/MM/DD, HH: MM: SS. xxx, 00:00, In-band OPEN, uid=user-name,
195,,[User Auth],Login,,Error,from=xxxxxxxxxxxxxxxx,
AP=0xXXXX,Seq.=xxxxxxxxxx
+Lockout=Yes
```
#### **Detailed Information**

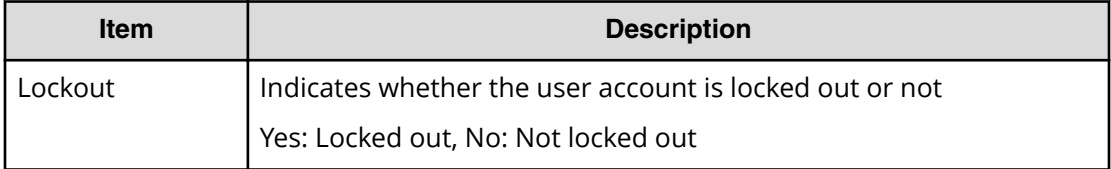

### **[User Auth] Logout**

#### **Example**

```
08xx,YYYY/MM/DD,HH:MM:SS.xxx, 00:00,In-band OPEN,uid=user-name,
195,, [User Auth], Logout,, Normal end, from=xxxxxxxxxxxxxxxx,
AP=0xXXXX,Seq.=xxxxxxxxxx
```
# **Chapter 7: Audit log examples of PIN Deletion Tool operation**

This topic provides examples and descriptions of the audit logs produced by the PIN Deletion Tool.

For detailed information on the version numbers in log output examples, see the table for format changes for each version number in Log output formats for different versions [\(on page 36\)](#page-35-0) .

### **[PINDeletion] Delete**

This log information indicates the completion of the PIN deletion operation, and does not indicate the completion of the PIN deletion processing.

#### **Example**

```
08xx, YYYY/MM/DD, HH:MM:SS.xxx, 00:00, SVP, uid=user-name, 1,
[PINDeletion],Delete,,Normal end,
from=xxxx:xxxx:xxxx:xxxx:xxxx:xxxx:xxxx:xxxx,,Seq.=xxxxxxxxxx
+LDEV=[0x00:0x00:0x00,0x00:0x00:0x01],Num. of LDEVs=2
```
#### **Detailed Information**

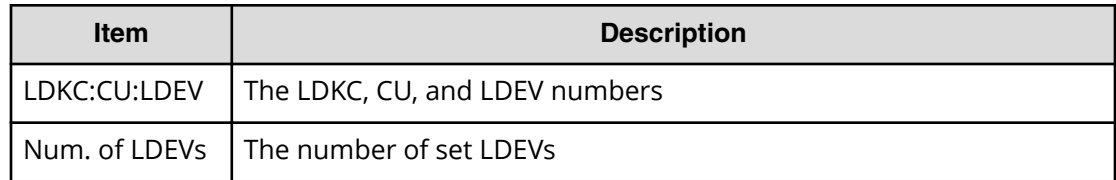

Chapter 7: Audit log examples of PIN Deletion Tool operation

This topic describes the Device Manager - Storage Navigator operation and the corresponding operation name output to audit logs. A user can perform an operation either using a Device Manager - Storage Navigator menu, or clicking a button or using General Tasks in the main window, and the same log is output for the operation selected in different ways.

### **Logging in or out**

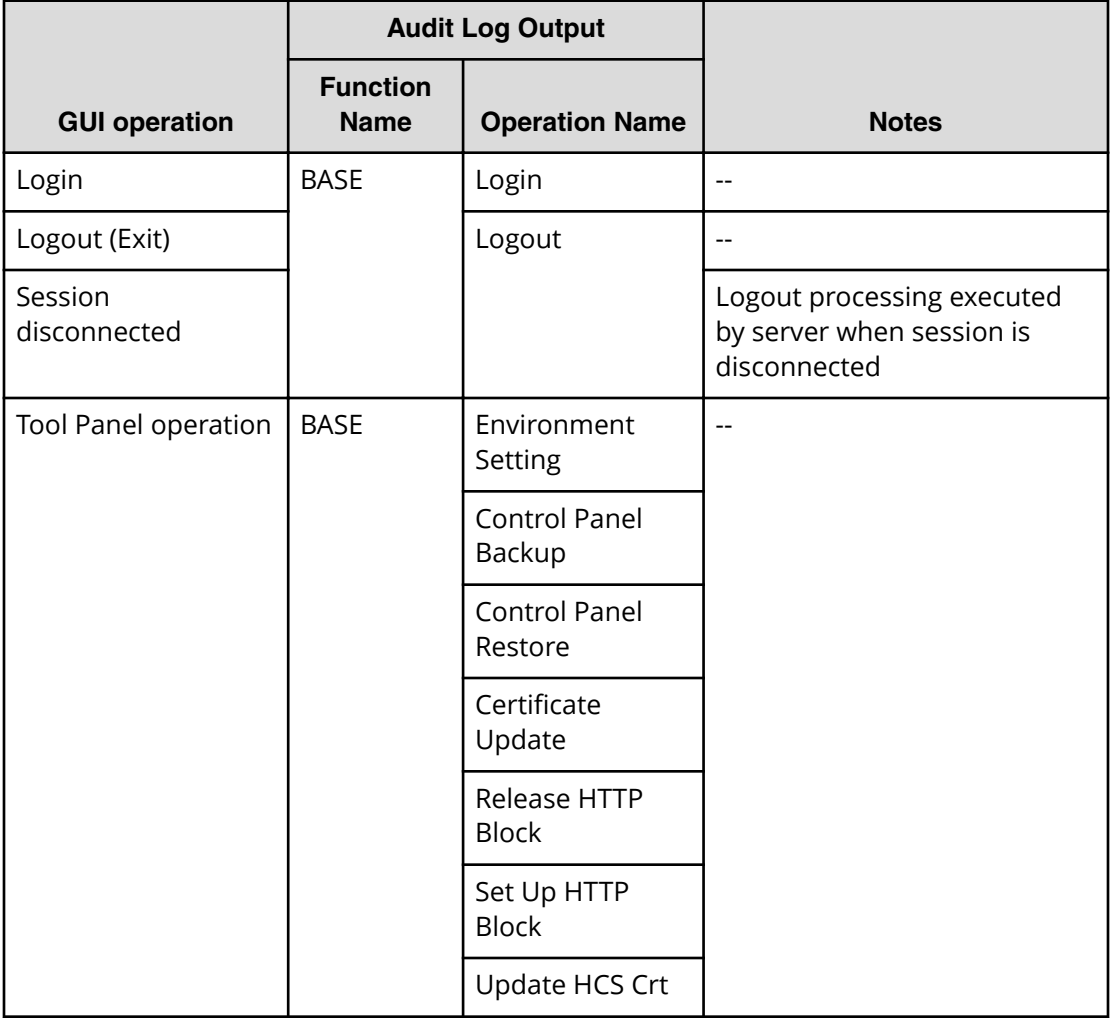

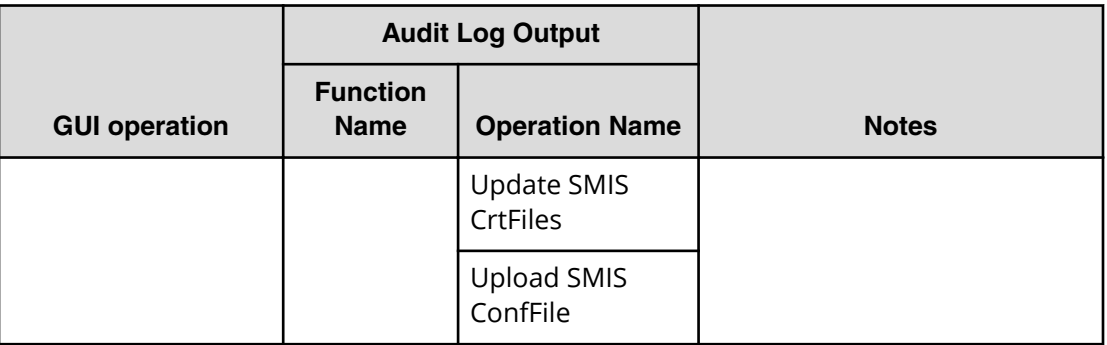

## **Using Maintenance menu**

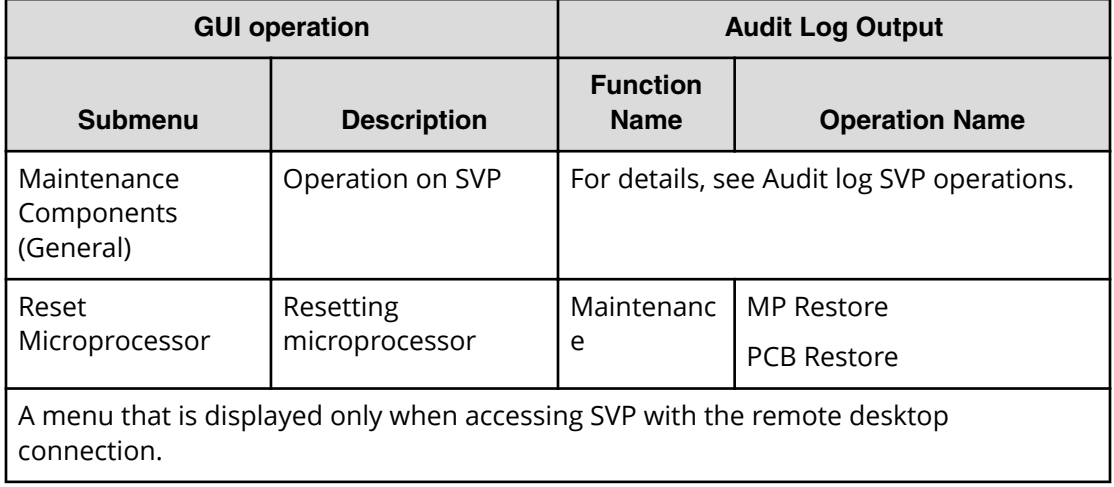

## **Using Actions menu**

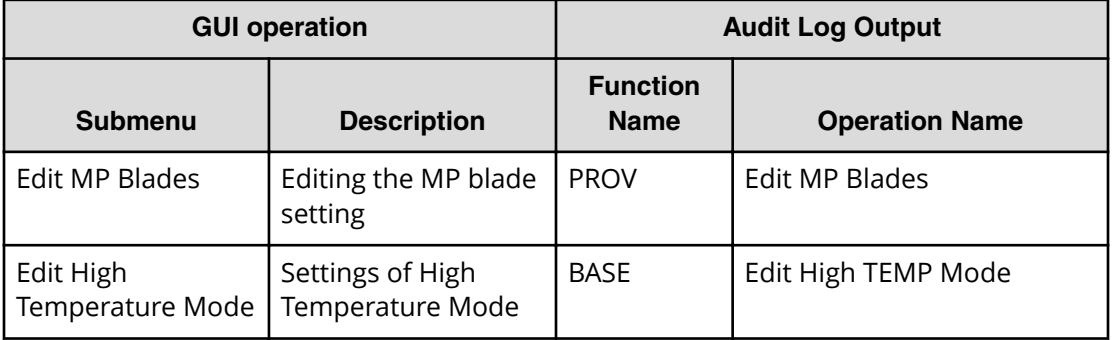

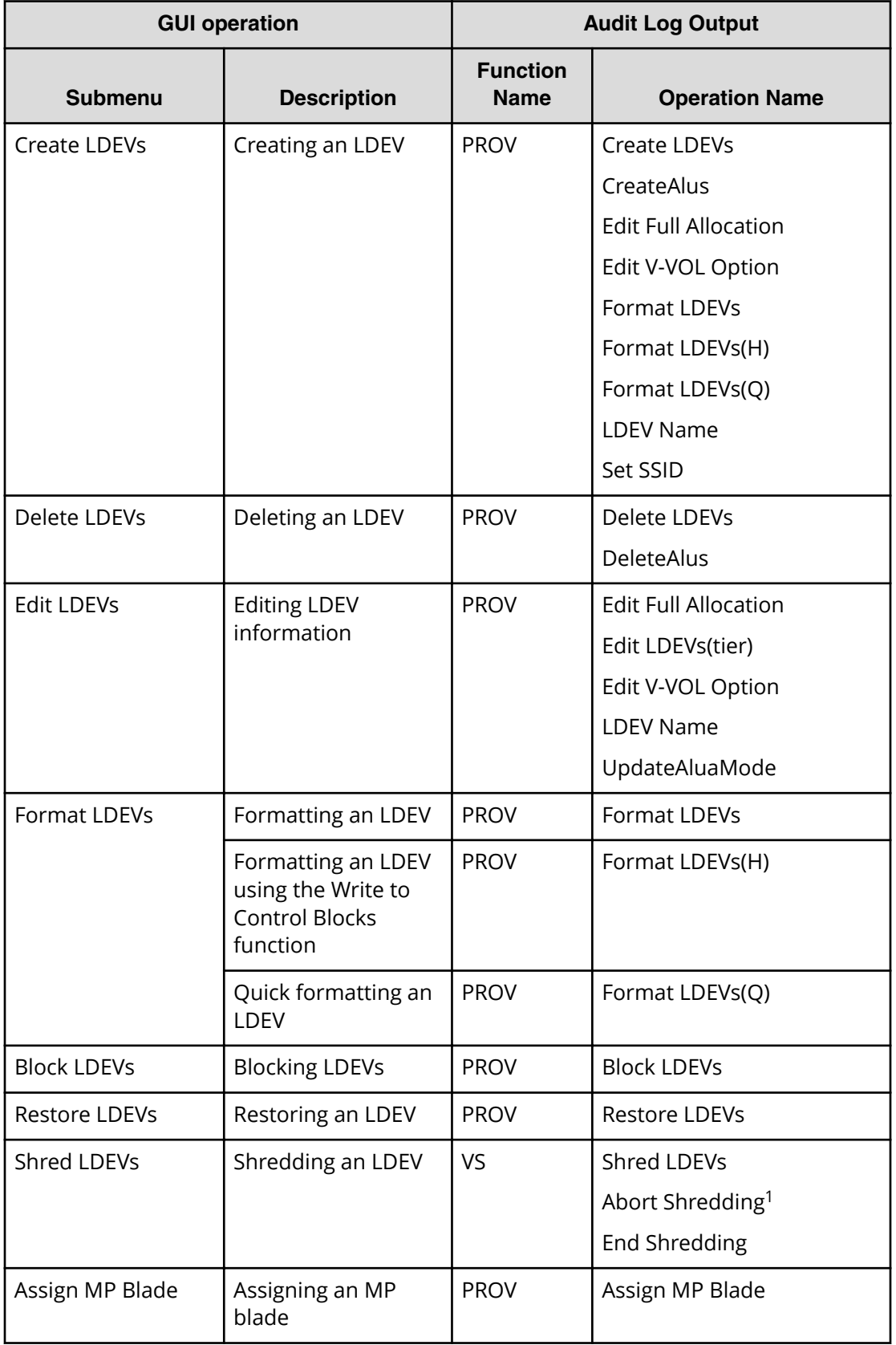

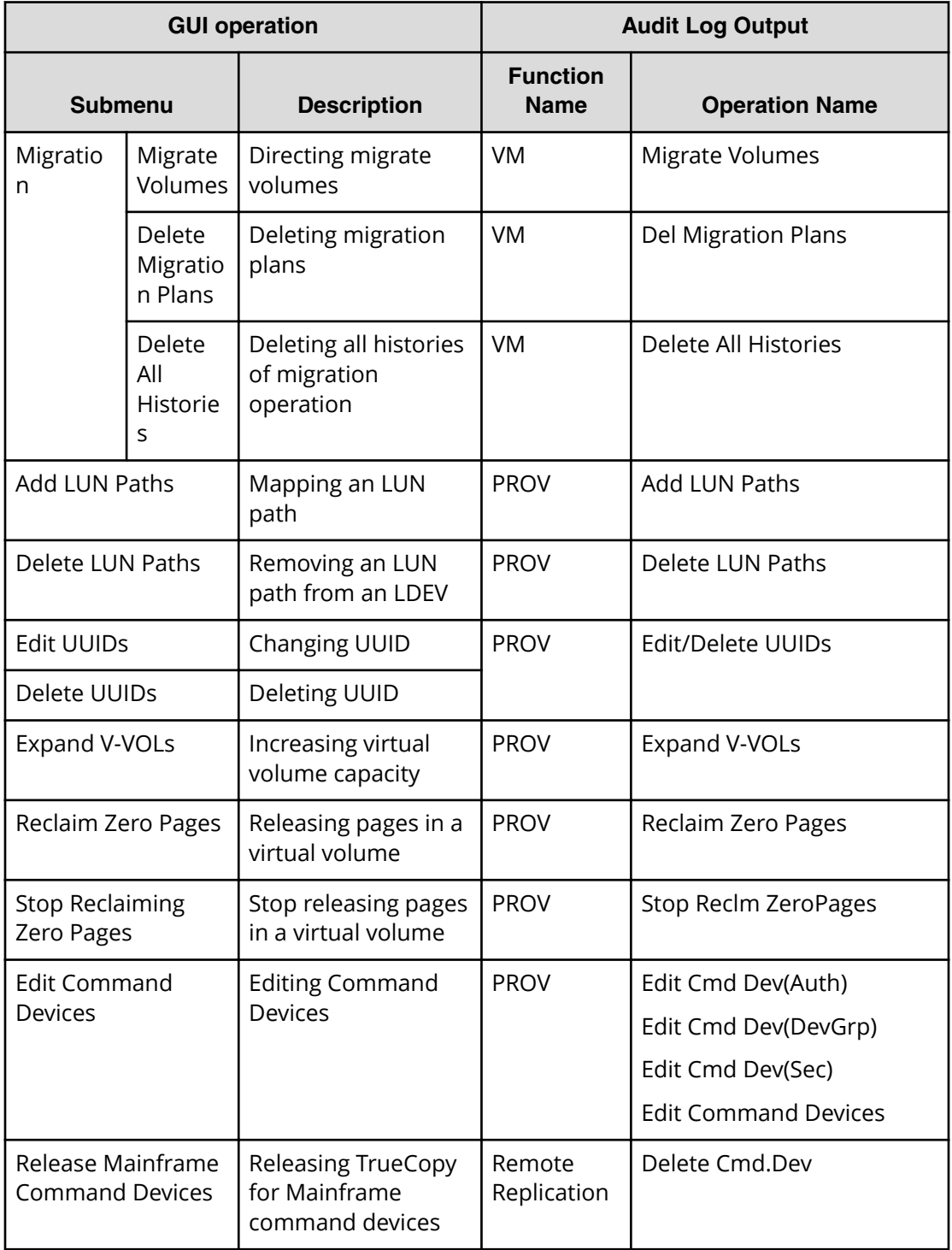

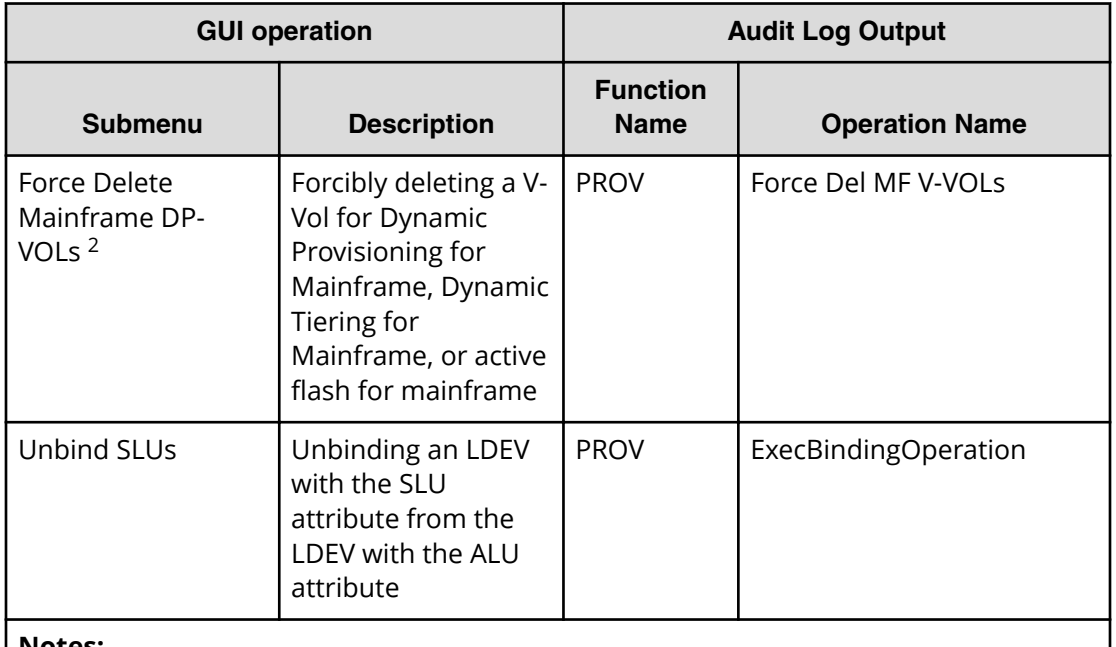

#### **Notes:**

**1.** Abort Shredding is output when a shredding operation is aborted from the Confirm window during a shredding operation by Shred LDEVs.

**2.** A menu that is displayed only when accessing SVP with the remote desktop connection.

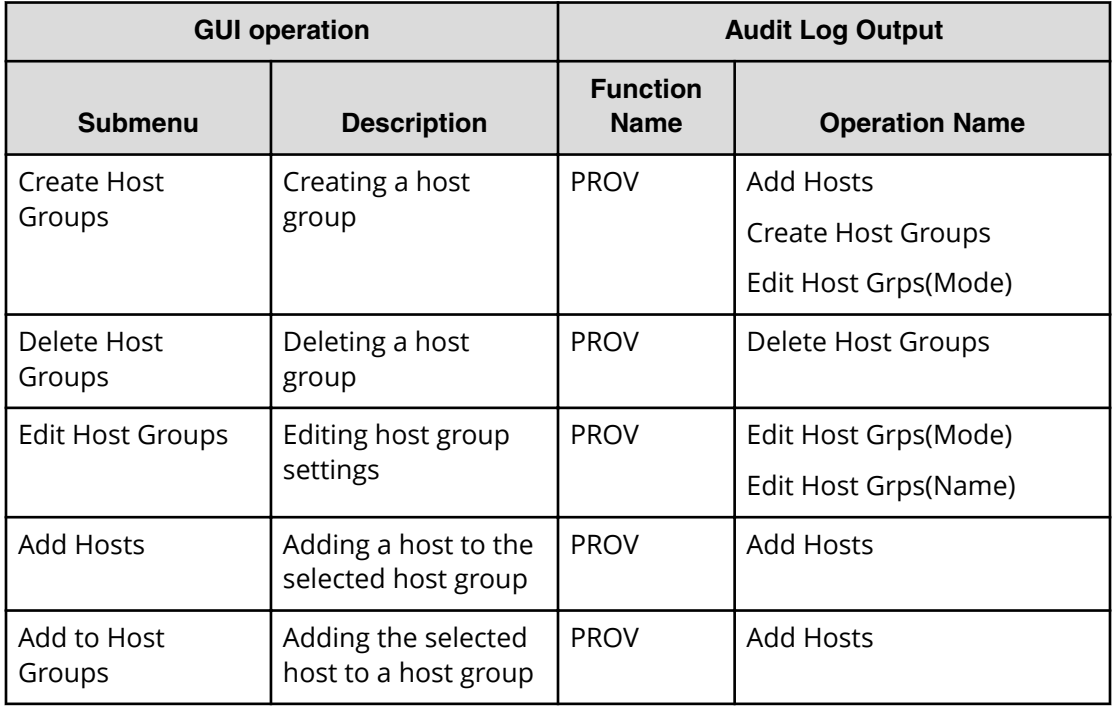

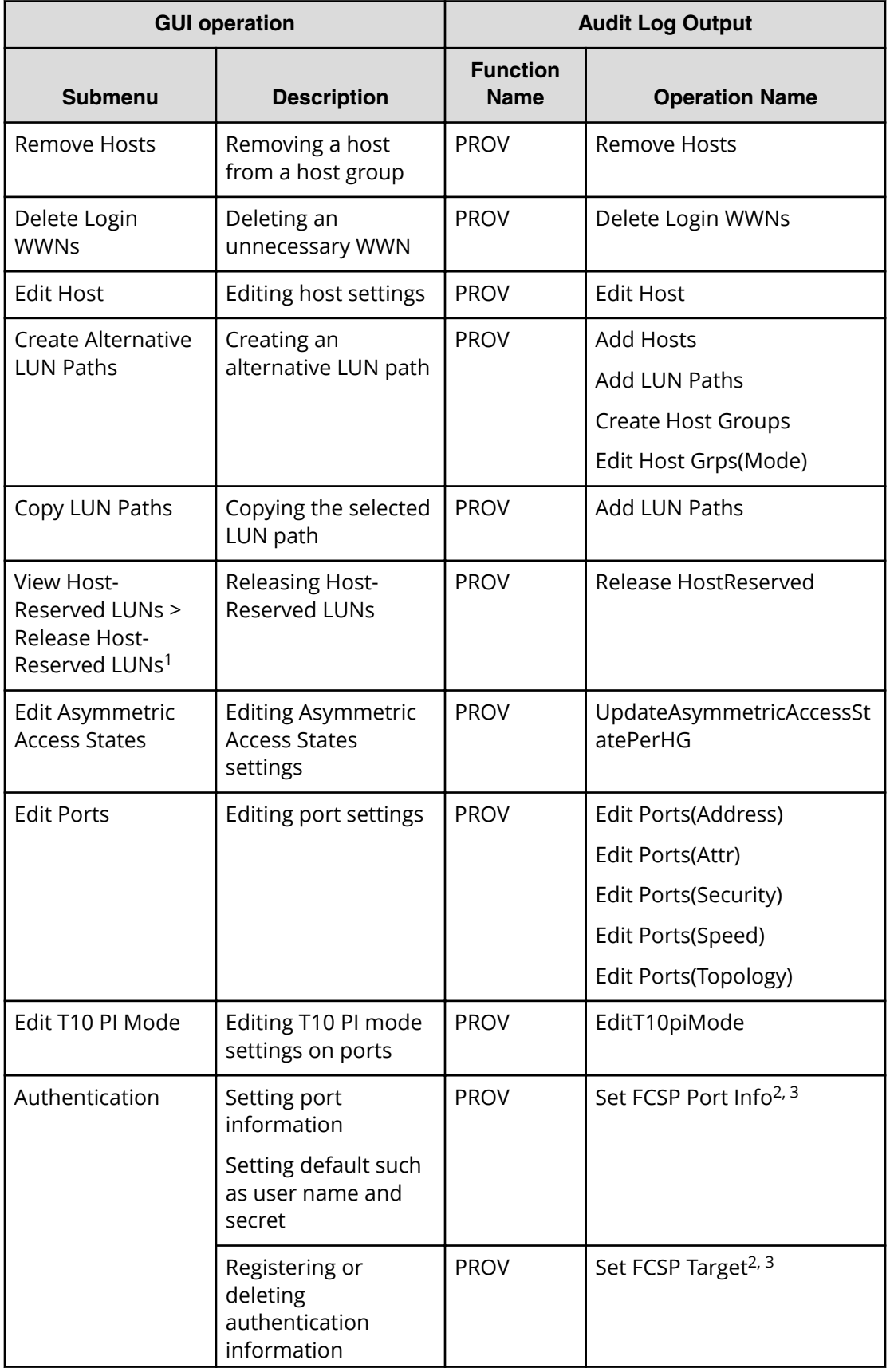

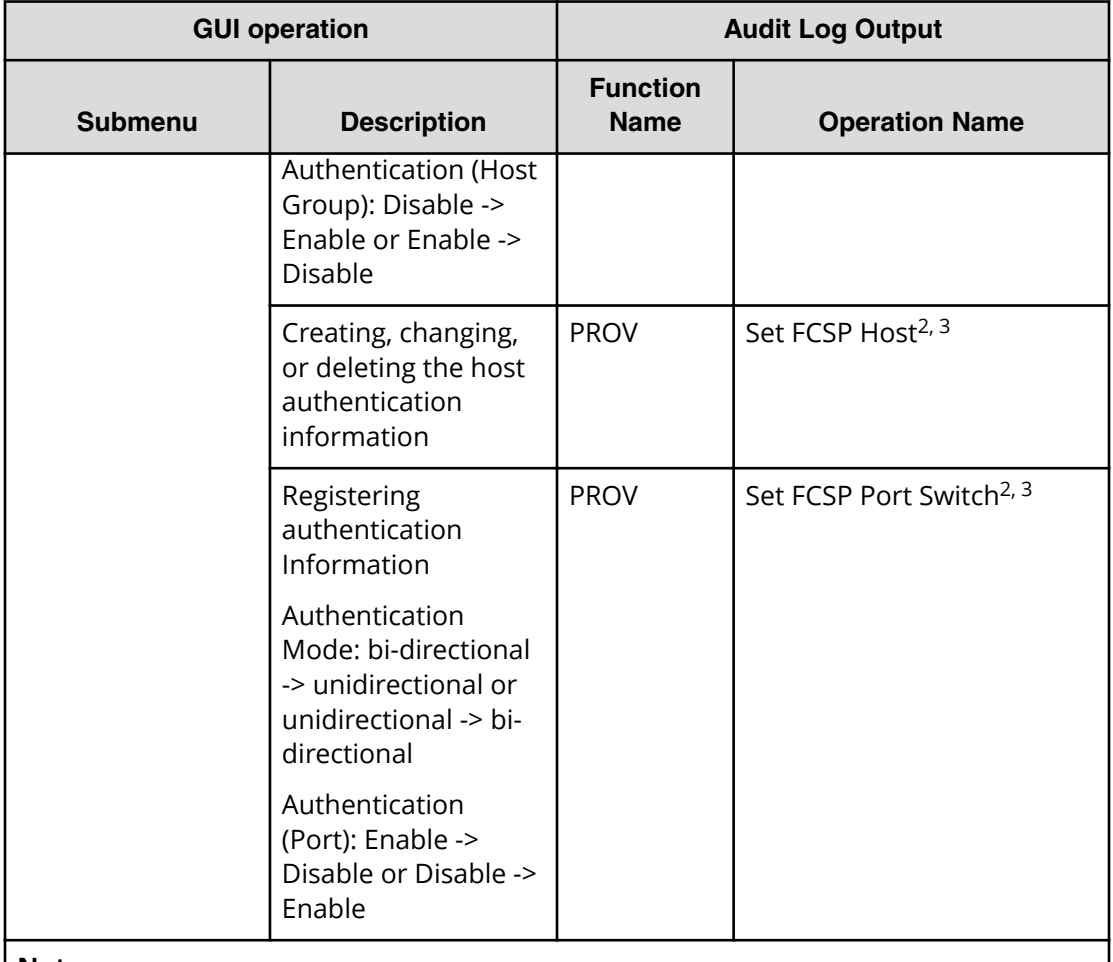

#### **Notes:**

- **1.** Release Host-Reserved LUNs window opened from Host-Reserved LUNs window.
- **2.** When you apply two or more settings of the same type to the storage system at the same time, the log information is output as one entry.
- **3.** If one or more settings end abnormally when you have applied at one time, the output log information is *Error*, not *Warning*.

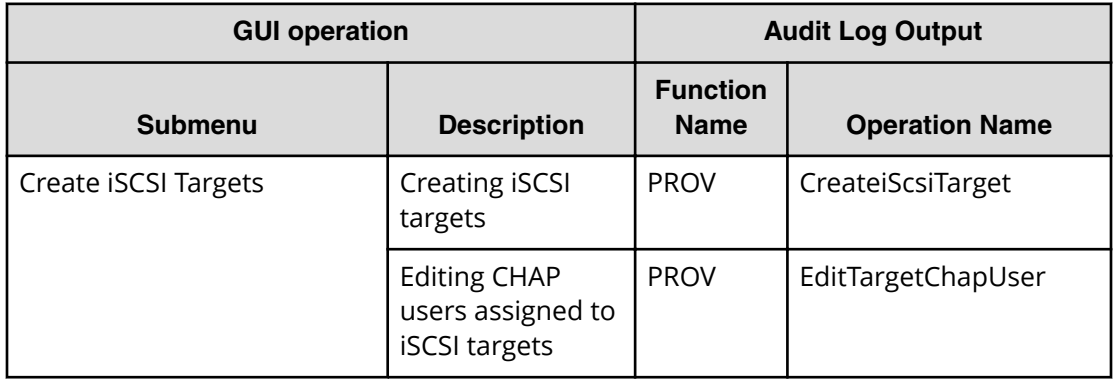

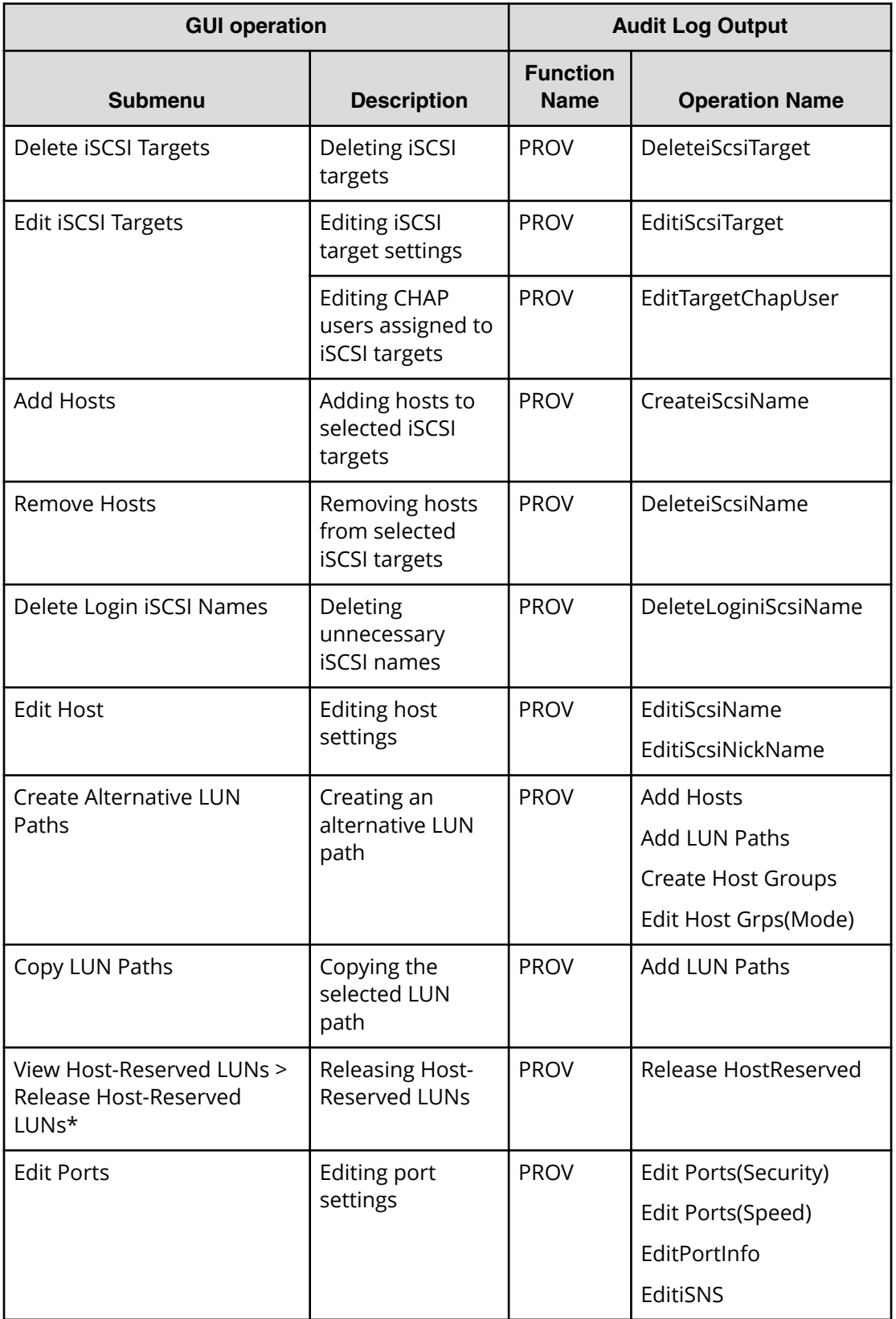

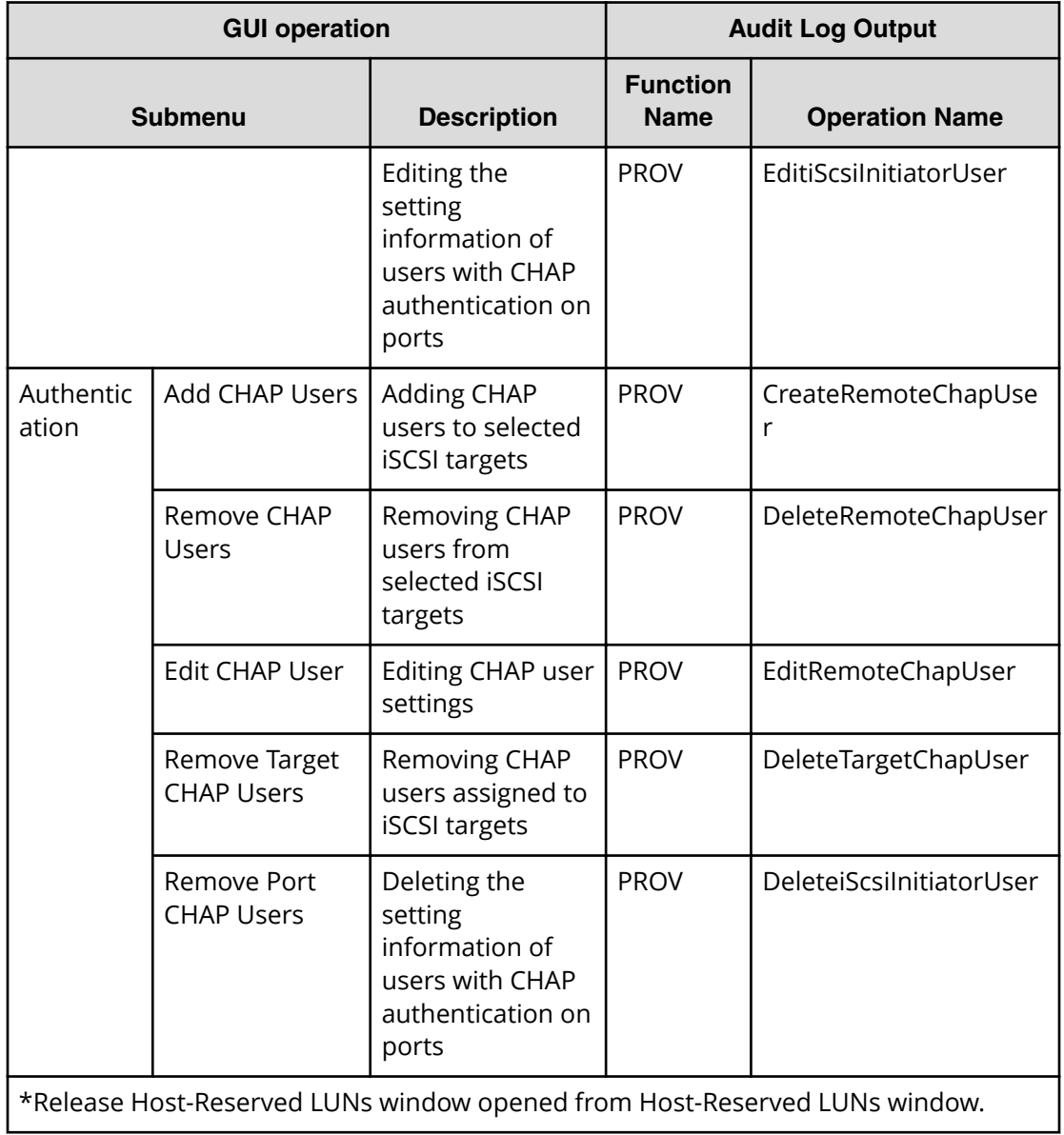

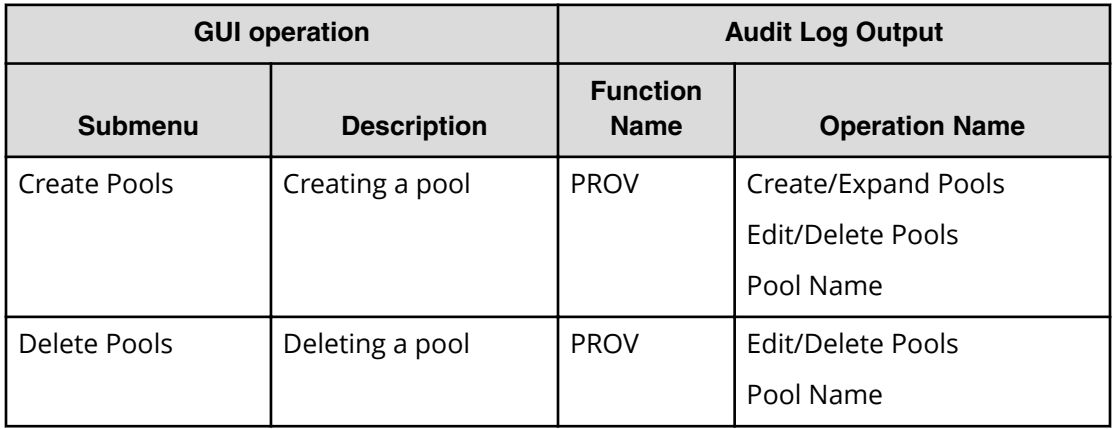

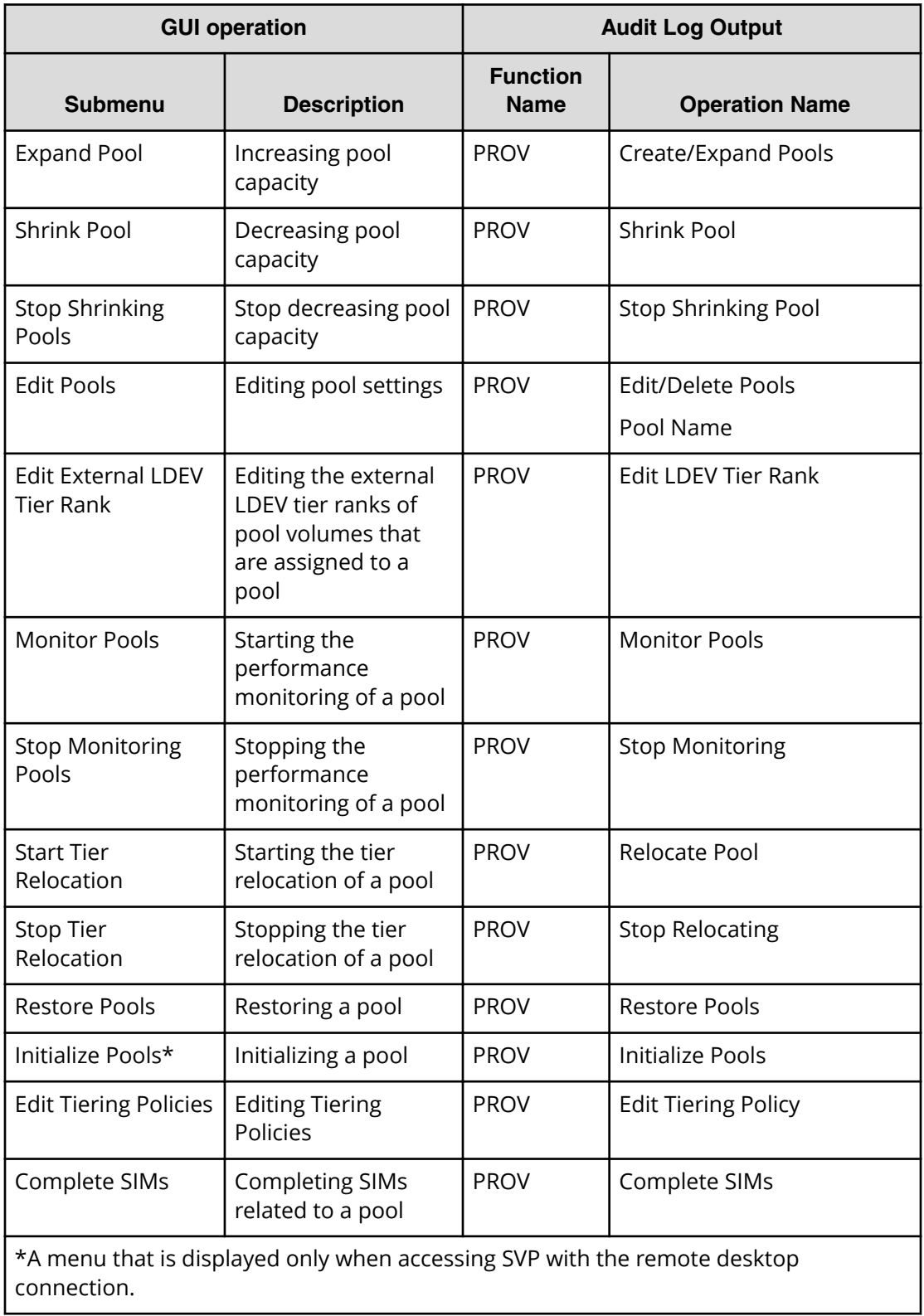

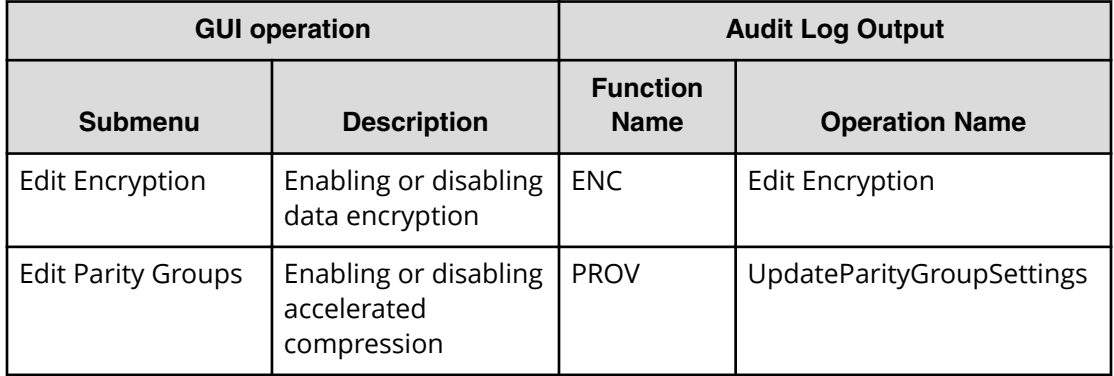

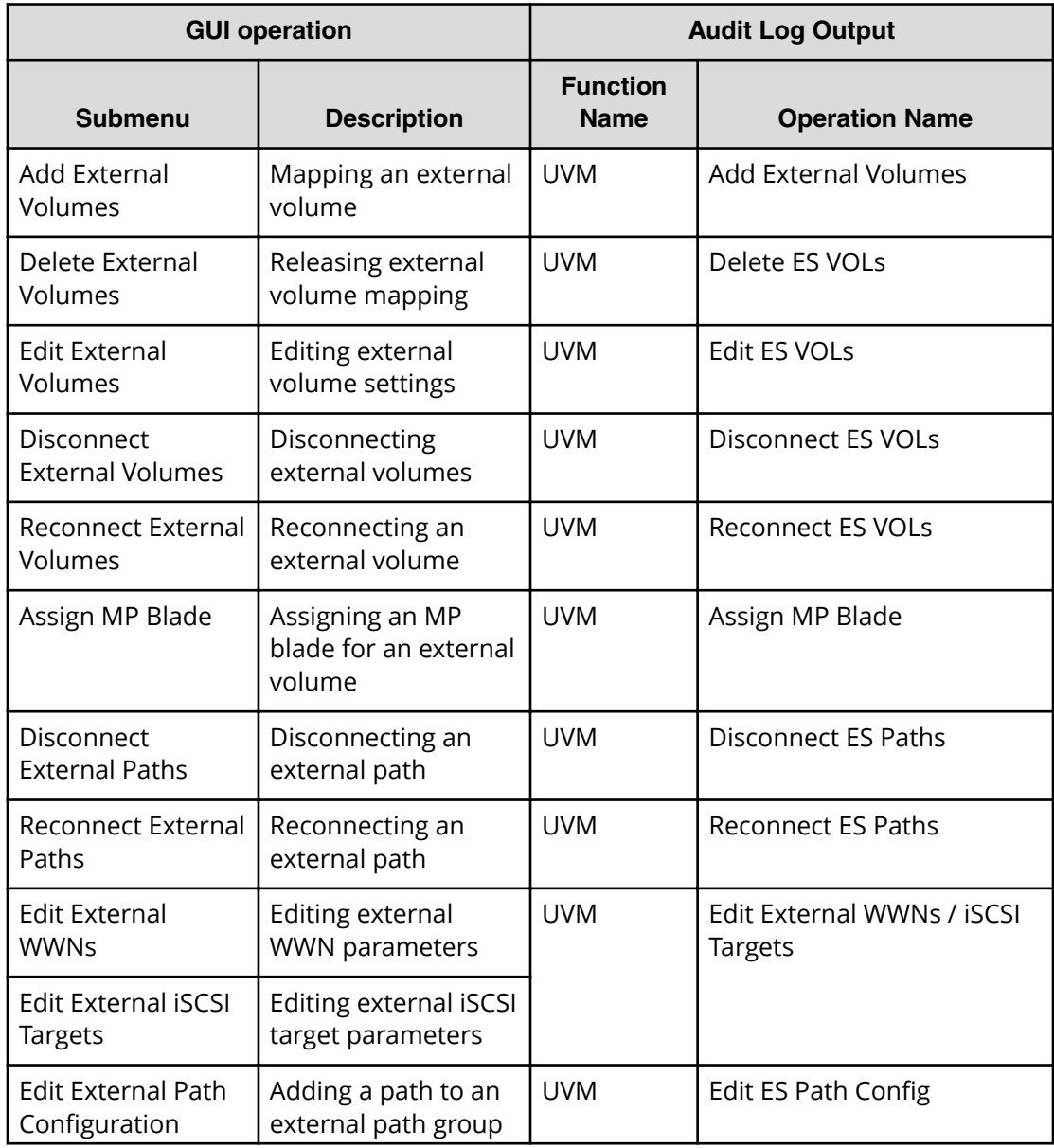

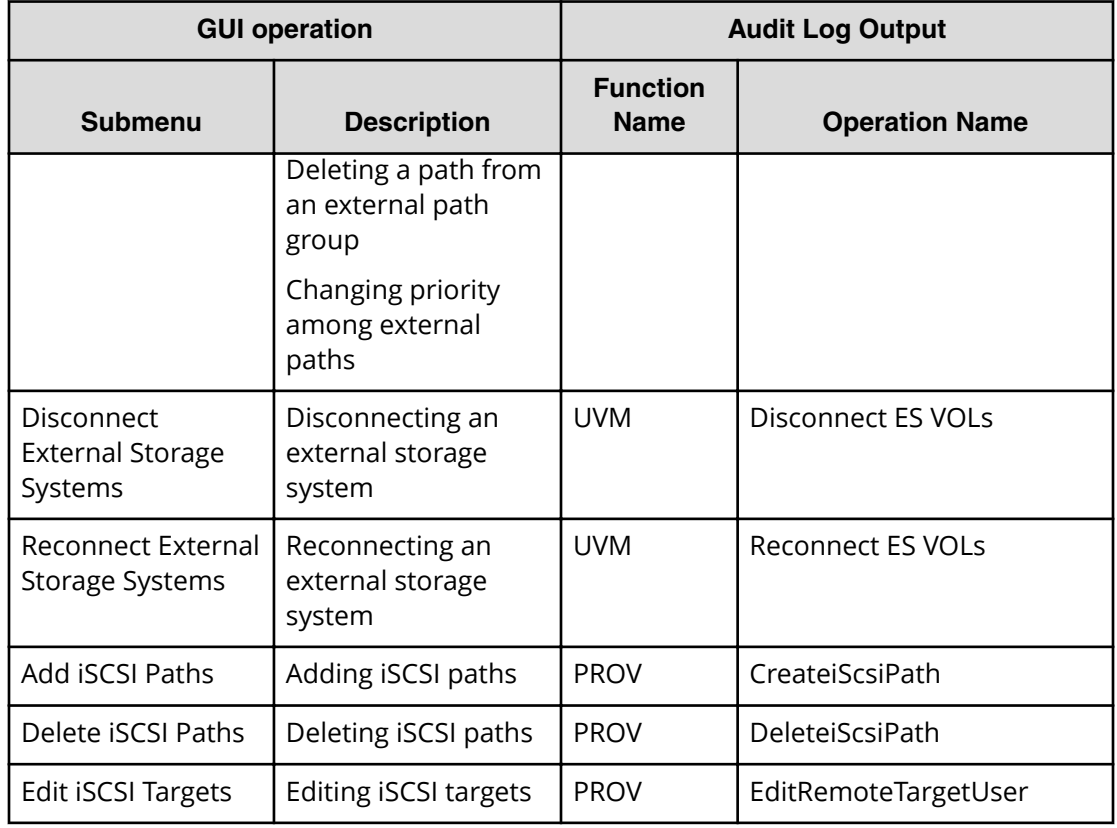

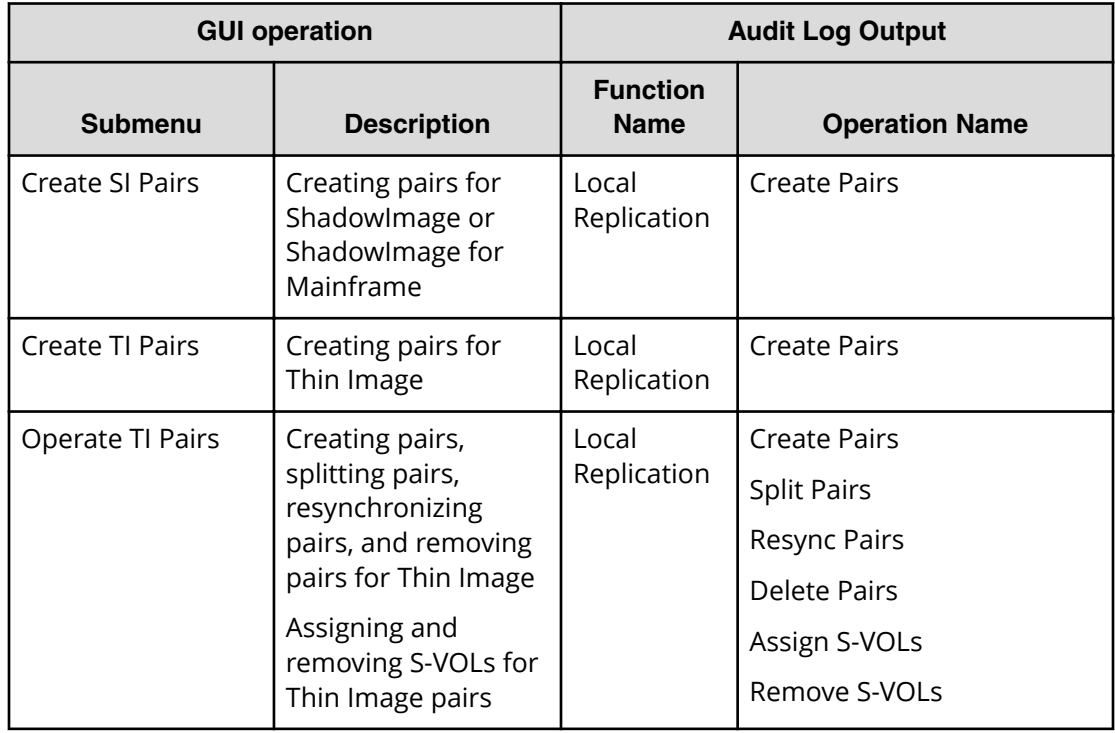

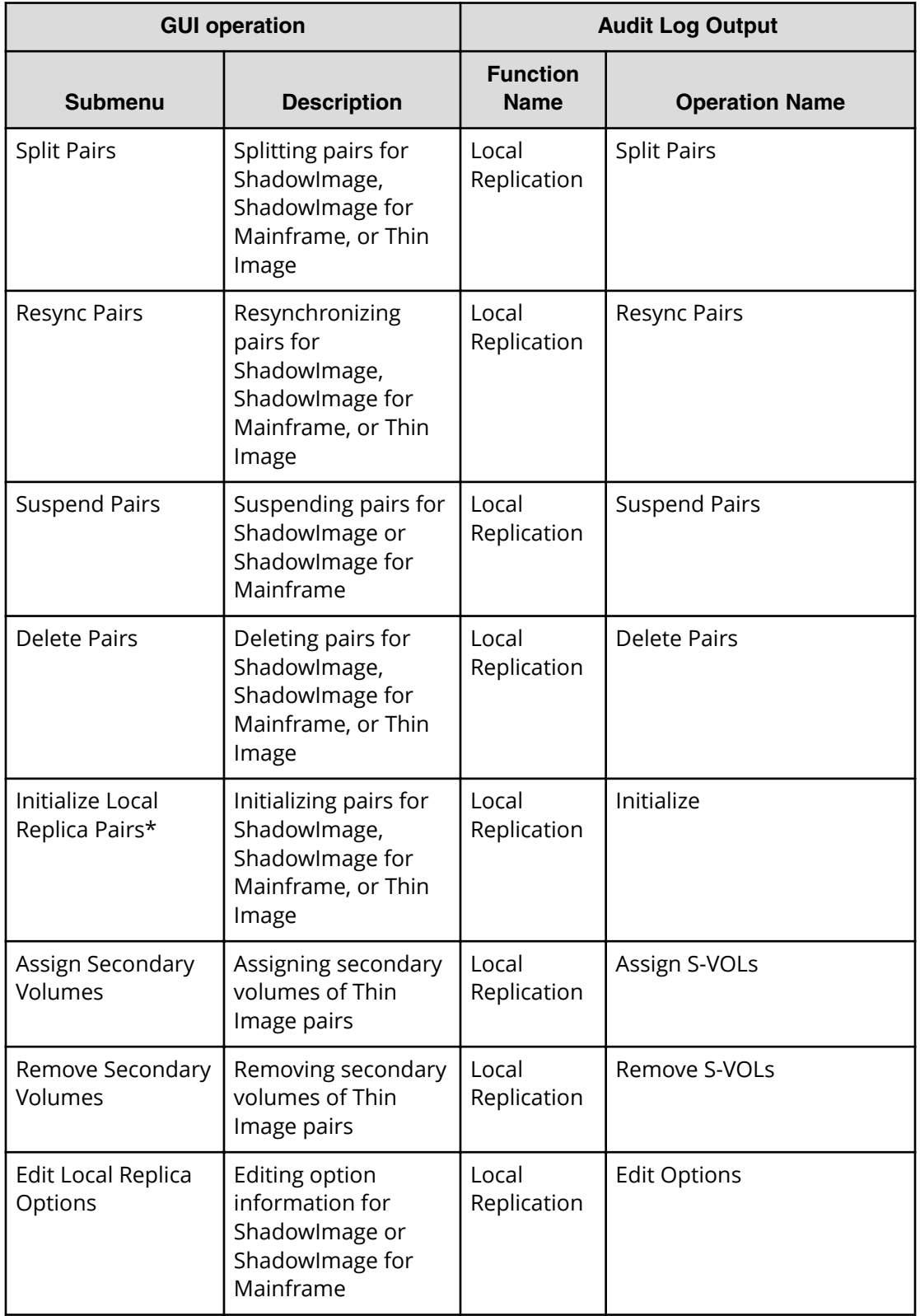

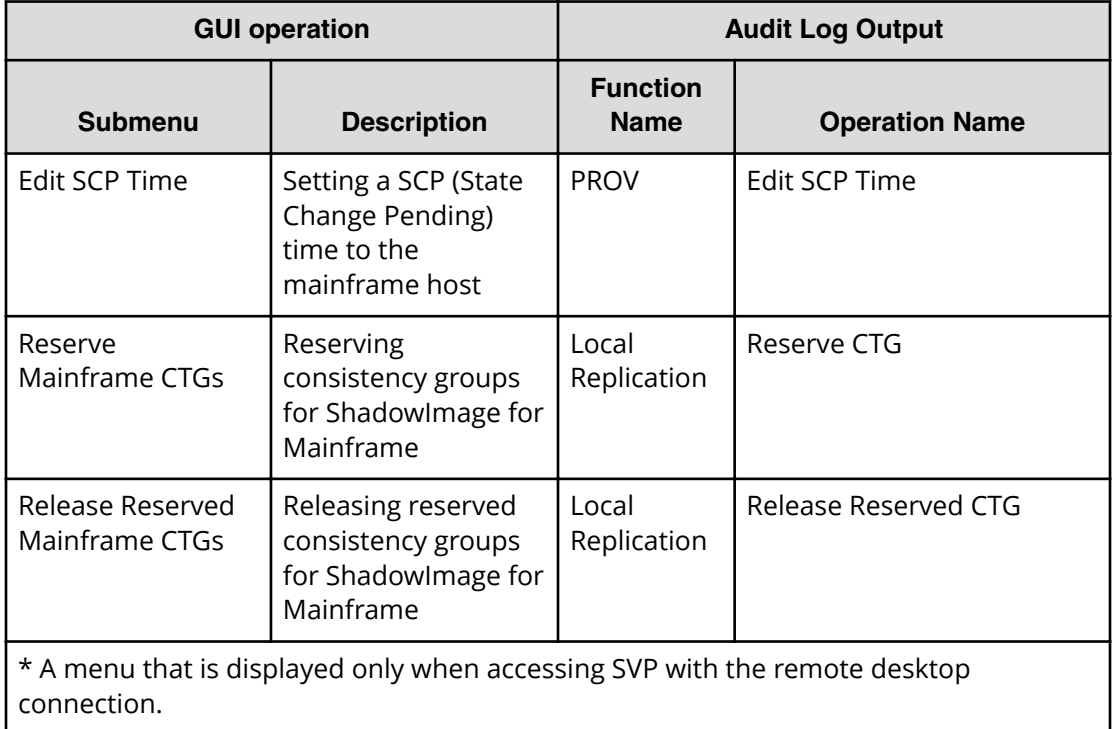

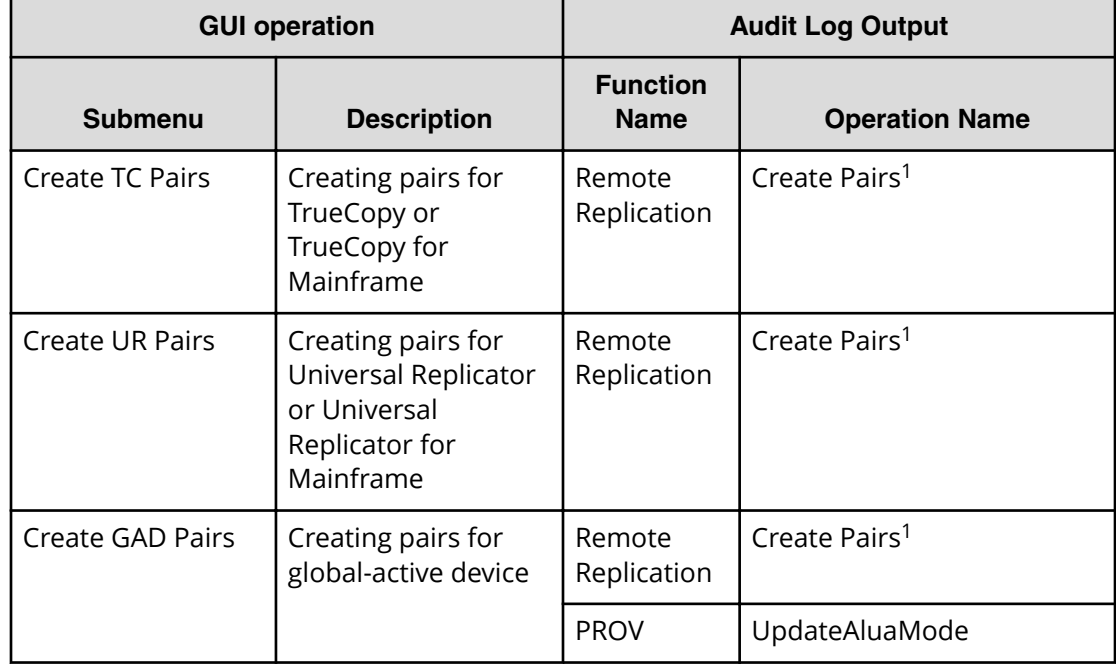

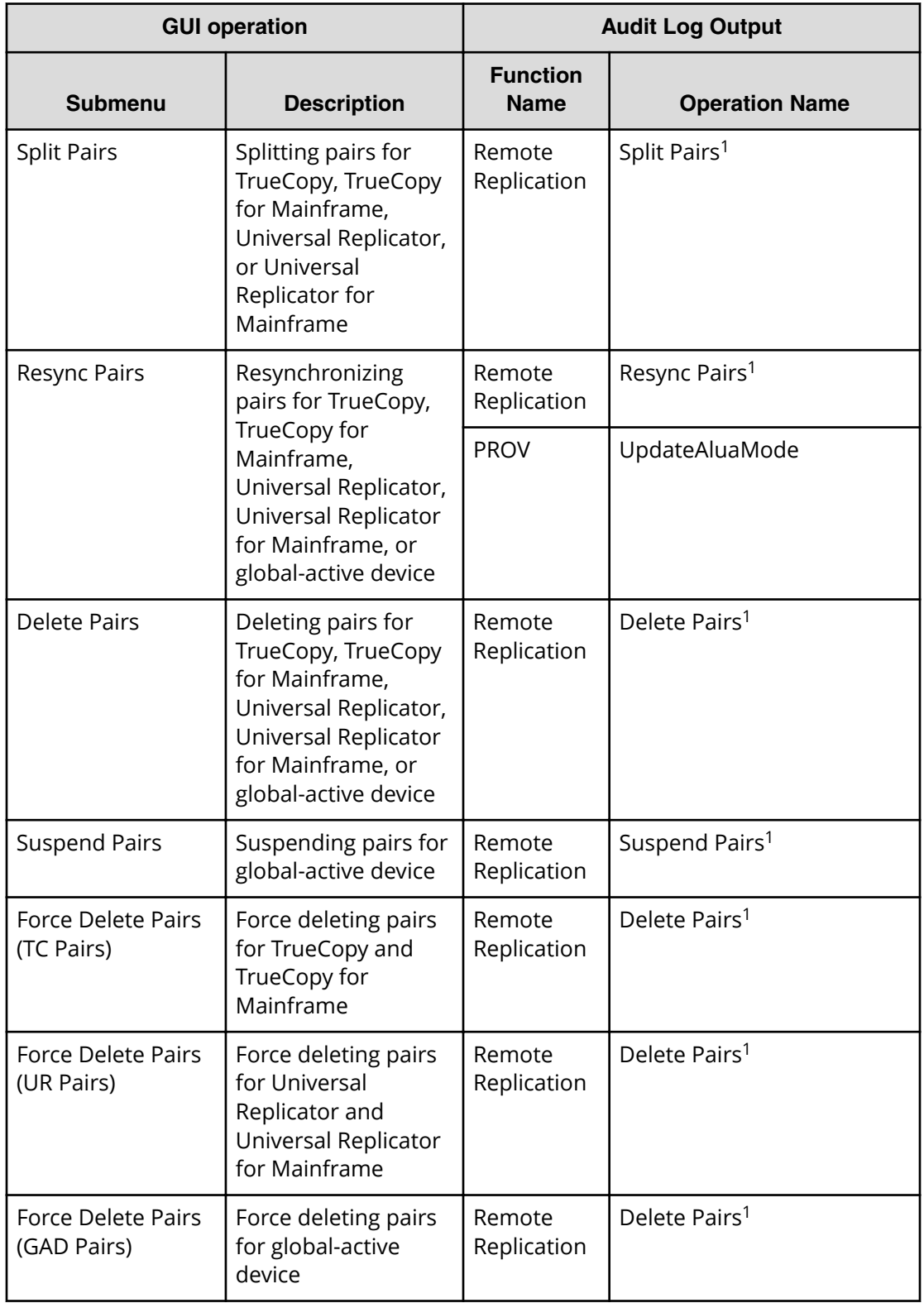

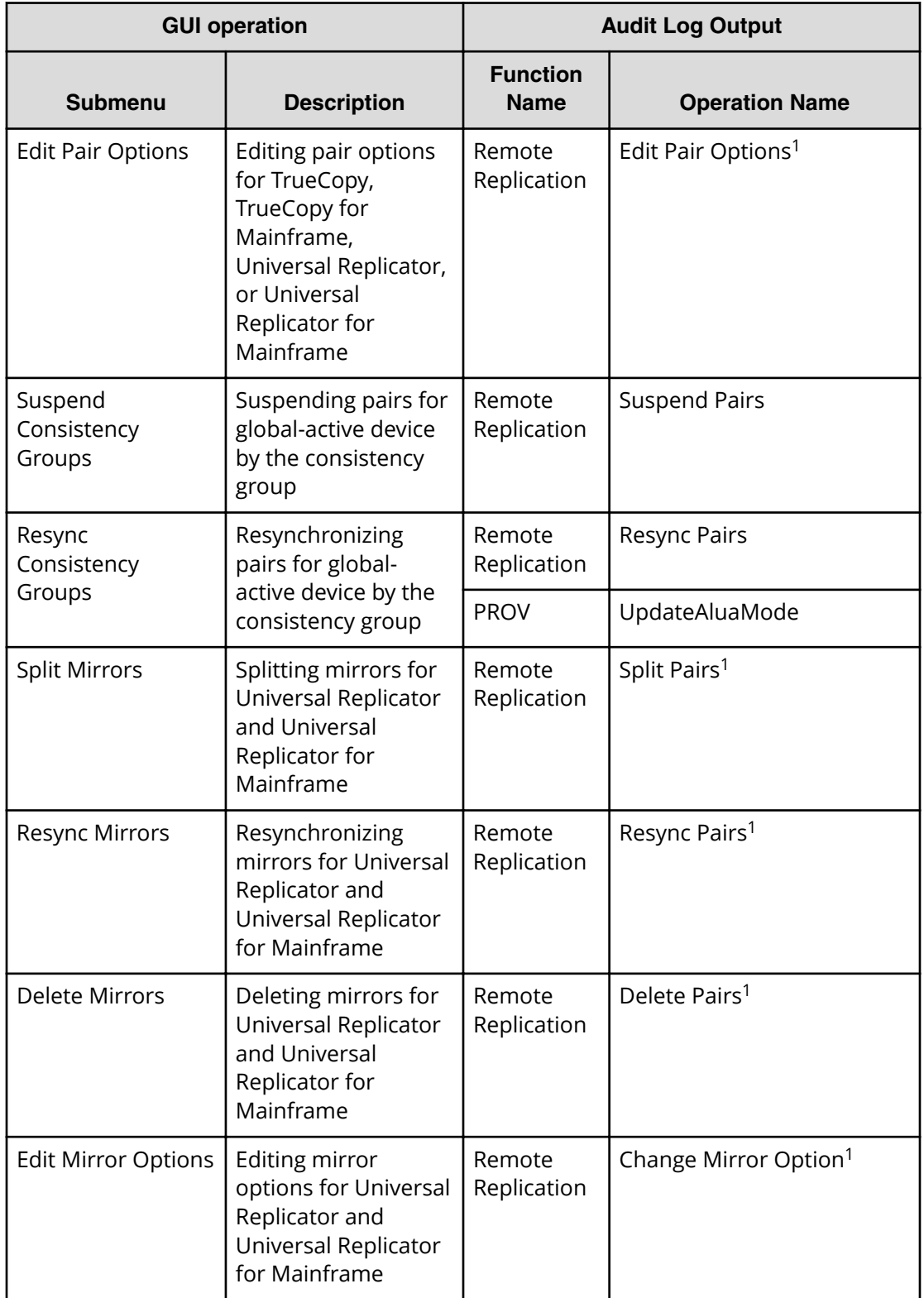

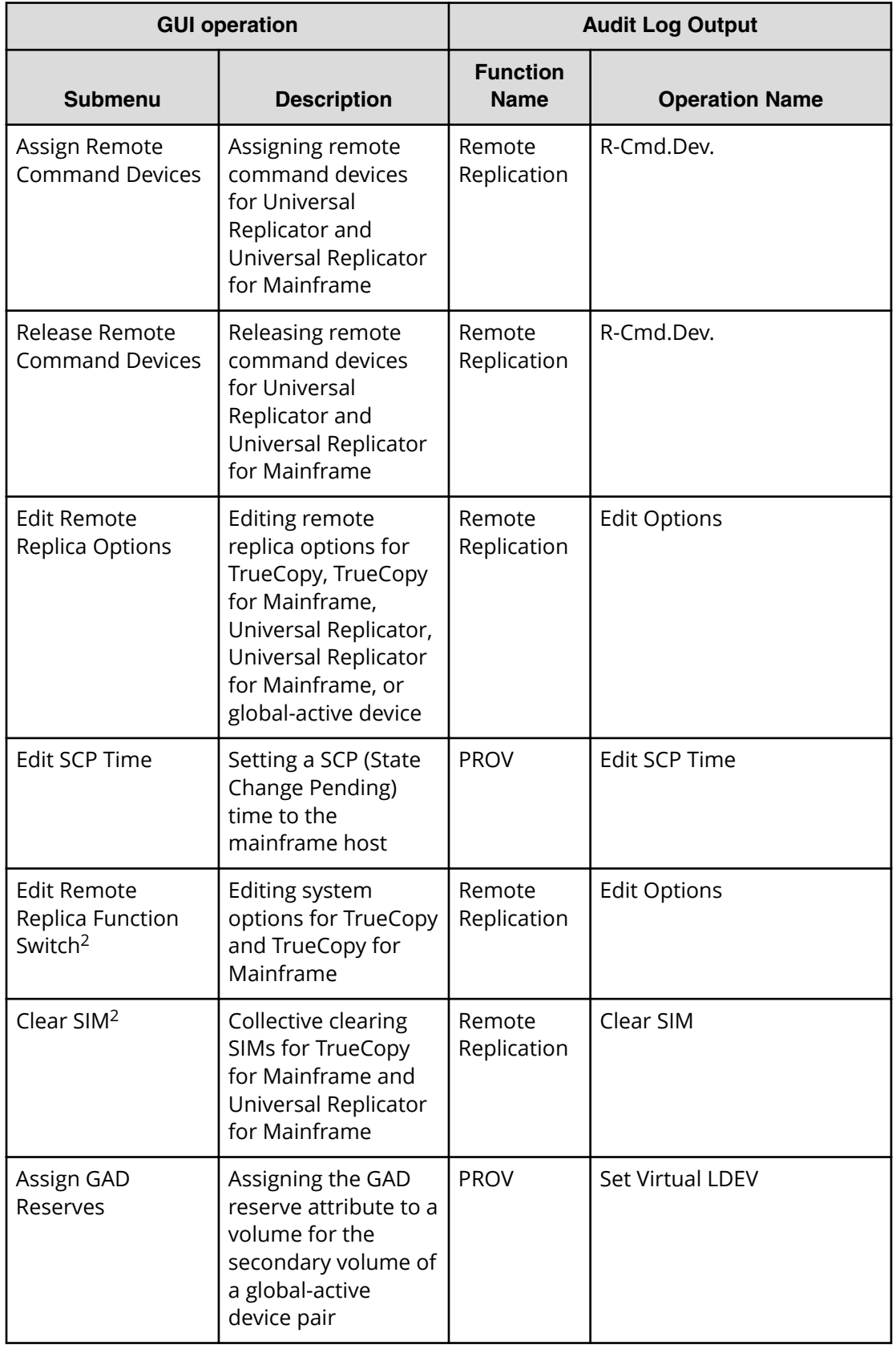

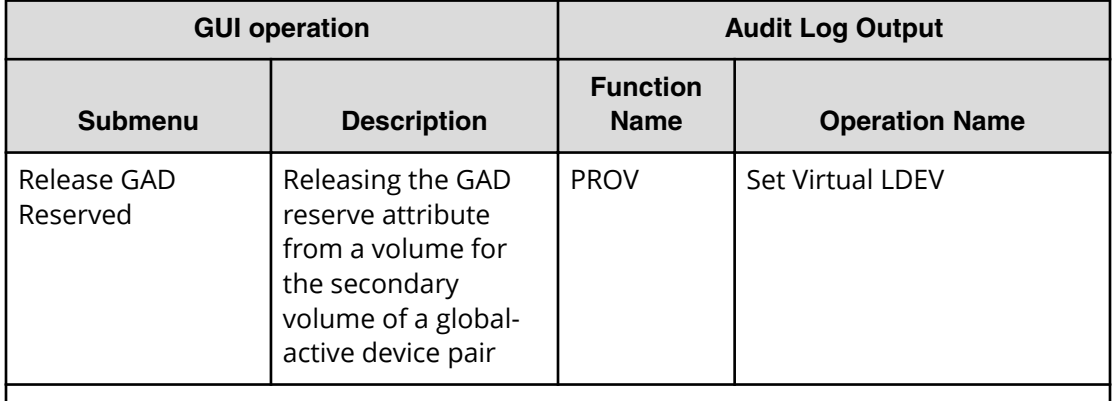

#### **Notes:**

- **1.** When you apply two or more settings of the same type to the storage system at the same time, the log information is output as one entry.
- **2.** A menu that is displayed only when accessing SVP with the remote desktop connection.

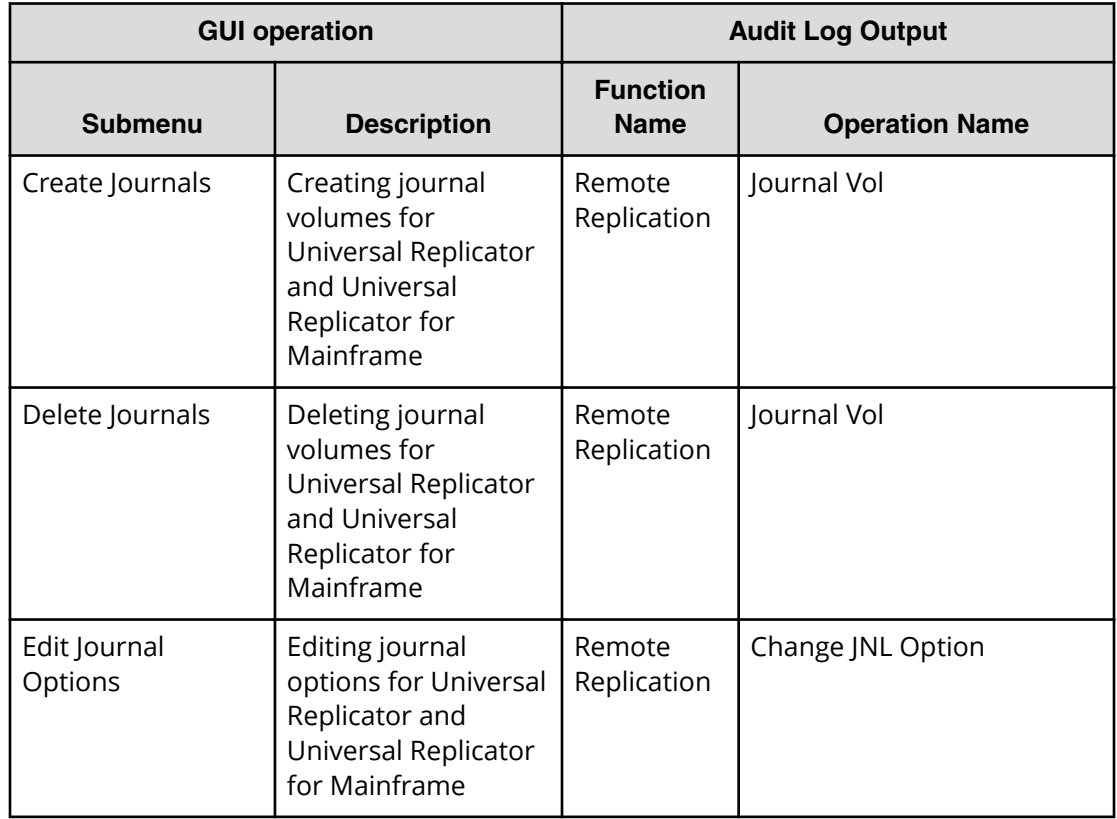

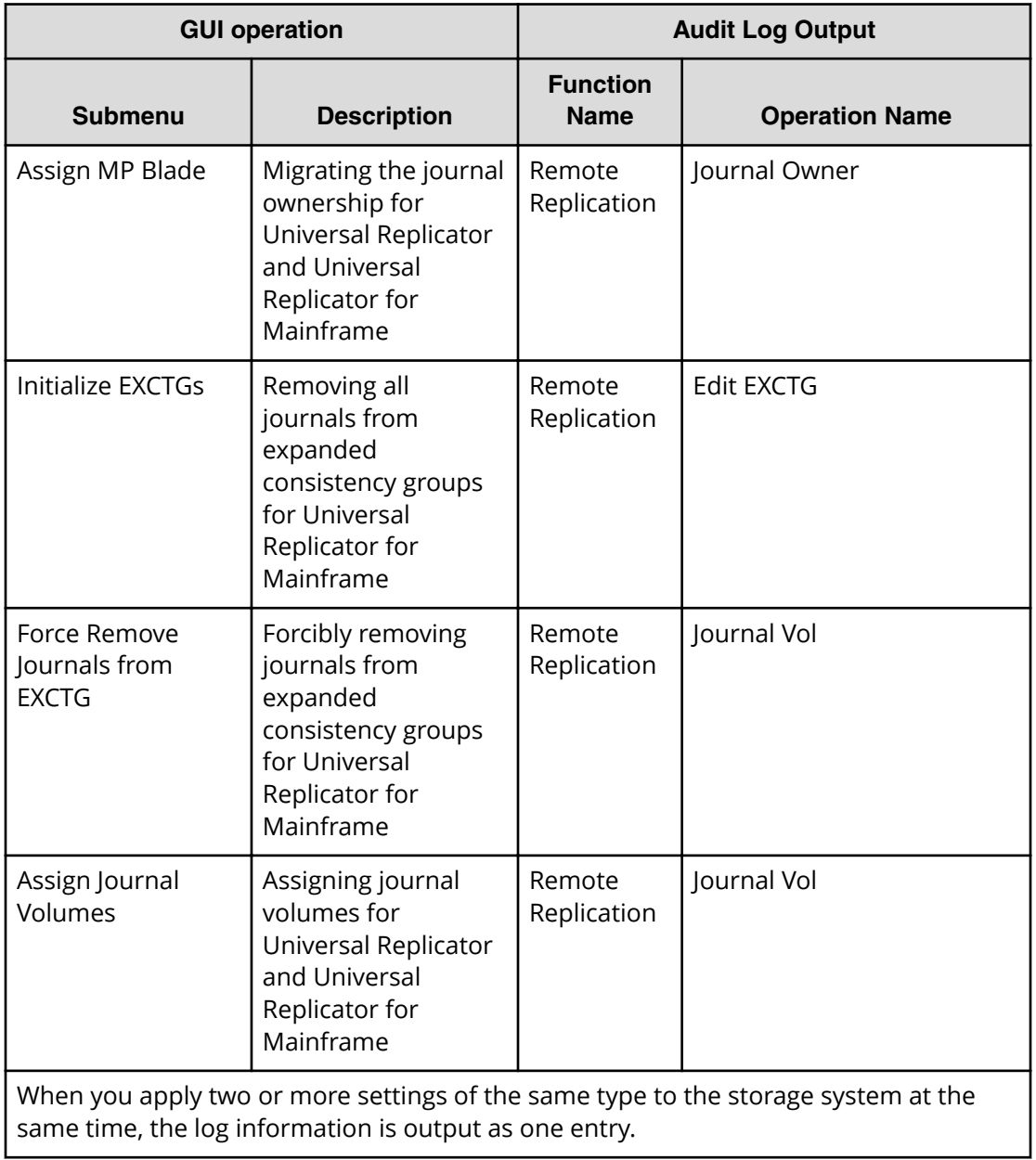

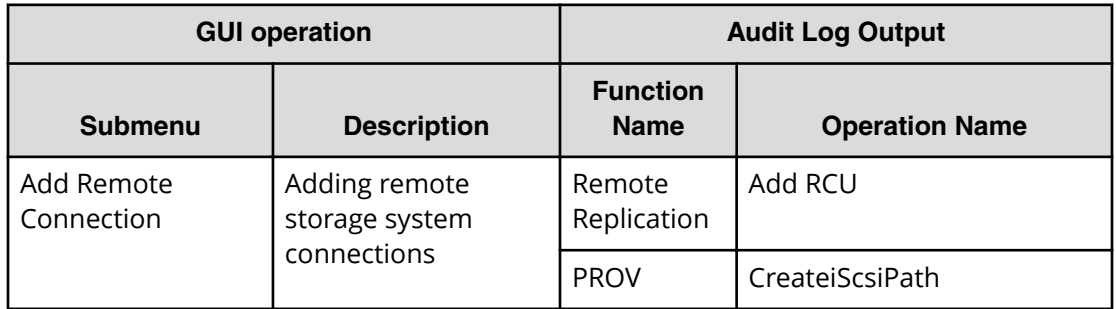

L

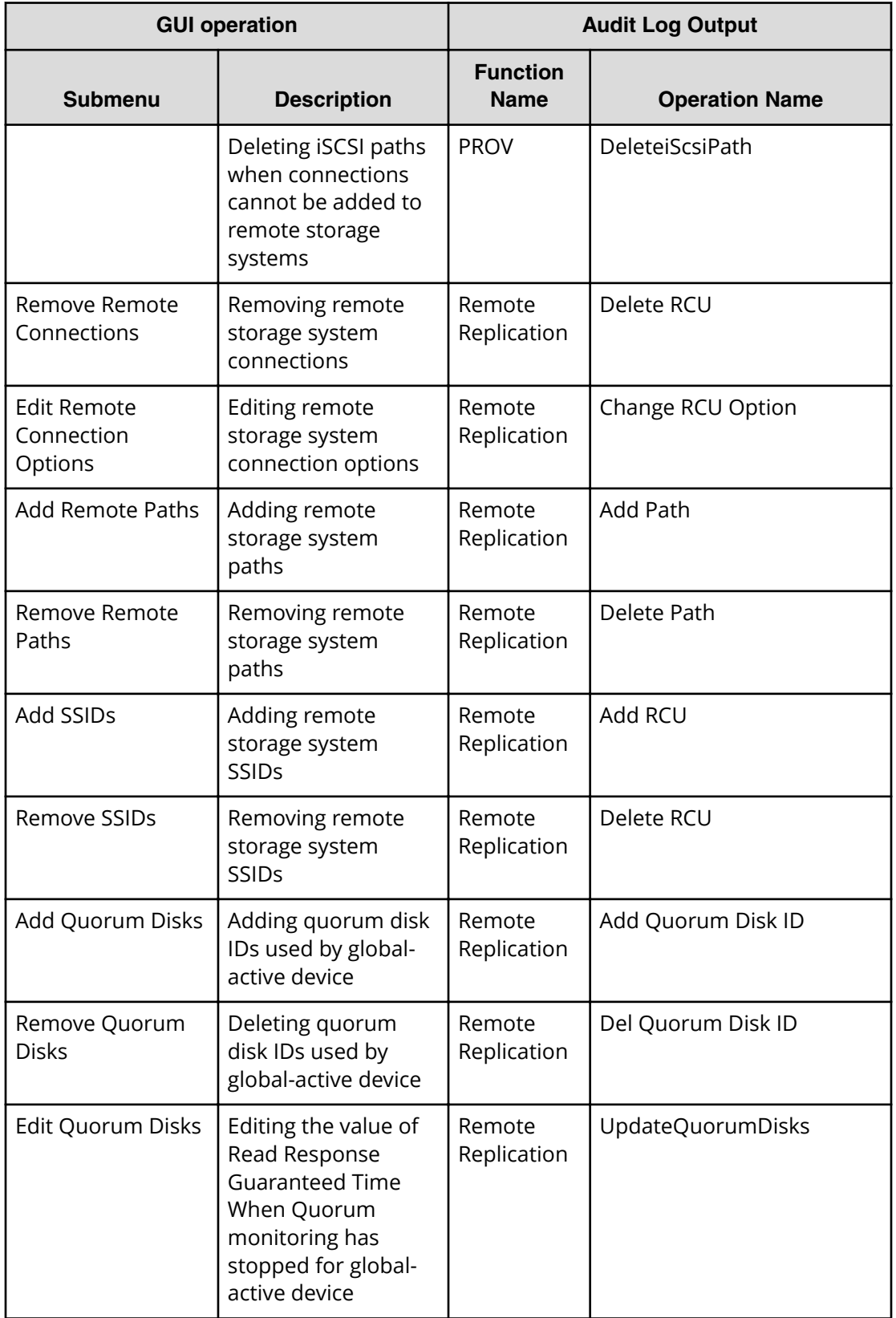

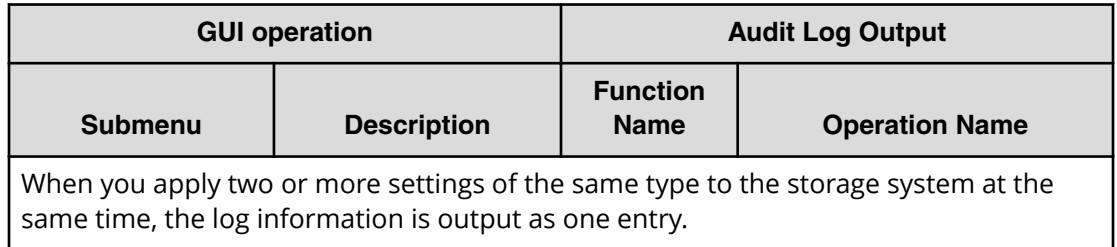

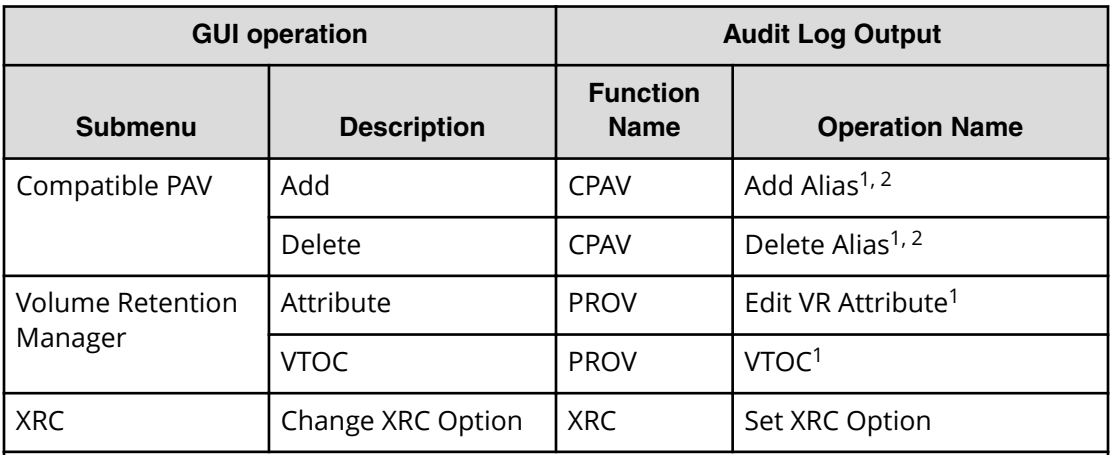

#### **Notes:**

- **1.** When you apply two or more settings of the same type to the storage system at the same time, the log information is output as one entry.
- **2.** If you perform the Add Alias and Delete Alias operations at the same time, Delete Alias is executed first. If Delete Alias operation fails, Add Alias is not executed.

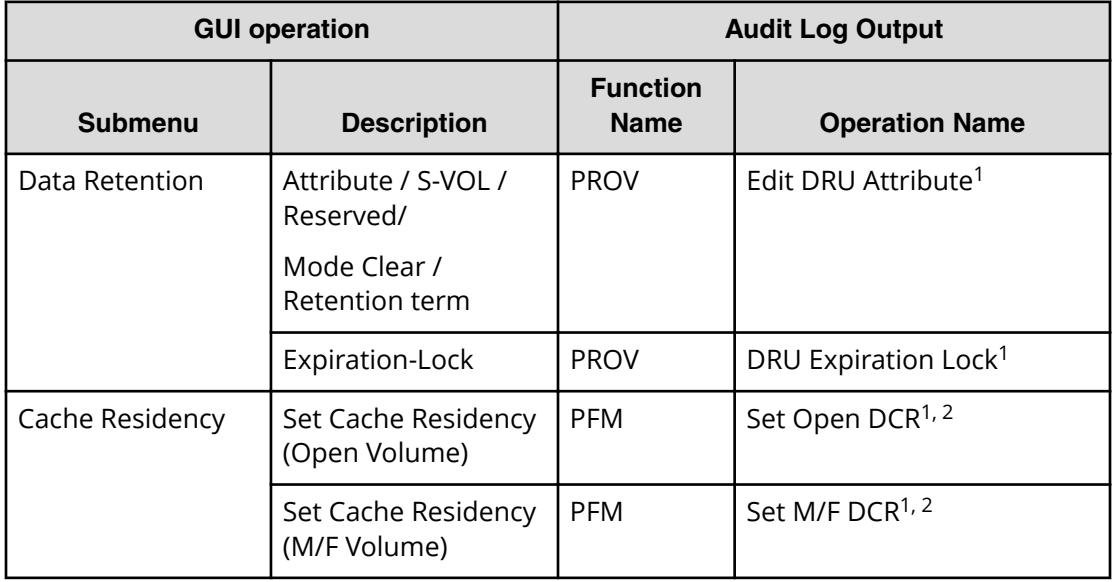

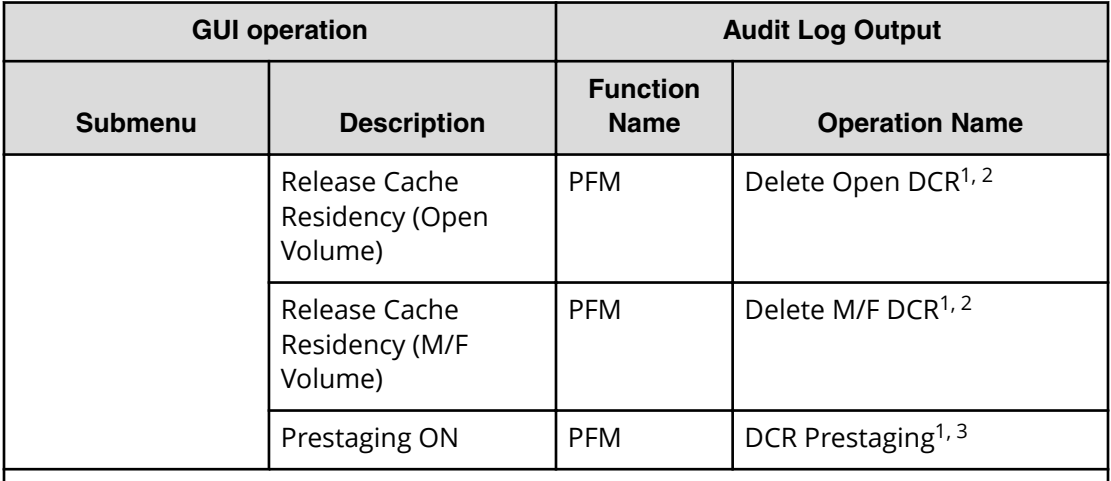

#### **Notes:**

- **1.** When you apply two or more settings of the same type to the storage system at the same time, the log information is output as one entry.
- **2.** If one or more settings end abnormally when you have applied at one time, the output log information is *Error*, not *Warning*.
- **3.** The log information is output at the end, no matter when you perform the Cache Residency Manager operation.

### **Using Reports menu**

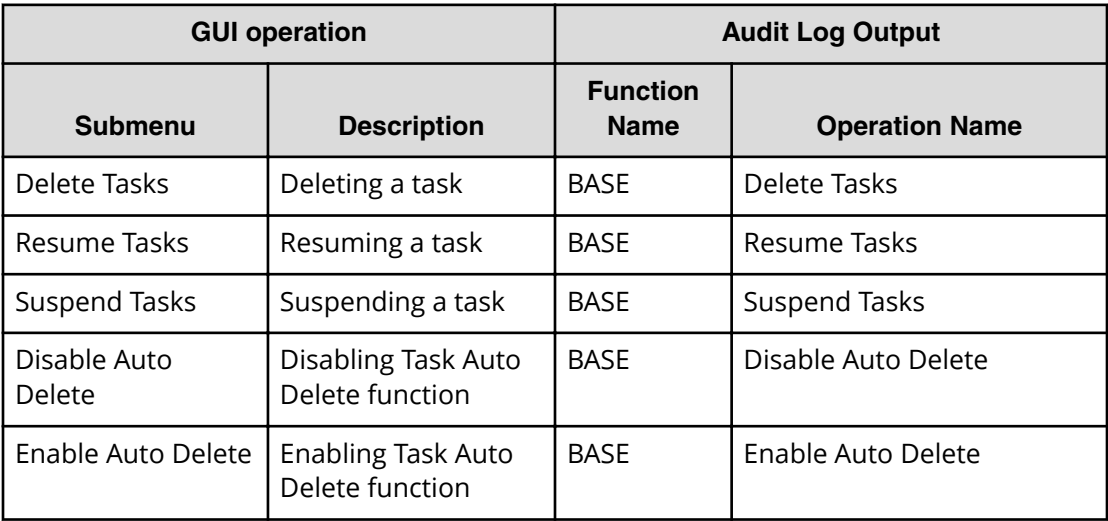

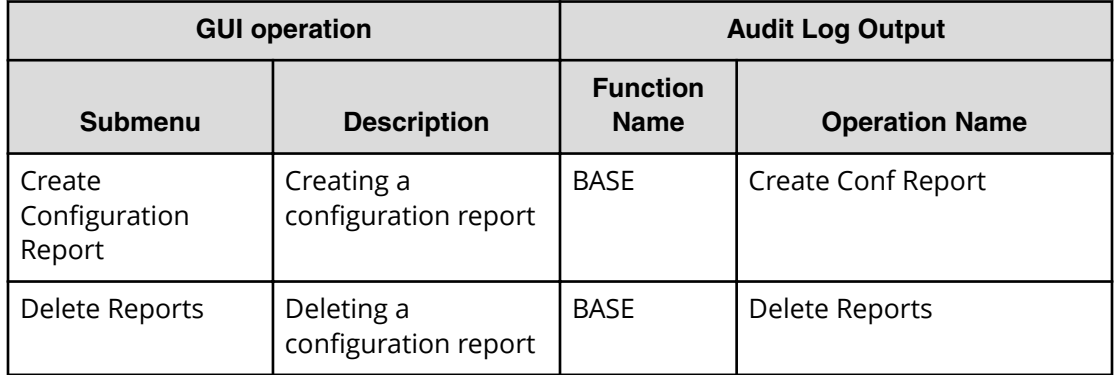

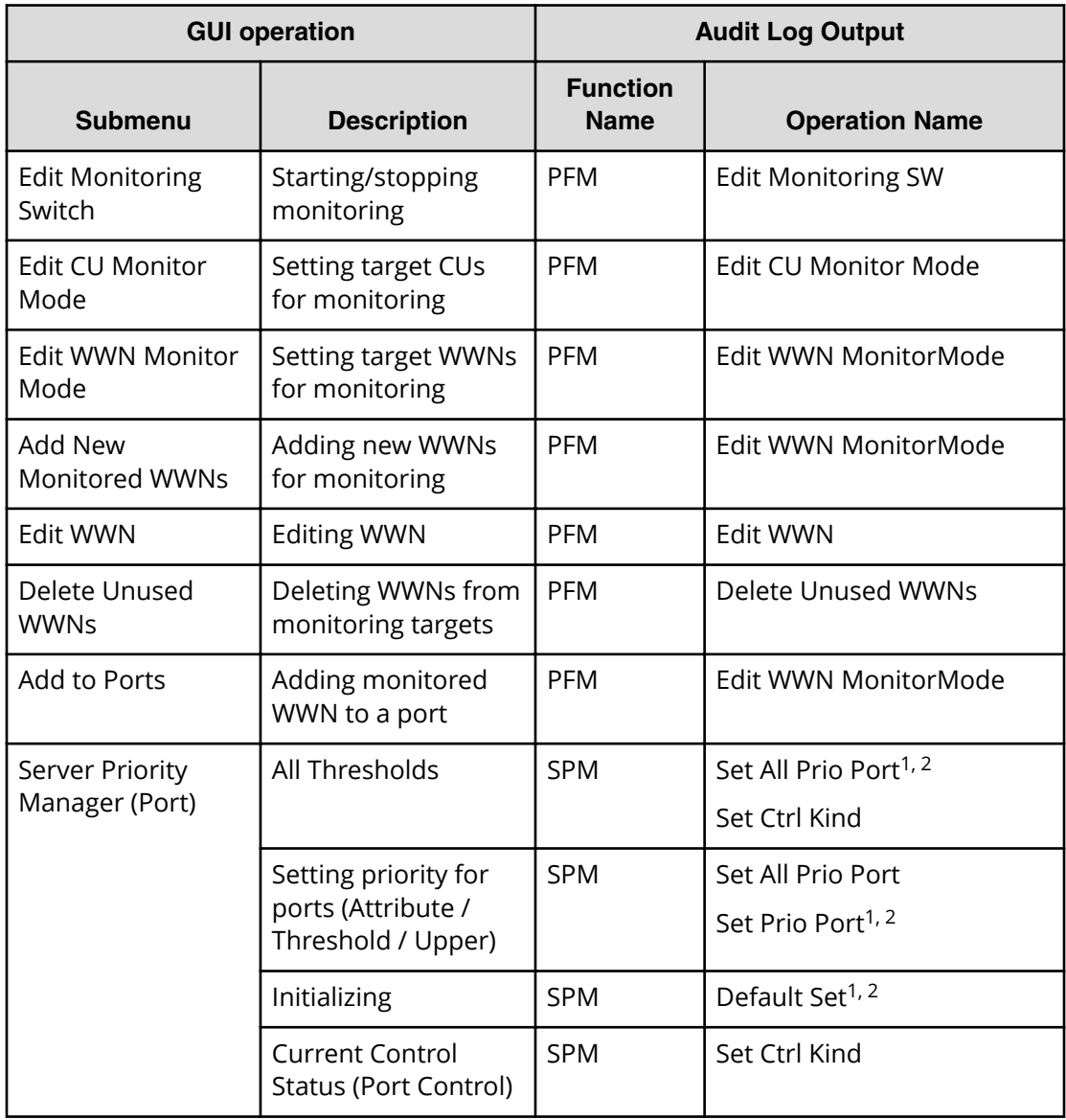

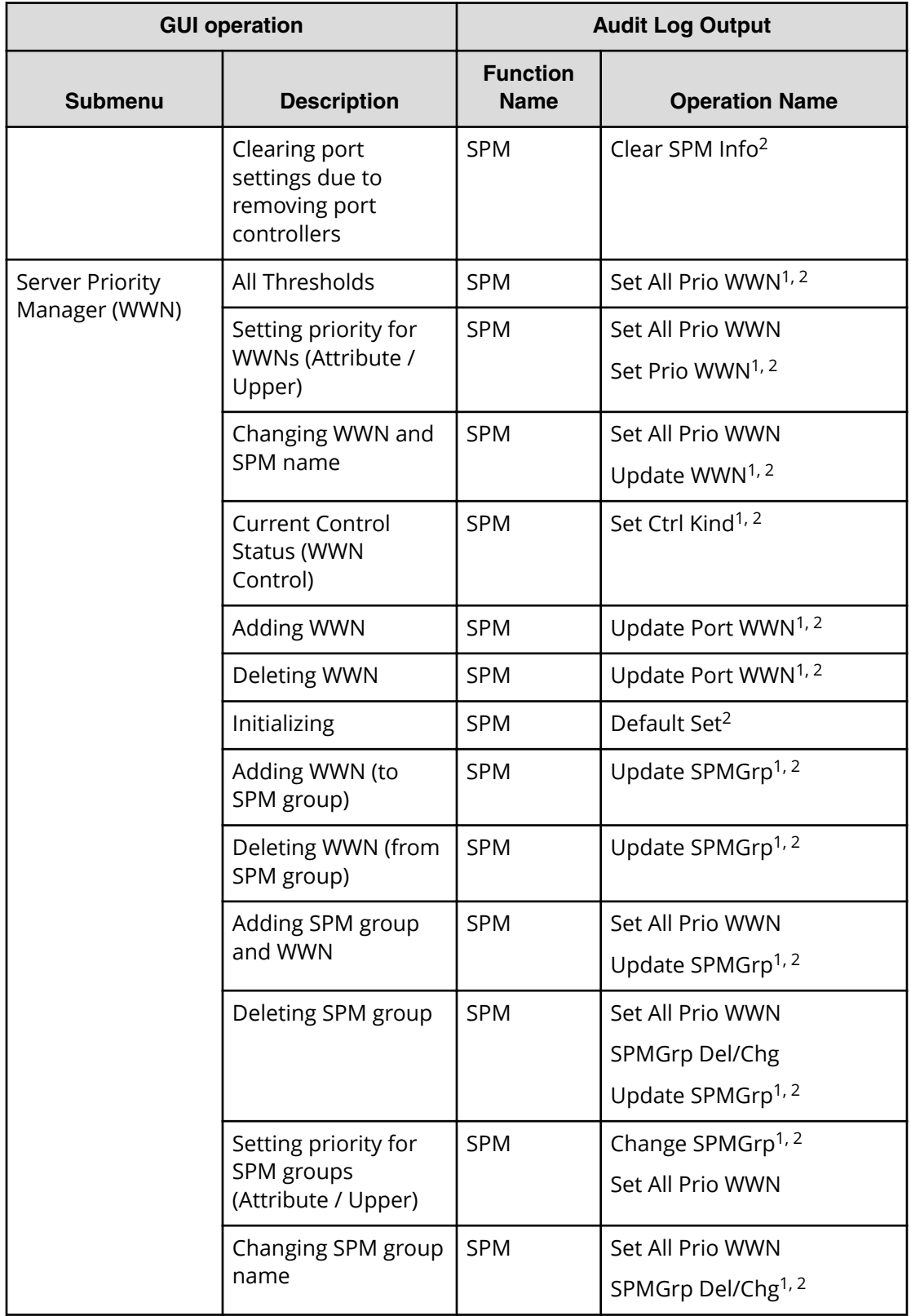

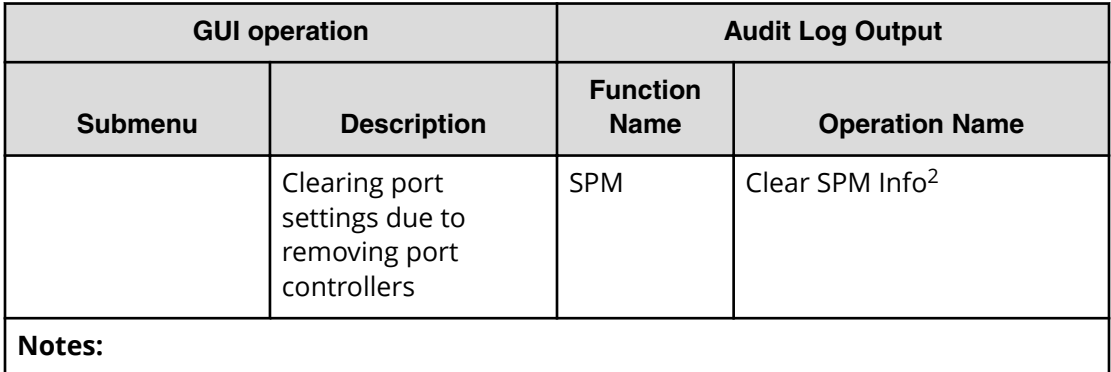

- **1.** When you apply two or more settings of the same type to the storage system at the same time, the log information is output as one entry.
- **2.** If one or more settings end abnormally when you have applied at one time, the output log information is *Error*, not *Warning*.

## **Using Settings menu**

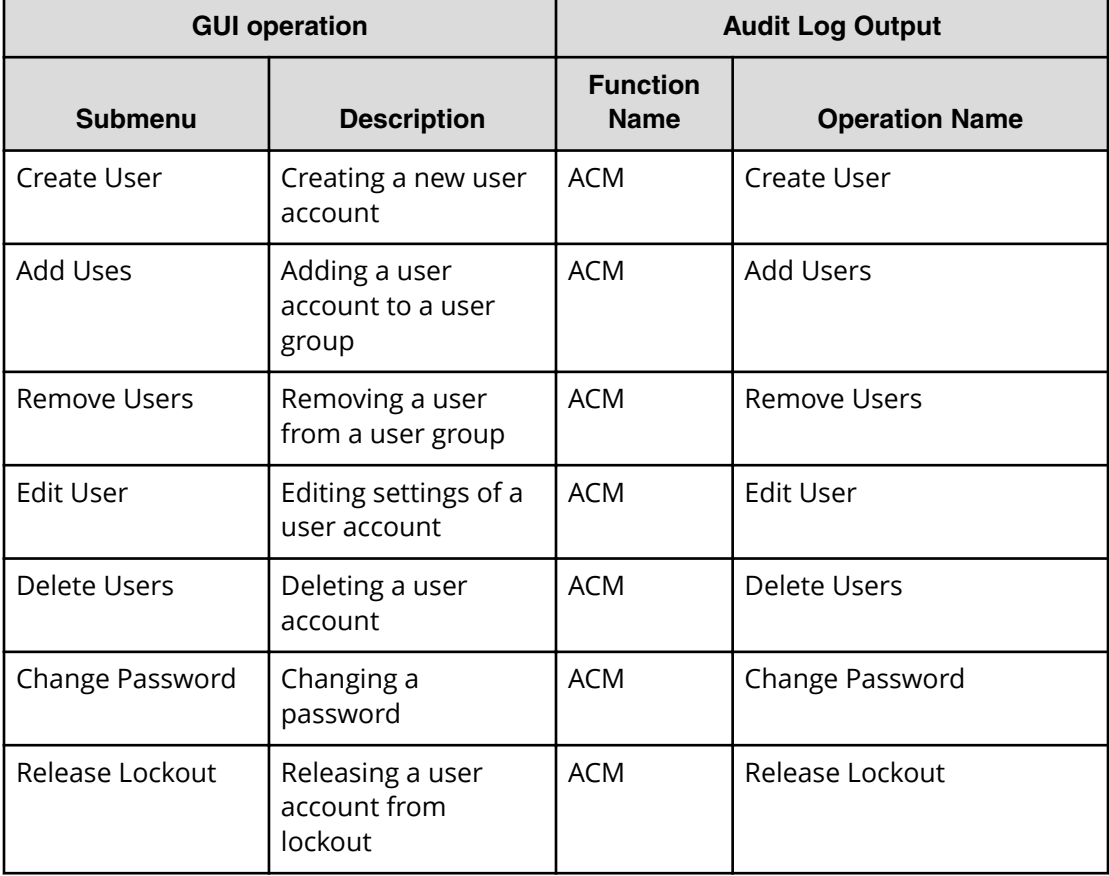

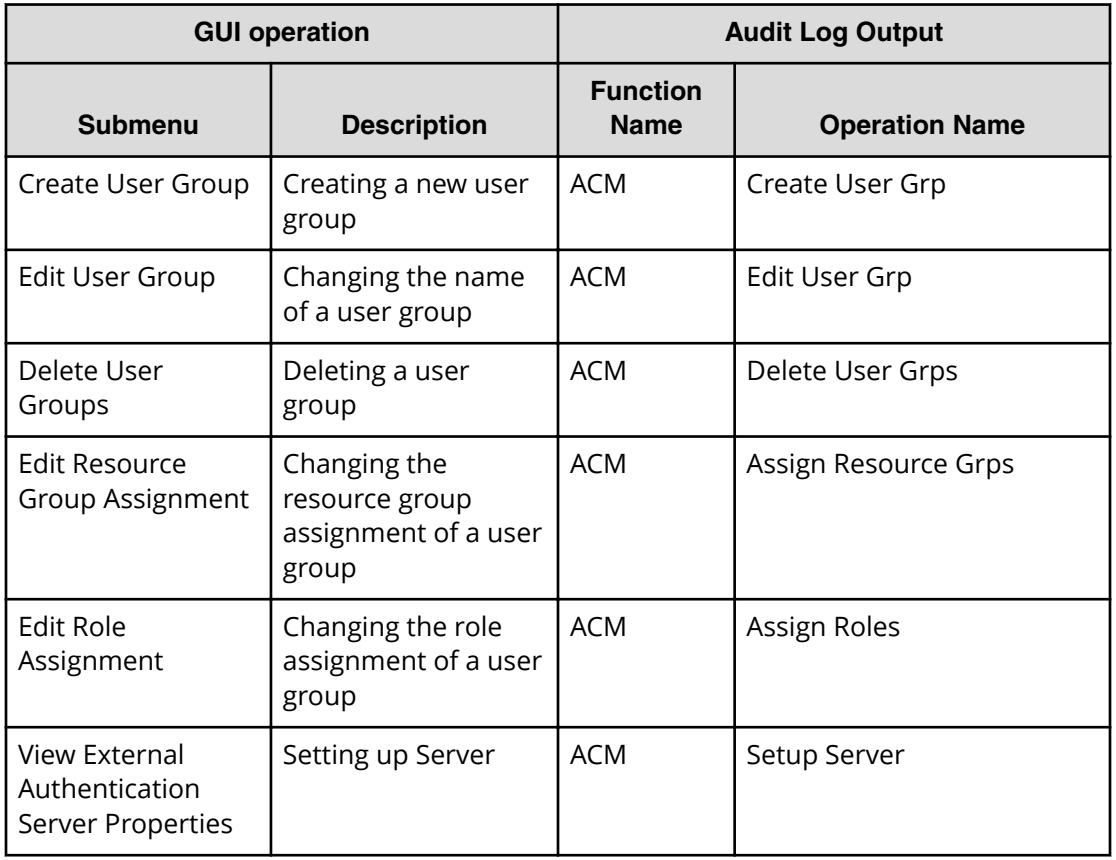

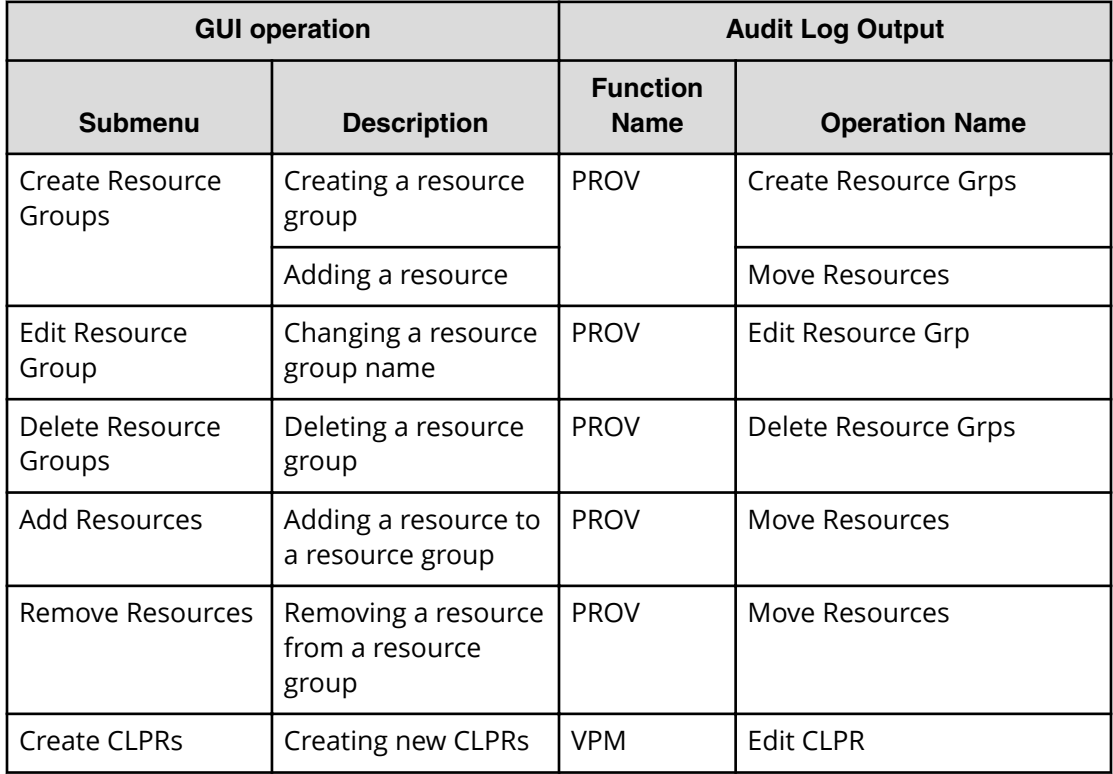

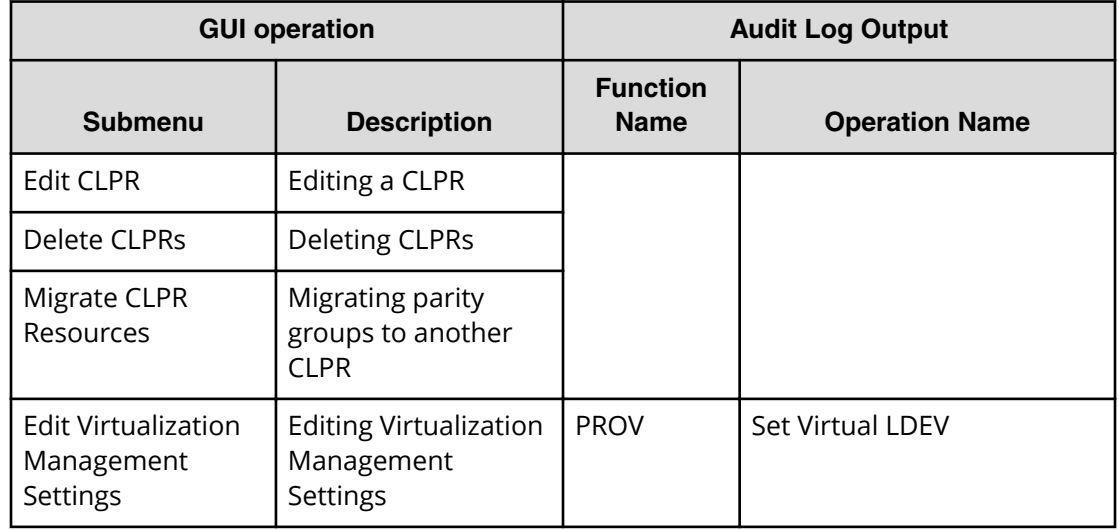

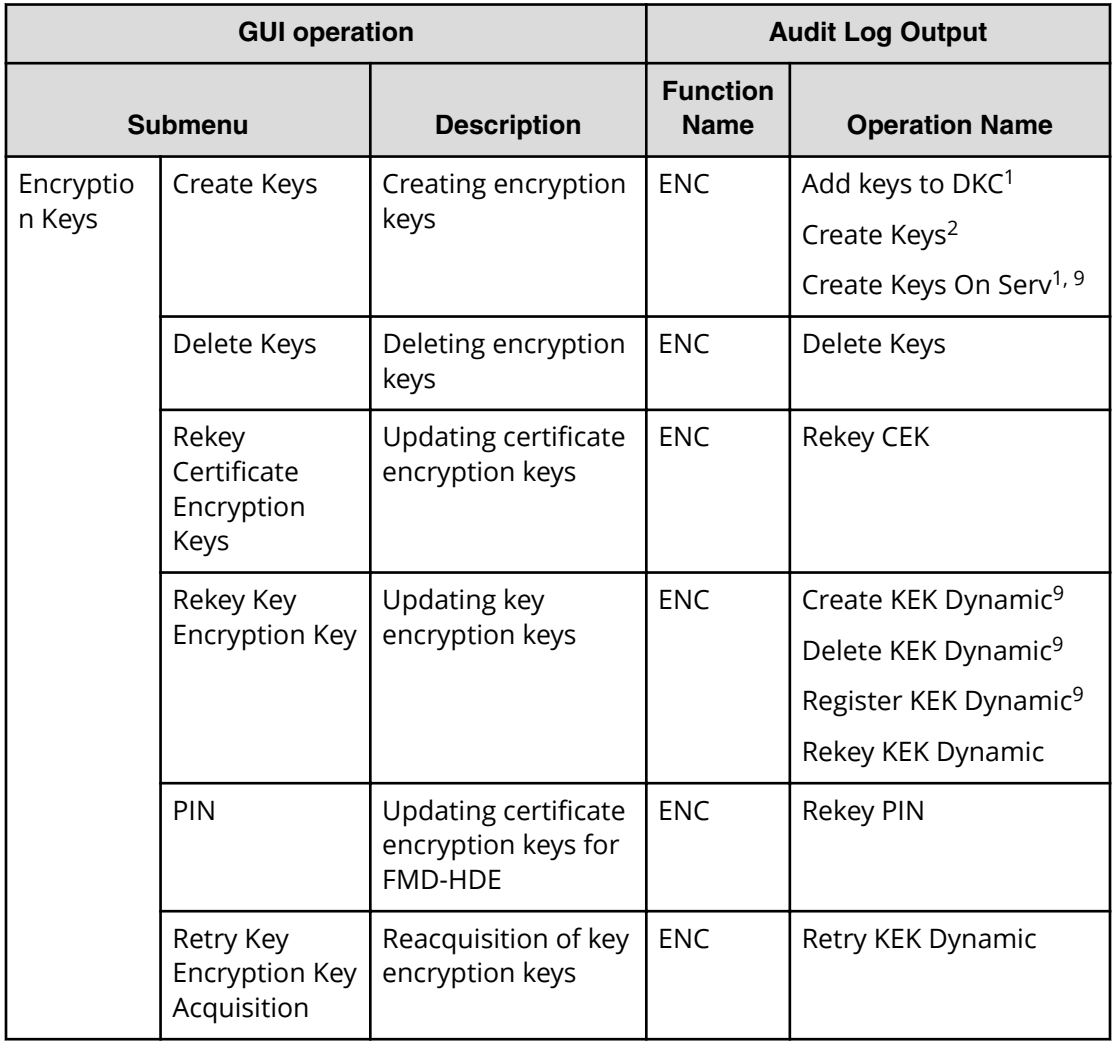

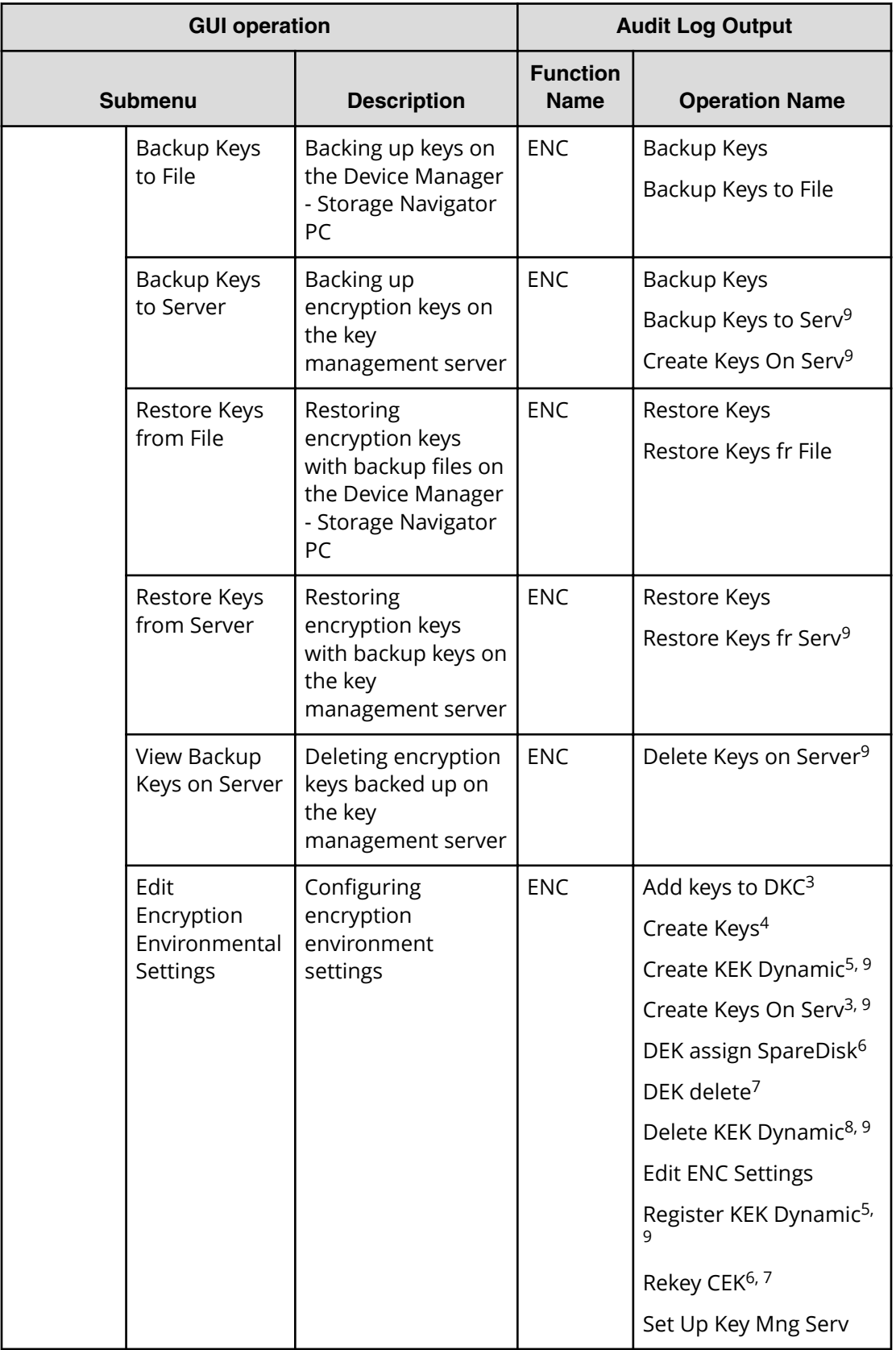
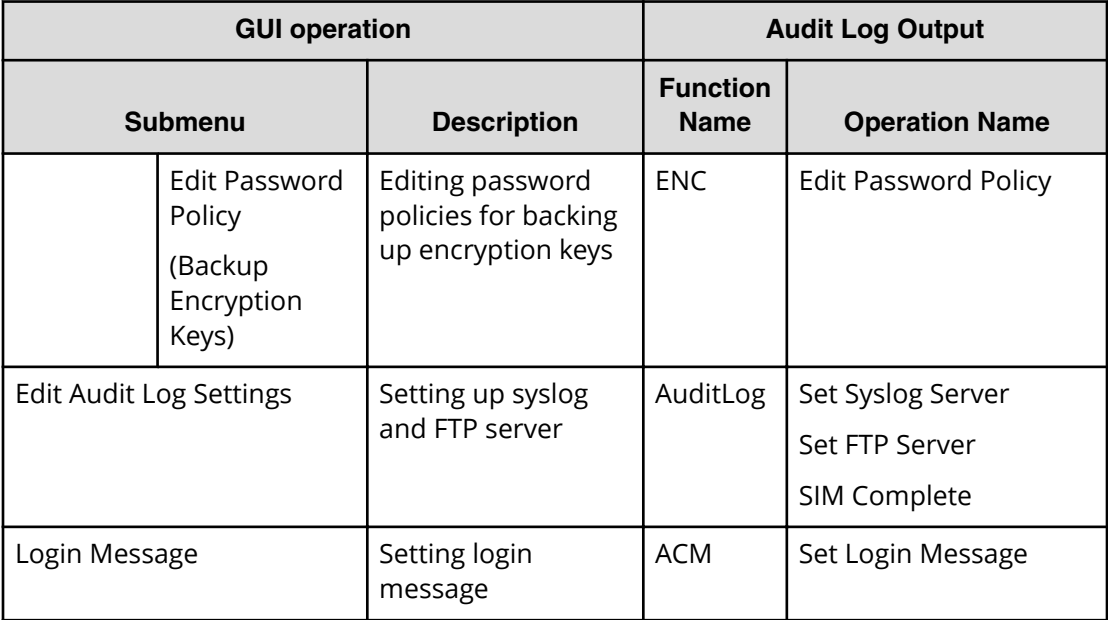

#### **Notes:**

- **1.** Output when the encryption key is created on the key management server
- **2.** Output when the encryption key is created on the storage system
- **3.** Output when the key management server is changed to be enabled and the encryption environment setting is configured from the initial setting
- **4.** Output when the key management server is changed to be disabled and the encryption environment settings is configured from the initial setting
- **5.** Output when the status of the key management server is changed from Disable to Enable
- **6.** Output when the encryption environment setting is configured from the initial setting
- **7.** Output when the encryption environment setting is initialized
- **8.** Output when the status of the key management server is changed from Enable to Disable
- **9.** Output because access to the key management server is performed, following the GUI operation

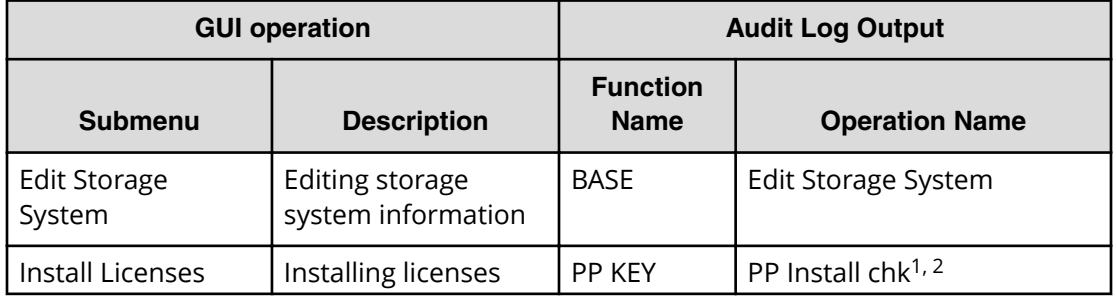

Appendix A: Audit log user operations

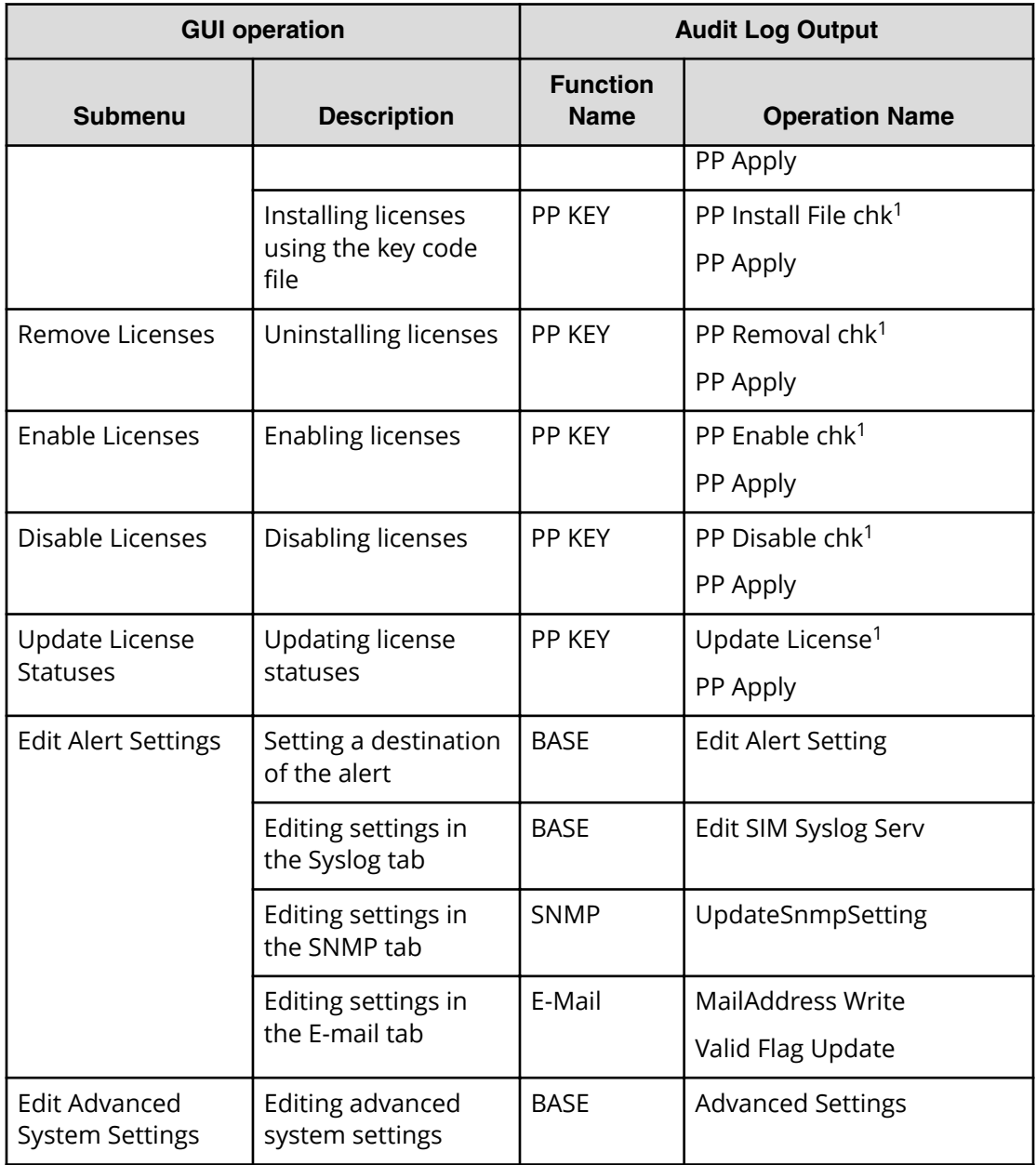

### **Notes:**

- **1.** This is the audit log that is output when the setting operation is executed in the window. The PP Apply audit log is output at the time of completing the task.
- **2.** The audit log is output per license key. When two or more license keys are installed at one time, only one PP Apply audit log is output at the time of completing the task.

Appendix A: Audit log user operations

## **Using Resource Lock menu**

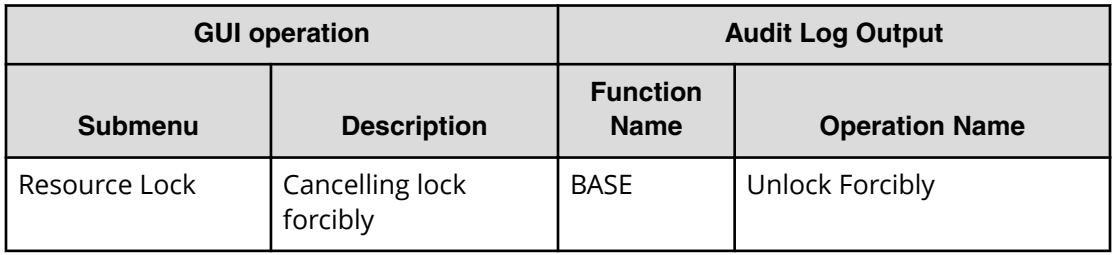

## **Using External API**

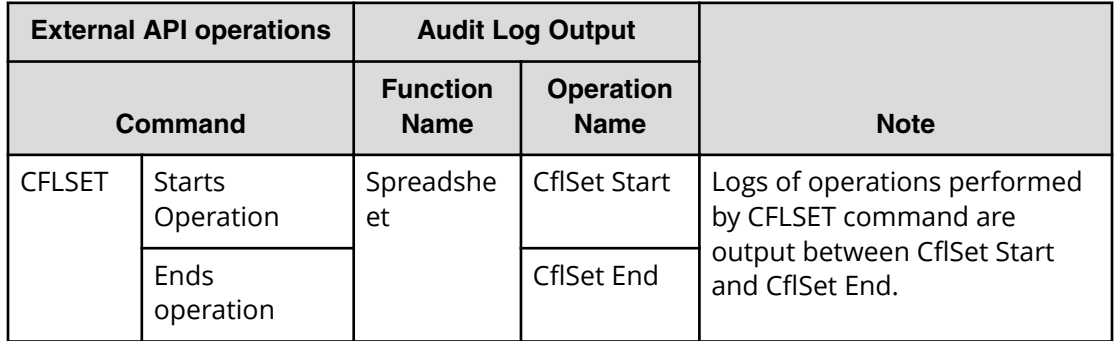

## **When executing single sign-on from Hitachi Command Suite**

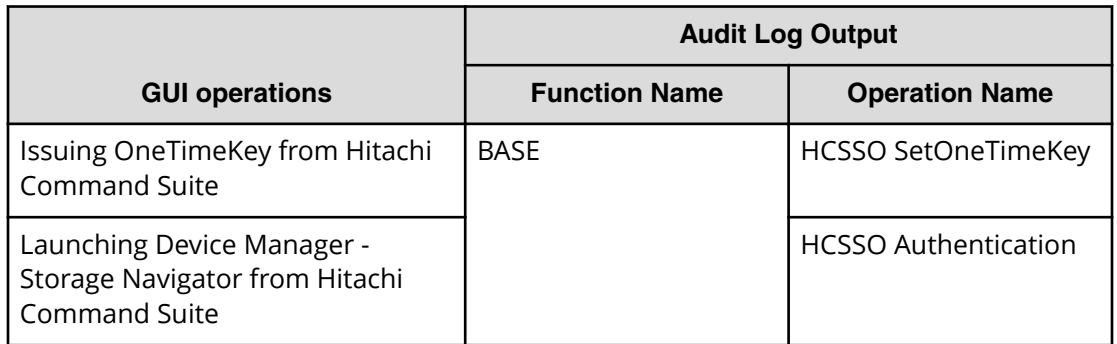

Appendix A: Audit log user operations

# **Appendix B: Audit log SVP operations**

This topic describes SVP operations as well as function names and operation names that is output to audit logs.

### **Logging in to or out from SVP**

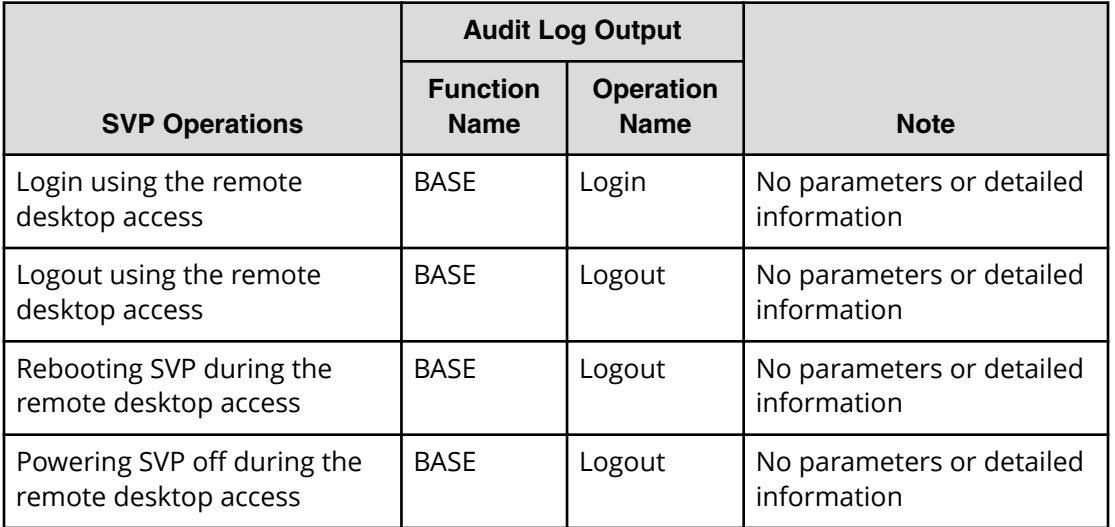

### **Using Maintenance button**

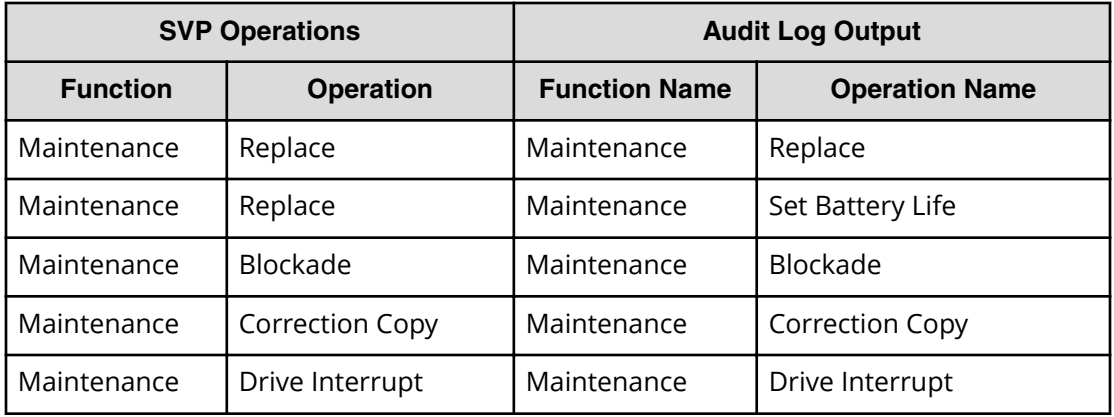

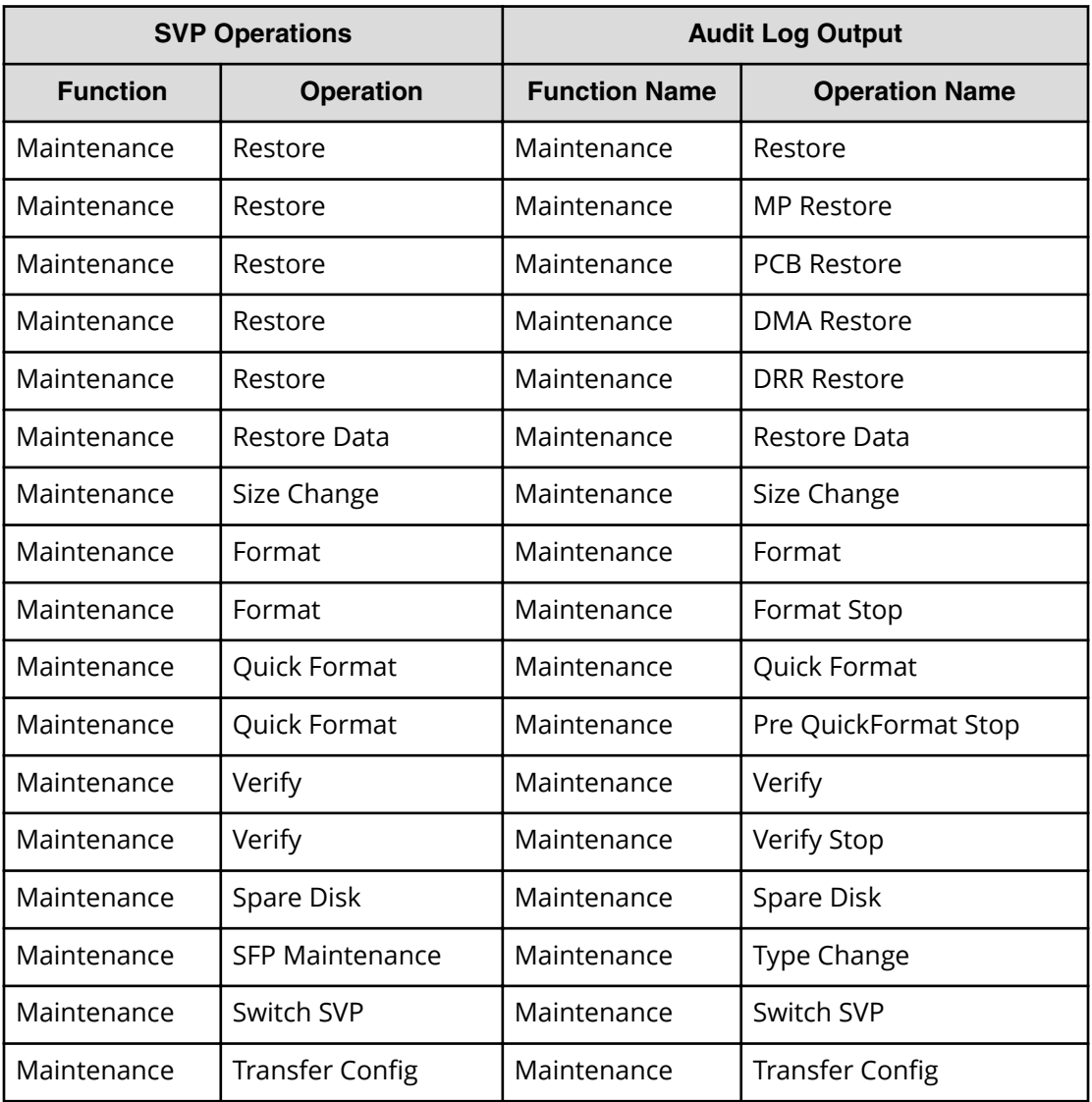

# **Using Install button**

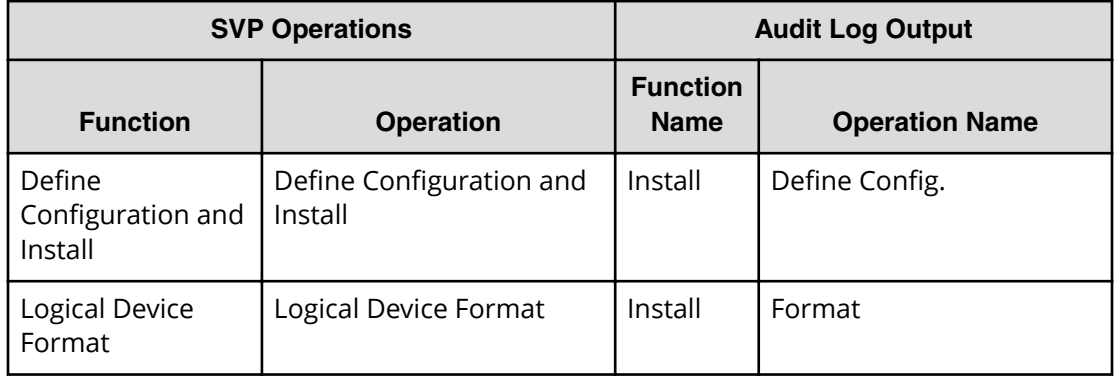

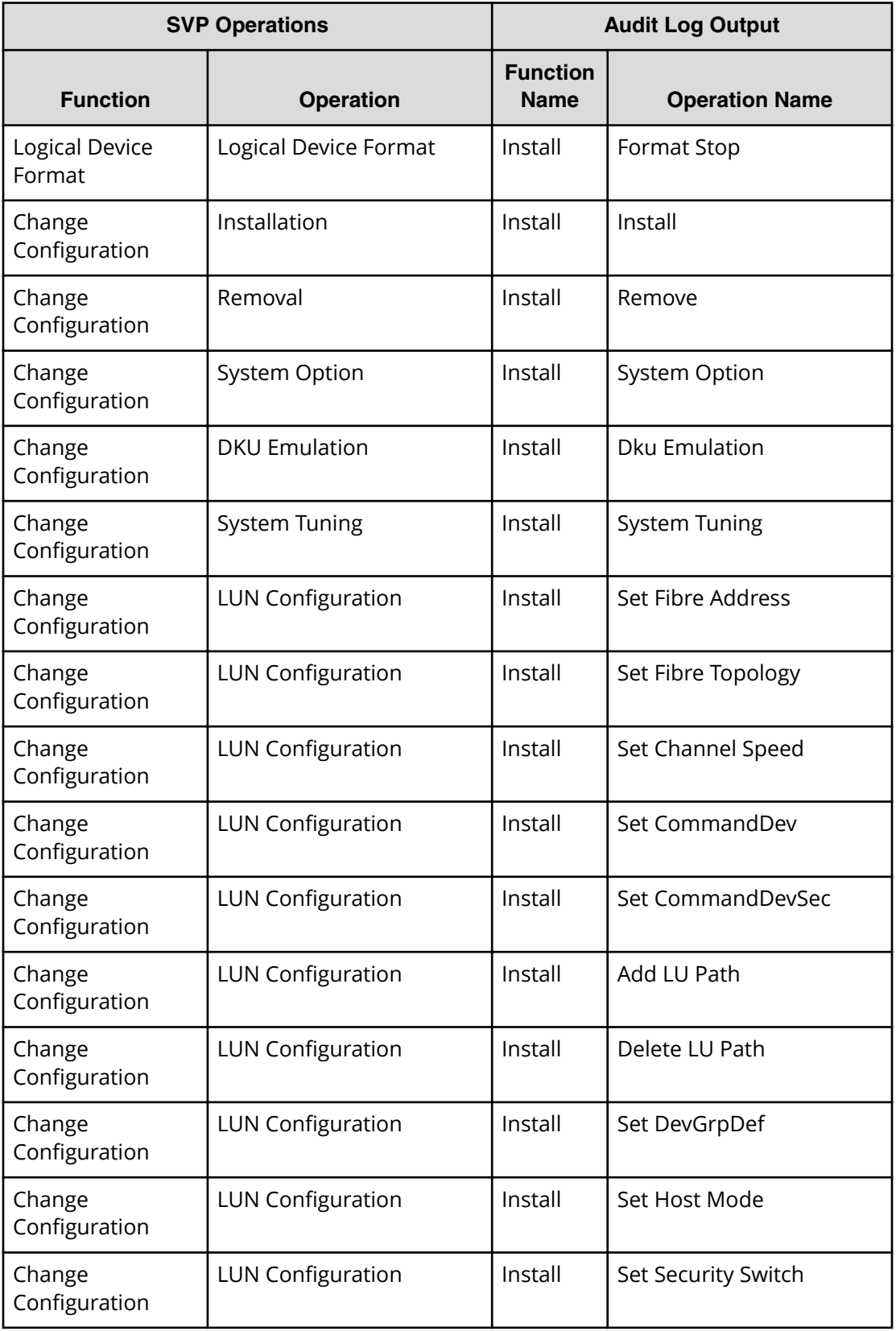

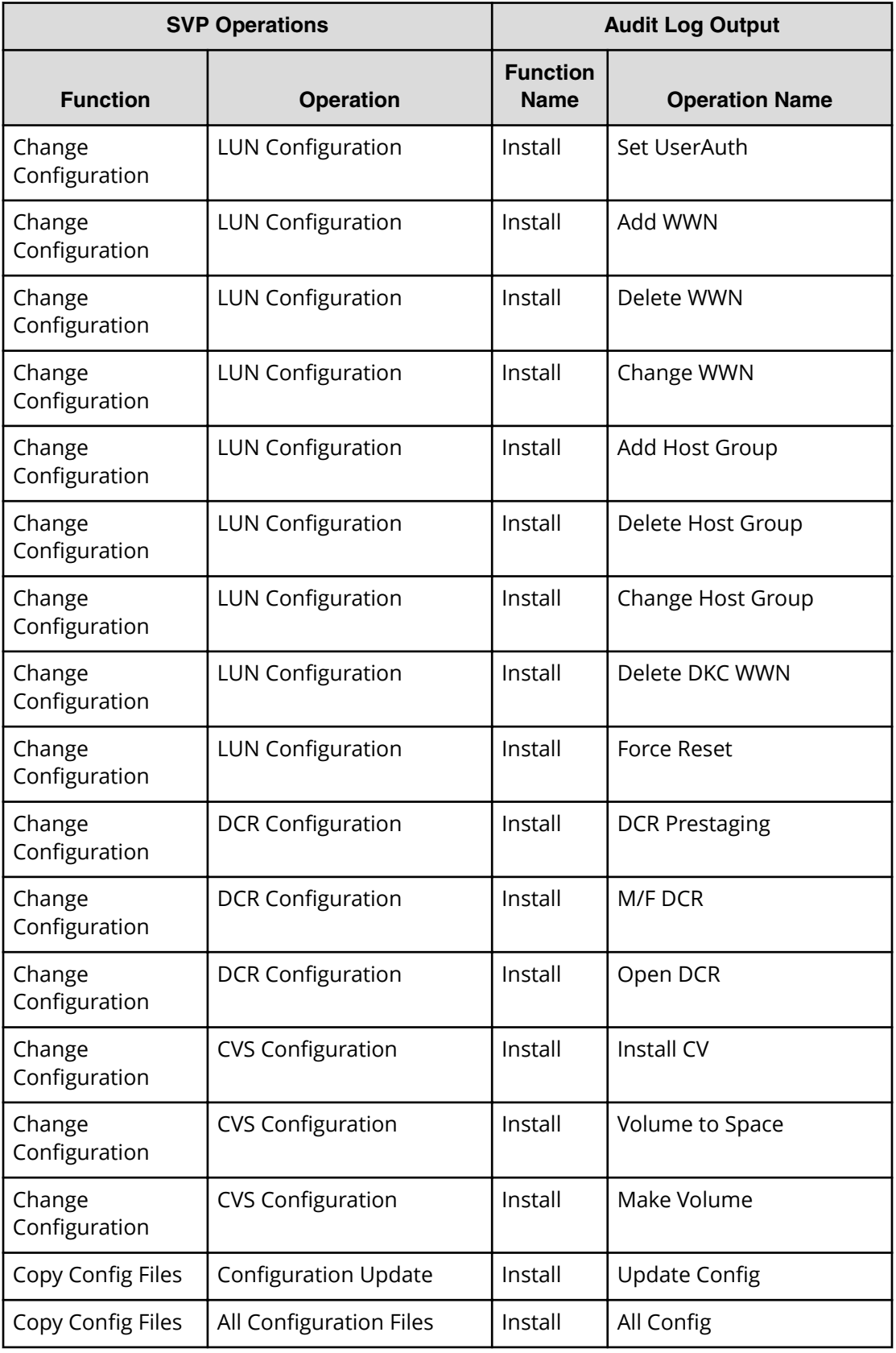

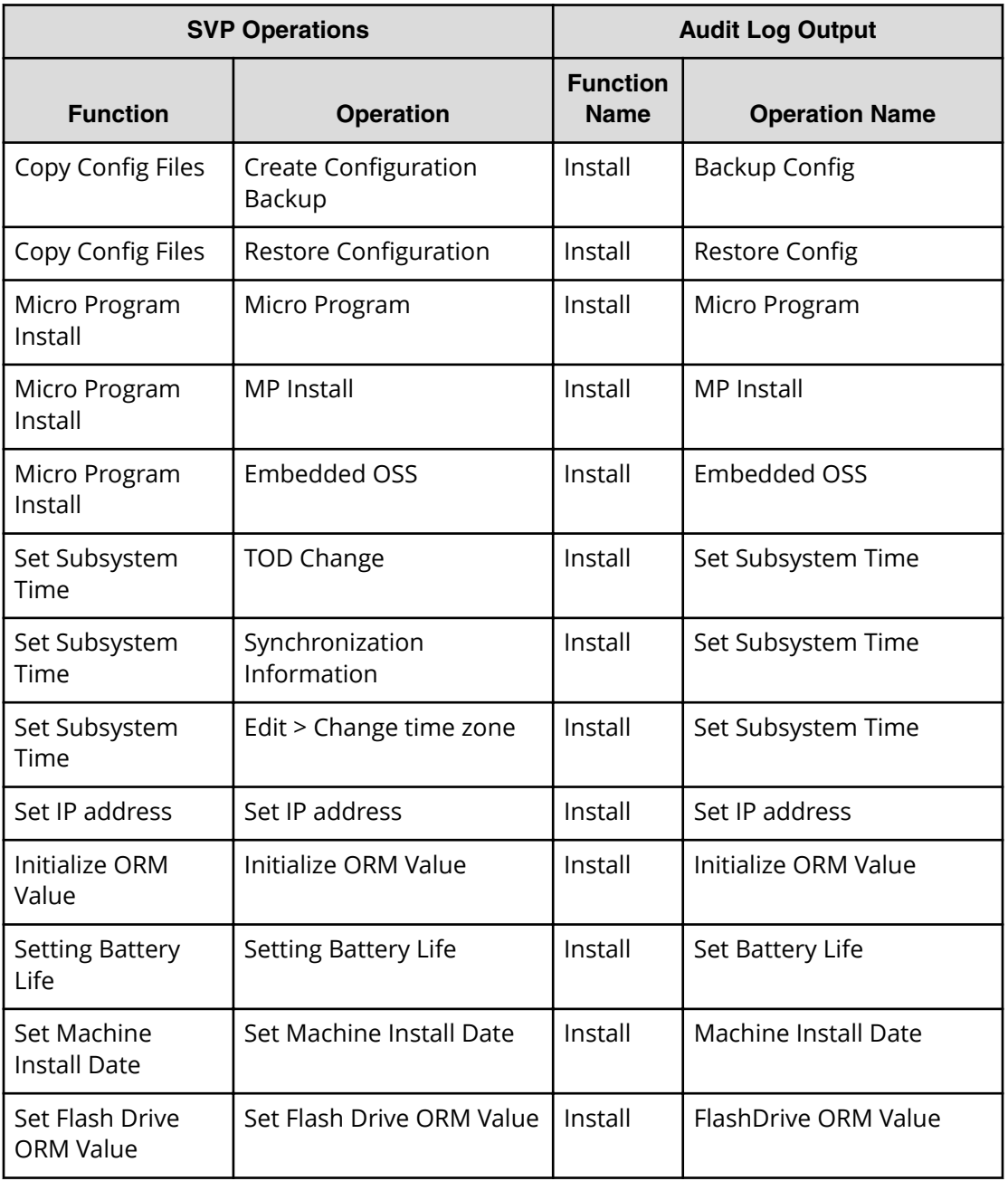

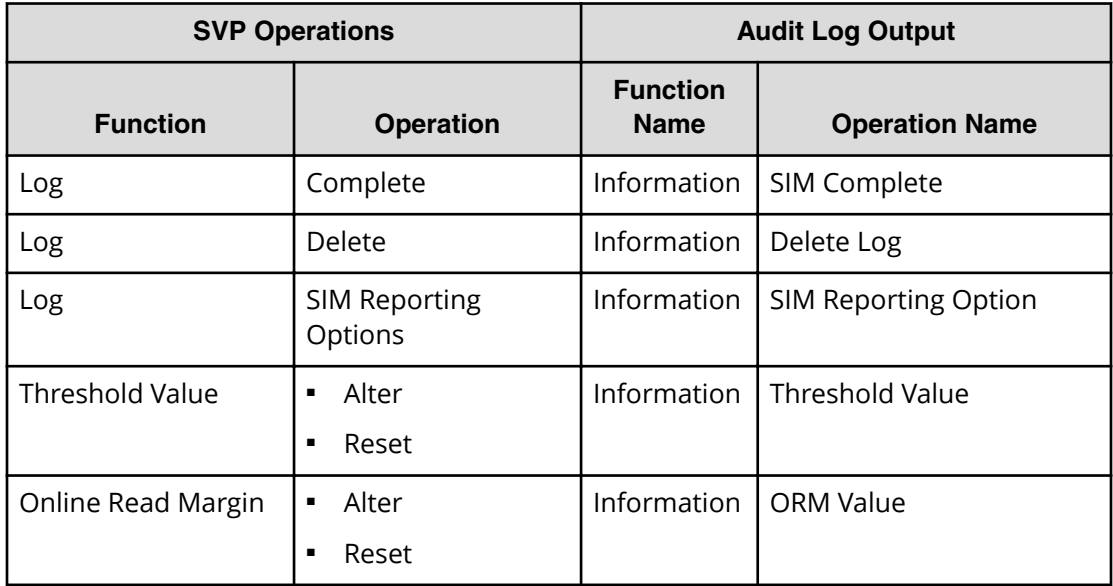

# **Using Information button**

# **Using Monitor button**

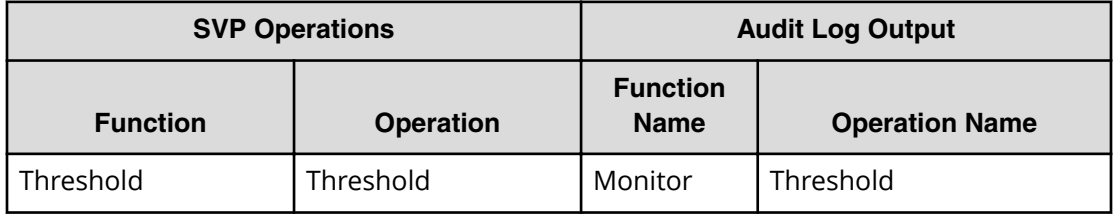

# **Appendix C: Audit log GUI reference**

This topic describes the audit log screens in the Device Manager - Storage Navigator GUI. The GUI illustrations in this guide were created using a Windows computer with the Internet Explorer browser. Actual windows may differ depending on the operating system and browser used. GUI contents also vary with licensed program products, storage system models, and firmware versions.

### **Audit Log Properties window**

Use this window to download audit log files to the Device Manager - Storage Navigator computer.

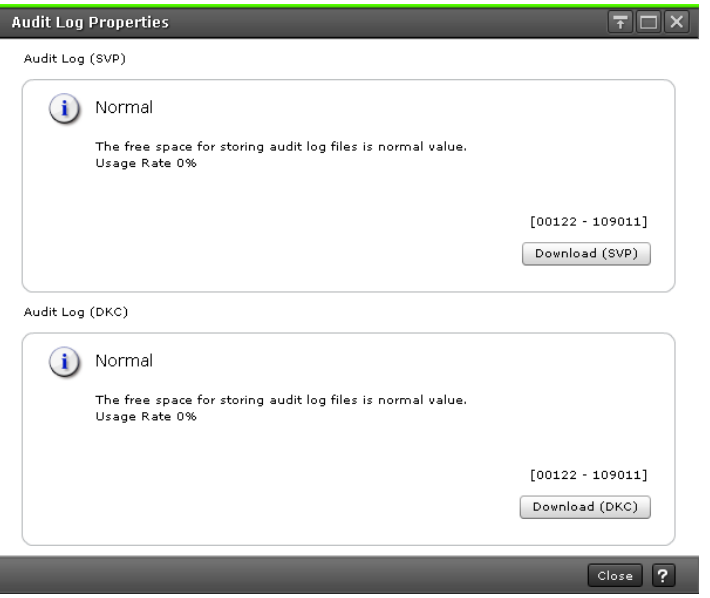

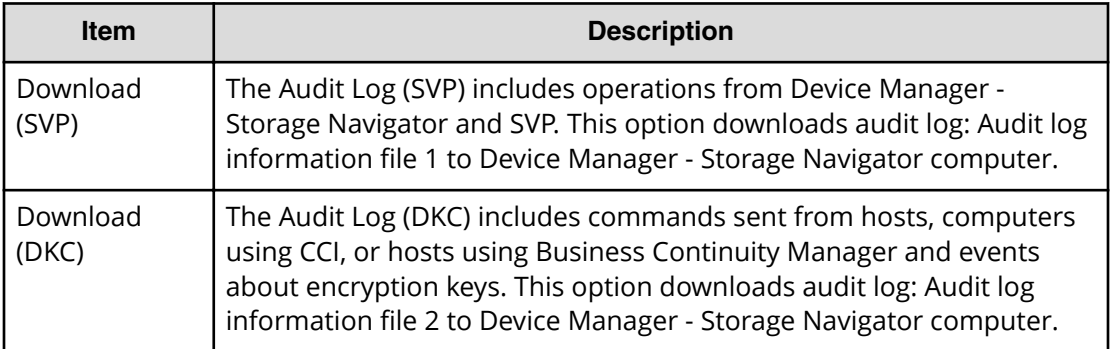

### **Edit Audit Log Settings wizard**

Use the Edit Audit Log Settings wizard to transfer the audit log or download a syslog file to the Device Manager - Storage Navigator computer.

### **Edit Audit Log Settings window**

- Syslog tab (on page 623)
- FTP tab [\(on page 627\)](#page-626-0)

#### **Syslog tab**

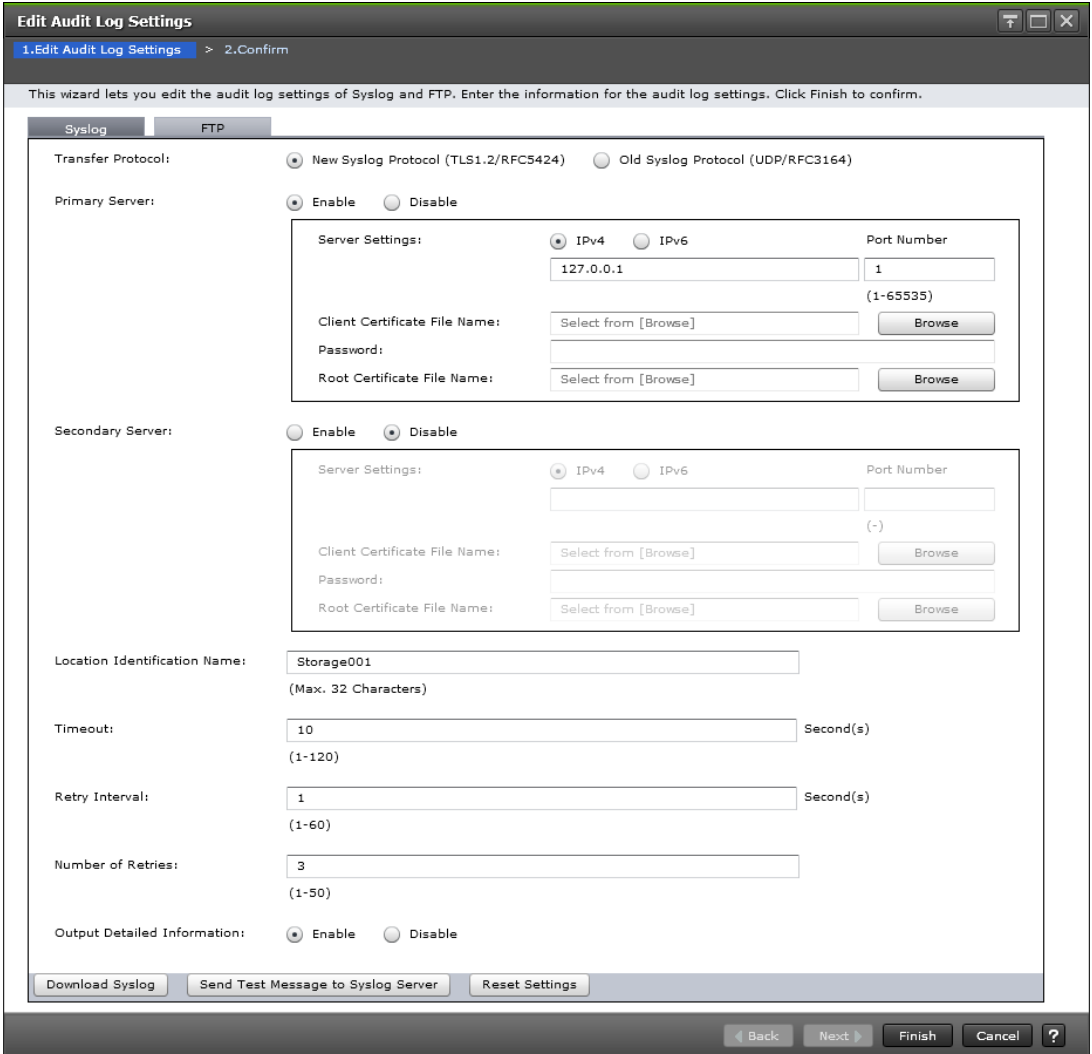

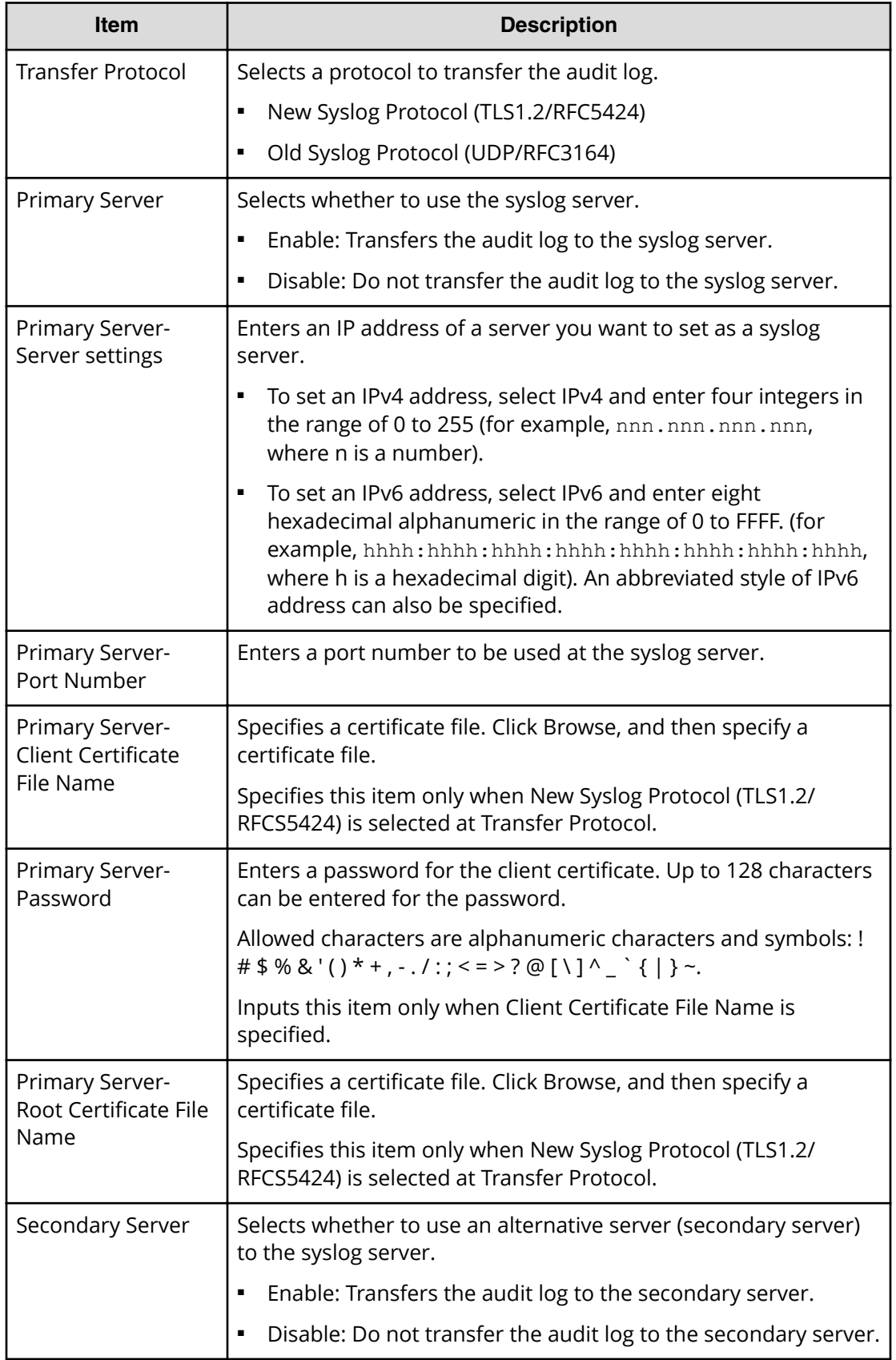

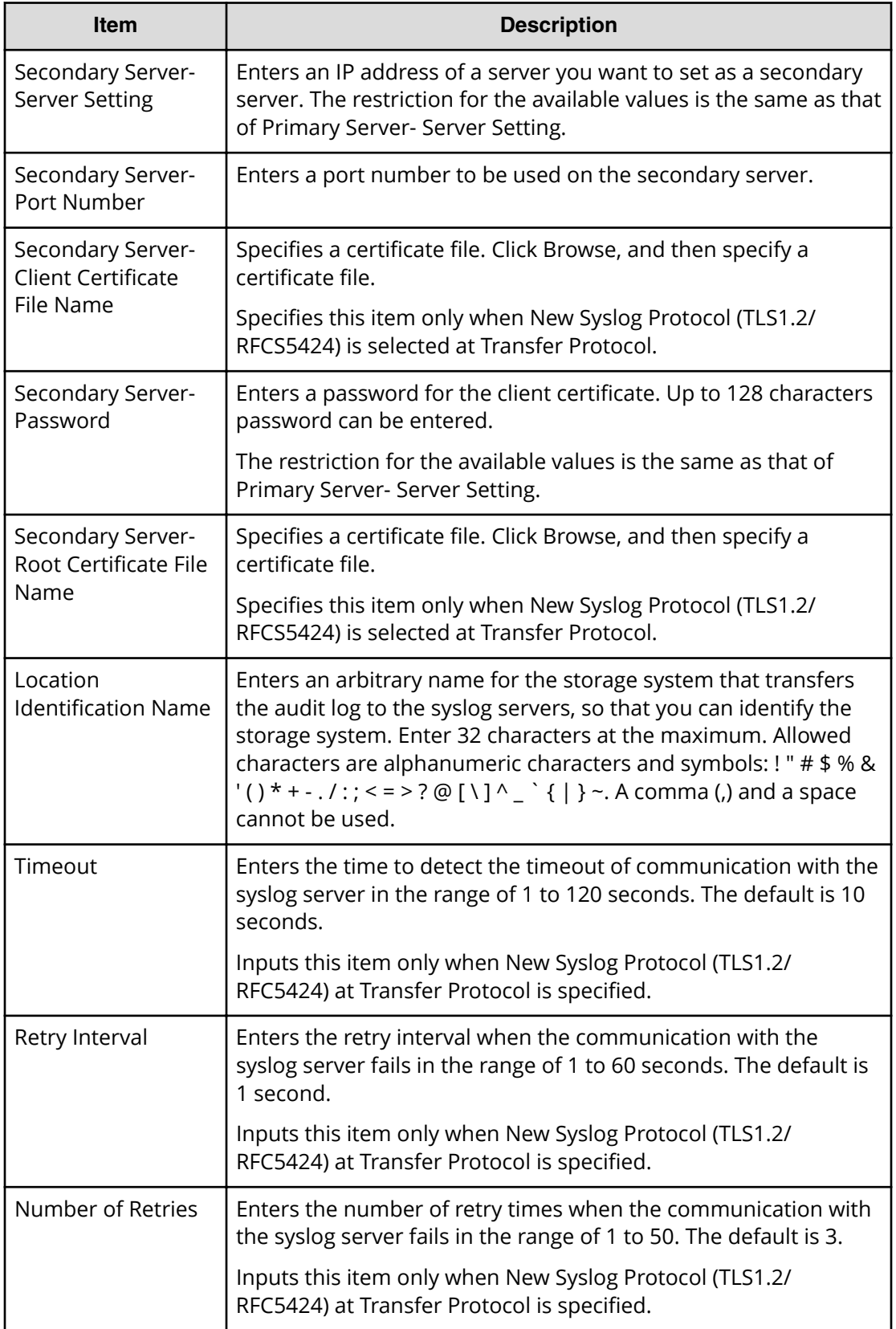

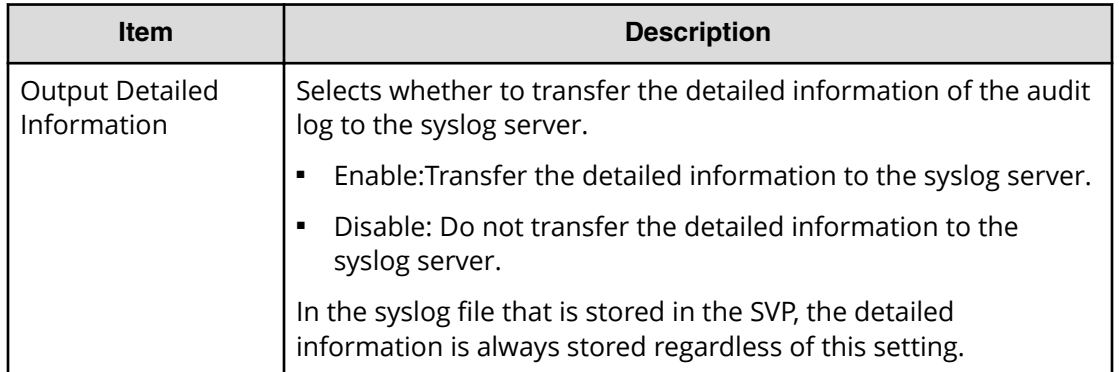

#### ■ Button

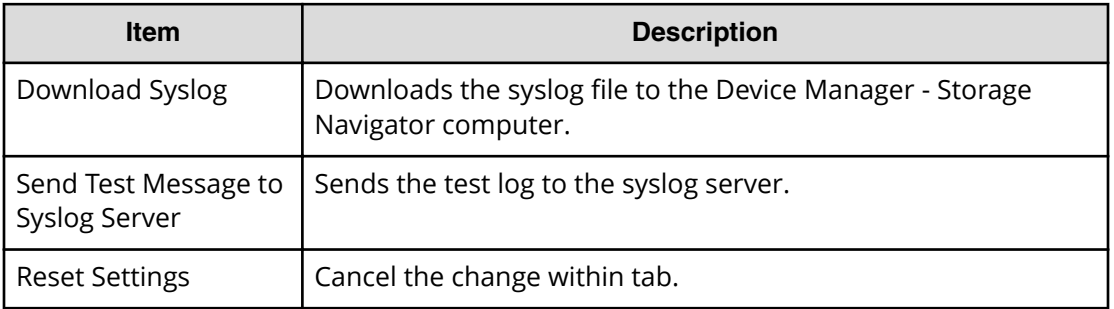

### <span id="page-626-0"></span>**FTP tab**

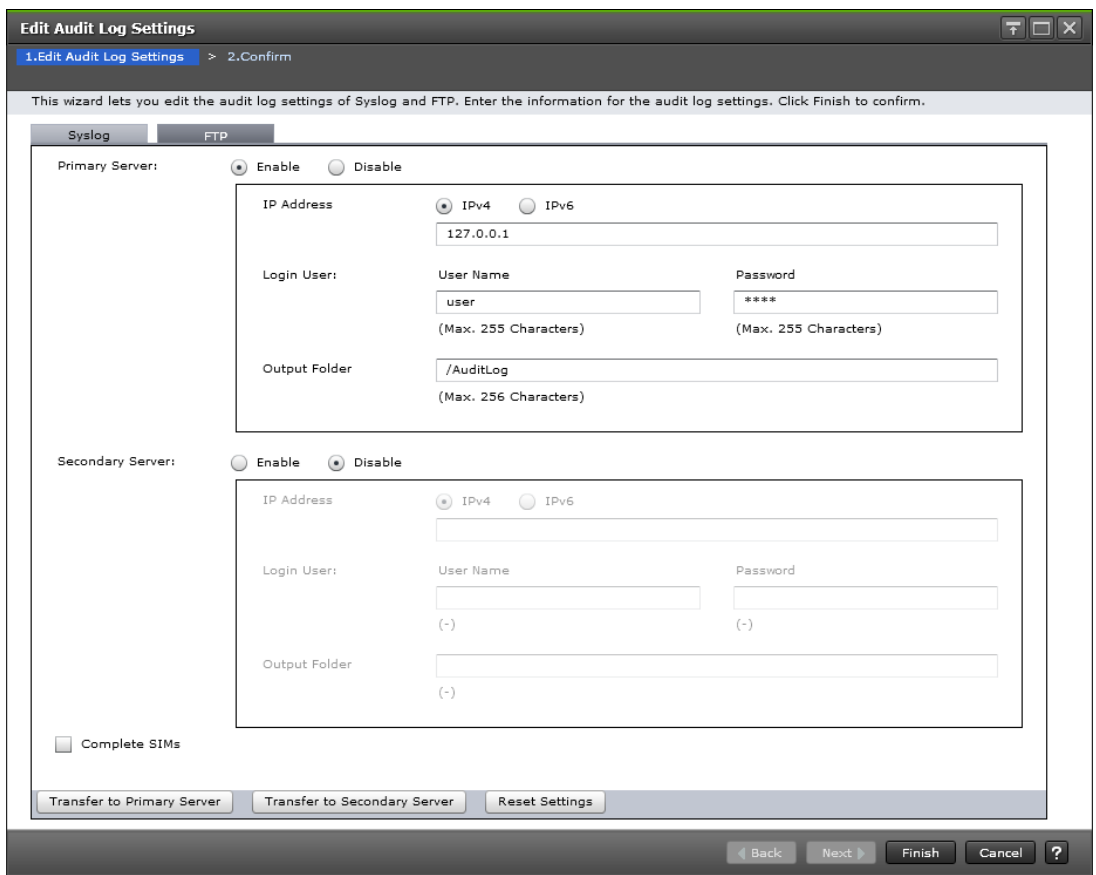

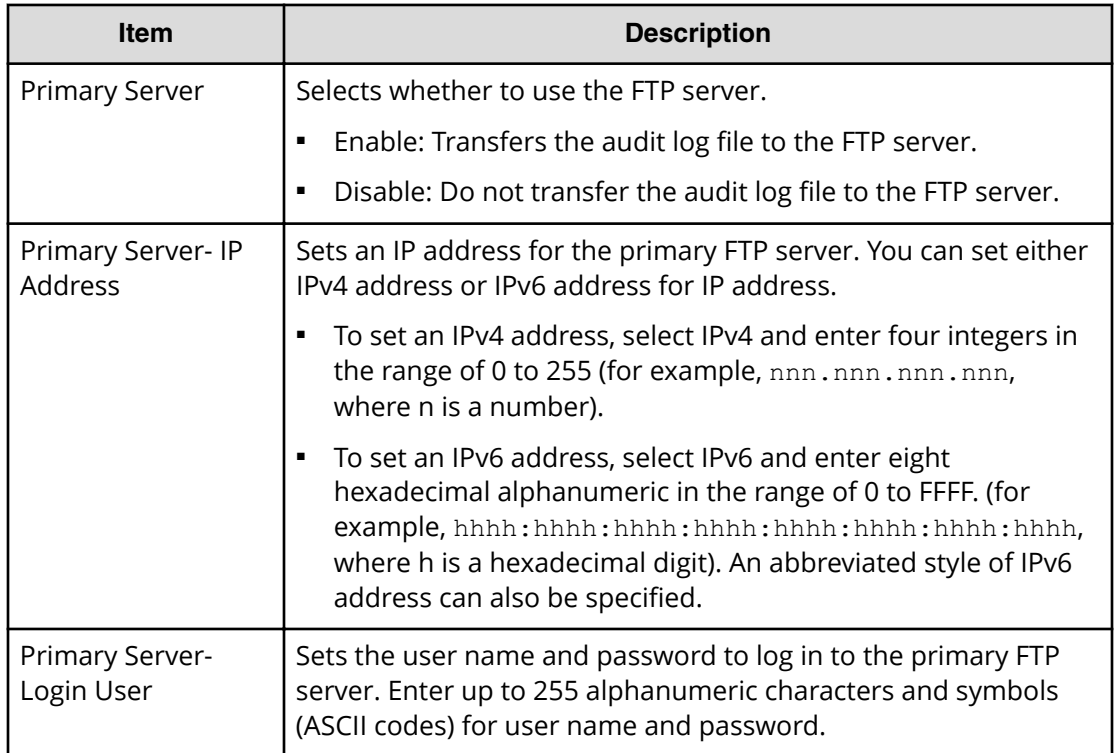

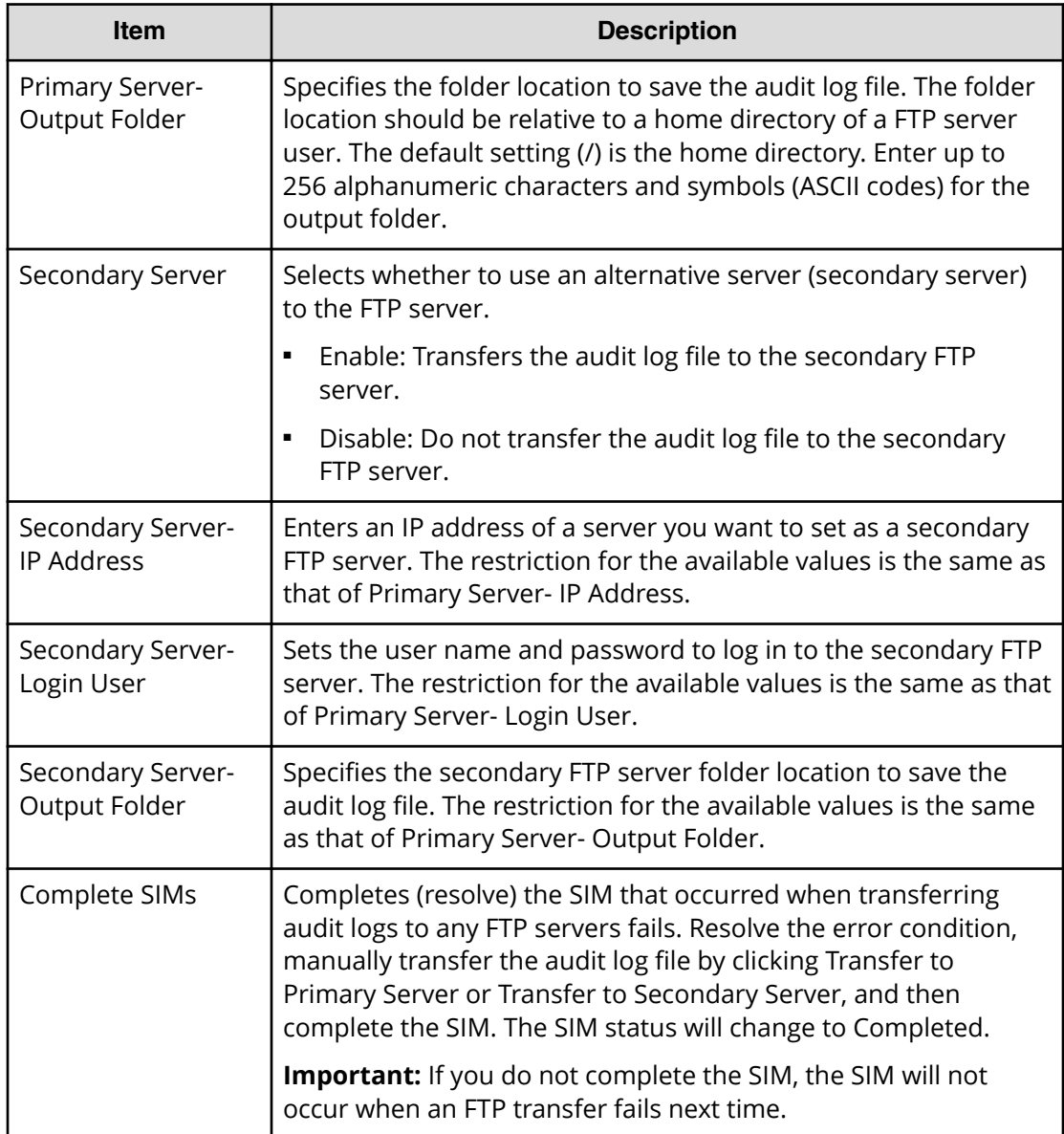

#### ■ Button

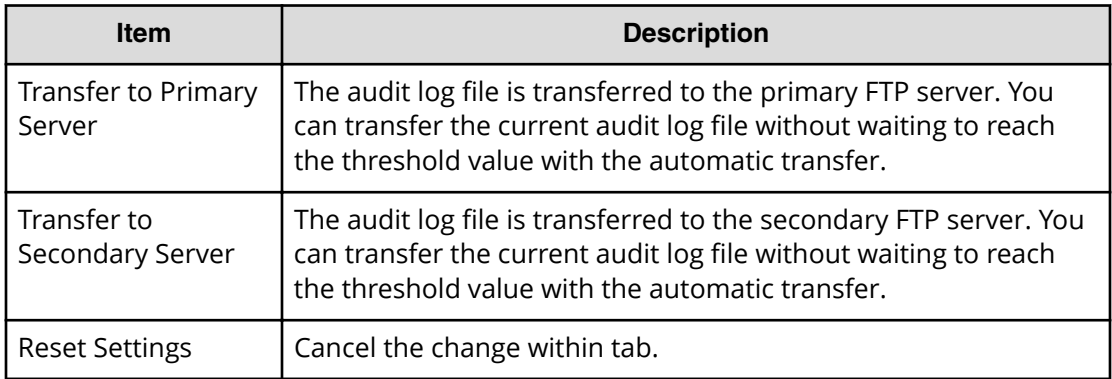

### **Confirm window**

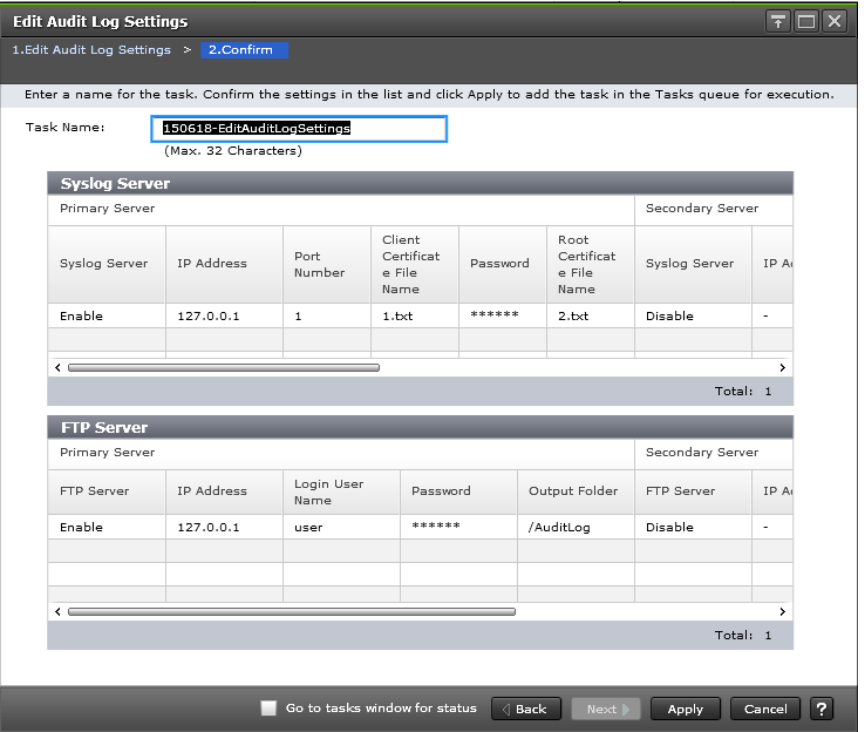

### **Syslog Server table**

This table displays only when you have made settings in the Syslog tab of the Edit Audit Log Settings window.

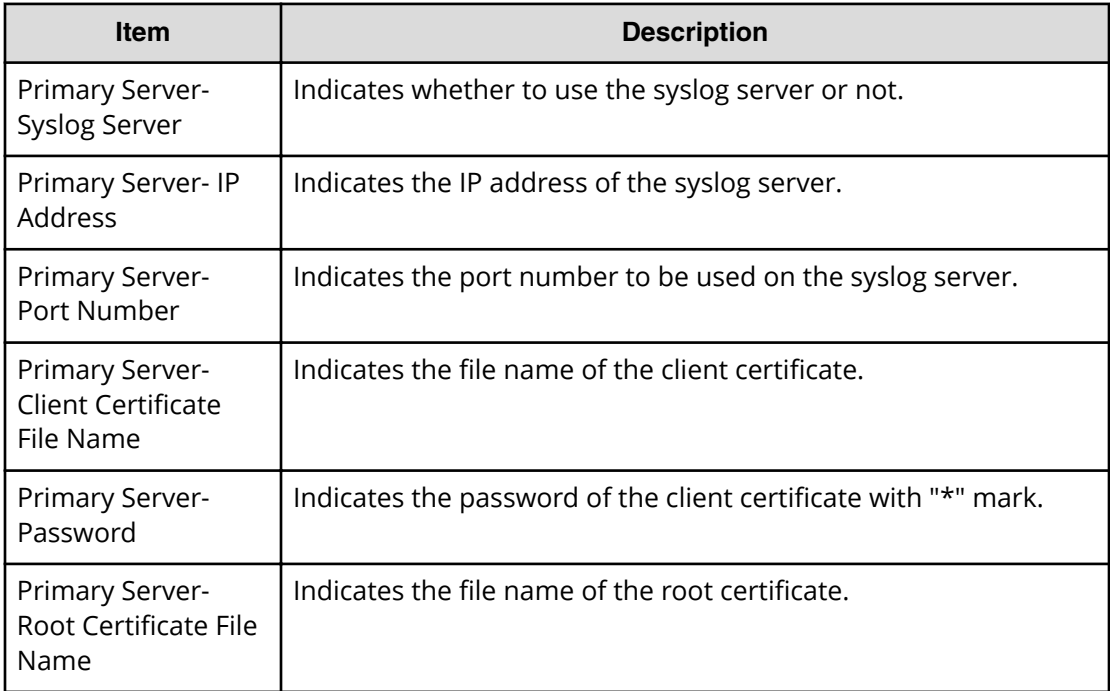

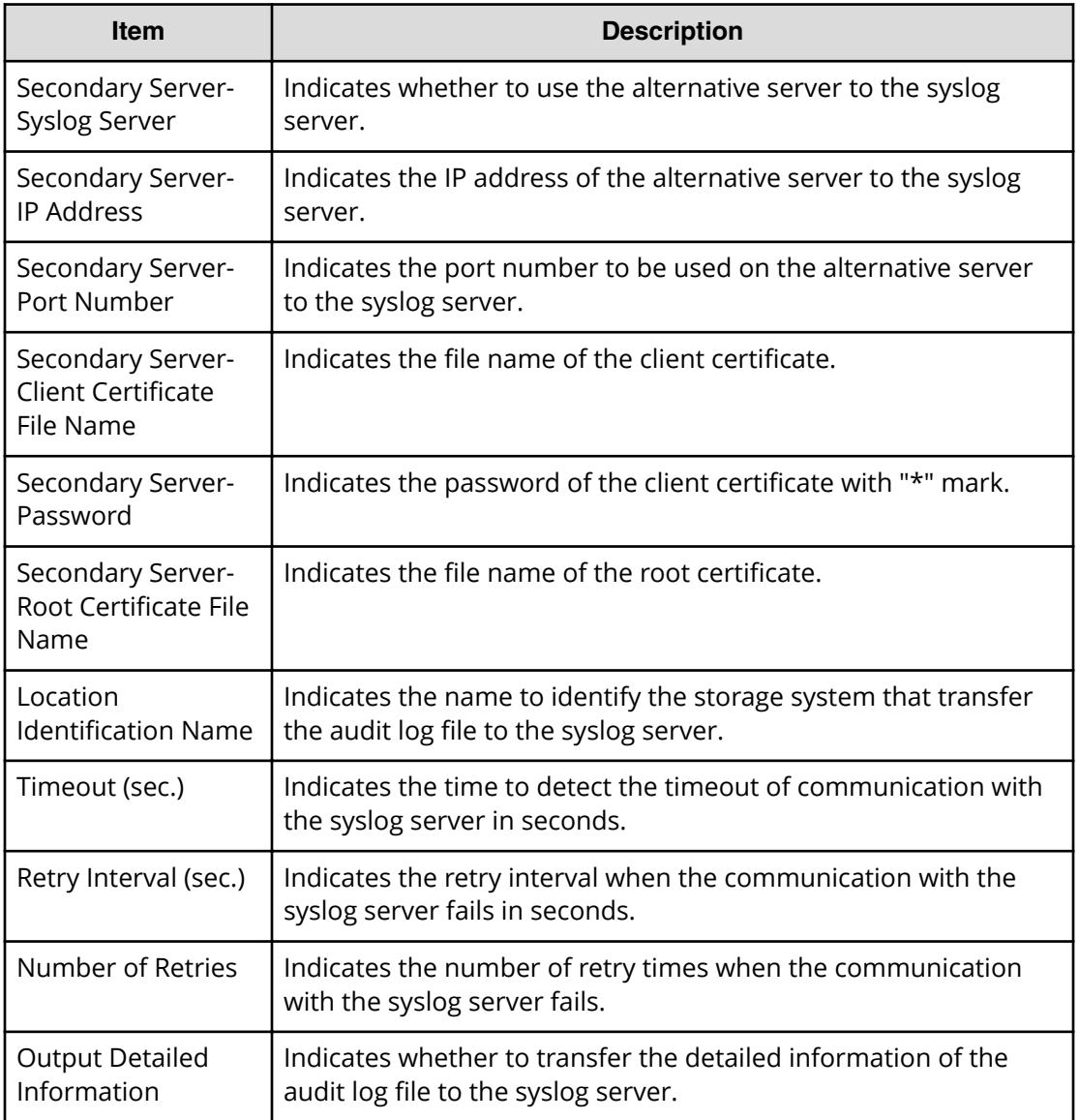

#### **FTP Server table**

This table displays only when you have made settings in the FTP tab of the Edit Audit Log Settings window. When you only complete a SIM, items from Primary Server- FTP Server to Secondary Server-Output Folder do not display.

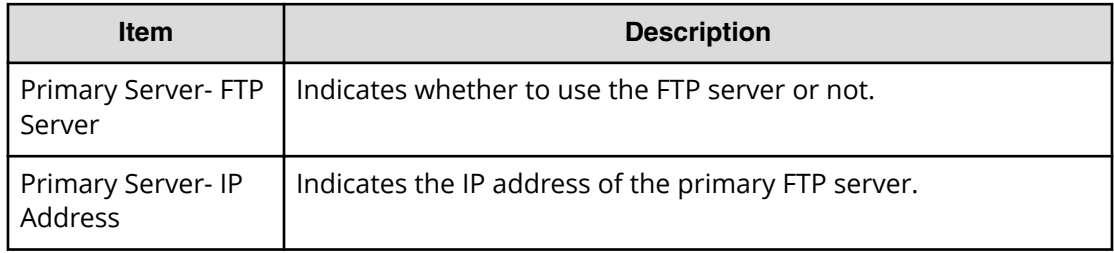

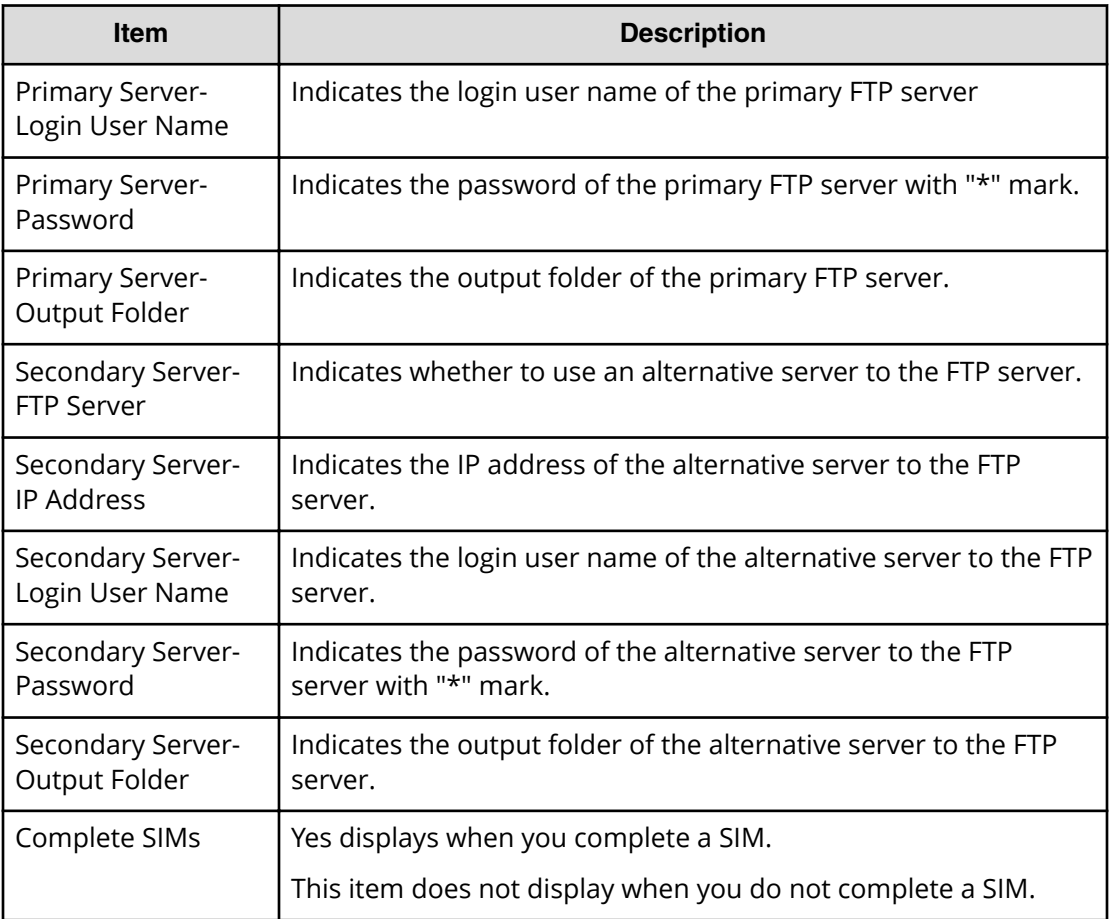

# **Glossary**

### **Hitachi Vantara**

Corporate Headquarters 2845 Lafayette Street Santa Clara, CA 95050-2639 USA HitachiVantara.com | community.HitachiVantara.com

Contact Information USA: 1-800-446-0744 Global: 1-858-5474526 HitachiVantara.com/contact

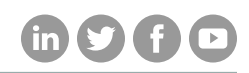